# Oracle Flash Storage System

## 관리자 설명서

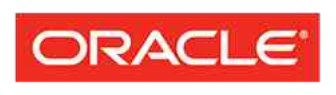

**FLASH STORAGE SYSTEMS** 

부품 번호 E64112-01 Oracle FS1-2 System 릴리스 6.2 2015 년 8 월 Copyright © 2005, 2015, Oracle and/or its affiliates. All rights reserved.

본 소프트웨어와 관련 문서는 사용 제한 및 기밀 유지 규정을 포함하는 라이센스 합의서에 의거해 제공되며, 지적 재산법에 의해 보호됩니다. 라이센스 합의서 상에 명시적으로 허용되어 있는 경우나 법규에 의해 허용된 경우를 제외하고, 어떠한 부분도 복사, 재생, 번역, 방송, 수정, 라이센스, 전송, 배포, 진열, 실행, 발행 또는 전 시될 수 없습니다. 본 소프트웨어를 리버스 엔지니어링, 디스어셈블리 또는 디컴파일하는 것은 상호 운용에 대한 법규에 의해 명시된 경우를 제외하고는 금지되어 있습니다.

이 안의 내용은 사전 공지 없이 변경될 수 있으며 오류가 존재하지 않음을 보증하지 않습니다. 만일 오류를 발 견하면 서면으로 통지해 주기 바랍니다.

만일 본 소프트웨어나 관련 문서를 미국 정부나 또는 미국 정부를 대신하여 라이센스한 개인이나 법인에게 배 송하는 경우, 다음 공지 사항이 적용됩니다.

U.S. GOVERNMENT END USERS: Oracle programs, including any operating system, integrated software, any programs installed on the hardware, and/or documentation, delivered to U.S. Government end users are "commercial computer software" pursuant to the applicable Federal Acquisition Regulation and agencyspecific supplemental regulations. As such, use, duplication, disclosure, modification, and adaptation of the programs, including any operating system, integrated software, any programs installed on the hardware, and/or documentation, shall be subject to license terms and license restrictions applicable to the programs. No other rights are granted to the U.S. Government.

본 소프트웨어 혹은 하드웨어는 다양한 정보 관리 애플리케이션의 일반적인 사용을 목적으로 개발되었습니 다. 본 소프트웨어 혹은 하드웨어는 개인적인 상해를 초래할 수 있는 애플리케이션을 포함한 본질적으로 위험 한 애플리케이션에서 사용할 목적으로 개발되거나 그 용도로 사용될 수 없습니다. 만일 본 소프트웨어 혹은 하드웨어를 위험한 애플리케이션에서 사용할 경우, 라이센스 사용자는 해당 애플리케이션의 안전한 사용을 위해 모든 적절한 비상-안전, 백업, 대비 및 기타 조치를 반드시 취해야 합니다. Oracle Corporation 과 그 자회 사는 본 소프트웨어 혹은 하드웨어를 위험한 애플리케이션에서의 사용으로 인해 발생하는 어떠한 손해에 대 해서도 책임지지 않습니다.

Oracle 과 Java 는 Oracle Corporation 및/또는 그 자회사의 등록 상표입니다. 기타의 명칭들은 각 해당 명칭을 소유한 회사의 상표일 수 있습니다.

Intel 및 Intel Xeon 은 Intel Corporation 의 상표 내지는 등록 상표입니다. SPARC 상표 일체는 라이센스에 의 거하여 사용되며 SPARC International, Inc.의 상표 내지는 등록 상표입니다. AMD, Opteron, AMD 로고 및 AMD Opteron 로고는 Advanced Micro Devices 의 상표 내지는 등록 상표입니다. UNIX 는 The Open Group 의 등록상표입니다.

본 소프트웨어 혹은 하드웨어와 관련문서(설명서)는 제 3 자로부터 제공되는 컨텐츠, 제품 및 서비스에 접속 할 수 있거나 정보를 제공합니다. 사용자와 오라클 간의 합의서에 별도로 규정되어 있지 않는 한 Oracle Corporation 과 그 자회사는 제 3 자의 컨텐츠, 제품 및 서비스와 관련하여 어떠한 책임도 지지 않으며, 명시적 으로 모든 보증에 대해서도 책임을 지지 않습니다. Oracle Corporation 과 그 자회사는 제 3 자의 컨텐츠, 제품 및 서비스에 접속하거나 사용으로 인해 초래되는 어떠한 손실, 비용 또는 손해에 대해 어떠한 책임도 지지 않 습니다. 단, 사용자와 오라클 간의 합의서에 규정되어 있는 경우는 예외입니다.

#### 문서 접근성

Oracle 의 접근성 지원 노력에 대해 자세히 알아보려면 Oracle Accessibility Program 웹 사이트 *[http://](http://www.oracle.com/pls/topic/lookup?ctx=acc&id=docacc)* [www.oracle.com/pls/topic/lookup?ctx=acc&id=docacc](http://www.oracle.com/pls/topic/lookup?ctx=acc&id=docacc) 를 방문하십시오.

#### 오라클 고객지원센터 액세스

지원 서비스를 구매한 오라클 고객은 My Oracle Support 를 통해 온라인 지원에 액세스할 수 있습니다. 자세 한 내용은 <http://www.oracle.com/pls/topic/lookup?ctx=acc&id=info> 를 참조하거나, 청각 장애가 있는 경우 <http://www.oracle.com/pls/topic/lookup?ctx=acc&id=trs> 를 참조하십시오.

## 목차

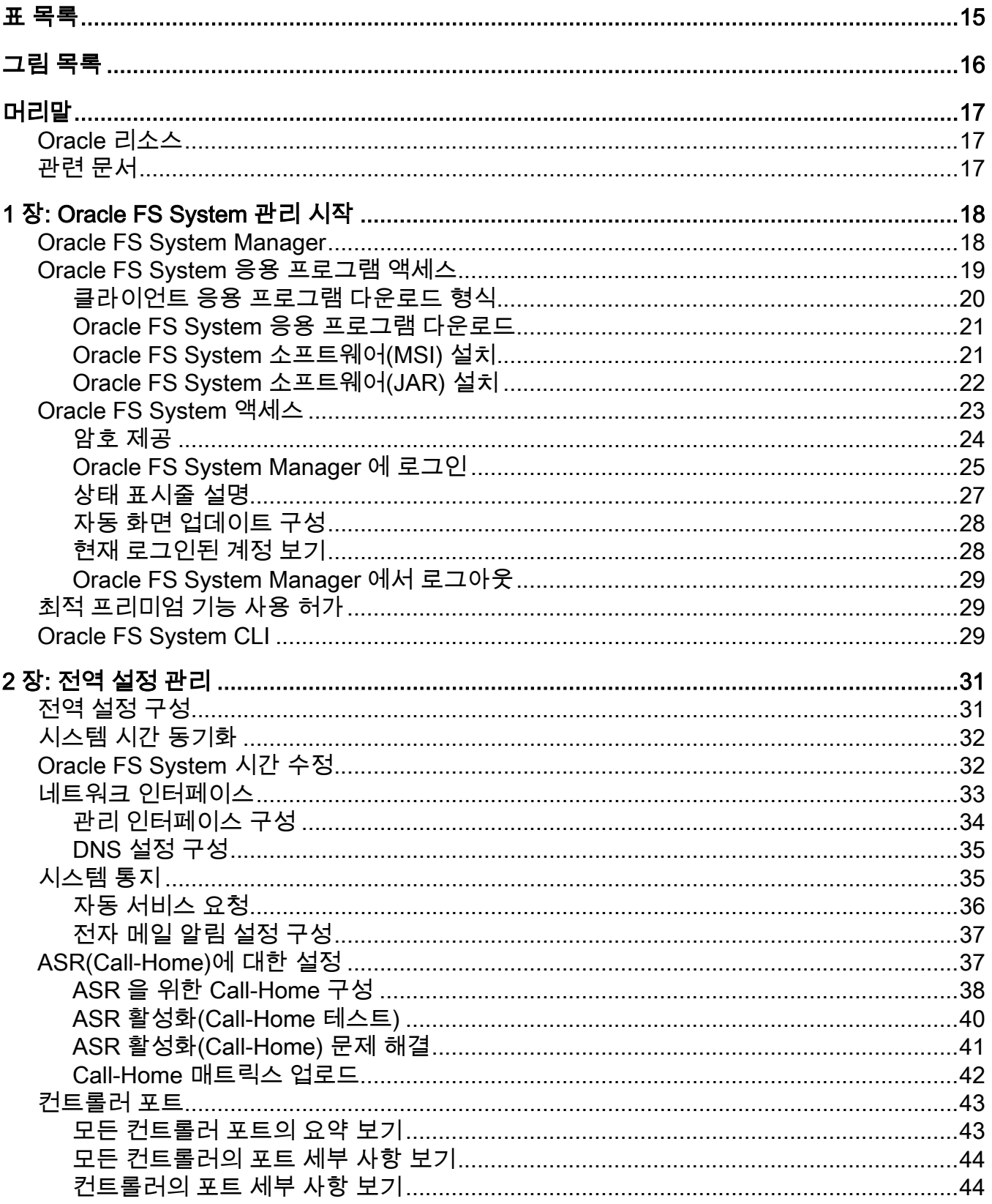

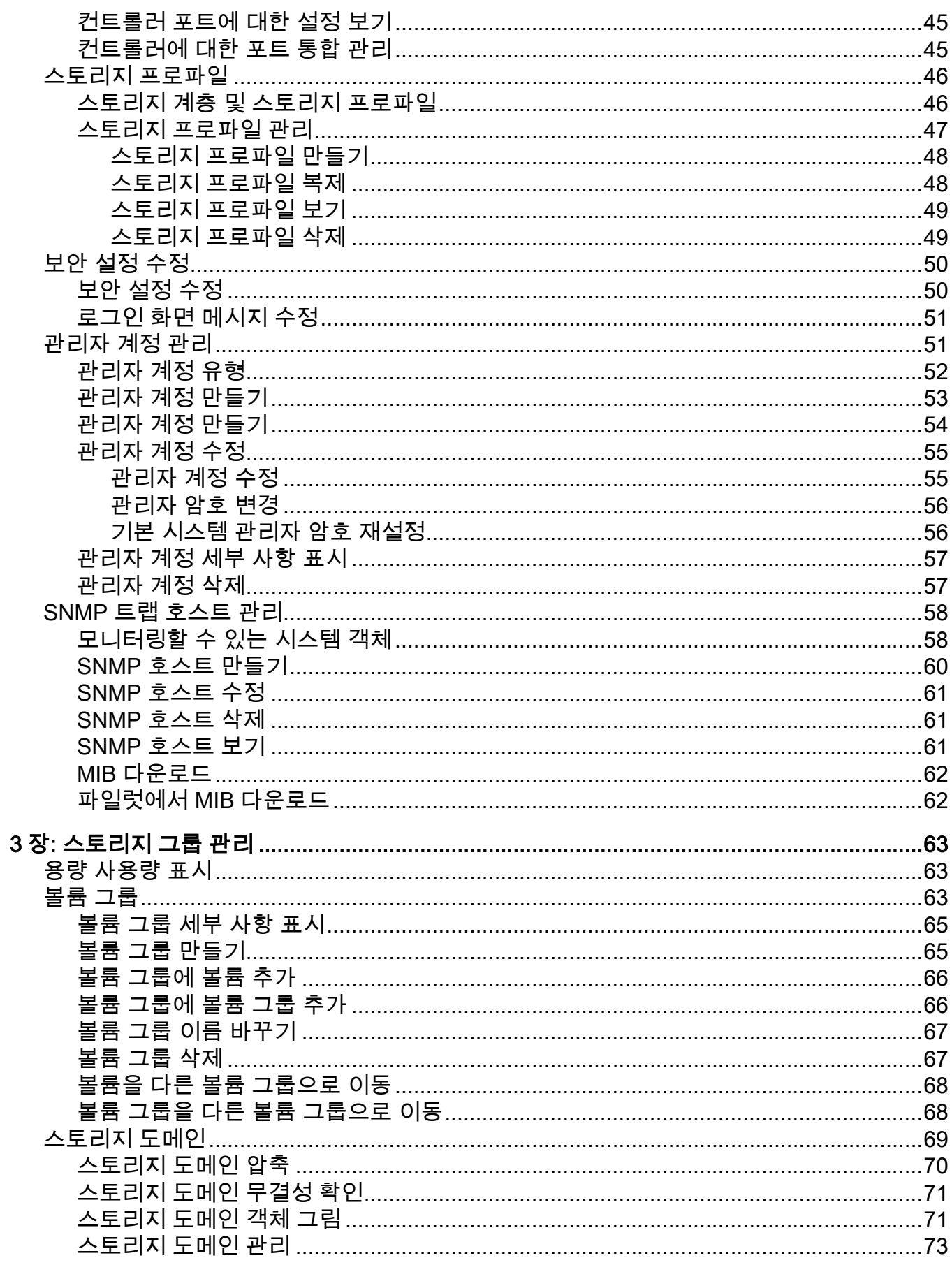

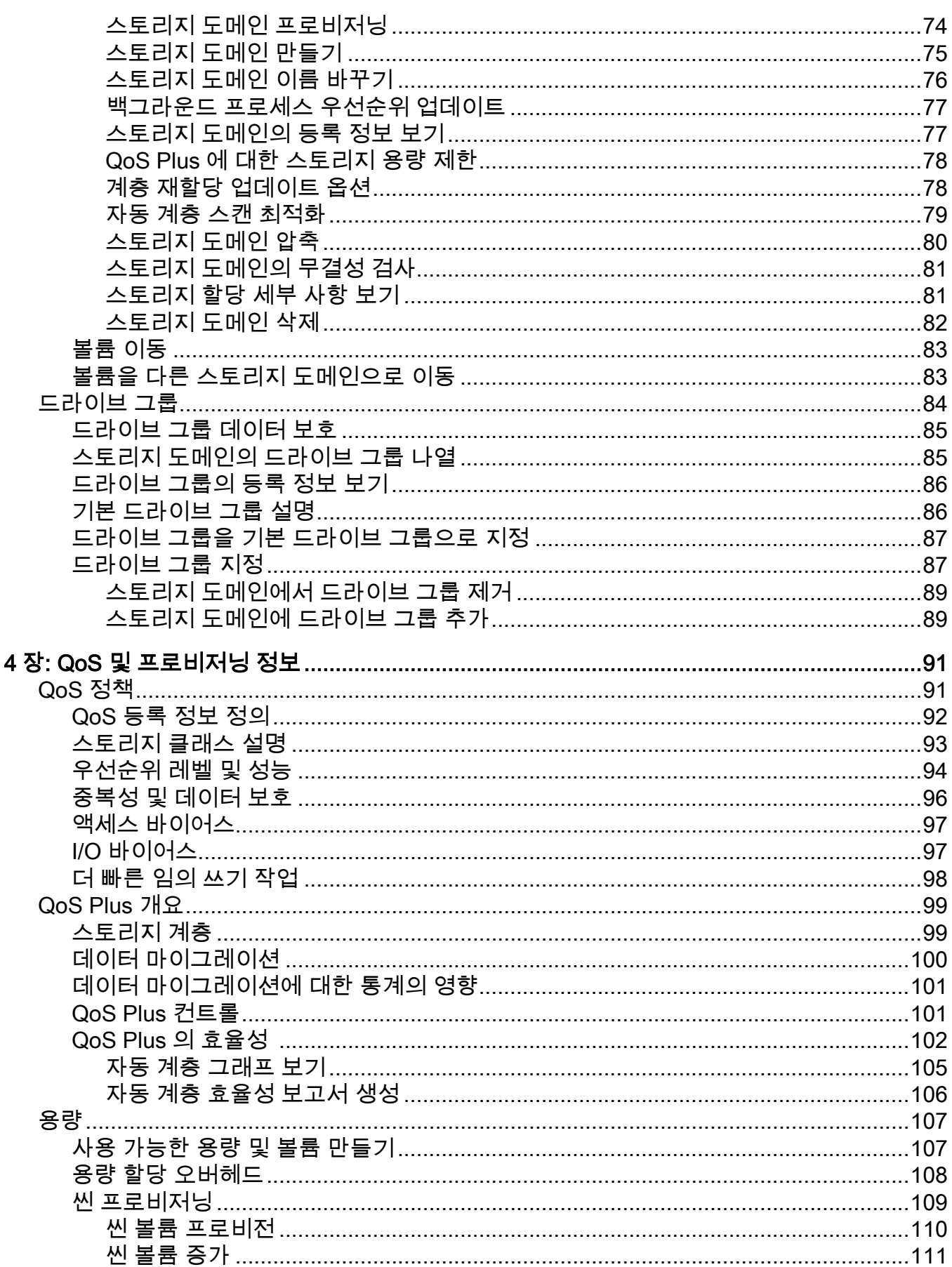

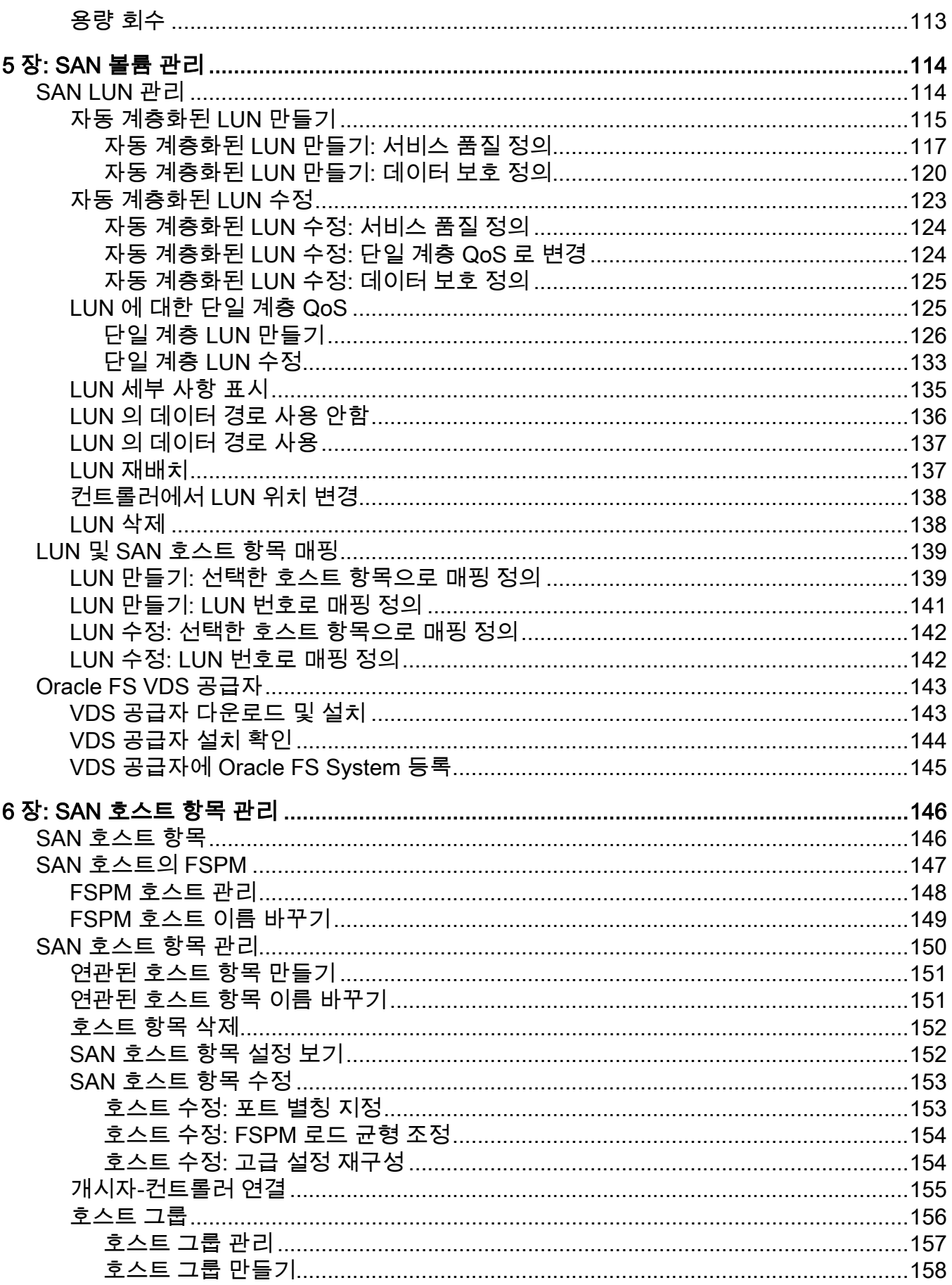

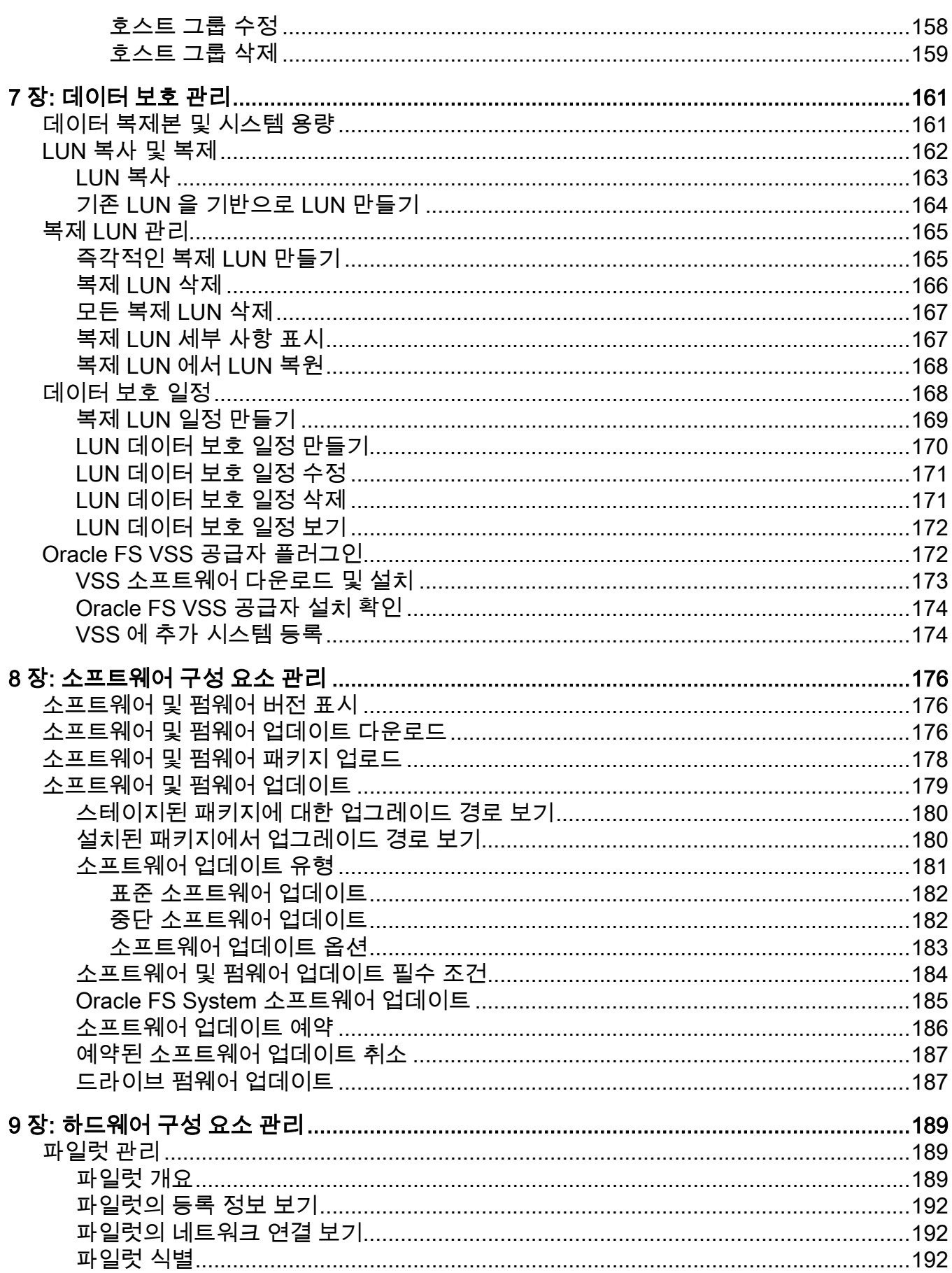

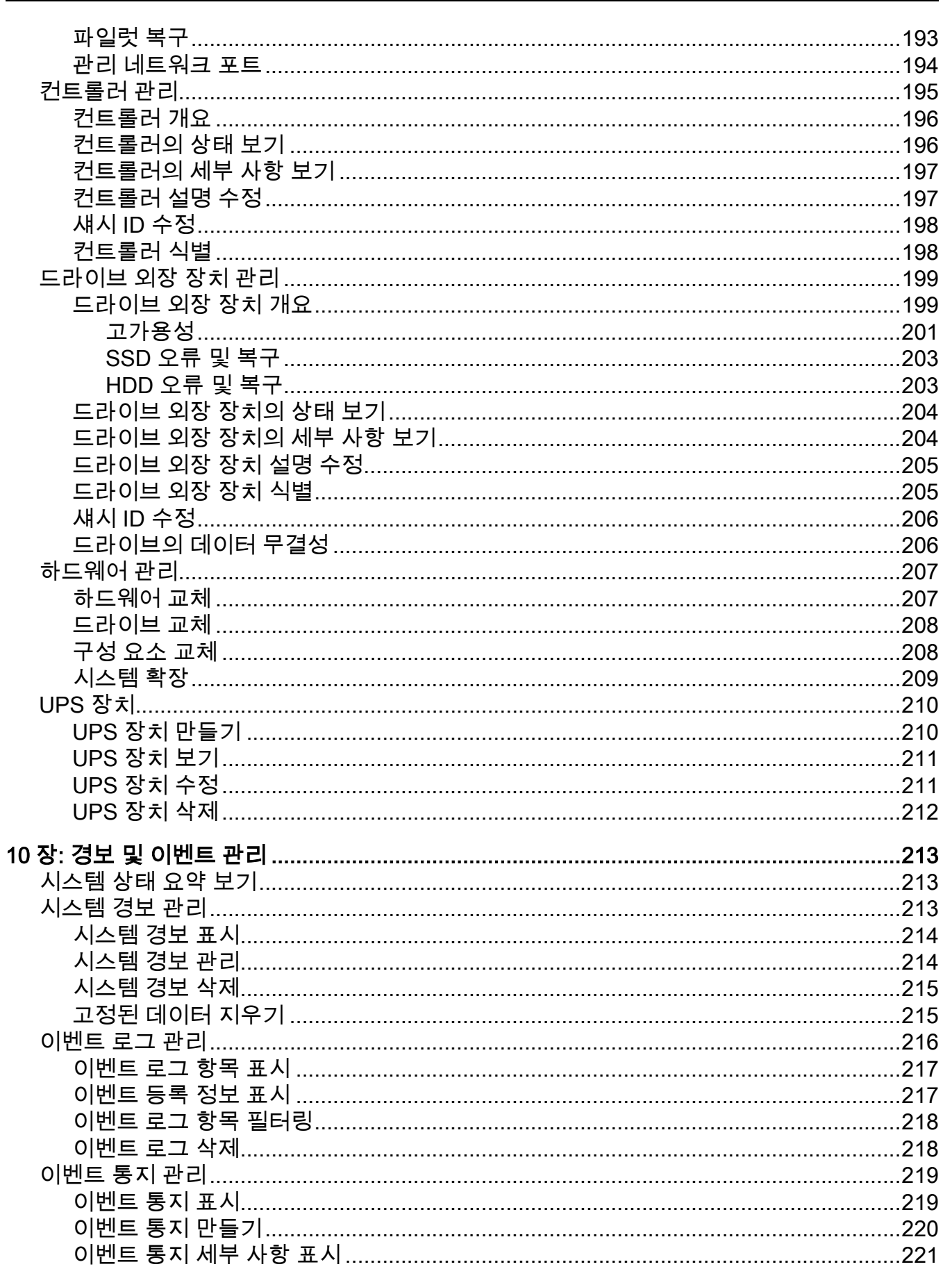

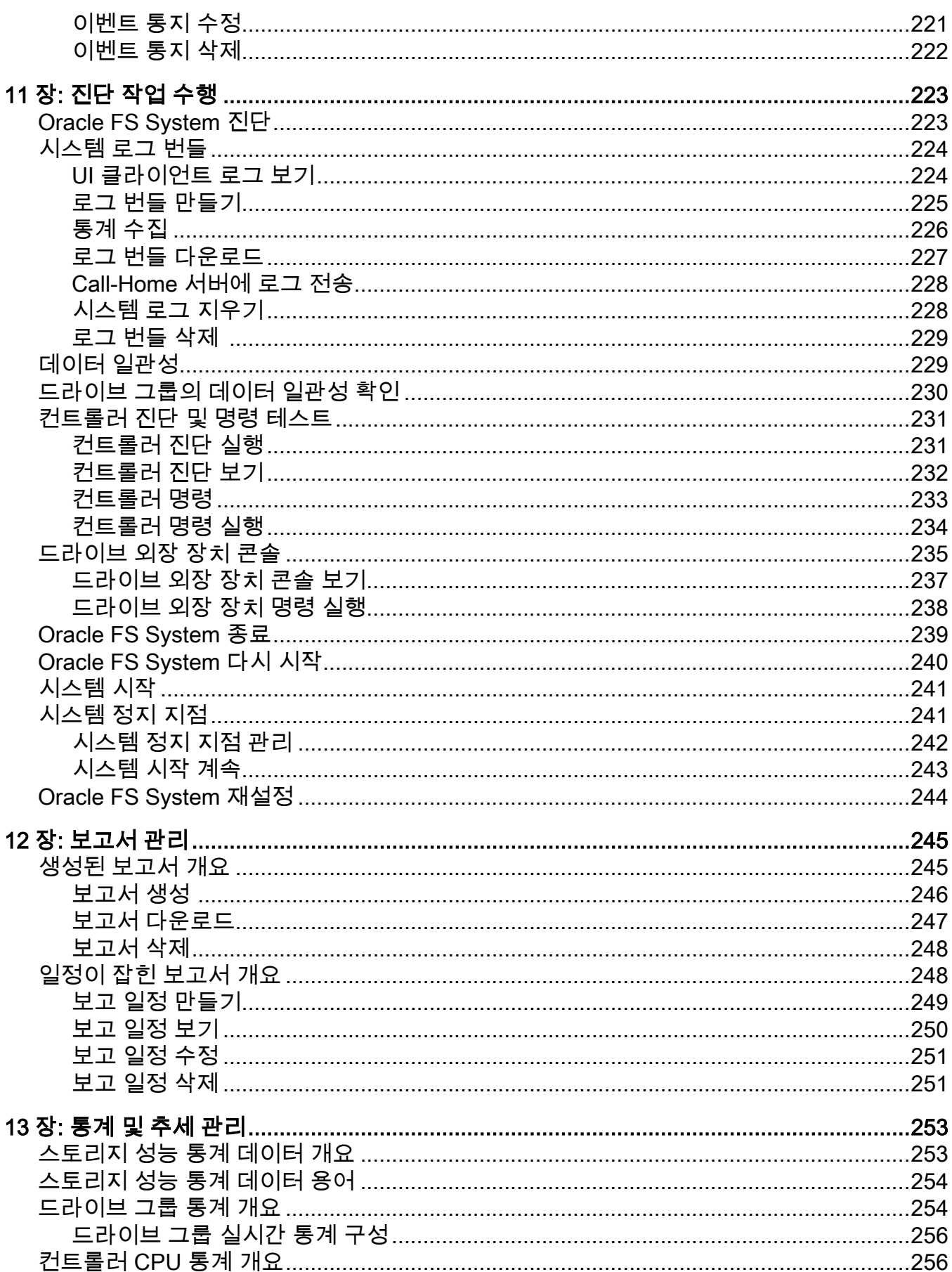

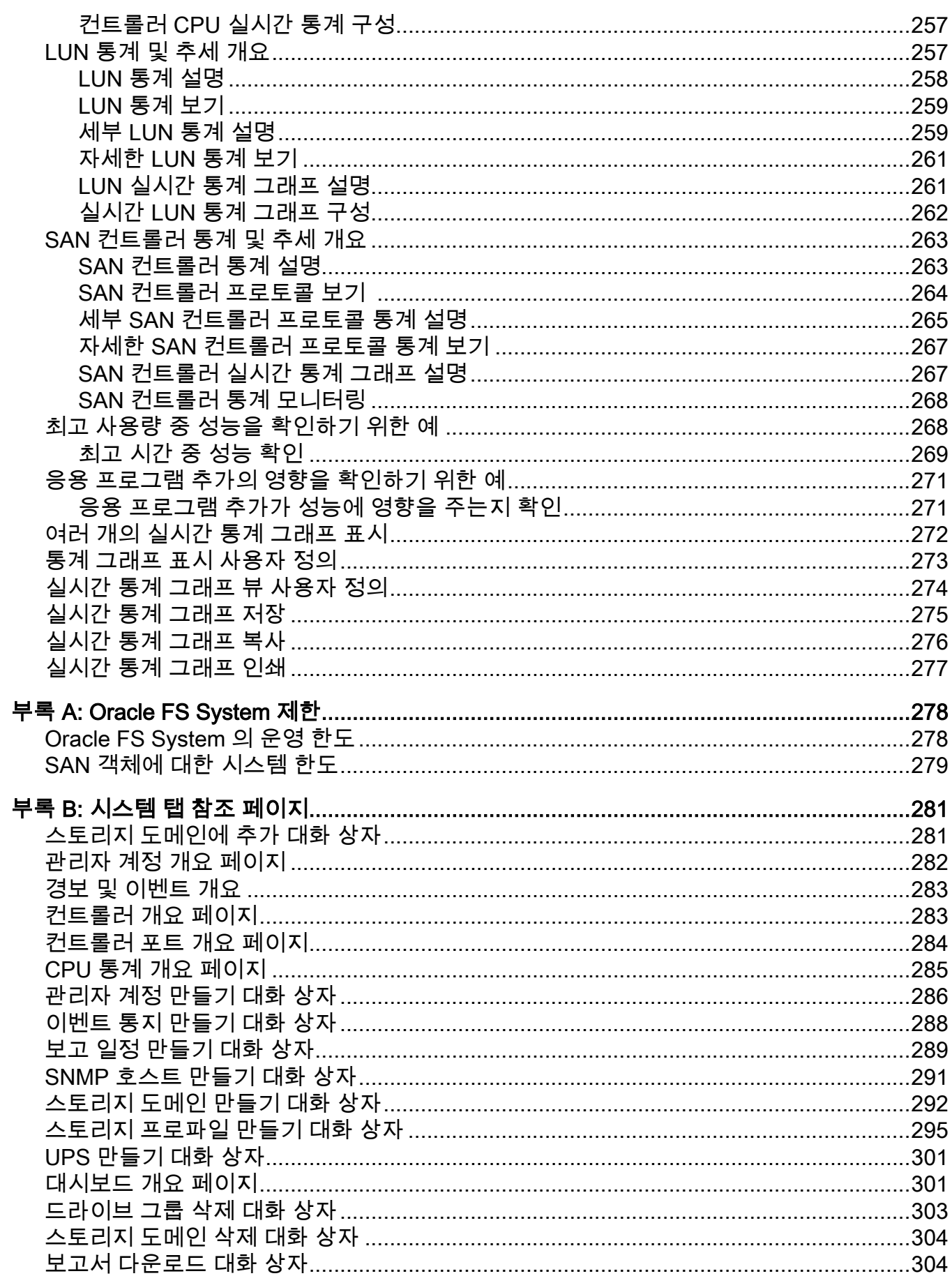

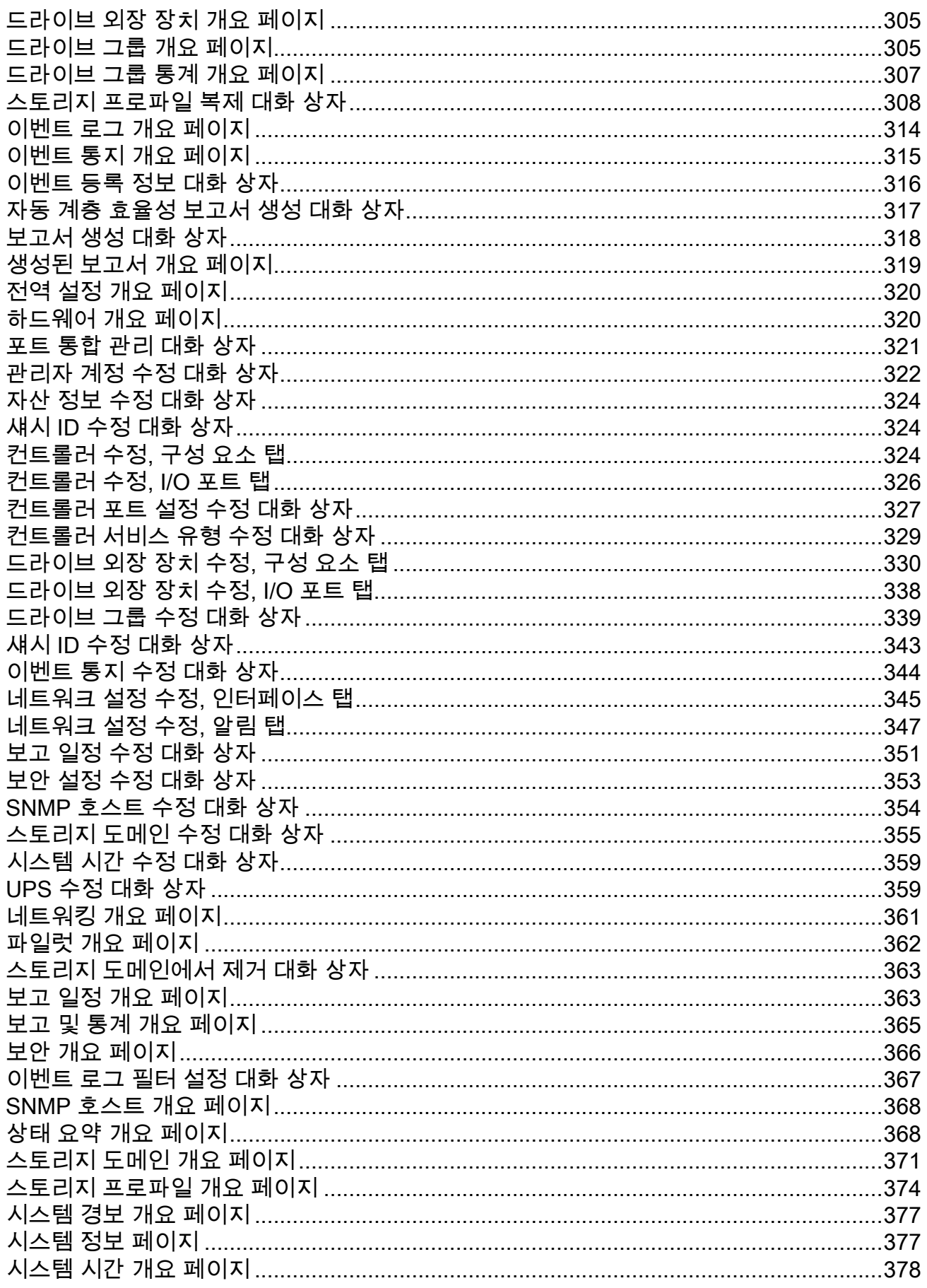

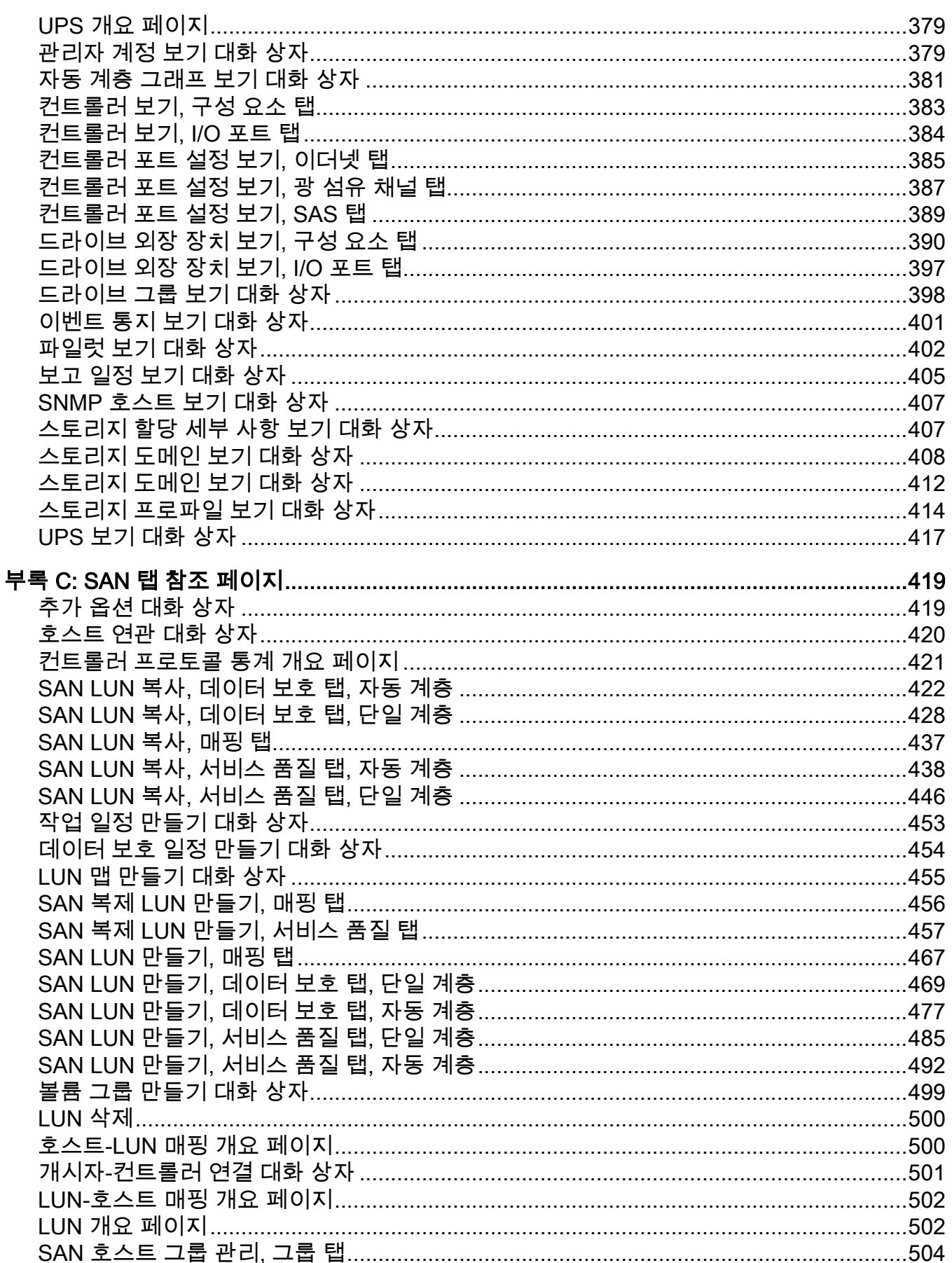

 $12$ 

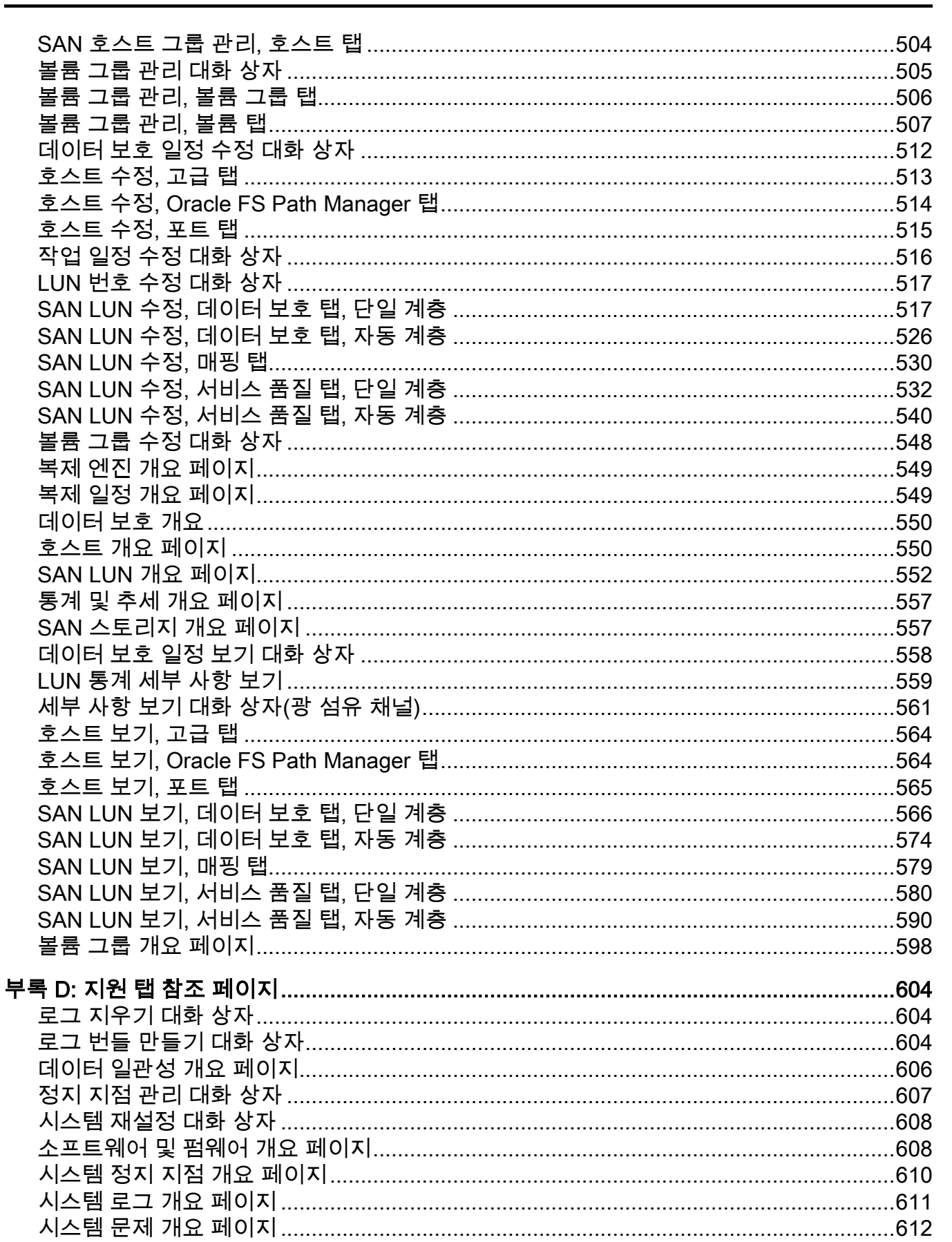

목차

## <span id="page-14-0"></span>표 목록

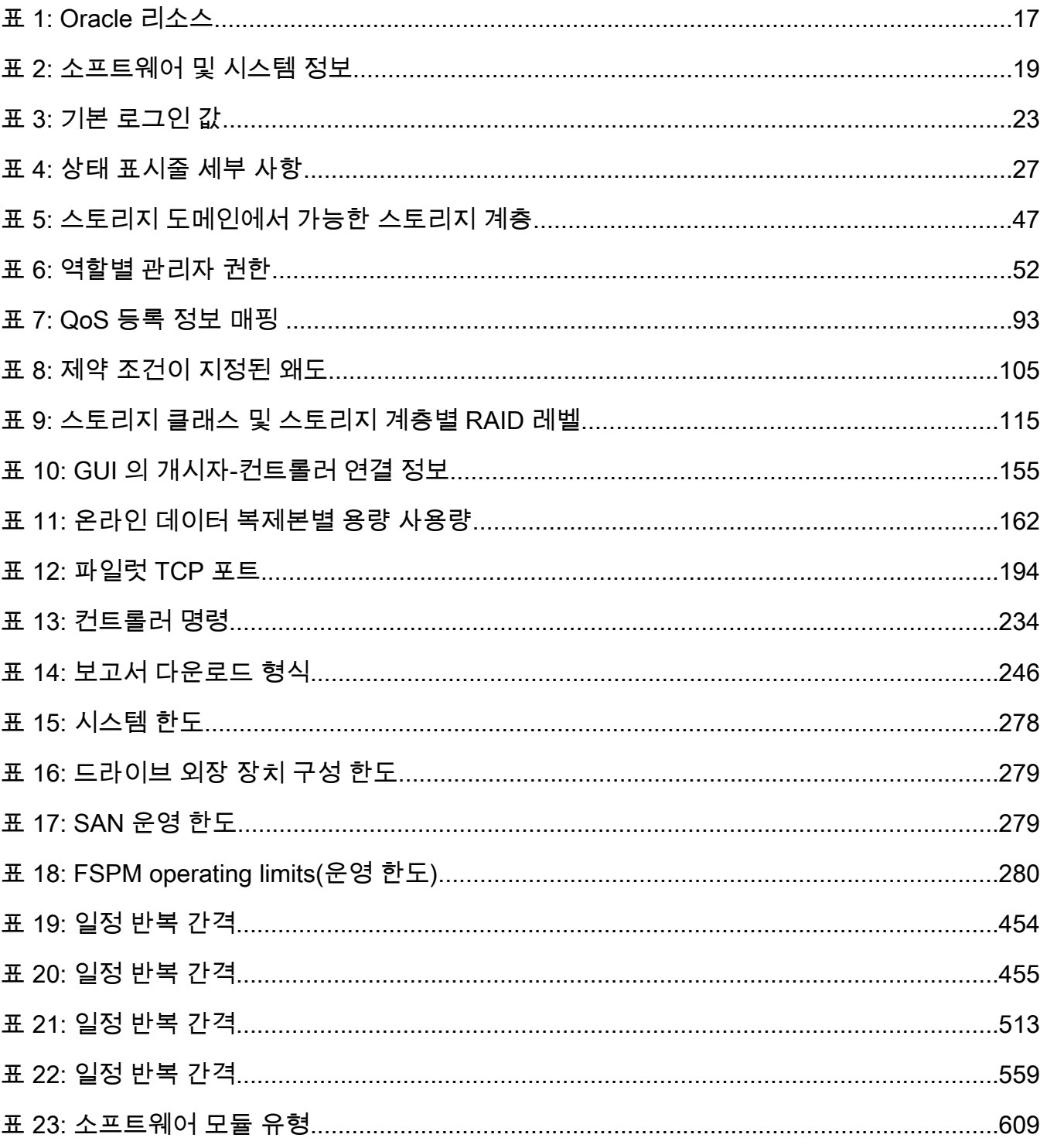

## <span id="page-15-0"></span>그림 목록

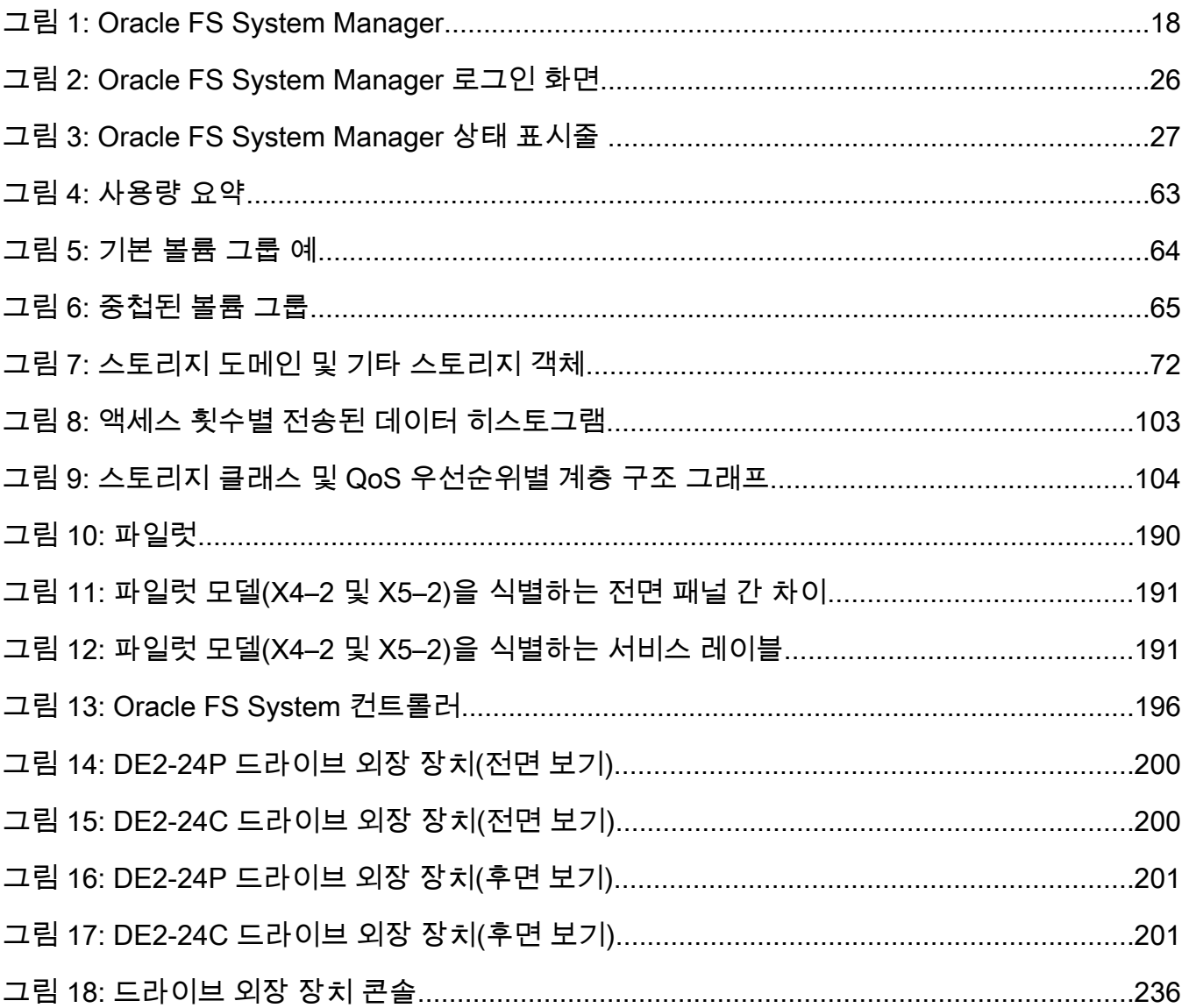

## <span id="page-16-0"></span>머리말

### Oracle 리소스

중요사항: 문서의 최신 버전을 보려면ȱOracleȱHelpȱCenter(hĴpDZȦȦ www.oracle.com/goto/fssystems/docs)  $S$ *ystem* 

표 1: Oracle 리소스

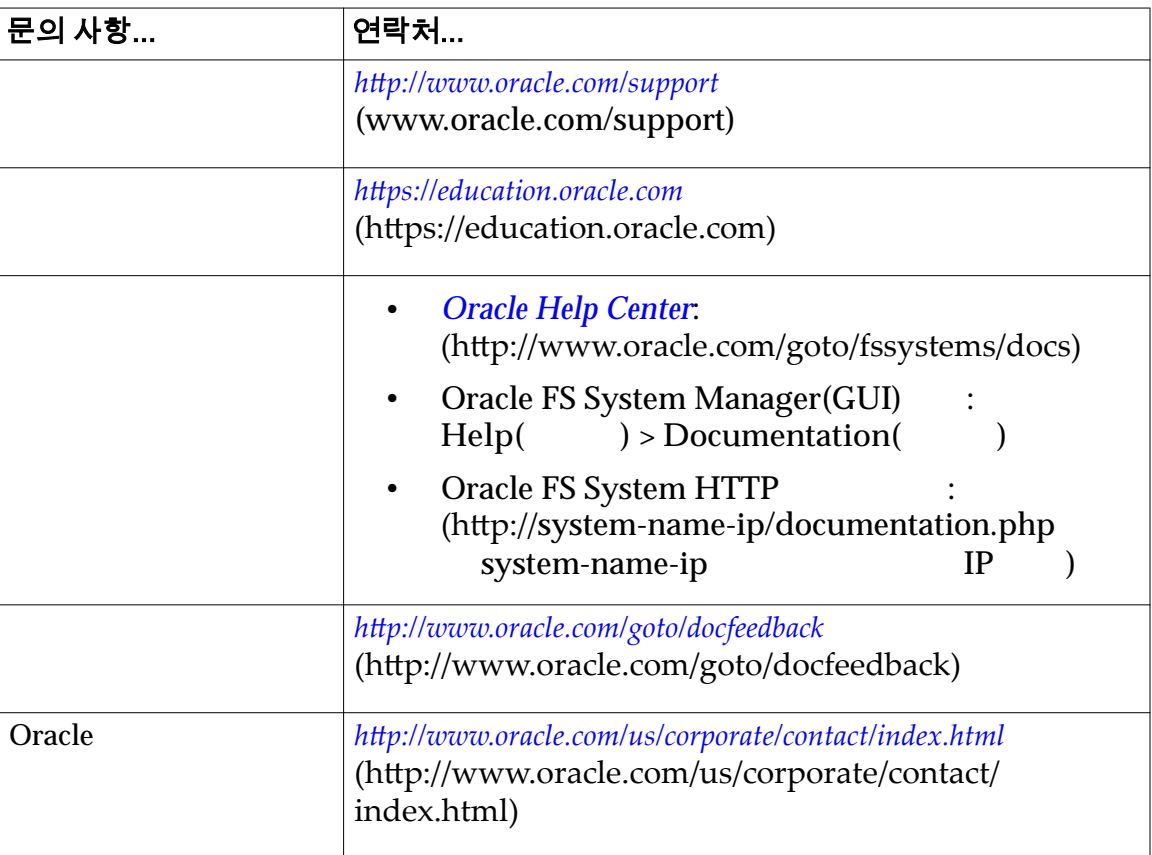

### 관련 문서

• *Oracle Flash Storage System Glossary*

다음 관련 문서의 내용을 숙지하십시오.

- *Oracle Flash Storage System CLI Reference*
- *Oracle FS1-2 Flash Storage System Release Notes*

### <span id="page-17-0"></span>Oracle FS System Manager

Oracle FS System Manager(GUI) Oracle FS System

,  $\qquad \qquad ,$ 

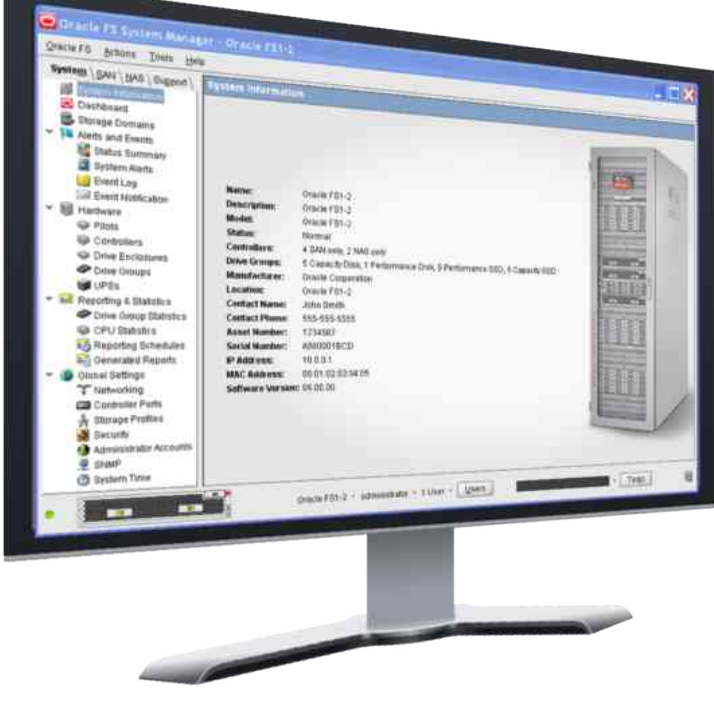

스토리지를 쉽게 프로비전하고 조정할 있습니다.

비전하기 전에 예상 응용 프로그램 성능 특성을 구현합니다. 기능을 통해 리소스

그림 1: Oracle FS System Manager

GUI 계층화된 스토리지 프로비저닝의 복잡성을 제거합니다. 예를 들어 적절한

 $QoS$ 

시스템은 GUI 통해 제공된 스토리지 속성을 사용하여 실제로 스토리지를 프로

Oracle FS System The Contract of the Contract of GUI Oracle FS System

기반 프로비저닝을 가능하게 합니다.

할당을 제어 있습니다.

• QoS Plus -SAN LUN

18

주: System 2012 Prace FS System Oracle FS CLI(FSCLI)

<span id="page-18-0"></span>• 결함 관리 - 데이터 가용성을 유지하는 동시에 구성 요소 오류 또는 교체를

• 안내식 유지 관리 - 구성 요소 케이블 조정을 포함하여 하드웨어 구성 요소

관련 링크

자동 계층화된 *[LUN](#page-114-0)* 만들기

*[Oracle FS System CLI](#page-28-0)*  $Q$ oS Plus

### Oracle FS System 응용 프로그램 액세스

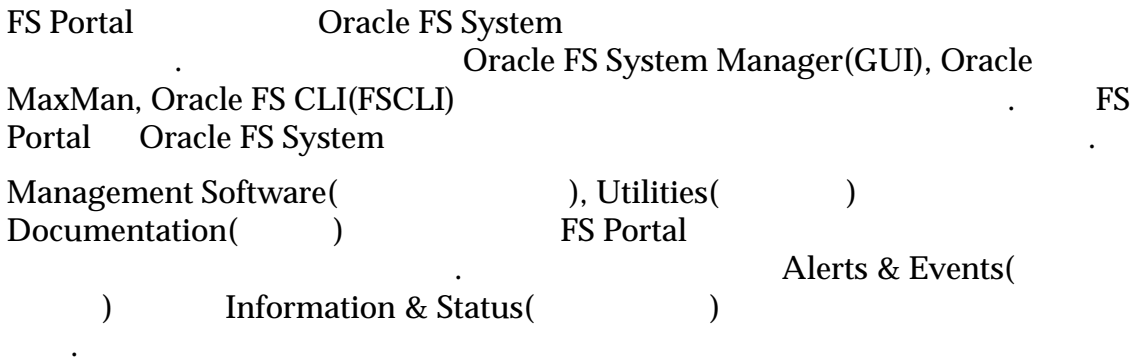

FS Portal

### 표 2: 소프트웨어 및 시스템 정보

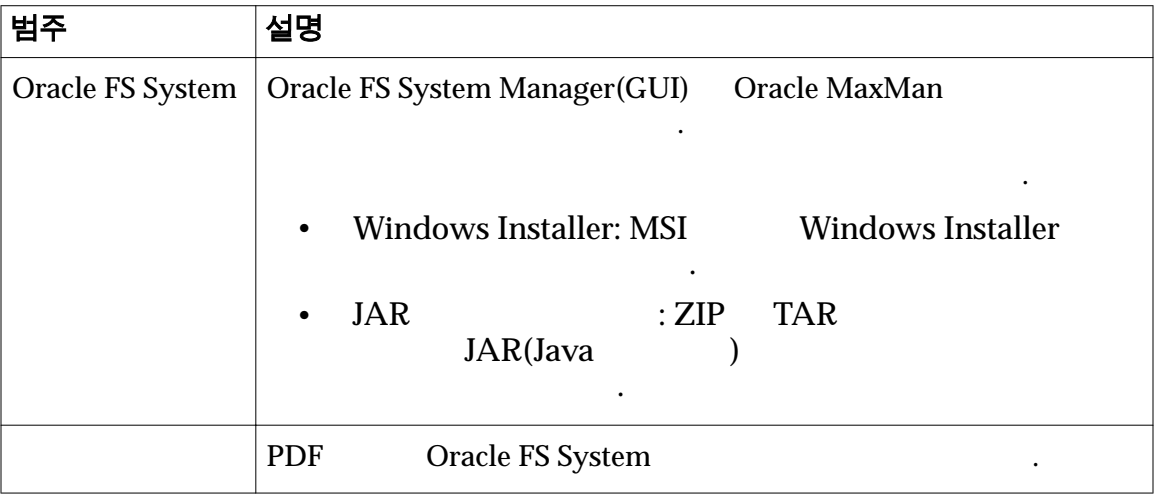

#### <span id="page-19-0"></span>표 2: 소프트웨어 및 시스템 정보 (계속)

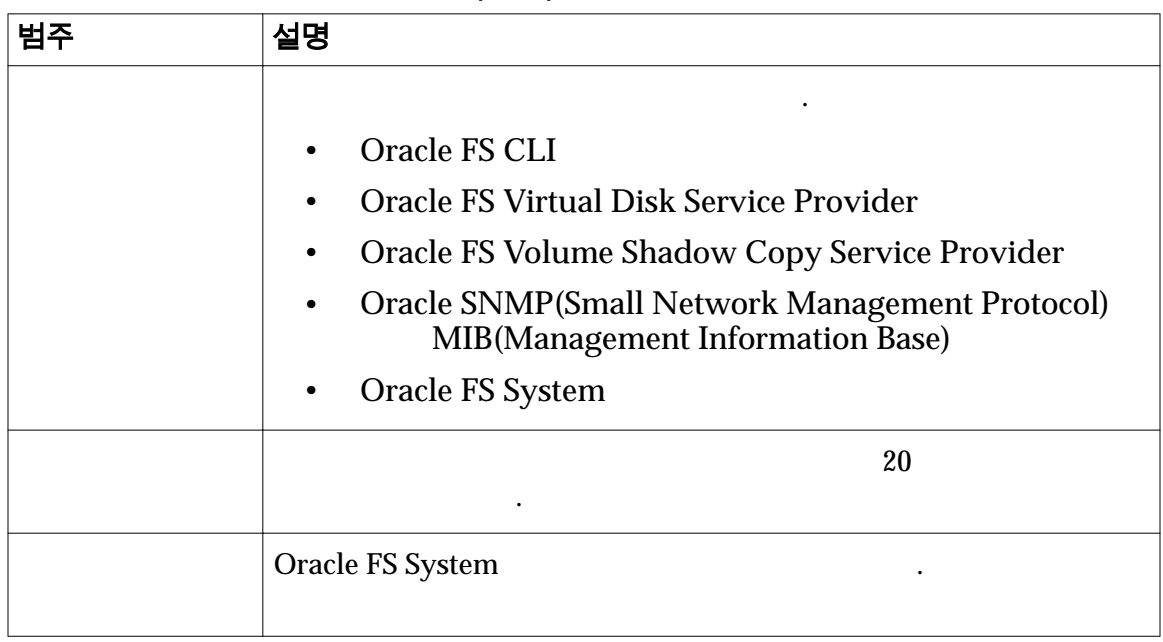

주: The Text of Text Secret Text Secret Text Secret Text Articles Text Articles Text Articles Text Articles Text Articles Text Articles Text Articles Text Articles Text Articles Text Articles Text Articles Text Articles Te

응용 프로그램 패키지가 제공됩니다. 아카이브된 파일 형식의 경우 먼저 워크스테

압축된 아카이브 파일을 지정합니다. 수동 설치를 위해 워크스테이션 폴더

압축되지 않은 테이프 파일 아카이브 방법을 지정합니다. 수동 설치를 위해 파일을 워크스테이션 폴더로 추출하려면 파일 유형을 사용합니다.

. The contract the contract term is the contract of the contract term is  $\mathcal{L}_\mathbf{z}$ 

### 관련 링크

있습니다.

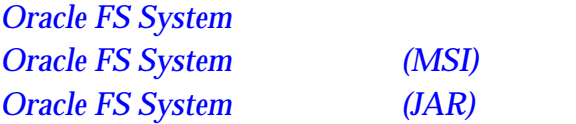

### 클라이언트 응용 프로그램 다운로드 형식

Microsoft Windows Linux

다음 파일 형식에서 선택합니다.

**MSI**

Microsoft Windows Installer

이션에 파일 압축을 풀어야 설치를 시작할 있습니다.

모드로 시작하려면 파일 유형을 사용합니다.

파일 압축을 풀려면 파일 유형을 사용합니다.

**ZIP**

**TAR**

**TGZ**

<span id="page-20-0"></span>**TXT**

니다.

함합니다.

### 관련 링크

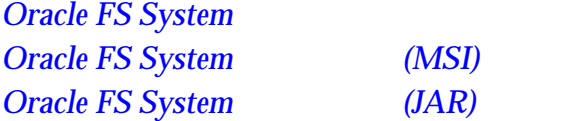

### Oracle FS System 응용 프로그램 다운로드

Oracle FS System Manager(GUI)

럿에서 사용할 있습니다.

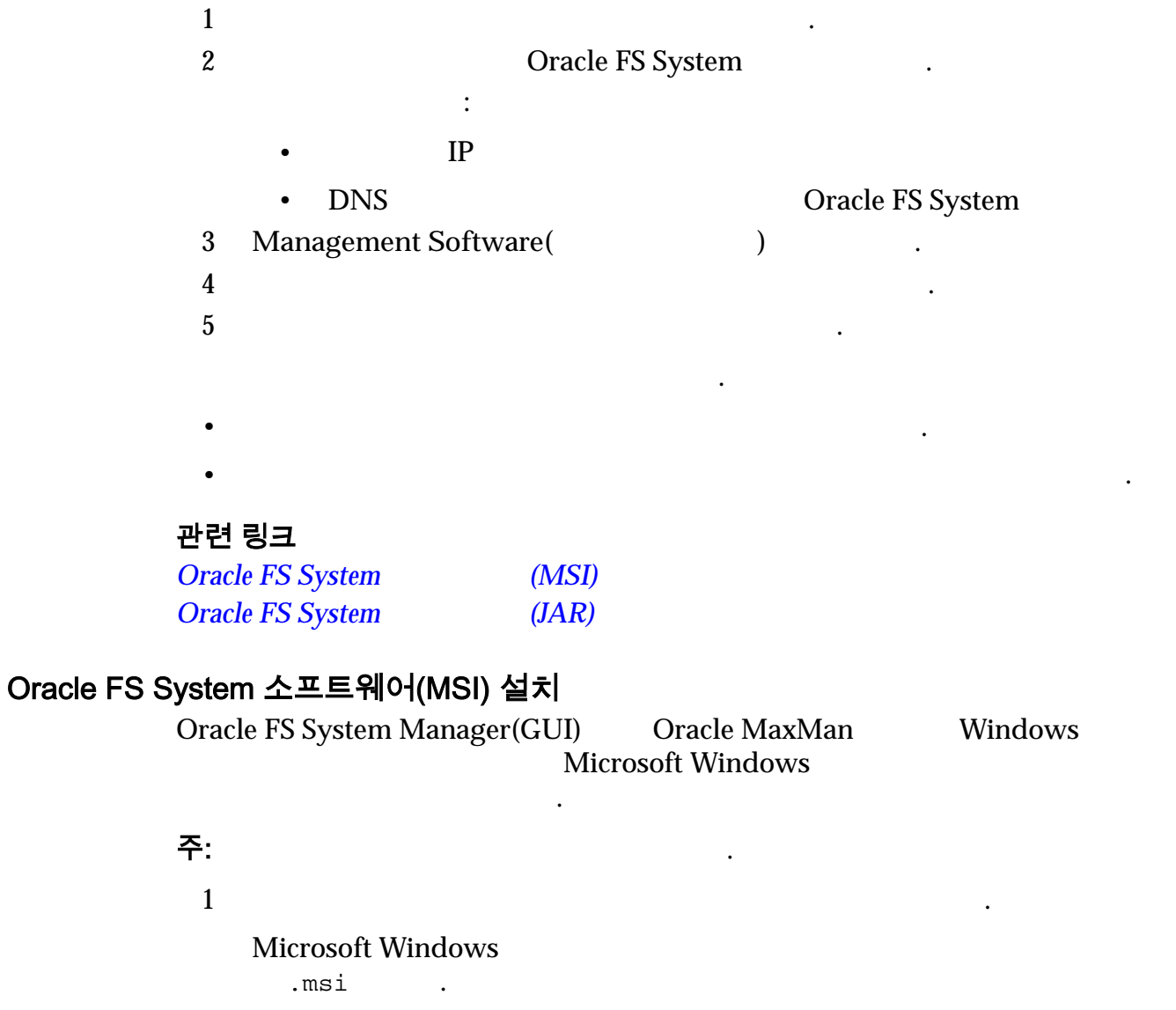

압축된 테이프 파일 아카이브 방법을 지정합니다. 수동 설치를 위해 파일

모든 운영 체제 환경에서 사용할 있는 텍스트 파일을 지정합니다. 파일 유형은 압축되지 않으며, 일반적으로 구성 세부 사항과 같은 기타 정보를

<span id="page-21-0"></span>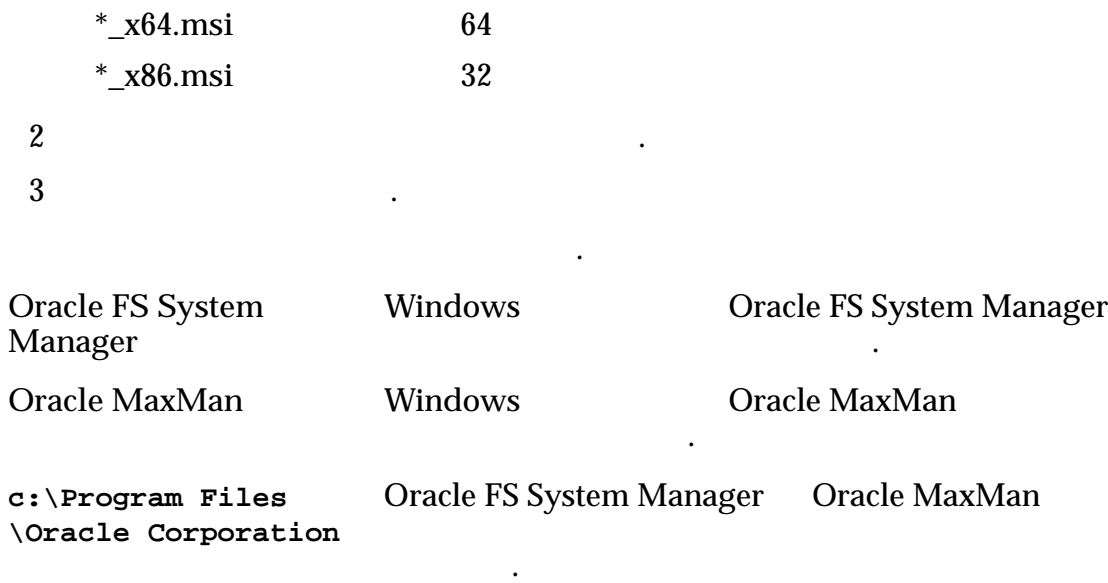

### 관련 링크

.

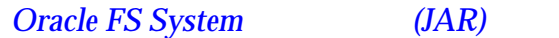

### Oracle FS System 소프트웨어(JAR) 설치

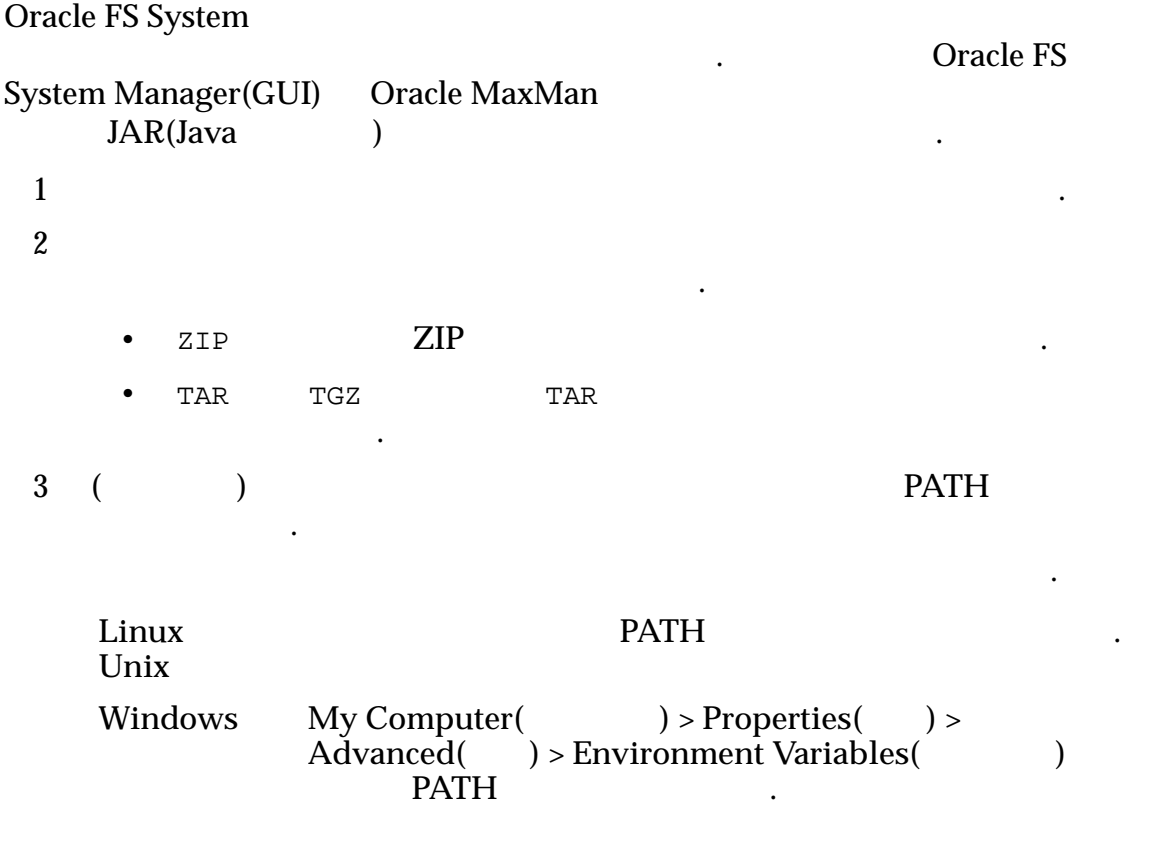

Oracle FS System Manager

<span id="page-22-0"></span>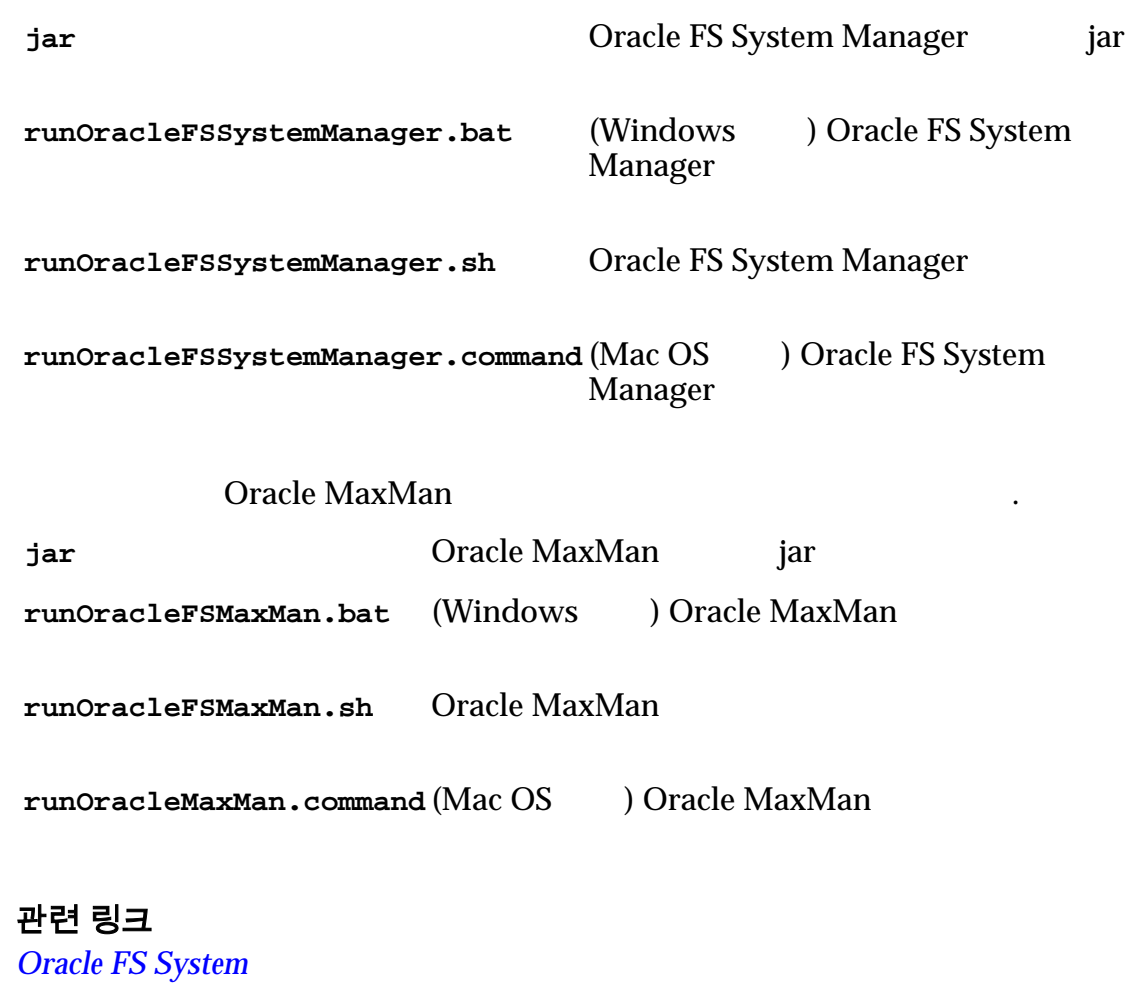

### Oracle FS System 액세스

.

Oracle FS System Manager(GUI)

로그인할 다음 값을 사용합니다.

*[Oracle FS System](#page-20-0)* 소프트웨어*(MSI)* 설치

Oracle FS System

 $GUI$ 

### 표 3: 기본 로그인 값

 $\ddot{\mathcal{L}}$ 

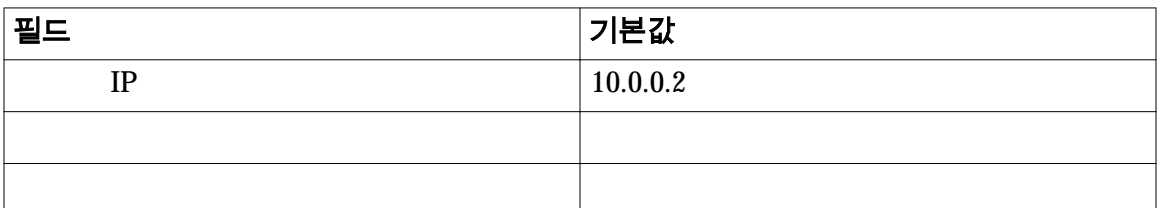

Oracle FS name(Oracle FS  $\qquad$  )

• TP  $\blacksquare$ 

<span id="page-23-0"></span>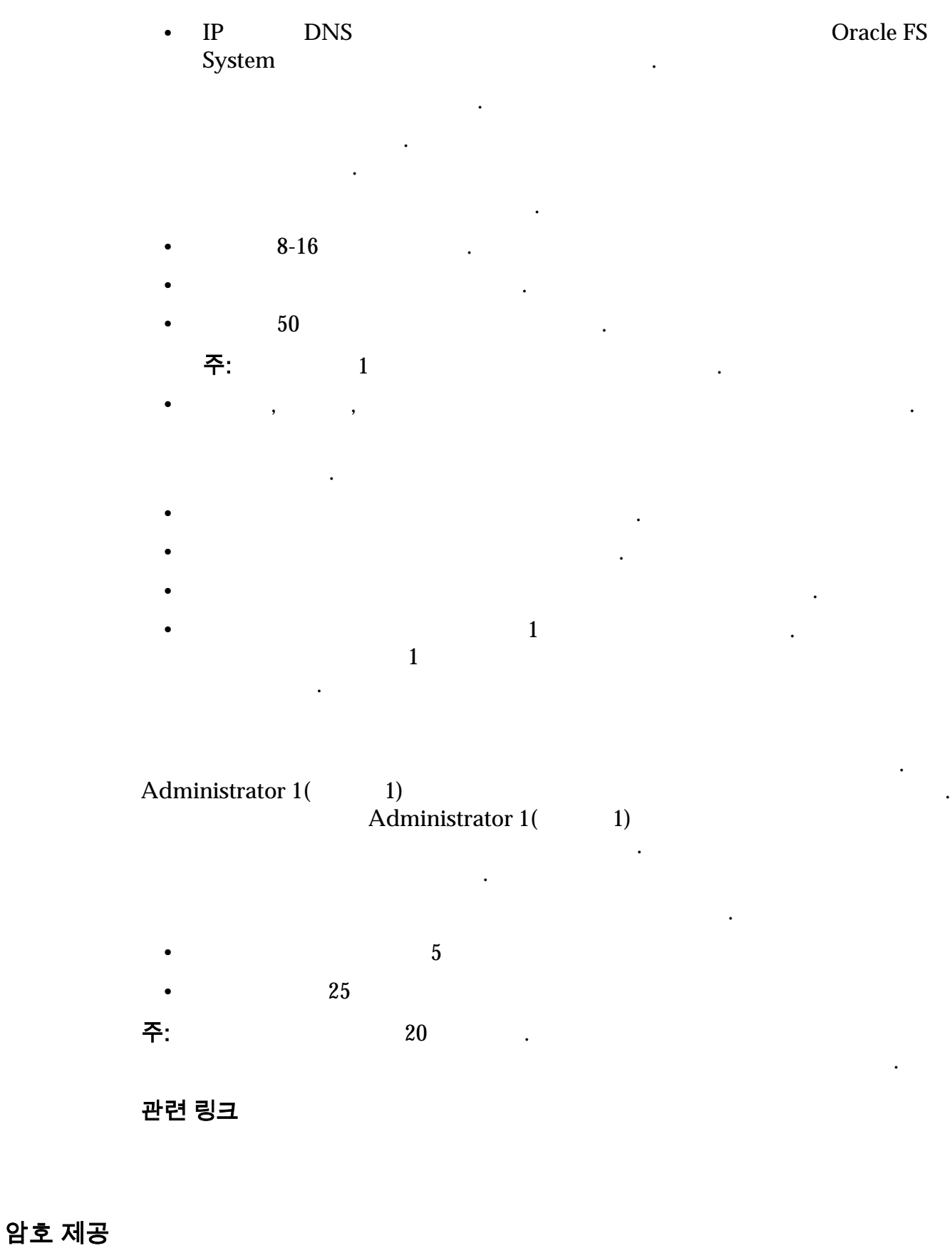

Oracle Oracle FS System Manager(GUI)

선택하는 엄격한 규칙을 적용합니다.

•  $8-16$ • 사전 단어가 포함될 없습니다. •  $50$ 주: 시스템에는 1 동안의 최근 암호가 보관됩니다.  $\bullet$  . At a gradient of the state  $\bullet$  . At a gradient of the state  $\bullet$  . 기본 시스템 관리자 암호를 잊은 경우 다음 방법 하나로 재설정할 있습니다. • Administrator  $1(1)$ **Administrator 1(** 2012) 자는 이전 암호 없이도 관리자 계정 암호를 변경할 있습니다. 지원 관리자 기본 시스템 관리자 암호를 재설정할 없습니다. • Login( ) Forgot password( ) Forgot Password() 주소가 있어야 합니다. 시스템에서 계정과 연관된 전자 메일 주소로 암호 재설정 토큰을 전송합니다. 암호 재설정 토큰을 요청하지 않은 경우 암호 설정 토큰이 포함된 전자 메일을 받으면 시스템 관리자에게 알리십시오.  $\mathbb{R}^2$ • Administrator 1(1) الت.<br>21 Administrator 1(2011) 자는 이전 암호 없이도 관리자 계정 암호를 변경할 있습니다. 지원 관리자 기본 시스템 관리자 암호를 재설정할 없습니다. • Login( ) Reset password( ) Reset Password(암호 재설정) 대화 상자의 지침을 따릅니다. 암호를 재설정하려면  $\qquad \qquad \text{Login}(\text{}$ ) Forgot password(
Forgot password(
and the Forgot Password(
and the Forgot Password(
and the Forgot Password(
and the Forgot Password(
and the Forgot Password(
and the Forgot Password(
and the Forgot Password(
and the For  $(1)$   $(2)$ 관련 링크

**Oracle FS System Manager** 

<span id="page-24-0"></span>암호는 다음 보안 정책을 따라야 합니다.

### Oracle FS System Manager 에 로그인

Oracle FS System Manager(GUI) Oracle FS System 스토리지 프로비저닝 조정과 같은 관리 작업을 수행할 있습니다. 필수 조건**:** • GUI 소프트웨어 패키지가 클라이언트 워크스테이션에 설치되어 있어야 합니다. • Oracle FS System TCP 26012 차단 하나 아이들은 사람들이 없다. 1 GUI

• Windows

- <span id="page-25-0"></span>• C:\Program Files\Oracle Corporation\ 있는 Oracle FS System Manager.exe
- Windows Oracle FS System Manager(GUI)
- Windows , runOracleFSSystemManager.bat
- Linux Unix runOracleFSSystemManager.sh 실행합니다.
- Mac OS runOracleFSSystemManager.command 실행합니다.

ending the GUI the System of GUI the System of GUI and GUI and GUI and GUI and GUI and GUI and GUI and GUI and GUI and GUI and GUI and GUI and GUI and GUI and GUI and GUI and GUI and GUI and GUI and GUI and GUI and GUI and

### 그림 2: Oracle FS System Manager 로그인 화면

처리 스크립트를 실행합니다.

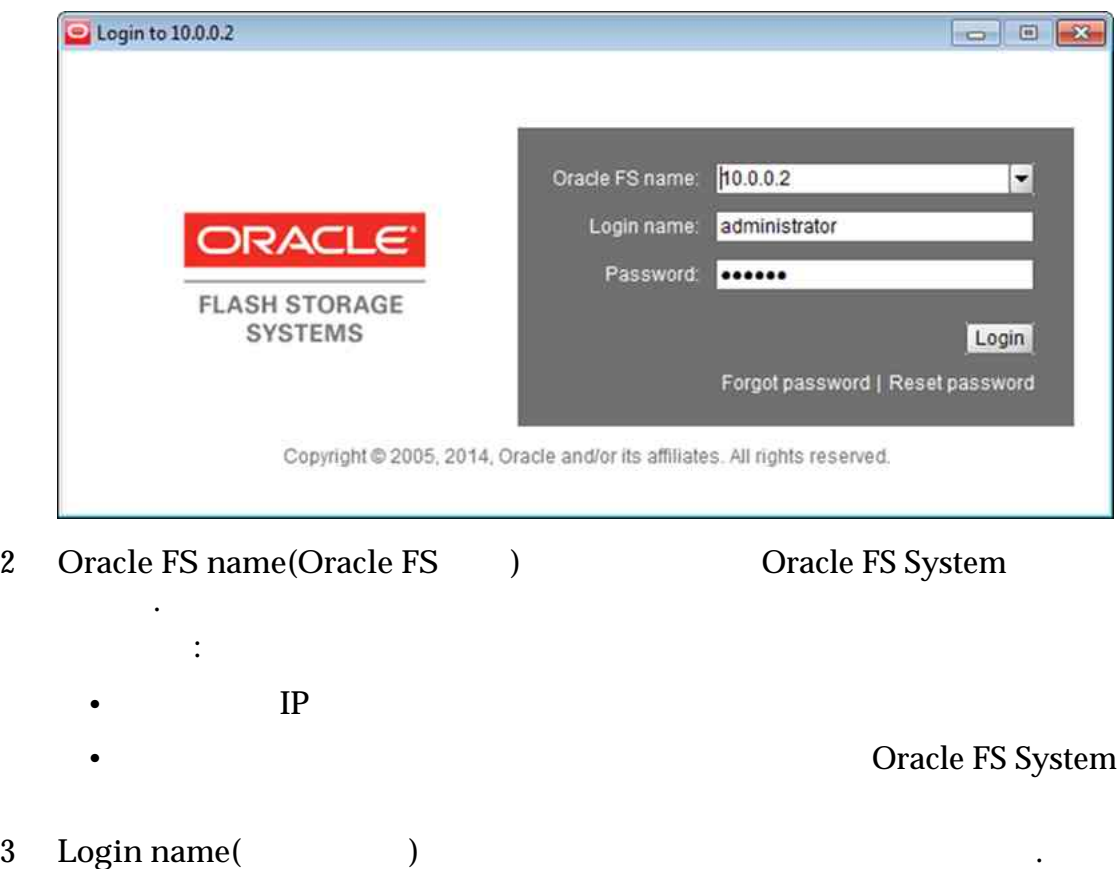

- 
- 4 **Password(**)

있습니다.

5 Login(  $\qquad$ ) GUI System Information()

프하기 마지막으로 방문했던 페이지가 열립니다.

### 관련 링크

**Oracle FS System Oracle FS System** 

### <span id="page-26-0"></span>상태 표시줄 설명

Oracle FS System Manager(GUI) Oracle FS System

### 그림 3: Oracle FS System Manager 상태 표시줄

다음 표에서는 상태 표시줄 구성 요소에 대해 설명합니다.

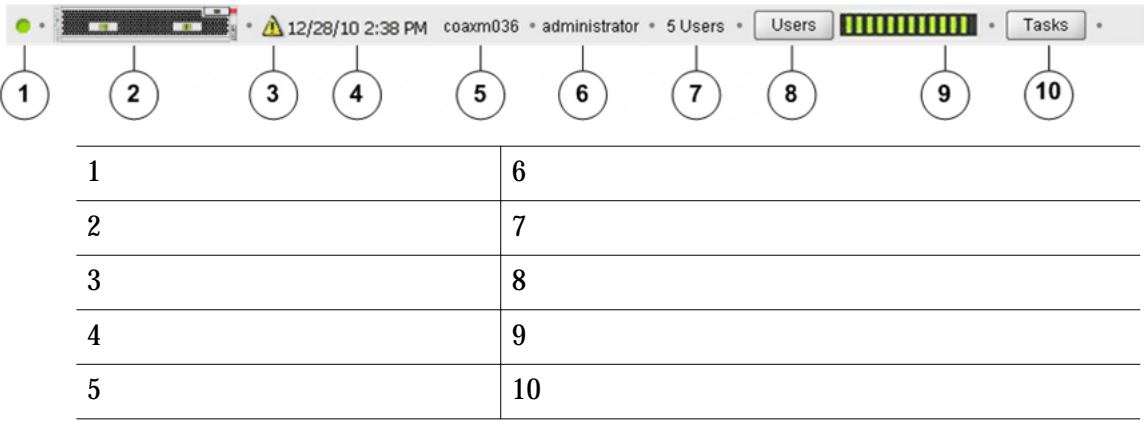

### 표 4: 상태 표시줄 세부 사항

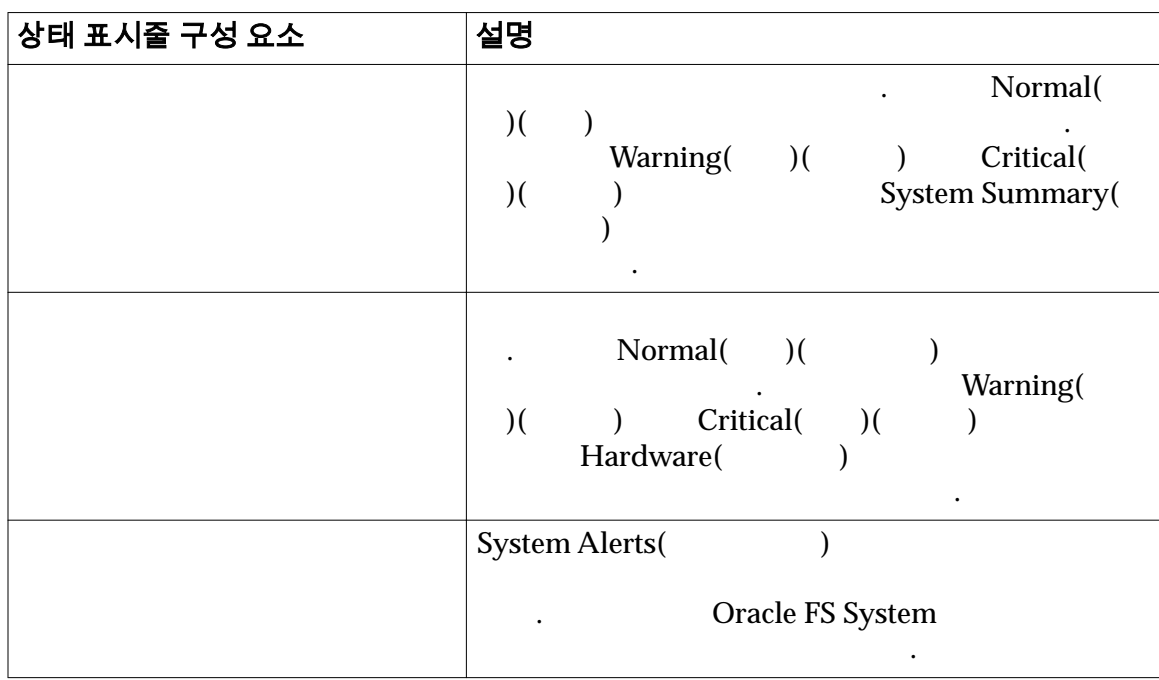

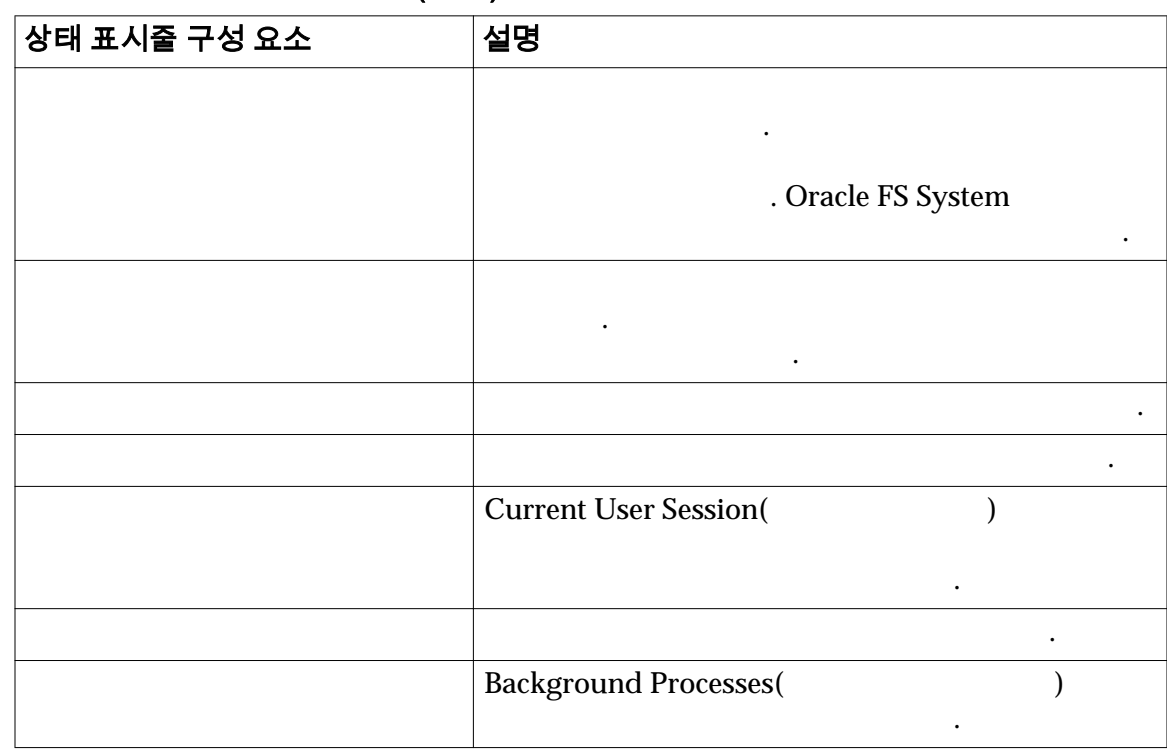

규모가 매우 시스템 구성 또는 작업량이 많은 대규모 구성의 경우, 시스템이 컨텐츠를 새로 고치는 정도 걸릴 있습니다. 이러한 지연으로 인해 스템에서 정상적인 작업이 중단될 있습니다. 자동 화면 새로 고침을 사용 안함으 설정하고 필요에 따라 화면 컨텐츠를 수동으로 업데이트할 있습니다.

<span id="page-27-0"></span>표 4: 상태 표시줄 세부 사항 (계속)

관련 링크

### 자동 화면 업데이트 구성

Oracle FS System

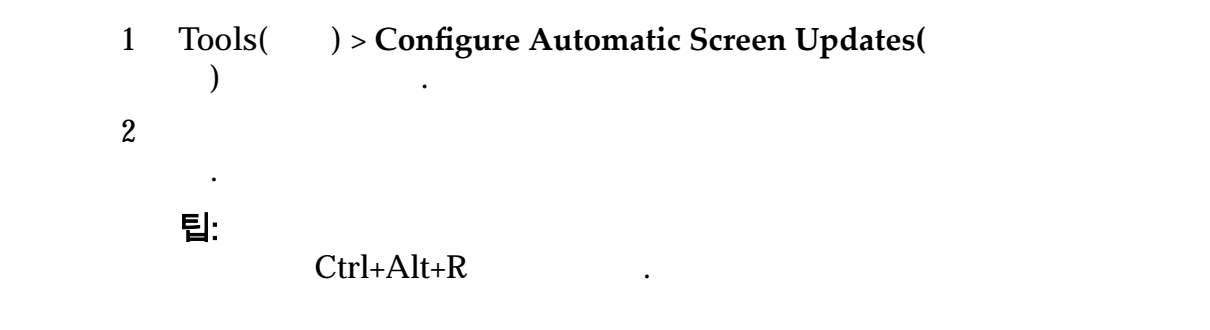

화면 새로 고침을 사용 안함으로 설정할 있습니다.

### 현재 로그인된 계정 보기

 $\,$  ,  $\,$  ,  $\,$  ,  $\,$  ,  $\,$  ,  $\,$  ,  $\,$  ,  $\,$  ,  $\,$  ,  $\,$  ,  $\,$  ,  $\,$  ,  $\,$  ,  $\,$  ,  $\,$  ,  $\,$  ,  $\,$  ,  $\,$  ,  $\,$  ,  $\,$  ,  $\,$  ,  $\,$  ,  $\,$  ,  $\,$  ,  $\,$  ,  $\,$  ,  $\,$  ,  $\,$  ,  $\,$  ,  $\,$  ,  $\,$  ,  $\,$  $IP$   $\blacksquare$ 

: Oracle FS System

1 Users( ) Users() 2 Oracle FS System 3 Close()

로그아웃하려면 다음 메뉴 항목 하나로 이동합니다.

<span id="page-28-0"></span>하려면 시스템에 로그인된 계정 목록을 있어야 합니다.

#### Oracle FS System Manager 에서 로그아웃

Oracle FS System and Oracle FS System and Oracle FS System Manager(GUI)

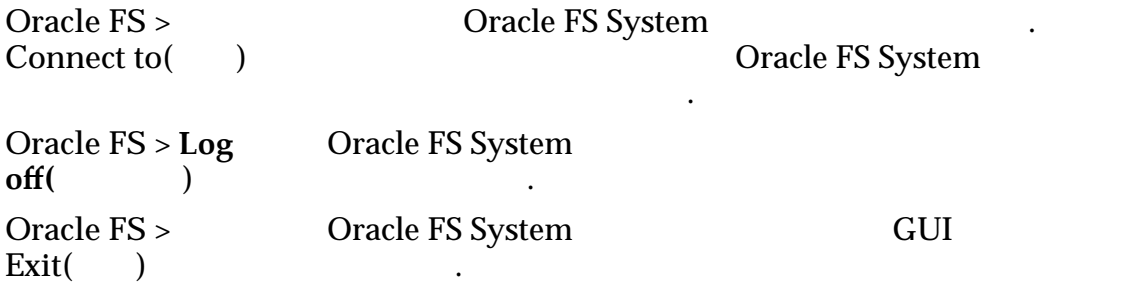

### 최적 프리미엄 기능 사용 허가

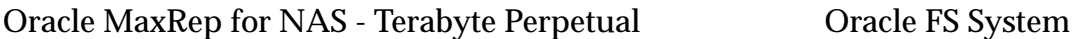

Oracle MaxRep

Oracle MaxRep

니다.

- Oracle MaxRep
- Oracle MaxRep
- Oracle MaxRep
- Oracle MaxRep

• **•**  $\mathbb{R}$ 

### Oracle FS System CLI

Oracle FS CLI Oracle FS System . Oracle FS CLI Oracle FS System Manager(GUI)

Oracle FS

System

Oracle FS CLI

Oracle FS System

- 
- 필요한 매개변수 세트를 확인하고 필수 값이 없을 경우 오류 메시지 표시
- $\bullet$  (a)  $\bullet$  (a)  $\bullet$  (a)  $\bullet$  (a)  $\bullet$  (a)  $\bullet$  (a)  $\bullet$  (b)  $\bullet$  (b)  $\bullet$  (b)  $\bullet$  (b)  $\bullet$  (b)  $\bullet$  (b)  $\bullet$  (b)  $\bullet$  (b)  $\bullet$  (b)  $\bullet$  (b)  $\bullet$  (b)  $\bullet$  (b)  $\bullet$  (b)  $\bullet$  (b)  $\bullet$  (b)  $\bullet$  (b)  $\bullet$  (b)  $\bullet$  (b)  $\bullet$
- $\bullet$  Second Second Second Second Second Second Second Second Second Second Second
	-

 $\bullet$  experimentally defined as a new set  $\alpha$  -respectively. The  $\alpha$ 

- 
- 
- 
- 
- 
- 
- 
- 
- 
- 
- 
- 
- - -

## <span id="page-30-0"></span>2 장 전역 설정 관리

.

니다.

## 전역 설정 구성

Oracle FS System

- Oracle FS System
	- $IP$  IP  $IP$   $IP$   $\ldots$

• 다음 장보를 정보를 정보를 정보하는 사람들이 포함된 사람들이 포함된 사람들이 포함된

- Oracle FS System
- 시스템 문제에 대해 Oracle 알리는 기능인 Call‑Home 사용으로 . Oracle FS System Manager(GUI) Call-Home Oracle ASR(Xing)

다른 구성 작업의 성공은 시스템 전역 설정에 따라 달라집니다. 예를 들어 전자

• 필요한 경우 추가 스토리지 프로파일을 만들어 있다.

서버를 정의합니다.

- 세션 시간 초과 기간과 실패한 로그인 시도를 정의합니다.
- $1$   $1$

경보를 보낼 없습니다.

•  $SNMP$ 

<span id="page-31-0"></span>관련 링크

 $ASR(Call-Home)$ 

### $S N M P$

### 시스템 시간 동기화

Oracle

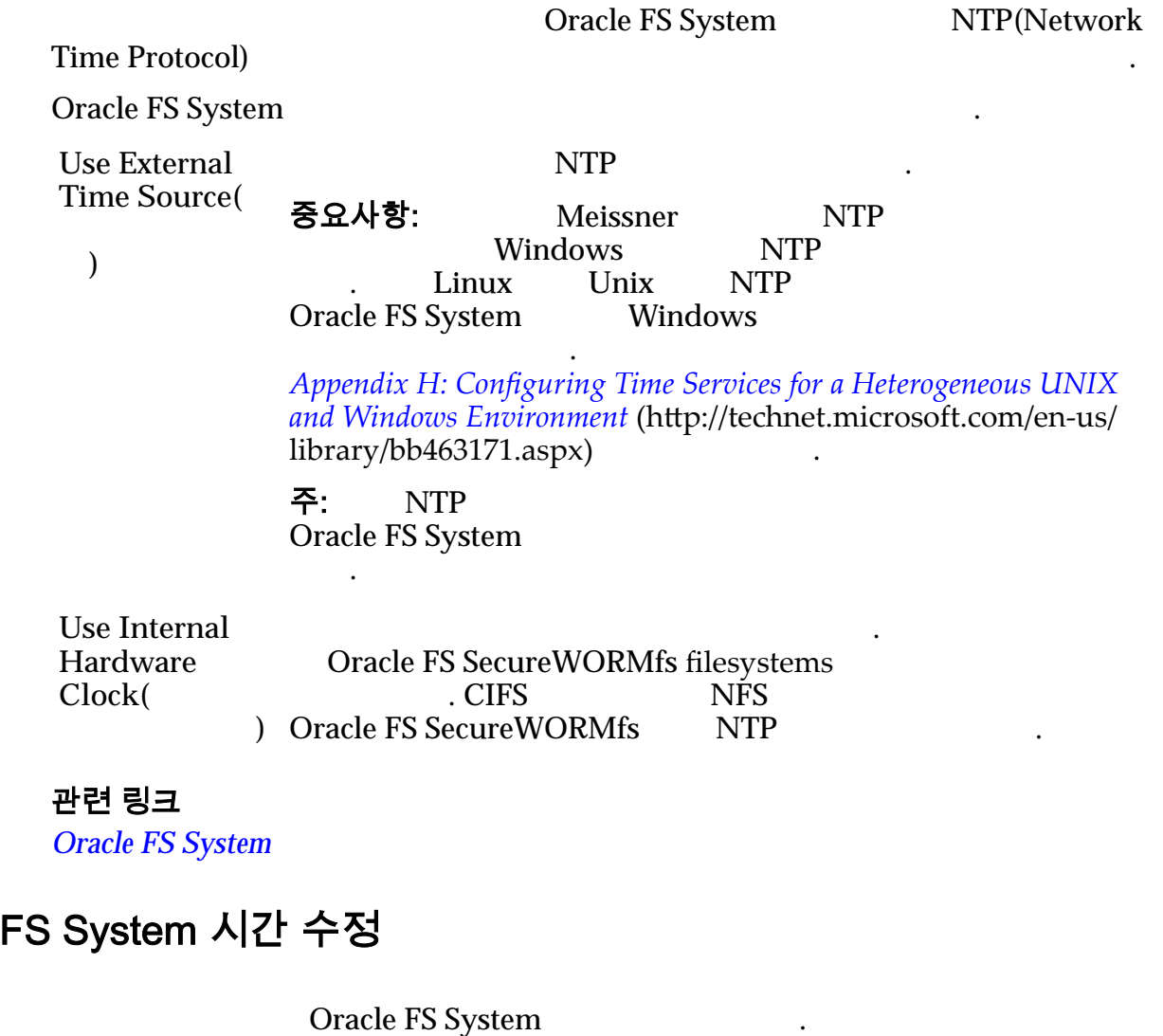

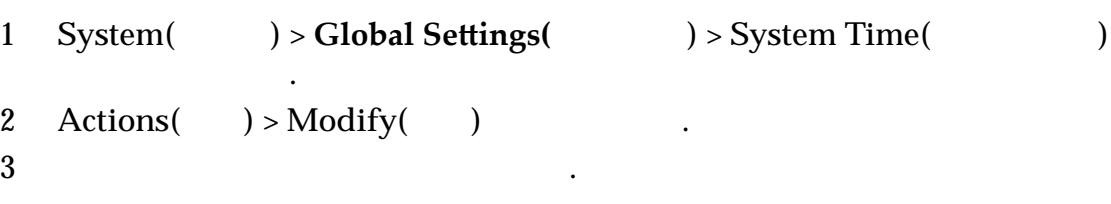

<span id="page-32-0"></span>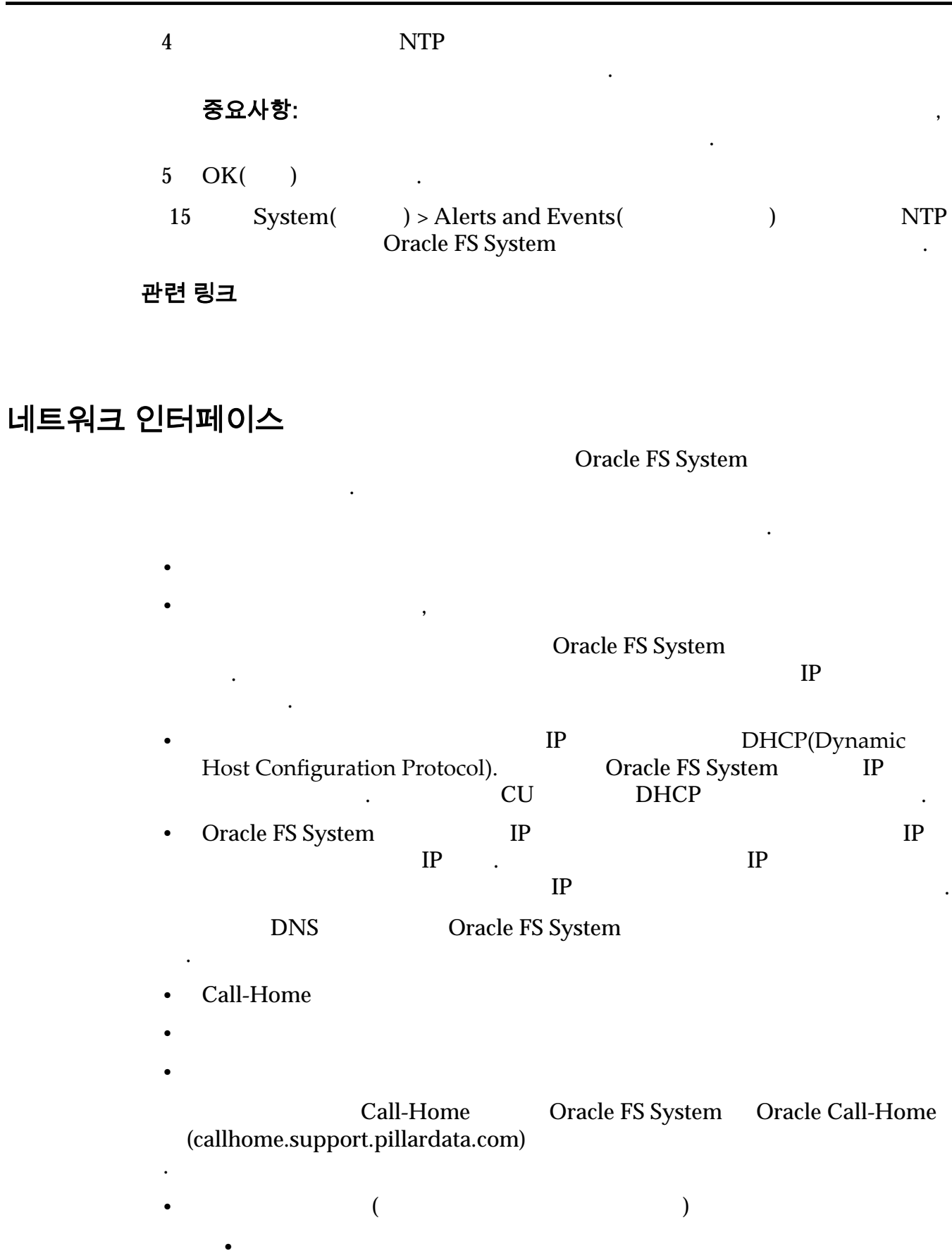

• 시스템 구성 정보

<span id="page-33-0"></span>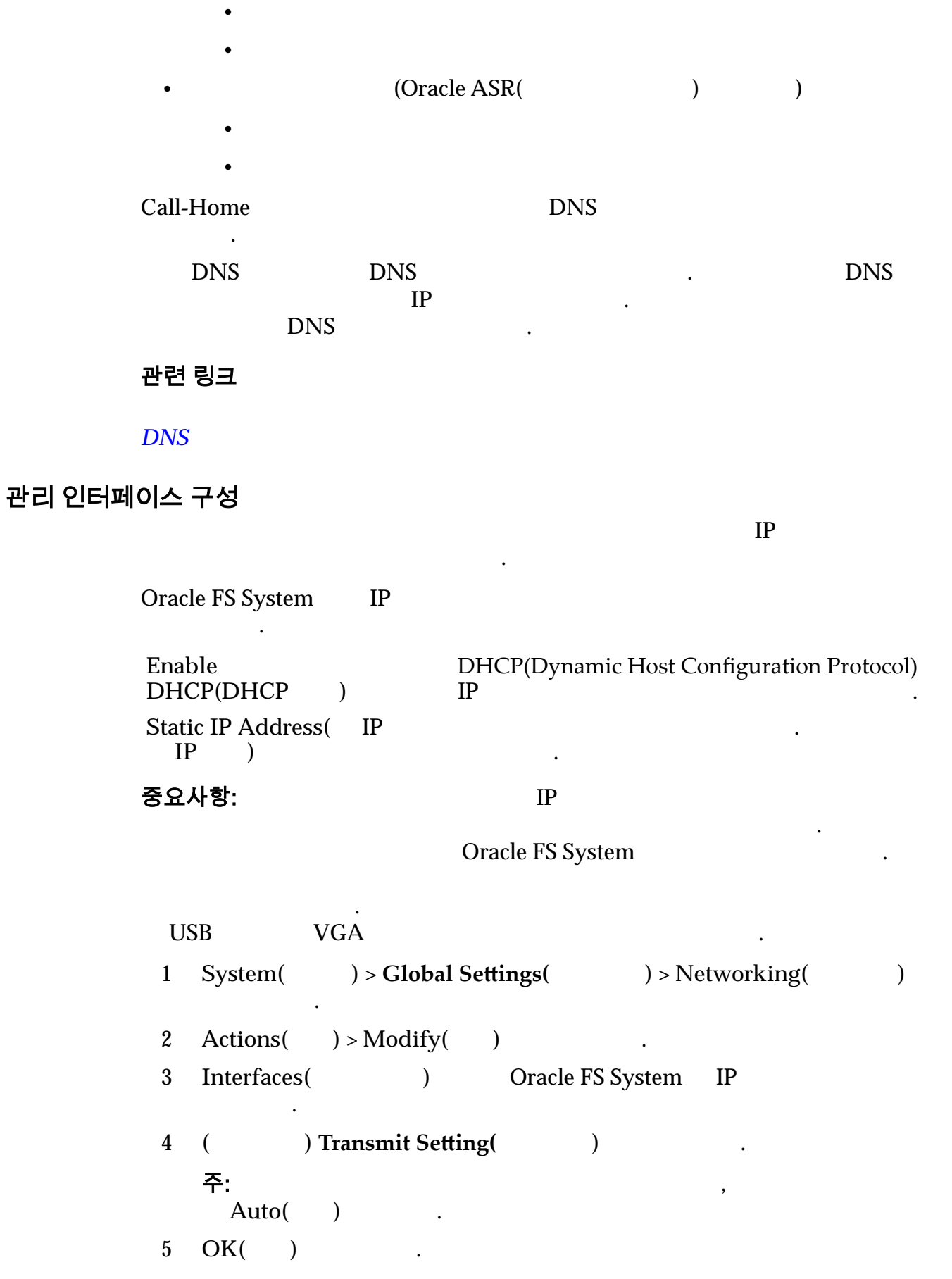

<span id="page-34-0"></span>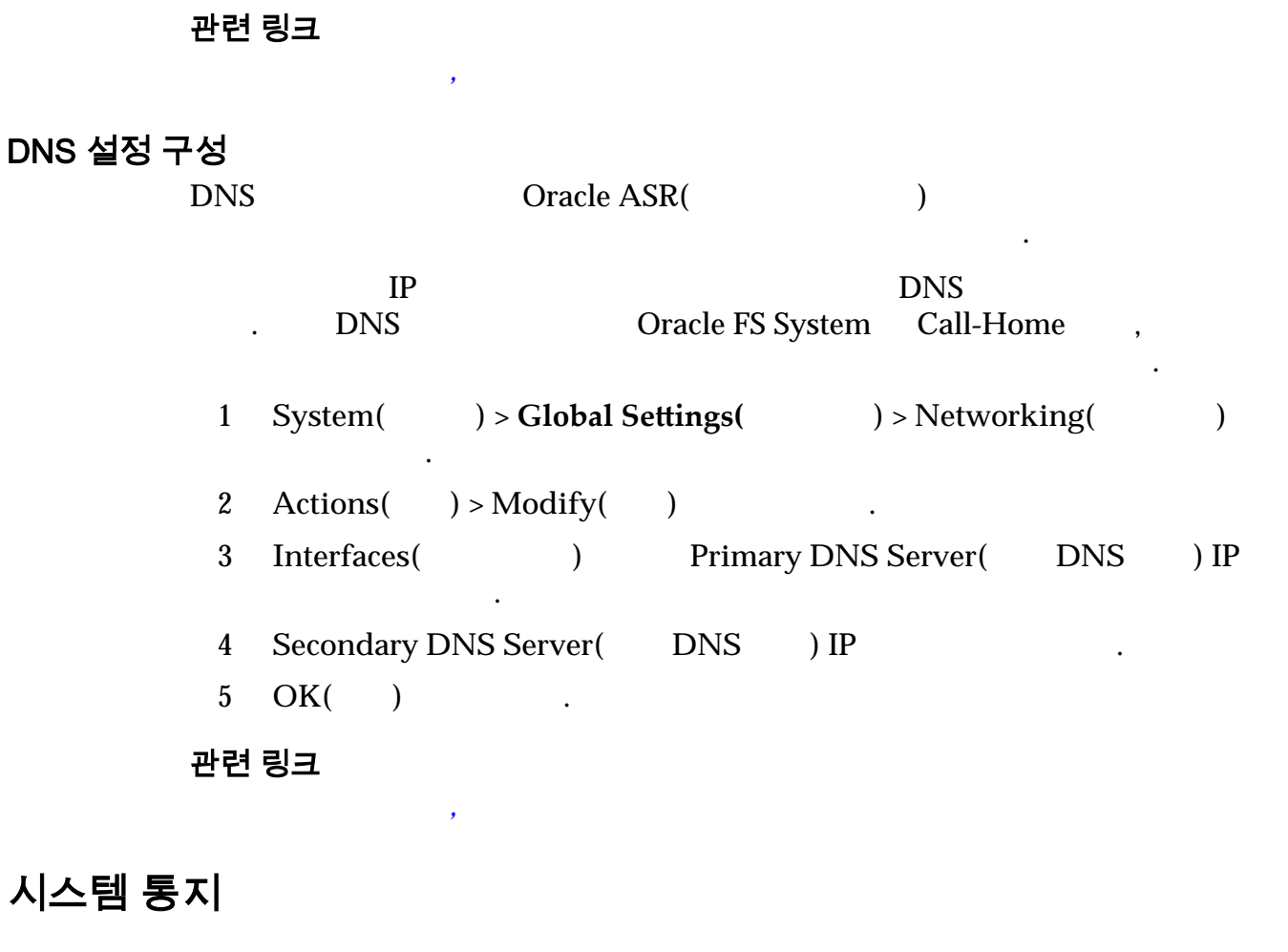

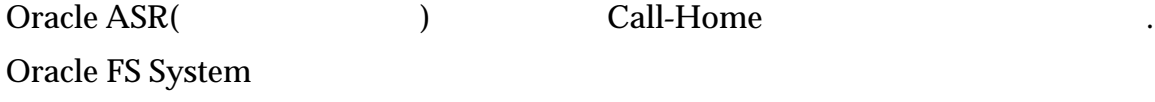

법을 제공합니다.

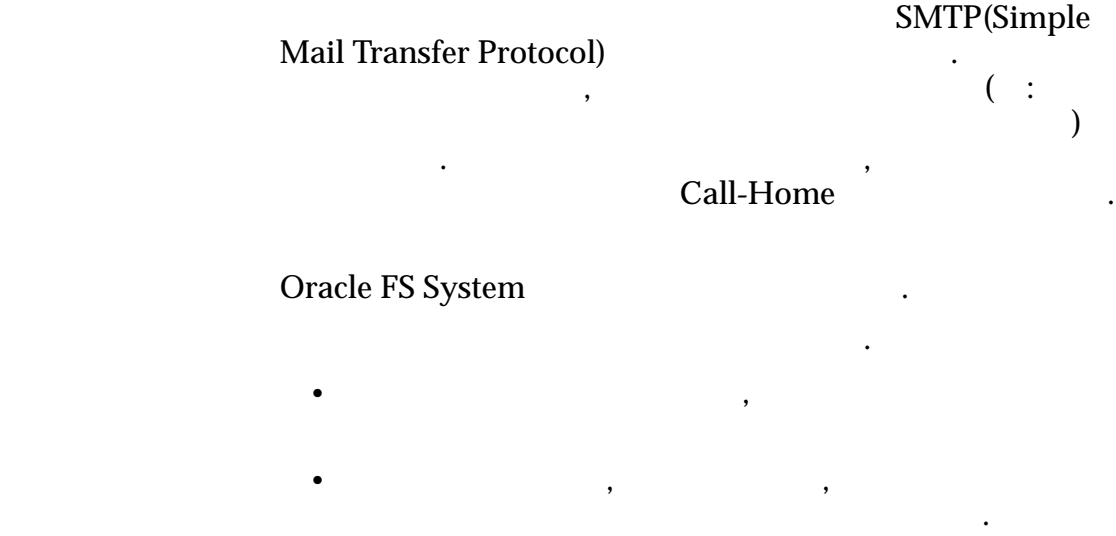

저닝을 구현한 경우 매우 중요합니다.

Oracle FS System

<span id="page-35-0"></span>**Call‑Home** 사용으로 설정된 경우 시스템이 오라클 고객지원센터에 시스

 $\,$  ,  $\,$ Oracle FS System The ASR(The ASR) ) 2011–1991 (Sall–Home) Oracle FS System

센터에 알릴 수도 있습니다.

통지입니다. 전자 메일 서버를 설정해야 하며 사용자에게

Oracle FS System SNMP(Simple Network Management Protocol)

메일 서버를 정의해야 합니다.

.

관련 링크

 $ASR(Call-Home)$ 

#### 자동 서비스 요청

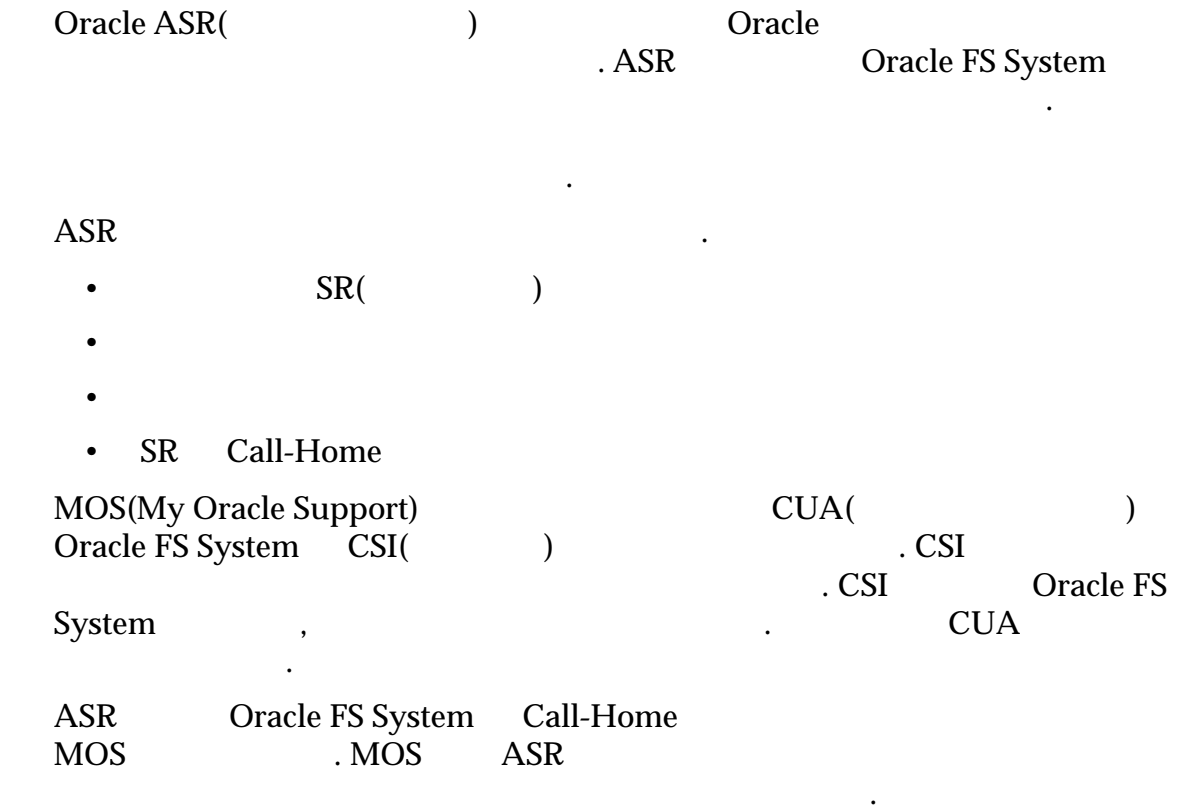
<span id="page-36-0"></span>추가 ASR 지원 정보는 오라클 고객 지원 센터 사이트의 *[Oracle](http://www.oracle.com/us/support/auto-service-request/index.html)* 자동 서비스 요청 (http://www.oracle.com/us/support/auto-service-request/index.html)

#### 관련 링크

시오.

 $ASR(Call-Home)$ 

시지를 수신할 있습니다.

## 전자 메일 알림 설정 구성

#### Oracle FS System

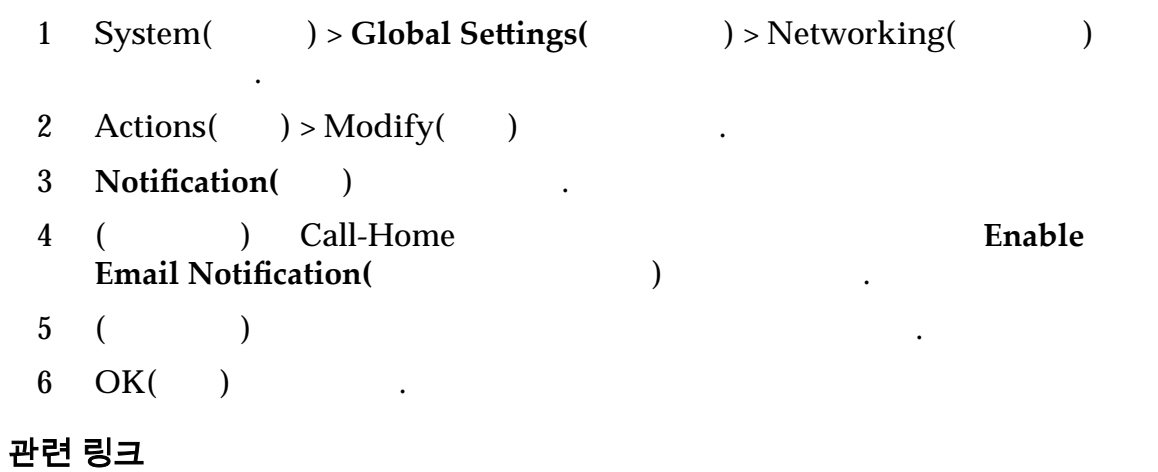

# ASR(Call-Home)에 대한 설정

네트워크 설정 수정*[,](#page-346-0)* 알림

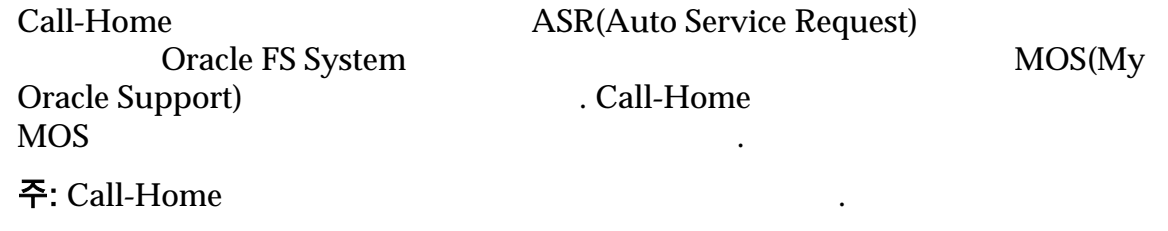

. 로그 번들 수집은 다음 방법 하나로 시작됩니다.

Oracle FS System

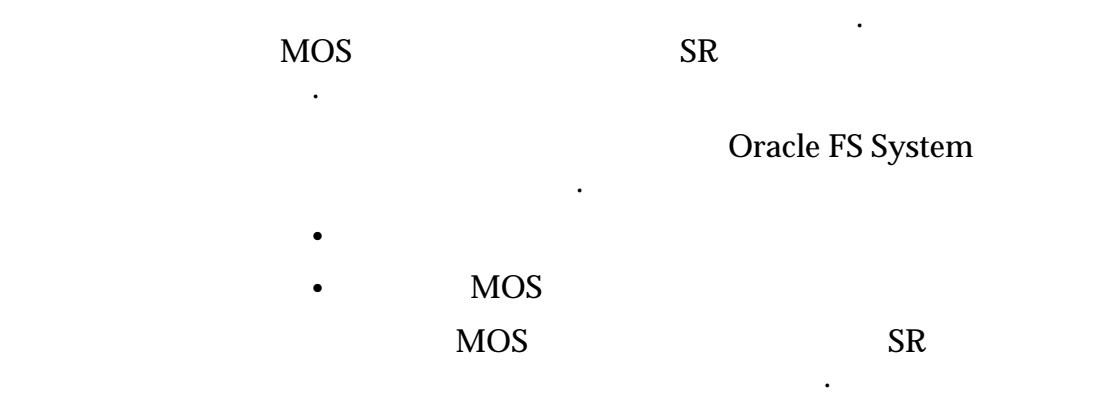

<span id="page-37-0"></span>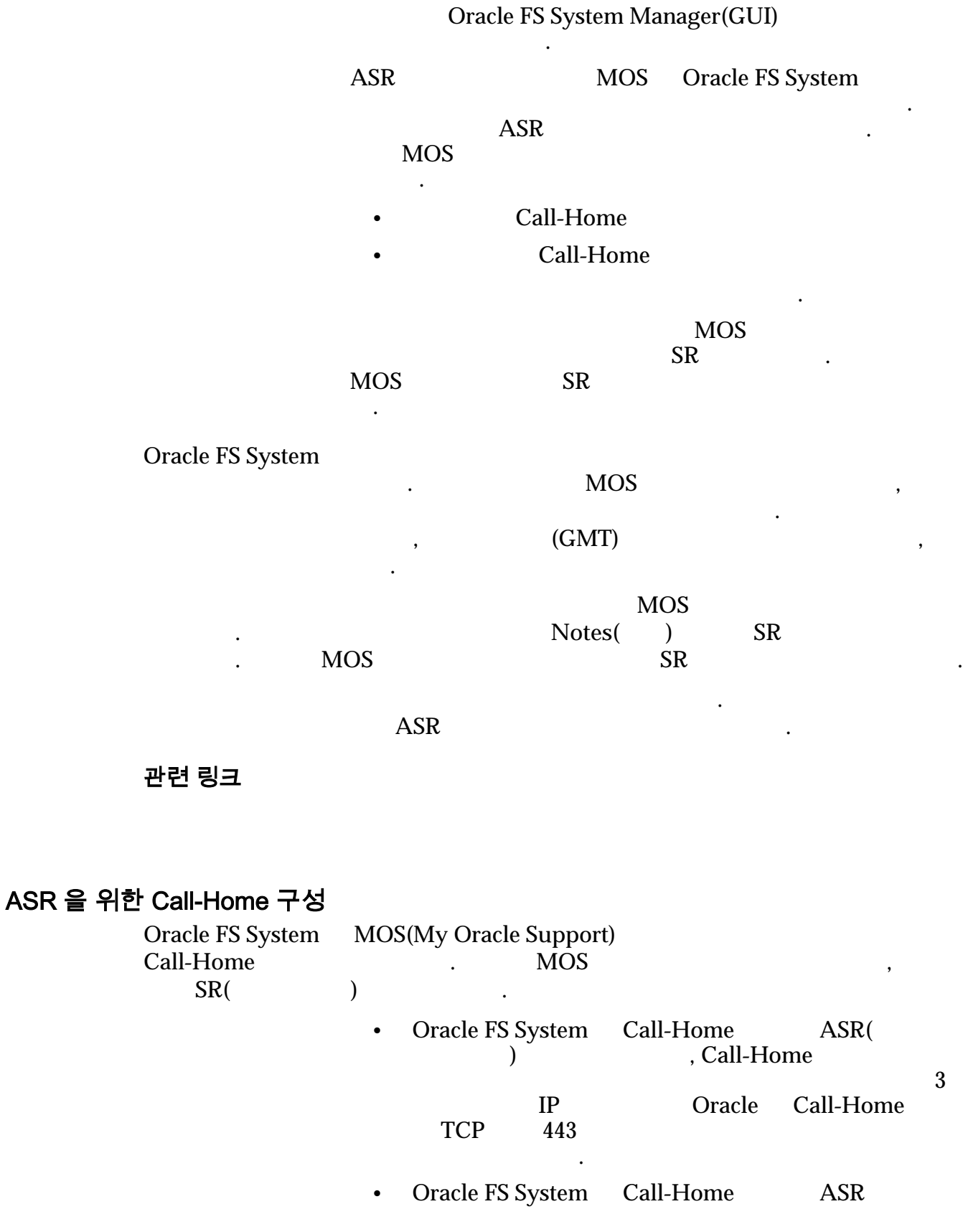

 $\overline{3}$  and  $\overline{1}$   $\overline{1}$   $\overline{1}$   $\overline{1}$   $\overline{2}$   $\overline{1}$   $\overline{2}$   $\overline{1}$   $\overline{2}$   $\overline{1}$   $\overline{2}$   $\overline{1}$   $\overline{2}$   $\overline{1}$   $\overline{2}$   $\overline{1}$   $\overline{2}$   $\overline{1}$   $\overline{2}$   $\overline{1}$   $\overline{2}$   $\overline{1}$   $\overline{2}$ 

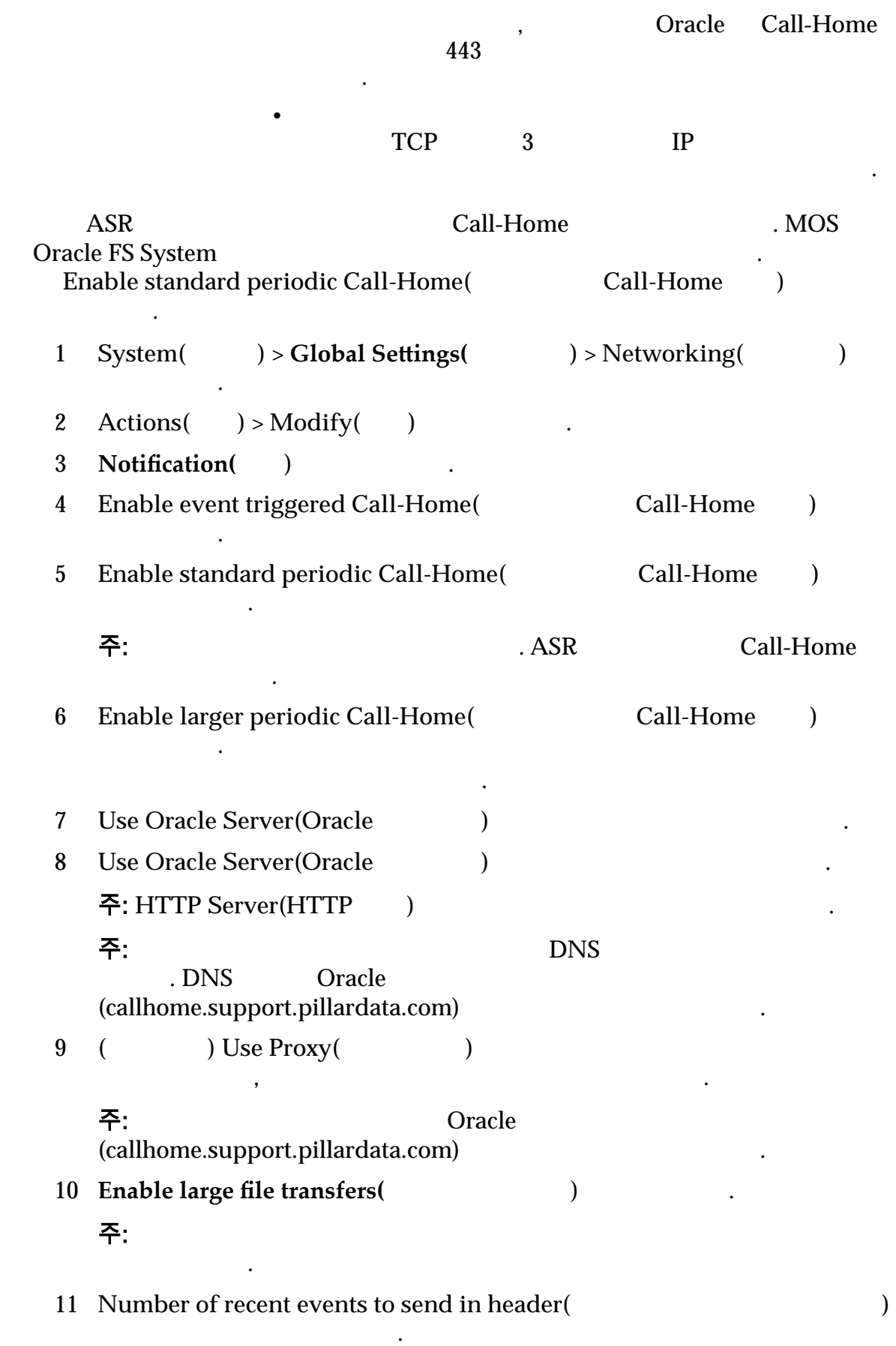

#### 주: 오라블 고객지원에 대한 도서를 변경하도록 용도에 대한 도서를 변경하도록 용도에 있다.

 $\ddotsc$ 

네트워크 설정 수정*[,](#page-346-0)* 알림

<span id="page-39-0"></span>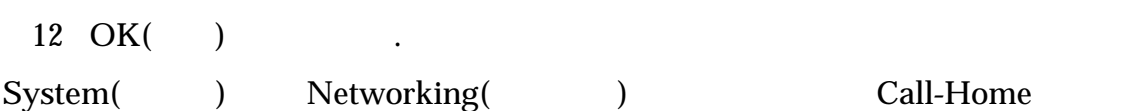

## 관련 링크

 $ASR(Call-Home)$  $ASR$  *Call-Home*  $ASR$  *(Call-Home* ) Call-Home

 $\ddotsc$ 

# ASR 활성화(Call-Home 테스트)

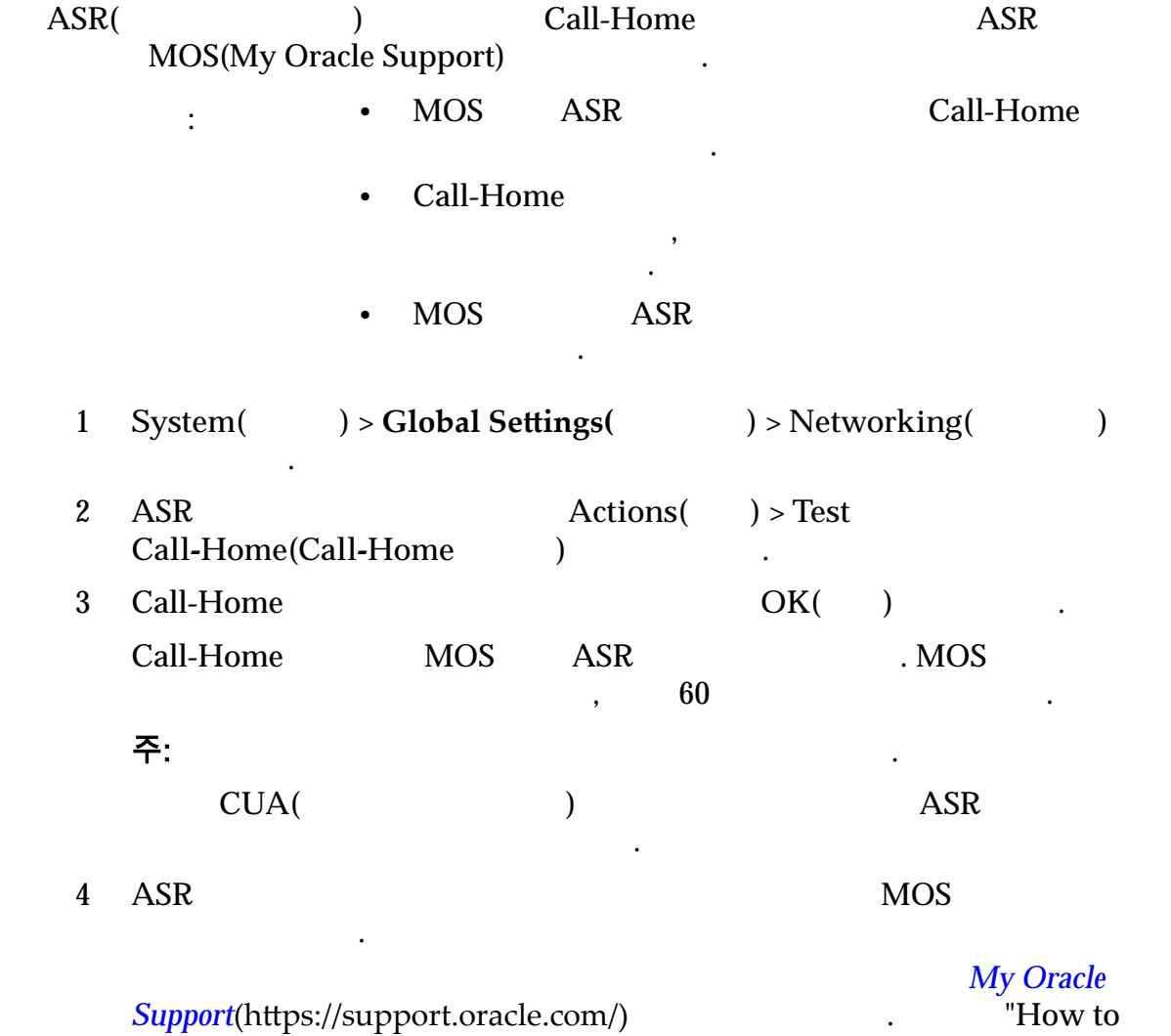

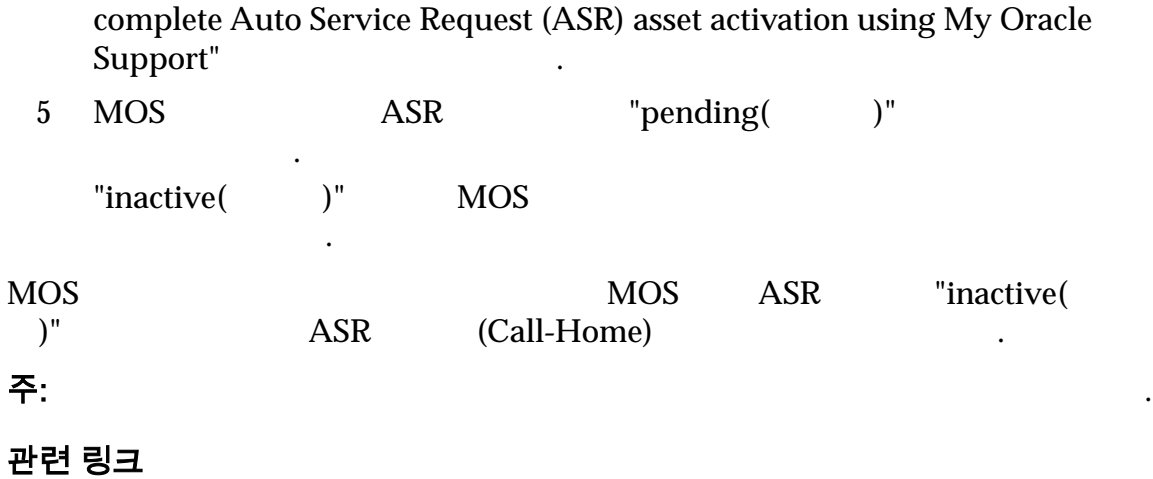

## ASR 활성화(Call-Home) 문제 해결

니다.

MOS(My Oracle Support) Oracle ASR(Auto Service Request)

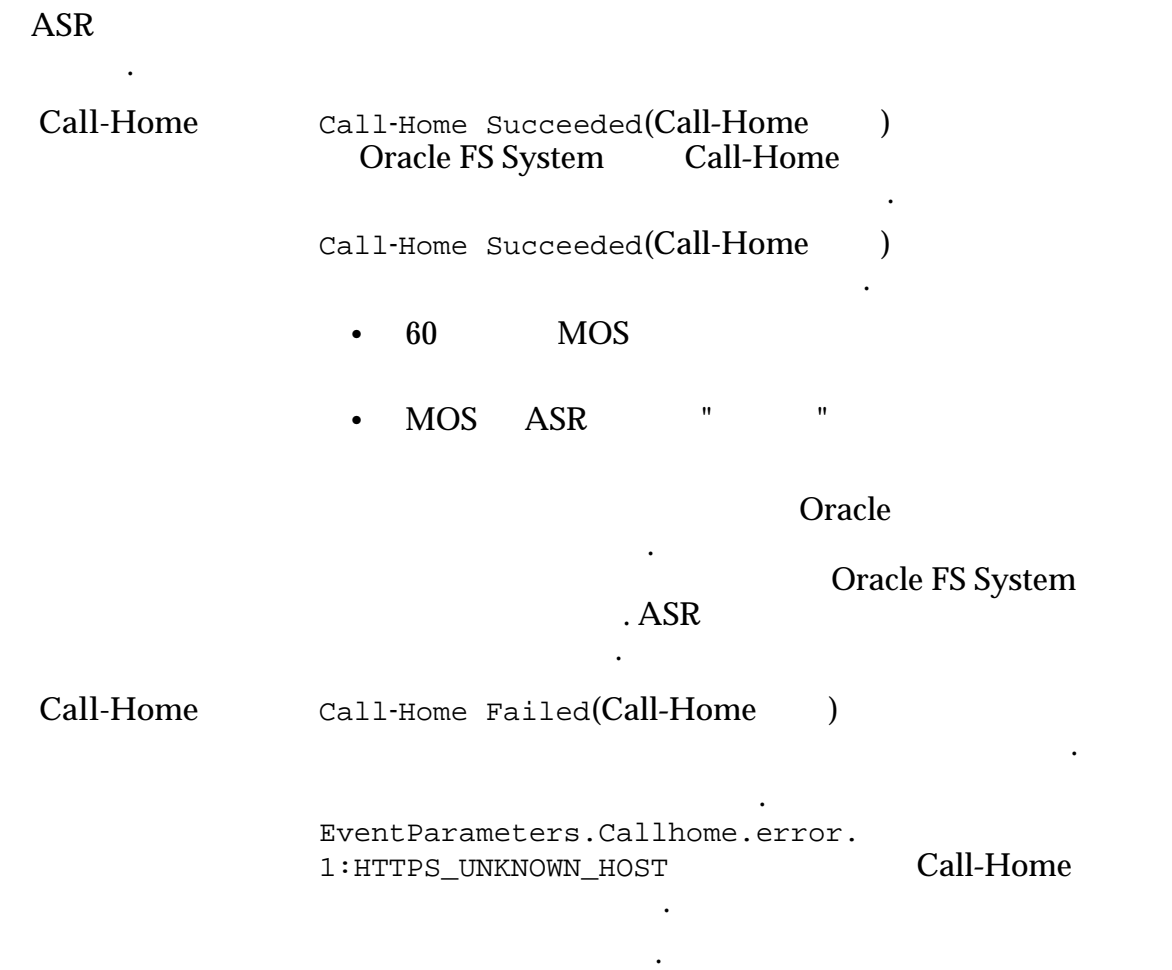

<span id="page-41-0"></span>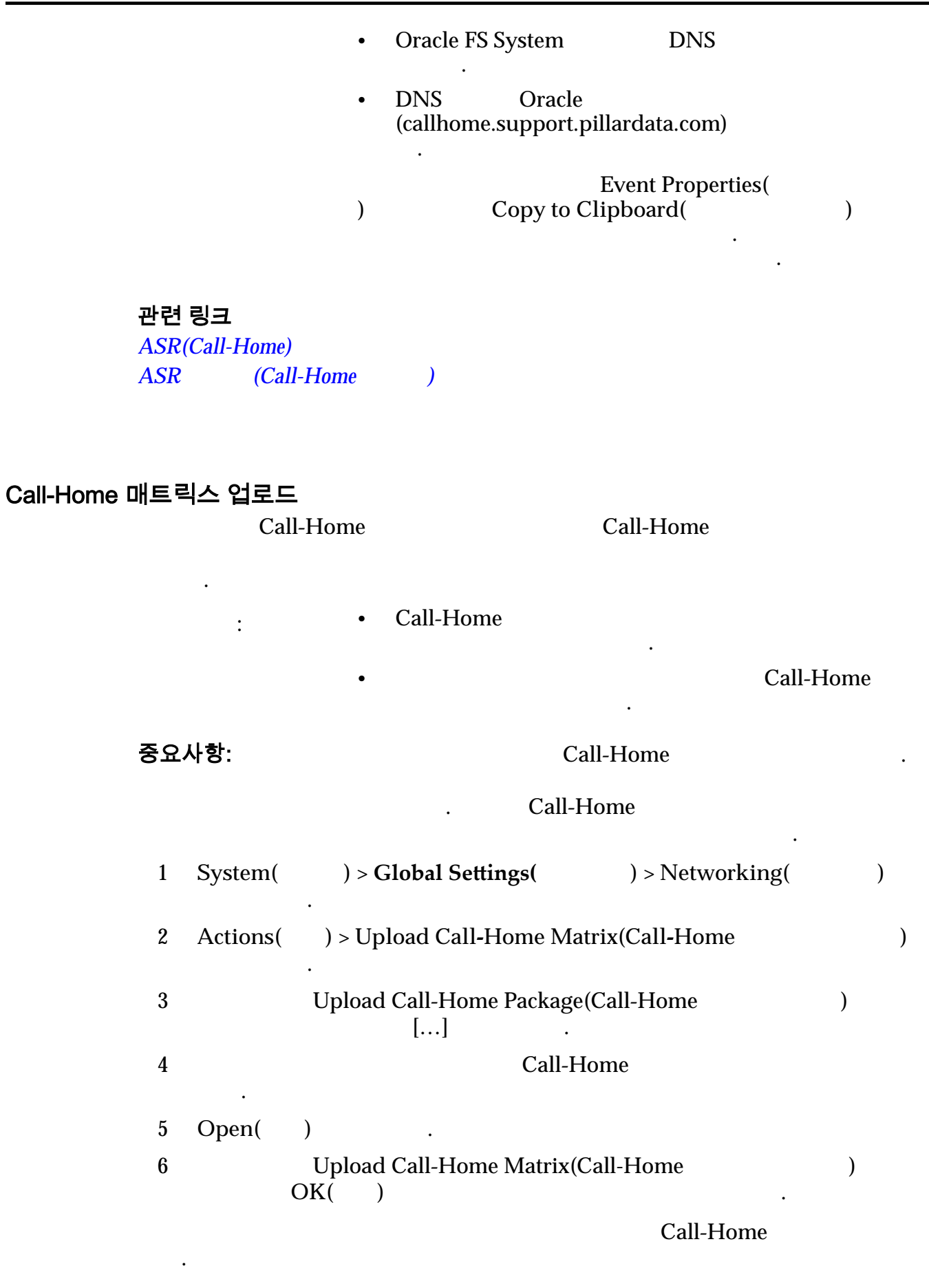

## <span id="page-42-0"></span>컨트롤러 포트

Oracle FS System Manager(GUI)

트롤러의 프로토콜 등록 정보를 업데이트할 있습니다.

다음 제한을 제외하고 포트 프로비저닝을 변경할 있습니다.

쌍의 노드에 포트 프로비저닝을 적용합니다.

 $\mathcal{N}(\mathcal{N})$ 

- 컨트롤러 포트의 다음 측면을 수정할 있습니다.  $\bullet$  +  $\bullet$  +  $\bullet$ • 링크 집계가 사용으로 설정되었는지 여부 • 링크 협상 집계된 포트 식별에 사용되는 관리 우선순위
- $SAS$ •  $\bullet$  HBA  $\bullet$  ,  $\bullet$  FC 1 FC

시스템이 실행되는 동안 포트 프로비저닝을 변경할 있습니다. 시스템은 컨트롤

프로비저닝 변경을 시작하지 마십시오. 포트 프로비저닝을 변경하면 컨트롤러

#### 중요사항:

관련 링크

 $SAN$ 

## 모든 컨트롤러 포트의 요약 보기

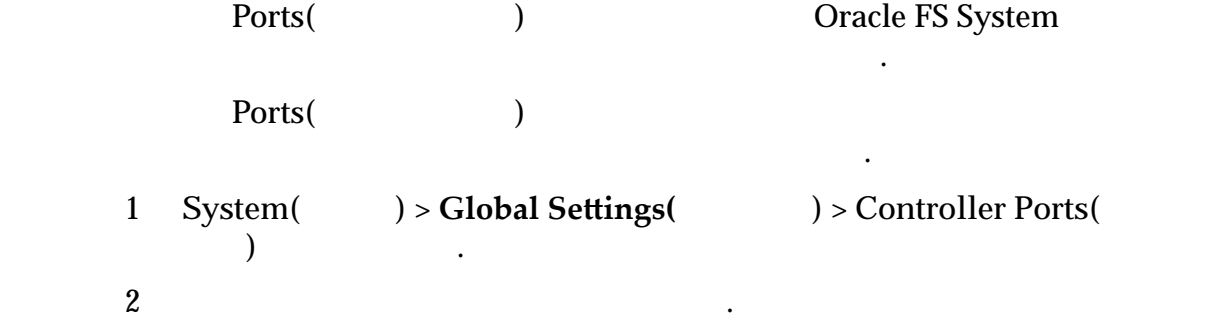

#### <span id="page-43-0"></span>모든 컨트롤러의 포트 세부 사항 보기

Oracle FS System Manager(GUI)

 $\mathcal{L}_{\mathcal{A}}$ 

1 **System(** $) >$ Global Settings( $) >$ Controller Ports( 포트**)** 이동합니다. 2 **Actions(** ) > **View Port Settings(** ) View Controller Port Settings(Text 2011) ,  $\frac{1}{2}$  $3 \thinspace$  $4 \,$ 5  $Close( )$ 관련 링크

면으로 있습니다. 또한 컨트롤러에서 지원되는 다양한 프로토콜을 개별적으

#### 컨트롤러의 포트 세부 사항 보기

Oracle FS System Manager(GUI)

확인할 있습니다.

컨트롤러 포트 설정 보기*[,](#page-384-0)* 이더넷

1 **System(** $) >$ Global Settings( $) >$ Controller Ports( 포트**)** 이동합니다.  $2$   $\blacksquare$ 3 **Actions(** ) > **View Port Settings(** ) View Controller Port Settings(
and 2013) 서로 다른 탭에 포트 유형이 표시됩니다.  $4$  $5$ 6 **Close(**닫기**)** 누릅니다.

면으로 있습니다. 또한 컨트롤러에서 지원되는 다양한 프로토콜을 개별적으

<span id="page-44-0"></span>컨트롤러 포트 설정 보기*[,](#page-384-0)* 이더넷

## 컨트롤러 포트에 대한 설정 보기 Ports(
and the ports of the ports of the Oracle FS System and Dracle FS System of the  $\overline{O}$ 대한 네트워크 포트의 토폴로지 등록 정보가 표시됩니다. 1 System(  $) > Global Settings($   $) > Controler Ports($ 포트**)** 이동합니다.  $2$   $\blacksquare$ 3 **Actions(** ) > **View Port Settings(** )  $4 \,$ 5  $Close($  ) . 관련 링크 컨트롤러 포트 설정 보기*[,](#page-384-0)* 이더넷

컨트롤러에 대한 포트 통합 관리

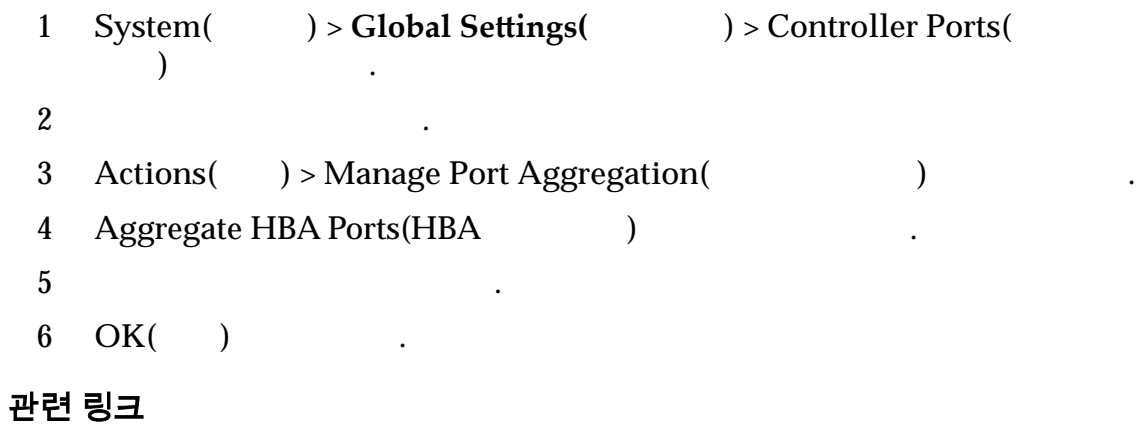

이더넷 포트를 단일 링크로 통합할지 여부와 통합 우선순위를 지정할 있습니다.

# 스토리지 프로파일

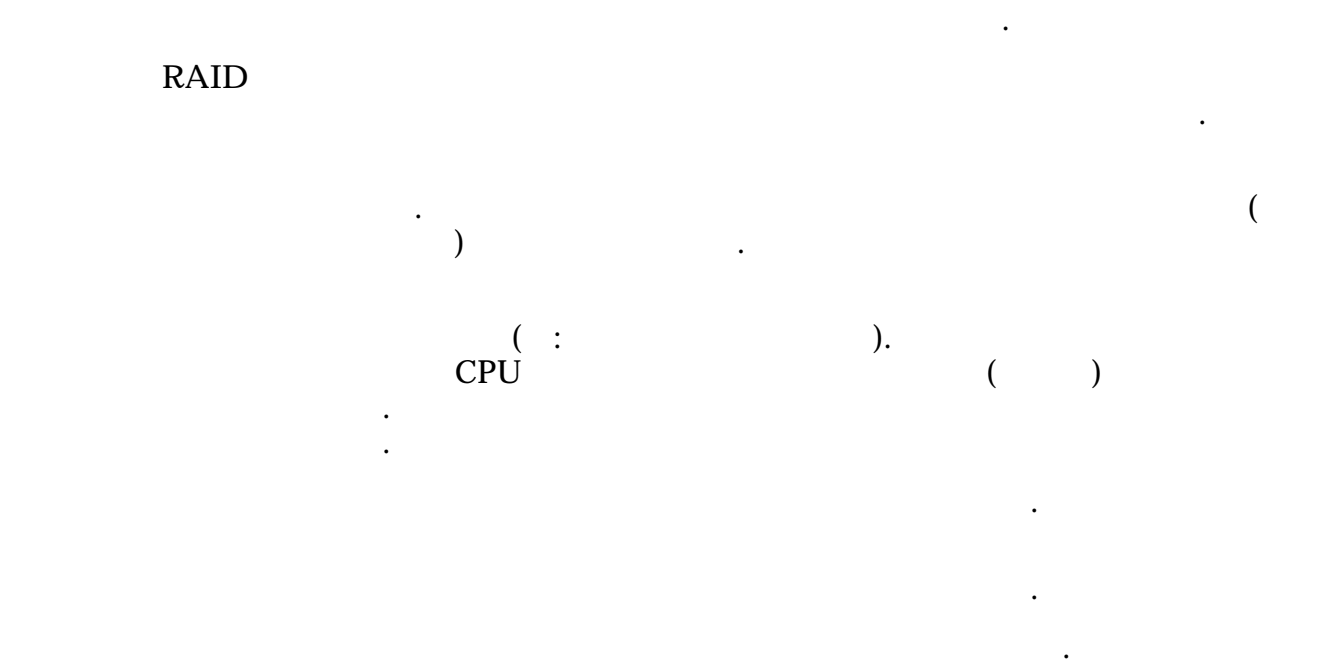

 $7$ 

택할 있습니다. 등록 정보 컬렉션을 스토리지 프로파일이라고 합니다.

미리 구성된 프로파일 하나를 선택하거나 프로파일을 만들 있습니다.

볼륨의 성능 특성에 영향을 주지 않습니다.

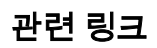

## 스토리지 계층 및 스토리지 프로파일

항상 유효한 스토리지 계층에 해당합니다.

계층을 요약해서 보여줍니다.

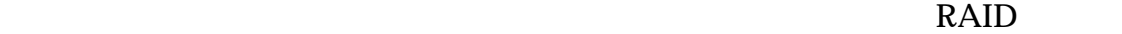

 $LUN$ 

#### <span id="page-46-0"></span>표 5: 스토리지 도메인에서 가능한 스토리지 계층

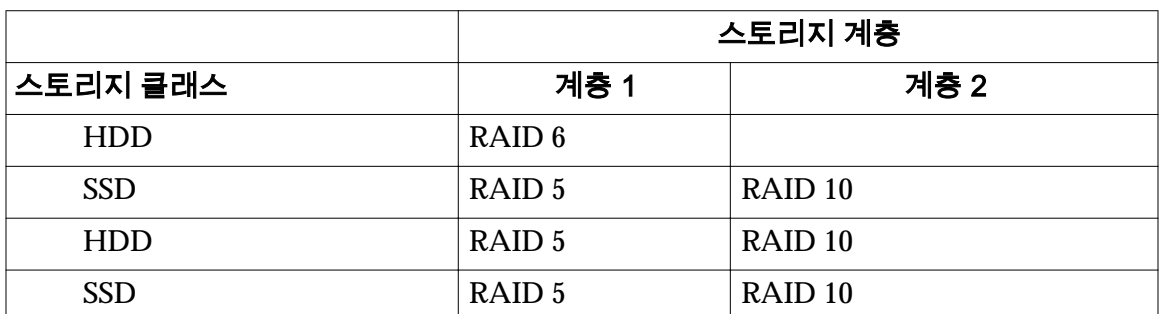

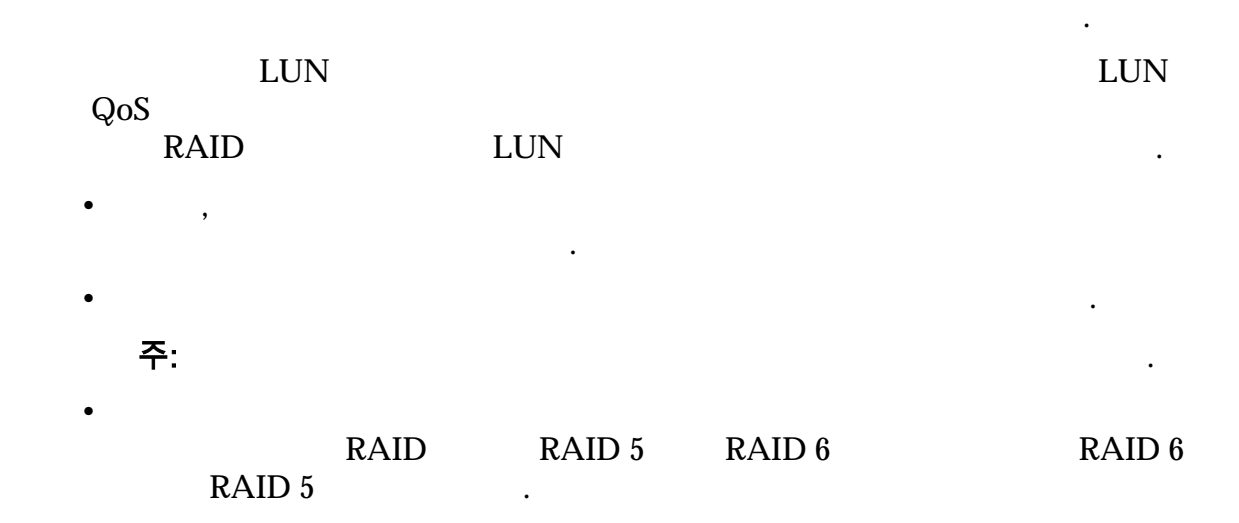

대해 최적화된 스토리지 프로파일 모음을 제공합니다. 관리자는 사용 가능한 프로

성능 벤치마크 스토리지 프로파일은 성능 테스트 전용으로 설계되었습니다.

부분의 응용 프로그램에 사용하지 않는 것이 좋습니다. 성능 벤치마크 스토리지

스토리지 프로파일 관리

Quality of Service (QoS)

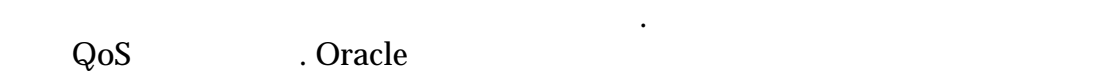

성능 벤치마크 볼륨을 삭제하십시오.

정보를 자동으로 구성할 있습니다.

 $\ddot{\phantom{0}}$ 

<span id="page-47-0"></span>스토리지 프로파일 만들기

Quality of Service (QoS)

#### 중요사항:

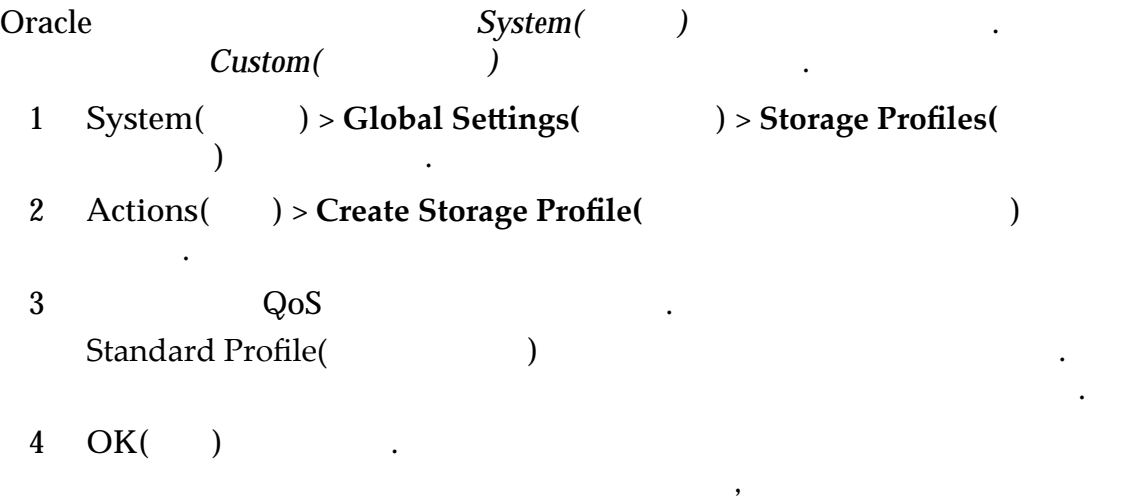

등록 정보 모음을 정의하는 스토리지 프로파일을 만들 있습니다.

능에 미칠 있는 영향에 대해 알고 있어야 합니다.

#### 관련 링크

니다.

 $\mathcal{L}$ 

#### 스토리지 프로파일 복제

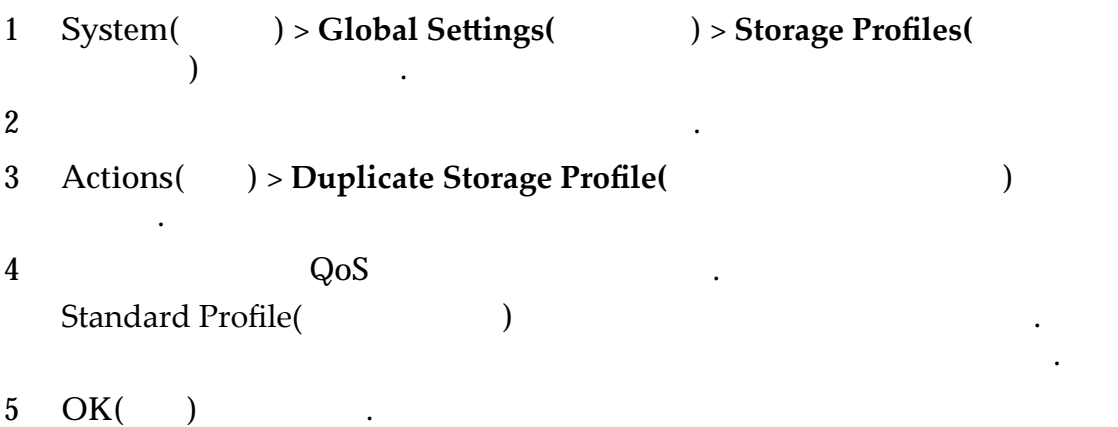

기존 프로파일을 복제하여 새로운 스토리지 프로파일을 만들 있습니다.

. 그런 기존 등록 정보를 변경하여 사용자 정보를 변경하여 사용자 정보를 변경하여 새로운 프로파일을 사용하여 새로운 프로파일

#### <span id="page-48-0"></span>스토리지 프로파일 보기

, Quality of

Service (QoS)

나열됩니다.

Oracle FS System Manager(GUI)

한지 여부를 받는 것이 없는 것이 없어요.

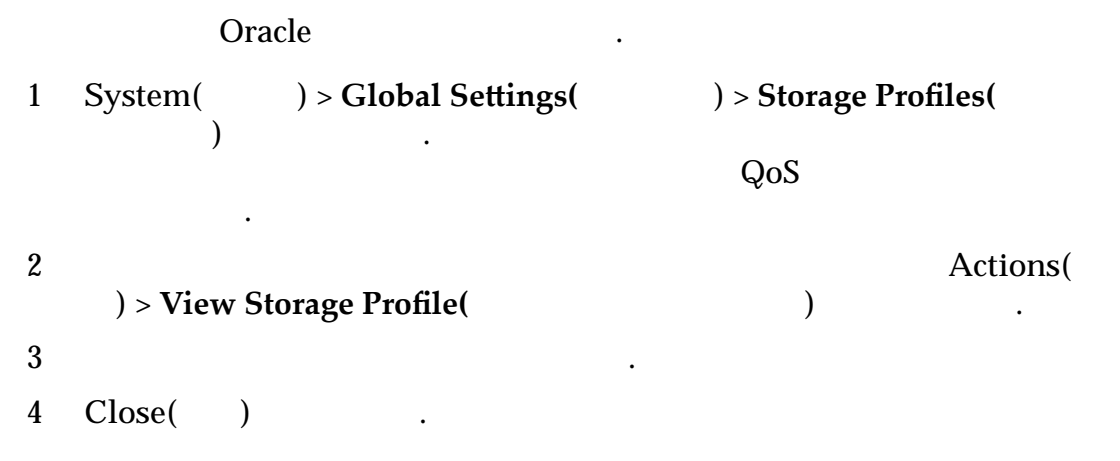

사용자 정의 스토리지 관리자가 만든 사용자 정의 프로파일입니다.

관련 링크

#### 스토리지 프로파일 삭제

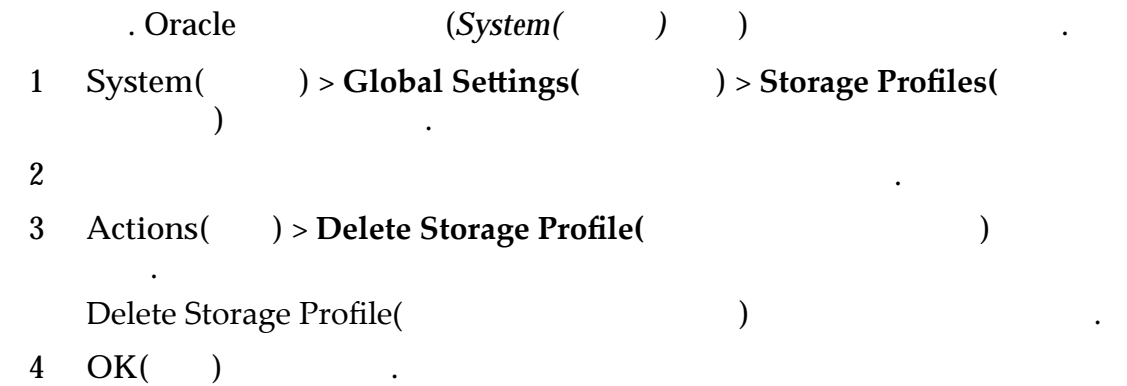

사용자 정의 스토리지 프로파일이 시스템에서 삭제됩니다.

주: 프로파일을 사용해서 생성된 볼륨은 스토리지 프로파일을 삭제할 향을 받지 않습니다. 프로파일을 사용해서 생성된 볼륨은 계속해서 정상적으 작동합니다. 관련 링크 보안 설정 수정 Oracle FS System Manager 시작 메시지를 업데이트할 있습니다. 시스템 관리자 계정에 대한 다음 전역 보안 설정을 변경할 있습니다. • Oracle FS System . 임계값을 초과하면 시스템에서 계정을 사용 안함으로 설정하고 이벤트 로그에 항목을 벌리는 장식을 벌리기 위해 하는 것이다. 기본 관리자 1 개정을 다시 사용으로 다시 사용으로 다시 사용으로 다시 사용으로 다시 사용으로 다시 사용으로 다시 사용으로 다시 사용으로 다시 사용으로 다시 사용으로 다시 사용으로 다시 사용으로 다시 시용으로 다시 시용으로 다시 시용으로 다시 시용으로 다시 시용으로 다시 시용으로 다시 시용으로 다시 시용으로 다시 시용으로 다시 시용으로 정한 정말 있습니다. 제정이 다시 사용으로 설정된 로그인에 성공하면 시스템  $1 \t 20$ 합니다. • Oracle FS System  $\frac{1}{1}$  and  $\frac{999}{1}$  $(20)$ . 관련 링크 보안 설정 수정 Oracle FS System 1 System( ) > Global Settings( ) > Security( ) .

> $2 \text{ Actions}() > \text{Modify}()$  $3$  $1\text{~}20($  10)  $\blacksquare$  $1 - 999$  (20) 4 **OK(**확인**)** 누릅니다.

관련 링크

## <span id="page-50-0"></span>로그인 화면 메시지 수정

Oracle FS System Manager

1 System( ) > Global Settings( ) > Security( ) .

 $\blacksquare$ 경우 시간 전에 관리자에게 로그아웃하도록 통지해야 있습니다.

- $2 \text{ Actions}() > \text{Modify}()$
- $3$ 
	- $256$ Oracle FS System Manager
- 4 **OK(**확인**)** 누릅니다.

관련 링크

## 관리자 계정 관리

Oracle FS System

해당 계정을 지정합니다.

• 계정의 보안 설정을 변경합니다.

• 사용되지 않는 계정을 삭제합니다.

Oracle FS System

 $\mathcal{O}(\mathcal{O}_\mathcal{A})$ 

 $\mathcal{L}(\mathcal{L})$ 

 $\mathcal{L}_{\mathcal{A}}$ 

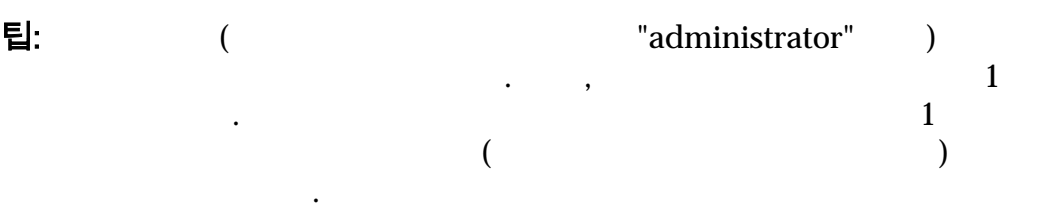

• 읽기 전용 권한이 있는 하나 이상의 관리자 계정. 경우 관리자가 시스템을 모니터링할 있지만 구성 세부 사항을 변경할 없습니다. 모니터 역할에

 $\bullet$  (a) and  $\bullet$  (a) and  $\bullet$  (a) and  $\bullet$  (a) and  $\bullet$  (a) and  $\bullet$  (a) and  $\bullet$  (a) and  $\bullet$  (a) and  $\bullet$ 

관리 작업을 위임하는 경우 다른 관리자가 다음을 수행하도록 있습니다.

때때로 다른 계정의 속성을 수정해야 수도 있습니다. 기본 시스템 관리자  $1$ 

계정이 아닌 계정을 사용 안함으로 설정합니다.

려는 경우 등에 유용합니다. 예를 들어 다음 계정을 만들도록 선택할 있습니다.

• 하나 이상의 추가 관리자 계정. 경우 기본 시스템 관리자을 사용할 없는 동안 지정된 개인이 책임을 받을 것이다. 개인이 책임을 받을 것이다. 개인이 책임을 내

## 관리자 계정 유형

Oracle Flash Storage System

거나 삭제하면 로그인 세션이 종료됩니다.

다음에 세션을 시작할 변경 사항이 적용됩니다.

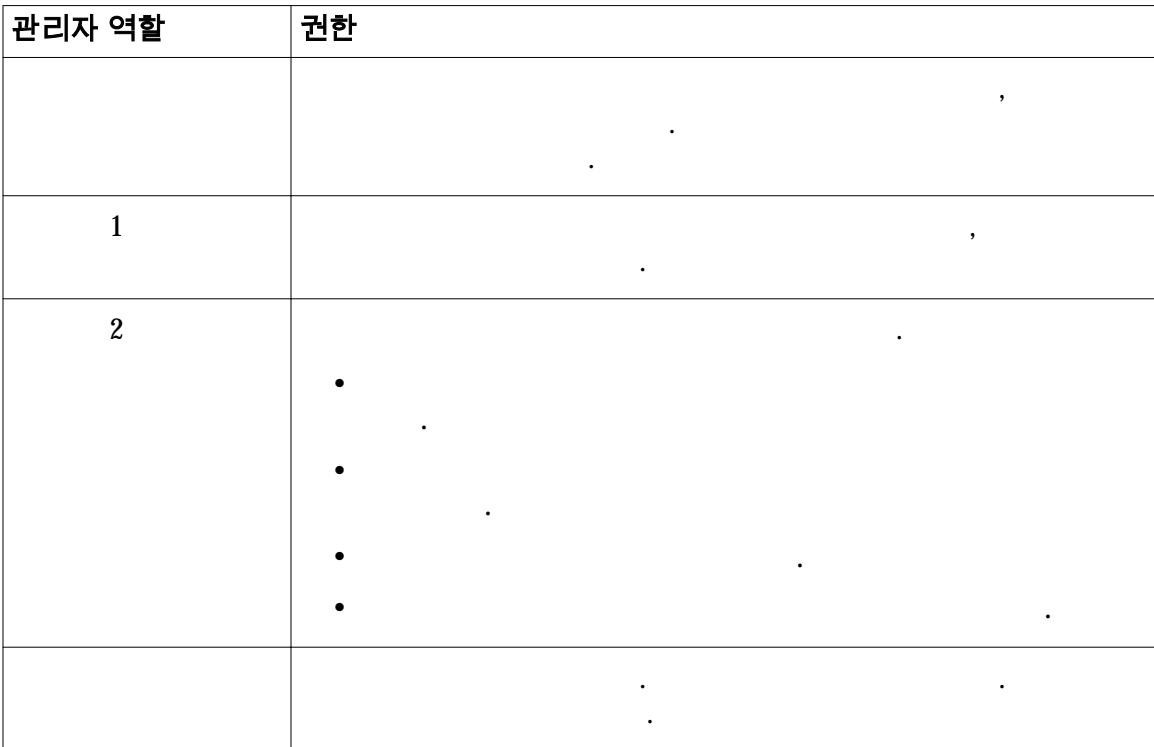

<span id="page-51-0"></span>일부 변경 사항은 즉시 적용됩니다. 예를 들어 로그인 계정을 사용 안함으로 설정하

. 예를 들어 계정의 양호를 수정하게 하는 경우를 수정하는 경우를 수정하는 경우를 수정하는 경우를 수정하는 경우를 수정하는 경우를 수정하는 경우를 수정하는 경우를 수정하는 경우를 수정하는 경우를 수정하는

관리자 계정에는 계정의 역할에 따라 달라지는 특정 권한이 있습니다.

합니다. 계정은 시스템 권한을 정의하는 특정 역할을 수행합니다.

#### 표 6: 역할별 관리자 권한

## <span id="page-52-0"></span>표 6: 역할별 관리자 권한 (계속)

해당 계정을 지정합니다.

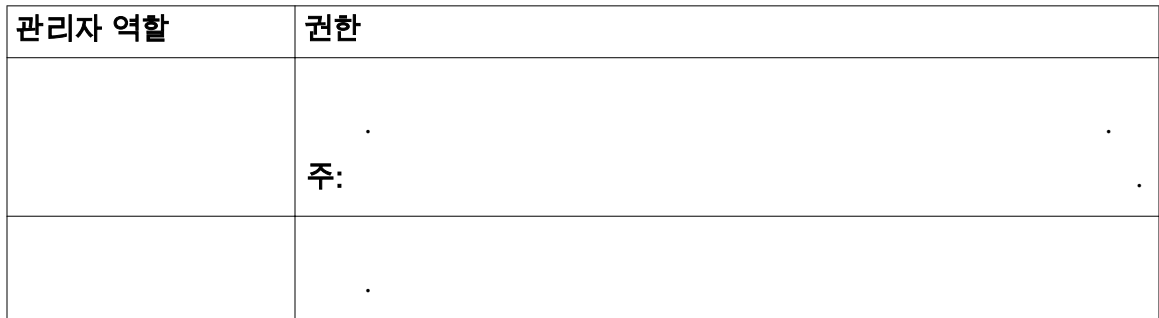

#### 관련 링크

## 관리자 계정 만들기

있습니다. 예를 들어 읽기 전용 관리 작업을 수행하고 해당 계정 속성만 수정 있는 모니터 계정을 만들 있습니다. Oracle FS System 려는 경우 등에 유용합니다. 예를 들어 다음 계정을 만들도록 선택할 있습니다.

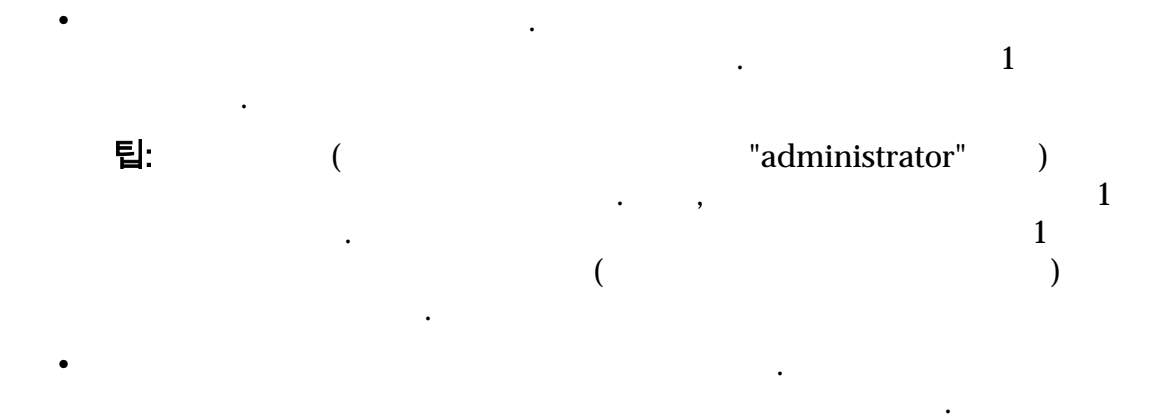

주: 관리자 계정의 전자 메일 주소를 입력하지 않으면 Oracle FS System Manager Reset password(300) 없습니다.  $128$  25

 $\frac{1}{2}$  ,  $\frac{1}{2}$  ,  $\frac{1}{2}$  ,  $\frac{1}{2}$  ,  $\frac{1}{2}$  ,  $\frac{1}{2}$  ,  $\frac{1}{2}$  ,  $\frac{1}{2}$  ,  $\frac{1}{2}$  ,  $\frac{1}{2}$ 스템 관리자는 필요한 경우 강제로 로그인하여 계정 세션을 확보할 있습니다.

## <span id="page-53-0"></span>관리자 계정 만들기

Oracle FS System

 $\mathbb{R}^2$ 

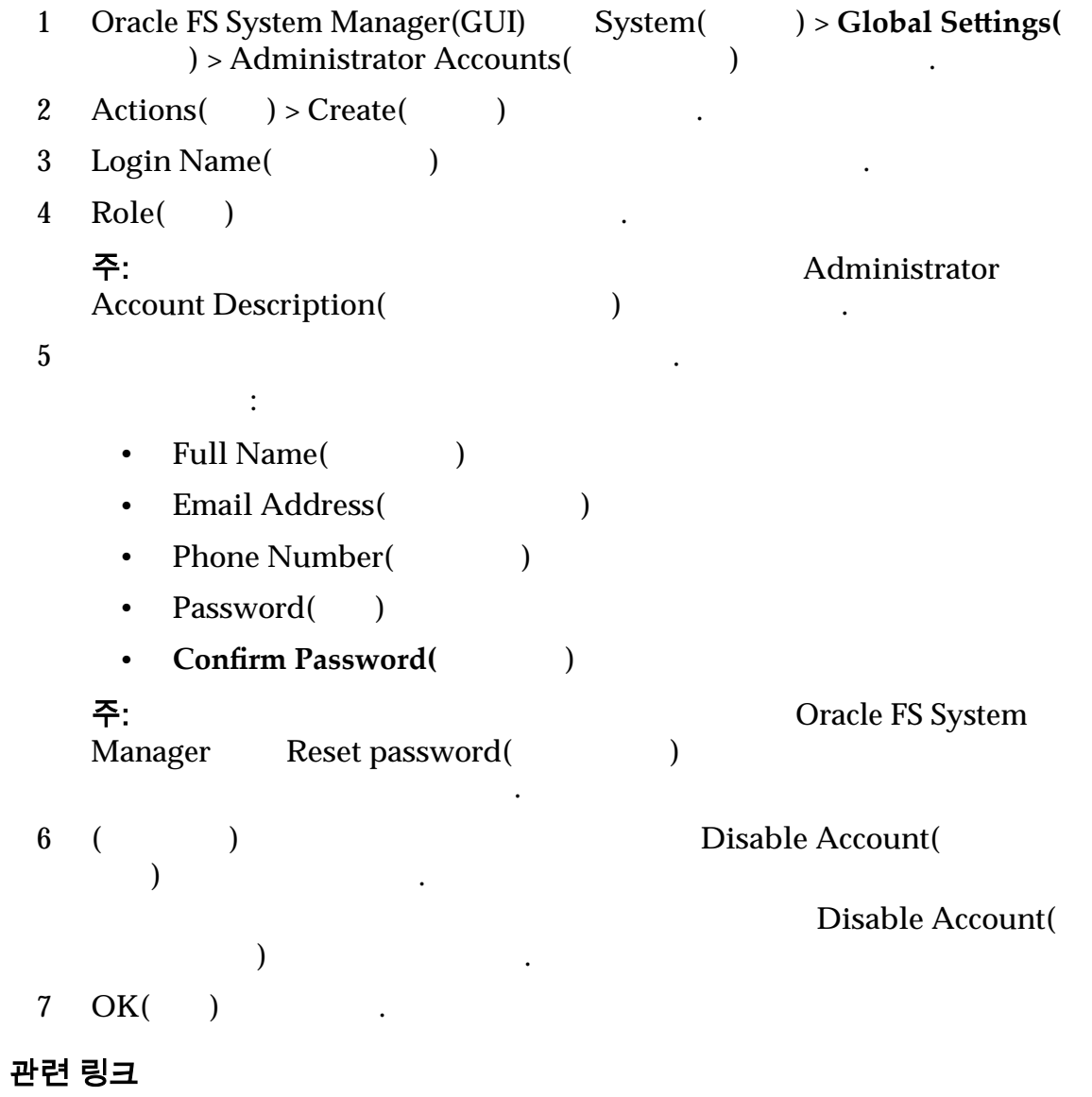

## <span id="page-54-0"></span>관리자 계정 수정

.

#### 관련 링크

호를 변경할 있습니다.

 $\ddot{\phantom{0}}$ 

## 관리자 계정 수정

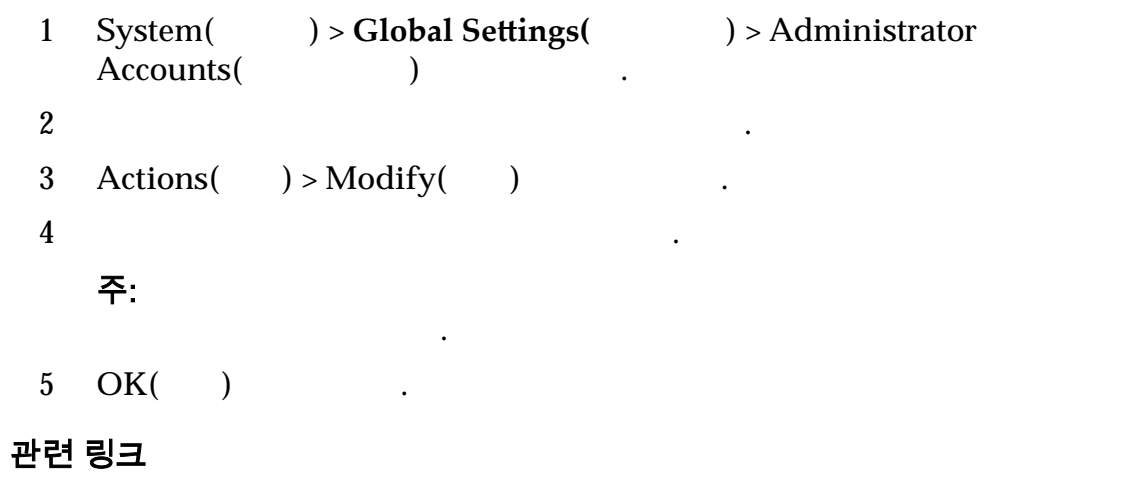

선택한 관리자 계정의 등록 정보를 변경할 있습니다. 예를 들어 관리자에게 시스

 $\bullet$  (a) and  $\bullet$  (a) and  $\bullet$  (a) and  $\bullet$  (a) and  $\bullet$  (a) and  $\bullet$  (a) and  $\bullet$  (a) and  $\bullet$  (a) and  $\bullet$ 

일부 변경 사항은 즉시 적용됩니다. 예를 들어 로그인 계정을 사용 안함으로 설정하

. 예를 들어 계정의 양호를 수정하게 하는 경우를 수정하는 경우를 수정하는 경우를 수정하는 경우를 수정하는 경우를 수정하는 경우를 수정하는 경우를 수정하는 경우를 수정하는 경우를 수정하는 경우를 수정하는

 $\,$ ,  $\,$ ,  $\,$ ,  $\,$ ,  $\,$ ,  $\,$ ,  $\,$ ,  $\,$ ,  $\,$ ,  $\,$ ,  $\,$ ,  $\,$ ,  $\,$ ,  $\,$ ,  $\,$ ,  $\,$ ,  $\,$ ,  $\,$ ,  $\,$ ,  $\,$ ,  $\,$ ,  $\,$ ,  $\,$ ,  $\,$ ,  $\,$ ,  $\,$ ,  $\,$ ,  $\,$ ,  $\,$ ,  $\,$ ,  $\,$ ,  $\,$ ,  $\,$ ,  $\,$ ,  $\,$ ,  $\,$ ,  $\,$ ,

관리 작업을 위임하는 경우 다른 관리자가 다음을 수행하도록 있습니다.

때때로 다른 계정의 속성을 수정해야 수도 있습니다. 기본 시스템 관리자  $1$ 

계정이 아닌 계정을 사용 안함으로 설정합니다.

• 계정의 보안 설정을 변경합니다.

• 사용되지 않는 계정을 삭제합니다.

거나 삭제하면 로그인 세션이 종료됩니다.

다음에 세션을 시작할 변경 사항이 적용됩니다.

<span id="page-55-0"></span>관리자 암호 변경

•  $8-16$ • 사전 단어가 포함될 없습니다. •  $50$ 주:  $1$  $\bullet$  . At a gradient of the state  $\bullet$  . At a gradient of the state  $\bullet$  . 1 System(  $) > Global Settings($   $) > Administrator$  $\overrightarrow{Accounts}$  ( 2 Administrator Accounts(Theorem 2  $3 \text{ Actions}() > \text{Modify}()$ **4 Password(** ) **Confirm Password(** ) 니다. 5 OK( ) . 관련 링크

암호는 다음 보안 정책을 따라야 합니다.

관리자가 암호를 잊어버렸을 필요에 따라 관리자 암호를 변경할 있습니다.

기본 시스템 관리자 암호 재설정

있습니다. • Administrator  $1($ 1) **Administrator 1(2012)** 자는 이전 암호 없이도 관리자 계정 암호를 변경할 있습니다. 지원 관리자

기본 시스템 관리자 암호를 재설정할 없습니다.

 $\,$ ,  $\,$  1  $\,$ 

- Login( ) Reset password( ) Reset Password()  $\qquad \qquad \text{Login}(\text{}$ ) **Forgot password**( **)** Forgot Password( **Poss**  $(1)$   $(2)$ 관리자 1 경우, 다음 단계에 따라 암호를 재설정합니다. 1 System(  $) > Global Settings($   $) > Administrator$  $Accounts($ 
	- $2$

<span id="page-56-0"></span>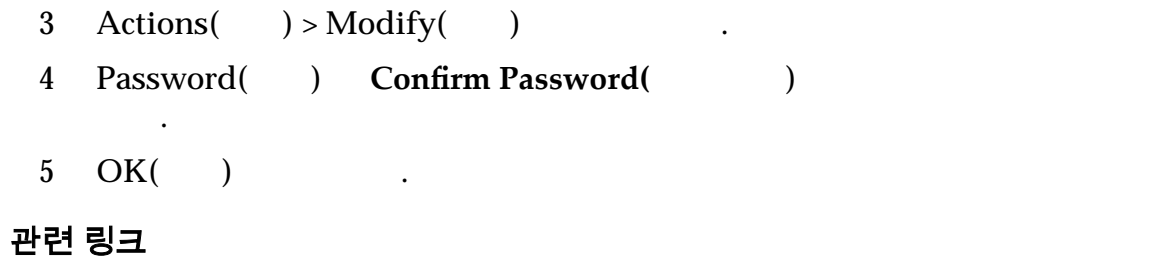

## 관리자 계정 세부 사항 표시

 $\mathbb{R}^2$ 

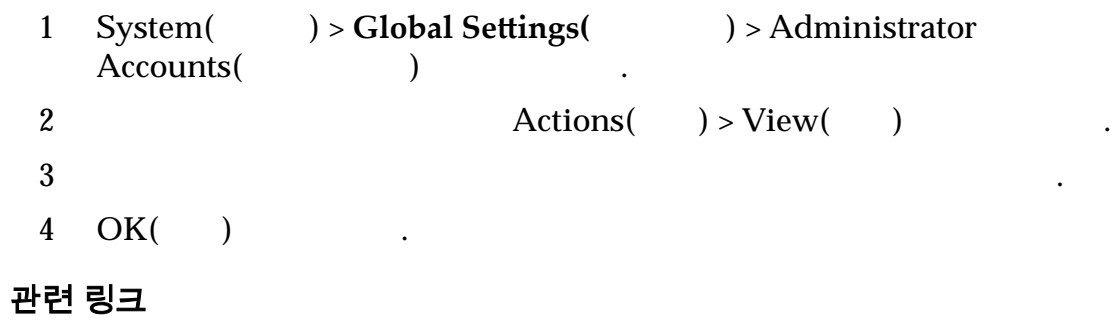

모든 로그인 계정 또는 특정 로그인 계정에 대한 세부 사항을 표시할 있습니다.

 $\overline{a}$ 

## 관리자 계정 삭제

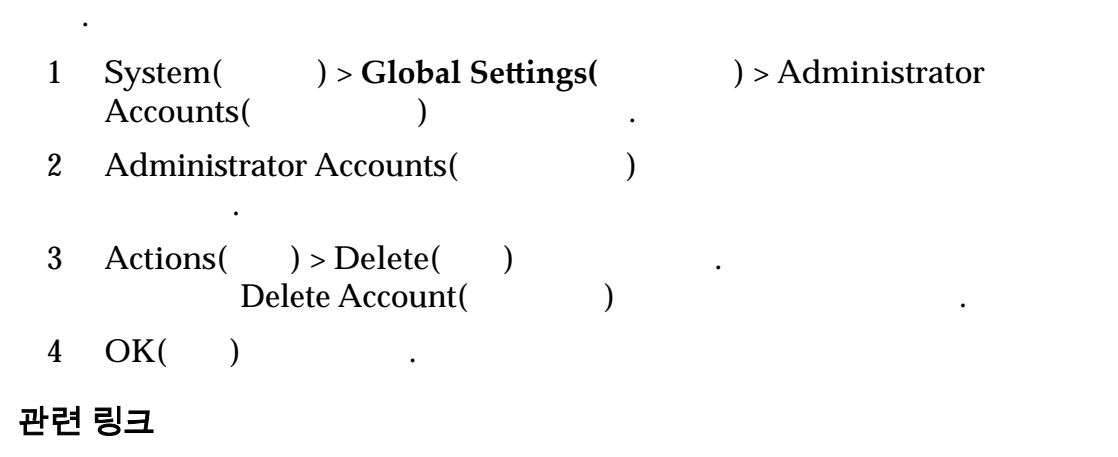

# SNMP 트랩 호스트 관리

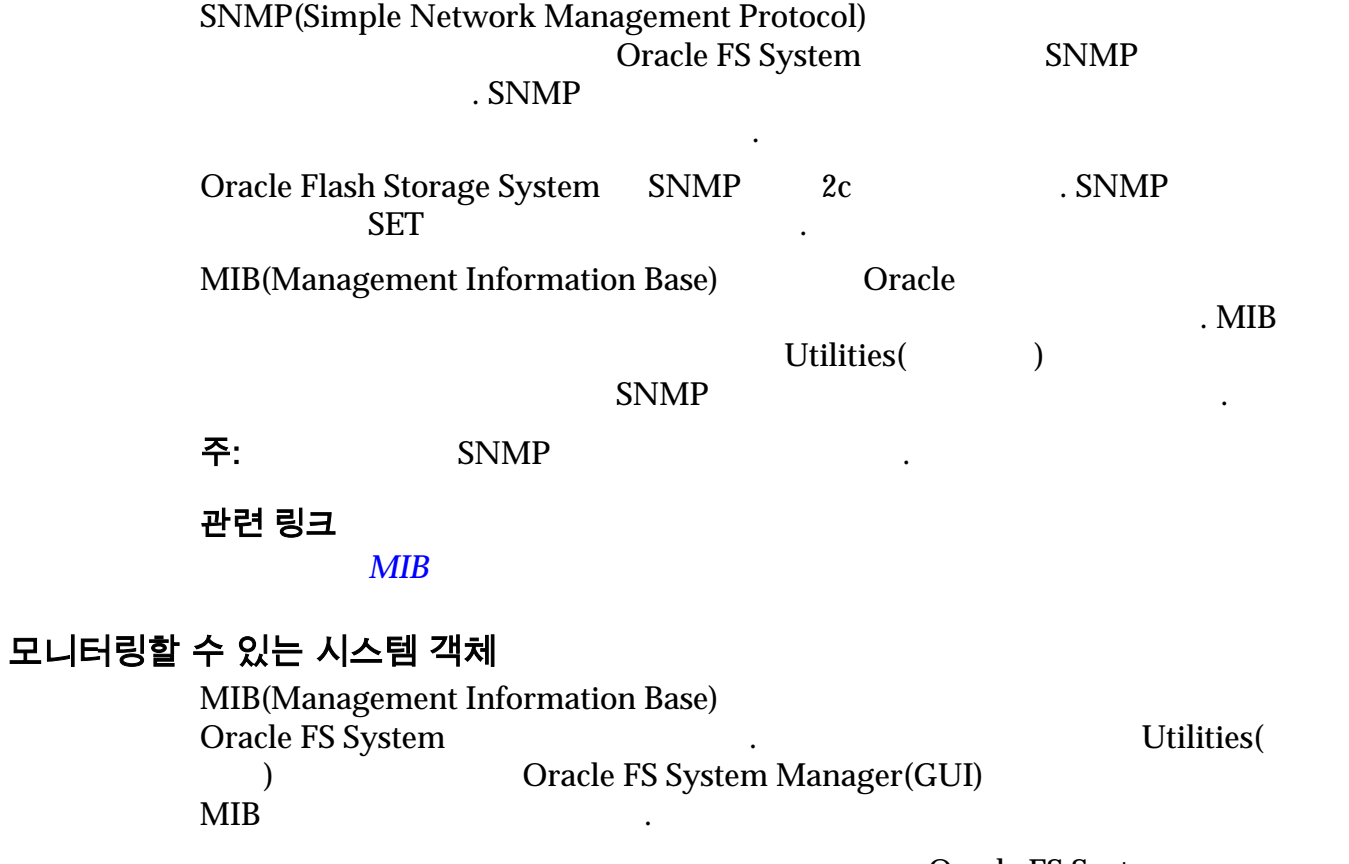

 $\bullet$  , and the contract of  $\bullet$  , and the latter  $\bullet$  , and the latter  $\bullet$ 

 $\bullet$  , and a set of  $\bullet$  , and a set of  $\bullet$  , and  $\bullet$   $\bullet$   $\bullet$   $\bullet$   $\bullet$   $\bullet$ 요한 일 요함을 내려 보이는 일 시간이 아니라 하나 이상의 문리자가 하나 이상의 문리자

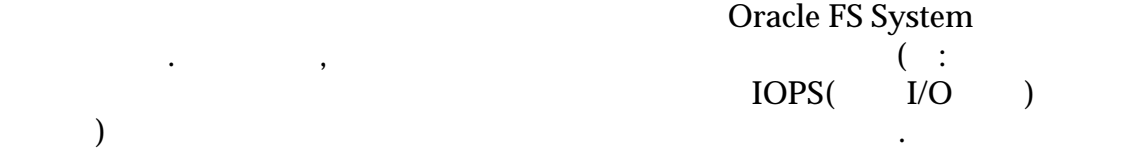

시스템 경보

Oracle FS System

## Call‑Home 또는 수동 로그 수집

• 로그에 포함된 정보의 유형

• 수집 시간

 $\bullet$ 

 $\blacksquare$ 

 $\ddot{\mathbf{z}}$ 

시스템 경보의 예를 들면 다음과 같습니다.

프로비저닝을 구현한 경우 매우 중요합니다.

관리자는 이러한 리소스를 질의하여 다음 정보를 확인할 있습니다.

## 실행 중인 작업

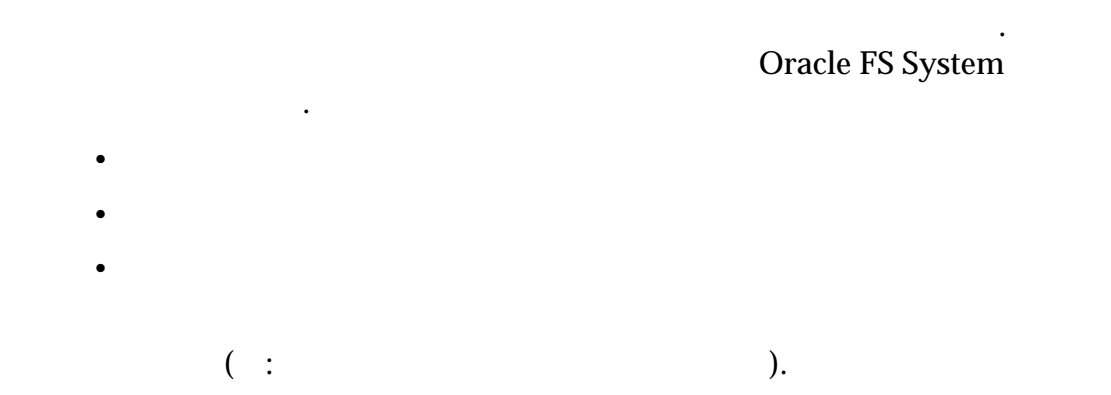

## 예약된 작업

있습니다. 정보는 일부 트랩 또는 이벤트가 발생할 가능성이 있는지 확인 하려는 경우 유용합니다.

소프트웨어 버전 캡처는 대규모 데이터 센터에서 유용합니다. 업데이트가 필요한

용하여 질의를 수행하면 이러한 여러 액세스를 단일 작업으로 결합할 있습니다.

확보할 있습니다. 프로비저닝 기능을 사용하는 경우 논리 볼륨을 과다

## 소프트웨어 버전

Oracle FS System

스토리지 사용량

 $\ddotsc$ 

니다. 여기에는 다음이 포함됩니다.

 $\rm LUN$ 

. SNMP

# 시스템 구성

 $SNNP$ 

- LUN
- 인터페이스
- $\bullet$

공합니다.

• LUN

#### 트랩

 $MIB$ 

#### <span id="page-59-0"></span>SNMP 호스트 만들기 SNMP(Simple Network Management Protocol) SNMP SNMP SNMP 메시지를 트리거하는 모니터링되는 이벤트의 임계값을 설정할 있습니다.  $S NMP$ **Receive Traps(**트랩 수신**)** 옵션을 지웁니다. 1 System( ) > Global Settings( ) > SNMP **2 Actions(** ) > **Create(** ) (1) 3 SNMP Name()  $4$  **Host IP(** IP) Community String( ) 입력하여 트랩을 전송할 위치를 지정합니다.  $6$   $\,$ 5 (  $\qquad$ ) Trap Port Number(  $\qquad$ ) Receive traps(execution of  $\blacksquare$ ) 6 (
Fig. 1) Trap Port Number(
1) 유효한 : •  $SNMP$  161 •  $SNMP$  162 7 (a) Severity threshold(a) 선택합니다. **Informational(**정 보**)** 정보용 이벤트에는 조치가 필요 없습니다. **Warning(**) 편리할 해결하면 됩니다.

Critical()

적인 조치가 필요합니다.

8 OK( )

#### 관련 링크

 $SNNIP$  $S N M P$  $S NMP$  $SNNIP$ 

#### <span id="page-60-0"></span>SNMP 호스트 수정

SNMP(Simple Network Management Protocol)

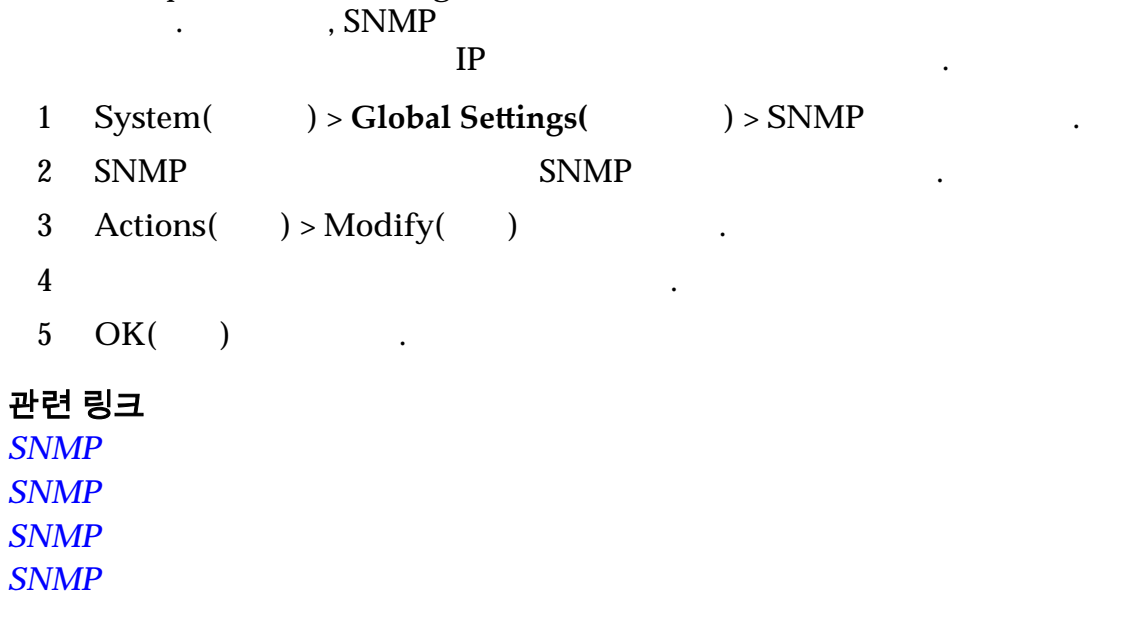

## SNMP 호스트 삭제

SNMP(Simple Network Management Protocol)<br>All the SNMP 습니다. 예를 들어, 호스트에서 SNMP 기반 관리 응용 프로그램을 제거한 후에

해당 호스트를 삭제해야 있습니다.

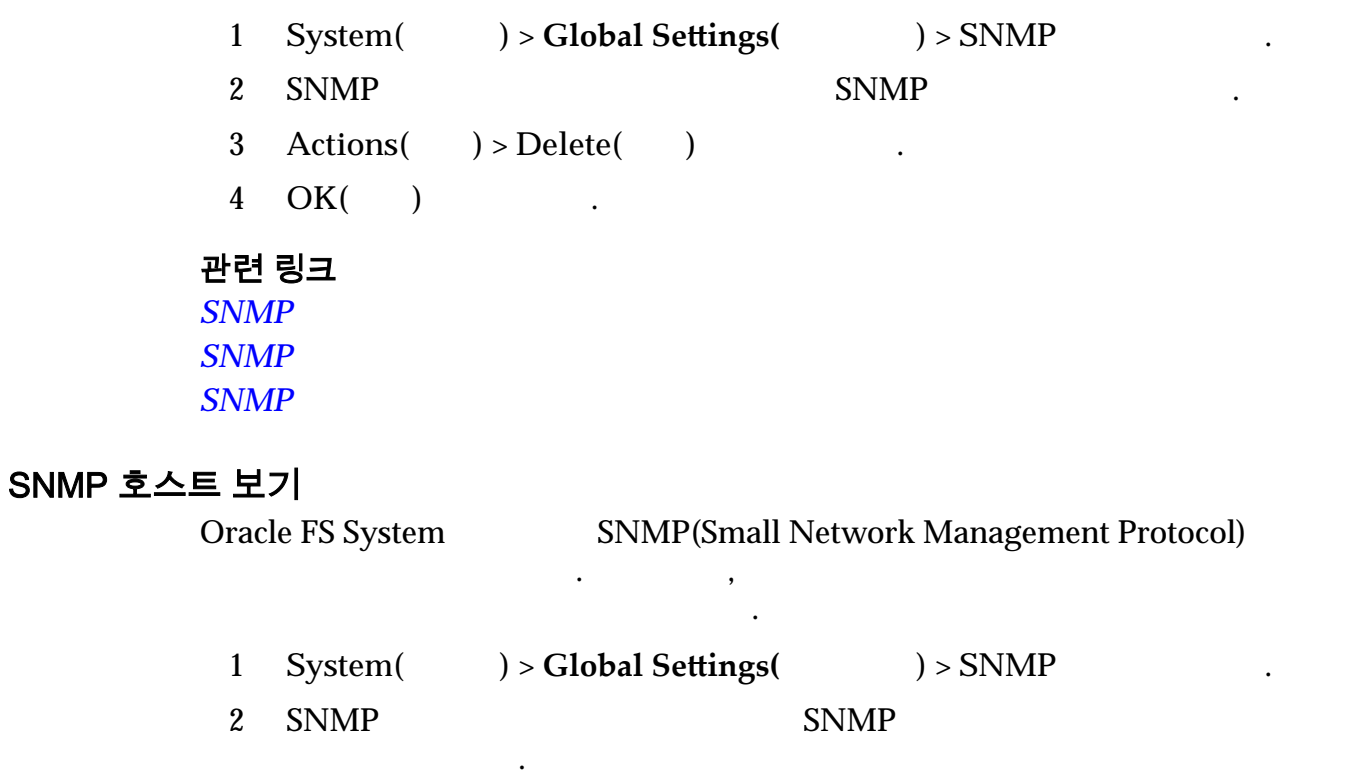

 $3$ 

 $\text{Actions}(\square) > \text{View}(\square)$ 

- <span id="page-61-0"></span>4 SNMP  $\cdot$
- 5  $Close($  ) .

에서 제공됩니다.

#### 관련 링크

**SNMP**  $S N M P$  $S NMP$  $S NMP$ 

#### MIB 다운로드

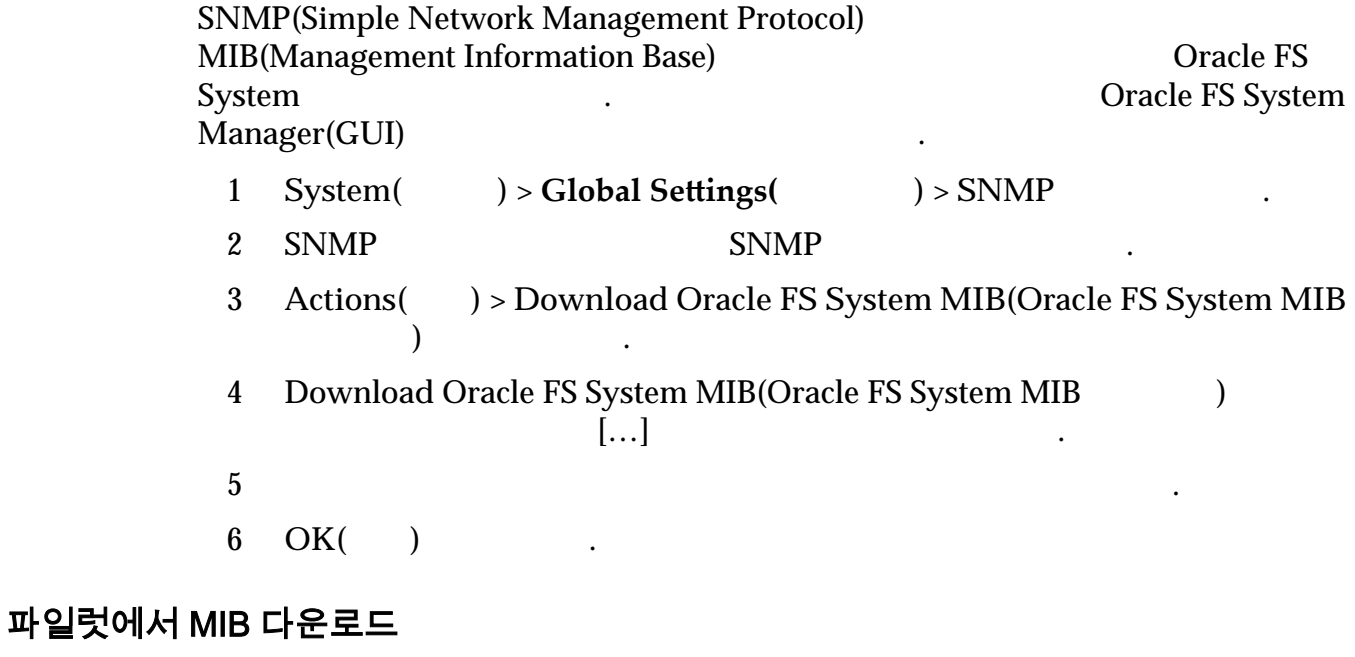

SNMP(Simple Network Management Protocol) MIB(Management Information Base) Cracle FS<br>System System and the unit of the theorem is the unit of the three states  $\sim$ 

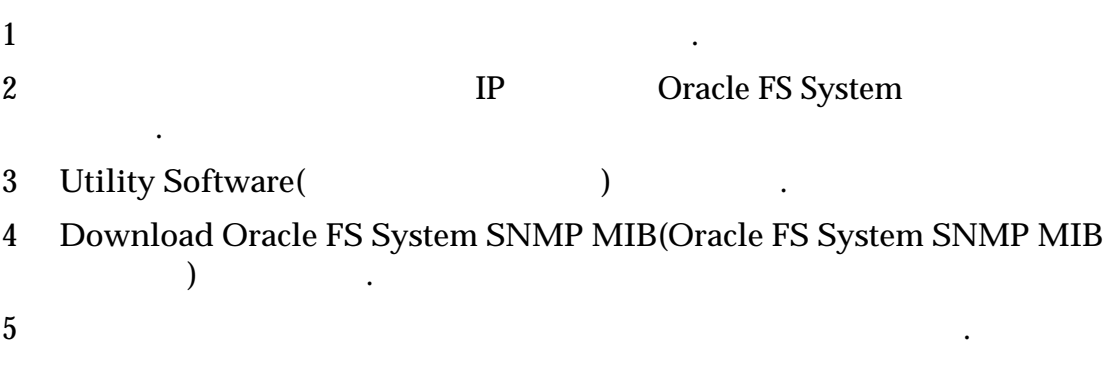

# <span id="page-62-0"></span>3 장 스토리지 그룹 관리

# 용량 사용량 표시

- Oracle FS System  $\mathcal{L}(\mathcal{L})$ 
	- 1 System( ) > Dashboard( ) Dashboard() 용량이 표시됩니다.
	- $2$

그림 4: 사용량 요약

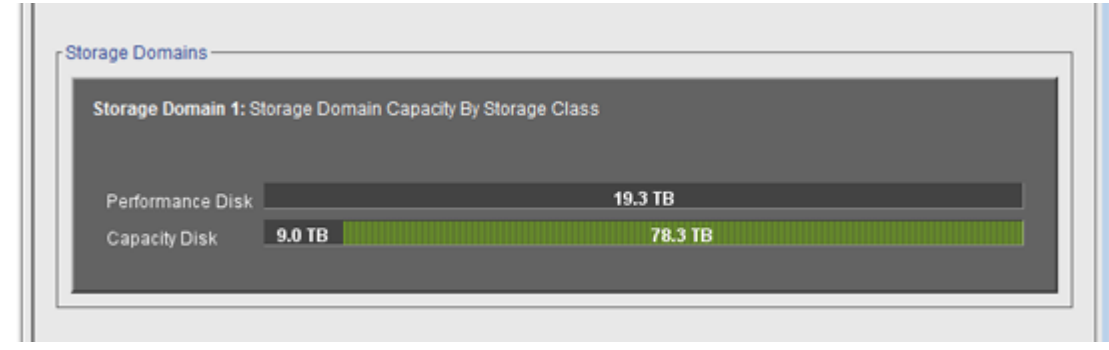

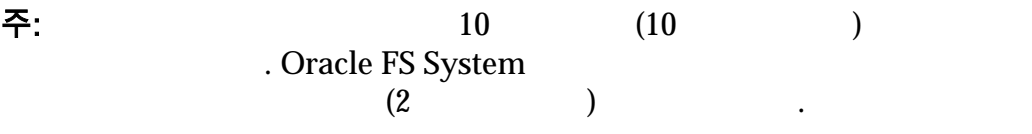

 $1MB = 1024<sup>2</sup>(1,048,576)$  $1GB = 1024<sup>3</sup>(1,073,741,824)$  $1TB = 1024<sup>4</sup>(1,099,511,627,776)$ 

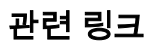

포함할 있습니다.

## 볼륨 그룹

입니다. 볼륨 그룹은 여러 스토리지 도메인에 걸쳐 있을 있습니다. 볼륨 그룹은

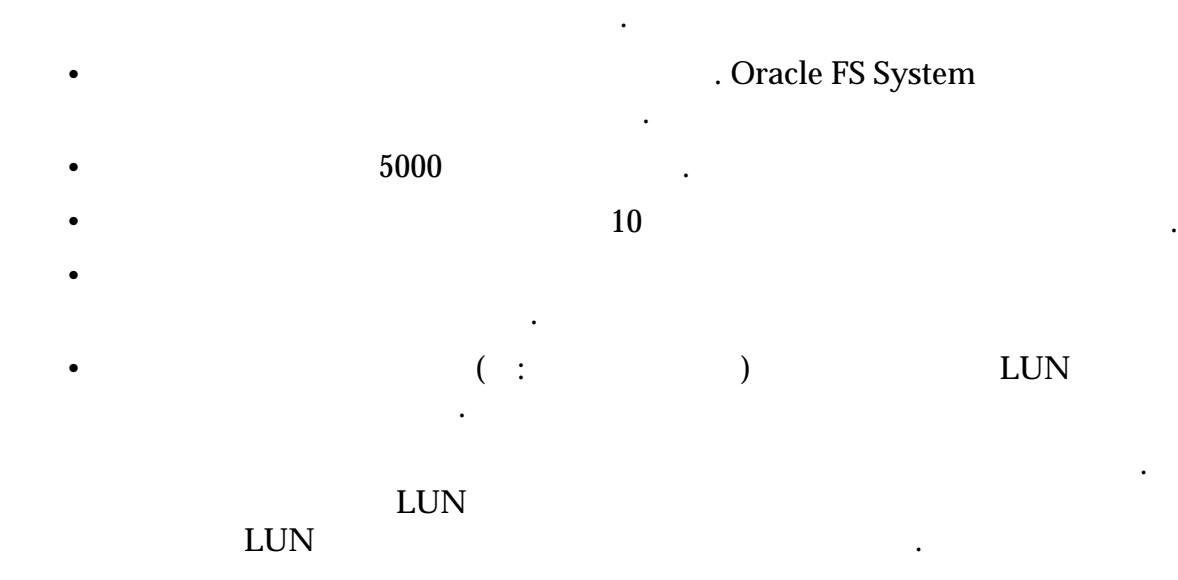

## 그림 5: 기본 볼륨 그룹 예

범위하고 얕은 계층을 만듭니다.

그룹을 상위 볼륨 그룹에 지정합니다.

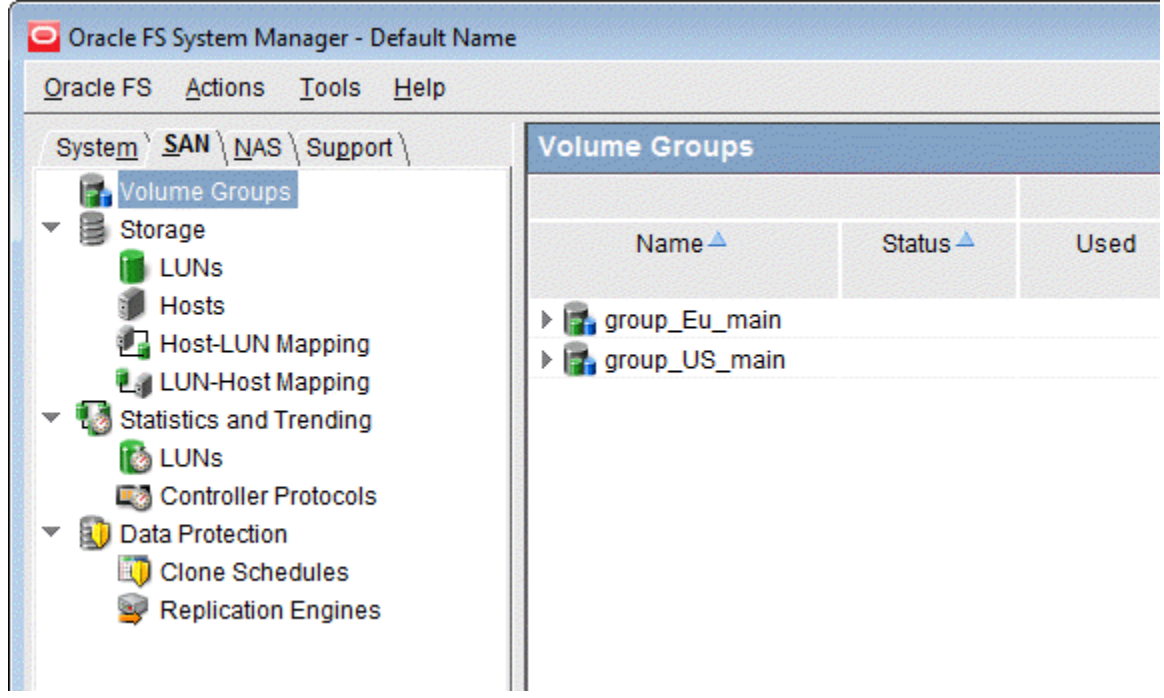

#### <span id="page-64-0"></span>그림 6: 중첩된 볼륨 그룹

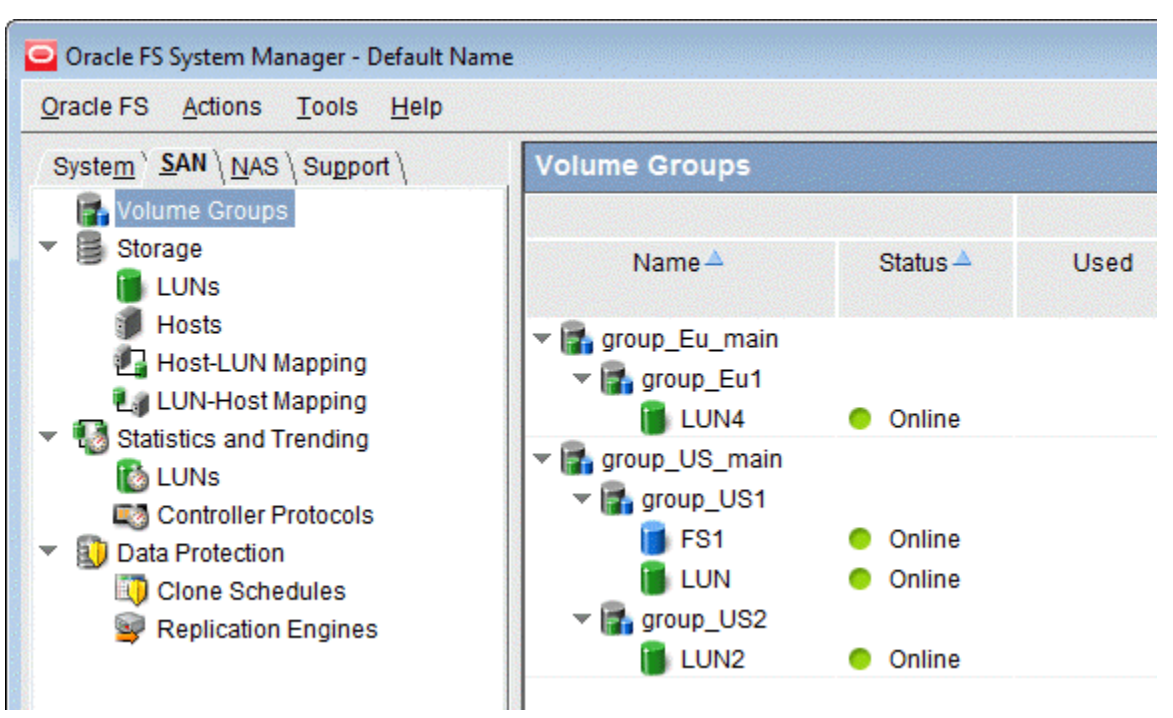

관련 링크

#### 볼륨 그룹 세부 사항 표시

1 **SAN** > **Volume Groups**(  $\qquad$  )  $2$ 

볼륨 그룹 지정된 논리 볼륨의 계층 관계를 확인할 있습니다.

필요한 경우 이러한 그룹을 다시 구성하고 이름을 바꿀 있습니다.

논리 볼륨을 조직 구성 단위로 구성하려는 경우 볼륨 그룹을 만듭니다.

관련 링크

#### 볼륨 그룹 만들기

- 1 **SAN** > **Volume Groups**(  $\qquad$  )
- 2 **Actions(** ) > **Manage Volume Groups(** )

시스템에서 볼륨 그룹에 대한 행을 만듭니다.

3 **Create**(1)

<span id="page-65-0"></span>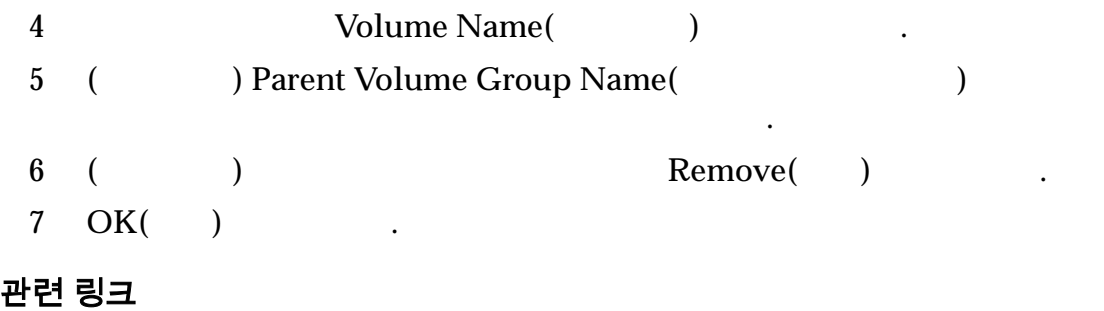

## 볼륨 그룹에 볼륨 추가

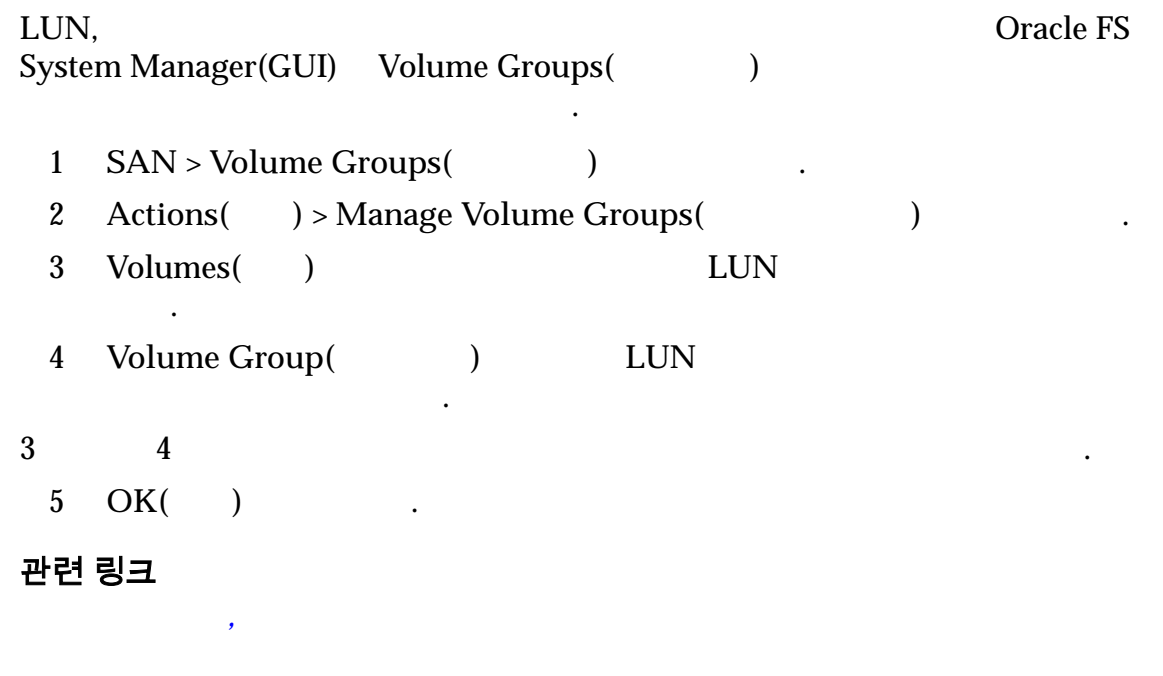

시스템 환경 변경에 따라 기존 볼륨 그룹에 논리 볼륨을 추가할 있습니다.

## 볼륨 그룹에 볼륨 그룹 추가

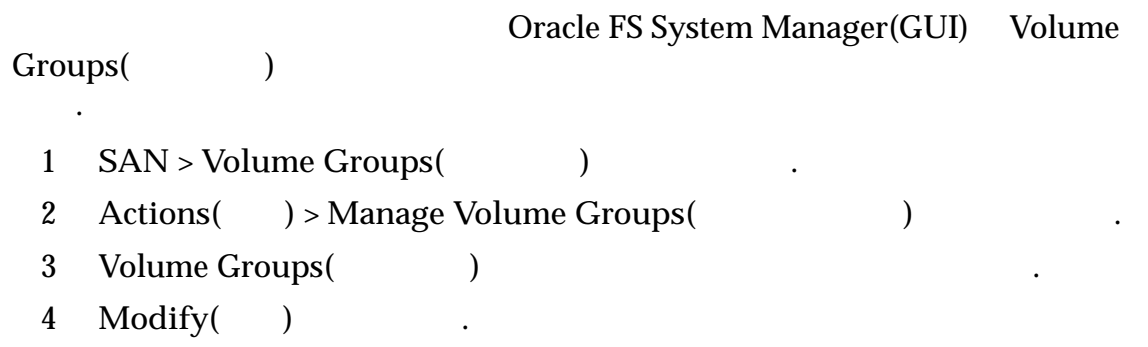

시스템 환경 변화에 따라 기존 볼륨 그룹에 볼륨 그룹을 추가할 있습니다.

<span id="page-66-0"></span>5 **Parent Volume Group Name** (1999)

지정하려는 볼륨 그룹을 선택합니다.

6 **OK(**확인**)** 누릅니다. 7 **OK(**확인**)** 누릅니다.

볼륨 그룹 관리*[,](#page-505-0)* 볼륨 그룹

볼륨 그룹 관리*[,](#page-505-0)* 볼륨 그룹

 $\sim$ 

관련 링크

#### 볼륨 그룹 이름 바꾸기

1 **SAN** > **Volume Groups**(  $\qquad$ ) 2 **Actions(** ) > **Manage Volume Groups(** ) 3 Volume Groups(  $\qquad \qquad$ ) . 4 **Modify(** ) 5 Volume Name(
<sup>1</sup> 6 OK( ) 관련 링크

 $\overline{a}$ ,  $\overline{a}$ ,  $\overline{a}$ ,

#### 볼륨 그룹 삭제

1 **SAN** > **Volume Groups**(  $\qquad$  ) 2 **Actions(** ) > **Manage Volume Groups(** ) 3 Volume Groups(  $\qquad \qquad$ ) 주: 볼륨 그룹 그룹 그룹 그룹 그룹을 삭제하기 전에 해당 기계 전에 해당 관계가 되었다. 이동하거나 삭제합니다. 4 **Delete(** ) 관련 링크 볼륨 그룹 관리*[,](#page-505-0)* 볼륨 그룹

#### 볼륨을 다른 볼륨 그룹으로 이동

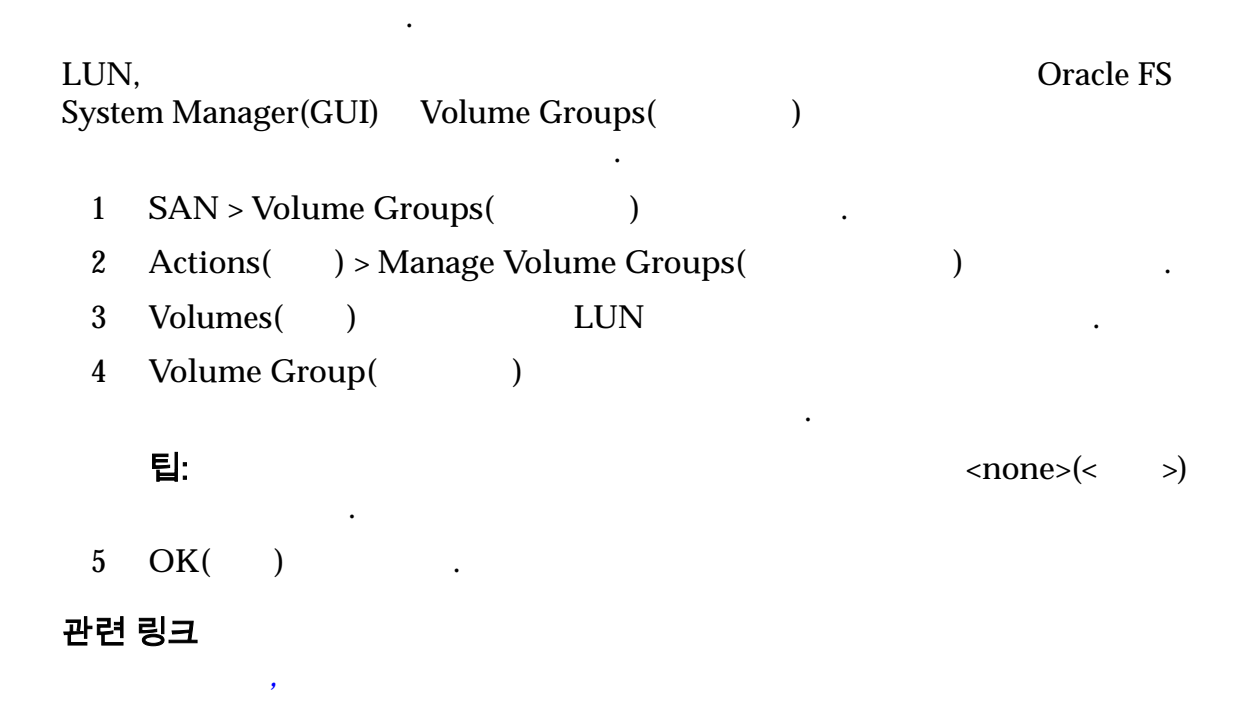

 $\mathbb{R}$  , and the set of the theorem  $\mathbb{R}$  , and  $\mathbb{R}$  , and  $\mathbb{R}$  ,  $\mathbb{R}$ 

#### 볼륨 그룹을 다른 볼륨 그룹으로 이동

하위 볼륨을 제거할 있습니다.

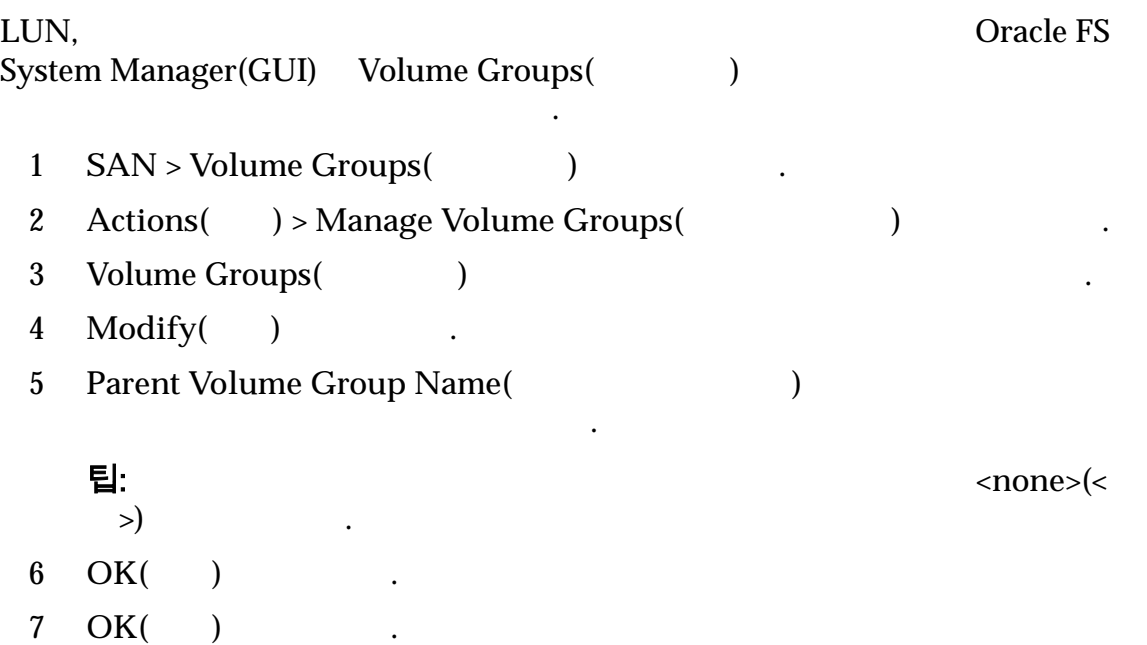

 $\overline{a}$ ,  $\overline{a}$ ,  $\overline{a}$ ,

볼륨 그룹 관리*[,](#page-505-0)* 볼륨 그룹

벨로 그룹화할 수도 있습니다.

# <span id="page-68-0"></span>스토리지 도메인

 $0 - 1024$ 

하게 저장할 있습니다. 이러한 그룹의 예로 지리적 위치나 조직 부서 기능이 포함될 있습니다. 데이터를 액세스 빈도별로 그룹화하거나 데이터를 기밀성

스토리지 도메인은 다양한 드라이브 그룹으로 구성된 가상 스토리지 풀입니다. 드라이브 그룹에는 특정 스토리지 클래스와 특정 용량의 드라이브가 포함됩니다.

있습니다. 관리자가 정의한 도메인이 없을 경우 모든 드라이브 그룹이 기본 스토

구성할 있습니다. 스토리지 도메인을 사용하면 스토리지 클래스나 자동 계층화 기능과 같은 스토리지 풀의 물리적 등록 정보에 따라 컨텐츠를 구성할 있습니다.

 $\ddotsc$  , one are the Table state state state state state state state state state state state state state state state state state state state state state state state state state state state state state state state state st  $\mathcal{A}=\frac{1}{2}$  , we can consider a constant of  $\mathcal{A}=\frac{1}{2}$ 

## 스토리지 도메인 예

니다.

.

리지 도메인에 있습니다.

 $\lambda$  $($ 이터를 특정 드라이브 그룹으로 격리시킬 있습니다. 리는 I/O 서비스에 대한 응용 프로그램 경합을 제거하고 차지백 기능을 제공합니다.  $I/O$   $I/O$ 프로그램 경합 가능성을 제거합니다. 예를 들어, 관리자가 NAS SAN FC 응용 프로그램 **I/O** 경합을 제거할 있습니다. 예를 들어 관리자는 Oracle DB

 $SSD$ 

율적으로 이동할 있습니다.

니다.

않습니다.

자동 계층화 스토리지 관리자는 QoS Plus 기능의 전용 스토리지 도메인에 **LUN** 모두 배치할 것이다. QoS Plus 있습니다. 그런 다음 시스템의 다른 스토리지 도메인에

최적 구성을 사용할 있습니다.

작업을 색인과 격리시킬 있습니다. 데이터 테이블 공간

스토리지 도메인에 배치할 있습니다. 데이터를 삭제해

습니다. 이러한 볼륨을 고유한 스토리지 도메인에 배치하면

드라이브가 오래되면 오류 가능성이 증가합니다. 스토리지

## 관련 링크

## 스토리지 도메인 압축

Oracle FS System ZUN LUN

않으면 스토리지 용량이 조각화될 있습니다. 조각화된 용량은 사용 가능한 스토

량을 압축합니다. 스토리지 도메인을 수동으로 압축하여 조각화된 스토리지 용량

모두 일시 중단됩니다. 드라이브 그룹의 스토리지 용량이 부족하면 스토리지

 $\sim$  QoS Plus  $\sim$ 계층화된 LUN 에서 용량이 확보되었지만 확보된 용량을 사용할 있도록 하지

메인을 압축할 없습니다.

리지 용량을 비효율적으로 사용합니다.

량을 압축하여 해당 용량을 사용할 있게 합니다.

.<br>
QoS Plus

관련 링크

## <span id="page-70-0"></span>스토리지 도메인 무결성 확인

Oracle FS System

속적으로 모니터링하고 확인합니다. 자동 계층화된 LUN 경우 시스템이 무결성

estimated by the lunch control of the lunch control of the lunch control of the lunch control of the lunch control of the lunch control of the lunch control of the lunch control of the lunch control of the lunch control of

Volumes Have Lost

Mappings(
)<br>
LUN  $LUN$ 

손실되거나 손상되지 않았는지 확인합니다.

.  $\blacksquare$ 

즉시 스토리지 도메인에 대한 무결성 확인이 시작됩니다. 확인은 관리자가 소할 것이 아니다. 무결성 부분에 대해 시간이 걸릴 것이 같습니다. 무결성 부분에 대해 시간이 걸릴 것이다.

니다. 스토리지 도메인에 대해 Tier Reallocation(계층 재할당) 옵션이 사용 안함으

- 설정된 경우 무결성 확인이 적용되지 않습니다. 또한 다음과 같은 경우 시스템에서 자동으로 무결성 확인을 실행합니다.  $\bullet$  , we see that  $\bullet$  and the lattice  $\bullet$  and the lattice  $\bullet$ 
	- 컨트롤러 페일오버 ediation Data(noticle)
	- 시스템이 데이터 매핑이나 데이터 마이그레이션을 완료하지 않은 경우 정지
	- በዛ터 기능을 감지한 . 매체 오류로 인해 Volumes Have Lost Mappings()

 $\mathcal{A}$ , and  $\mathcal{A}$ , and  $\mathcal{A}$ 함된 다이어그램을 사용하여 스토리지 조직을 그림으로 나타낼 있습니다.

 $\bullet$  , the term is the term in the term in the term in the term in the term in the term in the term in the term in

확인을 시작할 있습니다. 시스템에서 이미 확인을 수행하는 동안 무결성 확인

결성 확인을 진행하기 전에 응답을 기다리지 않습니다.

관련 링크

스토리지 도메인 객체 그림

정기적 관리 작업을 수행할 있습니다.

 $\bullet$  . The contract of the contract of the contract of the contract of the contract of the contract of the contract of the contract of the contract of the contract of the contract of the contract of the contract of the co

시작하면 요청이 무시됩니다.

스토리지 도메인 관리

주: 는 논리 볼륨에 대한 모든 관련을 제한 모든 관련을 제한 모든 관련을 제한 모든 관련을 제한 모든 관련을 제한 모든 관련을 제한 모든 관련을 제한 모든 관련을 제한 모든 관련을 제한 모든 관련을 제한 모든 관련을 제한 모든 관련을 제한 모든 관련을 제한 모든 관련을 제한 모든 관련을 제한 모든 관련을 제한 모든 관련을 제한 모든 관련을 제한 모든 관련을 제한 모든 관련을 제한 모든 관련

 $\ddot{\phantom{1}}$ 

스토리지 도메인 그림

리지 객체를 보여 줍니다.

그림 7: 스토리지 도메인 및 기타 스토리지 객체

 $\bullet$  . The contract of the contract of the contract of the contract of the contract of the contract of the contract of the contract of the contract of the contract of the contract of the contract of the contract of the co

• Entertainment and the second second and the second second second second second second second second second second

• 논리 볼륨 그룹 도메인으로 다른 스토리지 도메인으로 이동합니다.

여행 보여 관계 기타 스토리지 도메인 관계 기타 스토리지 도메인 관계 기타 스토리지 도메인 관계 기타 스토리지

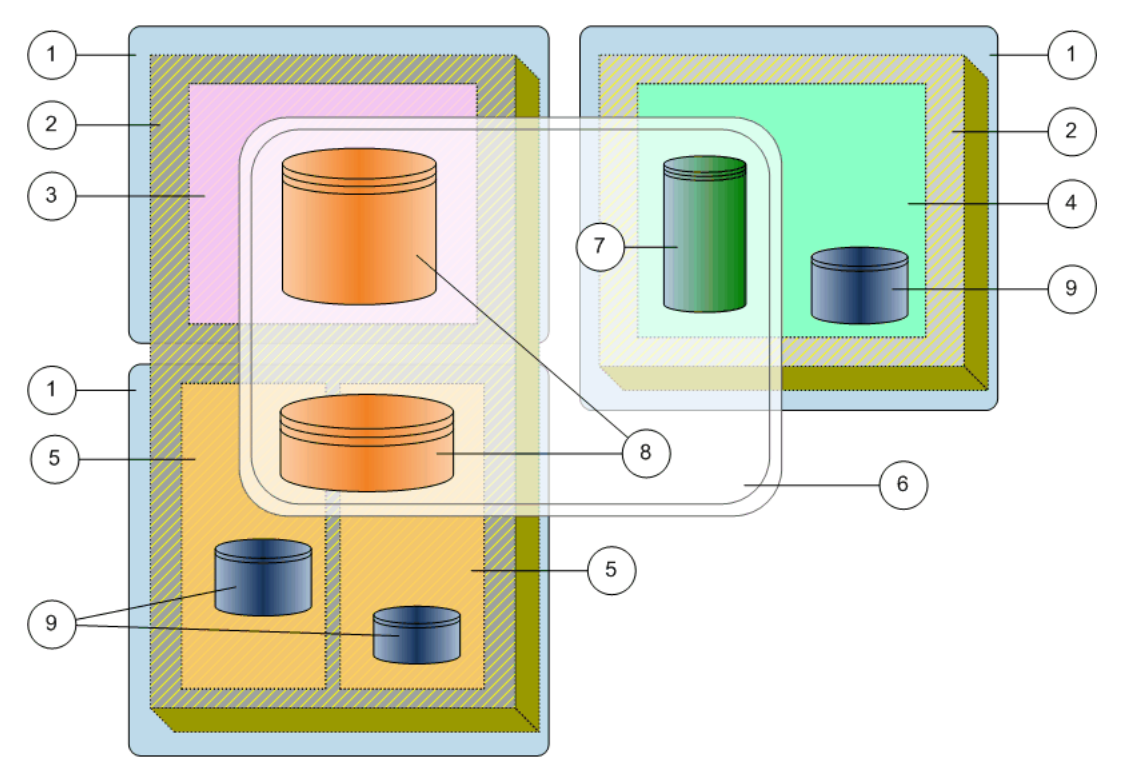

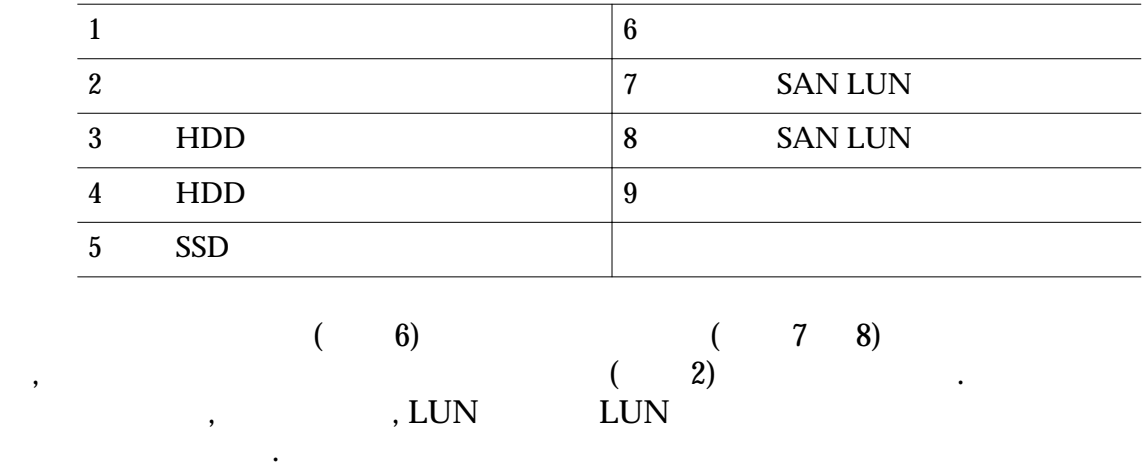
# 스토리지 도메인 관리

Oracle FS System

합니다.

.

스토리지 도메인을 만드는 경우 스토리지 용량이 충분한지 확인합니다. 다음과 방법으로 스토리지 도메인에 용량을 추가할 있습니다.

<span id="page-72-0"></span>드라이브 그룹을 스토리지 도메인에 지정되지 않은 상태로 있습니다. 지정 되지 않음 상태는 일반적으로 일시적입니다. 상태에 있는 동안에는 드라이브 룹의 용량이 사용 가능한 공간 또는 사용 가능한 용량에 포함되지 않습니다. 드라이

드라이브 그룹이 포함된 하나의 스토리지 도메인이 있습니다. 해당 도메인을 기본 스토리지 도메인이라고 합니다. 기본 도메인에서 해당 드라이브 그룹을 하나 이상

그룹이 지정되지 않은 상태가 되는 원인은 다음과 같습니다.

• Contractor Contractor Contractor Contractor Contractor Contractor Contractor Contractor Contractor Contractor

• Electric and Alexander and Alexander and Alexander and Alexander and Alexander and Alexander and Alexander and Alexander and Alexander and Alexander and Alexander and Alexander and Alexander and Alexander and Alexander a

- $\bullet$  The choice  $\bullet$  The choice  $\bullet$  The choice  $\bullet$  The choice  $\bullet$  The choice  $\bullet$ 스토리지 도메인에 추가합니다. • 기존 드라이브를 추가합니다.
- Contract System with the state  $\mathbf{r}$
- 드라이브 그룹 없이 스토리지 도메인을 만들 있습니다. 이러한 스토리지 도메인 에는 스토리지 용량이 없으므로 논리 볼륨에 지정할 없습니다.
- 스토리지 도메인 관리에는 다음 작업이 포함됩니다.  $\bullet$   $\qquad \qquad \bullet$   $\qquad \qquad \bullet$ 
	- 스토리지 도메인에 드라이브 그룹 추가
	-
	- 스토리지 도메인에서 드라이브 그룹 제거
	- 스토리지 도메인 압축 확인
	- 자동 계층 효율성 보고서 생성
	- 자동 계층 스토리지 용량 보기

#### Oracle FS System  $Q$ oS Plus  $Q$ oS Plus  $Q$ 옵션을 GUI 에서 제공합니다. 다음 작업을 수행할 때는 주의하십시오.

- 계층 재할당 기능 사용 안함
- 계층 재할당 통계 수집 사용 안함
- 자동 계층 성능 최적화
- 

마이그레이션이 발생할 있습니다.

가<br>가할 <u>같</u>다.

있는지 확인합니다.

템에서 볼륨 데이터를 마이그레이션합니다.

. 볼륨을 포함하는 드라이브 그룹이 다른 스토리지 도메인으로 이동될 데이터

• 기존 볼륨을 다른 스토리지 도메인으로 이동하는 경우 대상 스토리지 도메인

• 스토리지 도메인에서 다른 스토리지 도메인으로 드라이브 그룹을 이동하

있도록 해야 합니다. 그런 다음 대상 스토리지 도메인에 드라이브 그룹을

• 드라이브 그룹에 볼륨이 포함된 경우 소스 스토리지 도메인에서 드라이브

• 볼륨의 일부 또는 전체가 포함된 드라이브 그룹을 재지정하는 경우 해당

가능한 용량이 충분히 있어야 합니다. 사용 가능한 용량은 다른 스토리지 도메인으로 이동되는 드라이브 그룹의 손실을 수용합니다. 드라이브 그룹이

볼륨에 사용할 충분한 용량이 있어야 합니다. 충분한 용량이 있으면 시스

드라이브 그룹으로 마이그레이션합니다. 드라이브 그룹에서 다른 드라

• 자동 계층 스토리지 용량 할당

관련 링크

 $Q$ oS Plus

스토리지 도메인 프로비저닝

.

#### 중요사항:

합니다.

볼륨을 포함할 충분한 용량을 사용할 있어야 합니다. 드라이브 그룹의 경우 소스  $\mathcal{R}$ 시스템에서 다음 정보도 제공합니다. •  $($  $\bullet$  (a) one set of  $\bullet$  (a) one set of  $\bullet$  (a) one set of  $\bullet$  (a) one set of  $\bullet$ 

<span id="page-74-0"></span>• 스토리지 도메인에 드라이브 그룹을 추가하는 경우 스토리지 도메인에서

그룹에서 용량이 부족할 있는 기존 볼륨의 성능을 최대화합니다.

 $\ddotsc$  7  $\ddotsc$  7  $\ddotsc$  7  $\ddotsc$  7  $\ddotsc$  7  $\ddotsc$  7  $\ddotsc$  7  $\ddotsc$  7  $\ddotsc$ 

 $\bullet$  +  $\bullet$  +  $\bullet$ 

#### 관련 링크

#### 스토리지 도메인 만들기

 $I/O$   $\qquad \qquad$ 1 **System(** ) > **Storage Domains(** ) 2 **Actions(** ) > **Create Storage Domain(** ) 니다.  $3$ 4 (선택 사항) 시스템에서 데이터 마이그레이션을 위해 사용되는 **Background** Process Priority(The Process Priority(The Process Priority(The Process Priority(The Process Priority(The Process Priority(The Process Priority(The Process Priority(The Process Priority(The Process Priority(The Process Prio  $\ddots$ • System Chooses(  $\qquad \qquad$ ) • Minimize Impact(  $\qquad \qquad$ ) • **Maximize Speed**(and a book  $5$  ( )  $\qquad \qquad$ 가능한 선택 항목: • Tier Reallocation Enabled(1999)

 $\mathcal{L} = \mathcal{L} - \mathcal{L}$  , which explicitly given the change  $\mathcal{L} = \mathcal{L} - \mathcal{L}$ 리지 환경에서 특정 사용자 또는 부서에 대해 스토리지를 분할할 있습니다.

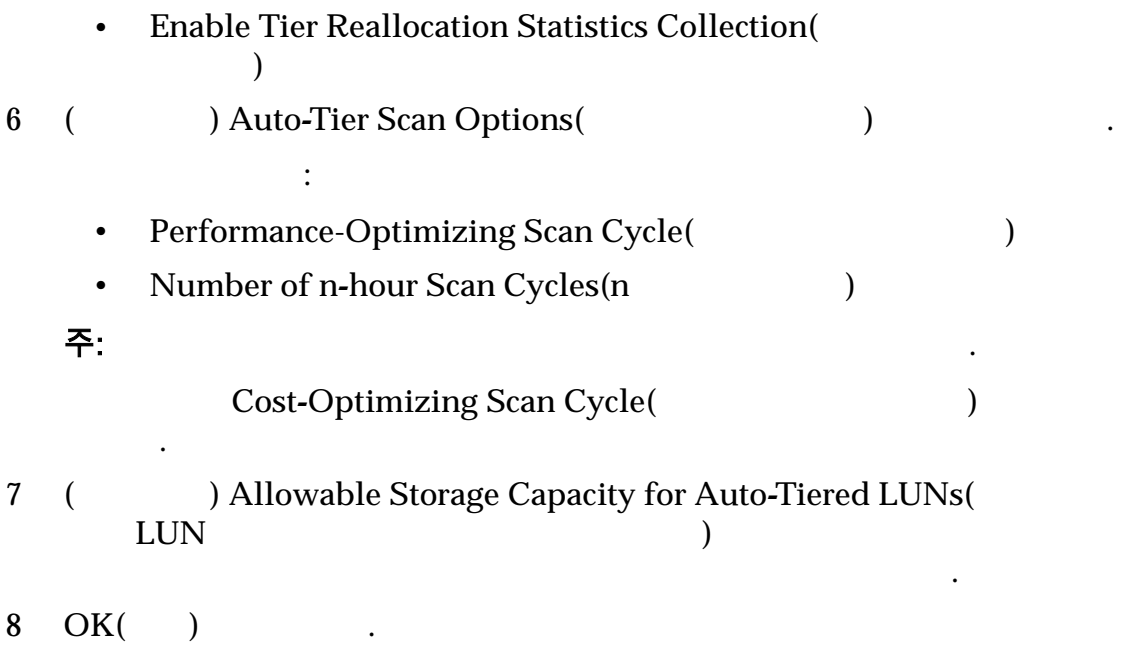

이상의 드라이브 그룹을 도메인에 추가합니다. 스토리지 도메인에 추가하는 드라

스토리지 도메인이 이제 도메인 목록에 나타납니다.

도메인에 있는 볼륨의 성능에 직접적으로 영향을 줍니다.

#### 관련 링크

#### 스토리지 도메인 이름 바꾸기

있습니다.

않습니다.

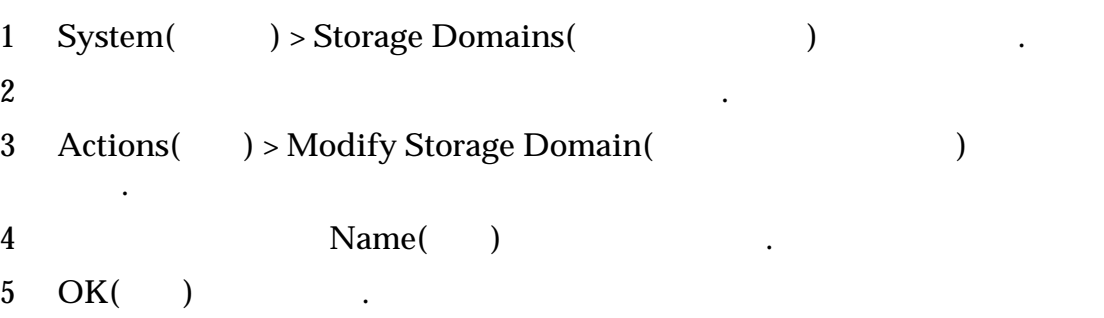

#### <span id="page-76-0"></span>백그라운드 프로세스 우선순위 업데이트

있습니다.

1 **System(** ) > **Storage Domains(** )  $2$ 3 **Actions(** ) > **Modify Storage Domain(** ) 니다. 4 시스템에서 데이터 마이그레이션을 위해 사용되는 **Background Process** Priority( **the Priority(**and  $\overline{C}$   $\overline{C}$   $\over$ 가능한 선택 항목: • **System Chooses**( $\qquad$ ) • Minimize Impact(
and the Minimize Impact (and the set of the set of the set of the set of the set of the set of the set of the set of the set of the set of the set of the set of the set of the set of the set of the set o • **Maximize Speed**(and  $\bullet$ ) 5 OK( ) . 관련 링크

 $\mathcal{S}_{\mathcal{A}}$ ,  $\mathcal{S}_{\mathcal{A}}$ 

 $\lambda$  $\mathcal{A} = \mathcal{A} + \mathcal{A} + \mathcal$ 

#### 스토리지 도메인의 등록 정보 보기

(QoS Plus)

View Storage Domain(Chemes 2011)

도메인의 등록 정보를 있습니다.

- 스토리지 클래스별 스토리지 용량 • 백그라운드 프로세스의 우선순위 • 계층 재할당 통계 수집 • QoS Plus • QoS Plus 1 **System(** ) > **Storage Domains(** )
- $2$

<span id="page-77-0"></span>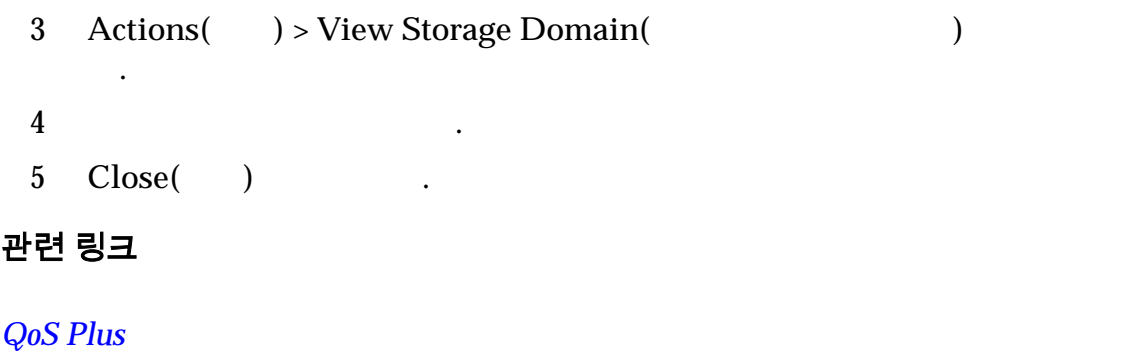

지정된 용량 비율만 사용하도록 지정할 있습니다.

스토리지 용량을 확보해야 수도 있습니다.

## QoS Plus 에 대한 스토리지 용량 제한

QoS Plus

주: QoS Plus

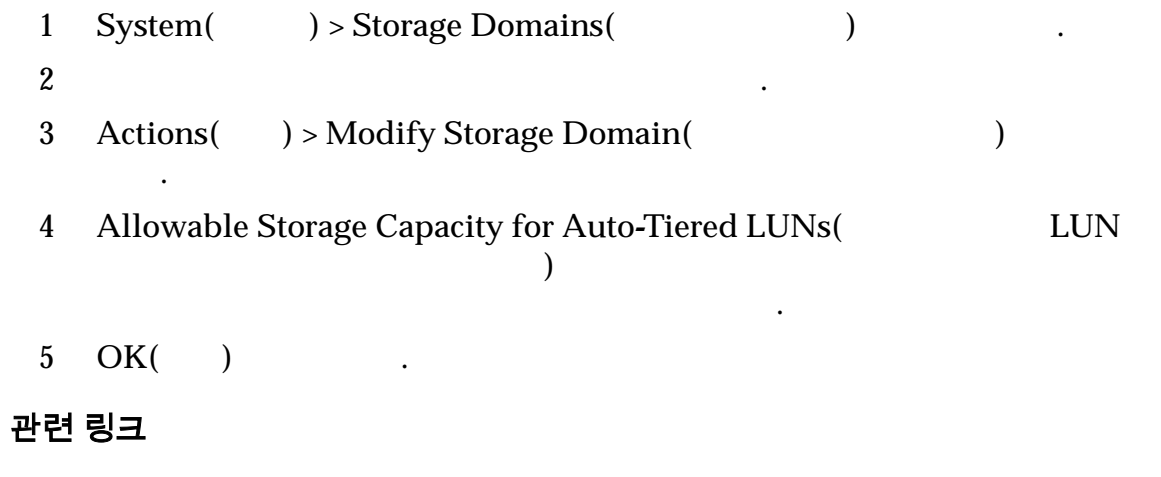

됩니다. 시스템이 원하는 스토리지 용량의 할당된 백분율을 사용할 있도록 일부

계층 재할당 업데이트 옵션

 $\begin{array}{ccccc}\n\cdot & & \cdot & \cdot & \text{LUN}\n\end{array}$ 안함으로 설정하면 스토리지 도메인에 있는 모든 자동 계층화된 LUN 대해 데이

# 중요사항:<br>LUN

지정된 모든 LUN 대한 데이터 마이그레이션에 영향을 줍니다. 이러한 기능을

계층 재할당을 일시 중지할 있습니다.

사용 안함으로 설정하려면 주의가 필요합니다.

<span id="page-78-0"></span>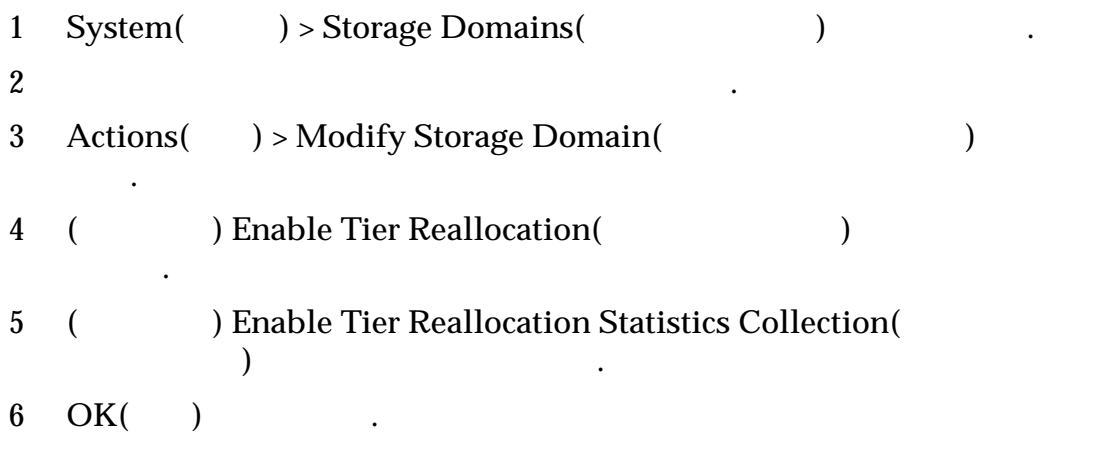

 $\mathcal{O}(\mathcal{O}_\mathcal{A})$ 

나타낼 있습니다.

# 자동 계층 스캔 최적화

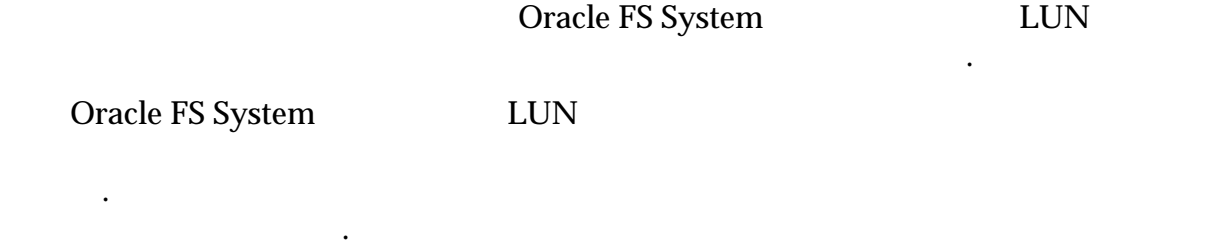

이션이 자주 수행됩니다. 시간 간격이 넓으면 시스템의 실제 데이터 액세스 패턴을

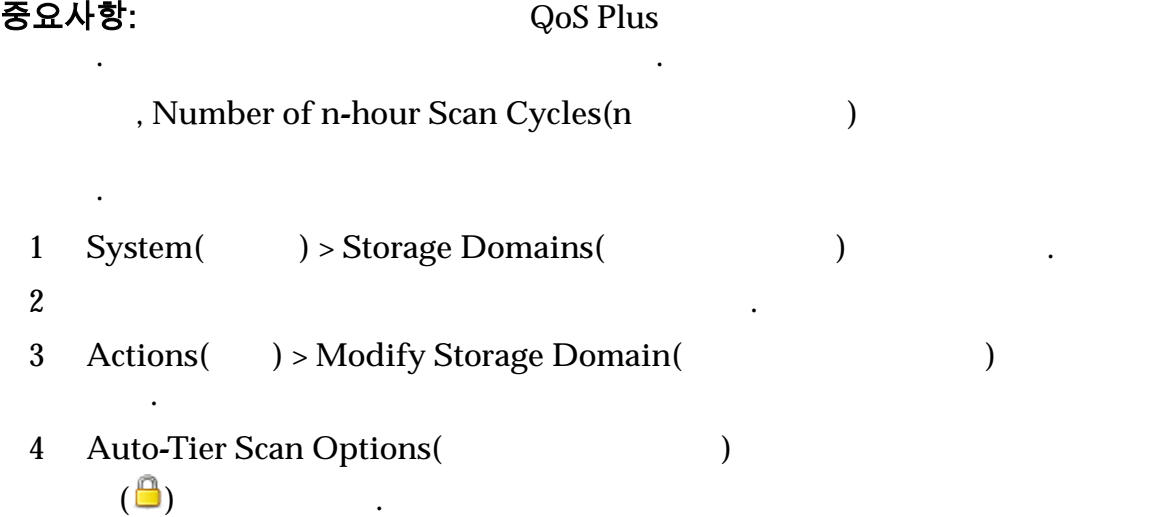

필드에서 빈도 값을 입력합니다.

5 (  $\qquad$ ) **Performance-Optimizing Scan Cycle(**  $\qquad$ 

<span id="page-79-0"></span>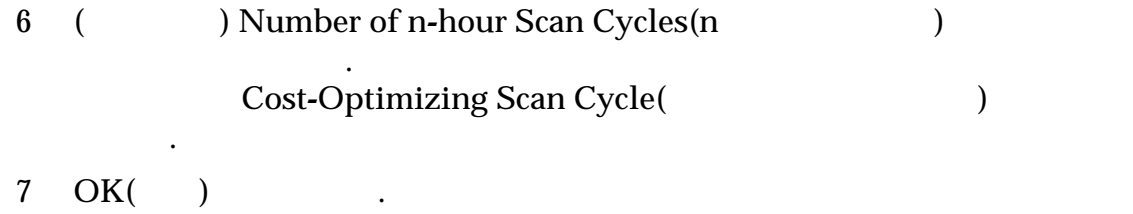

 $\mathcal{A}^{\text{max}}$ 

 $Q$ oS Plus

용할 있습니다.

## 스토리지 도메인 압축

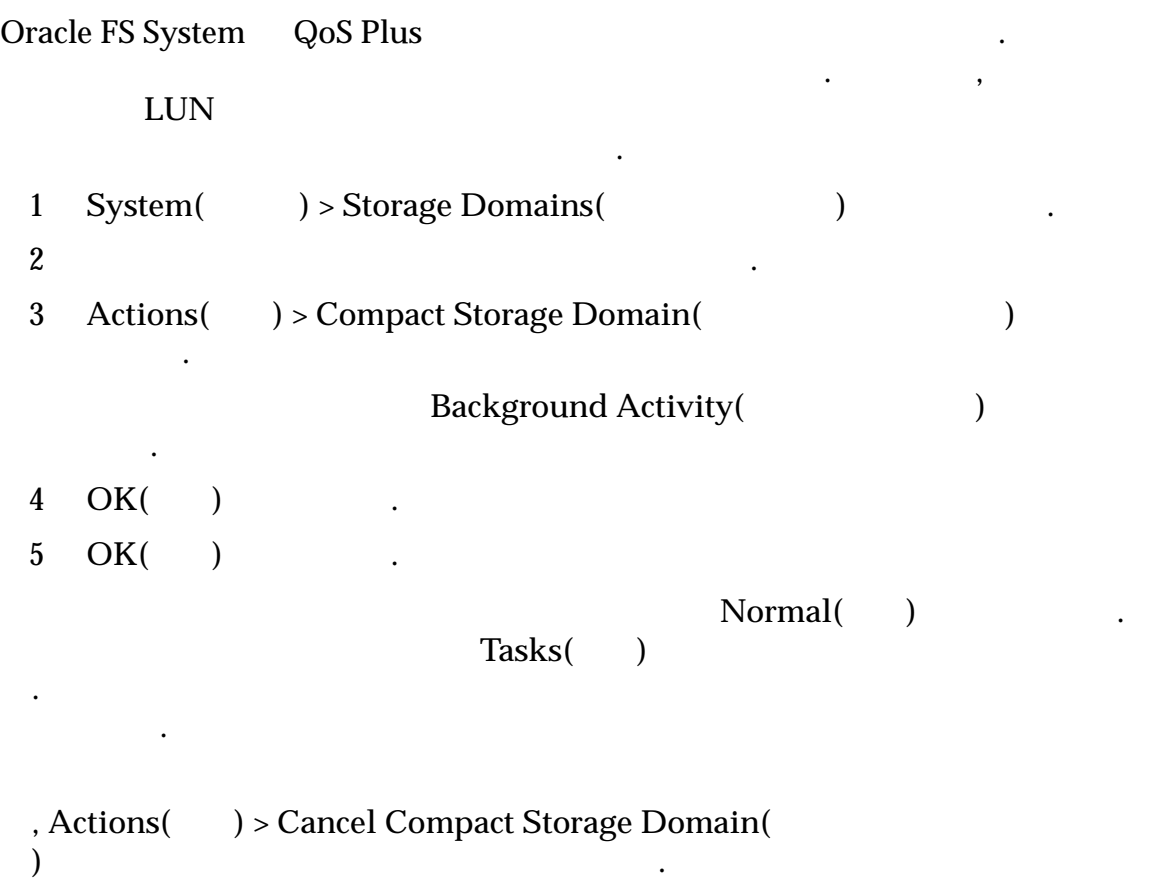

. The latter than the latter than the latter than the  $\alpha$ 

#### <span id="page-80-0"></span>스토리지 도메인의 무결성 검사

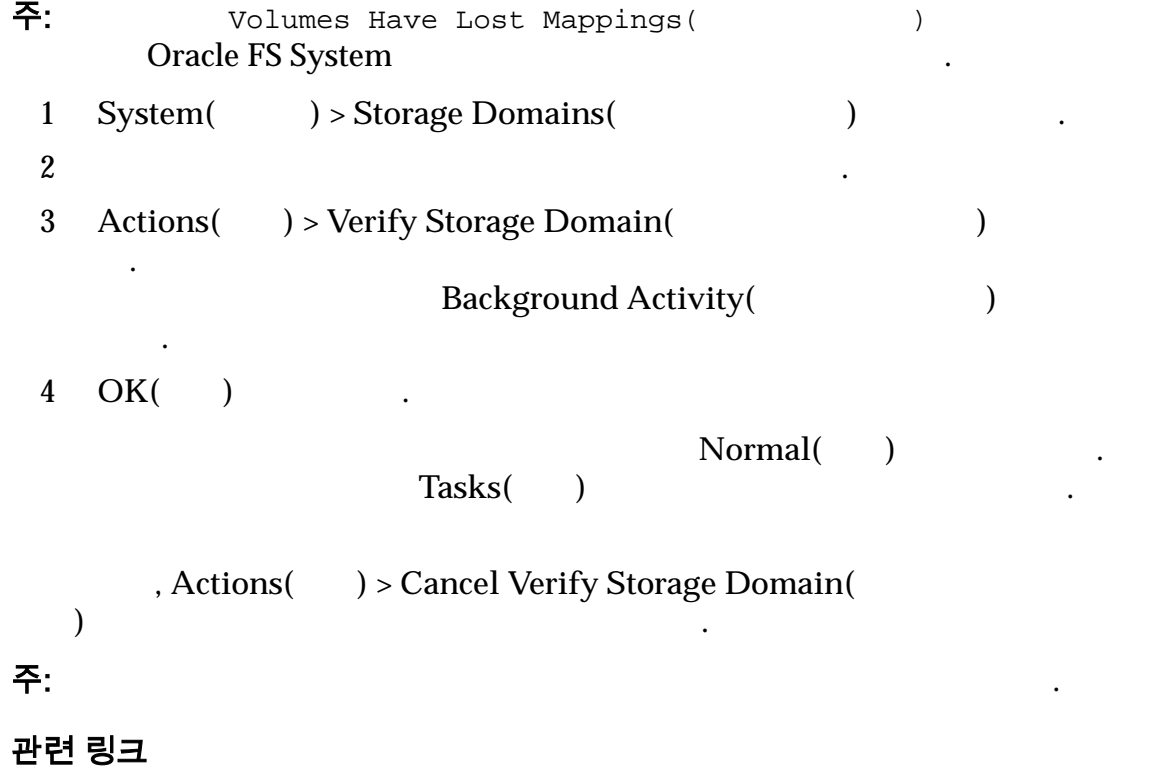

메인의 무결성을 검사할 있습니다. 또한 오라클 고객지원센터에서 무결성 검사

실행하도록 요청을 받을 수도 있습니다.

스토리지 할당 세부 사항 보기

RAID 유형별 용량 부동 스토리지 용량을 모두 포함해서, 스토리지 도메인의

RAID 10

 $\mathbf{r}$ 

 $\mathbf{z} = \mathbf{z}$ 

• CERTAIN TELEVISION NEWSFILM NEWSFILM NEWSFILM NEWSFILM NEWSFILM NEWSFILM NEWSFILM NEWSFILM NEWSFILM NEWSFILM NEWSFILM NEWSFILM NEWSFILM NEWSFILM NEWSFILM NEWSFILM NEWSFILM NEWSFILM NEWSFILM NEWSFILM NEWSFILM NEWSFILM NEW

당된 스토리지 용량을 확인해야 있습니다. 용량이 거의 경우에는 스토

리지 도메인에서 스토리지 용량을 늘려야 있습니다.

<span id="page-81-0"></span>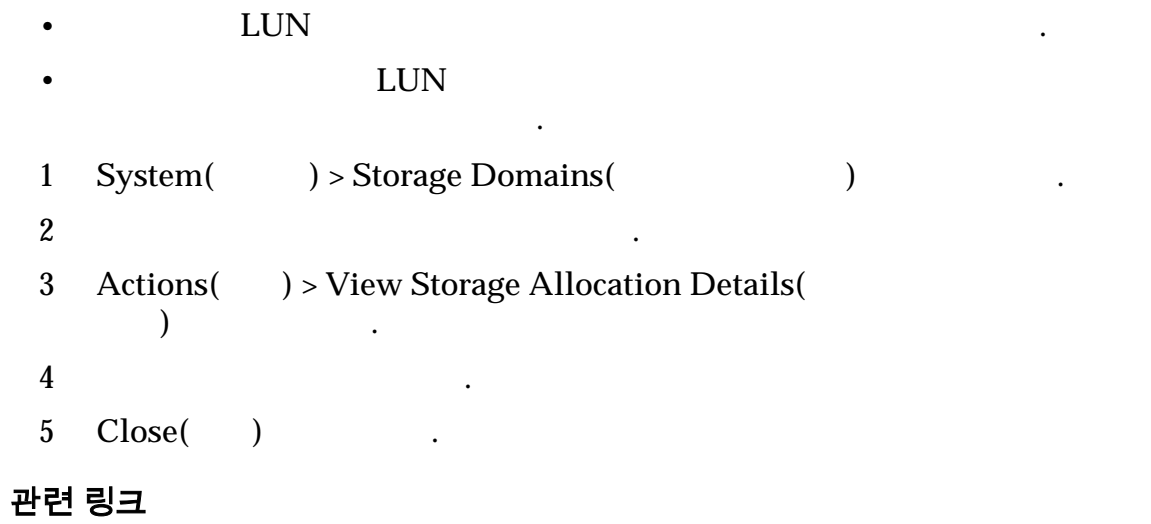

스토리지 도메인이 이상 필요하지 않으면 삭제할 있습니다.

 $\mathbb{Z}^2$ 

오류 대화 상자가 표시됩니다.

필수 조건 • 삭제하려는 스토리지 도메인에는 논리 볼륨이 포함되

이동합니다.

• 아이들에서 스토리지 도메인이 제거되지 않고 적합하면 시스템에서 스토리지 도메인이 제거되지 않고 적합하면 시스템에서 스토리지 도메인이 제거

도메인으로 이동합니다.

않아야 합니다. 스토리지 도메인에 논리 볼륨이

드라이브 그룹이 없어야 합니다. 스토리지 도메인에

• Englished Englished Englished Englished Englished Englished Englished Englished Englished Englished Englished

• 스토리지 도메인에서 드라이브 그룹을 제거합니

• 삭제하려는 스토리지 도메인에는 해당 도메인에 지정

# [스토리지](#page-68-0) 도메인 *[QoS Plus](#page-77-0)* 대한 스토리지 용량 제한

스토리지 도메인 삭제

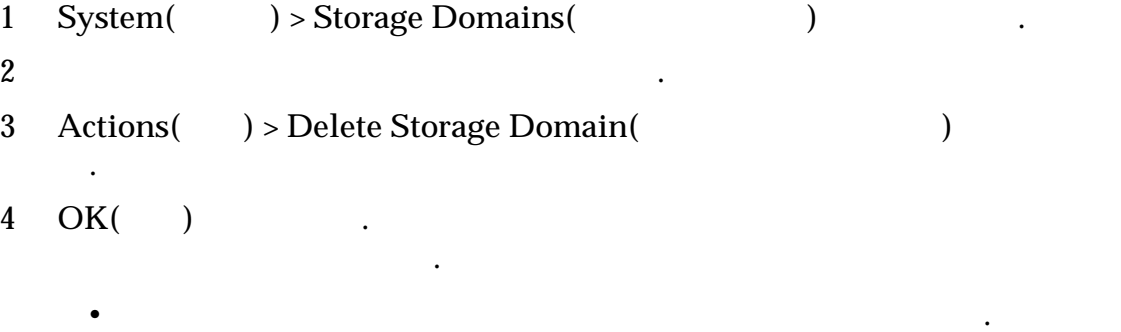

.

.

.

니다.

인으로 해당 볼륨을 이동할 수도 있습니다.

복제본이 원래 스토리지 도메인에 유지됩니다.

# 볼륨 이동

Oracle DB

메인을 선택하라는 메시지가 표시됩니다. 데이터를 다른 도메인으로 마이그레이션 하기에 충분한 용량을 사용할 있는 경우 이동 요청이 성공합니다. 그렇지 않으면 시스템에서 오류가 반환됩니다. 다음 조건이 충족되면 시스템에서 성공적으로

하는 경우 저장소가 다른 스토리지 도메인으로 마이그레이션되지 않습니다. 대신,

 $\,$ ,  $\,$ ,  $\,$ ,  $\,$ ,  $\,$ ,  $\,$ ,  $\,$ ,  $\,$ ,  $\,$ ,  $\,$ ,  $\,$ ,  $\,$ ,  $\,$ ,  $\,$ ,  $\,$ ,  $\,$ ,  $\,$ ,  $\,$ ,  $\,$ ,  $\,$ ,  $\,$ ,  $\,$ ,  $\,$ ,  $\,$ ,  $\,$ ,  $\,$ ,  $\,$ ,  $\,$ ,  $\,$ ,  $\,$ ,  $\,$ ,  $\,$ ,  $\,$ ,  $\,$ ,  $\,$ ,  $\,$ ,  $\,$ , 리지 도메인으로 이동합니다. 또한 데이터베이스 인덱스 저장과 같은 특정 목적

용의 스토리지 도메인으로 볼륨을 이동해야 있습니다.

 $\bullet$  - The contract of the contract of the contract of the contract of the contract of the contract of the contract of the contract of the contract of the contract of the contract of the contract of the contract of the co

메인으로 데이터베이스 색인을 이동하는 것이 좋습니다.

<span id="page-82-0"></span>• 스토리지 도메인에는 하나 이상의 문리지 도메인에는 하나 이상의 문리지 도메인에

• 스토리지 도메인에 하나 이상의 도메인에 하나 이상의 도메인에 하나 이상의 도메인에 하나 이상의 도메인에 하나 이상의 도메인에 하나 이상의

토리지 도메인으로 이동합니다. 그런 다음 드라이브 그룹을 제거합니

• QoS Plus

되어 있습니다.

도메인에 저장소를 만듭니다.

 $\ddot{a}$ 

관련 링크

# 볼륨을 다른 스토리지 도메인으로 이동

83

리지 도메인이 필요합니다. 대상 스토리지 도메인은 동일하 거나 서로 다른 스토리지 클래스를 포함할 있습니다.

#### <span id="page-83-0"></span>주:  $\tilde{P}$ : 스토리지 도메인의 도메인의 도메인의 도메인의 도메인의 도메인의 도메인의 도메인에서 도메인의 도메인에서 도메인에서 도메인의 도메인의 도메인의 도메인에서 드라이브

1 **SAN** > **Storage(** ) > **LUNs(LUN)** 

제거 작업은 별도의 작업으로 수행됩니다.

- 2 LUN  $\qquad \qquad$
- **3 Actions(** ) > **Modify(** ) (
- 4 Storage Domain( and a Storage Domain( and a Storage of Texas and Texas and Storage of Texas and I 리지 도메인을 선택합니다.

오류 대화 상자를 표시합니다.

- $5$  ( )
- 6 **OK(**확인**)** 누릅니다.

다음 하나가 발생합니다.

래스를 선택합니다.

## 관련 링크

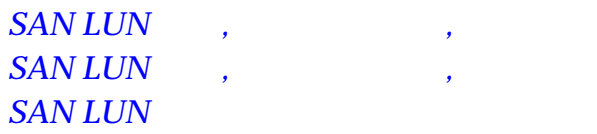

# 드라이브 그룹

1024

. Oracle FS System

드라이브 그룹은 단일 스토리지 도메인에 속합니다. 드라이브 그룹을 지정 해제할

수도 있는 스토리지 도메인에 지정할 것이다. 유민이는 스토리지 도메인에 지정할 것이다.

드라이브 그룹 관리에는 다음 작업이 포함됩니다.

• <u>• 참여 성공하면 시스템에서 볼륨을 새로운 스토리지 도메</u>인으로 새로운 스토리지 도메인으로 새로운 스토리지 도메인으로 새로운 스토리지 도메인

이전 도메인에 있는 스토리지를 해제하고 재조절합니다.

룹에 스토리지 용량을 추가할 수도 있습니다.

 $\bullet$  , we are the latter value of the latter value  $\,$ 

이그레이션하기 위한 백그라운드 작업이 시작됩니다. 또한 시스템에

• 대상 스토리지 도메인에 선택한 스토리지 클래스에 대한 사용 가능한 용량이 부족합니다. 이를 해결하려면 해당 스토리지

거해야 합니다. 도서 그룹을 추가하게 되어 있다.

• 대상 스토리지 도메인에 동부한 스토리지 모든 스토리지 동 니다. 이를 해결하려면 대상 스토리지 도메인에 원하는 스토리 클래스의 드라이브 그룹을 하나 이상 추가해야 합니다.

<span id="page-84-0"></span>• 시스템의 디자인트 그룹에 기본 드라이브 그룹에 기본 드라이브 그룹에 기본 드라이브 그룹에 기본 드라이브 그룹에 기본 드라이브 그룹에 기본 드라이브 • 스토리지 도메인에서 드라이브 그룹 제거 • 스토리지 도메인에 드라이브 그룹 추가 • Contract under the contract under the contract under the contract under the contract under the contract under the contract under the contract under the contract under the contract under the contract under the contract un

• The RAID RAID

관련 링크

# 드라이브 그룹 데이터 보호

Oracle FS System

데이터는 하나 아르트 보호를 보호하는 것이 있습니다. 그러나 이상의 대표 보호를 보호하는 것이 있습니다. 스트라이팅 제 프로그램을 보호 프로그램을 보호 프로그램을 보호 프로그램을 보호 표현을 보호<br>이상의 제 프로그램을 보호 프로그램을 보호 프로그램을 보호 프로그램을 보호 프로그램을 보호 프로그램을 보호 프로그램을 보호 프로그램을 보호 프로그램을 보호 프로그램을 보호 프로그램을 보호 프로그램을

논리 볼륨의 데이터는 여러 드라이브 그룹의 드라이브에 스트라이핑됩니다. 여러 볼륨의 데이터가 동일한 드라이브 그룹에 포함될 수도 있습니다. 이러한 모든 볼륨

드라이브에 여러 볼륨의 데이터가 포함될 있습니다. 따라서 특정 드라이브는

스템에서 영향 받는 드라이브에 있는 데이터 블록에 적절한 상태를 지정합니다.

RAID

이터 블록의 상태와 다를 있습니다. 상태가 다를 경우 상태 차이로 인해 해당 RAID

시스템은 고든 도로로 보호되는 모든 도로로 보호되는 모든 제10 MHz 보호 보호 보호 보호 보호 보호 보호 보호 보호

 $\mathbb R$ AID

관련 링크

그룹화합니다.

## 스토리지 도메인의 드라이브 그룹 나열

Storage Domains(Text New York New York New York New York New York New York New York New York New York New York N

 $\mathbb{R}^2$ 

라이브 그룹이 나열됩니다.

1 System(  $) >$  Storage Domains(  $)$ 

- <span id="page-85-0"></span> $2$  and  $3$  and  $3$  and  $3$  and  $3$  and  $3$  and  $3$  and  $3$  and  $3$  and  $3$  and  $3$  and  $3$  and  $3$  and  $3$  and  $3$  and  $3$  and  $3$  and  $3$  and  $3$  and  $3$  and  $3$  and  $3$  and  $3$  and  $3$  and  $3$  and  $3$  and  $3$  and  $3$  a
- 3 OK( ) .

# 드라이브 그룹의 등록 정보 보기

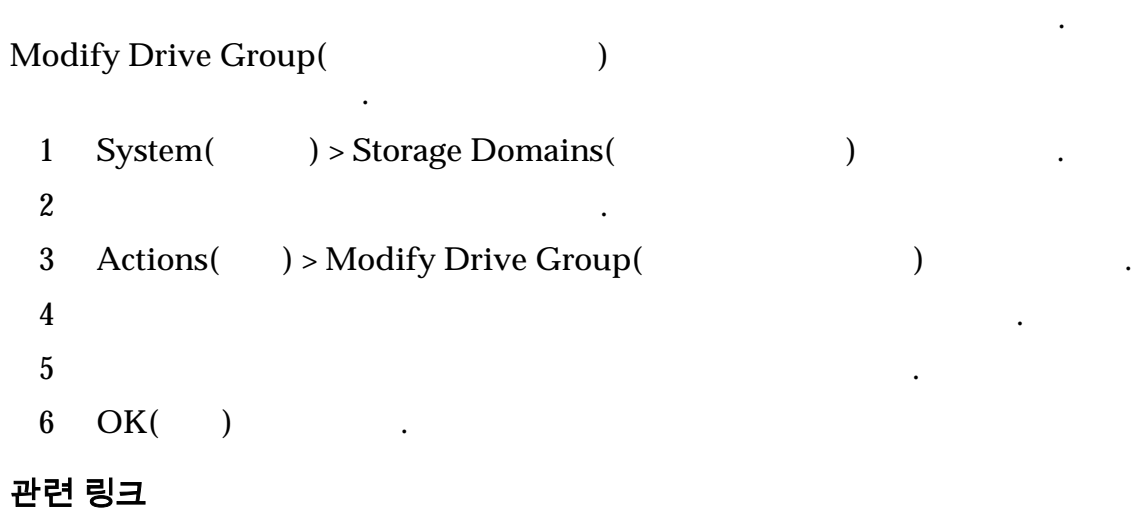

드라이브 그룹입니다입니다. 지속성 볼륨은 시스템 구성 데이터베이스를 포함하는

되거나 관리자가 수동으로 지정하는 하나의 기본 드라이브 그룹이 포함됩니다.

# 기본 드라이브 그룹 설명

Oracle FS System

## Oracle FS System

#### Oracle FS System

- $\cdot$  //  $\cdot$  //  $\cdot$
- $\bullet$  (a)  $\bullet$  (a)  $\bullet$  (a)  $\bullet$  (a)  $\bullet$  (a)  $\bullet$  (a)  $\bullet$  (a)  $\bullet$  (a)  $\bullet$  (a)  $\bullet$  (a)  $\bullet$  (a)  $\bullet$  (a)  $\bullet$  (a)  $\bullet$  (a)  $\bullet$  (a)  $\bullet$  (a)  $\bullet$  (a)  $\bullet$  (a)  $\bullet$  (b)  $\bullet$  (b)  $\bullet$  (b)  $\bullet$  (b)  $\bullet$  (c)  $\bullet$  (b)  $\bullet$

하는지 여부 등을 확인할 있습니다.

- 포함될 드라이브 그룹을 만듭니다.
- 시스템이 드라이브 그룹으로 지정합니다. 그룹으로 지정합니다. 그룹으로 지정합니다.

Oracle FS System  $\frac{1}{2}$ 

 $\mathcal{A}$ 

니다.

기본 드라이브 그룹입니다. 시스템에 드라이브 그룹이 2 이상 포함된 경우, 시스

Oracle FS System

언제라도 기본 드라이브 그룹을 변경할 있습니다. 비기본 드라이브 그룹을 기본

라이브 그룹으로 마이그레이션합니다. 관리자는 특별 데이터 마이그레이션을

템에서 드라이브 그룹 하나를 기본 드라이브 그룹으로 선택합니다.

• 시스템이 기본 드라이브 그룹의 지속성 볼륨에 초기 구성을 실용하여 기본 드라이브 그룹의 지속성 볼륨에 초기

<span id="page-86-0"></span> $\bullet$  (and the internal state  $\mathbb{R}$ ) and the internal state  $\mathbb{R}$  and  $\mathbb{R}$ ) and the internal state  $\mathbb{R}$ 

관련 링크

#### 드라이브 그룹을 기본 드라이브 그룹으로 지정

#### $\mathbb{C}^2$  - Although  $\mathbb{C}^2$

그룹을 기본 드라이브 그룹으로 지정할 있습니다.

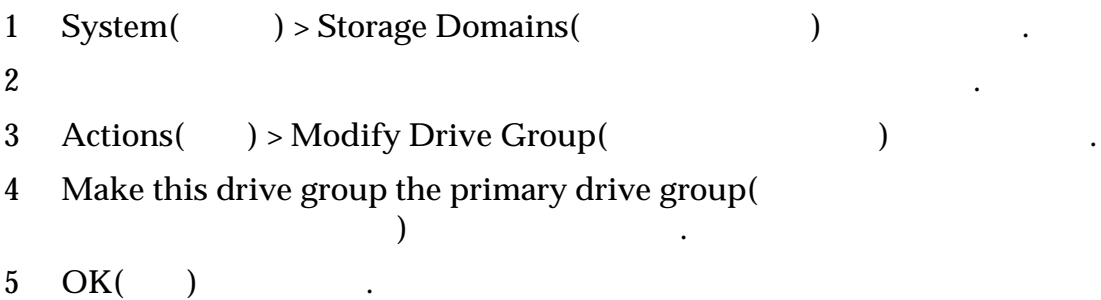

백그러운드 프로세스가 설명되면 서비스가 실행되면 시스템이 있다. 백그러운드 프로세스가 설명되면 시스템이 있다. 드라이브 그룹 아이콘을 새로운 기본 드라이브 그룹으로 이동합니다.

때로는 기존 드라이브 그룹을 다른 스토리지 도메인에 지정해야 수도 있습니다.

번에 여러 드라이브 그룹을 스토리지 도메인에 추가할 있습니다. 기존 드라이

#### 관련 링크

 $\mathbb{R}^2$ 

# 드라이브 그룹 지정

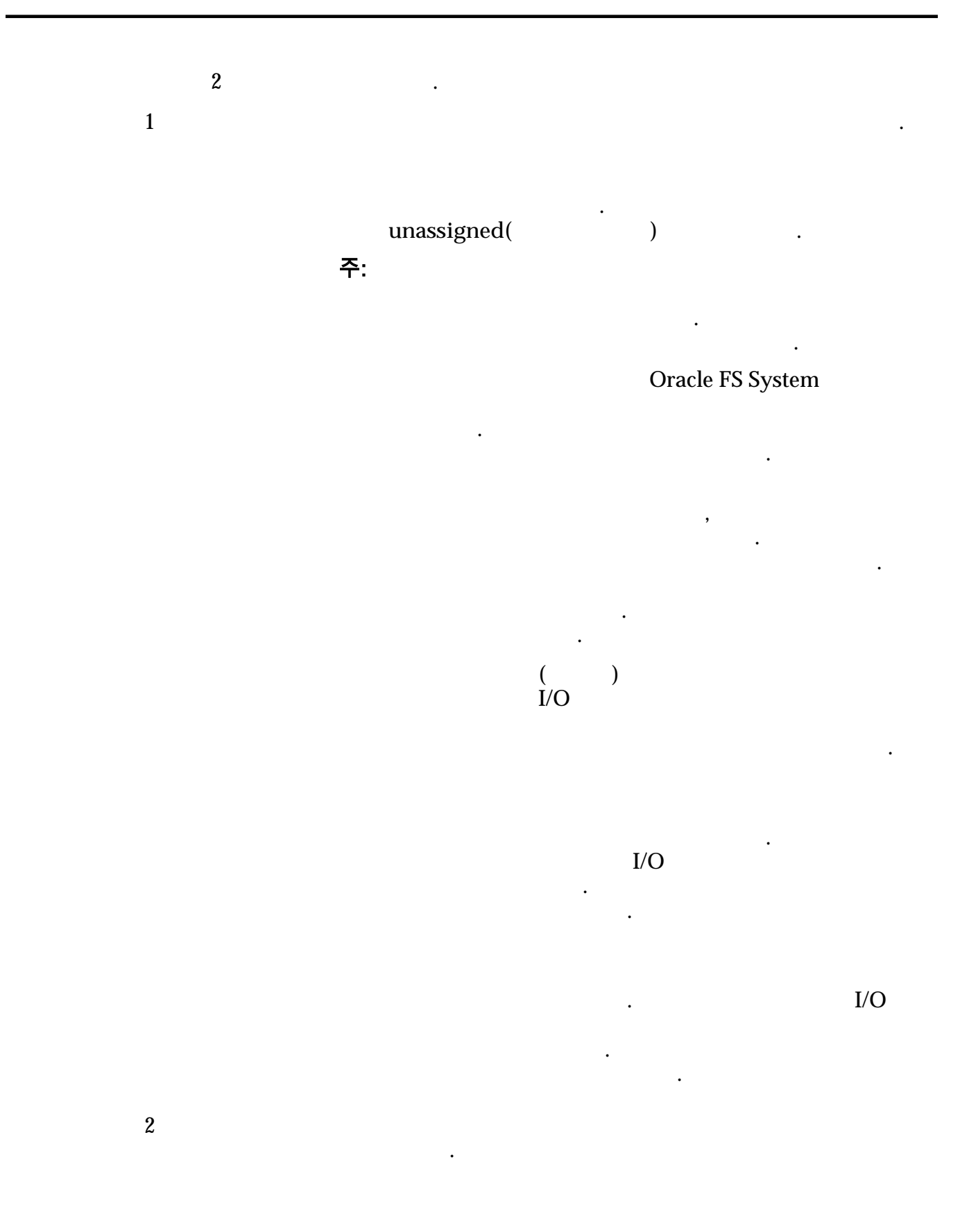

#### 스토리지 도메인에서 드라이브 그룹 제거

 $I/O$ 소일 드라이브 그룹을 제거하도록 계획하십시오. 1 **System(** ) > **Storage Domains(** )  $2$ 3 **Actions(** ) > **Remove from Storage Domain(** ) 선택합니다. 4 **Migration Priority(** Philoden Andrew Administration Andrew Administration Andrew Administration Andrew Administration Andrew Administration Administration Administration Administration Administration Administration Admi 선택합니다. 5 OK( )  $6$  ( $)$  $Tasks($ unassigned(
The unassigned unassigned  $($ 

. 이제 지정되지 않은 드라이브 그룹을 다른 스토리지 도메인에 추가할 것이다.

가 있다. 스토리지 용량을 늘리기 위해 스토리지 도메인에 드라이브 그룹을 추가하고 있다. 스토리지 도메인에 드라이브 그룹을 추가하고 있다.

드라이브 그룹을 제거합니다. 또한 드라이브 그룹을 다른 스토리지 도메인에 지정

 $\mathcal{L}_{\mathcal{A}}$ 

를 마이그레이션 및 프로그램을 마이그레이션을 마이그레이션을 마이그레이션을 마이그레이션을 마이그레이션을 마이그레이션을 마이그레이션을 마이그레이션을 마이그레이션을 마이그레이션을 마이그레이션을 마이그레이

하는 충분한 스토리지 도메인 용량이 필요합니다.

하기 위해 드라이브 그룹을 제거해야 수도 있습니다.

관련 링크

.

스토리지 도메인에 드라이브 그룹 추가

해야 수도 있습니다.

 $unassigned($ 

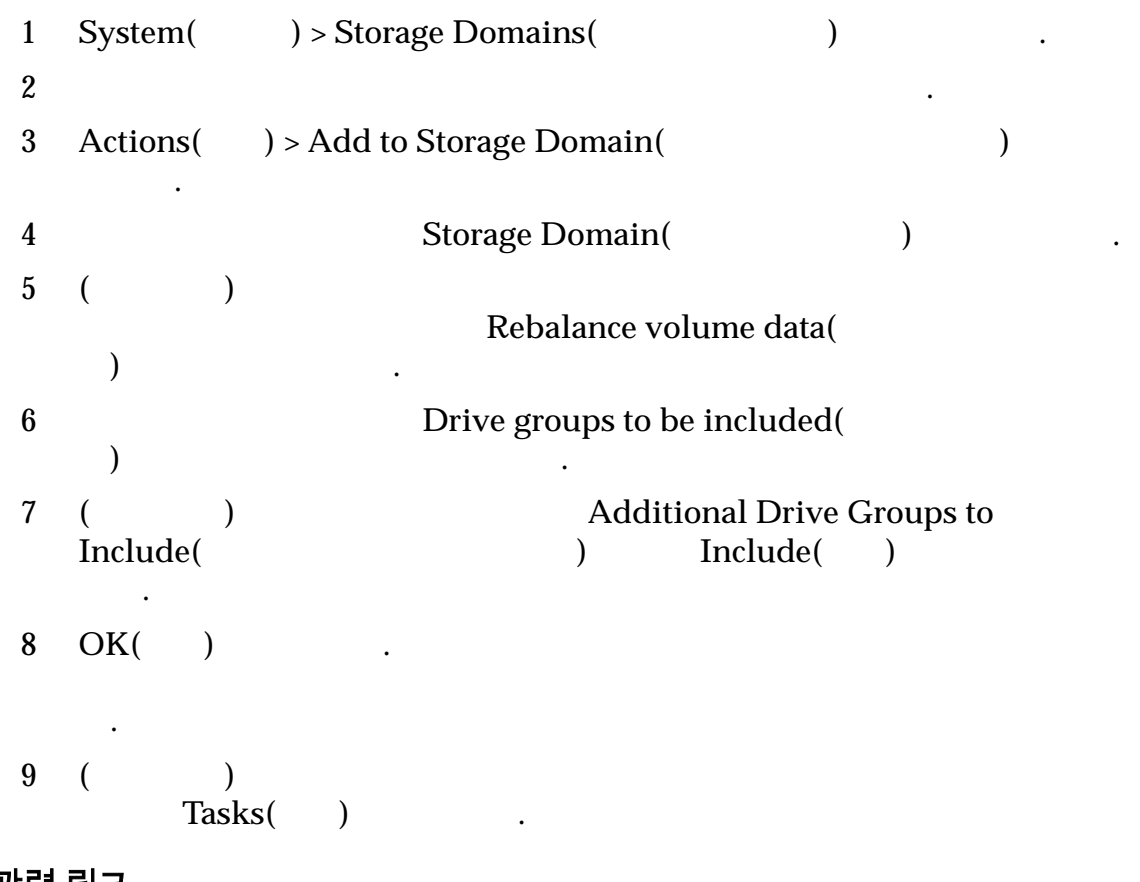

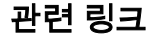

# 4 장 QoS 및 프로비저닝 정보

# QoS 정책

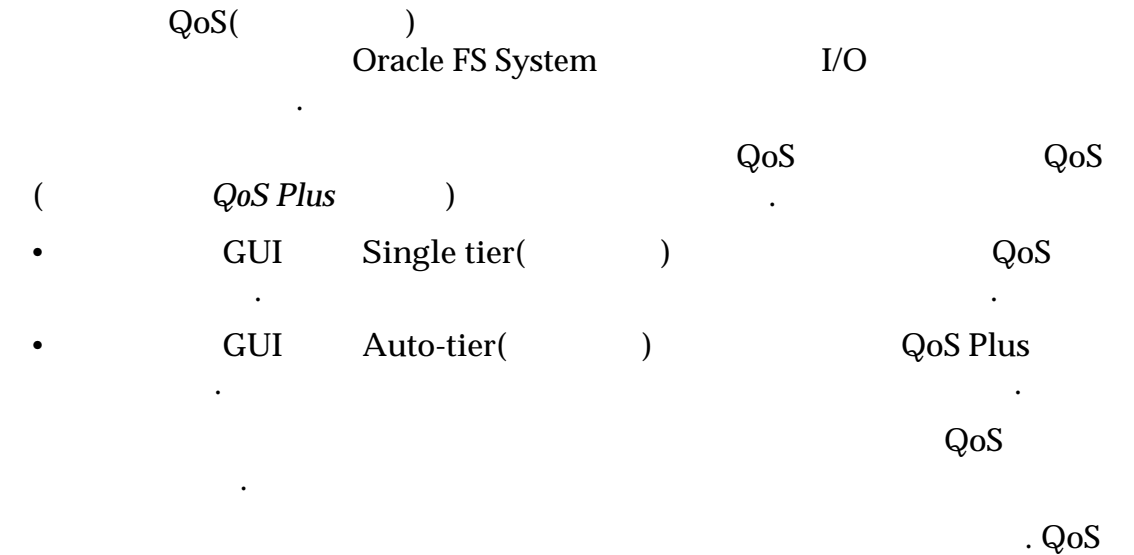

결정합니다.

초기 배치가 결정됩니다.

Plus **RAID RAID** 

**RAID**

유형은 볼륨의 성능 특성에 영향을 줍니다. 보호 정도는 일종의 백업 에서 RAID 그룹에서 발생할 수 없는 요즘 소유 수를 보내 전에 발생할 것이다.

이션할지 여부를 결정합니다. 자주 사용하지 않는 데이터는 비용  $\mathcal{N}$ 

속성 속성 수성 표시 나는 일 등 할 수 없는 일 등 할 수 있다.  $\sim$  2000  $\sim$  2000

해도 동일한 효과가 있으며 볼륨의 서비스 레벨을 구분할 없습니다.

도입니다. 예상이 올바르면 성능이 훨씬 향상되는 반면, 예상이 잘못되 시스템 리소스가 낭비될 있습니다. 관리자는 먼저 읽기 정책을

드라이브 오류에서의 데이터 보호 유형 데이터 보호 정도입니다.

터는 고성능 특성을 가진 스토리지 계층으로 이동됩니다.

리지 계층 시스템 캐시) 많이 사용할 있습니다.

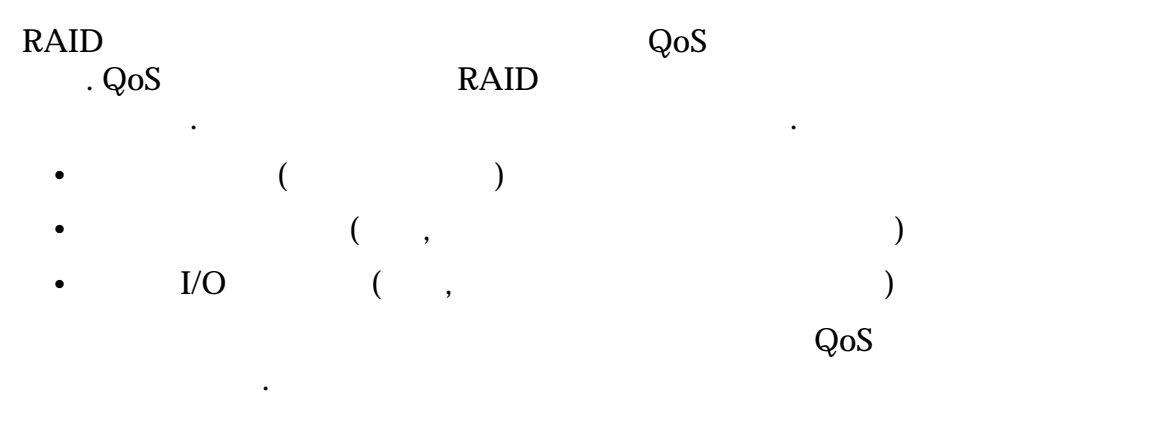

시스템에 제공할 있습니다.

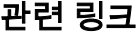

*QoS* 등록 정보 정의  $$ 

 $Q$ oS Plus

# QoS 등록 정보 정의

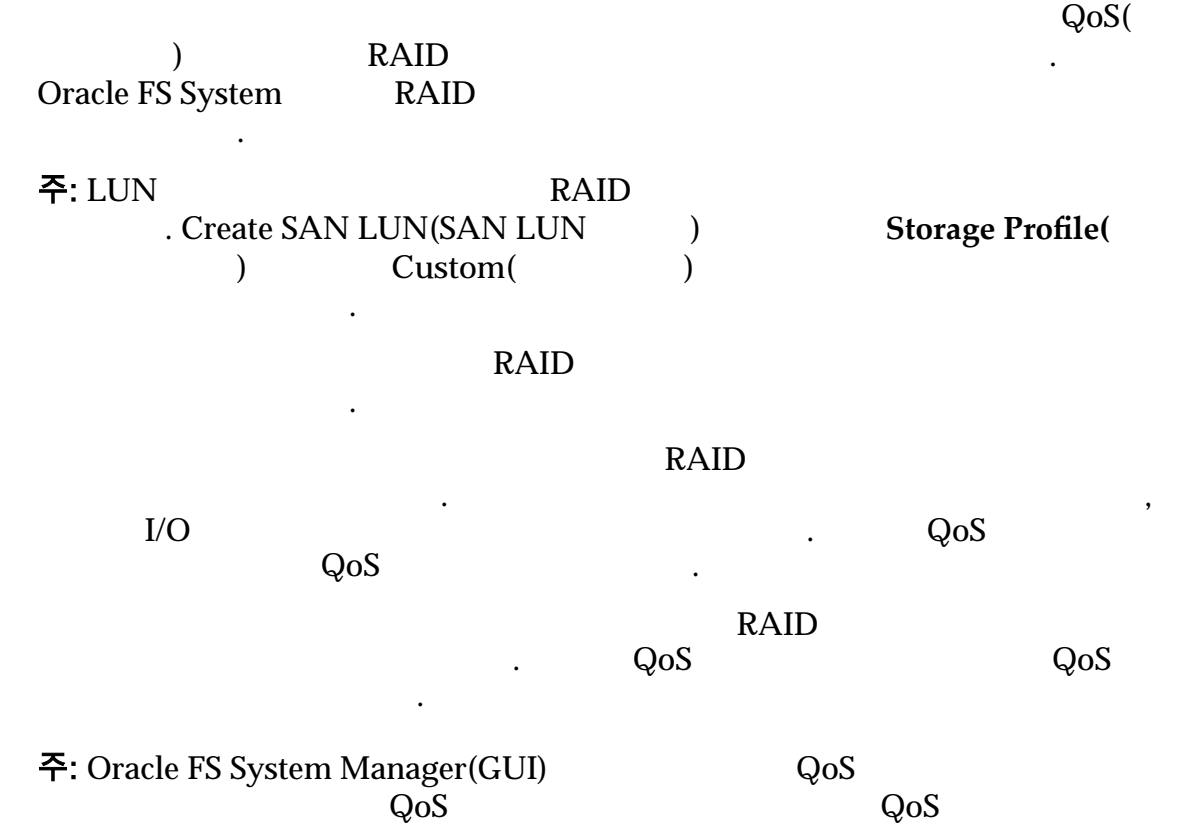

 $Q$ oS  $Q$ oS  $Q$ oS  $Q$ oS  $Q$ oS  $Q$ oS  $Q$ oS  $Q$ 

다음 표에서는 기본 QoS 등록 정보가 볼륨의 고급 QoS 등록 정보에 매핑되는 방식

#### 표 7: QoS 등록 정보 매핑

요약해서 보여줍니다.

<span id="page-92-0"></span>매핑할 수는 없습니다.

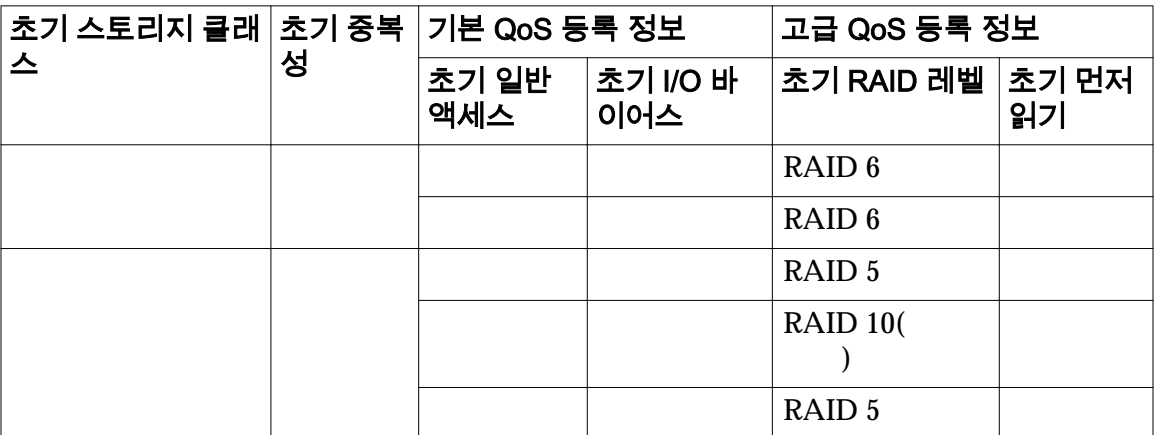

#### 관련 링크

**SAN LUN** 

 $$ 

## 스토리지 클래스 설명

 $QoS$ 

지정할 있습니다.

클래스는 다음과 같습니다.

#### $SAS$   $\qquad \qquad$

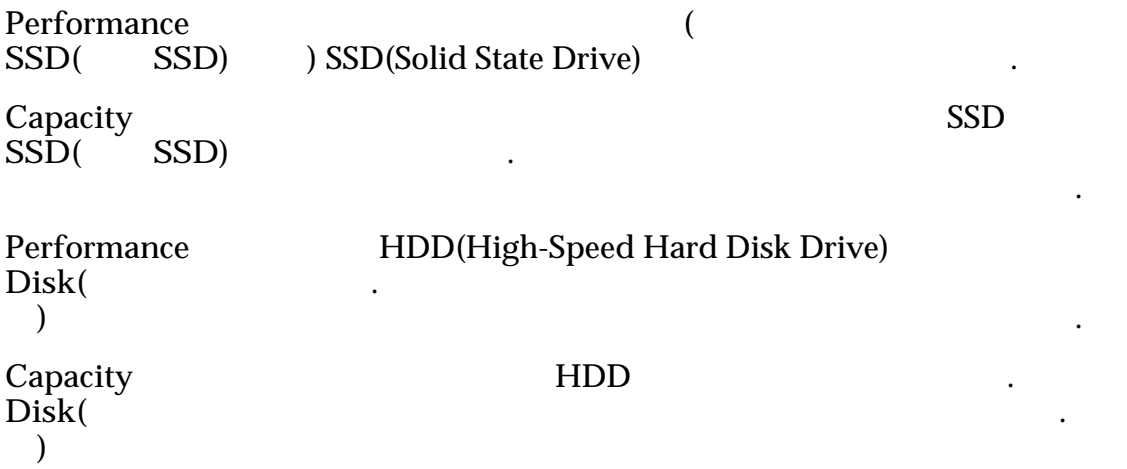

데이터 액세스 성능과 관련된 고유 특성을 가집니다. 사용 가능한 스토리지

<span id="page-93-0"></span>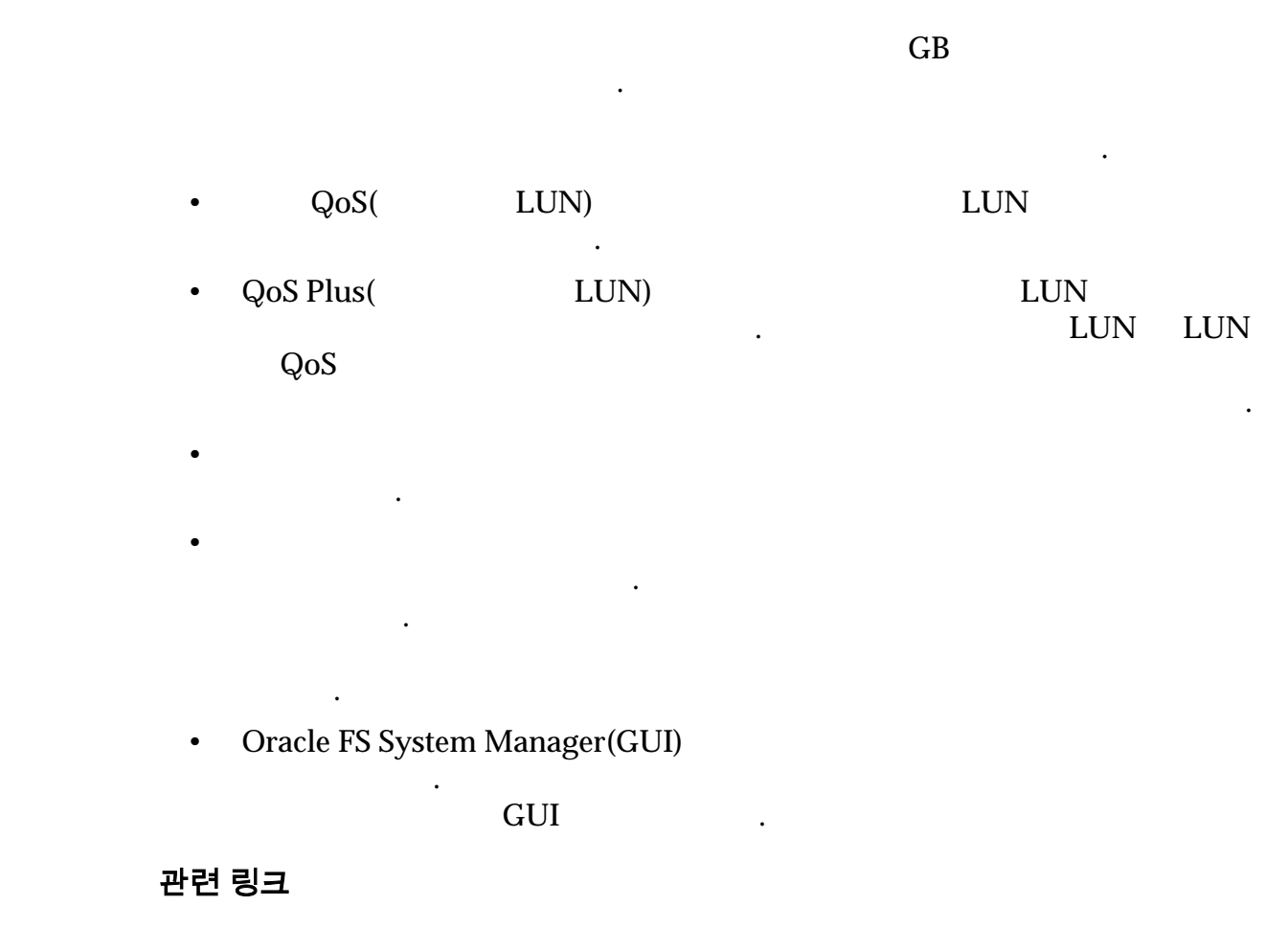

*[QoS Plus](#page-98-0)* 개요

# 우선순위 레벨 및 성능

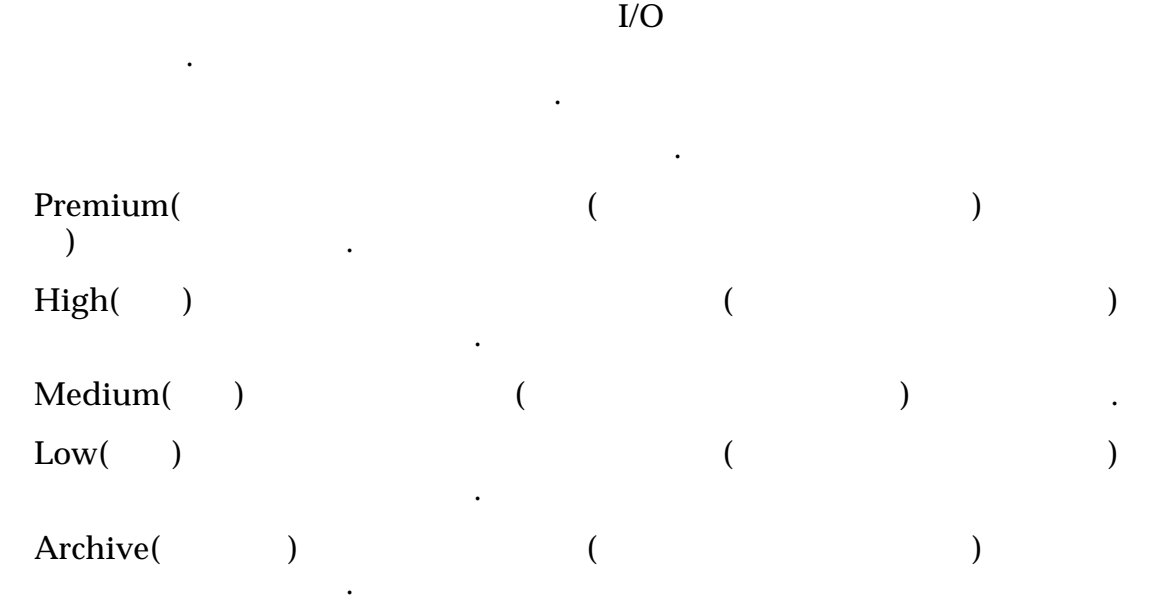

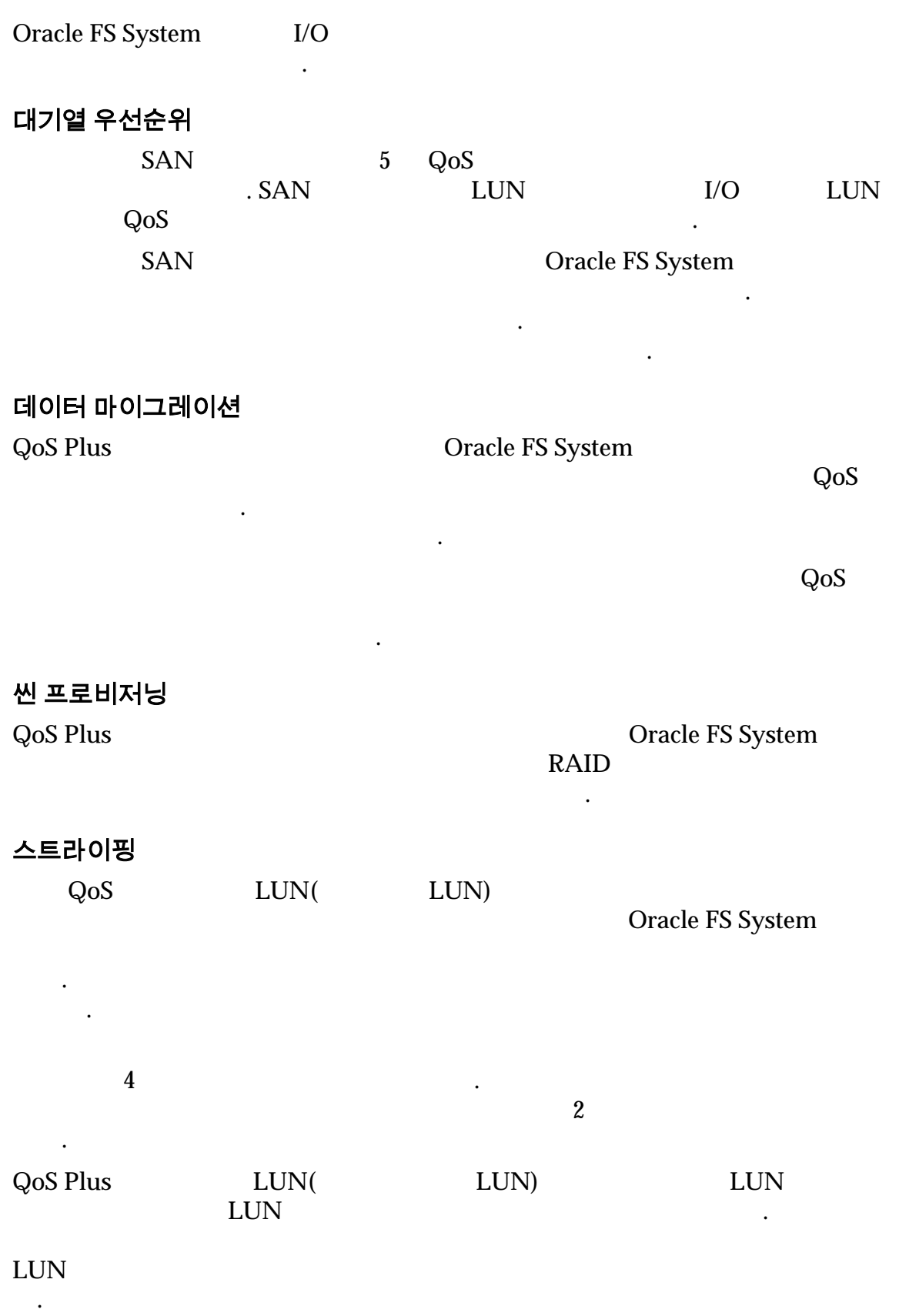

#### <span id="page-95-0"></span>*[QoS Plus](#page-98-0)* 개요

중복성 및 데이터 보호

Oracle FS System

트의 복사본 수를 결정합니다. 패리티 비트 복사본 수는 볼륨의 데이터가 포함된 라이브에서 오류가 발생할 경우 볼륨 데이터에 대한 보호 레벨을 결정합니다.

 $1$  MeTherman Hermitian in the set of the set of the set of the set of the set of the set of the set of the set of the set of the set of the set of the set of the set of the set of the set of the set of the set of the set

스토리지 클래스에 대한 기본 중복성 레벨입니다.

중요사항:

고객지원센터에 문의하십시오.  $QoS($ .

**Single(** )

후에도 데이터에 액세스할 있습니다. 단일 패리티는 RAID 5

**Double(**)

 $2$  and  $3$  and  $3$  and  $3$  and  $3$  and  $3$  and  $3$  and  $3$  and  $3$  and  $3$  and  $3$  and  $3$  and  $3$  and  $3$  and  $3$  and  $3$  and  $3$  and  $3$  and  $3$  and  $3$  and  $3$  and  $3$  and  $3$  and  $3$  and  $3$  and  $3$  and  $3$  and  $3$  a 실패한 후에도 데이터에 액세스할 있습니다. 이중 패리티

RAID 6 하는 스토리지 클래스에 대한 기본 중복성 레벨입니다.

 $\epsilon$ )  $\blacksquare$ 

 $\begin{tabular}{ccccc} 12 & & & HDD( & & )\\ & & & . HDD( & & )\\ & & & . SSD( & & )\\ \end{tabular}$  $12$   $SSD($  $6$ 

Oracle FS System  $QoS$  ( ) and see Eq. (  $\sim$ 볼륨에 대해 선택한 우선순위 레벨에 의해서만 결정됩니다.

• 프리미엄: 드라이브 그룹 4 •  $:$   $\qquad \qquad 4$ •  $\cdot$   $\cdot$   $\cdot$   $\cdot$  3 •  $:$   $:$   $2$ 

•  $\cdot$  :  $\cdot$  2

# <span id="page-96-0"></span>주: SSD(Solid-State Drive) SSD

 $SSD$ 

Oracle FS System

저하될 수도 있습니다.

볼륨의 성능을 다시 높일 있습니다.

합니다.

Oracle FS System

 $\mathbb{R}^n$ 

## 관련 링크

#### 액세스 바이어스

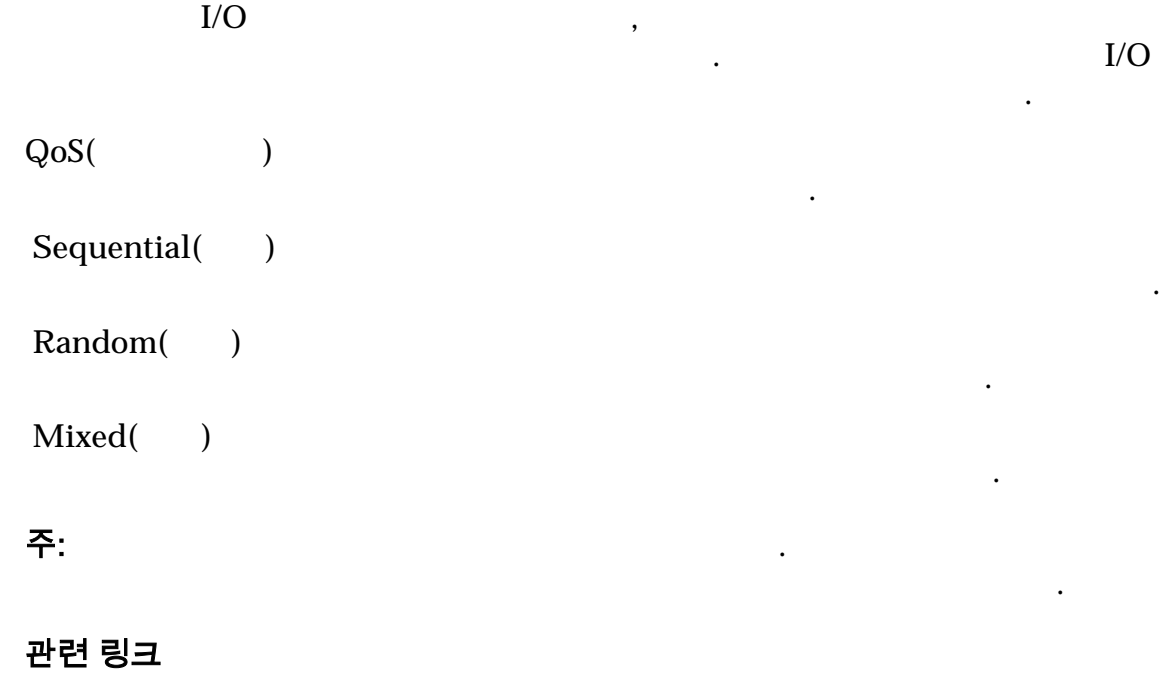

경우에 따라 목록에 표시된 개수보다 작을 있습니다. 예를 들어 스토리지

적은 드라이브 그룹을 사용할 있습니다. 경우 시스템에서 동일한 드라이브

 $$ 

I/O 바이어스

 $I/O$   $\qquad \qquad$ 

이어스 등록 정보와 함께 사용하여 논리 볼륨 성능을 최적화할 있습니다.

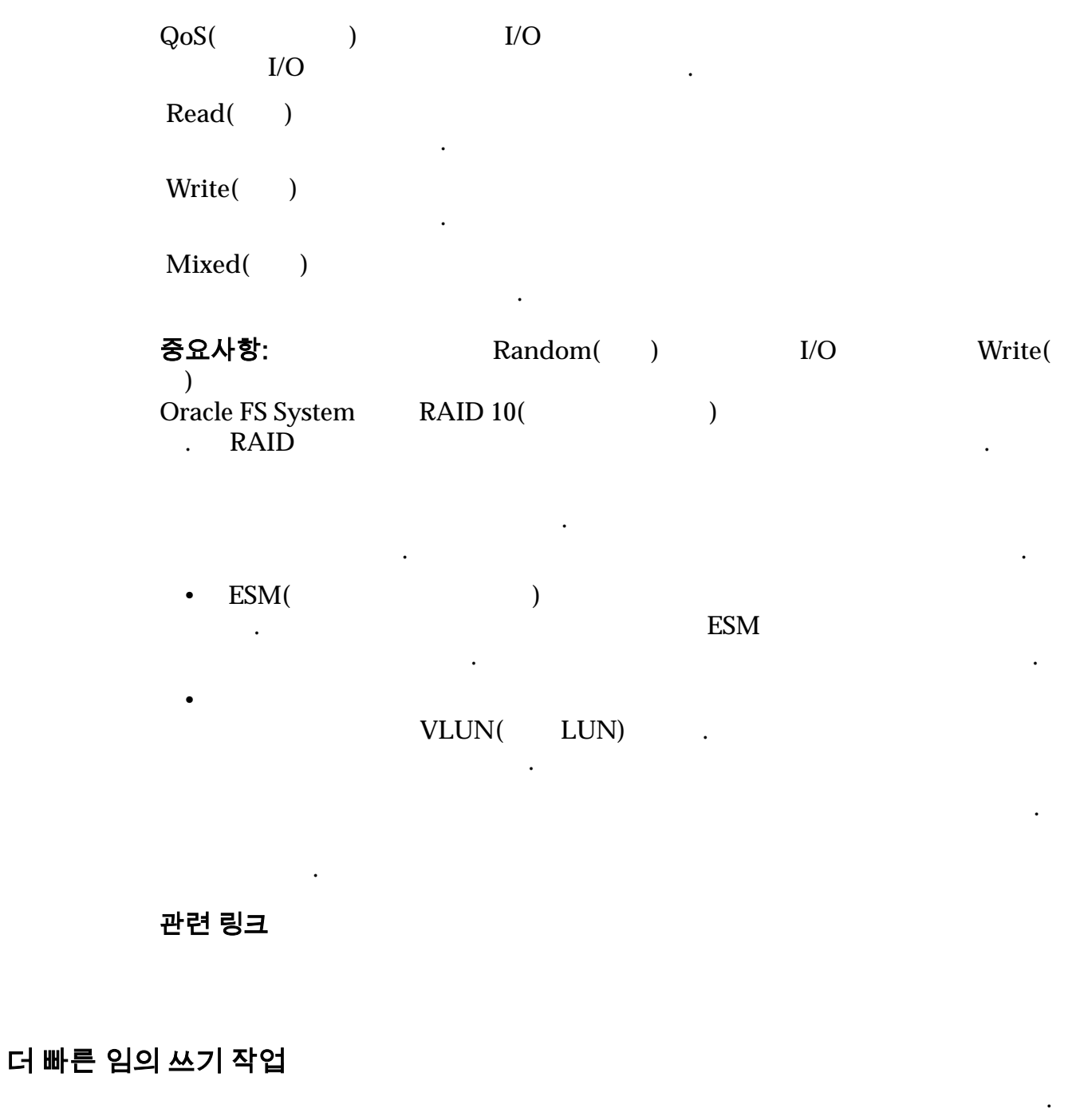

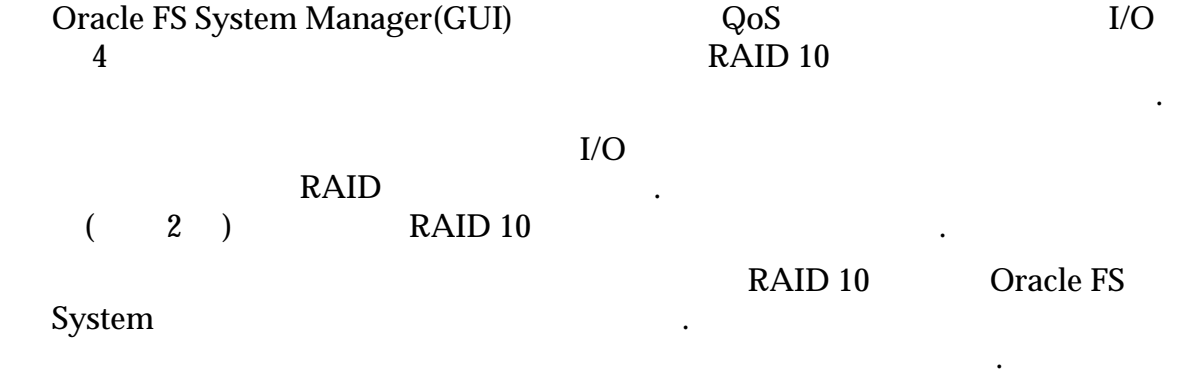

 $$ 

# <span id="page-98-0"></span>QoS Plus 개요

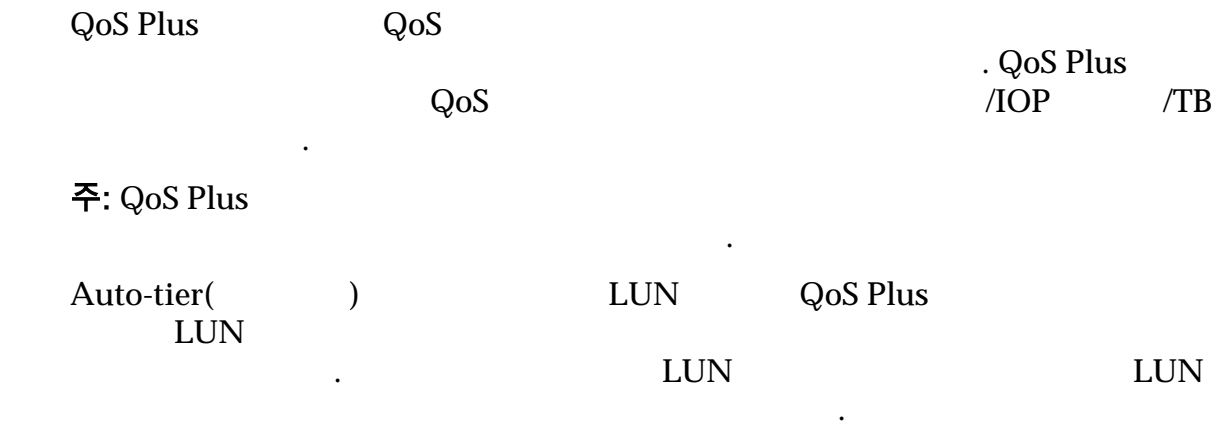

관련 링크

# 스토리지 계층

 $\mathsf{RAID}$ 니다. 모음은 주어진 스토리지 도메인 내에서 하나 이상의 드라이브 그룹에 걸쳐 Oracle FS System 하는 사용됩니다.  $LUN$ 대한 많은 QoS 등록 정보를 정의합니다. LUN 에서 QoS Plus 사용하는 경우 Oracle FS System 또는 개의 스토리지 계층을 만듭니다. • HDD RAID 6

가지 스토리지 계층 유형을 사용합니다. 파일 시스템 데이터 계층에는 사용자 데이

층을 만듭니다. •  $RAID 5$ 토리지 계층과 미러링을 구현하는 RAID 10 스토리지 계층을 만듭니다. 주: RAID LUN 대해 대해 대해 대해 선택 달라집니다. 시스템이 LUN 배치하는 스토리지 계층은 관리자가 볼륨에 대해 선택한 중복성 레벨(단일 패리티, 이중 패리티 또는 미러링) 스토리지 클래스에 따라 달라집니 . 주: 파일 시스템의 경우 Oracle FS System 데이터 계층과 메타 데이터 계층의

99

데이터 마이그레이션

QoS Plus 기능으로 인한 데이터 마이그레이션은 데이터 블록에 대한 과거 사용

 $RAID$ 

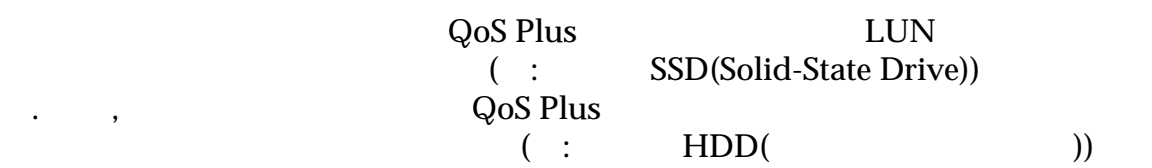

이동합니다.

주: The Procedure of Packers System 2012

고성능 스토리지 클래스를 사용할 기회를 많이 제공합니다. 데이터를 마이그레 이션하기 위해 시스템은 백그라운드 프로세스로 실행되는 작업을 시작합니다.

토리지 용량이 발생합니다. 부동 데이터는 시스템에서 데이터를 하위 스토리지 래스로 마이그레이션할 없는 경우에 발생합니다. 하위 스토리지 클래스로 마이

 $\Gamma$ 

<span id="page-99-0"></span>터가 포함됩니다. 파일 시스템 메타 데이터 계층에는 파일 시스템 파일 시스템에

포함된 사용자 데이터를 설명하는 시스템 레벨 데이터가 포함됩니다.

. QoS Plus LUN

낮은 스토리지 클래스로 이동합니다.

록에 적합할 있음을 확인할 발생합니다.

. QoS Plus

 $\mathcal{A}$ 

일시적으로 배치할 있습니다.

시하는 그래프를 제공합니다.

 $\sim$  100%  $\sim$ 

주: 기본 스토리지 클래스가 공유 기본이 아는 기본이 아는 기본이 아는 기본이 아는 기본이 아는 기본이 아는 기본이 아는 기본이 어려워 올라가고 있다.

. Oracle FS System Manager(GUI) Storage Domain(

관련 링크

 $QoS$  *Plus* 

<span id="page-100-0"></span>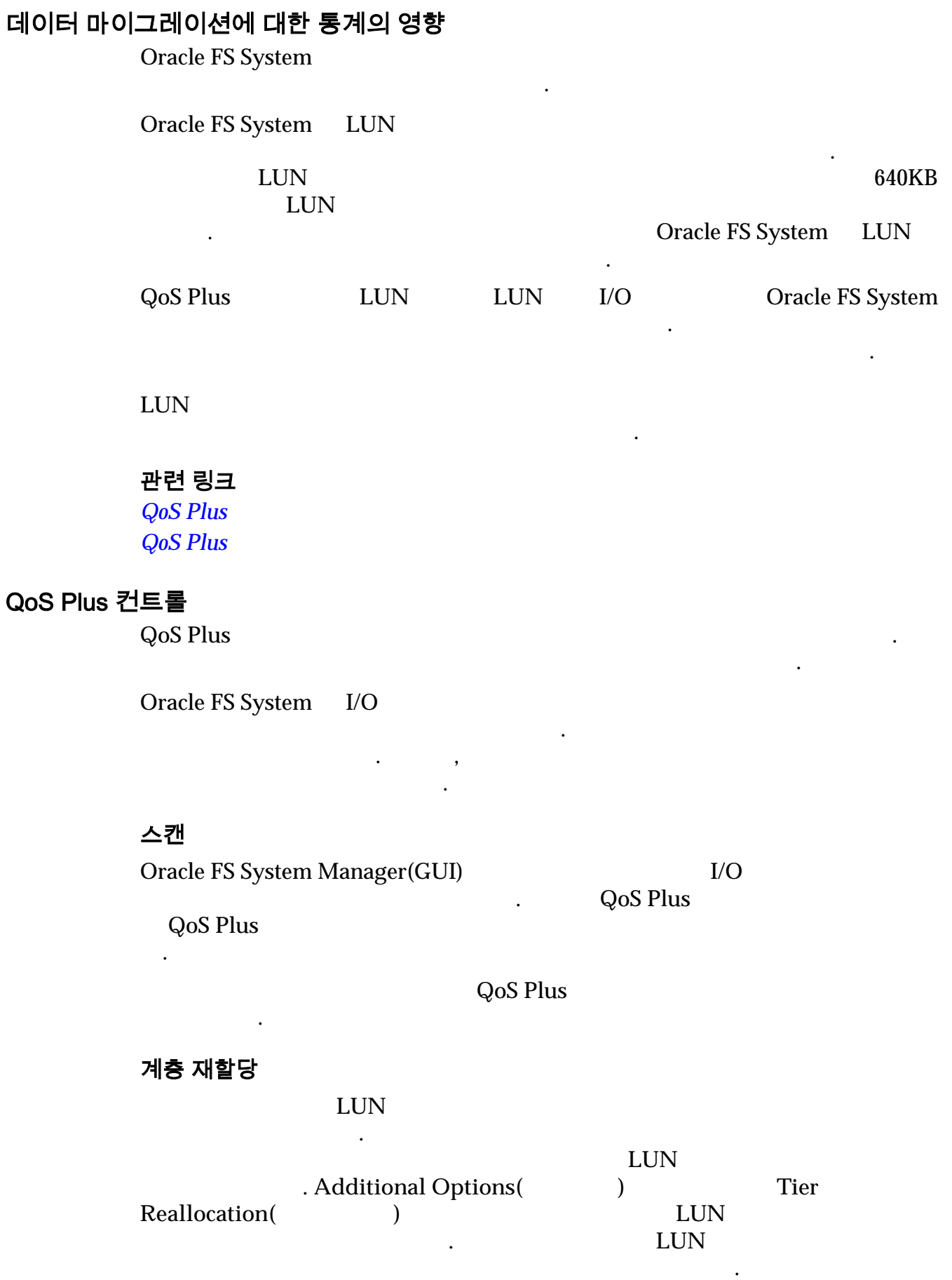

<span id="page-101-0"></span>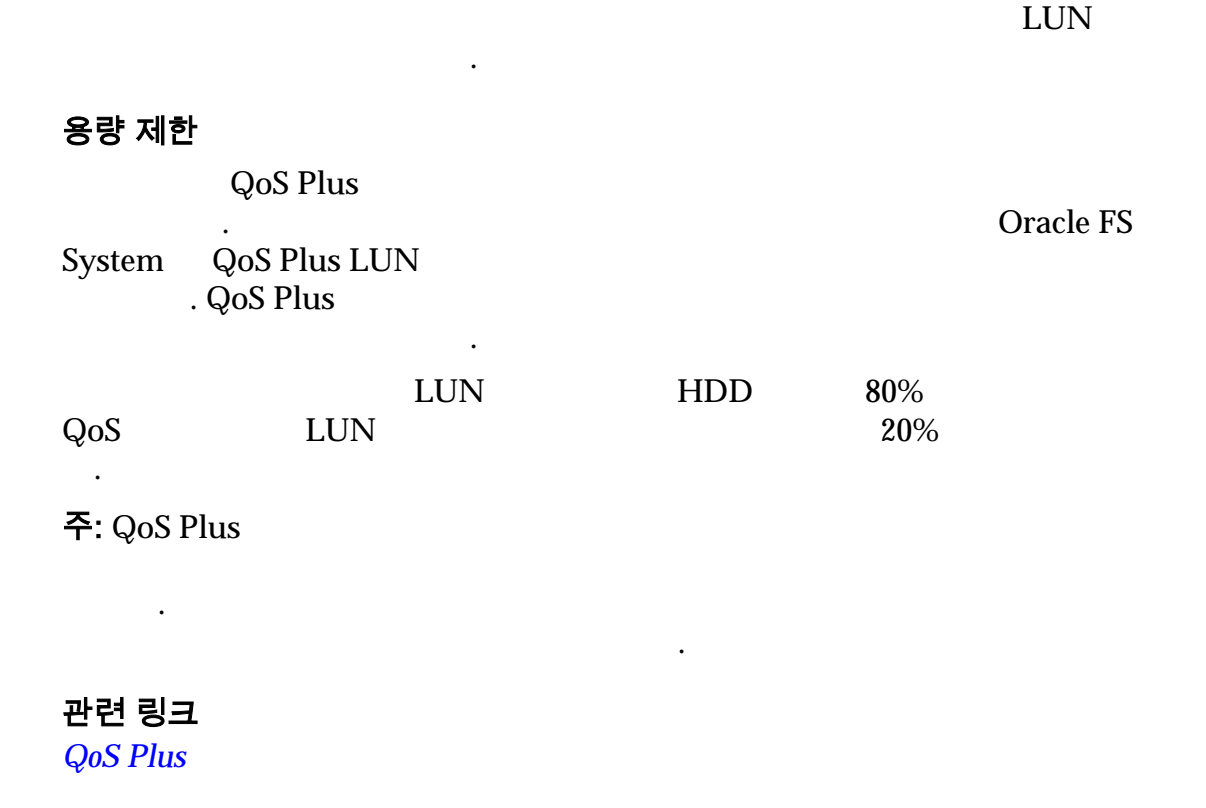

#### QoS Plus 의 효율성

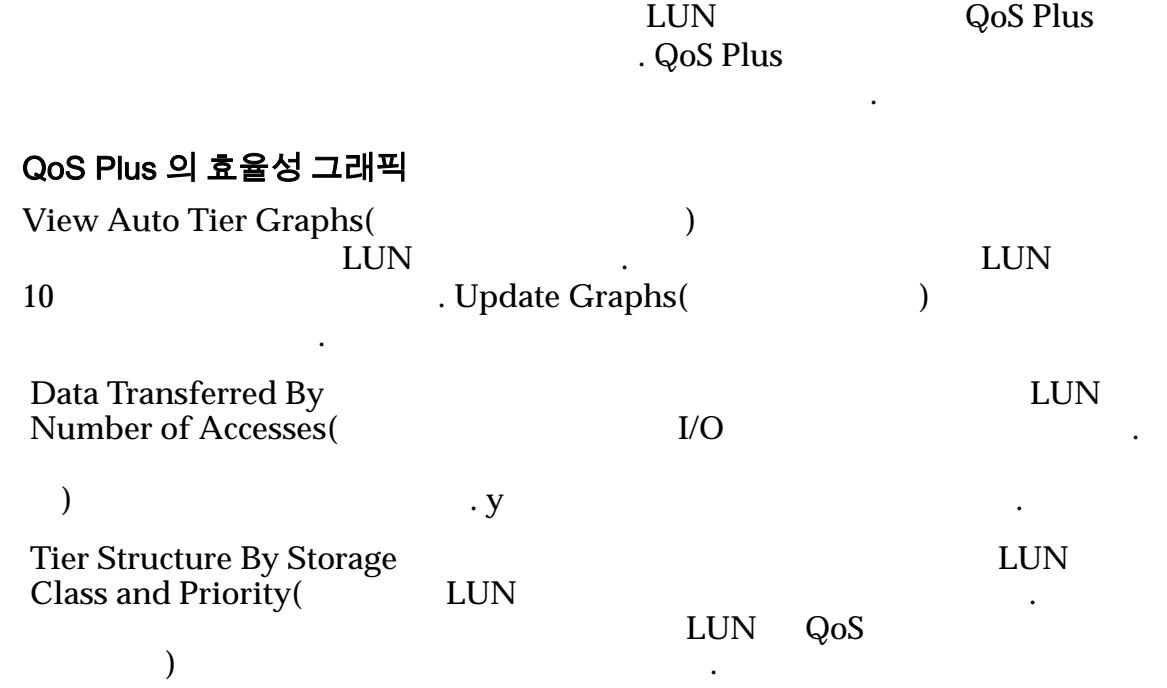

#### LUN LUN

 $\rm LUN$ 

QoS Plus

성능을 향상시킬 있습니다.

#### 그림 8: 액세스 횟수별 전송된 데이터 히스토그램

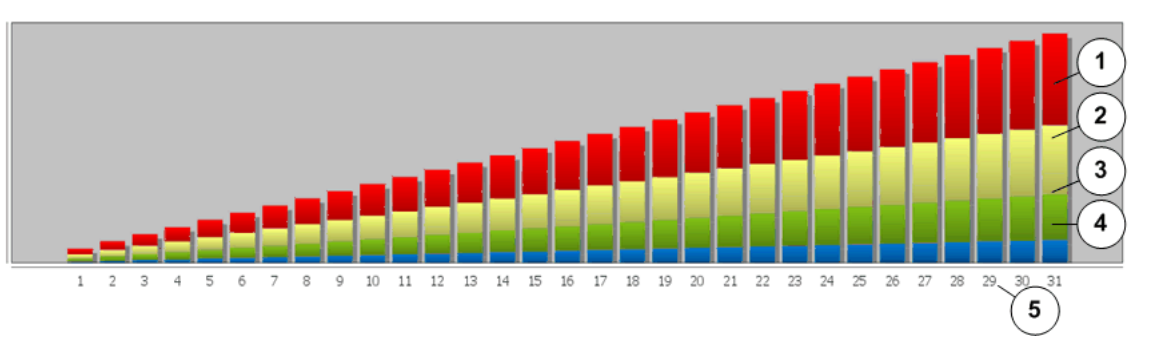

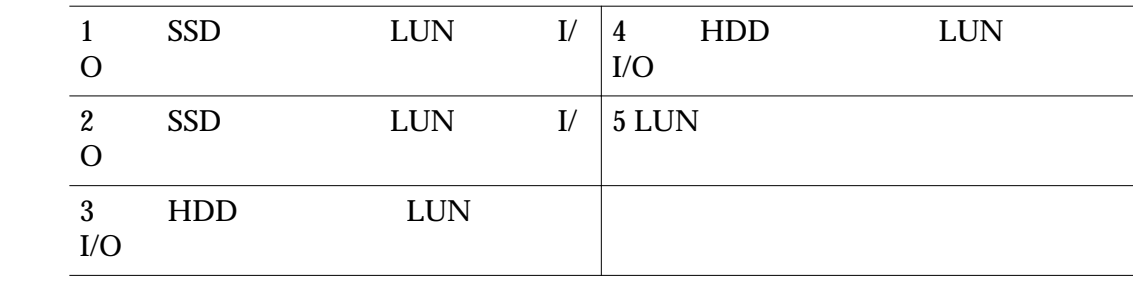

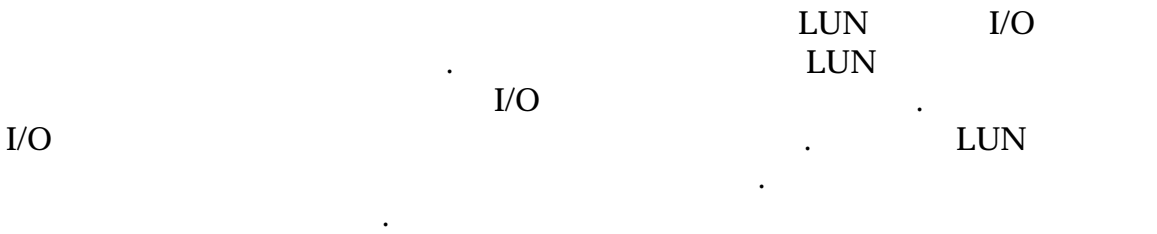

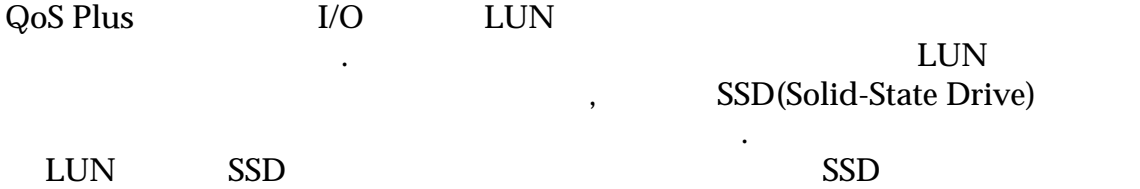

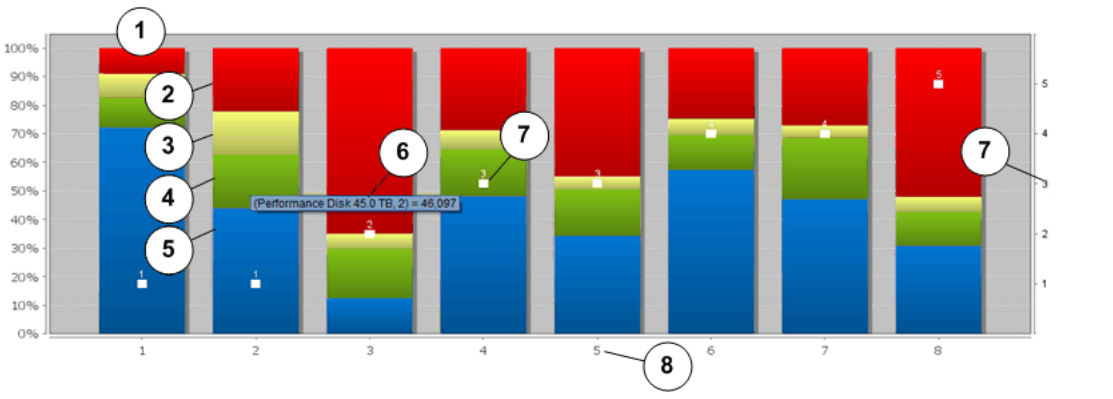

그림 9: 스토리지 클래스 및 QoS 우선순위별 계층 구조 그래프

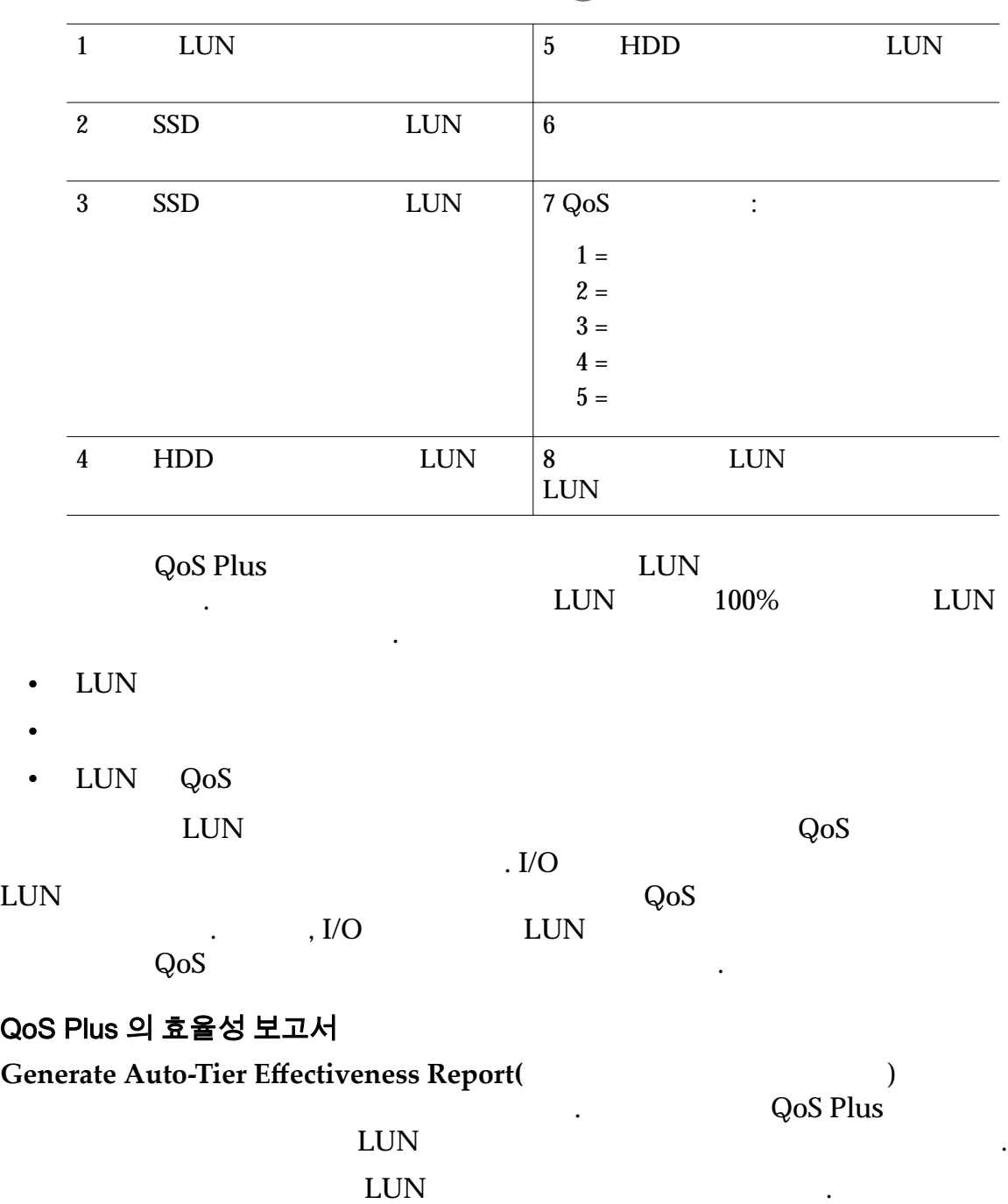

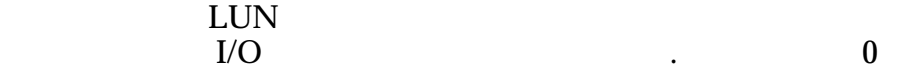

하는 경우 다음 표의 정보를 지침으로 사용합니다.

#### 표 8: 제약 조건이 지정된 왜도

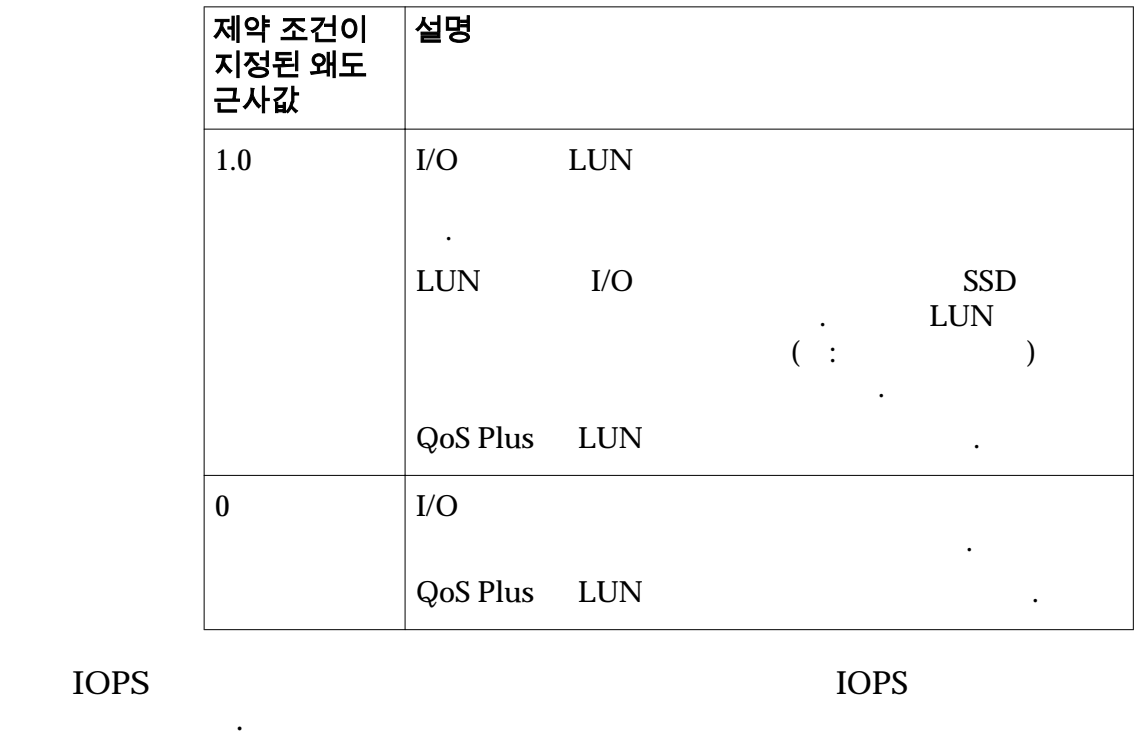

 $1$   $\ldots$   $\ldots$ 

IOPS

**IOPS** 2 1OPS 2

관련 링크

#### 자동 계층 그래프 보기

시스템에서 일정 기간 동안 제 일정 기간 동안 제 일정 기간 동안 제 일정 기능으로 자동 개념 기능으로 자동 개념 기능으로 자동 개념 기능으로 자동 개념 기능으로 자동 개념 기능으로 자동 개념 기능으로 자동 개념 기능으로 자동 개념 기능으로 자동 개념 기능으로 자동 개념 기능으로 자동 개념 기능으로 자동 개념 기능으로 자동 개념 기능으로 자동 개념 기능으로 자동 개념 기능으로 자동 개념 기능으 LUN 에서 데이터가 분산된 상태를 확인해야 있습니다. 그래프에는 SSD(Solid-State Drive) 시됩니다. 1 **System(** ) > **Storage Domains(** )  $2$ 3 **Actions(** ) > View Auto-Tier Graphs( 니다.

<span id="page-105-0"></span>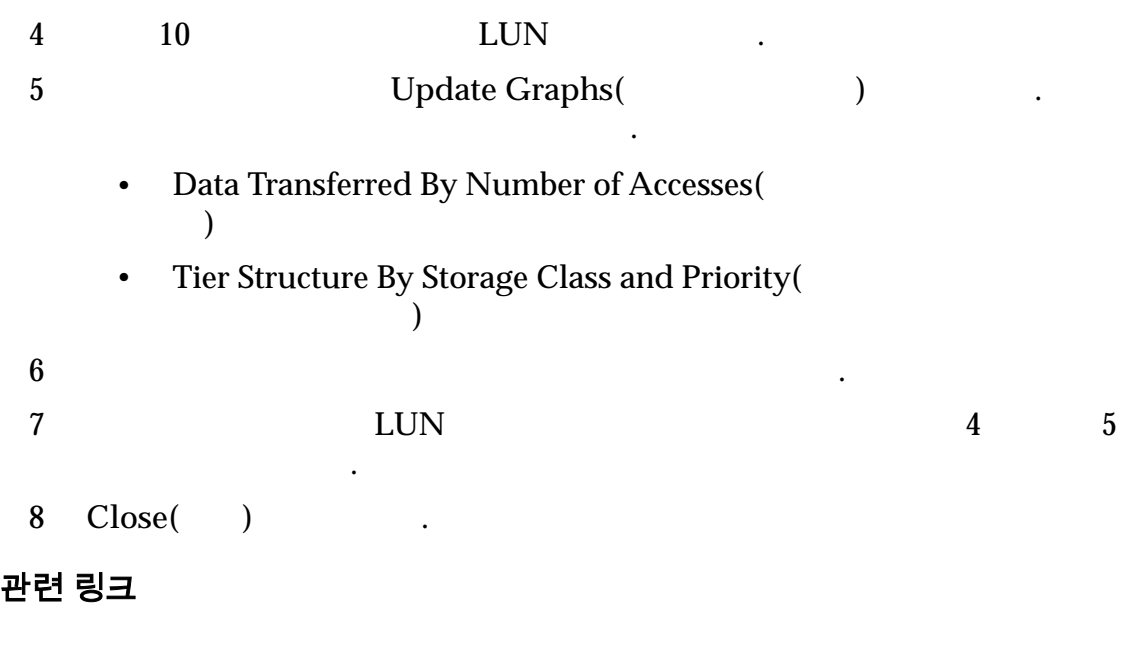

사용되는 것이다. 일요한 강화를 내려 있습니다. 그 공유 시스템을 내려 있습니다. 그 공유 시스템을 내려 있습니다.

비용 값을 업데이트할 있습니다. 보고서를 즉시 확인하거나 여러 일반 형식

 $Q$ oS Plus

자동 계층 효율성 보고서 생성

Oracle FS System

하나로 보고서를 다운로드할 있습니다.

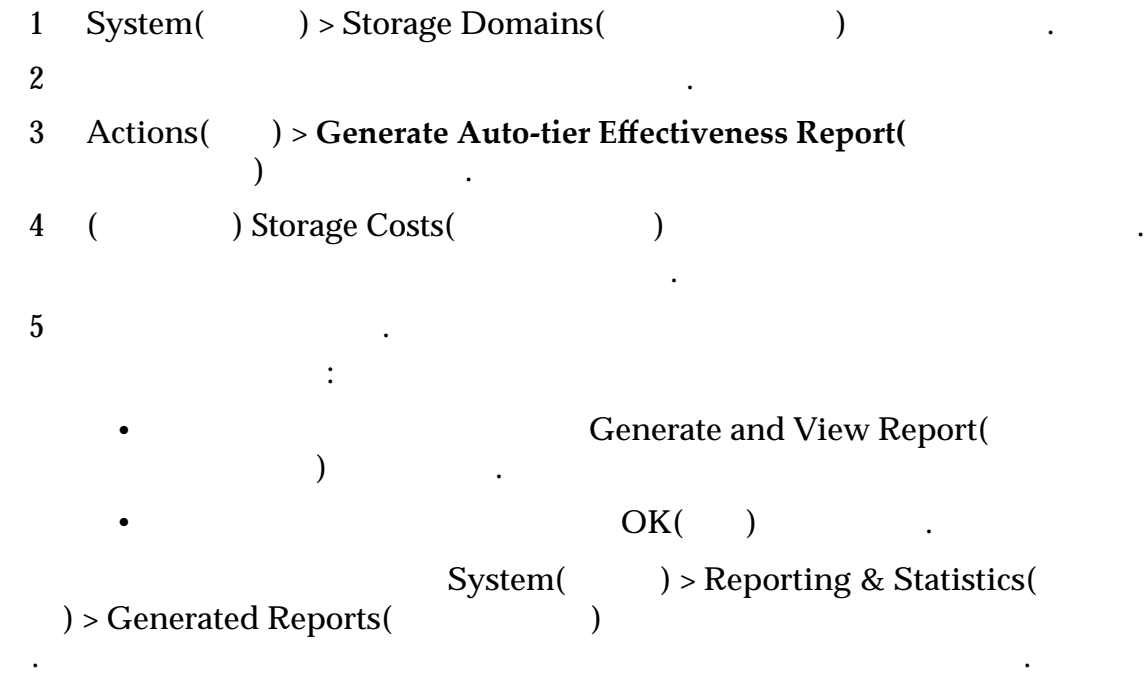

## 관련 링크

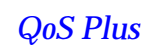

<span id="page-106-0"></span>용량

있습니다.

주:  $10$   $(10)$   $)$ nexted FS System (2)<br>(2)  $(2)$  )  $\qquad \qquad$  $1MB = 1024<sup>2</sup>(1,048,576)$  $1GB = 1024<sup>3</sup>(1,073,741,824)$  $1TB = 1024<sup>4</sup>(1,099,511,627,776)$ 

논리적 용량 시스템에서 논리 볼륨에 설정하도록 요청된 공간입니다. Oracle FS System Manager(GUI)

텍스트에서 사용됩니다.

니다.

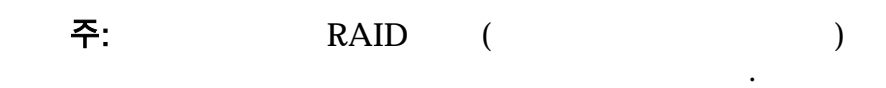

니다. 물리적 용량에 대해 시스템에서 보고하는 값은 물리적

량에 대해 보고되는 값보다 큽니다. 볼륨을 구현하는 사용 오버헤드 때문에 볼륨의 물리적 용량이 큽니다. 예를 물리적 용량은 볼륨 복제본과 RAID 보호에 필요한 공간을

공간 크기입니다.

매체의 실제 공간을 가리킵니다.

볼륨에 대해 설정된 크기 제한입니다. 주소 지정 용량을 볼륨의 최대 크기라고 합니다. 주소 지정

지정할 저장소에 필요한 공간을 포함합니다.

고려합니다.

관련 링크

사용 가능한 용량 및 볼륨 만들기

 $\frac{1}{2}$ 

RAID  $\qquad \qquad$  )

 $\overline{a}$  and  $\overline{a}$  and  $\overline{a}$  is equal controlled by  $\overline{a}$  :

107

부족합니다.

 $\ddotsc$ 

용량보다 큽니다.

## 용량 할당 오버헤드

Oracle FS System

할당하는 추가 용량을 고려해야 합니다. 이러한 추가 용량이 결합되어 시스템

<span id="page-107-0"></span>다음 이유 하나로 인해 논리 볼륨을 만드는 요청이 실패할 있습니다.

• 볼륨에 대해 지정한 스토리지 클래스 또는 스토리지 도메인의 용량이 여전히

• 시스템에서 요청을 값으로 반올림해야 하고 반올림된 값이 사용 가능

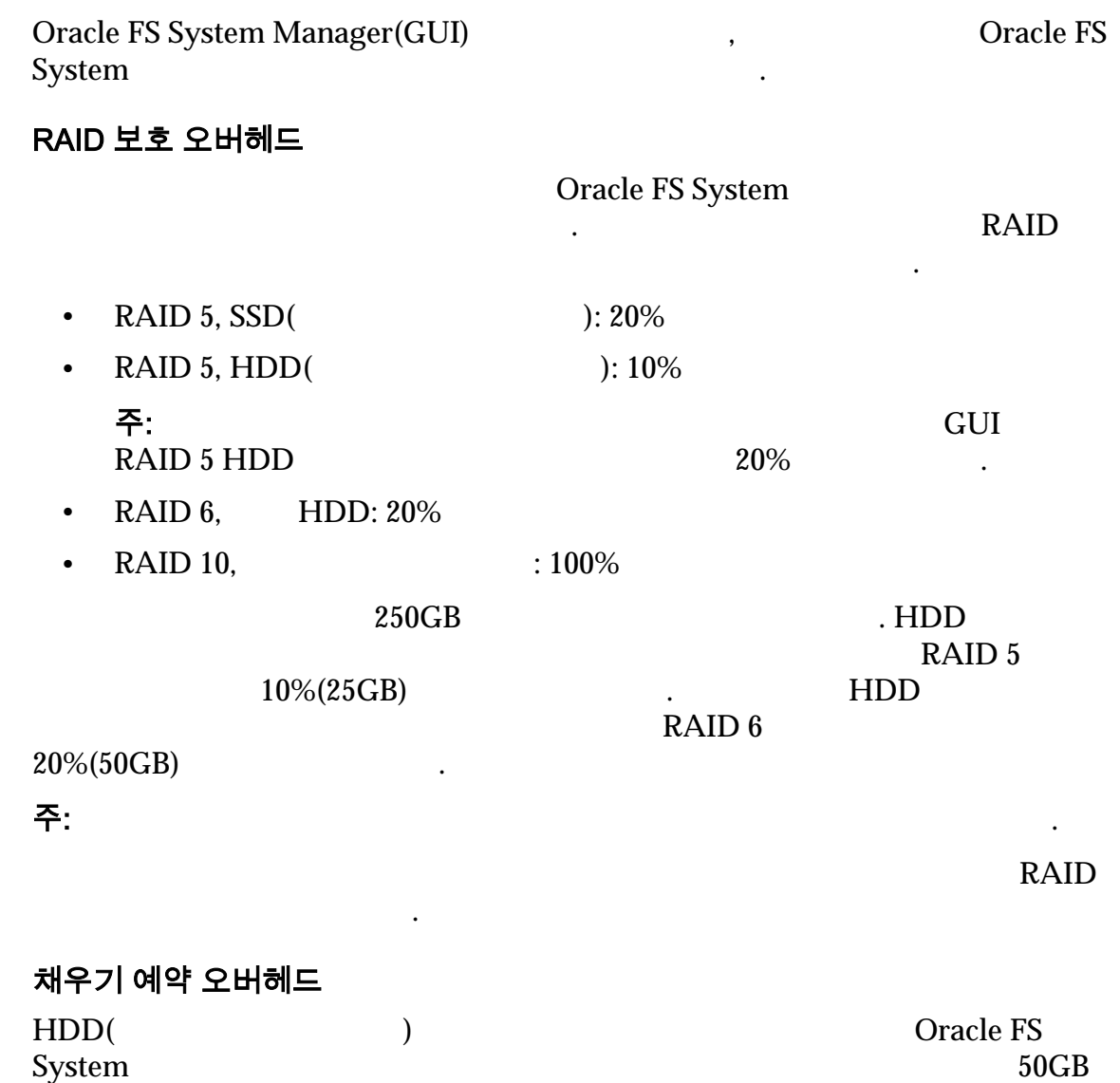
<span id="page-108-0"></span> $\mathbb{R}^2$  , and a set  $\mathbb{R}^2$  and  $\mathbb{R}^2$  expansion of  $\mathbb{R}^2$  expansion  $\mathbb{R}^2$ 

SAN LUN

리적 용량에 채우기 예약 용량을 포함합니다.

할당된 경우 예약 용량을 사용합니다.

주:  $\tilde{\tau}$ :

Oracle FS System

 $HDD$ 

관련 링크

### 씬 프로비저닝

한 동일 할당 이 소유 볼륨에서 사용되지 않는 것이 아니라. 전용으로 할당하면 할당하면 할당하면 할당하면 할당하면 할당하면 할당하면 할 우에도 다른 볼륨이 스토리지에 액세스할 없습니다. 프로비저닝을 통해 사용하지 않은 스토리지를 활용할 있습니다. 사용하지 않은 스토리지를 활용하려면 다음 작업을 수행합니다.

량이 고갈되지 않도록 하기 위해 채우기 예약 용량을 확보합니다. 프로비저닝

정보가 있습니다. 또한 논리 볼륨이 프로비저싱 볼륨이 프로비저싱 프로비저싱 프로비저싱 프로비저싱 프로비저싱

있습니다.

• 이후 요구에 따라 용량을 할당합니다. • 할당은 용량이 사용류에 따라 공통 스토리지 물리지 물리지 물리지 물리지 물리지 물리지 물리지 못했다. Oracle FS System

밋하지 않고 모든 크기의 논리 볼륨을 만들 있습니다. 볼륨에 진행 중인 작업 필요한 모든 스토리지가 있는 것처럼 표시됩니다. 차이는 물리적 용량이 실제로

Oracle FS System

**Capacity(**용량**) Addressable logical capacity(**주소 지정 가능 논리 용량**)**

특정 볼륨에 잠겨 있지 않다는 것입니다.

초기 관계에 따라 달라집니다.

**Allocated(**할당량**) Allocated logical capacity(** 논리 용량**)**

 $2GB$ 

양업 의원 사이트 사이트 시스템이 내부적으로 수행하는

토리지 양입니다. 전용 논리적 용량은 주소

. SAN LUN LUN 량이 됩니다.

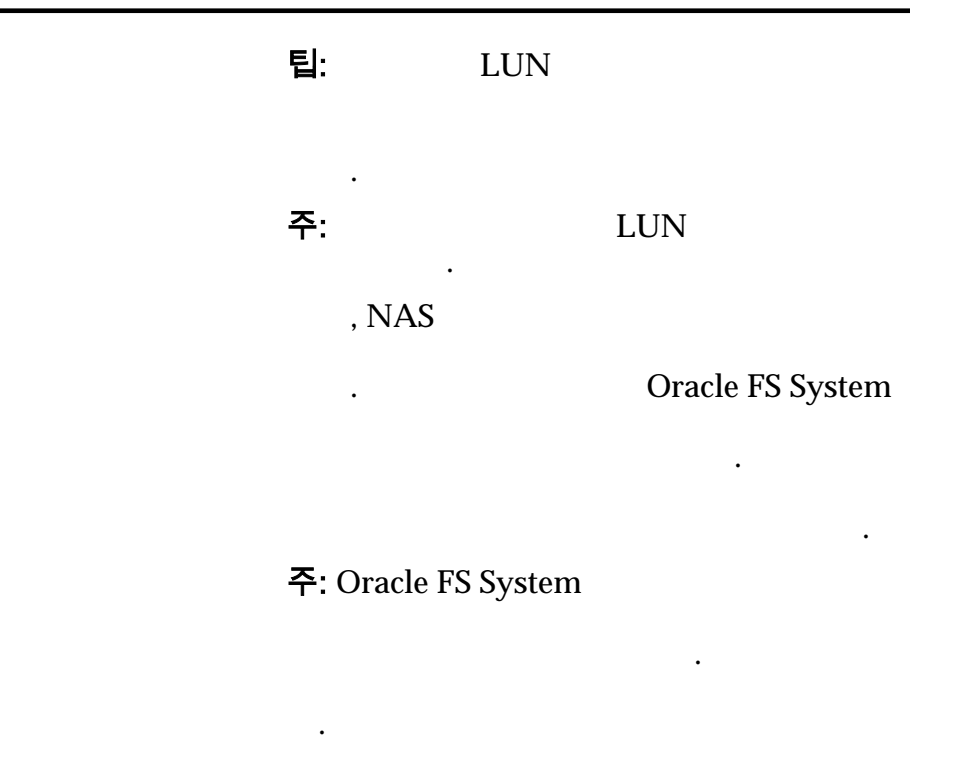

이터는 다음 객체로 구성됩니다.

#### 씬 볼륨 프로비전

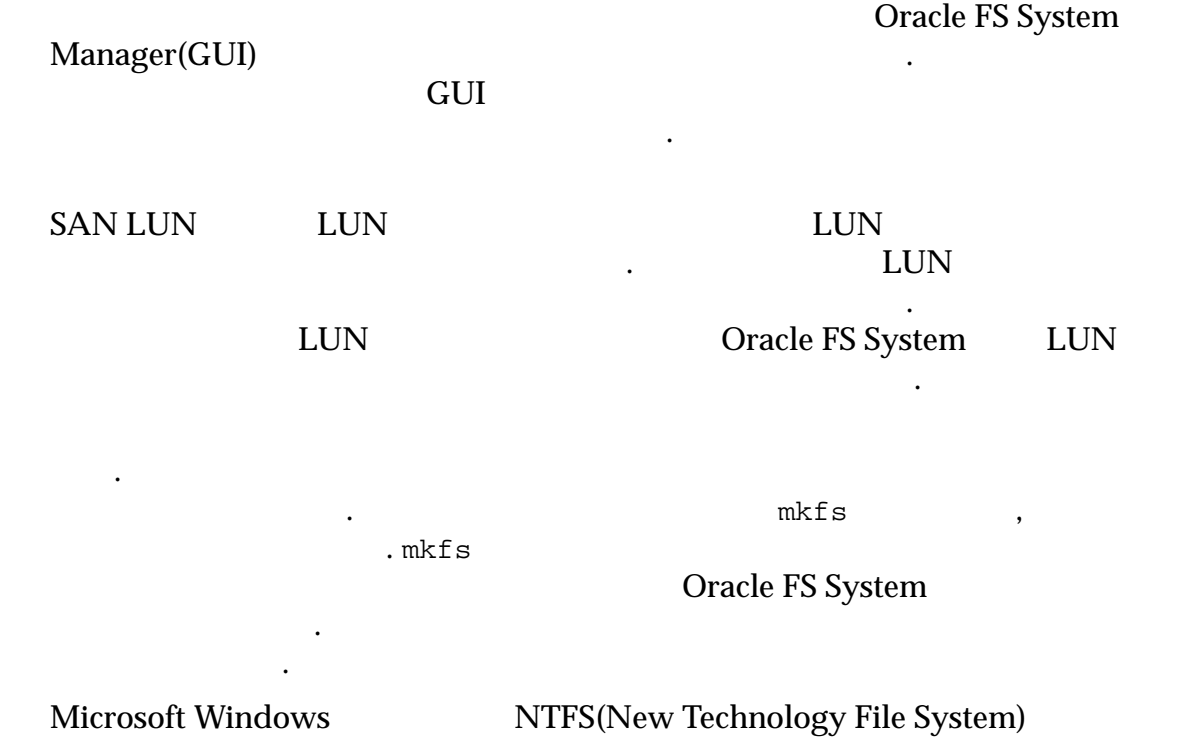

포맷된 파일 시스템에 대해 상당 크기의 메타 데이터를 예약합니다. 메타 데이터  $\blacksquare$  . The EXTERMINDENT  $\blacksquare$ 

<span id="page-110-0"></span>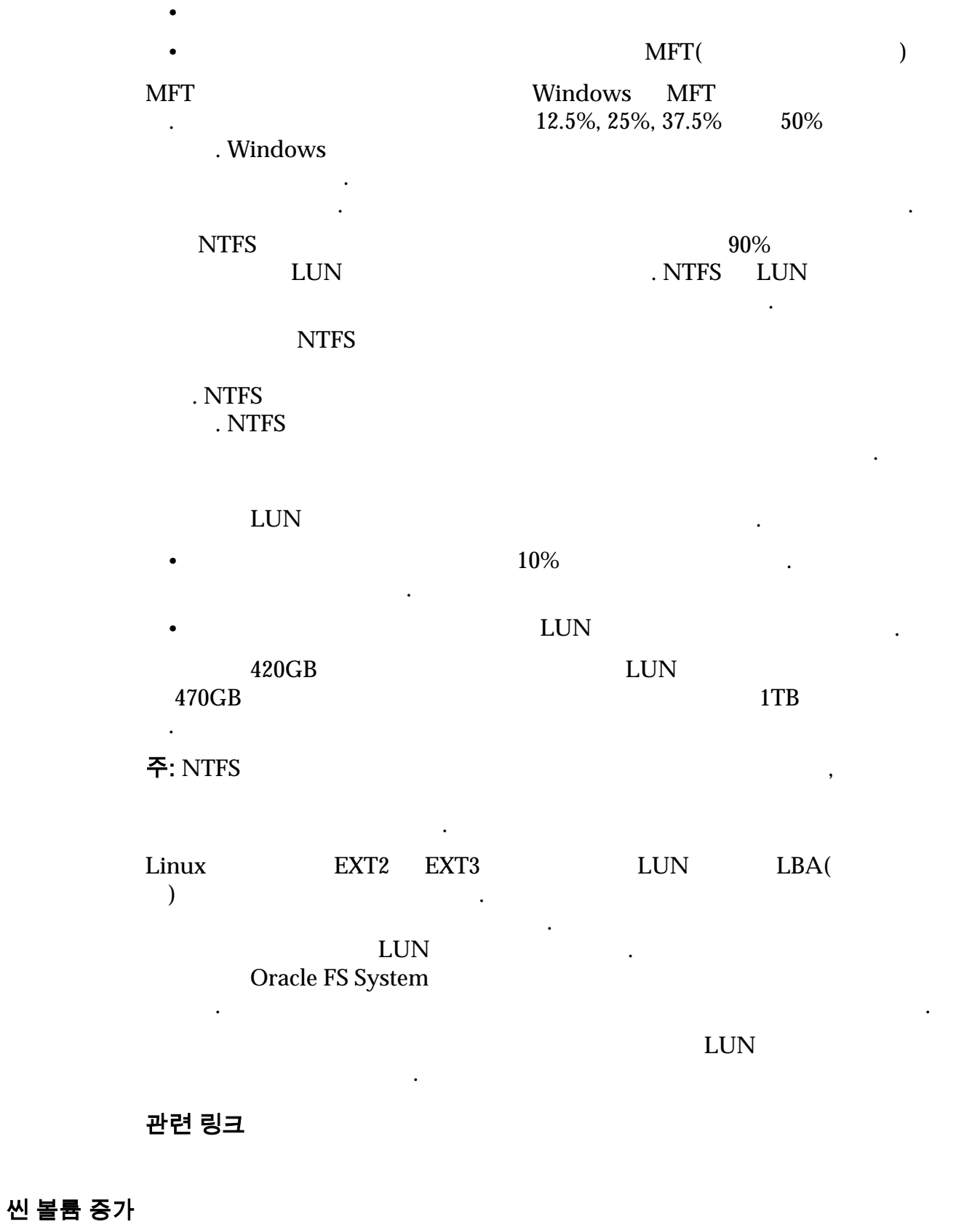

그래서 Bracle FS System  $($  and  $($ 

#### 주: 그러나 할당은 이전 할당을 있습니다. 그러나 할당

증가 증분

Oracle FS System

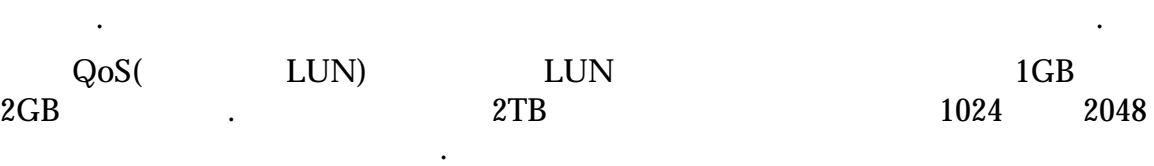

- 볼륨이 배치된 드라이브 그룹의 스토리지 클래스
- RAID
- 우선순위 QoS 등록 정보로 제어되는 볼륨이 스트라이핑되는 드라이브 그룹

external and  $LUN$  and  $LUN$  $\overline{\mathsf{P}}$ : QoS Plus(<br>640KB LUN 증가

정보를 발명하는 일반 기대 전체 전체 전체 전체 전체 전체

 ${\footnotesize \textsc{LUN}} \qquad {\footnotesize \textsc{LUN}} \qquad {\footnotesize \textsc{LUN}}$ 

- $\mathbf{LUN}$ 용됩니다.
	- QoS LUN LUN LUN 클래스를 지원하는 드라이브 그룹으로 제한됩니다.
- NEW LUN 용량을 활용하여 증가할 있습니다.

파일 시스템 증가

Filesystems(  $\qquad \qquad$  )  $\qquad \qquad$  NAS

MAS 2009 NAS 2009 NAS 2009 NAS 2009 NAS 2009 NAS 2009 NAS 2009 NAS 2009 NAS 2009 NAS 2009 NAS 2009 NAS 2009 NAS 2009 NAS 2009 NAS 2009 NAS 2009 NAS 2009 NAS 2009 NAS 2009 NAS 2009 NAS 2009 NAS 2009 NAS 2009 NAS 2009 NAS 20 습니다. 데이터 계층과 메타 데이터 계층은 특정 파일 시스템에서 전용으로 사용합 니다.

 $NAS$ 따라 제한됩니다.

 $\bullet$  2016  $\bullet$  10  $\bullet$  10  $\bullet$  10  $\bullet$  10  $\bullet$  2016  $\bullet$  2016 제한됩니다.

• 후 기층이 있는 기층이 있는 기층이 있는 기층이 있는 스토리지 도메인의 경계 내로 제한

#### 관련 링크

### 용량 회수

Oracle FS System

전에 미리 정의된 비트 패턴을 기록하여 공간 조건을 변경합니다. 이전에 할당된

있습니다. 자동 계층화된 LUN 삭제할 때는 스토리지 도메인을 수동으로 압축하

용량이 확보되면 용량을 할당할 있습니다.

 $\frac{1}{2}$   $\frac{1}{2}$   $\frac{1}{2}$ 

 $\blacksquare$ 대해 할당되었지만 사용되지 않은 공간이 해제되고 공간을 Oracle FS System  $\rm LUN$  and  $\rm LUN$  and  $\rm 20\%$ 

달할 스토리지 도메인을 자동으로 압축합니다.

essential Analysis oracle FS System Manager(GUI)  $\cdot$ 

값은 해당 드라이브 그룹의 물리적 용량과 다를 수도 있습니다. 따라서 삭제된

관련 링크

# <span id="page-113-0"></span>5 장 SAN 볼륨 관리

# SAN LUN 관리

LUN the set of the set of the set of the set of the set of the set of the set of the set of the set of the set of the set of the set of the set of the set of the set of the set of the set of the set of the set of the set o

레벨을 정의합니다.

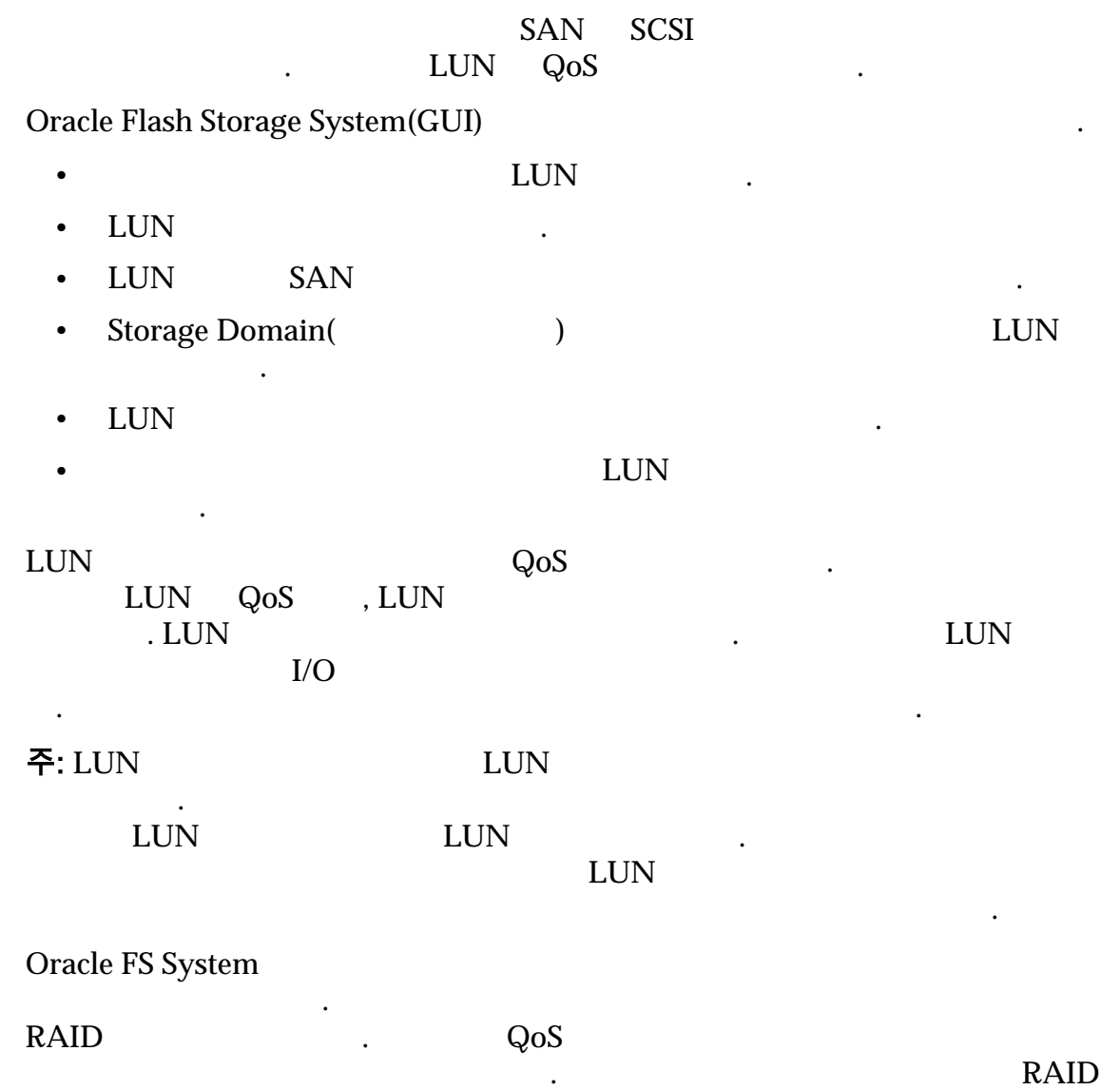

#### 표 9: 스토리지 클래스 및 스토리지 계층별 RAID 레벨

<span id="page-114-0"></span>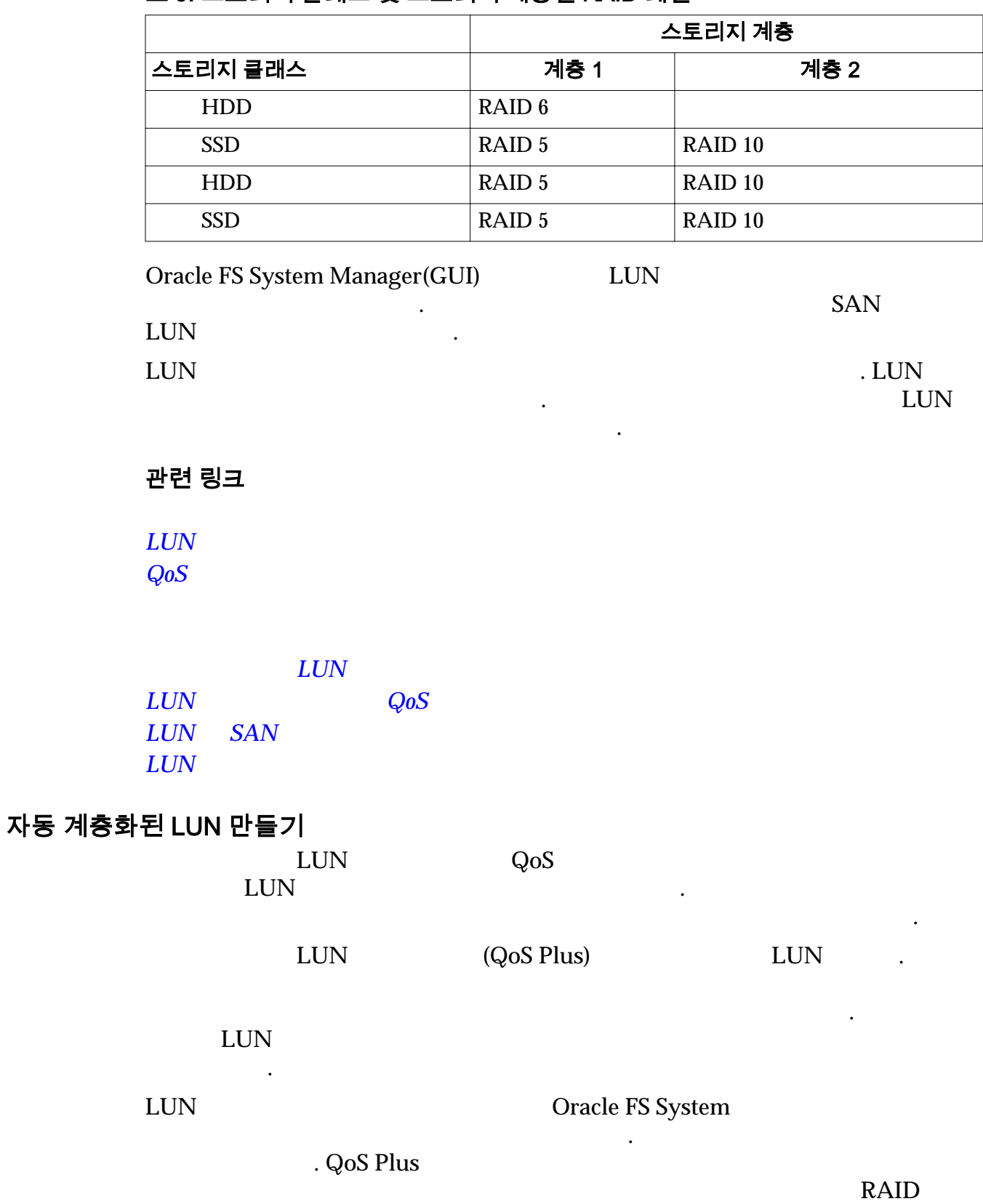

해당 데이터 블록에 적합할 있음을 확인할 발생합니다.

115

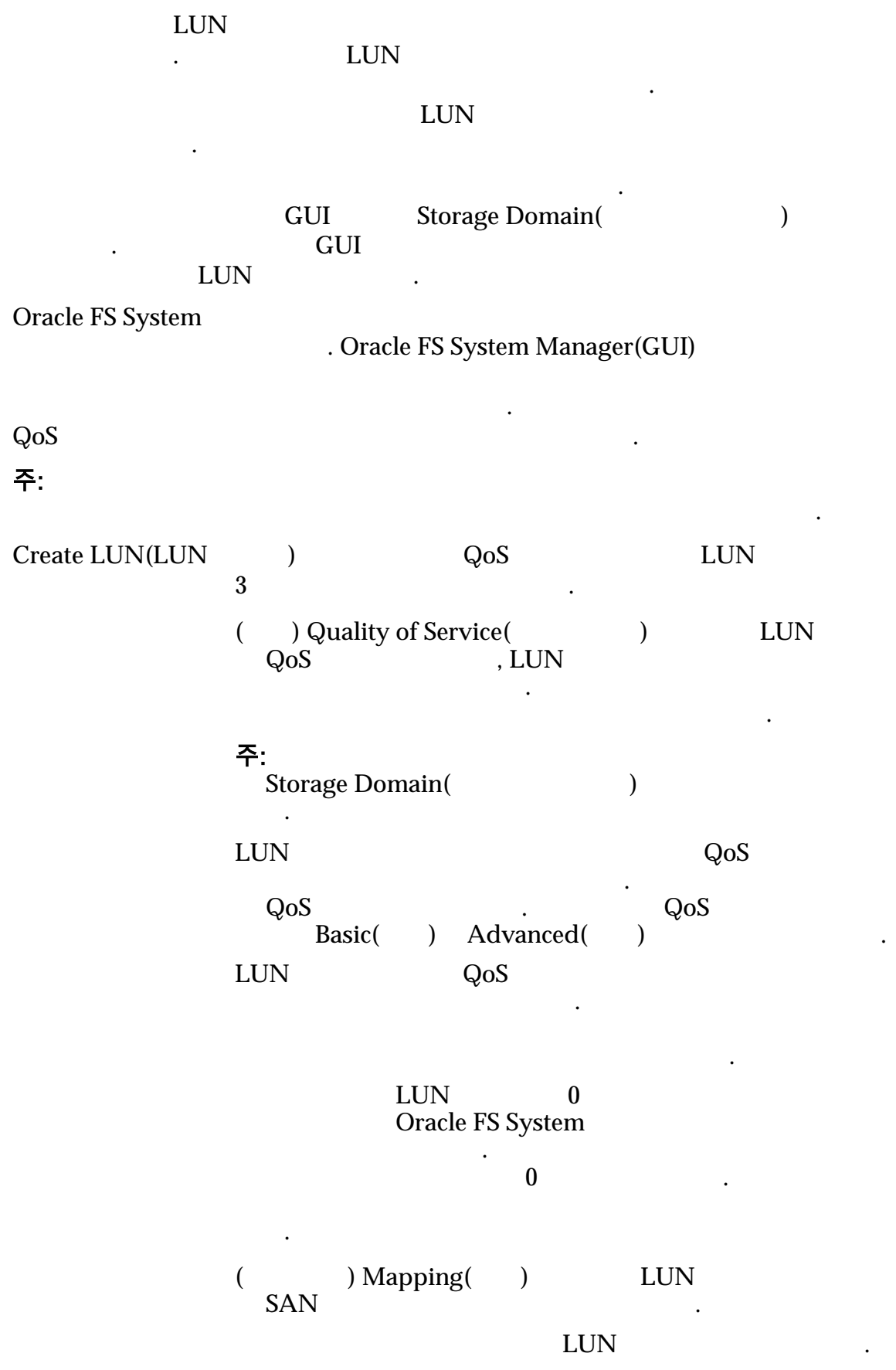

<span id="page-116-0"></span>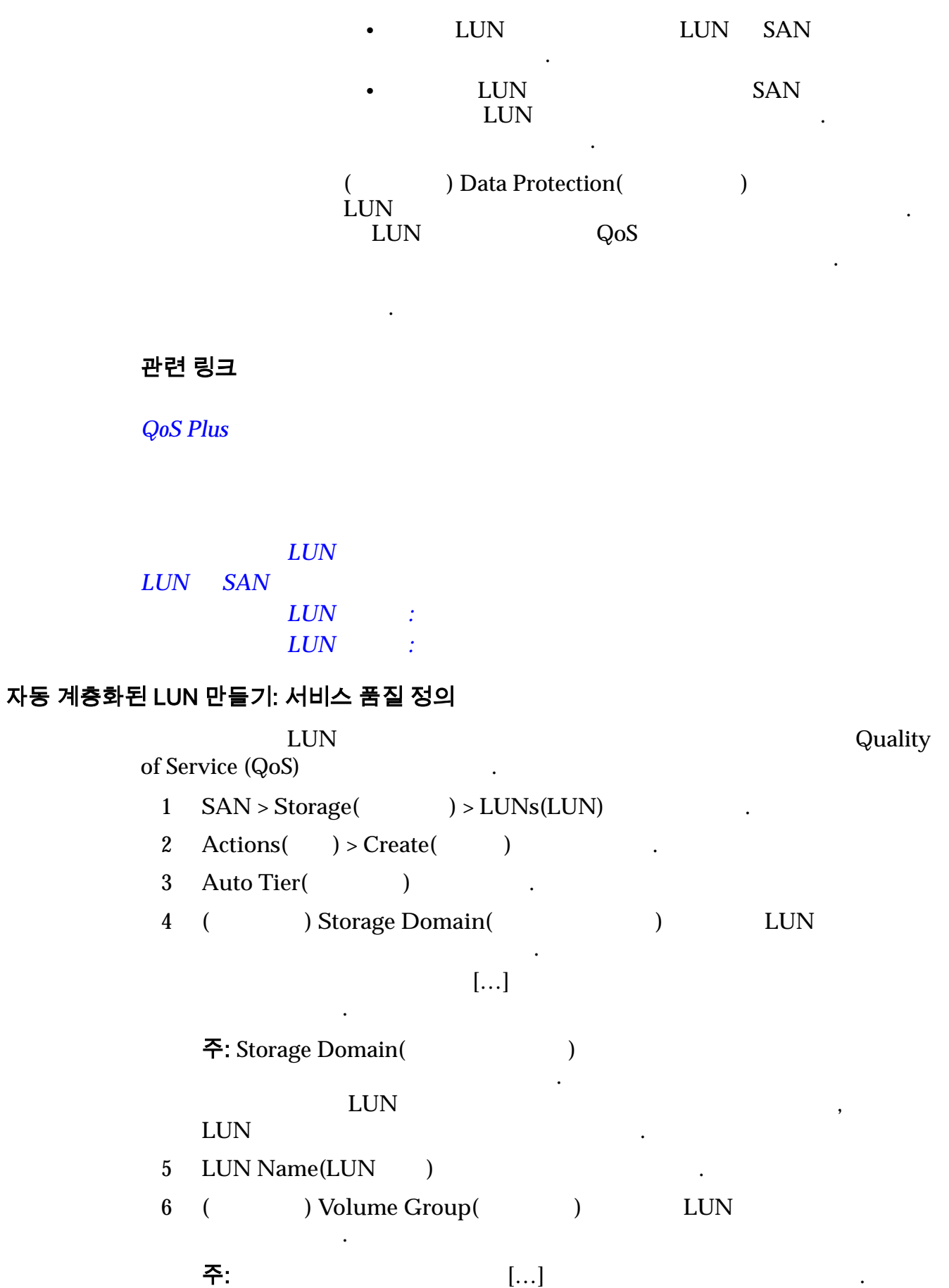

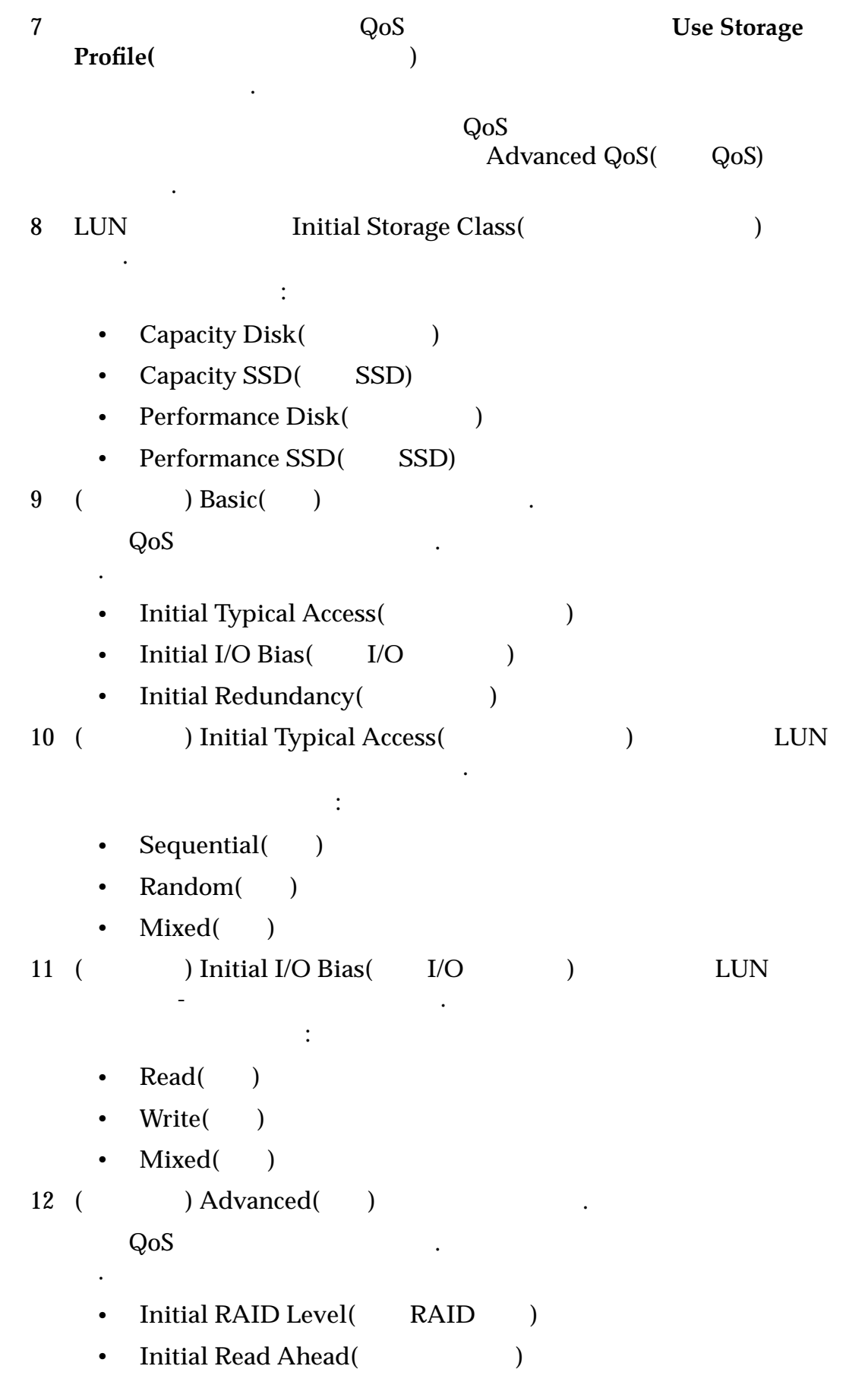

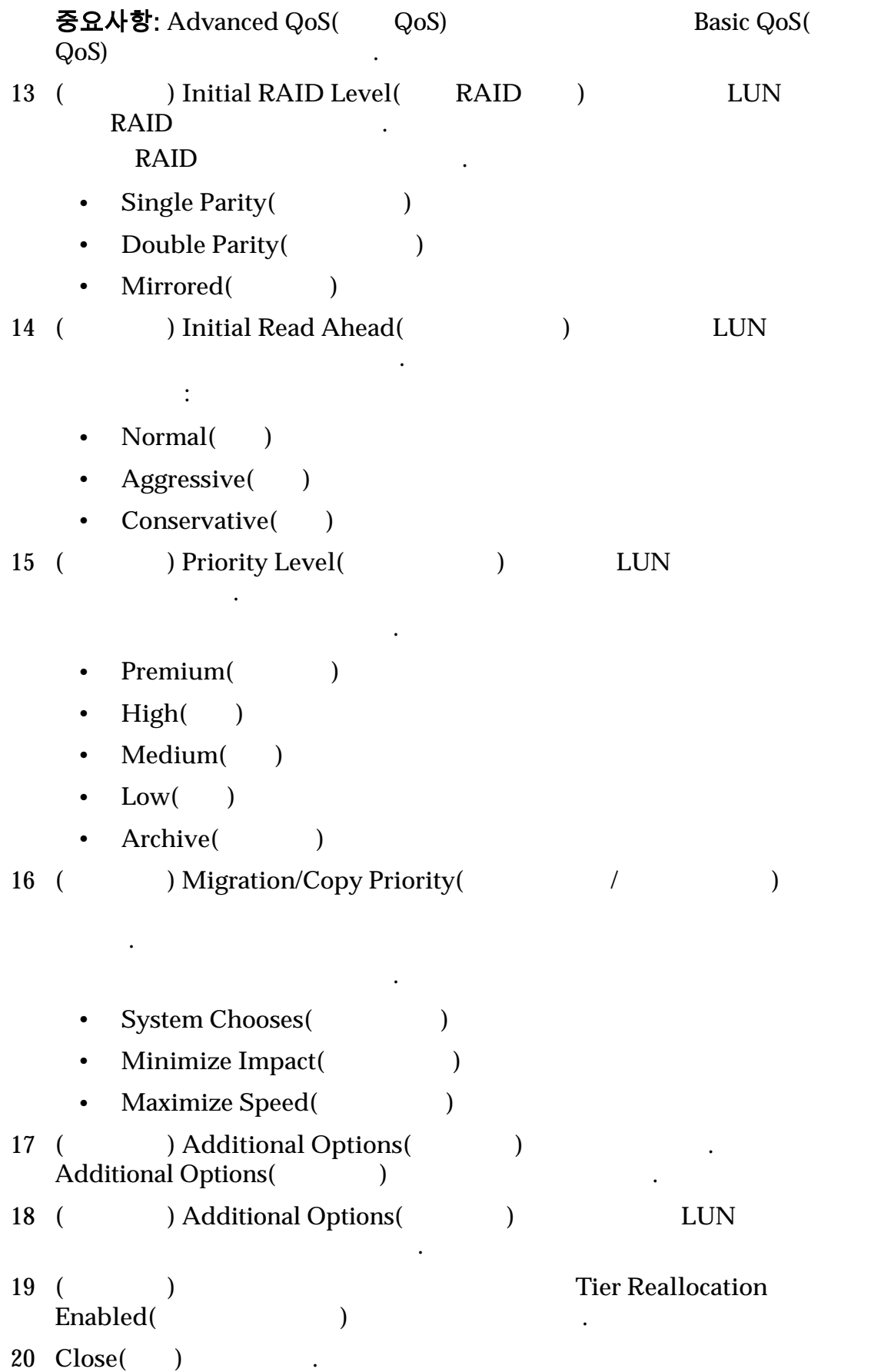

<span id="page-119-0"></span>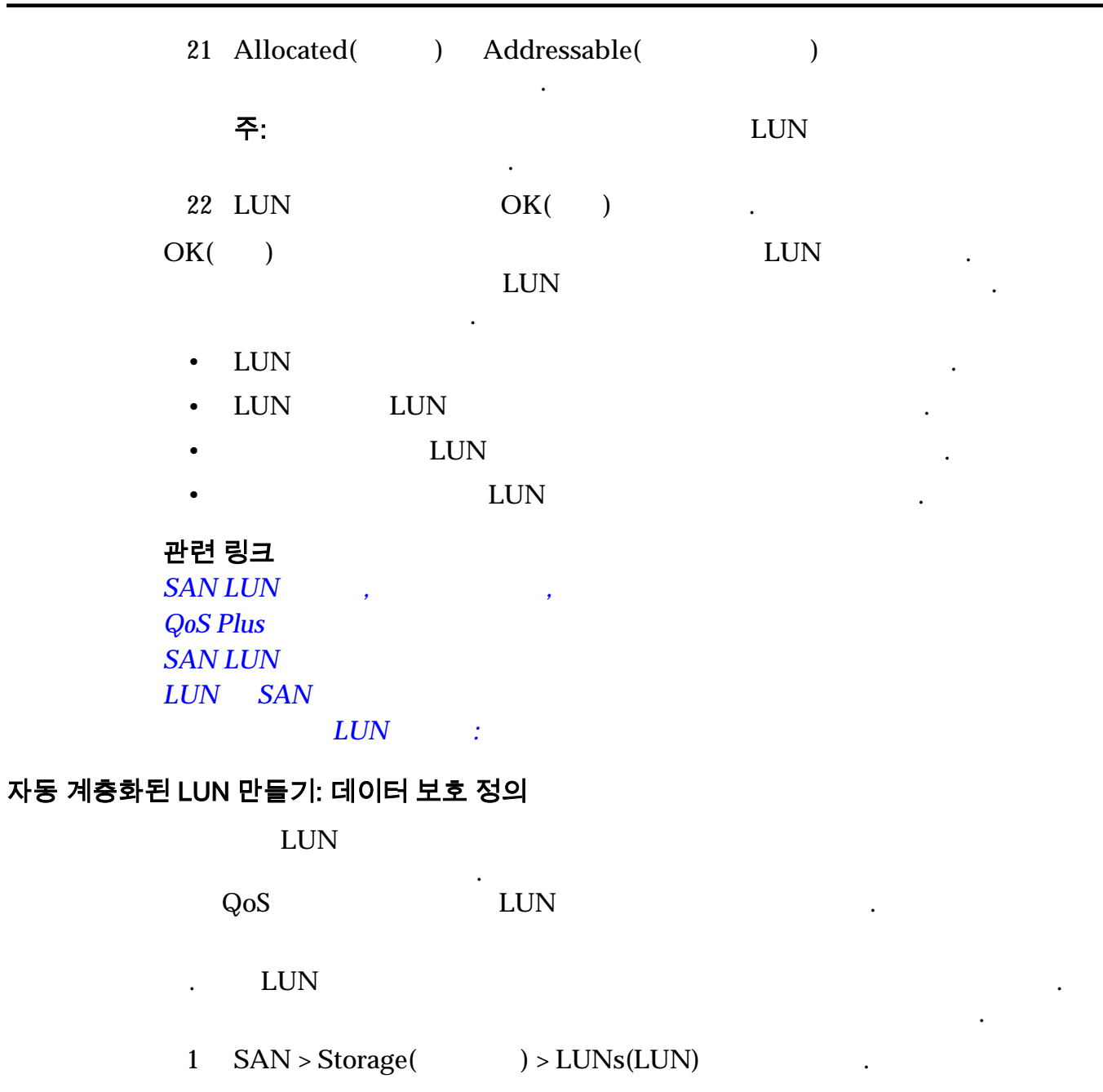

- 2 **Actions**( ) > **Create(** )
- 3 Auto Tier(Xieta and the set of the set of the set of the set of the set of the set of the set of the set of the set of the set of the set of the set of the set of the set of the set of the set of the set of the set of th

제공할 있습니다.

- 4 **Data Protection(** )
- 5 시스템이 복제 LUN 만들도록 허용하려면 **Enable Clones(**복제본 사용**)**  $\mathcal{L}_{\mathcal{D}}$
- 6 Maximum Capacity(
and  $\begin{array}{ccc} 6 & \text{Maximum Capacity} & \text{Answer} \\ 1 & \text{Answer} \\ 1 & \text{7} \end{array}$  $\text{LUN}$  $110\%$  .

옵션을 선택하면 페이지의 남은 옵션이 사용으로 설정됩니다.

 $100\%$ 

주의: 충분한 저장소 또는 복제 스토리지 용량을 할당하여 공간 부족 문제가

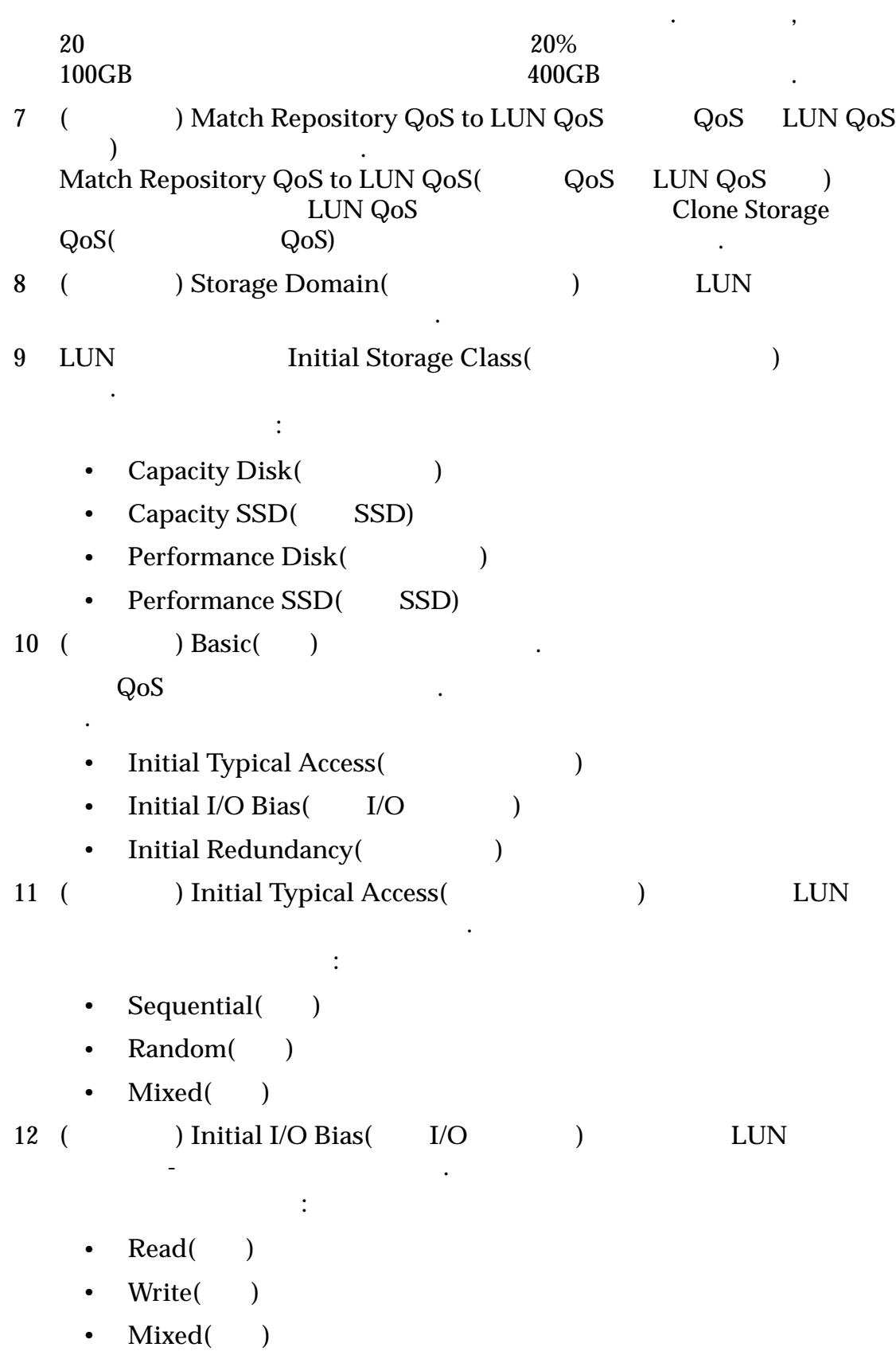

발생할 위험을 최소화하십시오. 공간이 부족하면 데이터 불일치 또는 손실이 발생할 있습니다. 충분한 용량을 설정하려면 소스 볼륨 용량에 복제본

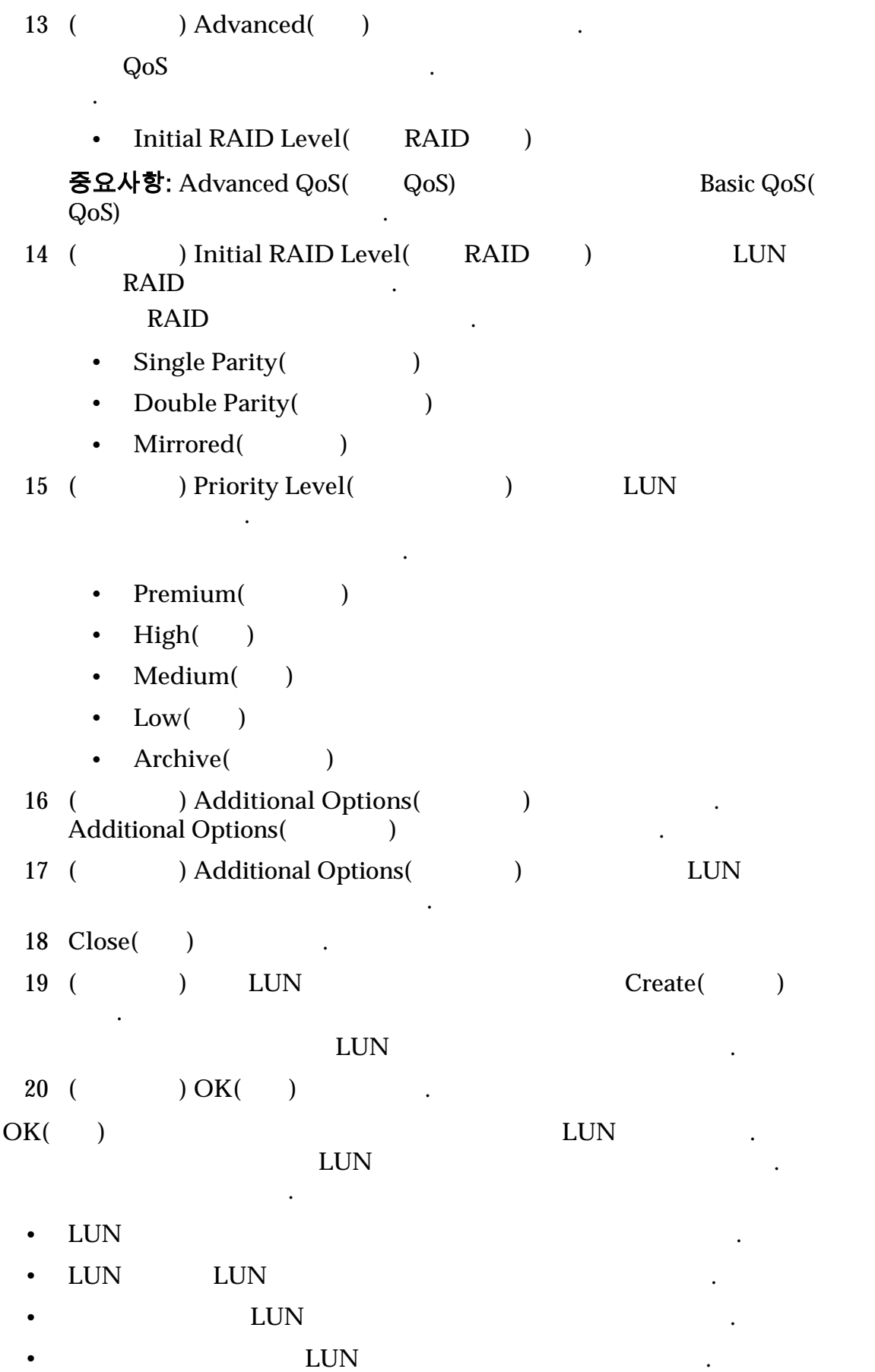

<span id="page-122-0"></span>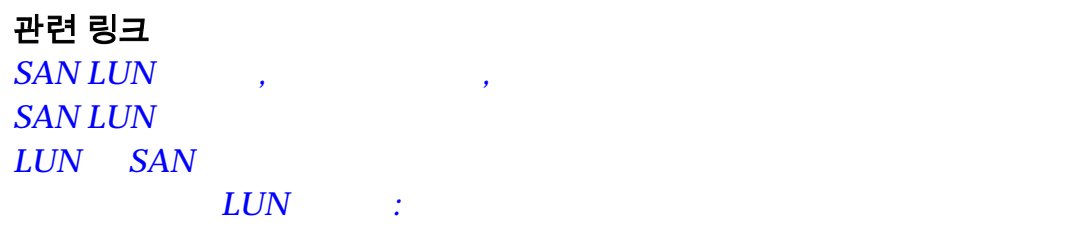

### 자동 계층화된 LUN 수정

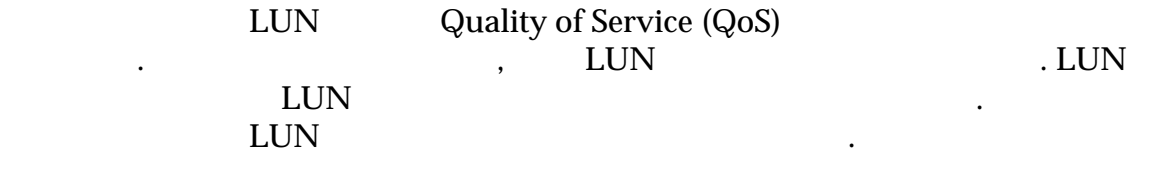

마이그레이션됩니다. 해당 볼륨의 기존 복제본은 스토리지 클래스로 마이그레

#### 주: 논리 볼륨의 스토리지 클래스를 변경하면 논리 볼륨이 스토리지 클래스로

이션되지 않습니다.

없습니다.

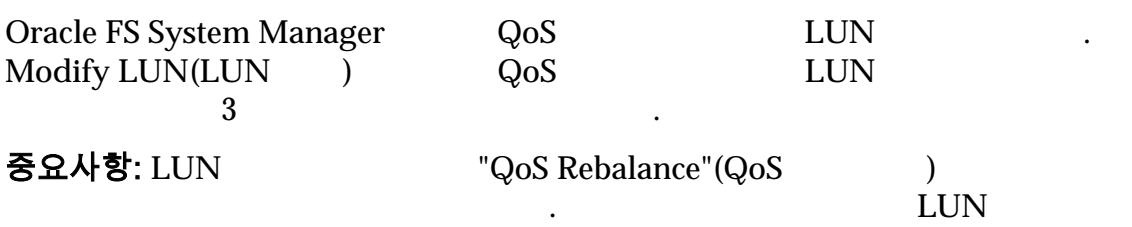

(a) Quality of Service( $\qquad\qquad\qquad$ ) 그룹 도메인을 변경할 수 있습니다. 그룹이 도메인을 변경할 것이다.

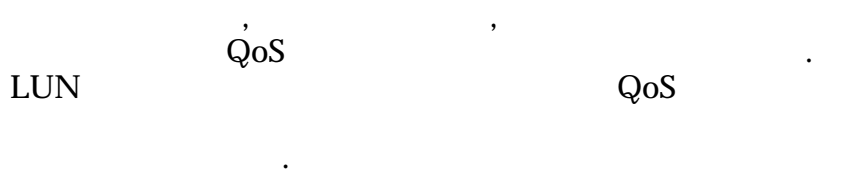

경우 새로 만들 수도 있습니다. 선택한 매개변수에 따라

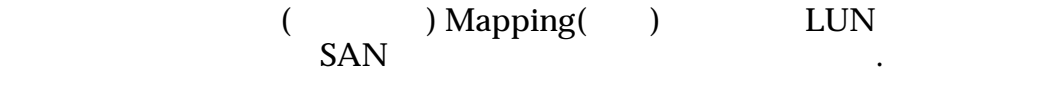

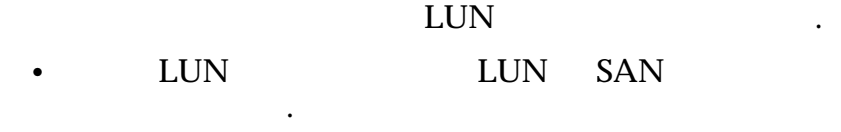

• EUN SAN  ${\rm LUN}$ 권장되지 않습니다.

최대 복제 용량을 늘리며 줄이지는 않습니다. 복제 일정을

) Data Protection(Department of the 2011 of the 2012 of the 2012 of the 2012 of the 2012 of the 2012 of the 20  $LUN$ LUN 저장소에 고유한 QoS 등록 정보를 적용하고 복제본

.

 $Q$ oS Plus

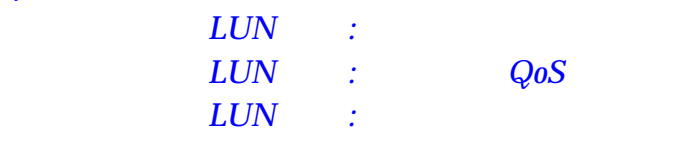

### 자동 계층화된 LUN 수정: 서비스 품질 정의

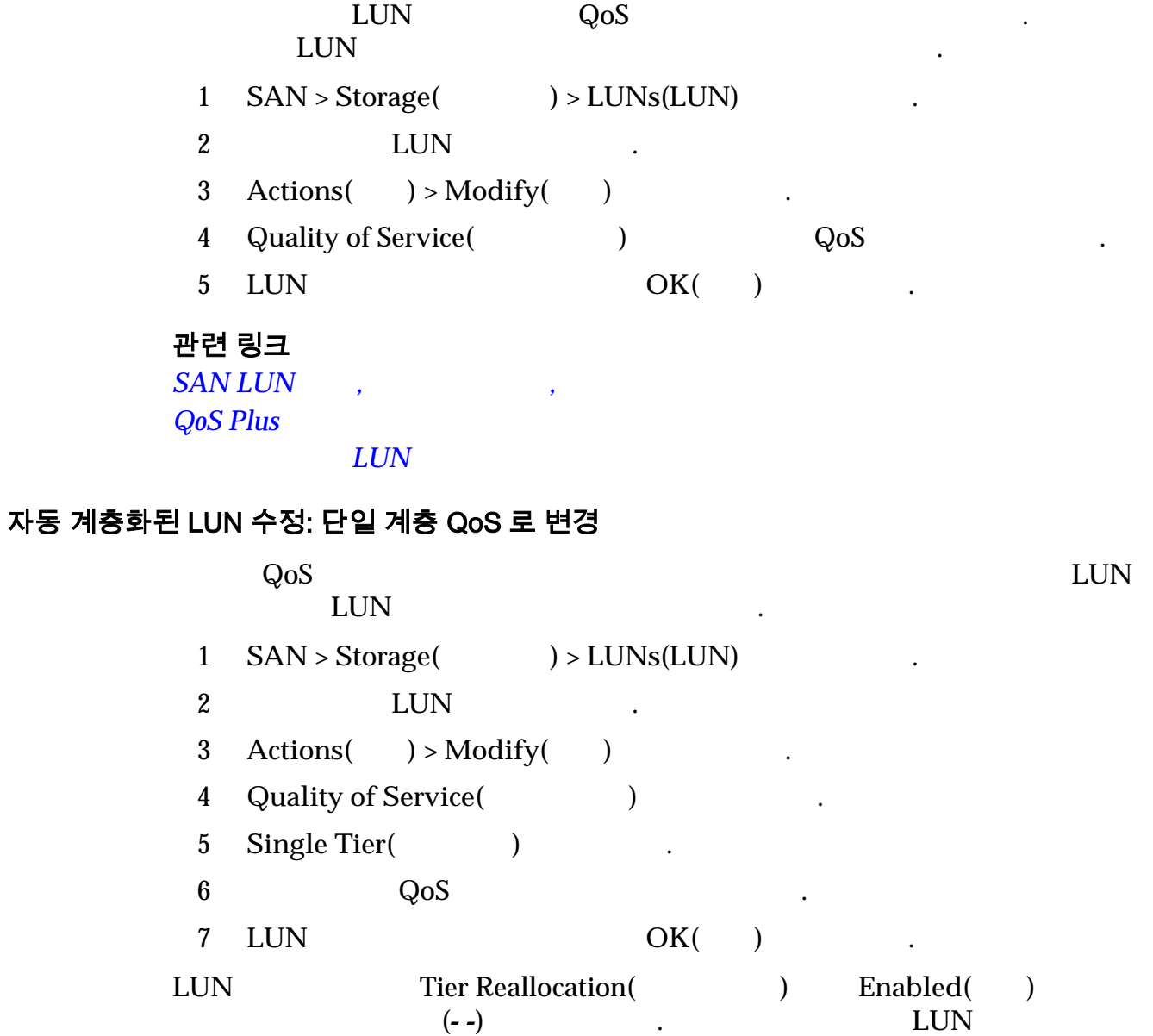

### 관련 링크

*[SAN LUN](#page-531-0)* 수정*,* 서비스 품질 *,* 단일 계층

 $\ddot{R}$ 

자동 계층화된 *[LUN](#page-122-0)* 수정

<span id="page-124-0"></span>자동 계층화된 LUN 수정: 데이터 보호 정의 자동 계층화된 LUN 대해 할당된 복제본 용량 QoS 등록 정보를 수정하고 이터 보호 일정을 관리할 있습니다.  $1$   $SAN > Storage($   $) > LUNs(LUN)$ 2 LUN  $\,$ 3 **Actions(** ) > **Modify(** ) 4 **Data Protection(** )  $5$ 6 ( **Create(**  $)$ LUN Create(  $)$ 니다.  $LUN$ 7 (according to the US Analysis of the US Analysis (Clone Schedules) )  $\qquad \qquad \text{Modify}(\qquad)$  . 자세한 내용은 일정 수정 절차를 참조하십시오. 8 ( $\qquad$ )  $\qquad$  , Clone Schedules( ) 목록에서 일정을 선택한 **Delete(**삭제**)** 누릅니다. 주:  $\frac{1}{2}$ 9 LUN 변경 사항을 저장하려면 **OK(**확인**)** 누릅니다. 관련 링크  $SAN LUN$ ,  $LUN$  $LUN$ LUN 에 대한 단일 계층 QoS LUN Oracle FS System LUN QoS  $QoS$   $\qquad \qquad$ 단일 계층 LUN QoS 등록 정보는 관리자가 해당 등록 정보를 변경할 때까지 경되지 않고 유지됩니다. 자동 계층 LUN 데이터 작업을 모니터링하고 시스템  $QoS$  , and the  $QoS$  state  $S$  of  $S$ Oracle FS System QoS 니다. 경우 단일 계층이 권장됩니다.  $LUN$ •  $I/O$   $.$  $SSD$ 

클래스를 사용합니다.

 $\mathcal{A}$ 

 $\bullet$  - expected the state  $\bullet$  and the state  $\bullet$  and the state  $\bullet$  and  $\bullet$  and  $\bullet$  and  $\bullet$  and  $\bullet$  and  $\bullet$  and  $\bullet$ 

<span id="page-125-0"></span>• 기존 시스템에서 Oracle FS System 으로 응용 프로그램을 마이그레이션하며 기존 시스템의 LUN 응용 프로그램의 특정 성능 요구 사항에 맞게 구성되

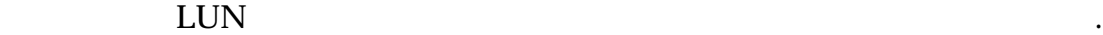

 $\mathbb{R}^2$ 

관련 링크 *[QoS](#page-90-0)* 정책

**SAN LUN**  $LUN$ 

 $LUN$ 

### 단일 계층 LUN 만들기

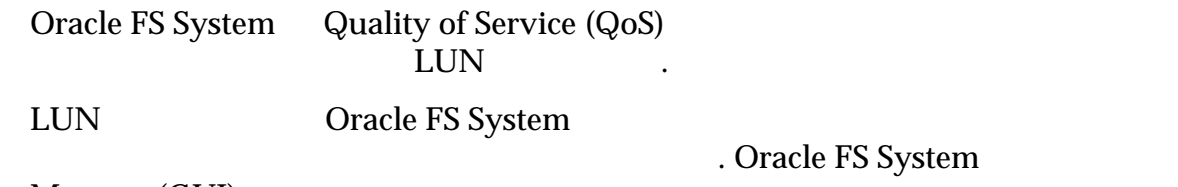

Manager(GUI)

 $QoS$   $\hspace{2cm}$ 

#### 주: 사용량 그래프에 표시되는 용량 값은 가지 성능 구성 하나가 제공될 경우

 $\mathbb{R}^2$ 

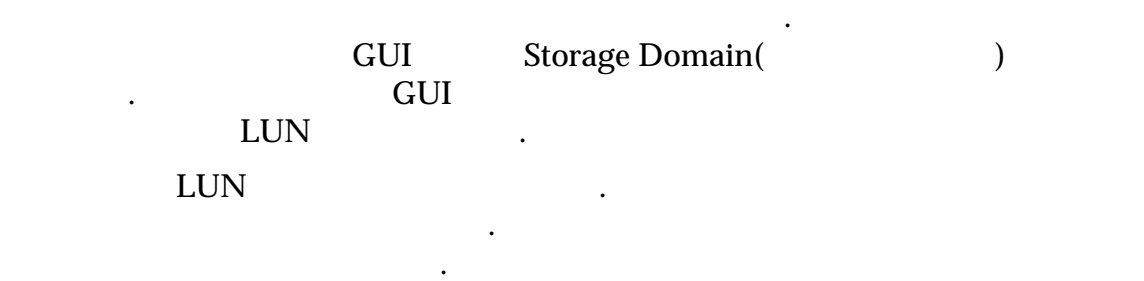

특정 스토리지 클래스에서 만들 있는 가장 볼륨의 크기를 나타냅니다.

시스템 용량 요구 사항을 나타내는 두번째 그래프를 제공합니다. 스토리지 클래스

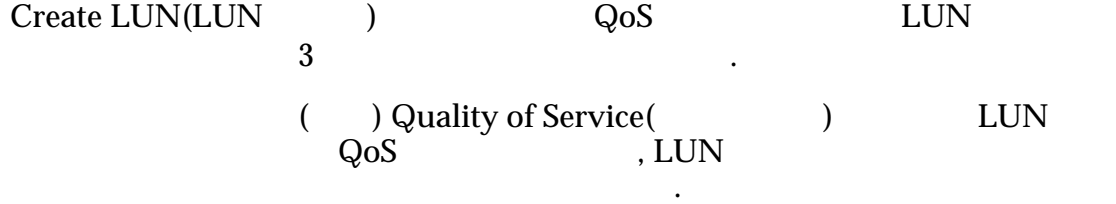

#### 주: 사용자 정의 스토리지 도메인이 정의되지 않은 경우

Storage Domain(Chernal Storage 1)

토리지 도메인 등록 정보를 확인할 수도 있습니다.

니다.

LUN  $Q$ oS 스토리지 프로파일을 선택합니다. 필요한 경우 사용자  $Q$ oS  $QQ$ asic() Advanced() QoS

<span id="page-126-0"></span>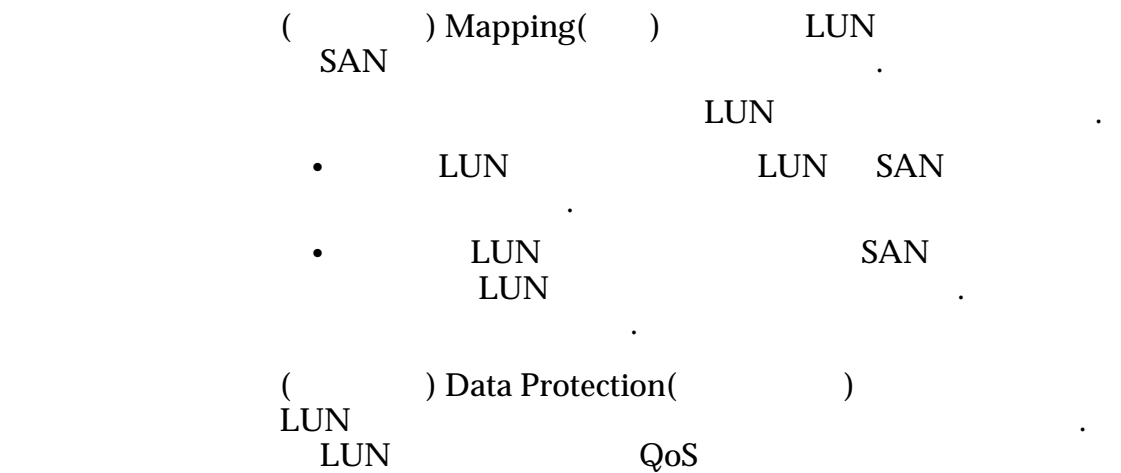

대한 최대 스토리지 용량을 지정할 있습니다. 복제 일정

관련 링크

니다.

니다.

*[LUN](#page-124-0)* 대한 단일 계층 *QoS*  $LUN$  *SAN* 단일 계층 *LUN* 만들기*:* 서비스 품질 정의 단일 계층 *[LUN](#page-129-0)* 만들기*:* 데이터 보호 정의 단일 계층 LUN 만들기: 서비스 품질 정의 단일 계층 LUN 만드는 필요한 스토리지 리소스를 할당하도록 Quality of Service (QoS) Oracle FS System Manager(GUI)  $QoS$  QoS  $\log_{10}$ 파일에 대해 정의된 값으로 자동으로 채워집니다. 스토리지 프로파일을 선택하면  $QoS$  , and  $QoS$ Storage Profile(  $\Gamma$  , and  $\Gamma$  are the set of the set of the set of the set of the set of the set of the set of the set of the set of the set of the set of the set of the set of the set of the set of the set of the set of the set of the

 $\ddotsc$  $\mathcal{A}=\frac{1}{2}$  and  $\mathcal{A}=\frac{1}{2}$  and  $\mathcal{A}=\frac{1}{2}$  and  $\mathcal{A}=\frac{1}{2}$  and  $\mathcal{A}=\frac{1}{2}$ 

볼륨 그룹을 사용하면 논리 볼륨을 하나의 관리 단위로 그룹화할 있습니다. 그런

다음 볼륨 그룹을 그룹으로 참여하는 그룹을 그룹으로 처리할 것이다.

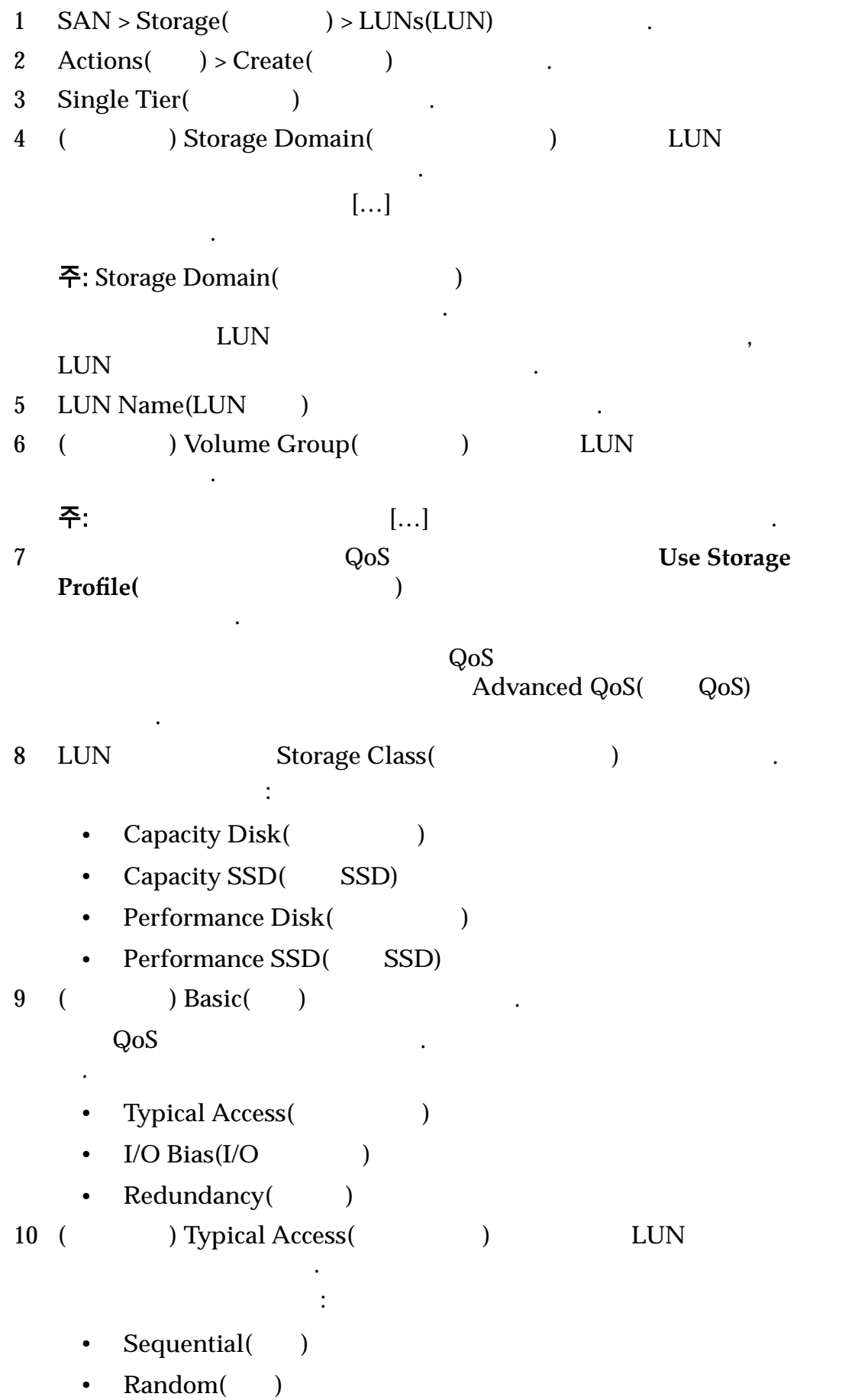

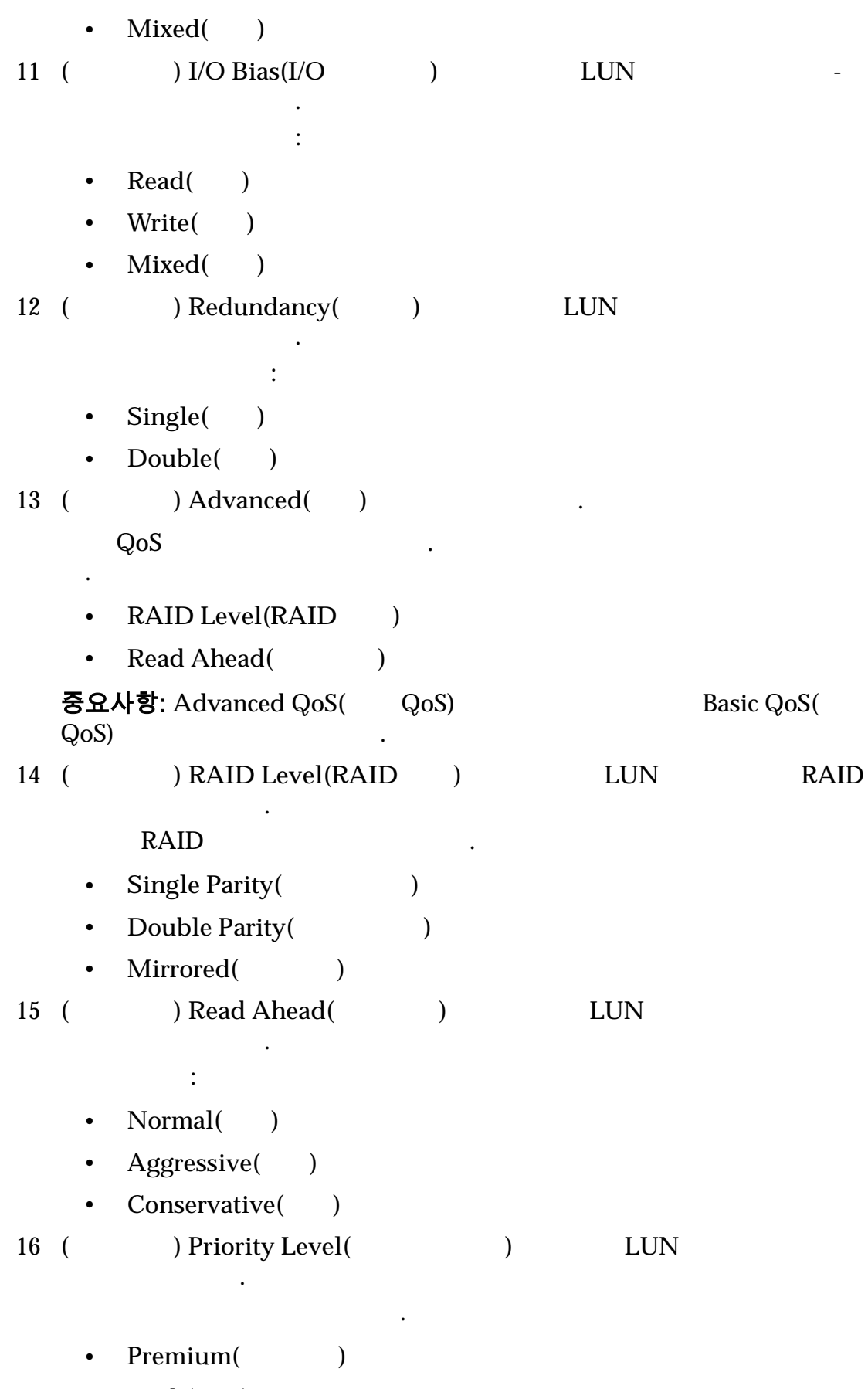

• **High(**)

<span id="page-129-0"></span>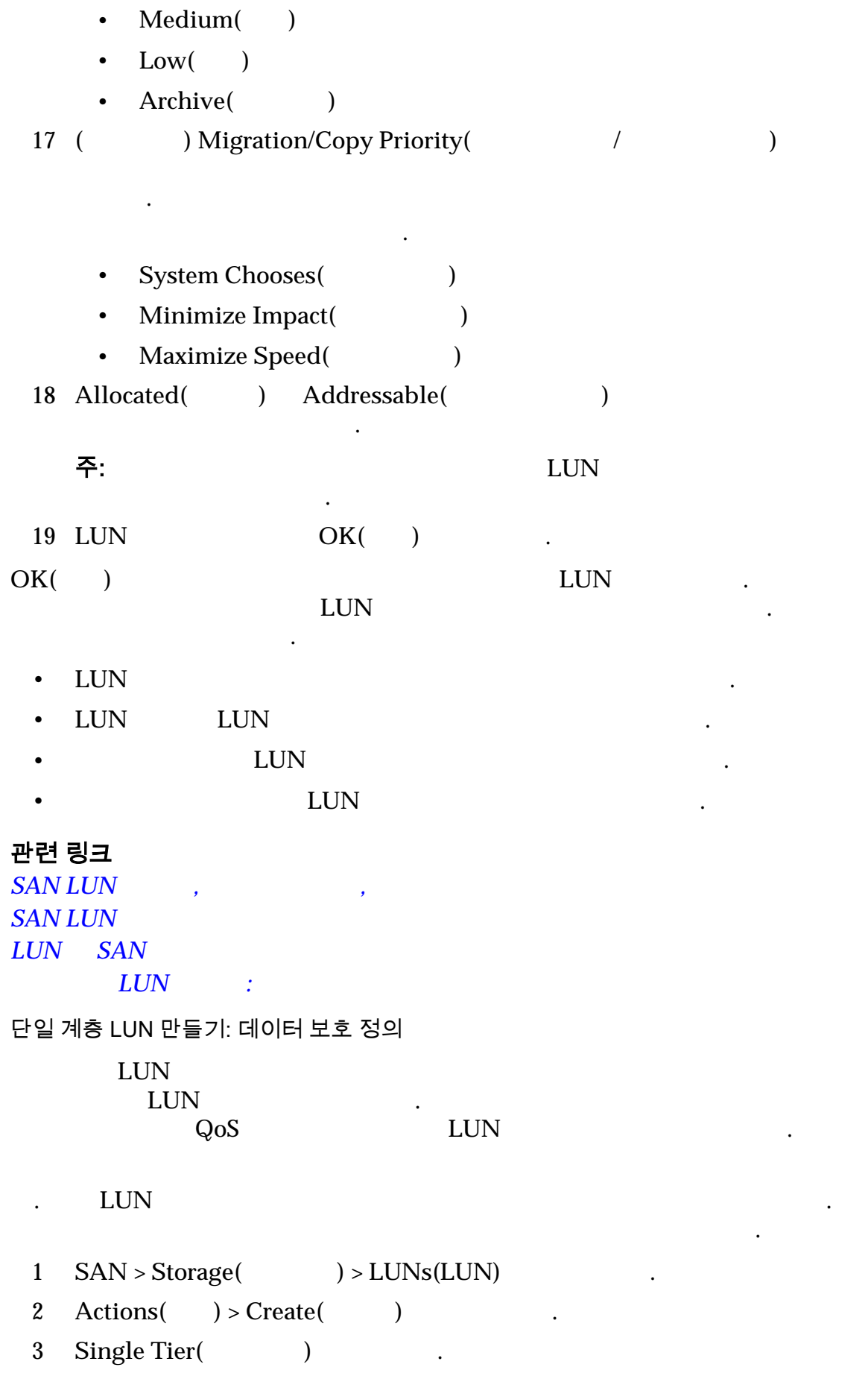

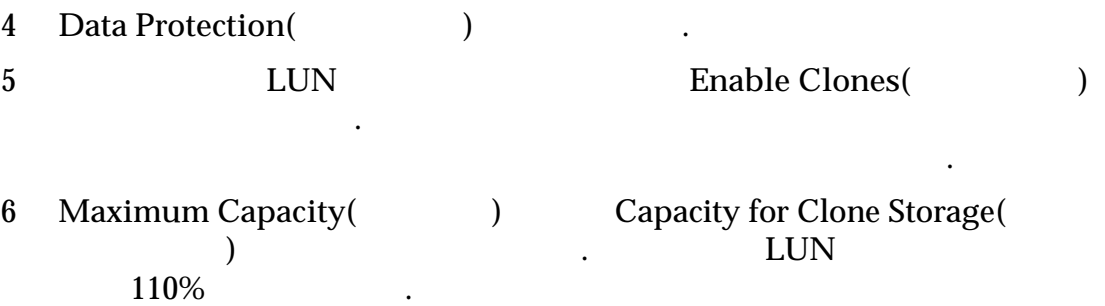

발생할 위험을 최소화하십시오. 공간이 부족하면 데이터 불일치 또는 손실이 발생할 있습니다. 충분한 용량을 설정하려면 소스 볼륨 용량에 복제본

 $100\%$ 

#### 주의: 충분한 저장소 또는 복제 스토리지 용량을 할당하여 공간 부족 문제가

 $\mathbb{R}$ 

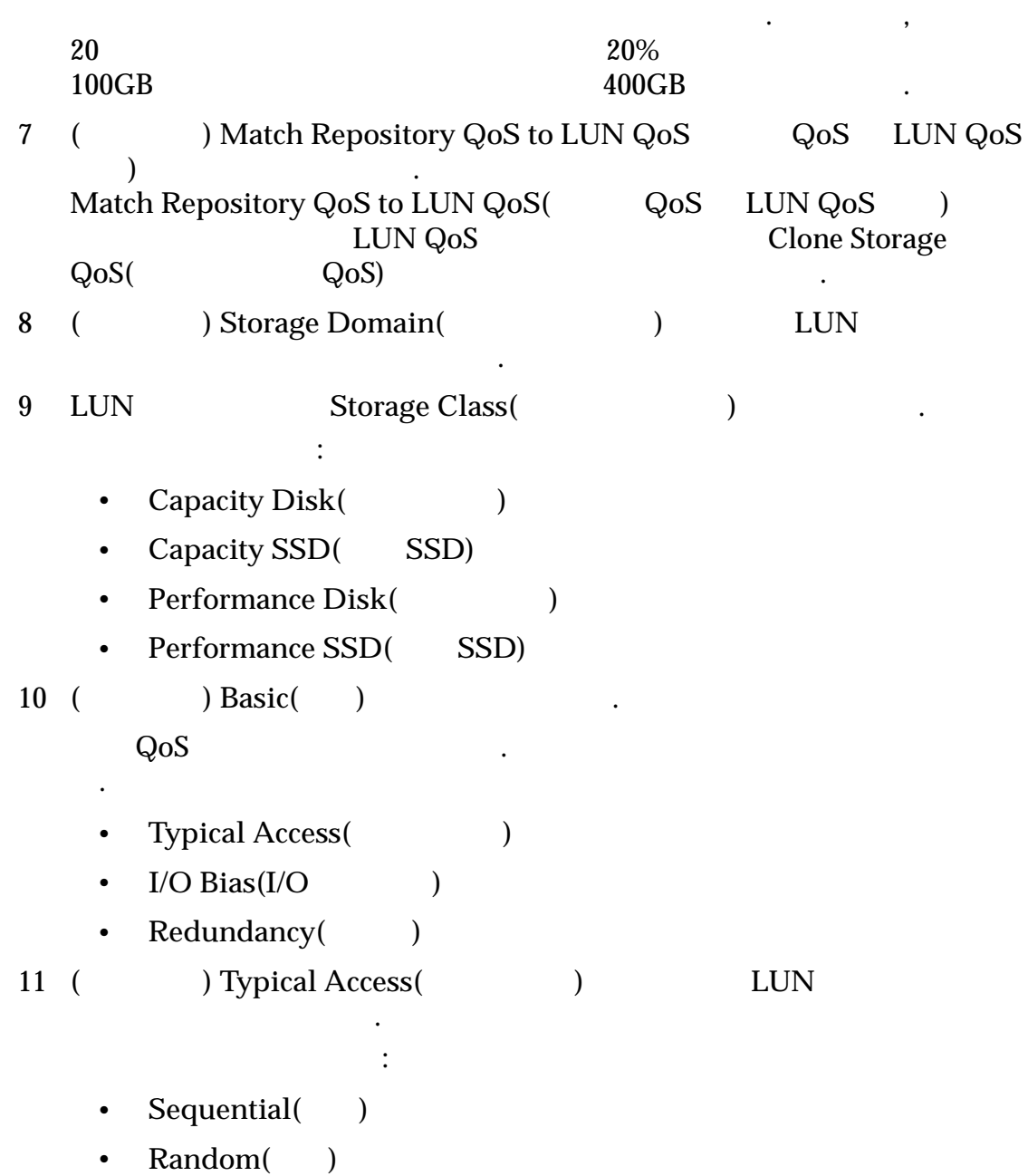

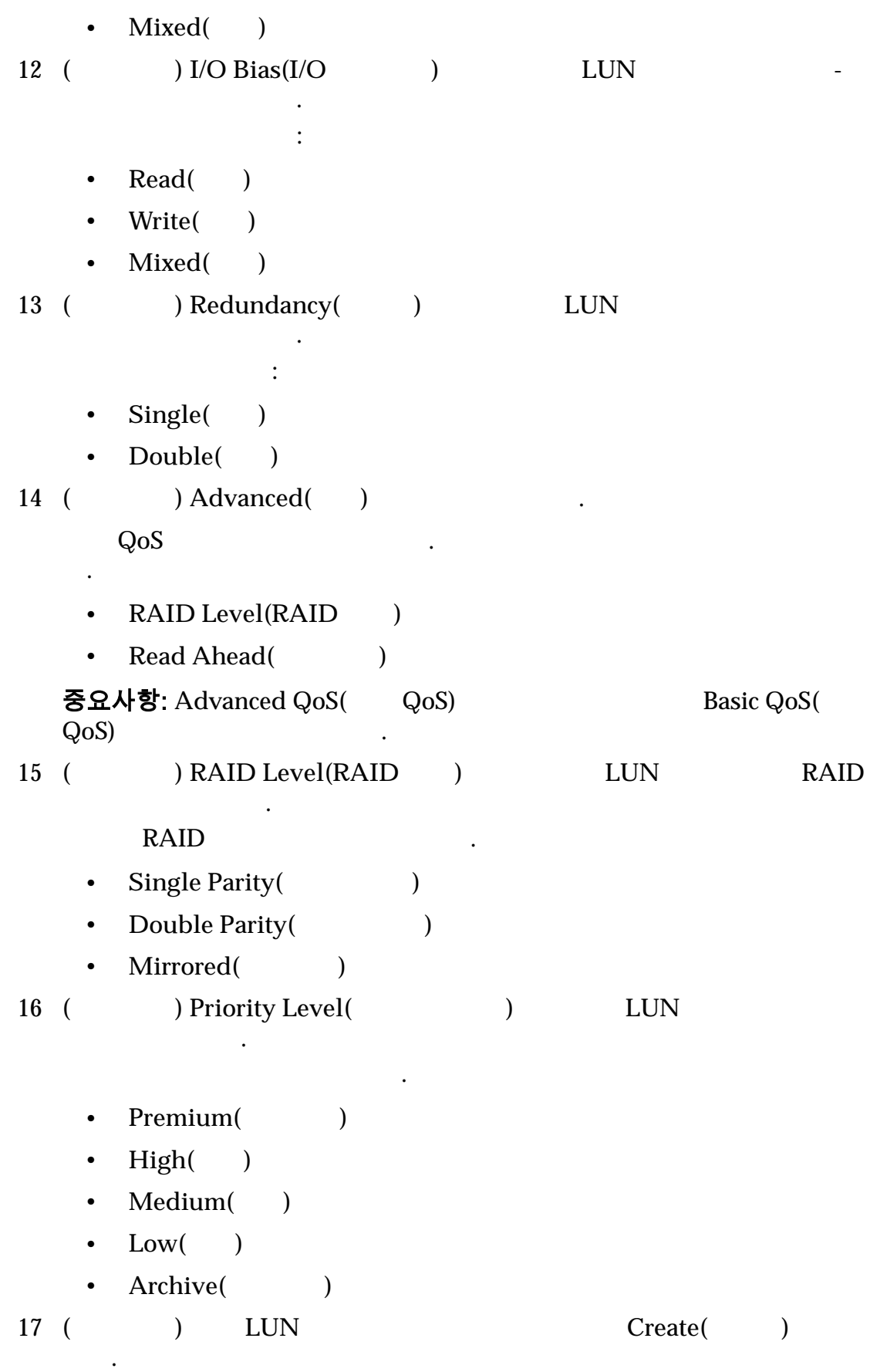

<span id="page-132-0"></span>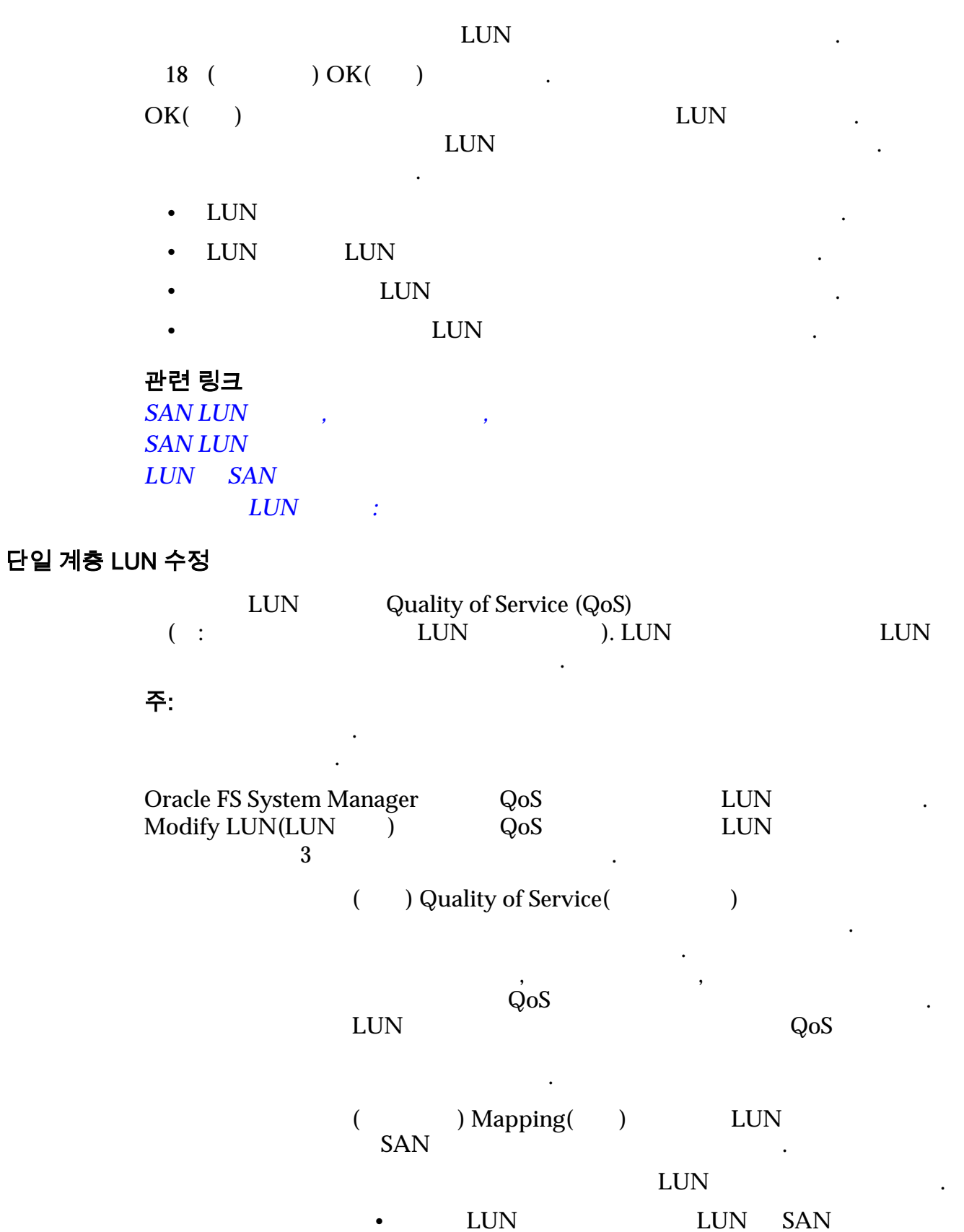

매핑합니다.

133

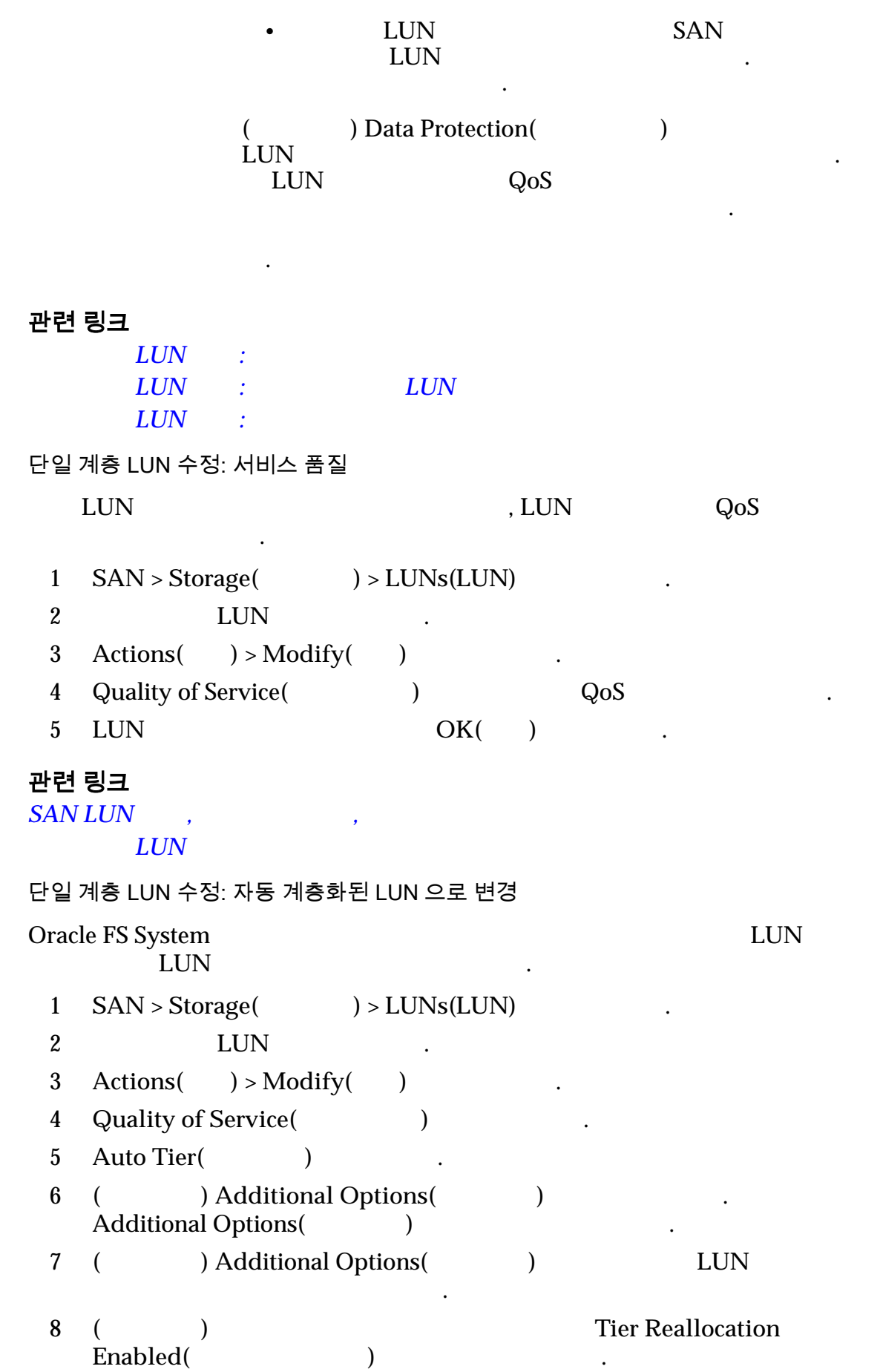

<span id="page-134-0"></span>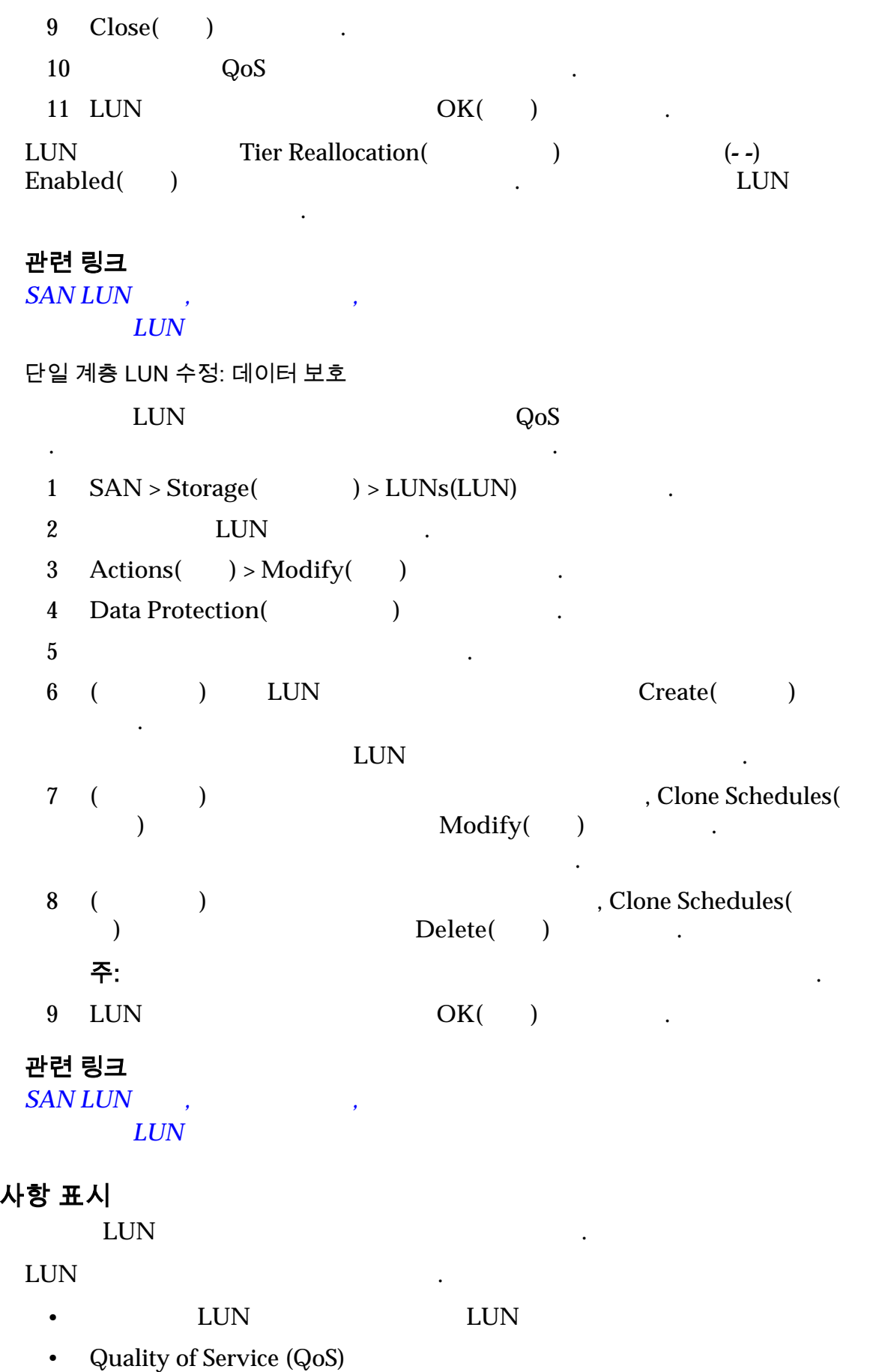

LUN 세부

<span id="page-135-0"></span>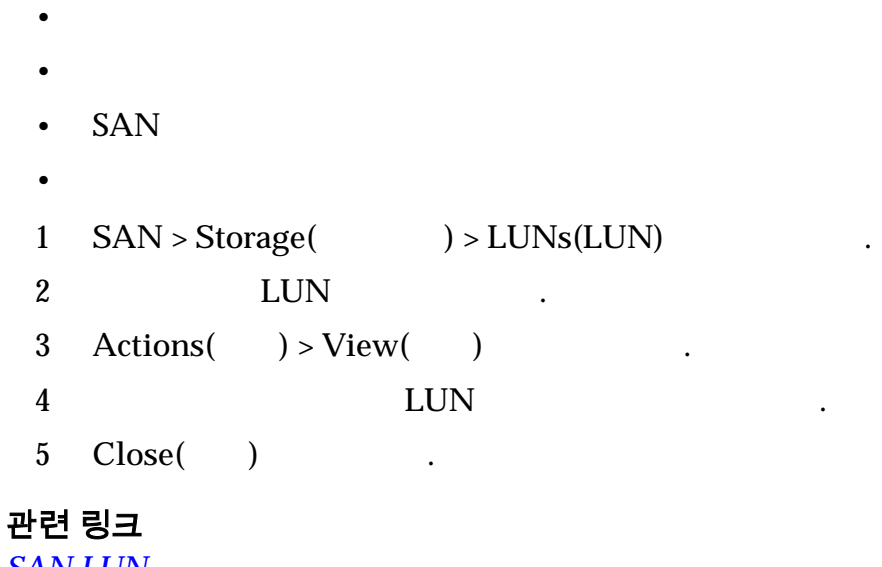

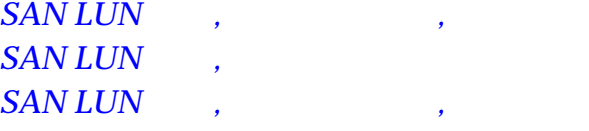

*[QoS](#page-90-0)* 정책

 $LUN$  $LUN$  $LUN$  *SAN* 

#### LUN 의 데이터 경로 사용 안함

.

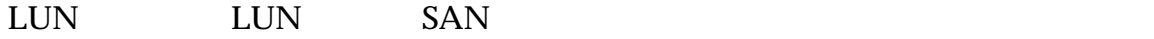

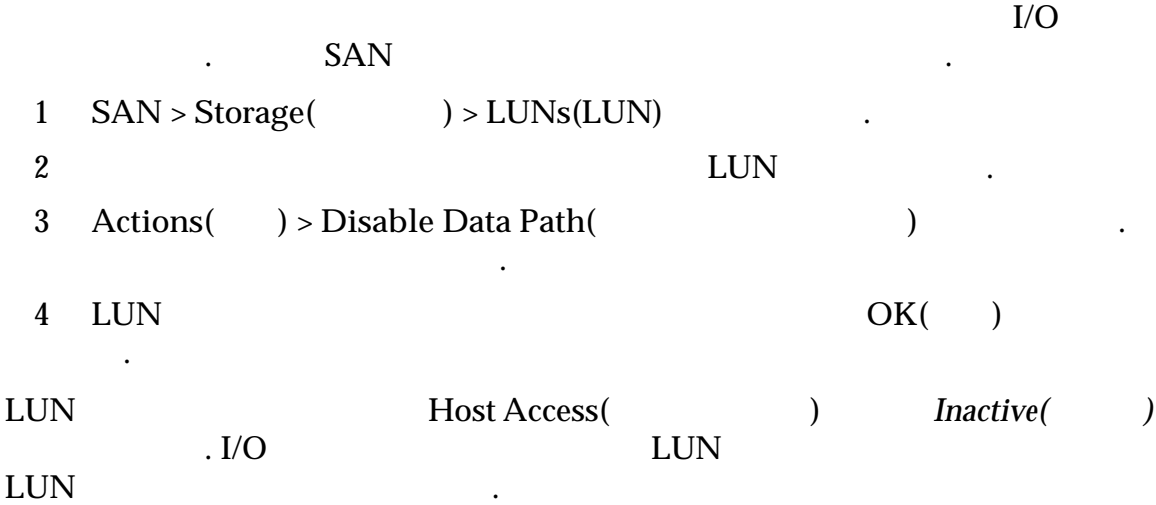

<span id="page-136-0"></span>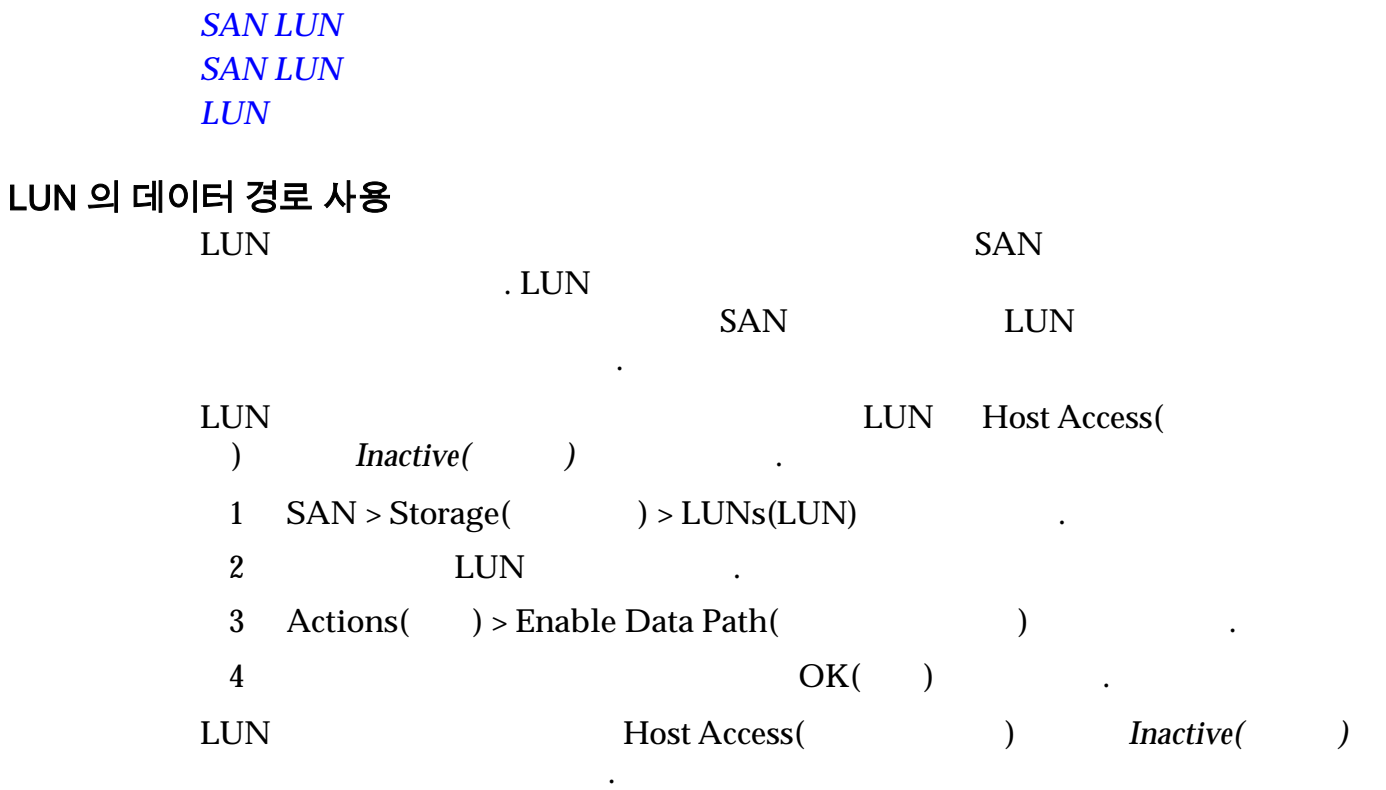

#### 관련 링크 **SAN LUN**

관련 링크

**SAN LUN**  $LUN$ 

LUN 재배치

#### 지정된 컨트롤러에서 다른 컨트롤러로 LUN 재배치할 있습니다.

#### $LUN$

성을 유지하는 동시에 위치에서 볼륨을 재구성합니다.

보장합니다.

 $\ddotsc$ 

주의: LUN KILUN ASSESSES AND A LUN AND A LUN AND A LUN AND A LUN AND A LUN AND A LUN AND A LUN AND A SAND A SAND A SAND A SAND A SAND A SAND A SAND A SAND A SAND A SAND A SAND A SAND A SAND A SAND A SAND A SAND A SAND A SAN  $\blacksquare$  LUN  $\blacksquare$ 

#### $LUN$

유지합니다. Task(작업) 창에서 작업의 상태를 모니터링할 있습니다.

중요사항: LUN SAN LUN

the set of the LUN set of the LUN set of the LUN set of the LUN set of the LUN set of the LUN set of the LUN set of the LUN set of the LUN set of the LUN set of the LUN set of the LUN set of the LUN set of the LUN set of t

전에 쌍을 격리시킵니다. 자세한 내용은 *Oracle MaxRep for SAN User's Guide*

**SAN LUN** 

 $LUN$ 

### 컨트롤러에서 LUN 위치 변경

LUN 삭제

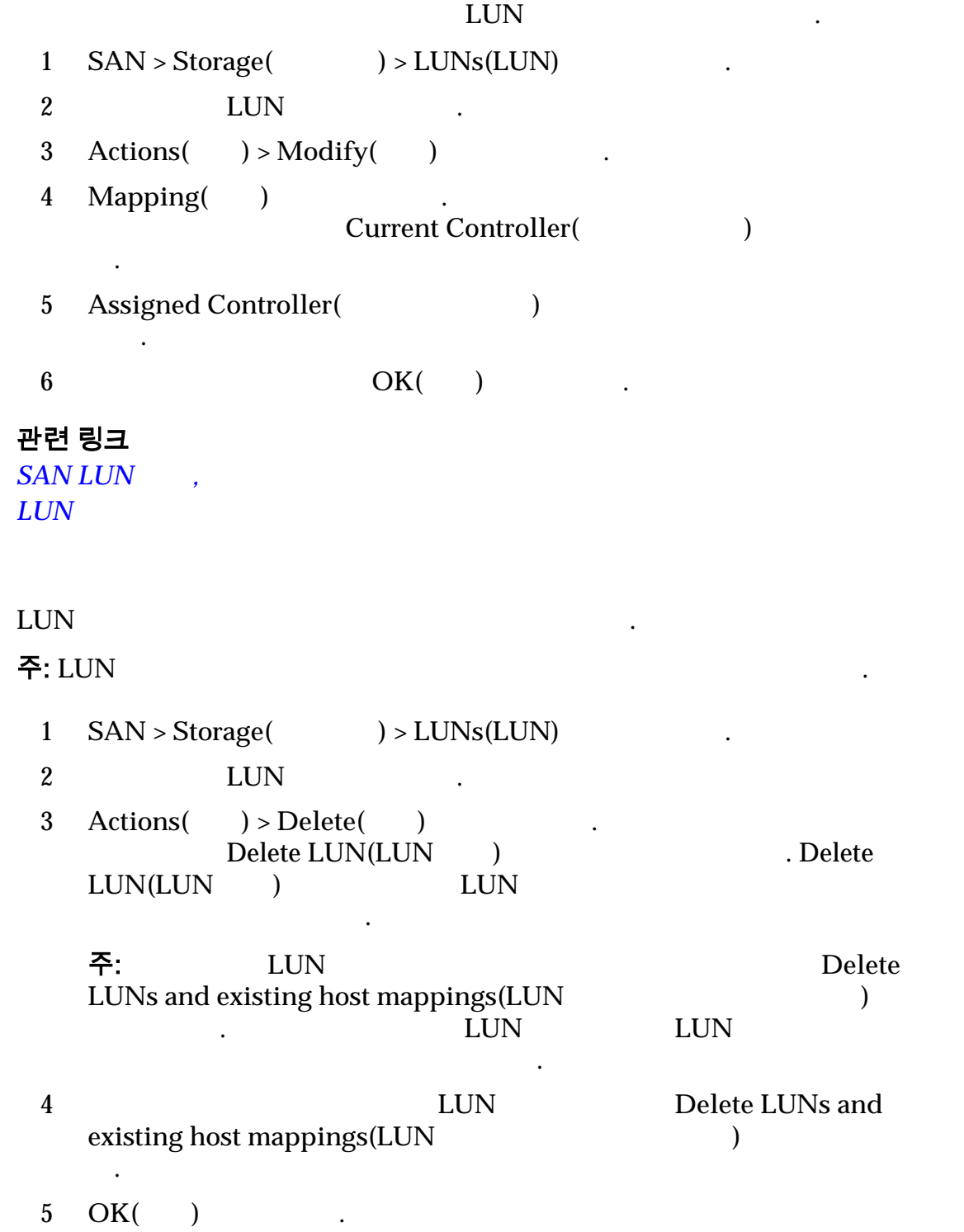

<span id="page-138-0"></span> $LUN$ 

자동 계층화된 *[LUN](#page-114-0)* 만들기

 $LUN$ 

## LUN 및 SAN 호스트 항목 매핑

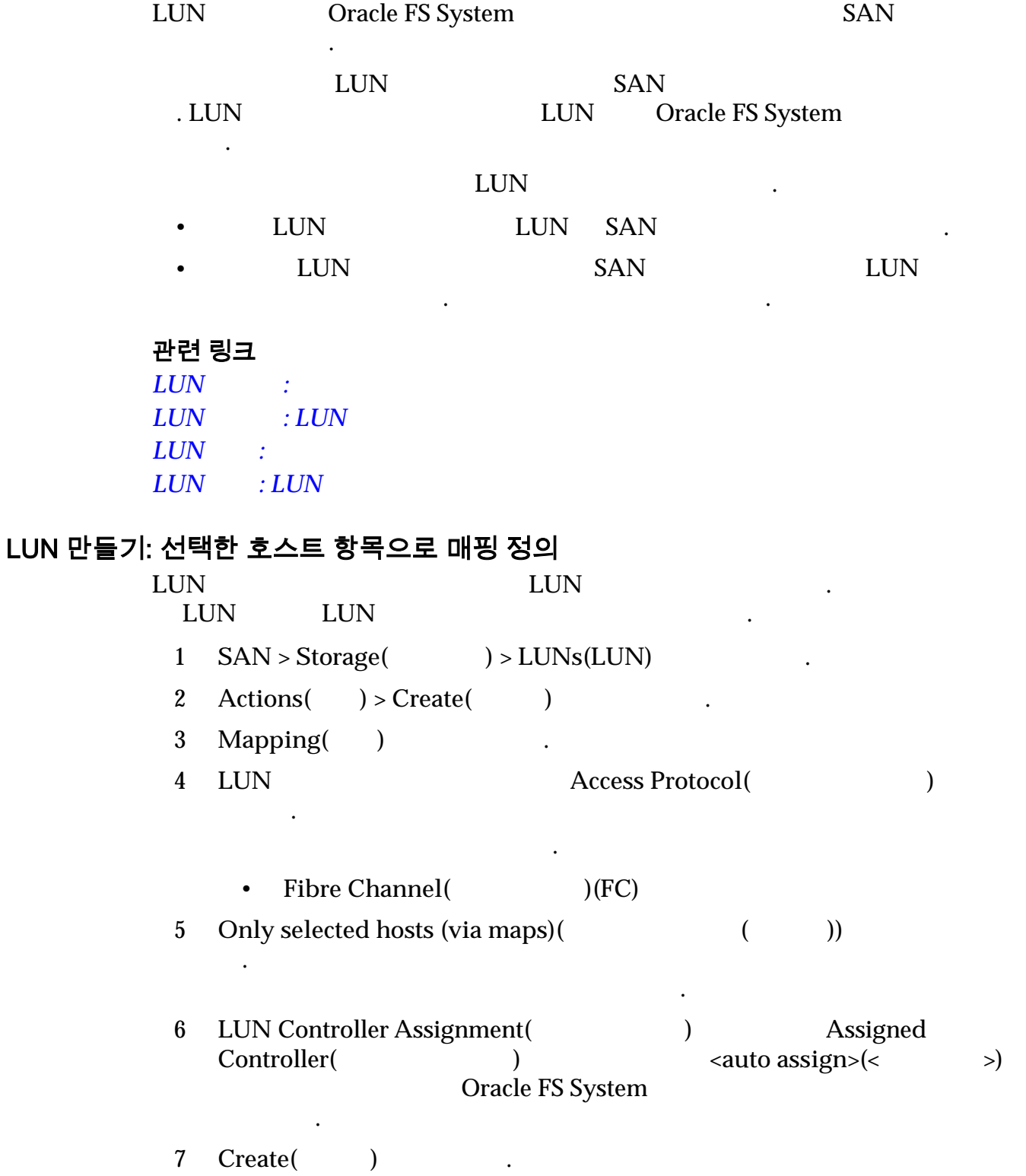

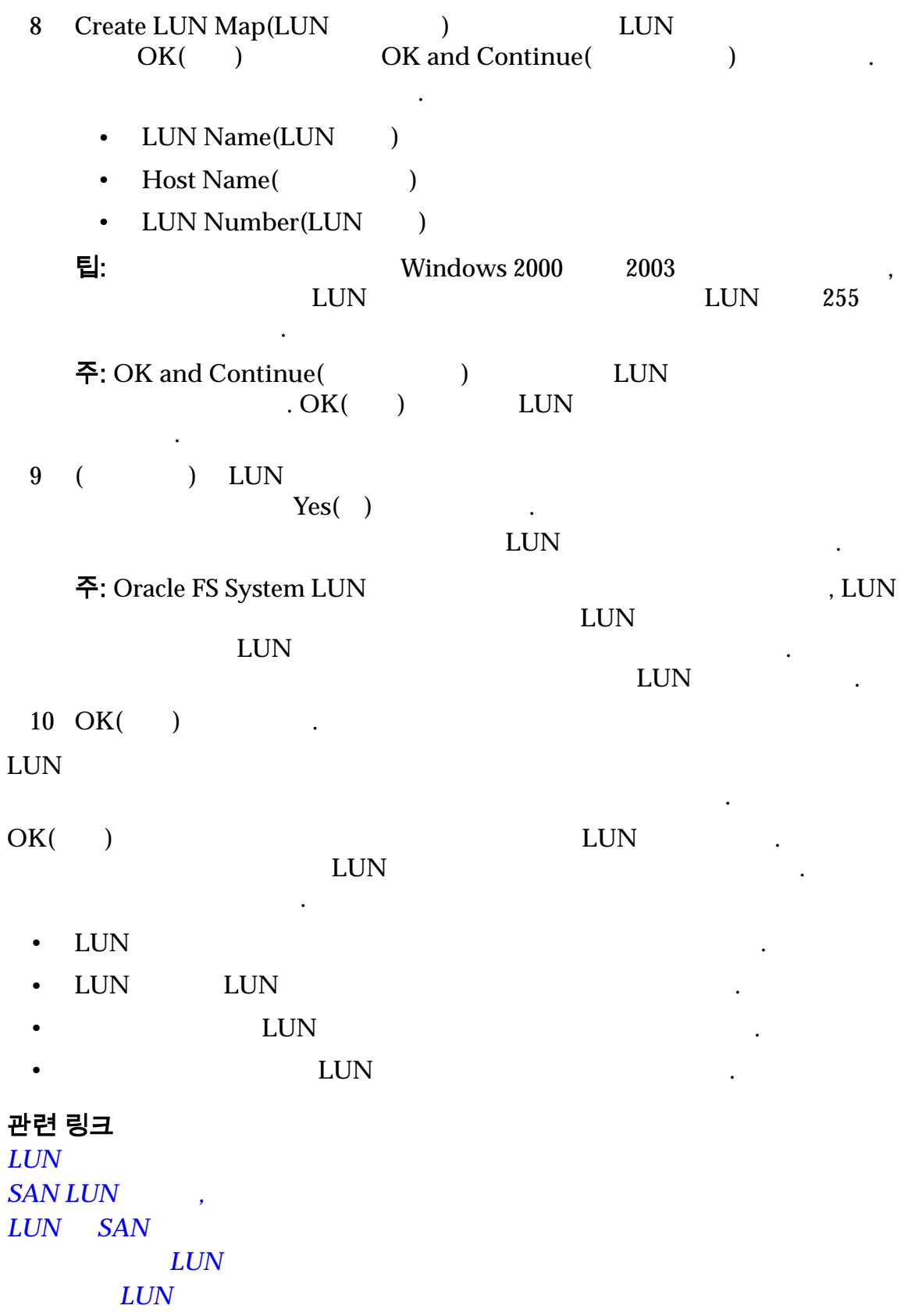

<span id="page-140-0"></span>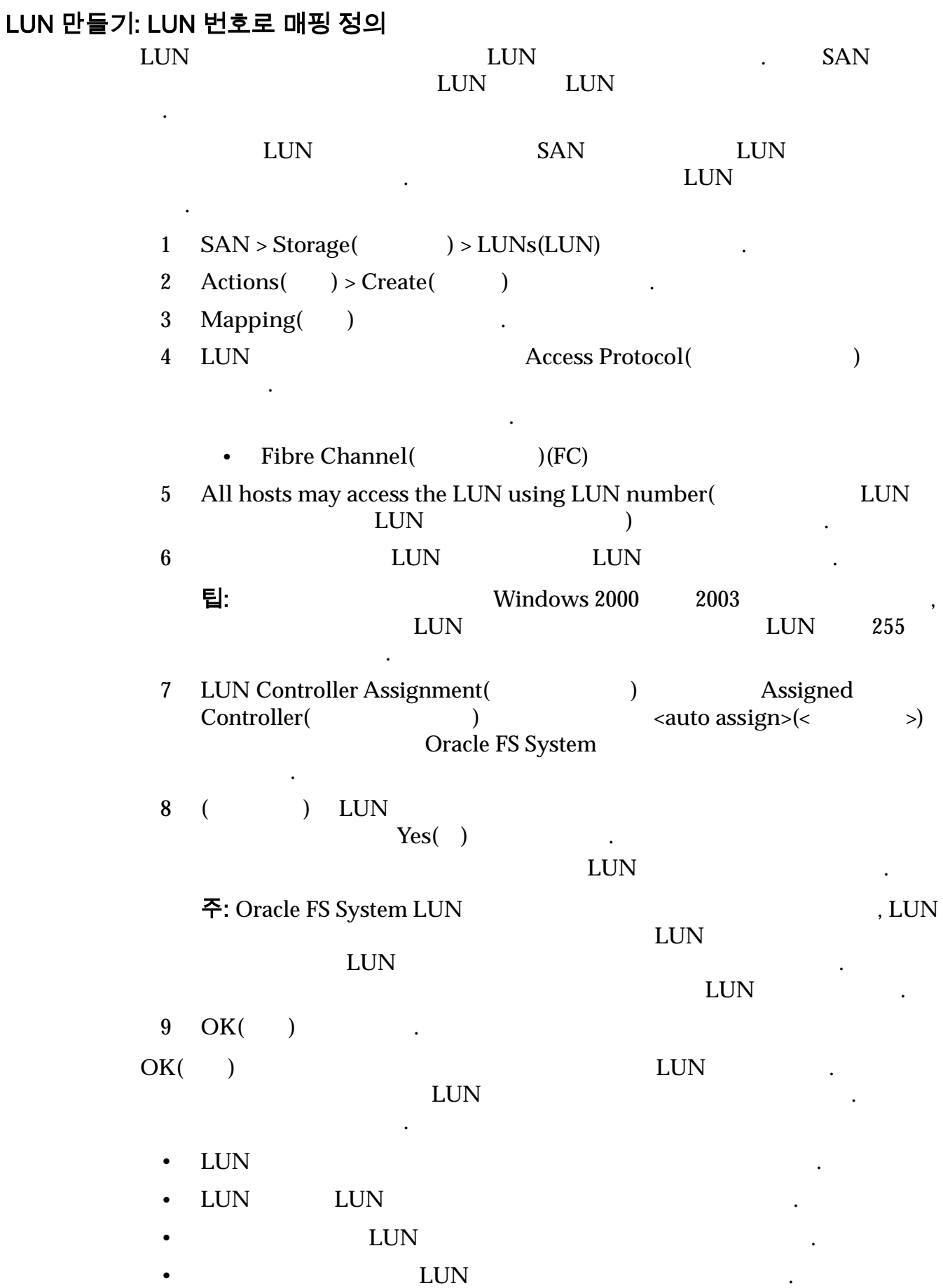

#### <span id="page-141-0"></span>관련 링크  $LUN$  $LUN$  *SAN*  $LUN$  $LUN$

#### LUN 수정: 선택한 호스트 항목으로 매핑 정의

 $($  :  $)$ ,  $1$  LUN 정해야 있습니다.  $1$   $SAN > Storage($   $) > LUNs(LUN)$  . 2 LUN  $3 \text{ Actions}$ ( $) > \text{Modify}$ () 4 Mapping( ) Modify( )  $\mathbb{Z}$ 5 Modify LUN Number(LUN ) LUN LUN OK( ) 팁: Unit and Windows 2000 2003 UN LUN 255  $\mathcal{A}$ 6 변경 사항을 저장하려면 **OK(**확인**)** 누릅니다. LUN  $\blacksquare$ 개시자를 호스트 항목에 연관시켜서 호스트 항목을 추가합니다. 관련 링크

 $LUN$  $SAN LUN$ ,  $LUN$  *SAN* 자동 계층화된 *[LUN](#page-122-0)* 수정  $LUN$ 

#### LUN 수정: LUN 번호로 매핑 정의

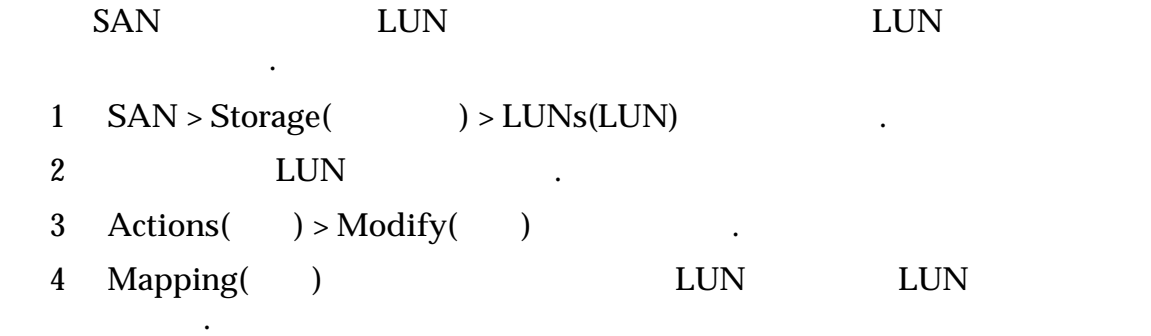

<span id="page-142-0"></span>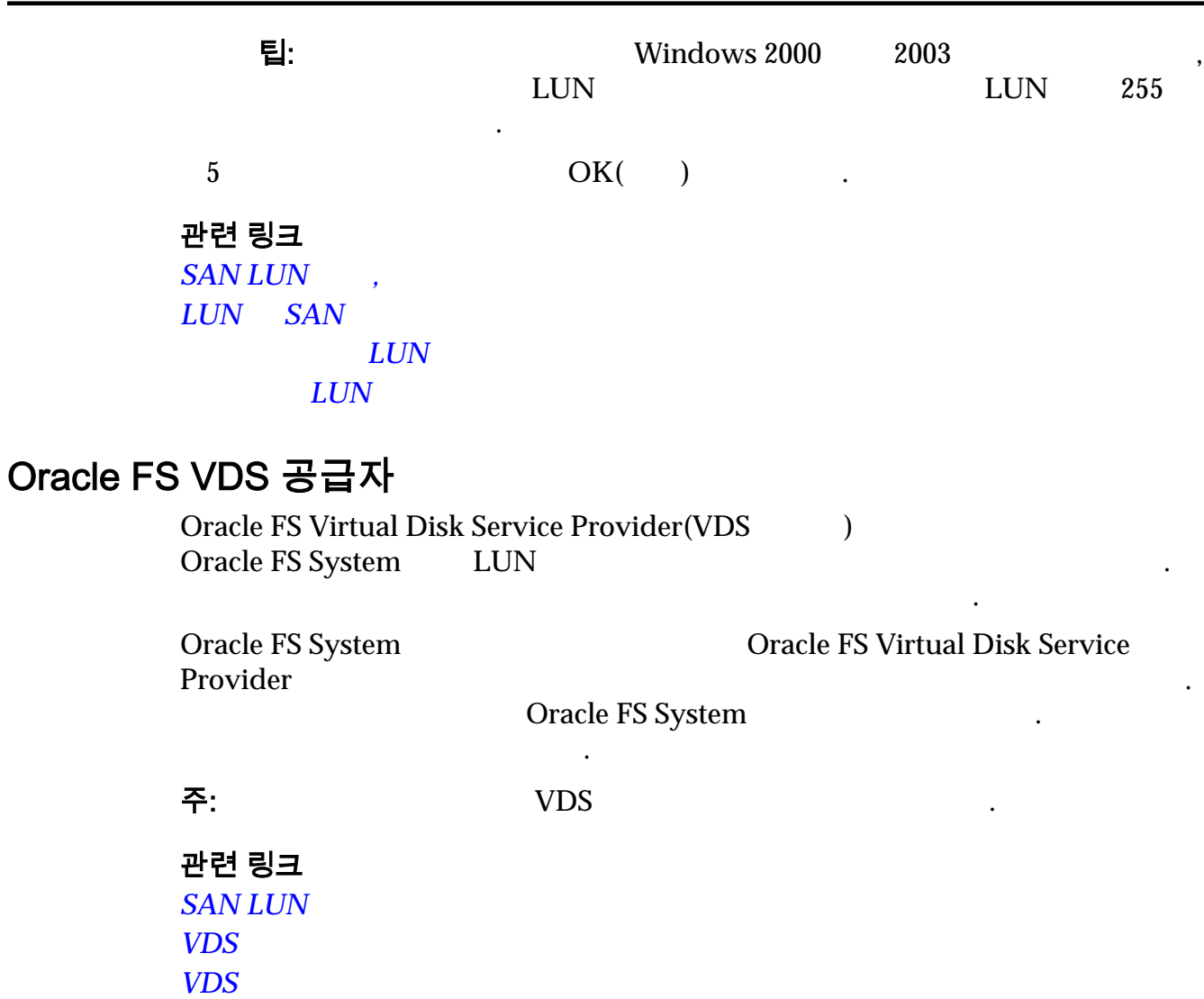

#### $VDS$  *Oracle FS System*

#### VDS 공급자 다운로드 및 설치

 $\ddotsc$ 

Oracle FS Virtual Disk Service Provider  $\cdot$   $32$   $64$ 

- 
- 필수 조건 FC 프로토콜을 사용하여 구성된 Oracle FS System.
- Oracle FS Virtual Disk Service Provider Oracle FS System 2008 APS System
	- 시스템 일련 번호 •  $\frac{1}{2}$   $\frac{1}{2}$ • 로그인 계정: 암호

필요합니다.

Oracle FS System registerAxiom

<span id="page-143-0"></span>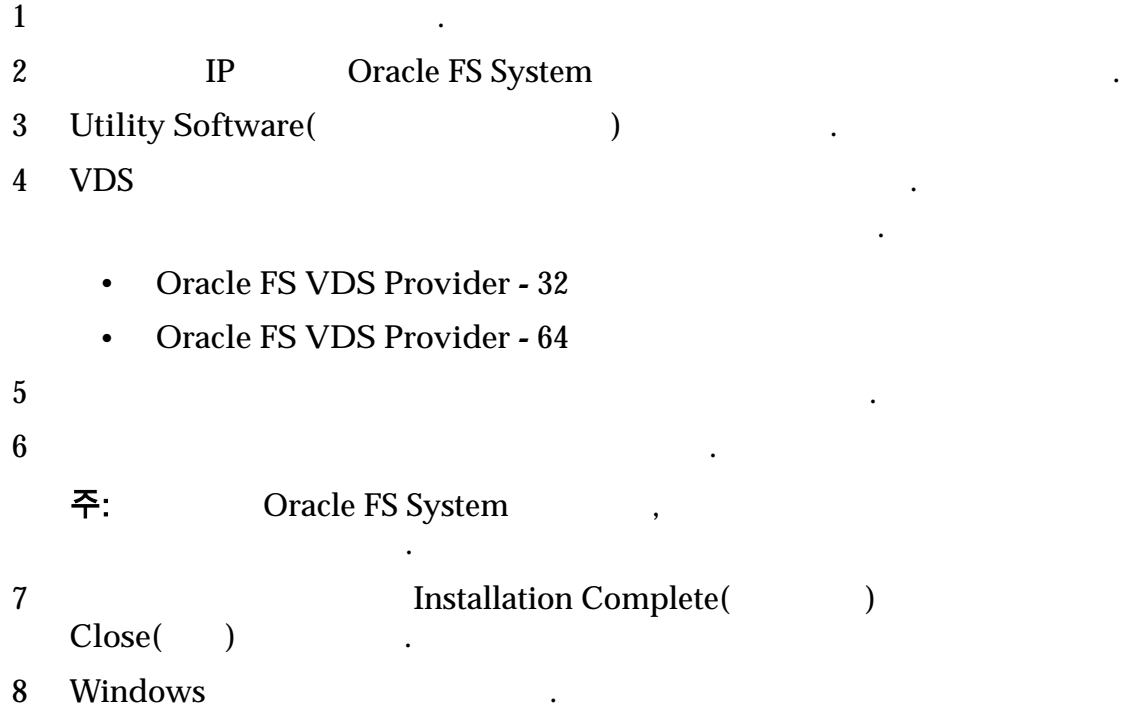

**Oracle FS VDS**  $VDS$ 

### VDS 공급자 설치 확인

Oracle FS Virtual Disk Service Provider

소프트웨어가 제대로 설치되었는지 확인합니다.

인합니다. 설치를 확인한 다음에는 추가 Oracle FS System 등록할 있습니다.

Oracle FS Virtual Disk Service Provider

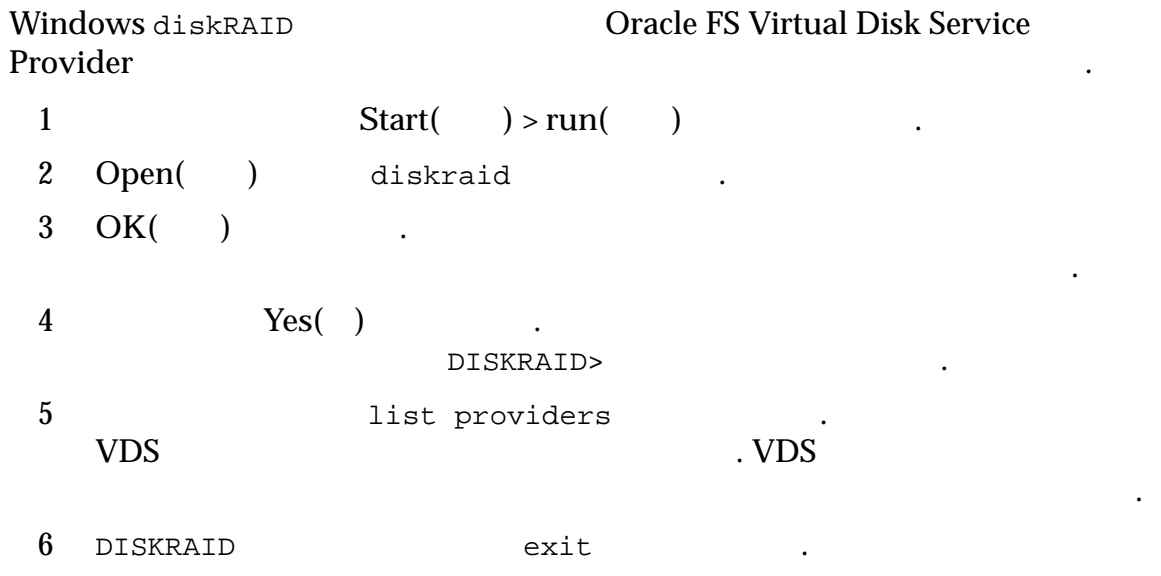
### 관련 링크 **Oracle FS VDS**  $VDS$ VDS 공급자에 Oracle FS System 등록 Oracle FS Virtual Disk Service Provider Oracle FS System • Cracle FS Virtual Disk Service Provider • Oracle FS System Oracle FS Virtual Disk Service Provider 니다. • 시스템 일련 번호 •  $\frac{1}{2}$   $\frac{1}{2}$ • 로그인 계정: 암호 Oracle FS Virtual Disk Service Provider Oracle FS System 대한 Windows 지스트리 항목을 추가 제거하는 유틸리티를 설치합니다.  $1$ 2 VDS bin 3 3 (a) The contract of the register Axiom and  $r$  register Axiom . 4 Oracle FS System 등록하려면 registerAxiom *sample-serial user-name* **user-password** . 주: 나열된 주문에 필요한 정보를 입력합니다. 5 (  $O$  Cracle FS System TegisterAxiom *sample*- $\boldsymbol{\delta}$ *serial* . 관련 링크

**Oracle FS VDS**  $VDS$ 

# <span id="page-145-0"></span>SAN 호스트 항목 관리

### SAN 호스트 항목

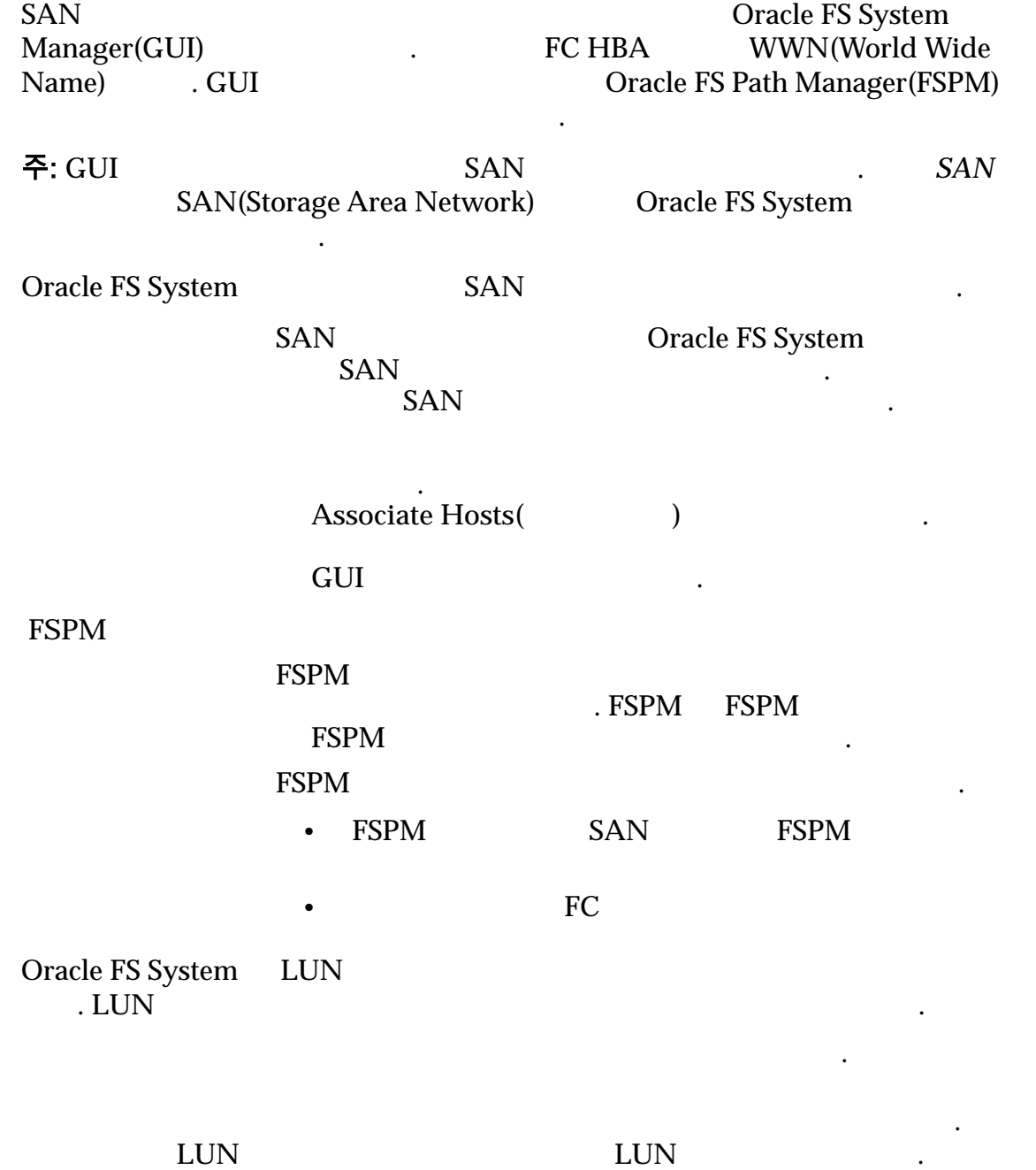

<span id="page-146-0"></span>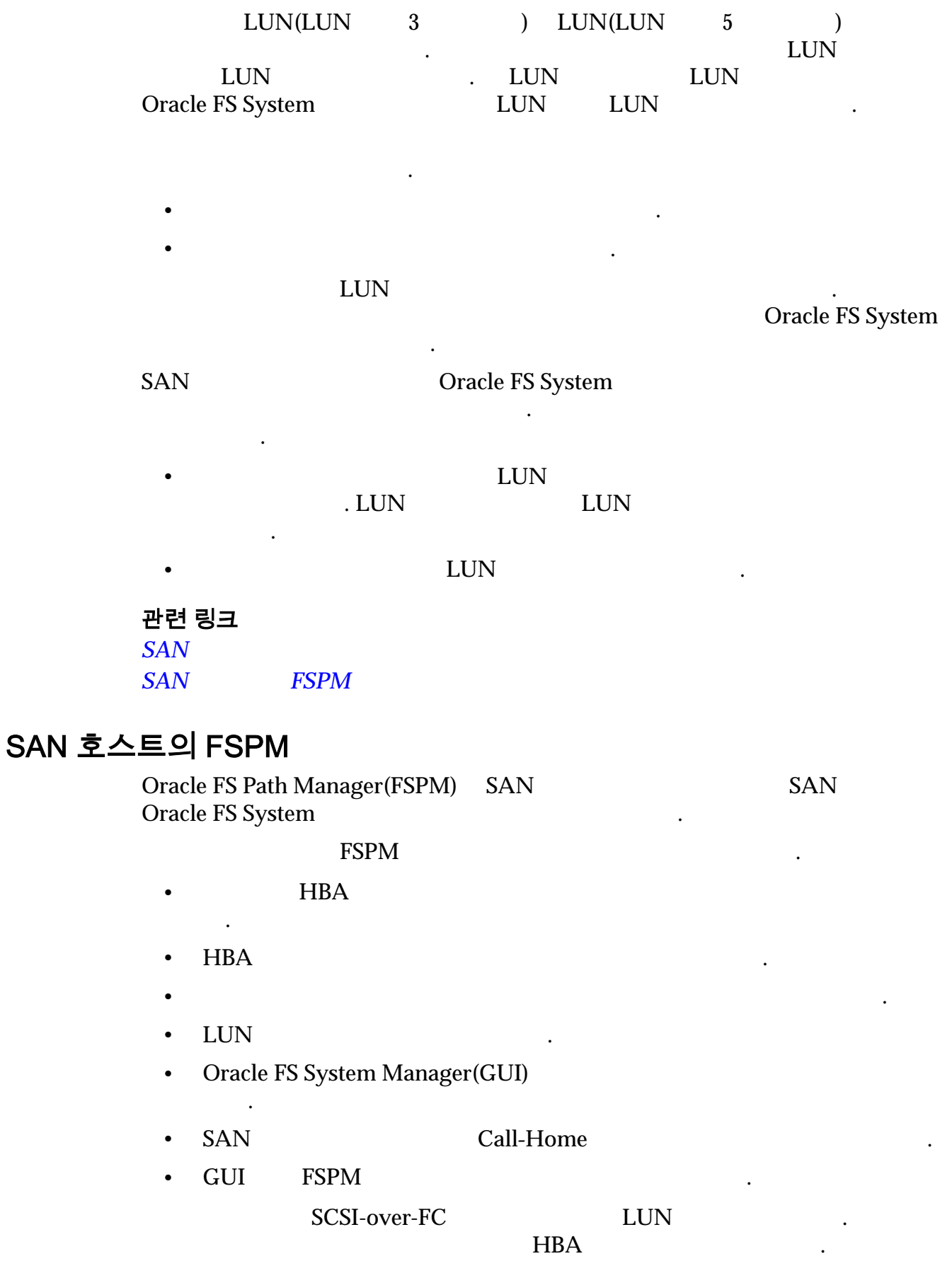

 $LUN$  SAN  $FSPM$ 

#### <span id="page-147-0"></span>FSPM 호스트 관리

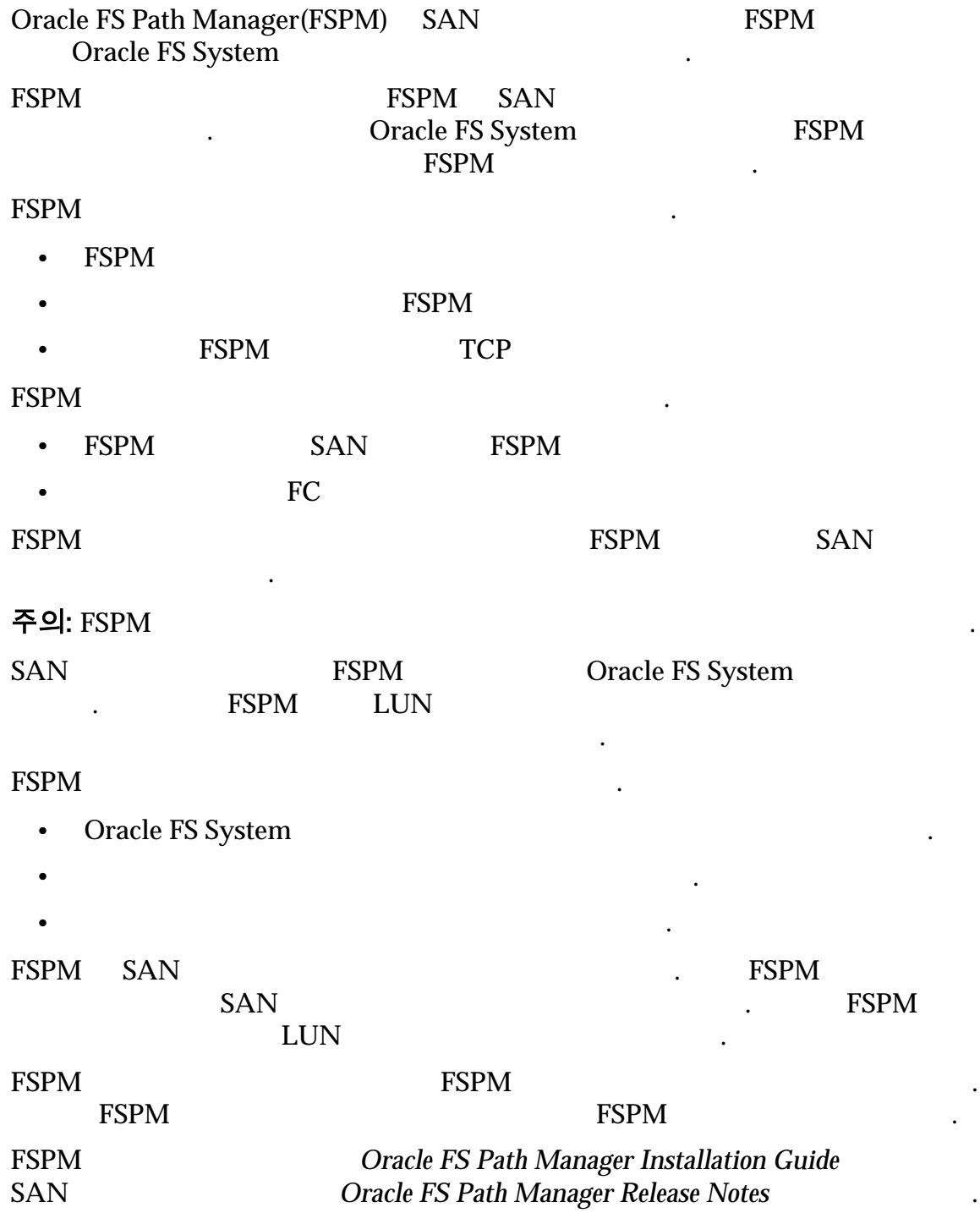

 $SAN$  $FSPM$ 

### FSPM 호스트 이름 바꾸기 ESPM SAN Oracle FS Path Manager(FSPM) **EXPIDENT ACCORD** 2 THE SPM SAN  $\blacksquare$ FSPM FSPM SAN . FSPM FSPM SAN . FSPM FSPM FSPM FSPM FSPM FSPM FSPM  $F$ external of the System of the System of the FSPM oracle FS System and FSPM 호스트의 내부 레코드가 유지 관리됩니다. 1 FSPM **Oracle FS Path Manager Installation Guide** 2 FSPM SAN SAN Oracle FS  $\text{System Manager(GUI)}$   $\text{SAN} > \text{Storage}()$  >  $\text{Hosts}()$ 동합니다.  $3 \t\t\t FSPM$  . 4 SPM 5 **Actions(** ) > Delete Host(  $\begin{array}{ccc}\n\text{FSPM} & \text{LUN}\n\end{array}$ 6 **Delete mappings and initiators?(**?) 선택되지 않았는지 확인합니다. **Delete mappings and initiators?(** (1) , Oracle FS System example. FSPM SAN SAN FSPM  $\blacksquare$ 7 FSPM  $OK( )$ 8 FSPM SAN  $SAN$ 사용자의 호스트 운영 체제 설명서를 확인하십시오. 9 FSPM **Oracle FS Path Manager Installation Guide** FSPM SAN SAN . Oracle FS System SAN 55PM . FSPM EUN EUN

 $FSPM$ 

### <span id="page-149-0"></span>SAN 호스트 항목 관리

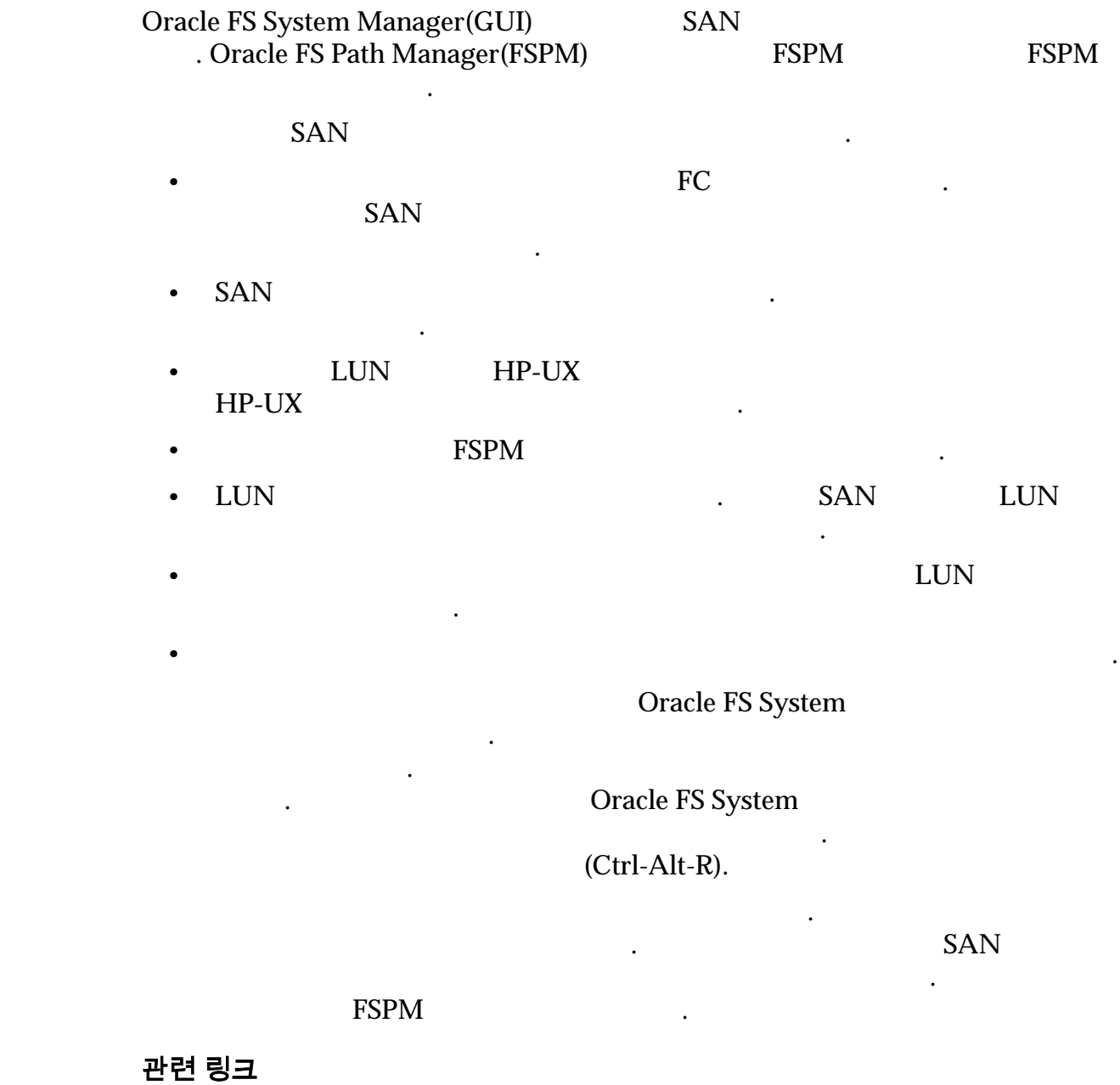

 $LUN$  SAN

### <span id="page-150-0"></span>연관된 호스트 항목 만들기

만듭니다.

 $\mathcal{A}$ 

Oracle FS Path Manager(FSPM) SAN 호스트 시스템에 설치되지 않은 경우,

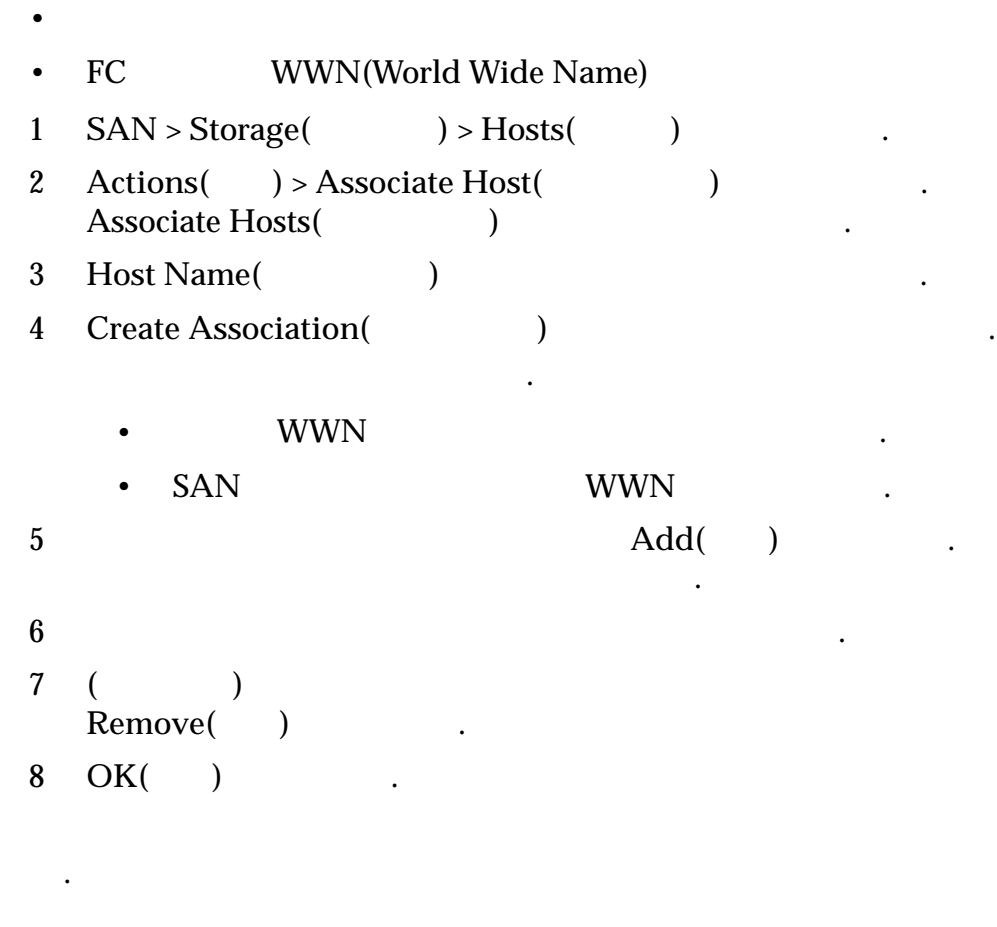

관련 링크

 $SAN$ 

### 연관된 호스트 항목 이름 바꾸기

.

 $\text{FSPM}$ Host Name(external part of the pair of the pair of the pair of the pair  $\mathcal{L}$ 설정되지 않습니다.

연관된 매핑에 영향을 주지 않고 연관된 호스트 항목의 이름을 바꿀 있습니다.

• 연관 해제된 호스트 항목의 이름을 바꾸려면, 원하는 이름을 사용해서 연관

• FSPM FSPM **FSPM** 

호스트 항목을 만듭니다.

```
1 SAN > Storage ) > Hosts )
 23 Actions( ) > Modify Host( ) (
4 Host Name(absolute 1)
   .
5 OK( ) .
관련 링크
```
#### 호스트 항목 삭제

호스트 수정*[,](#page-514-0)* 포트

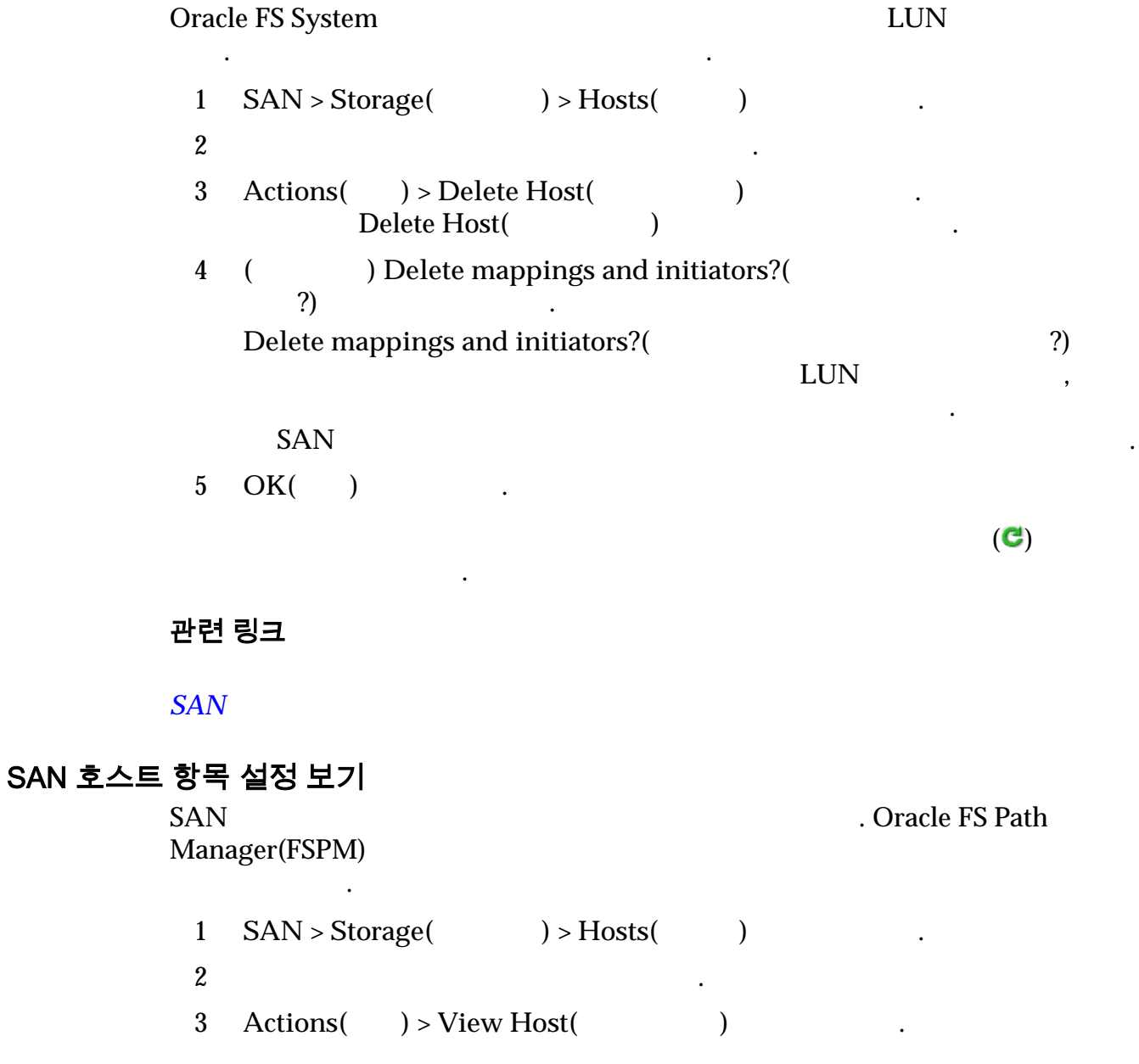

항목에서 개시자를 연관 해제하려는 경우 호스트 항목을 삭제합니다.

<span id="page-152-0"></span> $4$ 5 **Close(**닫기**)** 누릅니다.

호스트 보기*[,](#page-563-0)* 고급

호스트 보기*[,](#page-564-0)* 포트

관련 링크

호스트 보기*[, Oracle FS Path Manager](#page-563-0)* 

 $SAN$ 

SAN 호스트 항목 수정

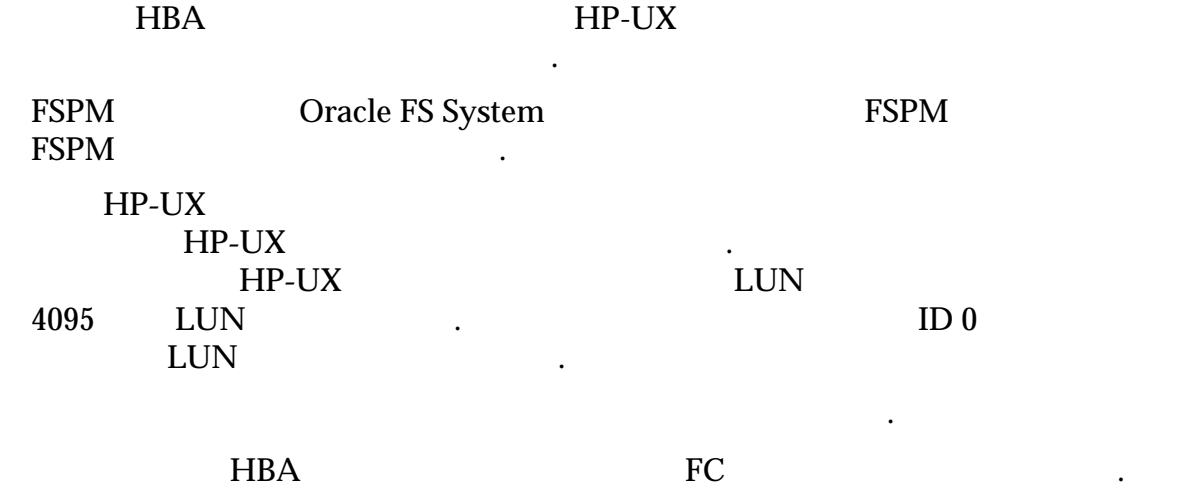

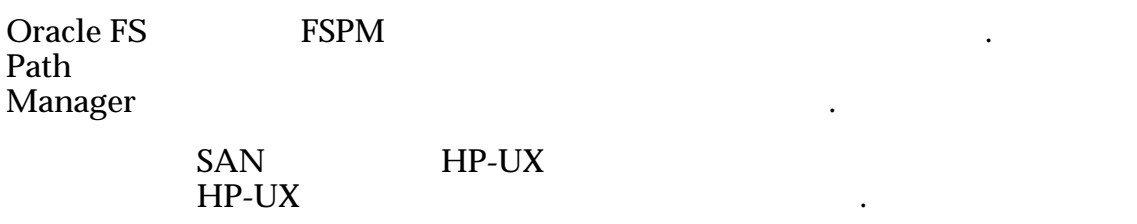

관련 링크

니다.

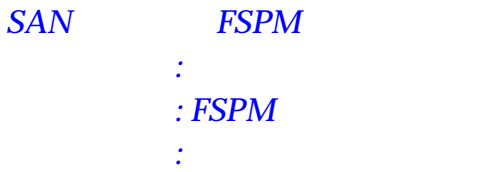

#### 호스트 수정: 포트 별칭 지정

호스트 포트를 보다 쉽게 식별할 있도록 하려면 HBA 포트에 별칭을 지정합

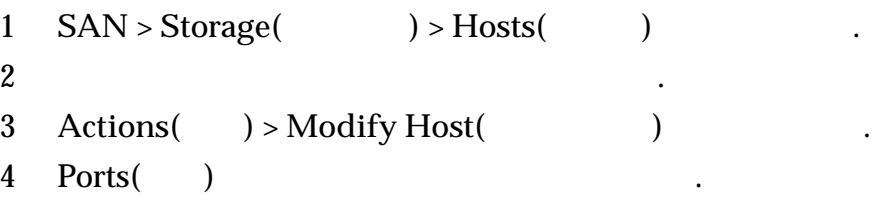

<span id="page-153-0"></span>5 수정하려는 포트에 대한 **Alias(**별칭**)** 이름을 입력합니다. 6 **OK(**확인**)** 누릅니다. 관련 링크 호스트 수정*[,](#page-514-0)* 포트  $SAN$ 호스트 수정: FSPM 로드 균형 조정 Oracle FS Path Manager(FSPM) LUN 조정 방법을 변경할 있습니다.  $1$   $SAN > Storage($   $) > Hosts($  $2 \quad$ 3 **Actions(** ) > **Modify Host(** ) 4 Oracle FS Path Manager LUN Load Balancing( 형 조정**)** 목록에서 옵션을 선택합니다. 사용 가능한 방법은 다음과 같습니다.  $\bullet$  $\bullet$ 주: 일부 용영 체제에서는 일부 운영 체제에서는 일부 운영 5 OK( ) 관련 링크 호스트 수정*[, Oracle FS Path Manager](#page-513-0)*   $SAN$ 호스트 수정: 고급 설정 재구성 호스트에서 HP‑UX 운영 체제를 실행하는 경우, HP-UX 호환성 옵션을 사용으로 . HP-UX **EXECUTE:** HP-UX  $LUN$   $\qquad \qquad$ HP-UX LUN LUN 4095 LUN 세스할 있습니다. 주: HP-UX  $ID 0$  LUN 없습니다.  $1$   $SAN > Storage($   $) > Hosts($  $2 \quad$ 3 **Actions(** ) > **Modify Host(** )

4 **Advanced(** )

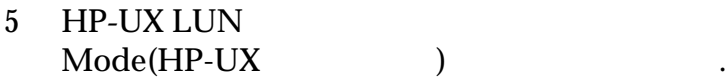

6 **OK(**확인**)** 누릅니다.

관련 링크

호스트 수정*[,](#page-512-0)* 고급

 $SAN$ 

#### 개시자-컨트롤러 연결

Oracle FS System Manager(GUI)<br>LUN  $1$ . LUN 상태를 있습니다.

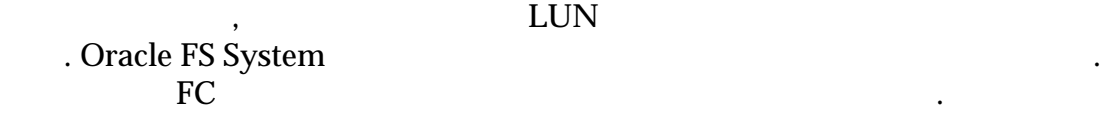

약해서 보여줍니다.

컨트롤러와 호스트 개시자 간의 연결은 중복성이 높은 데이터 경로를 만듭니다.

GUI **Initiator-to-Controller Connectivity(** 

 $HP$ **-UX Compatibility** 

호스트 X NAT A TALL A TALL A TALL A TALL A TALL A TALL A TALL A TALL A TALL A TALL A TALL A TALL A TALL A TALL A T

#### $\ldots$  . The LUN,  $\ldots$

자**-**컨트롤러 연결**)** 메뉴 항목을 통해 연결 상태를 있습니다. 선택한 객체에

#### 표 10: GUI 의 개시자-컨트롤러 연결 정보

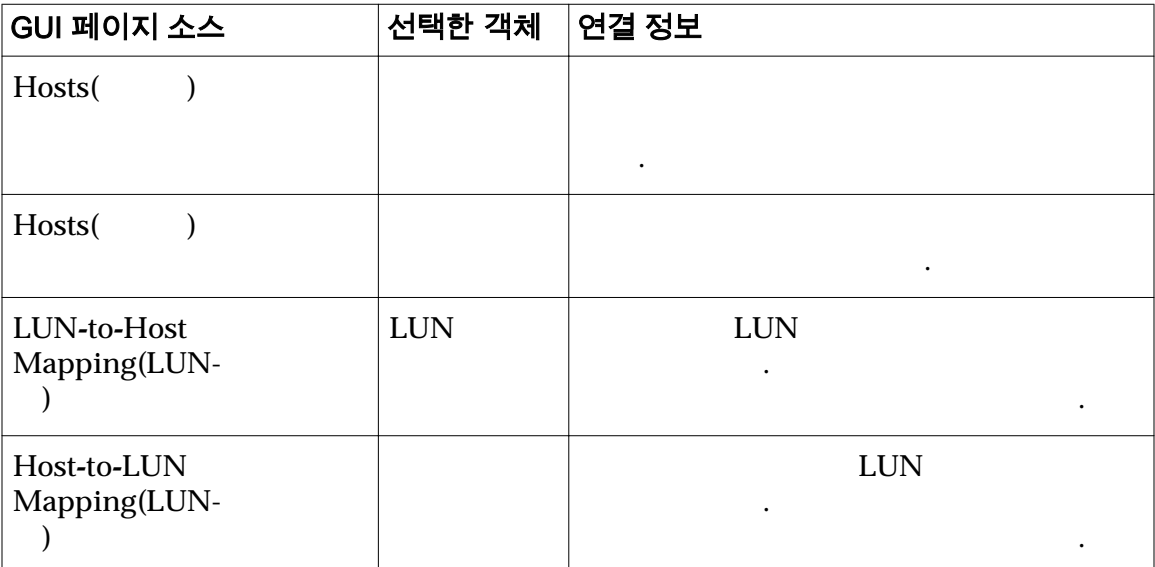

#### 관련 링크

 $LUN$  SAN  $SAN$  $SAN$ 

### <span id="page-155-0"></span>호스트 그룹

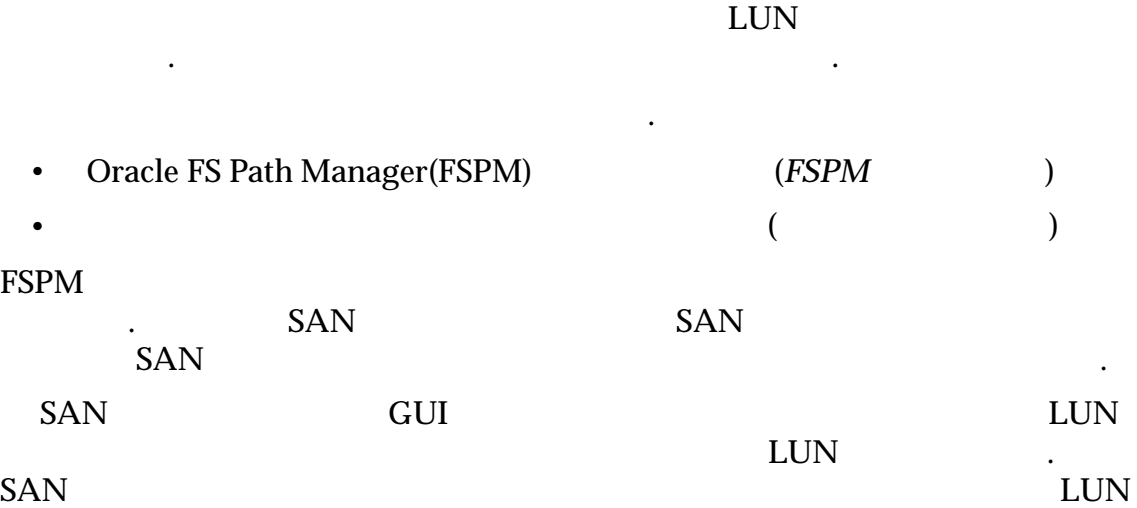

호스트를 지정하는 것입니다. 나중에 호스트 그룹에서 다른 호스트 그룹으로

# LUN

매워드 대표 대표 대표 대표 대표 대표

#### 주: 파일럿은 이전 매일 만들기를 자동으로 개시자 매일 만들기를 자동으로 개시자 매

- 호스트 그룹에는 다음 등록 정보가 있습니다.
	- 호스트는 하나의 호스트는 하나의 호스트는 하나의 호스트
	- 호스트 그룹에 매핑할 있는 호스트 수에는 제한이 없습니다.
	- $\bullet$   $\qquad \qquad 0$  .
	- LUN  $\qquad \qquad \bullet$
	- 호스트 그룹에 매핑이 있는 경우 호스트 그룹의 모든 호스트에 호스트 그룹
	- 핑은 다른 매핑과 충돌할 없습니다. • 매핑이 있는 호스트를 매핑 없이 호스트 그룹에 지정하는 경우 호스트의 핑을 호스트 그룹으로 마이그레이션하라는 메시지가 표시됩니다. 이러한

있습니다.

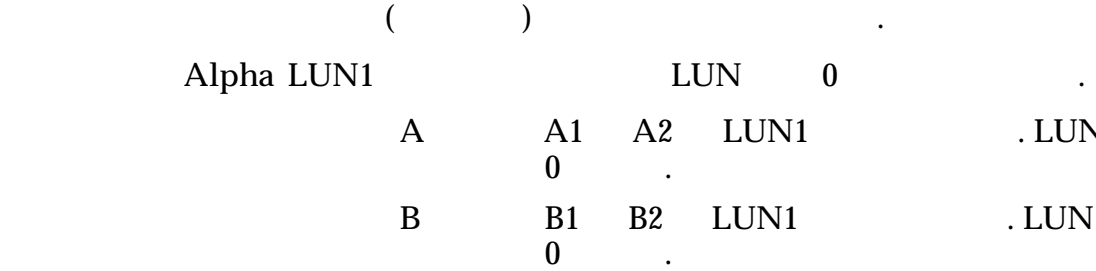

LUN2 LUN  $0$  .

모든 매핑이 있지만 지정된 호스트에 다른 매핑이 있을 수도 있습니다.

호스트 **A** 개시자 A1 A2 LUN1 매핑됩니다. LUN **LUN1** . LUN

**Omega**

<span id="page-156-0"></span>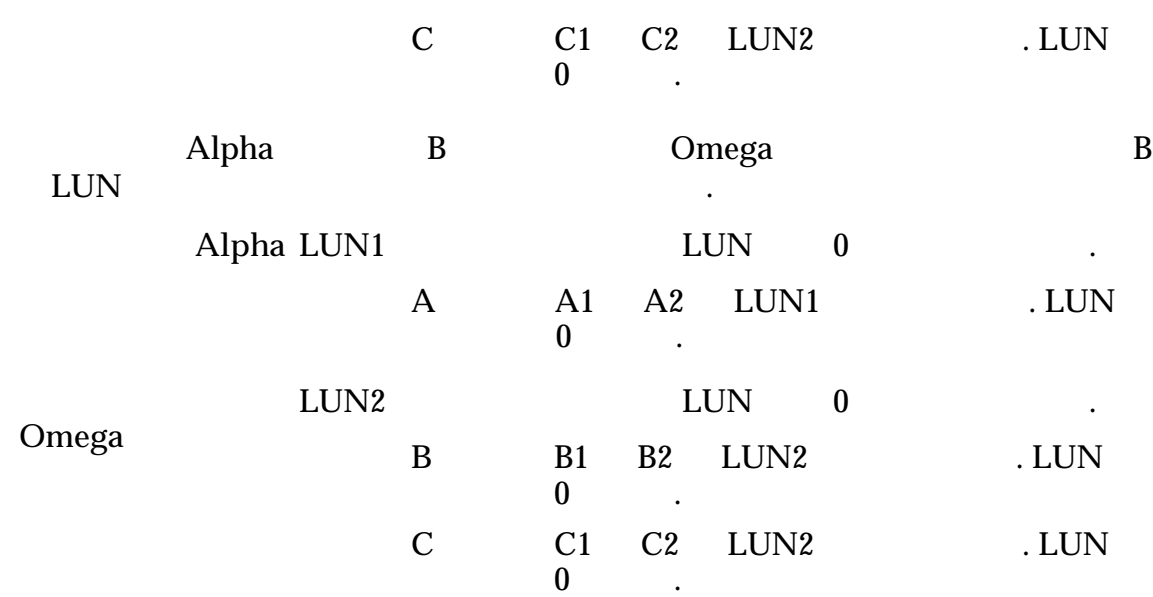

그룹에 매핑할 있습니다. 호스트 그룹에 지정된 호스트도 호스트 또는 호스트가

그룹에 매핑된 LUN 있을 경우 호스트 그룹에서 호스트가 연관 해제된다는 확인 표시됩니다. 시스템에서 나머지 매핑을 처리하는 방법을 결정할 있습니다.

계속 액세스할 있습니다.

호스트 그룹을 삭제하는 경우 호스트 멤버를 먼저 제거합니다. 호스트 멤버쉽이 함되지 않은 호스트 그룹은 삭제하는 것이 좋습니다. 호스트 그룹을 비우려면 호스트를 다른 그룹으로 이동하거나 그룹에서 호스트를 제거해야 합니다. 작업 현재 호스트-LUN 매핑에 영향을 줍니다. 매핑된 호스트를 다른 호스트 그룹으 이동하는 경우 호스트 그룹에서 호스트 연관이 해제된다는 확인이 표시됩니다.

관련 링크

액세스 권한을 이해해야 합니다.

가지 옵션이 제공됩니다.

지정된 호스트 그룹을 통해 매핑에 사용할 있습니다.

호스트 그룹 관리

호스트 그룹을 관리하려면 호스트 그룹에 대한 호스트 매핑과 LUN 대한 호스트

정합니다. 호스트 그룹이 만들어지고 호스트가 그룹에 지정된 LUN 호스트

LUN

 $LUN$ 

매핑 삭제 삭제된 호스트 그룹의 모든 매핑을 제거할 있습니다. 삭제

핑을 복사할 있습니다. 삭제된 호스트 그룹에 속하는 호스

LUN

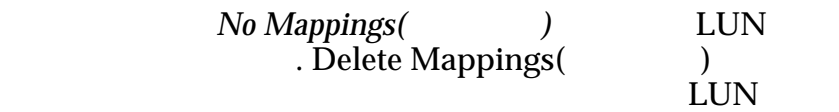

 $\ddotsc$ 

#### <span id="page-157-0"></span>호스트 그룹 만들기

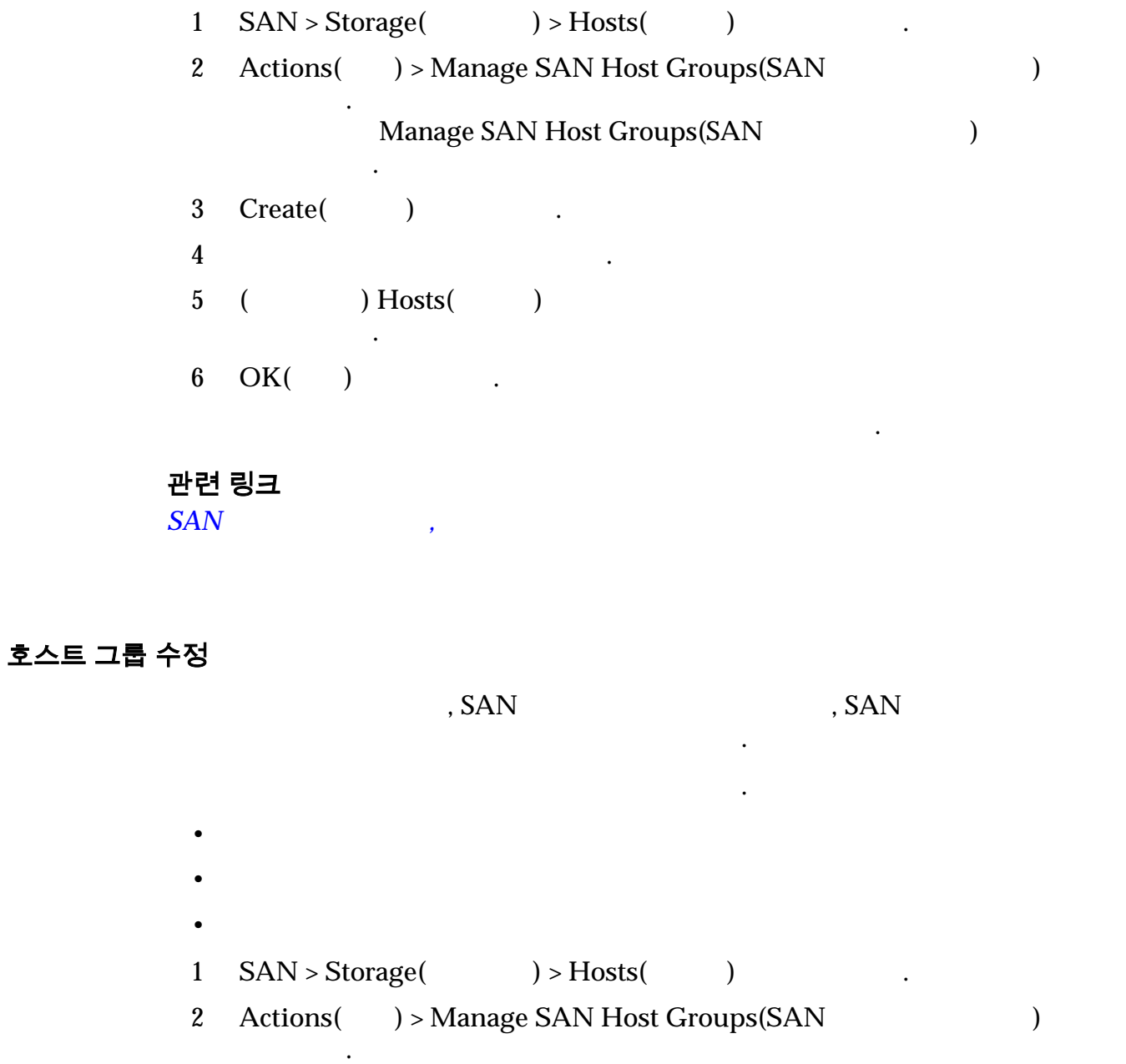

 $\mathcal{O}(\mathcal{O})$ 

<span id="page-158-0"></span>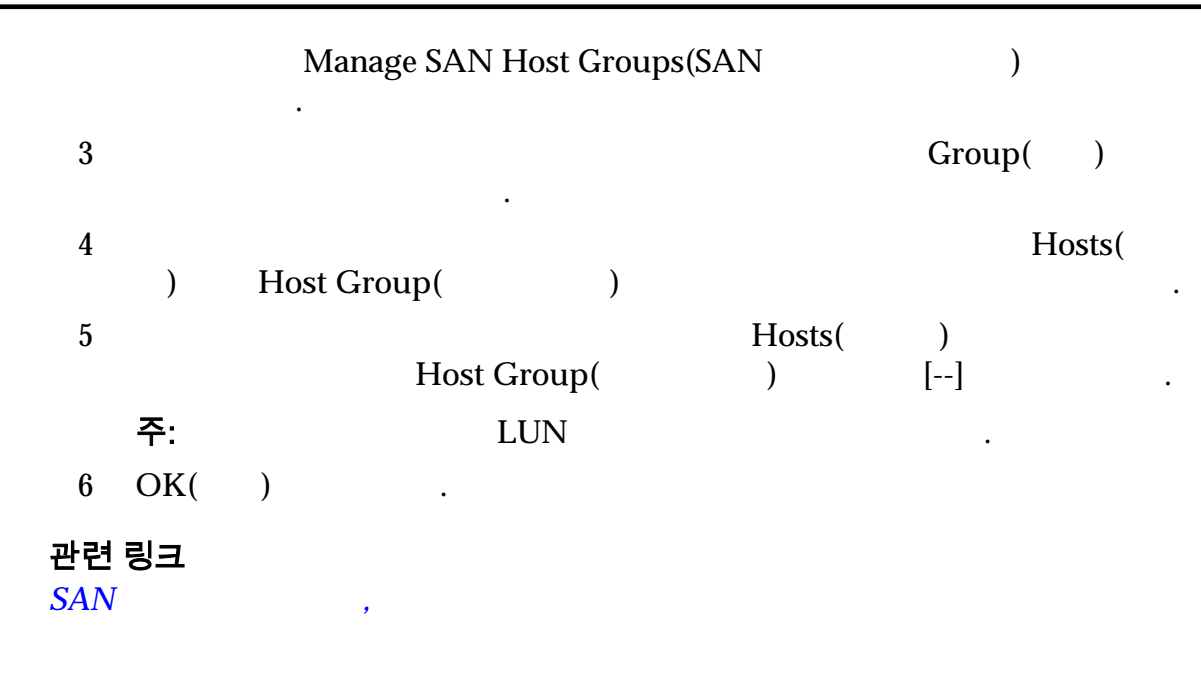

#### 호스트 그룹 삭제

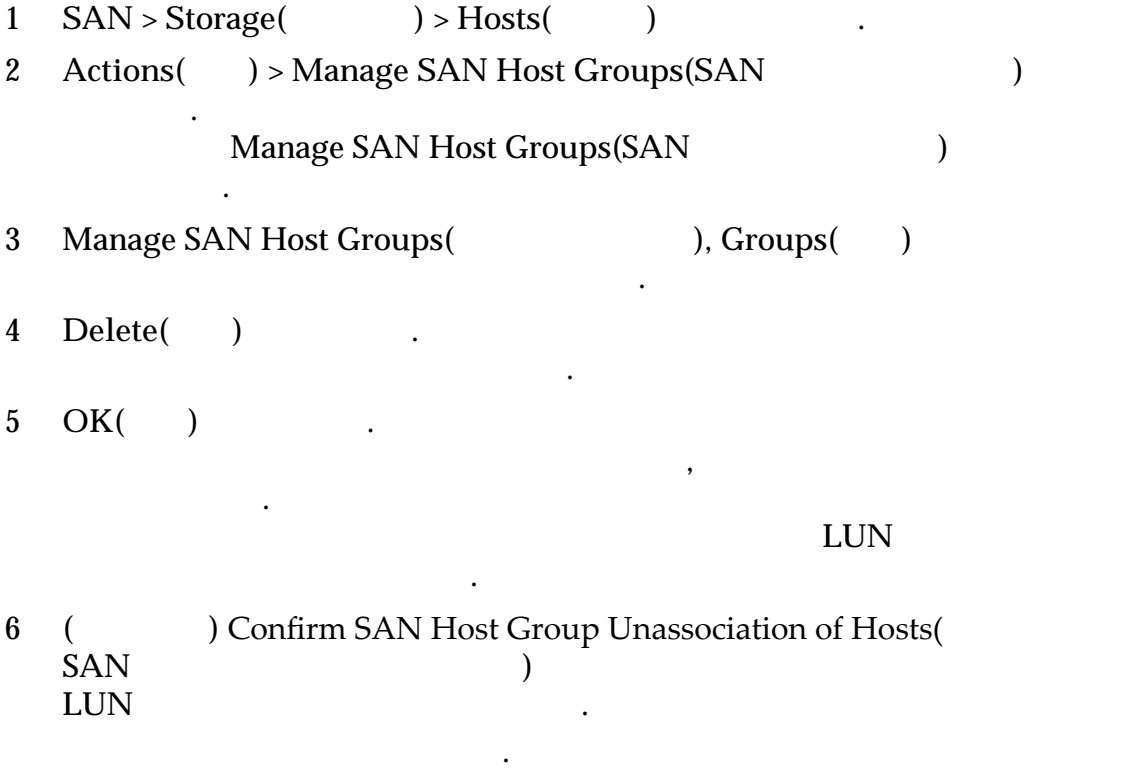

가능한 경우 호스트 항목이 포함되지 않은 호스트 그룹은 삭제합니다. 호스트 항목

그룹이 이상 필요하지 않으면 호스트 그룹을 삭제합니다.

묻는 메시지가 표시됩니다.

• 호스트 매핑 유지

7 **OK(**확인**)** 누릅니다.

 $\bullet$ 

 $LUN$   $LUN$   $Host$   $A$ *ccess(* $)$ 검토합니다. 호스트 매핑이 올바른지 확인합니다.

#### 관련 링크

 $SAN$ ,

# <span id="page-160-0"></span>7 장 데이터 보호 관리

## 데이터 복제본 및 시스템 용량

니다.

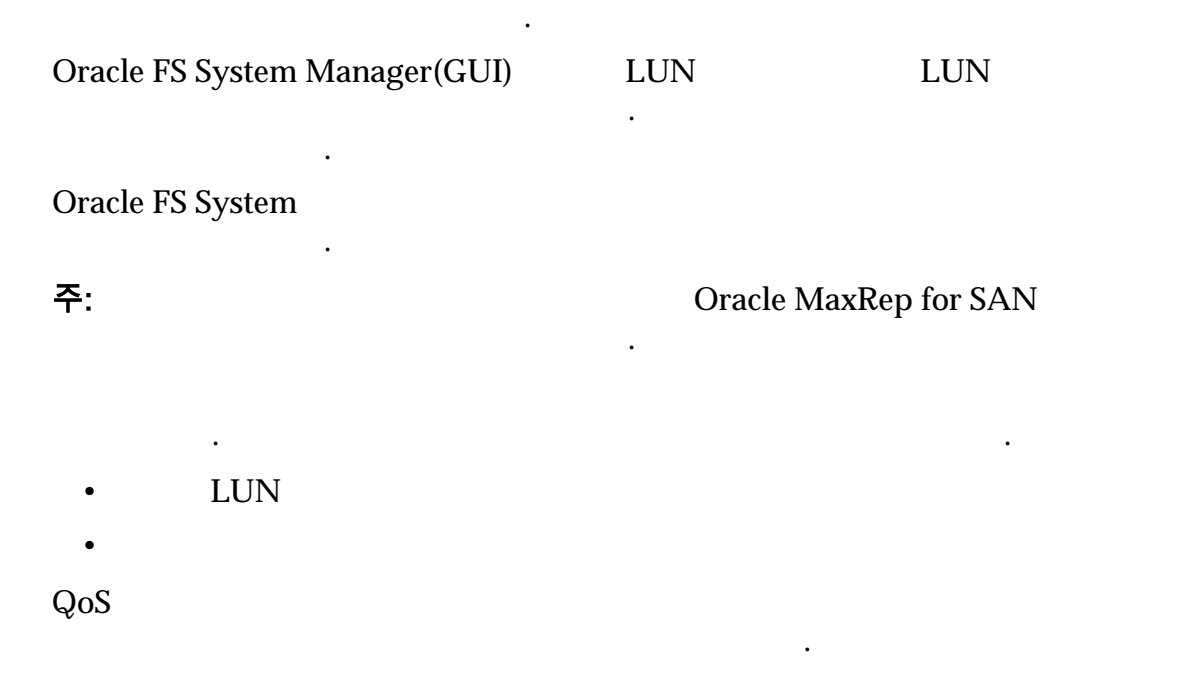

별로 다릅니다. 시스템이 소스 볼륨에서 복사본을 분리하지 않은 경우 복사본을 호밍합니다. 그러나 시스템이 복사본을 분리한 경우에는 복사본이 이상 원래

다음 표에서는 복제본 유형과 용량 사용량을 요약해서 보여줍니다.

제본 트리에 없으므로 복사본이 리호밍되지 않습니다.

다양한 방법은 방법으로 온라인 데이터 복제본을 만들 것이다. 방법은 스토리지 않습니다. 방법은 스토리지

#### <span id="page-161-0"></span>표 11: 온라인 데이터 복제본별 용량 사용량

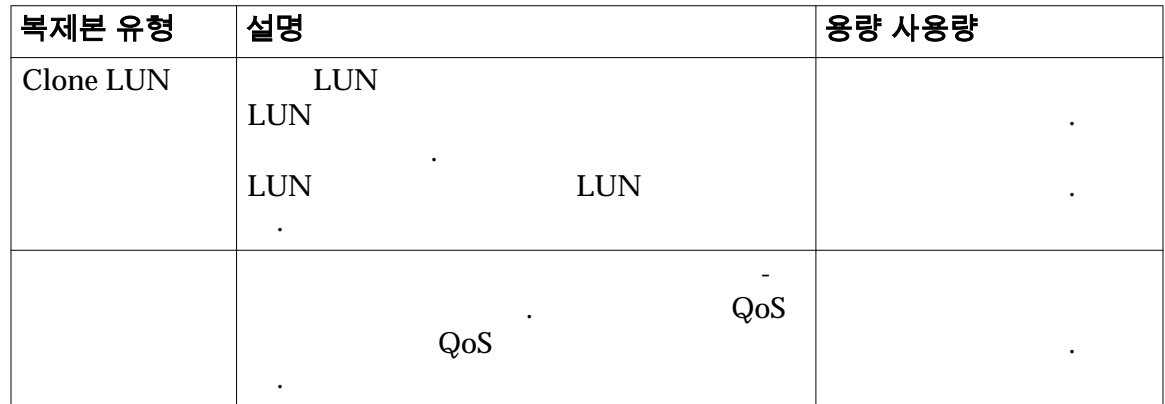

- $QoS$   $\qquad \qquad \qquad$
- 시스템에서 복제본을 명시적 일회성 작업으로 만듭니다. Oracle FS System
- 시스템에서 소스 볼륨과 독립적인 복제본을 만듭니다. 소스 볼륨의 데이터가

온라인 데이터 복제본에는 다음 특성이 있습니다.

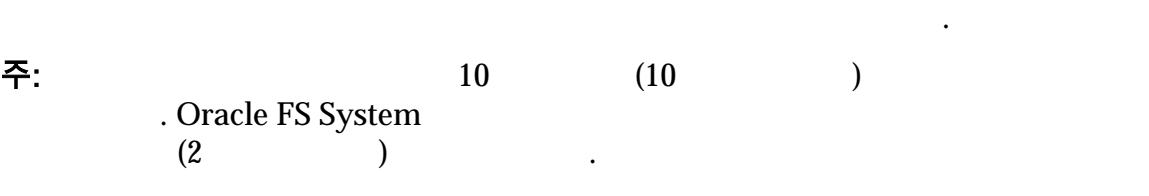

 $1MB = 1024<sup>2</sup>(1,048,576)$  $1GB = 1024<sup>3</sup>(1,073,741,824)$  $1TB = 1024<sup>4</sup>(1,099,511,627,776)$ 

#### 관련 링크

니다.

즉각적인 복제 *[LUN](#page-164-0)* 만들기

#### $LUN$

### LUN 복사 및 복제

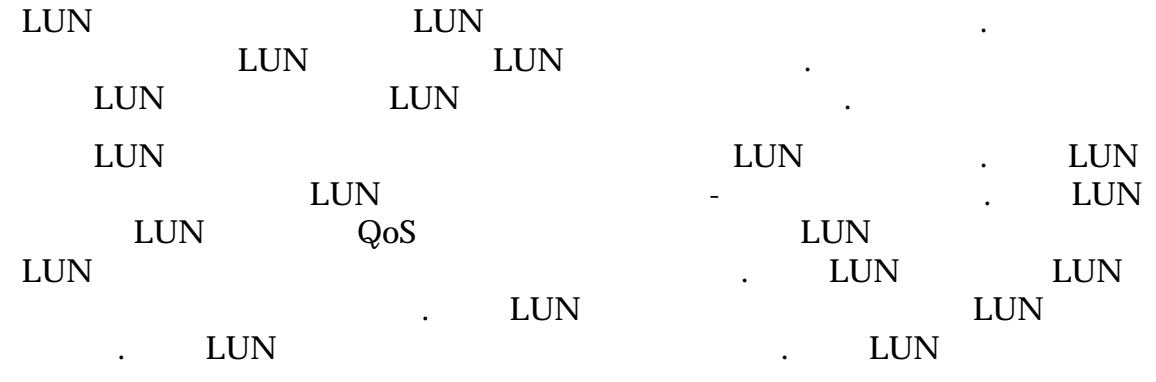

#### $\blacksquare$

<span id="page-162-0"></span>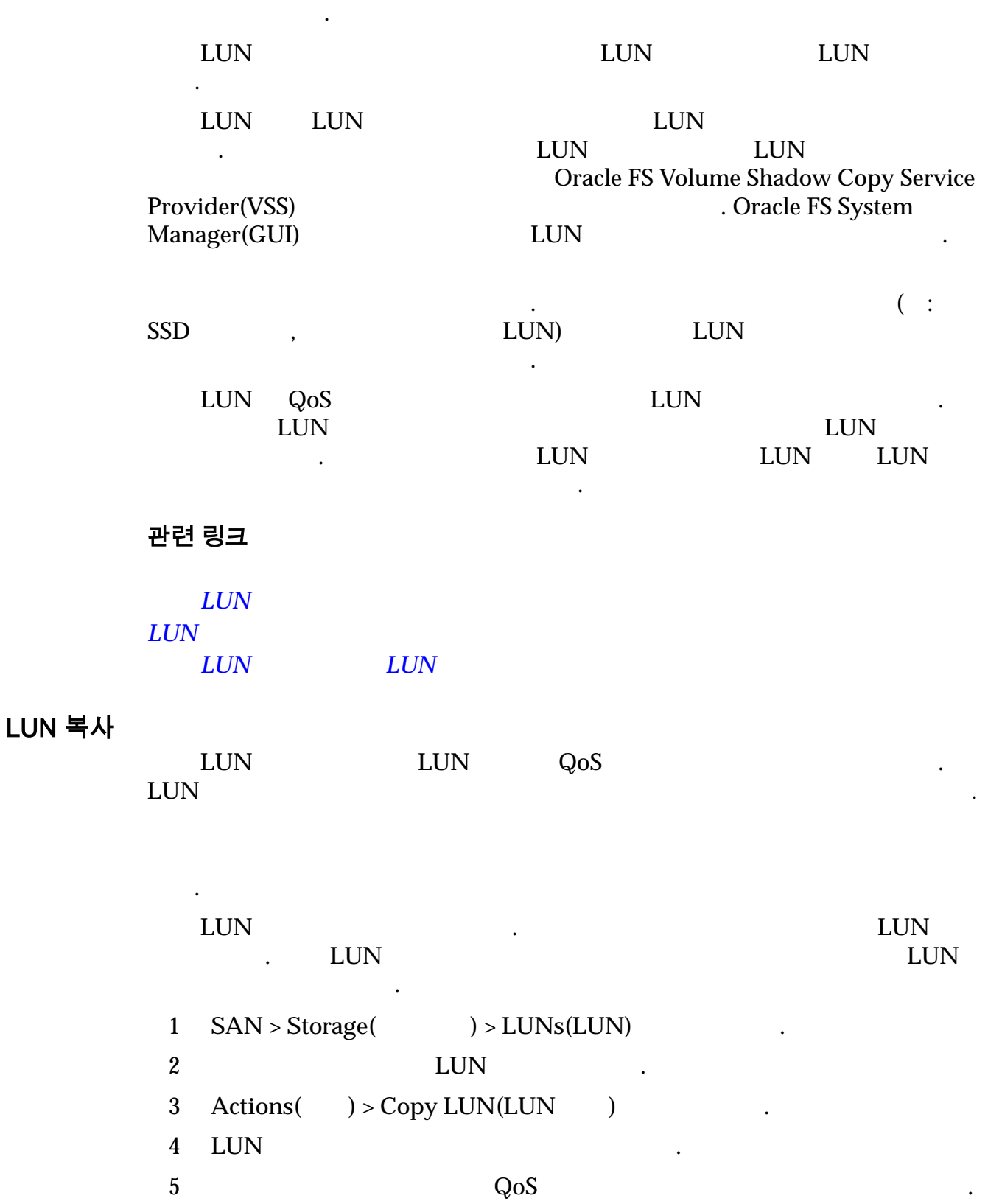

6 **OK(**확인**)** 누릅니다.

<span id="page-163-0"></span>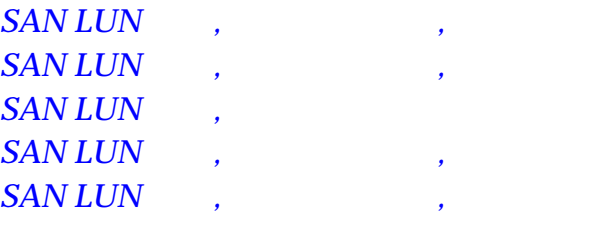

*[QoS](#page-90-0)* 정책

 $LUN$ 

### 기존 LUN 을 기반으로 LUN 만들기

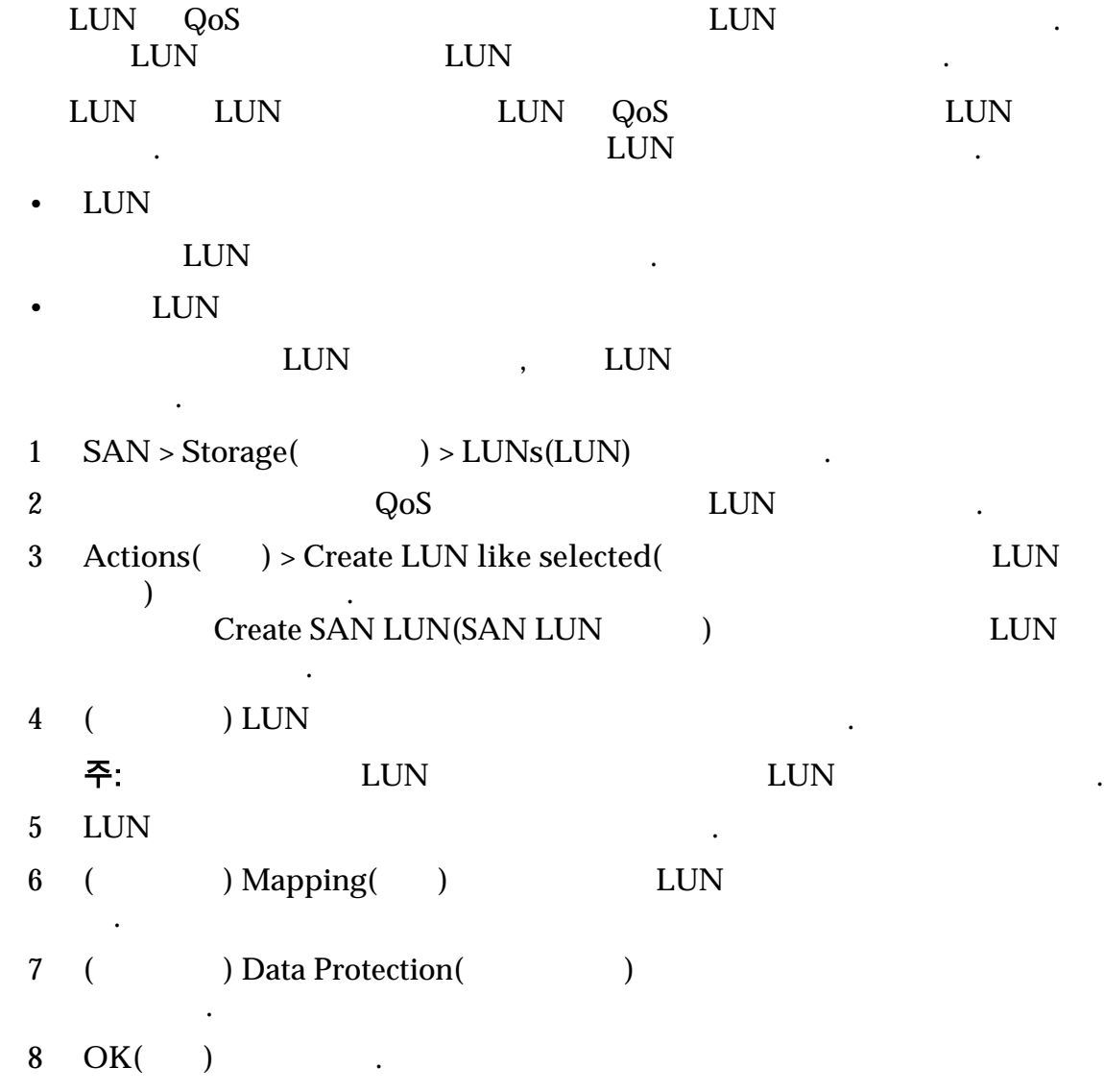

<span id="page-164-0"></span>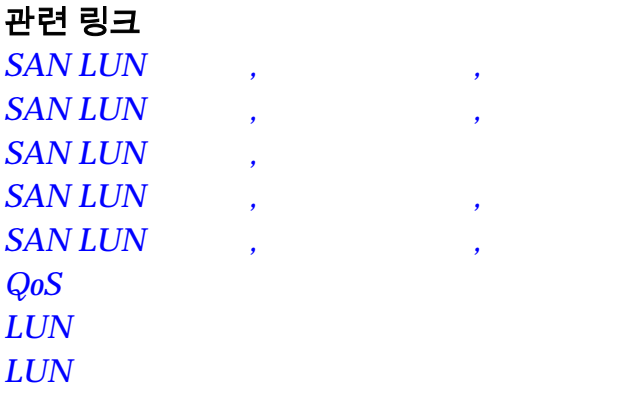

## 복제 LUN 관리

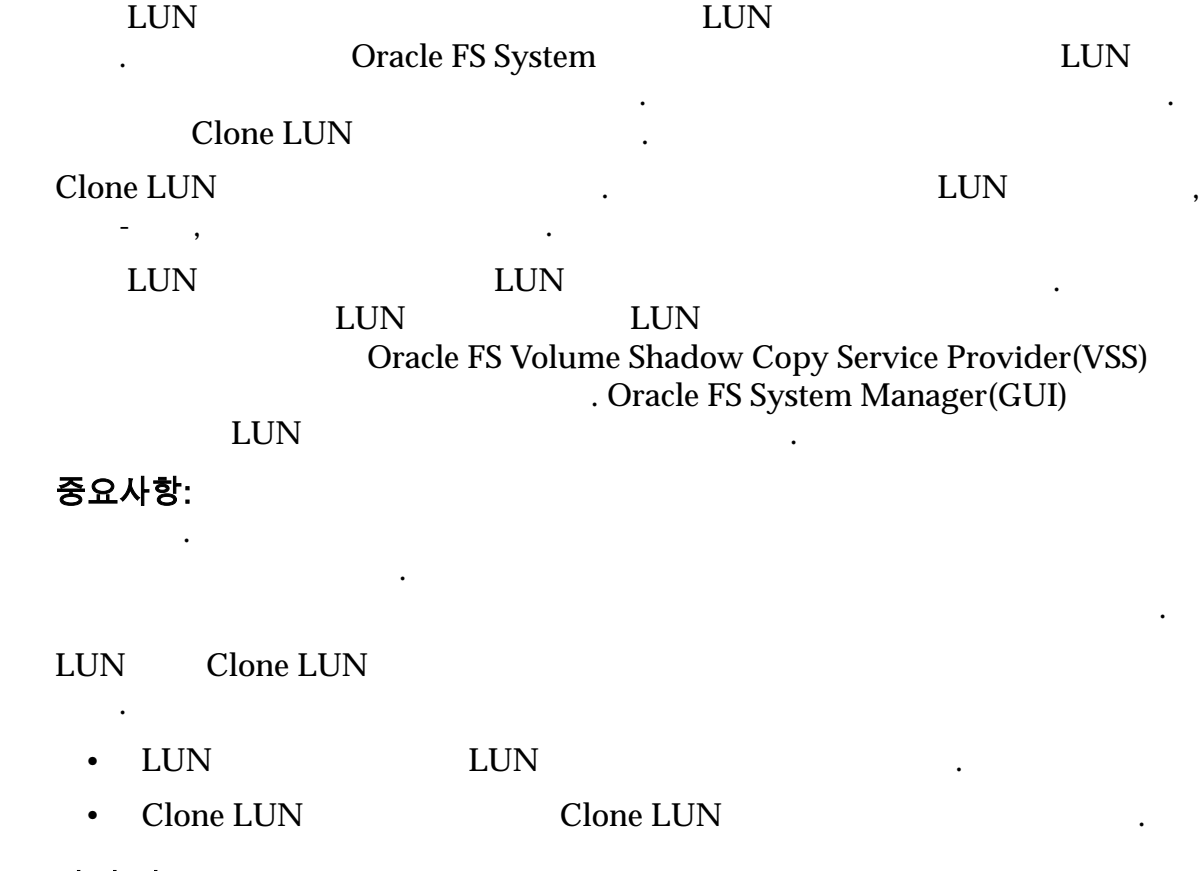

### 관련 링크

**Oracle FS VSS**  $LUN$ 즉각적인 복제 *LUN* 만들기

### 즉각적인 복제 LUN 만들기

 $\begin{minipage}{0.9\linewidth} \begin{tabular}{l} LUN \\ \hline \end{tabular} \end{minipage} \begin{minipage}{0.9\linewidth} \begin{tabular}{l} \hline LUN \\ \hline \end{tabular} \end{minipage} \begin{minipage}{0.9\linewidth} \begin{tabular}{l} \hline LUN \\ \hline \end{tabular} \end{minipage} \end{minipage} \begin{minipage}{0.9\linewidth} \begin{tabular}{l} \hline LUN \\ \hline \end{tabular} \end{minipage} \end{minipage} \begin{minipage}{0.9\linewidth} \begin{tabular}{l} \hline LUN \\ \hline LUN \\ \hline \end$ 

저장소에는 소스 볼륨 또는 복제본에 발생한 변경 사항만 저장됩니다.

. LUN  $\blacksquare$ 

<span id="page-165-0"></span>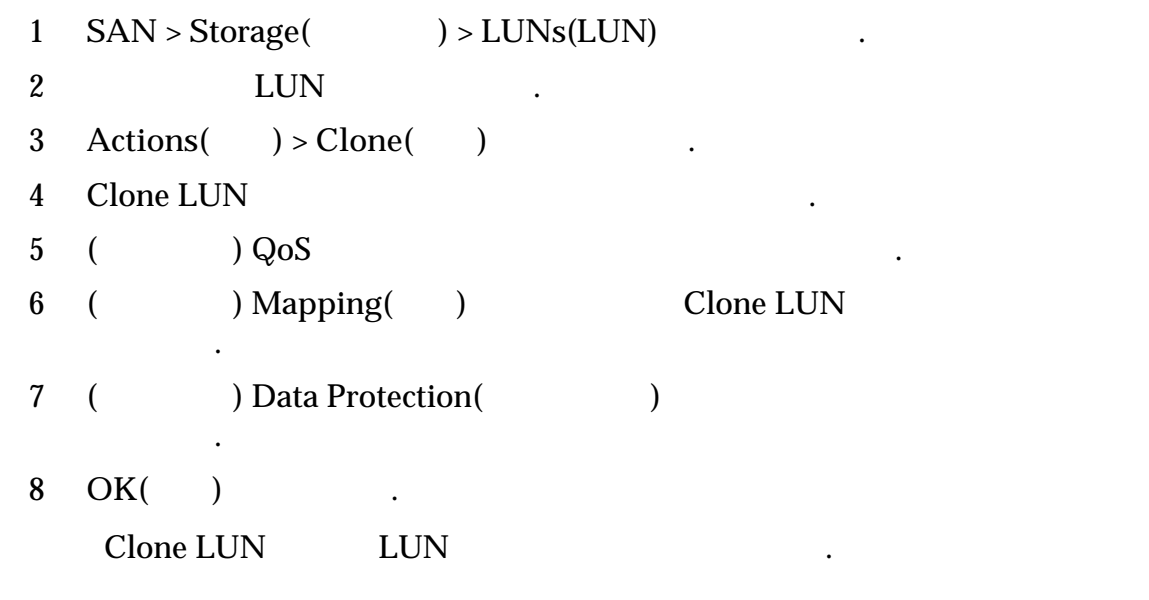

층에서 다음 상위 항목의 하위 항목이 됩니다.

계층에서 레벨 위로 이동합니다.

### 관련 링크

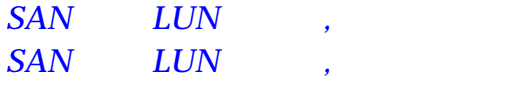

 $LUN$  $LUN$ 

### 복제 LUN 삭제

 $\text{LUN}$  .

 $\text{LUN}$   $\blacksquare$ 

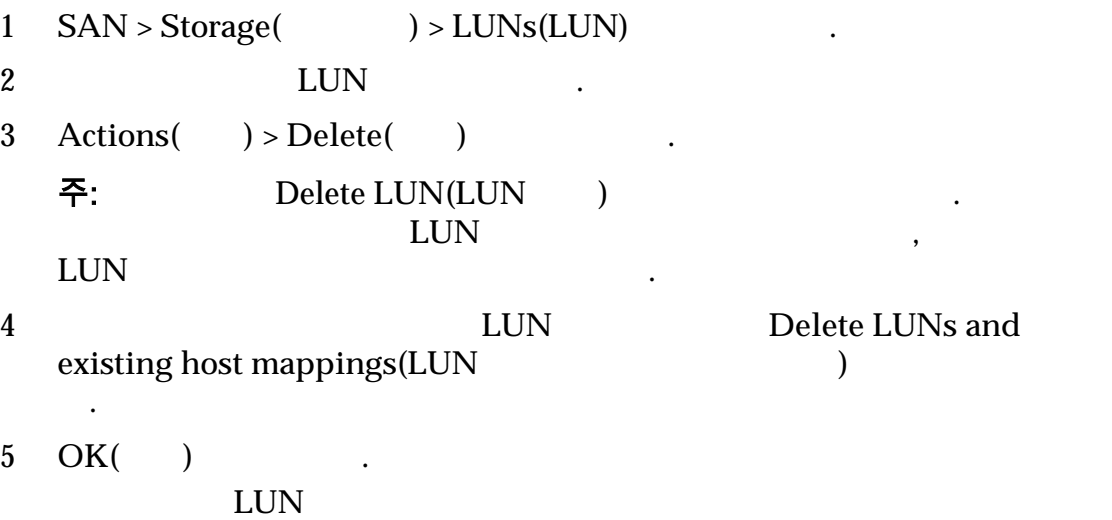

복제본의 소스인 경우, 하위 복제본은 삭제되지 않습니다. 대신, 하위 복제본은

Delete Clone LUNs(

#### <span id="page-166-0"></span>관련 링크

 $LUN$  $LUN$  $LUN$ 

모든 복제 LUN 삭제

<u>LUN LUN LUN</u> 음을 잡히는 것이 없는 것이 없다.

일반 상위 LUN 포함된 복제본 모음을 삭제할 때는 시스템에서 가장 효율적이고 가장 빠른 삭제 순서가 결정됩니다.

 $1$   $SAN > Storage$   $) > LUNs(LUN)$ 2 LUN LUN .

3 **Actions(** ) > Delete Clones(

LUN )

4 **LUN Delete LUNs and** 

existing host mappings(LUN  $($ 

. 5 OK( ) .

관련 링크

 $LUN$  $LUN$ 

#### 복제 LUN 세부 사항 표시

 $\text{LUN}$  .

 $\text{LUN}$ •  $QoS$ • 할당된 스토리지 용량 • 볼륨 그룹 스토리지 도메인 멤버쉽 •  $SAN$  $\bullet$  +  $\bullet$  +  $\bullet$  $1$   $SAN > Storage$   $) > LUNs(LUN)$  $2$  LUN  $\qquad \qquad \ldots$  $3 \text{ Actions}$ ( $) > \text{View}$ ( $)$ 4 LUN 5  $Close($  ) .

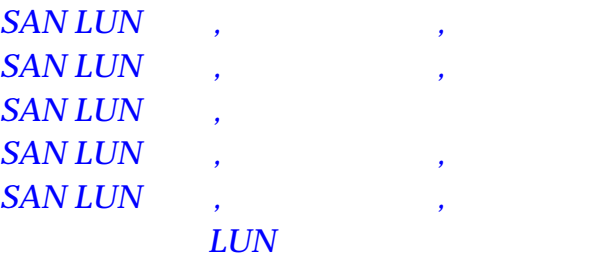

#### 복제 LUN 에서 LUN 복원

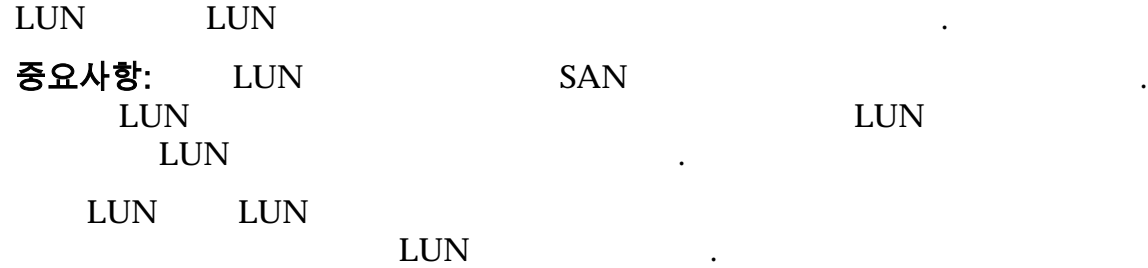

#### 온라인 상태로 복원할 있습니다. 또한 복제본에서 복원 기능을 사용하면 복원 진행하는 동안에도 데이터에 액세스할 있습니다.

#### $LUN$

• 데이터 일부가 의도하지 않게 변경된 경우 •  $\blacksquare$ 1 **SAN** > **Storage(** ) > **LUNs(LUN)** . 2 LUN  $\qquad \qquad$ 주: LUN LUN LUN LUN 정합니다. 3 **Actions(** ) > **Restore from Clone(** ) 4 **OK(**확인**)** 누릅니다.  $LUN$ , 있습니다. 시스템에서 복원 작업 수행은 백그라운드에서 시작됩니다. 백그라운 모WN 기록하고 LUN 개요 페이지 기록하고 있습니다.

"In Progress(Text )"

데이터 보호 일정은 다음 매개변수를 정의합니다.

#### 관련 링크

#### $LUN$

### 데이터 보호 일정

•  $($  :  $)$   $($   $);$   $)$   $)$   $.$ 

<span id="page-168-0"></span>•  $($  :  $, 2)$  ) . • 데이터 보호 작업을 번만 수행하는 경우 작업 일정을 만들거나 수정할

Run Once( **the United State** 정을 삭제합니다. 작업의 완료 상태는 이벤트 로그를 참조하십시오.

관련 링크

 $LUN$  $LUN$ 

수도 있습니다.

 $\mathbb{R}^2$ 

복제 LUN 일정 만들기

LUN LUN 도시 기계 기계 시스템이 정기 시스템이 정기 시스템이 정기 시스템이 정기 시스템이 정기 시스템이 정기 시스템이 정기 시스템이 정기 시스템이 정기 시스템이 있다.

#### 주: 일정이 높은 호스트 등 프로그램과 동기화 로그램과 동기화되어 복제 작업을 통해 관계 관계 관계 관계 관계 관계 관계 관계 관계 관계 관계

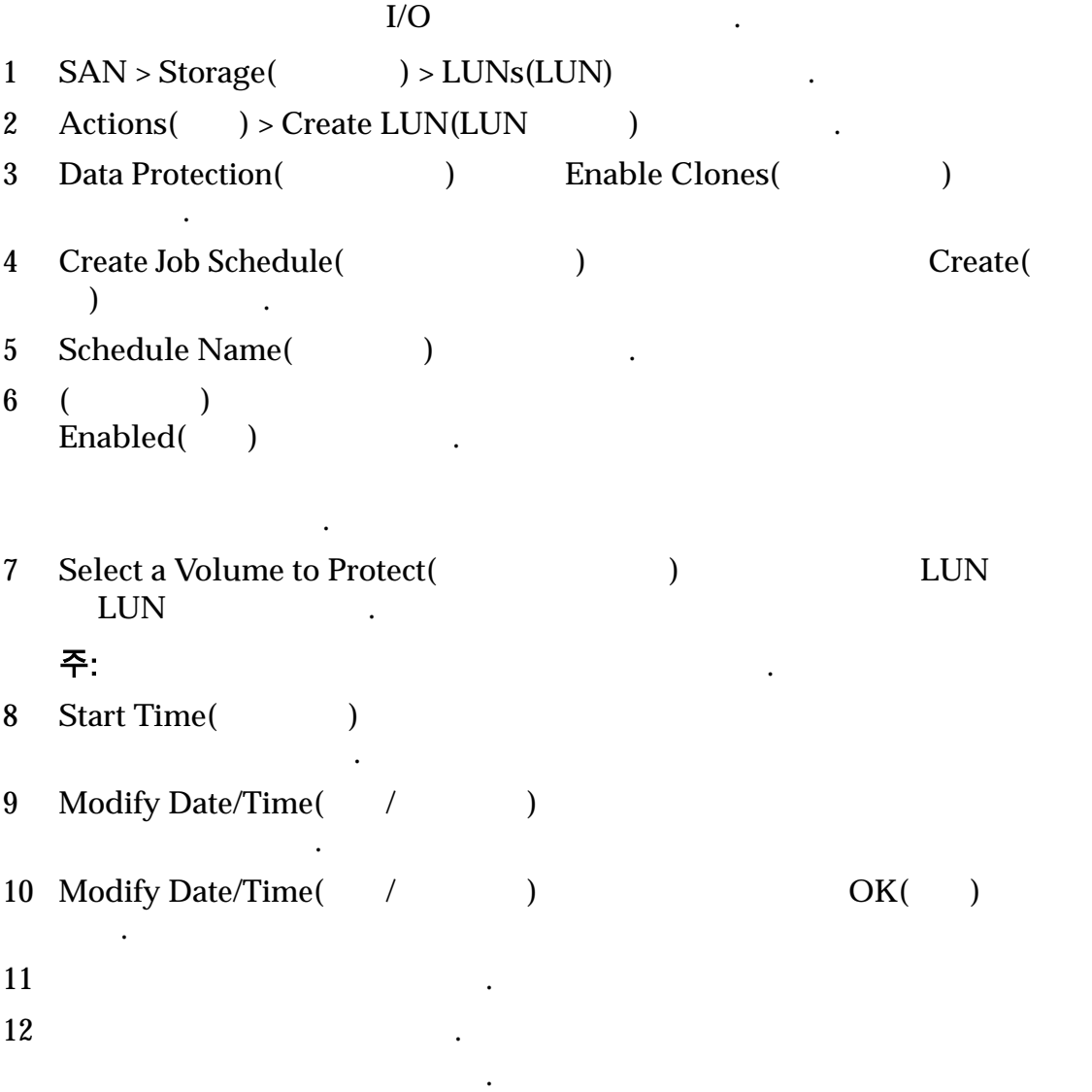

<span id="page-169-0"></span>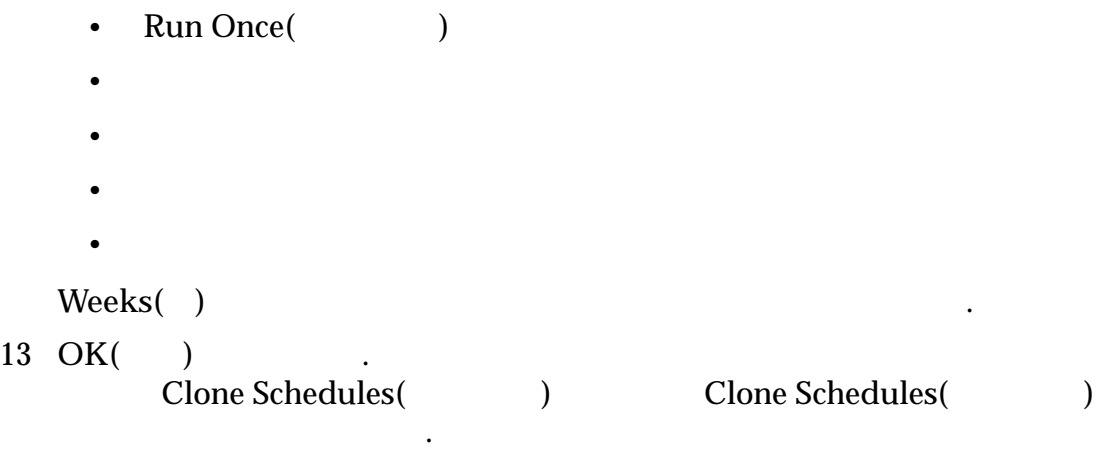

#### $LUN$

### LUN 데이터 보호 일정 만들기

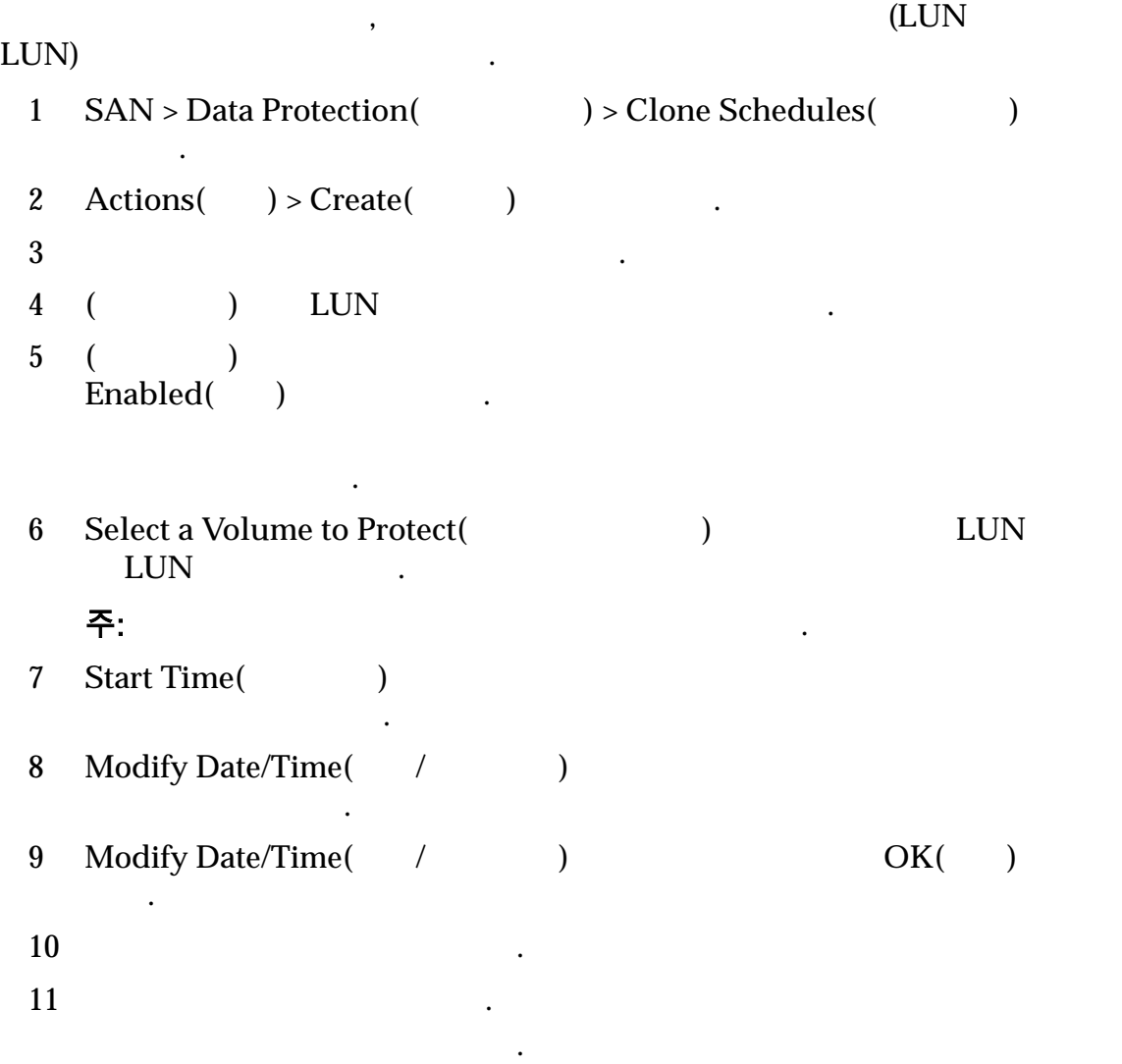

- Run Once( )
- <span id="page-170-0"></span>•
- 시간
- 
- 개월
- •

 $\text{Weeks}(\quad)$ 

12 OK( ) . Clone Schedules(The Schedules and Wang and Wang Magazine in the United States of the United States and Tables

#### 관련 링크

#### $LUN$

### LUN 데이터 보호 일정 수정

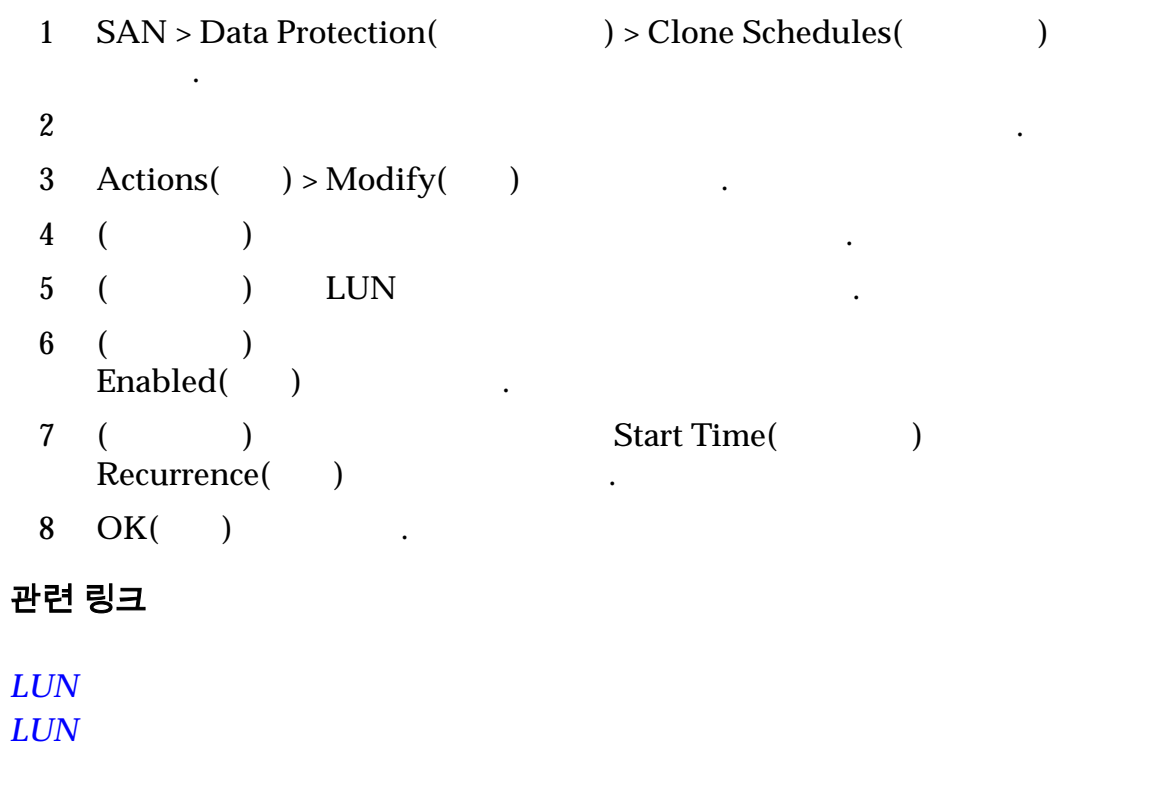

복제본 감소 빈도와 같은 데이터 보호 일정의 특성을 수정할 있습니다.

### LUN 데이터 보호 일정 삭제

#### $\text{LUN}$  and  $\text{LUN}$

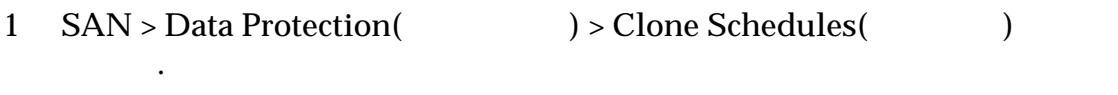

데이터 보호를 변경해야 경우에는 데이터 보호 일정을 삭제할 있습니다. 일정

<span id="page-171-0"></span>**3 Actions**( **)** > **Delete**( **)** ( 4 **OK(**확인**)** 누릅니다. 관련 링크  $LUN$ 

 $LUN$ 

### LUN 데이터 보호 일정 보기

 $\blacksquare$ ,  $\blacksquare$ 

1 **SAN** > **Data Protection(** ) > **Clone Schedules(** ) 합니다.

볼륨 그룹을 보거나 일정 세부 사항을 검토할 있습니다.

 $2$  $3 \text{ Actions}() > \text{View}( )$ 

- $4 \pm 4$
- 합니다. 5  $Close( )$

관련 링크

 $LUN$ 

 $LUN$ 

### Oracle FS VSS 공급자 플러그인

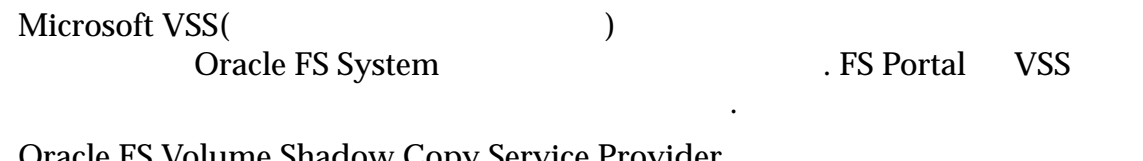

Oracle FS Volume Shadow Copy Service Provider Oracle FS System LUN VSS VSS

VSS 2000 PM AUSS

비스를 사용으로 설정합니다. 이러한 기능에는 응용 프로그램 또는 필수 서비스를  $\sim$  Testimonic  $\sim$  VSS

#### VSS 대한 자세한 내용은 다음 설명서를 참조하십시오.

 $\mathcal{O}(\mathcal{O}_\mathcal{A})$ 

- Microsoft 에서 제공하는 *[Volume Shadow Copy Service Technical](http://technet.microsoft.com/en-us/library/cc738819(WS.10).aspx) [Reference](http://technet.microsoft.com/en-us/library/cc738819(WS.10).aspx)*(http://technet.microsoft.com/en-us/library/cc738819(WS.10).aspx).
- MSDN(Microsoft ) [The VSS Model \(Windows\)](http://msdn.microsoft.com/en-us/library/aa384625.aspx)(http:// msdn.microsoft.com/en-us/library/aa384625.aspx).

<span id="page-172-0"></span>백업 응용 프로그램으로 VSS 구성 사용하는 방법에 대한 자세한 내용은 VSS 사용 백업 응용 프로그램 설명서를 참조하십시오. 관련 링크  $LUN$  $VSS$ VSS 소프트웨어 다운로드 및 설치 FS Portal Oracle FS Volume Shadow Copy Service Provider(VSS) SAN 320 OCCUPACING THE SAN 400 OCCUPACING ASSAULT .  $32$   $64$  . • SAN TCP/IP 연결되어 있어야 합니다. • VSS SAN 합니다.  $\bullet$  , we are the set of  $\bullet$  ,  $\bullet$  , 공해야 합니다. Oracle FS System registerAxiom  $1$ 2 IP Oracle FS System 3 Utility Software(2001) 4 VSS  $\blacksquare$ 시스템 아키텍처에 적합한 소프트웨어 버전을 선택합니다. • Oracle FS Volume Shadow Copy Service Provider - 32 • Oracle FS Volume Shadow Copy Service Provider - 64  $5$  $6$ 주: Oracle FS System  $\mathbf{H}$ 7 **Installation Complete**( $\qquad$ ) **Close(**닫기**)** 누릅니다. 8 Windows .

소프트웨어가 제대로 설치되었는지 확인합니다.

**Oracle FS VSS Oracle FS VSS** 

#### <span id="page-173-0"></span>Oracle FS VSS 공급자 설치 확인

Oracle FS Volume Shadow Copy Service Provider(VSS) Oracle FS System

서버의 명령 프롬프트에서 소프트웨어 설치를 확인합니다.

필수 조건 VSS 소프트웨어가 설치되어 있어야 합니다.

1 Windows Start( ) > Run( )

2 Open( ) cmd

 $3$ 

**C:\vssadmin List Providers**

명령은 VSS 공급자의 이름을 반환합니다. :

Provider name: 'Oracle FS VSS HW Provider'

 $VSS$  **SPACE PREVALUATE:** Oracle FS VSS HW Provider  $\mathcal{N}$ SS  $\mathcal{N}$ 

관련 링크

**Oracle FS VSS** *[VSS](#page-172-0)* 소프트웨어 다운로드 설치  $VSS$ 

니다.

### VSS 에 추가 시스템 등록

Oracle FS System Oracle FS Volume Shadow Copy Service Provider(VSS) 필수 조건 VSS 소프트웨어가 설치되어 있어야 합니다. Oracle FS System VSS 정보가 필요합니다. • 시스템 일련 번호 • 로그인 계정: 사용자 이름 • 로그인 계정: 암호 VSS **System** Windows Oracle FS System Windows 제거합니다. VSS Oracle FS System registerAxiom 시오.

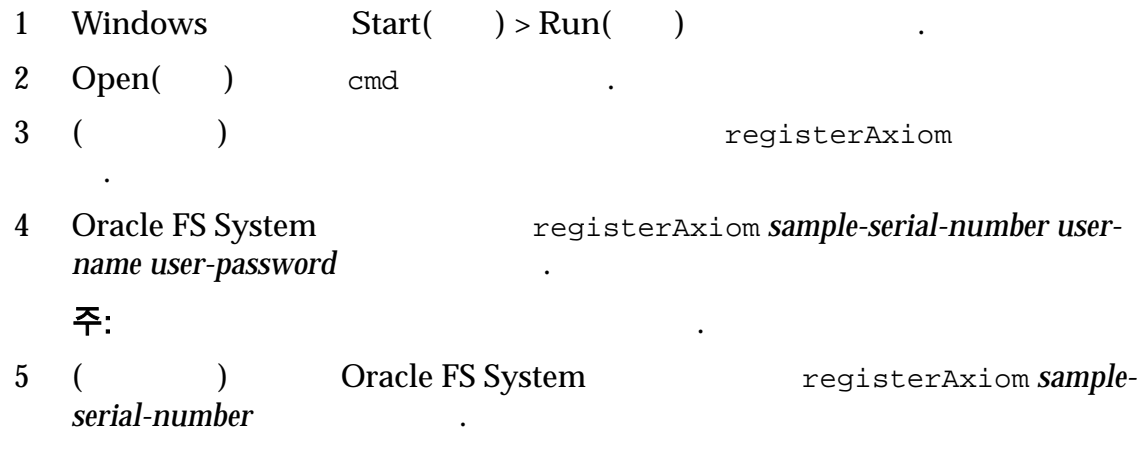

**Oracle FS VSS Oracle FS VSS** 

# <span id="page-175-0"></span>8 장 소프트웨어 구성 요소 관리

### 소프트웨어 및 펌웨어 버전 표시

Oracle FS System

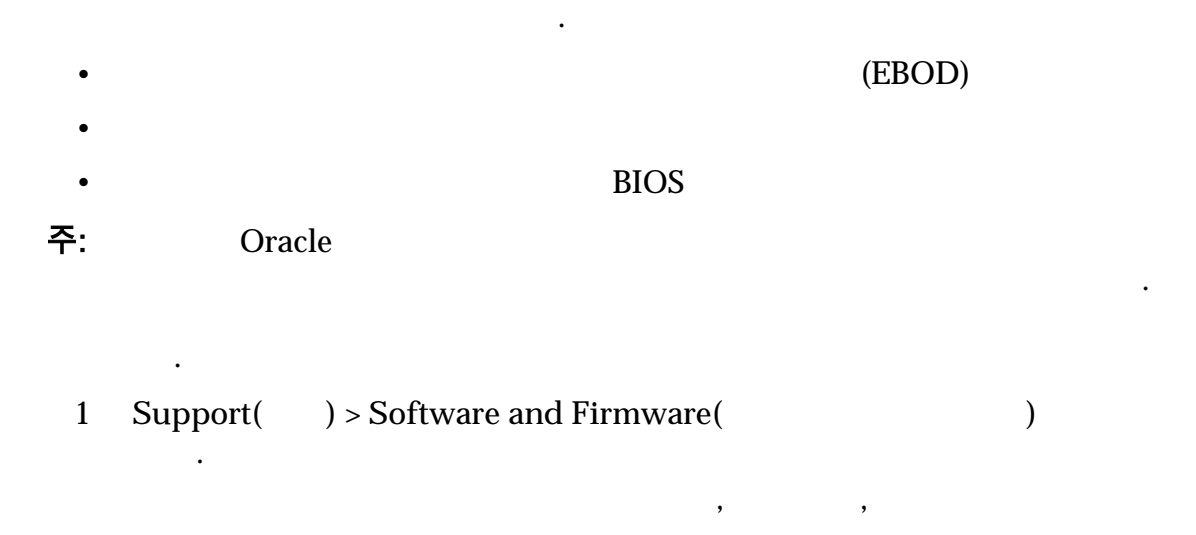

설치된 소프트웨어보다 새로운 버전의 소프트웨어를 스테이지해야 합니다.

트웨어 펌웨어의 현재 버전을 확인해서 올바른 패키지를 스테이지합니다.

 $2$ 

관련 링크

### 소프트웨어 및 펌웨어 업데이트 다운로드

키지가 표시됩니다.

스테이지합니다.

MOS(My Oracle Support) Oracle FS System  $MOS$ 

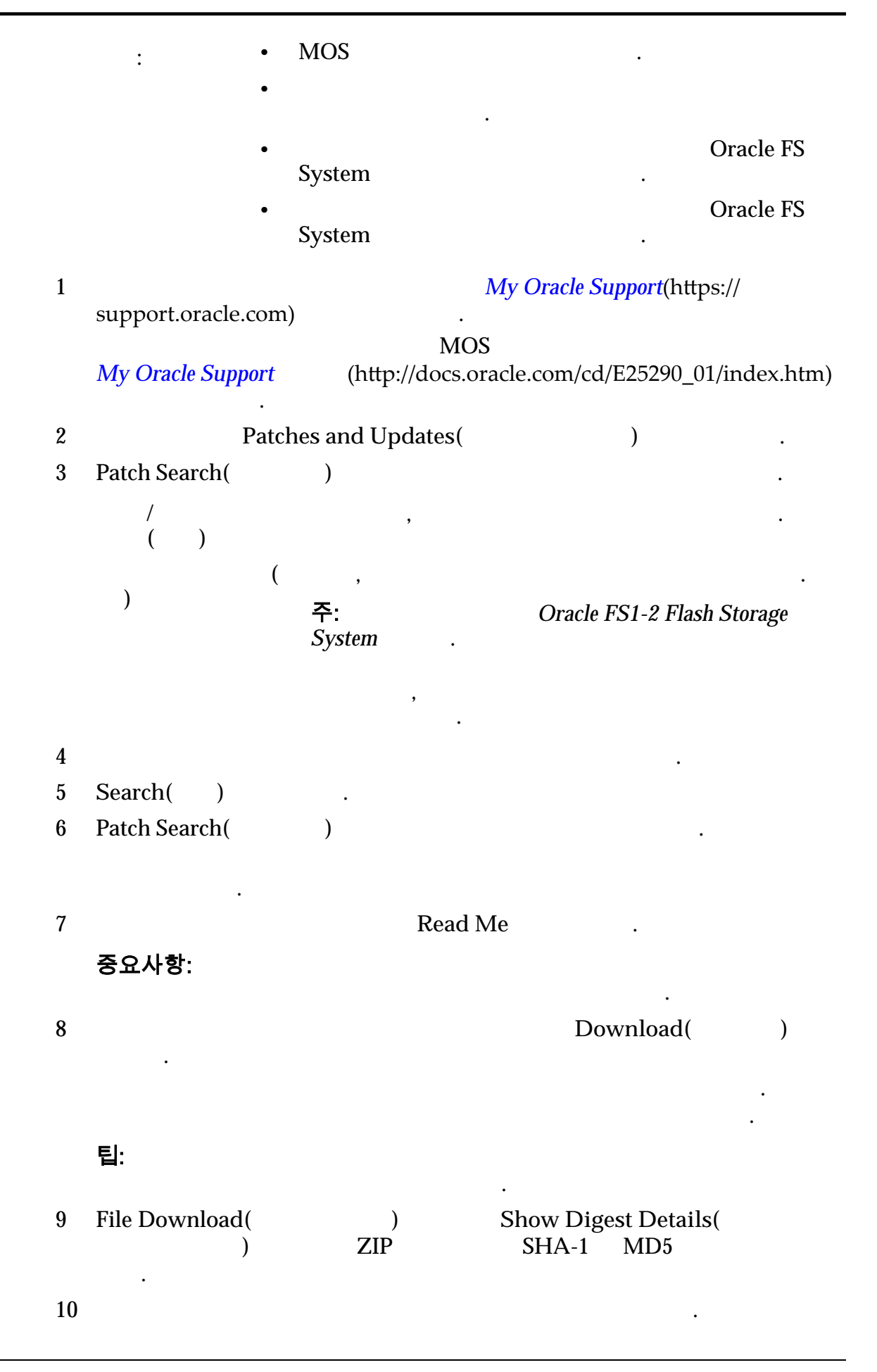

<span id="page-177-0"></span>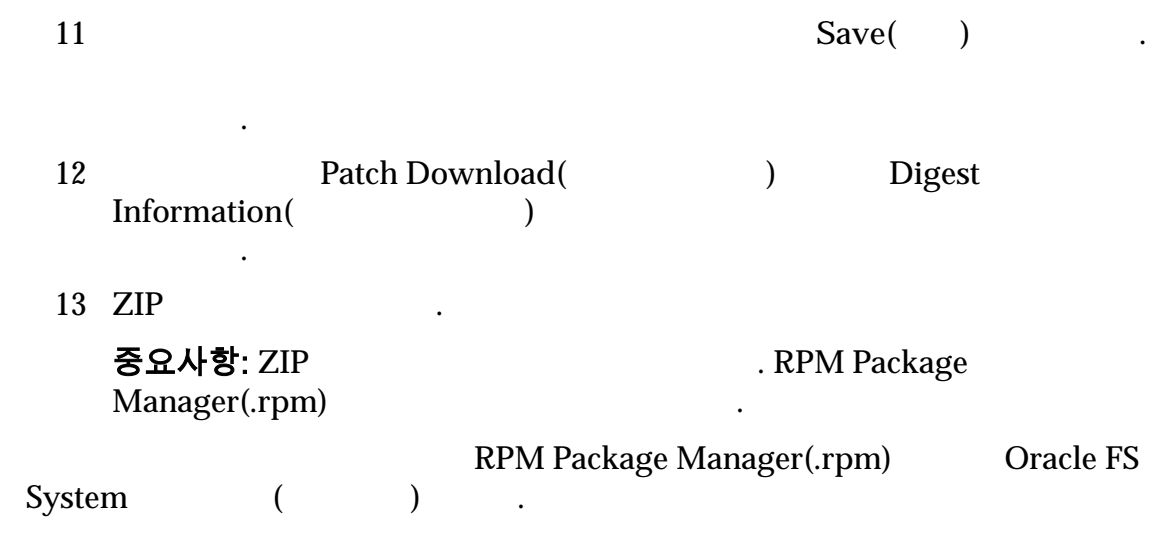

### 소프트웨어 및 펌웨어 패키지 업로드

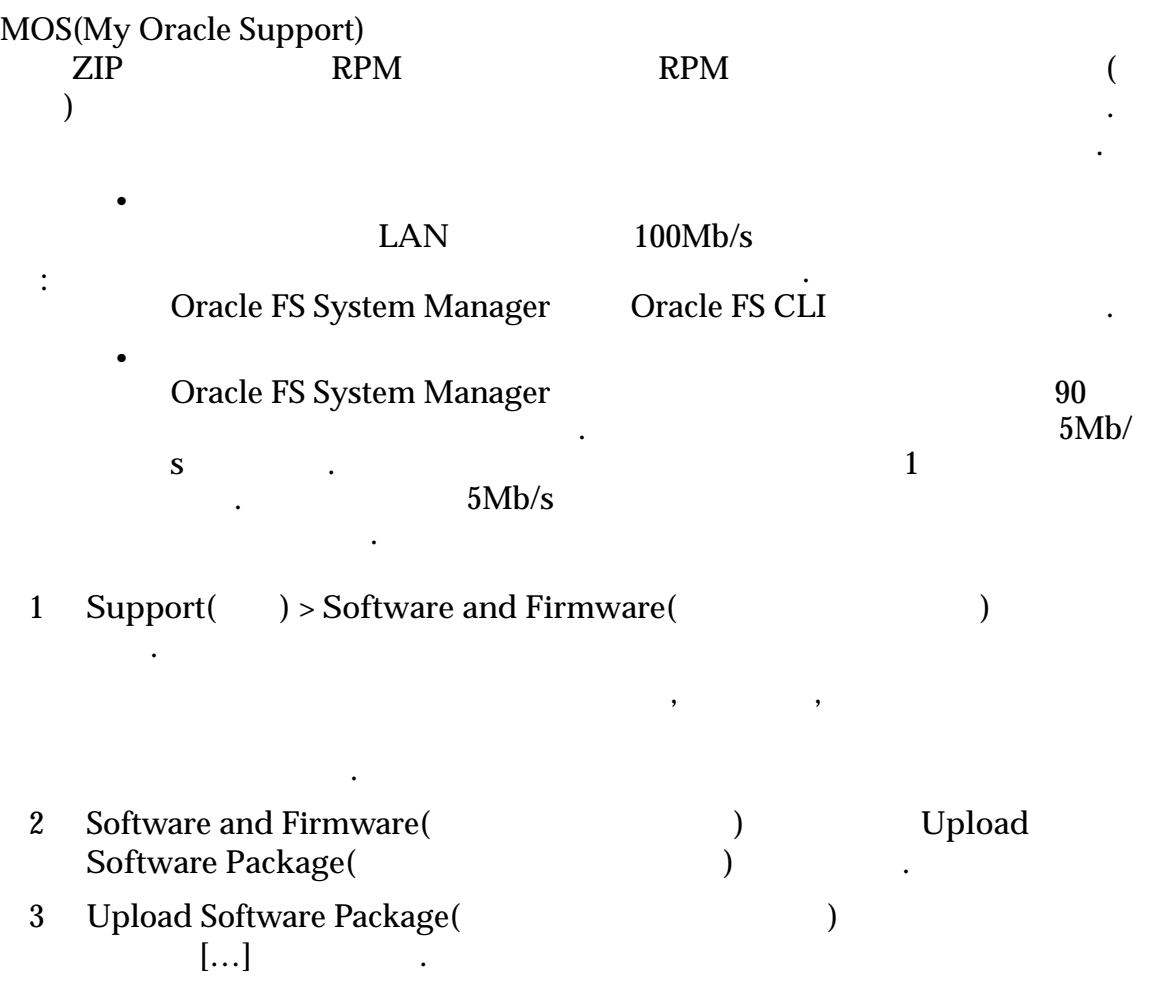

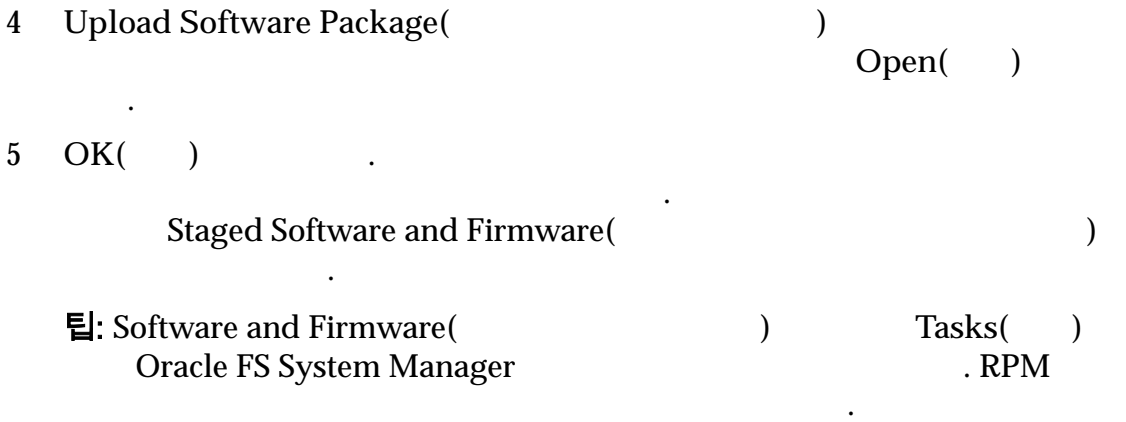

### 소프트웨어 및 펌웨어 업데이트

. Oracle FS System Manager(GUI)

확인한 다음 소프트웨어 펌웨어를 업데이트해야 합니다.

업데이트는 다음 구성 요소 하나 이상에 영향을 줍니다.

하려면 시스템을 다시 시작해야 합니다.

듈의 버전 번호가 업로드하려는 항목과 일치하는지 확인합니다.

MOS(My Oracle Support)

• 드라이브 외장 장치

• 드라이브 펌웨어

웨어를 업데이트할 있습니다.

Oracle FS System

 $\,$ ,  $\,$  GUI  $\,$ 

주: 드라이브 펌웨어는 드라이브 유형( : Hitachi 300Gb HDD 또는 SanDisk 1600GB SSD)

 $\bullet$ 주: 외장 장치 펌웨어는 유형 버전별로 나열됩니다( : Enclosure Firmware Xrtx Ebod 7044319).

• 파일럿 소프트웨어 • 파일럿 OS

 $\bullet$ 

 $\bullet$   $\bullet$   $\bullet$   $\bullet$   $\bullet$   $\bullet$ 

- Oracle FS1-2
- **BIOS**

<span id="page-179-0"></span>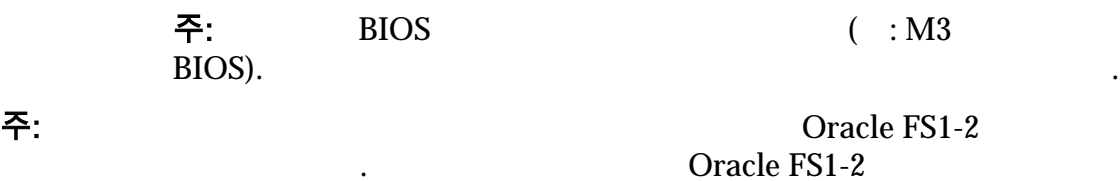

어는 동시에 설치해야 하며 해당 버전이 일치해야 합니다.

관련 링크

#### 스테이지된 패키지에 대한 업그레이드 경로 보기

Oracle FS System

인할 있습니다.

 $\mathcal{L}(\mathcal{A})$ 

주: The Oracle The Oracle 지원 역할을 가진 관리자 개정의 경우 시스템에서 소프트웨어 소프트웨어 소프트웨어 소프트웨어 소프트웨어 소프트웨어 소프트웨어 소프트웨어 소프트웨어 소프트웨어

니다.

키지가 표시됩니다.

이후 버전을 다시 설치합니다.

업그레이드를 결정하는 도움이 됩니다.

1 Support( ) > Software and Firmware(  $\qquad$ 

2 Actions( $)$  > View Upgrade Paths to Staged Package( 지에 대한 업그레이드 경로 보기**)** 선택합니다. Upgrade Paths to Staged Package( ) and the mass of the  $\cdot$  $3$ 

펌웨어에 대한 호환성 매트릭스를 포함하여 전체 패키징 정보를 표시합니다.

 $\,$  , which are the three states of  $\,$ 

 $\sim$  2  $\sim$  0.000  $\mu$ 

관련 링크

### 설치된 패키지에서 업그레이드 경로 보기

Oracle FS System . Oracle FS System
주: The Oracle The Oracle 지원 역할을 가진 관리자 개정의 경우 시스템에서 소프트웨어 관리자 개정의 경우 시스템에서 소프트웨어 소프트웨어 소프트웨어 소프트웨어 소프트웨어 소프트웨어

니다.

- 1 Support( ) > Software and Firmware( )
- 2 **Actions(** ) > View Upgrade Paths from Installed Package( 지에서 업그레이드 경로 보기**)** 선택합니다. Upgrade Paths from Installed Package(2002)

웨어를 사용하여 하드웨어 구성 요소에 대한 자동 업데이트를 수행합니다.

하위 펌웨어 버전이면 하드웨어의 펌웨어가 자동으로 업데이트됩니다. 자동

 $\blacksquare$ 

있습니다. 시스템 소프트웨어를 업데이트하거나 드라이브 펌웨어를 업데이 트한 동시에 대해 전 동시에 대해 전 동시에 대해 전 동시에 대해 전 동시에 대해 전 동시에 대해 전 동시에 대해 전

대화 상자에는 업그레이드 경로 정보가 표시됩니다.

펌웨어에 대한 호환성 매트릭스를 포함하여 전체 패키징 정보를 표시합니다.

 $\,$  , which are the three states of  $\,$ 

관련 링크

시합니다.

### 소프트웨어 업데이트 유형

Oracle FS System  $($ 업데이트를 모두 수행할 있습니다. 업데이트를 수행하기 전에 서로 다른 업데이

키지가 표시됩니다.

유형을 이해해야 합니다.  $(+)$ 중단 소프트웨어 업데이트는 전체 시스템을 다시 시작해야 합니다. 주: 직접 수행하는 소프트웨어 업데이트 외에도 시스템은 이미 시스템에 저장된

중에도 발생합니다.

데이트는 시스템 다시 시작 설치되지 않습니다.

않는 모든 업데이트를 설치합니다.

관련 링크

### . Oracle FS System Oracle FS1-2  $\overline{\text{OS}}$   $\overline{\text{OS}}$ 표준 업데이트는 동안 데이터 액세스를 중단합니다. 그러나 전체 시스템을 Oracle FS System  $\mathcal{L}(\mathcal{L})$ Oracle FS System Oracle FS System Manager(GUI) 시지가 표시된 다시 로그인할 있는 로그인 패널이 표시됩니다. 다시 로그인한 Status Summary(
and Discovered Extending Order of the Status Summary(status of the Discovered of the Status Summary(status of the Discovered of the Status Summary(status of the Discovere of the Status Summary(status of the  $\beta$  ,  $\beta$  ,  $\beta$ 팁: 1. All the System Information(1. All the System Information(1. All the System Information(2. All the System Information(2. All the System Information(2. All the System Information(2. All the System Information(2. All t **BOOT\_STATE\_PILOT** 관련 링크 중단 소프트웨어 업데이트 . Oracle FS System  $\sim$ 업데이트를 구현합니다. 중단 소프트웨어 업데이트 사용자 응용 프로그램은 Oracle FS System  $BIOS$ **Restart and update software(**The control of  $\blacksquare$ )  $\text{Shutdown } \text{Controller}(\textcolor{red}{\bullet} \textcolor{blue}{\bullet} \textcolor{blue}{\bullet})$ . 주: 업그레이드 패키지에 외장 장치 펌웨어 업데이트가 포함되어 있고 **Restart and update software(**다시 시작 후 소프트웨어 업데이트**)** 또는 **Shutdown**  $\text{Controller}(\text{Cottroller})$ 않고 진행됩니다. 외장 장치 펌웨어 업데이트는 다음에 시스템을 다시 시작할 . Restart and update software( able valued by Shutdown Controller(  $\overline{C}$ 외장 장치 펌웨어가 설치됩니다. 다음 조건에서 중단 업데이트를 수행해야 합니다. • 시스템이 정상 상태를 보고하지 않는 경우 • 시스템 내에 고정된 데이터가 있는 경우  $\bullet$  (which is a straight state  $\bullet$  and  $\bullet$  and • 시스템 경보가 활성화된 경우  $\bullet$  (and  $\bullet$  can be a set of  $\bullet$  can be a set of  $\bullet$  can be a set of  $\bullet$  can be a set of  $\bullet$

<span id="page-181-0"></span>표준 소프트웨어 업데이트

•  $BIOS$ •  $10$ 

### 관련 링크

합니다.

외**)**

### 소프트웨어 업데이트 옵션

업데이트를 수행하기 위해 특정 시스템 조건을 무시하도록 선택할 있습니다. 다음과 같은 경우 특정 시스템 조건을 무시하도록 선택할 있습니다. • 시스템 조건으로 인해 업그레이드를 수행할 없는 경우

- 실패한 업그레이드를 복구하려는 경우 • 시스템 조건을 복구하기 위해 업그레이드를 수행하려는 경우
	- 설치된 릴리스보다 이전 릴리스를 설치하려는 경우

소프트웨어 업데이트를 대체하도록 선택할 있습니다. 다음 대체 하나를 선택

### , My Oracle Support

수행해야 합니다. 데이터 액세스를 중단하고 시스템을 강제로 다시 시작합니다. 컨트롤러  $\mathbf{A}$  . The contract of  $\mathbf{A}$ Oracle Support  $\hfill\ldots\hfill\ldots\h$ 옵션을 사용합니다. 무시**(**파 사용됩니다. 컨트롤러에 문제가 있는 경우 오라클 고객지원센터 릴리스 노트에서 지시하지 않는 옵션을 사용하지 마십시오.

이 기간 차단 책임 작용에 영향을 주지 않는 문제( :  $\sim$  $\begin{array}{ccc} \text{Call}-\text{Home} & \cdot \\ \text{I} & \text{I} \end{array}$   $\begin{array}{ccc} \text{Call}-\text{Home} & \cdot \end{array}$  $\left( \frac{1}{\alpha} \right)$ 

 $\mathcal{L}(\mathcal{L})$  $\mathbb{Z}^2$ 

#### 중요사항:

인합니다. 진행 중인 파일럿 소프트웨어 작업( : 로그 수집 또는 Call‑Home)  $\mathcal{L} = \mathcal{L} - \mathcal{L}$   $10$   $\blacksquare$  $10$ 

실패 오류가 표시됩니다.

#### 관련 링크

**Oracle FS System** 

### 소프트웨어 및 펌웨어 업데이트 필수 조건

#### 중요사항:

필수 조건**:** •  $( : R6.1 \t R6.2 )$  (:  $R6.1.1$   $R6.1.2$  ) • Software and Firmware( $\qquad \qquad$ 릴리스를 검사하여 올바른 패키지를 스테이지했는지 확인합니다. 스테이지된 릴리스는 설치된 릴리스보다 최신 버전이어야 합니다. • System Alerts(XCO 3) 작업을 수행하여 모든 문제를 해결합니다. 지원이 필요한 경우 오라클 고객지원센터에 문의하십시오. • Status Summary(
) Dracle FS System Manager Normal() . • Tasks() 때까지 기다립니다.  $( : R6.x \t R7 )$ 같은 필요한 작업을 수행합니다. • 모든 업데이트 패치 릴리스 업데이트에 대한 모든 필수 조건이 충족되었는지 확인합니다. •  $I/O$  . • 오라클 고객지원센터에서 서비스 요청을 열어 시스템 감사가 필요하

사용하지 마십시오. 실행 중인 작업이 완료될 때까지 시스템이 최대

재시도하는 사용됩니다. 옵션을 사용하는 경우 중단 업데이트가 생하지 않습니다. 오라블 고객의 지시가 없는 소프트웨어 프로그램을 지원하고 있습니다.

데이트에 대해 옵션을 이상 사용하지 마십시오.

수행하기 전에 모든 필수 조건이 충족되었는지 확인합니다.

이트에 대한 릴리스 노트를 참조하십시오.

않은지 확인합니다.

<span id="page-184-0"></span>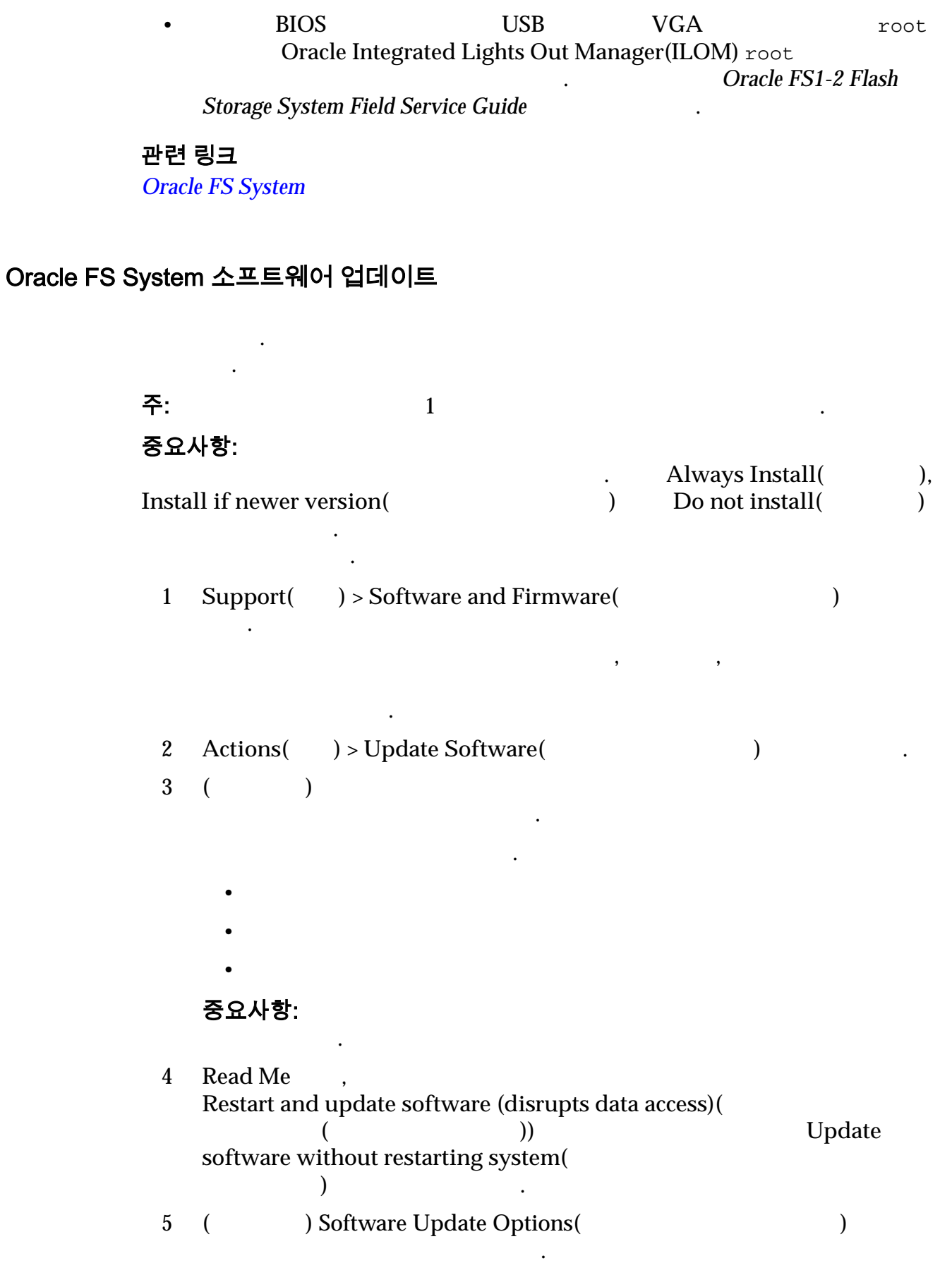

주: 수행할 없는 요구 그 사람들은 소프트웨어 업데이트 유효성 검사 오류

 $6$  ( $)$  $\operatorname{Schedule}(\_)$ <br>  $\begin{array}{ccc} 72 & \text{ } \end{array}$  $72$   $\ldots$ 7 **OK(**확인**)** 누릅니다. **8 Yes**( )

### 관련 링크

#### **Oracle FS System**

니다.

### 소프트웨어 업데이트 예약

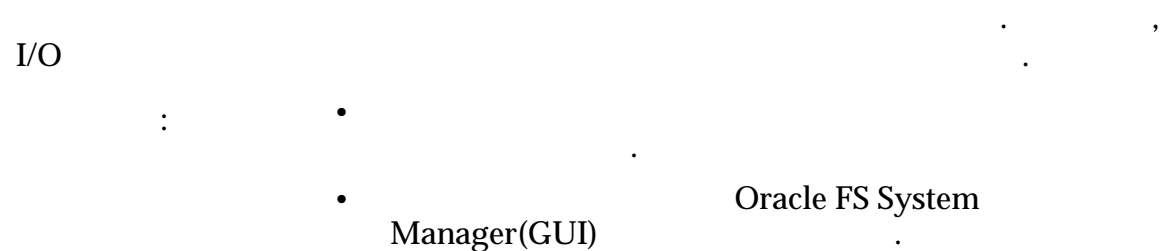

메시지가 페이지 아래에 나타납니다. 계속 진행하기 전에 소프트웨어 업데이트 유효성 검사 오류를 모두 지워야 합니다. 일부 옵션을 선택하면

업그레이드 옵션을 선택한 경우 모든 옵션에 대한 계약에 동의해야 합니다.

이터 액세스가 중단됩니다. 옵션을 신중하게 읽어야 합니다.

#### $72$   $\ldots$

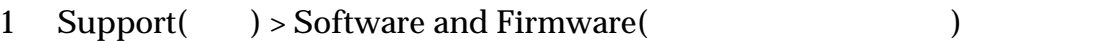

 $\,$  , which are the three states of  $\,$ 

### 2 **Actions(** ) > **Update Software(** )

 $3$  ( $)$ 

 $\frac{1}{\pi}$  Install if newer version(

유효한 옵션은 다음과 같습니다.  $\bullet$ 

키지가 표시됩니다.

- 최신 버전인 경우 설치
- 
- $\bullet$

데이트합니다.

#### 중요사항:

4 소프트웨어 업데이트 예약을 나중에 사용으로 설정하려면 **Schedule** software update to occur at a later time( 행되도록 예약**)** 옵션을 누릅니다.

<span id="page-186-0"></span>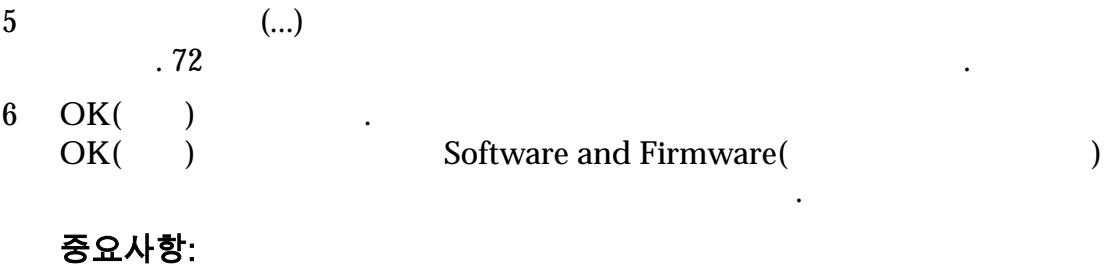

상태여야 합니다. 시스템에 강화가 정상이 아니가 시스템에 강화가 있으면 정상이 아니가 있다.

언제라도 **Cancel Scheduled Update(**예약된 업데이트 취소**)** 누르면 예약된 소프

예약된 업데이트가 실패합니다.

트웨어 업데이트를 취소할 있습니다.

프트웨어 업데이트를 취소할 있습니다.

### 관련 링크

### 예약된 소프트웨어 업데이트 취소

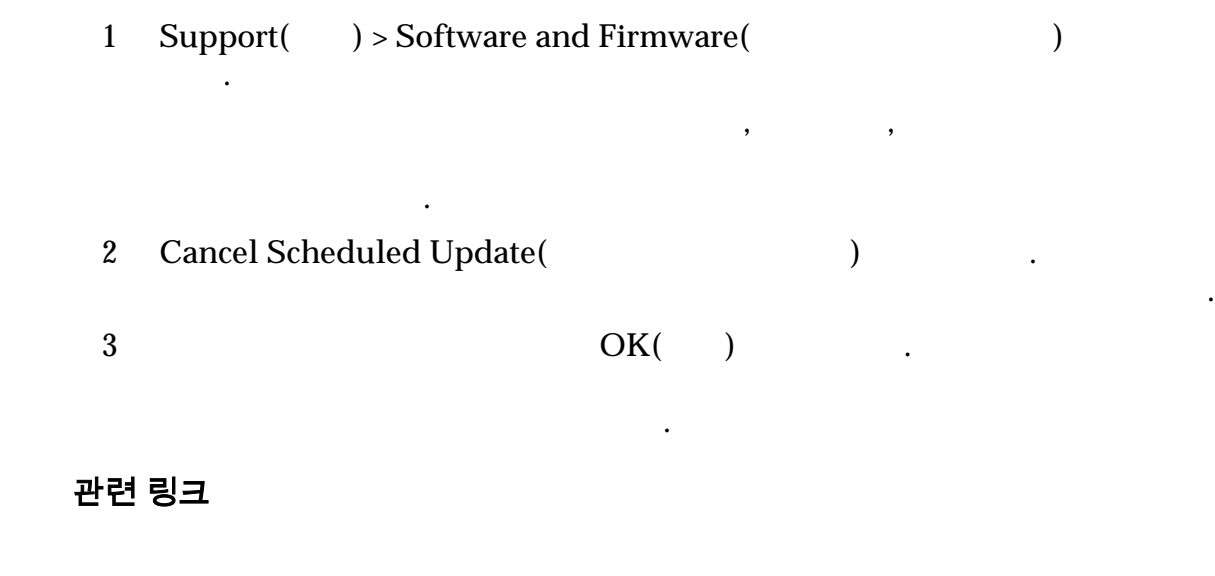

### 드라이브 펌웨어 업데이트

펌웨어를 업데이트합니다.

키지가 표시됩니다.

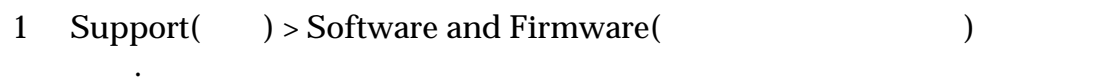

 $\,$ ,  $\,$ ,  $\,$ ,  $\,$ ,  $\,$ ,  $\,$ ,  $\,$ ,  $\,$ ,  $\,$ ,  $\,$ ,  $\,$ ,  $\,$ ,  $\,$ ,  $\,$ ,  $\,$ ,  $\,$ ,  $\,$ ,  $\,$ ,  $\,$ ,  $\,$ ,  $\,$ ,  $\,$ ,  $\,$ ,  $\,$ ,  $\,$ ,  $\,$ ,  $\,$ ,  $\,$ ,  $\,$ ,  $\,$ ,  $\,$ ,  $\,$ ,  $\,$ ,  $\,$ ,  $\,$ ,  $\,$ ,  $\,$ ,

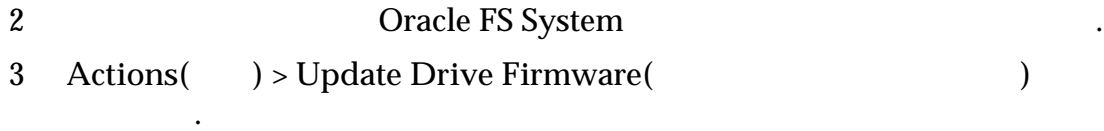

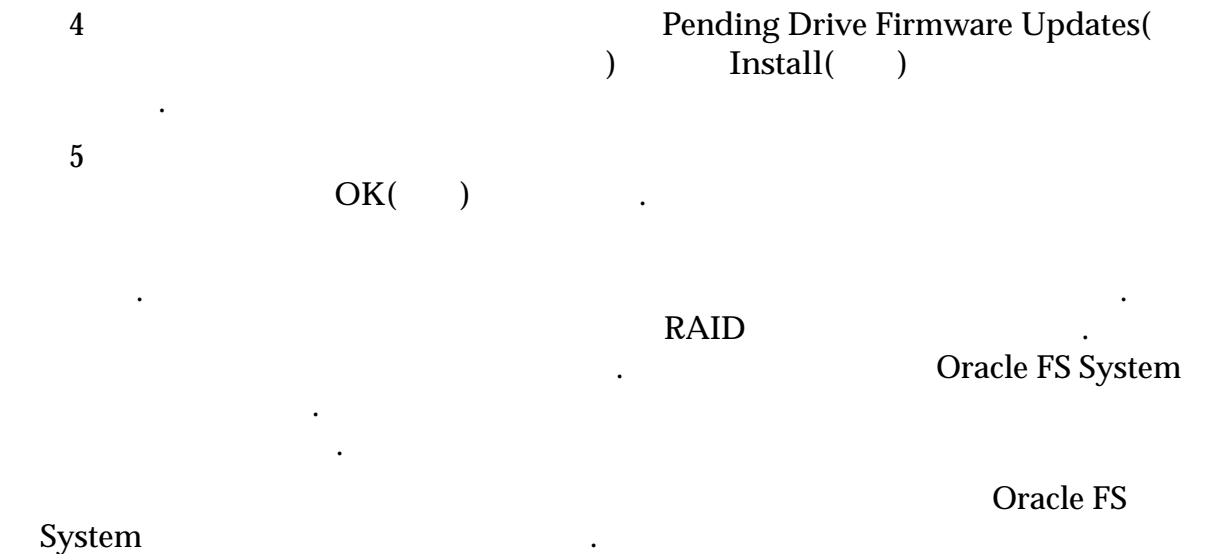

세스를 다시 시도해보기나 영향을 받는 드라이브를 고체할 것이다. 문제가 영향을 받는 드라이브를 교체할 것이다.

관련 링크

속되면 오라클 고객지원센터에 문의하십시오.

# <span id="page-188-0"></span>9 장 하드웨어 구성 요소 관리

## 파일럿 관리

#### Oracle FS CLI

- 입니다. 다음 작업을 수행하여 파일럿을 관리합니다. • 파일럿에 대한 네트워크 연결 문제 해결
	- $\bullet$   $\qquad$  ,  $\qquad$
	- 필요한 외부 응용 프로그램에 네트워크 액세스가 구성되었는지 확인 • Call-Home ASR( )

포트가 열려 있는지 확인하는 작업도 포함됩니다.

#### 관련 링크

입니다.

### 파일럿 개요

 $(1U)$ 

Oracle FS System Manager(GUI)

- Oracle FS System 1 1 1 파일럿은 다음에 대한 액세스를 제공합니다.
	- Oracle FS System
- $\bullet$  , and  $\bullet$  , and  $\bullet$  , and
- $\alpha$  2  $X4-2$   $X5-2$  .

 $\bullet$  , and the state  $\bullet$  , and the state  $\bullet$  , and  $\bullet$  , and  $\bullet$  , and  $\bullet$  , and  $\bullet$  , and  $\bullet$  , and  $\bullet$  , and  $\bullet$  , and  $\bullet$  , and  $\bullet$  , and  $\bullet$  , and  $\bullet$  , and  $\bullet$  , and  $\bullet$  , and  $\bullet$  , and  $\bullet$  , and  $\bullet$ 

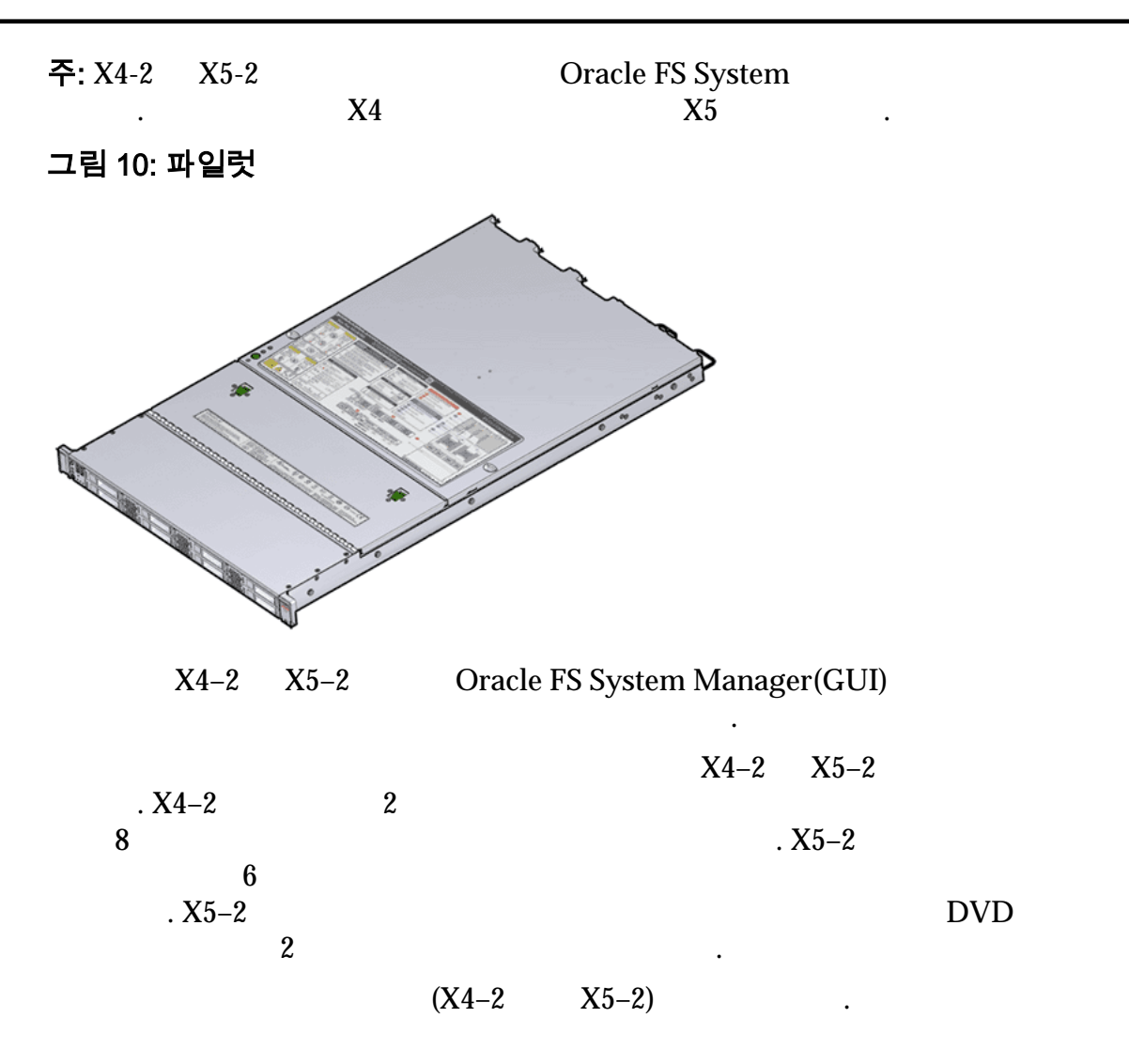

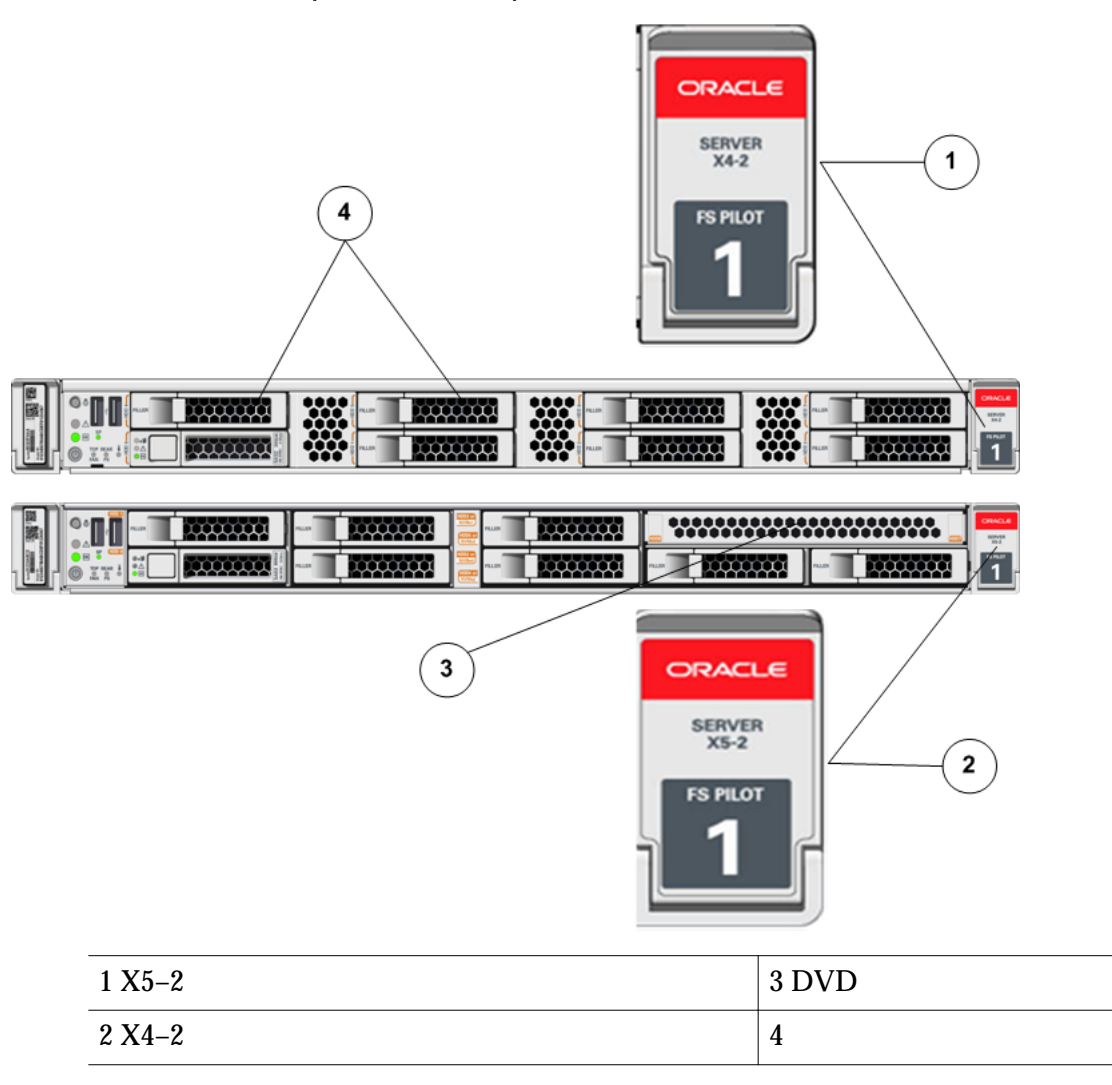

그림 11: 파일럿 모델(X4–2 및 X5–2)을 식별하는 전면 패널 간 차이

#### 그림 12: 파일럿 모델(X4–2 및 X5–2)을 식별하는 서비스 레이블

파일럿 위쪽 덮개에 있는 서비스 레이블에도 모델 이름이 표시되어 있습니다.

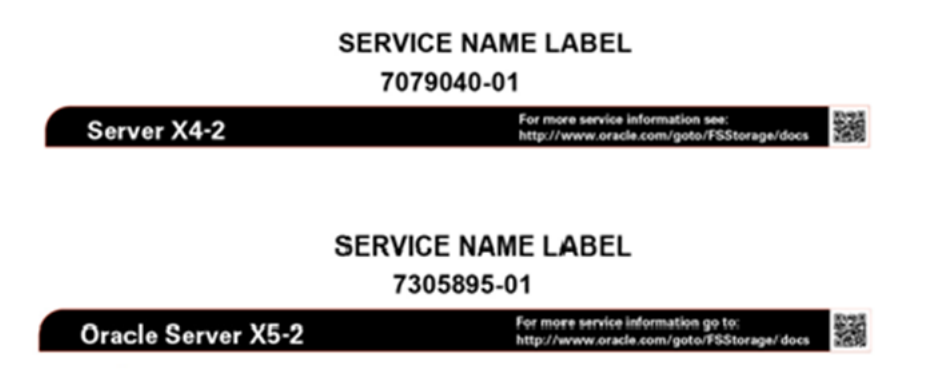

### <span id="page-191-0"></span>파일럿의 등록 정보 보기

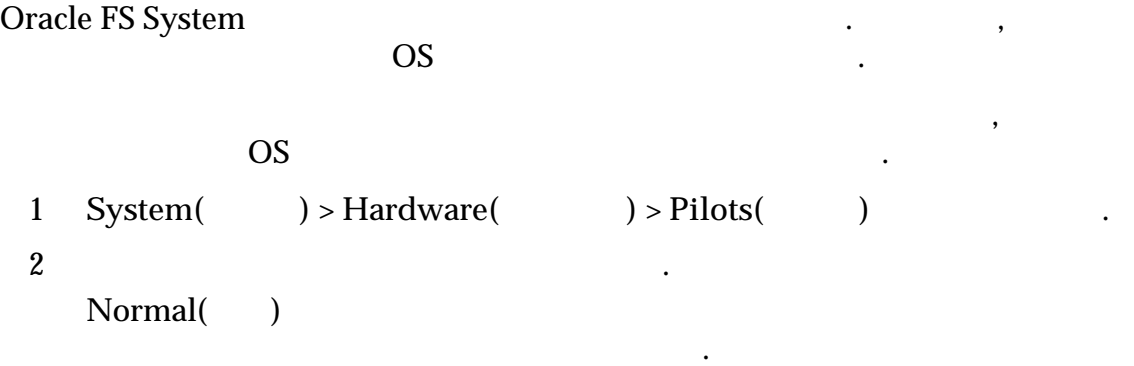

오라클 고객지원센터에 문의하십시오.

#### 관련 링크

### 파일럿의 네트워크 연결 보기

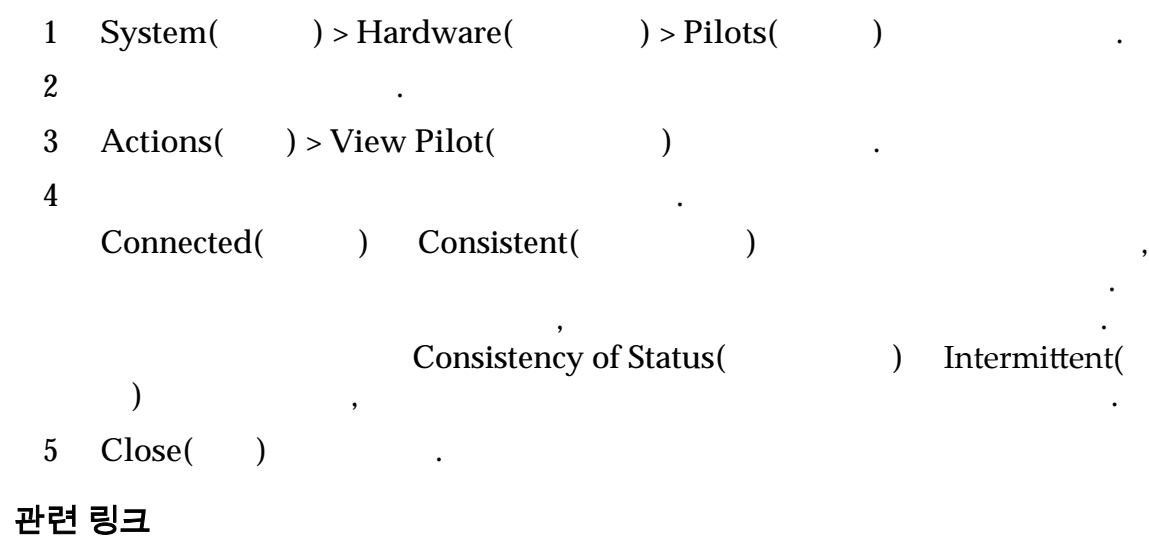

통해 유지 관리를 수행하려는 파일럿을 쉽게 찾을 있습니다.

시스템 서비스를 위한 네트워크 인터페이스 상태를 확인할 있습니다.

파일럿 식별

 $\blacksquare$ 

 $\phantom{+}$   $\phantom{+}$   $\phantom{+$ 

<span id="page-192-0"></span>1 System(  $) >$  Hardware(  $) >$  Pilots( )  $2 \hspace{1.5cm} \cdot$ 3 **Actions(** ) > Identify Pilot( ) .<br>Identify( ) Identify(  $4 \,$ . 5 **Finish**( ) .

### 관련 링크

있습니다.

### 파일럿 복구

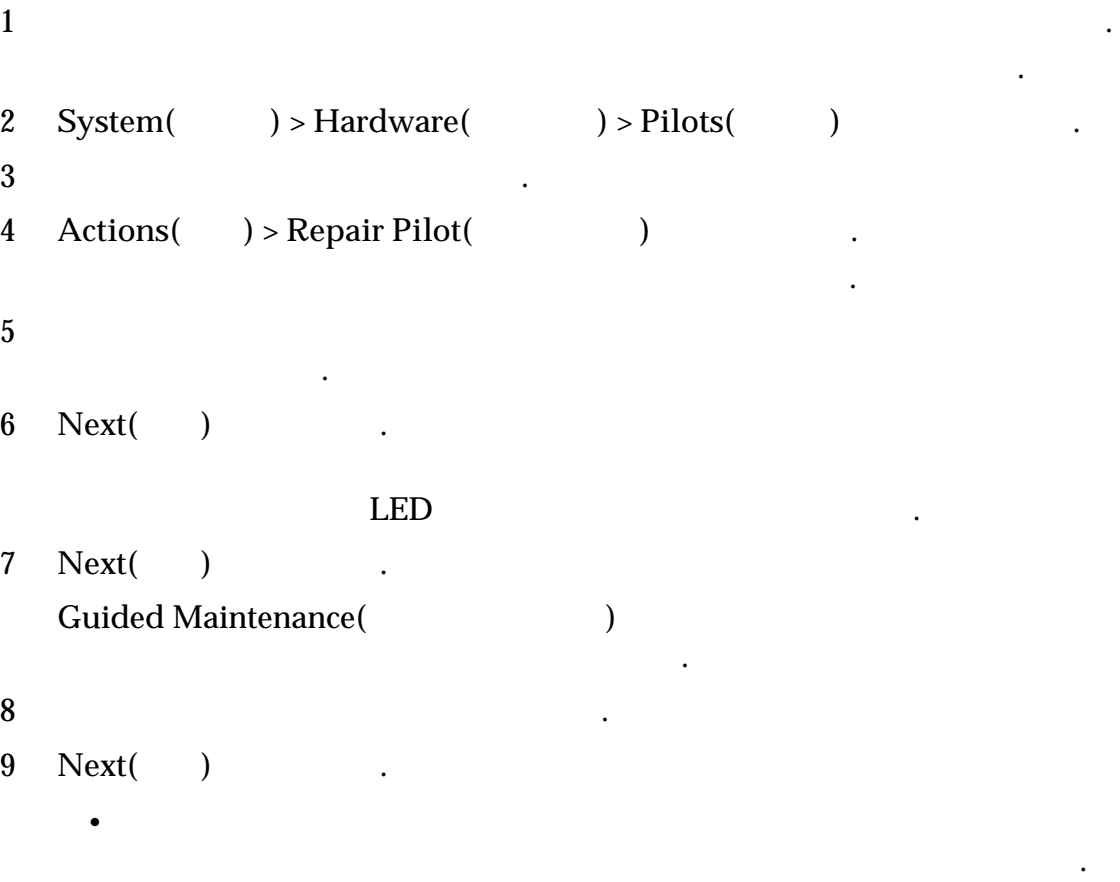

GUI ZE STATES AND LESS AND LESS AND LESS AND LESS AND LESS AND LESS AND LESS AND LESS AND LESS AND LESS AND LES

and CUI the contract of the GUI state of the contract of the contract of the contract of the contract of the contract of the contract of the contract of the contract of the contract of the contract of the contract of the c

주: 두번째 전원 공급 장치가 온라인 상태이고 계속 작동되는 파일

지원됩니다.

있습니다.

일오버가 필요하지 않습니다.

#### 관련 링크

### 관리 네트워크 포트

Oracle FS System

• 대기 파일럿에 있는 구성 요소를 교체할 경우 안내식 유지 관리가 대기 파일럿을 오프라인으로 전환합니다. 대기 파일럿을 서비스할 때는

• 전원 공급 장치 또는 모듈을 교체할 경우에는 파일럿을 오프라인으

전환할 필요가 없습니다. 전원 공급 장치와 모듈은 서비스가

#### 표 12: 파일럿 TCP 포트

려면 포트를 열어야 합니다.

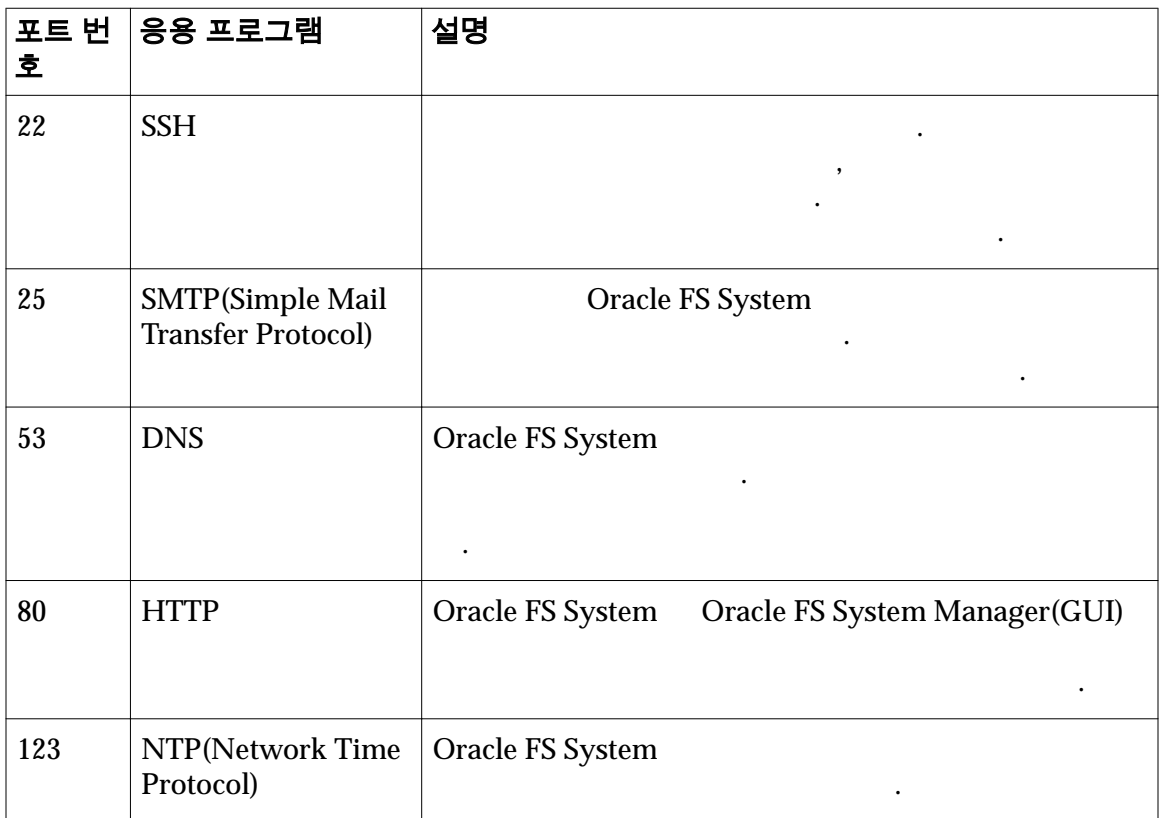

실행 중인 서비스와 통신하는 사용하는 소프트웨어 포트가 모두 나와 있습니다.

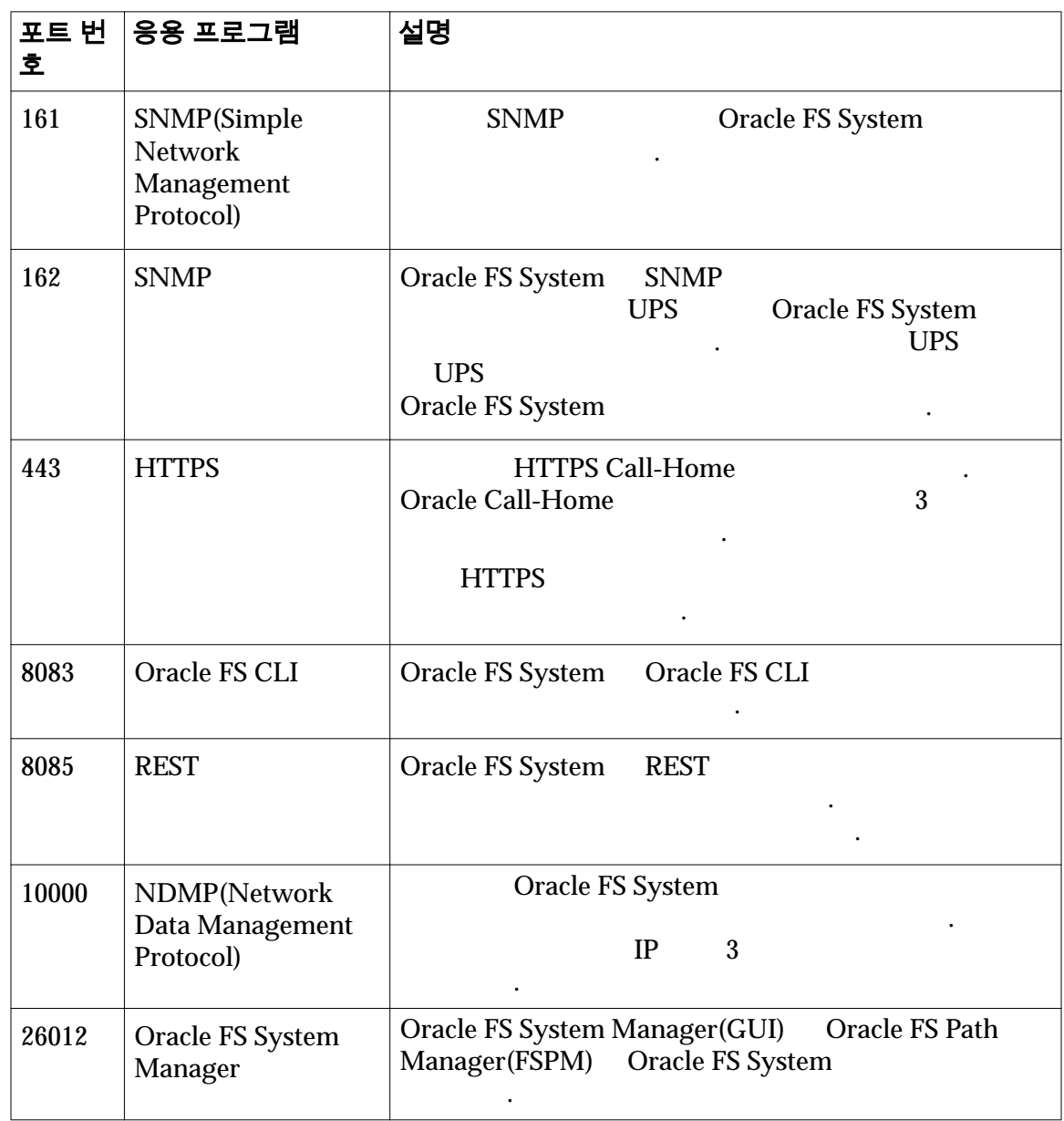

 $\mathcal{A} = \mathcal{A} \mathcal{A} \mathcal{A}$  노드 상상 노드 상상 노드 상상 노드 상상 노드 상상 노드 상상 노드 상상 노드 상상 노드 상상 제공하고 캐시된 데이터와 파트너 노드의 상태를 미러링합니다. 컨트롤러가

태로 반환합니다. 페일오버는 오프라인 노드의 모든 리소스를 온라인 상태로 유지 되는 노드로 전송합니다. 페일백은 노드가 다시 온라인 상태로 전환될 이러한

### <span id="page-194-0"></span>표 12: 파일럿 TCP 포트 (계속)

### 컨트롤러 관리

Oracle FS System and Dracle FS System and Oracle FS System

• 모든 컨트롤러의 전체 상태 특정 컨트롤러의 세부 사항 보기

소스를 오프라인 상태였던 노드로 다시 전송합니다.

컨트롤러 관리는 다음과 같은 작업으로 구성됩니다.

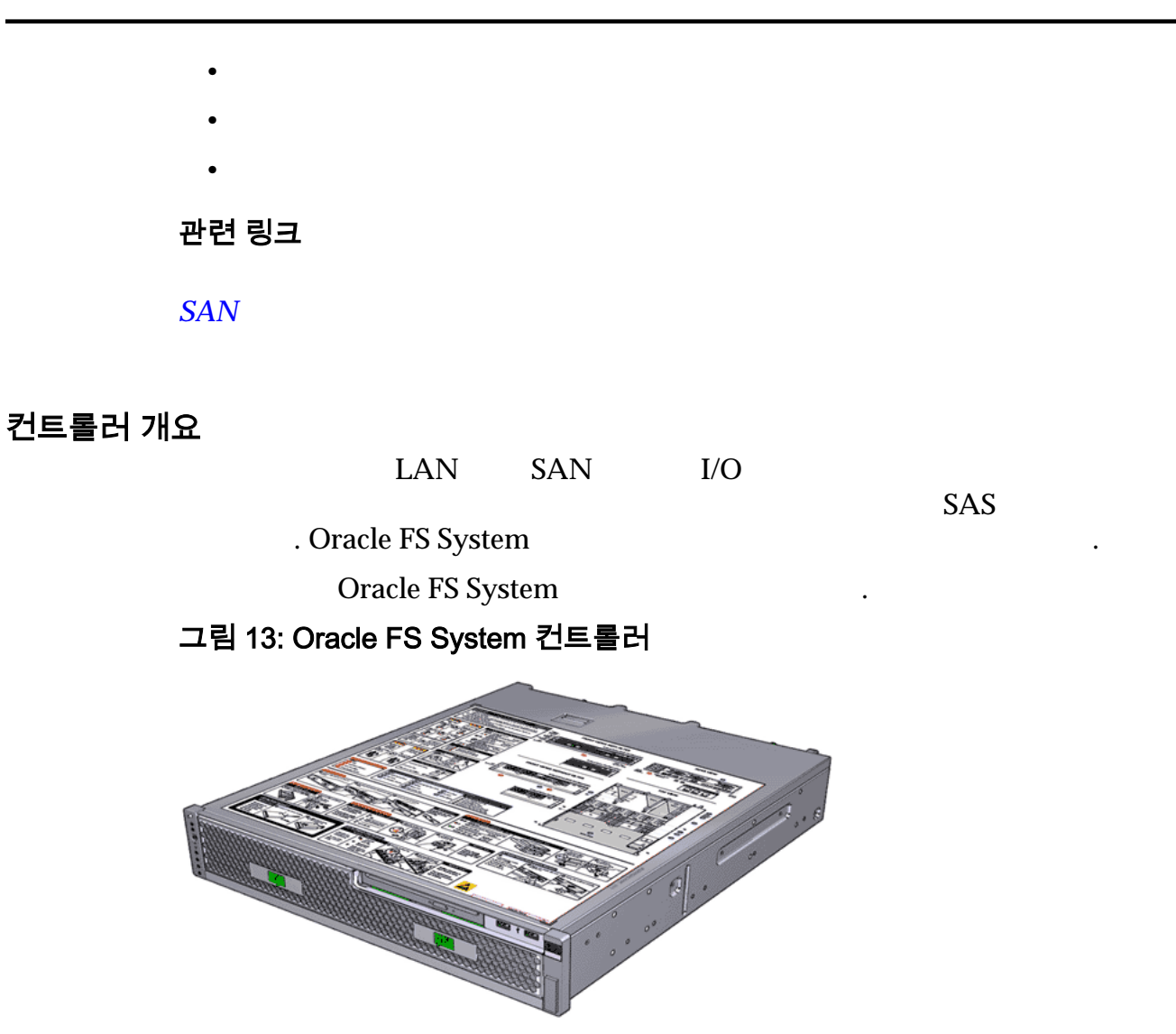

### 컨트롤러의 상태 보기

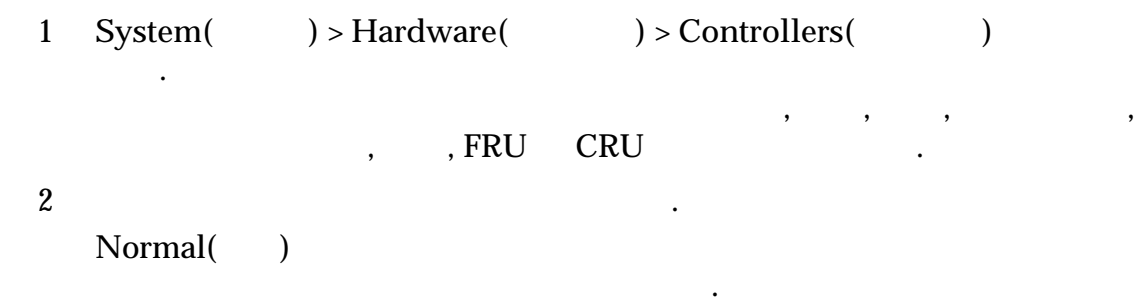

오라클 고객지원센터에 문의하십시오.

#### 관련 링크

도움이 있습니다.

### 컨트롤러의 세부 사항 보기

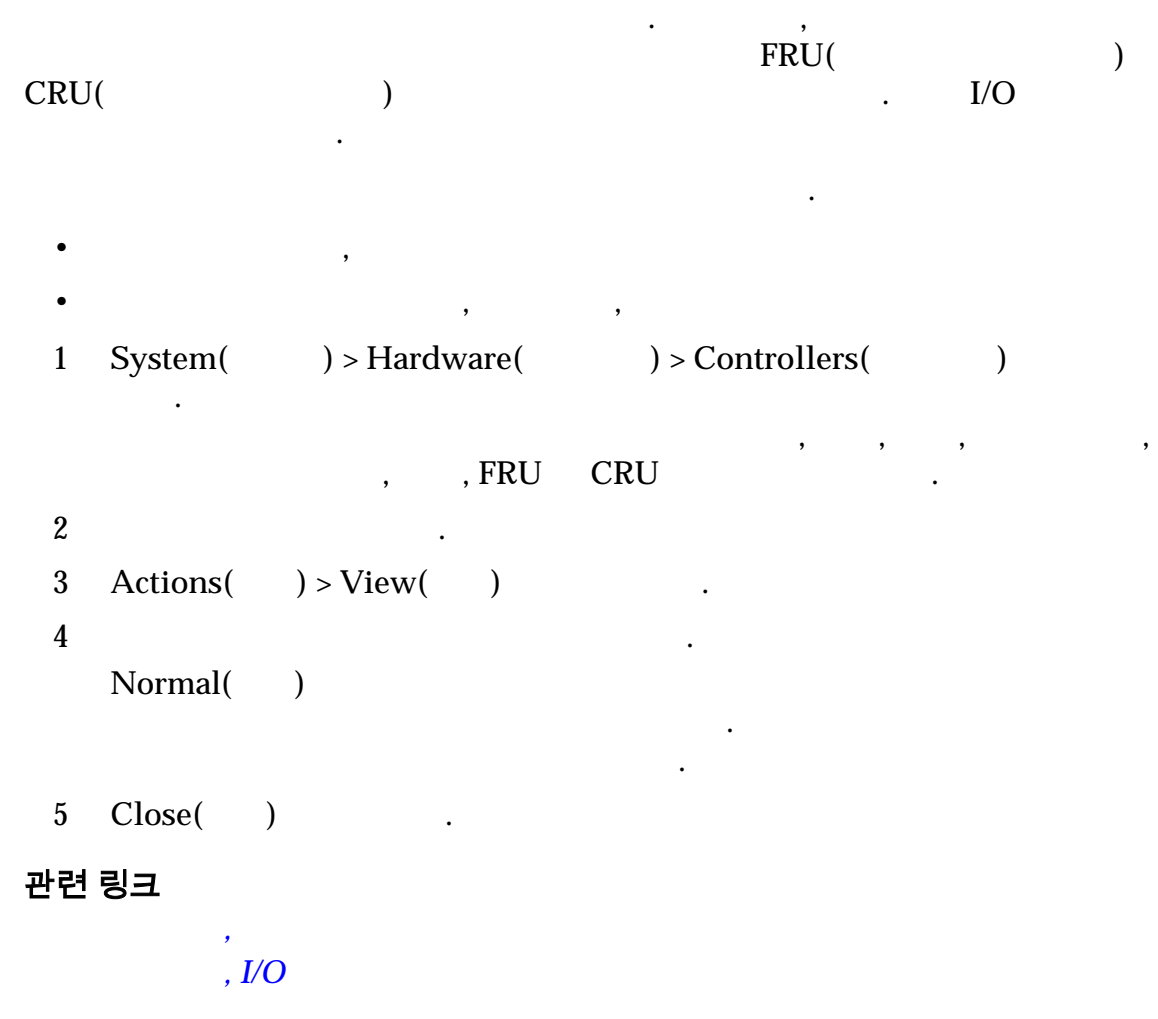

### 컨트롤러 설명 수정

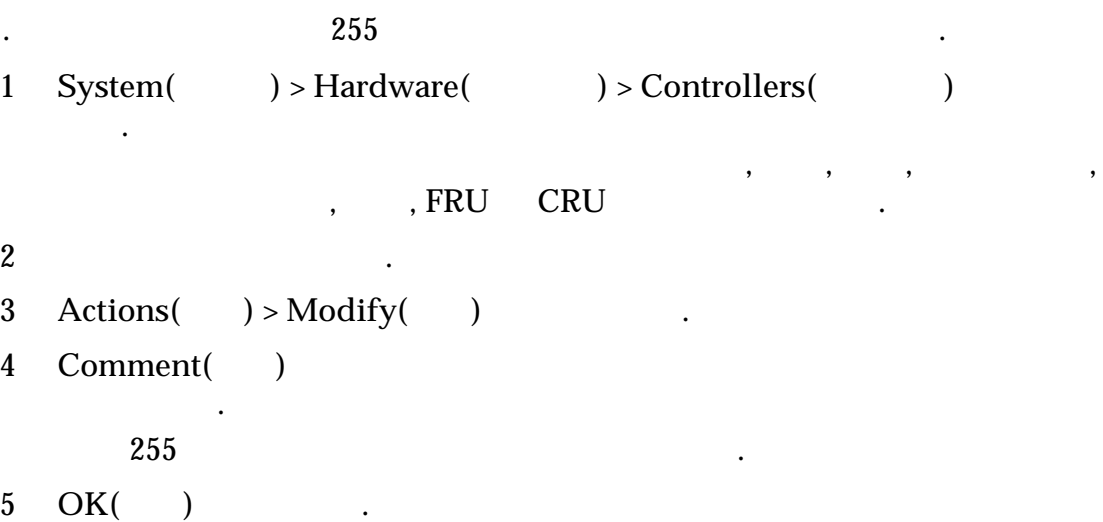

컨트롤러 설명은 컨트롤러에 지정된 설명 텍스트입니다. 특정 컨트롤러 구성 요소

관련 링크 컨트롤러 수정*[,](#page-323-0)* 구성 요소 섀시 ID 수정 ID Controllers( ) and the Mathematical European and American and American and American and American and ID 컨트롤러 드라이브 외장 장치에 표시되는 고유한 숫자 식별자입니다. 섀시 ID Oracle FS System Manager(GUI) 1 System(  $) >$  Hardware(  $) >$  Controllers(  $)$ 니다.  $\,$  ,  $\,$  ,  $\,$  ,  $\,$  ,  $\,$  ,  $\,$  ,  $\,$  ,  $\,$  ,  $\,$  ,  $\,$  ,  $\,$  ,  $\,$  ,  $\,$  ,  $\,$  ,  $\,$  ,  $\,$  ,  $\,$  ,  $\,$  ,  $\,$  ,  $\,$  ,  $\,$  ,  $\,$  ,  $\,$  ,  $\,$  ,  $\,$  ,  $\,$  ,  $\,$  ,  $\,$  ,  $\,$  ,  $\,$  ,  $\,$  ,  $\,$ , REU CRU  $2$   $\blacksquare$ 3 **Actions**( $\longrightarrow$  **Modify Chassis ID**( $\quad$  ID  $\longrightarrow$ **Modify Chassis ID( ID )** 4 **Desired ID(** ID) ID 5 OK( ) . 관련 링크 섀시 *[ID](#page-342-0)* 수정 대화 상자

#### 컨트롤러 식별

 $\blacksquare$ 

 $\overline{\phantom{a}}$  . The contract  $\overline{\phantom{a}}$  and  $\overline{\phantom{a}}$  and  $\overline{\phantom{a}}$  and  $\overline{\phantom{a}}$  and  $\overline{\phantom{a}}$  . LED

통해 유지 관리를 수행하려는 컨트롤러를 쉽게 찾을 있습니다. 1 System(  $)$  > Hardware(  $)$  > Controllers(  $)$ 니다.  $\,$  ,  $\,$  ,  $\,$  ,  $\,$  ,  $\,$  ,  $\,$  ,  $\,$  ,  $\,$  ,  $\,$  ,  $\,$  ,  $\,$  ,  $\,$  ,  $\,$  ,  $\,$  ,  $\,$  ,  $\,$  ,  $\,$  ,  $\,$  ,  $\,$  ,  $\,$  ,  $\,$  ,  $\,$  ,  $\,$  ,  $\,$  ,  $\,$  ,  $\,$  ,  $\,$  ,  $\,$  ,  $\,$  ,  $\,$  ,  $\,$  ,  $\,$ , RU CRU  $2$   $\blacksquare$  $3 \text{ Actions}$ ( $) > \text{Identity}$ () Identify( **)**  $4$ 5 **Next(** ) .  $6$ . 7 **Finish**( ) . 관련 링크

## <span id="page-198-0"></span>드라이브 외장 장치 관리

Oracle FS System

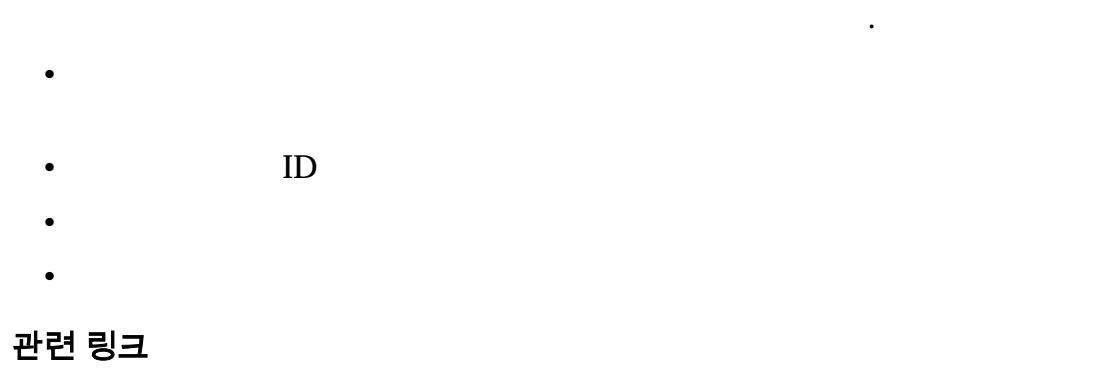

로비저닝 균형을 조정하는 유용할 있습니다.

### 드라이브 외장 장치 개요

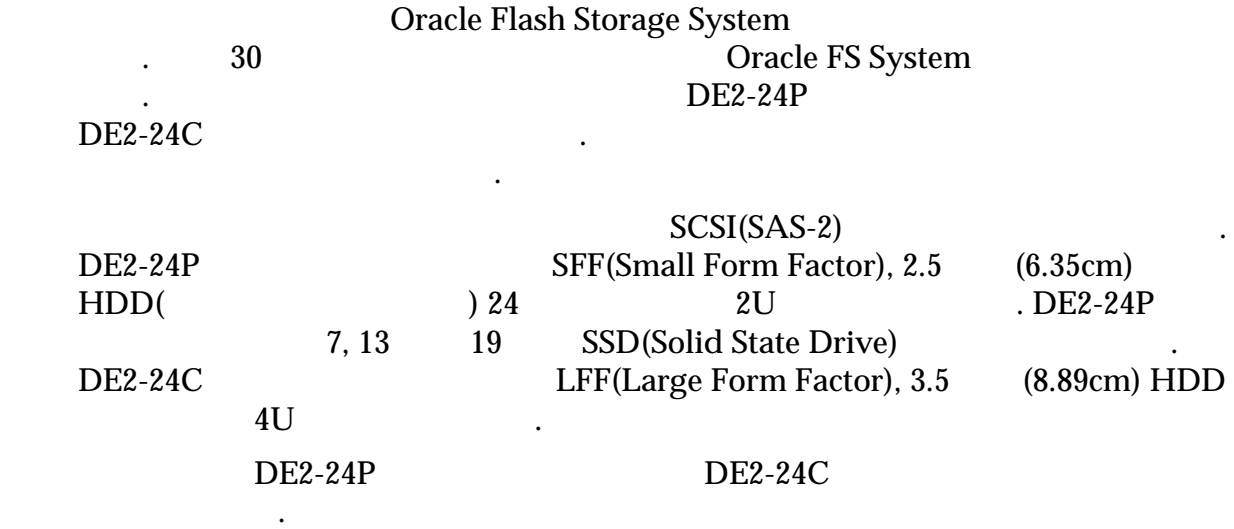

추가함으로써 스토리지 수요 증가를 수용할 있습니다. 또한 스토리지 도메

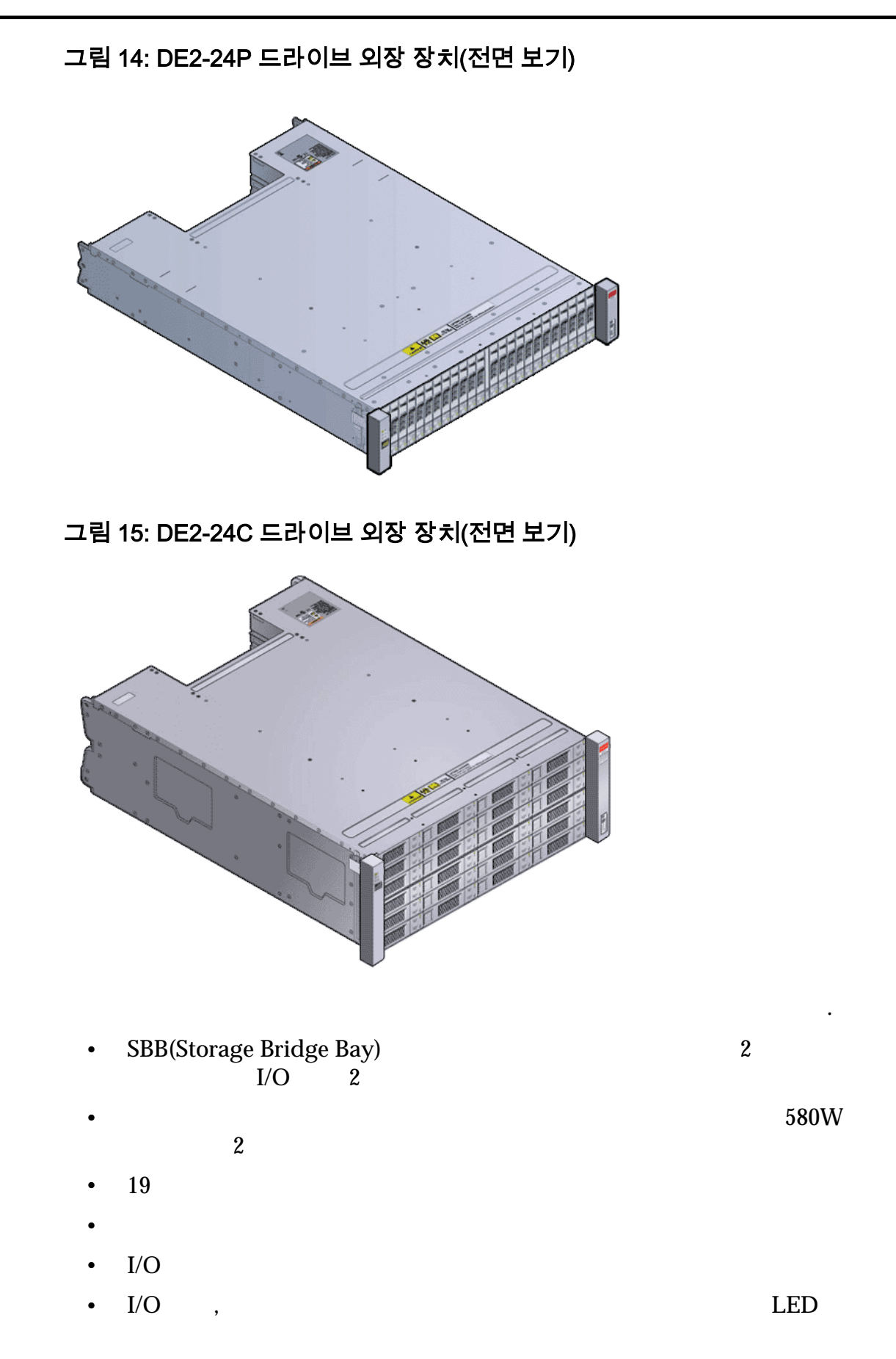

다음 그림은 DE2-24P 드라이브 외장 장치 DE2-24C 드라이브 외장 장치의 후면

보여줍니다.

그림 16: DE2-24P 드라이브 외장 장치(후면 보기)

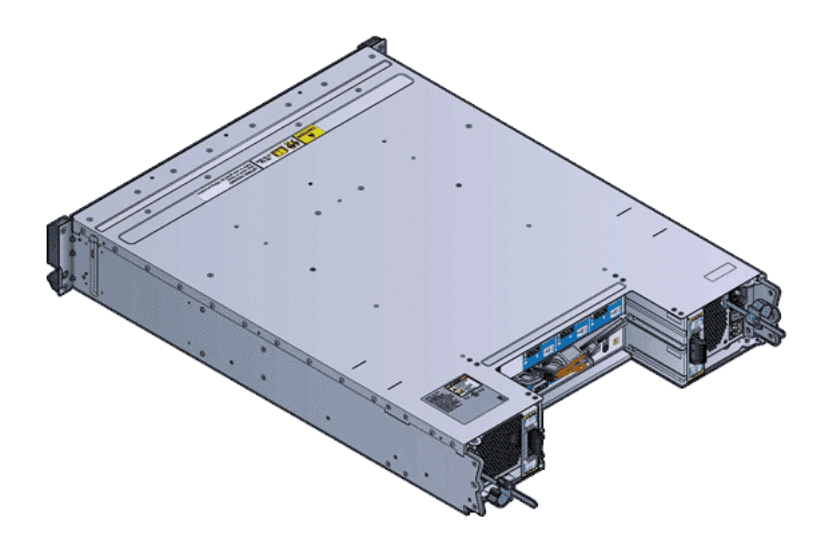

그림 17: DE2-24C 드라이브 외장 장치(후면 보기)

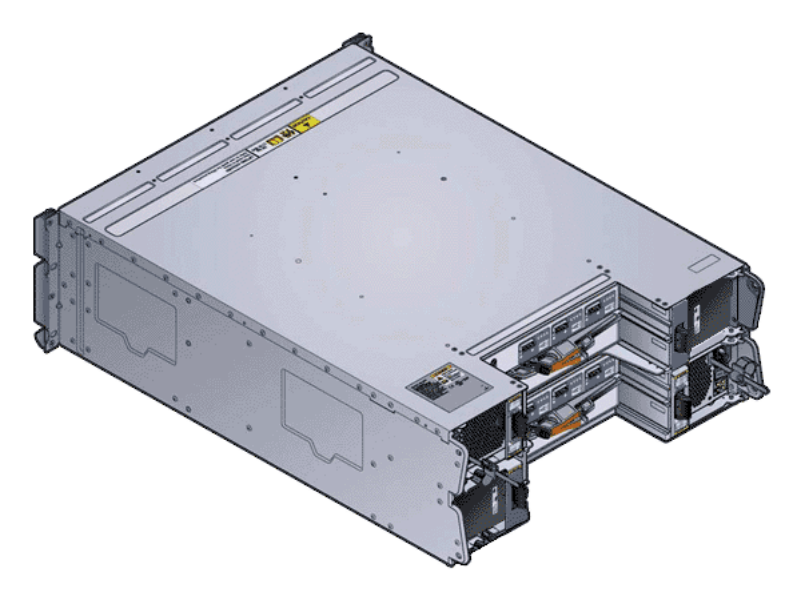

예기치 않은 하드웨어 또는 소프트웨어 오류에 정상적으로 대응할 있습니다.

관련 링크

 $HDD$  $SSD$ 

합니다.

#### 고가용성

Oracle FS System

Oracle FS System . HDD  $SSD$ 경우 임시 위치는 전용 예비 드라이브입니다.  $2$  and  $3$  and  $3$  and  $3$  and  $3$  and  $3$  and  $3$  and  $3$  and  $3$  and  $3$  and  $3$  and  $3$  and  $3$  and  $3$  and  $3$  and  $3$  and  $3$  and  $3$  and  $3$  and  $3$  and  $3$  and  $3$  and  $3$  and  $3$  and  $3$  and  $3$  and  $3$  and  $3$  a 실패한 후에도 데이터에 액세스할 있습니다. 이중 패리티 RAID 6 하는 스토리지 클래스에 대한 기본 중복성 레벨입니다. **dynamic spare(**동 적 스페어**)**  $HDD($ ) we are contributed in the contribution of  $\mathcal{C}$  . 그룹의 모든 HDD 걸쳐 스트라이프됩니다. 동적 스페어는 RAID 5 RAID 10 됩니다. 동적 스페어는 드라이브 그룹 경계를 넘을 없습니 . Oracle FS System RAID  $R$ 되지 않습니다. 미러링은 최소한 하나의 드라이브가 손실되 RAID RAID 10  $\mathcal{A}$ **Oracle Pre-Emptive**  $Copy(Oracle$ 형 복사본**) Oracle FS System** 니다. 작업은 의심되는 드라이브가 고장나서 교체를 위해 오프라인으로 전환되기 전에 수행됩니다. 기능은 드라이 방지합니다. 기능은 재구축 작업의 오버헤드를 방지하여 성능을 전반적으로 최적화합니다. 때때로 카피어웨이라고도 부릅니다. 데이터를 사용해서 수정할 있다는 점입니다. 또한 실패한 손실이 발생할 없습니다.  $1$  with the  $1$  -contract of the set of the set of the set of the set of the set of the set of the set of the set of the set of the set of the set of the set of the set of the set of the set of the set of the set of the 후에도 데이터에 액세스할 있습니다. 단일 패리티는 RAID 5 스토리지 클래스에 대한 기본 중복성 레벨입니다. SSD( ) . SSD SSD 외장 장치와 드라이브 그룹에서 목적에만 국한된 SSD 없습니다. 그러나 드라이브 외장 장치에 사용되지 않은  $SSD$   $SSD$ ,  $\,$ 

 $\sim$  SSD  $\sim$  $SSD$   $\cdot$ 

#### RAID

 $LUN$  .

<span id="page-202-0"></span>재구축합니다.

.

RAID 5 RAID 6 LUN .

관련 링크

#### SSD 오류 및 복구

SSD(Solid State Drive) **Oracle FS System**  $RAID 5($   $) RAID 10($ 터를 복구합니다.

**Oracle Pre-emptive Copy** 2008. Also SSD 2008.

SSD 어레이는 전용 예비 드라이브로 구성됩니다. Oracle FS System 에서 오류가 SSD SSD SSD

오류가 발생한 SSD 교체하면 시스템이 카피백 작업을 수행합니다. 카피백 작업

특성이 다를 있습니다.

 $\text{SSD}$  and  $\text{SSD}$ 

데이터 손실로부터 시스템을 보호합니다. 예비 드라이브는 성능 데이터 보존

 $SSD$ 

주: ( ) Oracle FS System Manager(GUI) 관리를 사용하여 사전에 드라이브를 교체할 있습니다.

관련 링크

.

HDD 오류 및 복구

HDD(
) Dracle FS System RAID 합니다. HDD BHO AGAIN AND AGAIN AND HDD AGAIN AGAIN AGAIN AGAIN AGAIN HDD AGAINST AND AGAINST AN AGAINST AGAINST AGAIN 재구축 작업을 트리거합니다. 재구축 작업 중에 재구성된 데이터는 재구축된 스트

<span id="page-203-0"></span>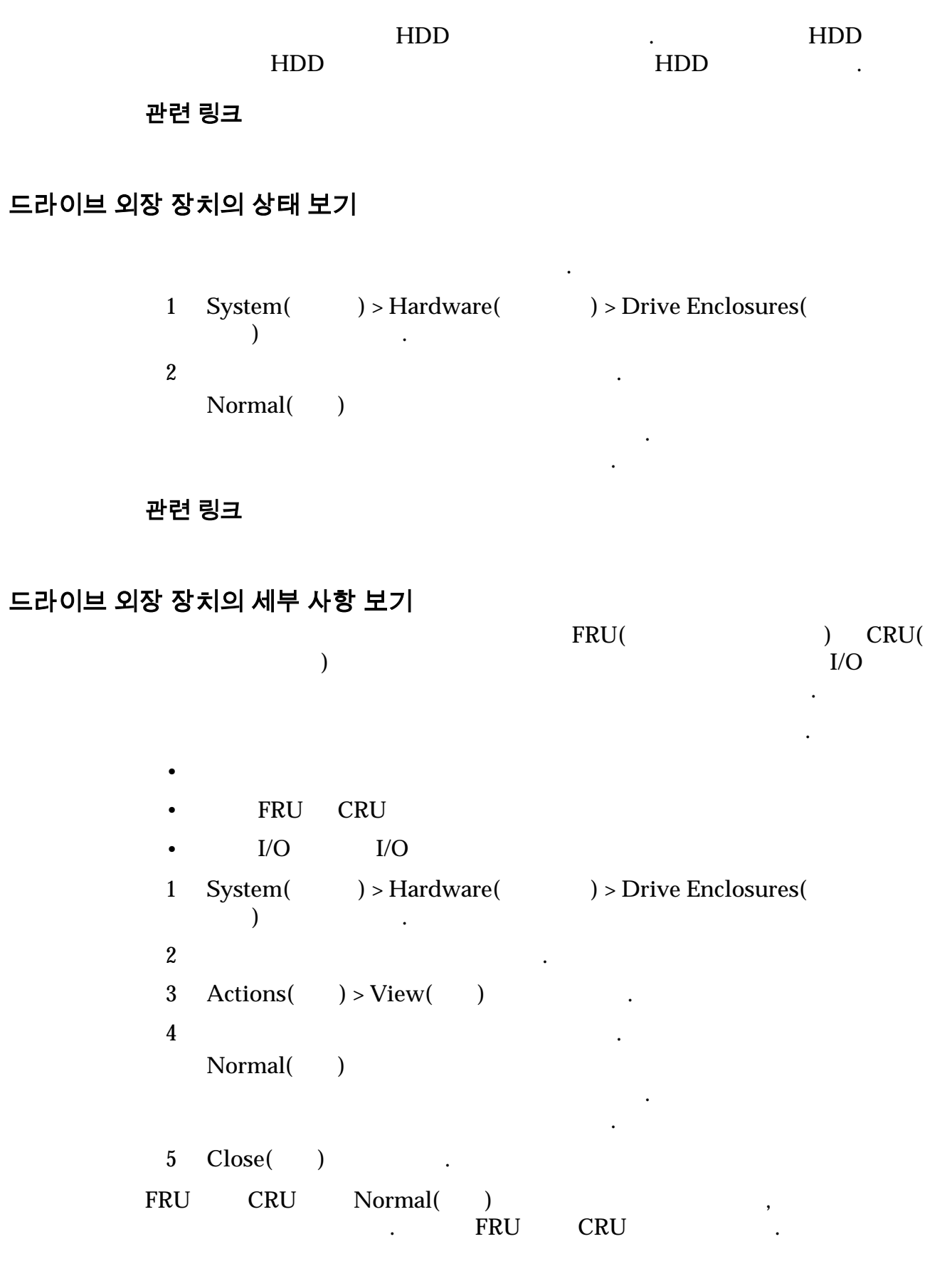

<span id="page-204-0"></span>관련 링크

, *I/O* 

드라이브 외장 장치 보기*[,](#page-389-0)* 구성 요소

문자를 포함할 있습니다.

### 드라이브 외장 장치 설명 수정

 $\sim$  255

1 **System(** ) > **Hardware(** ) > **Drive Enclosures(** 장치**)** 이동합니다.  $2$  $3 \text{ Actions}() > \text{Modify}()$ 4 **Comment()** 입력합니다.  $255$ 5 OK( ) . 관련 링크 드라이브 외장 장치 수정*[,](#page-329-0)* 구성 요소

드라이브 외장 장치 설명은 드라이브 외장 장치에 지정된 설명 텍스트입니다. 특정

#### 드라이브 외장 장치 식별

 $\blacksquare$ 해서 하드웨어 구성 요소를 식별할 것이다. 복잡한 데이터 세상 요소를 식별할 것이다. 복잡한 데이터 세상

 LED 통해 유지 관리를 수행하려는 드라이브 외장 장치를 쉽게 찾을 있습 니다. 1 **System(** ) > **Hardware(** ) > **Drive Enclosures(** 장치**)** 이동합니다.  $2$  $3 \text{ Actions}$ ( $) > \text{Identity}$ ( $)$ Identify(  $\qquad$ )  $4$ 5 **Next(** ) .  $6$ . 7 **Finish**( ) .

관련 링크

#### 섀시 *ID* 수정

#### 섀시 ID 수정

 $ID$  $ID$ . ID Oracle FS System Manager(GUI) 1 **System(** ) > **Hardware(** ) > **Drive Enclosures(** 장치**)** 이동합니다.  $2$ 3 Actions( ) > Modify Chassis ID( ID ) **Modify Chassis ID( ID )** 4 **Desired ID(** ID) ID 5 OK( ) . 관련 링크 섀시 *[ID](#page-342-0)* 수정 대화 상자

#### 드라이브의 데이터 무결성

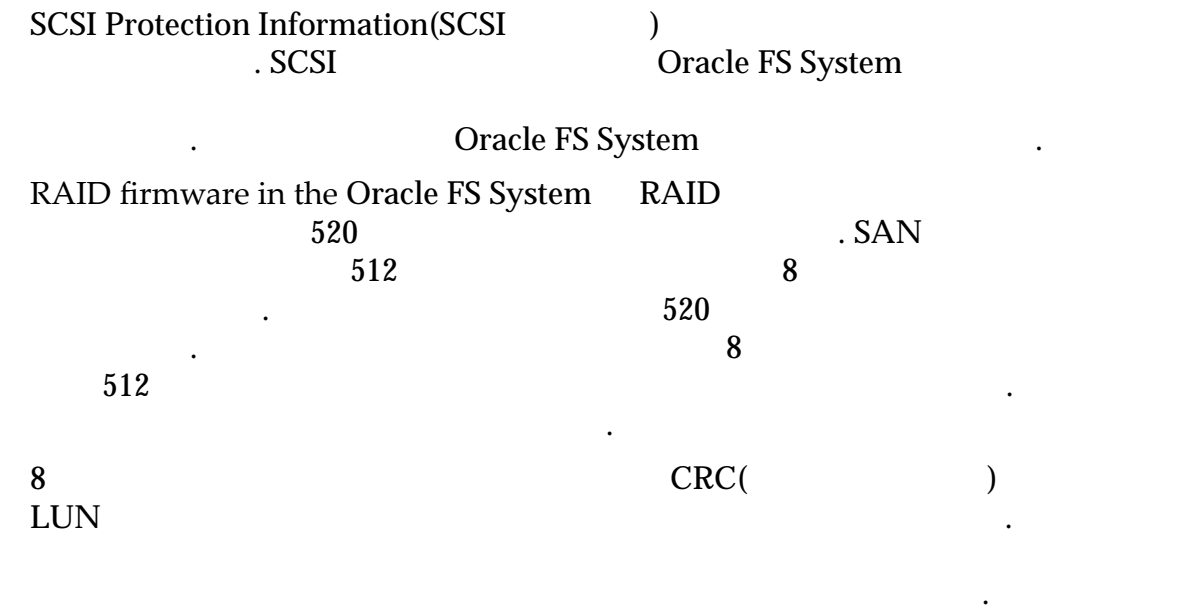

러한 클라이언트 응용 프로그램에는 다음이 포함될 있습니다.

니다. 그러나 클라이언트 응용 프로그램이 기록된 적이 없는 다수의 섹터를 읽을 해당 섹터를 읽을 클라이언트 응용 프로그램 성능이 저하될 있습니다.

 $RAID$ 

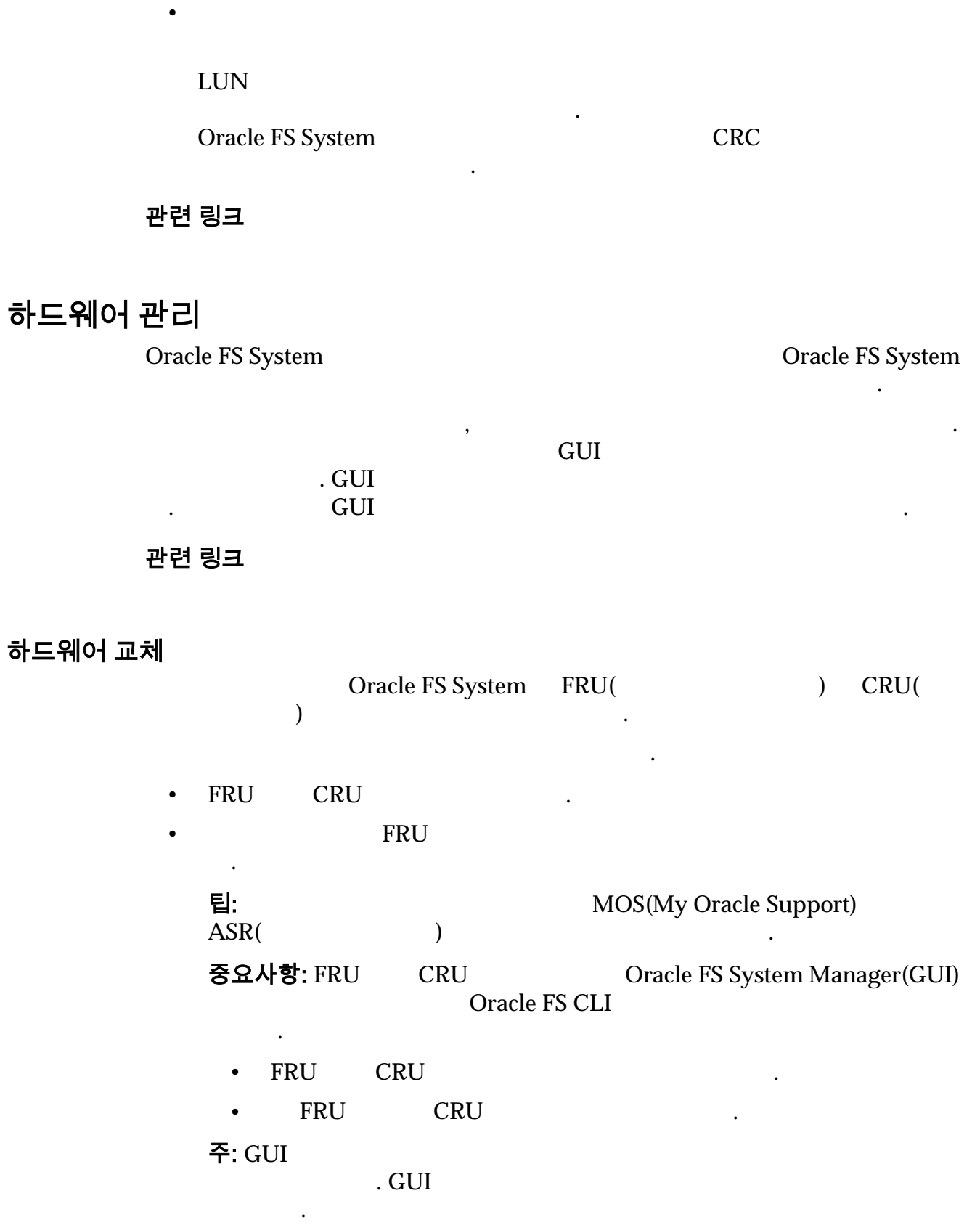

• 섹터 레벨 백업 응용 프로그램

자세한 내용은 해당 *Oracle FS System Service Guide* 참조하십시오.

#### 관련 링크

있습니다.

### 드라이브 교체

중요사항: Oracle FS System Oracle

브를 수락하면 모든 데이터가 손실됩니다.

매년 전원 공급 장치 필터를 검사하여 누적된 먼지가 있는지 확인합니다. 필요한

드라이브 교체는 안내식 유지 관리를 사용하여 수행되는 절차입니다. 교체용 드라

이브의 용량과 유형은 드라이브 외장 장치의 다른 드라이브와 같아야 합니다.

브를 외부 드라이브로 간주합니다. 삽입할 드라이브에 데이터가 있는 경우 드라이

안내식 유지 관리를 사용하여 드라이브 교체 프로세스를 시작합니다. 안내식 유지 관리는 드라이브 교체를 위해 시스템과 드라이브 외장 장치를 준비합니다. 교체용

니다. 유형의 유지 관리에는 안내식 유지 관리가 필요 없습니다.

Oracle FS System

#### 구성 요소 교체

Oracle FS System

프로세스를 완료합니다.

Oracle Oracle FS System Oracle Oracle FS System Manager(GUI)  $\qquad \qquad \text{GUI}$ 

유지 관리를 사용하는 것이 좋습니다.

구성 요소를 교체해야 있습니다.

 $\rm GUI$ 

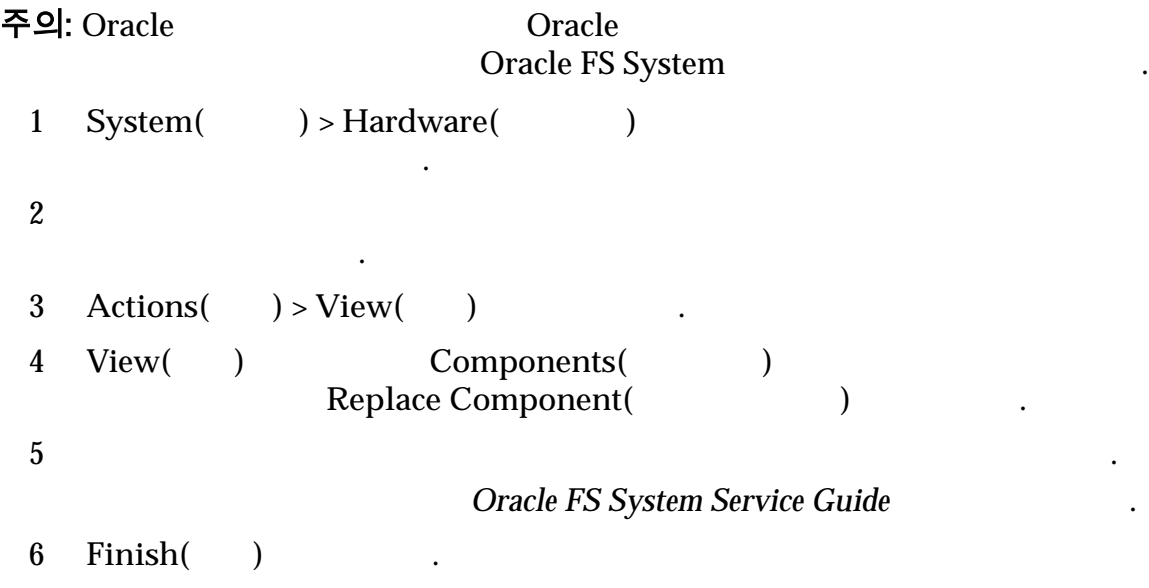

관련 링크

컨트롤러 보기*[,](#page-382-0)* 구성 요소

 $\mathcal{N}_{\text{R}}$ 

추가 랙을 설정해야 합니다.

레이아웃을 변경해야 합니다.

려면 다음 시나리오 하나가 필요합니다.

가하는 경우 시스템이 중단되지 않습니다.

있는지 확인합니다.

### 시스템 확장

#### Oracle FS System 풀을 확장하기 위해 드라이브 외장 장치를 시스템에 추가할 있습니다. 동일한

드라이브 외장 장치 보기*[,](#page-389-0)* 구성 요소

#### DE2-24P DE2-24C

- Oracle FS System Manager(GUI)  $\text{Support}(\qquad) > \text{Software and Firmware}(\qquad)$ 니다.
- Oracle FS CLI software\_update -list -installed .
- 또한 드라이브 외장 장치에 충분한 공간이 랙에 있는지 확인합니다. 랙에 설치된 PDU A 사용 가능한 경로가 다시 모든 것이 있어야 한다. PDU

#### 주: 다음과 같은 경우 드라이브 외장 장치를 추가하면 시스템이 중단할 것이다. .

• 기존 PDU 계약이 전원 요구 사항을 처리하기에 부족합니다. 기존 PDU 계약 PDU

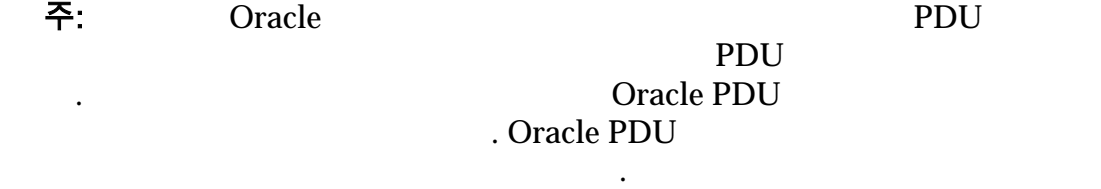

 $\bullet$  (which is a strong variable  $\bullet$  ) which  $\bullet$  (which  $\bullet$  (which is a strong variable  $\bullet$ 

드라이브 외장 장치를 배포합니다. 기존 드라이브 외장 장치 문자열에

자열의 마지막 드라이브 외장 장치에 드라이브 외장 장치를 연결합니다.

•  $5$ 

• 드라이브 외장 장치 문자열을 만듭니다. 문자열에 최대 5 개의 드라이 외장 장치를 추가할 있습니다. 드라이브 외장 장치 문자열에 사용 SAS HBA 관련 링크 UPS 장치 UPS Oracle FS System<br>UPS UPS  $\blacksquare$ Oracle FS System WPS  $\mathbf{UPS}$ **Oracle FS System** 으로 해야 합니다. 사용되는 경우 배터리 모드 또는 일반 모드로 작동하는지 Oracle FS System The SNMP Oracle FS System UPS APC PowerNet MIB  $RPC$ [Schneider Electric MIB Reference Guide](http://www.apcmedia.com/salestools/JGAY-83UPH9/JGAY-83UPH9_R0_EN.pdf)(http://www.apcmedia.com/ salestools/JGAY-83UPH9/JGAY-83UPH9\_R0\_EN.pdf) UPS Oracle FS System 반으로 해야 합니다. 시스템에서 최대 4 개의 장치를 모니터링할 있습니다. UPS 에서 수집되는 정보는 다음과 같습니다.  $\bullet$   $\bullet$   $\bullet$   $\bullet$   $\bullet$   $\bullet$   $\bullet$ • 전원 공급원 • 배터리 상태 전원 오류 UPS 장치는 AC 에서 배터리 전원으로 전환되고 UPS 배터리 전원 SNMP Oracle FS System Oracle FS System UPS 배터리가 비워질 경우 데이터를 보호하기 위해 모든 데이터를 보호하기 위해 모든 데이터를 보호하기 위해 모든 데이터를 보호하기 위해 모든 데이터를 보호하기 위해 모든 데이터를 보호하기 위해 모든 어레이에 대해 수행됩니다. UPS 장치에서 UPS 배터리로 작동하지 않음을 SNMP Oracle FS System Oracle FS System 정상 패시 작업으로 불리면 절약 상태가 출리된 절약 상태가 출리된 것 관련 링크  $UPS$  $UPS$  $UPS$  $UPS$ UPS 장치 만들기 UPS Oracle FS System 결된 UPS 장치에 대한 연결을 만들 있습니다. 시스템에서 최대 4 개의 UPS 장치

구성할 <u>같</u>다.

<span id="page-210-0"></span>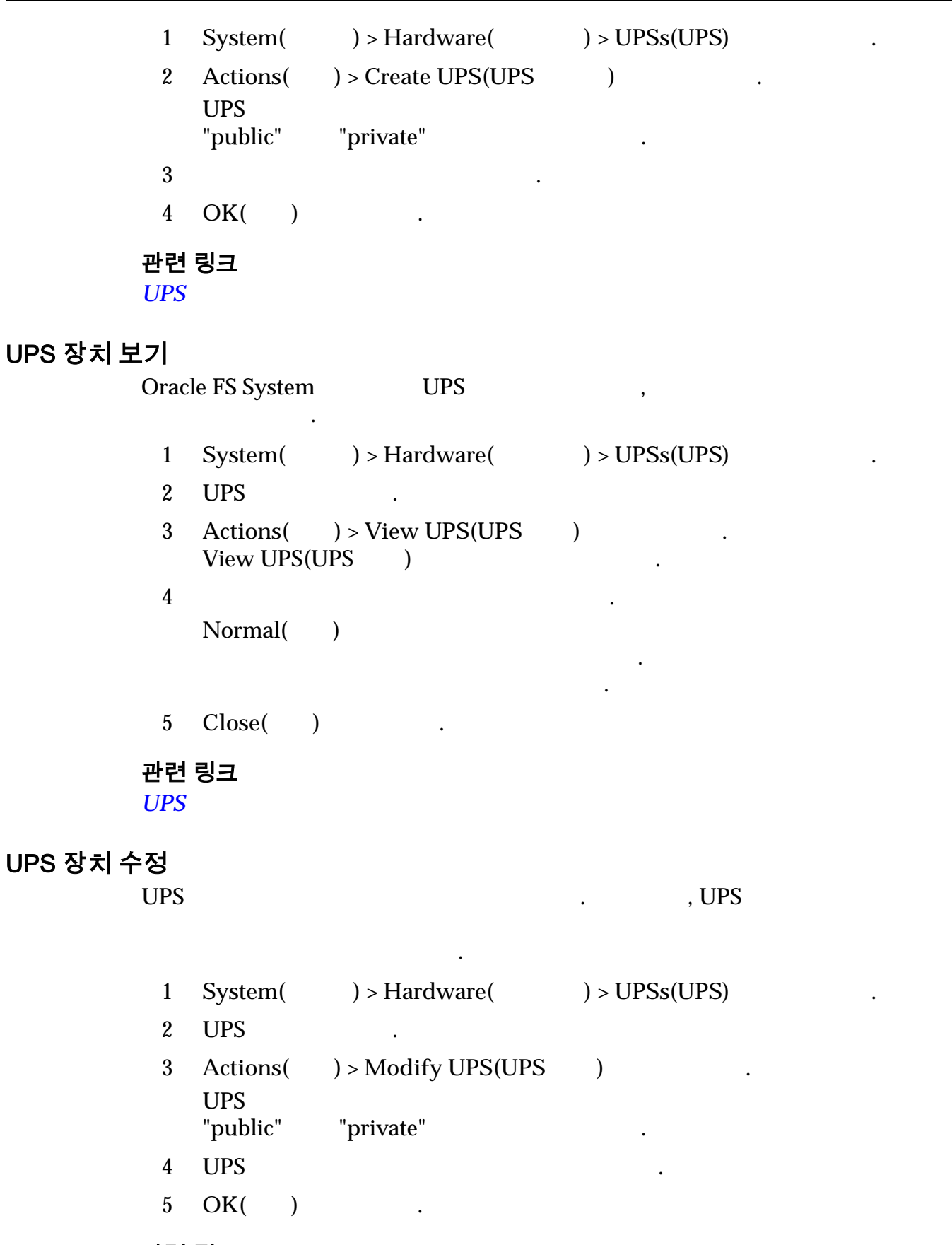

 $UPS$ 

### <span id="page-211-0"></span>UPS 장치 삭제

UPS Oracle FS System

, Oracle FS System

Manager(GUI)

- 1 System(  $) >$  Hardware(  $) >$  UPSs(UPS) (1)
- 2 UPS .
- 3 **Actions(** ) > **Delete UPS(UPS** ) ( Confirm Delete(Xinglete Solution
- 4 **OK(**확인**)** 누릅니다.

관련 링크

*[UPS](#page-378-0)* 개요 페이지

# <span id="page-212-0"></span>10 장 경보 및 이벤트 관리

## 시스템 상태 요약 보기

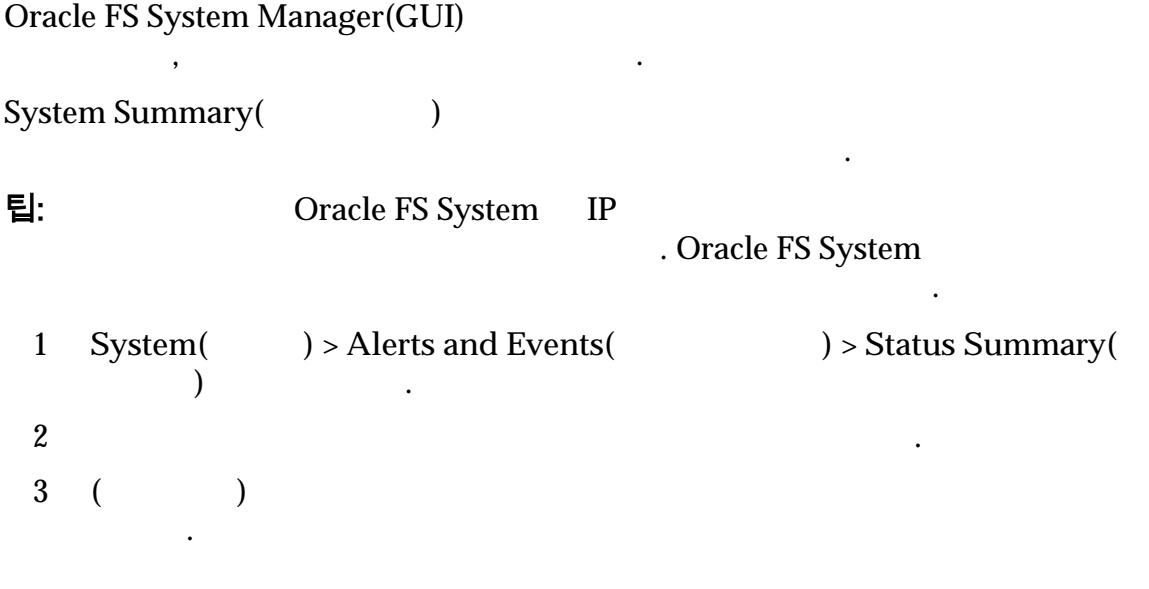

#### 관련 링크

표시됩니다.

### 시스템 경보 관리

Oracle FS System

• 시스템 경보의 이름

 $\mathbb{R}^2$ 

입해야 합니다.

Oracle FS System Manager(GUI)  $(4)$ 

 $({\bf A})$ <u>CMT All Secrets</u> And All Control and All Control and All Control and All Control and All Control and All Control and All Control and All Control and All Control and All Control and All Control and All Control and All Con System Alerts(XCO 3)

 $\bullet$  , we have defined as a strong system with the  $\mathcal{L}_{\mathcal{P}}$   $\mathcal{L}_{\mathcal{P}}$   $\mathcal{L}_{\mathcal{P}}$  and  $\mathcal{L}_{\mathcal{P}}$  and  $\mathcal{L}_{\mathcal{P}}$  and  $\mathcal{L}_{\mathcal{P}}$  and  $\mathcal{L}_{\mathcal{P}}$  and  $\mathcal{L}_{\mathcal{P}}$  and  $\mathcal{L}_{\mathcal{P}}$  and  $\mathcal{L}_{$ 

### 관련 링크

• 경보가 발생한 날짜와 시간

<span id="page-213-0"></span>문제를 해결하려면 권장 작업을 수행합니다.

### 시스템 경보 표시

Oracle FS System

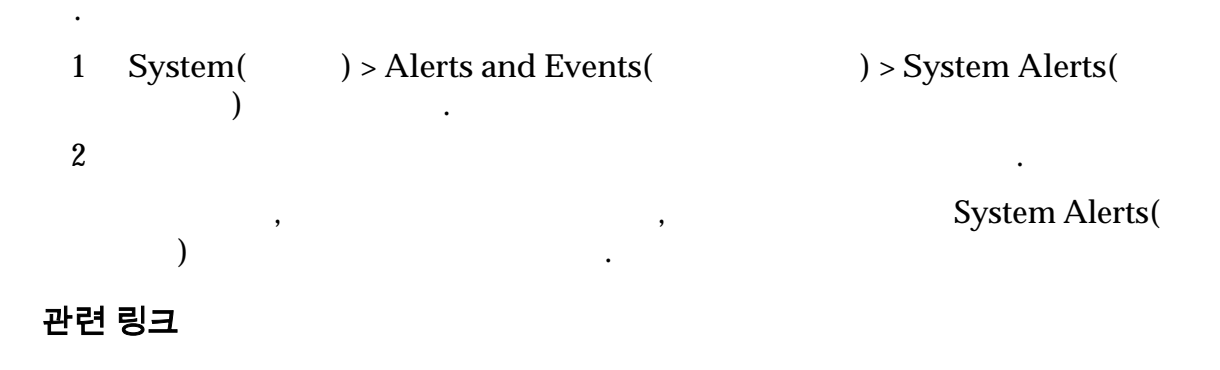

인하고 필요한 작업을 수행할 있습니다. 시스템 경보에 대해 제공된 목록은 범주 별로 정렬할 있습니다. 또한 페이지에서 시스템 경보를 관리할 수도 있습니

### 시스템 경보 관리

Oracle FS System

 $\mathbb{R}^2$ 

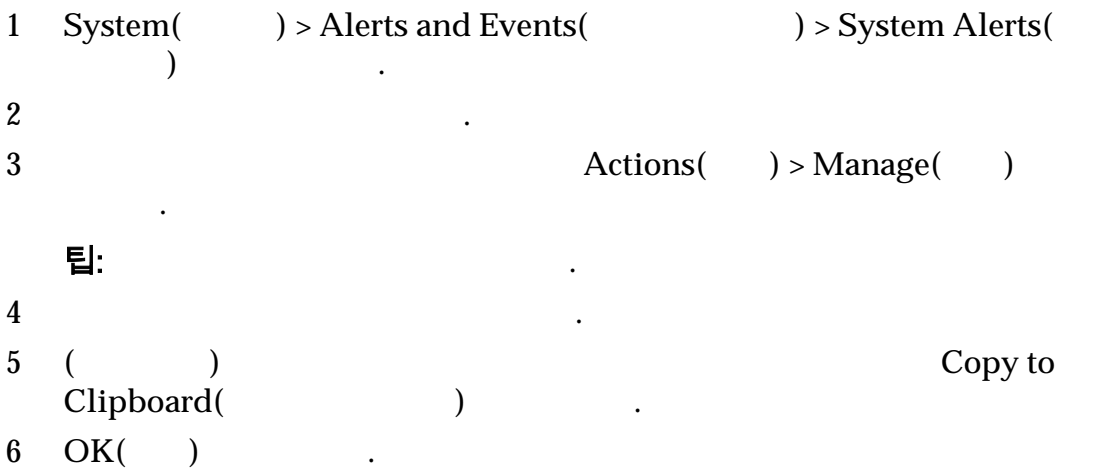

경보 정보를 워크스테이션 클립보드에 복사할 수도 있습니다.

<span id="page-214-0"></span>관련 링크

### 시스템 경보 삭제

Oracle FS System

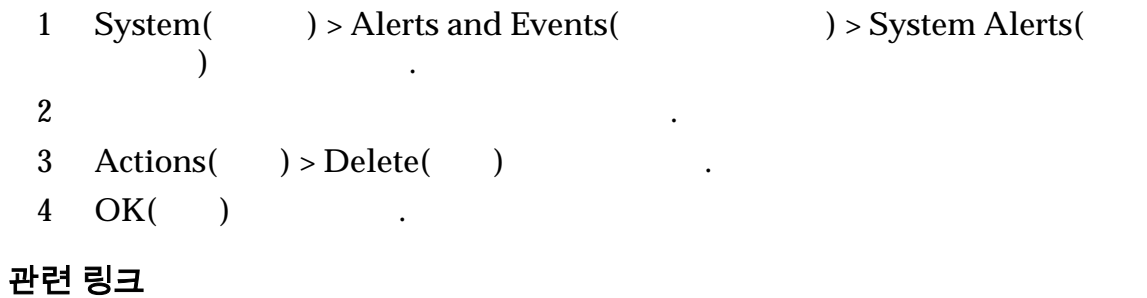

삭제하려면 먼저 경보의 소스를 처리해야 합니다.

### 고정된 데이터 지우기

*Pinned data(*[20]

 $\mathcal{L}$ 

플래시 지원 메모리에 유지됩니다.

#### LUN  $\blacksquare$ external to the contract of the contract of the contract of the contract of the contract of the contract of the contract of the contract of the contract of the contract of the contract of the contract of the contract of th LUN 대해 하나의 캐시를 유지 관리합니다. 백그라운드에서 시스템은 캐시를 영구 스토리지에 비동기적으로 비웁니다. 이러한 레코드는 쓰기 캐시 내에서 관리  $\mathbb{Z}$ 시스템은 플래시 지원 메모리에서 캐시의 가지 복사본을 유지 관리합니다. 기본

발생할 생성될 있습니다. 경우 해당 배열에 써야 하는 데이터가 컨트롤러

 $\text{LUN}$  (between  $\text{LUN}$  )

스토리지로 비울 있을 때까지 인메모리 데이터를 보호합니다. 고정된 데이

• 문제를 해결하여 시스템이 고정된 데이터를 비울 있도록 하십시오.

리자가 시작한 종료 요청이 실패합니다. 고정된 데이터로 인해 종료가 실패합니다.

. Oracle FS System

Oracle FS System

• 고정된 데이터를 무시하십시오.

터를 해결하려면 다음 작업을 수행할 있습니다.

<span id="page-215-0"></span>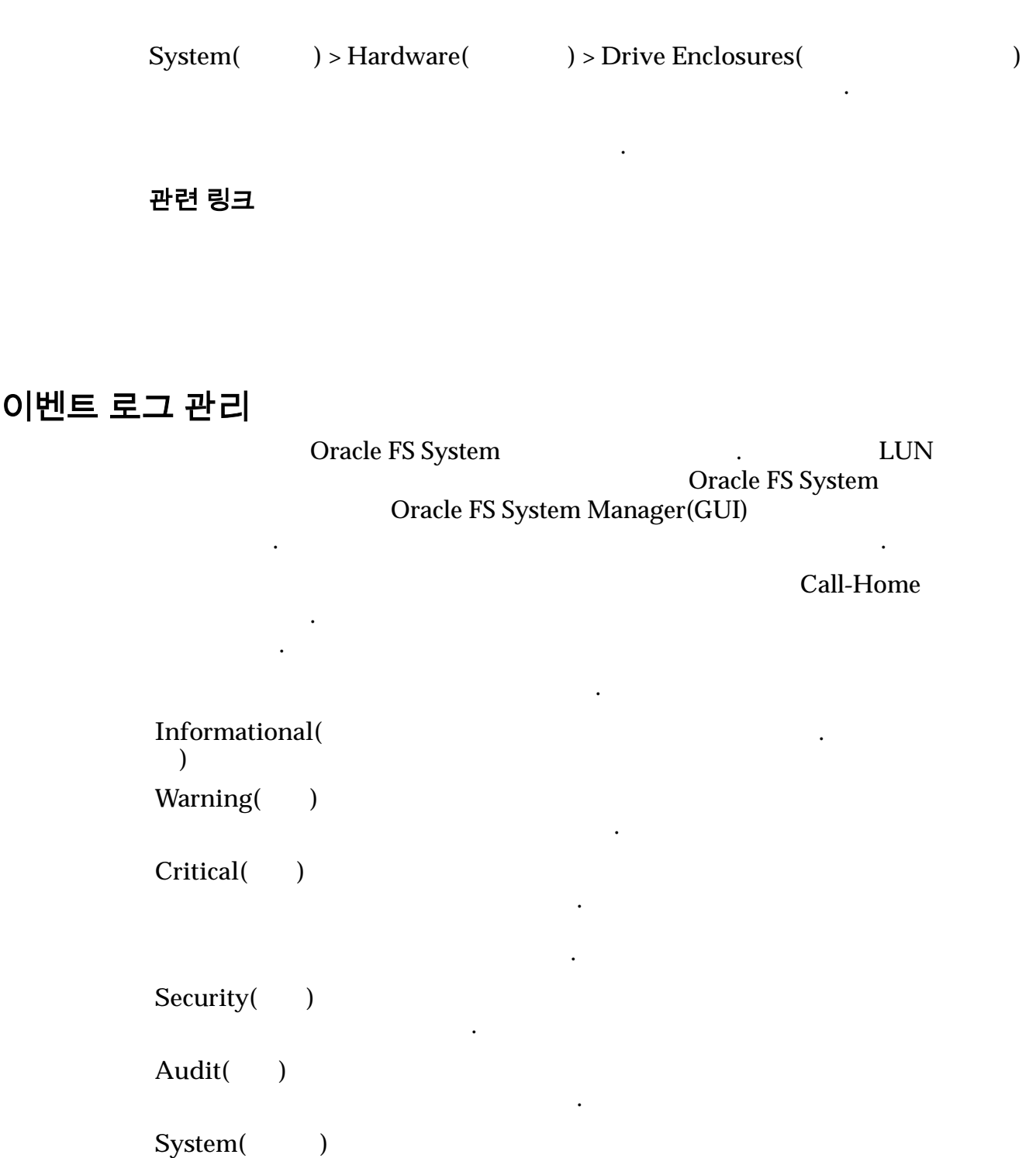

통지하는 이벤트입니다.

### 관련 링크
# <span id="page-216-0"></span>이벤트 로그 항목 표시

Oracle FS System

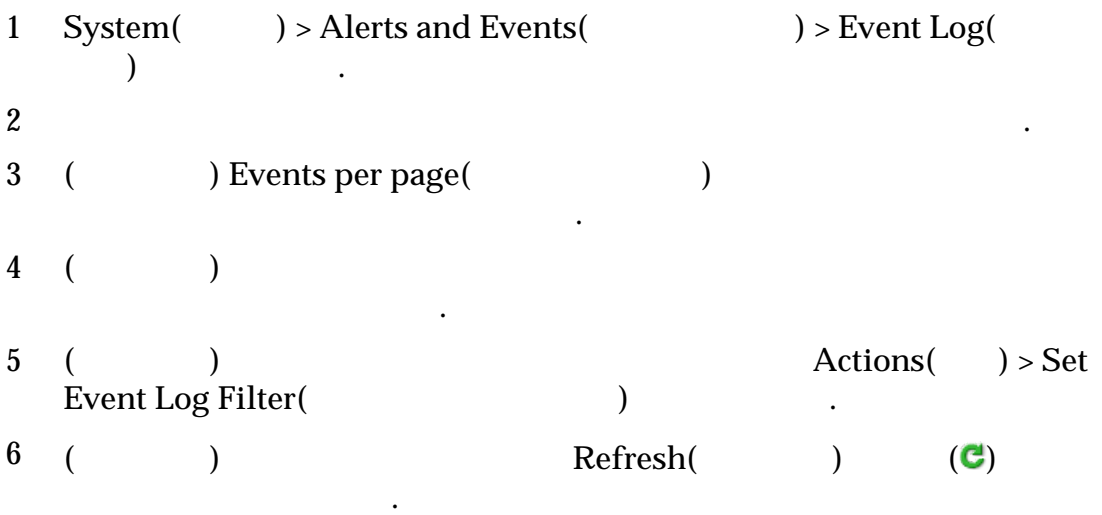

. 화면에 표시된 이벤트가 너무 많으면 이벤트 목록을 필터링할 있습니다.

관련 링크

### 이벤트 등록 정보 표시

Oracle FS System

객지원센터 등에 전송할 있습니다.

라클 고객지원센터에 전송할 있습니다.

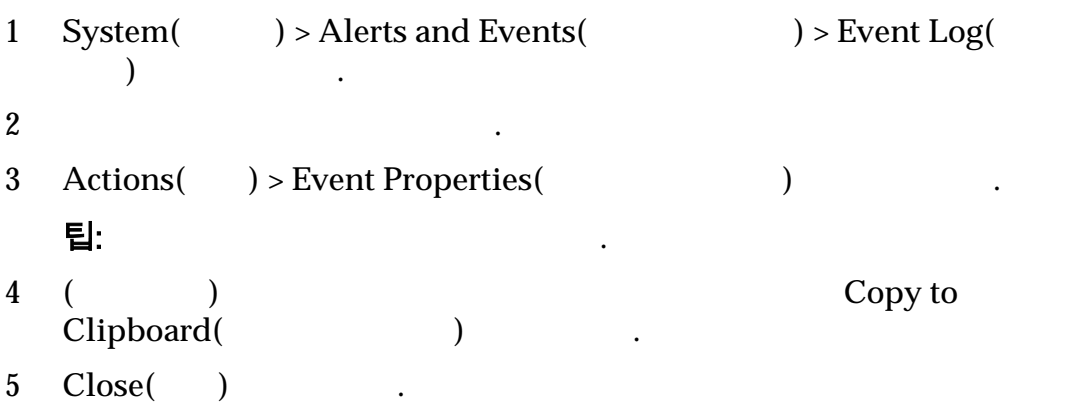

합니다. 이벤트 등록 정보를 복사하면 이벤트 세부 사항을 캡처하고 이를 오라클

### <span id="page-217-0"></span>이벤트 로그 항목 필터링

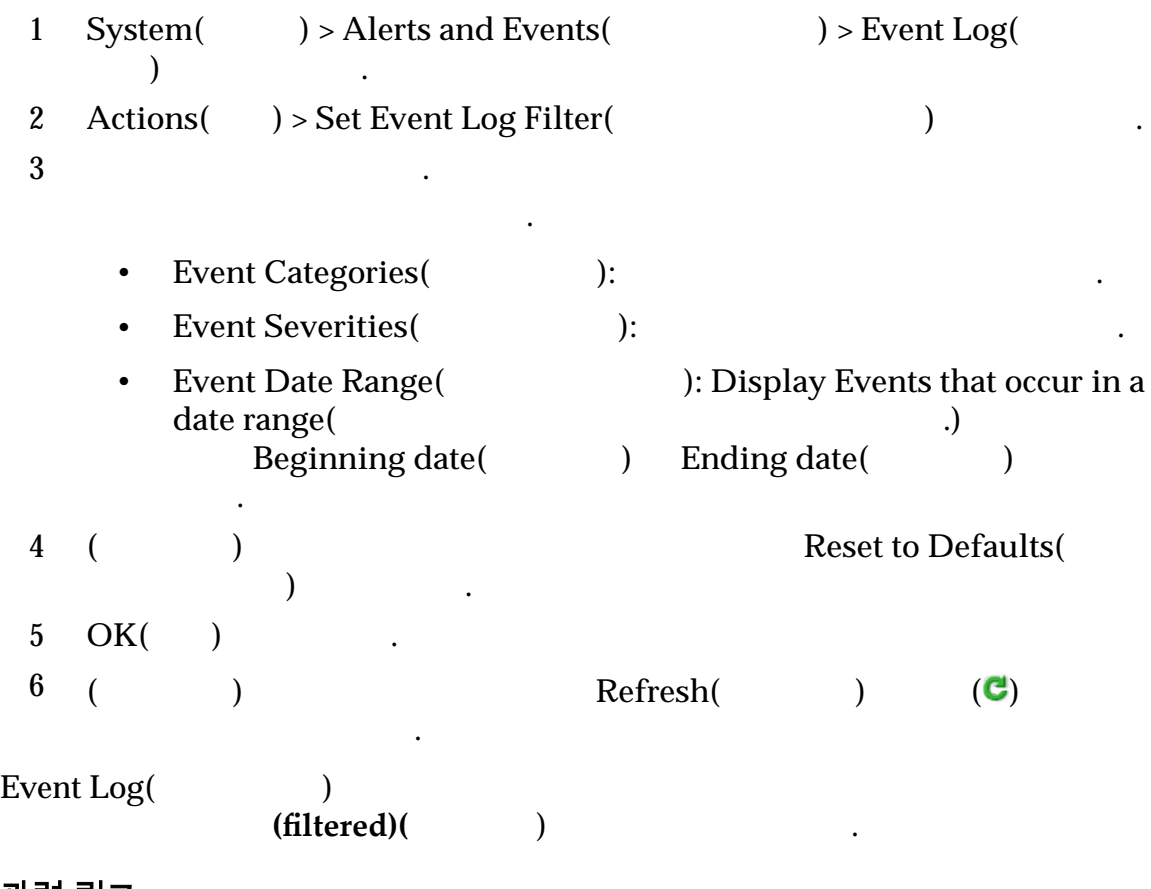

이벤트 로그에서 특정 유형의 항목만 표시해야 있습니다. 표시되는 이벤트

형을 제한하려면 이벤트를 필터링합니다.

관련 링크

이벤트 로그 삭제

필수 조건**:** Oracle 지원 역할 또는 지원 역할을 사용하여 Oracle FS System Manager(GUI) 2012

이벤트 수가 너무 많아지면 번의 작업으로 모든 이벤트를 제거할 있습니다.

중요사항:

함해서 시스템에서 모든 로그가 제거됩니다.

<span id="page-218-0"></span>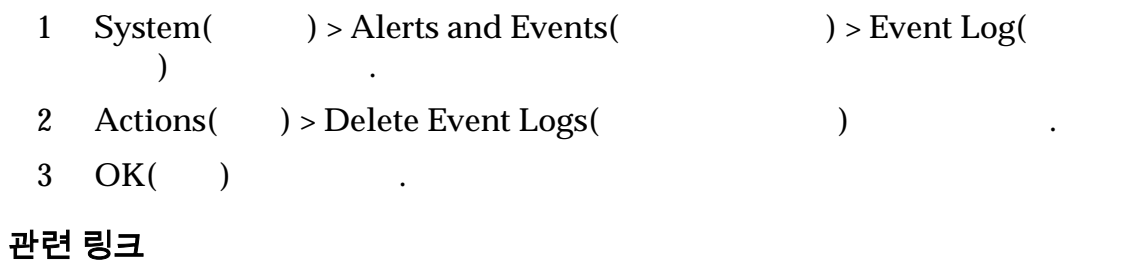

# 이벤트 통지 관리

Oracle FS System

SMTP(Simple Mail Transfer Protocol) 전자 메일 메시지입니다. 시스템 이벤트에는 정보 이벤트, 경고  $($  : 발생) 포함됩니다. 이벤트 알림은 선택 사항이며, 사용으로 설정되는 경우 Call-Home

이벤트 통지를 받을 전자 메일 수신자를 하나 이상 지정해야 합니다. 알림을 보내려

이벤트 통지를 만들어 보이는 사항을 보이는 사항을 보이는 사항을 보이는 사항을 보이는 사항을 표시하고 있습니다. 니다. 알림을 테스트하여 지정된 전자 메일 주소가 올바른지 확인할 수도 있습니다.

주: Call‐Home

구성된 전자 메일 서버가 작동하고 있어야 합니다.

관련 링크

니다.

### 이벤트 통지 표시

Event Notification( and metal systems in the location of the location of the location of the location of the location of the location of the location of the location of the location of the location of the location of the l 또는 확인할 있습니다. 1 System( ) > Alerts and Events( ) > Event  $\tilde{\text{Notification}}($  )  $2$ 

기존 이벤트 통지 목록을 보고 항목을 변경해야 할지 여부를 확인할 있습니다ǯ

# <span id="page-219-0"></span>이벤트 통지 만들기

Oracle FS System

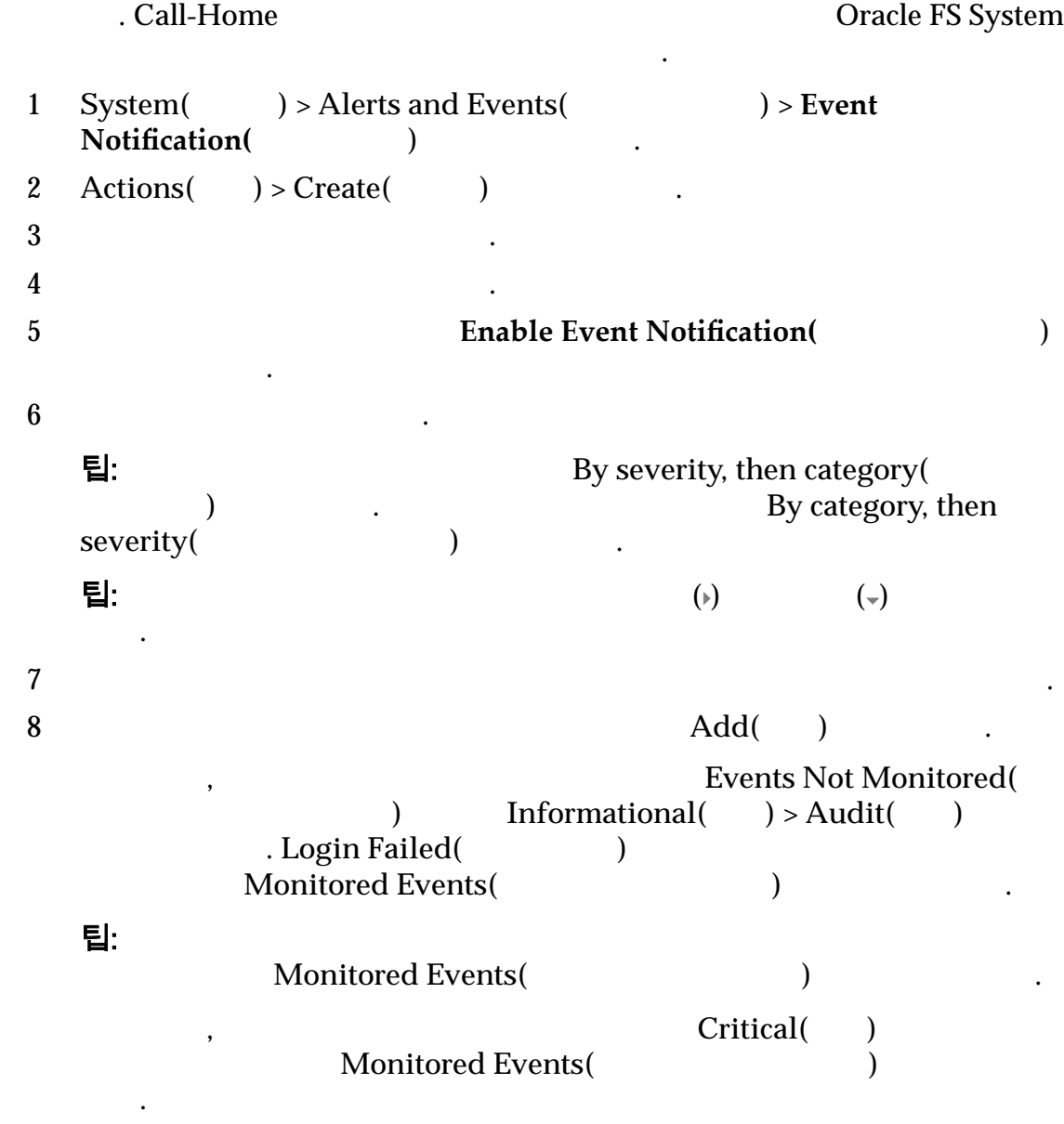

있도록 이벤트 통지를 만듭니다. 경보를 트리거하는 시스템 이벤트 유형을 지정할

 $\mathcal{L}(\mathcal{L})$ 

 $9 \hspace{2.5cm}$ 

<span id="page-220-0"></span>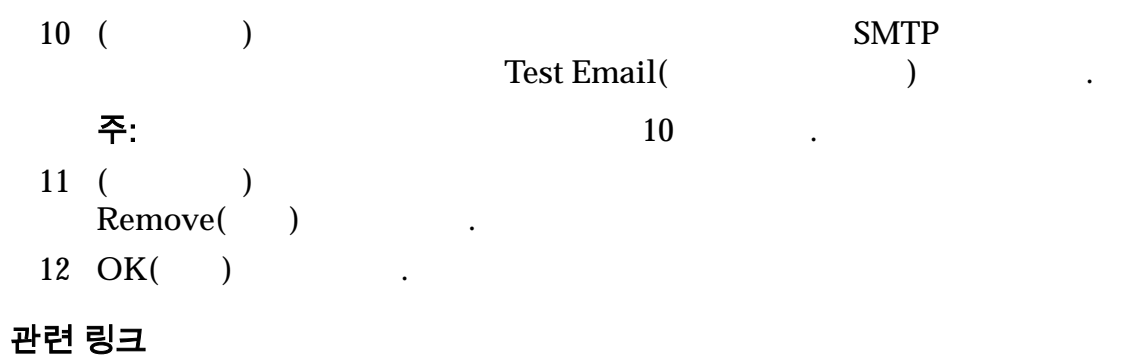

### 이벤트 통지 세부 사항 표시

.

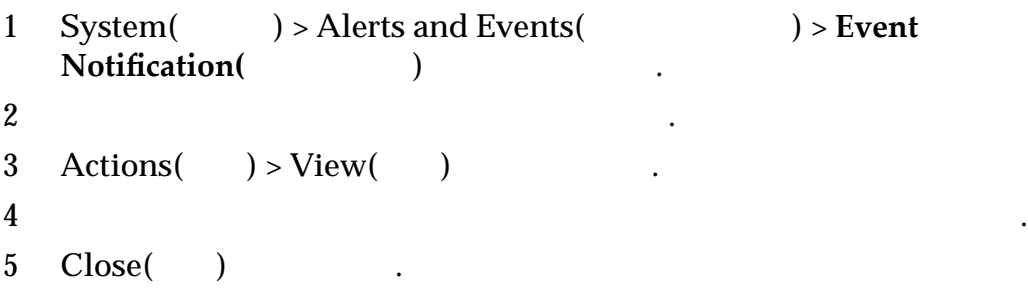

이벤트 통지를 변경해야 경우에는 통지 항목을 수정할 있습니다.

### 관련 링크

니다.

### 이벤트 통지 수정

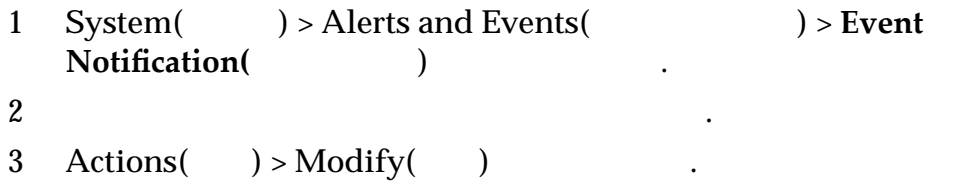

 $\blacksquare$ 

<span id="page-221-0"></span>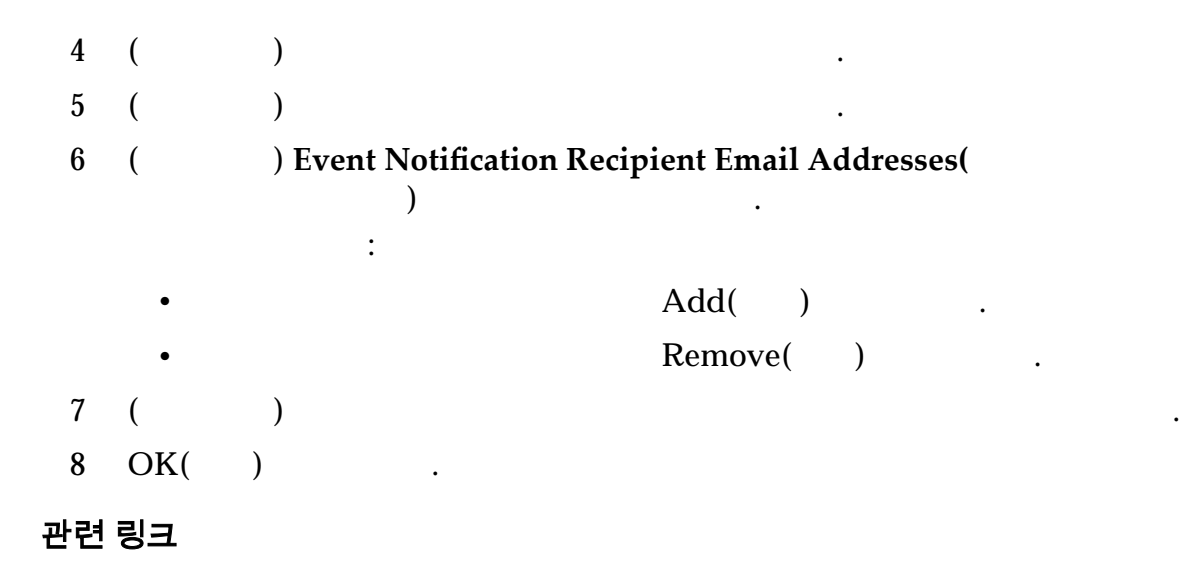

### 이벤트 통지 삭제

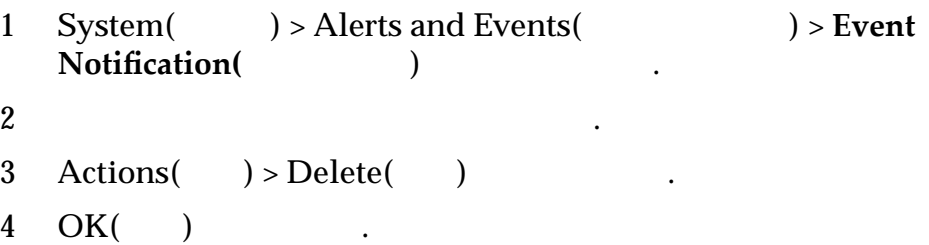

기존 위치를 삭제할 수 있습니다. 예를 들어, 누구가 회사를 퇴시할 것이다. 예를 들어, 누구가 최저를 퇴시하여 비활을 치고 있습니다. 예를 들어, 누구가 최저를 퇴시하여 비활을 보여 비활을 지키<br>이 내용을 제공하여 비활을 보여 버렸다.

관련 링크

삭제해야 있습니다.

# <span id="page-222-0"></span>11 장 진단 작업 수행

# Oracle FS System 진단

고객자 지원 도구를 하나 이상 실행하고 있다.<br>그러나 이상 실행하고 진단 출력을 제공하는 것이 있다.

#### Oracle FS System

보내도록 요청할 것이다.

MTBF(30)

#### Oracle FS System

- 시스템 정보를 수집하고 파일럿에서 로컬 호스트로 시스템 로그 번들을 다운
	- Call-Home

사용하여 문제를 진단하고 해결할 있습니다.

성을 유지하기 위해 파트너 구성 요소로 페일오버합니다. 하드웨어 구성 요소를

지할 수는 없습니다. 구성 요소 오류로 인해 시스템이 불안정한 경우 지원 도구를

체하기 위해 기술자가 필요한 경우가 아니면 개입할 필요가 없습니다.

- 컨트롤러 하드웨어 소프트웨어 문제 진단
- 컨트롤러 명령 실행
- 드라이브 외장 장치 콘솔에 액세스하여 드라이브 그룹 확인 진단
- Oracle FS System
- 시스템 시작 프로세스를 일시 중지하는 정지 지점 설정
- 시스템을 출하 구성으로 재설정

#### 관련 링크

**Oracle FS System Oracle FS System** 

**Oracle FS System** 

# <span id="page-223-0"></span>시스템 로그 번들

# MOS(My Oracle Support)

- 다음 소스에서 시스템 정보를 수집하여 시스템 로그 번들에 배치할 있습니다. • 파일럿 하드웨어 구성 요소
	- 컨트롤러 하드웨어 구성 요소
	- 드라이브 외장 장치 하드웨어 구성 요소
	-
	- 호스트
	- $\bullet$
	- 복제 어플라이언스
	- 시스템 구성

# 습니다. 최근 로그의 경우 정보를 수집할 이전 시간 수를 지정할 있습니다.

Oracle FS System 로그 번들에는 번들이 수집된 시간 날짜가 포함됩니다.

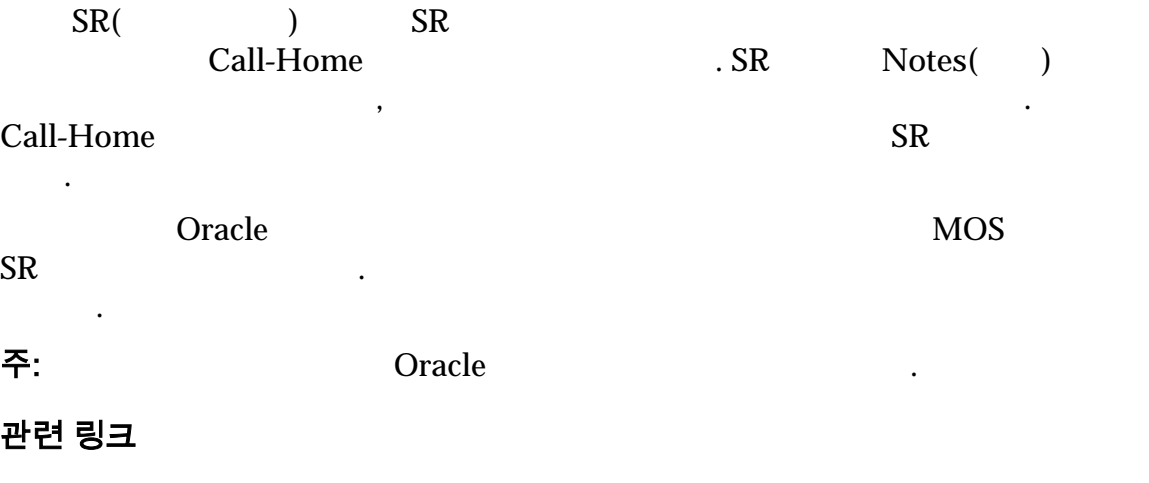

나타낼 것이다. 모든 로그가 포함되는 로그가 포함되는 로그가 포함되는 로그가 포함되는 로그가 포함되는 로그가 포함되도록 지정할 수 있습니다. 모든 로그가 포함되도록 지정할 수 있습니다.

진단 정보를 하나의 번들로 수집하도록 요청할 수도 있습니다. 그런 다음 분석을

Call-Home

# UI 클라이언트 로그 보기

Oracle FS System Oracle FS System Manager(GUI) 클라이언트 로그의 폴더를 표시할 있습니다. 1 Support( ) > System Logs( ) 2 **Actions(** ) > **View UI Client Logs(UI** ) 니다. 팁: **Alt-Ctrl-L** 사용해서 모든 로그를 보고 **Alt-Ctrl-Z** 사용해서 모든 그가 포함된 zip 아카이브를 만들 있습니다.

• Windows: Windows Explorer(Windows ) 클라이언트 로그 위치가 표시됩니다.

텍스트 편집기 또는 리더를 사용해서 클라이언트 로그의 컨텐츠를 봅니다.

<span id="page-224-0"></span>운영 체제에 따라 다음 작업 하나가 수행됩니다.

• Linux:  $\qquad \qquad \bullet$ 

### 관련 링크

.

### 로그 번들 만들기

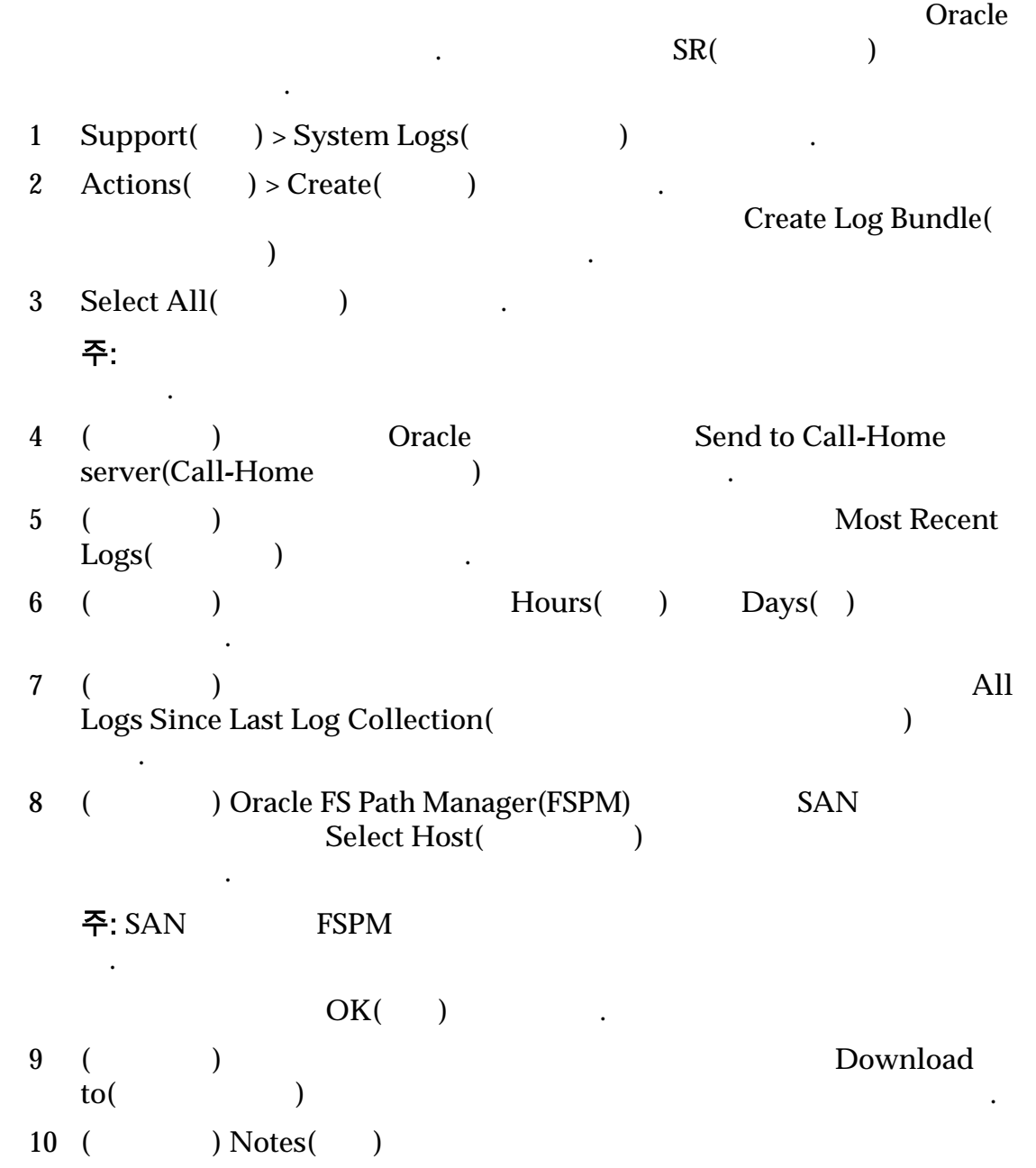

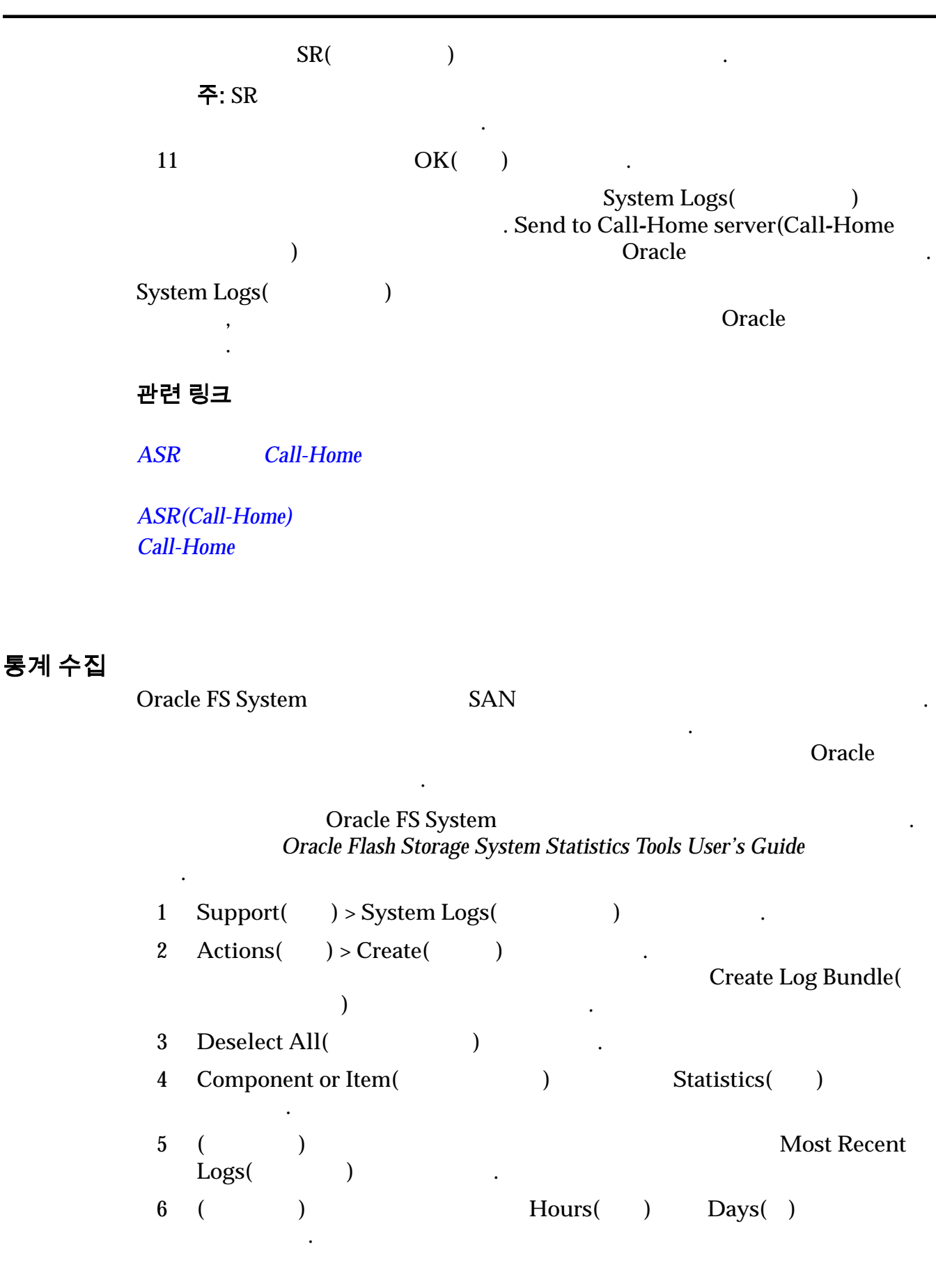

<span id="page-226-0"></span>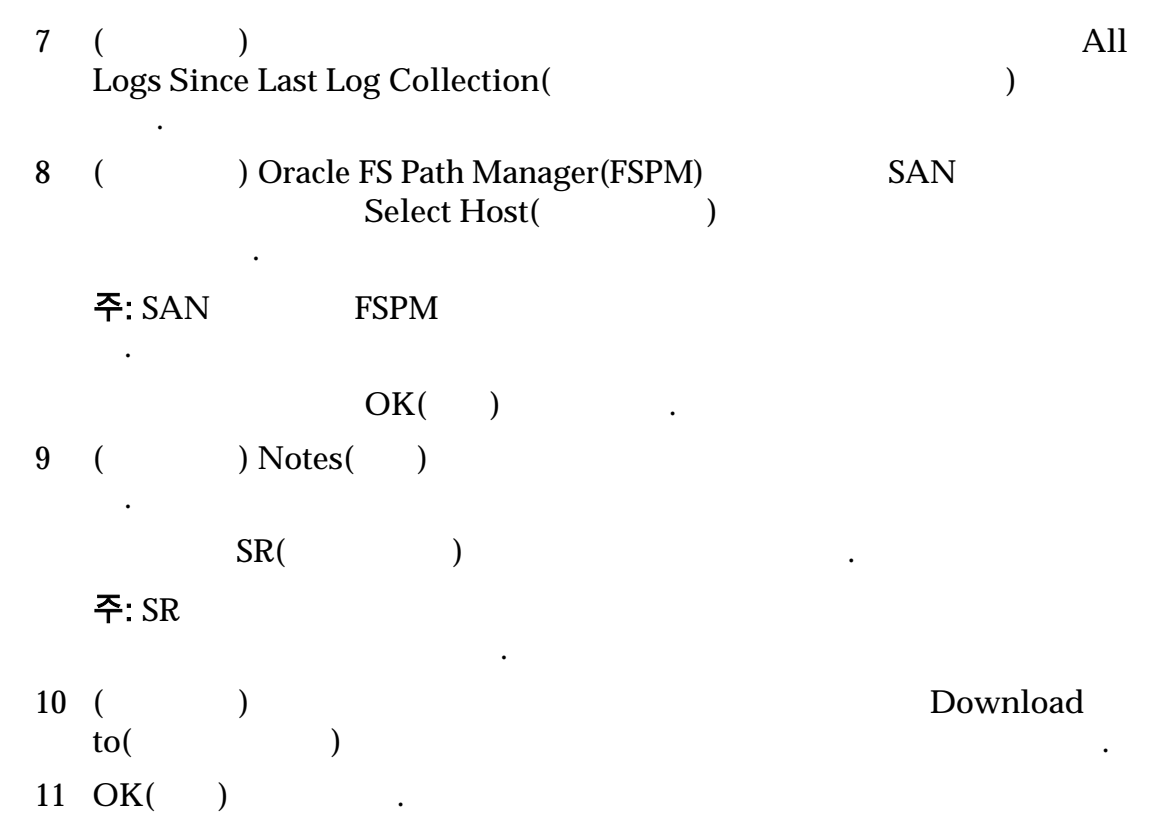

로그를 삭제하려면 지원 로그인 권한을 갖고 로그인되어 있어야 합니다.

보가 기록됩니다. 이러한 로그는 문제 해결을 수행할 유용합니다.

관련 링크

# 로그 번들 다운로드

Oracle FS System

#### $TAR$   $\blacksquare$

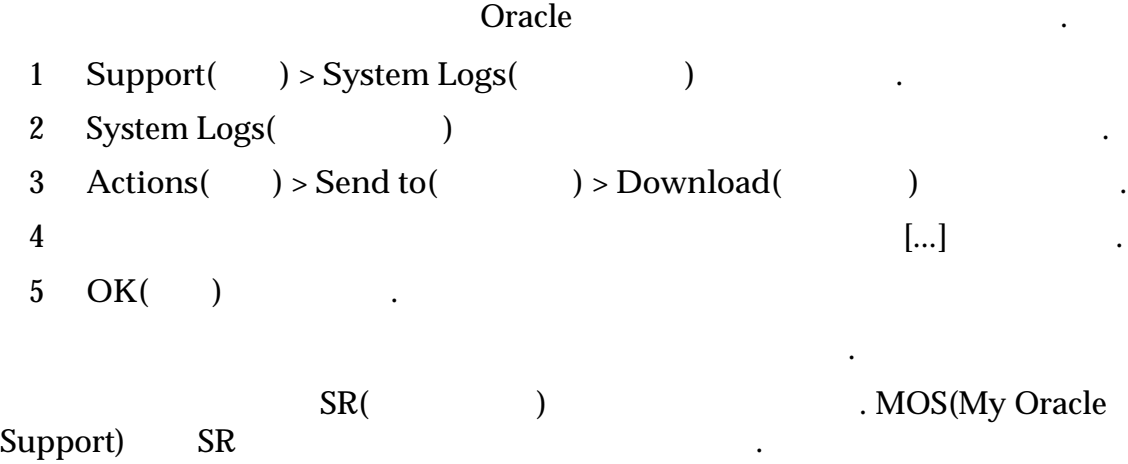

#### Call-Home

### <span id="page-227-0"></span>Call-Home 서버에 로그 전송

**Oracle FS System** 

Oracle

Oracle Cracle The Oracle TS System Manager(GUI)

함된 로그를 기록합니다. 지원 관리자 지원 역할 권한이 있는 관리자는 시스템

만들 수도 있습니다. 오라클 고객지원에서는 분석을 위해 사용자에게 도시를 위해 사용자에게 도시를 위해 사용자에게 도시를 위해 사용자에게 도시를 위해 사용자에게 도시를 위해 사용자에게 로그 Oracle 2011 - Call–Home Send to Call-Home **server(Call-Home** ) and  $\blacksquare$ 

 $\mathcal{R}$ 

- 1 Support( ) > System Logs( ) (1)
- 2 System Logs( and Tall–Home  $\mathcal{L}_{\mathcal{A}}$
- 3 **Actions(** ) > Send to( ) > Call-Home Server(Call-Home )

 $\overline{\phantom{a}}$ 

4 **OK(**확인**)** 누릅니다.

선택합니다.

관련 링크

니다.

 $ASR$  *Call-Home* 

 $ASR(Call-Home)$ 

### 시스템 로그 지우기

, Oracle FS System

Oracle Change Oracle TS System Manager(GUI)

 $\text{Delete Log Bundles}(\text{1:1})$ 

로그 로그 번들을 삭제할 있습니다.

시스템 로그를 지우면 로그 모음 컨트롤러 로그가 제거됩니다. 개별 로그 번들을

<span id="page-228-0"></span>중요사항:

제거됩니다.

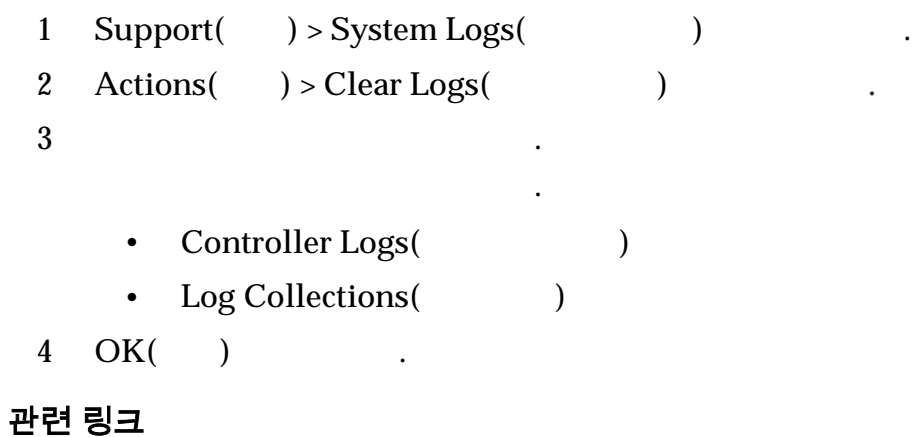

### 로그 번들 삭제

Oracle FS System

Oracle Cracle The Oracle TS System Manager(GUI) 2012

것이 좋습니다. 또한 오라클 고객지원센터에서 진단 용도로 데이터 일관성 테스트

### 중요사항: 참 작제는 도래한 도래를 받았다.

1 Support( ) > System Logs( )

만든 로그 번들의 일부 또는 전체를 제거할 있습니다.

- 2 System Logs(XCO )
	- 팁: **Ctrl** 또는 **Shift** 키를 사용해서 여러 개의 로그 번들을 선택 또는 선택 제합니다.
- **3 Actions(** ) > **Delete(** )

데이터의 무결성을 확인합니다.

실행하도록 요청할 수도 있습니다.

4 **OK(**확인**)** 누릅니다.

관련 링크

# 데이터 일관성

자기 마을 때 이 기분이 아니라 RAID

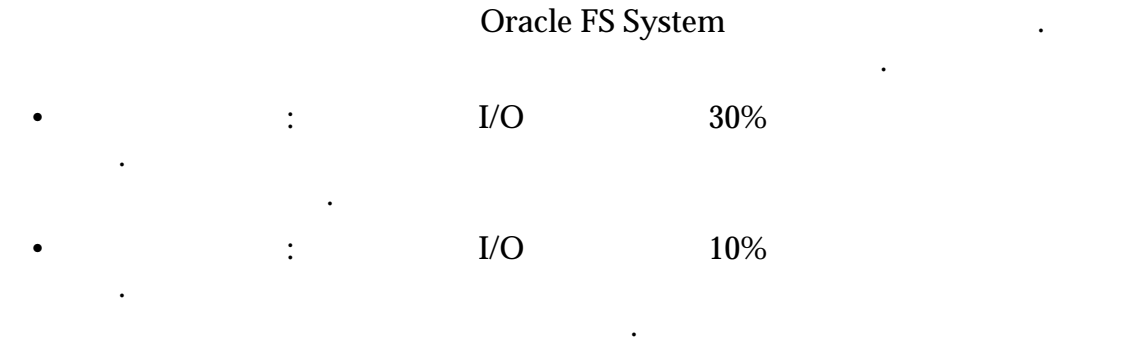

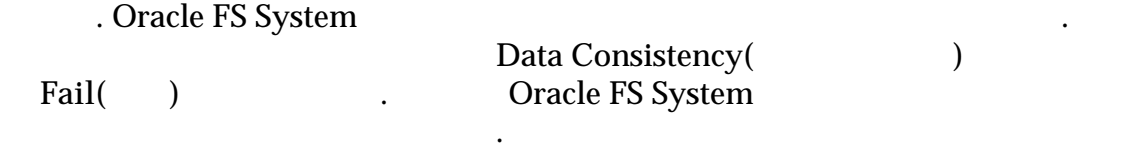

# 드라이브 그룹의 데이터 일관성 확인

Oracle FS System

프트웨어에서 유지 관리되는 RAID 패리티 데이터의 무결성을 확인할 있습니

. Oracle FS System 데이터를 기록 유지 관리합니다. 이러한 드라이브 그룹 하나에서 드라이브를

있습니다.

1 Support( ) > Data Consistency( )  $2 \frac{1}{2}$ 3 **Actions(** ) > **Data Consistency(** ) 4 Verify Data Consistency(The 2002)  $I/\overline{O}$ 유효한 선택은 다음과 같습니다. • **High Priority**( • Low Priority(
and the extent of  $\sim$  2007) 예를 들어, 높은 우선순위를 지정할 경우, 작업은 최대 30%까지 드라이브 외장 장치 성능에 영향을 있습니다. 5 데이터 확인을 시작하려면 **OK(**확인**)** 누릅니다. Data Consistency(Dota 2019)  $\mathbf{E}$  , and a set  $\mathbf{E}$  ( ) and  $\mathbf{E}$  ( ) and  $\mathbf{E}$  and  $\mathbf{E}$  and  $\mathbf{E}$  and  $\mathbf{E}$  and  $\mathbf{E}$  and  $\mathbf{E}$  and  $\mathbf{E}$  and  $\mathbf{E}$  and  $\mathbf{E}$  and  $\mathbf{E}$  and  $\mathbf{E}$  and  $\mathbf{E}$  and  $\mathbf{E}$  a 시스템에 최신 무결성 테스트 결과의 날짜 시간이 표시됩니다.

# <span id="page-230-0"></span>컨트롤러 진단 및 명령 테스트

련될 있습니다.

Oracle FS System Manager(GUI)

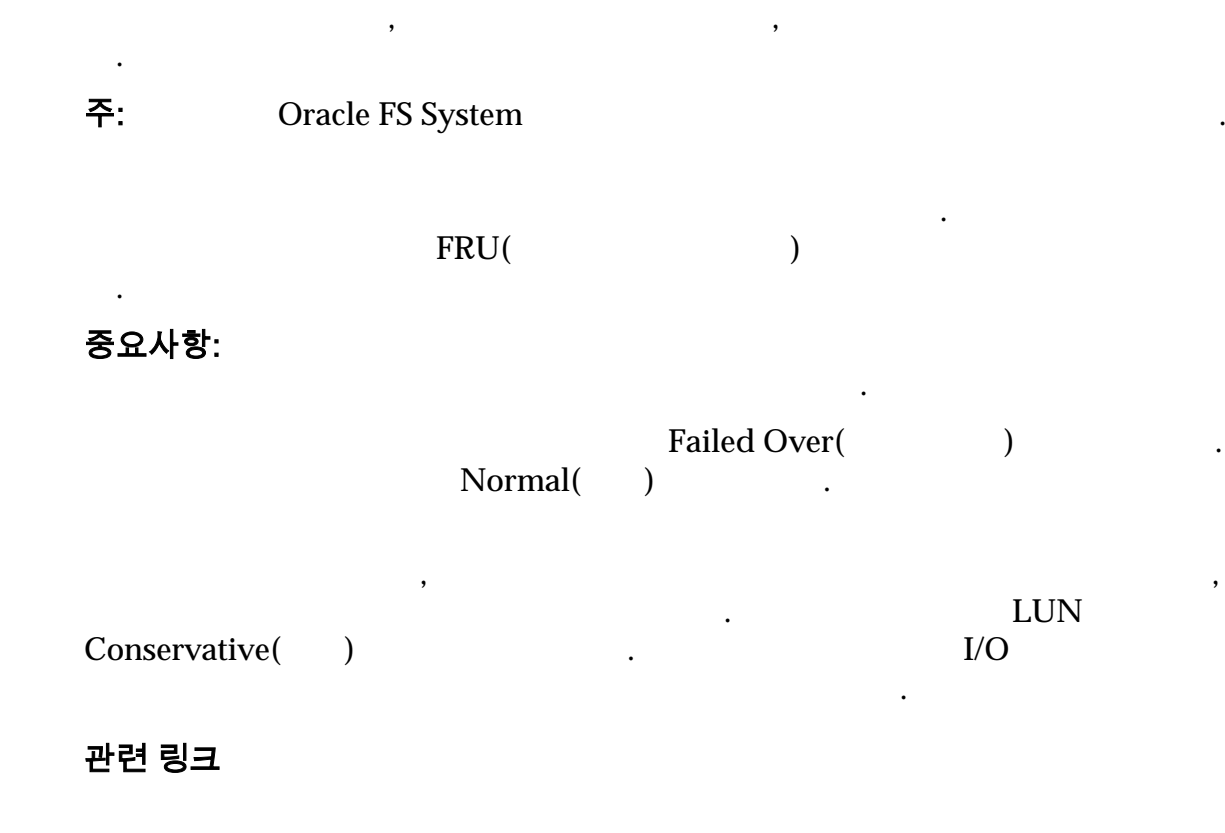

문제 소스를 특성화하고 격리시킬 있습니다. 이러한 문제는 컨트롤러 하드웨어

일련의 진단 테스트를 수행합니다. 예를 들어 테스트되는 하드웨어로는 컨트롤러

### 컨트롤러 진단 실행

 $\mathbb{R}^2$ 

e Cracle 2012 - Oracle TS System Manager(GUI)

구성 요소를 테스트하도록 요청할 있습니다. 이러한 테스트 결과는 데이터 무결

• 대상 컨트롤러에 연결된 모든 클라이언트가 유휴 상태 여행 기업 대표 대표 대표 대표 대표 대표 대표 대표 대표 대표

구성이 설정되었는지 확인합니다.

 $\overline{\phantom{a}}$ 건에 대응해서 하드웨어 진단을 실행할 있습니다. 이러한 진단의 목적은 해당 건의 원인을 격리시키는 것입니다. 하드웨어 진단이 호출된 다음에는 특정 테스트 수행되고 통과 또는 실패 상태가 반환됩니다. 실패 상태의 경우 진단 테스트가

#### 주의: 현재 데이터를 서비스 중인 컨트롤러에서는 진단을 시작하지 않아야 합니다.

해당 실패에 대한 세부 사항을 반환합니다.

그렇지 않으면 내가 있으면 내가 있으면 내가 있었다.

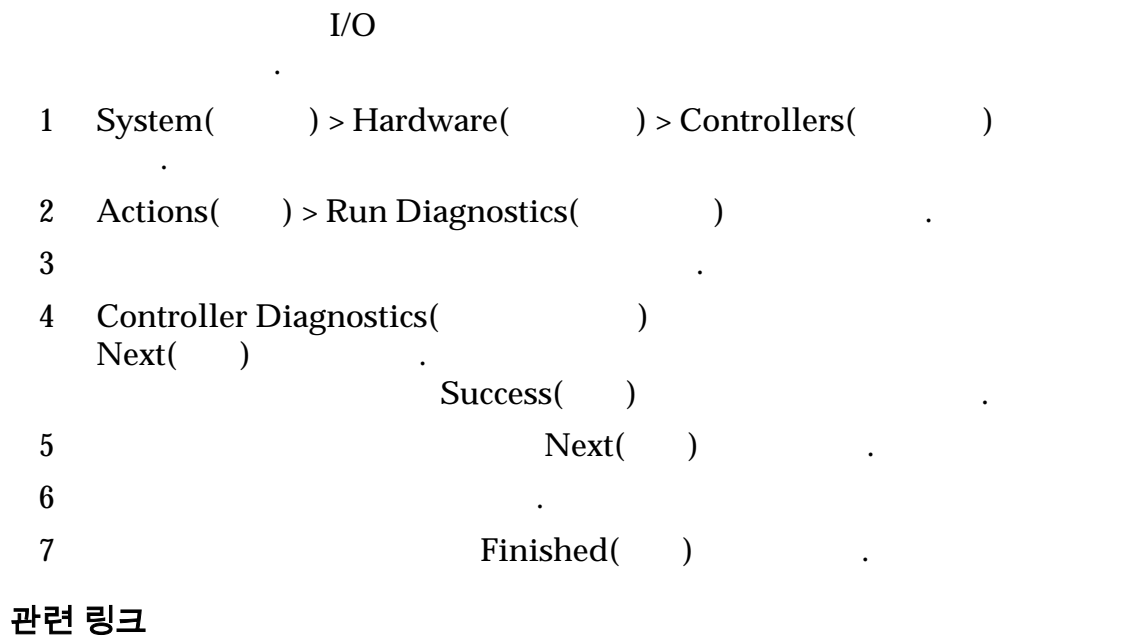

### 컨트롤러 진단 보기

니다.

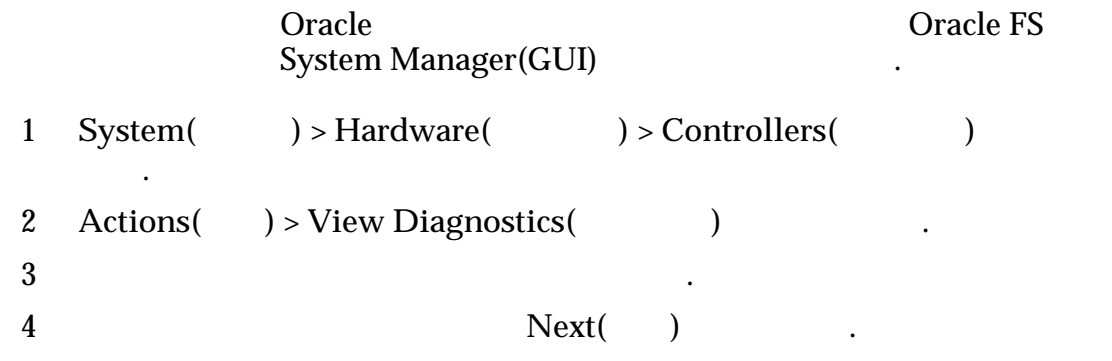

<span id="page-232-0"></span>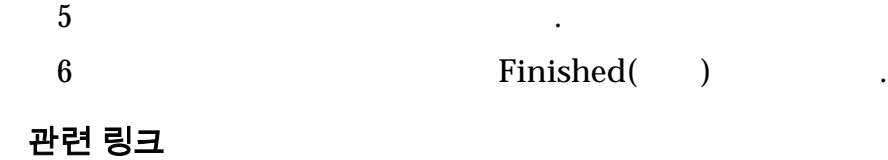

# 컨트롤러 명령

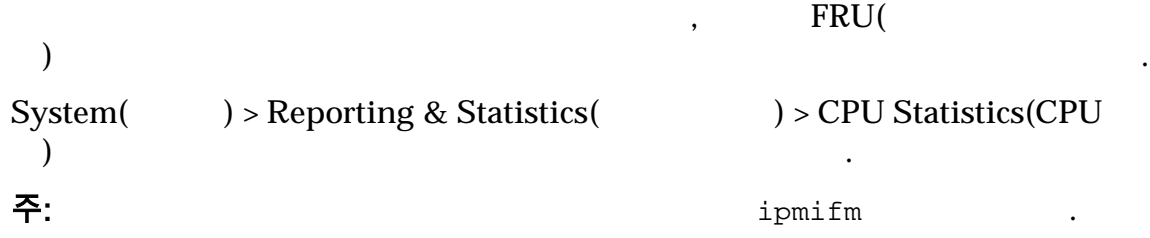

### <span id="page-233-0"></span>표 13: 컨트롤러 명령

| 명령    | 구문                                     | 설명                       |
|-------|----------------------------------------|--------------------------|
| fmadm | ipmifm fmadm faulty [-afgiprsv]        | Solaris FM               |
|       | $-a$<br>fmadm faulty                   | <b>FM</b>                |
|       | $-a$<br>,                              |                          |
|       | FM(                                    |                          |
|       |                                        | <b>FRU</b>               |
|       |                                        | ipmifm fmadm faulty -ags |
|       | FRU(<br>$\mathbf{f}$<br>$\mathcal{E}$  |                          |
|       | -g FRU,                                |                          |
|       | $\mathbf{-i}$                          |                          |
|       | -p                                     |                          |
|       | -r Fault Management Resource<br>(FMRI) |                          |
|       | -s                                     |                          |
|       | -v                                     |                          |

관련 링크

# 컨트롤러 명령 실행

FM(a) And the contract of the HM is respectively as  $\mathbb{F}(\mathbf{M})$ 

 $\mathcal{N}_{\text{max}}$ 

ି <sup>ମ</sup>ାର୍ଥ ମାତ୍ରୀ ଅଞ୍ଚଳ ଅଞ୍ଚଳ ଅଞ୍ଚଳ ଅଞ୍ଚଳ ଅଞ୍ଚଳ ଅଞ୍ଚଳ ଅଞ୍ଚଳ ଅଞ୍ଚଳ ଅଞ୍ଚଳ ଅଞ୍ଚଳ ଅଞ୍ଚଳ ଅଞ୍ଚଳ ଅଞ୍ଚଳ ଅଞ୍ଚଳ ଅଞ୍ଚଳ ଅଞ୍ଚଳ ଅ

<span id="page-234-0"></span>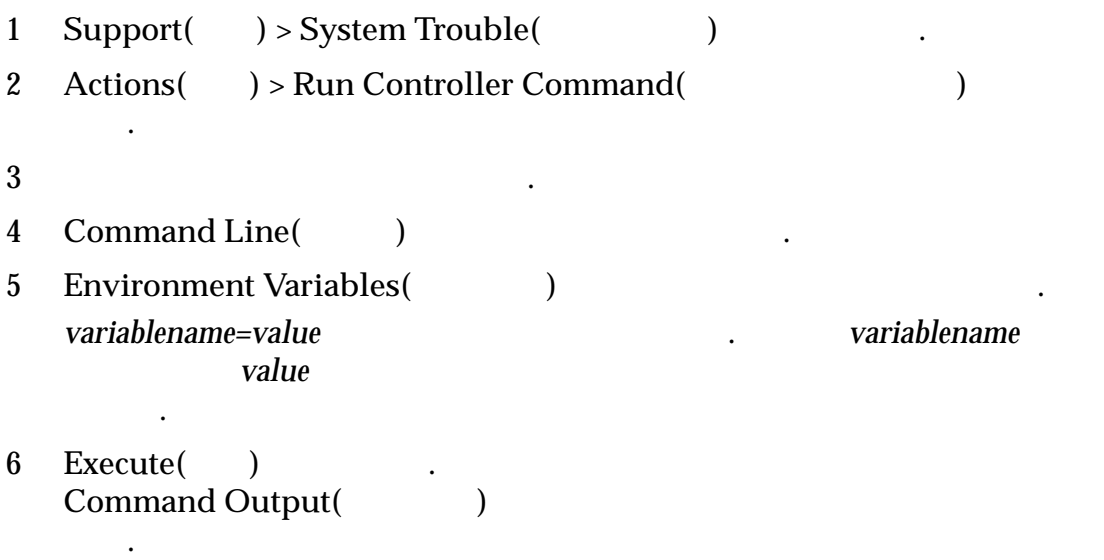

오라클 고객지원센터의 지시에 따라 드라이브 외장 장치 콘솔 명령을 실행합니다. 지원 담당자는 콘솔에서 실행해야 하는 명령을 지원 관리자에게 제공합니다.

관련 링크

# 드라이브 외장 장치 콘솔

System RAID 9 RAID 명령을 실행하고 해당 명령의 응답을 수도 있습니다. 경고: 문제 가능한 도시 대표 전원을 냈다. 그러나 하고 있는 것이 있는 것이 있다.

RAID Oracle FS System 됩니다. 출력을 복사하고 요청된 경우 오라클 고객지원센터에 보낼 있습니다.

영향을 주며 사용자 데이터가 위험해집니다.

드라이브 외장 장치에서 생성되는 출력이 콘솔에 나타납니다.

드라이브 외장 장치 콘솔에 액세스할 있습니다. 콘솔을 사용하여 Oracle FS

# 그림 18: 드라이브 외장 장치 콘솔

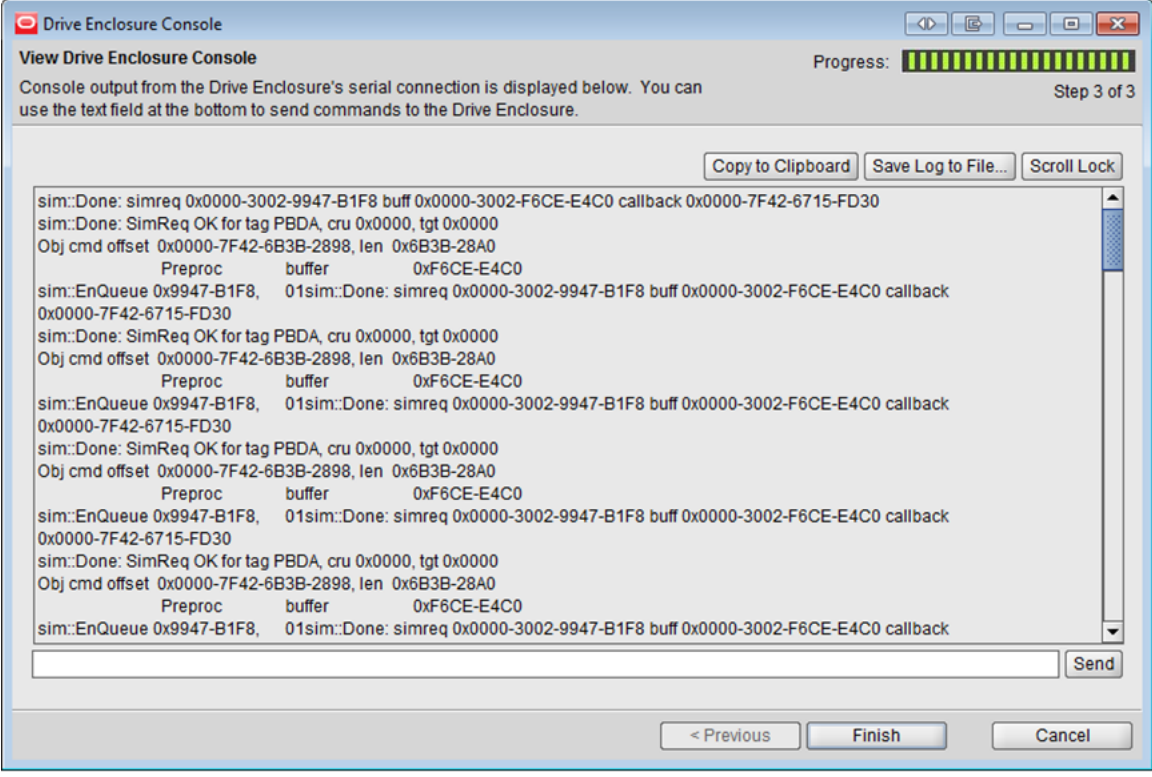

니다. 콘솔을 시작할 지원 관리자는 다른 세션의 연결을 강제로 끊을 있습니

 $\overline{\phantom{a}}$ 

용도나 진단 용도로만 사용합니다. 이러한 명령은 다른 방법으로 수행할 없는 건을 지우거나 정보를 수집하는 사용됩니다. 데이터 손실을 방지하려면 오라클 고객지원센터의 지원 없이 드라이브 외장 장치 콘솔 명령을 실행하지 마십시오.

오라클 고객지원센터에서 실행할 있는 명령을 제공합니다. 이러한 명령을 통해

주: 드라이브 외장 장치 콘솔은 번에 하나의 로그인 세션에서만 사용할 있습

.

력을 파일에 저장할 있습니다. 저장된 파일 이름에는 드라이브 외장 장치의 WWN(absoluted by NWN(absoluted by New York)  $\overline{N}$ 니다.

RAID

러한 명령에 액세스할 있습니다.

주의: 드라이브 외장 장치 콘솔 명령은 오라클 고객지원센터의 지침에 따라 복구

관련 링크

있습니다.

# <span id="page-236-0"></span>드라이브 외장 장치 콘솔 보기

RAID the contract of the contract of the contract of the contract of the contract of the contract of the contract of the contract of the contract of the contract of the contract of the contract of the contract of the contr

 $\alpha$ , Oracle  $\alpha$ Oracle FS System Manager(GUI)  $\qquad \qquad .$ 

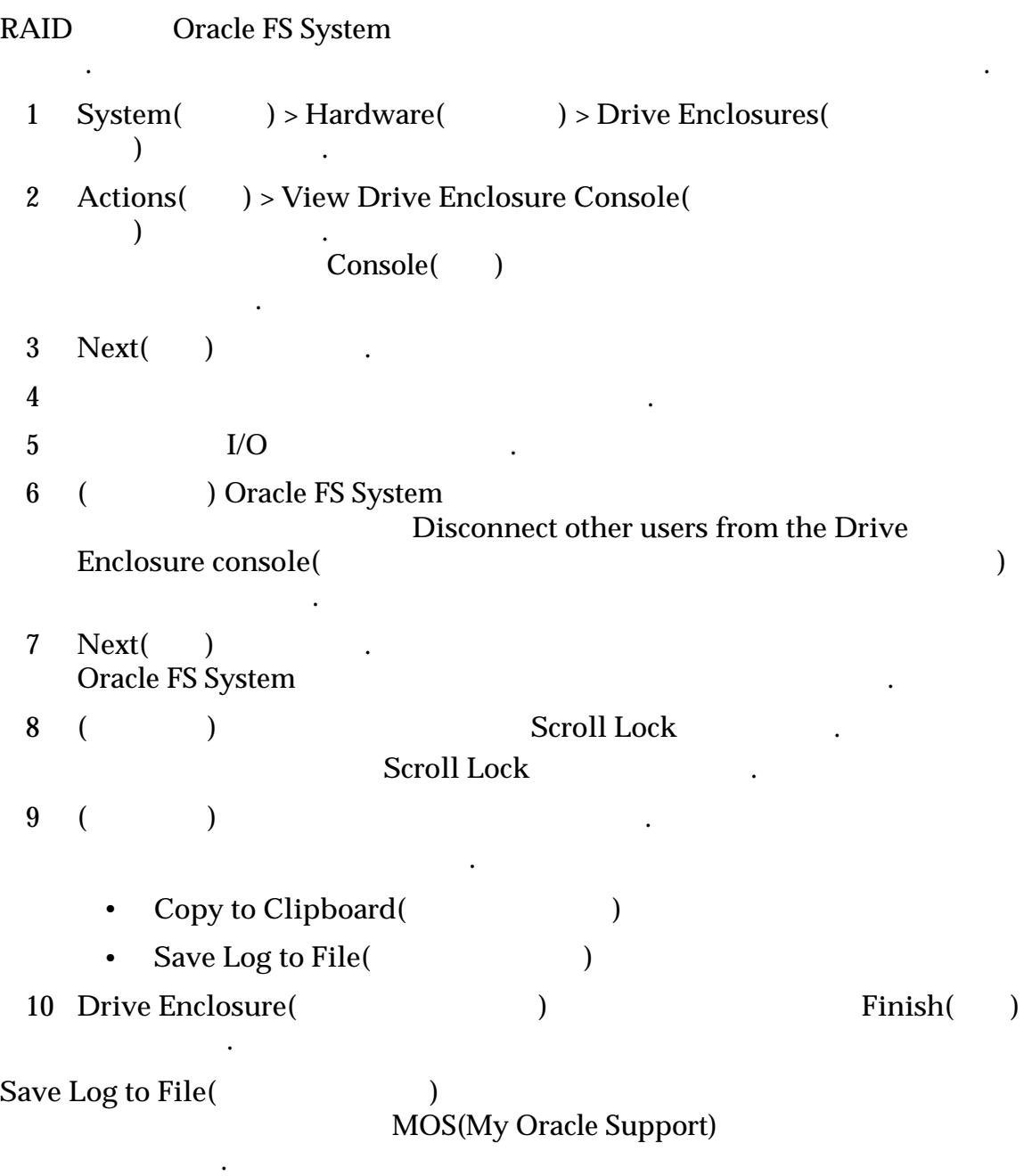

관련 링크

# <span id="page-237-0"></span>드라이브 외장 장치 명령 실행

드라이브 외장 장치를 제어하는 RAID 코드 명령을 실행할 있습니다. 예를 들어,

주의: 드라이브 외장 장치 콘솔 명령은 오라클 고객지원에 따라 복구 의원이 되었다.

령을 실행해야 있습니다.

### 중요사항: 드라이브 외장 장치는 출력을 계속해서 콘솔에 기록합니다. 드라이브

.

#### $\alpha$ , Oracle  $\alpha$ Oracle FS System Manager(GUI)  $\qquad \qquad .$

용도나 진단 용도로만 사용합니다. 이러한 명령은 다른 방법으로 수행할 없는 건을 지우거나 정보를 수집하는 사용됩니다. 데이터 손실을 방지하려면 오라클 고객지원센터의 지원 없이 드라이브 외장 장치 콘솔 명령을 실행하지 마십시오.

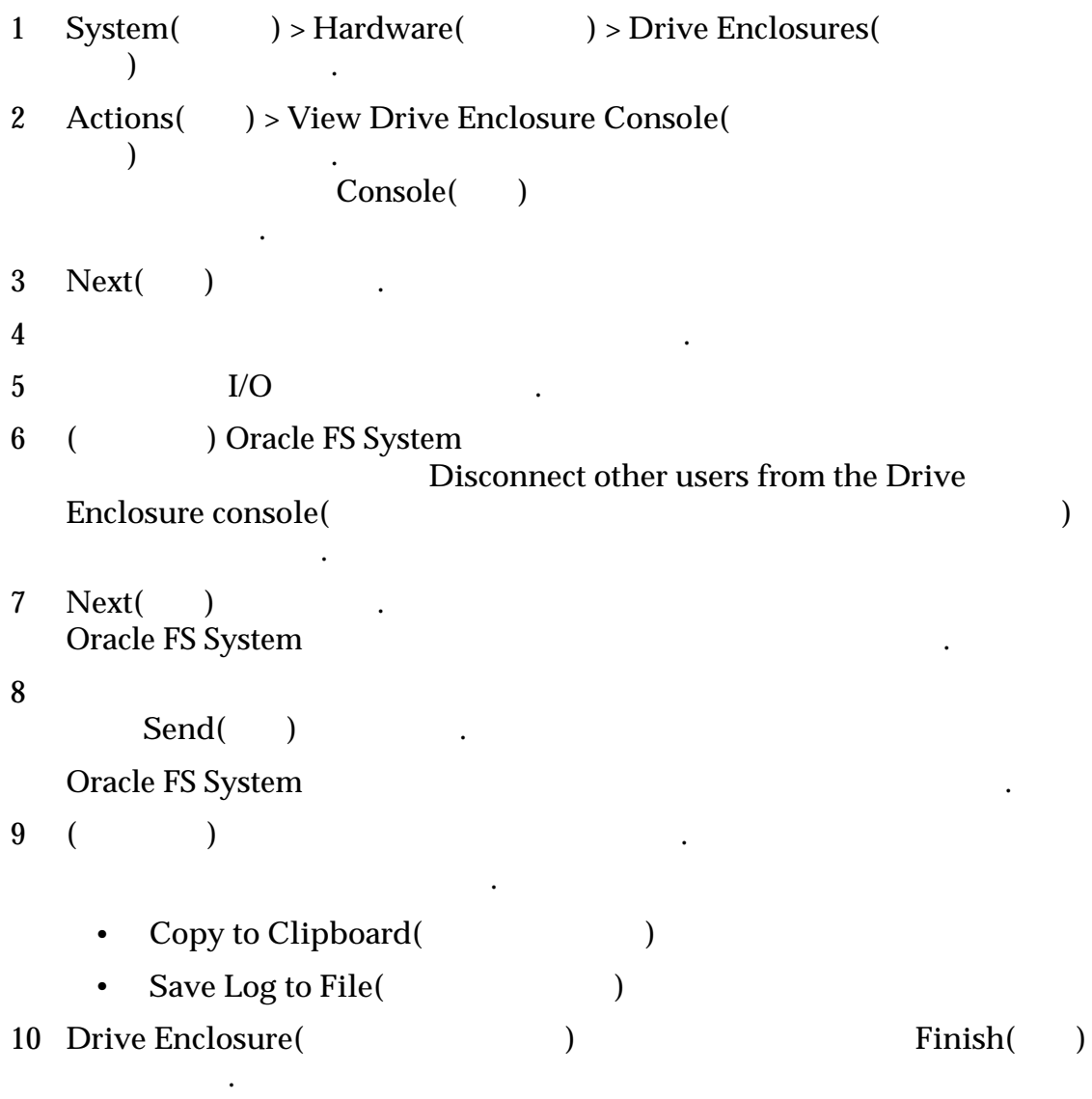

### <span id="page-238-0"></span>Oracle FS System 종료

 $\ddot{\mathbf{v}}$ 

Oracle FS System

방식으로 종료할 있습니다. 소프트웨어가 종료된 다음에는 하드웨어 전원을

Oracle FS System 구성 요소 소프트웨어 프로세스로 구성되어 있습니다. 모든 종속성이 충족되 Oracle FS System **Shut Down(** ) Oracle FS System Manager(GUI)  $\ldots$  GUI  $\ldots$ , Oracle FS System 1 Oracle FS System Manager(GUI) Oracle FS > Shut Down( $\qquad$ ) 합니다. Confirm Shut Down(State Shut Down(State + State + Shut Down(State + State + State + State + State + State + State + State + State + State + State + State + State + State + State + State + State + State + State + State + St 중요사항: . 시스템이 종료되면 사용자가 데이터에 액세스할 없습니다. 2 Confirm Shut Down(Signal) 3 시스템을 종료하려면 **OK(**확인**)** 누릅니다. Prepare for Shutdown( *)* 메시지가 표시됩니다. 시스템에서 모든 소프트웨어 프로세스에 대한 종료가 수행되지만 GUI 계속 실행 중인 상태입니다. 소프트웨어가 종료된 다음에는 System Information(
and  $\qquad$   $\qquad$ ) and Shutdown(
axample  $\qquad$  $Oracle FS > Restart($ 니다.

종료가 실패하면 시스템에서 종료 실패를 나타내는 시스템 경보가 표시됩니다.

시스템 종료 강제 수행 옵션은 반드시 필요한 경우에만 사용해야 합니다. 예를 ,  $\,$ 

시스템 경보에는 시스템 종료를 강제 수행할 있는 옵션이 제공됩니다.

#### 주의: 강제 종료 작업을 수행하면 제1 중요 공항 수행하면 제1 중요 공항 수행하면 제1 중요 공항 수행하면 시

#### 관련 링크

**Oracle FS System** 

<span id="page-239-0"></span>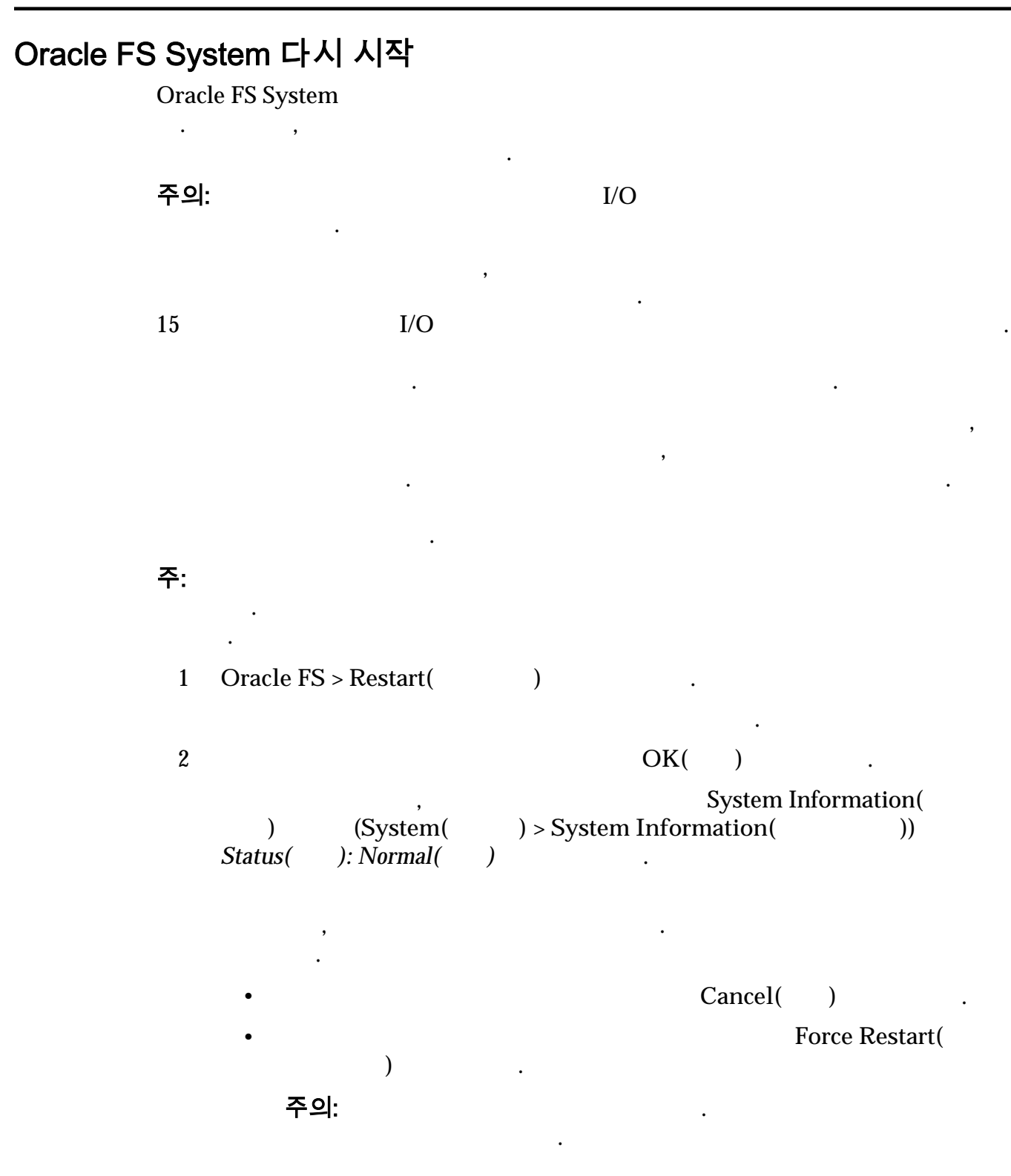

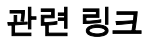

**Oracle FS System** 

# <span id="page-240-0"></span>시스템 시작

Oracle FS System

### 주:  $\tilde{P}$ : 시스템이 시작되는 동안 컨트롤러에서 시작 프로세스를 사용할 때까지 제작 프로세스를 사용할 때

Oracle FS System Oracle FS System BIOS

경로를 사용할 없습니다.

단계는 컨트롤러에 있는 컨트롤러 BIOS 의해 제어됩니다. 두번째 단계는  $CM($ 

컨트롤러를 성공적으로 시작할 없는 상황을 쉽게 진단할 있습니다.

정보를 수집하게 하는 사용할 수 있는 사용할 수 있는 사용할 수 있는 사용할 수 있는 사용할 수 있는 사용할 수 있는 사용 객지원센터 지원 없이는 정지 지점을 설정하거나 해제하지 않아야 합니다. 기본

수행할 또는 시스템 관리자가 명시적으로 다시 시작을 요청할 시작됩니다.

파일럿 관리 소프트웨어가 제어하는 시작 프로세스는 순서대로 진행됩니다.

### 관련 링크

 $\mathcal{L}(\mathcal{L})$ 

**Oracle FS System Oracle FS System** 

 $\ddot{\mathbf{r}}$ 

# 시스템 정지 지점

주의: 시스템 장지 지점은 문제 해결 용도로만 사용하십시오. 시스템 장지 지점은 문제 해결 용도로만 시스템 정지 지점은 문제 해결 용도로만 시스템 정지 지점은 문제 해결

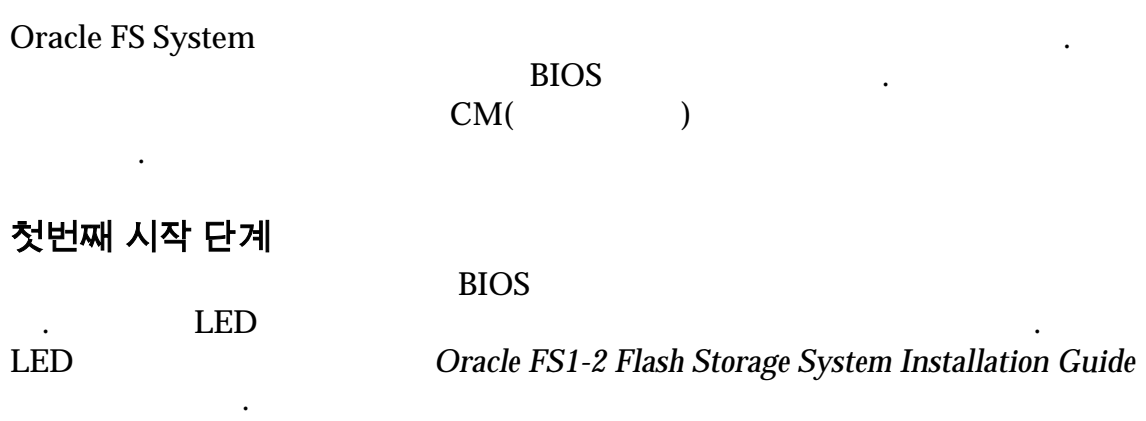

• United the Marian Base of the Marian Base of the Marian Base of the Marian Base of the Marian Base of the Ma

리자 지원 관리자만 시스템 정지 지점을 관리할 있습니다.

첫번째 단계 중에 컨트롤러 BIOS 페이지 코드는 다음 시퀀스를 포함하여 많은

• The Second Library product and a second product and a second product and a second product and a second product and  $\alpha$ 

<span id="page-241-0"></span>•  $PMI($  ) .

 $\overline{\phantom{a}}$ 

설정한 경우 컨트롤러 부트 프로세스가 지정한 정지 지점에서 중지됩니다. 정지

습니다. 이제 파일럿에서 컨트롤러에 명령을 보내 중지된 지점부터 시작 프로세 스를 다시 시작합니다. 정지 지점이 여러 있는 경우 시스템이 다음 정지 지점까

진단 목적으로 정지 지점을 사용으로 설정할 있습니다. 정지 지점을 사용하면

정보를 수집하게 하는 사용할 수 있는 사용할 수 있는 사용할 수 있는 사용할 수 있는 사용할 수 있는 사용할 수 있는 사용 객지원센터 지원 없이는 정지 지점을 설정하거나 해제하지 않아야 합니다. 기본

정상이면 노드를 초기화 상태로 전환함 상태로 전환함 소프트웨어 고객 소프트웨어 고객 소프트웨어 고객

• 마지막으로 파일럿에서 컨트롤러 소프트웨어를 다운로드하는 *pxeboot*

두번째 시작 단계

 $\mathcal{L}(\mathcal{A})$ 

어를 전달합니다.

정상 상태로 전환합니다.

지점은 구성 요소에 고유합니다.

같은 다양한 진단 작업을 수행할 있습니다.

Oracle FS System Manager(GUI) Oracle FS CLI PDS\_COMP\_  $\mathbb{C}^{\mathbb{M}}$ 

하여 소프트웨어 구성 요소 실행을 선택적으로 제어할 있습니다.

### 관련 링크

 $\mathcal{L}$ 

### 시스템 정지 지점 관리

Oracle FS System

#### 주의: 시스템 장지 지점은 문제 해결 용도로만 사용하십시오. 시스템 장지 지점은 문제 해결 용도로만 시스템 정지 지점은 문제 해결 용도로만 시스템 정지 지점은 문제 해결

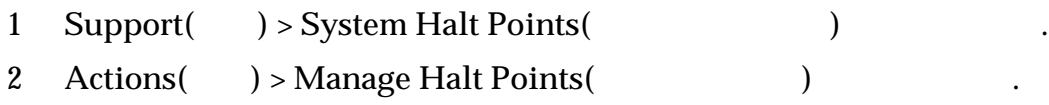

리자 지원 관리자만 시스템 정지 지점을 관리할 있습니다.

양한 전 전 작업을 수행할 수행할 수 있다.

<span id="page-242-0"></span>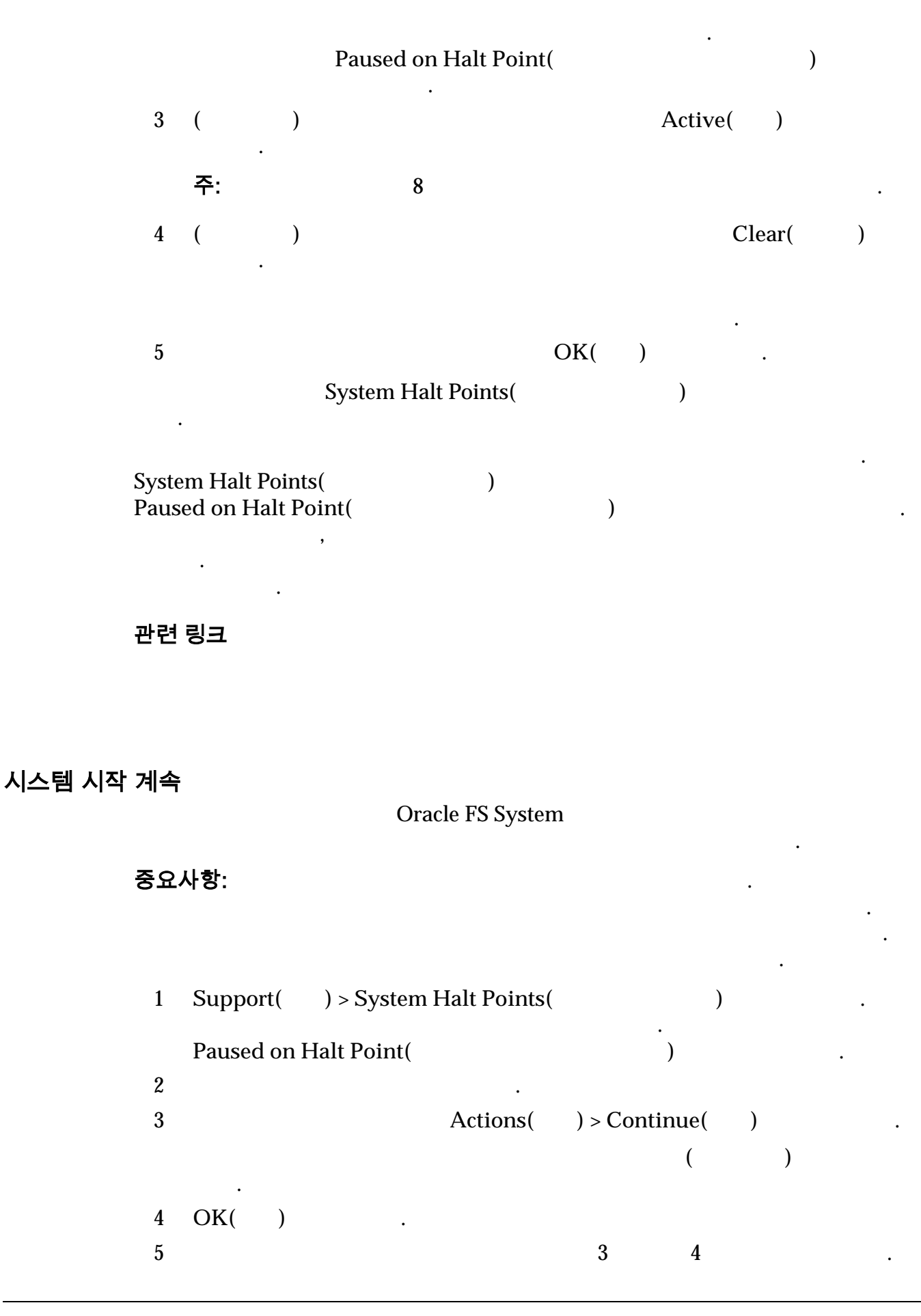

# <span id="page-243-0"></span>Oracle FS System 재설정

 $\mathbb{R}^2$ 

#### 경고: 참고: 자동차 관련을 삭제하기 때문에, 시스템 구성과 함께 모든 사용자 기

시스템 재설정 파일은 다음과 같은 작업을 수행합니다. • Oracle FS System • 구성을 초기 상태로 재설정합니다. 1 Support( ) > System Trouble( ) 2 **Actions(** ) > **Reset System(** ) Reset System(Xanada Tagsach Tagsach Tagsach Tagsach Tagsach Tagsach Tagsach Tagsach Tagsach Tagsach Tagsach Tagsach Tagsach Tagsach Tagsach Tagsach Tagsach Tagsach Tagsach Tagsach Tagsach Tagsach Tagsach Tagsach Tagsach Ta 3 경고 텍스트를 읽고 준비되면 찾아보기 버튼(**...**) 눌러서 계속합니다.  $4$ . 5 OK( ) 6 모든 데이터 시스템 구성 삭제를 확인하는 프롬프트가 표시되면 **OK(**확 인**)** 눌러서 시스템을 재설정합니다.

시스템이 다시 시작되면 컨트롤러 서비스 유형을 설정합니다. 서비스 유형을 설정 때까지는 시작 프로세스가 계속 수행되지 않습니다. 시작이 완료되면, 시스템이

 $\overline{R}$ 

특별한 시스템 재설정 파일이 필요합니다.

재설정 작업을 확인하는 프롬프트가 표시됩니다. 시스템의 모든 데이터가 손실

 $\mathcal{A}$ ,  $\mathcal{A}$ ,  $\mathcal{A}$ ,

Oracle FS System

초기 상태로 돌아갑니다.

#### 관련 링크

**Oracle FS System Oracle FS System** 

# 12 장 보고서 관리

# 생성된 보고서 개요

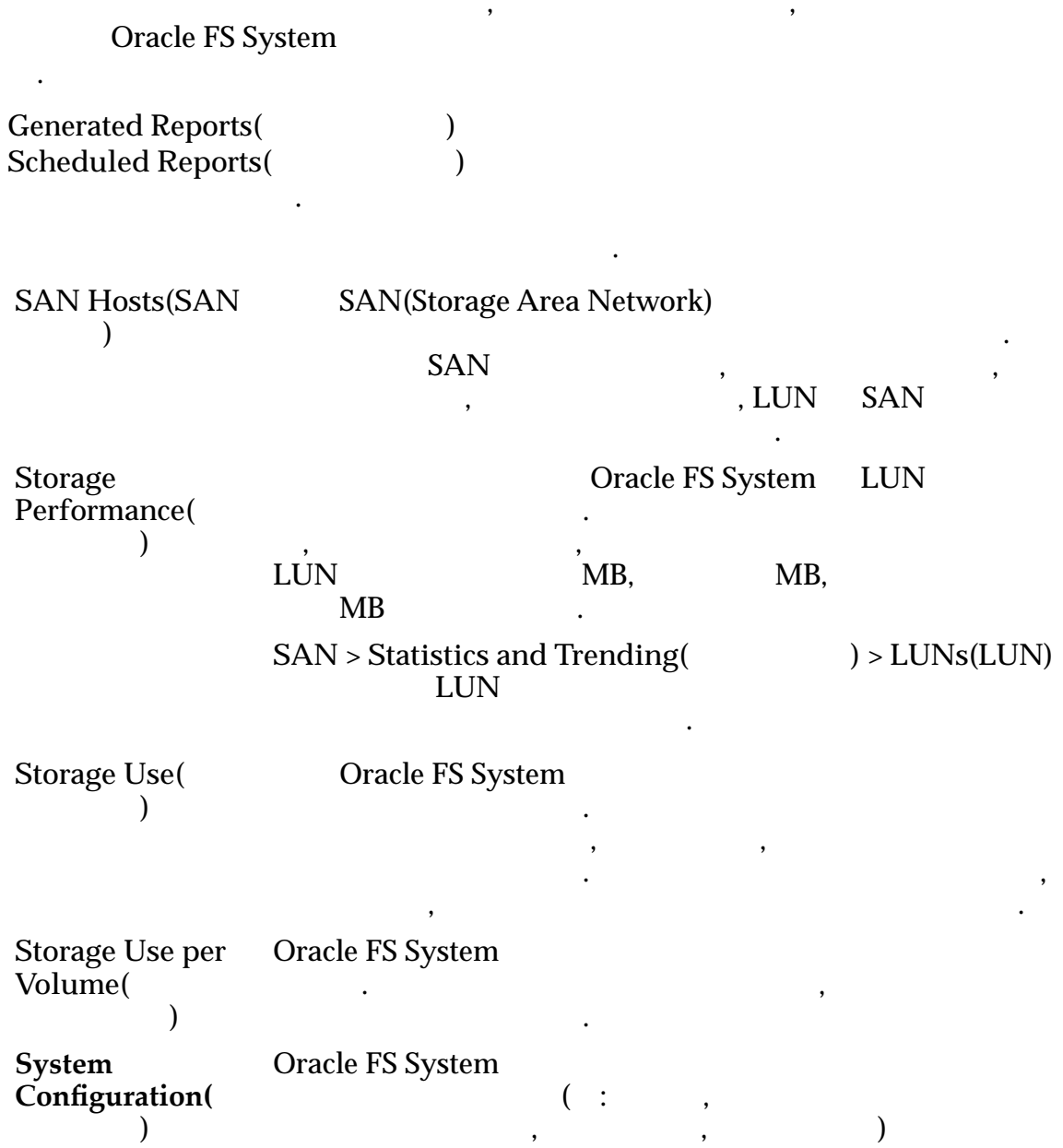

.

 $\lambda$ 

주: 시스템 구성 보고서는 보고서가 생성된 시점의 시스템

.

다음 전 전 전 전 전 전 전 전 전 전 전 전 전 전 전 전 전

고객 지원 유용합니다.

**S¢stem Conęguration**  $Summary($ 구성 요약**)**

# 표 14: 보고서 다운로드 형식

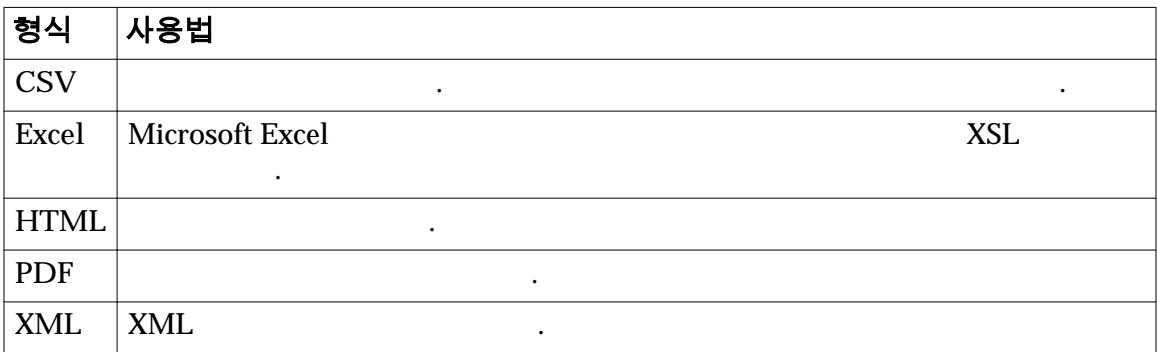

브할 있습니다. 시스템 변경에 대한 기록은 시스템 계획

 $\lambda$ 이브 외장 장치 정보의 요약을 제공합니다. 데이터에는

관련 링크

니다.

### 보고서 생성

### Oracle FS System

 $\overline{\phantom{a}}$ 토리지 사용 보고서를 생성 저장하는 경우를 있습니다. 이러한 보고서 합은 시스템 스토리지 용량 업그레이드를 관리하기 위한 추세 정보를 제공합니다.

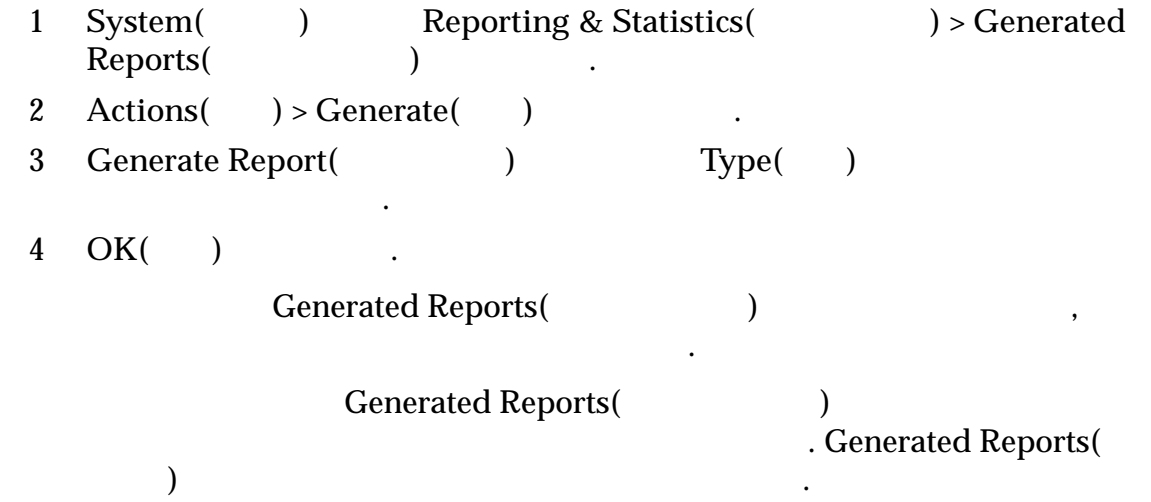

니다.

### <span id="page-246-0"></span>보고서 다운로드

Generated Reports( and the US of the US of the US of the US of the Euclidean Hotel and Hotel and Hotel and Hotel and Hotel and Hotel and Hotel and Hotel and Hotel and Hotel and Hotel and Hotel and Hotel and Hotel and Hotel

 $\ddotsc$ 

1 System( ) Reporting and Statistics( ) > Generated Reports(
<sub>1</sub> 2 Generated Reports( and 2 선택합니다.

보고서 컨텐츠를 보려면 해당 보고서를 다운로드합니다.

3 **Actions**( ) >  $Download($  ) 4 Download Report(
and  $\begin{bmatrix} 1 & 0 & 0 \\ 0 & 1 & 0 \\ 0 & 0 & 1 \end{bmatrix}$  External  $\begin{bmatrix} 1 & 0 & 0 \\ 0 & 1 & 0 \\ 0 & 0 & 1 \end{bmatrix}$ 

• **CSV(** )

뉴에서 파일 형식을 선택합니다.

유효한 형식은 다음과 같습니다.

- **Excel**
- **HTML**
- **PDF**
- **XML**

 $5$  (...)  $\qquad \qquad$ 

6 **File Name(**파일 이름**)** 필드에 파일 이름을 입력하고 **Save(**저장**)** 누릅니다.  $\sim$  Download Report( **Target Download Path(**Target Download Path(

보고서가 대상 위치에 지정된 형식으로 다운로드됩니다.

7 **OK(**확인**)** 누릅니다.

 $\overline{PDF}$ 

Adobe Reader

관련 링크

## <span id="page-247-0"></span>보고서 삭제

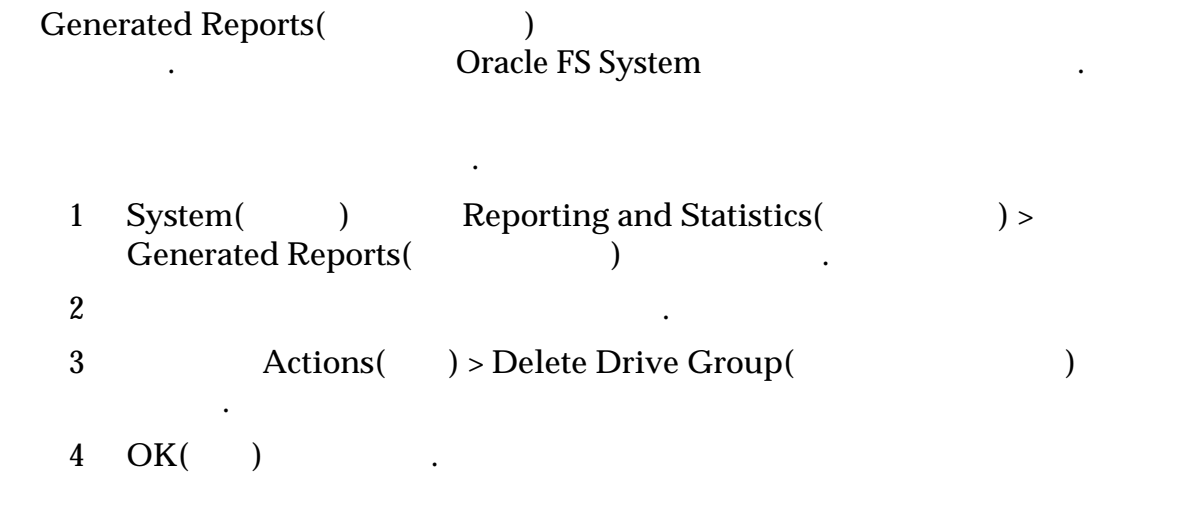

지정한 시간 빈도로 보고서가 생성되도록 예약할 것이다.

# 일정이 잡힌 보고서 개요

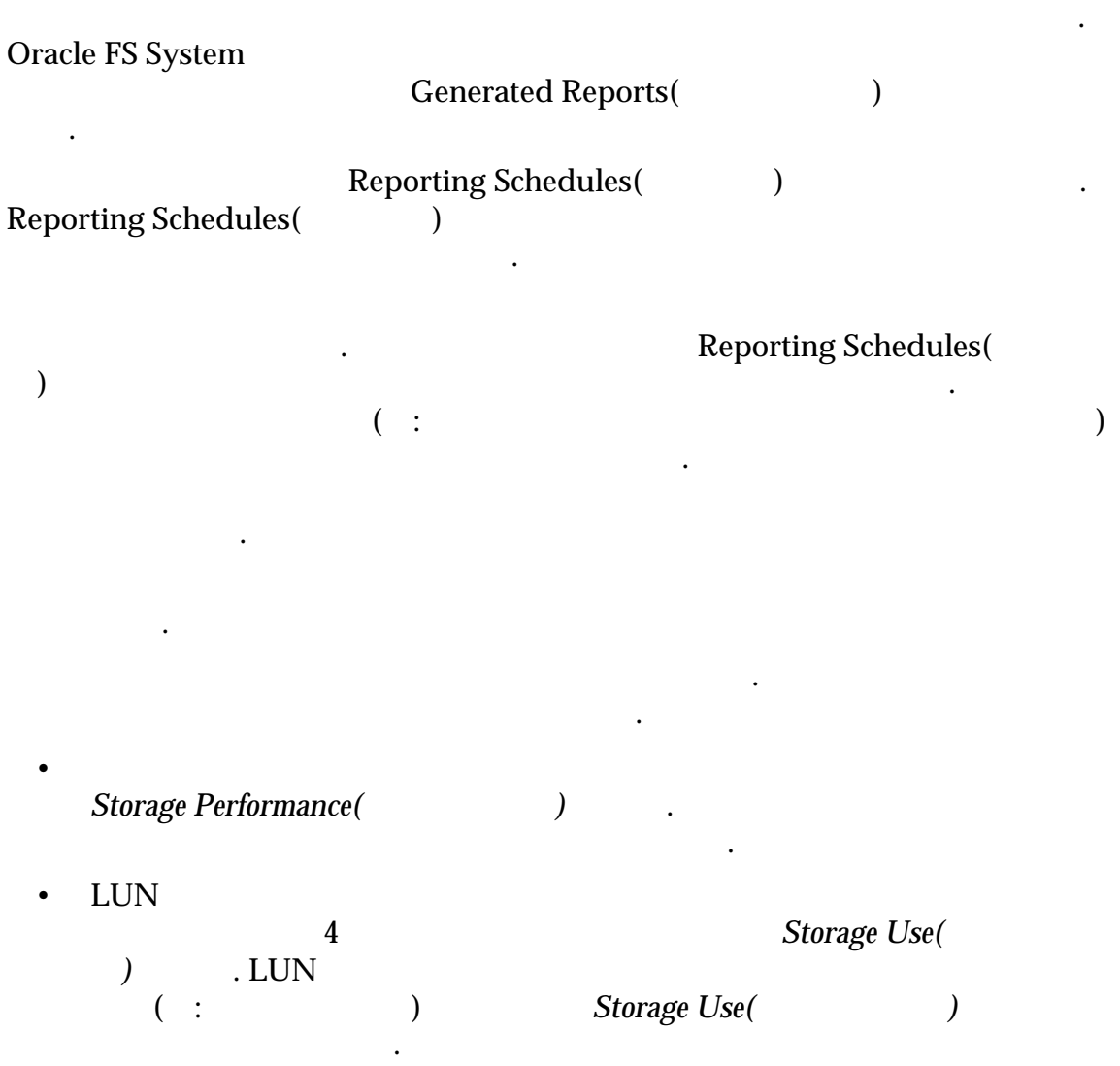

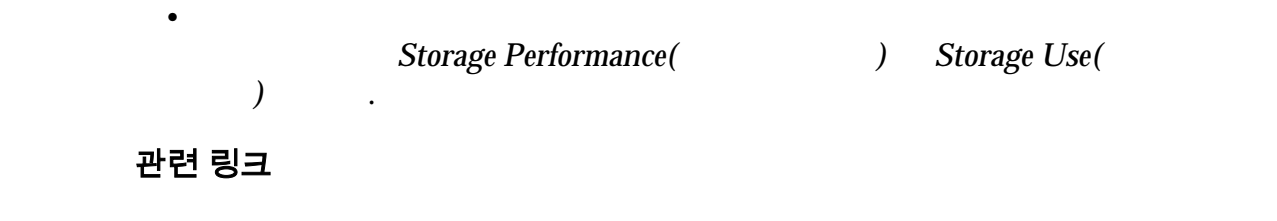

지정한 시간 빈도로 보고서가 생성되도록 예약할 것이다.

# 보고 일정 만들기

 $\mathbb{R}^2$  의원 장을 만들어 있다.

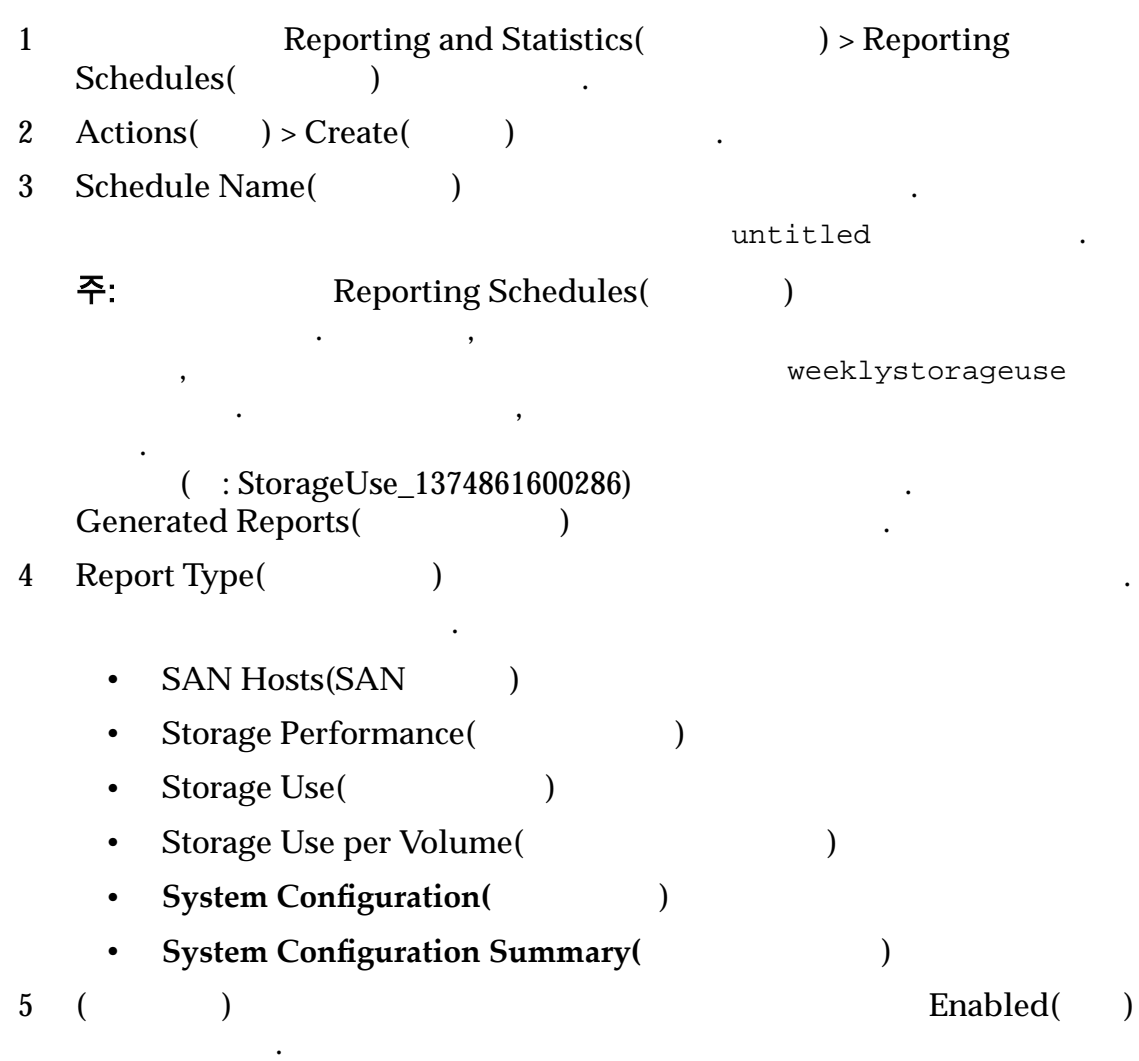

<span id="page-249-0"></span>6 Start Time(  $\qquad \qquad$ ) 시간을 선택합니다. 7 Modify Date/Time(  $\angle$  $\mathcal{A}$  $8$   $\blacksquare$ • **Run Once**( $\qquad$ ) • **Hourly(** $)$ • **Daily(** $)$ • **Weekly(**매주**)**  $9 \left( \frac{1}{2} \right)$ Weekly(1, 2, 3  $4$ 서를 생성하려면 요일을 생성하려면 요일을 생성하려면 요일을 생성하 10 OK( ) . Reporting Schedules(2002) 정하면, 보고서가 생성될 Generated Reports(생성된 보고서) 페이지에 예약된 보고서가 나열을 하는 것이다.

#### 관련 링크

빈도 반복을 확인할 있습니다.

있습니다.

### 보고 일정 보기

Reporting Schedules(Table 1) 1 시스템 탭에서 **Reporting and Statistics(**보고 및 통계**)** > **Reporting**  $Schedules($  $2$  $3 \text{ Actions}() > \text{View}( )$ View Reporting Schedule(XPP) 나열됩니다.

 $\,$ ,  $\,$ ,  $\,$ ,  $\,$ ,  $\,$ ,  $\,$ ,  $\,$ ,  $\,$ ,  $\,$ ,  $\,$ ,  $\,$ ,  $\,$ ,  $\,$ ,  $\,$ ,  $\,$ ,  $\,$ ,  $\,$ ,  $\,$ ,  $\,$ ,  $\,$ ,  $\,$ ,  $\,$ ,  $\,$ ,  $\,$ ,  $\,$ ,  $\,$ ,  $\,$ ,  $\,$ ,  $\,$ ,  $\,$ ,  $\,$ ,  $\,$ ,  $\,$ ,  $\,$ ,  $\,$ ,  $\,$ ,  $\,$ ,

 $\blacksquare$ ,  $\blacksquare$ ,  $\blacksquare$ 

### <span id="page-250-0"></span>보고 일정 수정

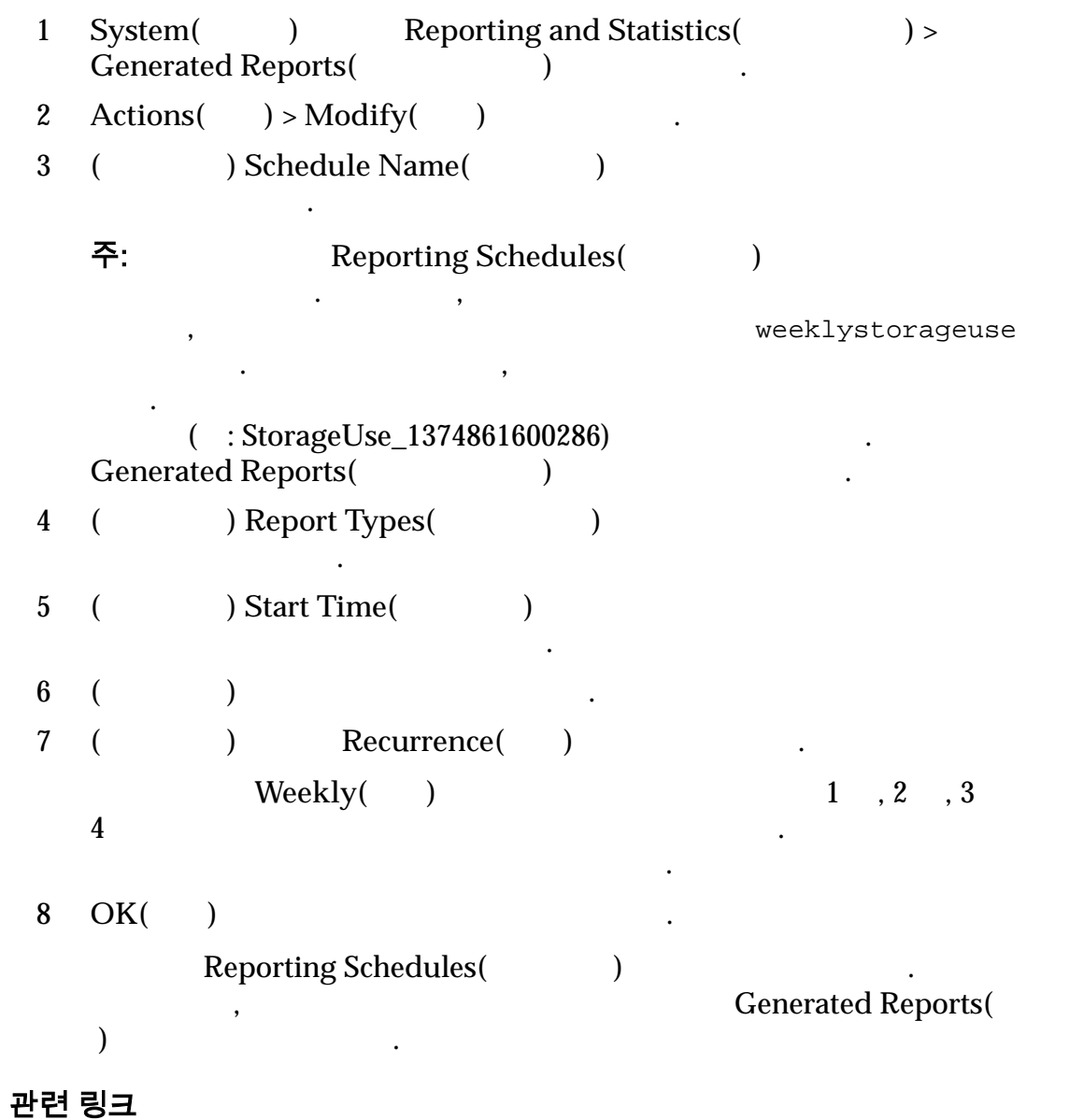

 $\frac{1}{2}$ , 사용으로 실정된 상태, 사용으로 설정된 상태, 사용으로 설정된 상태, 시작으로 설정된 상태, 시작으로 설정된 상태, 시작으로 설정된 상태, 시작으로 설정된 상태, 시작으로 설정된 상태, 시

보고 일정 삭제

니다.

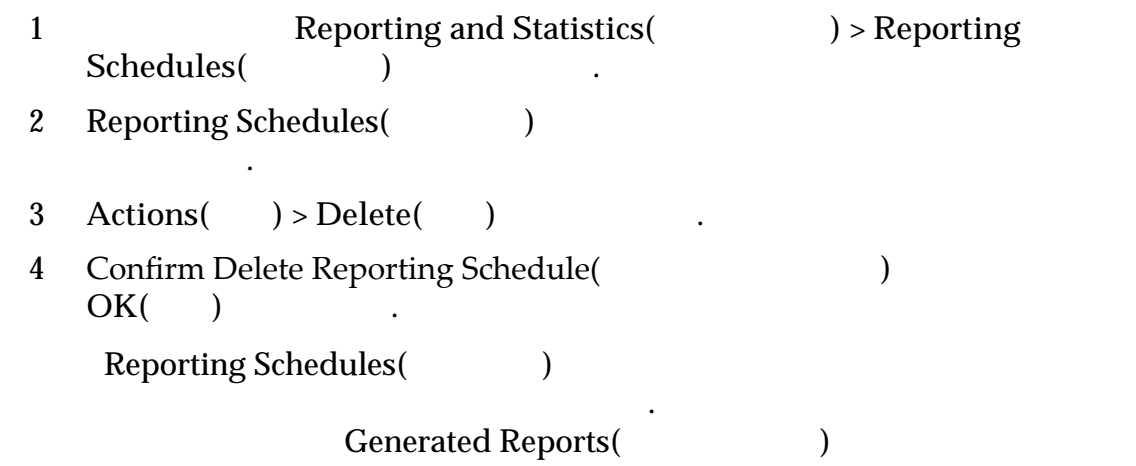

.
# 13 장 통계 및 추세 관리

# 스토리지 성능 통계 데이터 개요

#### Oracle FS System

- .
- $\blacksquare$
- 성능 세부 사항을 포트, 스토리지 객체, 프로토콜 제어 단위별로 검토

성능 데이터는 다음 기능에 사용할 있습니다.

다음과 같은 통계 데이터에 액세스할 수도 있습니다.

- 성능 세부 사항을 분석하여 전체 메트릭 향상
- 드라이브 그룹
- CPU
- **SAN LUN**
- SAN

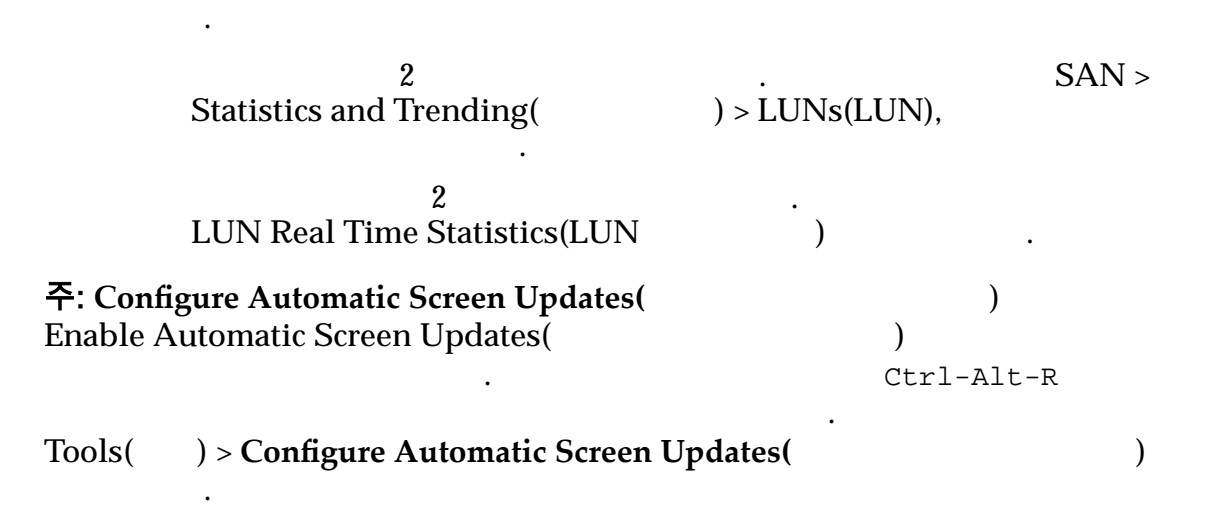

통계 데이터는 성능 또는 실시간 데이터로 표시됩니다. 데이터는 다음과 같이 업데

통계 데이터는 스토리지 관리 목표를 스토리지 성능과 비교하기 위해 수집됩니다.

통계 데이터는 스토리지 성능 문제 해결을 보완하는 데에도 사용됩니다.

간까지 사용할 있습니다. 과거 데이터 수집 분석에 대한 자세한

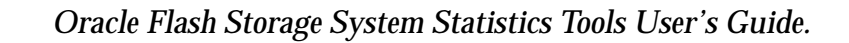

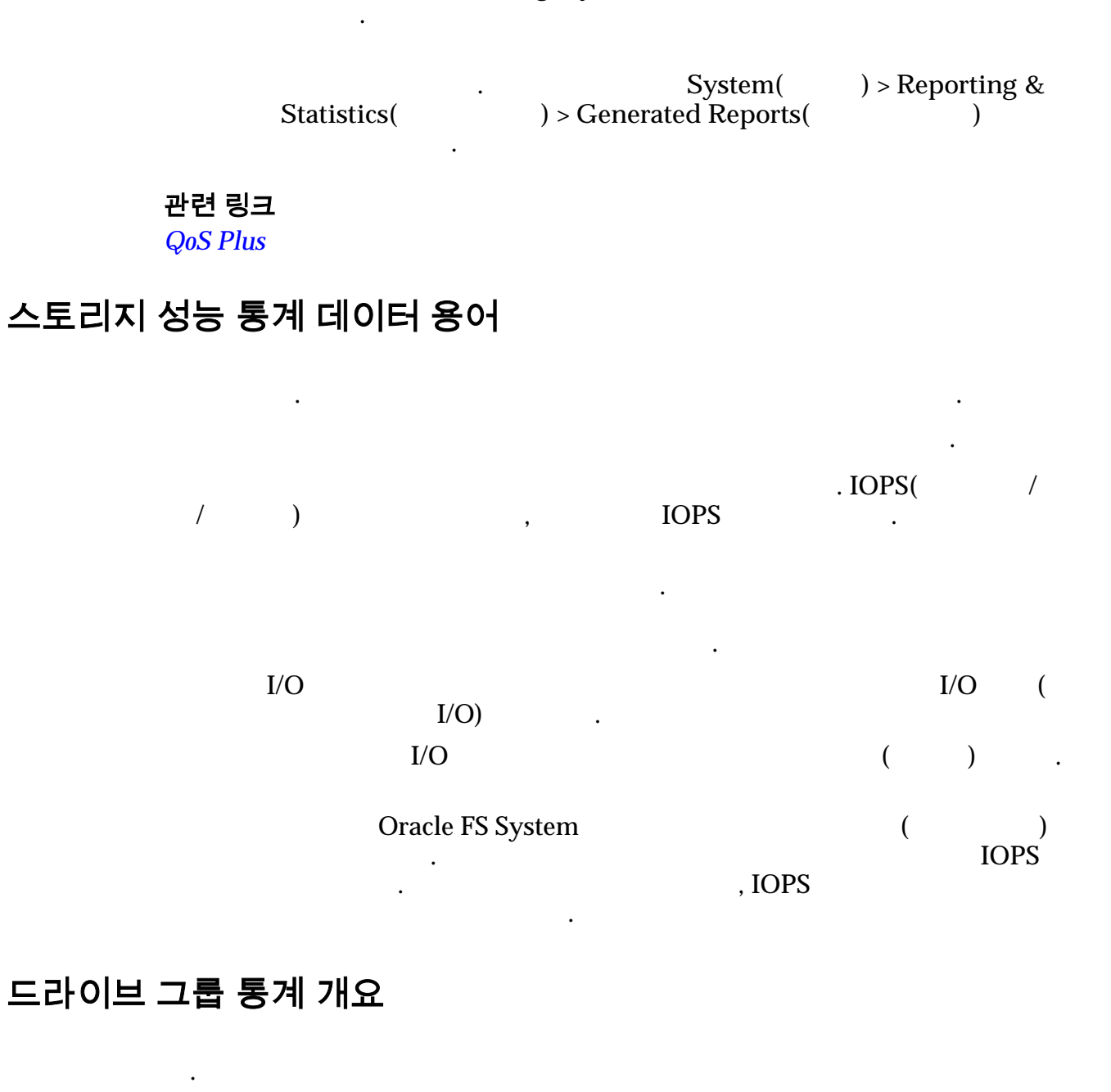

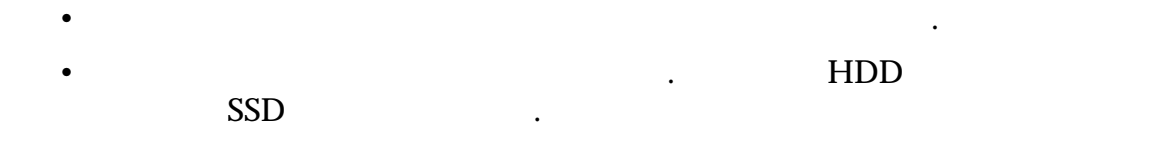

드라이브 그룹 통계를 검토하는 경우 다음 정보를 고려합니다.

그룹의 매체 유형을 확인합니다. 드라이브 그룹의 매체 유형을 확인하려면  $\text{System}(\text{ } ) > \text{Hardware}(\text{ } ) > \text{ Drive Groups}(\text{ } )$ **Media Type(example**)

주: 드라이브 그룹 통계는 **Drive Group Real Time Statistics(**드라이브 그룹 실시 )<br>  $\begin{array}{ccc} & \cdot & \cdot & \cdot \\ \text{System(} & \cdot & \cdot & \cdot \\ \text{D}} & \cdot & \cdot & \cdot \\ \text{Drive Group Statistics(} & \cdot & \cdot & \cdot \end{array}$ leporting & Statistics(
<br>
) > Actions(
) > Drive Group Real Time Statistics( ) > Drive Group Real Time Statistics( 시간 통계**)**에서 액세스합니다. **Drive Group Real Time Statistics(**(Computer) 가능한 통계는 다음과 같습니다. **Drive** Group( 이브 그룹**)** 선택한 드라이브 그룹에 대한 통계를 표시합니다. 유효한 통계는 다음과 같습니다. 읽기 **IOPS** 드라이브 그룹별 초당 평균 읽기 작업의 수를 나타 내 쓰기 **IOPS** 드라이브 그룹별 초당 평균 쓰기 작업의 수를 나타 내 **IOPS**  $\blacksquare$ 

 $\mathcal{L} = \mathcal{L}$ 

 $\mathcal{L} = \mathcal{L}$ 

시간을 나타냅니다.

 $\ddotsc$ 

업의 수를 나타냅니다.

쓰기 작업의 수를 나타냅니다.

 $\mathbb{Z}$ 

 $\mathbb{Z}$ 

.

이트를 전송한 속도를 나타냅니다.

이트를 전송한 속도를 나타냅니다.

평균 시간을 나타냅니다.

평균 시간을 나타냅니다.

관련 링크

#### <span id="page-255-0"></span>드라이브 그룹 실시간 통계 구성

필수 조건**:** • 드라이브 그룹에 사용할 있는 통계 목록을 검토합니다. 드러너브 그룹의 통계는 실시간으로 제공되어 1 초마다 업데이트 프로그램을 제공되어 1 초마다 업데이트 1  $System( ) > Reporting and Statistics( ) > Dirive Group Statistics( )$  $\overrightarrow{P}$  > Drive Group Statistics( 이동합니다.  $2$ 

드라이브 그룹 통계를 표시하기 위해 실시간 통계 그래프를 만들 있습니다.

- 3 Actions( ) > Drive Group Real Time Statistics( 통계**)** 선택합니다.
- 4 **Add Graph(**그래프 추가**)** 누르고, 통계를 선택하고, **OK(**확인**)** 누릅니 .
	- $R_{\text{add Graph}}($   $)$   $R_{\text{add Graph}}($   $)$ , **OK(**확인**)** 선택합니다. 해당 통계에 대한 그래프가 **Drive Group Real Time Statistics(**(Compare of  $\overline{z}$ )

그래프를 표시할 수도 있습니다. 실시간 그래프가 모두 표시된 상태에서 소식을 보여 있습니다.

5 Remove Graph(
1) 관련 링크

드라이브 그룹 통계를 비교할 있습니다.

사용 가능한 가지 실시간 통계는 다음과 같습니다.

### 컨트롤러 CPU 통계 개요

사용됩니다.

 $(\%)$ 

.

**(%)**  $CPU \t\t (%)$ .  $0\%$  100% CPU ( ) .  $0 \sim 100\%$ 

, see  $\mathcal{L}_{\mathcal{B}}$ 

측정값은 컨트롤러 사용량 추세를 식별하는 사용됩니다. 이러한 통계는 오라클  $\overline{\phantom{a}}$ 

계를 사용할 있습니다. 이러한 통계는 시스템 동작이나 성능 차이를 식별하는

#### 관련 링크

컨트롤러 *CPU* 실시간 통계 구성

# 컨트롤러 CPU 실시간 통계 구성 CPU (%) 표시할 있습니다. 이러한 통계는 시스템에서 성능 문제를 식별하기 위해 사용됩 니다. CPU GPU REDUITS AND CPU 1 CPU Statistics System( ) > Reporting and<br>Statistics (CPU )  $\cdot$  $S$  > CPU Statistics(CPU )  $2$   $\blacksquare$ 3 **Actions(** ) > Controller CPU Real Time Statistics( CPU 간 통계**)** 선택합니다. . 통계는 필요에 따라 추가하거나 제거할 있습니다. 컨트롤러 CPU 실시간 통계의 경우 그래프로 표시되는 기본 통계는 커널  $(\%)$   $\qquad \qquad \cdot$ 4 Add Graph(  $\blacksquare$ ) Percent Time in Kernel( (%)) Total Percent Time Busy( . 5 OK( ) .  $\begin{tabular}{ll} \bf{Kernel(} & (\%) ) & \multicolumn{3}{l} {\bf{Kernel Type in}} \\ \end{tabular}$ **Kernel(**커널 시간**(%))** 선택하고 그래프를 표시한 **Total Percent**  $Time \, Busy($ (a) 래프도 표시할 있습니다. 그래프가 표시된 상태에서 통계를 동시에 인할 있습니다. 6 Remove Graph(  $\blacksquare$ )  $\ddot{\phantom{1}}$  , the H state is the 1 state is the 1 state is the 1 초마다 업데이트됩니다. 관련 링크 LUN 통계 및 추세 개요 Oracle FS System LUN 정보를 제공하는 통계를 수집합니다.

 $\text{LUN} \hspace{1cm} 2 \hspace{2.5cm} , 2$ 초마다 업데이트되는 실시간 통계로 표시됩니다.

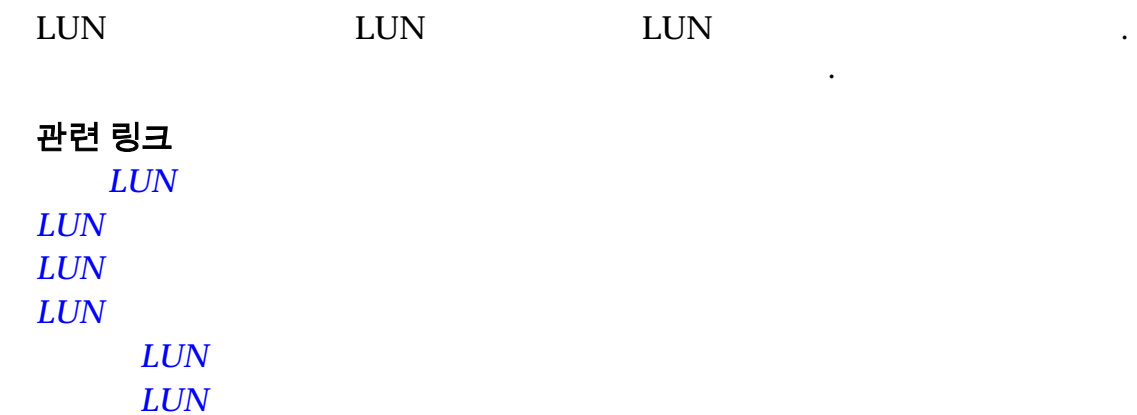

### LUN 통계 설명

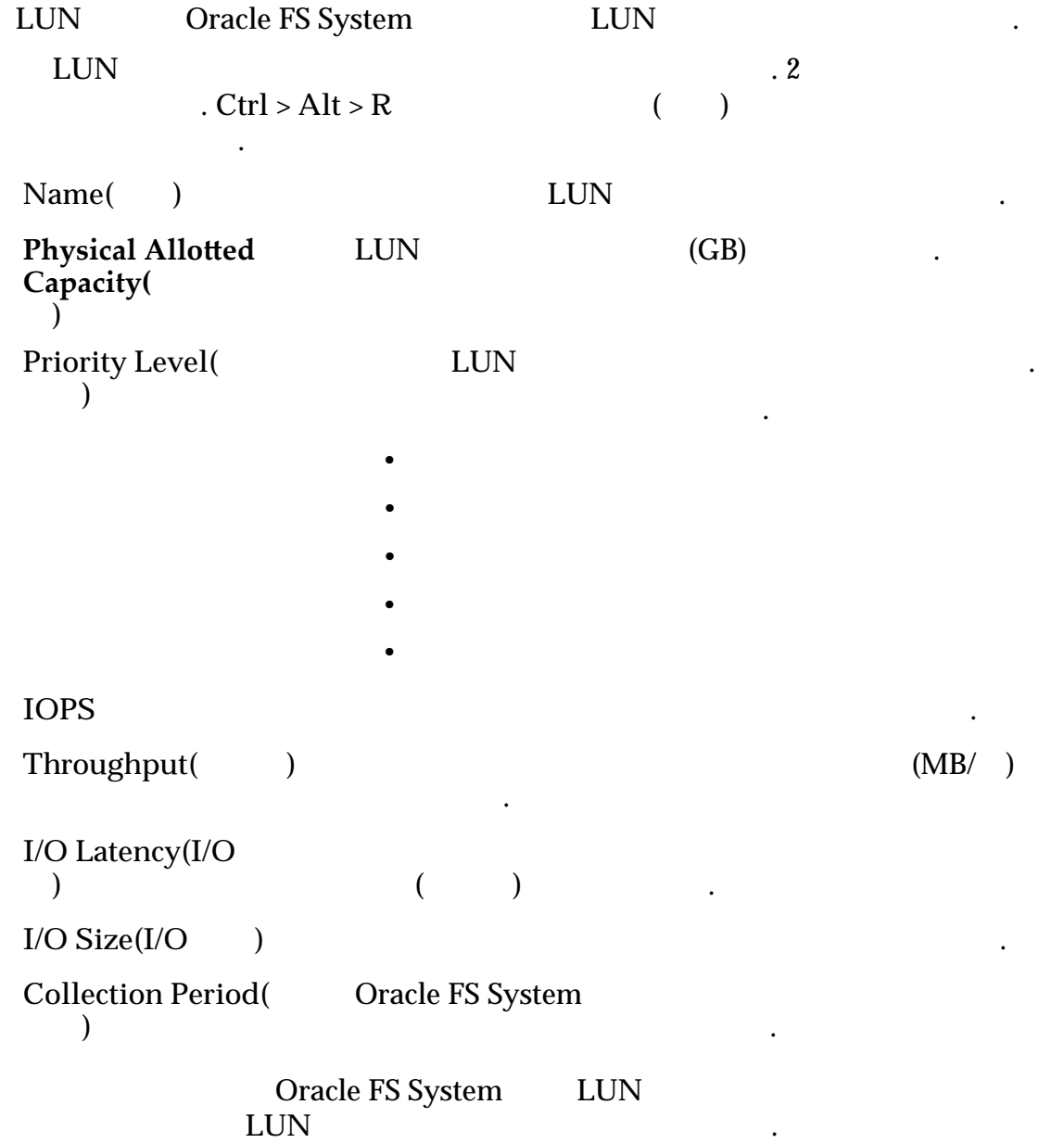

<span id="page-258-0"></span>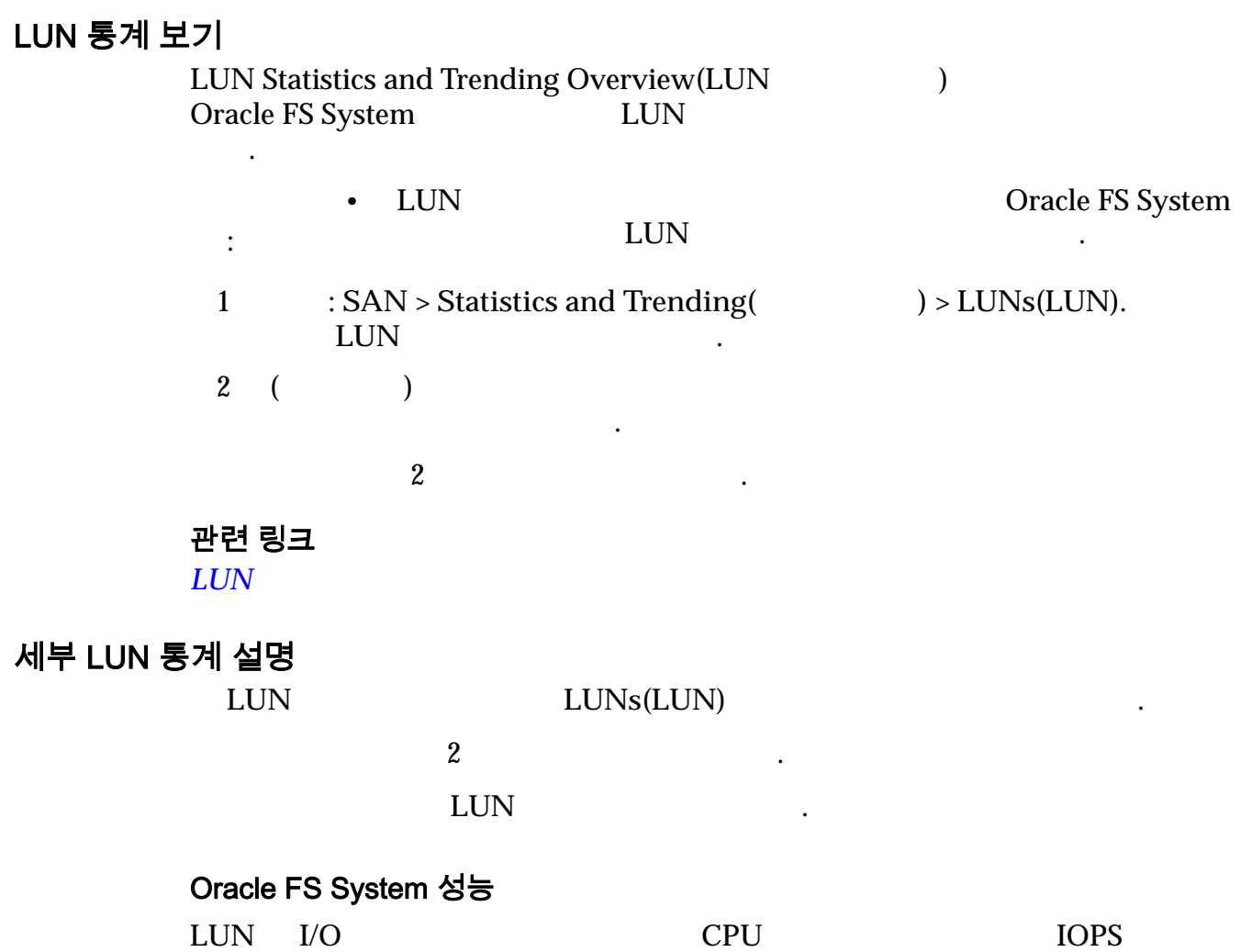

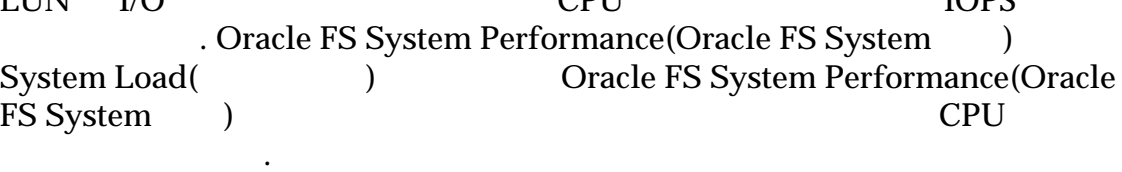

읽기 처리량 읽기 작업에 대한 데이터 전송 속도를 나타냅니다.

쓰기 처리량 쓰기 작업에 대한 데이터 전송 속도를 나타냅니다.

.

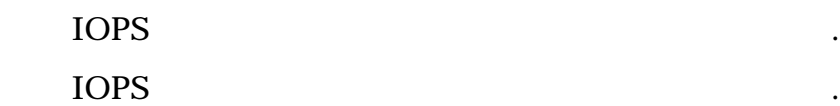

IOPS

### 시스템 로드

LUN I/O IOPS . System Load(
and the System System and the System of  $\overline{C}$  $Performance(Oracle FS System )$  **System Load(**)

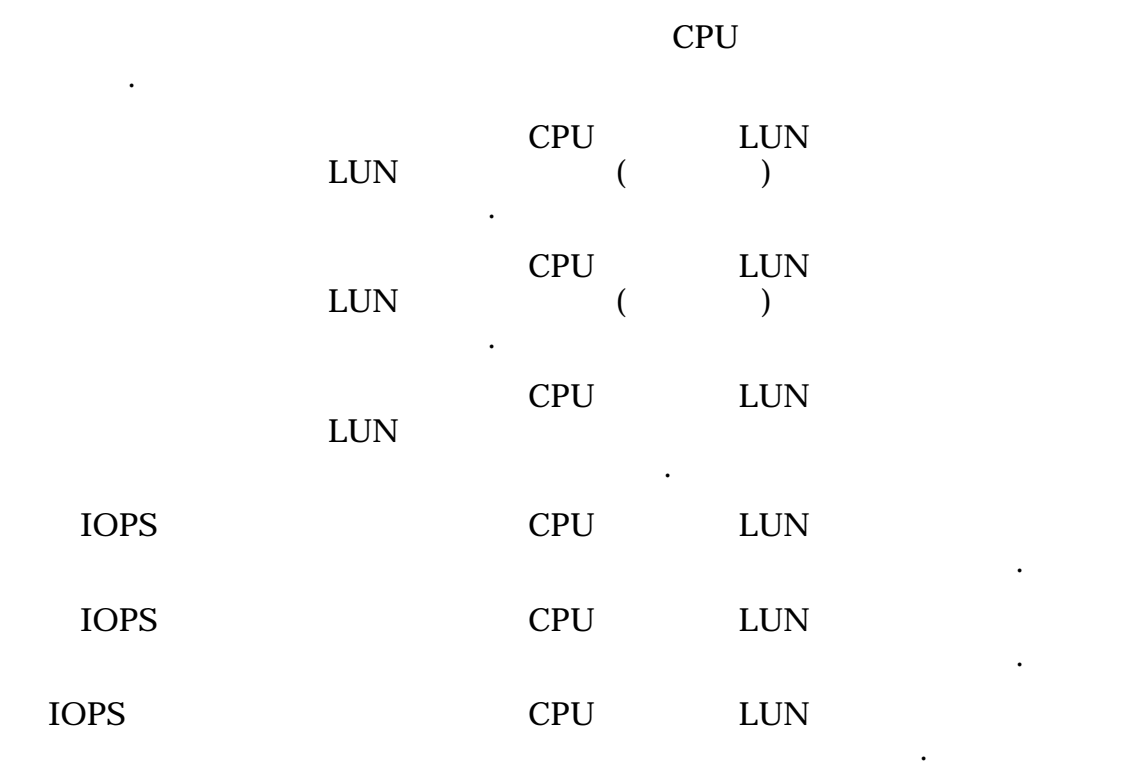

I/O 대기 시간

 $($  $(KB)$ 

 $\mathbf{q}$ 

 $\mathbf{d}$ 

평균 시간을 식별합니다.

읽기 작업 크기 마지막 샘플 기간의 읽기 작업 평균 크기를 식별합니다.

쓰기 작업 크기 마지막 샘플 기간의 쓰기 작업 평균 크기를 식별합니다.

) and the contract of  $\ddot{\phantom{a}}$ 

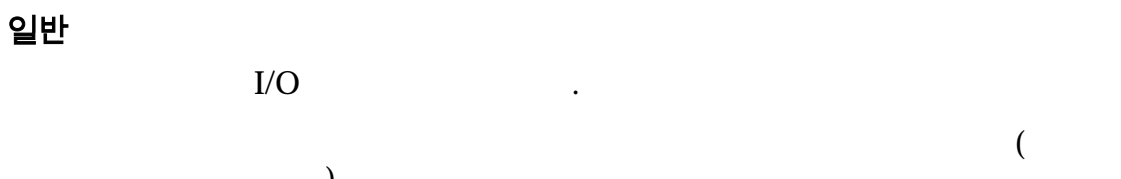

**IOPS IOPS** 

나타백 시간의 일을 하는 일을 하는 일을 하는 일을 하는 일을 하는 IOPS

율을 나타내며 이를 캐시 적중이라고도 합니다.

<span id="page-260-0"></span>비최적화 **IOPS** 마지막 샘플 기간에 비최적화 데이터 경로를 통해 전달된 읽기 작업 쓰기 작업의 수를 나타냅니다. 성능을 최적화된 경로가 비최적화 경로보다 우선 사용됩니다.  $\mathbb{Z}$ 로드 균형 조정 경로 관리를 제공합니다.

### 자세한 LUN 통계 보기

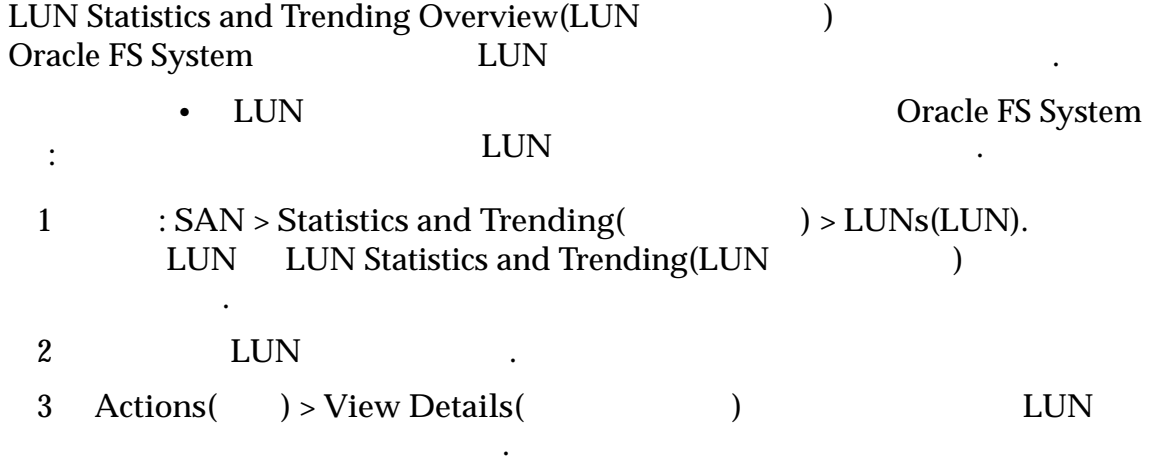

 $\alpha$  , we are also defined as a set of the latter  $\alpha$ 

전송한 속도를 나타냅니다.

송한 속도를 나타냅니다.

타냅니다.

타냅니다.

 $\overline{\phantom{a}}$  2  $\overline{\phantom{a}}$  .

관련 링크

 $LUN$ 

### LUN 실시간 통계 그래프 설명

LUN 에서 수집된 실시간 통계를 사용하여 성능 데이터가 포함된 그래프를 생성할

 $\text{LUN}$ 

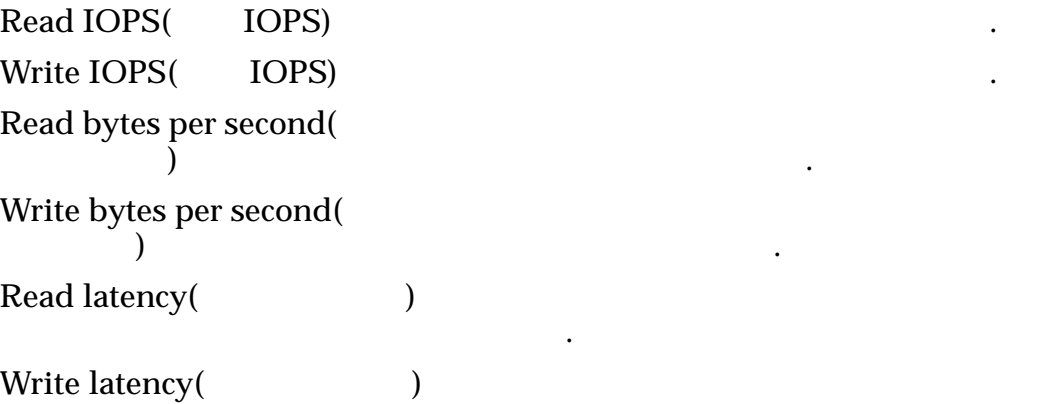

 $\frac{1}{2}$ 

<span id="page-261-0"></span>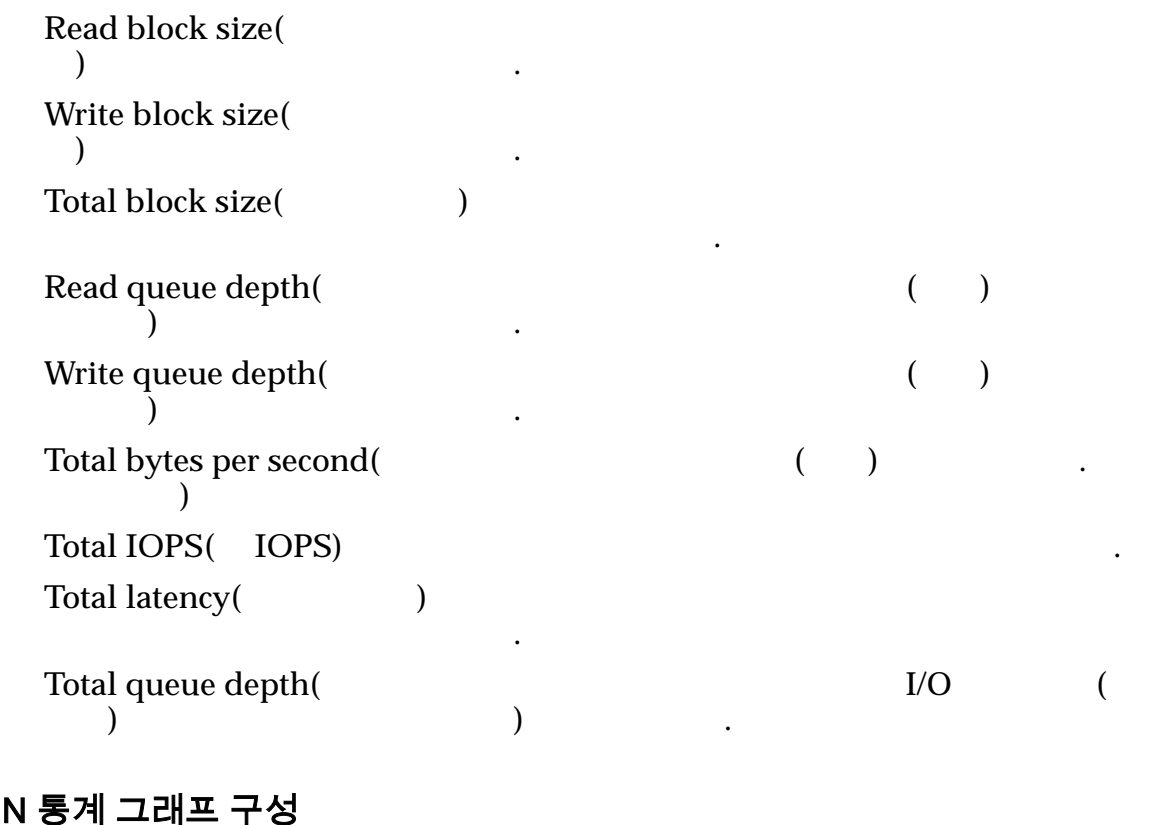

# 실시간 LUI

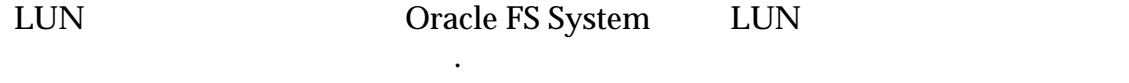

하나 이상 선택해야 합니다.

#### LUN LUN SALUN SALUN KUN KUN HARA SALUN KUN HARA SALUN HARA SALUN HARA SALUN HARA SALUN HARA SALUN HARA SALUN H

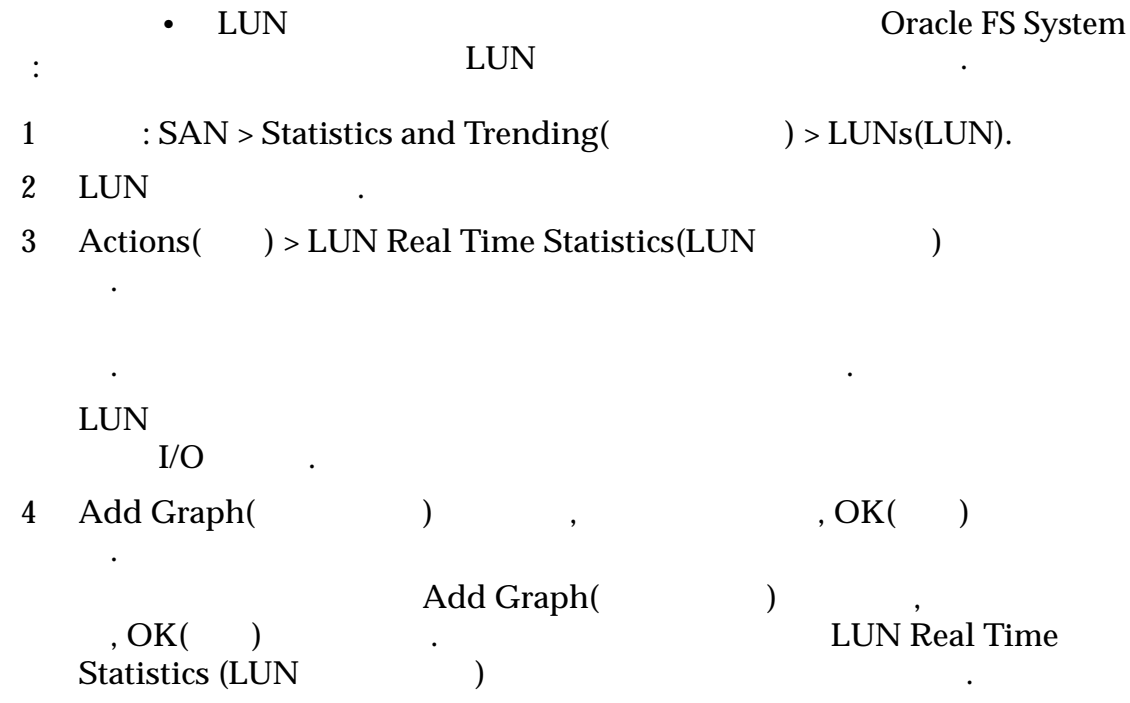

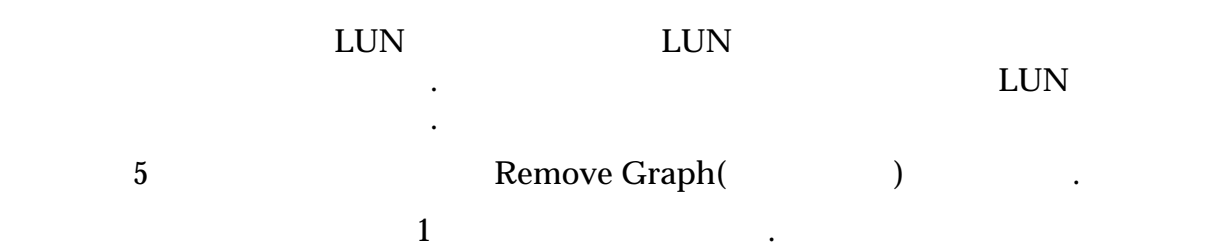

정보를 알려줄 있는 통계를 수집합니다.

실시간 통계 그래프에 표시할 있습니다.

관련 링크

# SAN 컨트롤러 통계 및 추세 개요

Oracle FS System

 $SAN$ 

 $SAN$ 

관련 링크  $SAN$  $SAN$  $SAN$  $SAN$  $SAN$  $SAN$ 

니다.

### SAN 컨트롤러 통계 설명

개요를 제공합니다.

다음의 상태를 검토할 있습니다.

SAN Oracle FS System

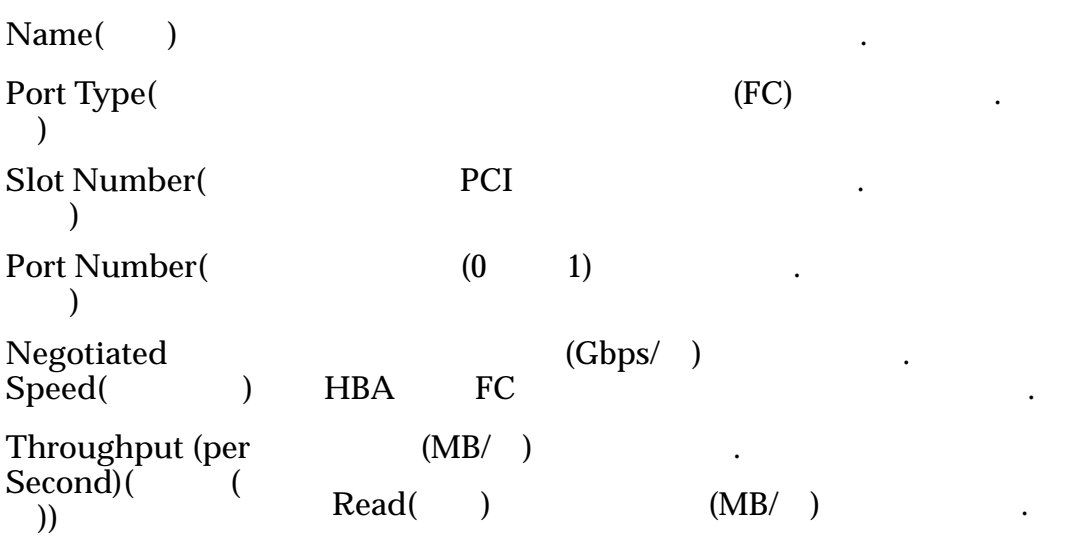

<span id="page-263-0"></span>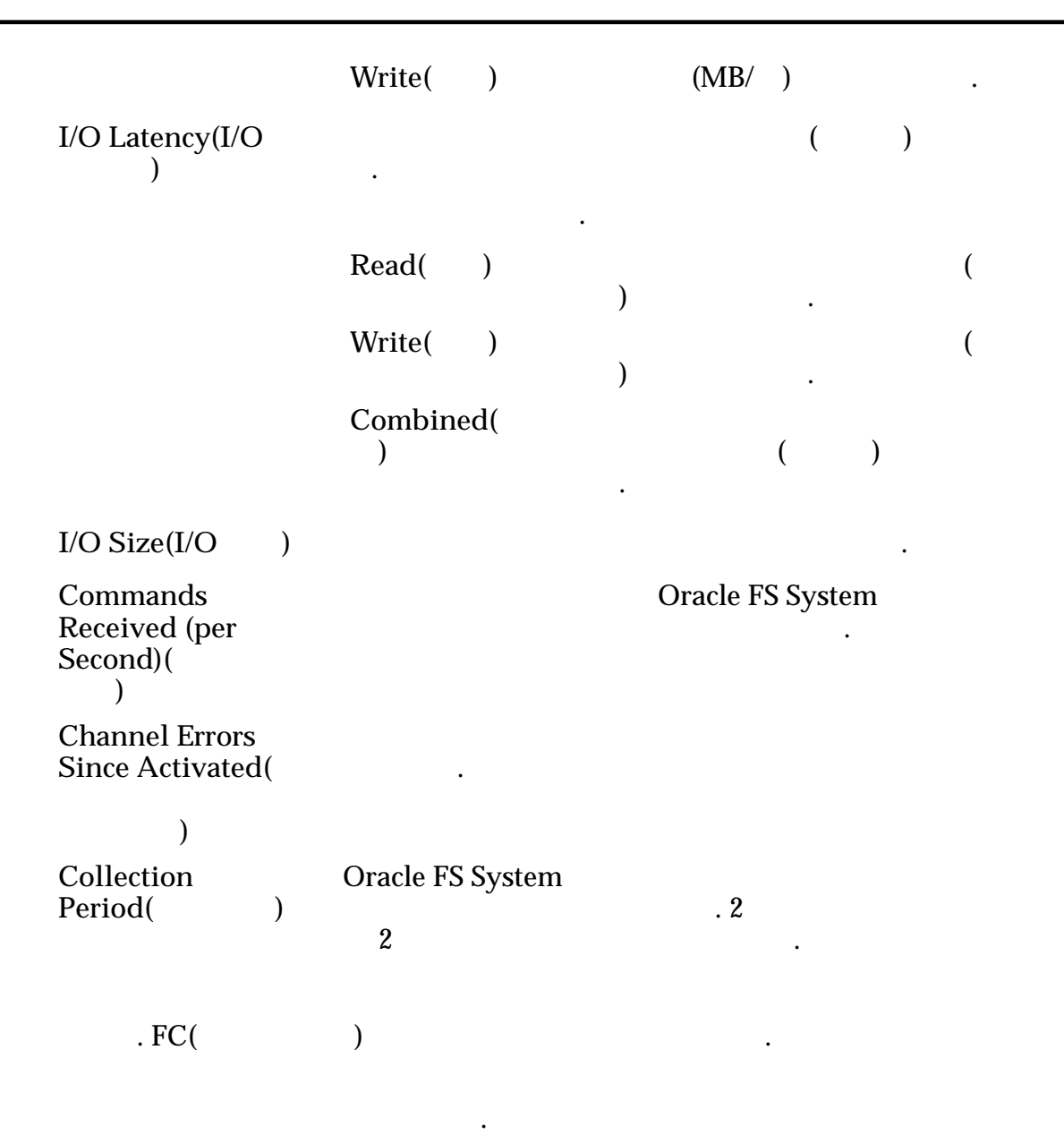

#### SAN 컨트롤러 프로토콜 보기

**SAN Controller Protocols(SAN** ) Oracle FS System  $\qquad \qquad \ldots$ 

1 **SAN** Statistics and Trending(  $) >$  SAN  $>$  Controller Protocols(
and  $\overline{P}$ ) SAN Protocol Statistics and Trending(SAN  $\qquad \qquad \qquad \qquad$ 2 **Name**( )

관련 링크

<span id="page-264-0"></span>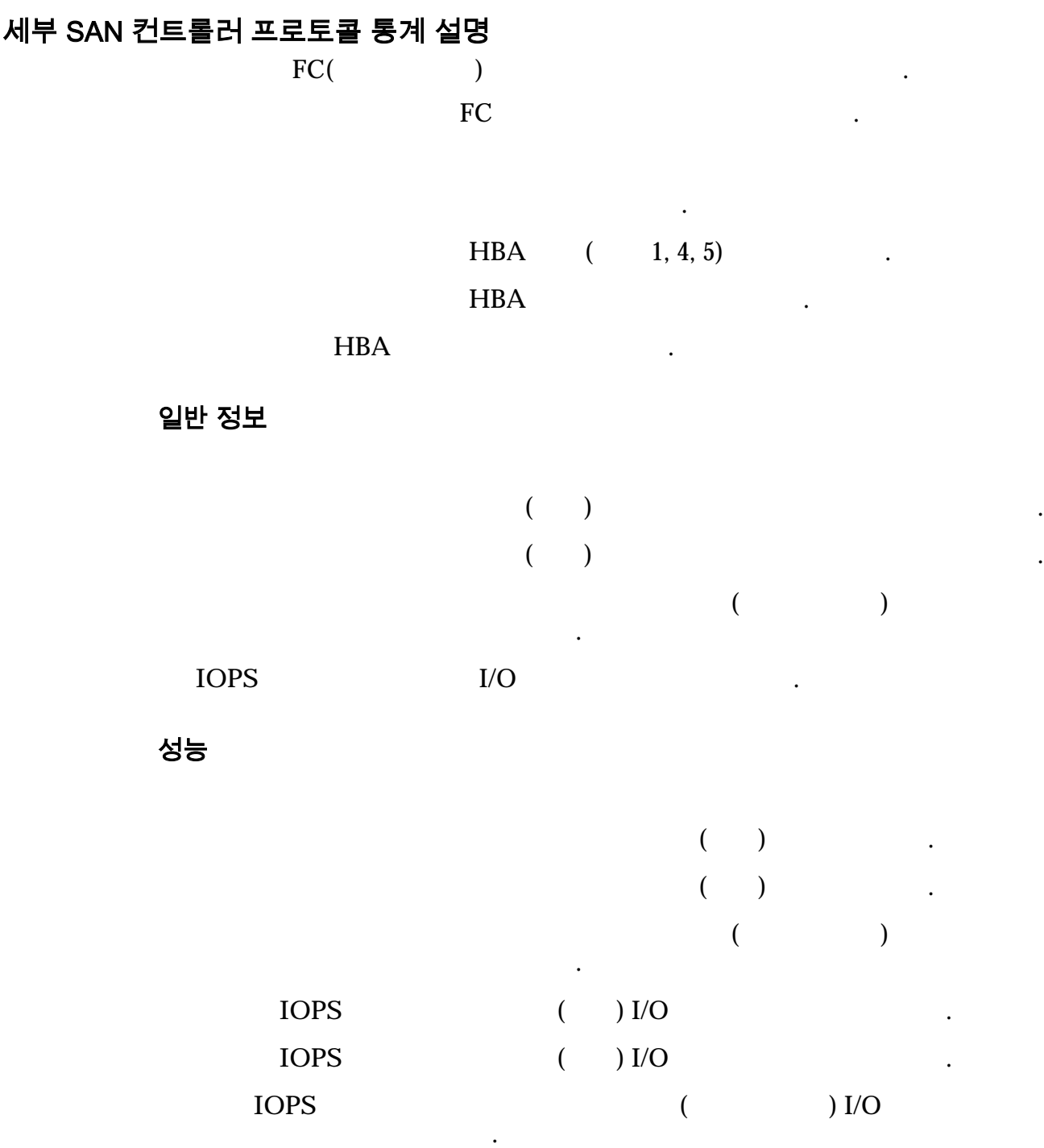

작업 중단 선택된 포트에서 처리된 작업 중단 명령의 수를 나타냅니다.

작업 세트는 작업 그룹입니다.

니다.

SCSI 작업 관리 작업

#### ACA **ACA(Auto Contingent Allegiance)** 지우기 명령의 수를 나타냅니다.

. I/O 대기 시간

 $\mathbf{z}$ 

 $\mathbf{z}$ 

 $($  $(KB)$ 

 $\mathbf{d}$  $\mathbf{d}$ 

평균 시간을 식별합니다. 읽기 작업 크기 마지막 샘플 기간의 읽기 작업 평균 크기를 식별합니다. 쓰기 작업 크기 마지막 샘플 기간의 쓰기 작업 평균 크기를 식별합니다.

FC 전용 채널 오류

총 채널 오류 포트와 연관된 채널 오류의 수를 나타냅니다.

나타 내

나타 내

 $\mathbf{z}$ 

**DMA** 오류 포트와 연관된 채널에서 발생한 DMA(직접 메모리 액세 )  $\qquad \qquad$ 잘못된 **RXID** 오류 포트와 연관된 채널에서 발생한 잘못된ȱRXID(Responder Exchange Identifier) **Assembly** 

Component Interconnect)

나타냅니다.

 $\mathbf{z}$ 

 $\mathbf{z}$ 

나타 내

구성된 모든 컨트롤러에 대한 통계 정보를 받습니다.

 $\mathcal{L} = \mathcal{L}$ 

삭제된 프레임의 수를 나타냅니다.

벤트 오류의 수를 나타냅니다.

<span id="page-266-0"></span>**PCI** 오류 포트와 연관된 채널에서 발생한 PCI(Peripheral

### 자세한 SAN 컨트롤러 프로토콜 통계 보기

SAN Controller Protocols(SAN ) Dracle FS System

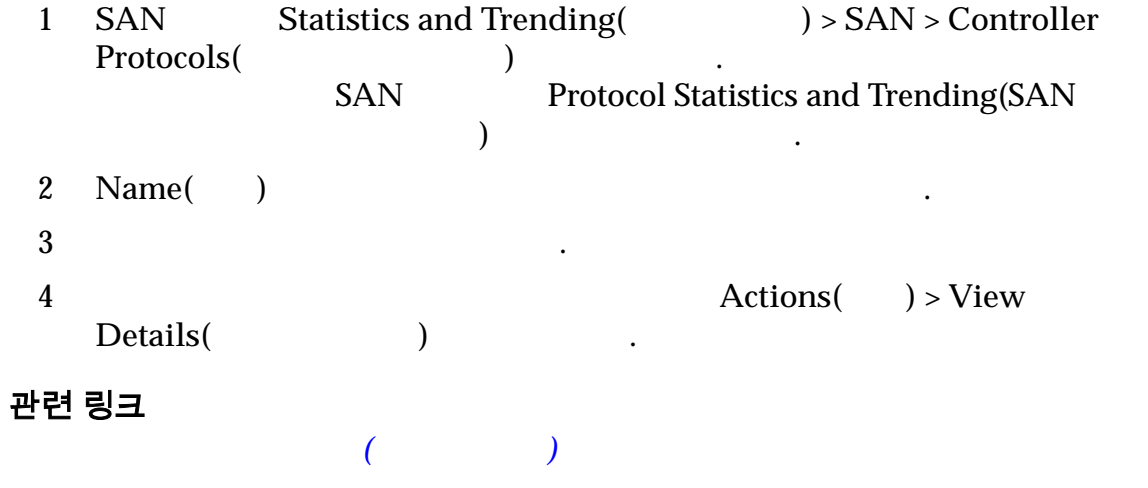

• 지정된 컨트롤러 포트를 통해 읽고 데이터의 속도

### SAN 컨트롤러 실시간 통계 그래프 설명

같습니다.

Oracle FS System

타나는 추세를 보여 있습니다.

#### 통계 및 추세 관리

<span id="page-267-0"></span>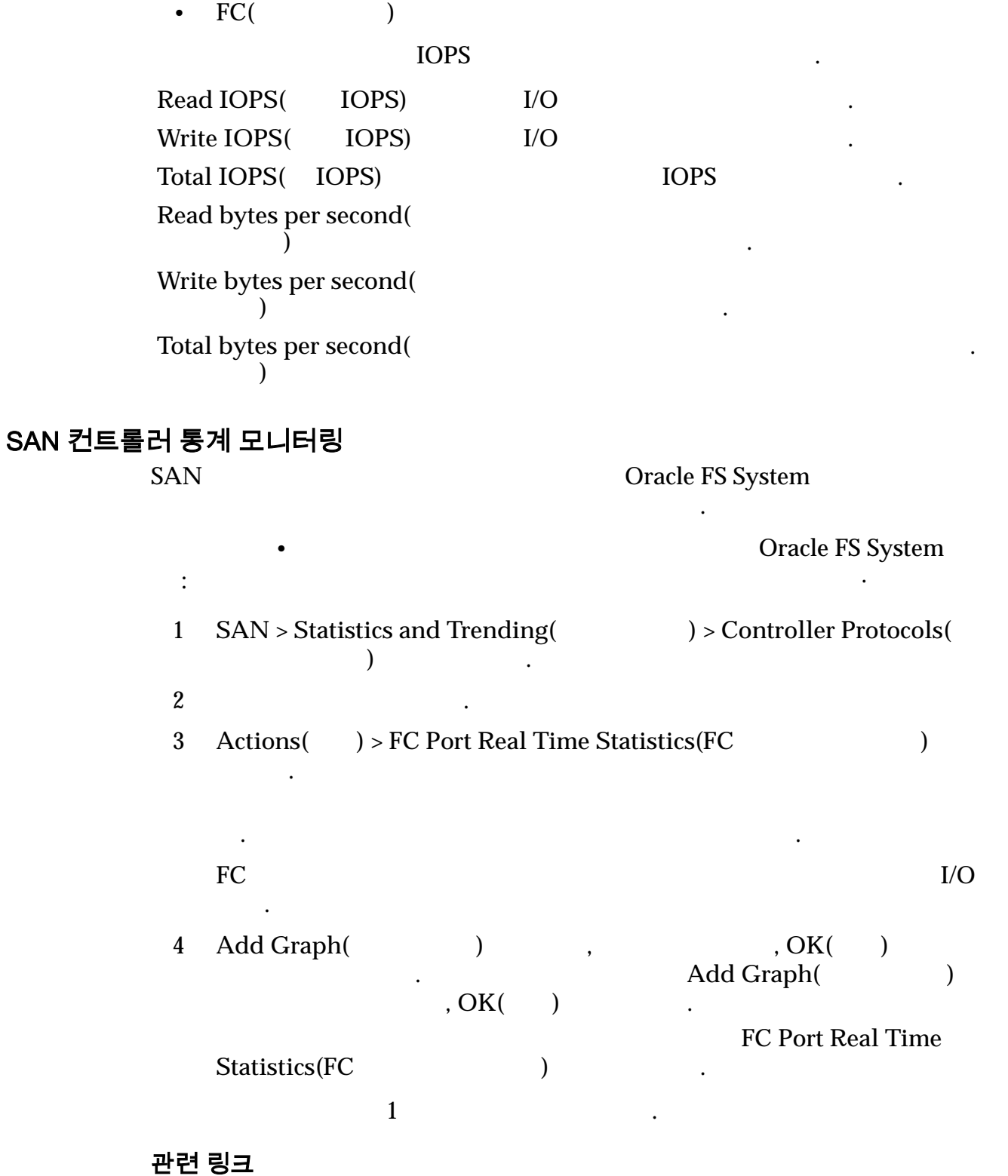

# 최고 사용량 중 성능을 확인하기 위한 예

Oracle FS System

충족되는지 확인하는 프로세스에 대해 설명합니다.

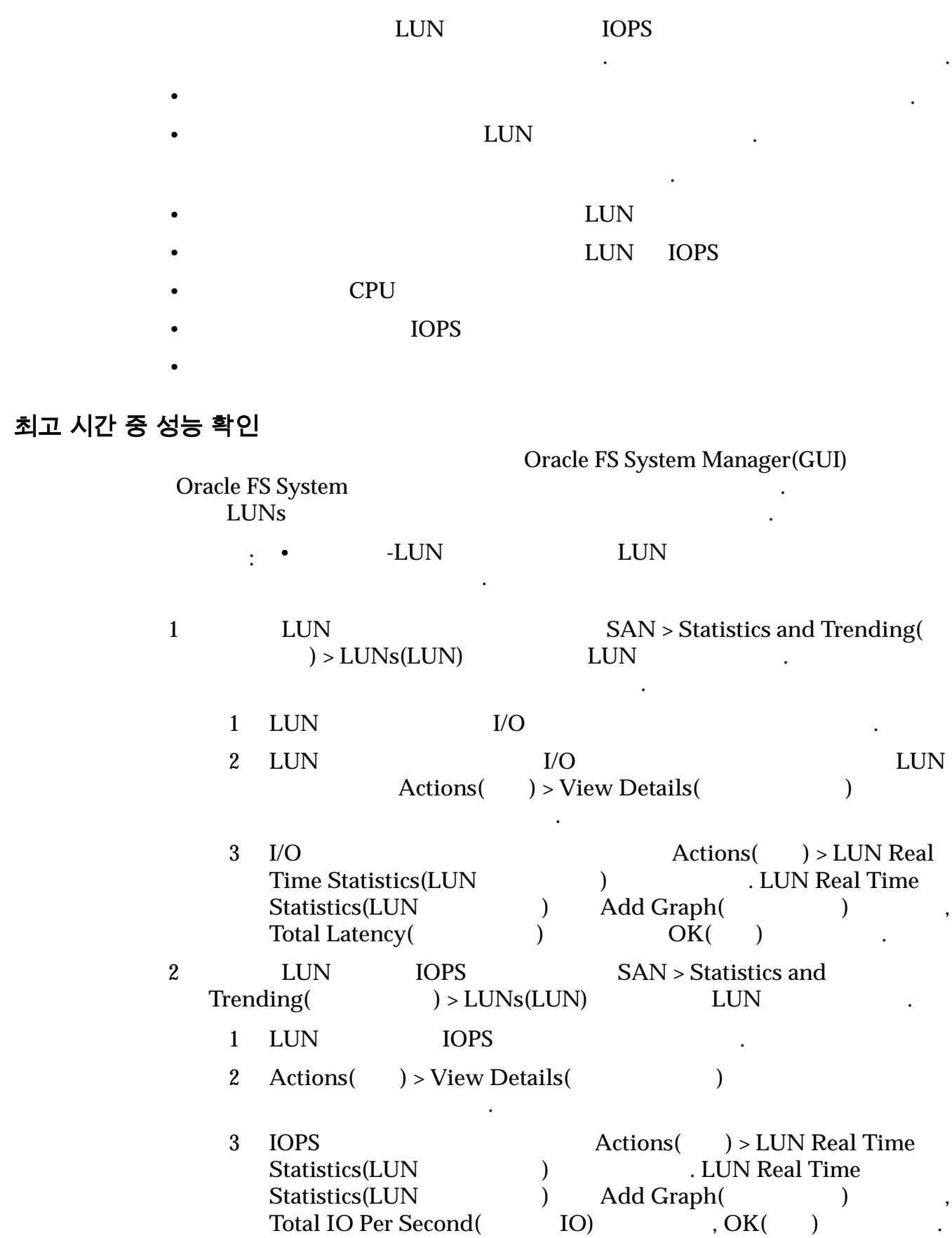

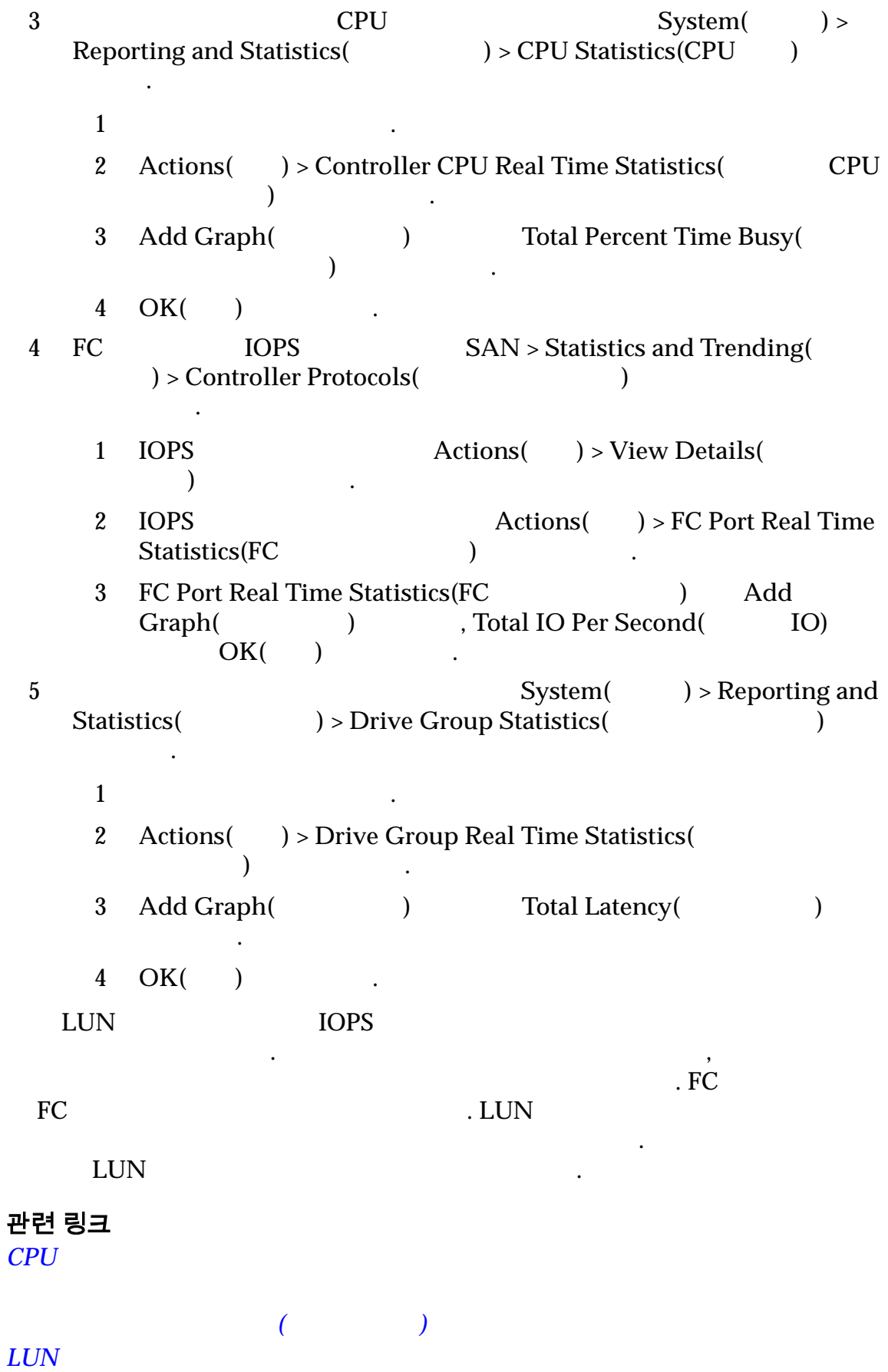

# 응용 프로그램 추가의 영향을 확인하기 위한 예

Oracle FS System

응용

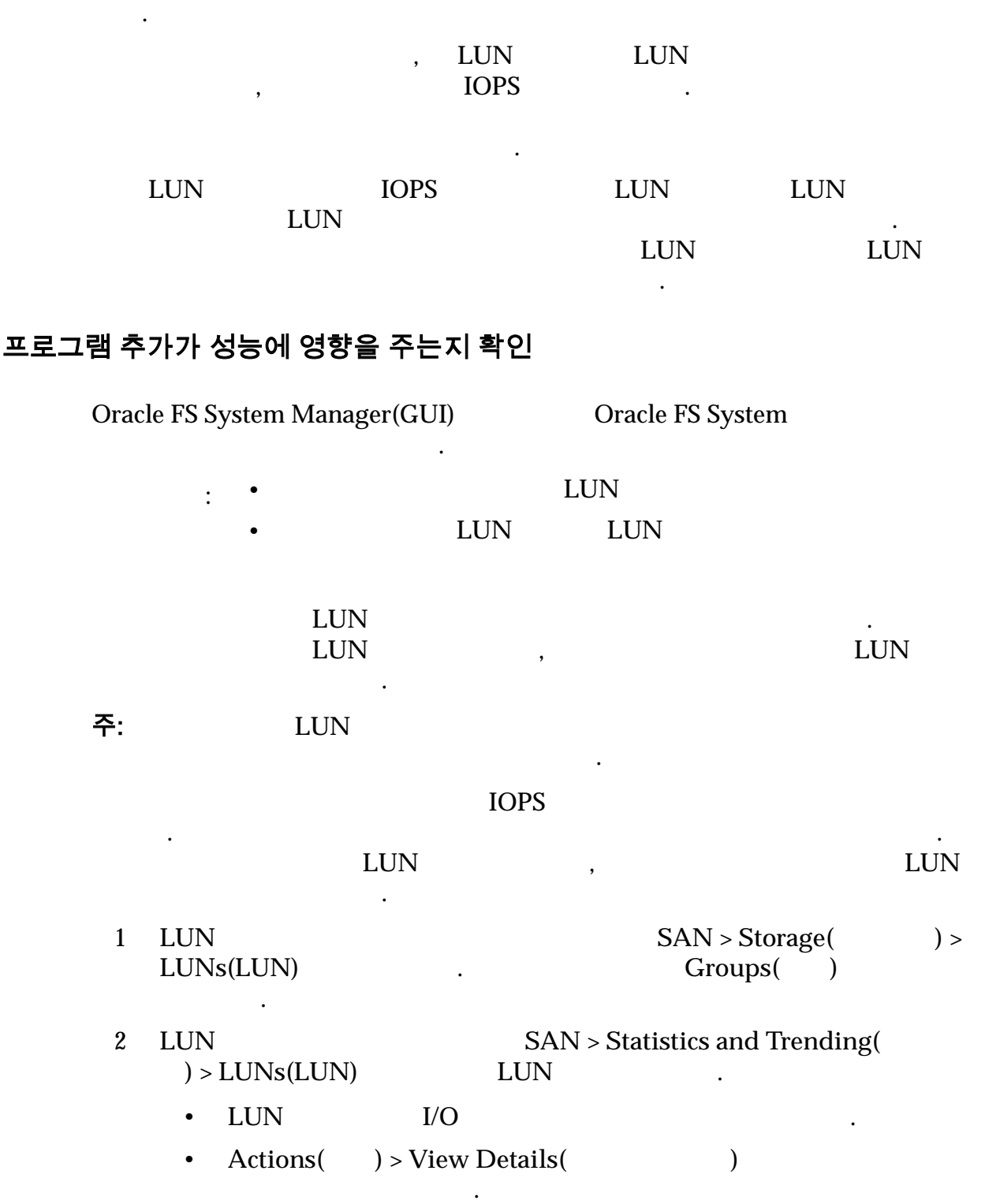

<span id="page-271-0"></span>• I/O Actions( ) > LUN Real  $Time Statistics(LUN)$  ) • LUN Port Real Time Statistics(FC  $\qquad$  ) Add  $Graph($ ),  $Total Latency($ **OK(**확인**)** 누릅니다. 3 LUN IOPS SAN > Statistics and Trending(  $) >$  LUNs(LUN) LUN  $\qquad \qquad$ . • LUN IOPS . • **Actions(** ) > **View Details(** )  $\mathbf{r}$ • IOPS Actions(  $)$  > LUN Real Time  $Statistics(LUN)$  ) • LUN Real Time Statistics(LUN ) Add Graph(  $)$ , **Total IO Per Second(**  $10$ ) **OK(**확인**)** 누릅니다. EUN Total Latency(
and Latency to the Total Latency (and the  $\frac{1}{2}$ Total IO Per Second(  $IO$  $\blacksquare$  $LUN$  $\sim$ 

관리자는 LUN 에서 대기 시간 IOPS 확인하여 응용 프로그램 추가 성능이

관련 링크

 $\mathbb{R}^2$ 

 $LUN$ 

# 여러 개의 실시간 통계 그래프 표시

비교할 있습니다.

 $1$ 

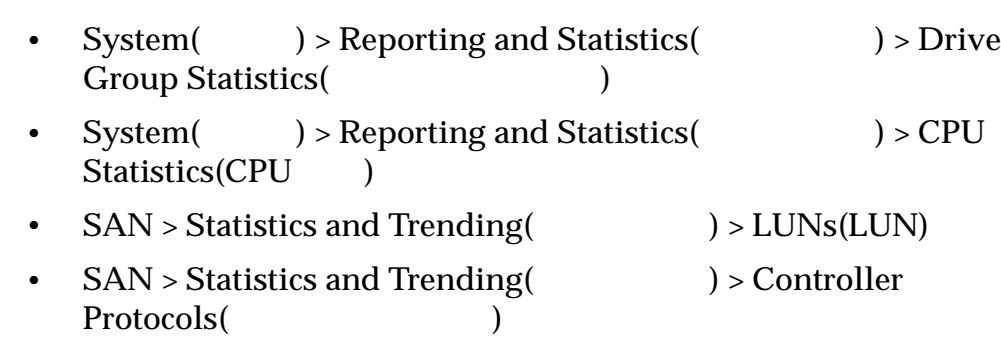

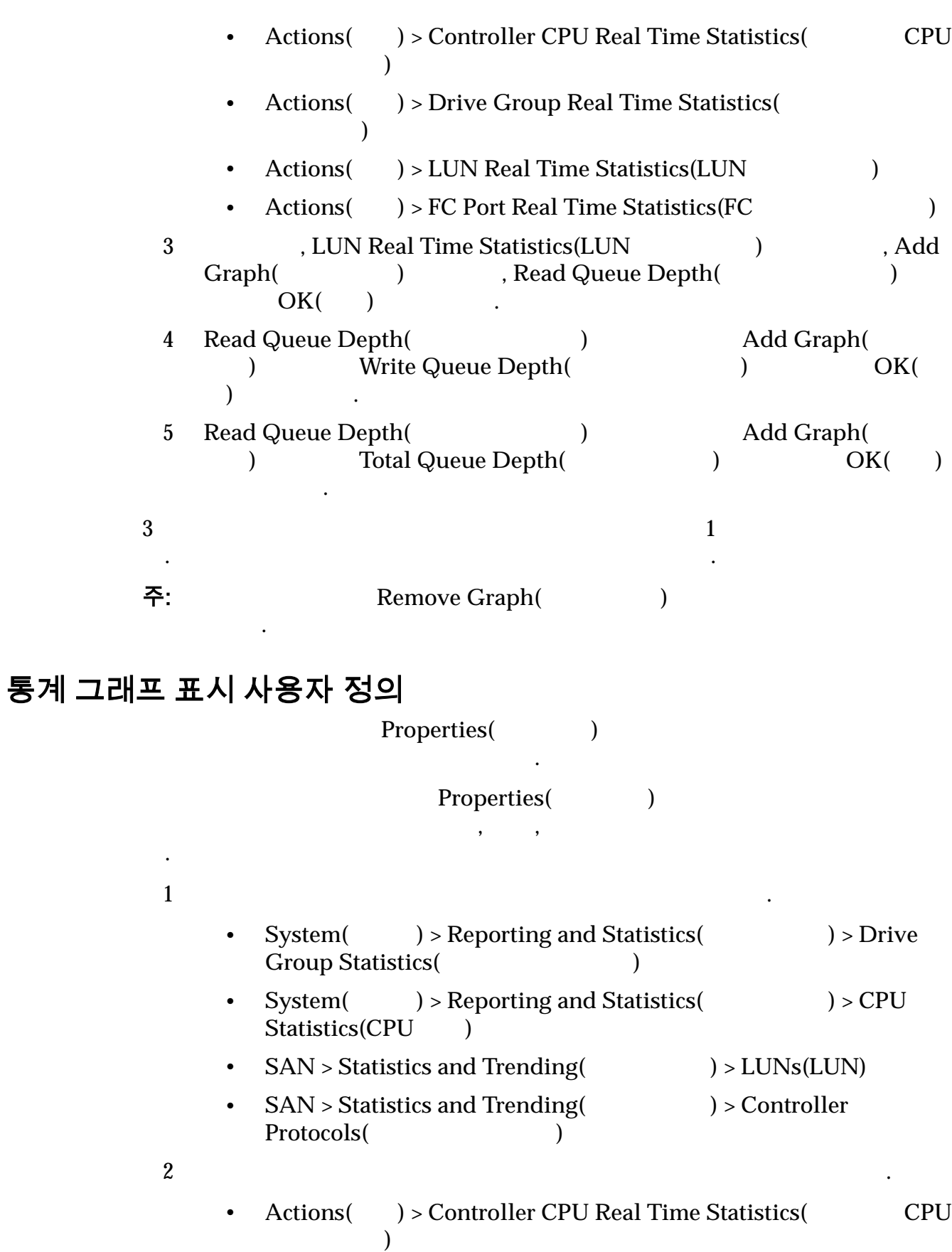

• **Actions(** ) > **Drive Group Real Time Statistics(** 시간 통계**)**

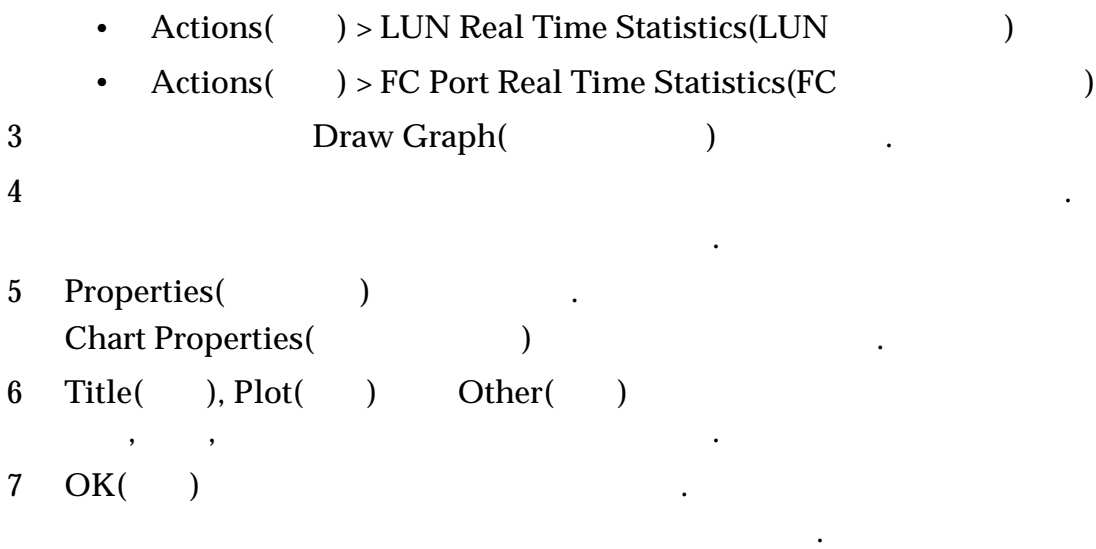

# 실시간 통계 그래프 뷰 사용자 정의

수정합니다.

래프에 대한 변경 사항이 폐기됩니다.

 $\mathbb{R}^3$ 

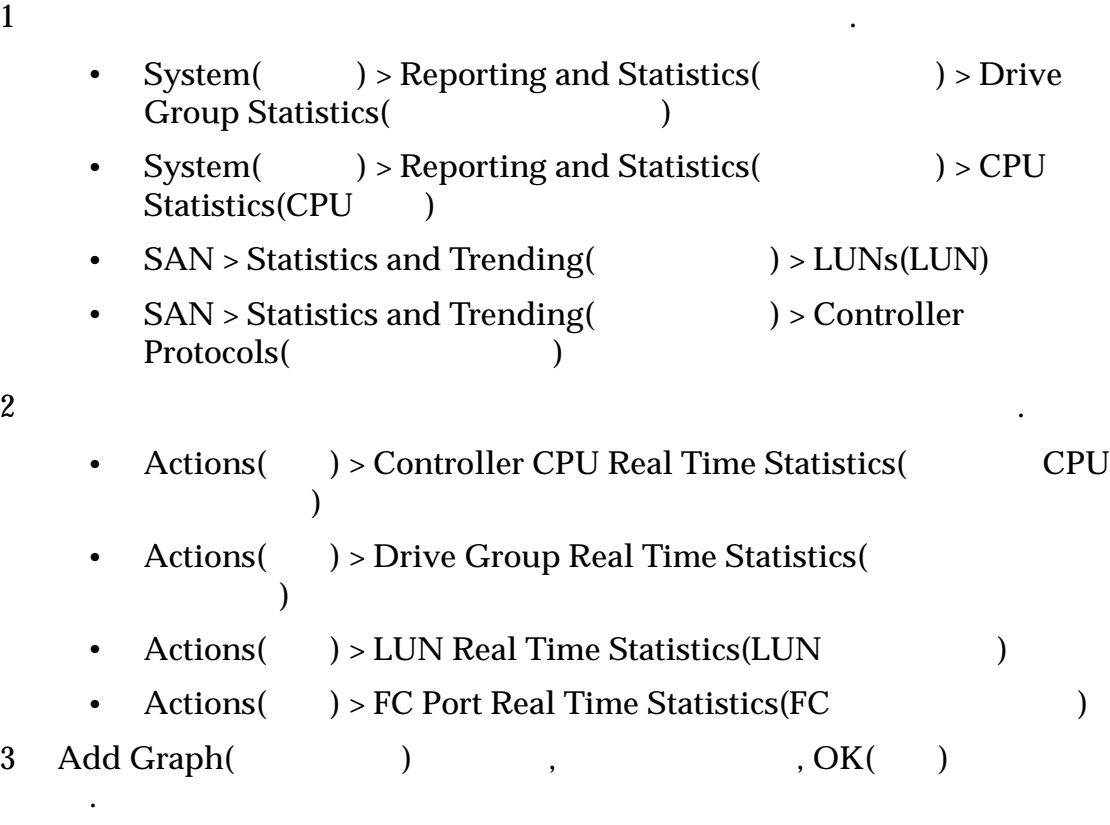

 $4$ 

5 Zoom In( ) Zoom Out( )

그래프 수정 용서 프로그램 프로그램 프로그램 프로그램 프로그램 프로그램

 $\mathbf{r}$ Auto Range(Xangel)

# 실시간 통계 그래프 저장

PNG(Portable Network Graphic)

그대로는 그래픽에 포함되지 않습니다. 추가 네이터는 그래픽에 포함되지 않습니다.

. The mass contract the mass contract the mass contract to  $\mathbf{a}_i$ 

Real Time Statistic Graph(  $\tag{1}$ 

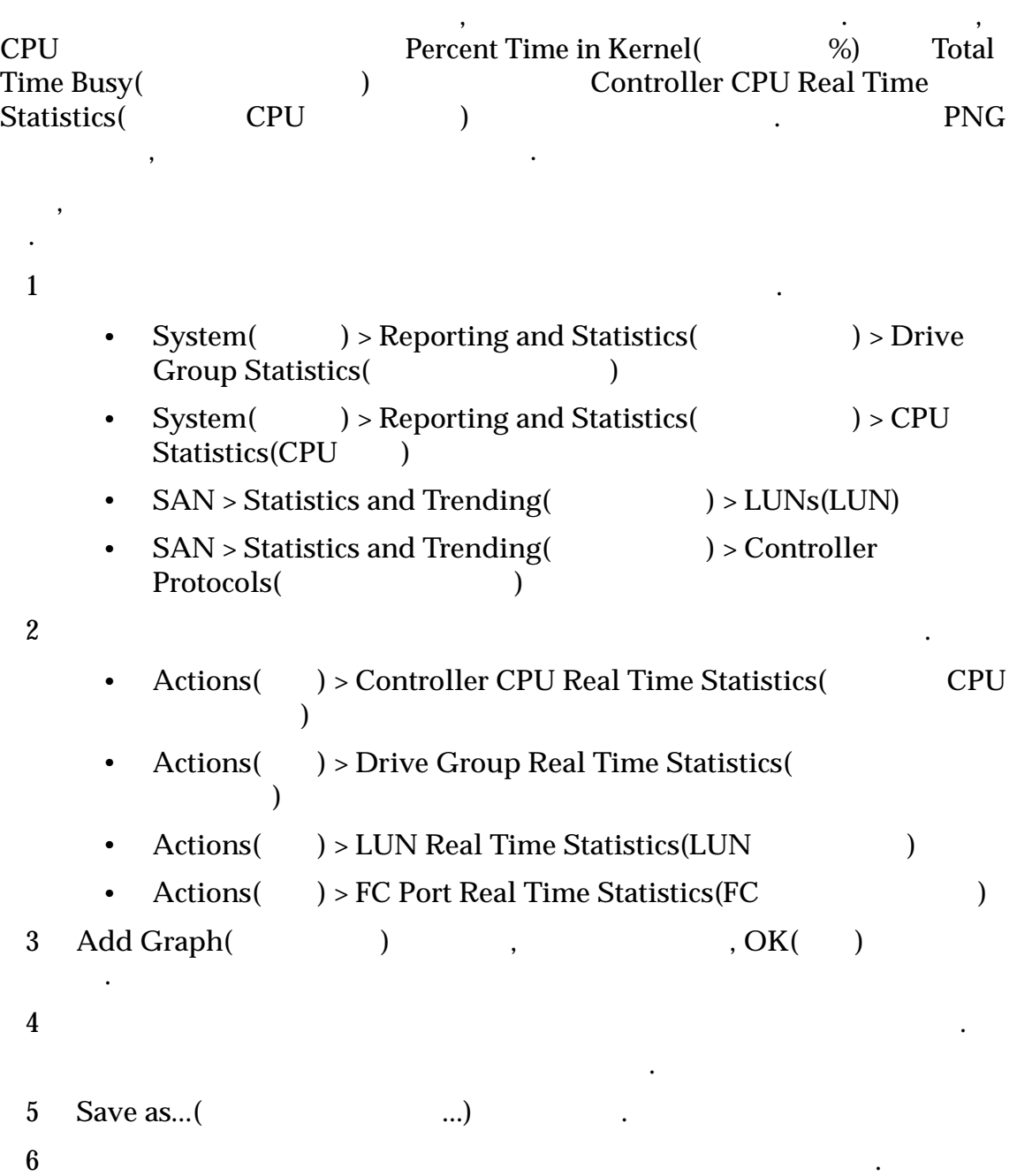

**Controller CPU Real** 

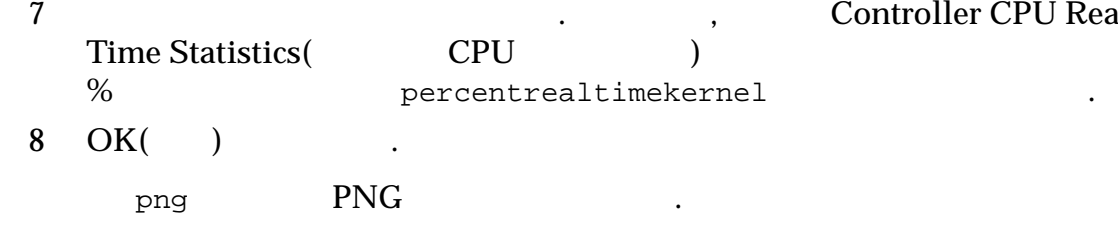

# 실시간 통계 그래프 복사

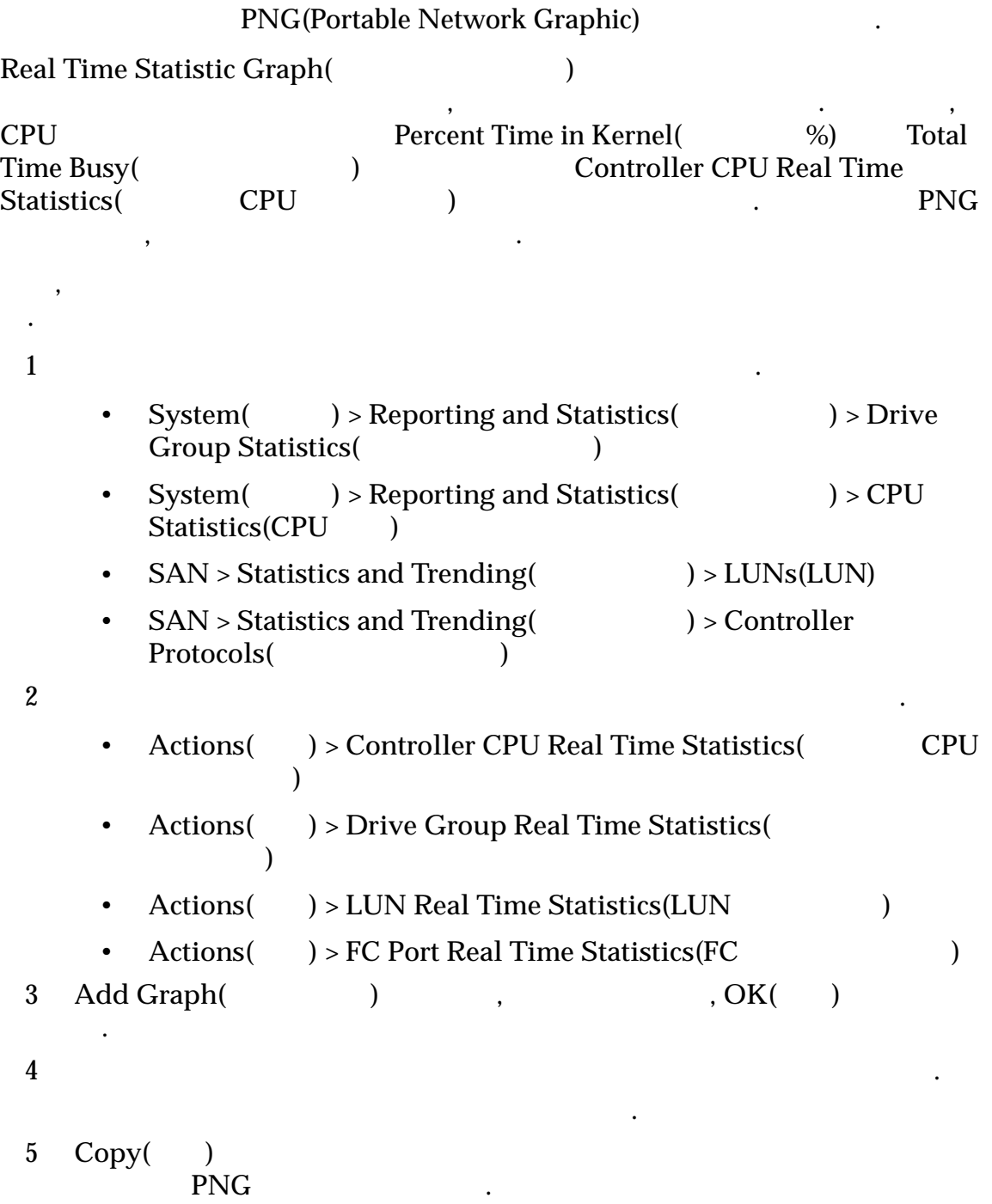

차트의 이미지 파일이 해당 응용 프로그램에 삽입됩니다.

# 실시간 통계 그래프 인쇄

니다.

그래프를 인쇄합니다.

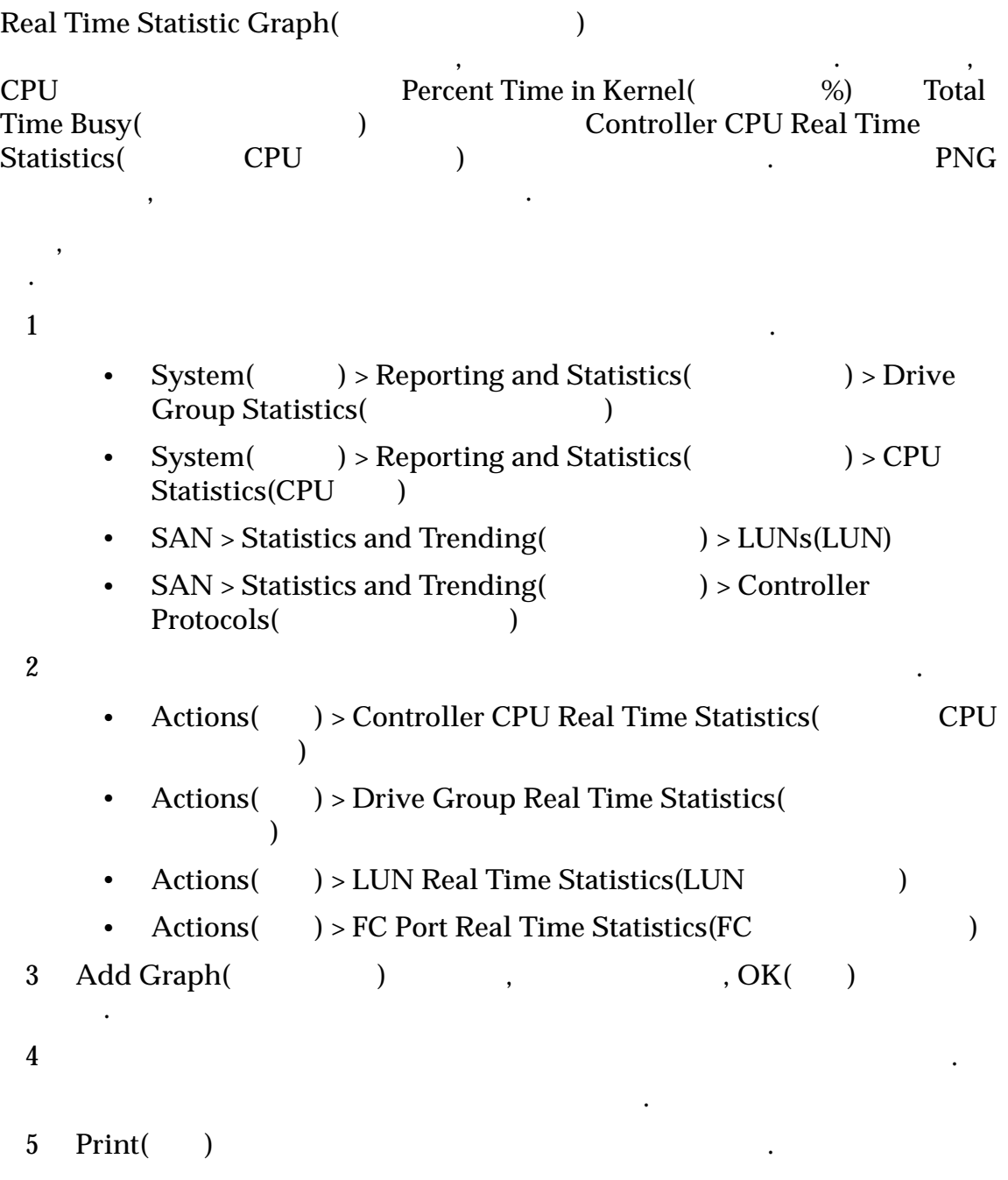

# Oracle FS System 제한

# Oracle FS System 의 운영 한도

Oracle FS System

#### 표 15: 시스템 한도

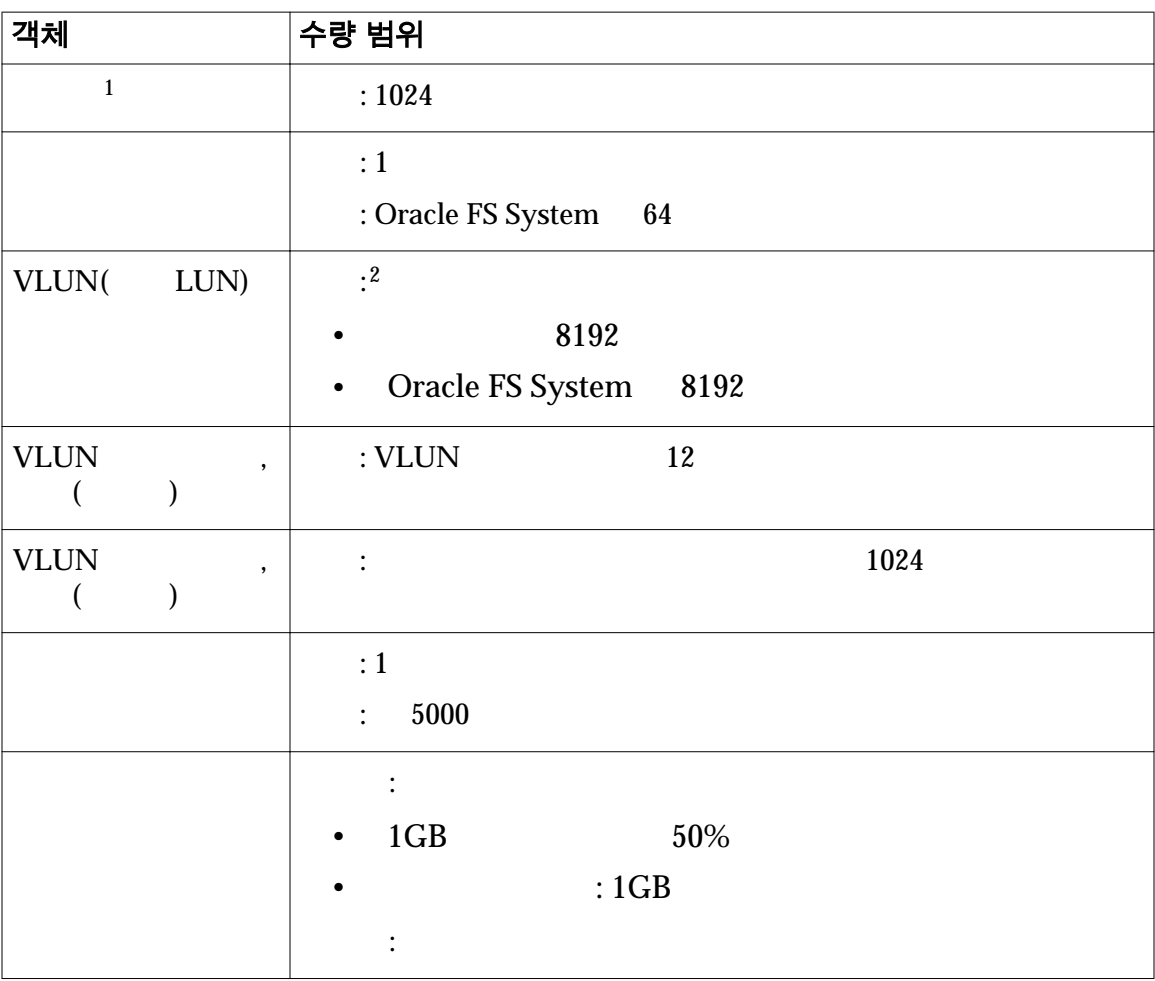

Oracle FS System

 $1$  VLUN in the mass  $\sim$  $\sim$   $\sim$  VLUN  $\sim$   $\sim$  $2 \hspace{1.5cm} 4096$   $4096$   $\hspace{1.5cm} 4096$   $\hspace{1.5cm} 1$ 

련된 객체 수를 보여 줍니다.

| 객체  | 수량 범위                                                  |
|-----|--------------------------------------------------------|
| DE( | :1<br>Oracle FS System : 30                            |
|     | : 30<br>٠                                              |
|     | SAS HBA : 10<br>$\bullet$                              |
|     | DE<br>$\therefore$ 5<br>$\bullet$                      |
|     | :1<br>Oracle FS System : 1024<br>: 1024                |
|     | HDD:<br>24<br>(12)<br>DE<br>$\bullet$<br>$\mathcal{E}$ |
|     | SSD:<br>13<br>(6)<br>$+1$<br>$\overline{a}$<br>))      |
|     | SSD:<br>19<br>(6)<br>$+1$ (<br>))                      |
|     | <b>HDD: 12</b>                                         |
|     | SSD: 6                                                 |

표 16: 드라이브 외장 장치 구성 한도

## SAN 객체에 대한 시스템 한도

 $\mathcal{L}(\mathcal{A})$ 

Oracle FS System SAN

#### 표 17: SAN 운영 한도

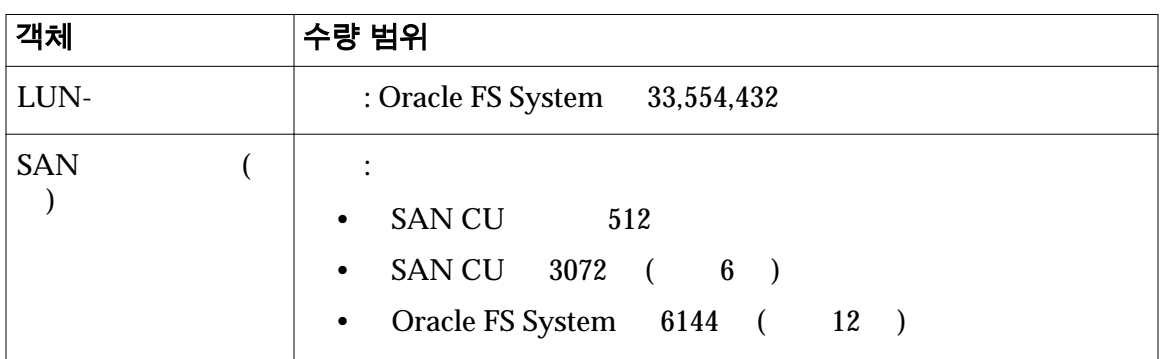

#### 표 17: SAN 운영 한도 (계속)

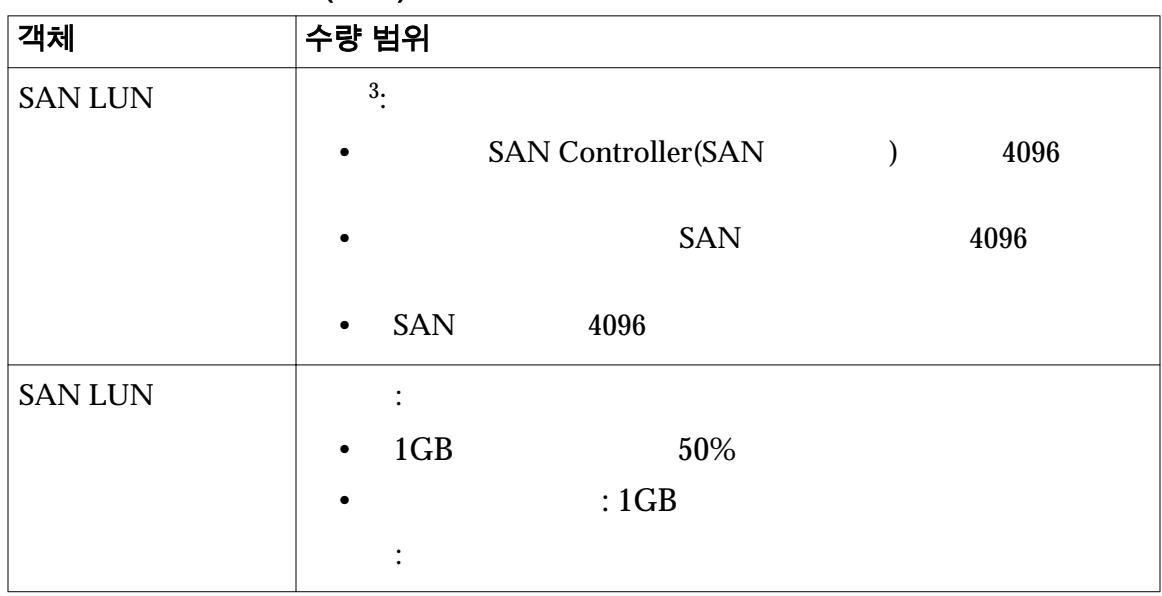

Oracle FS Path Manager(FSPM) SAN

**Oracle FS Path** 

*Manager Installation Guide*  $\qquad \qquad$ .

### 표 18: FSPM operating limits(운영 한도)

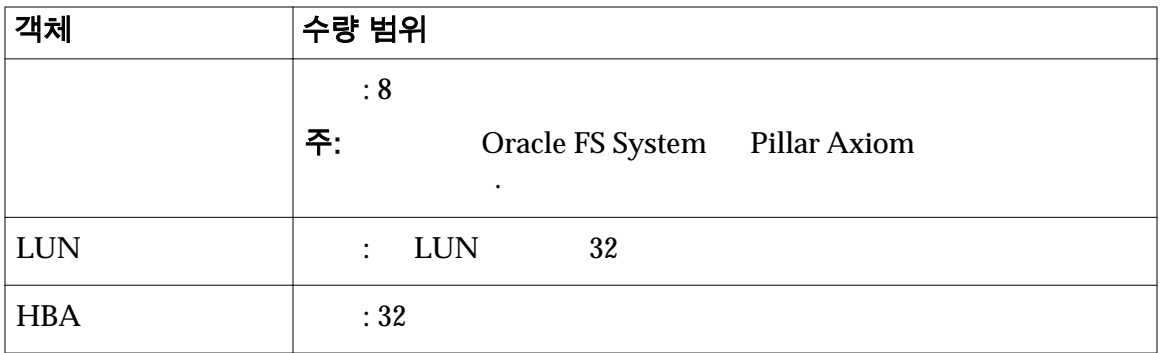

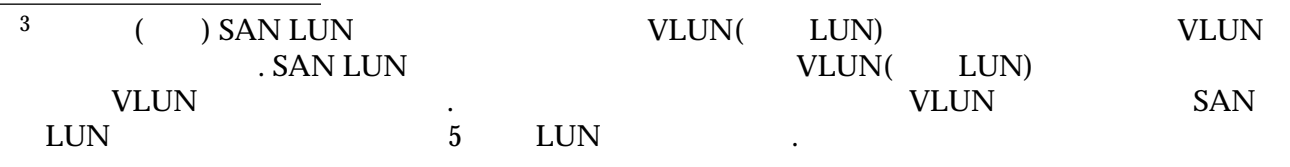

# 시스템 탭 참조 페이지

# 스토리지 도메인에 추가 대화 상자

 $\therefore$  System(  $\implies$  > Storage Domains(  $\implies$  > Actions(  $\implies$  > Add  $to Storage Domain($ 

스토리지 도메인에 지정되지 않은 드라이브 그룹을 추가합니다.

드라이브 그룹을 하나의 요청에 포함합니다.

드라이브 그룹을 사용하려면 먼저 스토리지 도메인에 드라이브 그룹을 지정(추가)

#### 주: 시스템 리소스를 가장 효과적으로 균형 조정하고 사용하려면 가능한 많은

해야 합니다.

**Storage Domain(** 토리지 도메인**)** 지정합니다. **Rebalance Volume** Data( 형 조정**)** 합니다. 사용으로 설정된 경우 시스템에서 기존 볼륨의 킵니다. 옵션을 선택하지 않으면 스토리지 도메인의 기존 드라이브 그룹에서 데이터 분포가 유지됩니다. Create Storage Domain(
Enable Automatic QoS Rebalancing
(
QoS Enable Automatic QoS Rebalancing( 균형 조정 사용**)** 선택된 경우에도 시스템이 볼륨 데이터 균형 조정합니다. **Drive Groups to be Included**( 라이브 그룹**)** 스토리지 도메인과 연관될 드라이브 그룹을 표시합니다. **Additional Drive Groups to**  $Include($ 드라이브 그룹**)** 표시합니다. 이러한 드라이브 그룹을 스토리지 도메인에 추가할 수도 있습니다. 포함할 드라이브 그룹을 선택합니 . 주: 드라이브 그룹이 하나뿐이면 포함할 추가 드라이브

목록이 표시되지 않습니다.

관련 링크

# 관리자 계정 개요 페이지

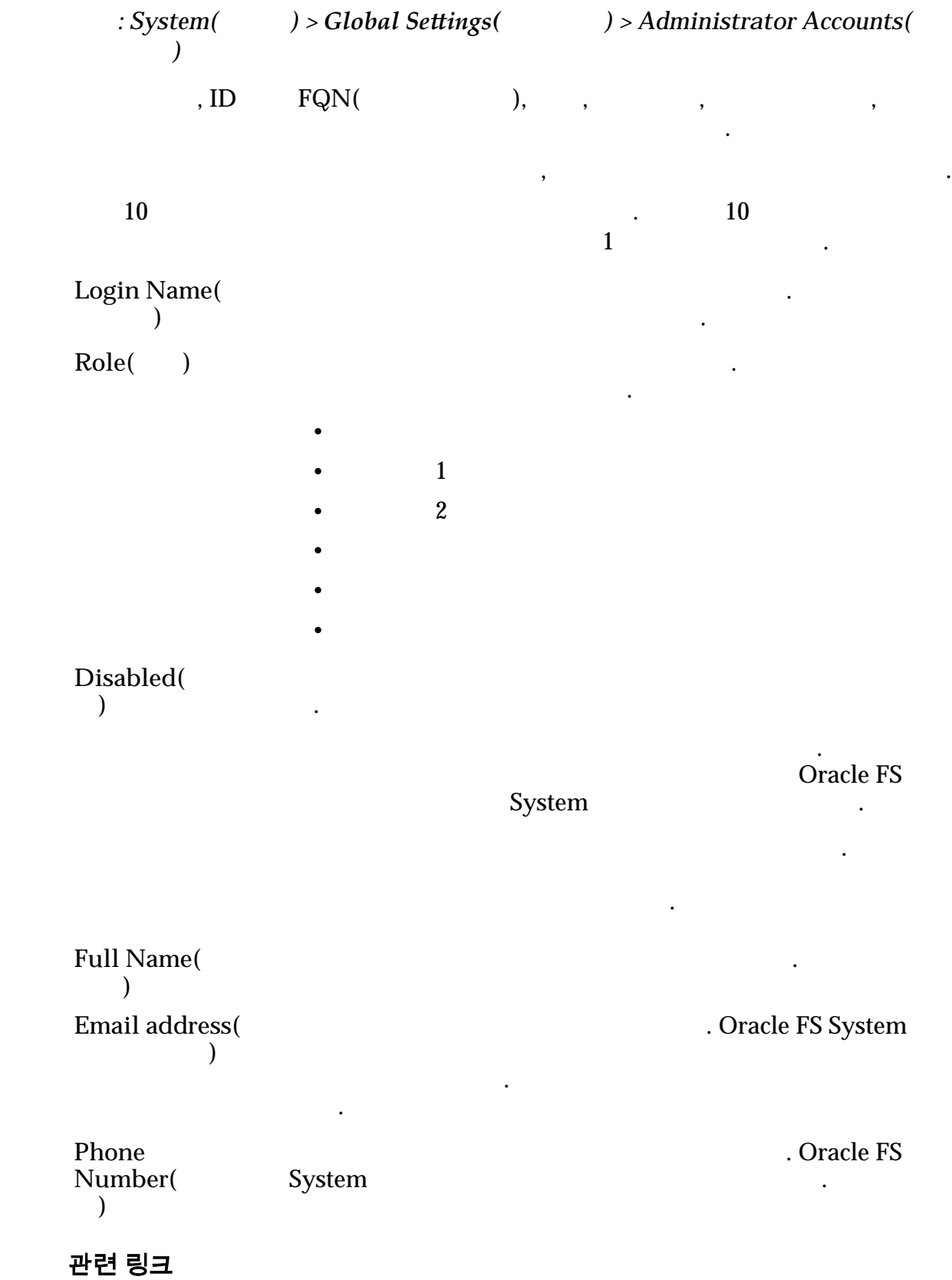

# 경보 및 이벤트 개요

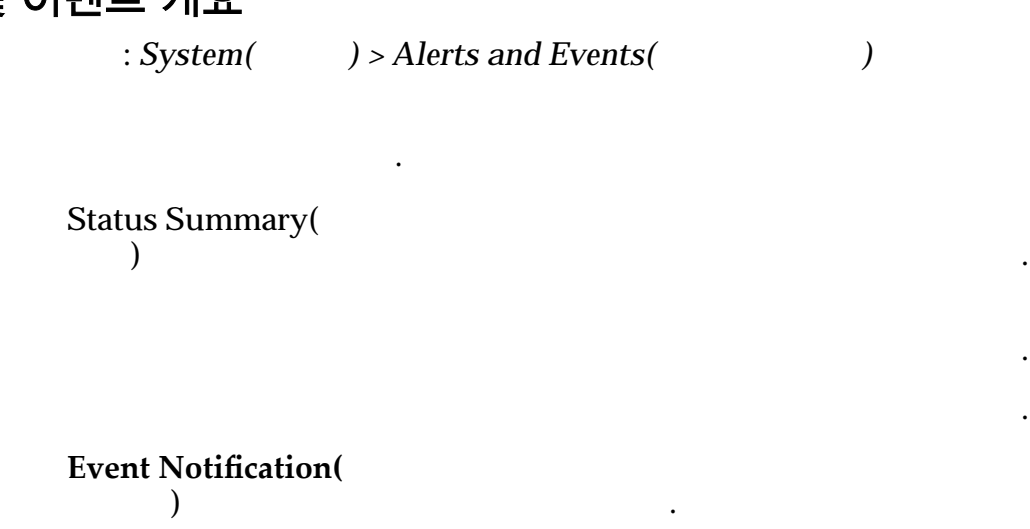

관련 링크

# 컨트롤러 개요 페이지

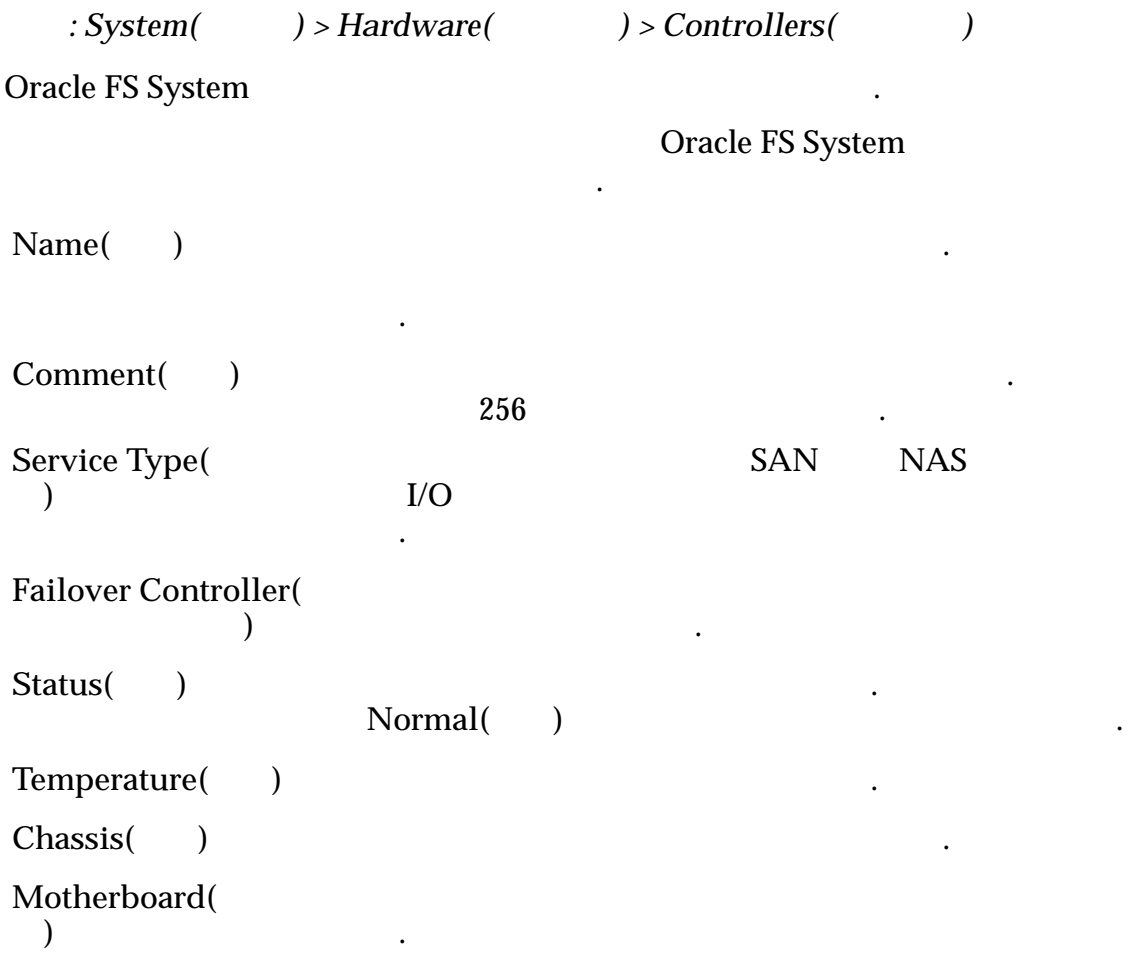

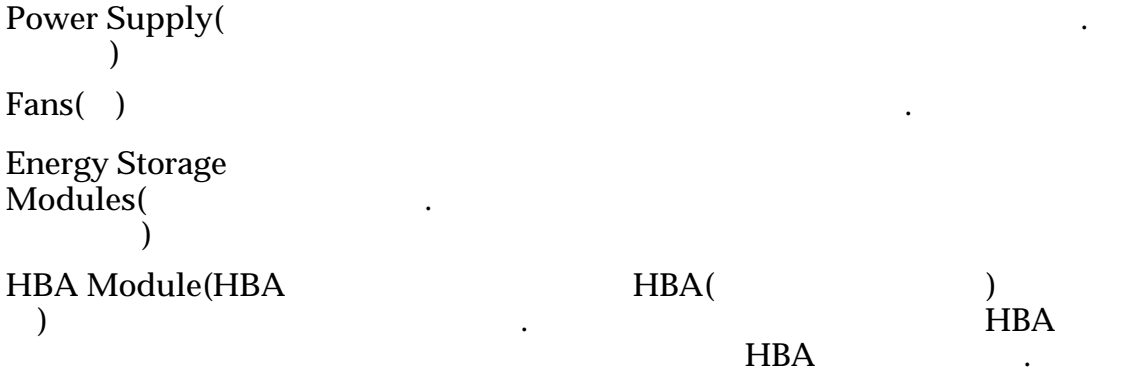

관련 링크

### 컨트롤러 포트 개요 페이지  $\therefore$  System(  $\longrightarrow$  > Global Settings(  $\longrightarrow$  > Controller Ports( 포트*)* Oracle FS System 열합니다. 관리자는 페이지에서 컨트롤러 등록 정보를 관리할 있습니다.  $Name($  $r = \frac{1}{2}$ • 컨트롤러 이름  $\bullet$  +  $\bullet$  +  $\bullet$  $\bullet$ Status( ) HBA 유효한 값은 다음과 같습니다.  $\bullet$  $\bullet$ •  $P = 1$ Port Type( 유형**)** HBA 유효한 유형은 다음과 같습니다. • 이더넷 •  $FC($  ) • SAS(SCSI) Address(  $\qquad$ )
Cracle FS System  $\mathbf{q}$

<span id="page-284-0"></span>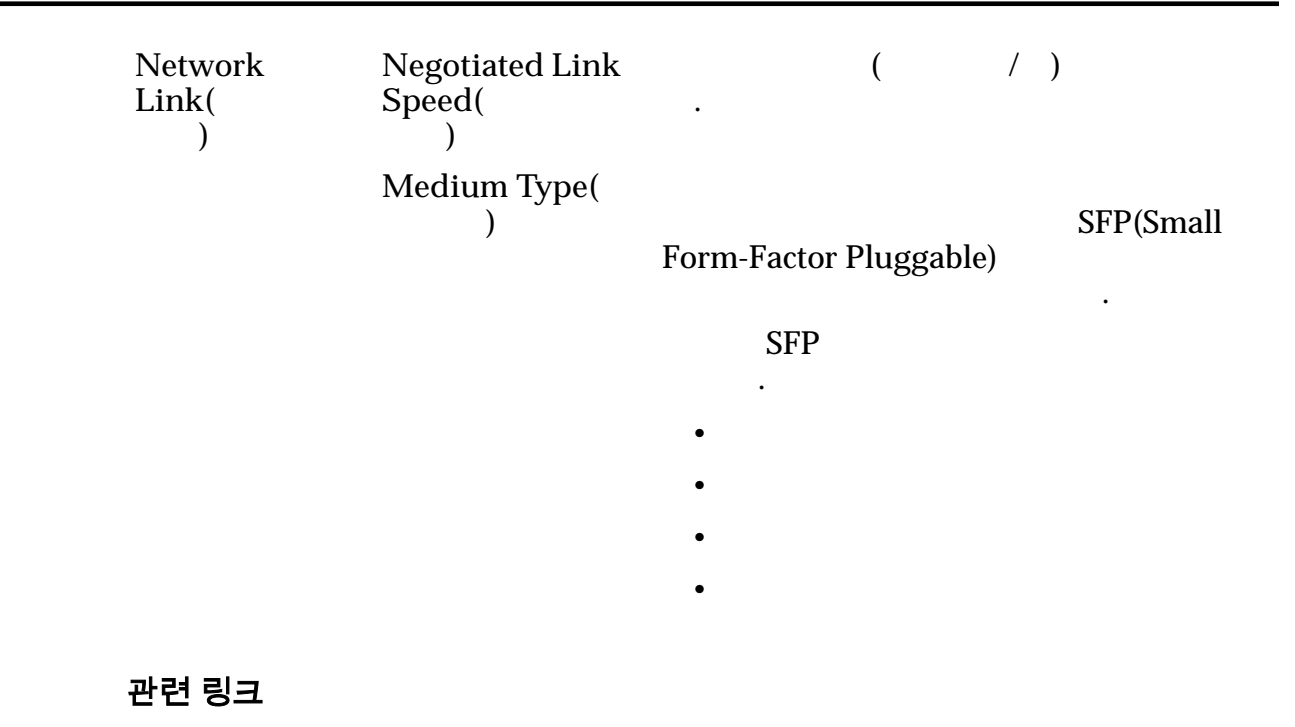

# CPU 통계 개요 페이지

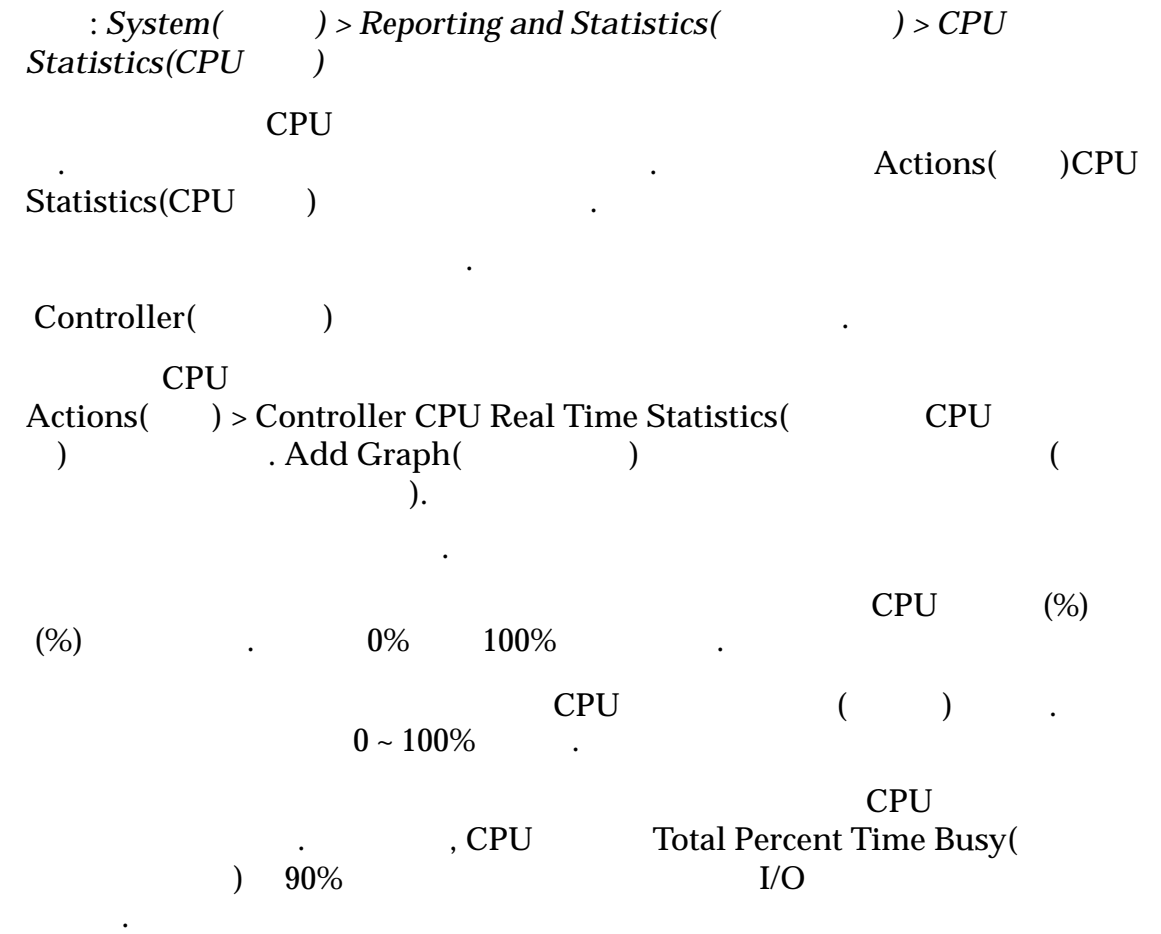

관련 링크

합니다.

 $CPU$ 

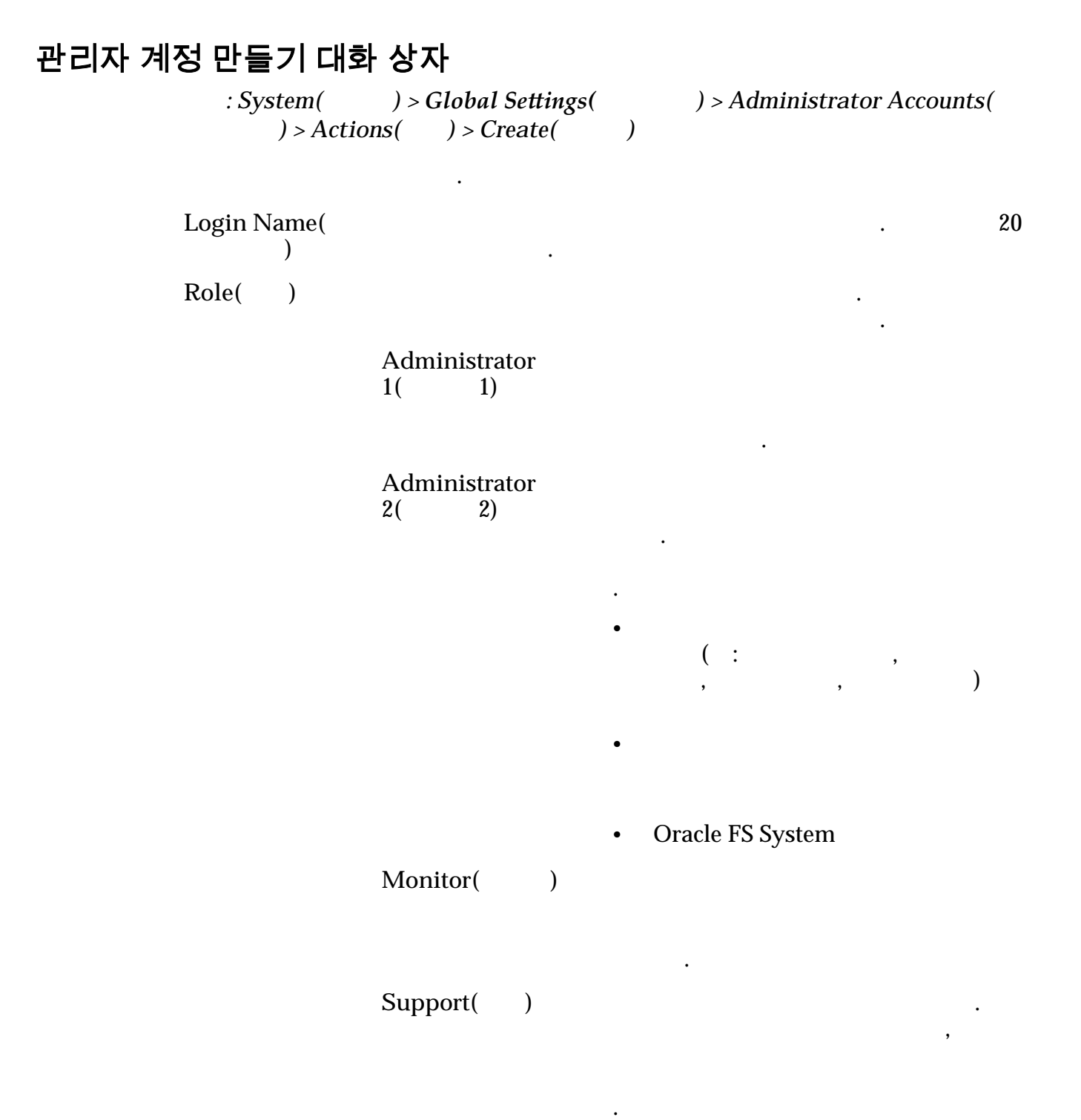

### 중요사항:

정할 없으며 해당 역할을 삭제할 없습니다.

 $\mathcal{A}(\mathcal{A})$ 

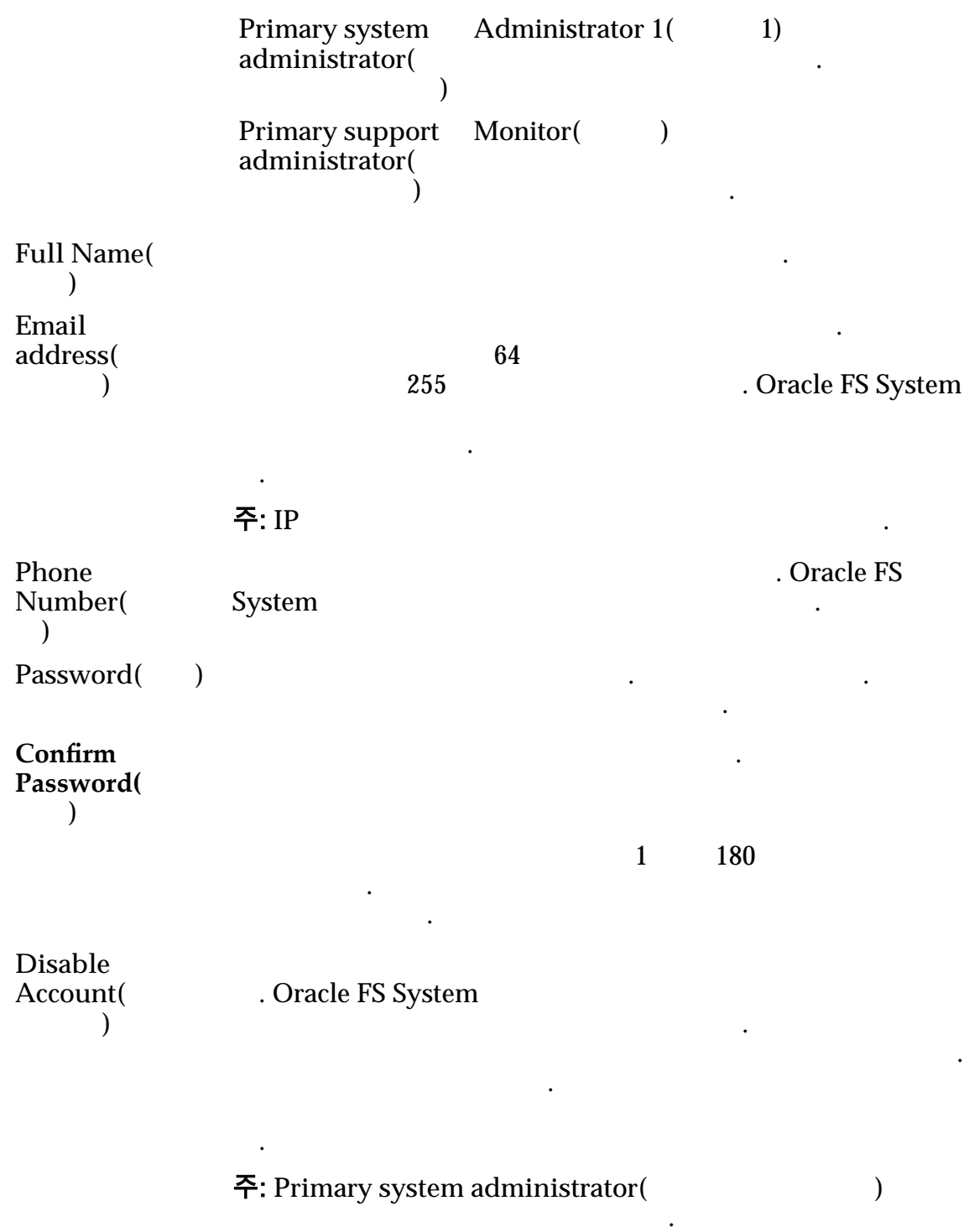

# 이벤트 통지 만들기 대화 상자

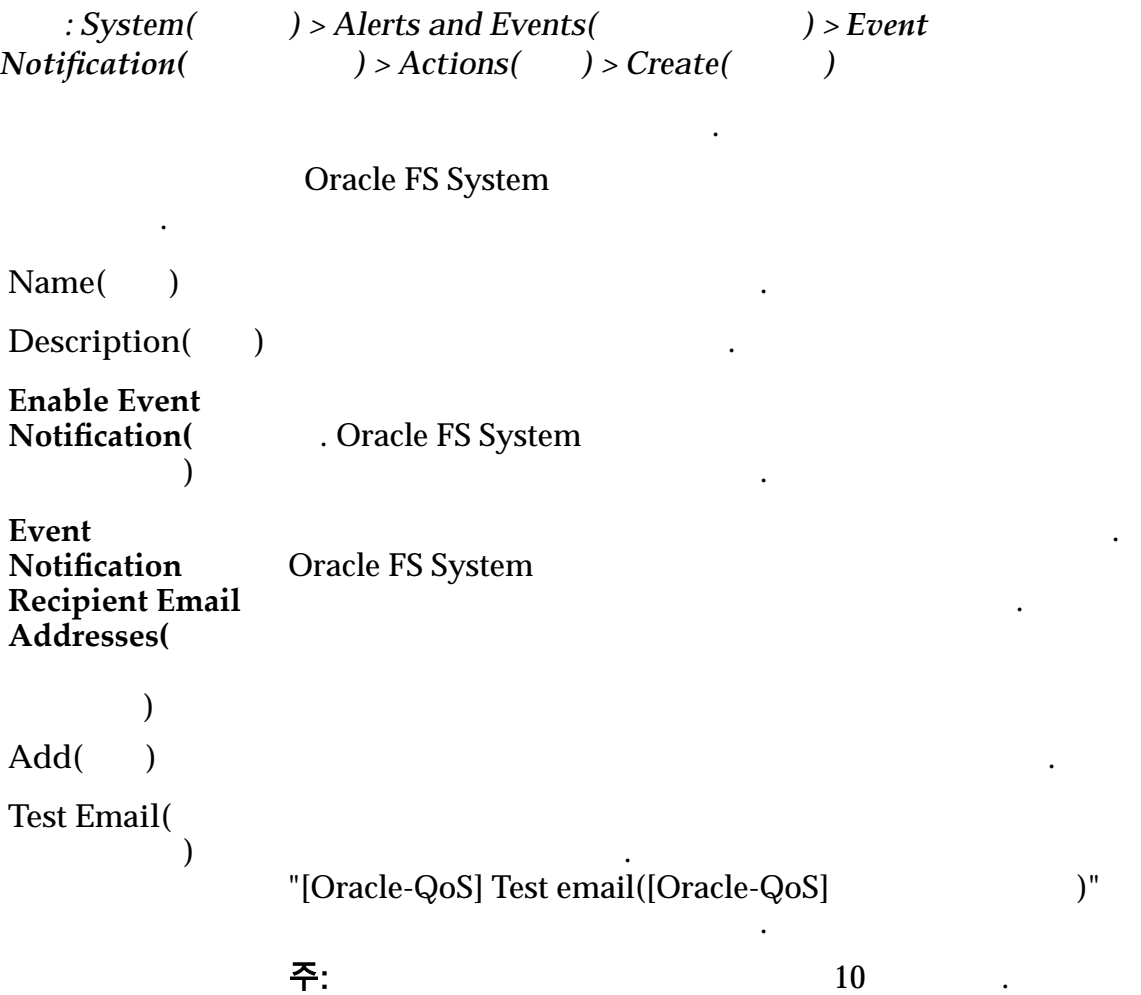

.

니다.

.

합니다. 범주에는 다음이 포함됩니다.

Remove( )

### 모니터링되는 이벤트

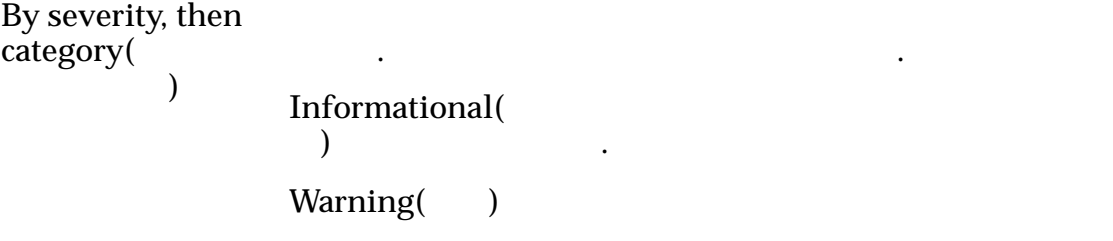

#### Critical()

**By category, then severity(** 음 심각도별**)**
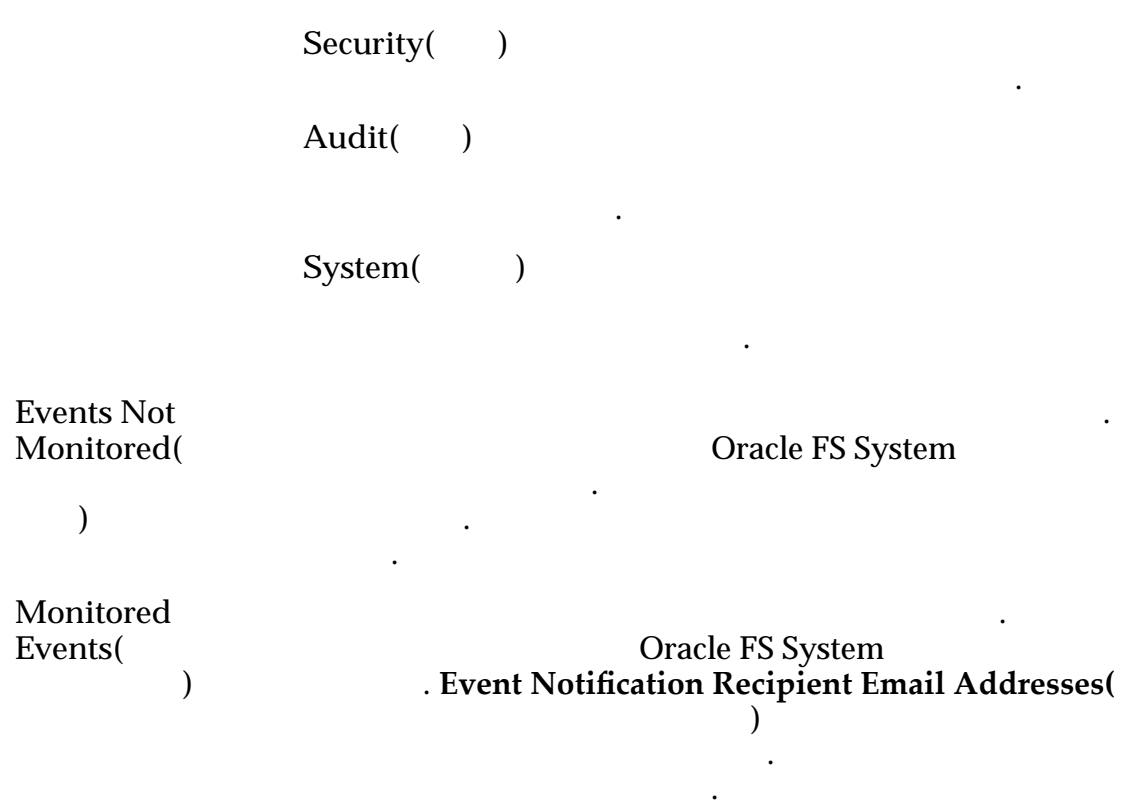

### 관련 링크

# 보고 일정 만들기 대화 상자

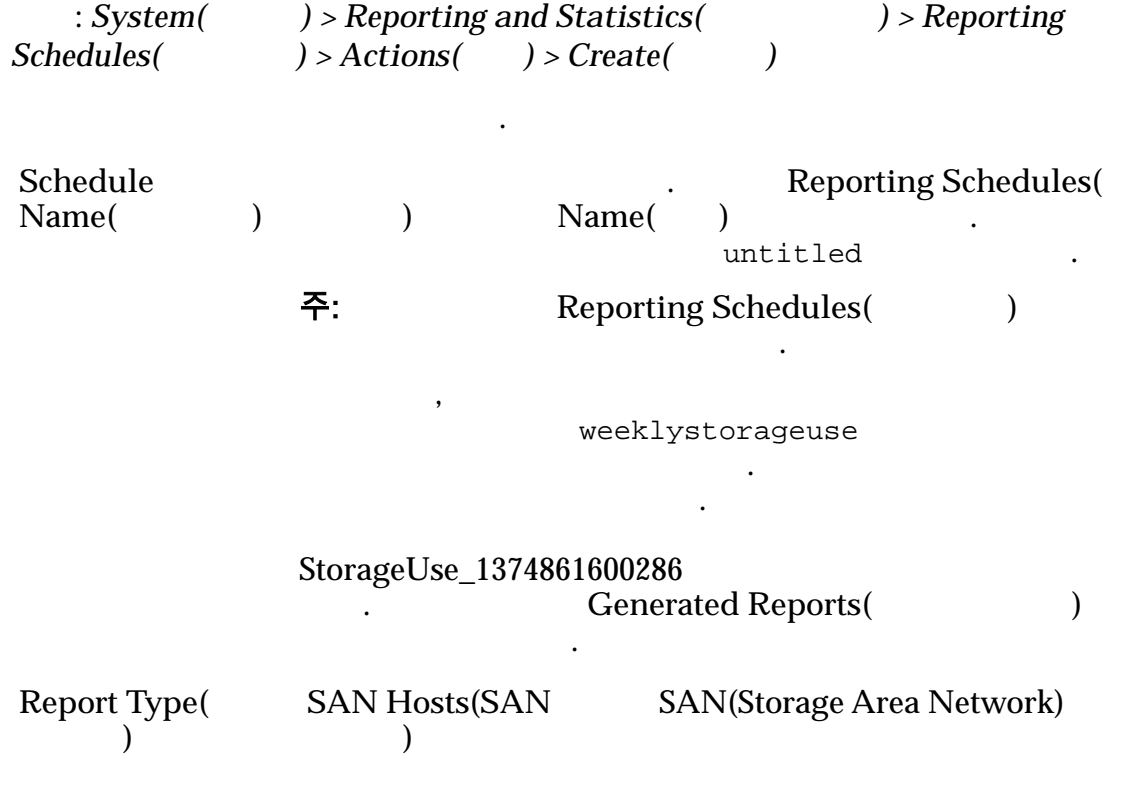

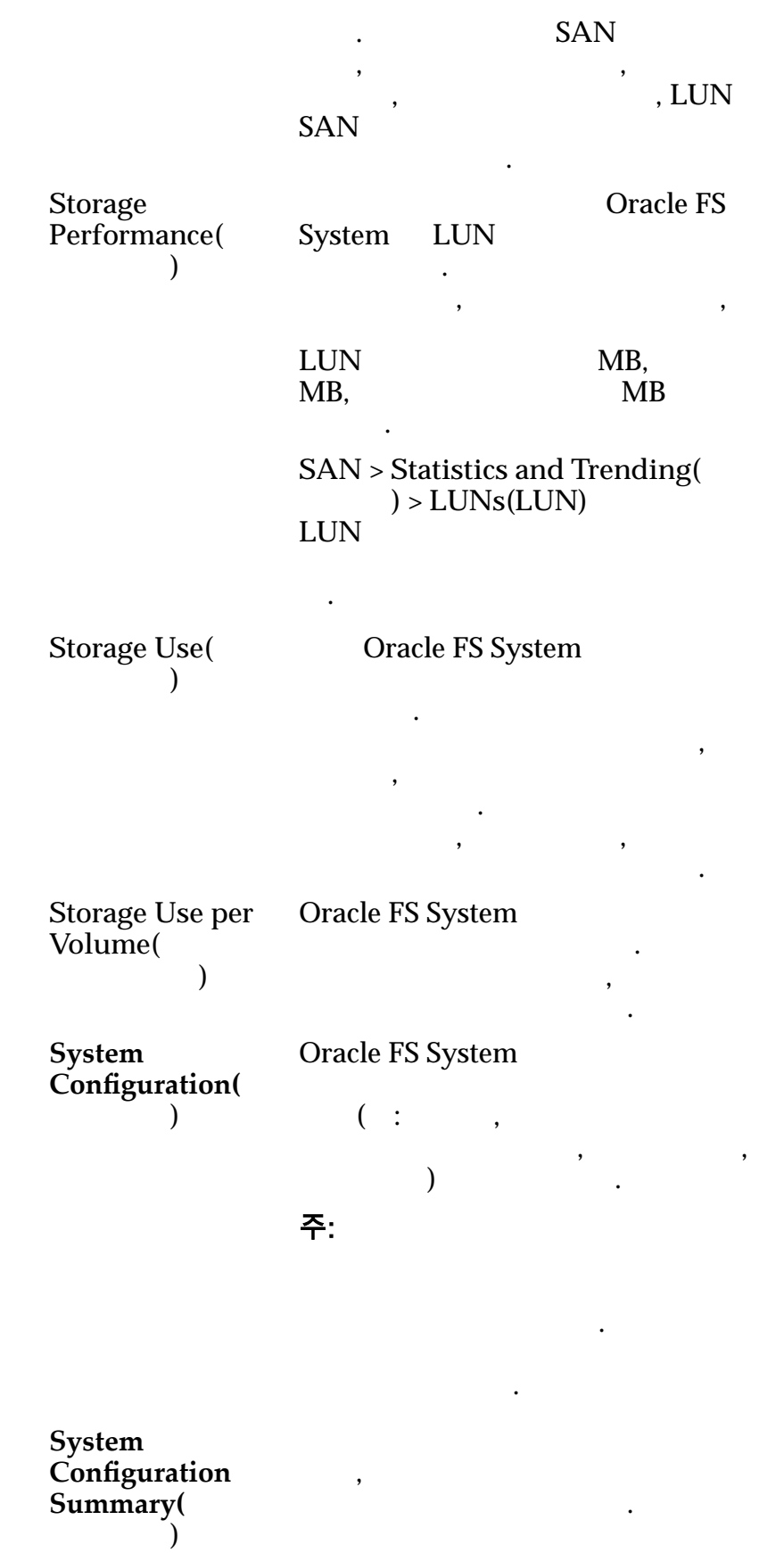

시스템 정보가 포함됩니다.

Enabled() Enable( **C**)<br>Enable( **C**) 합니다. 예약된 보고서를 활성화하지 않으려면 **Enable(**사용**)** 확인란을 선택하지 않습니다. **Reporting Schedule(**보고 일 정**)** 예약된 보고서가 나열되지만 보고서가 생성되지는  $\mathcal{L}$ **Start Time(** 시간**)** 보고서 생성을 시작할 날짜 시간을 지정합니다. **Schedule** Frequency( 빈도**)** 일정에 따라 보고서가 생성되는 빈도를 지정합니다. 빈도는 다음과 같습니다. • **Run Once**(  $\qquad$  ) • **Hourly(** $)$ • **Daily(** ) • Weekly() Recurrence(  $\qquad$  ) ) The state  $\frac{1}{2}$  and  $\frac{1}{2}$  and 있습니다.

### 관련 링크

## SNMP 호스트 만들기 대화 상자

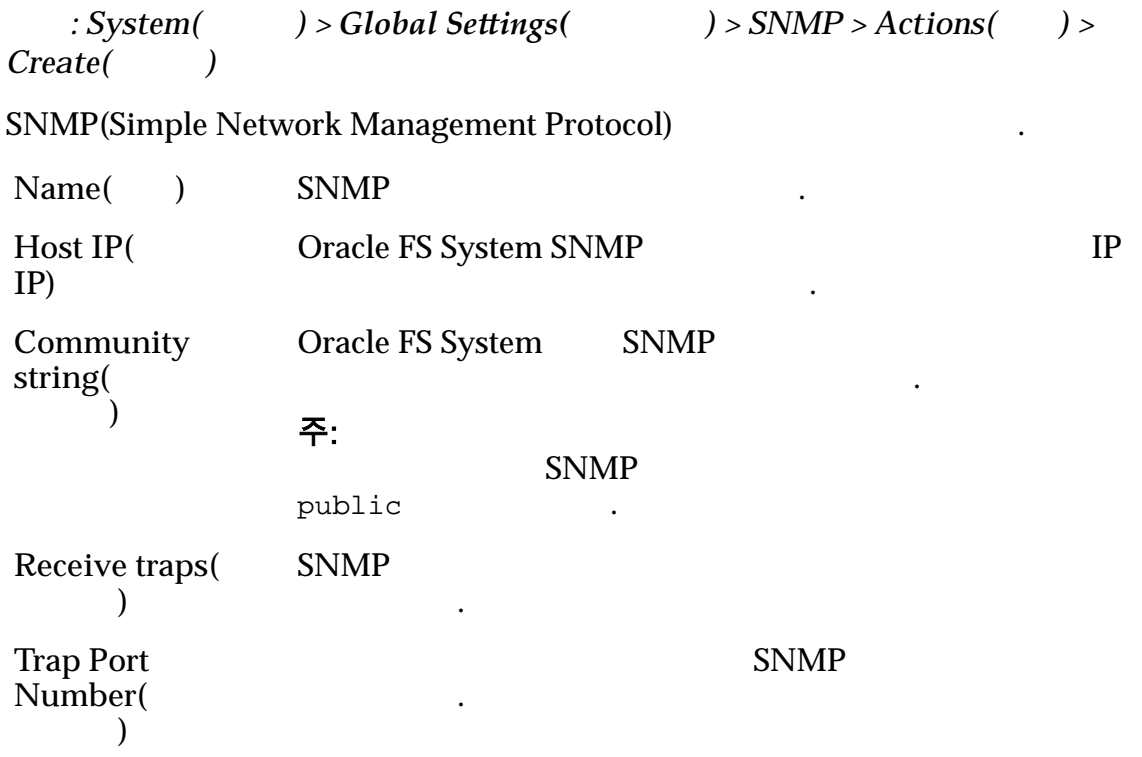

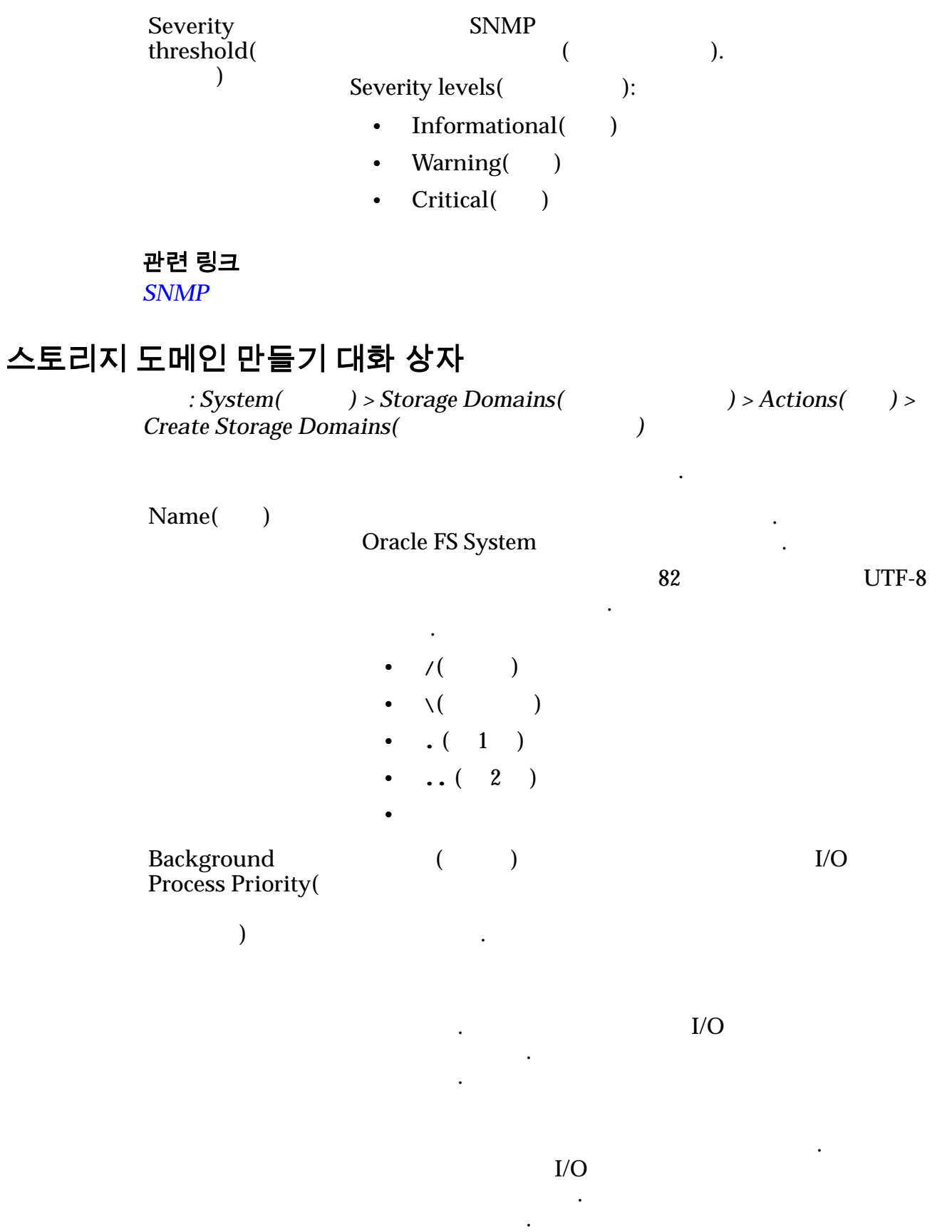

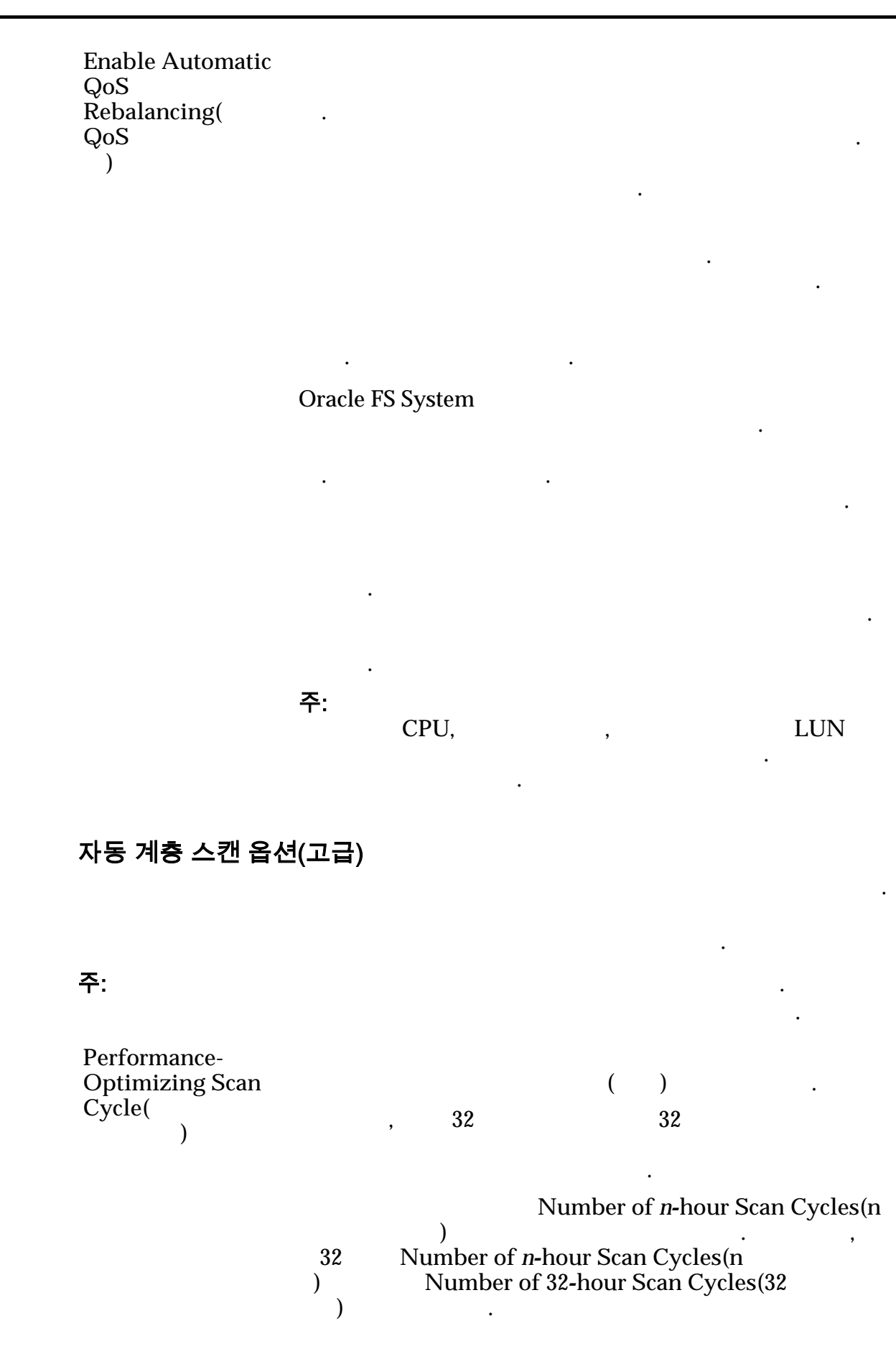

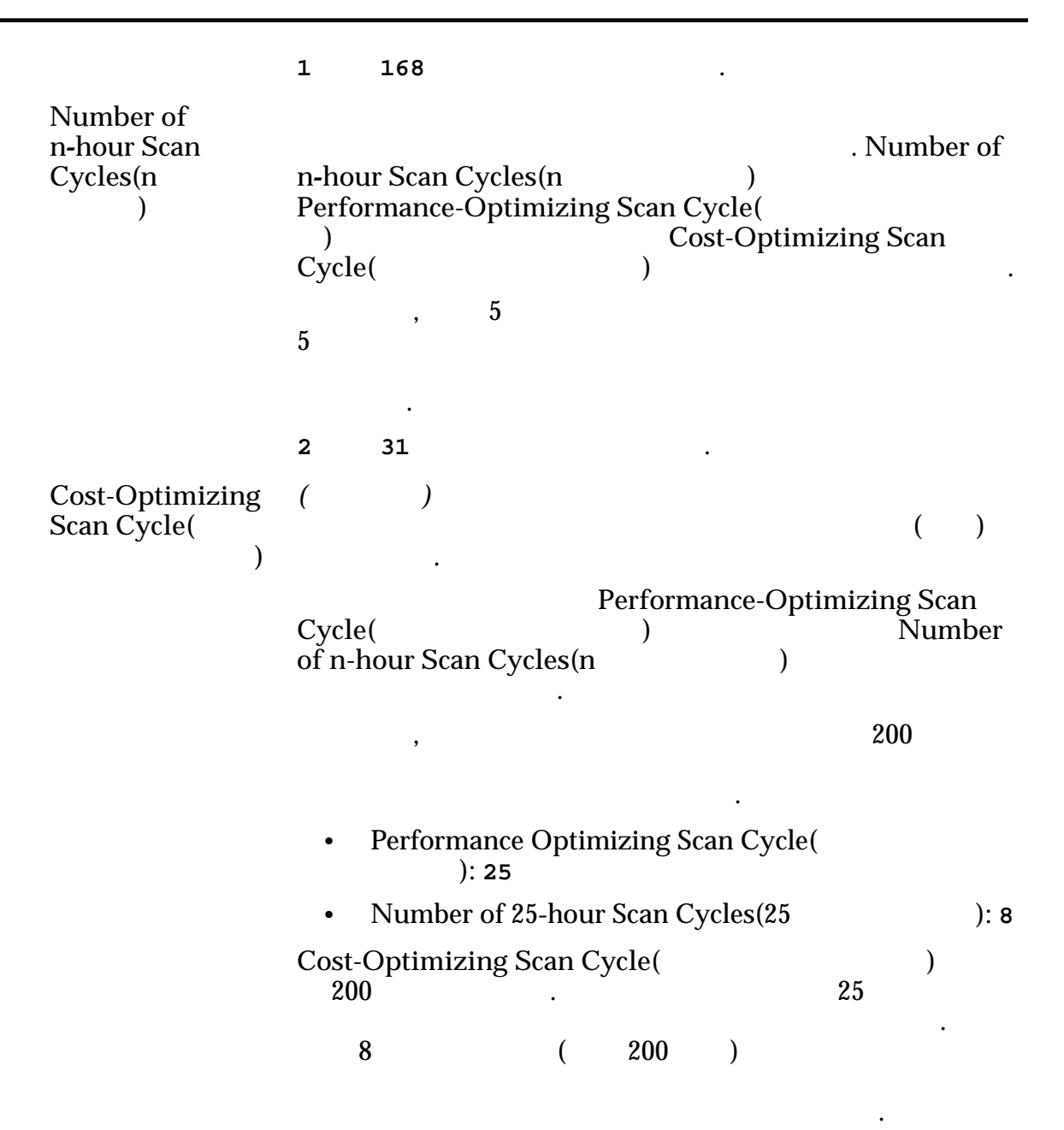

#### 자동 계층화된 LUN 에 대해 허용 가능한 스토리지 용량

스토리지 용량의 최대 백분율을 나타냅니다. 사용 가능한 스토리지 클래스에

100%

 $\ddot{a}$ 

관련 링크

# 스토리지 프로파일 만들기 대화 상자

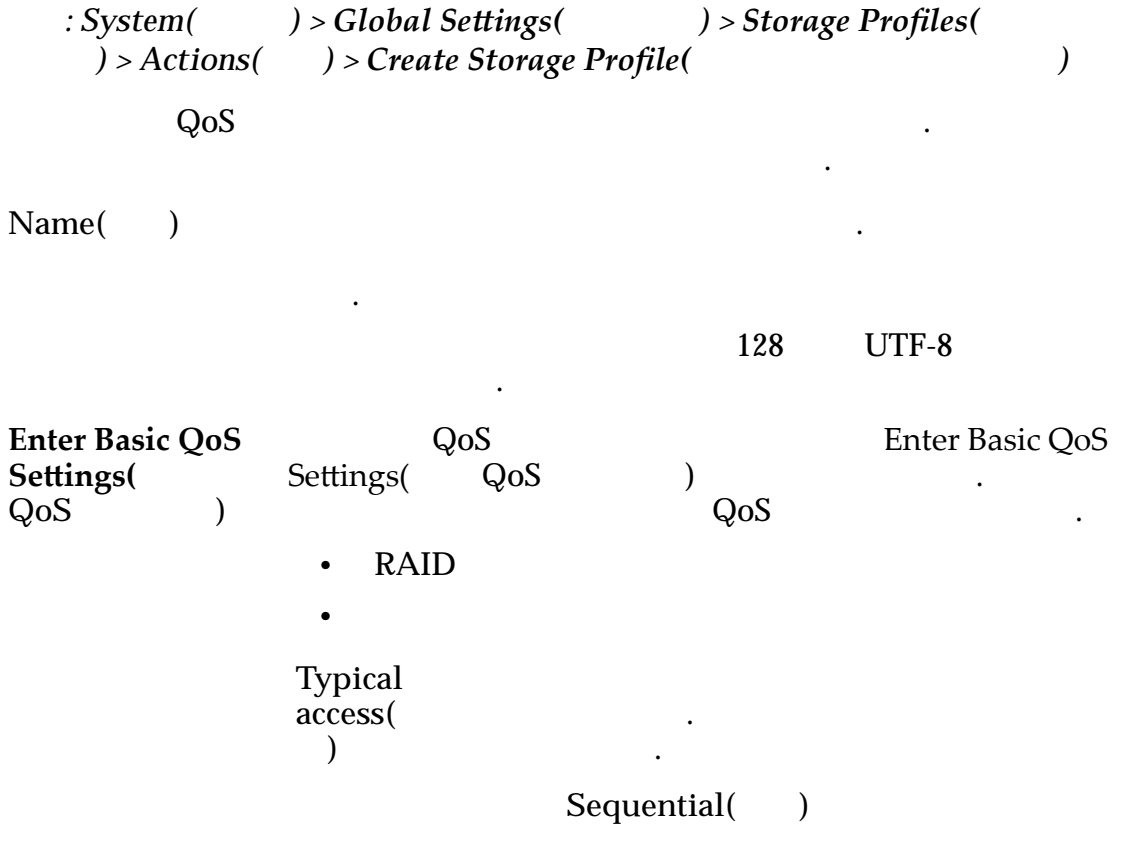

Random(a)

.

타냅니다.

 $\mathbb{Z}$ 

 $Mixed( )$ 

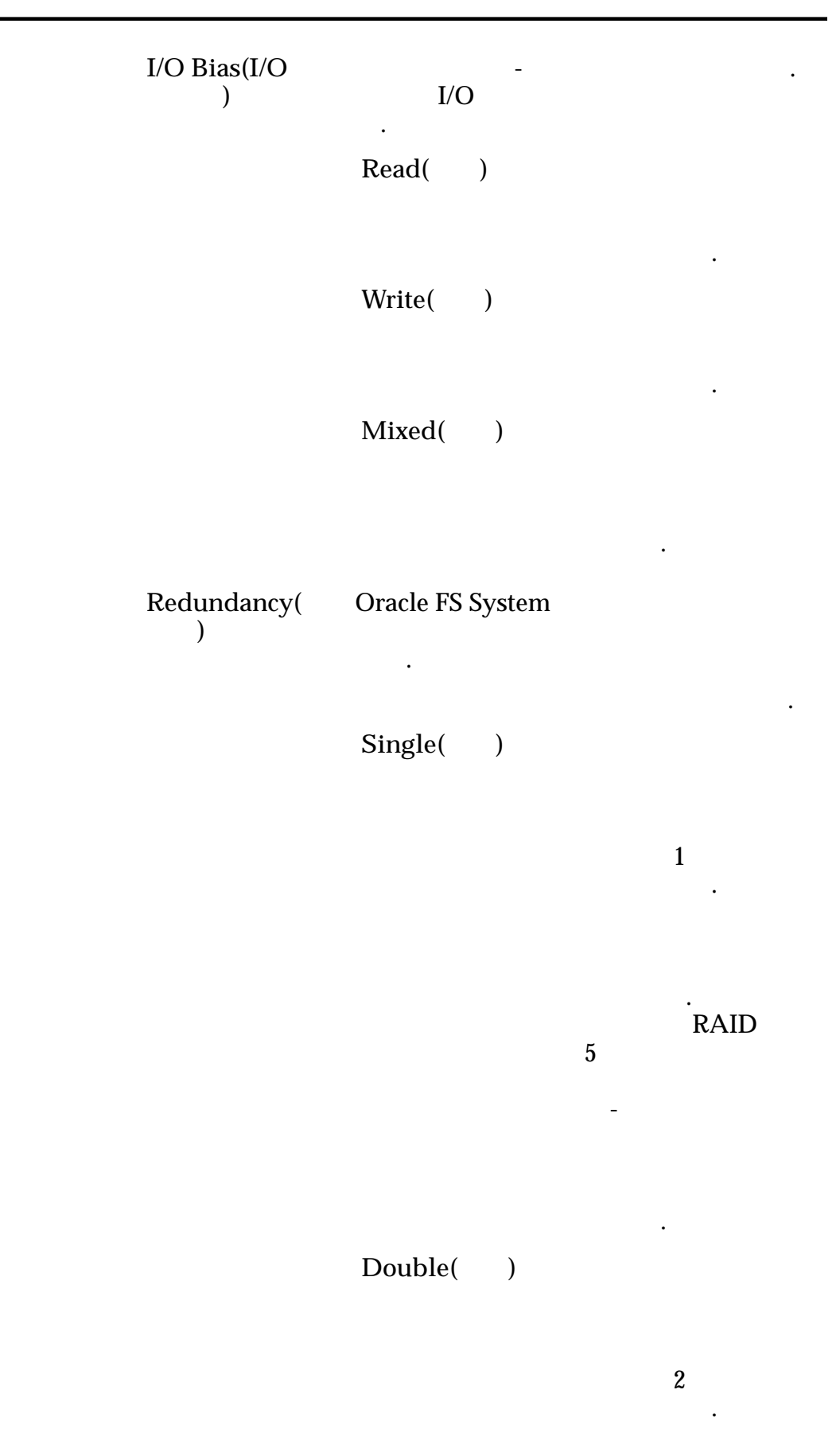

 $\mathbb{R}^2$ 

용량-유형

 $RAID$  6

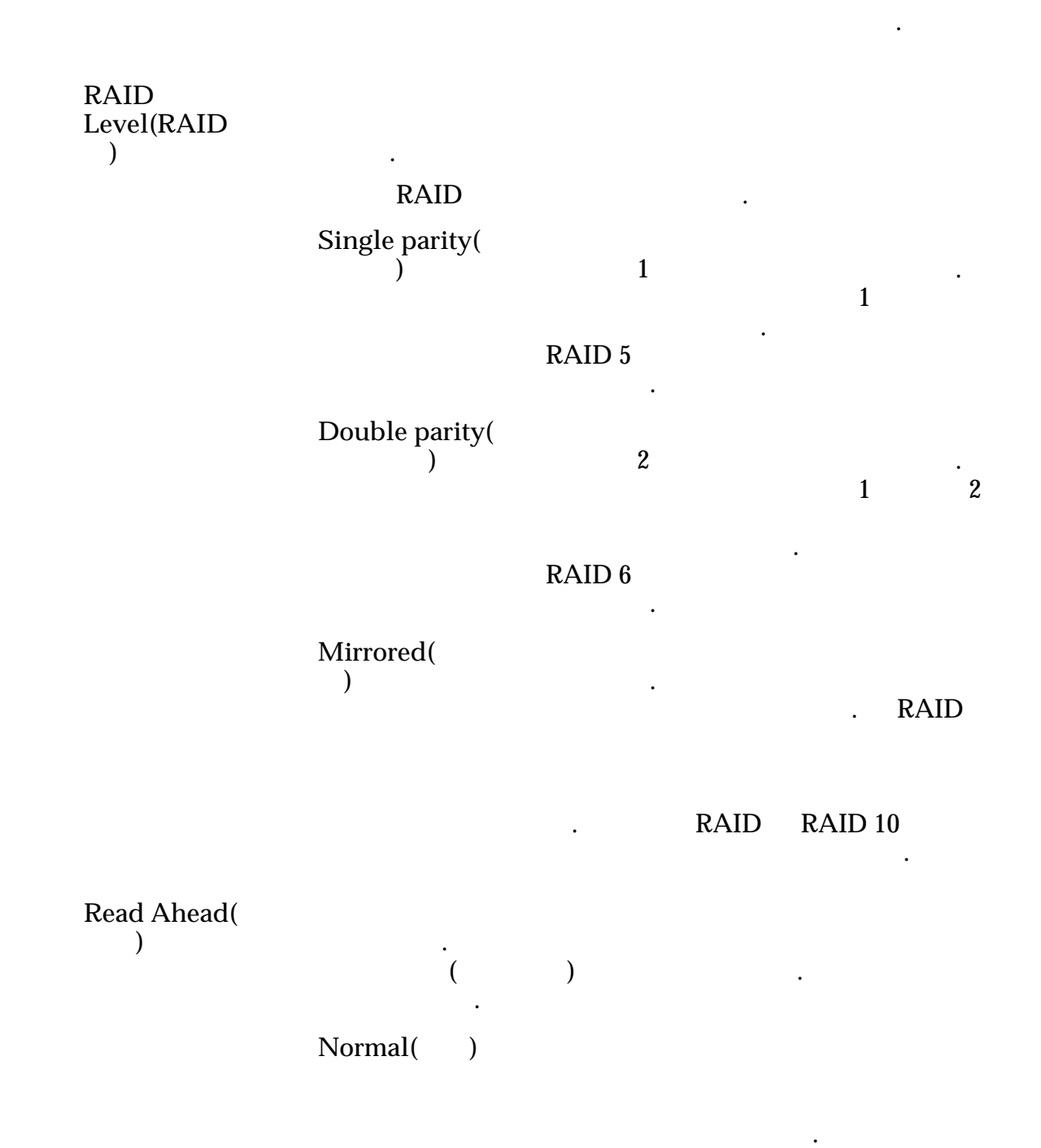

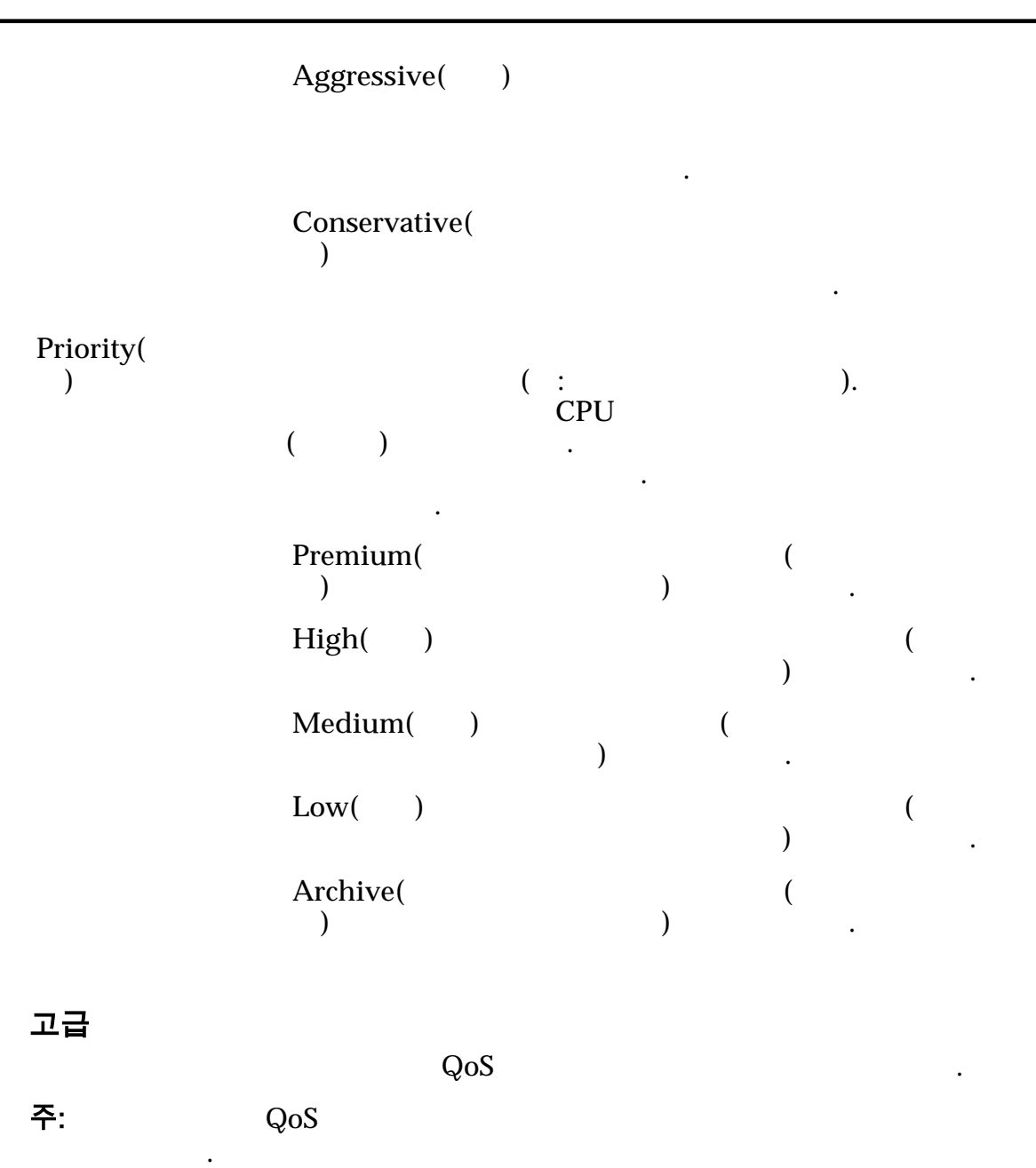

프로파일에 사용할 쓰기 캐싱 규칙을 식별합니다.

문입니다.

캐시 스토리지 어레이에 씁니다.

도록 보장합니다. 동시 기록 캐싱은 후기록

**Writes(**쓰 기**)**

> **Write-through(**동 시 기록**)**

유효한 옵션은 다음과 같습니다.

즉시 반환됩니다. 유휴 주기 동안 시스템

씁니다. 후기록 캐싱은 동시 기록보다 빠르게

캐시에만 데이터를 쓰면 되기 때문입니다.

데이터를 스토리지 어레이에 씁니다.

**Write-back** caching( 싱**)**

중요사항:

터는 손실될 있습니다.

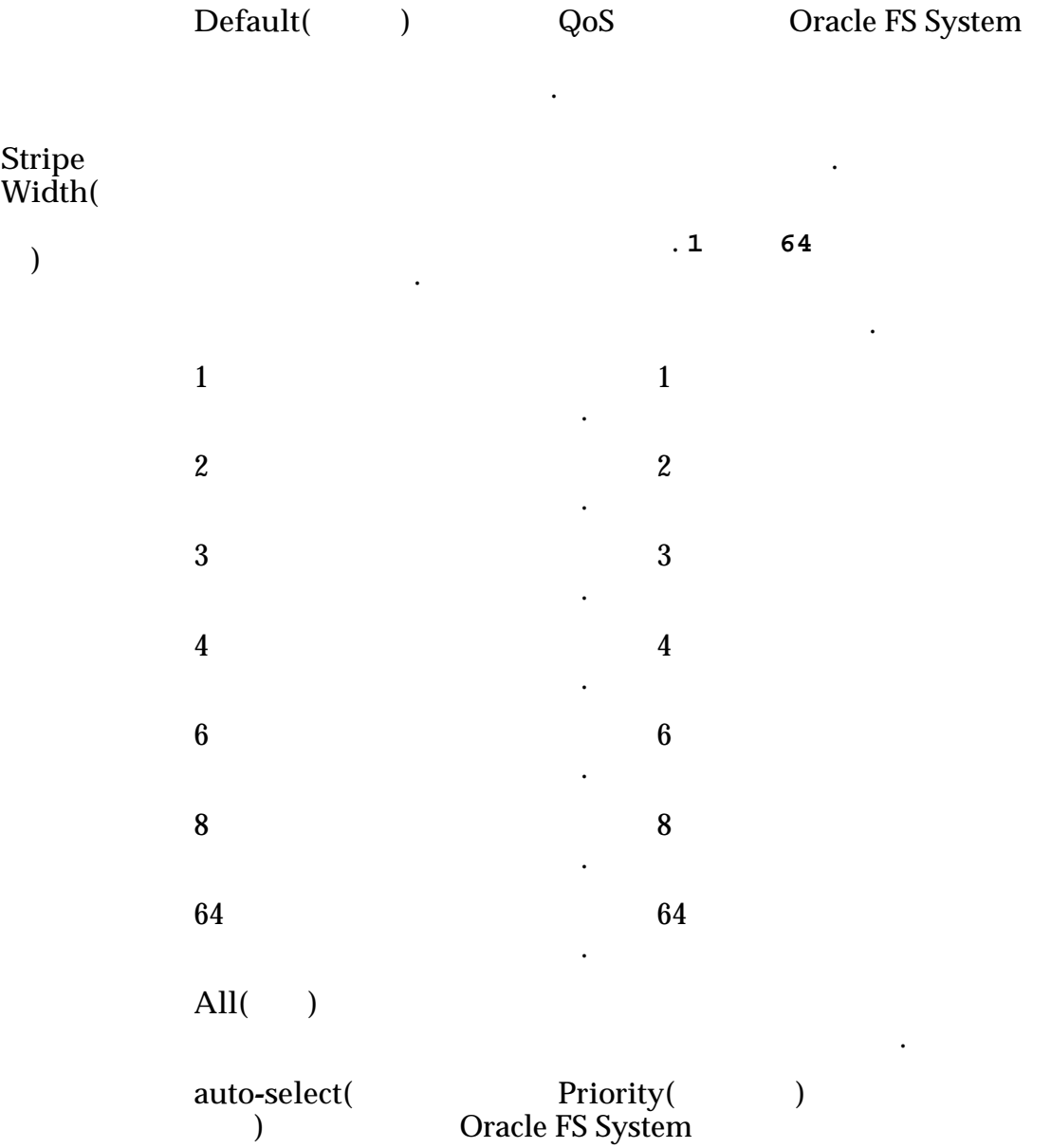

결정함을 나타냅니다.

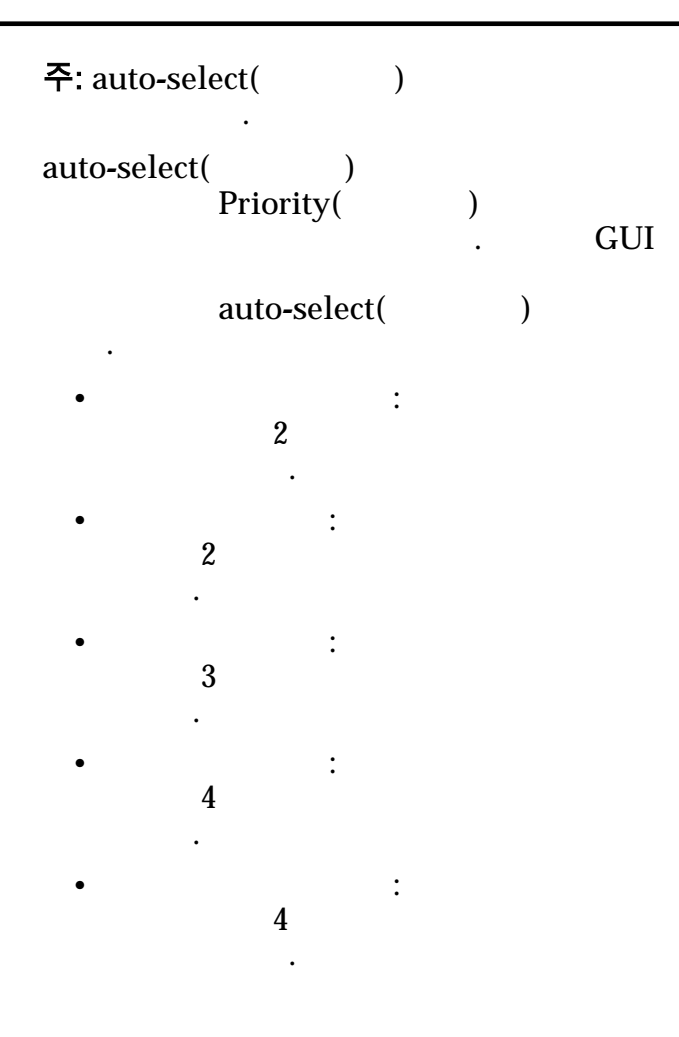

### 기본 스토리지 클래스

Oracle FS System

먼저 용량이 스토리지 클래스를 선택합니다. 대규모 데이터

논리 볼륨이 상주하는 물리적 매체의 범주를 지정합니다.

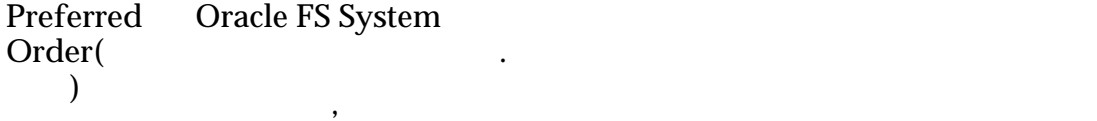

용하는 선호 순서를 지정할 있습니다.

#### **Storage** Class<sup>(</sup>

스**) Performance SSD(**성능 **SSD)**  $\overline{a}$ ) SSD(Solid State Drive) 장되도록 지정합니다. **Capacity** SSD( **SSD)** SSD 클래스의 쓰기 성능이 다소 저하됩니다.

스토리지 클래스를 선택합니다.

유효한 매체 유형은 다음과 같습니다.

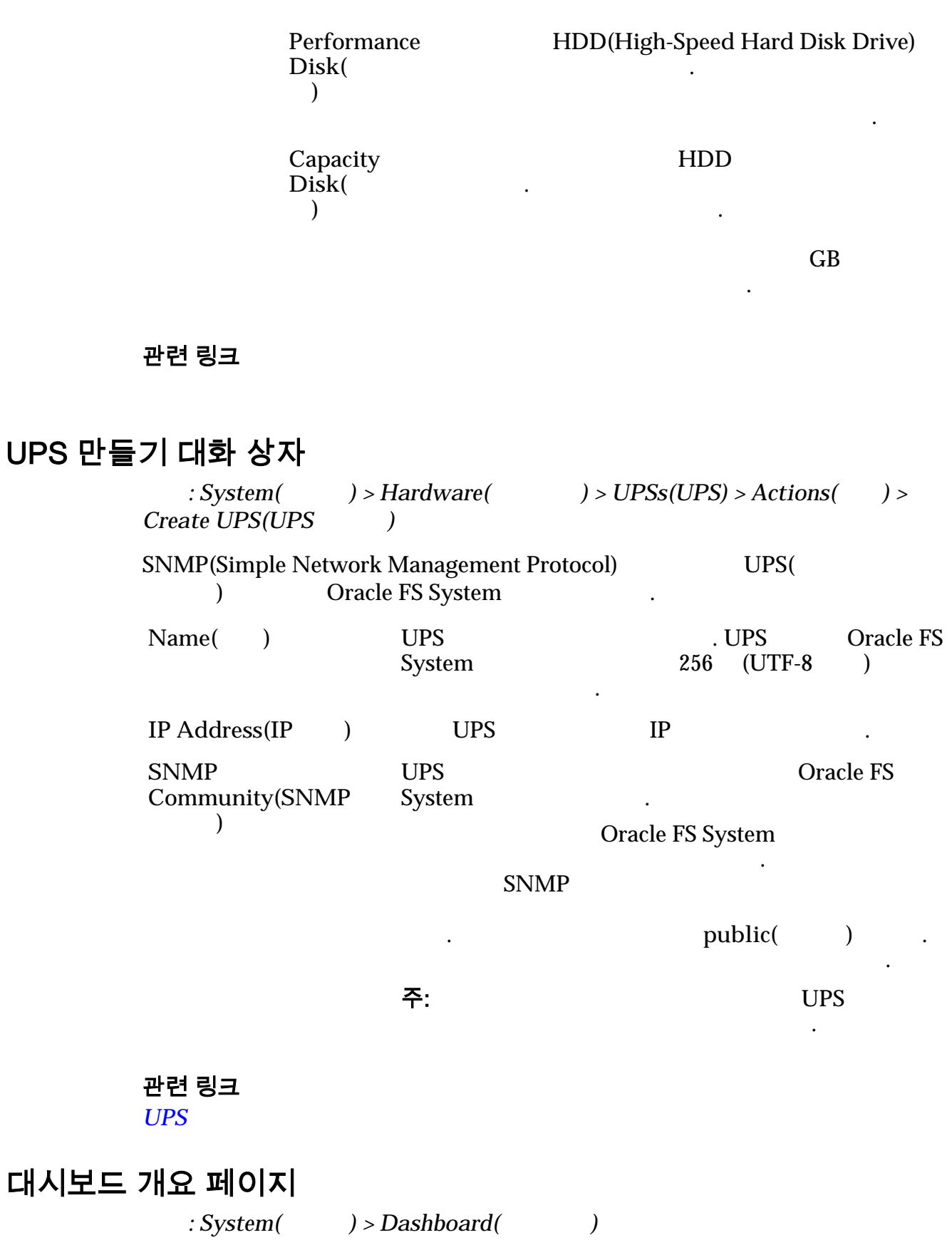

Oracle FS System

.

### 최근 경보 및 이벤트

Oracle FS System

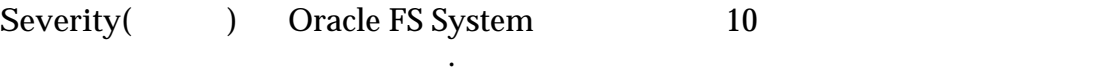

음에 심각한 이벤트 통지가 나열됩니다. 경보 또는 이벤트에 대한 세부 사항을 표시하려면 해당 항목을 선택합니다.

가능한 심각도 레벨은 다음과 같습니다.

니다.

 $\mathbb{Z}$ 

Critical()

**Warning(**)

 $\mathbf{z}$ 

용을 제공합니다.

 $Description($ 

Creation Date( 든 날짜**)**

## 스토리지 도메인

Oracle FS System

그래프로 표시합니다.

유효한 매체 유형은 다음과 같습니다.

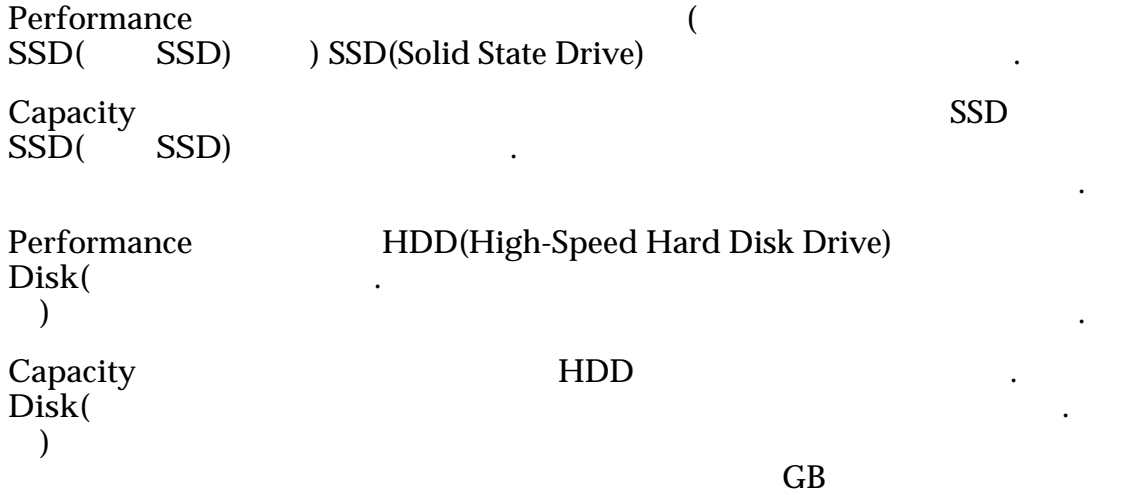

표시됩니다. 그래프에는 스토리지 클래스의 용량 상태를 나타내는 다양한 두께

주:  $10$   $(10)$   $)$ . Oracle FS System  $(2)$  )  $\qquad \qquad$  $1MB = 1024<sup>2</sup>(1,048,576)$  $1GB = 1024<sup>3</sup>(1,073,741,824)$  $1TB = 1024<sup>4</sup>(1,099,511,627,776)$ 가능한 물리적 스토리지 용량은 다음과 같습니다. Free Space( 한 공간**)** 표시된 다음 항목에 있는 할당 가능한 용량 표시: 스토리 클래스. Used Capacity( 용량**)** . **Total Capacity(** 량**)** 다음 항목에서 제공되는 원시 용량의 총량 표시: 표시된 스토리지 클래스 내에 정의된 드라이브 그룹. **Allocated Space(** 된 공간**)** 용량 표시: 스토리지 클래스. **Preparing Capacity(**준 비 용량**)** 초기화 중인 용량을 표시합니다. 값은 일반적으로 륨이 삭제되고 있는 경우 표시됩니다. 값은 표시된 시간에 따라 줄어듭니다. 항목: 스토리지 클래스.

니다.

**Allocated to Logical**  $Maximum($ 논리 용량**)**

선택한 드라이브 그룹을 제거합니다.

.

#### $\left($

### 드라이브 그룹 삭제 대화 상자

표시됩니다.

 $\therefore$  System(  $\implies$  > Storage Domains(  $\implies$  > Actions(  $\implies$  > *Delete Drive Group(*  $)$  > Actions(  $)$  > Delete Drive Group(  $)$  > Hardware(  $)$  $)$  > Delete Drive Group(  $)$ 

않은 드라이브 그룹만 선택할 있습니다. 작업이 성공한 경우

다른 드라이브 그룹으로 마이그레이션됩니다. 작업이 실패한 경우

색상 막대가 사용할 수 있는 것이 아니라. 그래프 유형이 유형이 있는 것이 아니라. 그래프 유형이 유형이 있는

**OK()** and the contract of the contract of the contract of the contract of the contract of the contract of the contract of the contract of the contract of the contract of the contract of the contract of the contract of the

**Cancel(**취 소**)**

# 스토리지 도메인 삭제 대화 상자

선택한 스토리지 도메인을 제거합니다.

 $\mathcal{L}(\mathcal{L})$ 

 $\mathcal{L}(\mathcal{L})$ 

 $\therefore$  System(  $\implies$  > Storage Domains(  $\implies$  > Actions(  $\implies$  >  $Delete Storage Domain($ 

도메인이 스토리지 도메인 목록에서 제거됩니다. 작업이 실패한

• 스토리지 도메인에는 스토리지 도메인에 지정된 스토리지 도메인에 지정된 스토리지 도메인에 지정된

• 작업이 실패한 경우 스토리지 도메인의 드라이브 그룹 또는 논리 볼륨을 다른 스토리지 도메인으로 이동합니다.

• 스토리지 도메인에는 하나 이상의 문리지 도메인에는 하나 이상의 문리지 못하나 이상의

작업을 취소하고 대화 상자를 닫습니다.

드라이브 그룹이 있습니다.

작업을 취소하고 대화 상자를 닫습니다.

**OK(**정상**)** 선택한 스토리지 도메인을 제거합니다. 작업이 성공한 경우 스토리

**Cancel(**취 소**)**

관련 링크

## 보고서 다운로드 대화 상자

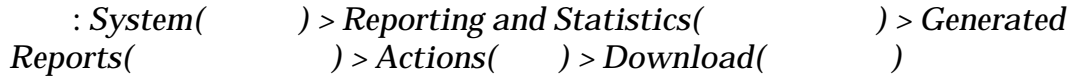

format( **b** 

위치를 지정합니다.

- 사용 가능 형식:
	- **CSV(** )
	- **Excel**
	- **HTML**
	- **PDF**
	- **XML**

.

**Target Download**  $Path($ 경로**)**

관련 링크

호**)**

**Drive Group** Status(

브 그룹 상태**)**

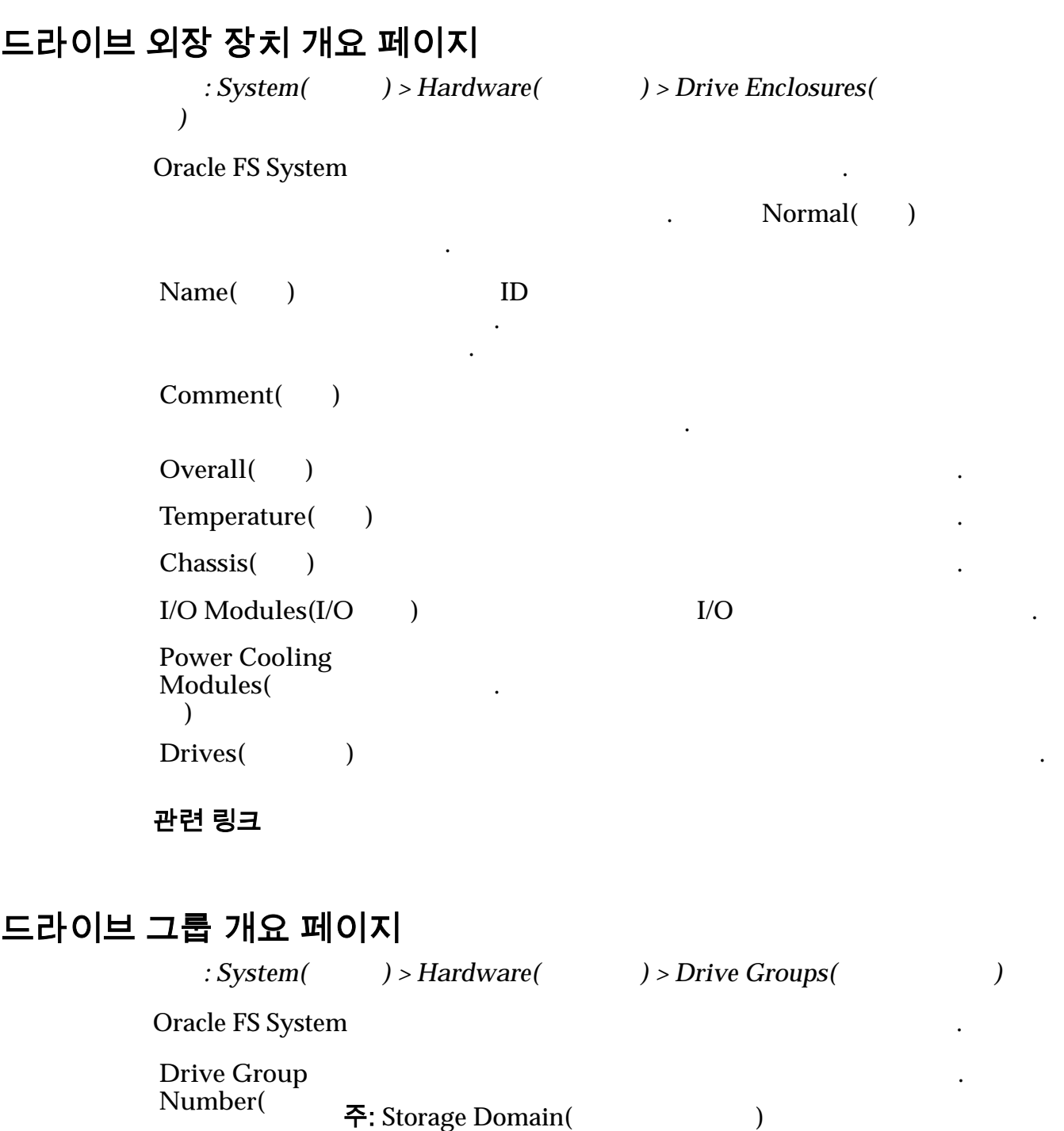

정보가 보기 때문에 있습니다.

상태 조건에는 다음이 포함됩니다.

 $\mathbb{Q}$ 

드라이브 그룹의 작동 조건을 나타냅니다.

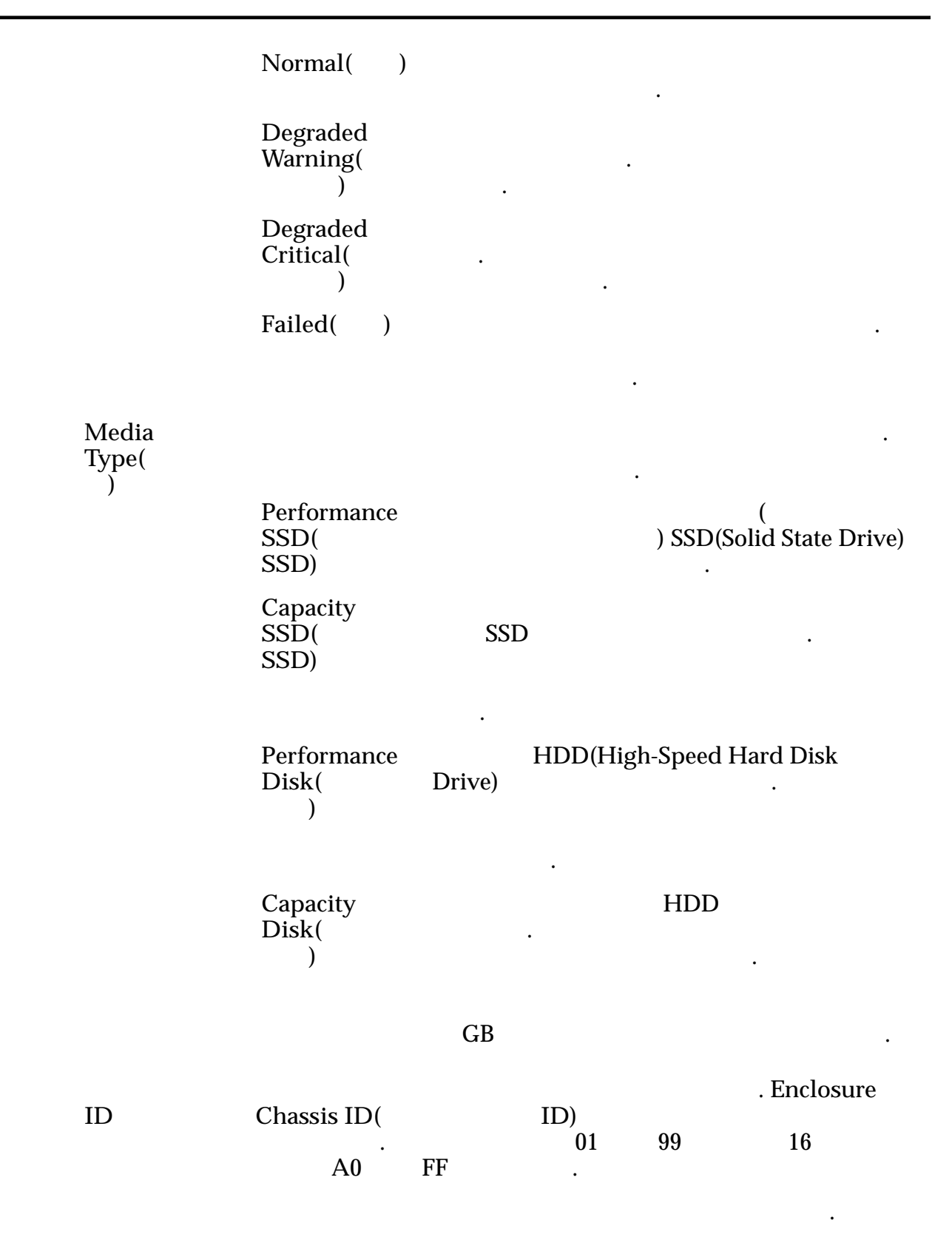

### 물리적 용량 주:  $10$   $(10)$   $)$ nexted FS System (2)<br>(2)  $(2)$  )  $\qquad \qquad$  $1MB = 1024<sup>2</sup>(1,048,576)$  $1GB = 1024<sup>3</sup>(1,073,741,824)$  $1TB = 1024<sup>4</sup>(1,099,511,627,776)$  $\text{Allocated}$   $\qquad$ 표시: 스토리지 도메인. **Free(**사용 가능**)** 표시된 다음 항목에 있는 할당 가능한 용량 표시: 스토리 클래스. Preparing( **b** 삭제되고 있는 경우 표시됩니다. 값은 표시된 다음 간에 따라 줄어듭니다. 항목: 스토리지 클래스. **Total Capacity(** 용량**)** 다음 항목에서 제공되는 원시 용량의 총량 표시: 표시된 스토리지 클래스 내에 정의된 드라이브 그룹. **Physical** Distribution( 분포**)** .

# 드라이브 그룹 통계 개요 페이지

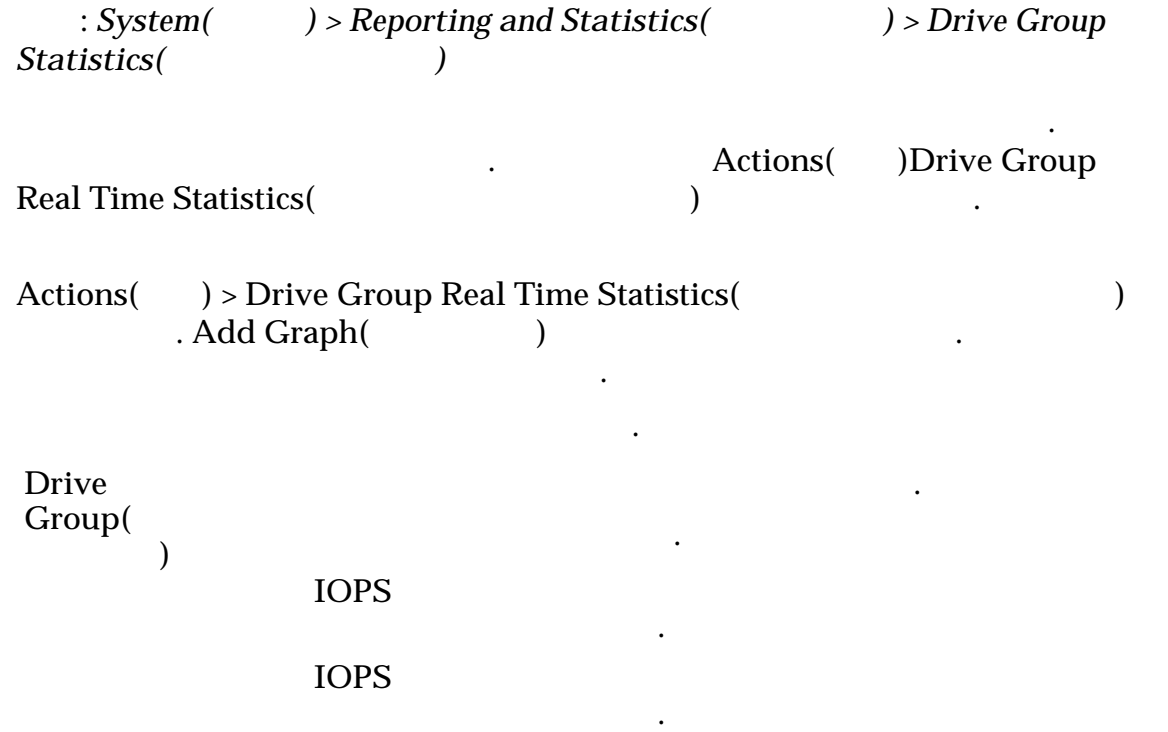

**IOPS**  $\blacksquare$ 

 $\mathcal{L} = \mathcal{L}$ 

 $\mathcal{L} = \mathcal{L}$ 

시간을 나타냅니다.

 $\ddotsc$ 

업의 수를 나타냅니다.

연관된 응용 프로그램의 이름이 포함되는 경우도 있습니다.

 $\mathbb{Z}$ 

 $\mathbb{Z}$ 

.

이트를 전송한 속도를 나타냅니다.

이트를 전송한 속도를 나타냅니다.

평균 시간을 나타냅니다.

평균 시간을 나타냅니다.

#### 관련 링크

# 스토리지 프로파일 복제 대화 상자

기존 스토리지 프로파일을 복사합니다.

 $\mathbb{R}^2$ 

*(*  $\cdot$  *System( ) > Global Settings( ) > Storage Profiles* (a) > Actions(a) > *Duplicate* Storage Profile(a)

Name()

128 UTF-8

쓰기 작업의 수를 나타냅니다.

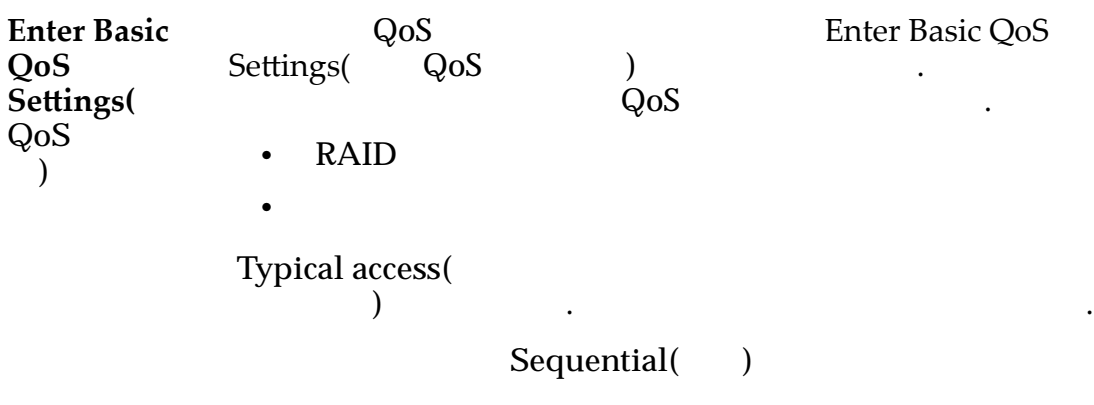

Random(a)

.

타냅니다.

타냅니다.

니다.

니다.

나타 내

**Mixed(**)

I/O Bias(I/O 이어스**)** 일반적인 읽기-쓰기 비율을 식별합니다.  ${\rm I/O}$ Read()

**Write(**)

**Mixed(**  $\qquad$ )

**Redundancy(**중 복성**)** Oracle FS System 패리티 비트의 복사본 수를 식별합니다.

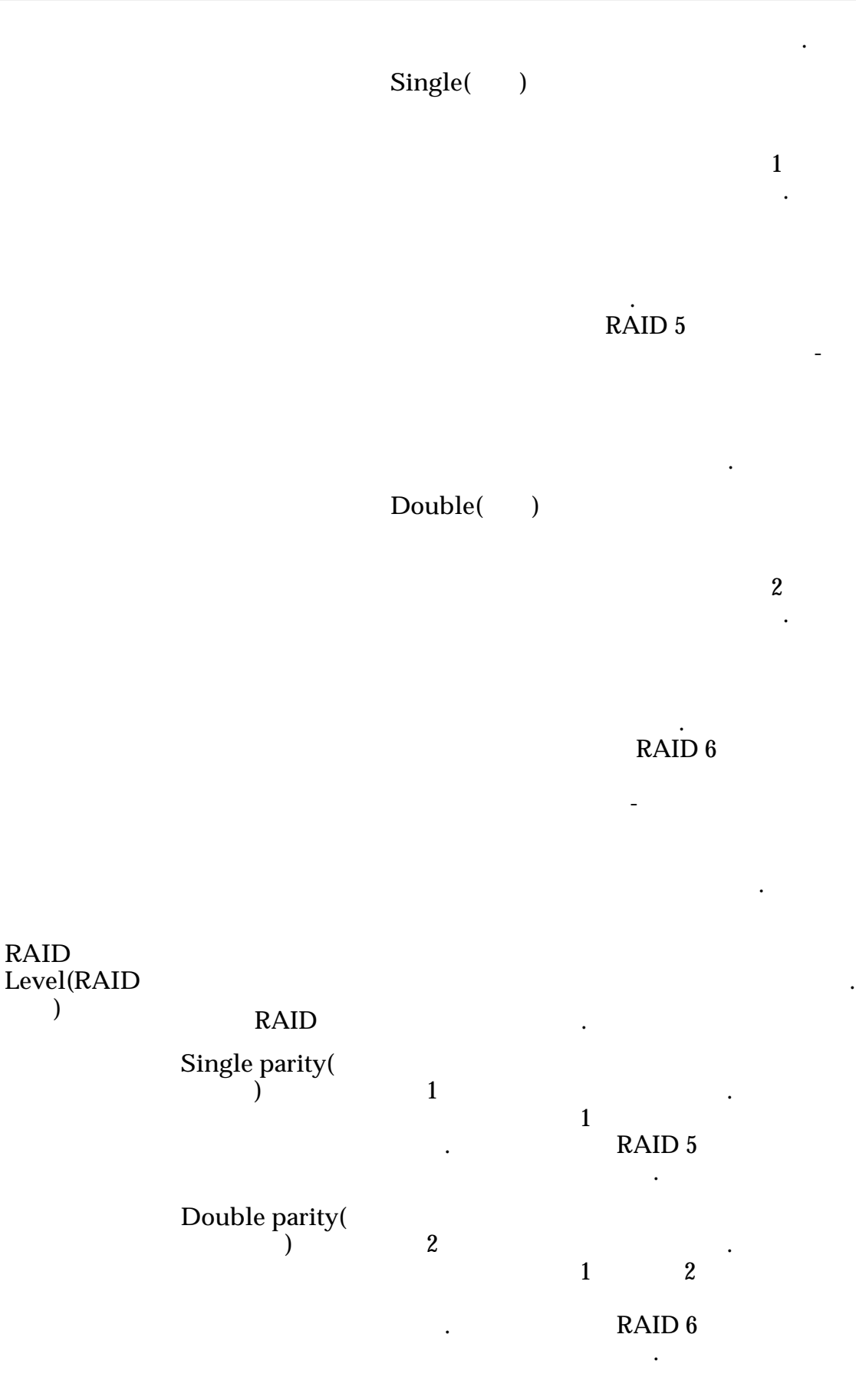

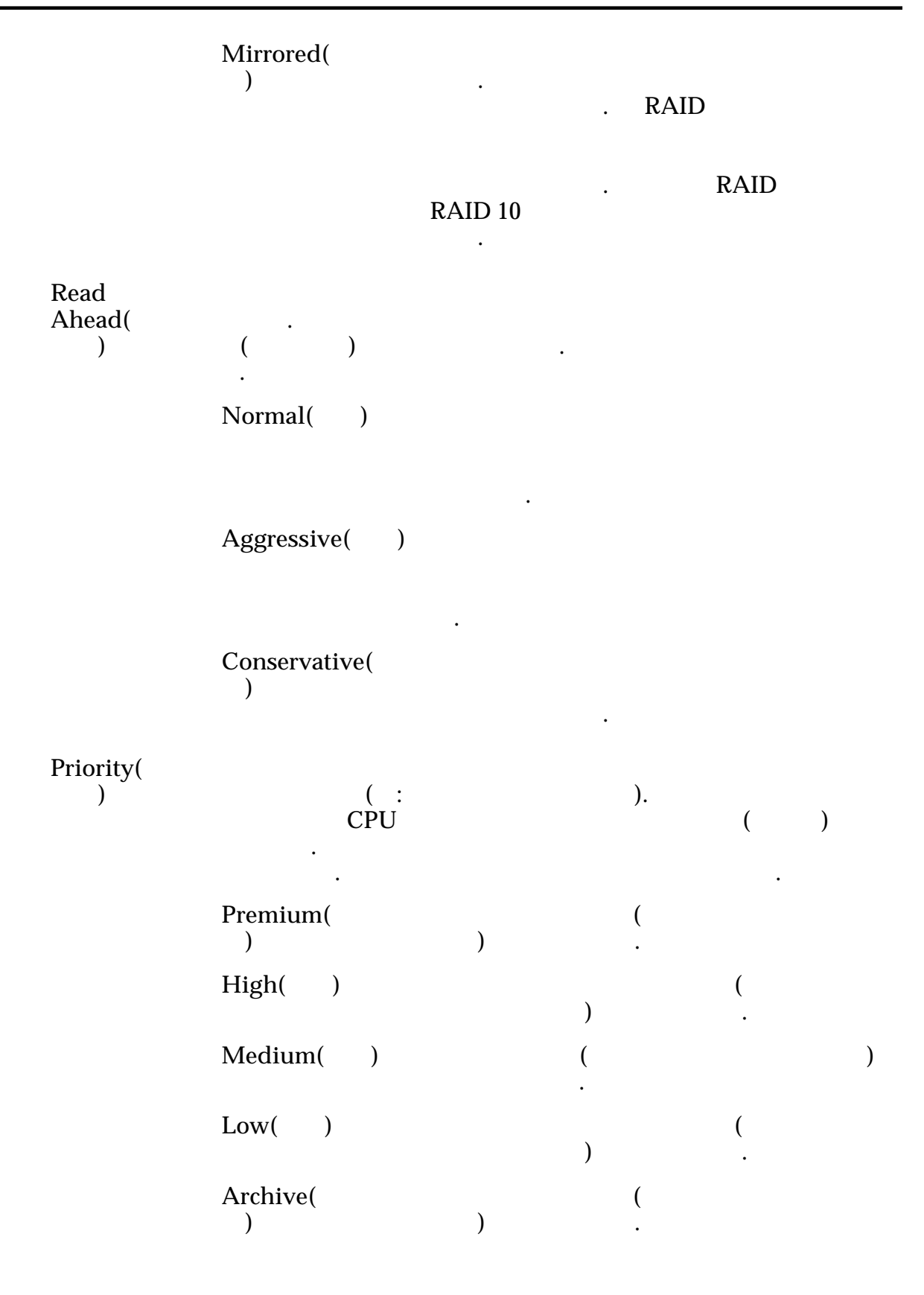

고급

 $QoS$  , we can get  $QoS$  , we can get  $QoS$ 

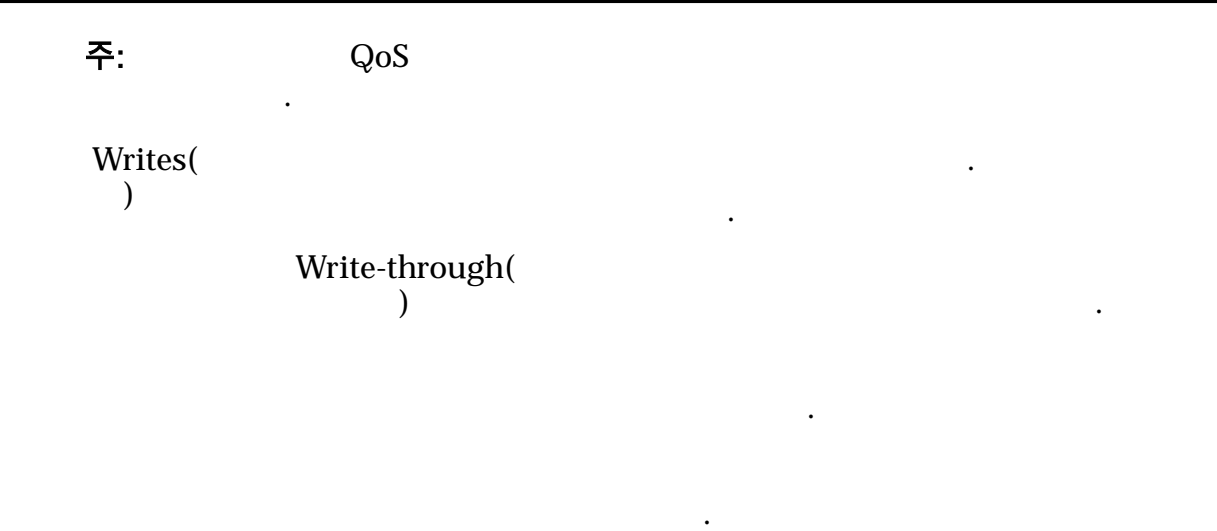

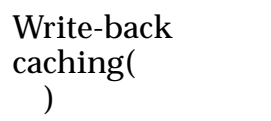

중요사항:

터는 손실될 있습니다.

즉시 반환됩니다. 유휴 주기 동안 시스템

씁니다. 후기록 캐싱은 동시 기록보다 빠르게

캐시에만 데이터를 쓰면 되기 때문입니다.

데이터를 스토리지 어레이에 씁니다.

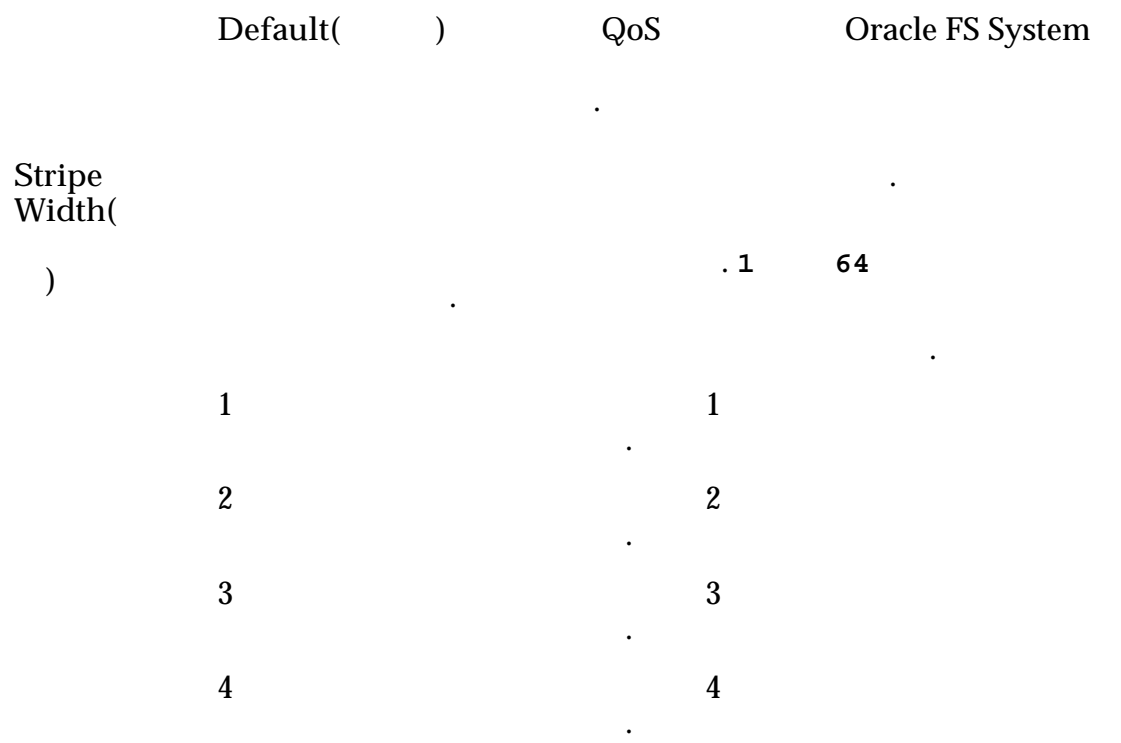

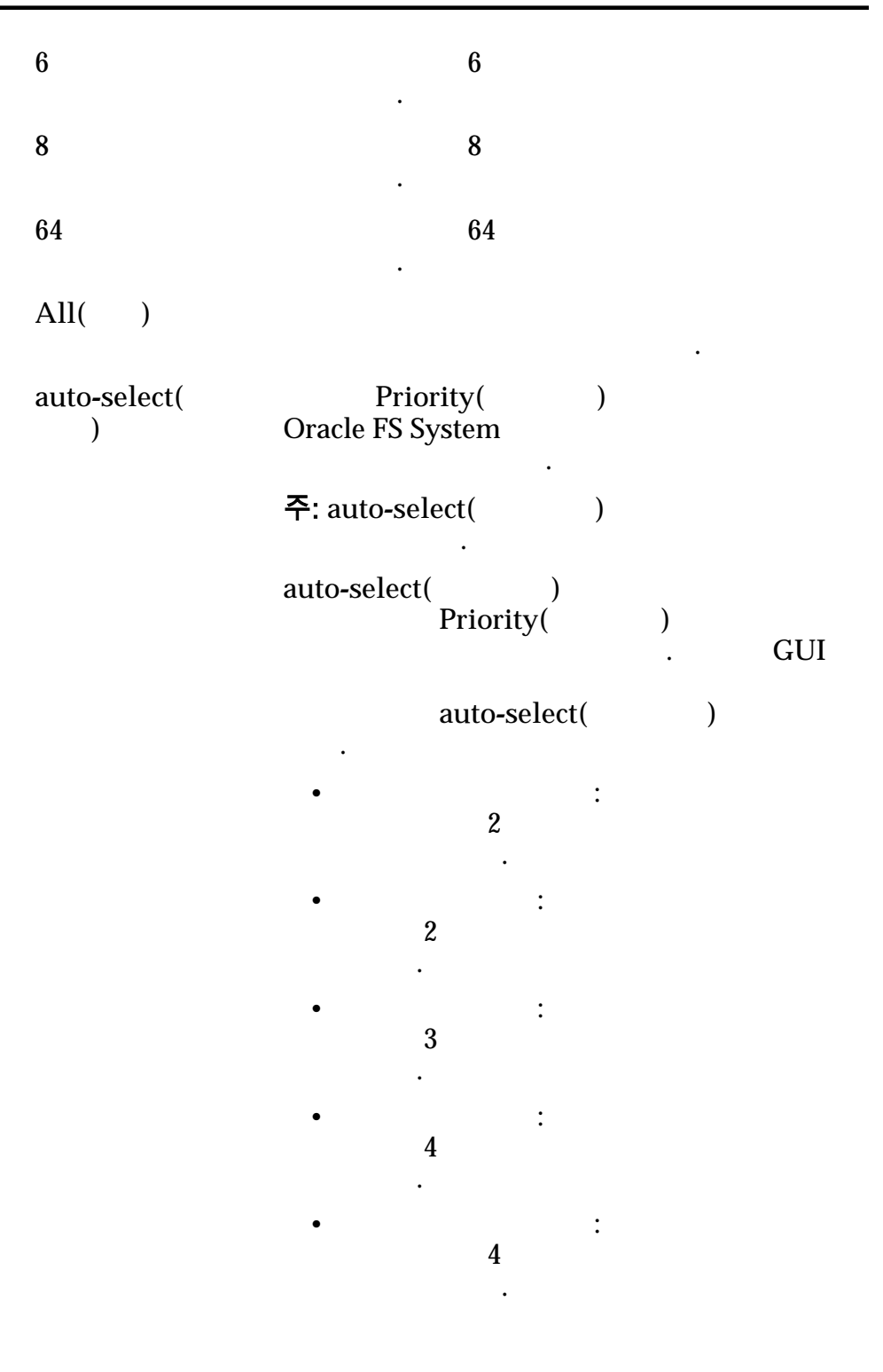

### 기본 스토리지 클래스

Oracle FS System

**Preferred Order(** 순서**)** Oracle FS System 순서를 나타냅니다.

용하는 선호 순서를 지정할 있습니다.

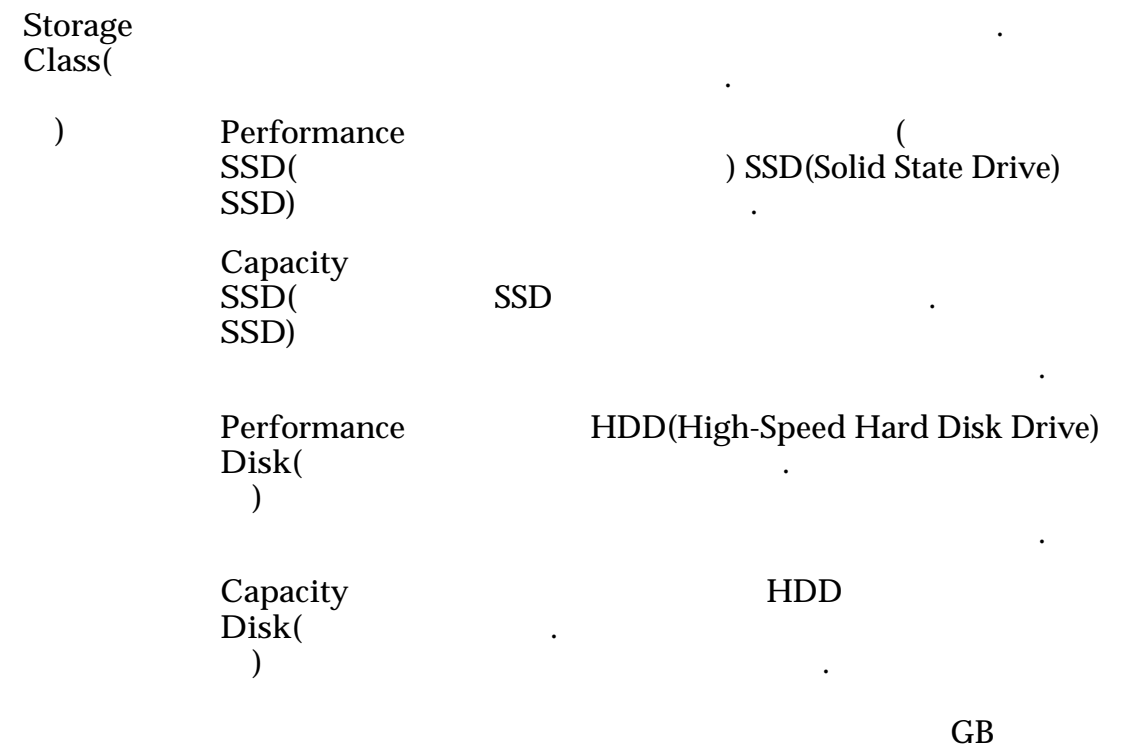

가장 낮은 비용을 제공합니다.

스토리지 클래스를 선택합니다.

 $\overline{\phantom{a}}$ 먼저 용량이 스토리지 클래스를 선택합니다. 대규모 데이터

### 관련 링크

# 이벤트 로그 개요 페이지

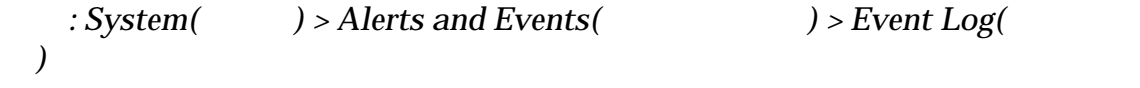

목록이 너무 경우 필터를 설정하여 특정 유형의 이벤트만 표시할 있습니다.

Oracle FS System

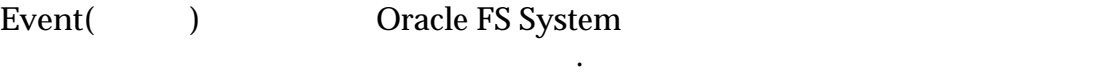

**Severity( ( )** Oracle FS System 레벨을 표시합니다. 가능한 심각도 레벨은 다음과

> **Informational(**정 보**)**

 $\mathcal{L}(\mathcal{L})$ 

 $\ddot{\phantom{0}}$ 

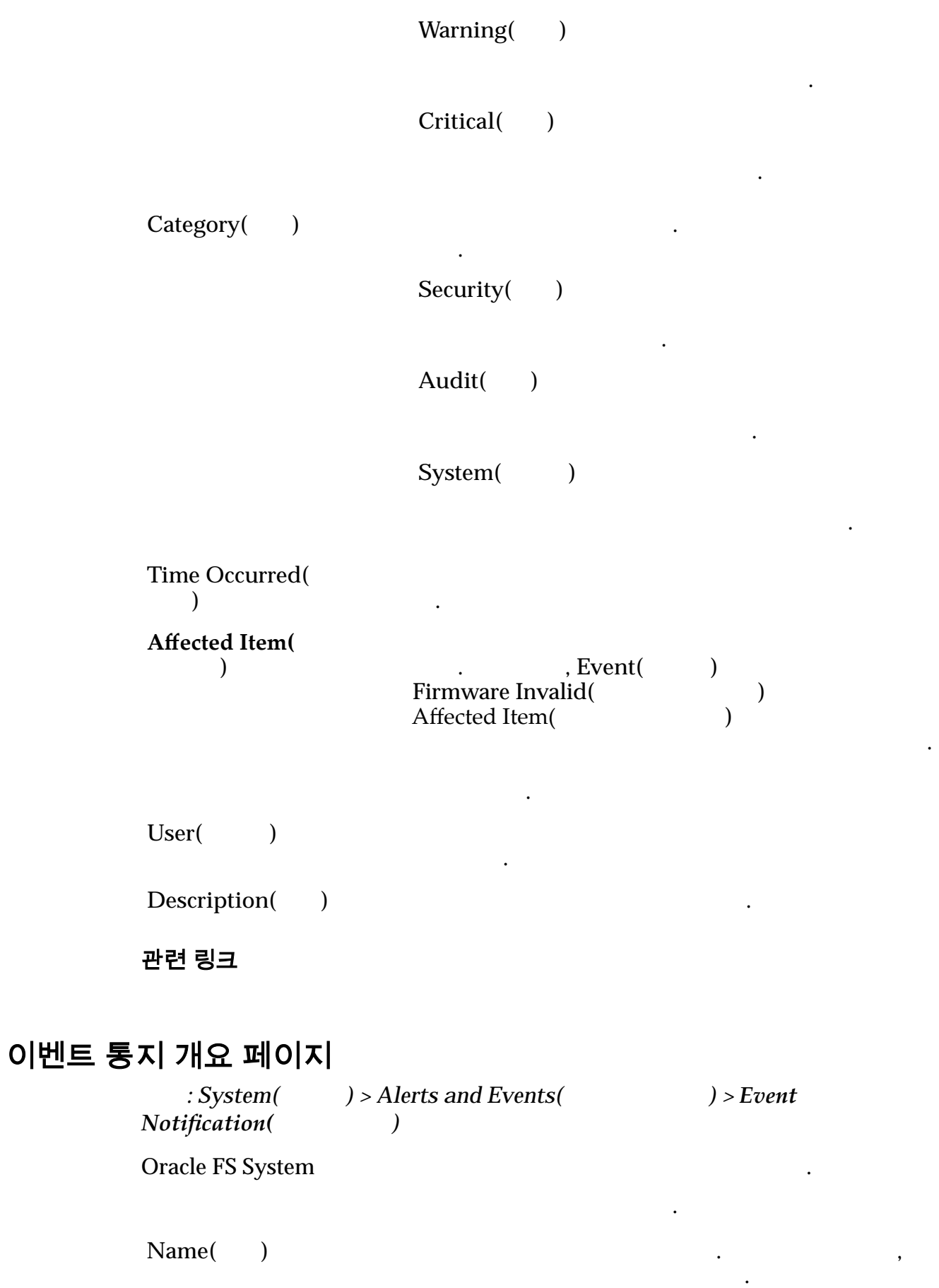

Enabled(
) . • 선택됨: 이벤트 통지가 이벤트 정보를 적극적으로 수집하고 있습니다. • 선택 등지가 비용성화되었고 이벤트 통지가 비용성 정보를 수집하지 않습니다. **Time Last Sent(** 막 전송 시간**)** 이벤트가 지정된 수신자에게 전송된 시간을 식별합니다. **Number of Events(**이 벤트 수**)** 통지에 의해 수집된 이벤트 수를 나타냅니다. **Number of Recipients(**수신자 수**)** .  $Description($ 관련 링크

선택한 이벤트에 대한 자세한 정보를 확인합니다.

# 이벤트 등록 정보 대화 상자

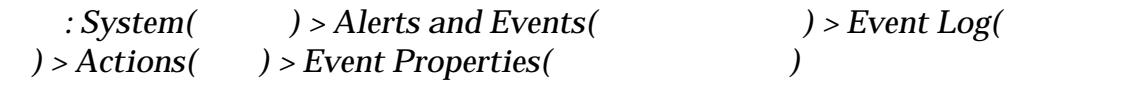

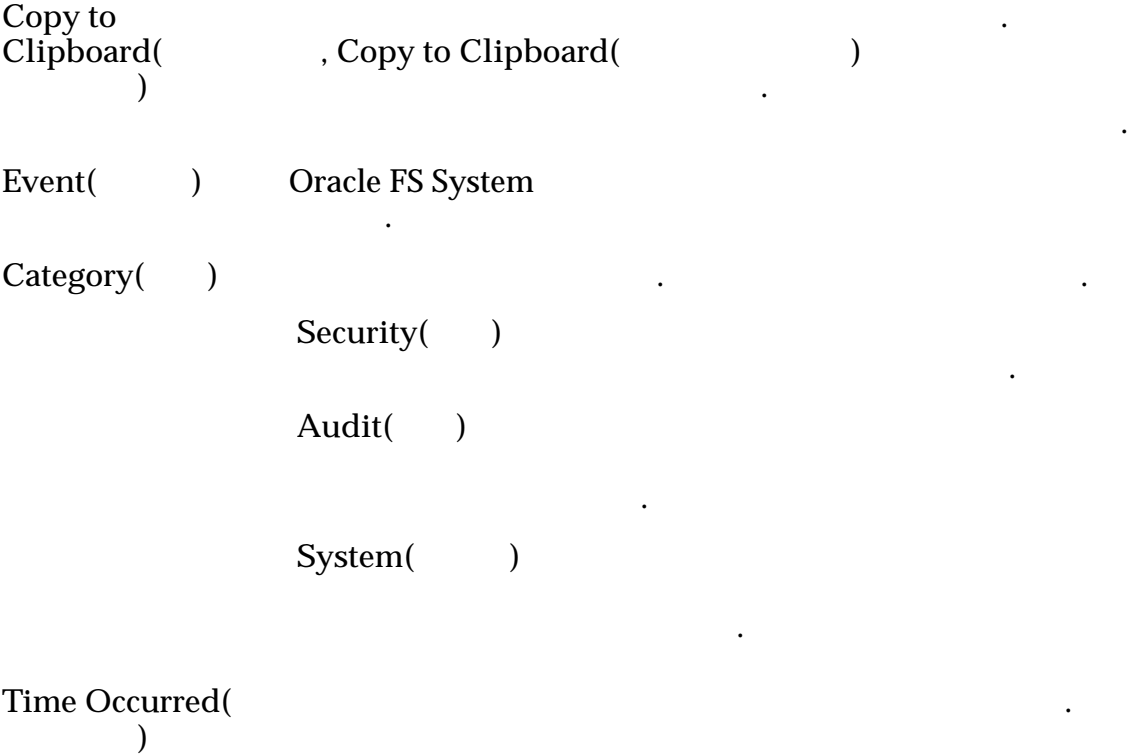

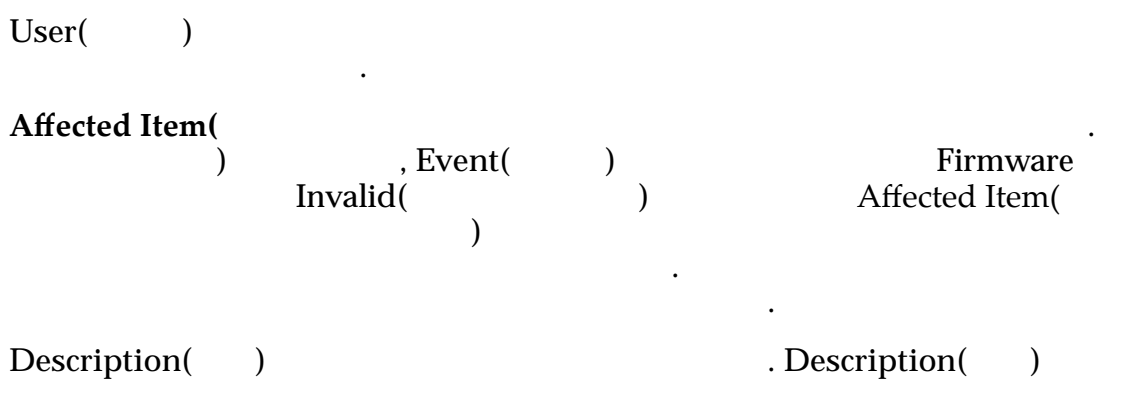

자세한 정보도 제공합니다.

#### 관련 링크

# 자동 계층 효율성 보고서 생성 대화 상자

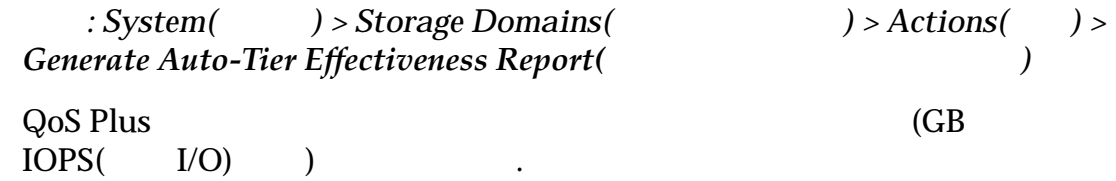

### 스토리지 비용

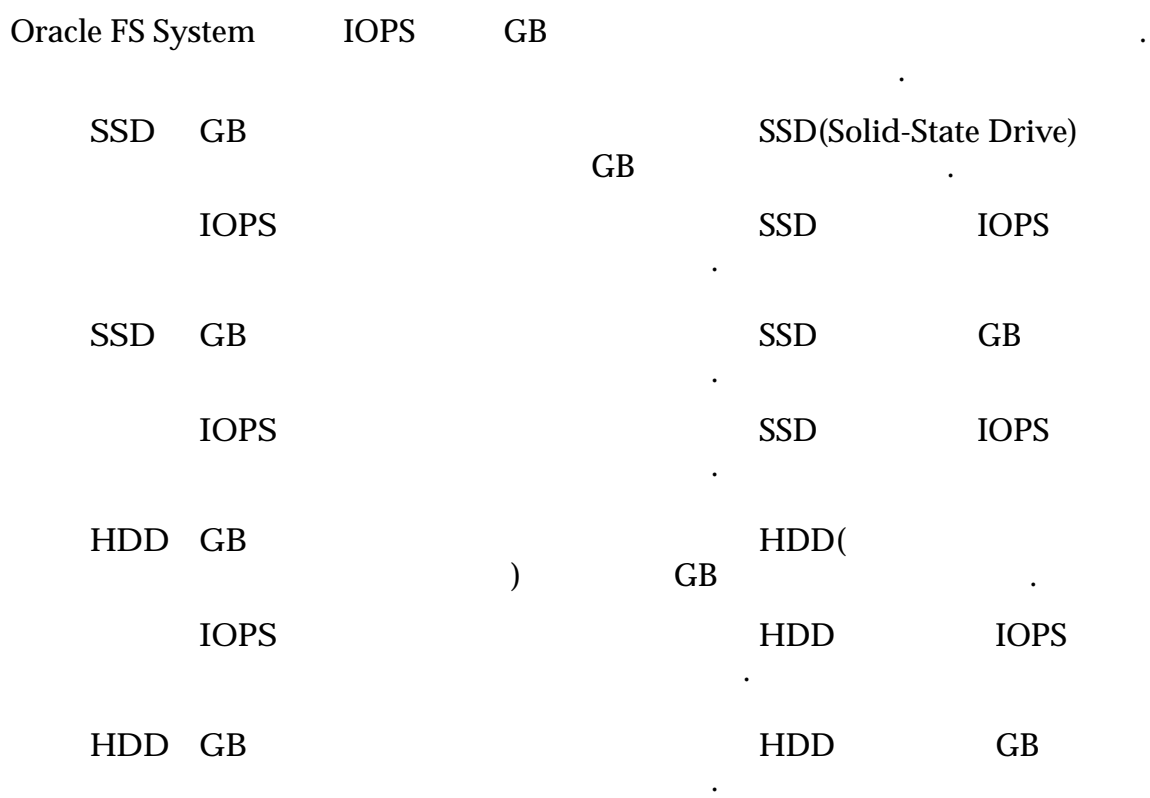

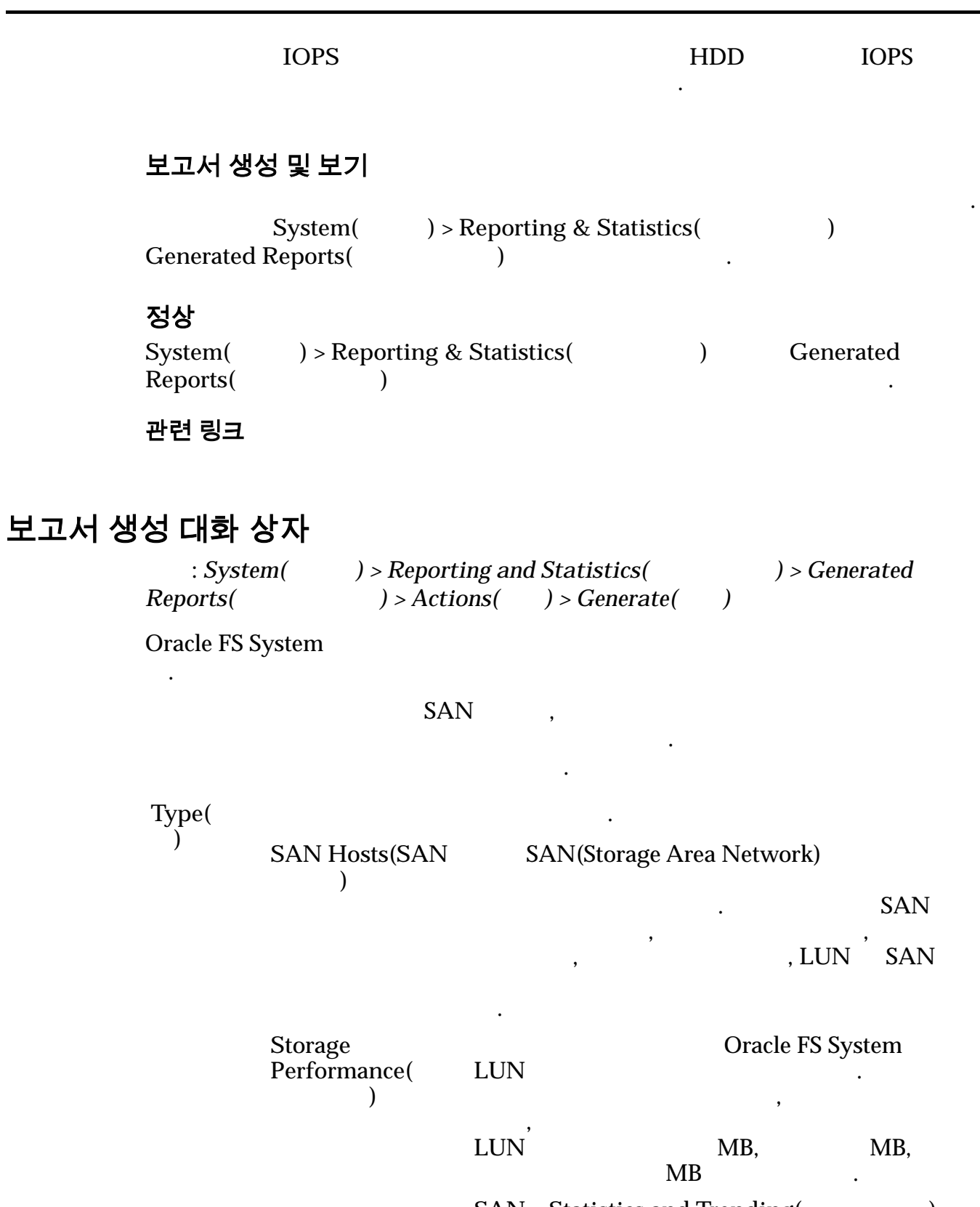

**SAN** > Statistics and Trending(  $)$  > LUNs(LUN) LUN

있습니다.

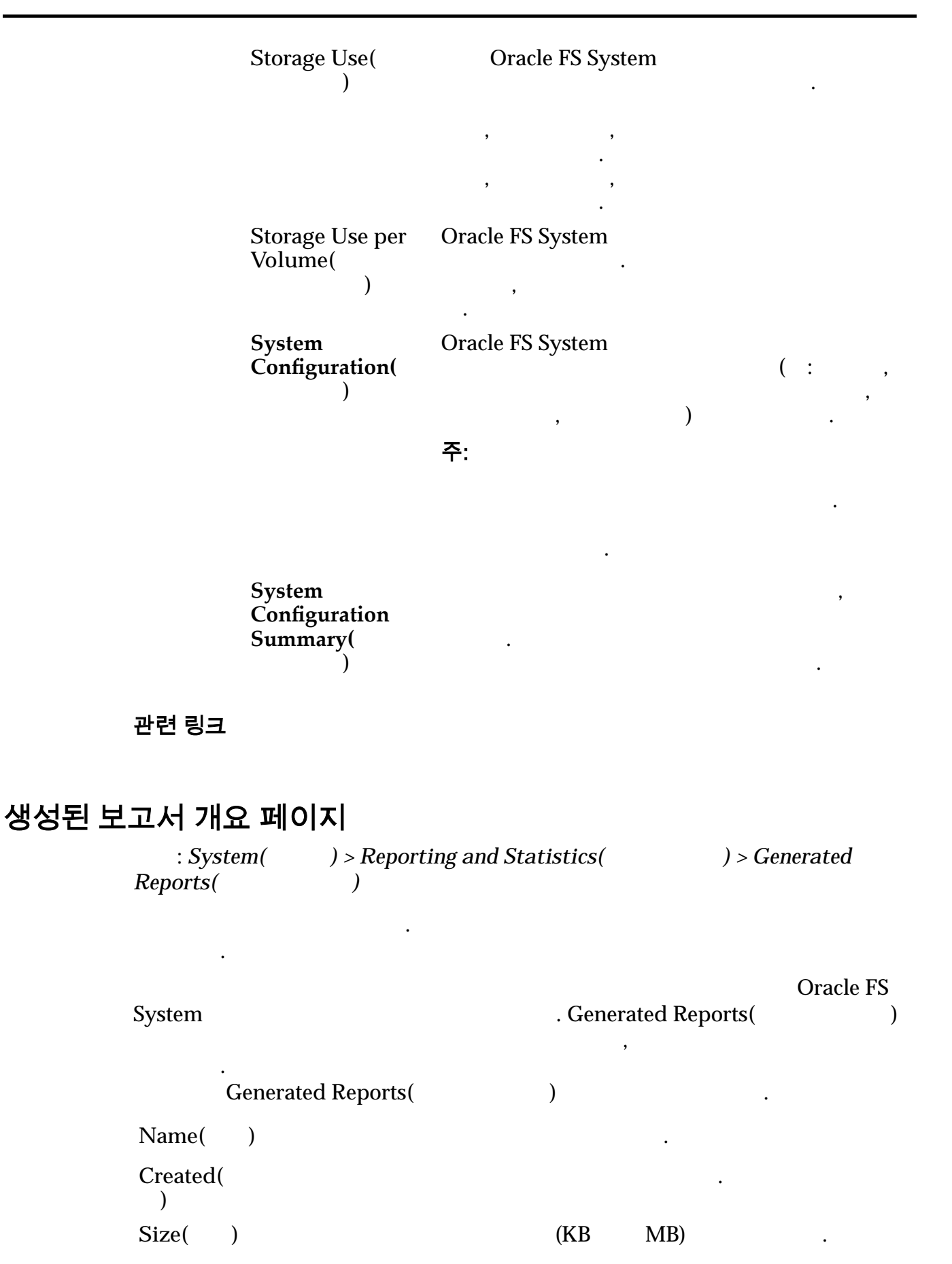

주: 다운로드한 보고서의 크기는 선택한 형식에 따라 달라집

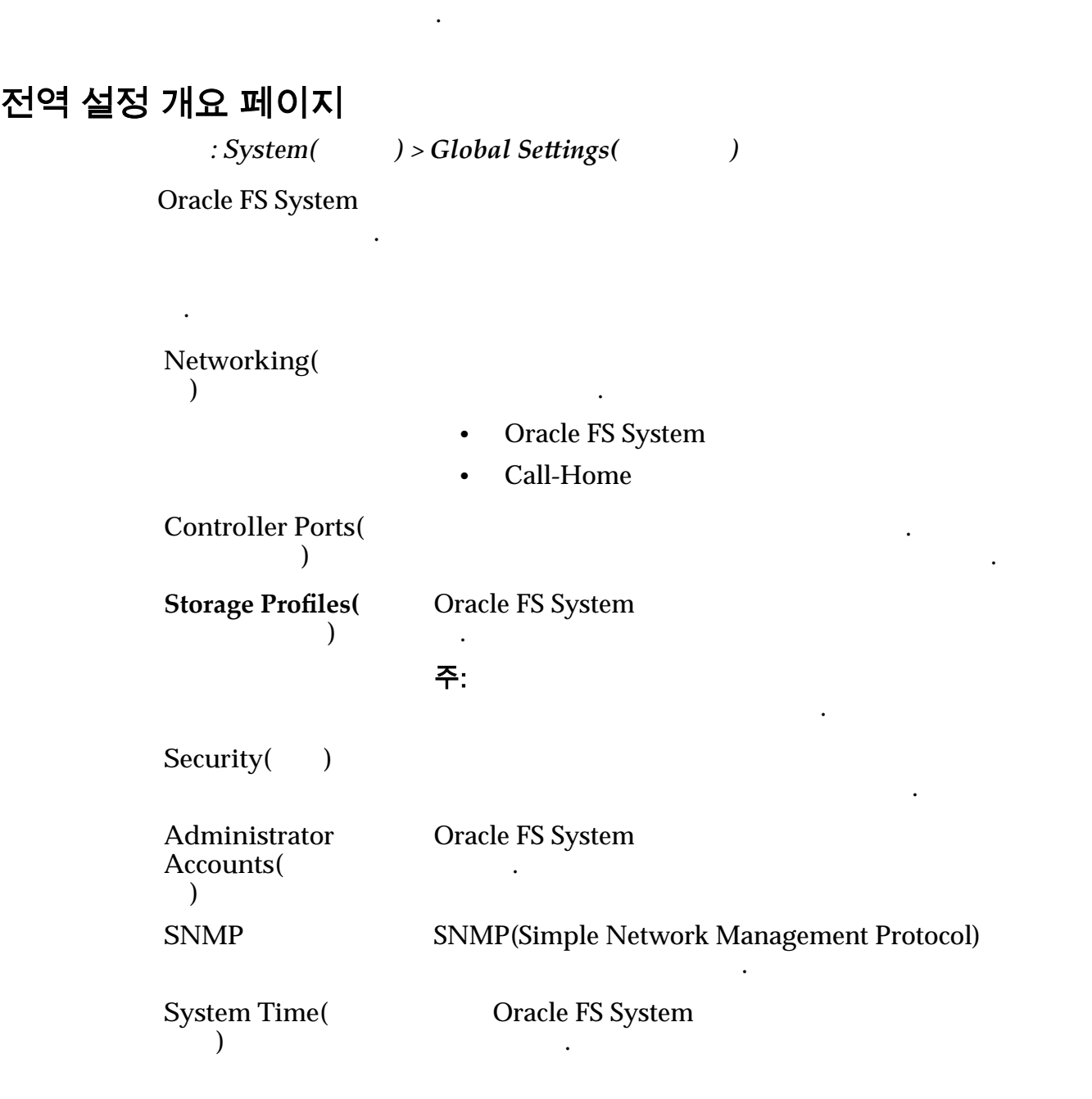

# 하드웨어 개요 페이지

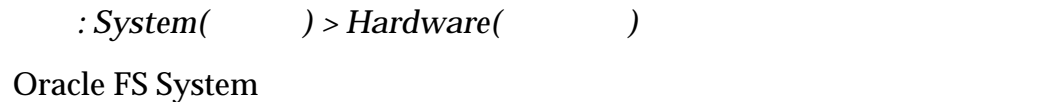

려면 구성 요소 식별자를 누릅니다.

페이지에 대한 링크를 표시합니다. 유형을 선택한 특정 하드웨어 구성 요소의

하드웨어 구성 요소를 유형별로 나열합니다. 구성 요소에 대한 세부 사항을 표시하

상태 현재 구성을 선택하고 검토할 있습니다.

**Pilots(**The system of  $\overline{P}$  and  $\overline{P}$  and  $\overline$ 

 $Controllers($ **Drive Enclosures**( 이브 외장 장치**)**  $\mathbb{R}^2$ **Drive Groups(** 브 그룹**)** . UPS UPS(PS)  $\mathbb{E} \left[ \mathbb{E} \left[ \mathbb{$ **Component Status Overview**( 태 개요**)** 다음 하드웨어 구성 요소의 전체 상태를 표시합니다. 니다.  $\bullet$ 

## 포트 통합 관리 대화 상자

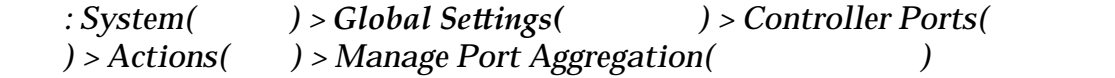

선순위를 협상할 있습니다.

나타냅니다.

• 드라이브 외장 장치

 $\bullet$ 

**HBA** 대한 스크 통합 용품 정보를 설치하고 있다.

주: 대화 상자는 이더넷 프로토콜에만 유효합니다.

### Link Aggregation(링크 통합) end HBA  $\blacksquare$

**Aggregate HBA** Ports(HBA 통합**)**  $HBA$ 

Oracle FS System

처리할 있게 줍니다. 기본적으로 링크 통합은 사용 안함 으로 설정되어 있습니다. 사용으로 설정하는 경우 링크 통합을

링크 통합 관리 우선순위를 지정합니다. 번호가 높을수록 이더

**Management** Priority( 선순위**)**

Oracle FS System

관련 링크

# 관리자 계정 수정 대화 상자

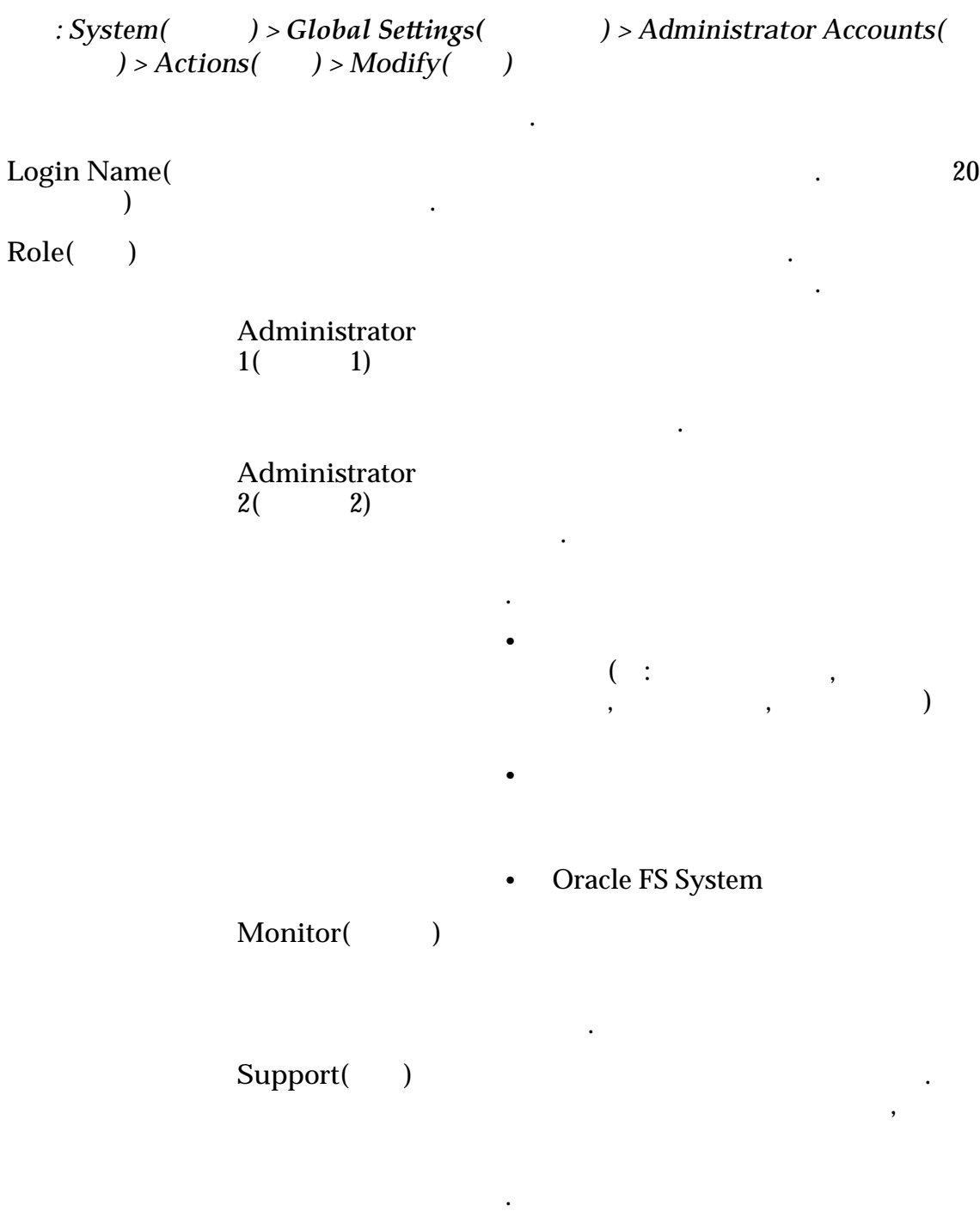

중요사항:

정할 없으며 해당 역할을 삭제할 없습니다.

 $\mathcal{A}(\mathcal{A})$ 

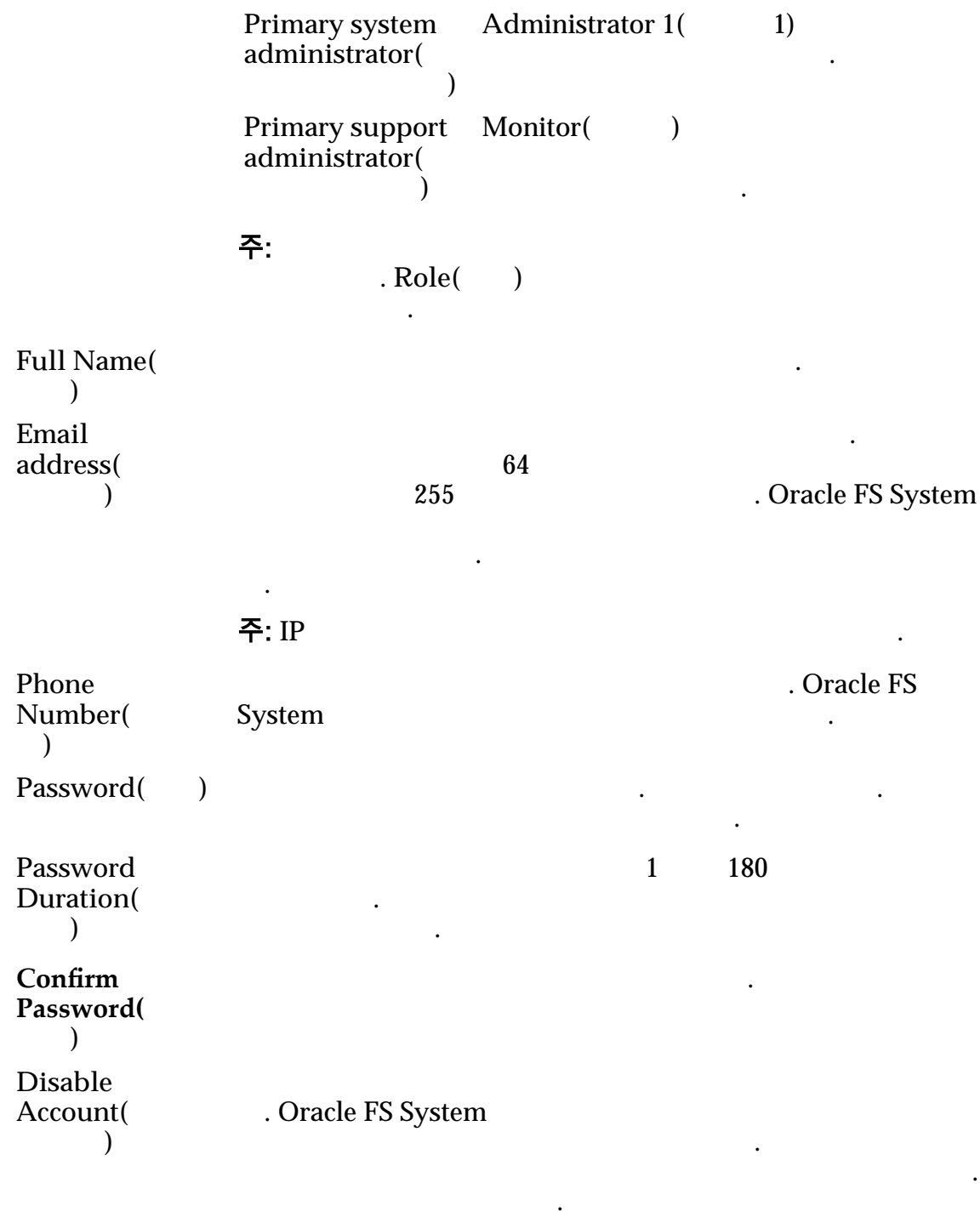

 $\tilde{\mathsf{P}}$ : Primary system administrator(Theory 2011)

사용 안함으로 설정할 없습니다.

관련 링크

.

## 자산 정보 수정 대화 상자

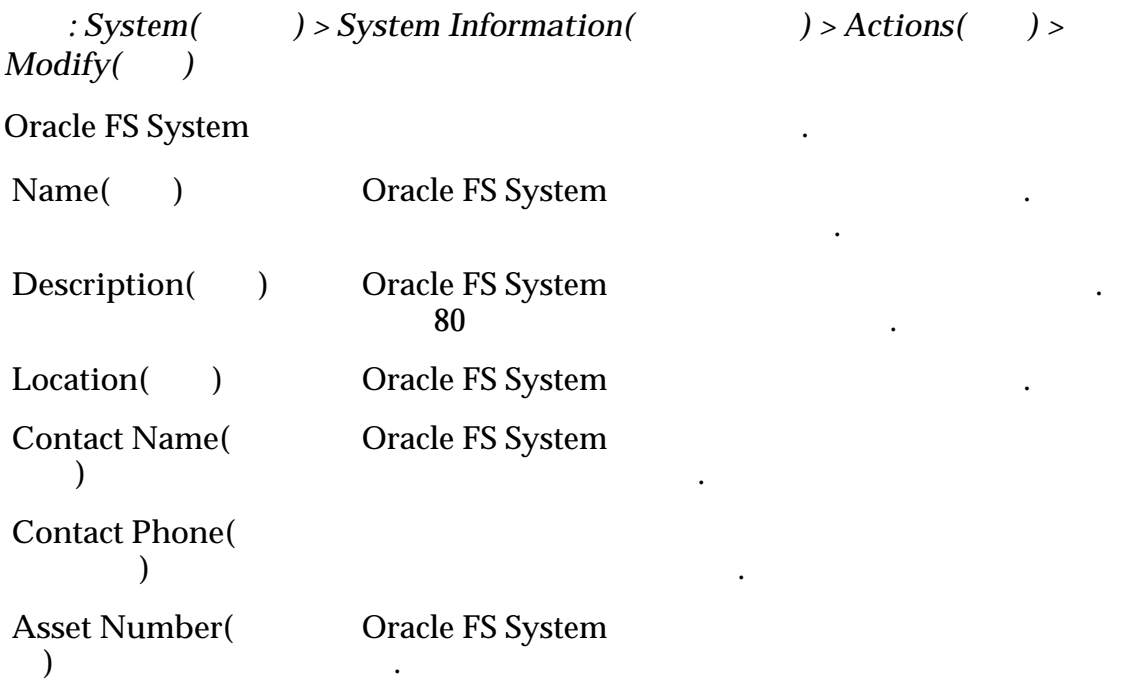

# 섀시 ID 수정 대화 상자

있습니다.

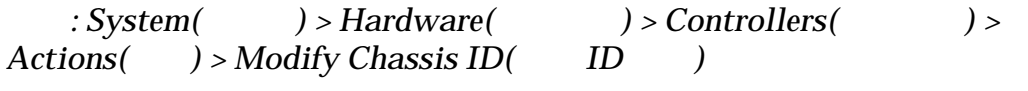

 $ID$  ,  $I$ 

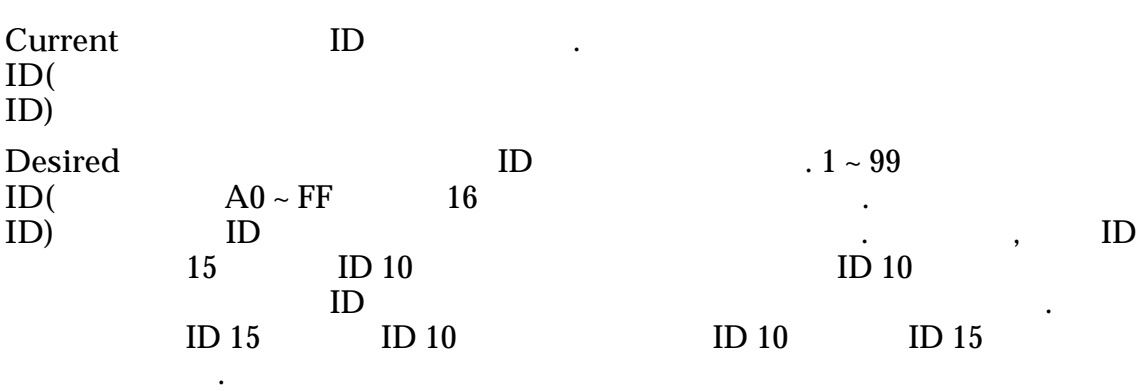

관련 링크

섀시 *[ID](#page-197-0)* 수정

# 컨트롤러 수정, 구성 요소 탭

 $: System($   $) > Hardware($   $) > Controlers($   $) >$  $Actions( ) > Modify( ) > Combonents( )$
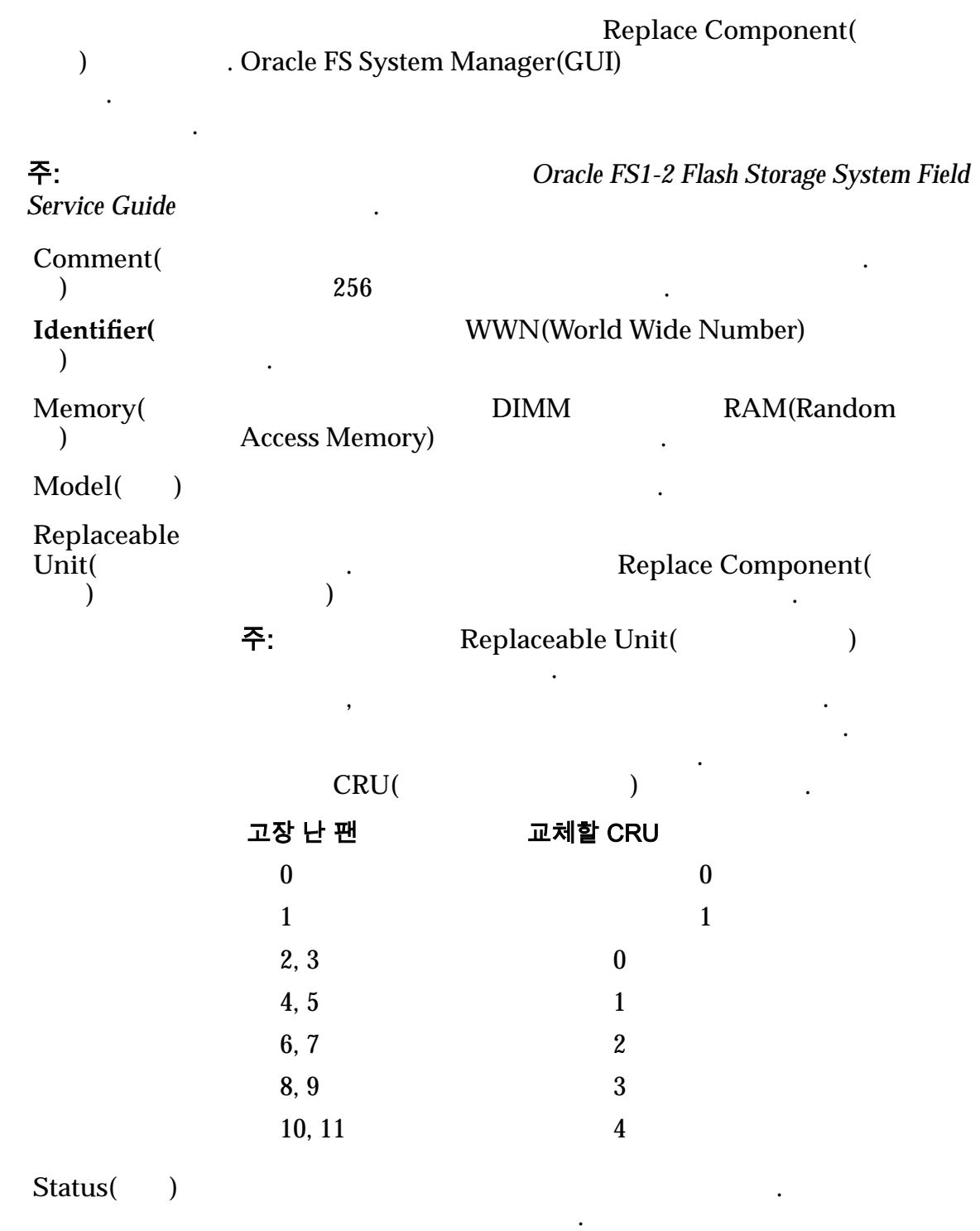

선택한 컨트롤러 구성 요소의 상태를 표시합니다.

관련 링크

# 컨트롤러 수정, I/O 포트 탭

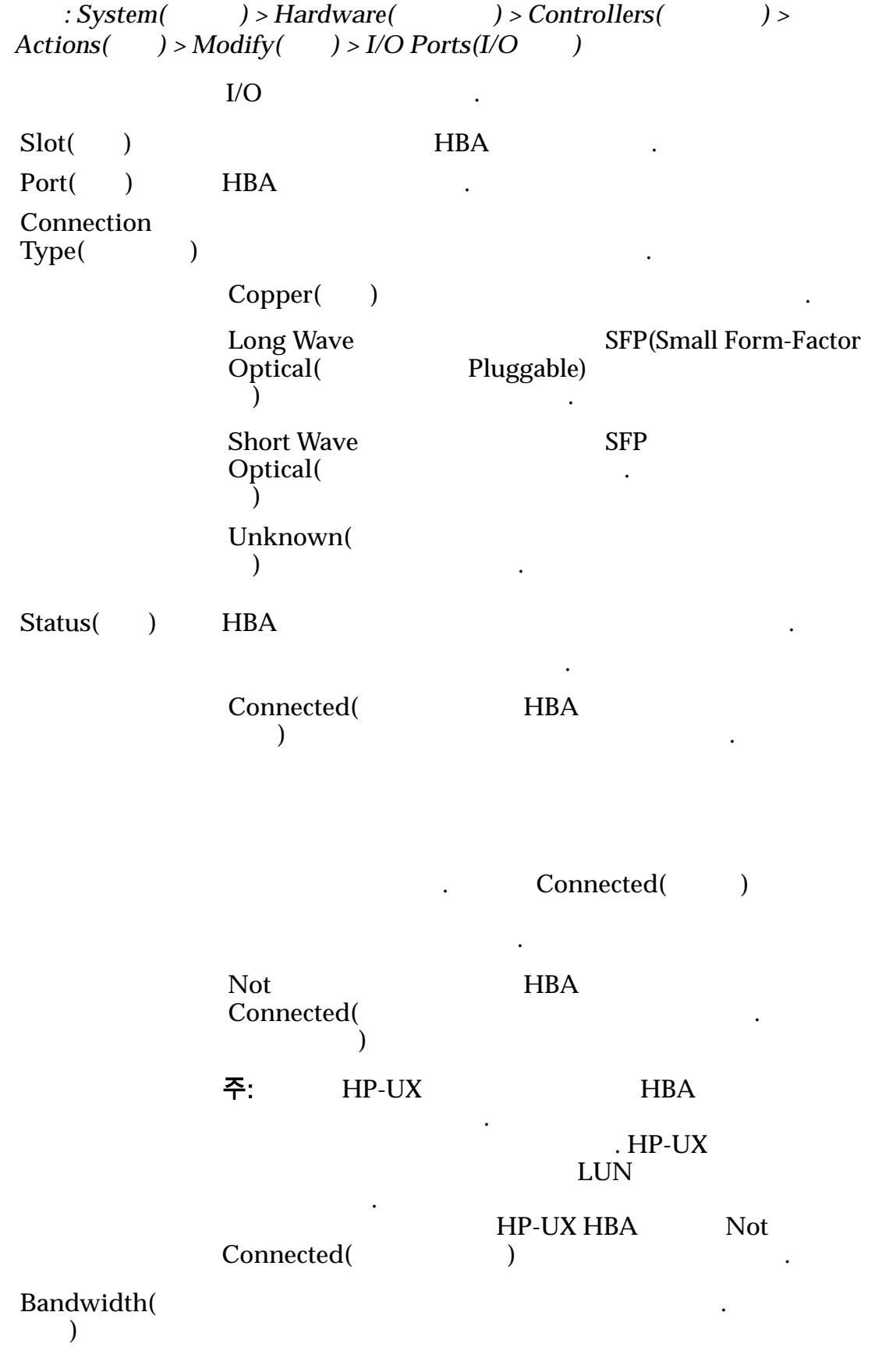

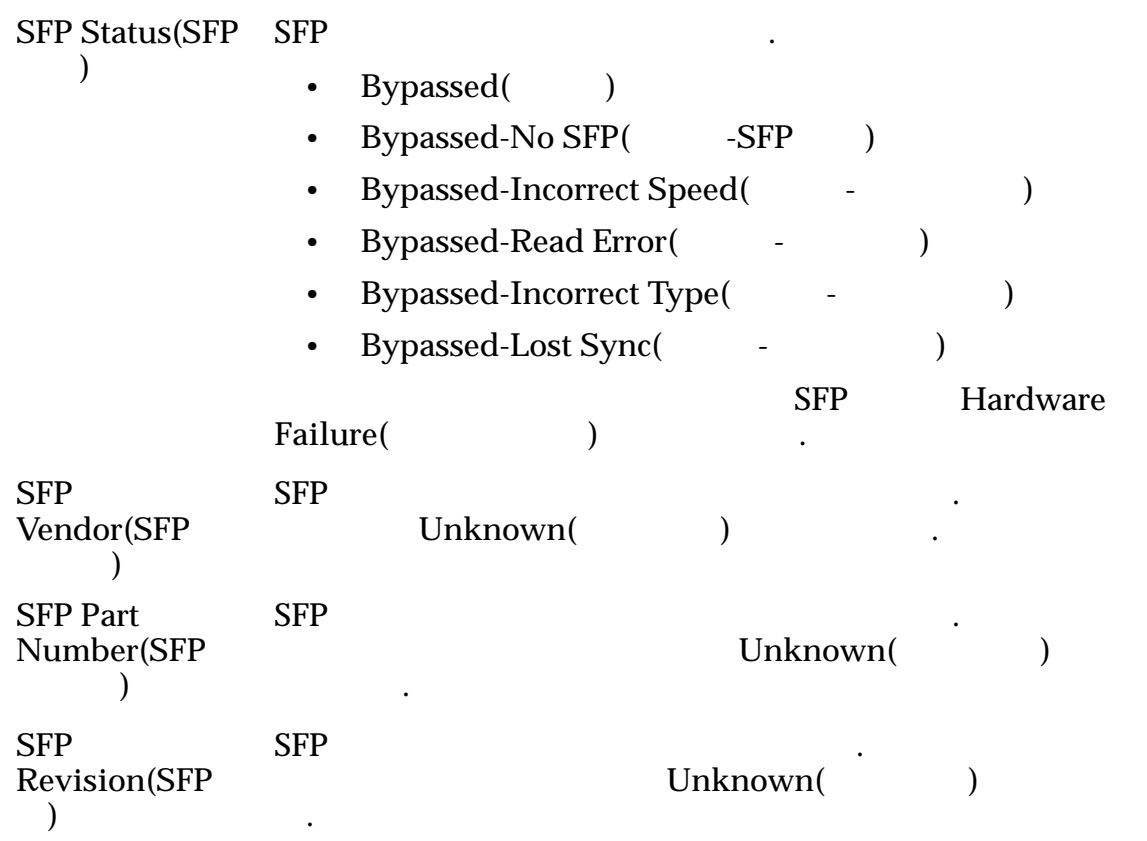

## 컨트롤러 포트 설정 수정 대화 상자

정보를 확인할 수도 있습니다.

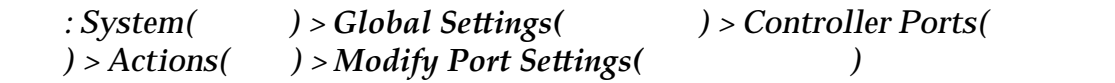

컨트롤러 포트 등록 정보를 업데이트합니다. 관리자는 대화 상자에서 포트 등록

#### 포트 정보

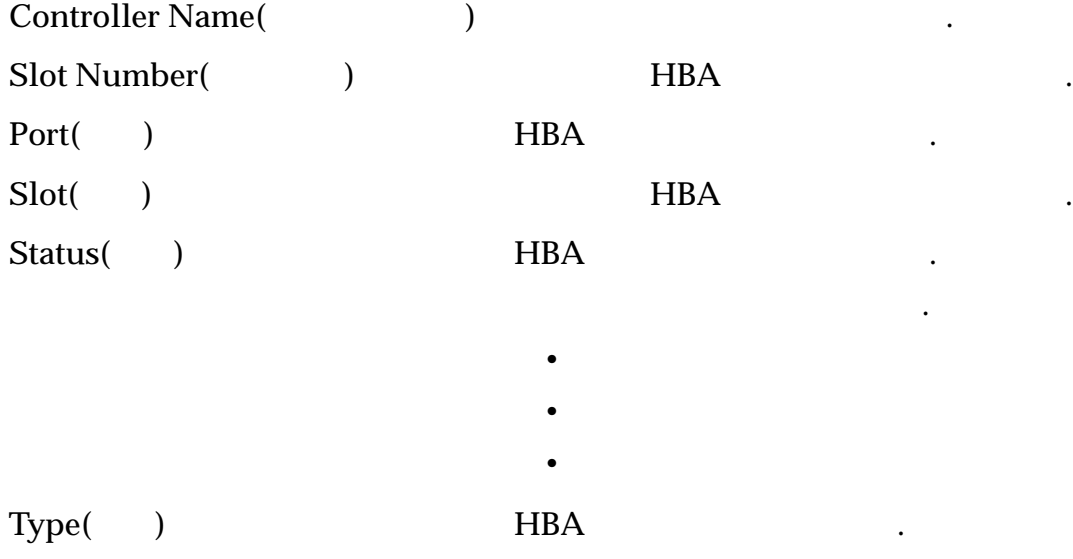

유효한 유형은 다음과 같습니다.

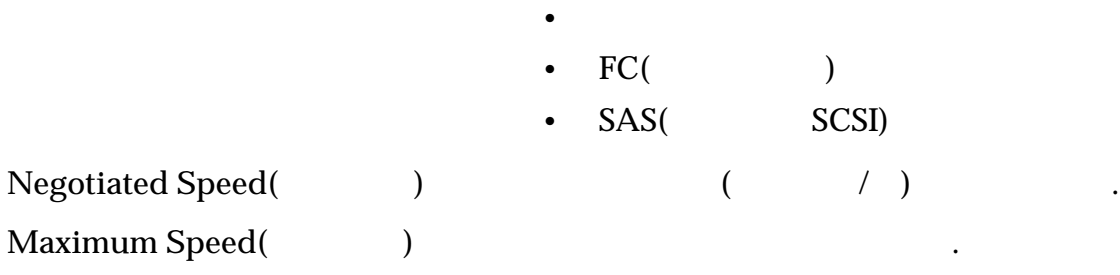

### 포트 정보

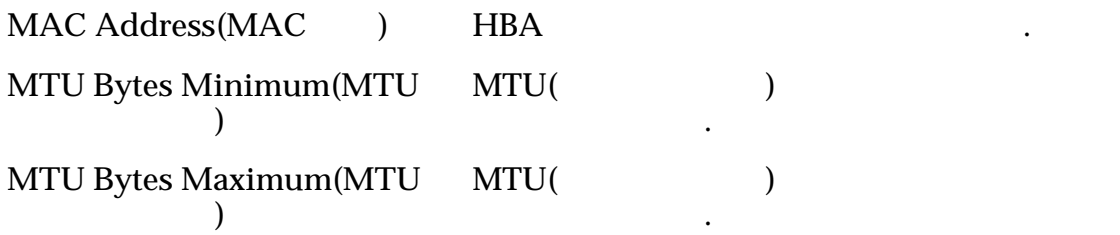

### SFP 정보

**Status(**) SFP(Small Form-Factor Pluggable)

SFP

•  $1Gb$ 

합니다.

- $2Gb$
- $4Gb$
- 8 $Gb$
- $10Gb$
- $16Gb$
- $SFP$
- $\bullet$
- $\bullet$
- $\bullet$
- $\bullet$
- 기타

.

### **Connection**

**Type(**연결 유형**)**

 $SFP$ 

SFP

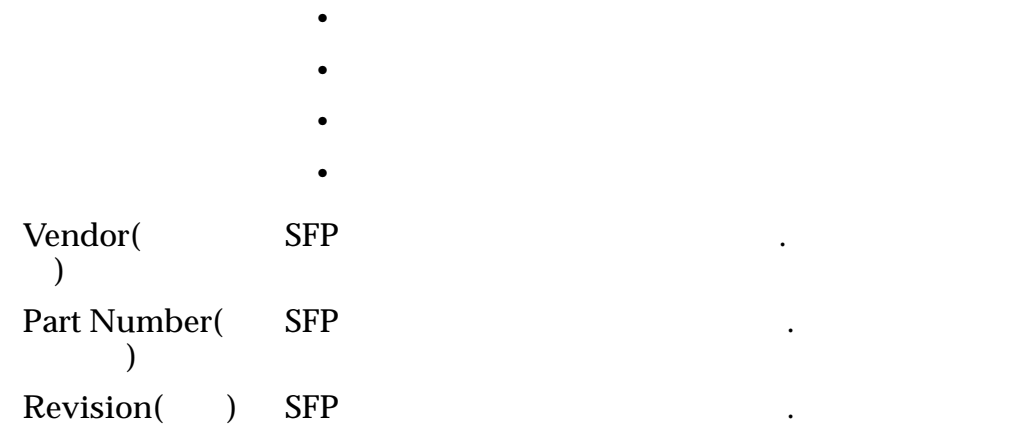

## 컨트롤러 서비스 유형 수정 대화 상자

선택된 컨트롤러의 서비스 유형을 수정합니다.

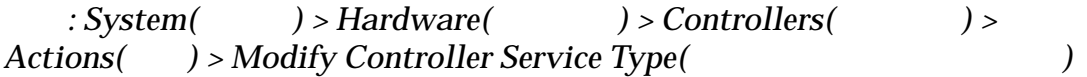

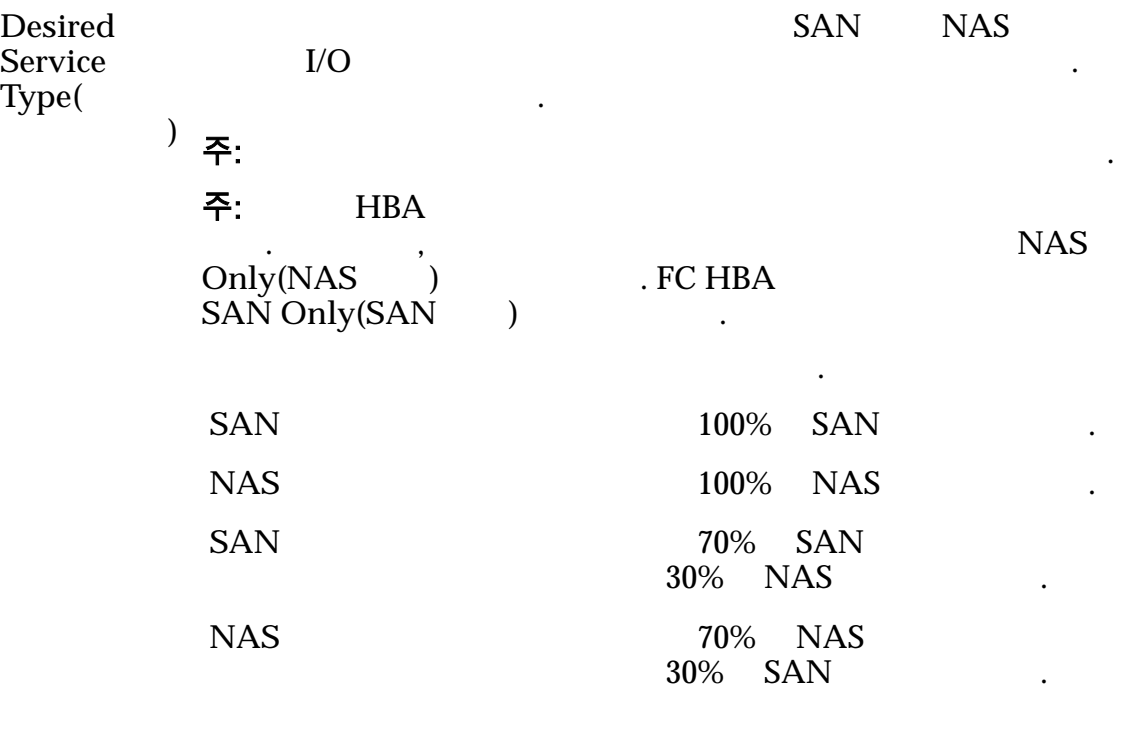

하는 서비스 유형**)** 적용됩니다.

추가할 없습니다.

컨트롤러가 다시 시작됩니다. 그러나 하드웨어를 제거하거나

## 데이터 액세스 중단 필요

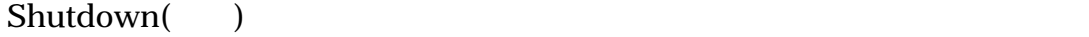

료합니다. 컨트롤러의 전원을 켜면 **Desired Service Type(**원

### $Restart($

작**)**

# 드라이브 외장 장치 수정, 구성 요소 탭

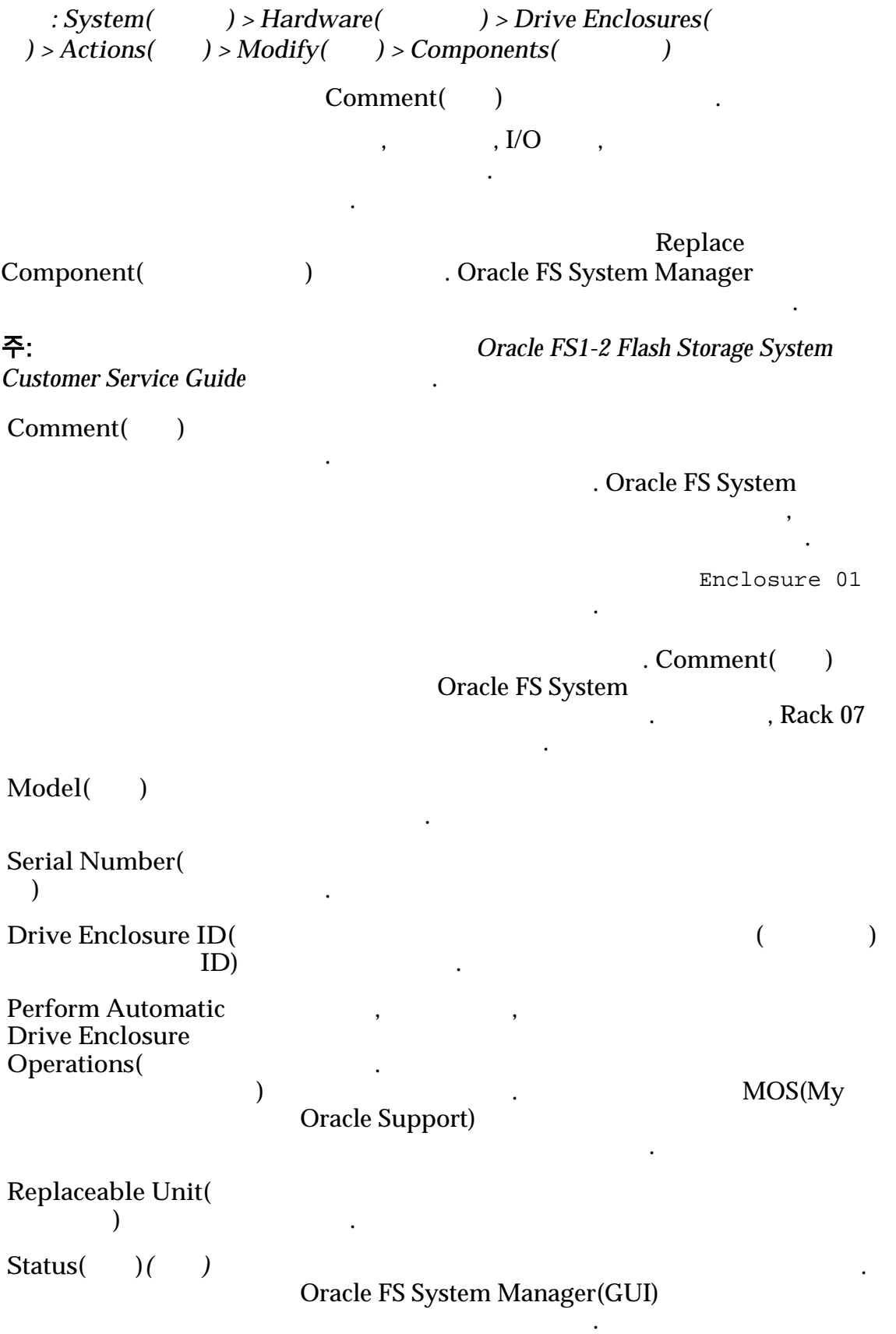

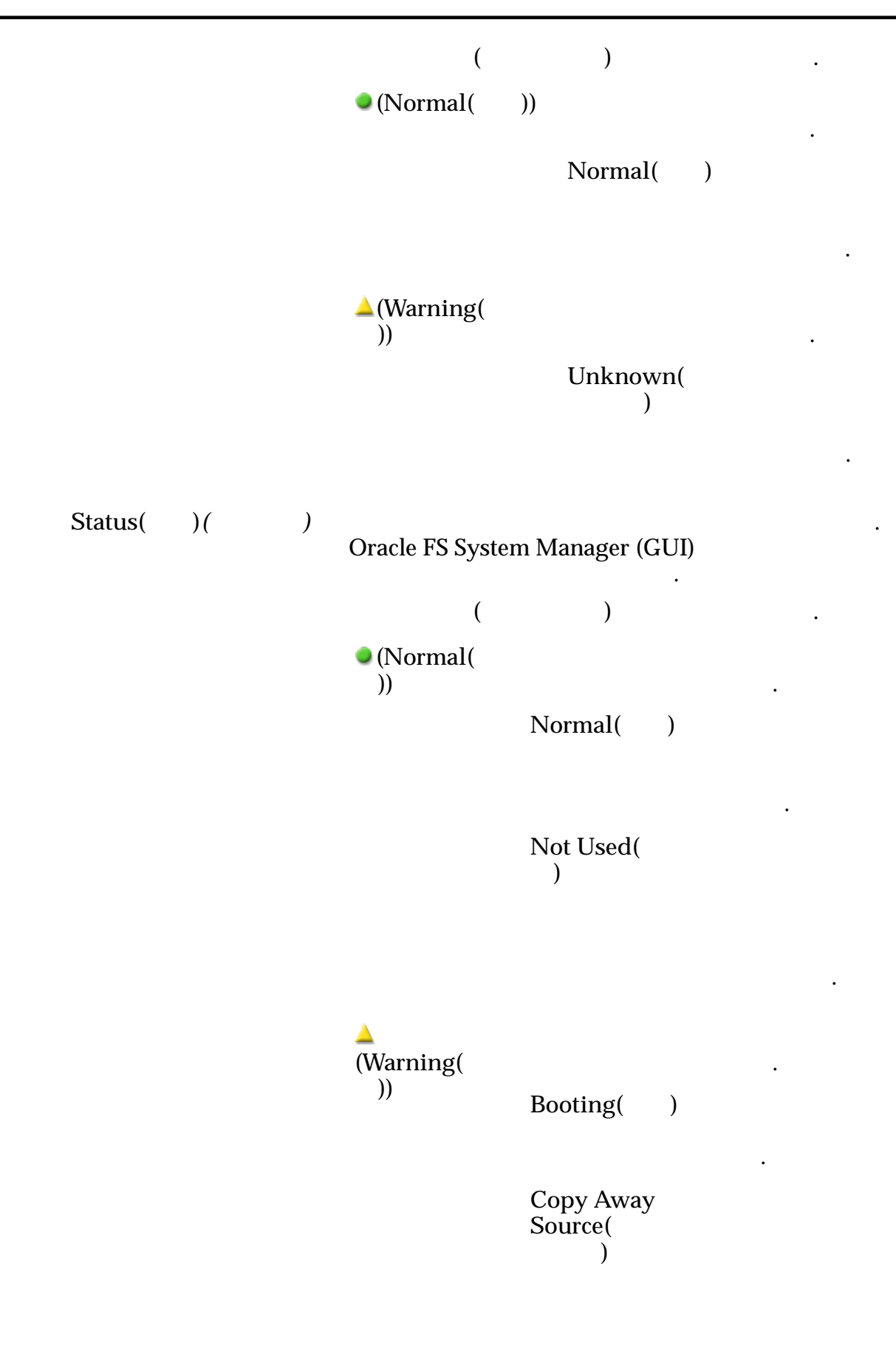

**Failed(**실 패**)** 변경

 $\mathbb{Z}$ 

.

중입니다.

제한됩니다.

아닙니다.

정합니다.

니다.

니다. 복사가

**Copy Away**  $Target($ 어웨이**)**

Copyback( 백**)**

**Degraded Connectivity(**연 결 성능 저하**)**

Foreign( )

 $Missing()$ 

 $\mathsf{Rebuilding}(\pi)$ 축**)**

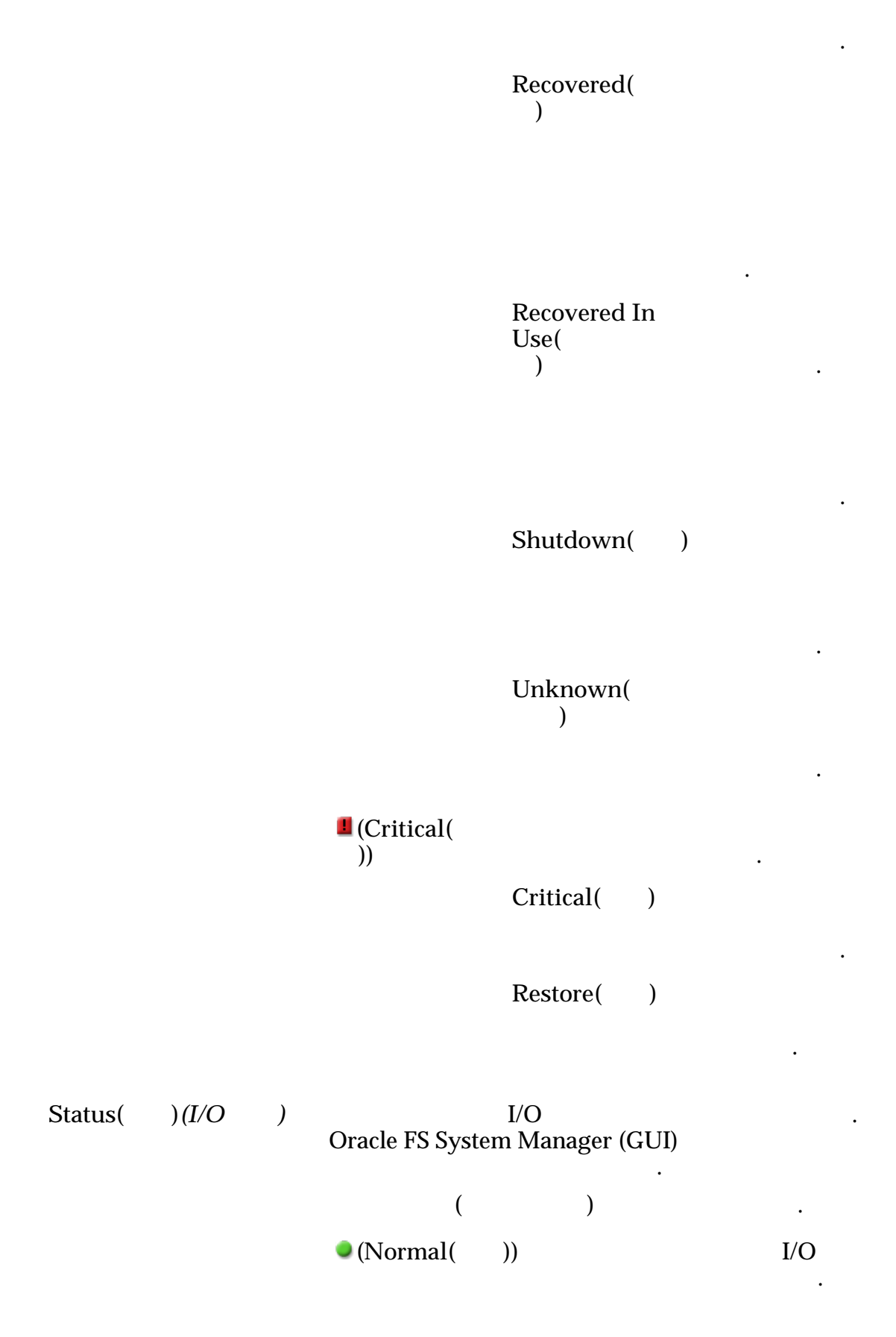

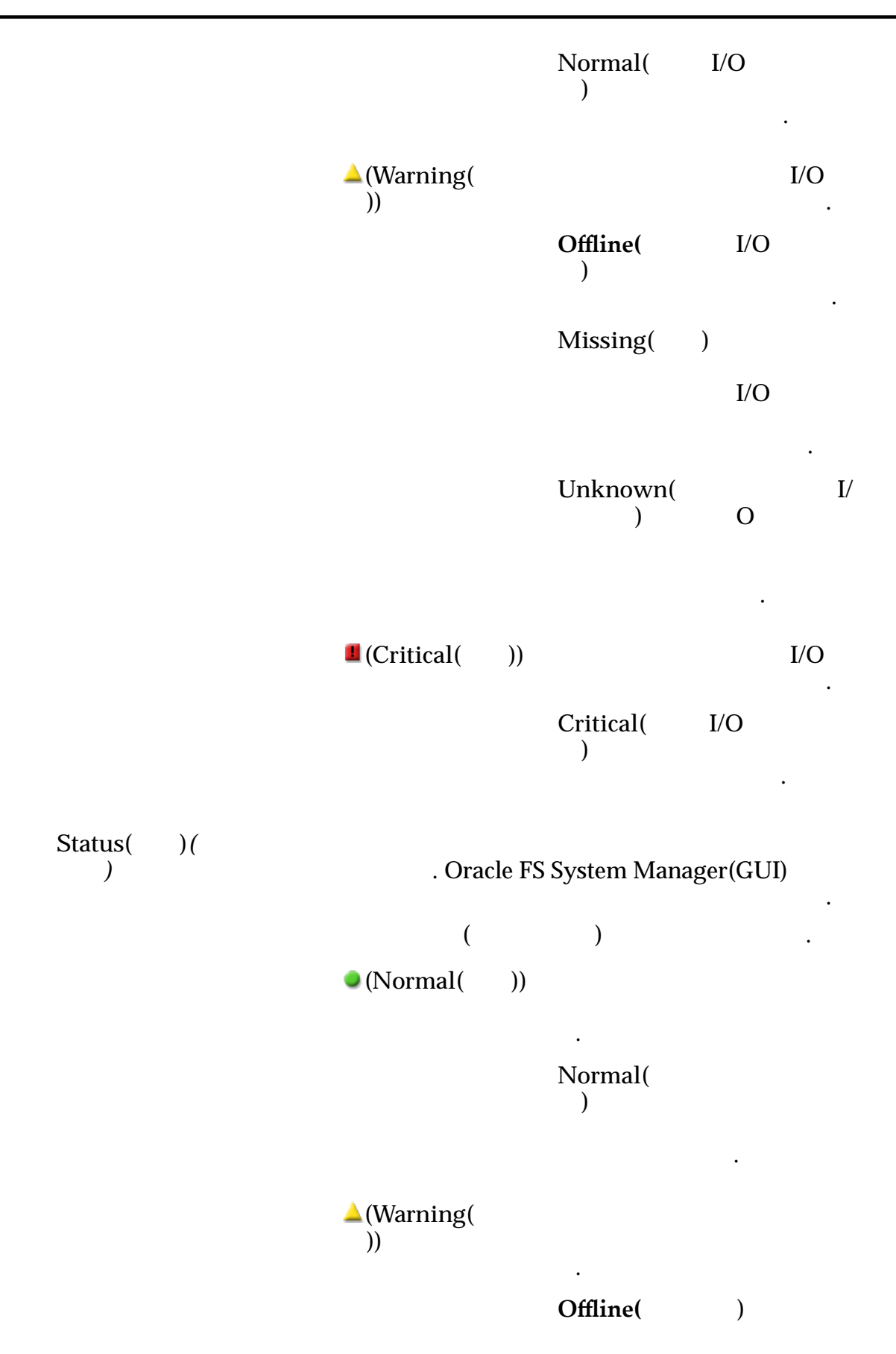

.

니다.

.

.

발생했습니다.

 $Missing()$ 

**Warning(** )

 $Unknown($ 없음**)**

 $\blacksquare$  (Critical()

유지 관리를 시작합니다.

선택된 교체 가능 구성 요소에 대한 세부 사항이 표시됩니다.

섀시 정보 선택한 섀시에 대한 자세한 정보를 제공합니다.

**Critical(**위 험**)**

.

**Replace Component(**구 성 요소 교체**)**

 $Number($ 유하게 식별하는 번호를 나타냅니다. Status( ) Part Number( 번호**)** 타냅니다. **Serial Number(**일 련 번호**)** 구성 요소의 일련 번호를 나타냅니다. 드라이브 정보 선택한 드라이브에 대한 자세한 정보를 제공합니다. Status()  $Model($  $\mathbf{z}$ **Serial**  $Number($ 번호**)** 드라이브의 일련 번호를 나타냅니다. **Firmware** Number( 번호**)** 니다. **Drive Slot** Number(
<sup>1</sup> 브 슬롯 번호**)** 슬롯 번호를 나타냅니다. **Storage** Class<sup>(</sup> 클래스**)** 범주를 지정합니다. 유효한 매체 유형은 다음과 같습니다. **Performance SSD(**성능 **SSD)**  $($  $\overline{\phantom{a}}$ SSD(Solid State Drive) 지정합니다. **Capacity** SSD( **SSD)** SSD 지정합니다. 읽기 저하됩니다. **Performance** Disk( 스크**)** HDD(High-Speed Hard Disk Drive)

지정합니다. 스토리

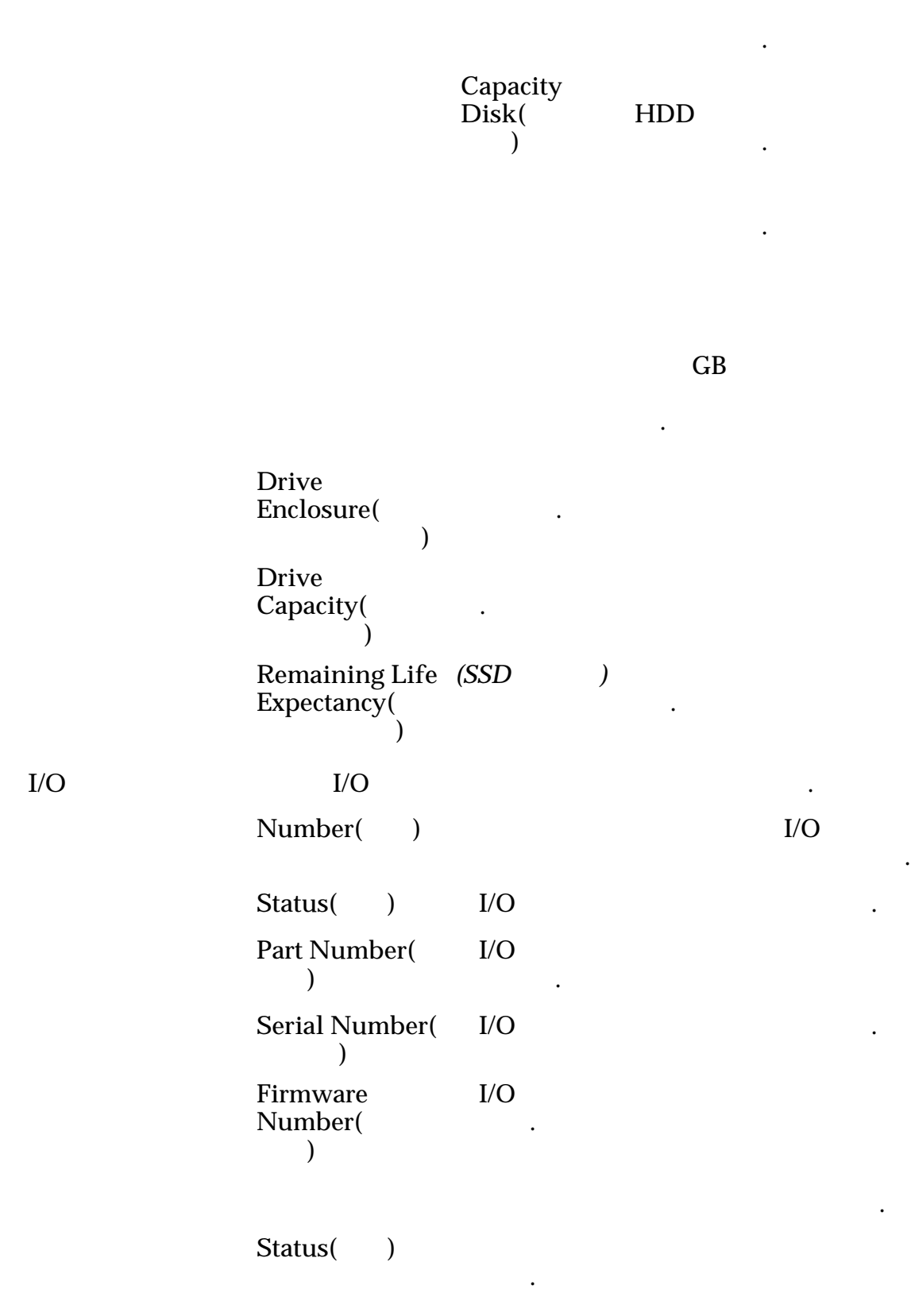

**Model(**) **Serial Number(**일 련 번호**) Number of Fans(**팬 수**) Number of Failed Fans**( 수**)**

#### 관련 링크

# 드라이브 외장 장치 수정, I/O 포트 탭

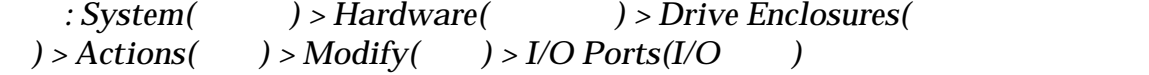

합니다. 패널에서는 아무 것도 변경할 없습니다.

SAS(Serial Attached SCIS)

나타냅니다.

나타냅니다.

니다.

니다.

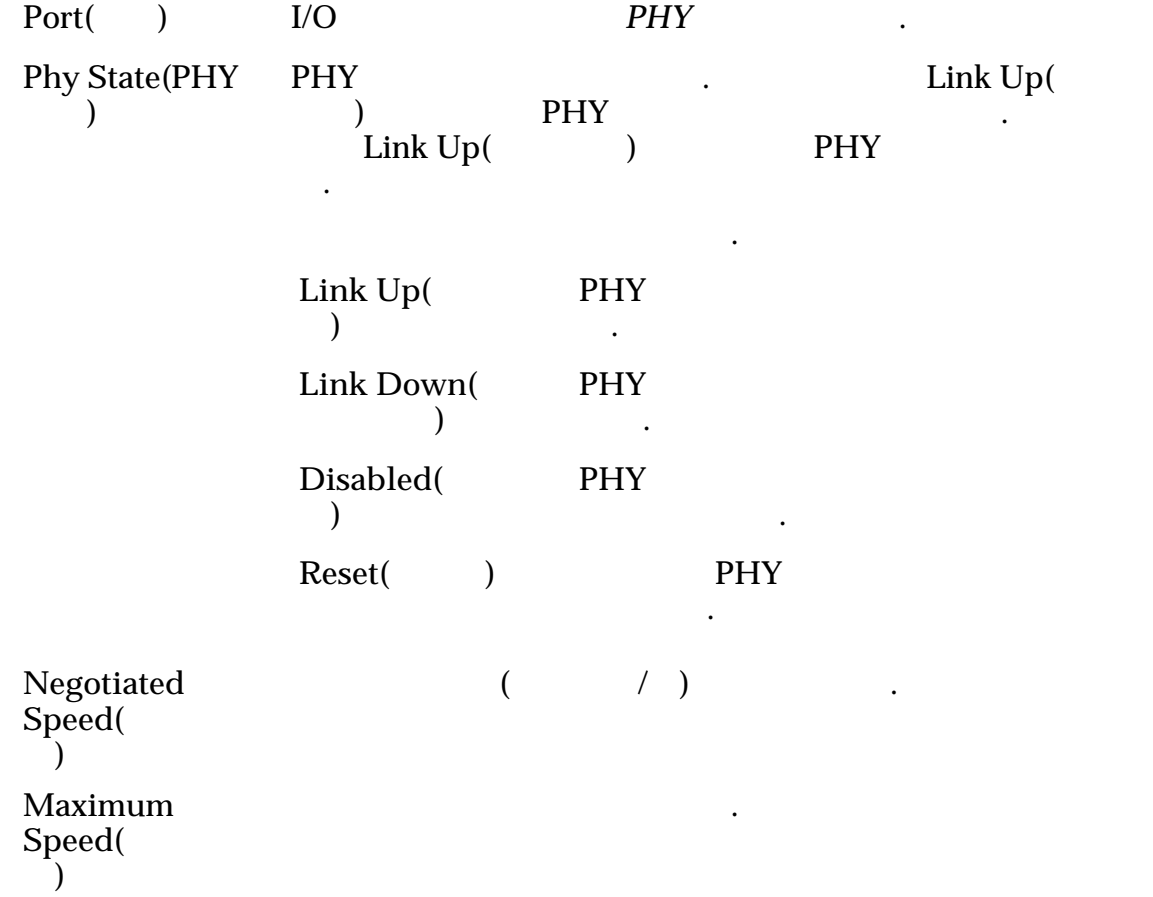

## 드라이브 그룹 수정 대화 상자

 $\ddot{\cdot}$ 

- System(  $)$  > Storage Domains(  $)$  > Actions(  $)$  > *Modify Drive Group*(
and  $\overline{C}$   $\overline{C}$   $\overline{C}$
- System(  $)$  > Hardware(  $)$  > Drive Groups(  $)$  >  $Actions( ) > Modify( )$

드라이브 그룹 드라이브에 대한 정보를 표시합니다. 드라이브 그룹을 기본 드라

### 교체 가능 장치

이브 그룹으로 설정할 수도 있습니다.

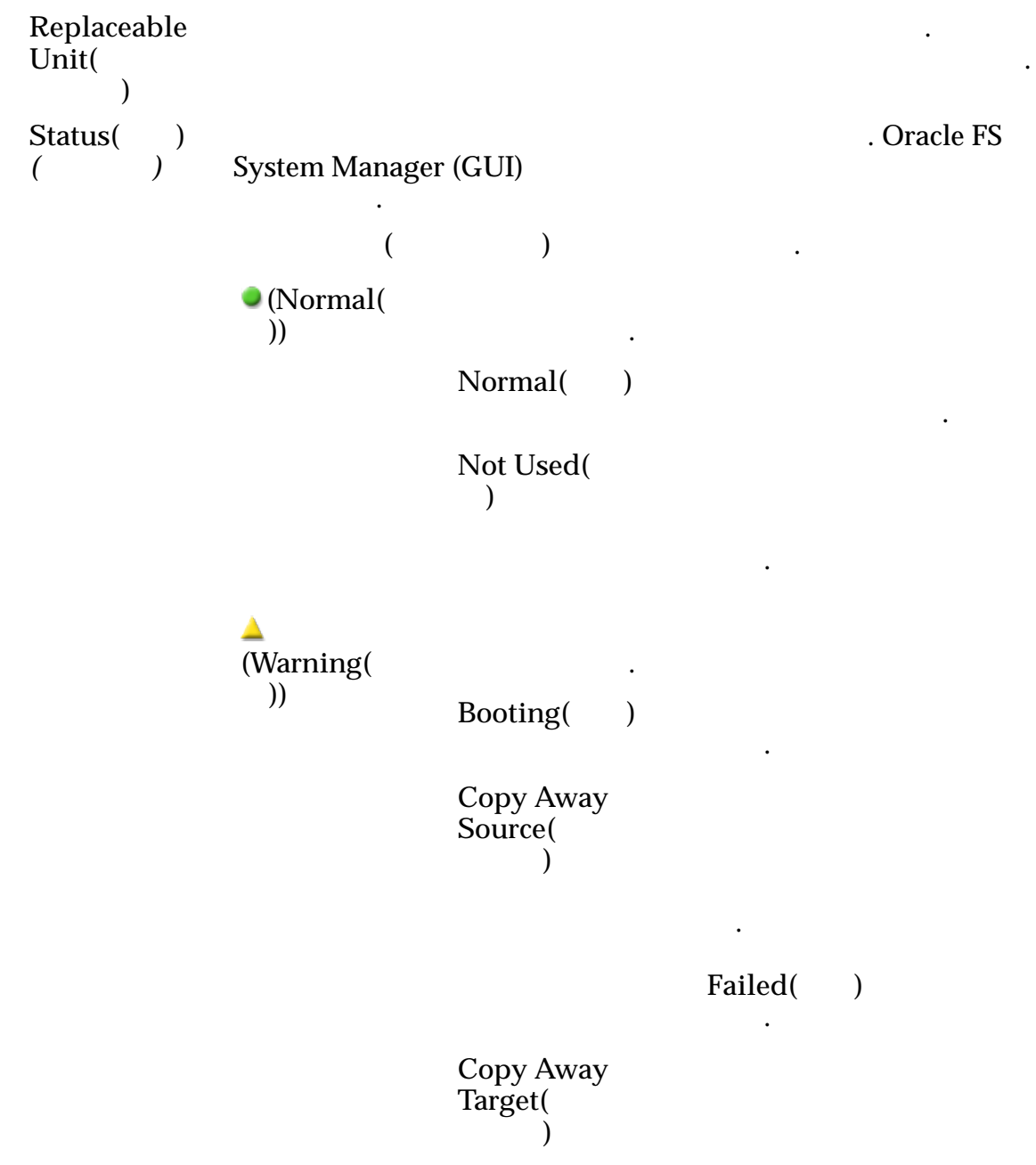

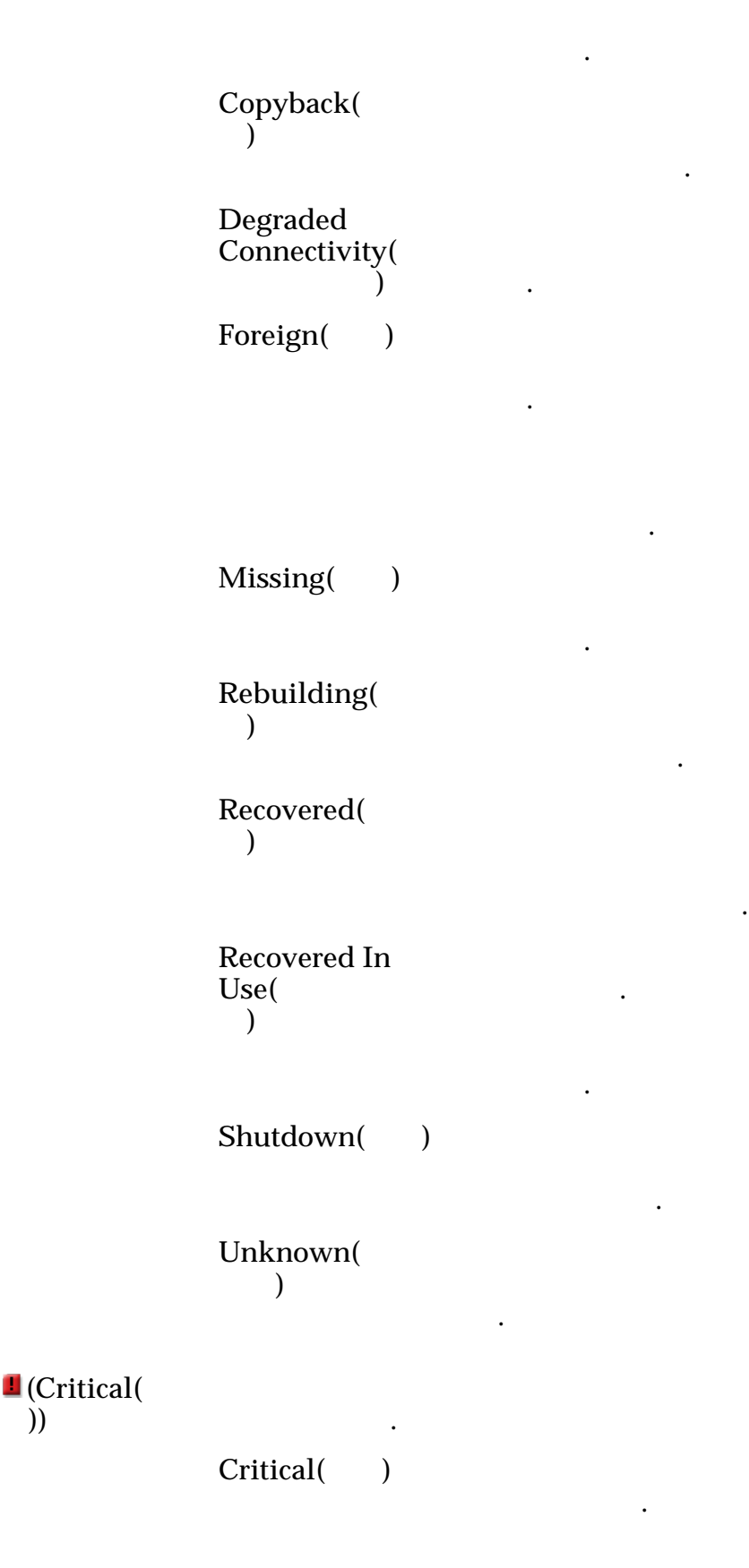

 $Restore( )$ 중입니다. 드라이브 정보 선택한 드라이브에 대한 자세한 정보를 제공합니다. Status( )  $Model($ . **Serial**  $Number($ 호**)** 드라이브의 일련 번호를 나타냅니다. **Firmware** Number( 번호**)** 드라이브의 펌웨어 버전 번호를 나타냅니다. **Drive Slot** Number( 브 슬롯 번호**)** 번호를 나타냅니다. **Storage Class(**스 토리지 클래스**)** 주를 지정합니다. 유효한 매체 유형은 다음과 같습니다.

**Performance SSD(**성능 **SSD)**  $($  $\overline{\phantom{a}}$ SSD(Solid State Drive) 저장되도록 지정합니다.

**Capacity** SSD( **SSD)** SSD 합니다. 읽기 성능

**Performance** Disk( 스크**)** HDD(High-Speed Hard Disk Drive) . 스토리지 클래스는

저하됩니다.

희생합니다.

**Capacity** Disk( 스크**)** HDD 정합니다. 스토리지

. 테이프 스토리지가

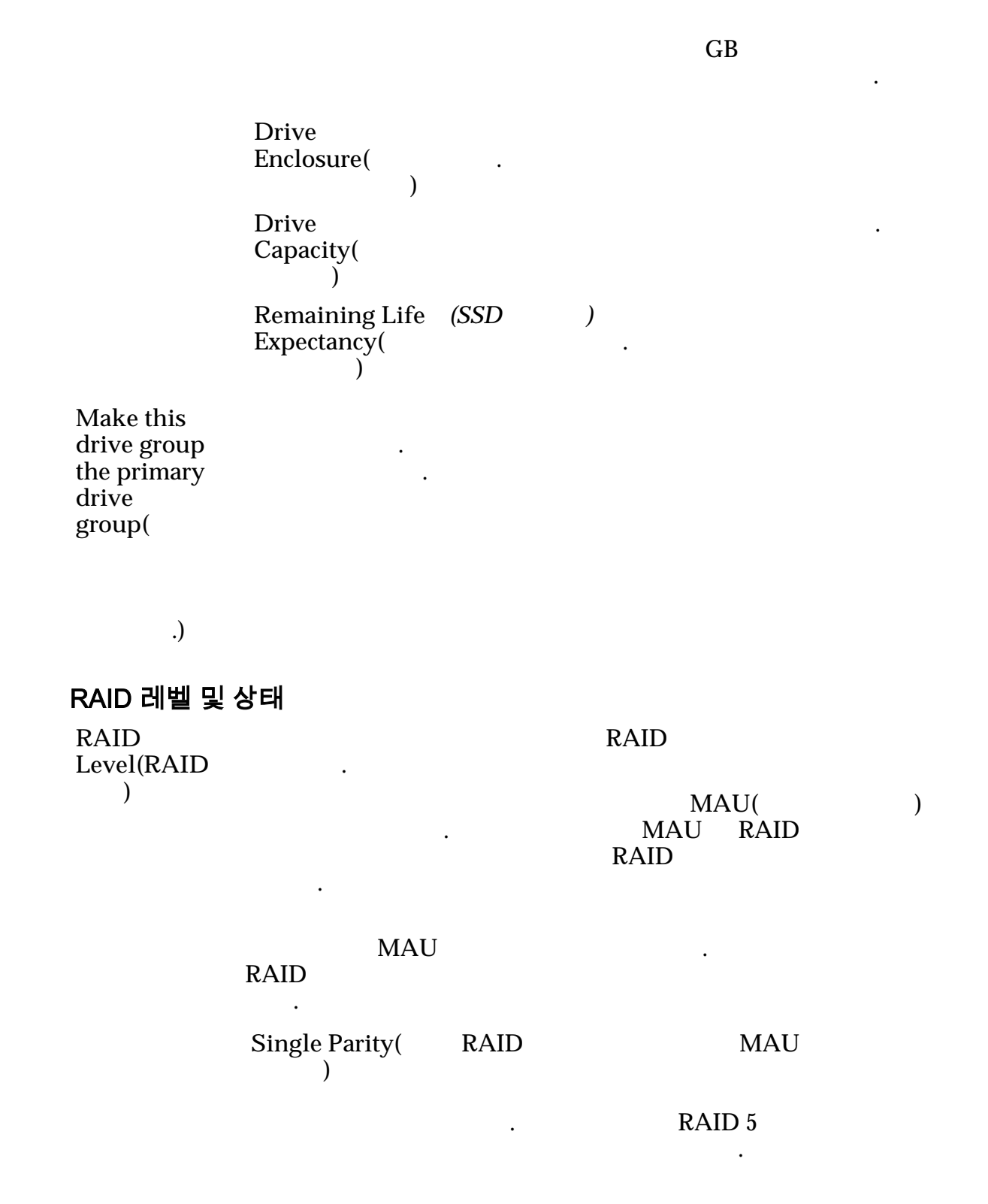

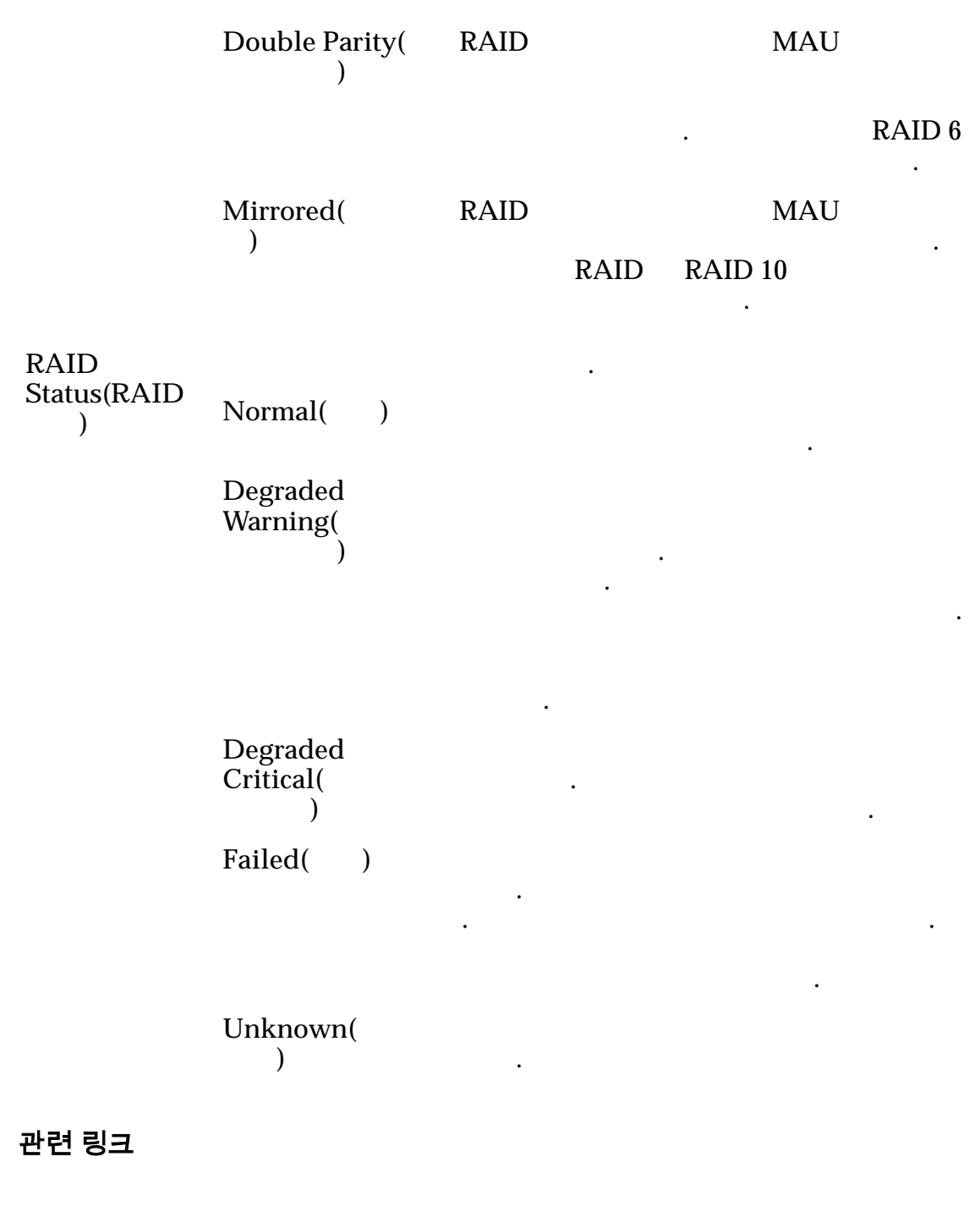

# 섀시 ID 수정 대화 상자

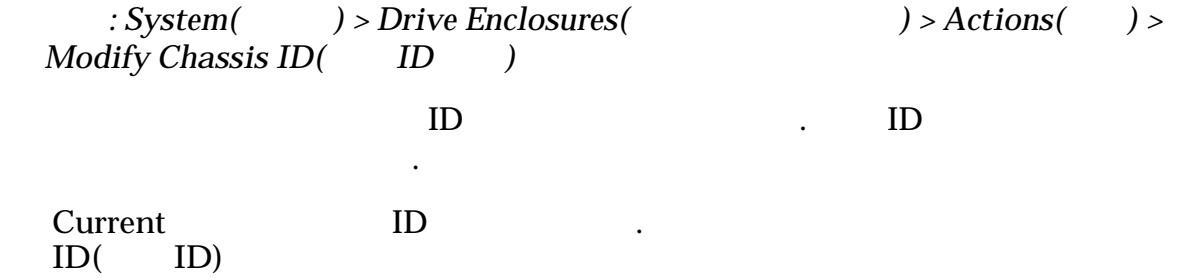

343

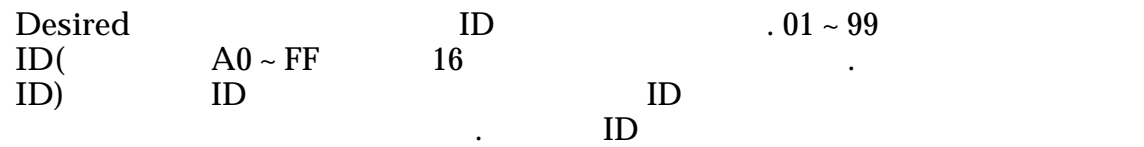

있습니다.

선택된 이벤트 통지를 변경합니다.

### 관련 링크

섀시 *[ID](#page-205-0)* 수정

# 이벤트 통지 수정 대화 상자

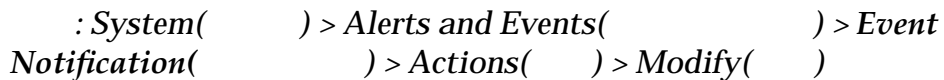

Oracle FS System

모니터링되는 통지 통지를 받는 수신자를 변경할 있습니다.

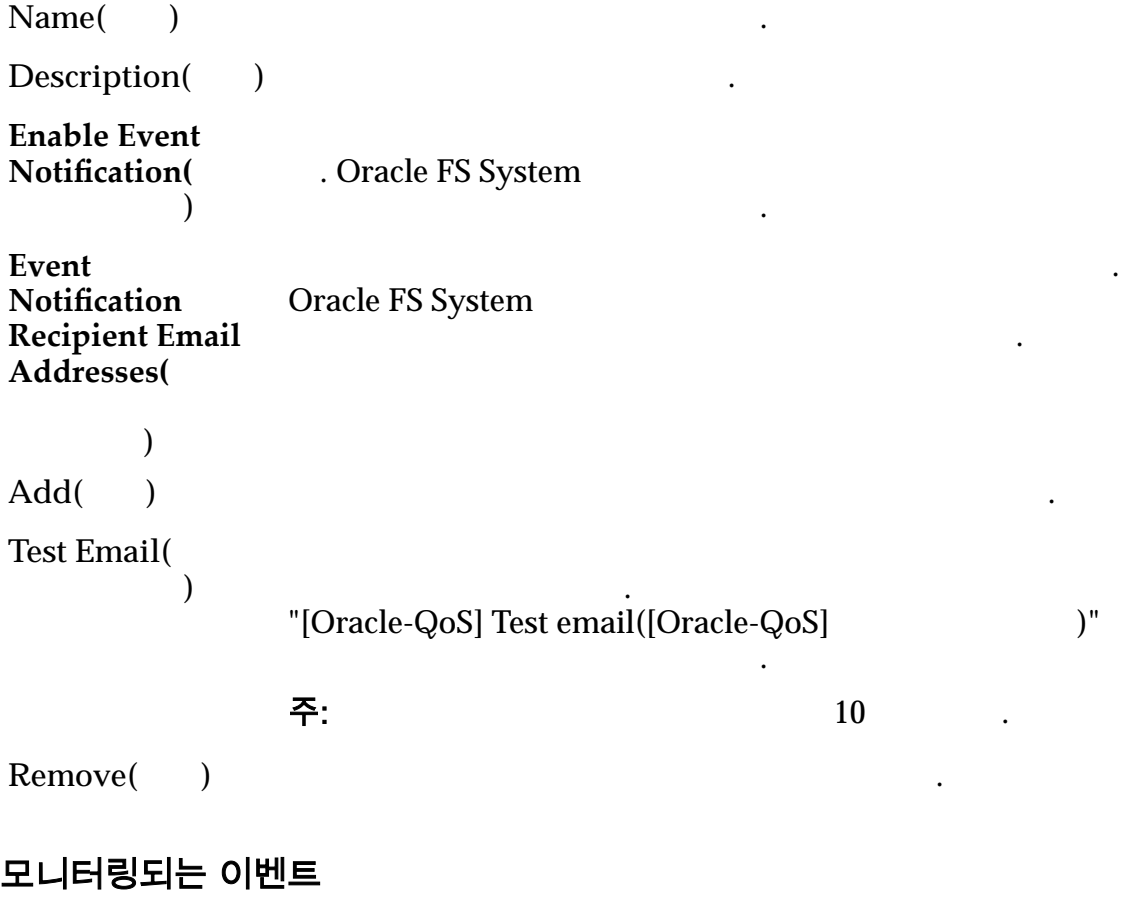

.

**By severity, then category(**심각도 다음 범주별**)** 합니다. 심각도 범주에는 다음이 포함됩니다. **Informational(**정 보**)**

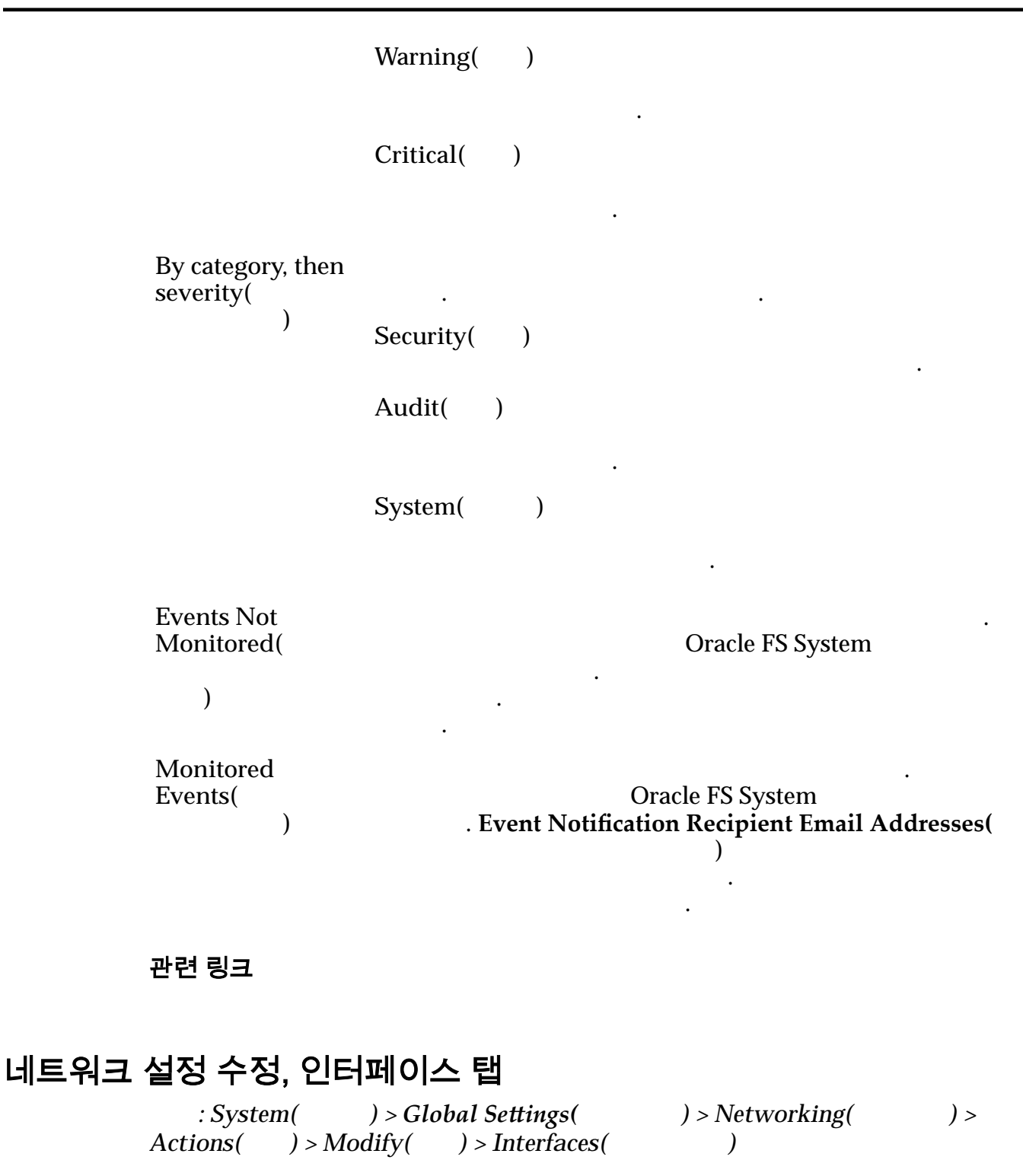

Oracle FS System

.

관리 인터페이스

**Enable DHCP(DHCP** 사 용**)**

 $IP$ DHCP(Dynamic Host Configuration Protocol)

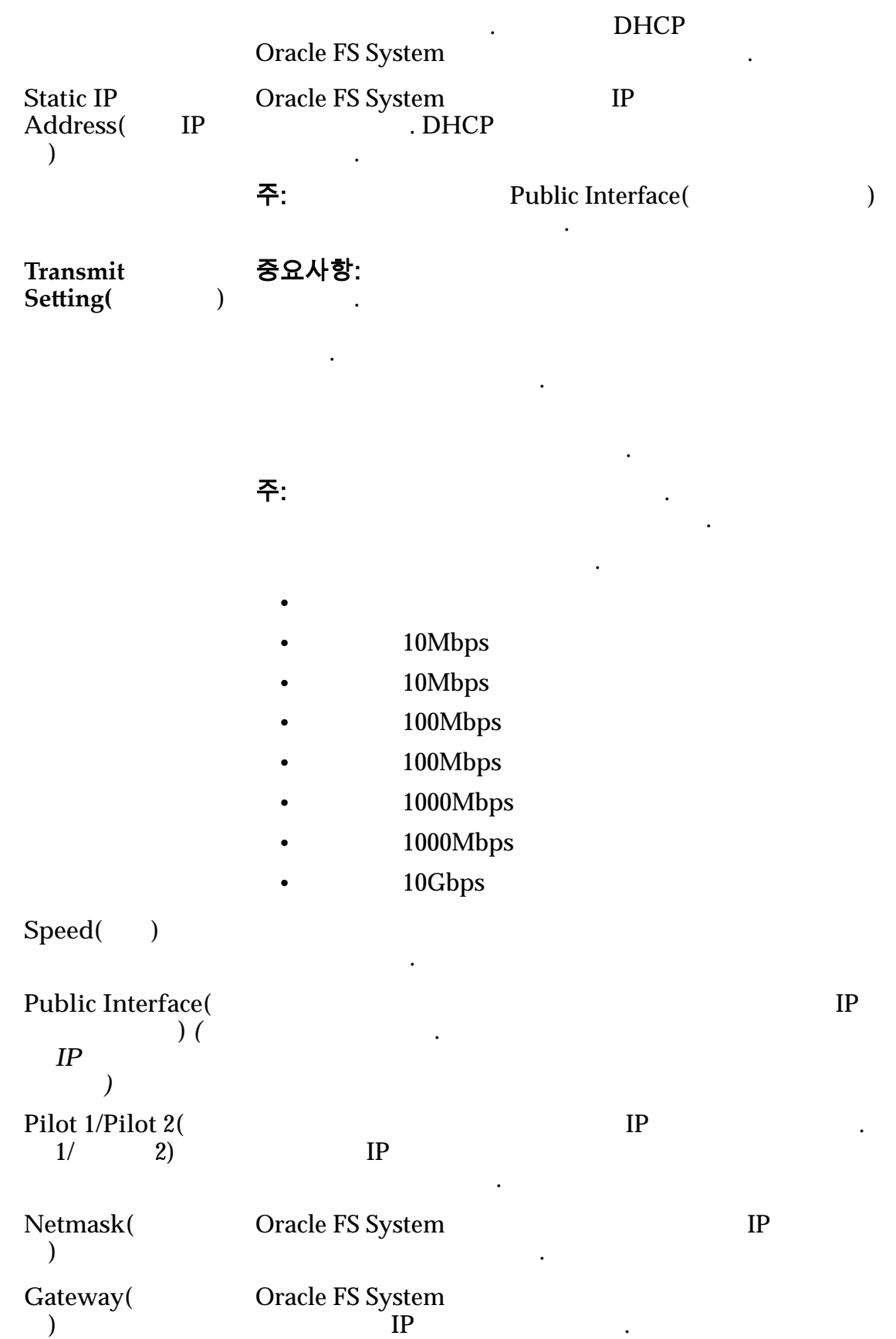

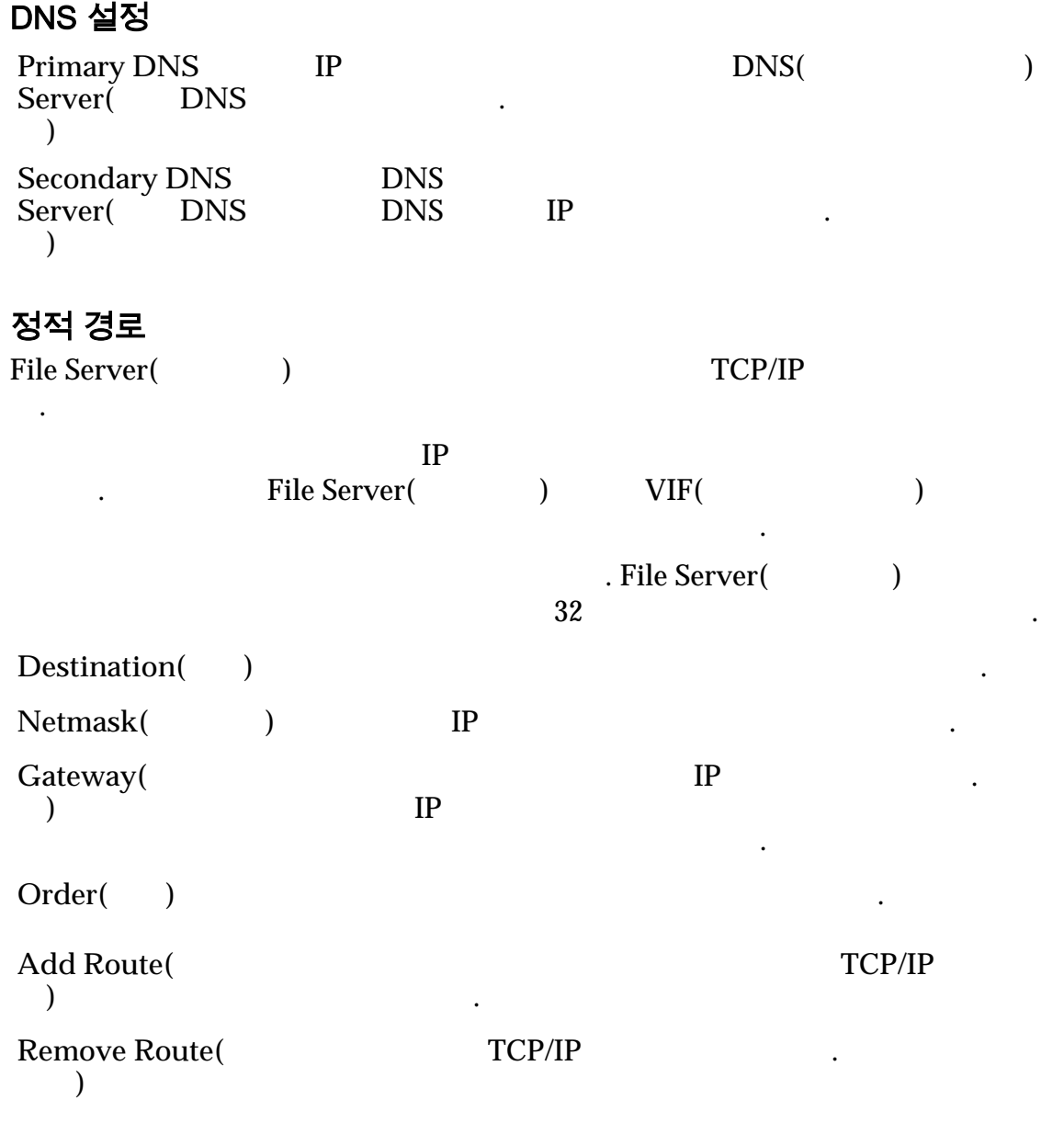

관련 링크

# 네트워크 설정 수정, 알림 탭

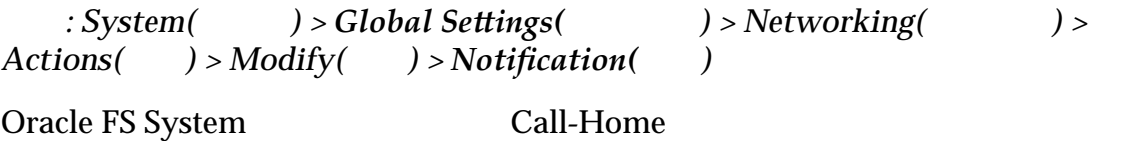

전자 메일 메시지를 전송하는 전자 메일 서버를 업데이트합니다.

## 전자 메일 알림

Oracle FS System  $\ddot{\phantom{0}}$ 

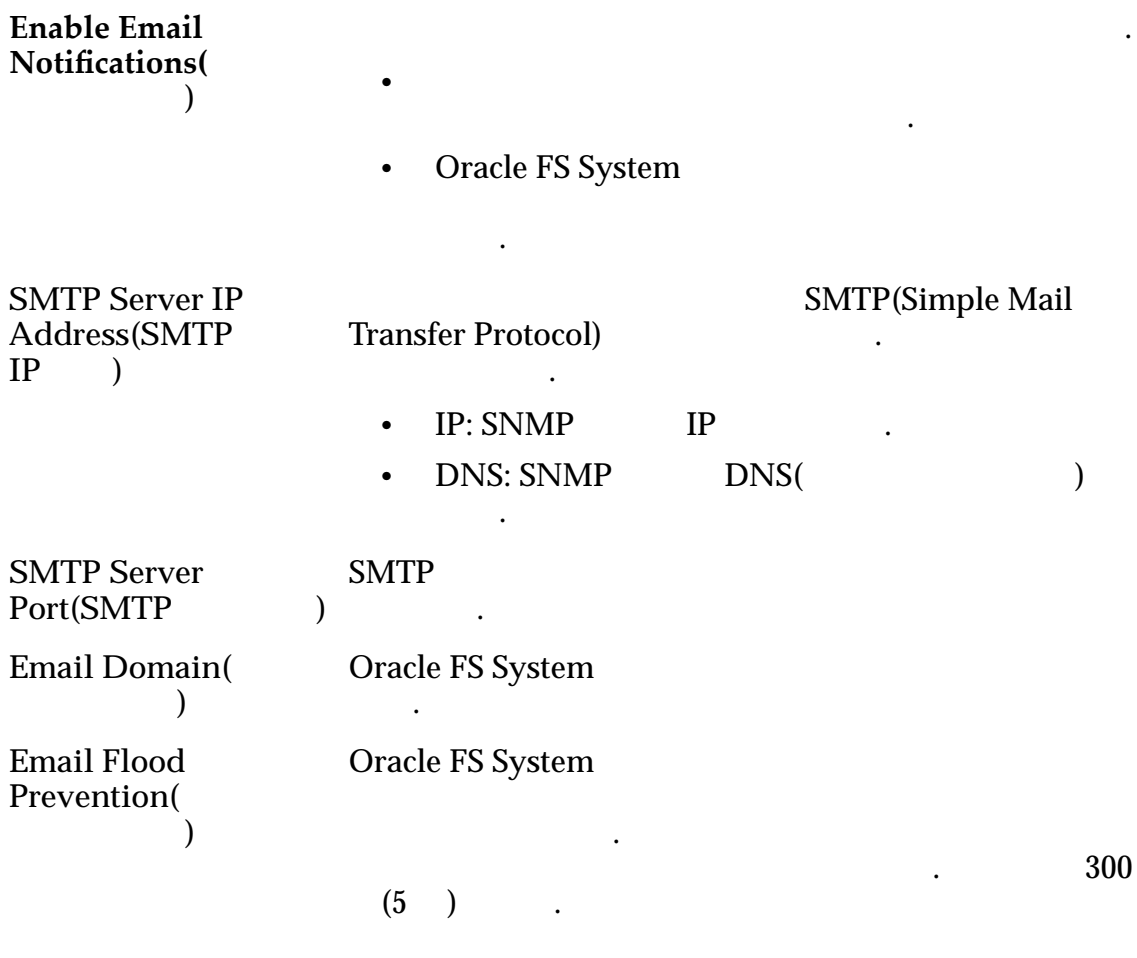

Call-Home 트리거

Call-Home

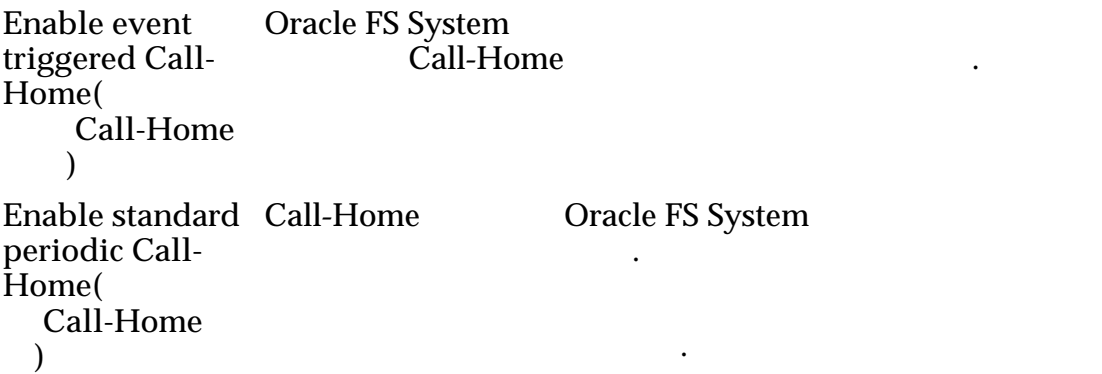

**Daily(**)

 $\ddotsc$ 

격을 나타냅니다. 유효한 옵션은 다음과

**Weekly(** )

수행합니다.

수행합니다.

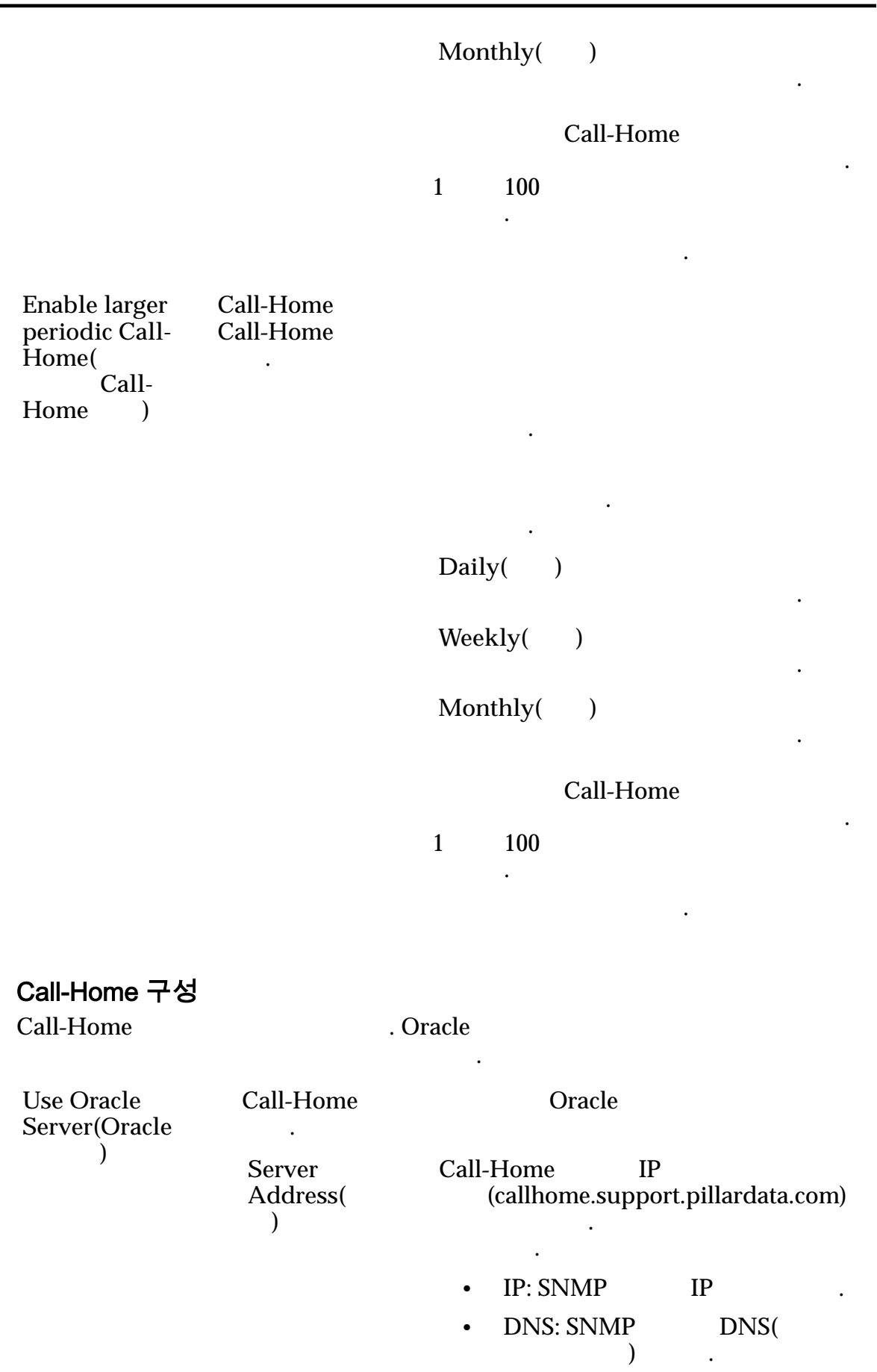

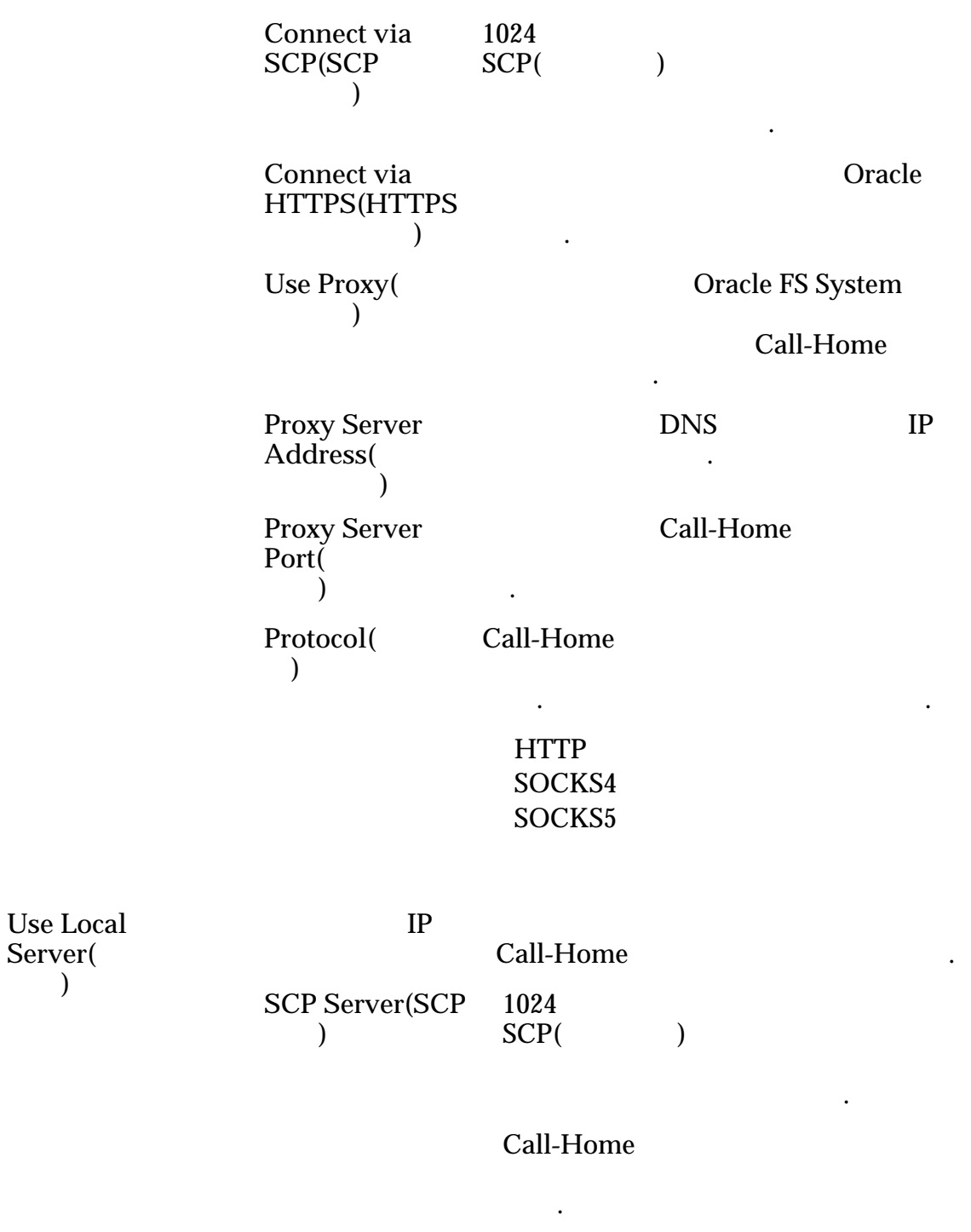

로컬 서버 액세스에 인증을 요구하도록 지정합니다. 로그인

사용자 이름 사용자의 이름을 지정합니다.

니다.

대한 액세스를 인증합니다.

**Password Authentication(**암 호 인증**)**

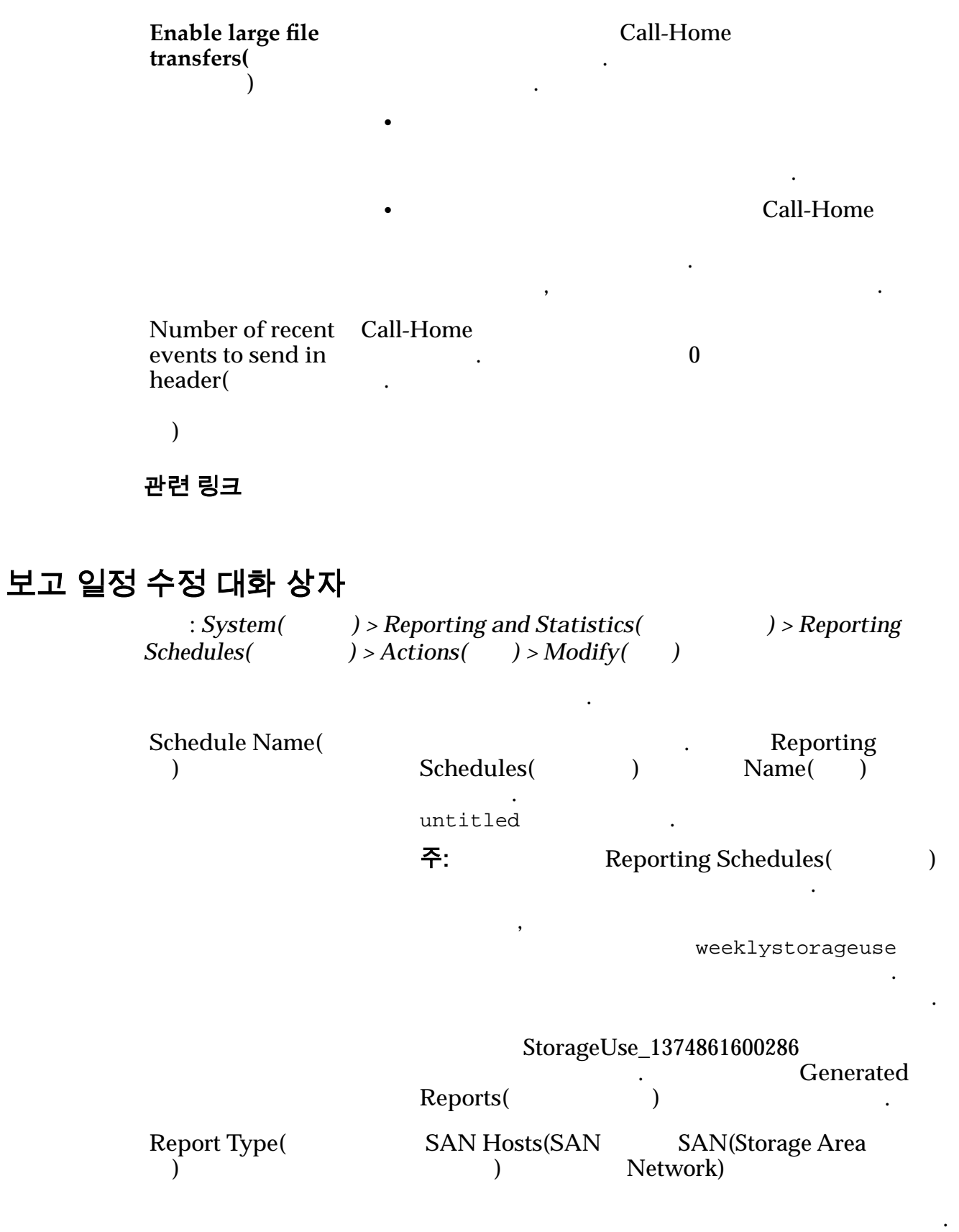

SAN  $\,$ ,  $\,$ ,  $\,$ ,  $\,$ ,  $\,$ ,  $\,$ ,  $\,$ ,  $\,$ ,  $\,$ ,  $\,$ ,  $\,$ ,  $\,$ ,  $\,$ ,  $\,$ ,  $\,$ ,  $\,$ ,  $\,$ ,  $\,$ ,  $\,$ ,  $\,$ ,  $\,$ ,  $\,$ ,  $\,$ ,  $\,$ ,  $\,$ ,  $\,$ ,  $\,$ ,  $\,$ ,  $\,$ ,  $\,$ ,  $\,$ ,  $\,$ ,  $\,$ ,  $\,$ ,  $\,$ ,  $\,$ ,  $\,$ ,

 $\tag{3}$ 

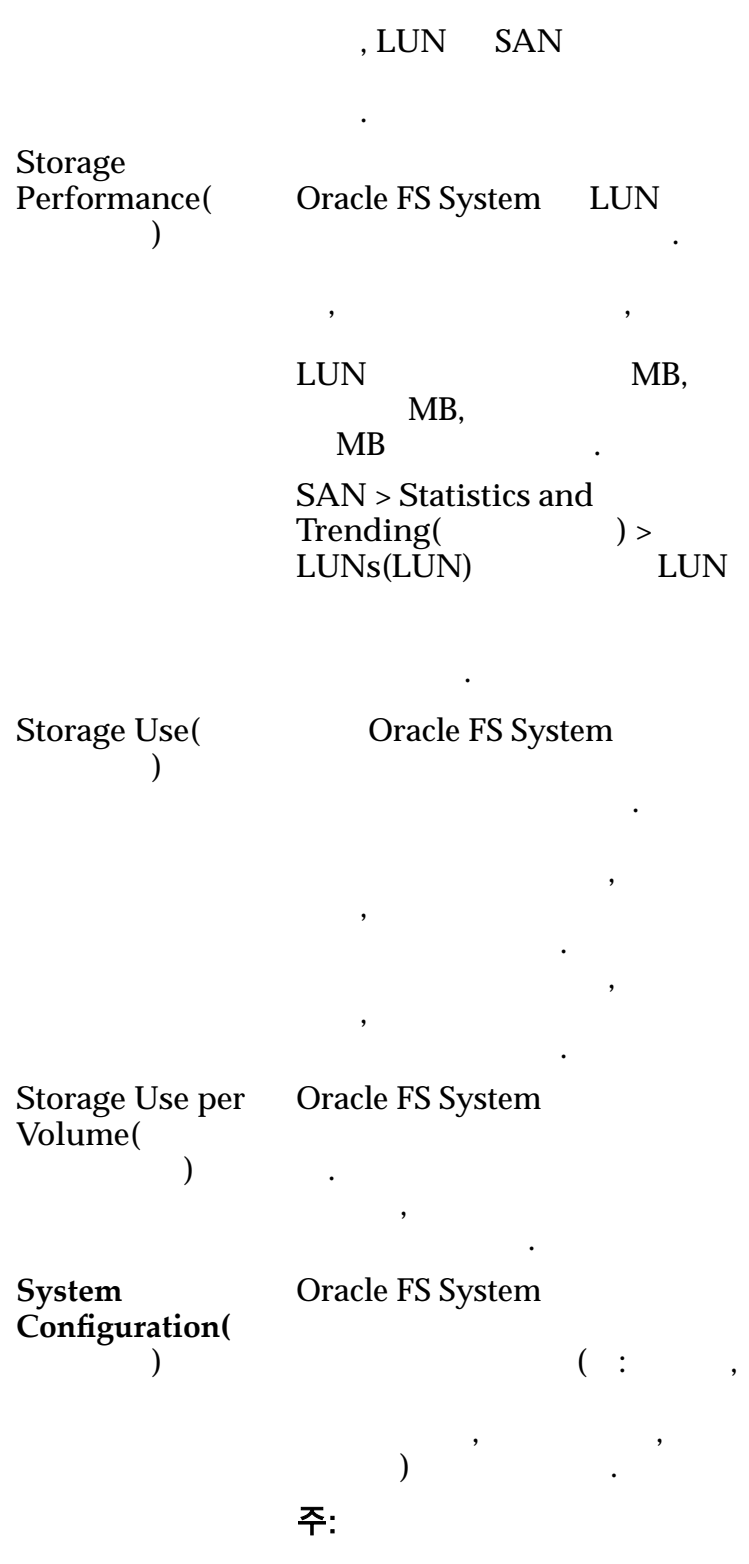

 $\sim$  100  $\mu$  m  $\sim$ 

지원 유용합니다.

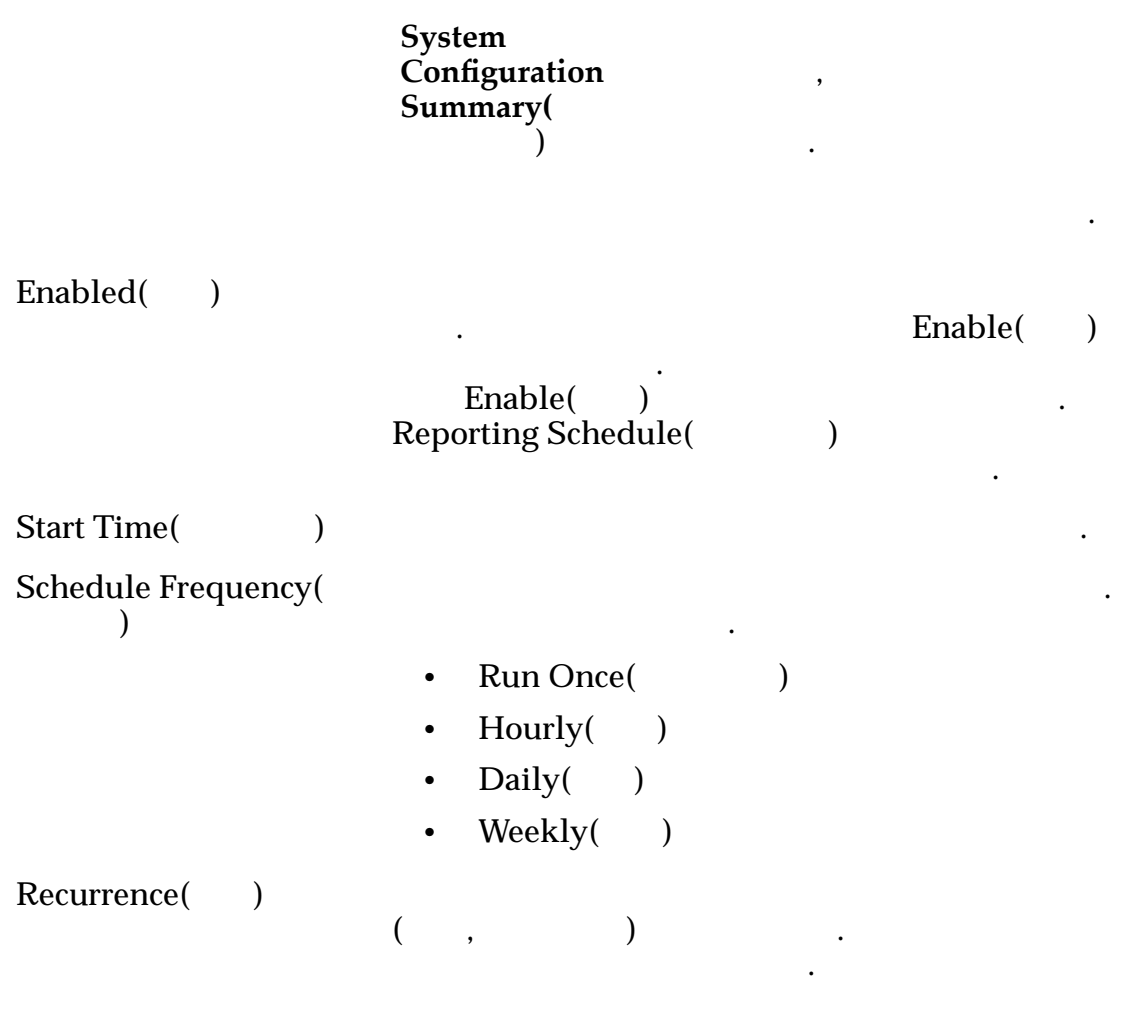

#### 관련 링크

## 보안 설정 수정 대화 상자

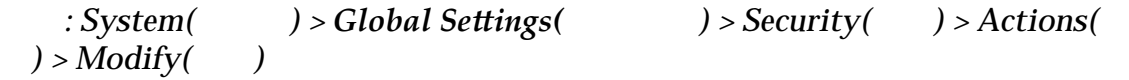

계정 보안 등록 정보 로그인 시작 메시지를 업데이트합니다.

니다.

### 계정 보안

횟수**)**

**Consecutive failed login** attempts allowed( 는 연속 실패한 로그인 시도 Oracle FS System

. 실패한 로그인 시도 횟수가 제한을 초과하면

식별합니다. 값을 변경해도 진행 중인 세션에

 $1$ 

**Session timeout period (in minutes) for all**  $administrators($ 

기간**(**분**))**

 $20$   $\ldots$  $1~999$   $\qquad \qquad$ 

작업이 발생하기 때문입니다.

Oracle FS System  $\cdot$  30

오프됩니다.

 $30$ 

Oracle FS System Manager 등록 정보 대화 상자 팝업 창에만 적용됩니다.

영향을 주지 않습니다. 값을 변경한 후에 시작된 세션 시간 초과 과정 시간 초과 과정 시간 초과 과정

### 로그인 화면 메시지

Oracle FS System 256

 $256$ 

관련 링크

## SNMP 호스트 수정 대화 상자

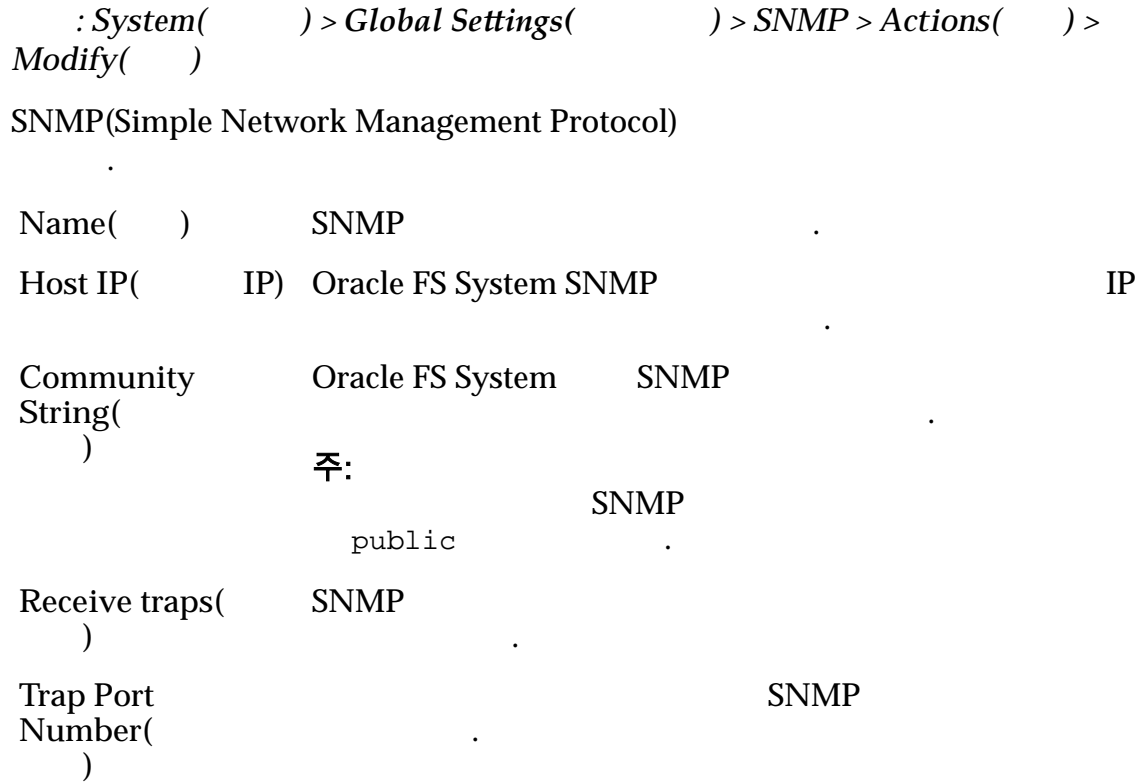

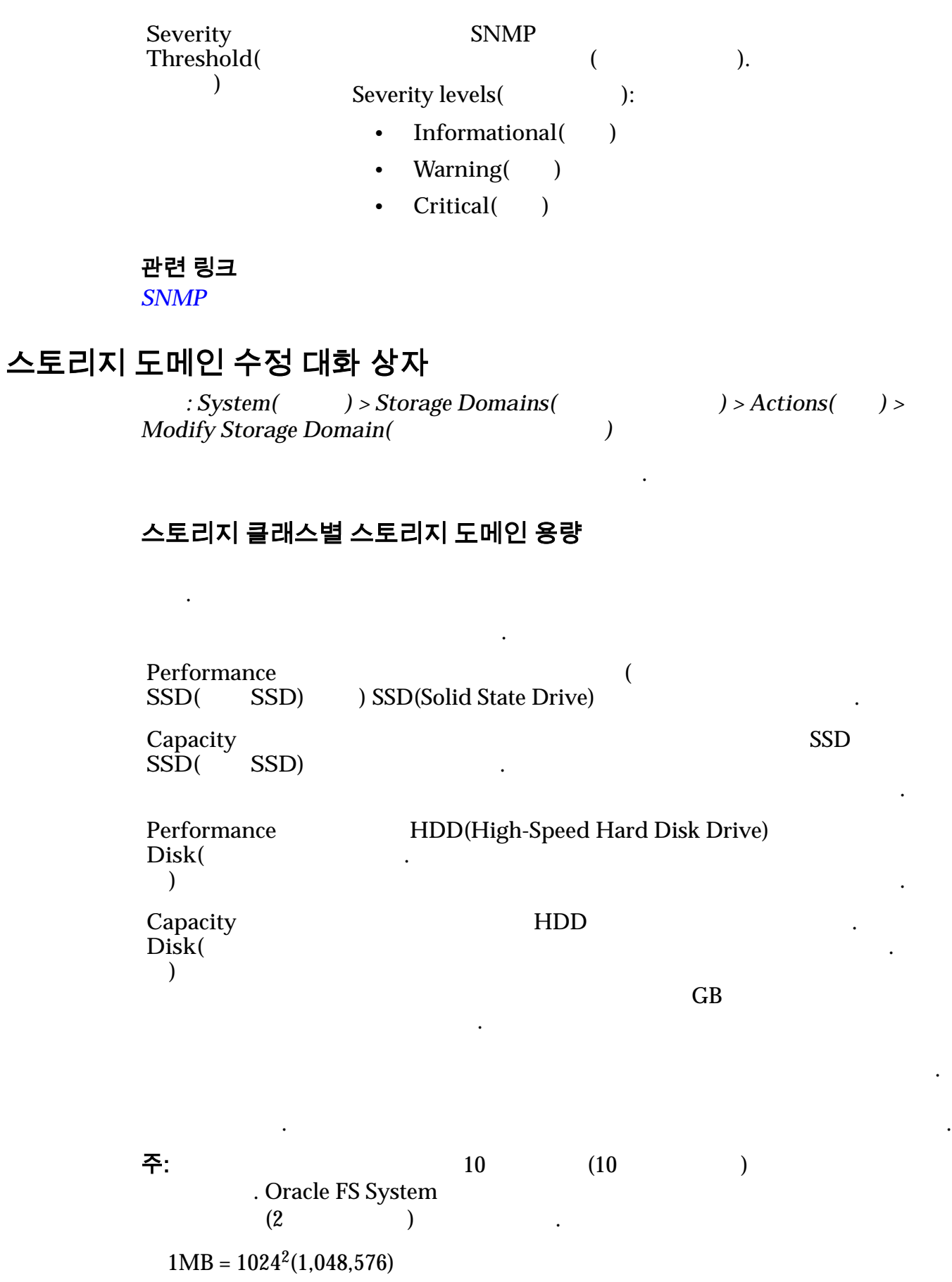

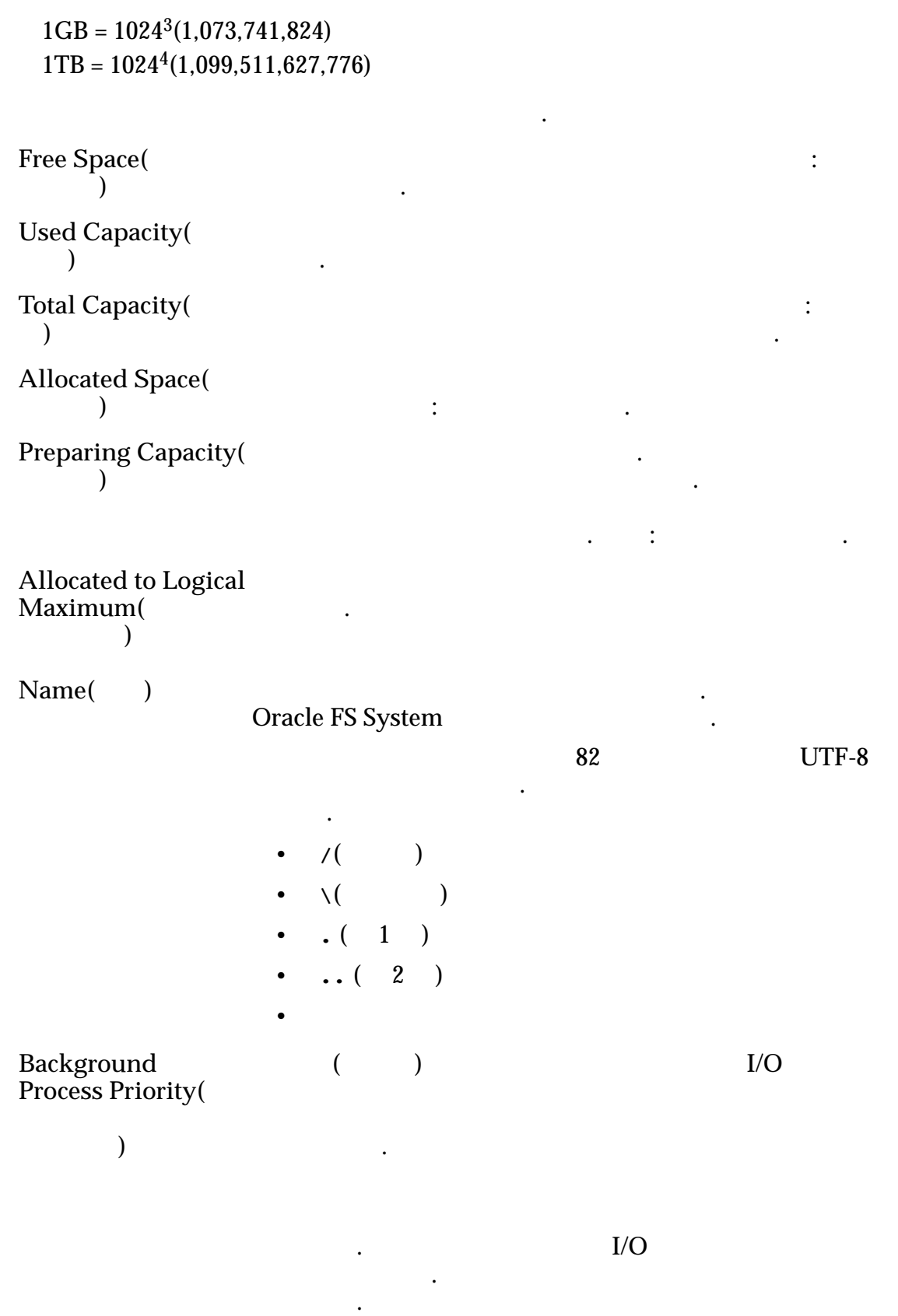

클라이언트 I/O 사용할 있는 시스템 리소스

룹에서 데이터 분포가 유지됩니다.

장됩니다.

우선순위를 부여하도록 지정합니다. 옵션은

양을 걸리는 도메인에 대해 보이는 스토리지 도메인에 대해 보이는 것이다.

. 사용으로 설정된 경우 시스템에서 기존 볼륨의 데이터를 스토리지 도메인의 모든 드라이브 그룹에 분산시킵니다.

진행이 사용으로 설정되도록 지정합니다. 개별 객체에 대해 계층 재할당이 사용 안함으로 설정될 수도 있습니다. 스토리

데이터 사용량 패턴을 수집하도록 지정합니다. 패턴을

경우가 아니면 설정을 변경하지 않는 것이 좋습니다.

합니다. 이후 계층 재할당이 왜곡될 수도 있으므로 테스트 중에는 계층 재할당 통계를 수집하지 않는 것이 좋습니다.

대해 표시되는 통계에는 영향을 주지 않습니다. 해당 통계는

. 기본값은 사용입니다. 다른 프로파일을 테스트해야 하는

**Enable Automatic QoS Rebalancing(**자동 **QoS** 균형 조정 사 용**)**

Oracle FS System

합니다.

니다. 기본값은 사용입니다.

주: 계층 재할당 통계 수집을 사용 또는 사용 안함으로 설정 CPU, the contract of the contract of the LUN  $\sim$ 

## 자동 계층 스캔 옵션(고급)

#### 주: 자동 개층 스캔 공식을 선택합니다. 참고 아이콘을 선택합니다. 참고 아이콘을 선택합니다. 참고

**Performance-Optimizing Scan** Cycle( 스캔 주기**)** 토리지 클래스로 이동하는 빈도(시간) 지정합니다.  $\hspace{1.6cm} 32 \hspace{1.1.1cm} 32$ 

응용 프로그램 작업에 맞춰 이동하는 간격을 지정할 있습니다.

콘을 다시 선택하면 필드가 잠금 해제된 때의 상태로 값이 재설정됩니다.

클래스로 이동시킨다는 의미입니다.

다른 통계 세트입니다.

데이터를 다른 스토리지 클래스로 이동하는 자동 계층 알고리즘을 최적화합니다.

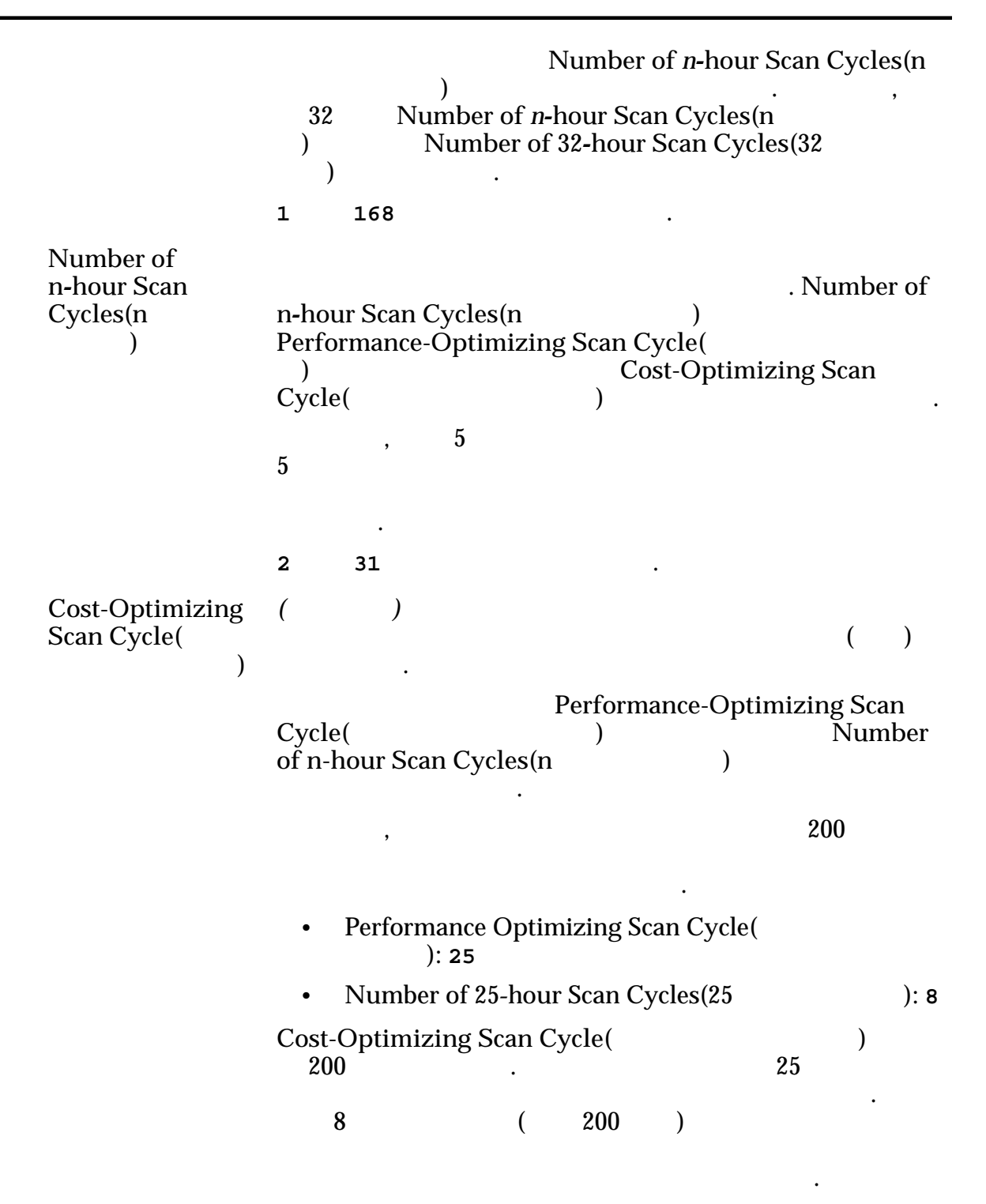

#### 자동 계층화된 LUN 에 대해 허용 가능한 스토리지 용량

스토리지 용량의 최대 백분율을 나타냅니다. 사용 가능한 스토리지 클래스에

100%

 $\mathbf{d}$ 

#### 관련 링크 **[QoS Plus](#page-77-0)**

## 시스템 시간 수정 대화 상자

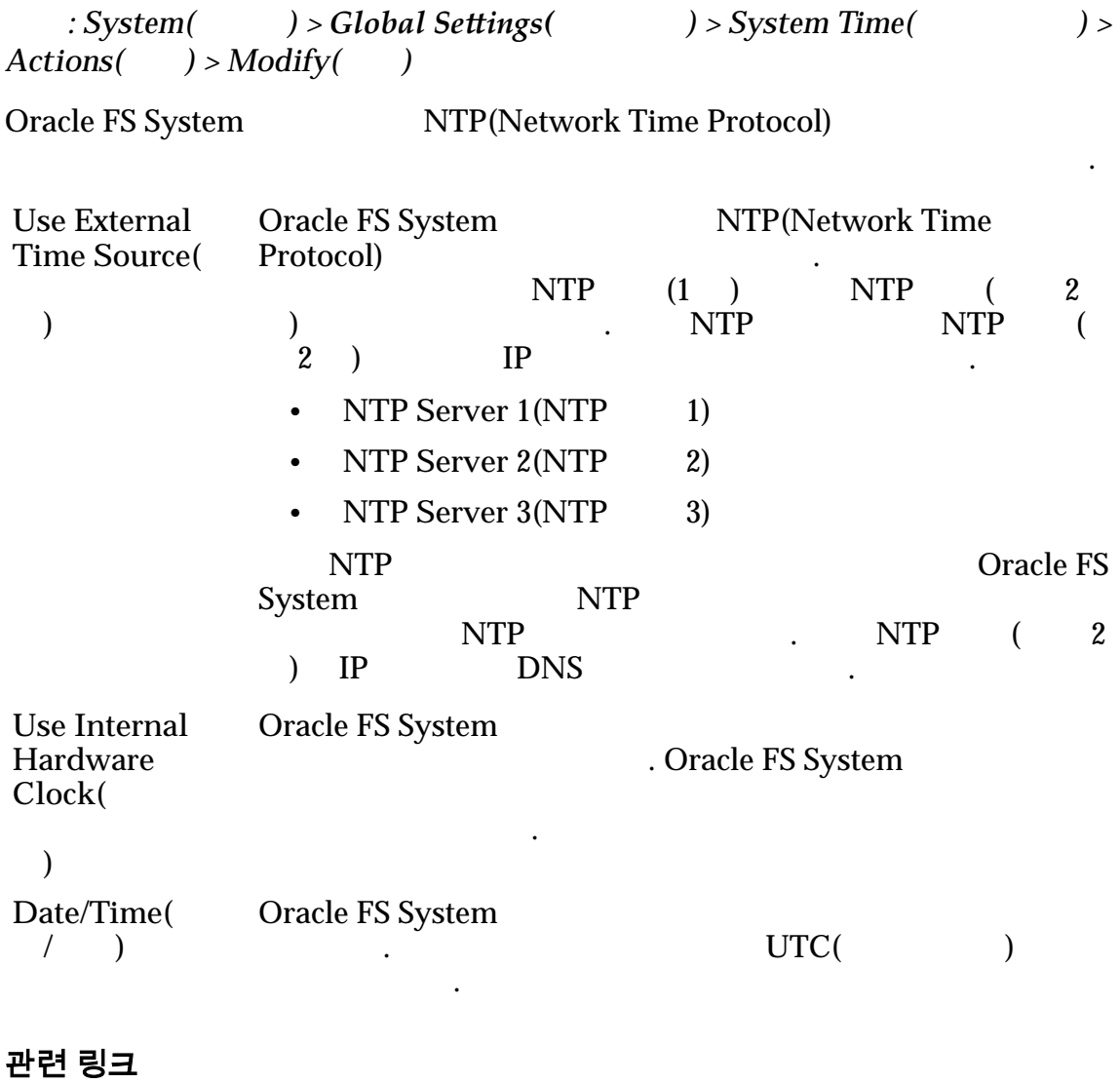

**Oracle FS System** 

UPS 수정 대화 상자

 $\therefore$  System(  $\implies$  > Hardware(  $\implies$  ) > UPSs(UPS) > Actions(  $\implies$  ) > *Modify UPS(UPS )* 

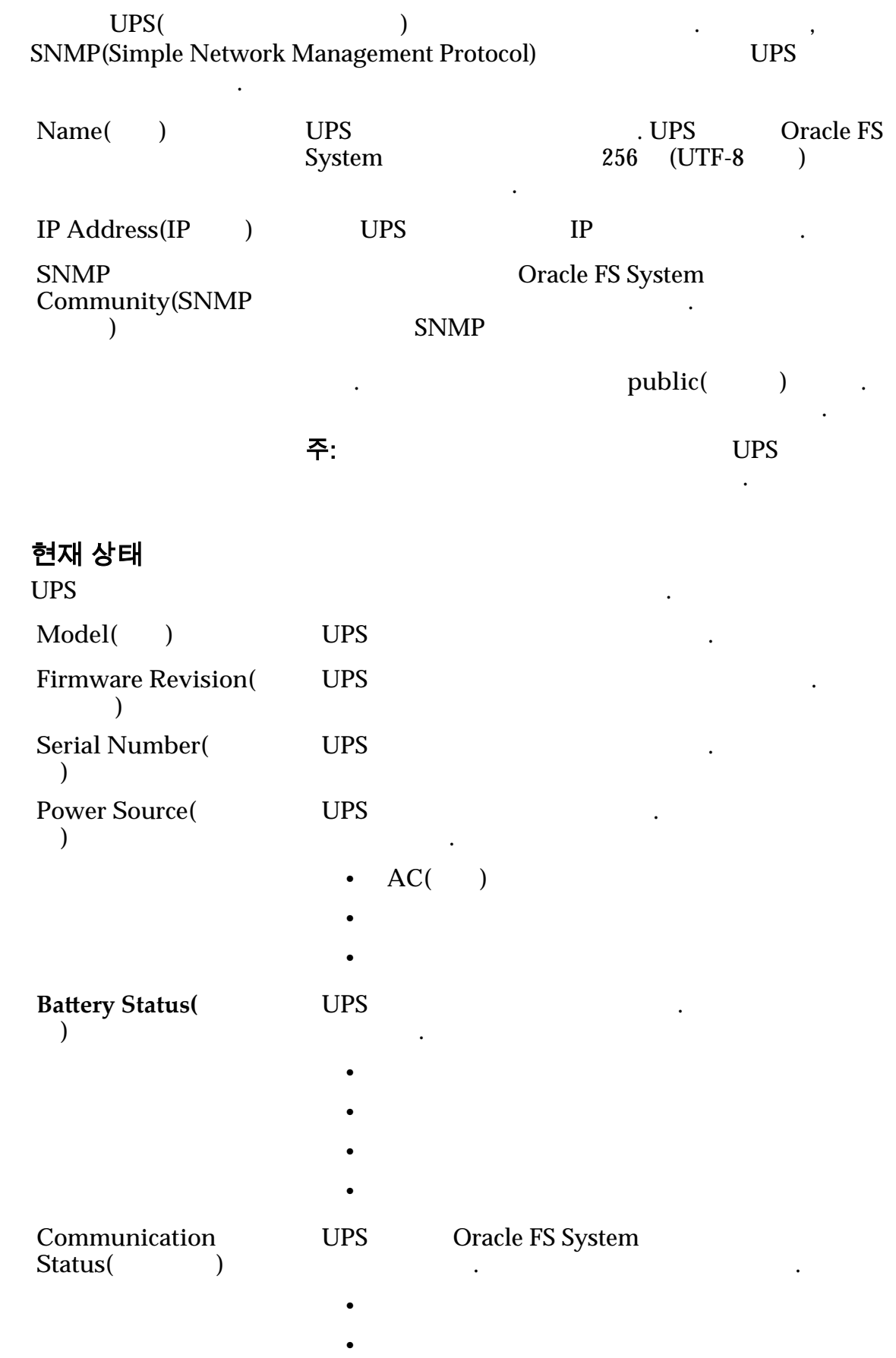
### 관련 링크

*[UPS](#page-210-0)* 장치 수정

# 네트워킹 개요 페이지

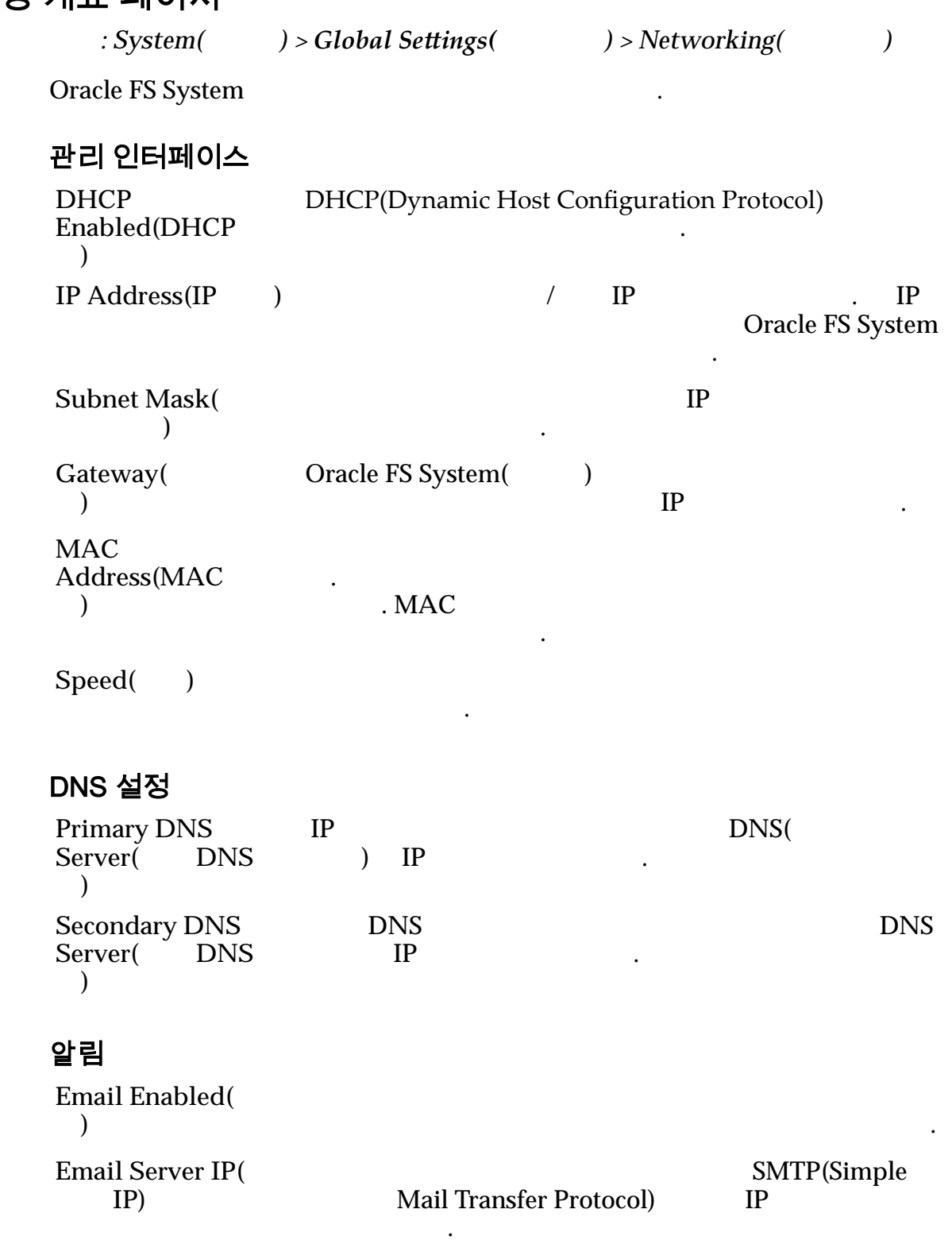

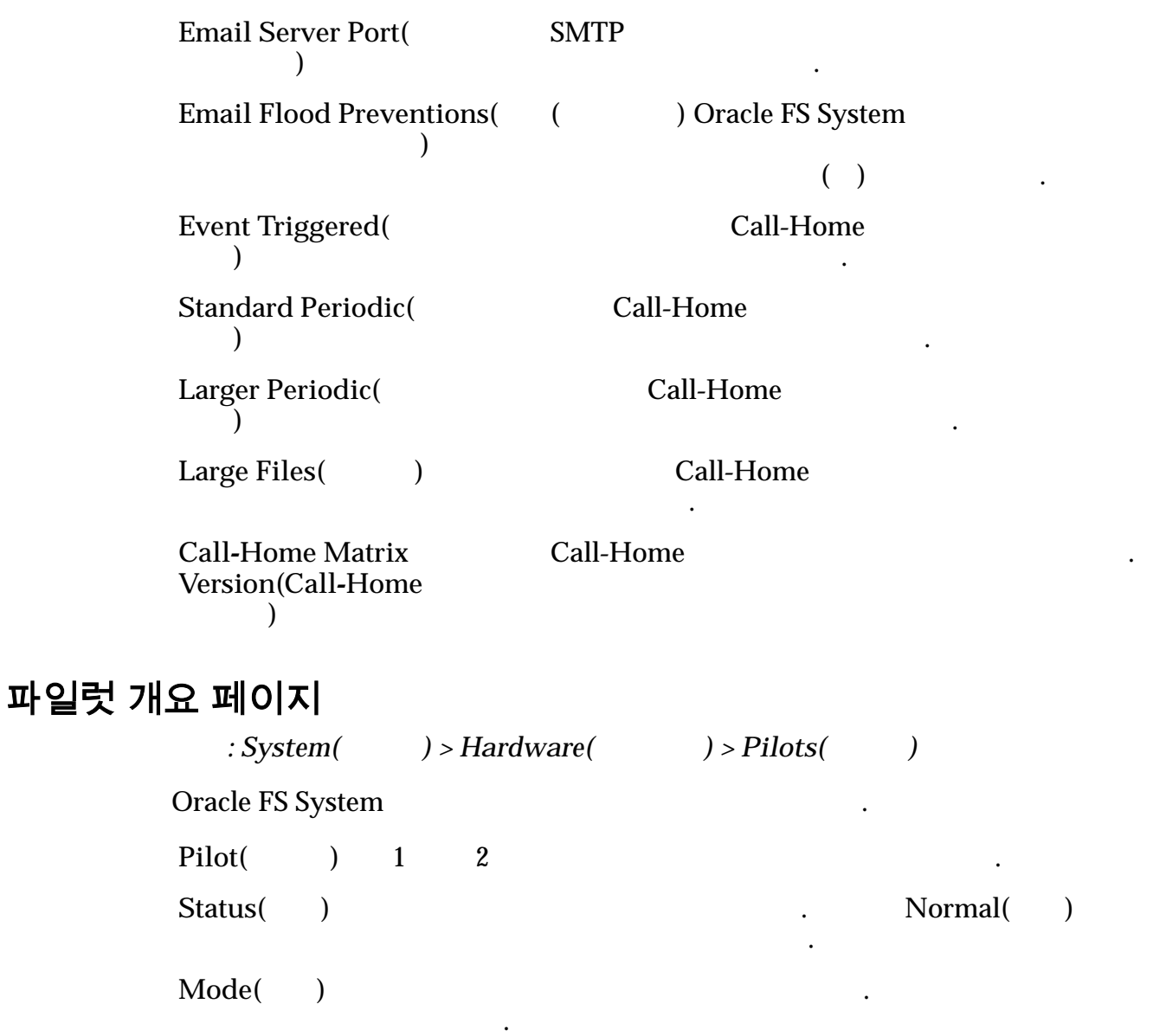

수행하고 있음을 나타냅니다.

아무 작업도 수행하지 않음을 내리는 것이다.

Active(b)

 $Standby($ 기**)**

**OS Version(OS** 버전**)** 파일럿의 운영 체제 버전을 식별합니다. **Server**  $Version($ 버전**)** Oracle FS System **Serial**  $Number($ 번호**)** 파일럿에 지정된 일련 번호를 식별합니다. 주: Oracle FS System<br>
) System Information(
) e is system<br>
) System Information( 니다.

### 관련 링크

# 스토리지 도메인에서 제거 대화 상자

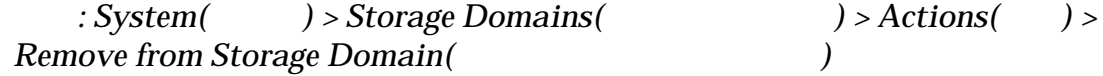

선택된 드라이브 그룹을 스토리지 도메인에서 제거합니다.

unassigned(Texture of  $\sim$ 

주:  $\tilde{P}$ :

 $($ )  $\Box$ 

다음 해당 드라이브 그룹을 단일 작업으로 제거하는 것이 좋습니다.

조정하도록 지정합니다.

 $\mathcal{S}_{\mathcal{A}}$ 

 $\mathcal{O}(\mathcal{O}_\mathcal{A})$ 

제거한 다음 해당 드라이브 그룹을 다른 스토리지 도메인에 추가합니다.

번에 하나의 제거만 처리됩니다. 따라서 제거할 드라이브 그룹을 모두 선택한

 $\sim$  T/O 대한 영향을 최소화합니다. 로드가 스토리지 도메인에

있는 시스템 리소스 양을 줄입니다. 로드가 작은 스토리지 도메

 $I/O$ 

#### 관련 링크

## 보고 일정 개요 페이지

.

 $)$  > Reporting and Statistics(  $)$  > Reporting *System()*<br>Schedules() 보고 일정을 관리합니다. 페이지에서 일정을 만들고 삭제하고 수정할 있습니

Name()

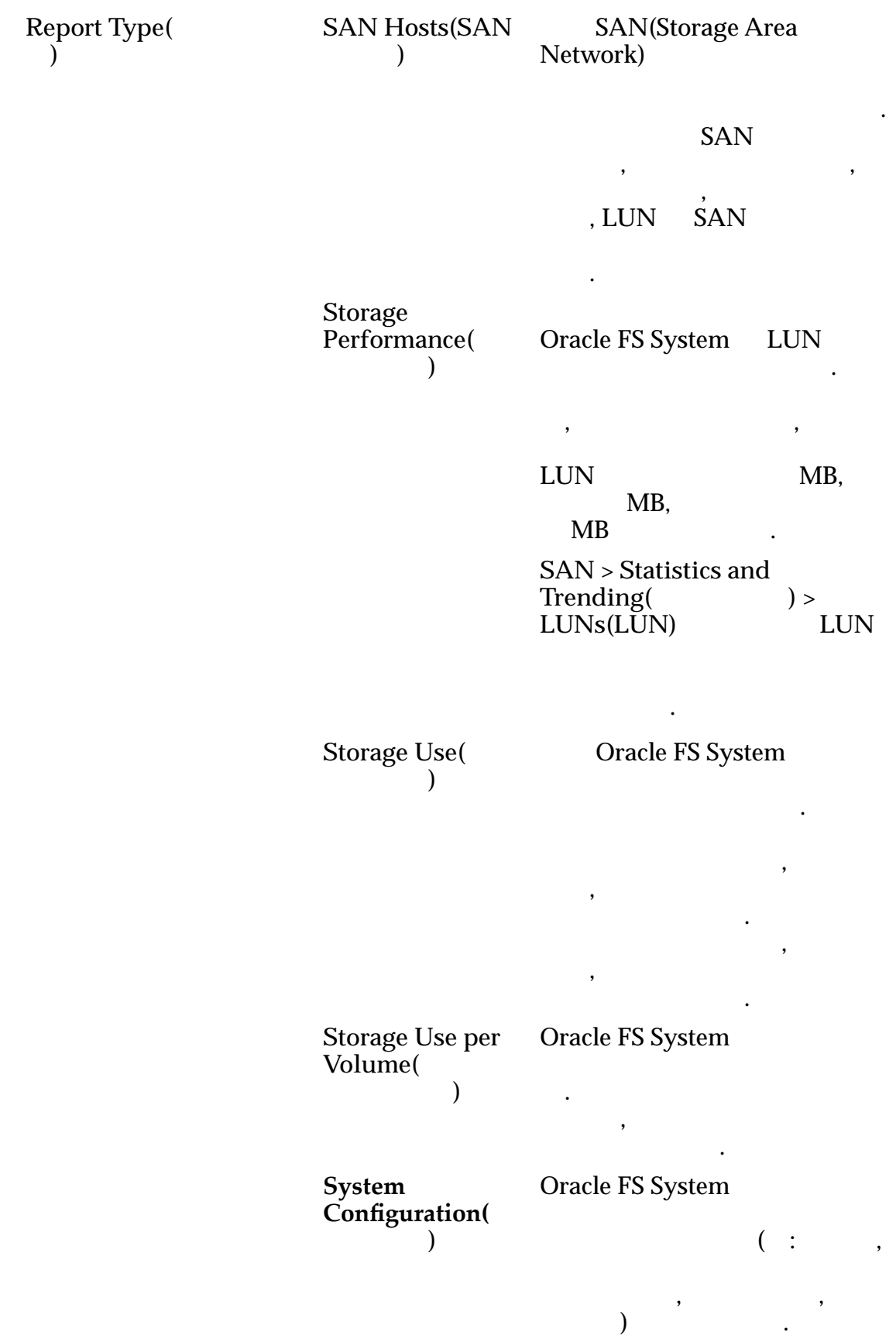

주:

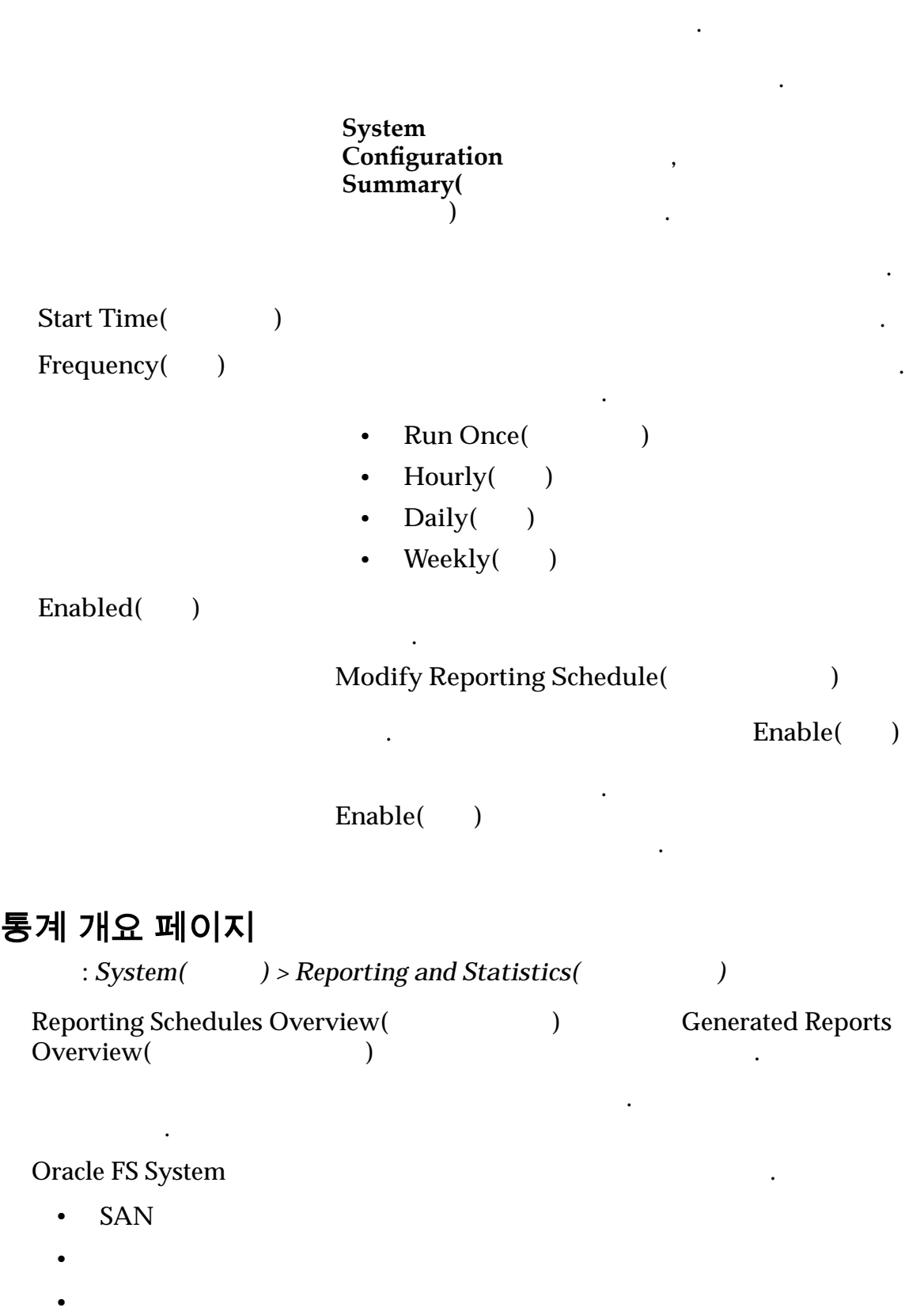

보고 및

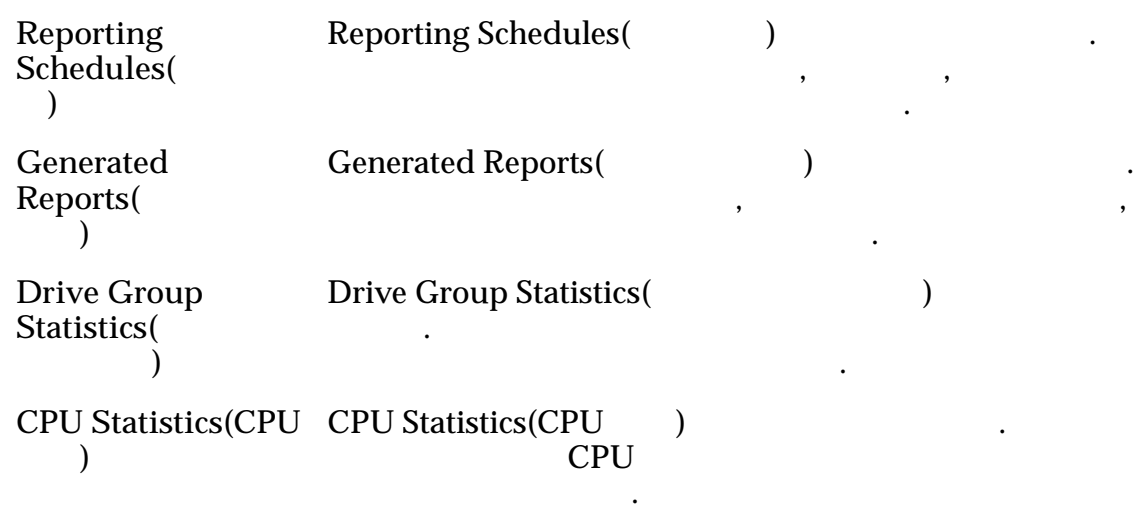

# 보안 개요 페이지

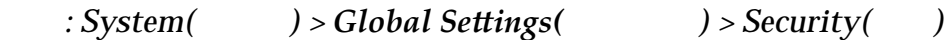

관리자 계정에 대한 보안 구성을 나열합니다. 관리자는 페이지에서 보안 등록

## 계정 보안

보를 관리할 있습니다.

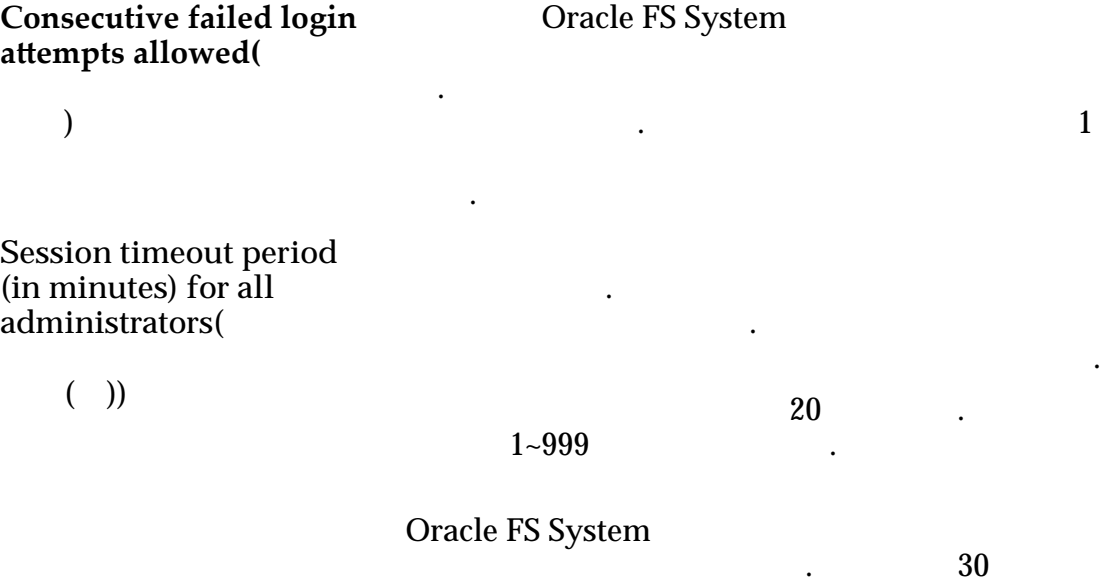

오프됩니다.

작업이 발생하기 때문입니다.

Oracle FS System Manager

등록 정보 대화 상자 팝업 창에만 적용됩니다.

## 로그인 화면 메시지

Oracle FS System 256

 $256$ 

# 이벤트 로그 필터 설정 대화 상자

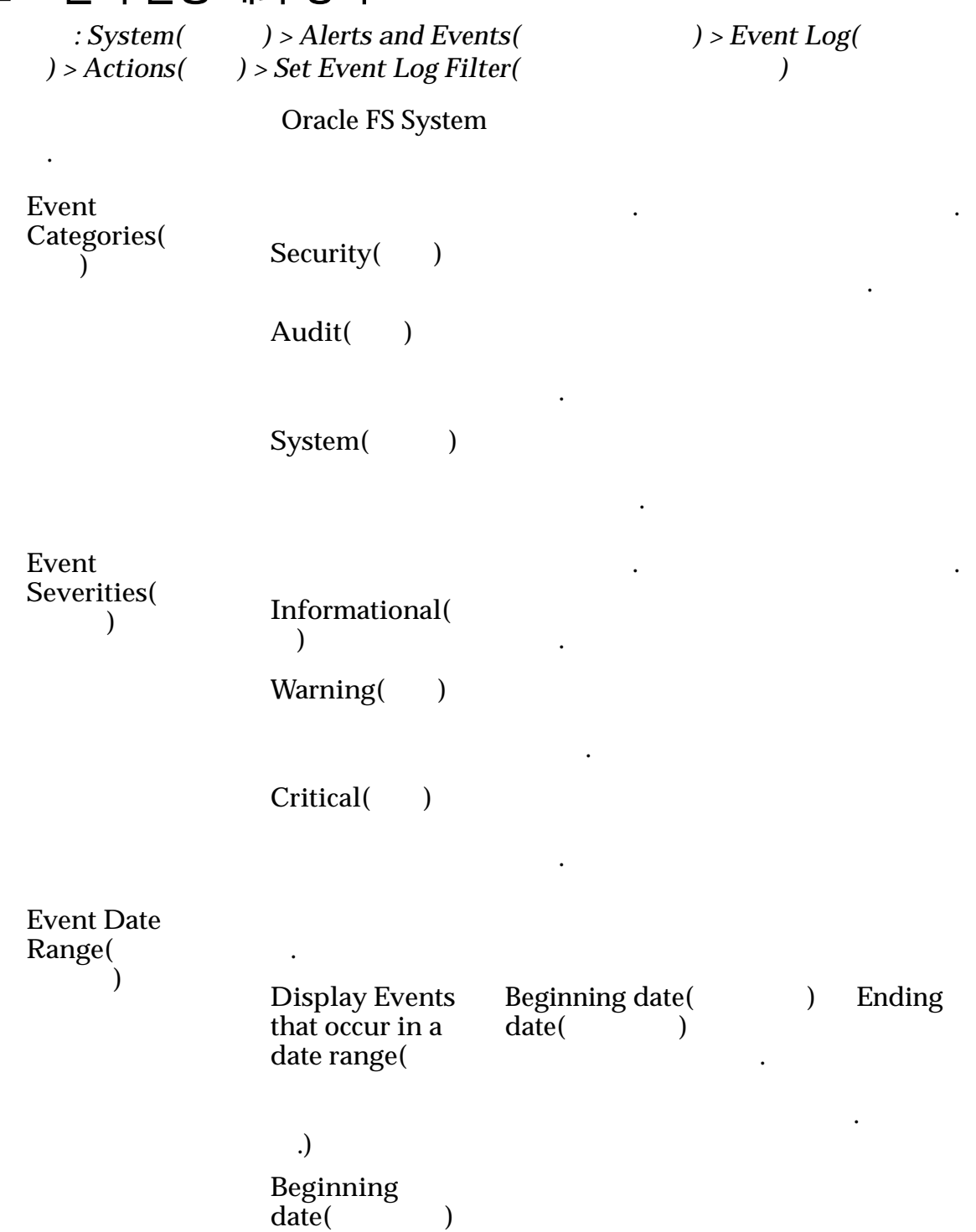

치하는 이벤트가 표시되도록 합니다.

치하는 이벤트가 표시되도록 합니다.

페이지를 기본값으로 재설정합니다. 모든 이벤트 심각도

**Ending date(** 날짜**)**

**Reset to** Defaults() 으로 재설정**)**

관련 링크

## SNMP 호스트 개요 페이지

제공합니다.

 $: System($   $) > Global Settings($   $) > SMMP$ 

하려면 옵션을 선택합니다.

SNMP(Simple Network Management Protocol)

#### SNMP SNMP SNMP

생성되었는지 여부를 표시합니다.

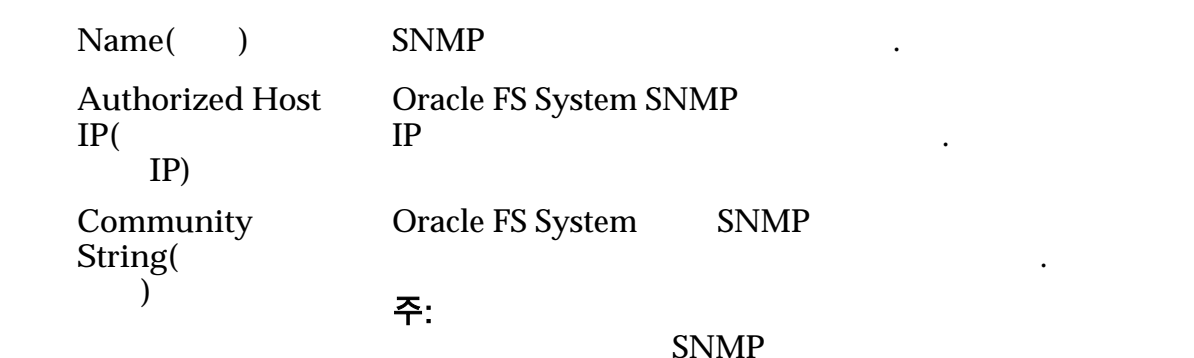

public .

**Receives Traps(** 수신**)** SNMP 지정합니다.

#### 관련 링크

 $S N M P$ 

## 상태 요약 개요 페이지

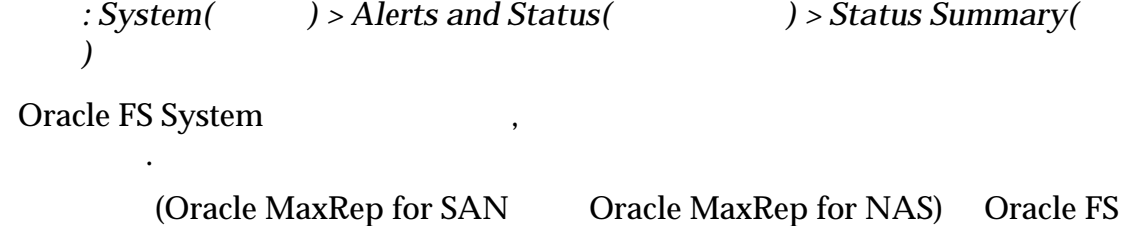

System

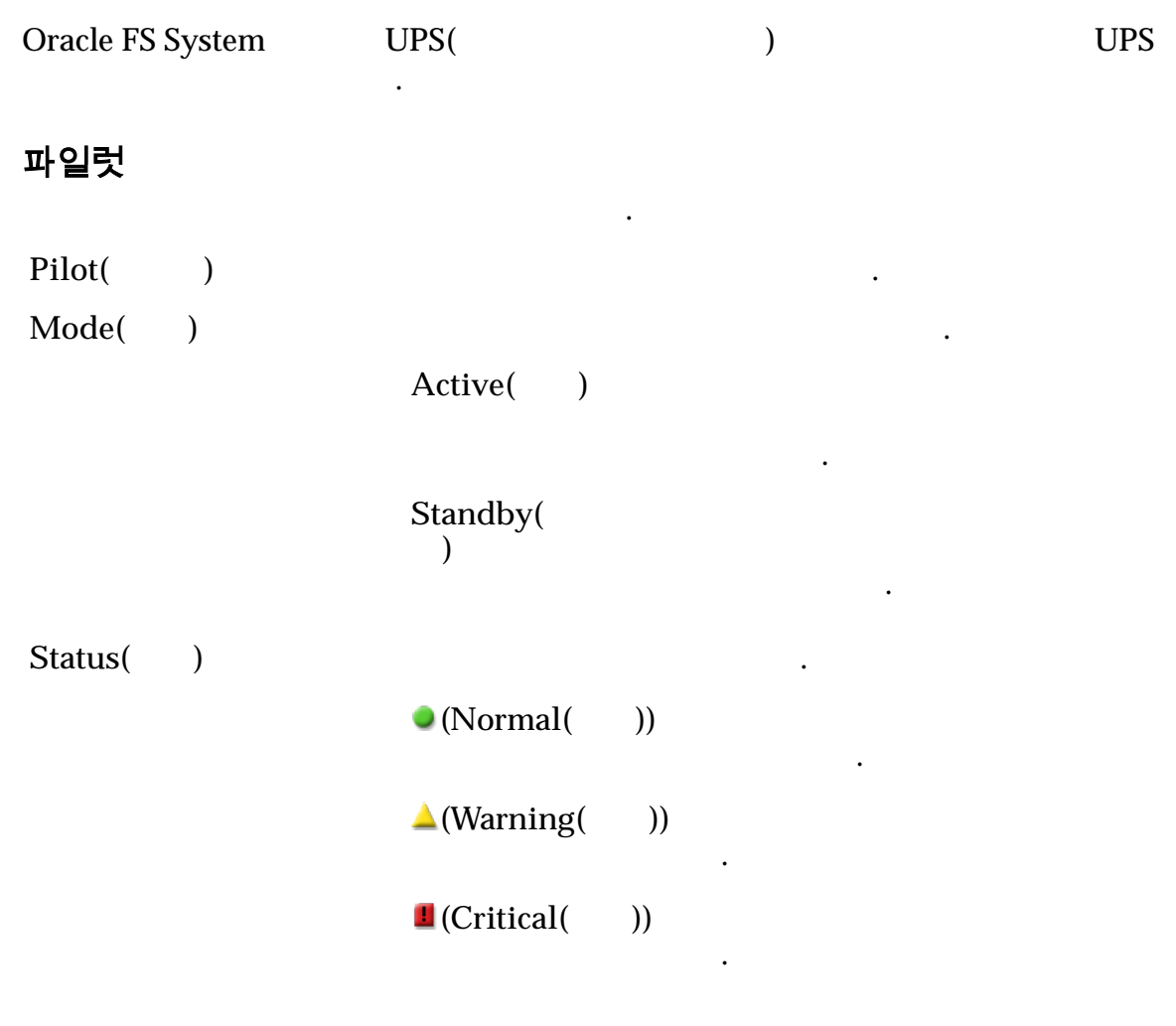

없습니다.

.

.

주: 구성 요소 상태에 대한 자세한 정보를 보려면 구성 요소를 선택합니다.

컨트롤러

 $\blacksquare$  Controller Name( 러 이름**)** 하드웨어 구성 요소의 이름을 나열합니다.  $S$ ervice Type( 형**) Status(**) **(Normal(** ))  $\triangle$ (Warning( ))  $\blacksquare$  (Critical()

컨트롤러 테이블에는 다음 정보가 나열됩니다.

주: 구성 요소 상태에 대한 자세한 정보를 보려면 구성 요소를 선택합니다.

## 복제 엔진

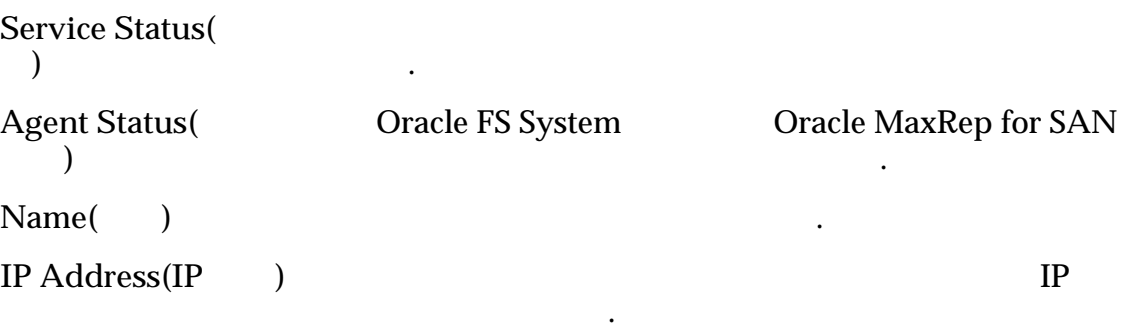

 $\bullet$   $\bullet$   $\bullet$   $\bullet$   $\bullet$   $\bullet$   $\bullet$ 

없습니다.

.

.

### UPS

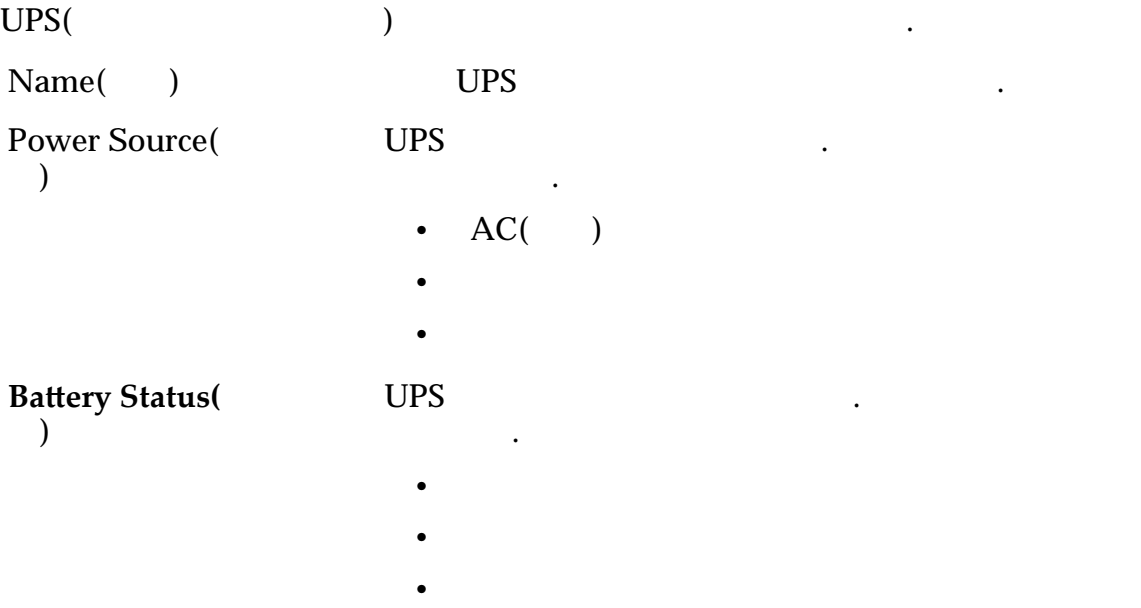

드라이브 외장 장치

**Drive Enclosure** Name( 치 이름**)** 하드웨어 구성 요소의 이름을 나열합니다. **Status(** ) **O**(Normal( ))  $\triangle$ (Warning( ))  $\blacksquare$  (Critical()

드라이브 외장 장치 테이블에는 다음 정보가 나열됩니다.

### 이벤트 로그 Event Log(internal controls) **Severity( ( )** Oracle FS System 레벨을 표시합니다. 가능한 심각도 레벨은 다음과  $\mathcal{L}$ **Informational(**정 보**) Warning(**) Critical() Number of Events( 트 수**)** Oracle FS System 이벤트 통지 Event Notification() **Number of Recipients(**수신자 수**)** 전자 메일 수신자 수를 나타냅니다. **Disabled Email**  $Subscripts ($ 독**)** 니다. **Enabled Email Subscriptions(** 설정된 전자 메일 구독**)** 현재 사용으로 설정된 이벤트 통지 수를 나타냅니다. **Number of Monitored** system Events( 는 시스템 이벤트 수**)** 모니터링되는 이벤트의 수를 나타냅니다.

### 새로 고침

## 스토리지 도메인 개요 페이지

 $\therefore$  System(  $\qquad$ ) > Storage Domains(  $\qquad$ 

룹의 이름을 지정합니다.

페이지를 현재 데이터로 업데이트합니다.

없습니다.

해결하면 됩니다.

필요합니다.

Oracle FS System

Name( 름**)**

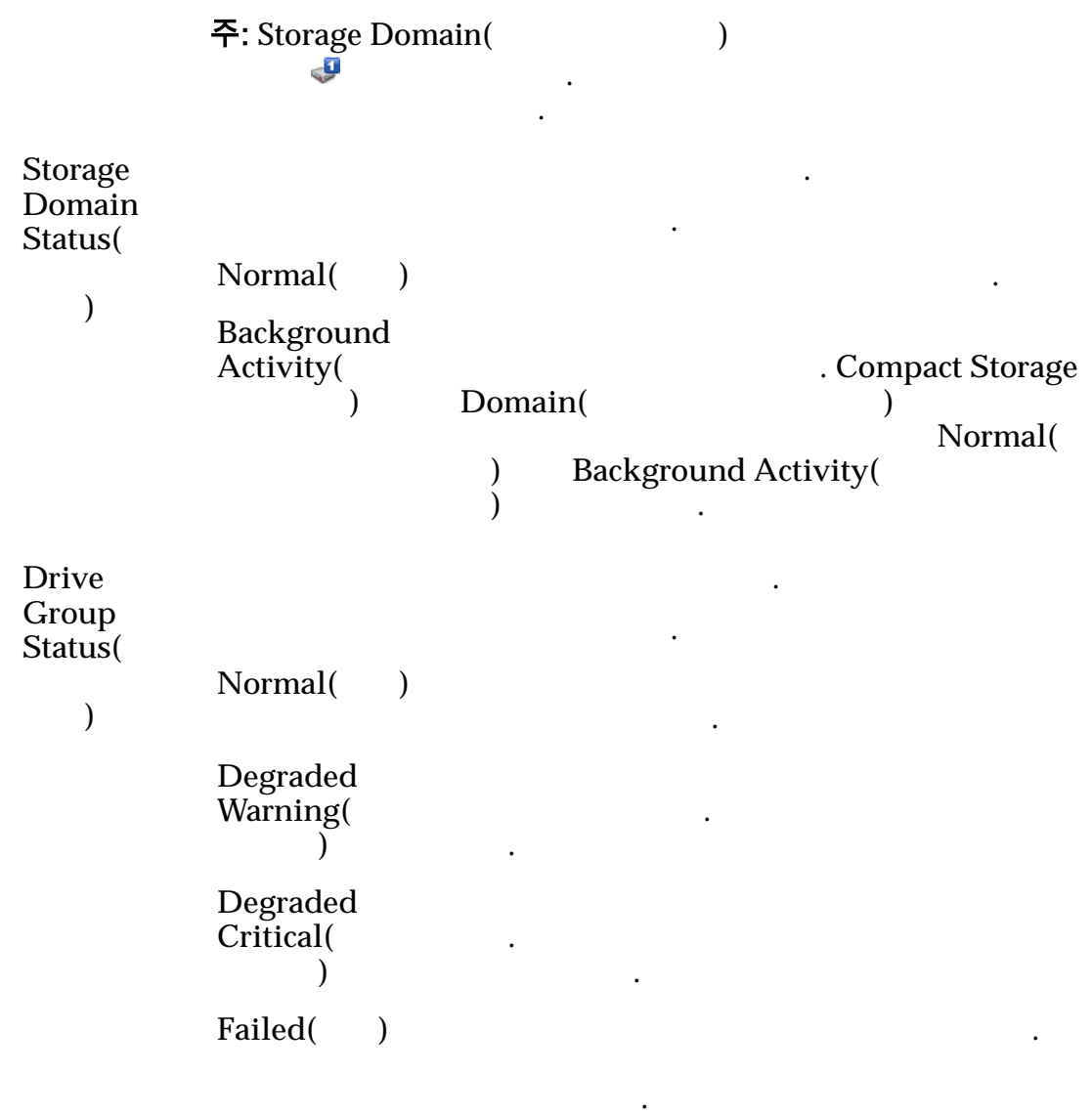

Oracle FS System  $QoS$ 

나타 색 사용으로 설정된 경우 사용을 설정된 경우 사용을 설정된

음을 나타냅니다. 사용 안함으로 설정된 경우 사용 빈도가

계층으로 마이그레이션되지 않을 있습니다.

계층 재할당 스토리지 도메인의 계층 재할당 상태를 식별합니다. 계층 재할당이

마이그레이션될 있습니다.

 $\mathcal{L}(\mathcal{A})$ 

유효한 값은 다음과 같습니다.

## Oracle FS System

수집이 활성화되어 있습니다.

용되는 통계 데이터가 수집되지 않음을 나타냅니다. 계층

계층 재할당이 활성화되어 있지 않음을 나타냅니다. 통계

옵션의 사용을 권장하지 않습니다.

재할당 프로세스에는 통계 데이터가 필요하므로 Oracle

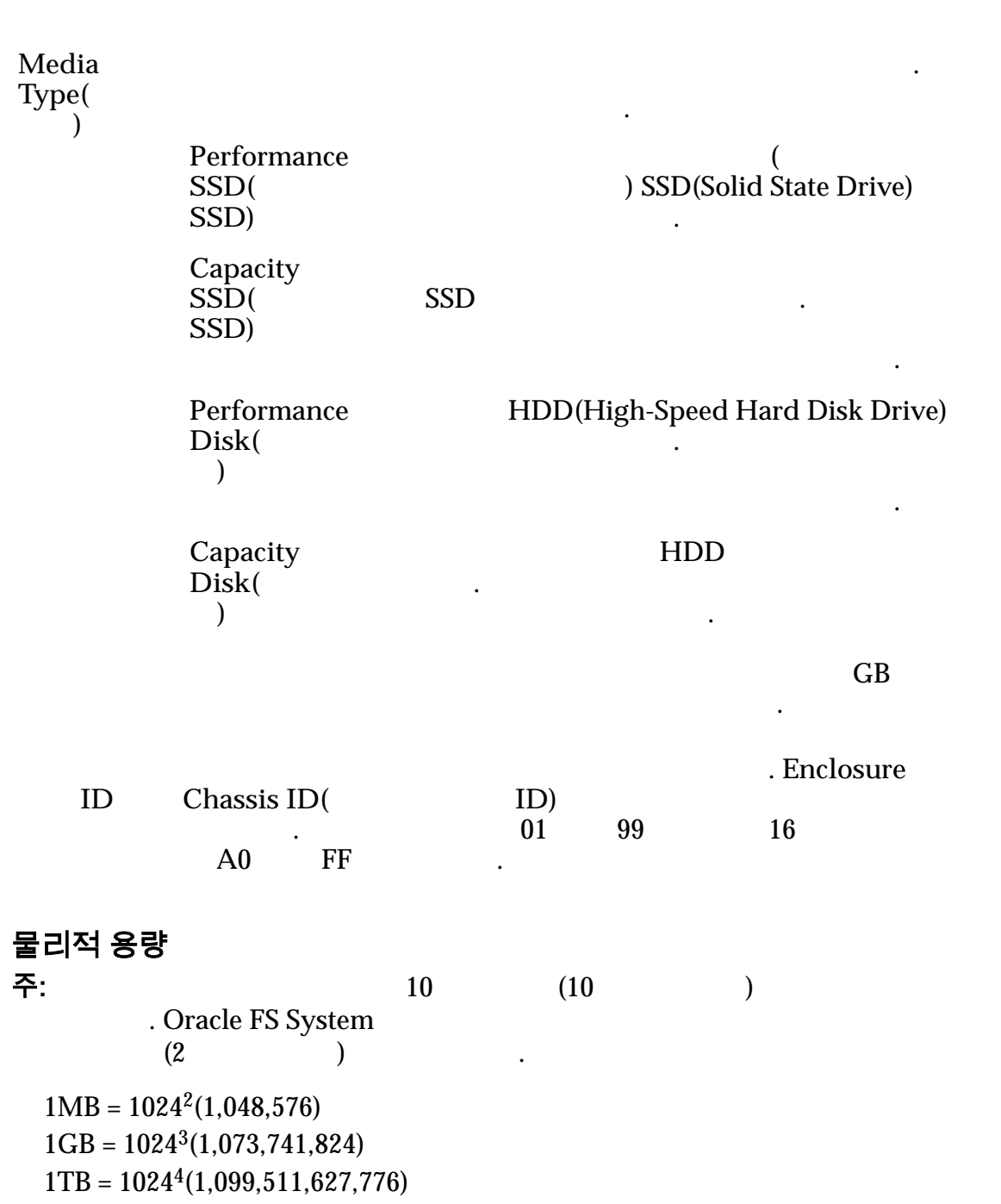

 $\text{Allocated}$   $\qquad$ 표시: 스토리지 도메인. **Free(**사용 가능**)** 표시된 다음 항목에 있는 할당 가능한 용량 표시: 스토리 도메인. Preparing() 삭제되고 있는 경우 표시됩니다. 값은 표시된 다음 간에 따라 줄어듭니다. 항목: 스토리지 도메인. **Total Capacity(** 용량**)** 다음 항목에서 제공되는 원시 용량의 총량 표시: 표시된 스토리지 도메인 내에 정의된 드라이브 외장 장치. **Physical** Distribution( 분포**)** .

## 스토리지 프로파일 개요 페이지

 $\therefore$  System(  $\implies$  *Storage Profiles*( 로파일*)* Quality of Service (QoS)

정을 내일 때 사용자 정의 프로파일을 개선하는 체험을 개선하는 체험을 개선하는 체험을 개선하는 체험을 개선하는 체험을 개선하는 체험을 개선하는 체험을 개선하는 체험을 개선하는 체험을 개선하는 체험을 개선하는 체

 $\text{Type}(\hspace{2em})$ 

니다.

사용자 정의 관리자가 정의한 QoS 설정으로 구성된

습니다. 또한 논리 볼륨에서 사용자 정의

토리지 프로파일을 나타냅니다.

주: 사용자 정의 프로파일은 수정할

유효한 프로파일 유형은 다음과 같습니다.

Oracle FS System

없습니다.

연관된 응용 프로그램의 이름이 포함되는 경우도 있습니다.

 $\ddotsc$ 

리지 프로파일을 나타냅니다.

#### 주: 시스템 프로파일은 수정하거나 삭제할

**Name(educated by American** American Extensive American American American American American American American American American American American American American American American American American American American Amer

**RAID Level(RAID** 레벨**)** 기능을 개선하는 사용되는 스토리지 메커니즘을 식별합니다. RAID

374

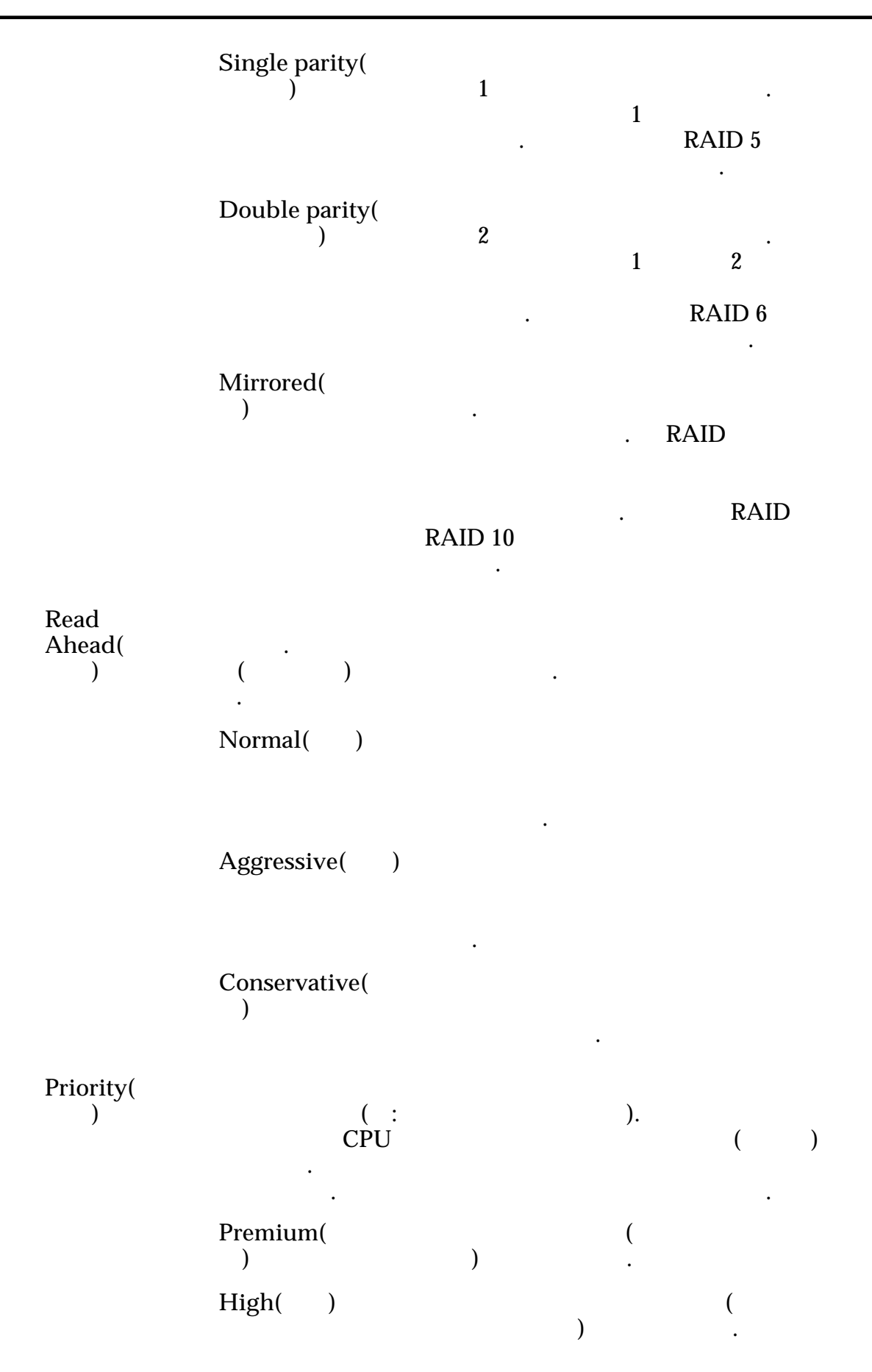

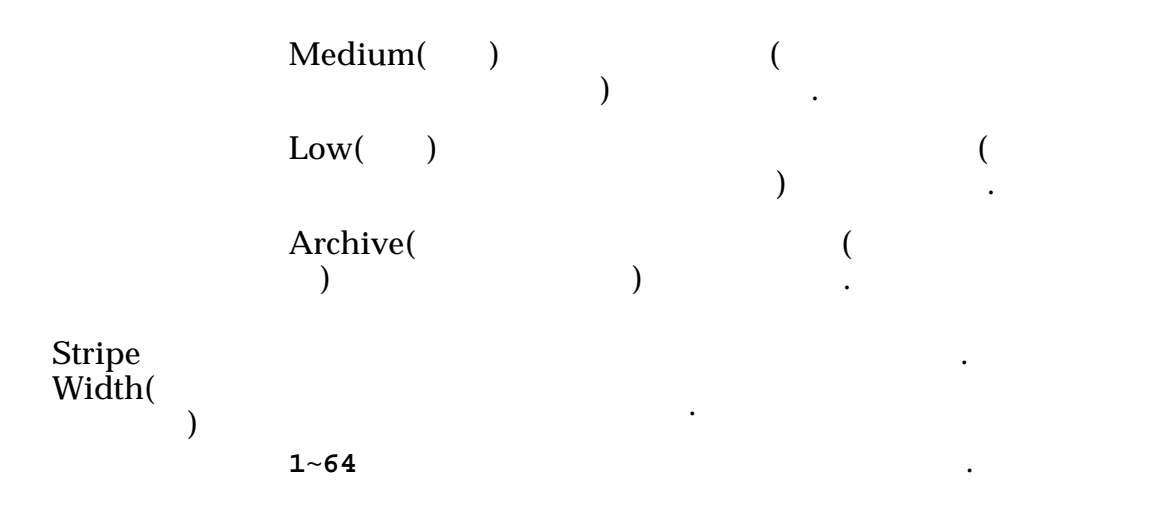

 $\text{Priority}()$ Oracle FS System  $\blacksquare$ 나타냅니다.

유효한 옵션은 다음과 같습니다.

스트라이프됨을 나타냅니다.

롤러 캐시 스토리지 어레이에 씁니다.

하게 쓰이도록 보장합니다. 동시 기록 캐싱

요청이 즉시 반환됩니다. 유휴 주기 동안

어레이에 씁니다. 후기록 캐싱은 동시 기록

데이터를 스토리지 어레이에 씁니다.

이에도 쓰기 때문입니다.

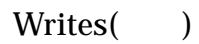

**Write-through(**동 시 기록**)**

**Write-back** caching( 싱**)**

### 중요사항:

타냅니다.

때문입니다.

데이터는 손실될 있습니다.

**Default(**(Consequence of QoS  $QoS$  Oracle FS System

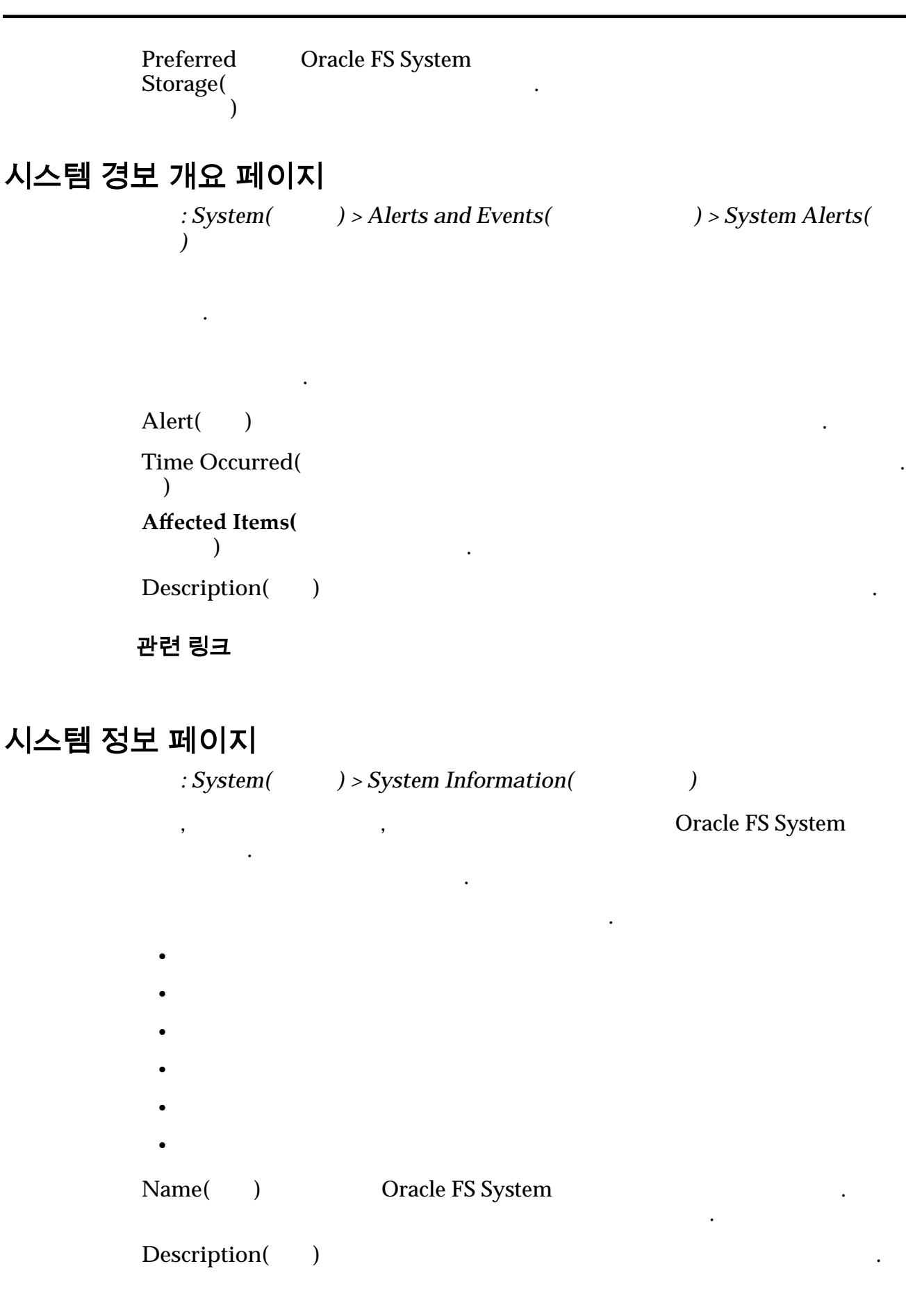

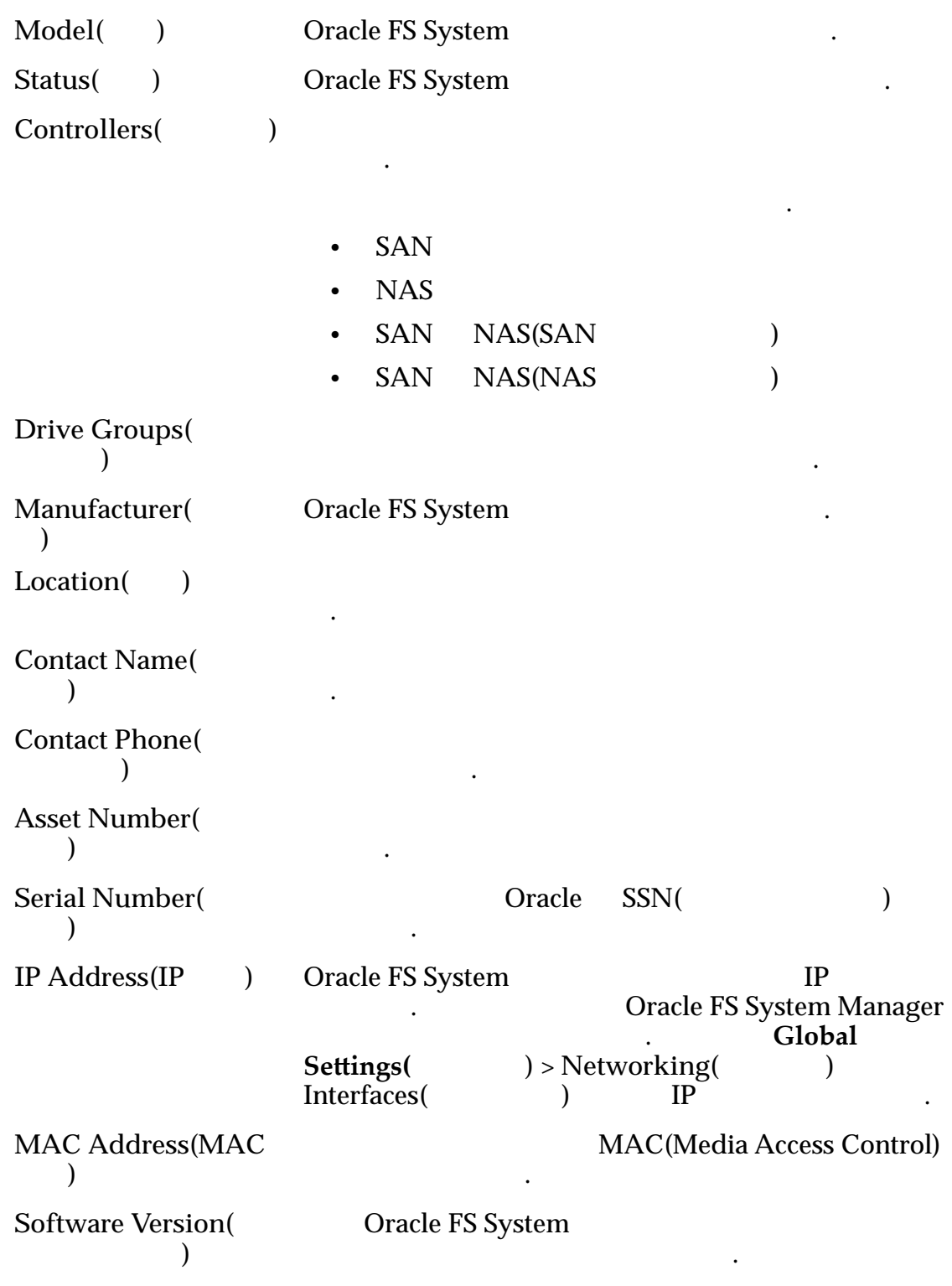

# 시스템 시간 개요 페이지

표시합니다.

 $\therefore$  System(  $\qquad$   $)$  > Global Settings(  $\qquad$   $)$  > System Time(  $\qquad$ 

NTP(Network Time Protocol)

**System Time(** 템 시간**)** Oracle FS System **NTP Servers(NTP** Oracle FS System 서버**)** 식별합니다. • NTP(Network Time Protocol)  $\bullet$  +  $\bullet$  +  $\bullet$ UPS 개요 페이지 : **System(** ) > **Hardware(** ) > **UPSs(UPS)**  $UPS($  ) example  $Y$ **UPS** UPS 3ystem UPS 3ystem The Contract of the ES System and The ES System and The ES System and The ES System  $\frac{1}{2}$ SNMP(Simple Network Management Protocol) 장치에서 정보를 검색하고 상태를 모니터링 보고합니다. 페이지는 Oracle FS System UPS  $Name($  **)** UPS IP Address(IP 소**)** UPS IP B  $Model($  ) UPS **Power Source**( 공급원**)** UPS ZEE STATE A STATE A STATE A STATE A STATE A STATE A STATE A STATE A STATE A STATE A STATE A STATE A STATE A  $\mathcal{L}(\mathcal{L})$ •  $AC($ )  $\bullet$  $\bullet$ **Battery Status(** 리 상태**)** UPS **In the set of the set of the set of the set of the set of the set of the set of the set of the set of the set of the set of the set of the set of the set of the set of the set of the set of the set of the set of the s** 니다.  $\bullet$  $\bullet$  $\bullet$  $\bullet$ 

## 관리자 계정 보기 대화 상자

표시합니다.

 $\therefore$  System( ) > Global Settings( ) > Administrator Accounts(  $) >$   $Actions( ) > View( )$ 

Administrator Accounts(Xangled Xangled Xangled Xangled Xangled Xangled Xangled Xangled Xangled Xangled Xangled Xangled Xangled Xangled Xangled Xangled Xangled Xangled Xangled Xangled Xangled Xangled Xangled Xangled Xangled

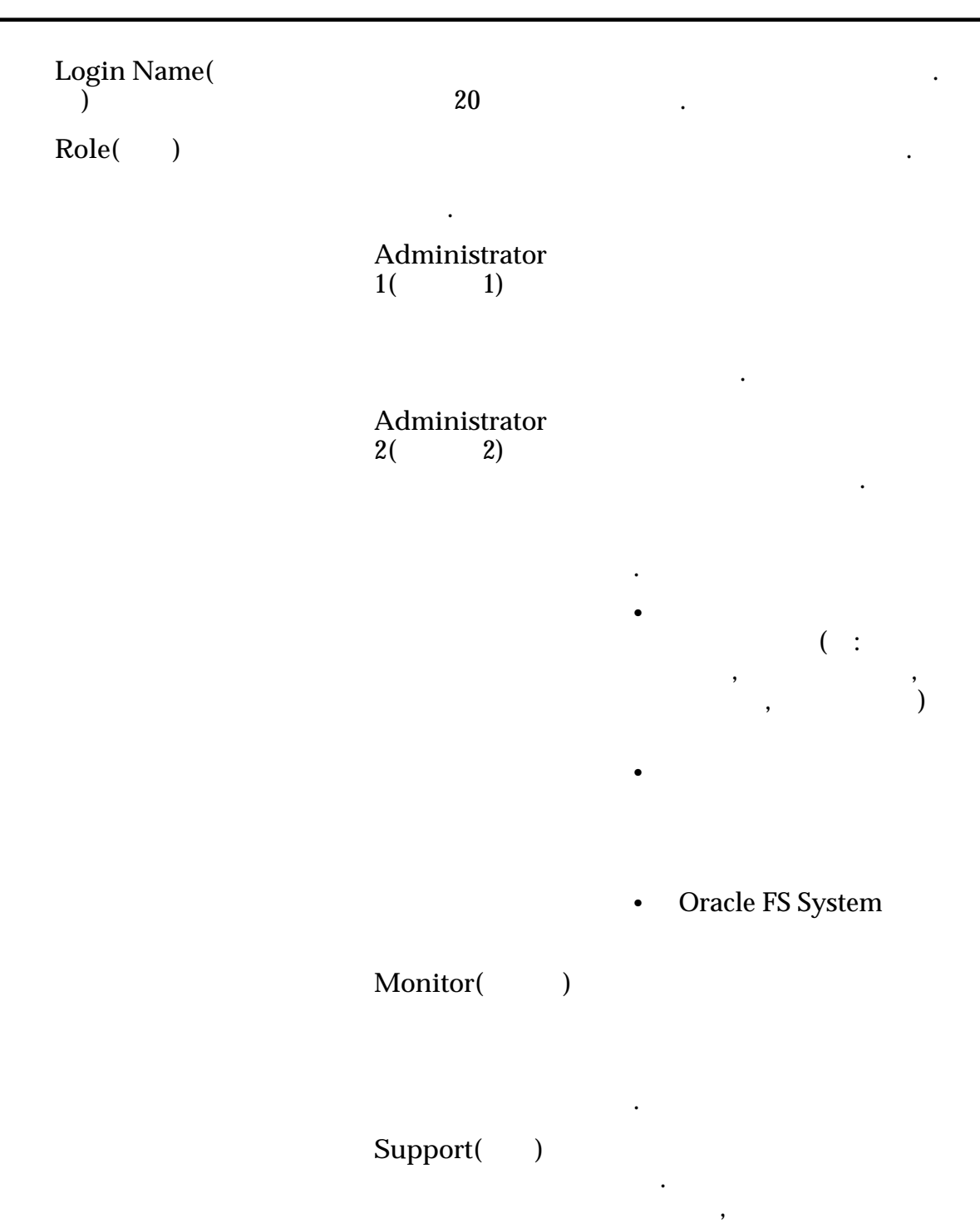

니다.

### 중요사항:

라서만 계정을 사용하십시오.

.

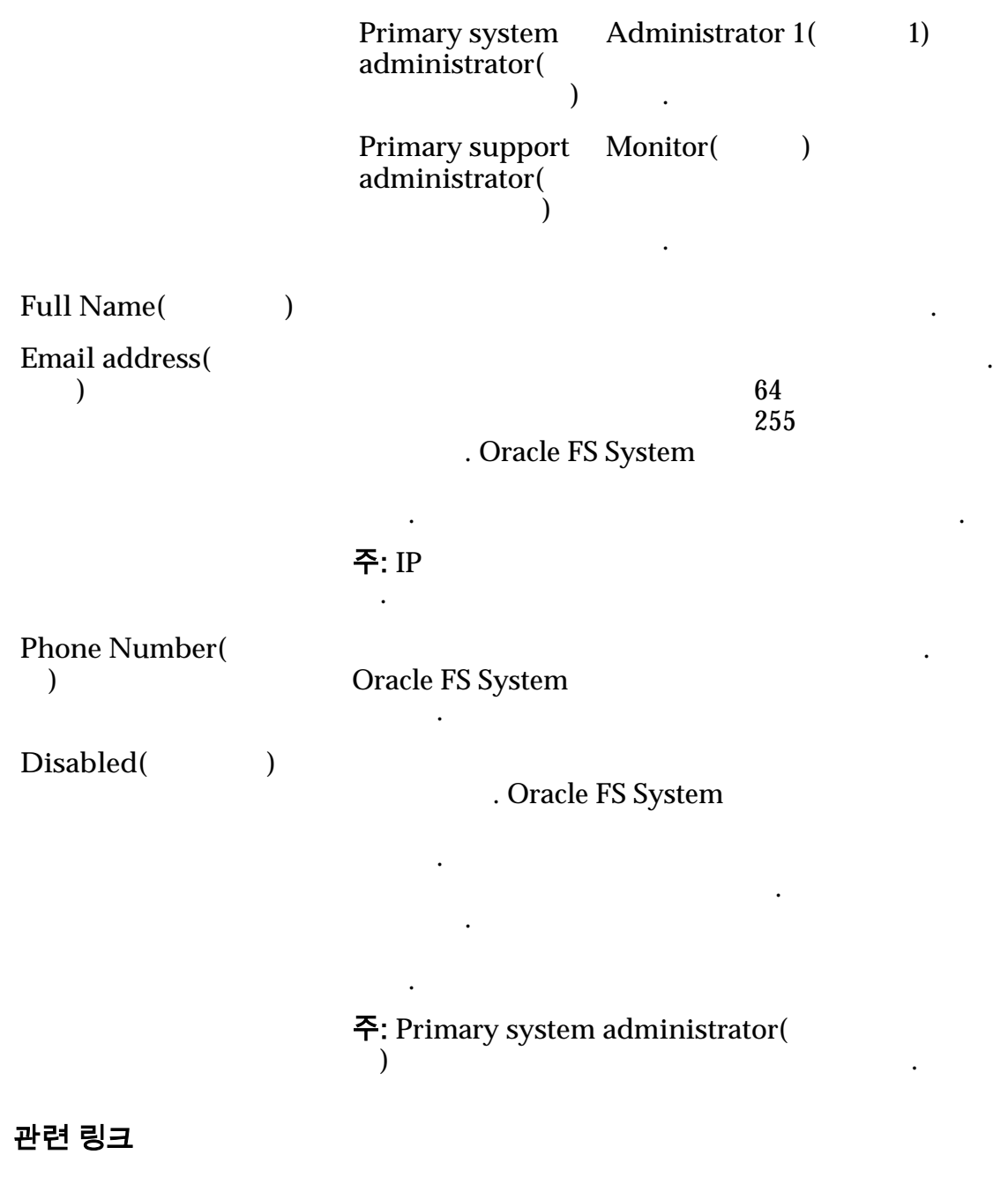

# 자동 계층 그래프 보기 대화 상자

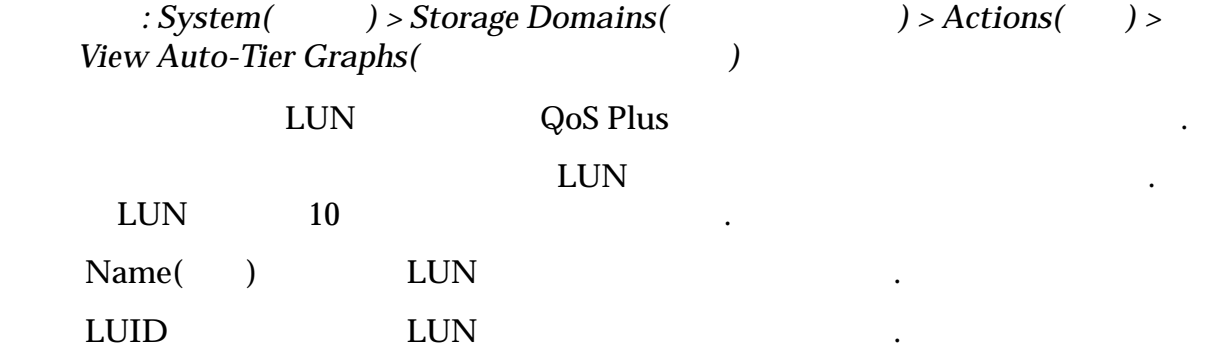

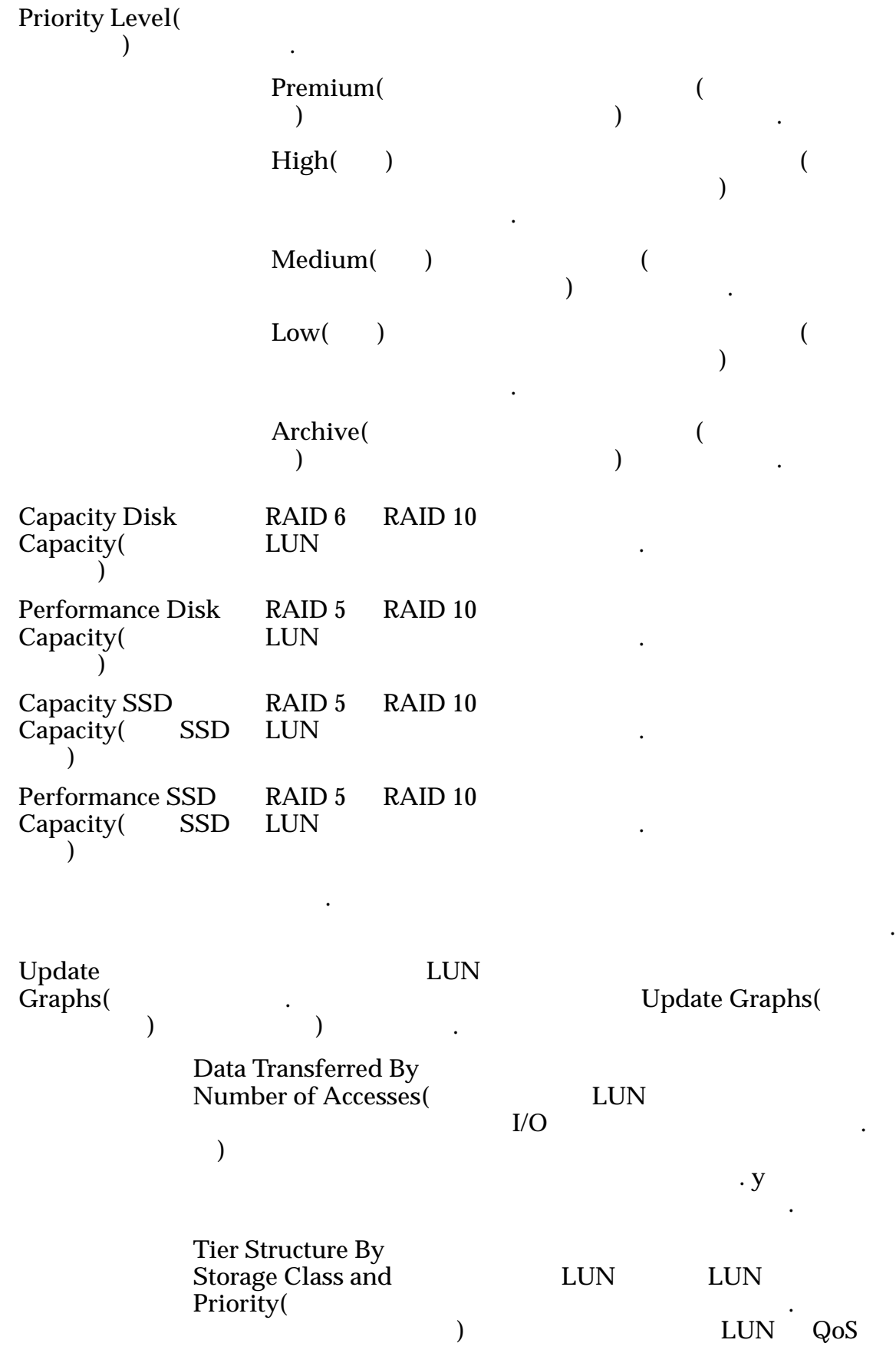

니다. 차트 아래쪽의 테이블은 선택

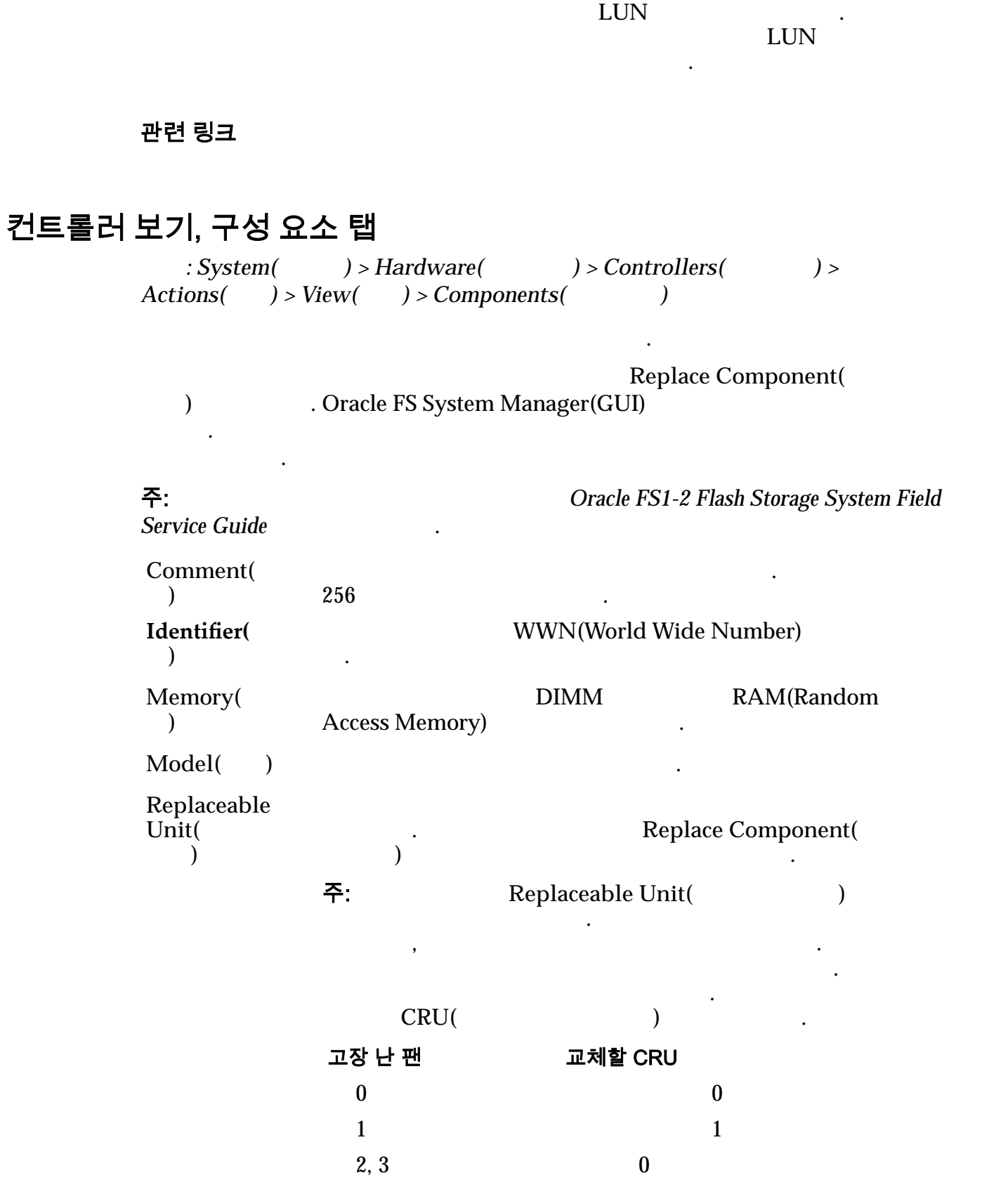

**4, 5** 1

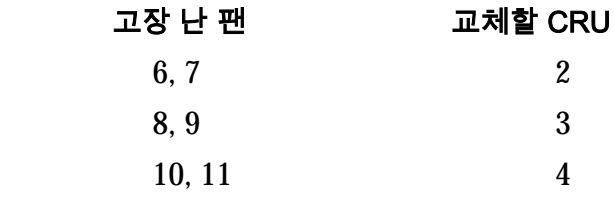

별도의 작업이 필요 없습니다.

**Status(**상태**)** 하드웨어 구성 요소의 현재 상태를 표시합니다. 정상 상태이면

#### 관련 링크

## 컨트롤러 보기, I/O 포트 탭

 $: System($   $) > Hardware($   $) > Controllers($  $Actions( ) > View( ) > I/O$   $Ports(I/O )$ 

#### $I/O$   $.$

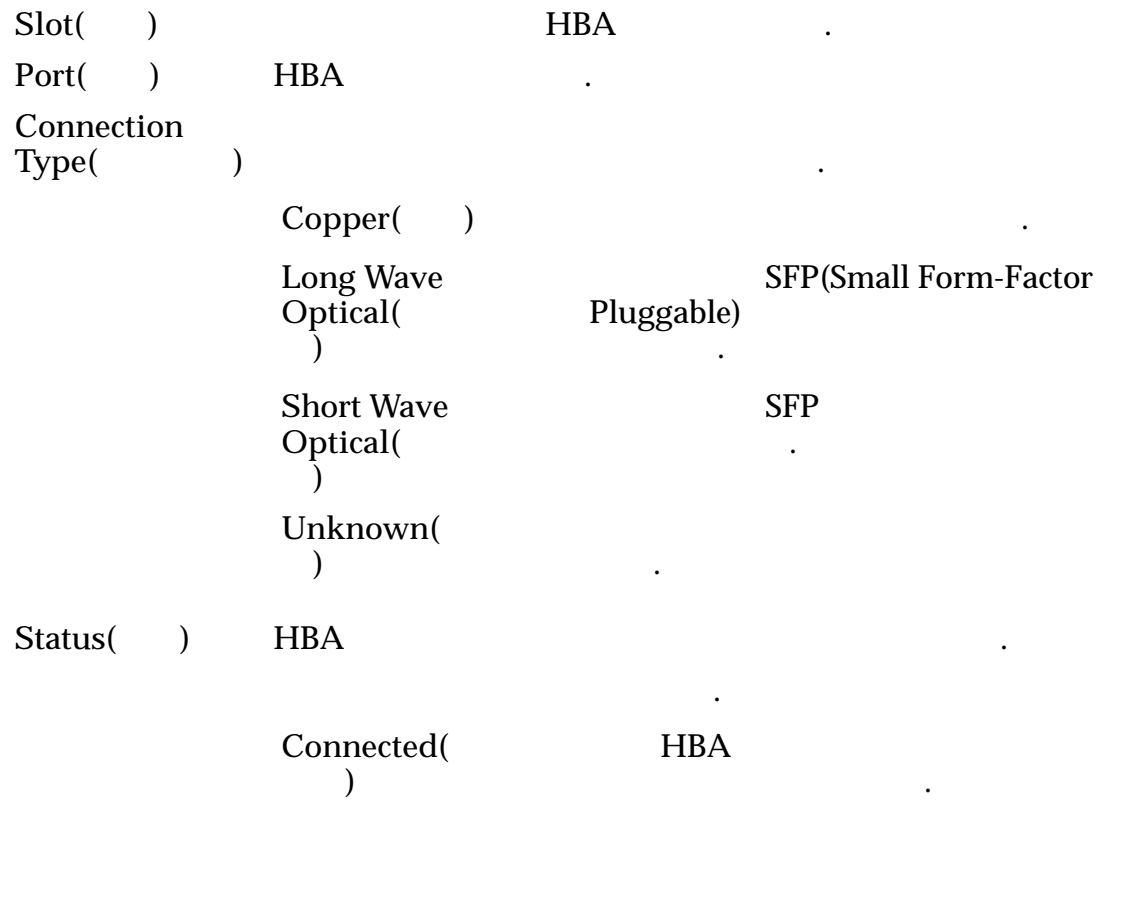

. **Connected(example)** 

미합니다.

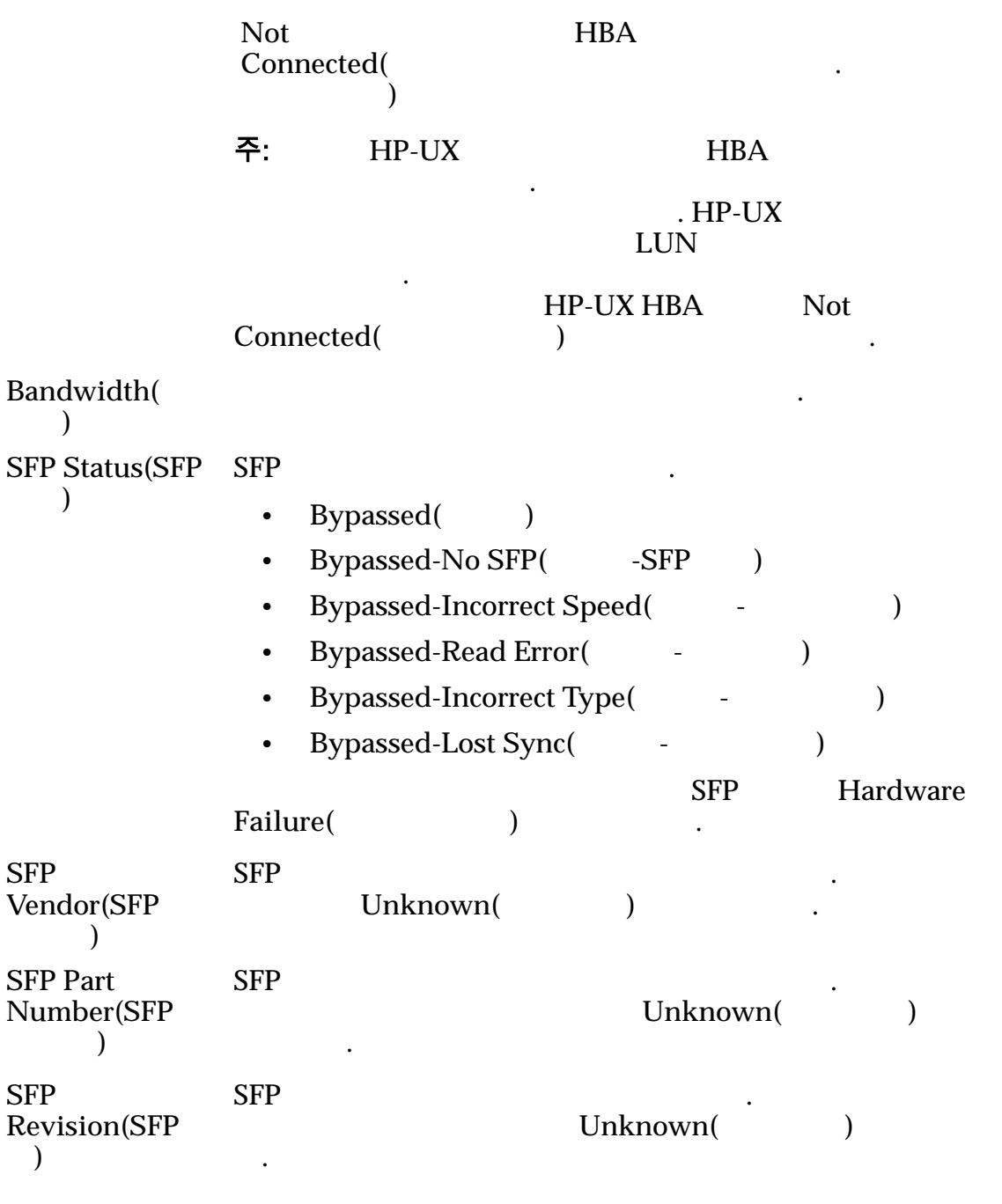

관련 링크

# 컨트롤러 포트 설정 보기, 이더넷 탭

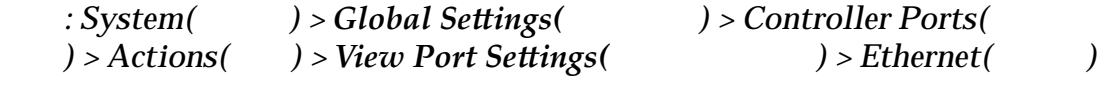

Ethernet 2000 Settlement 2000 Settlement 3000 Settlement 3000 Settlement 3000 Settlement 3000 Settlement 3000 S

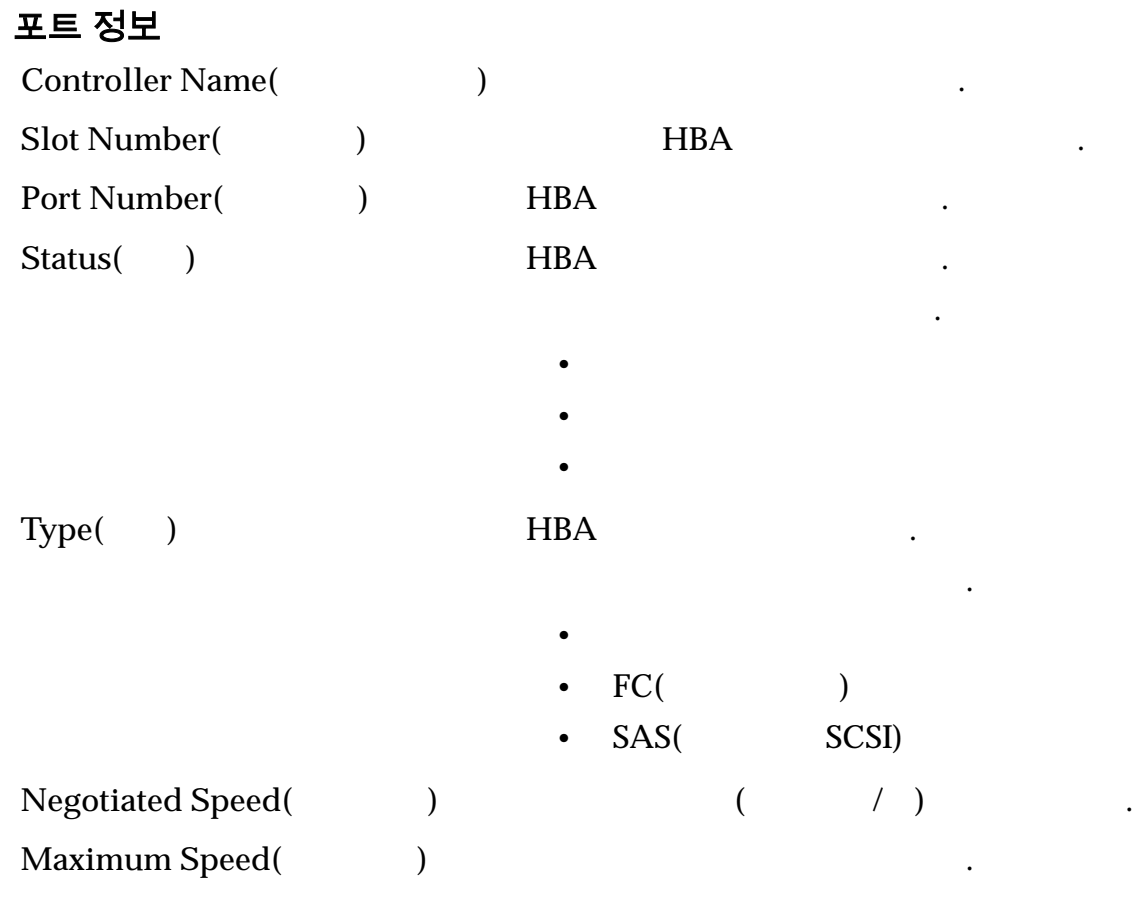

## 이더넷 정보

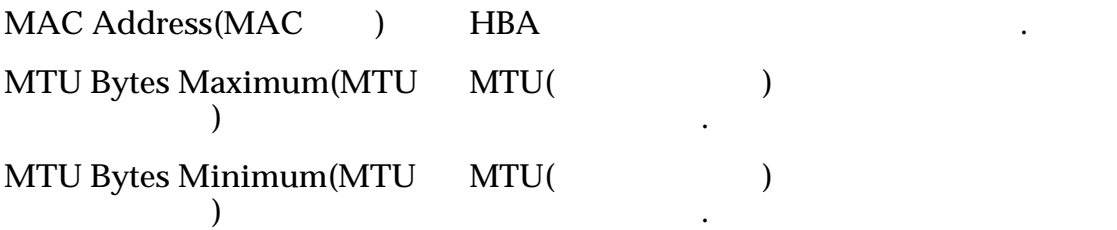

## SFP 정보

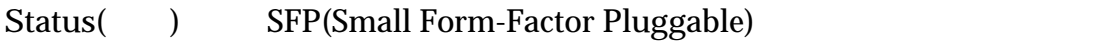

SFP

합니다.

- $1Gb$
- $2Gb$
- $4Gb$
- $8Gb$
- $10Gb$
- $16Gb$

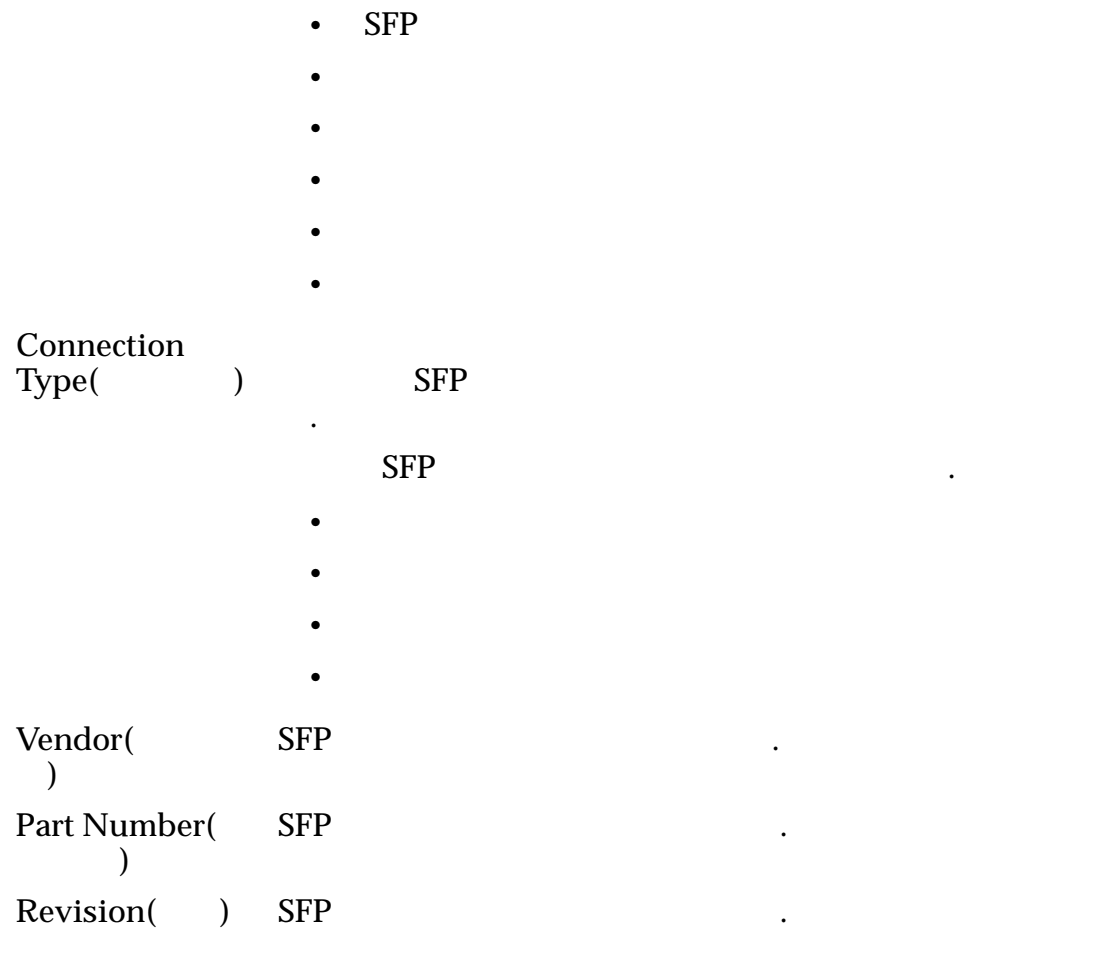

### 관련 링크

# 컨트롤러 포트 설정 보기, 광 섬유 채널 탭

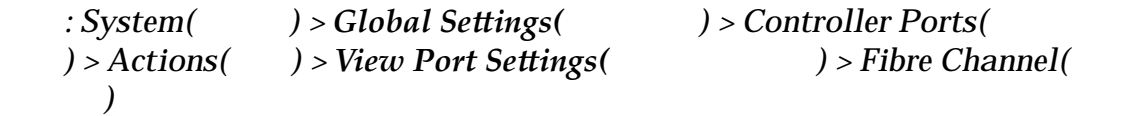

### 포트 정보

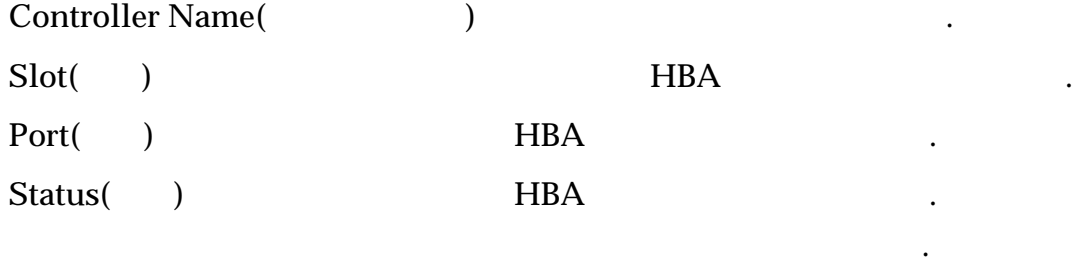

 $\bullet$ 

컨트롤러 섬유 채널 포트 등록 정보를 표시합니다.

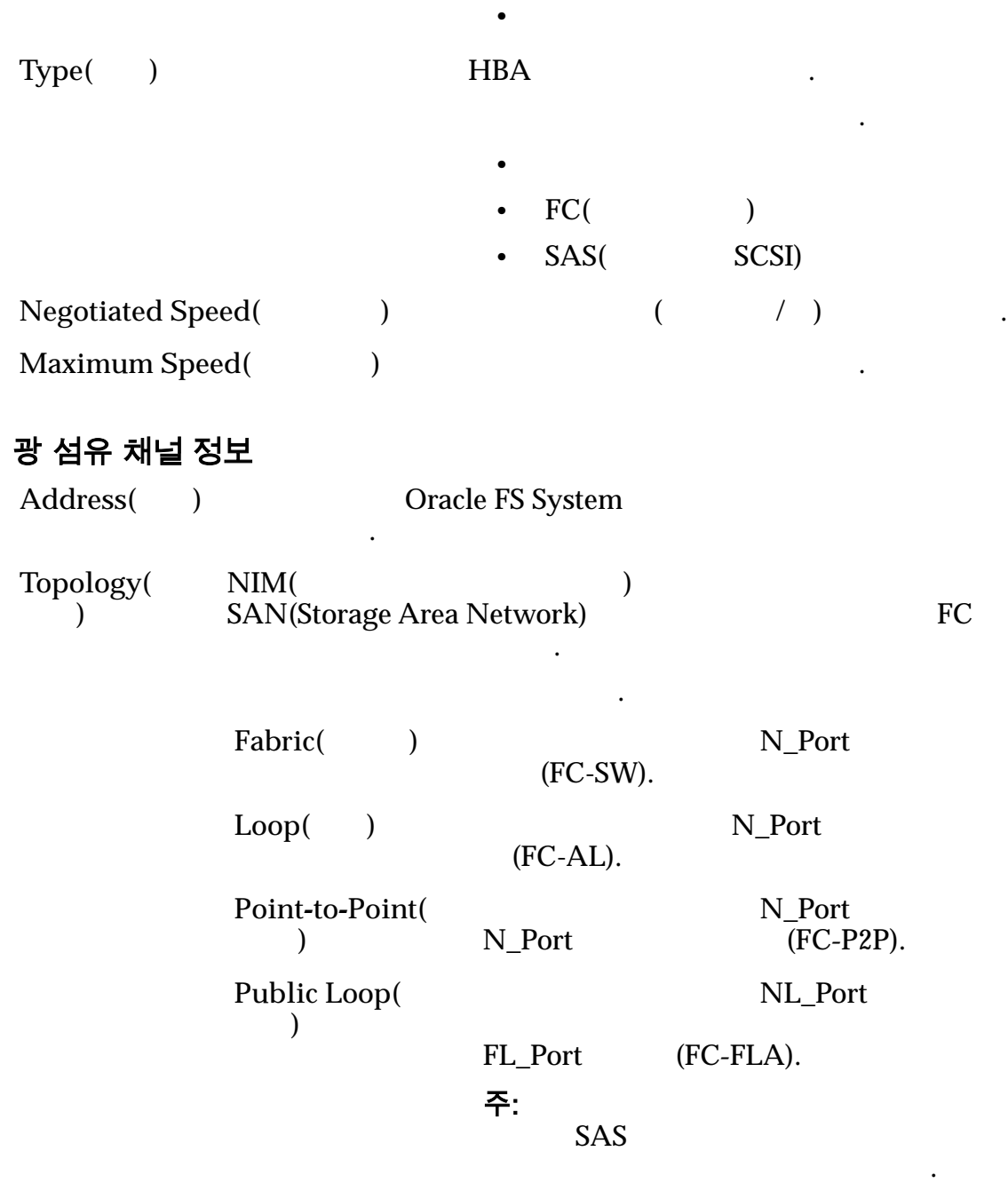

•  $P = \frac{1}{2}$ 

## SFP 정보

 $Status($  ) SFP(Small Form-Factor Pluggable) 합니다.

 $SFP$   $\qquad \qquad$ 

- $1Gb$
- $2Gb$
- $\cdot$  4Gb
- $\cdot$  8Gb
- $\cdot$  10Gb
- $\cdot$  16Gb
- SFP
- $\bullet$
- $\bullet$
- $\bullet$
- $\bullet$
- 기타

#### **Connection**

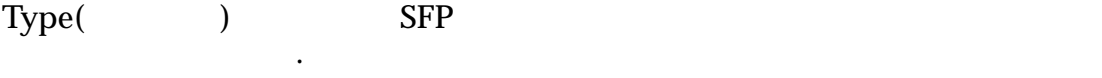

유효한 SFP 인터페이스 유형은 다음과 같습니다.

- 
- $\bullet$
- 

 $\bullet$ 

- $\bullet$   $\bullet$   $\bullet$   $\bullet$   $\bullet$   $\bullet$   $\bullet$   $\bullet$
- Contractor of the state of the state of the state of the state of the state of the state of the state of the state of the state of the state of the state of the state of the state of the state of the state of the state o

**Vendor(**공급업 SFP

체**)** Part Number( 품 번호**)** SFP

Revision( ) SFP

관련 링크

## 컨트롤러 포트 설정 보기, SAS 탭

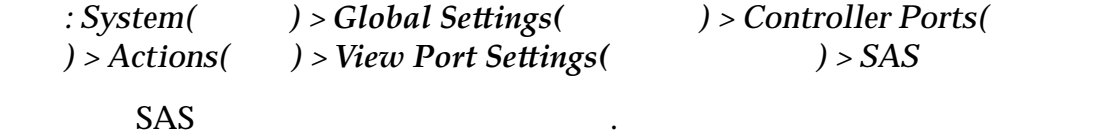

#### 포트 정보

**Controller**  $Name($ 름**)** 컨트롤러의 이름을 식별합니다. Slot() HBA

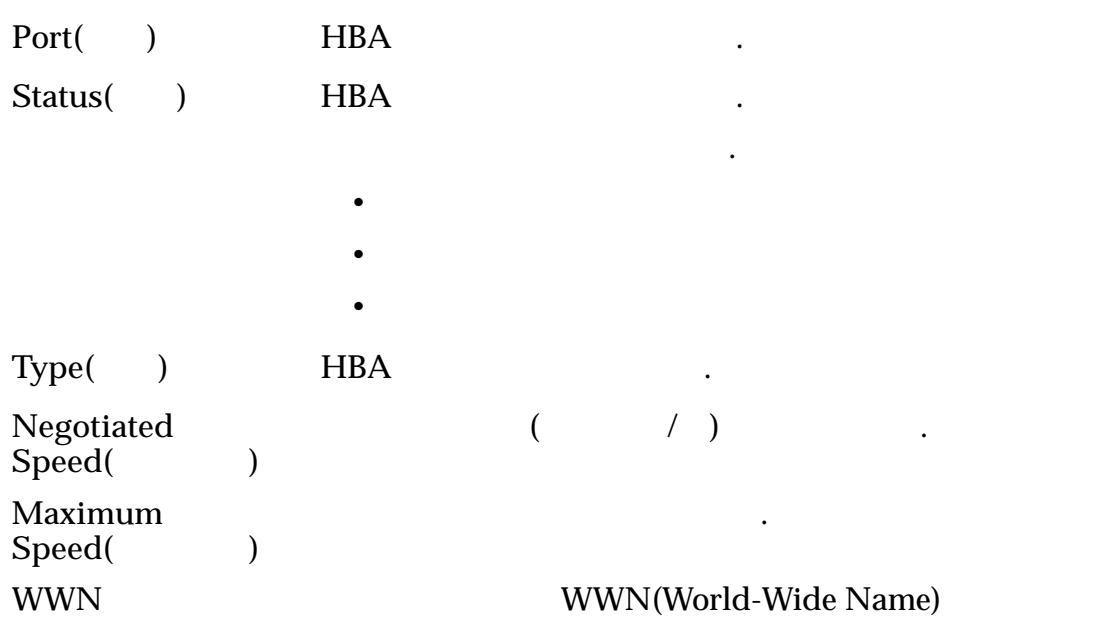

.

관련 링크

# 드라이브 외장 장치 보기, 구성 요소 탭

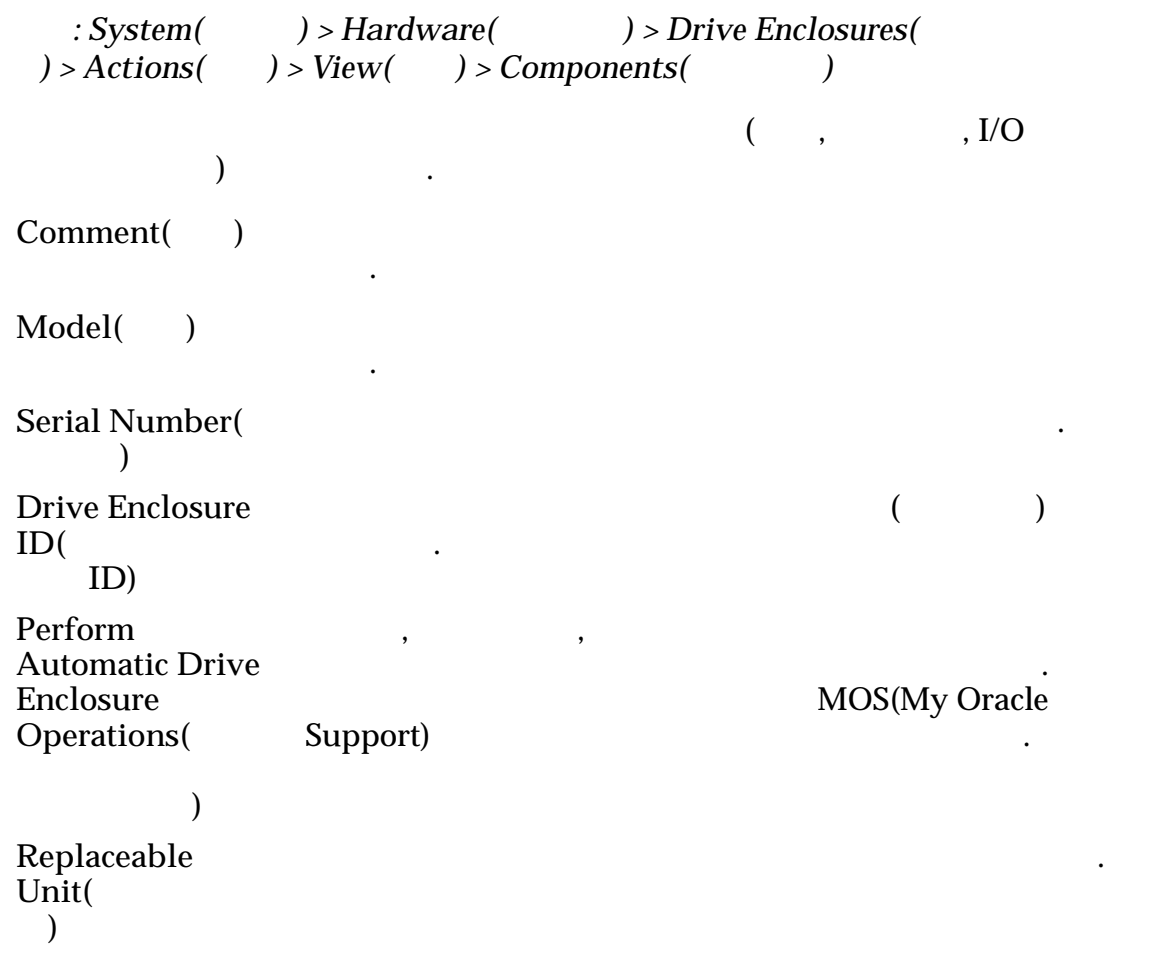

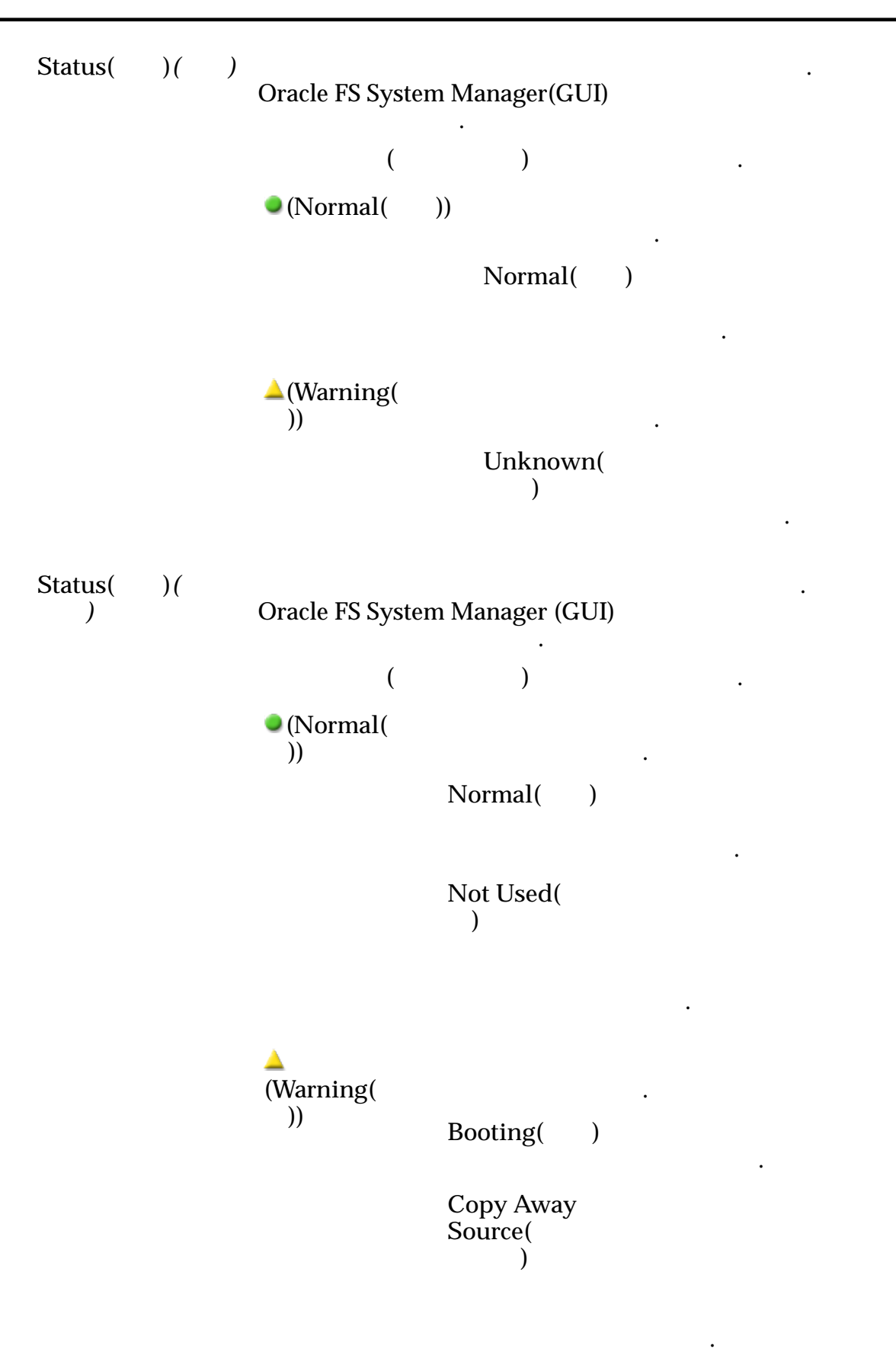

Failed( ) 변경됩니다.

중입니다.

제한됩니다.

버가 아닙니다.

합니다.

.

상입니다.

.

내역이 있습니다.

멤버입니다.

중입니다.

**Copy Away**  $Target($ 어웨이**)**

 $Copyback($ 백**)**

**Degraded Connectivity(**연 결 성능 저하**)**  $\text{Foreign}(\ )$ 

**Missing(** )

 $Rebuilding($ 축**)**

 $\bf$  Recovered( 됨**)**

**Recovered In Use(**복구 후 사용 중**)**

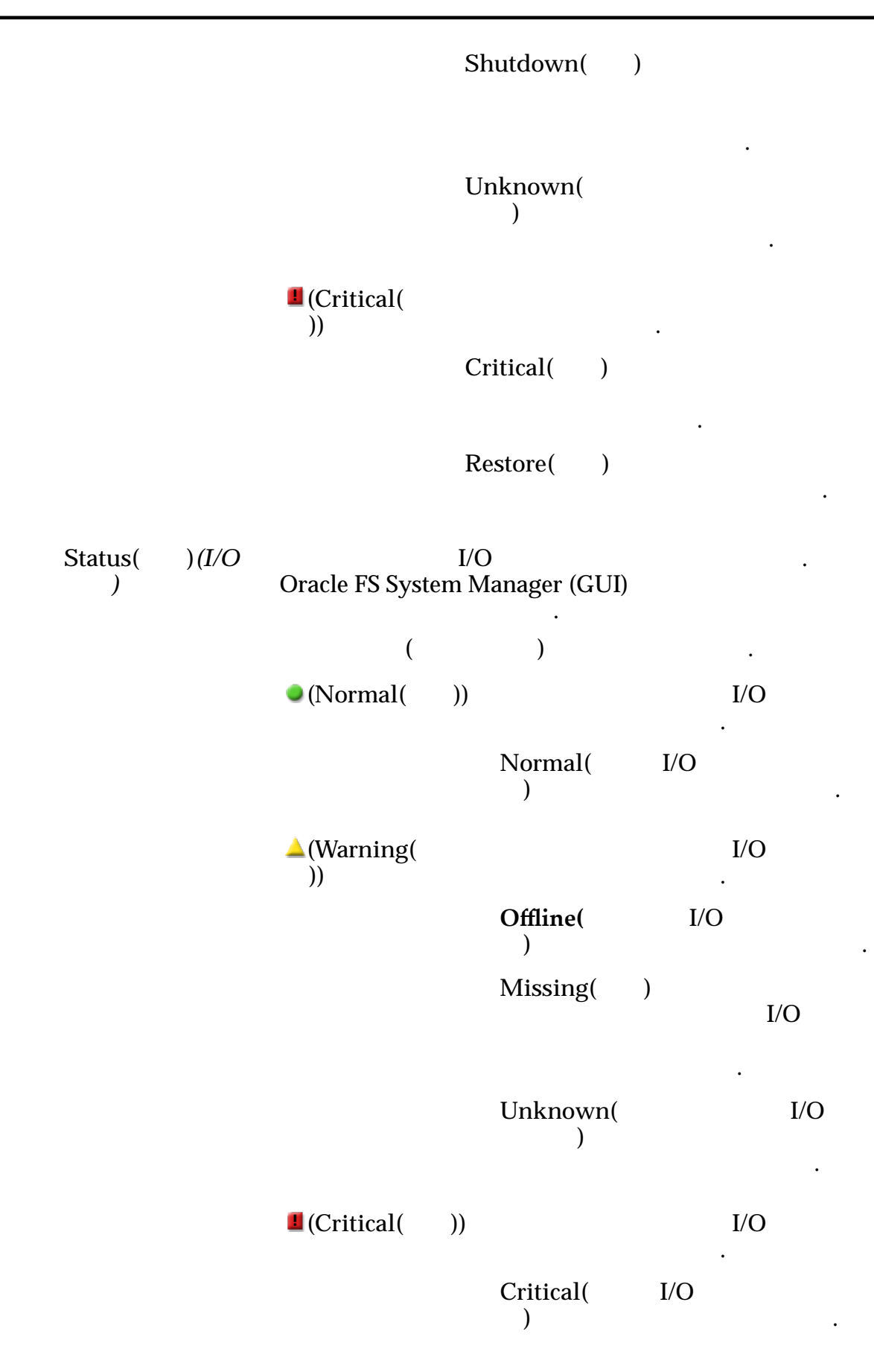

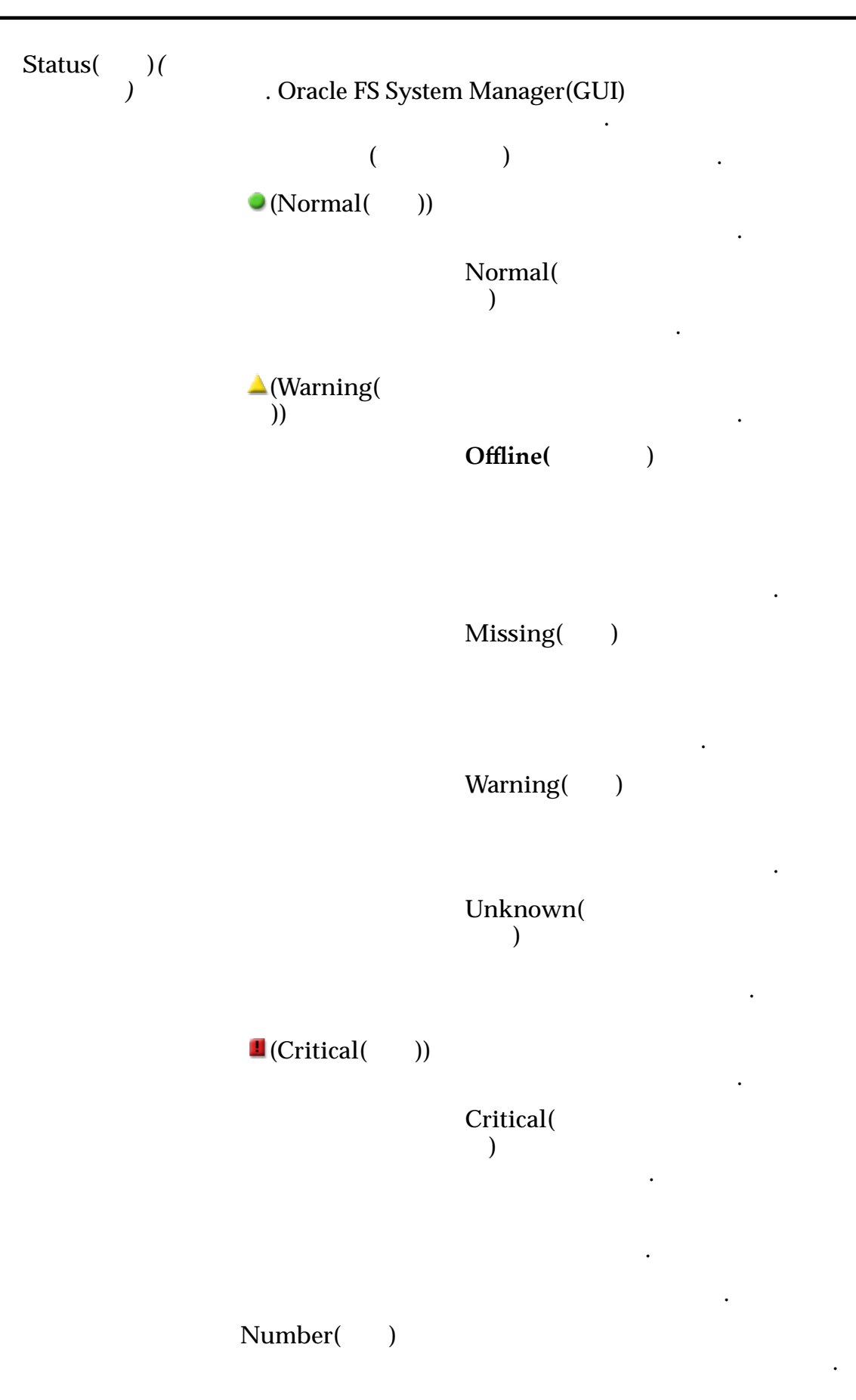

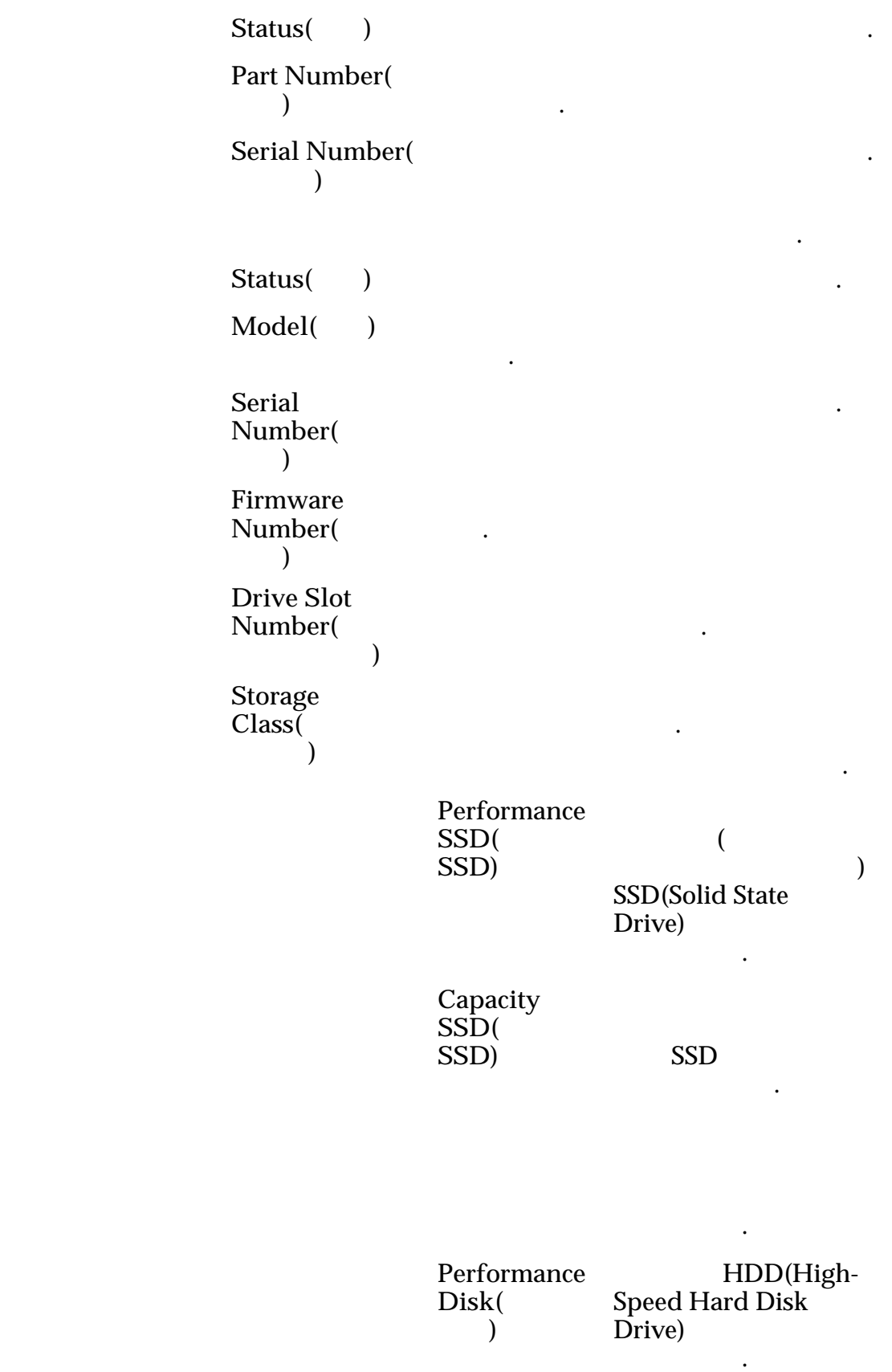

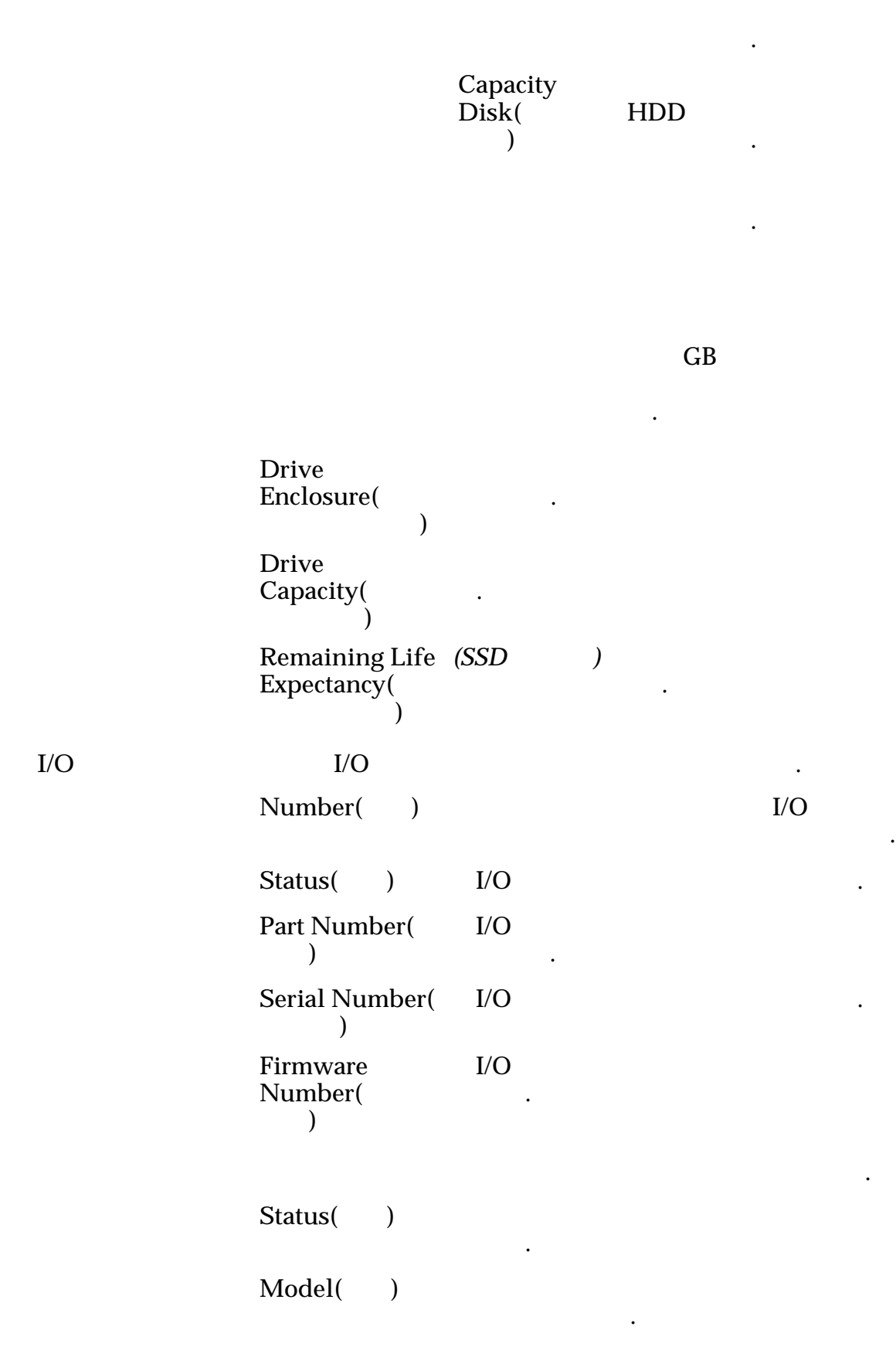
**Serial Number(**일 련 번호**) Number of Fans(**팬 수**) Number of Failed** Fans( 수**)**

니다.

니다.

나타 내

관련 링크

# 드라이브 외장 장치 보기, I/O 포트 탭

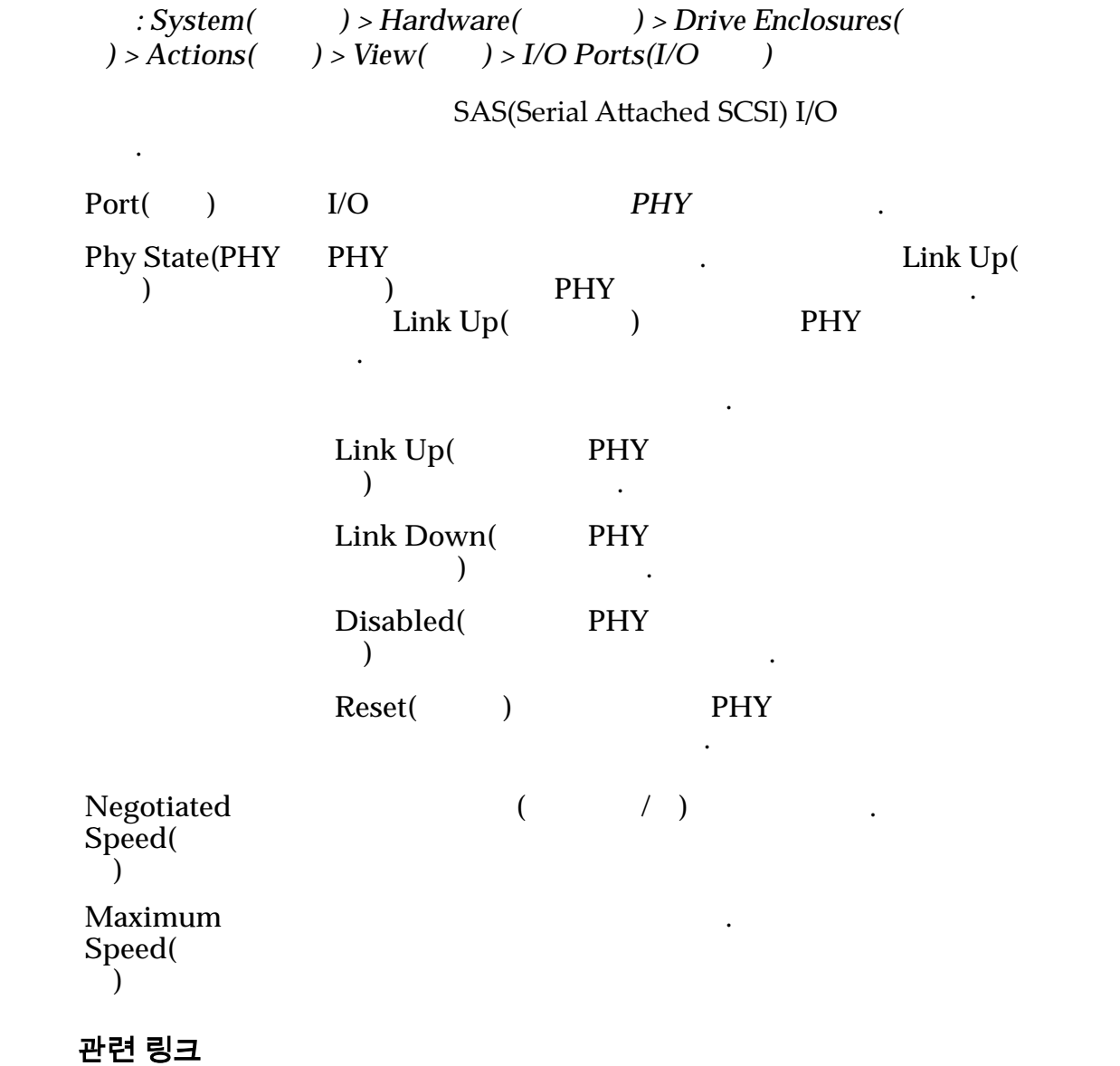

397

## 드라이브 그룹 보기 대화 상자

 $\ddot{\cdot}$ 

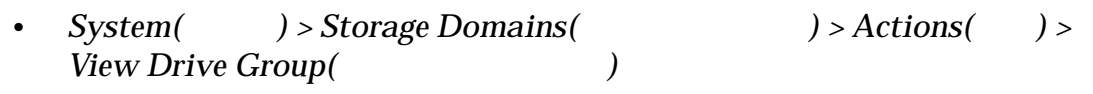

• *System( ) > Hardware( ) > Drive Groups( ) > Actions( ) > View( ) Actions(*작업*) > View(*보기*)*

#### 교체 가능 장치

드라이브 그룹에 대한 정보를 표시합니다.

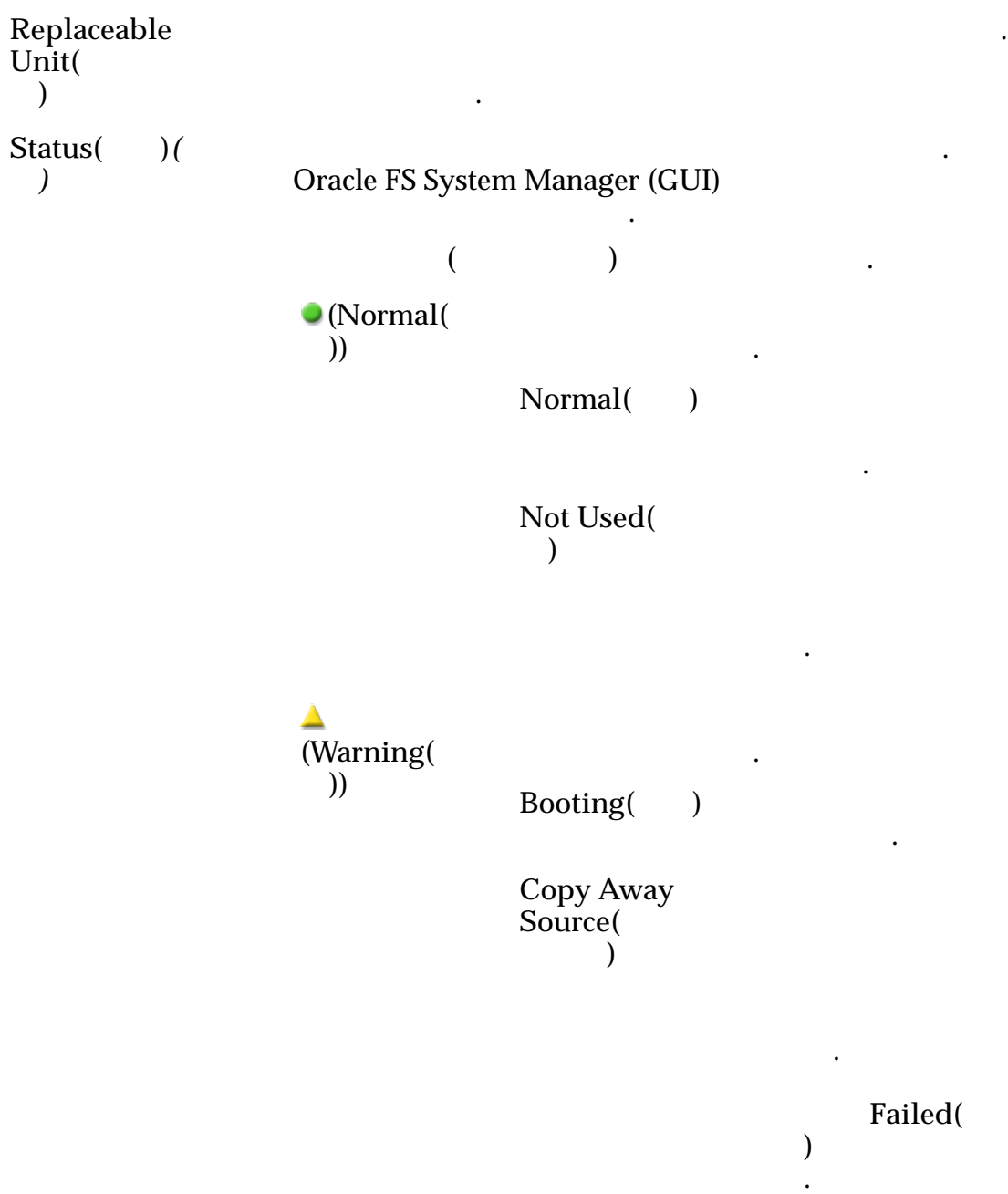

복사 중입니다.

제한됩니다.

버가 아닙니다.

 $\mathcal{O}(\mathcal{O}_\mathcal{A})$ 

니다.

상입니다.

.

 $\mathbb{R}^2$  , we have  $\mathbb{R}^2$ 

멤버입니다.

중입니다.

**Copy Away**  $Target($ 어웨이**)**

Copyback( 백**)**

**Degraded Connectivity(**연 결 성능 저하**)** Foreign( )

**Missing(** )

 $Rebuilding($ 축**)**

**Recovered(**복구 됨**)**

**Recovered In Use(**복구 후 사용 중**)**

Shutdown( )

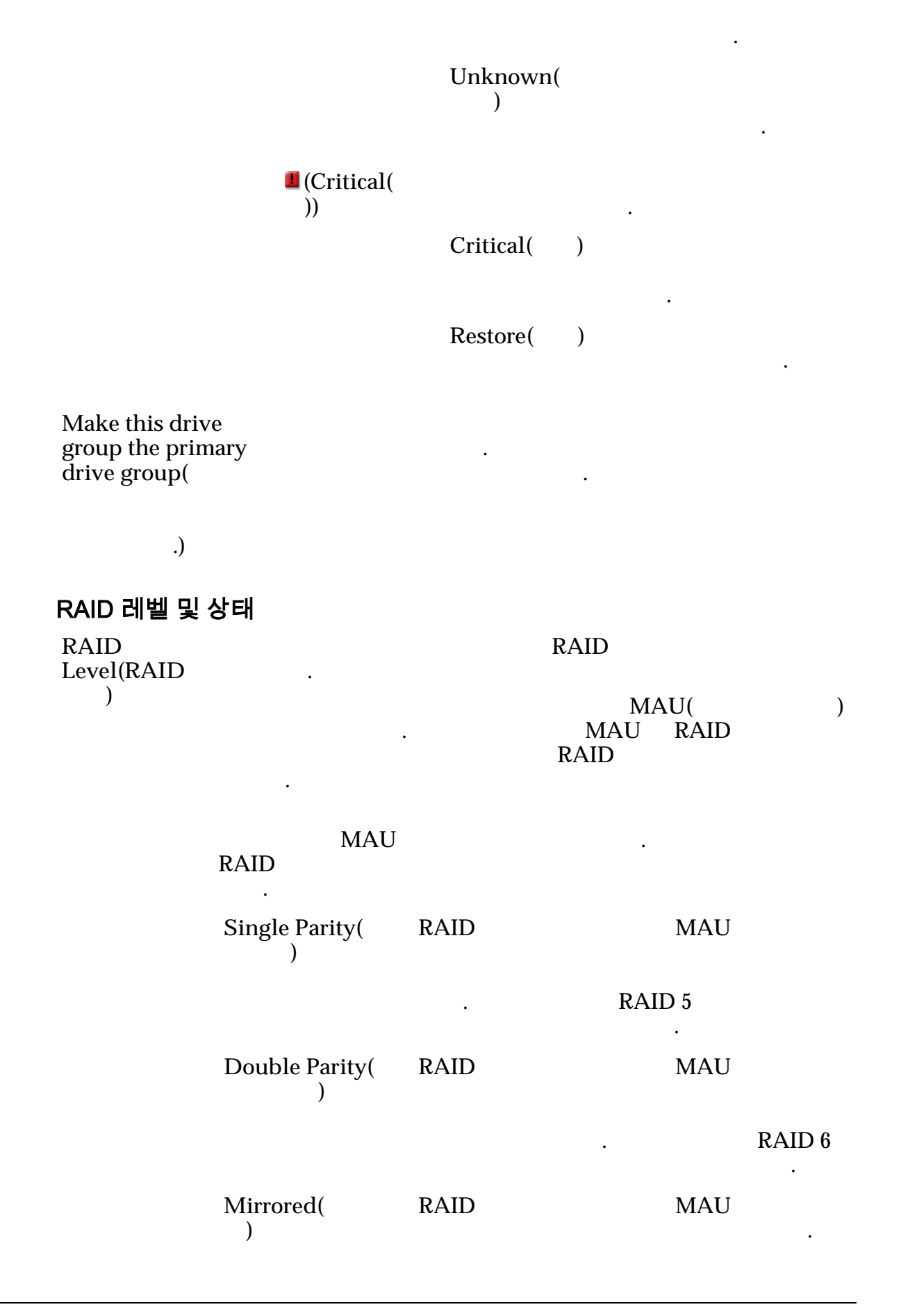

RAID RAID 10 변형으로 구현됩니다.

있음을 나타냅니다. 오류가 발생한 드라이브 교체합니다. 드라이브 그룹이 기본 드라이 그룹인 경우 즉시 드라이브를 교체합니다.

나타 내 도시 나타 내 도시 나타 라이브 그룹에 액세스할 없습니다.

냅니다. 드라이브 그룹에 액세스할 없습니 . 오류가 발생한 드라이브를 교체합니다.

그룹에 액세스할 없습니다.

작업이 필요 없음을 나타냅니다.

있습니다.

 $\mathbb{Z}$ 

**RAID Status(RAID** 상태**)** 가능한 상태는 다음과 같습니다.  $Normal($ 

> **Degraded** Warning( 저하 경고**)**

**Degraded Critical(**성능 저 하 심각**)**

Failed()

Unknown( 없음**)**

## 이벤트 통지 보기 대화 상자

전송합니다.

이벤트 통지를 표시합니다.

 $: System($   $) ><sup>$  $>$ *Alerts and Events(*  $) > Event$ </sup>  $Notification($   $) > Actions($   $) > View($ 

Oracle FS System

**Name(**이름**)** 이벤트 통지에 대한 사용자 정의 이름을 표시합니다.  $Description()$ **EnableȱEvent** Notification( 지 사용**)** Oracle FS System 이벤트가 발생할 통지가 활성화됩니다. **Event Notification RecipientȱEmail** Addresses(
and **Materia**) 수신자 전자 메일 주소**)** . Oracle FS System 합니다.

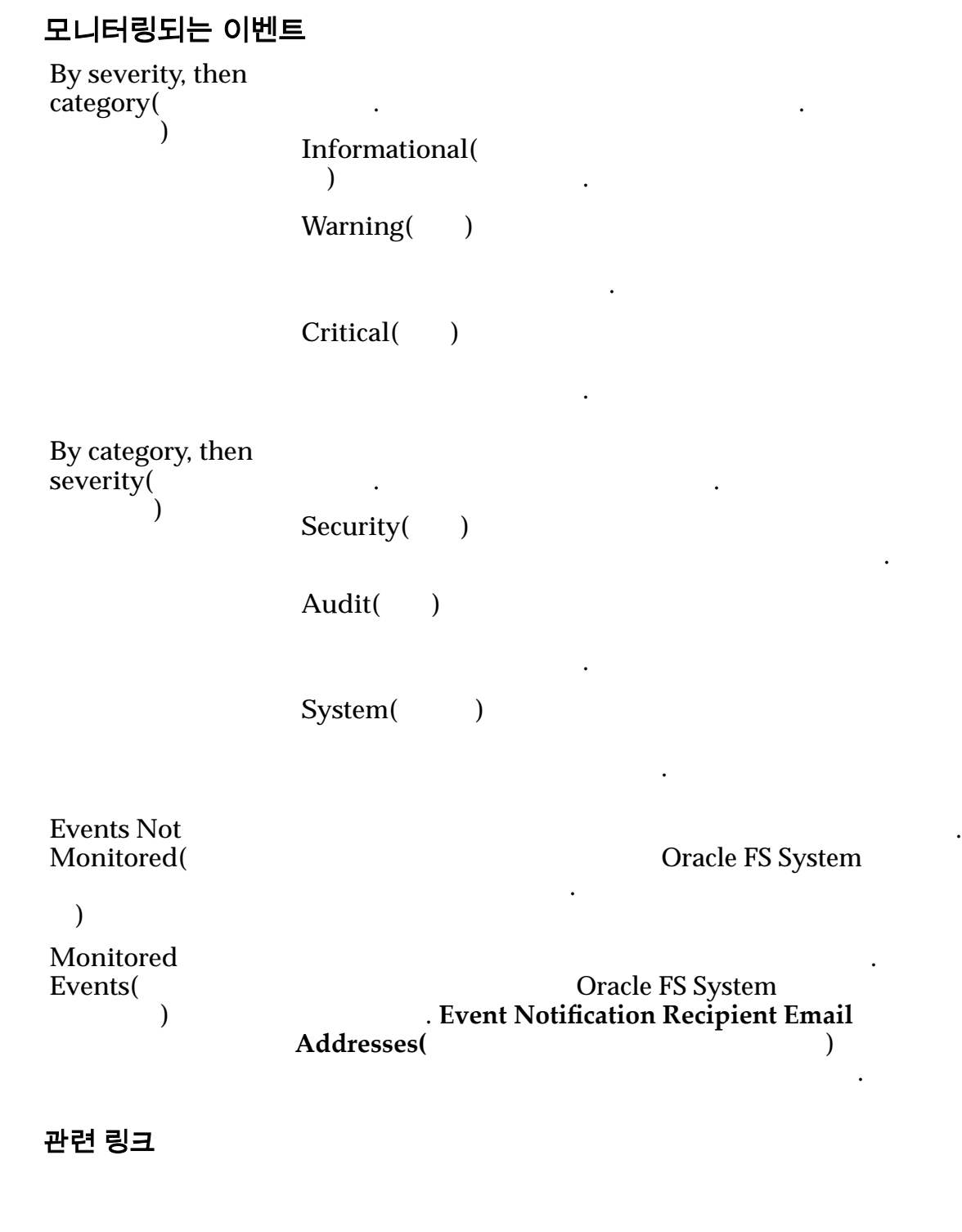

## 파일럿 보기 대화 상자

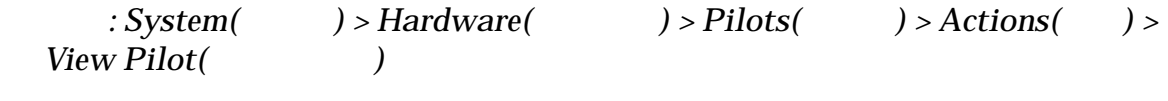

Oracle FS System

니다.

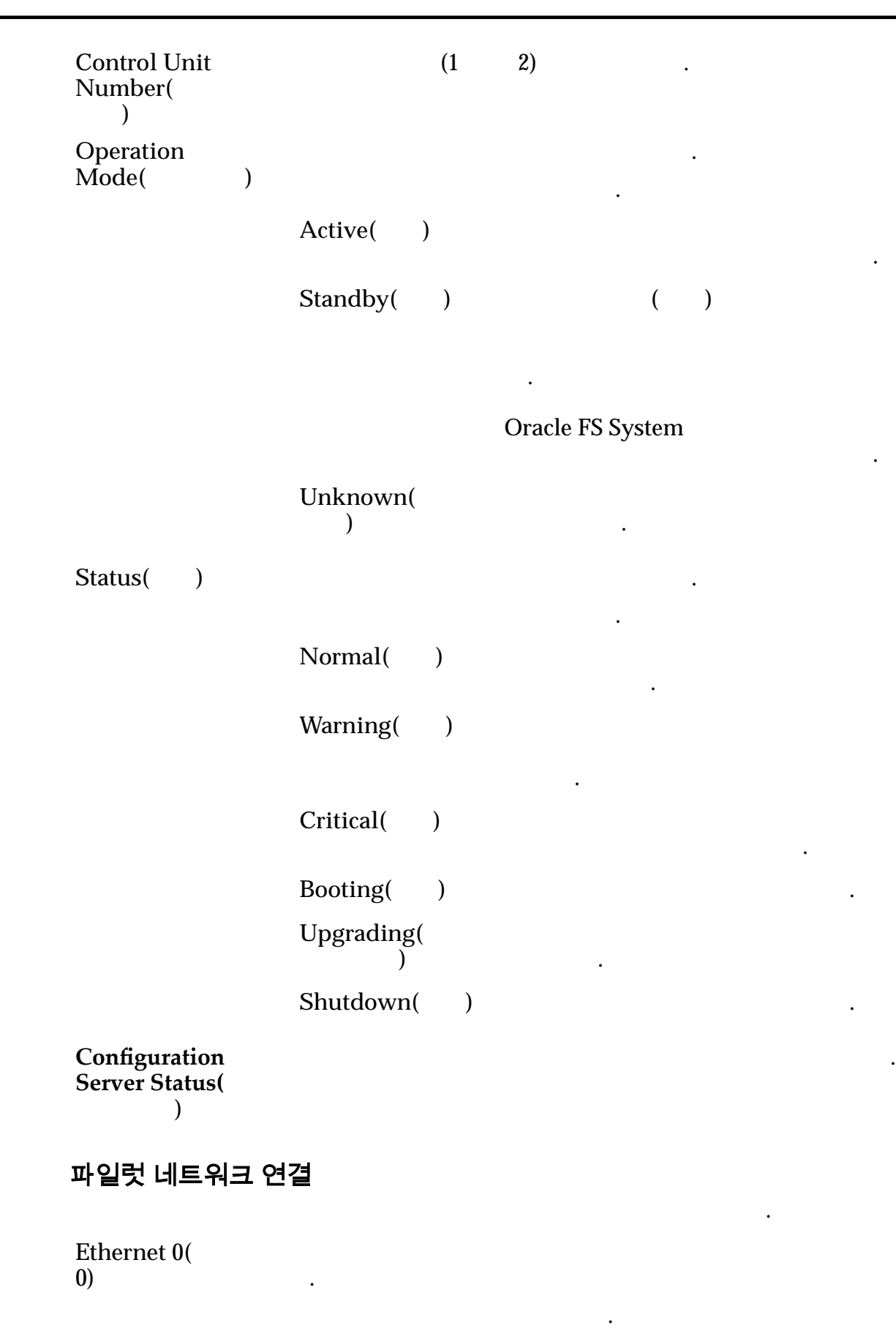

```
Connected(연결
               됨)
                           필요하지 않음을 나타냅니다.
              Not Connected(
              결되지 않음)
                           포트에 연결할 없음을 나타냅니다.
              Unknown(
                 없음)
                           연결 상태를 확인할 없습니다.
Ethernet 1(
1)
                니다.
              가능한 상태는 다음과 같습니다.
              Connected(연결
               됨)
                           필요하지 않음을 나타냅니다.
              Not Connected(
              결되지 않음)
                           포트에 연결할 없음을 나타냅니다.
              Unknown(
                 없음)
                           연결 상태를 확인할 없습니다.
Management(관
 리)
              외부 관리 네트워크의 연결 상태를 나타냅니다.
              가능한 상태는 다음과 같습니다.
              Connected(연결
               됨)
                           필요하지 않음을 나타냅니다.
              Not Connected(
              결되지 않음)
                           포트에 연결할 없음을 나타냅니다.
              Unknown(
                 없음)
                           연결 상태를 확인할 없습니다.
Serial()
              가능한 상태는 다음과 같습니다.
              Connected(연결
               됨)
                           필요하지 않음을 나타냅니다.
              Not Connected(
              결되지 않음)
                           포트에 연결할 없음을 나타냅니다.
              Unknown(
                 없음)
                           연결 상태를 확인할 없습니다.
Service Port(
     스 포트)
             Oracle
               .
              가능한 상태는 다음과 같습니다.
              Connected(연결
               됨)
                           필요하지 않음을 나타냅니다.
```
포트에 연결할 없음을 나타냅니다.

연결 상태를 확인할 없습니다.

연결이 안정적임을 나타냅니다.

연결이 안정적이지 않음을 나타냅니다.

합니다. 이더넷 직렬 포트의 경우

아닐 있습니다.

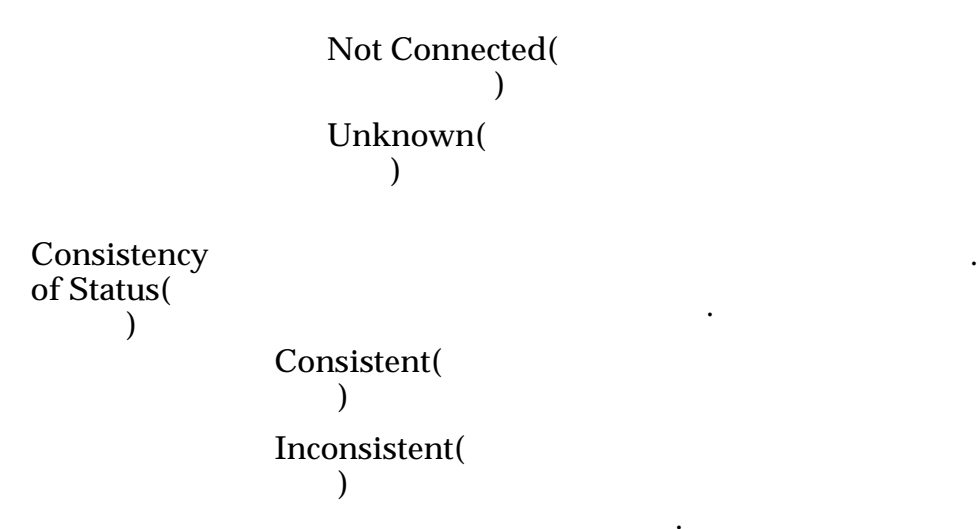

관련 링크

## 보고 일정 보기 대화 상자

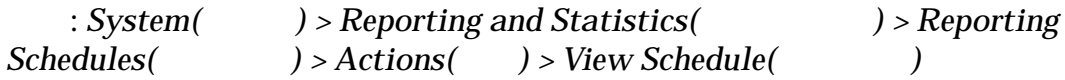

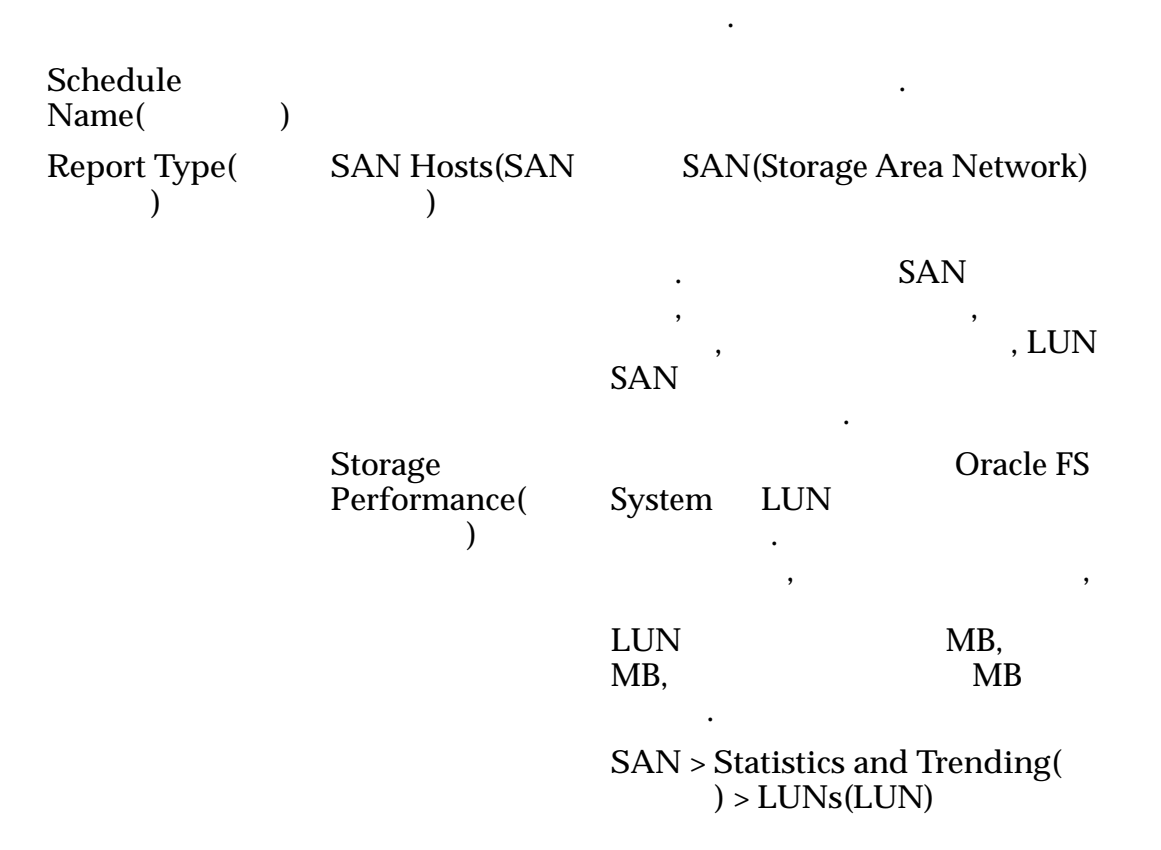

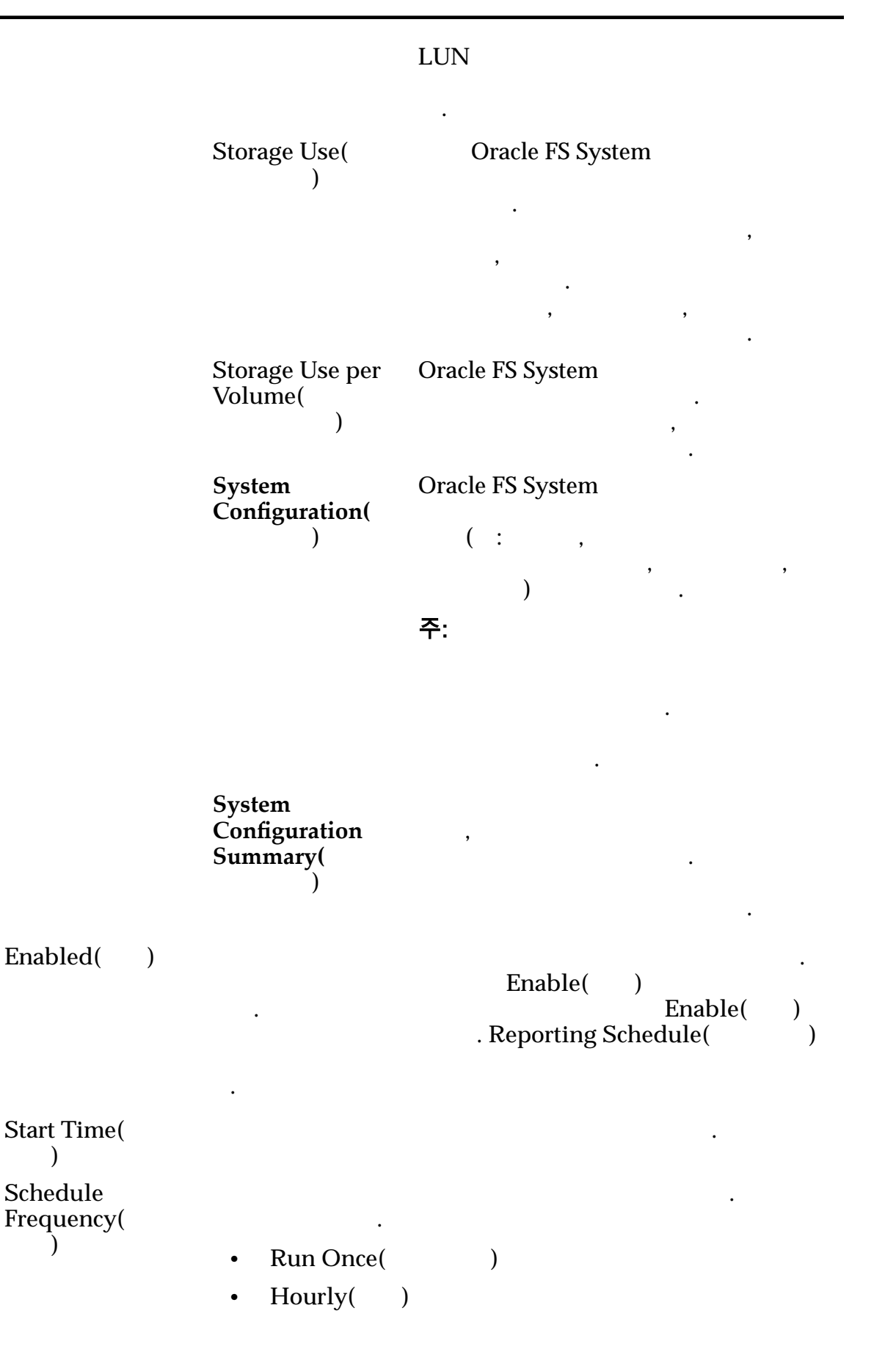

• **Daily(** ) • Weekly() Recurrence(  $\qquad$  )  $\qquad \qquad$  (  $\qquad$ ,  $(13.8\pm 0.1)$  $\mathbb{R}^2$ 

관련 링크

## SNMP 호스트 보기 대화 상자

표시합니다.

: System(  $) > Global Settings($   $) > SMMP > Actions($   $) >$  $View$  SNMP Host(SNMP

SNMP(Simple Network Management Protocol)

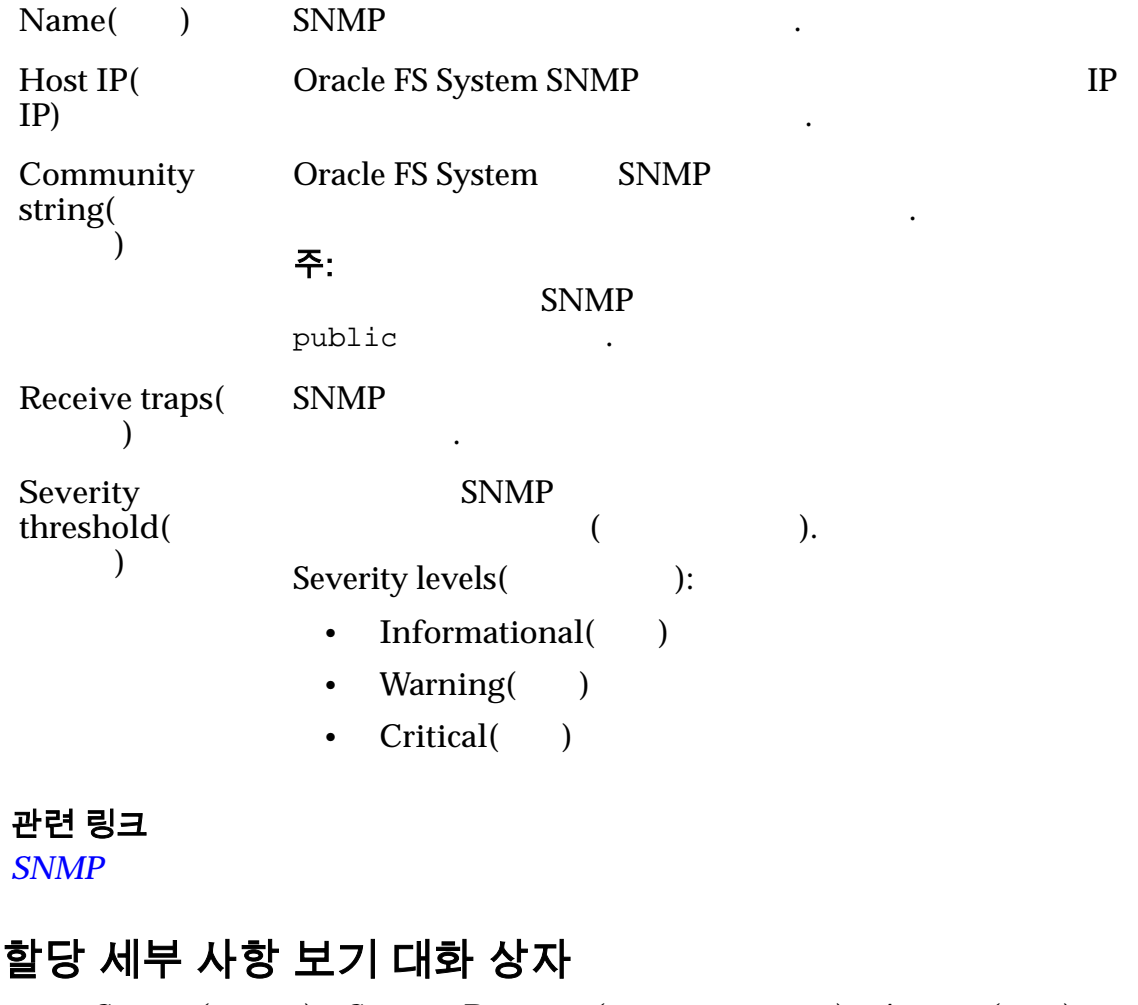

 $\therefore$  System(  $\implies$  > Storage Domains(  $\implies$  > Actions(  $\implies$  > *View Storage Allocation Details(
)* 

스토리지

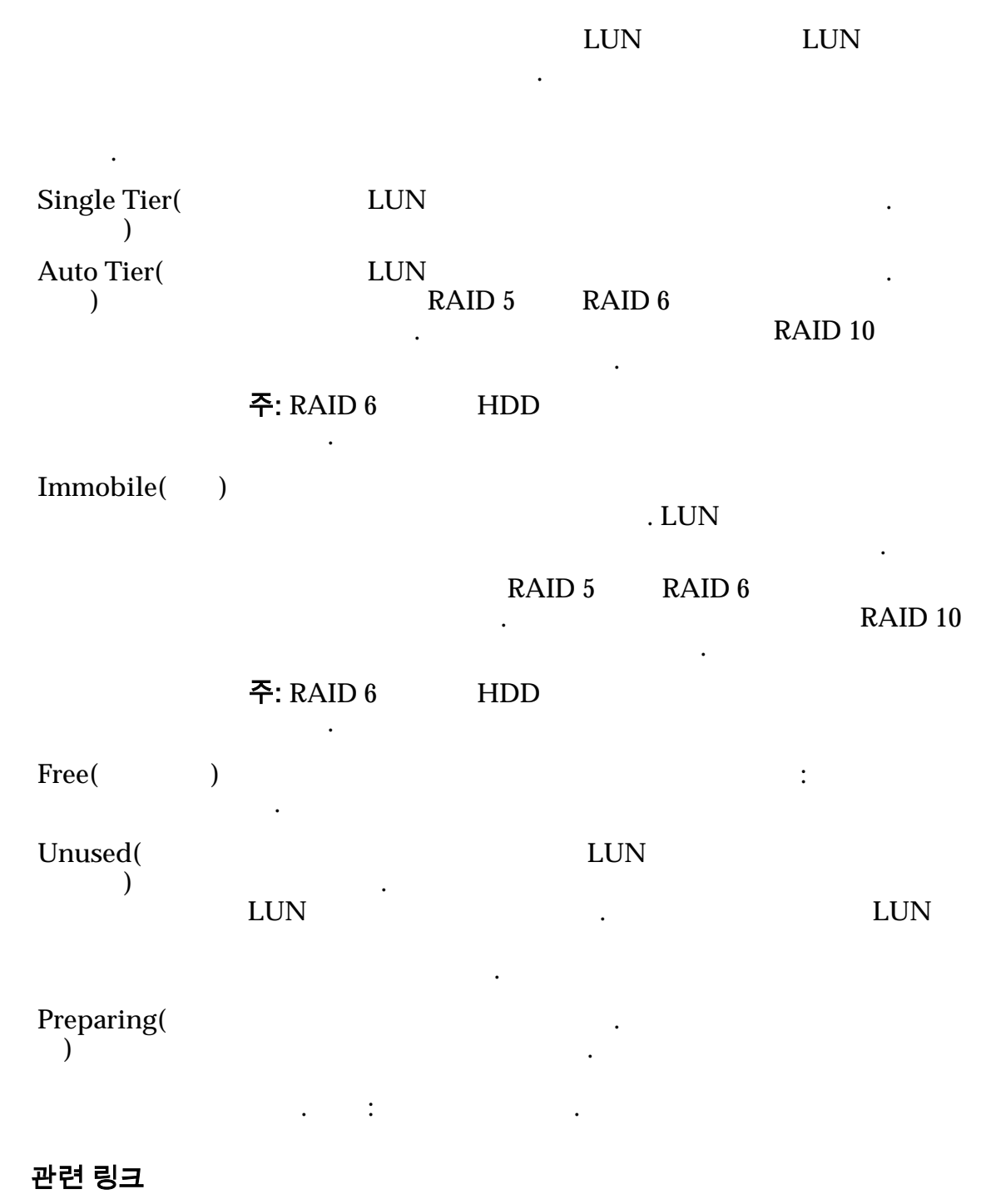

# 스토리지 도메인 보기 대화 상자

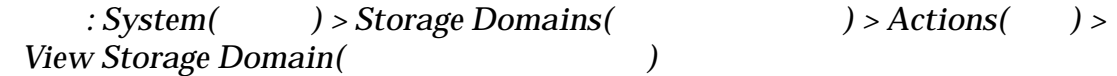

선택된 스토리지 도메인에 대한 정보를 표시합니다.

## 스토리지 클래스별 스토리지 도메인 용량

유효한 매체 유형은 다음과 같습니다.

니다.

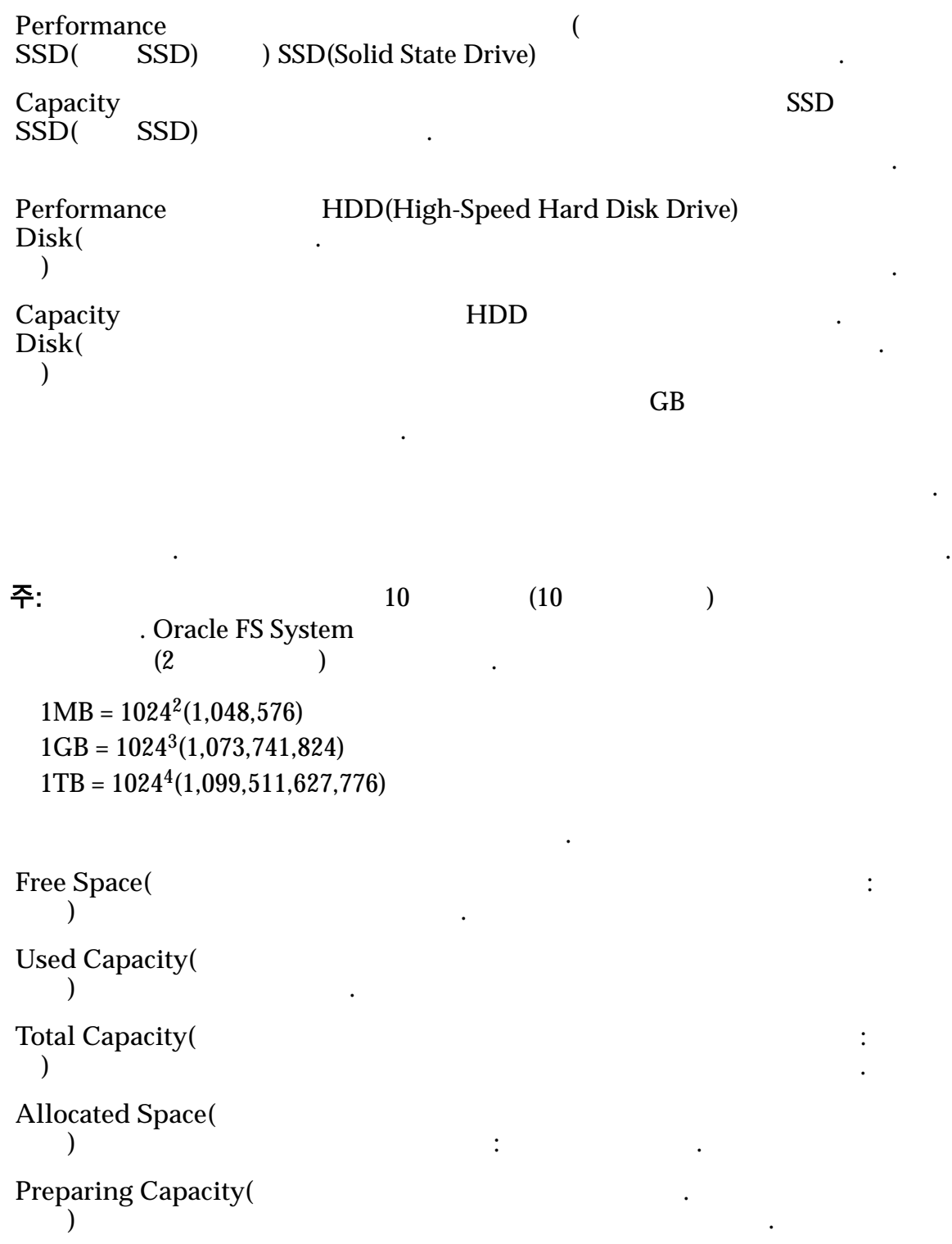

래스.

나는 동안 시간에 두

**Allocated to Logical**  $Maximum($ 논리 용량**)** 합니다. **Name(educated)**  $\blacksquare$ Oracle FS System **Background Process** Priority(
<sup>1</sup> 세스 우선순위**)**  $($ )  $I/O$ 하도록 지정합니다.  $I/O$ 영향을 최소화합니다. 로드가 스토리지 도메인에 권장됩니다. 리소스 우선순위를 부여하도록 지정합니다. 옵션은 클라이언트 I/O 사용할 있는 시스템 리소스 양을 줄입니다. 로드가 작은 토리지 도메인에 권장됩니다. **Enable Automatic QoS** Rebalancing( 균형 조정 사용**)** 지정합니다. 사용으로 설정된 경우 시스템에서 기존 룹에 분산시킵니다. 옵션을 선택하지 않으면 스토리지

> Oracle FS System 대한 데이터 사용량 패턴을 수집하도록 지정합니다.

변경하지 않는 것이 좋습니다.

통계 수집을 사용으로 설정합니다.

 $\mathbb{R}^n$ 

데이터 진행이 사용으로 설정되도록 지정합니다. 개별

있습니다. 스토리지 도메인 레벨에서 계층 재할당

으로 설정된 객체를 대체하지 않습니다. 기본값은

클래스를 확인합니다. 기본값은 사용입니다. 다른

함으로 설정합니다. 이후 계층 재할당이 왜곡될 수도

않는 것이 좋습니다. 테스트를 완료한 계층 재할당

 $\mathbb{Z}$ 

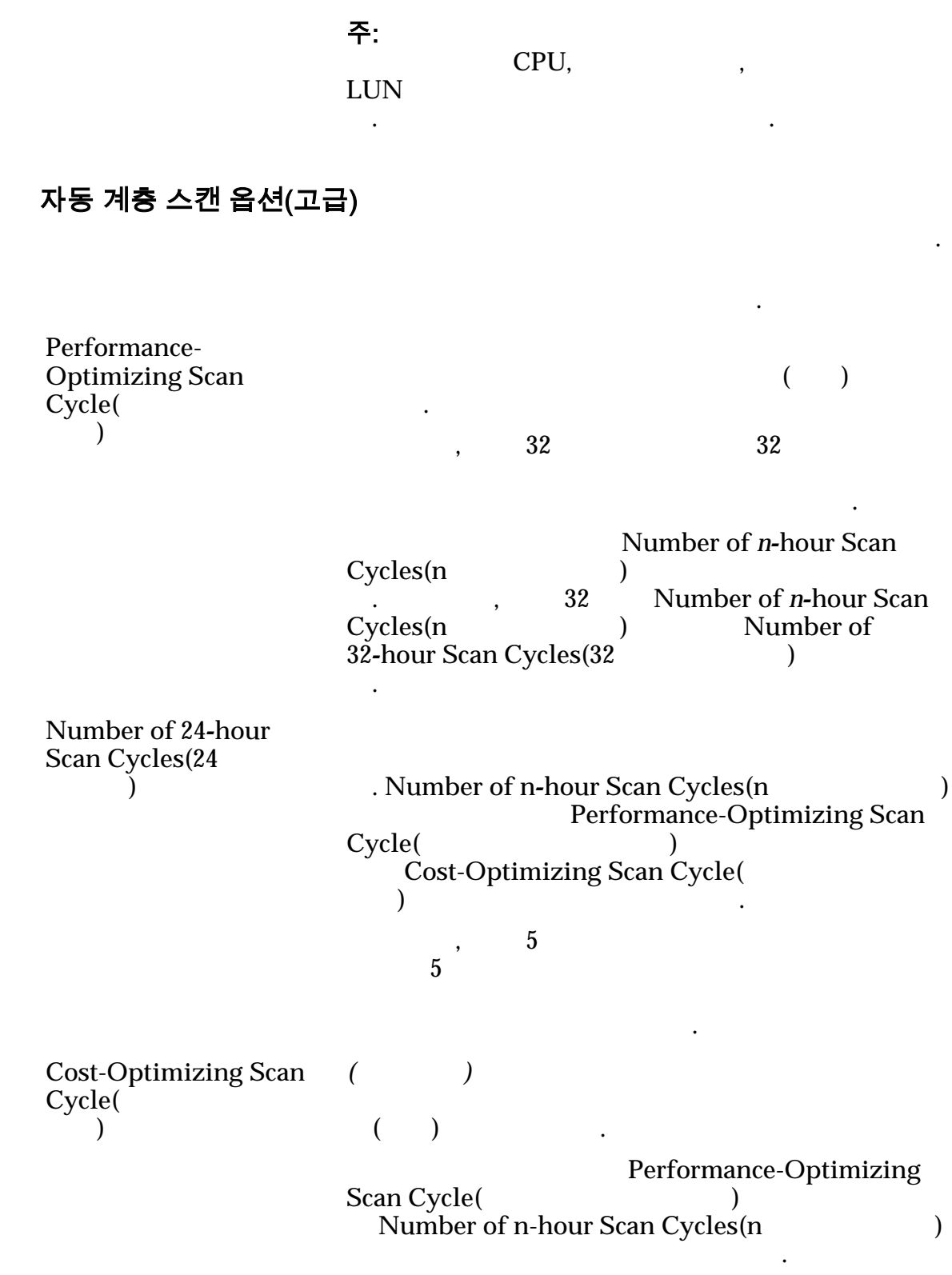

## 자동 계층화된 LUN 에 대해 허용 가능한 스토리지 용량

스토리지 용량의 최대 백분율을 나타냅니다.

관련 링크

탐색*:*

## 스토리지 도메인 보기 대화 상자

*NAS* > *Storage*(  $\qquad$  ) > *Filesystems*(  $\qquad$  ) > *Actions*(  $\qquad$  ) > *Create Filesystem(*  $)$  *> View Storage Domains(* <sup>기</sup>*)*  $SAN > Storage$   $\qquad \qquad$   $) > LUNs(LUN) > Actions$   $\qquad \qquad$   $) > Create LUN(LUN)$  $)$  > View Storage Domains(

사용 가능한 스토리지 도메인 연관된 드라이브 그룹의 등록 정보를 표시합니다.

메인에 지정된 드라이브 그룹을 나열합니다.

.

.

나타냅니다.

스토리지 도메인의 계층 재할당 상태를 식별합니다. 계층 재할

 $Name($ )

**Status(kholenset)** - Alternative Europe Europe Europe Europe Europe Europe Europe Europe Europe Europe Europe E

. Normal()

작업이 필요 없음을 나타냅니다.

있음을 나타냅니다. 오류가 발생한 드라이브를 교체합니다. 드라이브 그룹이

교체합니다. 기본 드라이브 그룹에는

나타 내 도시 도시 도시 도시 도시 도시

오버헤드가 포함되어 있습니다.

타냅니다. 드라이브 그룹에 액세스할 없습니다. 오류가 발생한 드라이브를 교체 합니다. 오류가 발생한 드라이브를 교체하

**Normal**(a)

필요하지 않습니다.

**Degraded** Warning( 저하 경고**)**

**Degraded Critical(**성능 저 하 심각**)**

Failed()

Unknown( 없음**)**

**Tier Reallocation(**계 층 재할당**)**

Oracle FS System<br>QoS  $Qo\dot{S}$  Oracle FS System

 $\mathbb{R}^2$ 

.

계층으로 마이그레이션합니다. 유효한 값은 다음과 같습니다.

음을 나타냅니다. 사용으로 설정된 경우 사용 빈도가

않음을 나타냅니다. 사용 안함으로 설정된 경우

계층 재할당이 활성화되어 있지 않음을 나타냅니다.

드라이브 그룹을 구성하는 물리적 매체의 범주를 지정합니다.

토리지 계층으로 마이그레이션될 있습니다.

니다. 계층 재할당 프로세스에는 통계 데이터가 필요 Oracle

유효한 매체 유형은 다음과 같습니다.

통계 수집이 활성화되어 있습니다.

**Media Type(**매 체 유형**)**

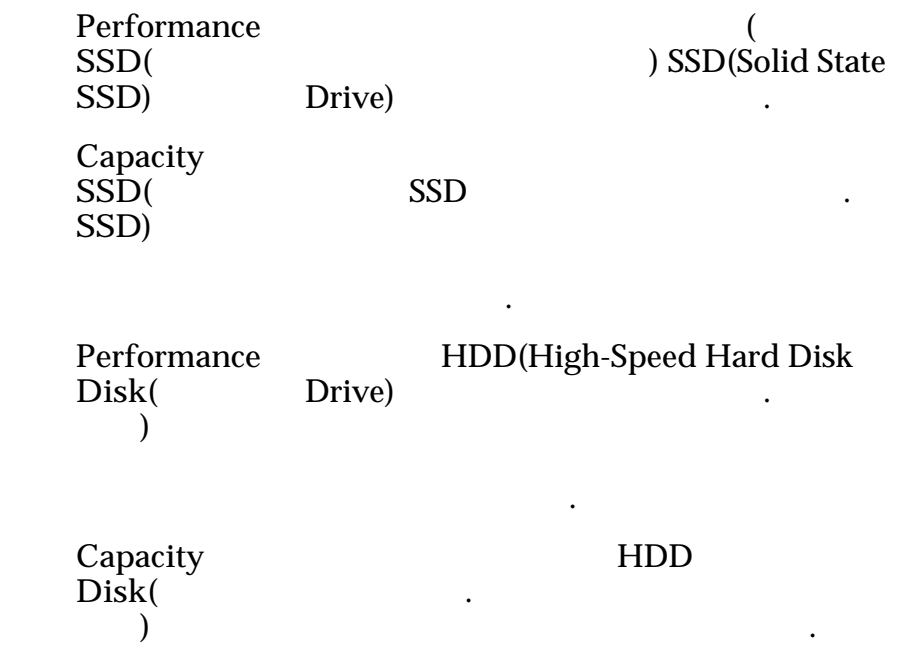

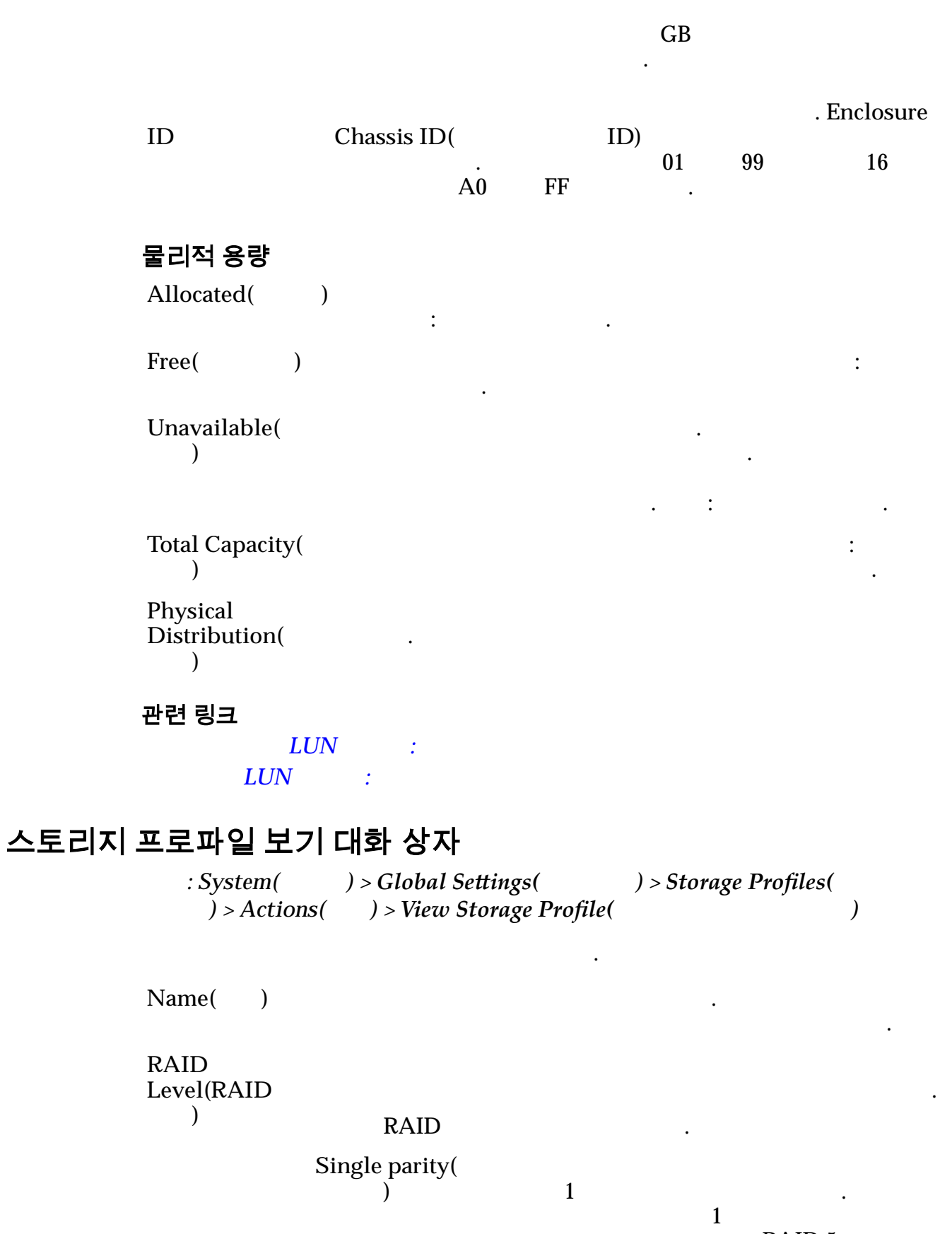

.<br>RAID 5

기술의 변형으로 구현됩니다.

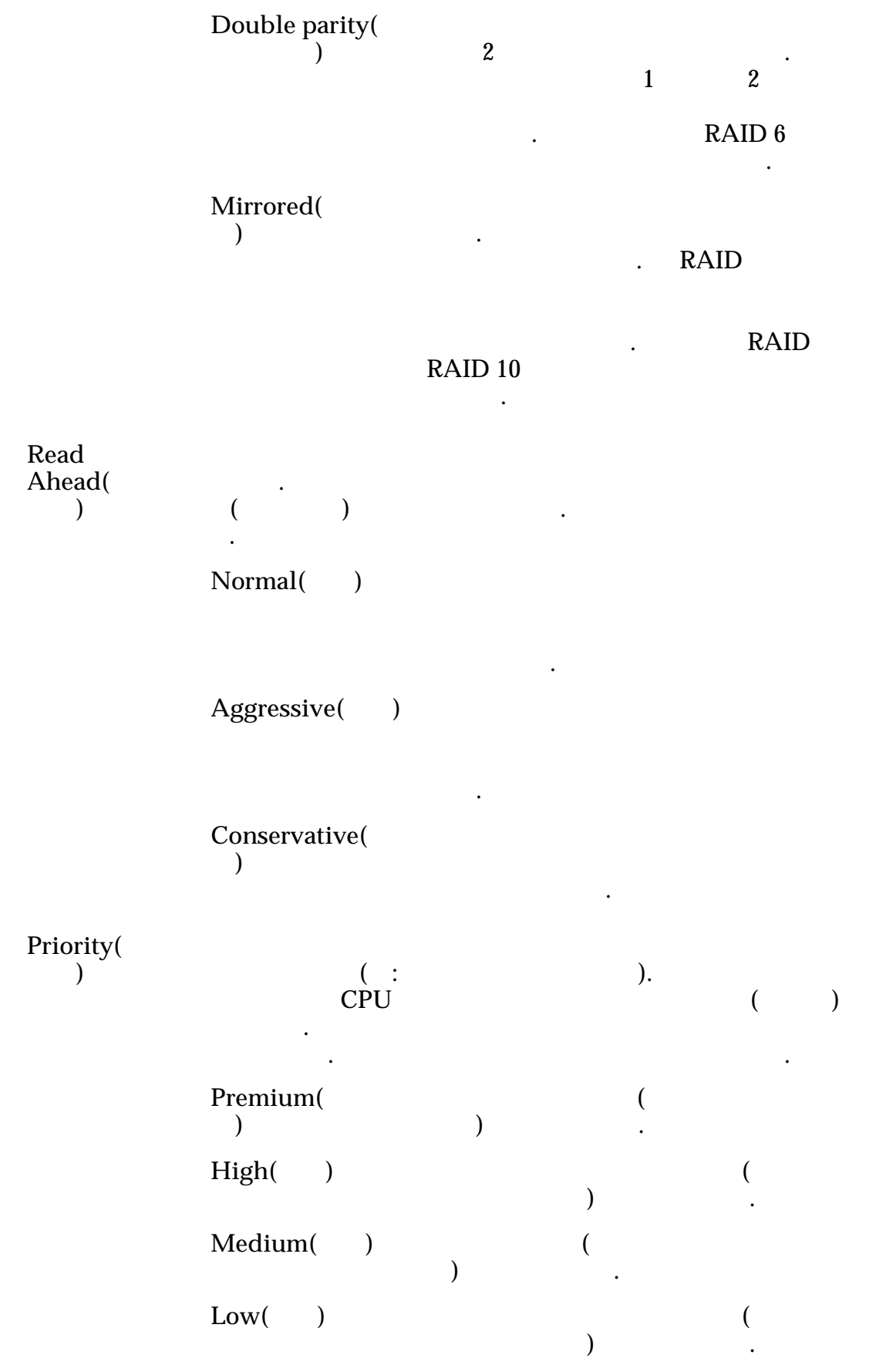

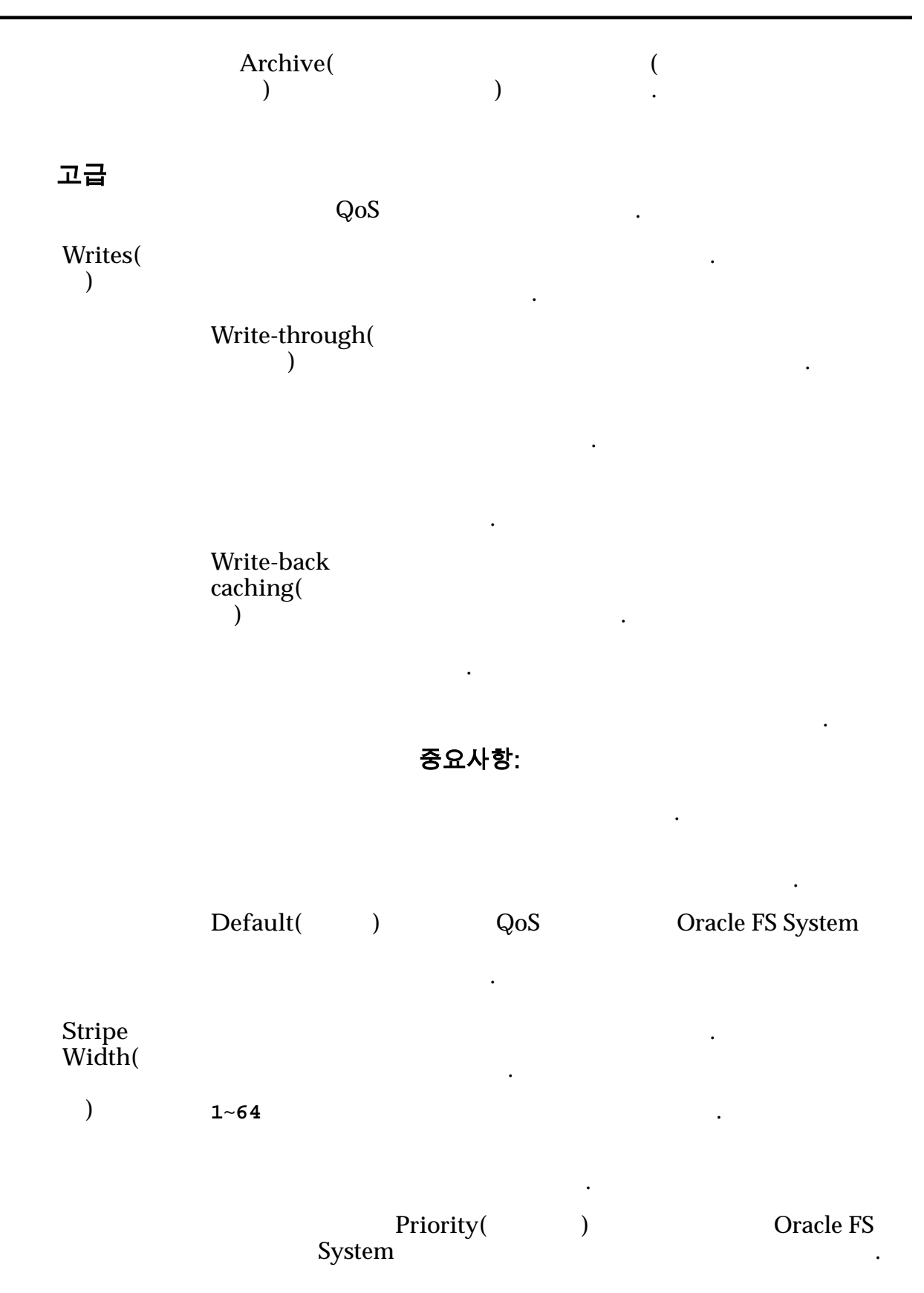

기본 스토리지 클래스 Oracle FS System 선호 순서를 표시합니다. **Preferred Order(** 순서**)** Oracle FS System 선호 순서를 나타냅니다. **Storage Class(**스토리 지 클래스**)** 논리 볼륨이 상주하는 물리적 매체의 범주를 지정합니다. 유효한 매체 유형은 다음과 같습니다. **Performance SSD(**성능 **SSD)**  $\overline{a}$ ) SSD(Solid State Drive) 저장되도록 지정합니다. **Capacity**  $\mathrm{SSD}()$ **SSD)** 화된 SSD 저장되도록 지정합니다. 읽기 성능 토리지 클래스의 쓰기 성능이 다소 저하됩니다. **Performance** Disk( 스크**)** HDD(High-Speed Hard Disk Drive) 저장되도록 지정합니다. 스토리지 클래스 . **Capacity** Disk( 스크**)** HDD 정합니다. 스토리지 클래스는 속도를 일부하고 있다. 희생하고 용량을 최적화합니다. 테이프 스토리 경우 스토리지 클래스는 항상 용량 GB 대해 가장 낮은 비용을 제공합니다. 관련 링크

#### UPS 보기 대화 상자

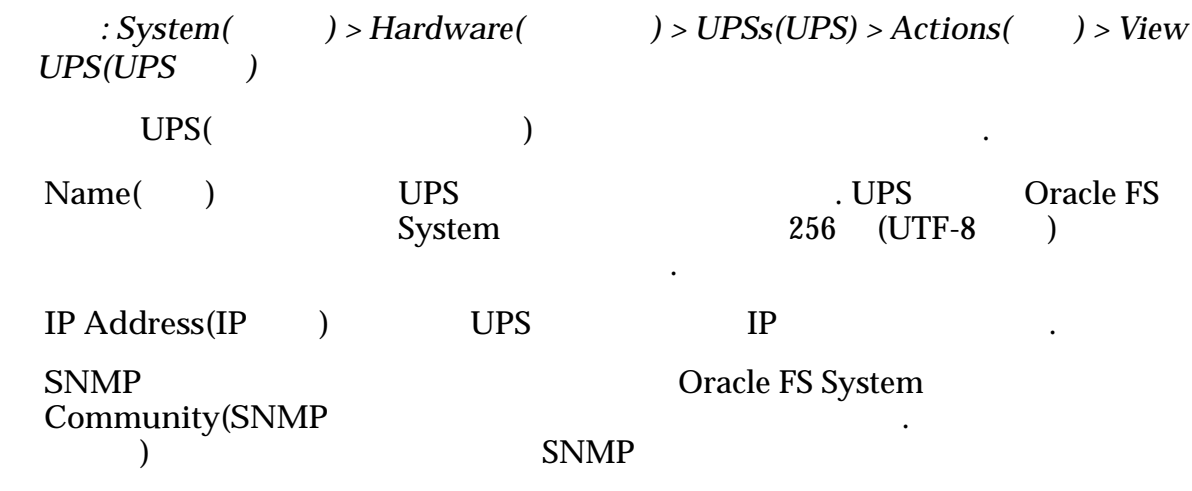

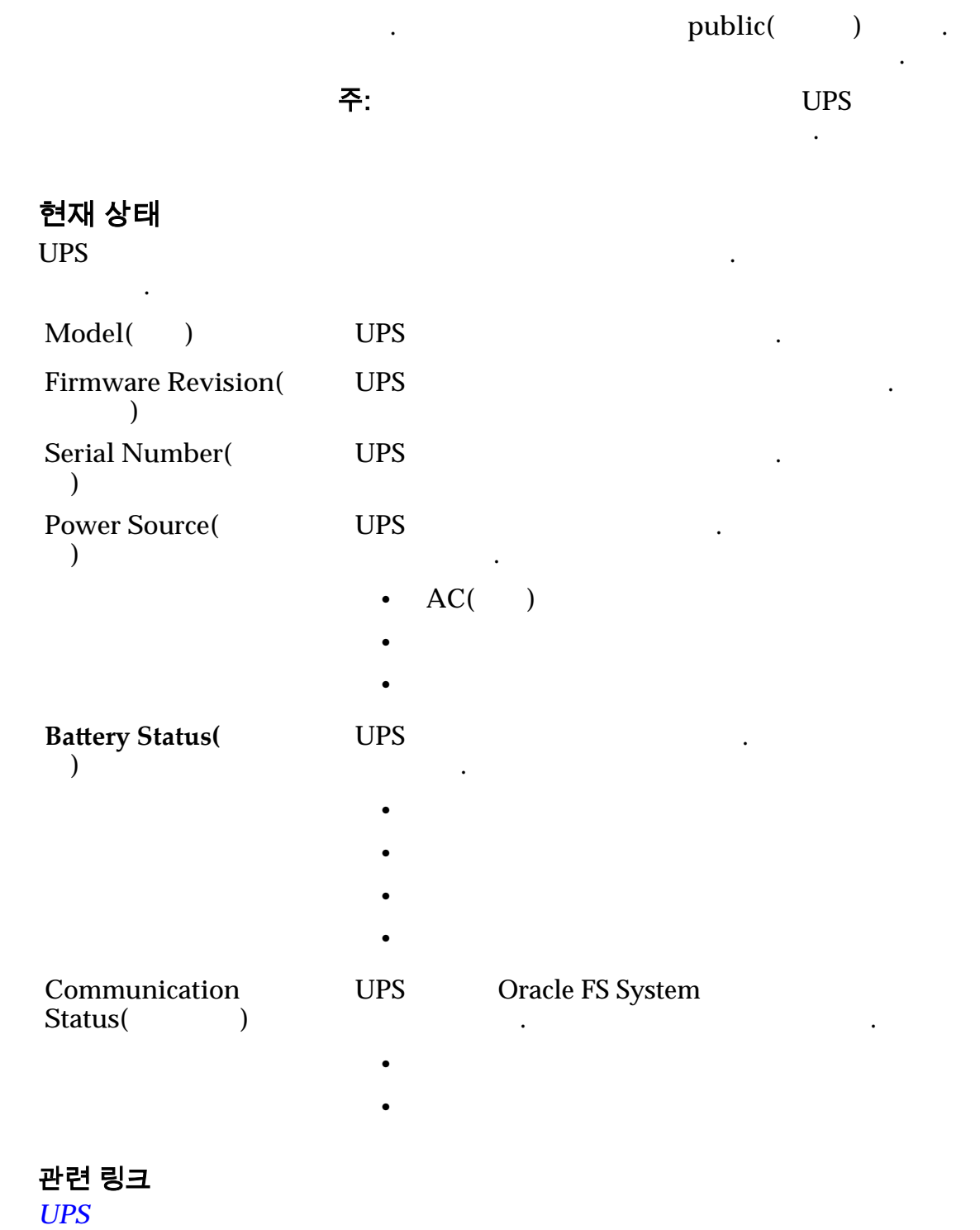

# SAN 탭 참조 페이지

## 추가 옵션 대화 상자

: *SAN* > *Storage(* ) > *LUNs(LUN)* > *Actions(* ) > ... > *Quality of*<br> *ice(* ) > *Auto-tier(* ) > *Additional Options(* ) *Service*(  $\longrightarrow$  > *Auto-tier*(  $\longrightarrow$  > *Additional Options(*<sup>2</sup>) Oracle FS System  $LUN$ 

#### 자동 계층화를 위한 스토리지 클래스

으로 설정할지 여부를 지정할 수도 있습니다.

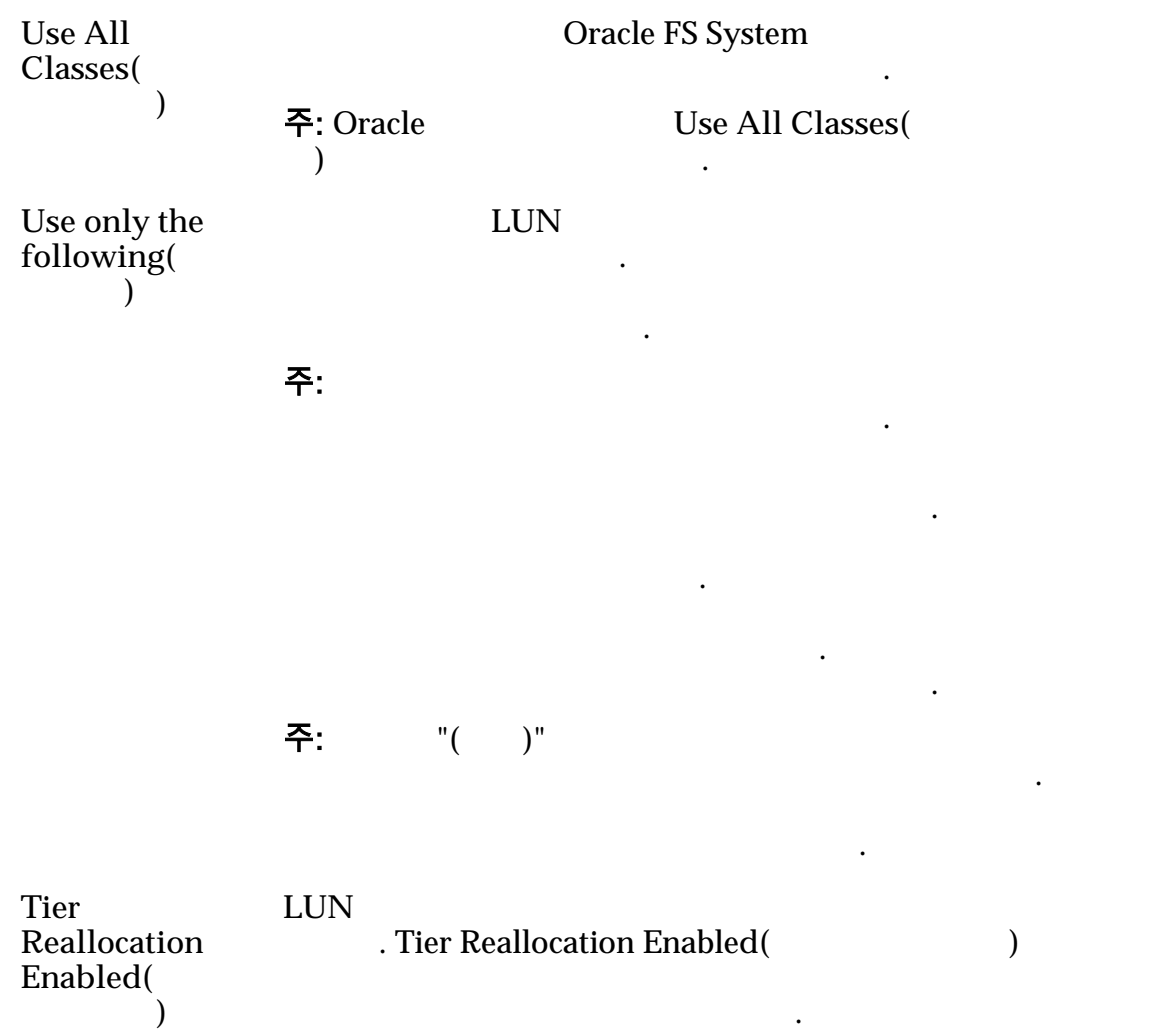

전체 비용을 최소화합니다. 계층 마이그레이션 프로세스가  $\begin{array}{ccc} \text{Tier Reallocation Enabeled(} & \textcolor{red}{\text{1}} & \textcolor{red}{\text{1}} \end{array}$ 

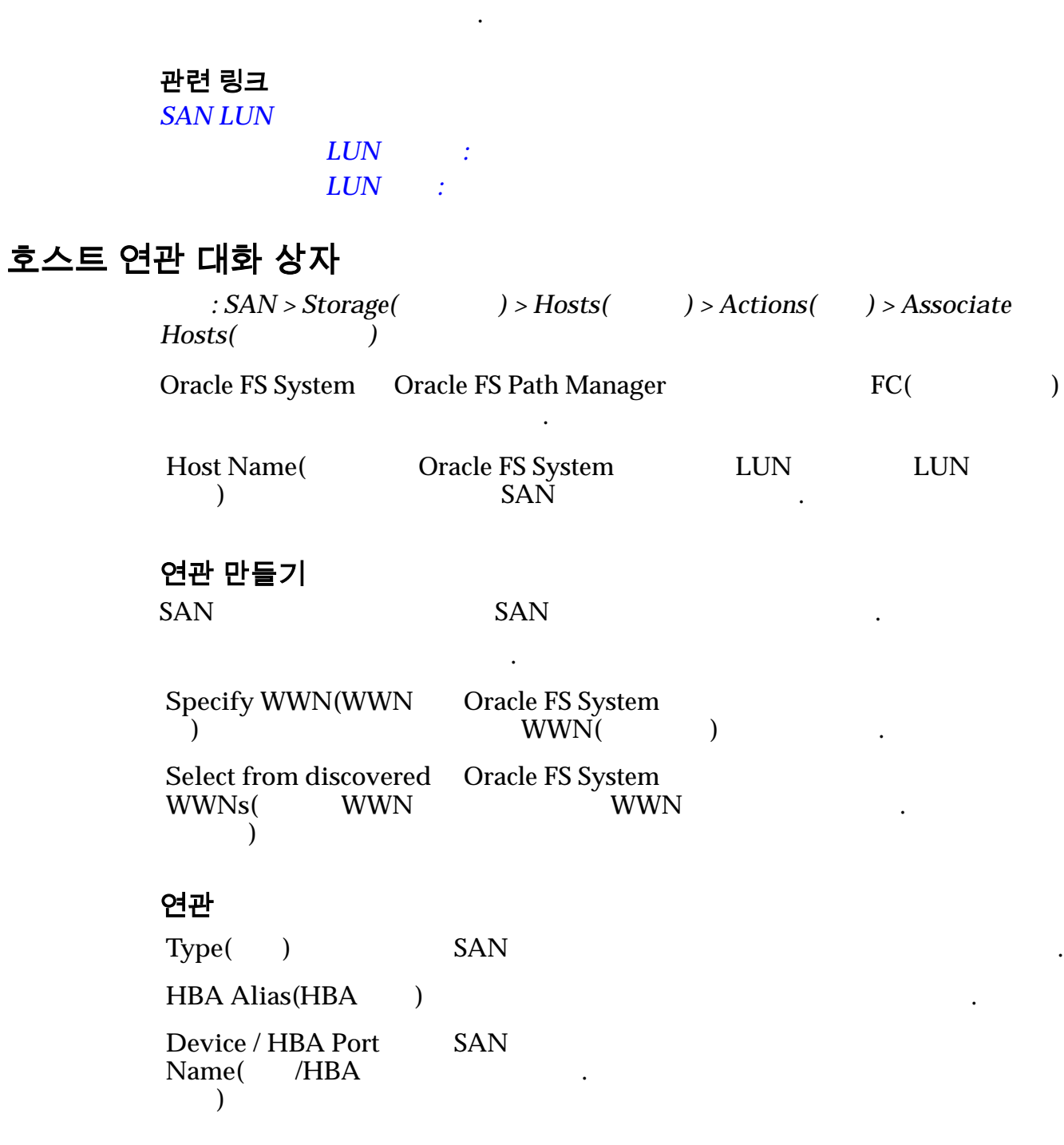

#### 컨트롤

Remove( )

관련 링크

# 컨트롤러 프로토콜 통계 개요 페이지

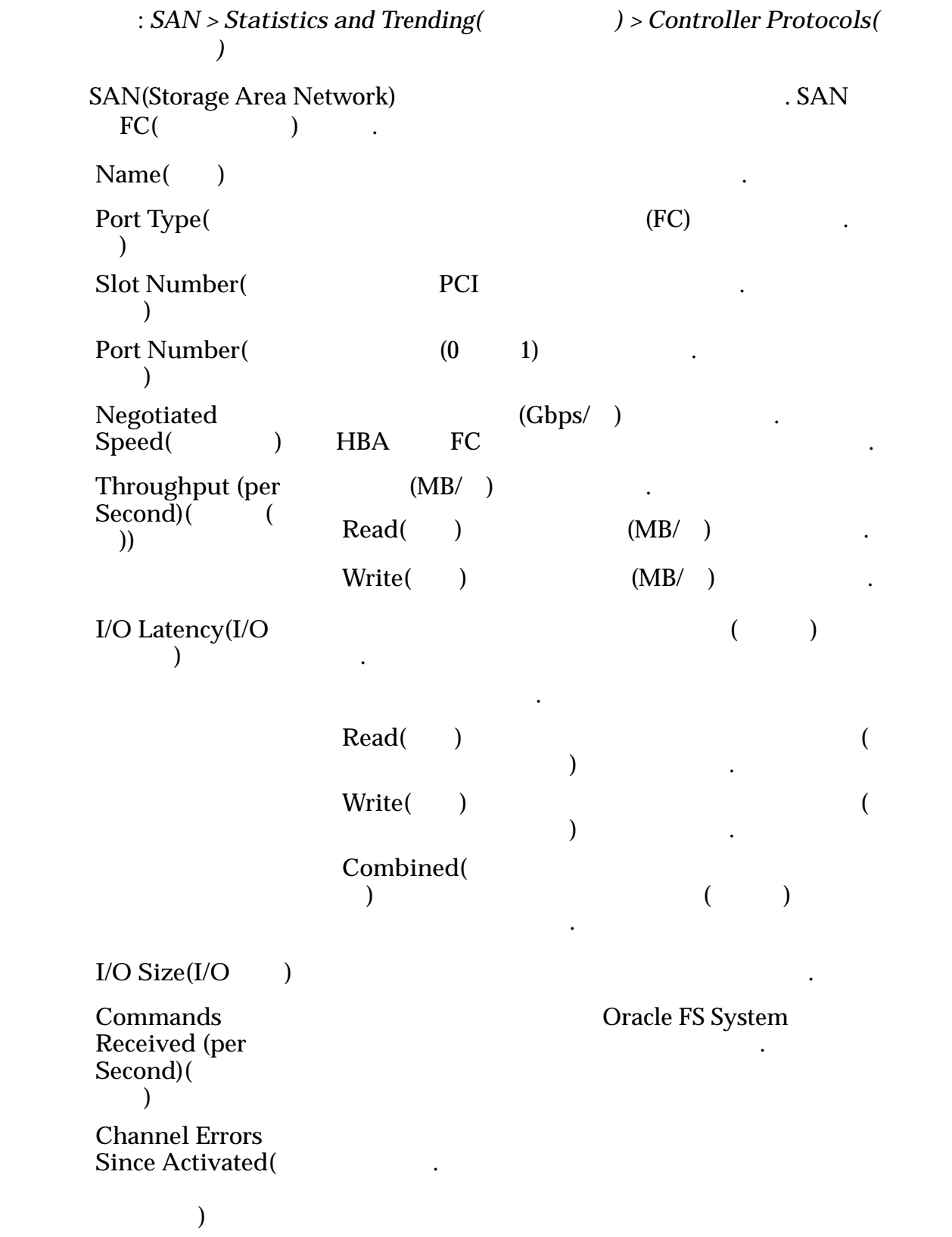

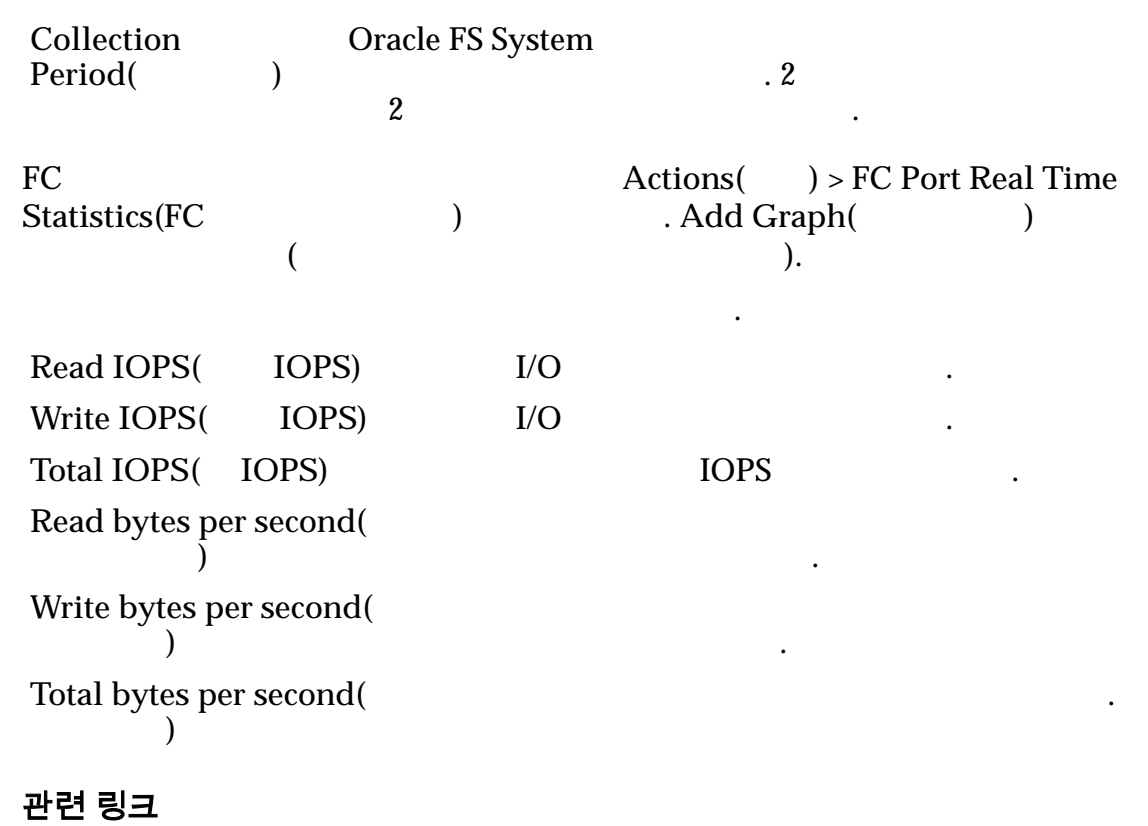

 $SAN$ 

## SAN LUN 복사, 데이터 보호 탭, 자동 계층

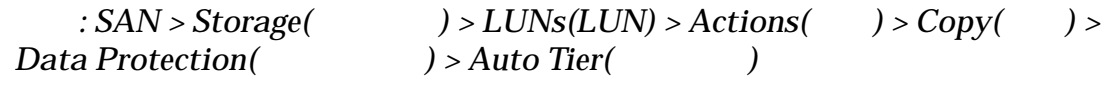

 $\text{LUN}$ 

#### 스토리지 도메인 용량

관리할 있습니다.

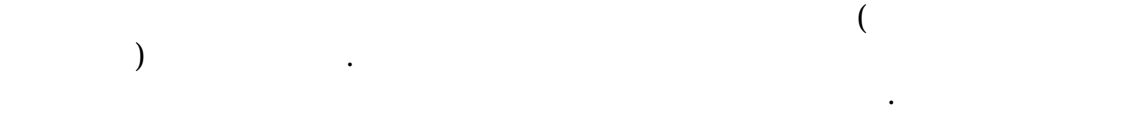

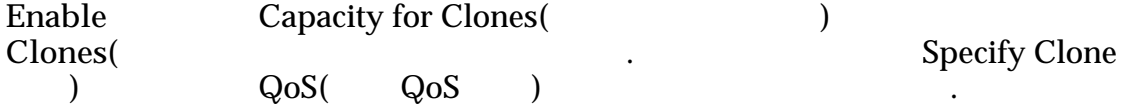

#### 복제 스토리지 용량

**Maximum capacity(** 용량**)**

LUN  $\blacksquare$ 지정합니다.

주: Maximum Capacity( ) Available Capacity(

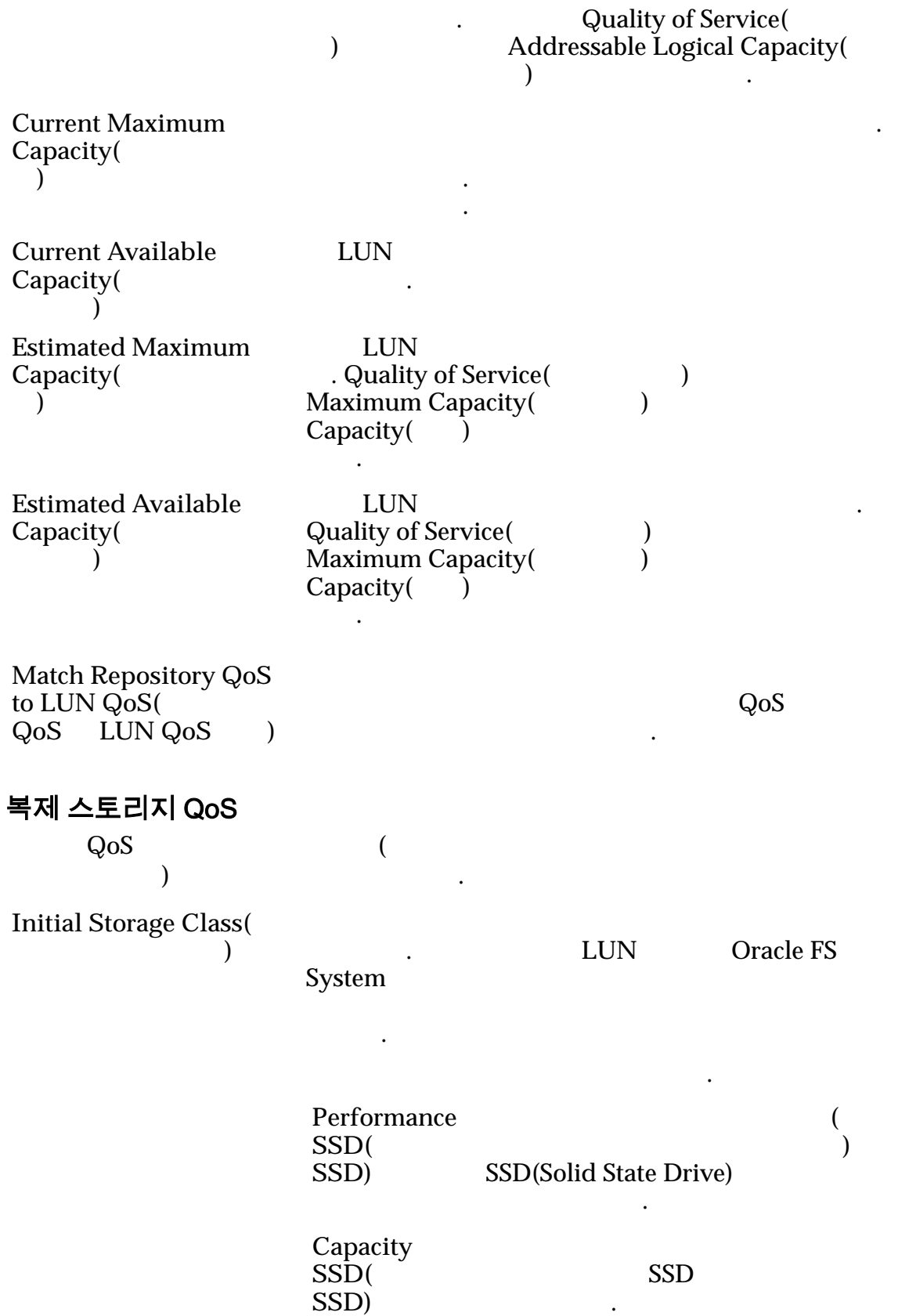

하됩니다.

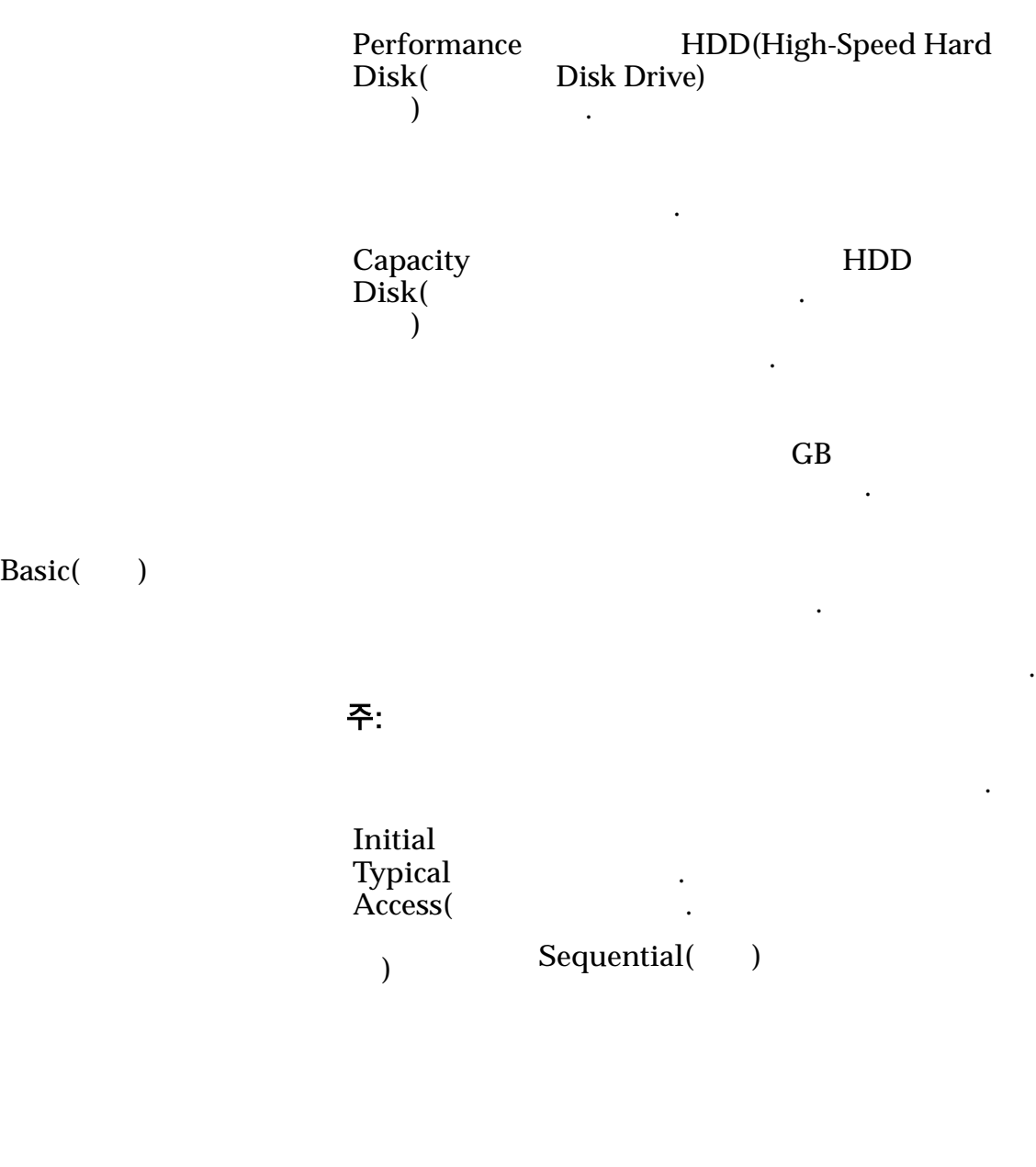

Random(a)

니다.

 $\mathbb{Z}$ 

**Mixed( )** 

나타 내

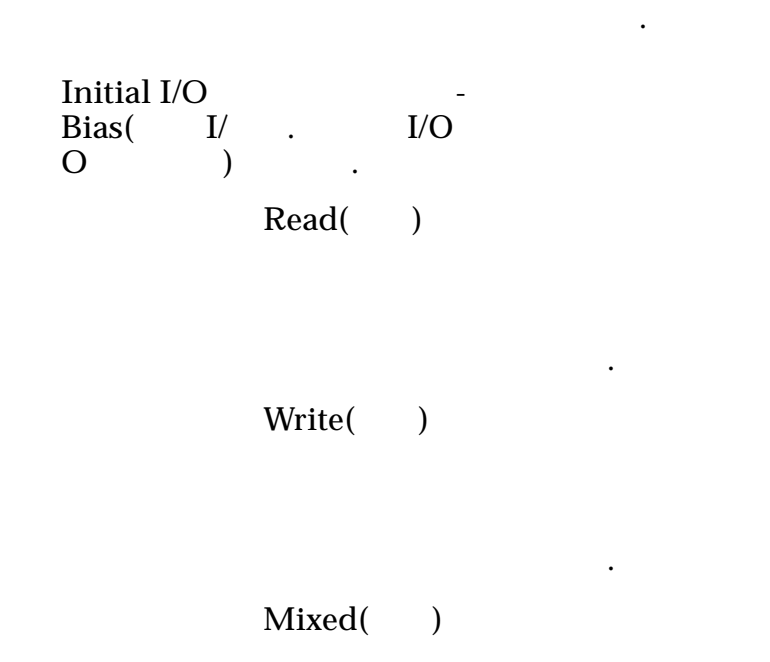

Advanced( )

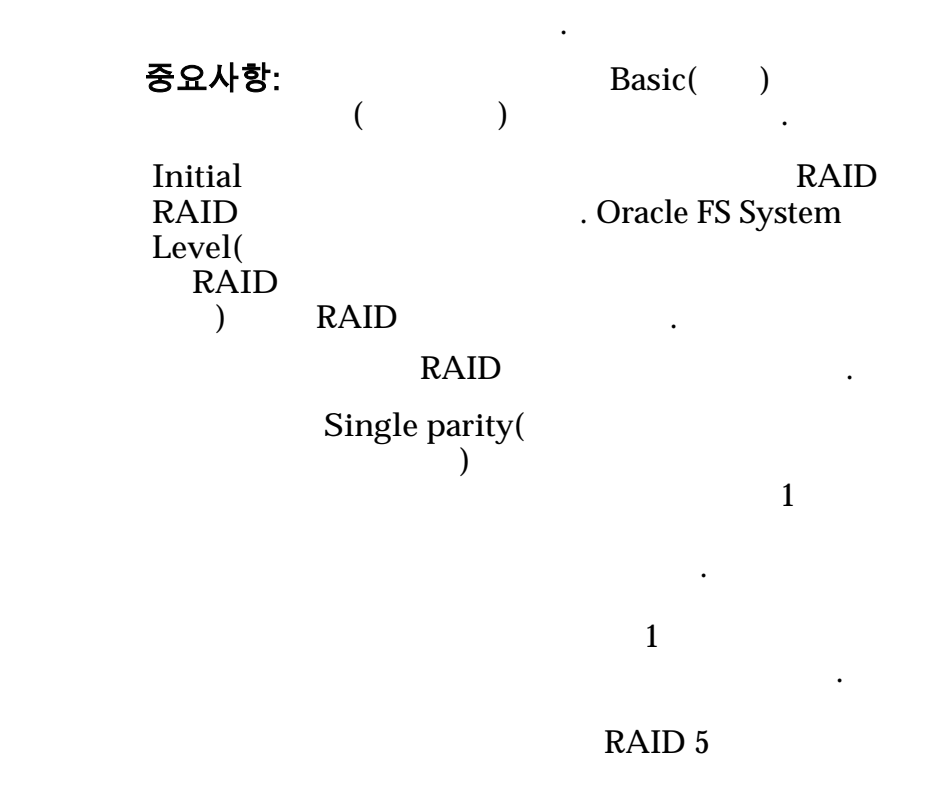

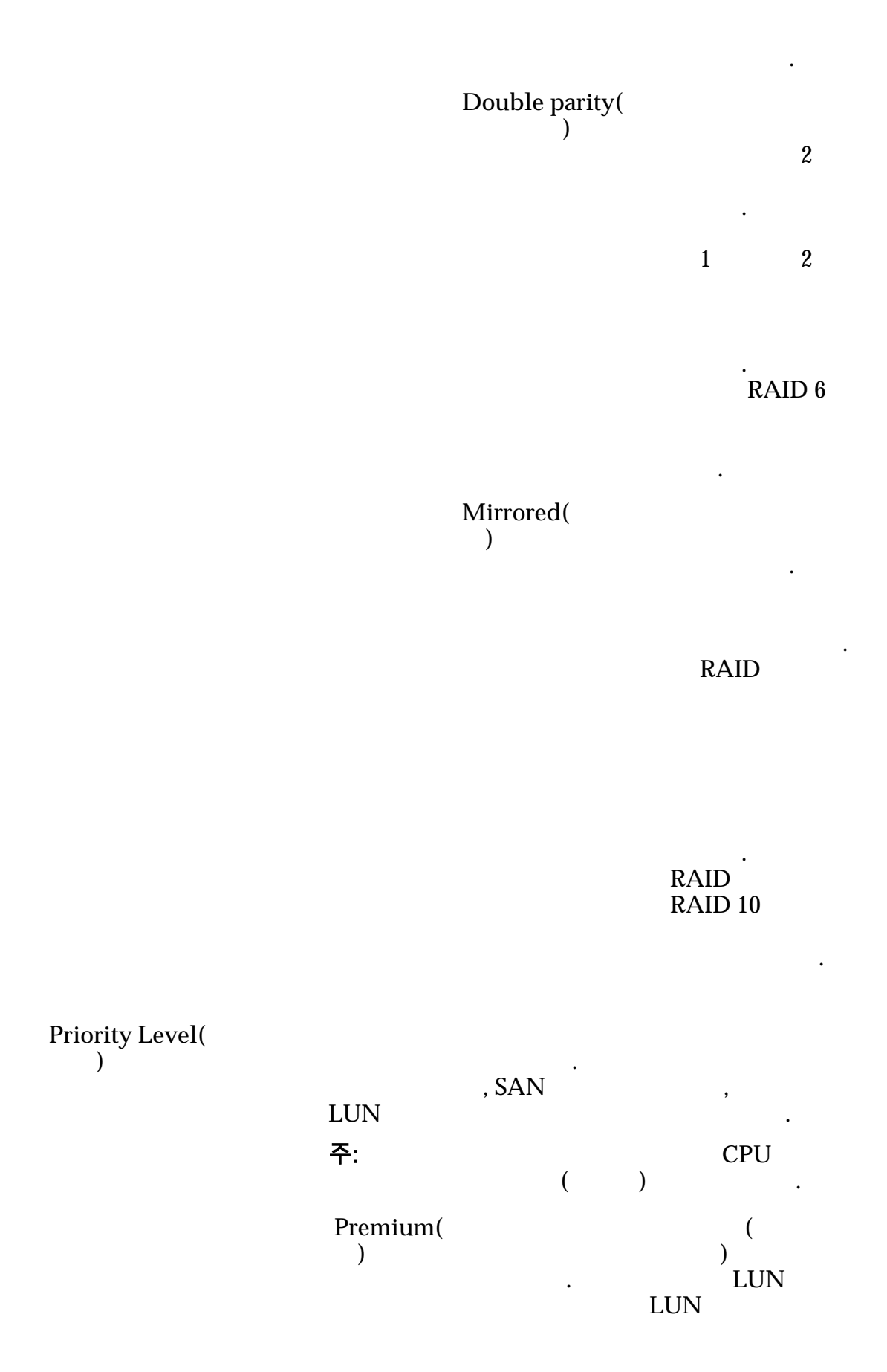

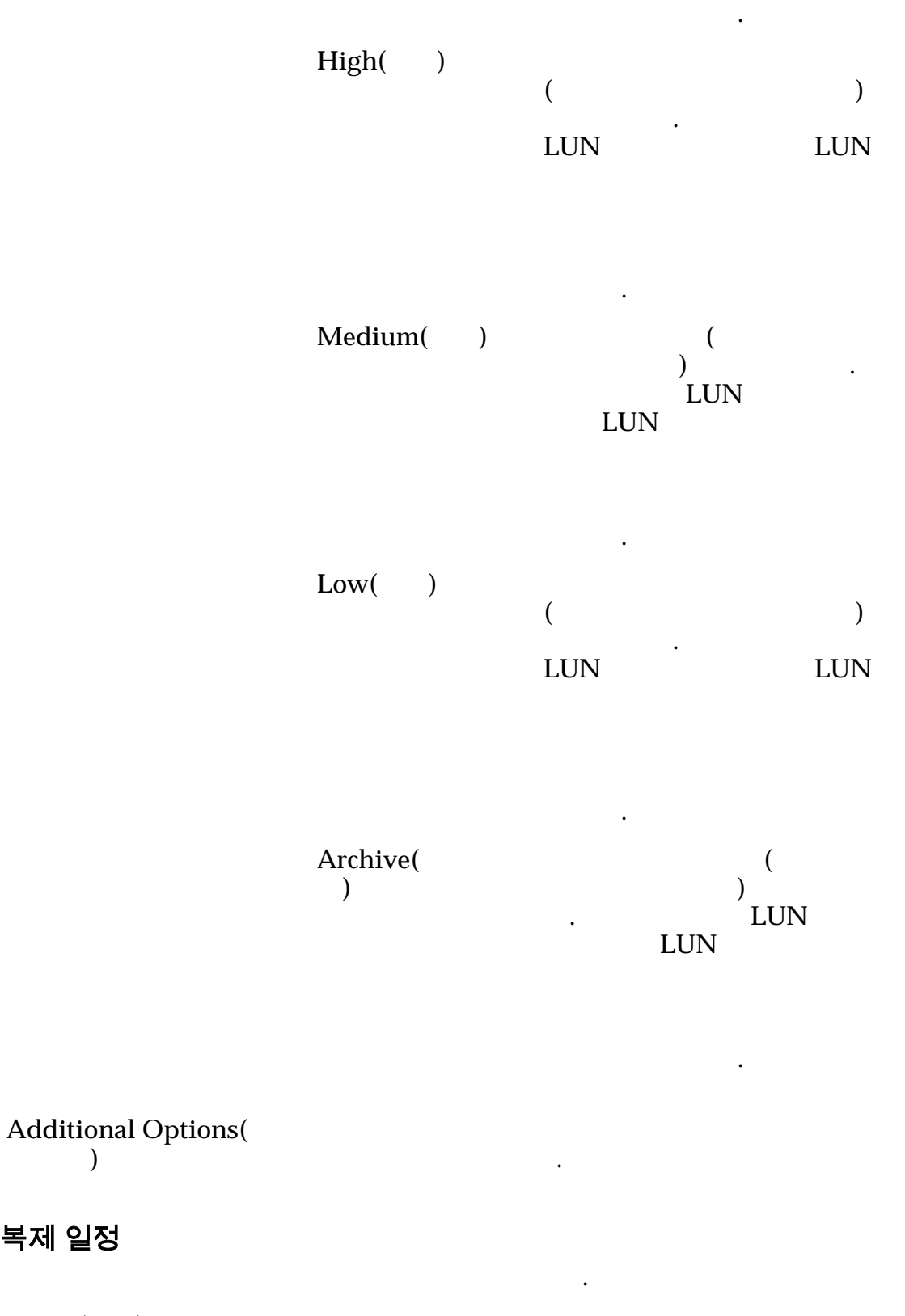

Name() **Start Time(**시작 시간**)** 일정이 시작되는 날짜 시간을 식별합니다.

가 옵션**)**

복제 일정

Frequency( **)**  $\mathcal{L}^{\text{max}}$ • **Run Once**( $\qquad$ ) • **Hourly(** $)$ • **Daily(**매일**)** • **Weekly(**매주**)** Enabled( **)**  $\mathbf{C}$ 음을 나타냅니다. 예를 들어,  $(LUN)$ LUN) . Create(Department  $\text{Modify}(\ )$  $Delete( )$ 관련 링크 *[QoS](#page-90-0)* 정책  $LUN$ SAN LUN 복사, 데이터 보호 탭, 단일 계층 : *SAN* > *Storage(* **)** > *LUNs(LUN)* > Actions( ) > Copy( ) > *Data Protection(*  $\qquad \qquad$   $)$  > *Single Tier(*  $\qquad \qquad$  )  $\text{LUN}$ 관리할 있습니다. 선택한 스토리지 도메인 용량  $\epsilon$ 

> $\frac{1}{2}$  and  $\frac{1}{2}$  and  $\frac{1}{2}$  a 나타내기 위해 그래프에 다양한 두께의 색상 막대가 사용됩니다.

#### 스토리지 클래스별 용량

 $($ 

**Performance SSD(**성능 **SSD)**

 $\left(\frac{1}{2}\right)$ ) SSD(Solid State Drive)

데이터가 저장된 물리적 매체의 유형을 식별합니다. 유효한 매체 유형은 다음과

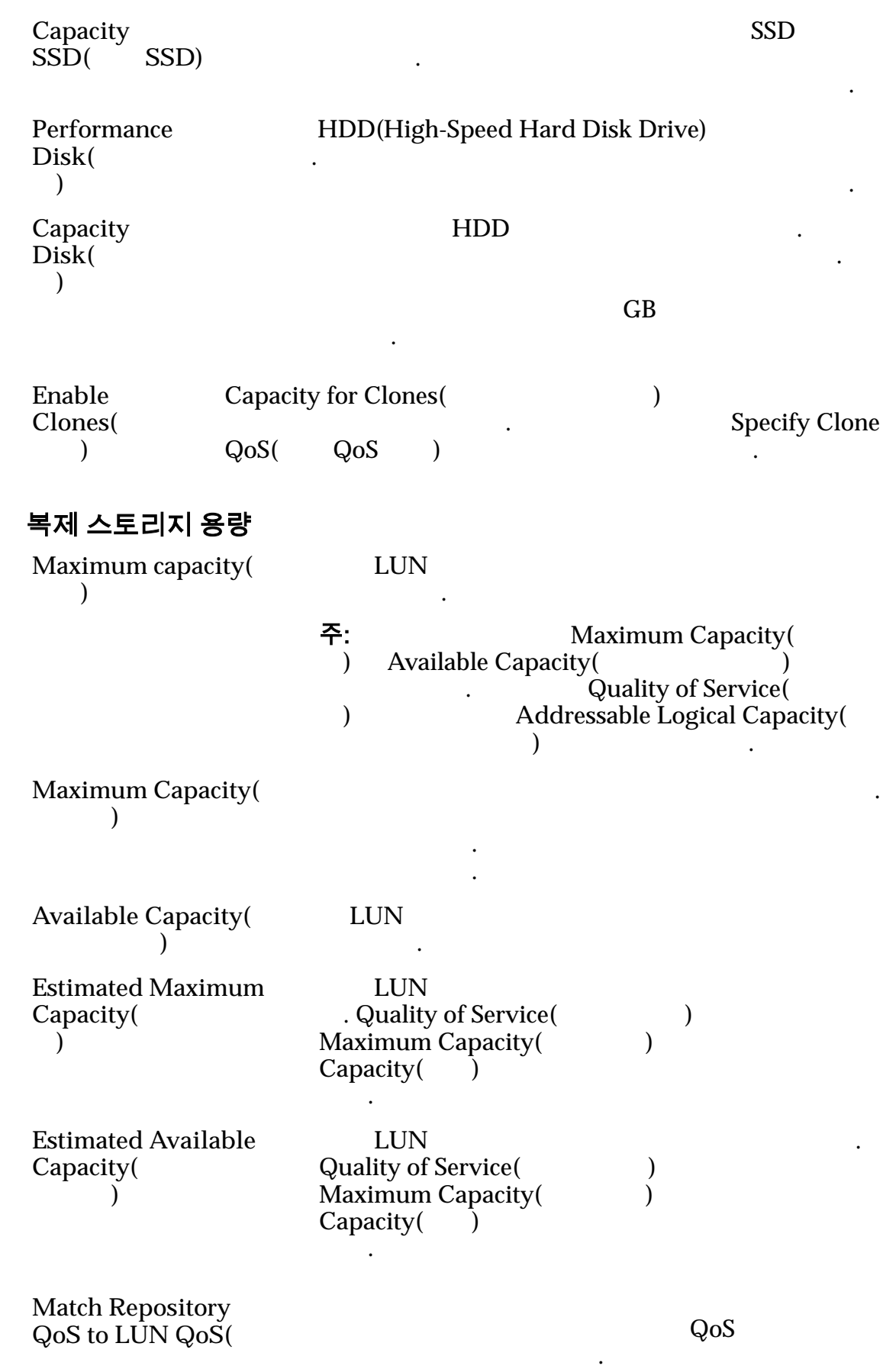

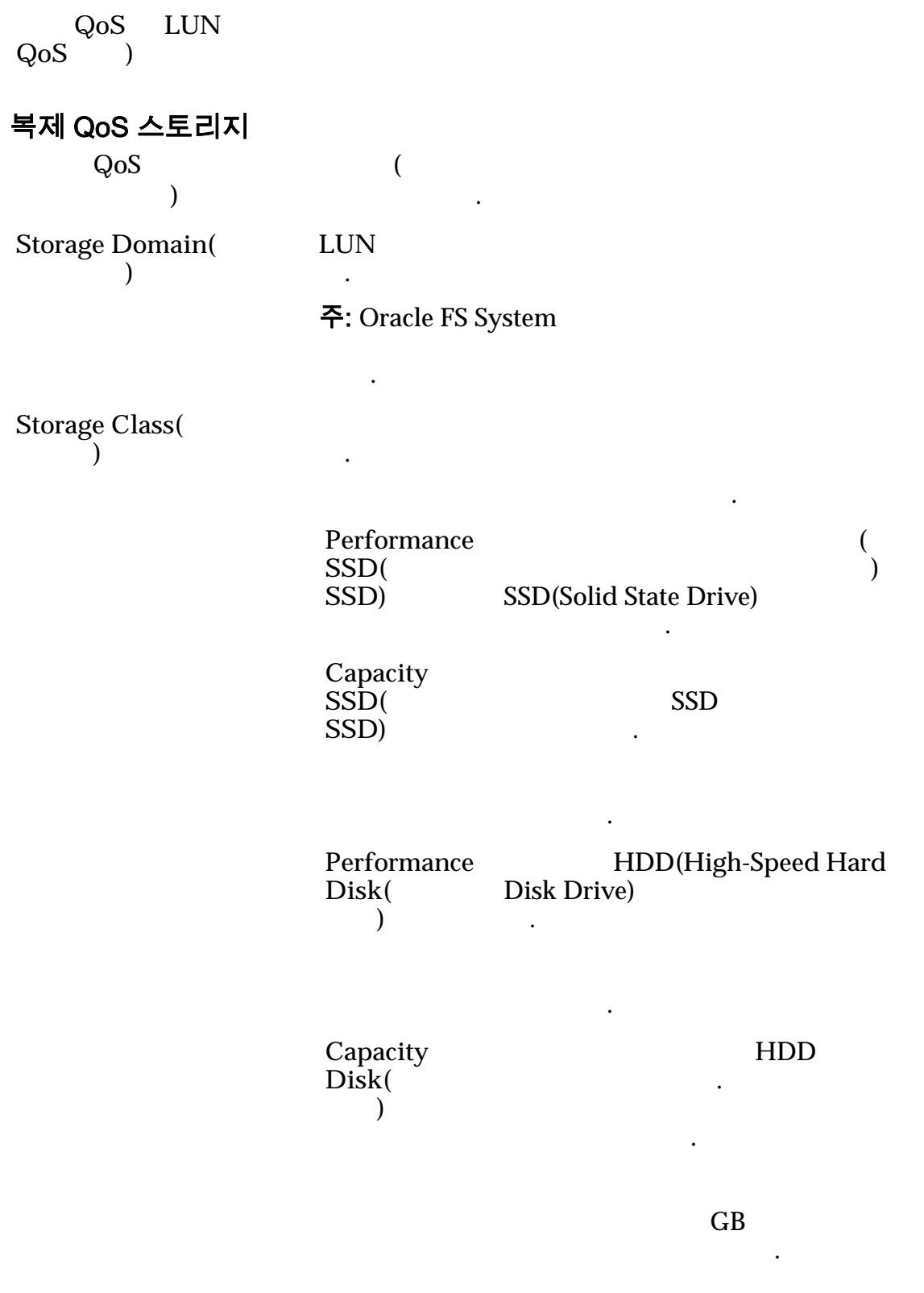

책을 간접적으로 지정할 있습니다. 이러한 등록

데이터 보호 레벨을 선택하여 간접적으로 지정합니다.

**Basic(**)

주: 일반적인 데이터 액세스 방법 데이터에 대한

**Typical**  $access($ 스**)**

Sequential(  $\qquad$ )

 $\ddotsc$ 

법을 식별합니다. 유효한 바이어

.

타냅니다.

타냅니다.

대한 패리티 레벨 먼저 읽기 정책이 표시됩니다.

Random()

 $Mixed( )$ 

I/O Bias(I/O 이어스**)** 일반적인 읽기-쓰기 비율을 식별  $\overline{I/O}$ 다음과 같습니다.

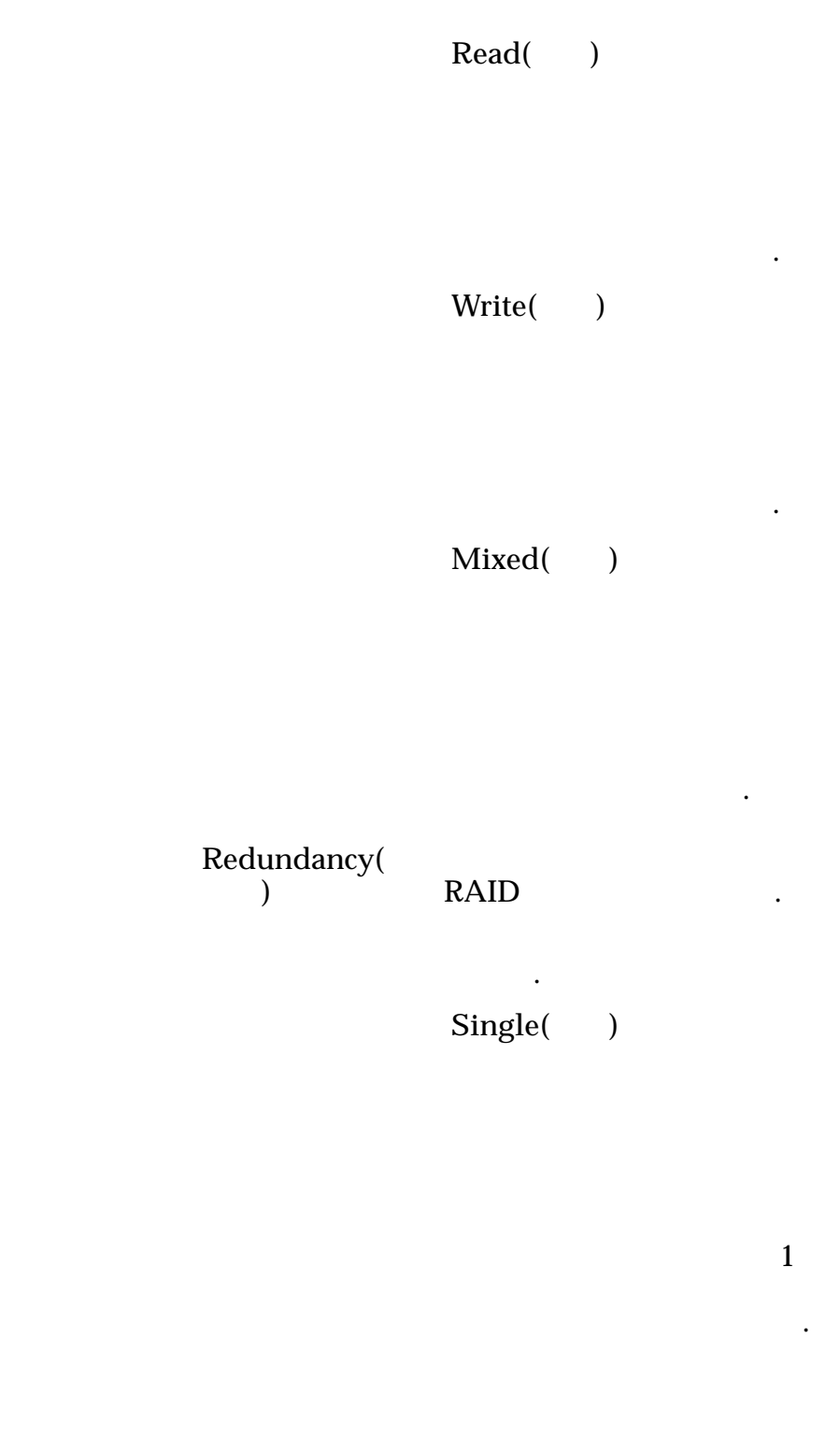

RAID 5

. 단일
되며 성능-

.

Double( )

합니다.

2

RAID 6

-유형

니다.

습니다.

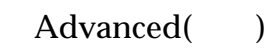

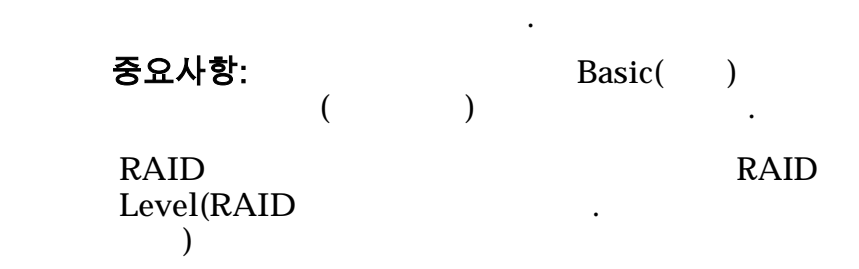

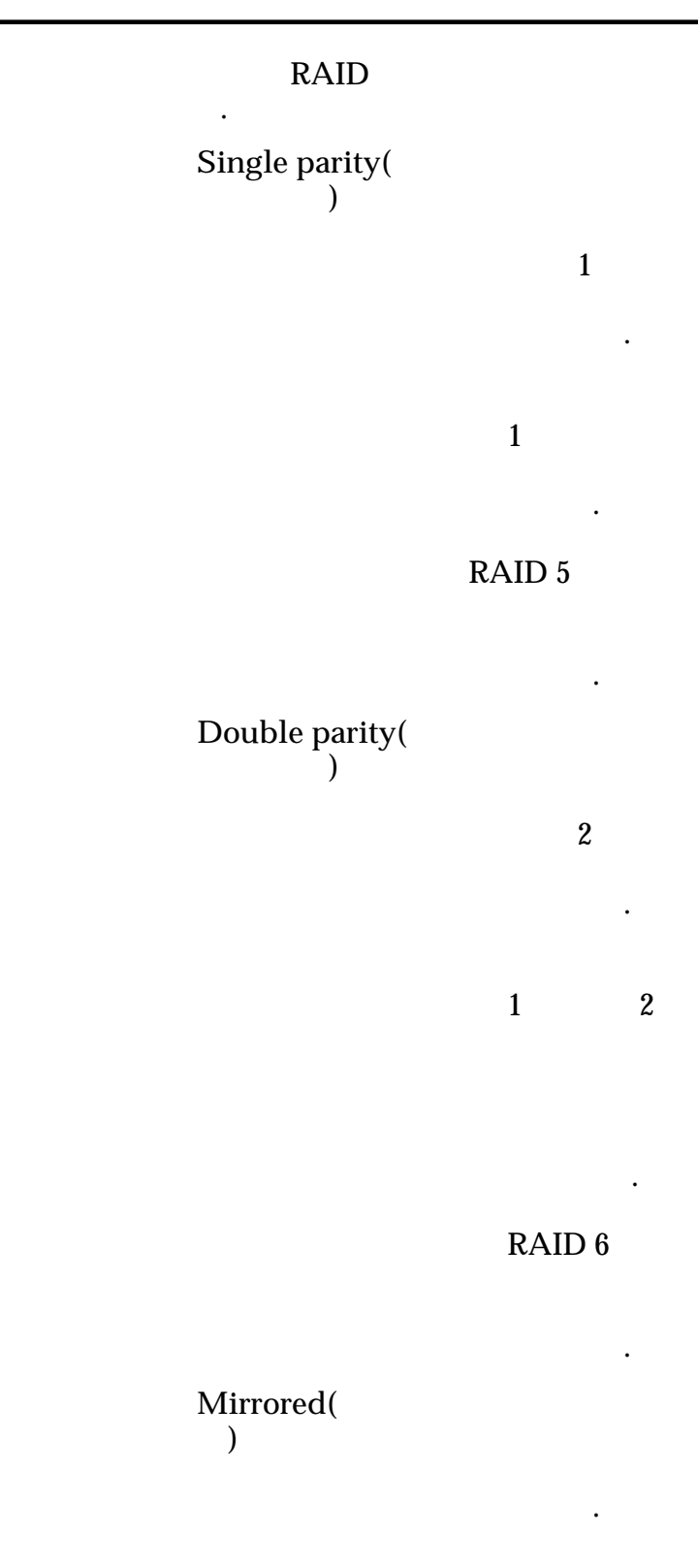

#### . RAID

니다. 미러링 RAID RAID 10

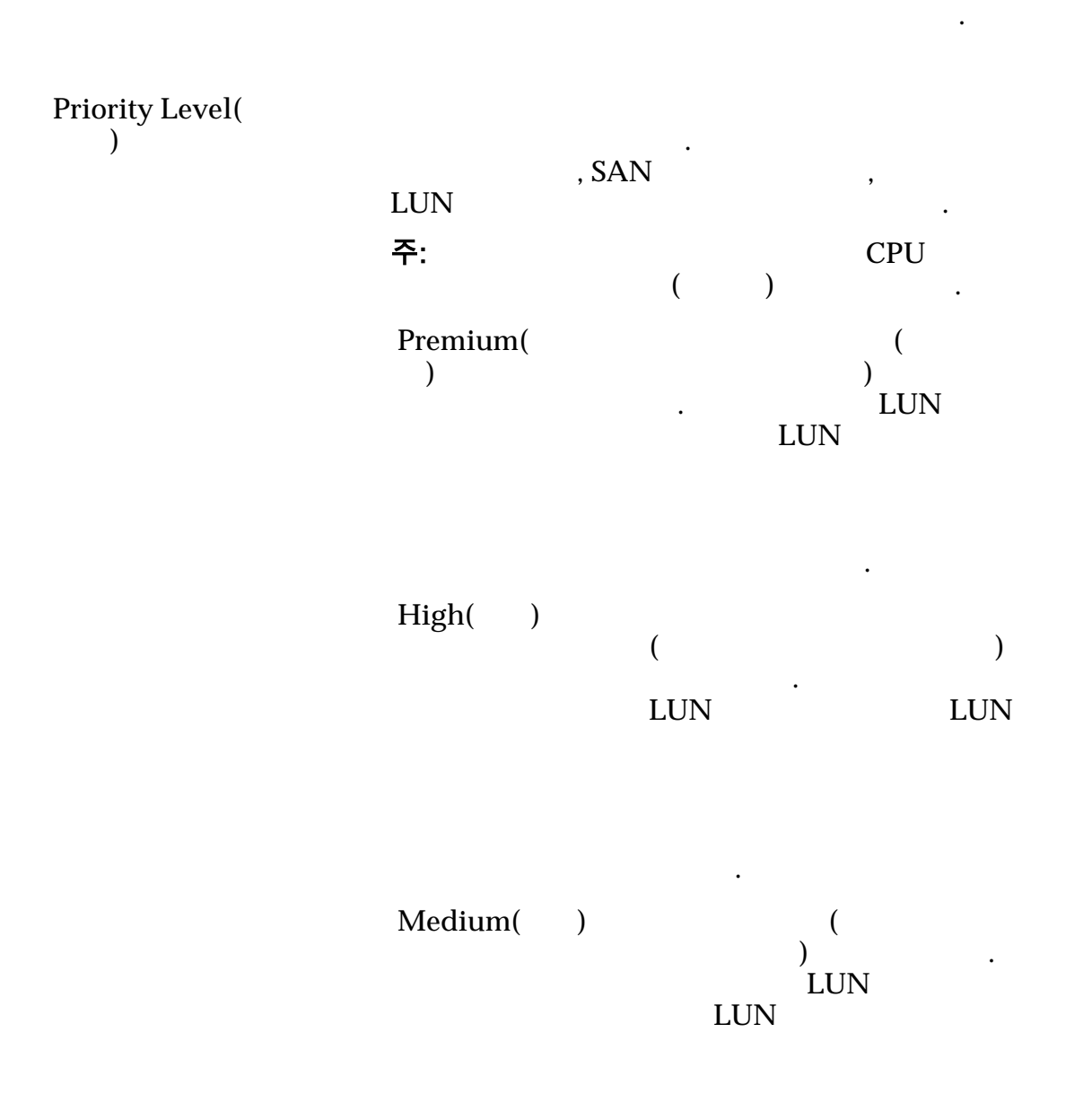

됩니다.

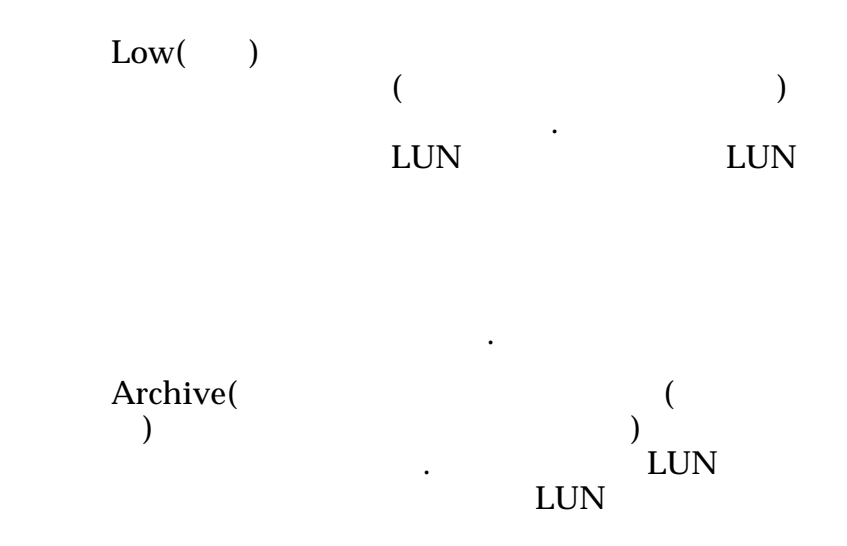

수신됩니다.

 $\mathbf{S}$ 

### 복제 일정

Name( ) Start Time(  $()$ Frequency( **)** 같습니다. • **Run Once**(  $\qquad$  ) • **Hourly**( $\blacksquare$ )

논리 볼륨과 연관된 데이터 보호 일정을 나열합니다.

- 
- **Daily(** )
- Weekly( )

Enabled( **)** 

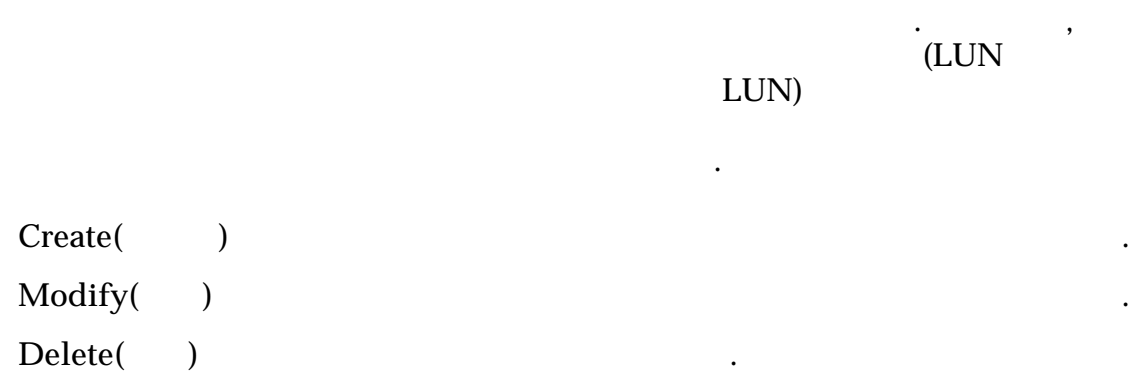

### 관련 링크

 $LUN$ 

# SAN LUN 복사, 매핑 탭

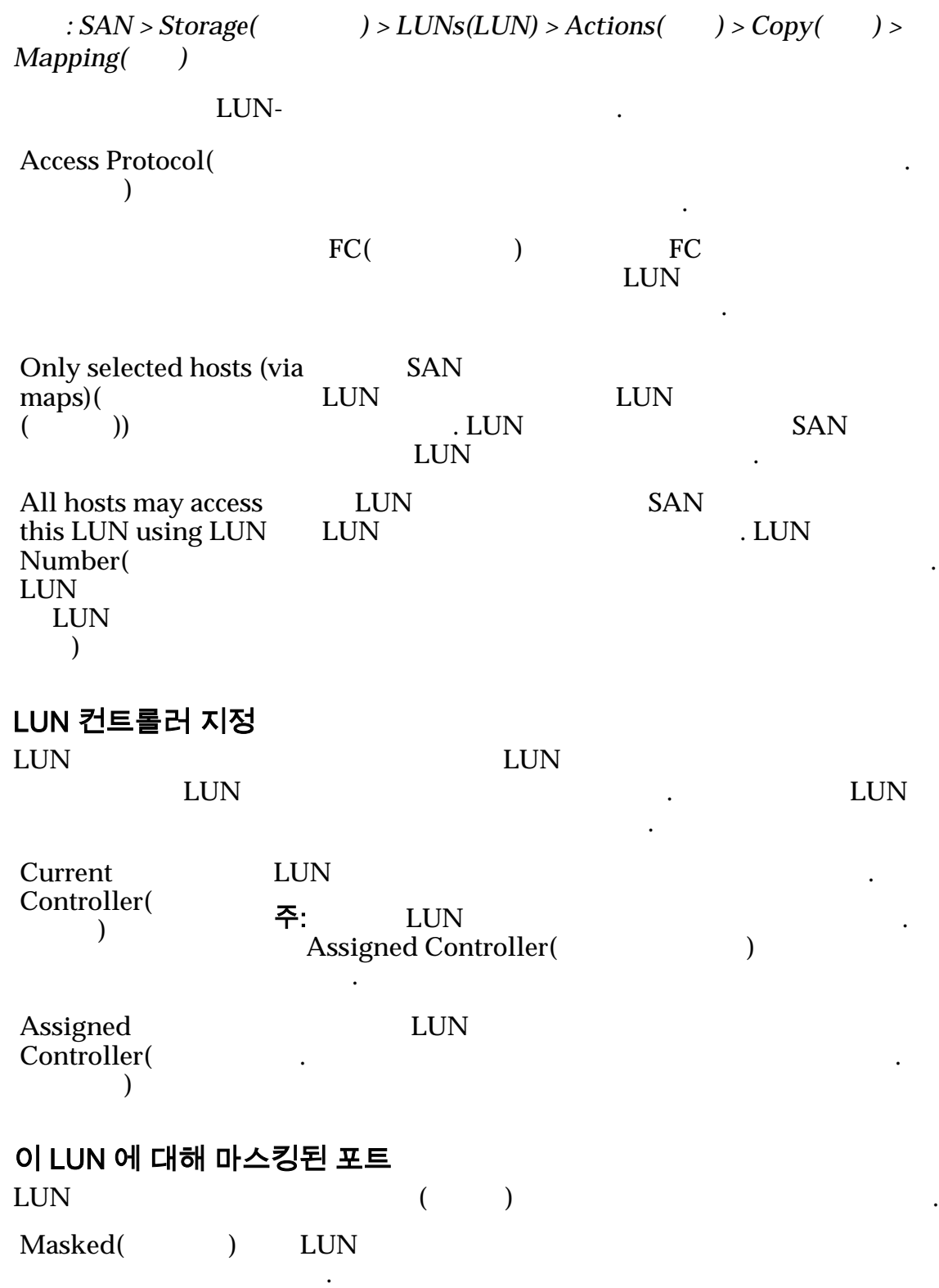

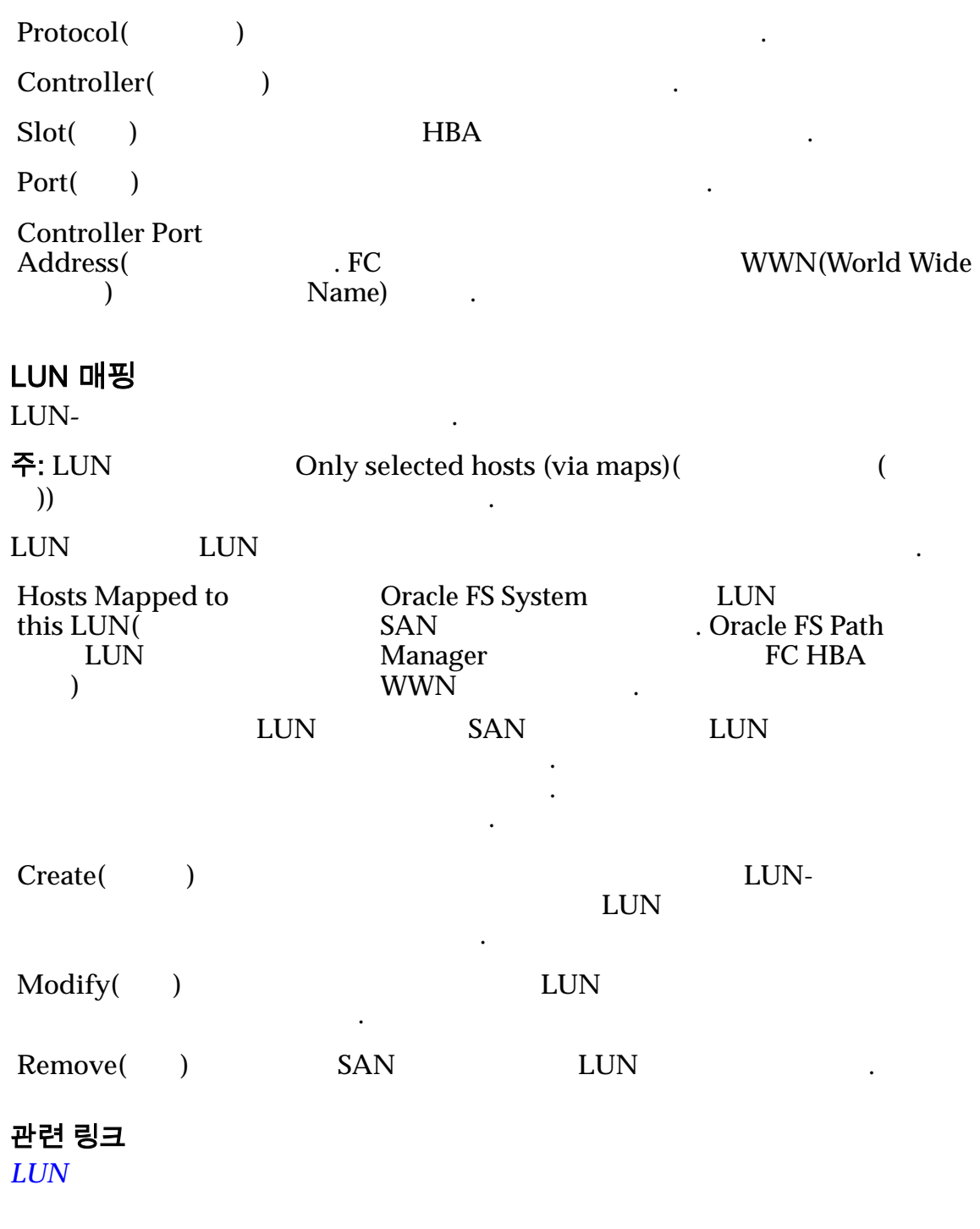

# SAN LUN 복사, 서비스 품질 탭, 자동 계층

기존 논리 볼륨을 복사합니다.

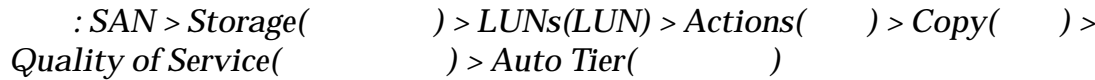

선택한 스토리지 클래스 용량  $\epsilon$  $\frac{1}{2}$  and  $\frac{1}{2}$  and  $\frac{1}{2}$  a 나타내기 위해 그래프에 다양한 두께의 색상 막대가 사용됩니다. 스토리지 클래스 및 RAID 레벨별 할당 자동 계층화된 LUN 실제 물리적 용량 RAID 레벨 패리티에 필요한 용량을 그래프로 나타 관계 기능을 하는 것이 있습니다. 그래프로 나타 RAID AND 리티의 합계를 나타내는 누적 막대가 포함되어 있습니다. 그래프 아래쪽의 범례는 막대에 대한 자세한 정보를 제공합니다. **Storage** Domain( 지 도메인**)** LUN 연관 주: Oracle FS System 경우 모든 스토리지 도메인 옵션이 나타납니다. **View Storage** Domains( 기**)** . **LUN**  $Name(LUN)$ 름**)** 고기 ALUN TERM AND ALUN AND ALUN 0. 다음 요구 사항을 충족해야 합니다. • Oracle FS System • 82 UTF • 255 ASCII **Volume** Group( 룹**)** LUN [...] **Manage** Volume Groups(  $\overrightarrow{)}$ 자가 열립니다. **UseȱStorage** Profile( 용**)**  $Q$ oS  $\frac{1}{2}$  $\rm QoS$ 정보가 사용 안함으로 설정됩니다. **[...]** 프로파일 세부 사항을 검토할 있는 View Storage Profiles(  $\begin{array}{ccc} \n\end{array}$ **Storage** Class<sup>(</sup> 클래스**)** 논리 볼륨이 상주하는 물리적 매체의 초기 용량을 지정합니다. LUN Oracle FS System 얻기 위해 볼륨에서 데이터 사용량 통계와 일치하는 실제 토리지 클래스를 결정합니다. 유효한 매체 유형은 다음과 같습니다. **Performance SSD(**성능 **SSD)**  $\overline{a}$ ) SSD(Solid State Drive) and the contract of the contract of the contract of the contract of the contract of the contract of the contract of the contract of the contract of the contract of the contract of the contract of the contract of the

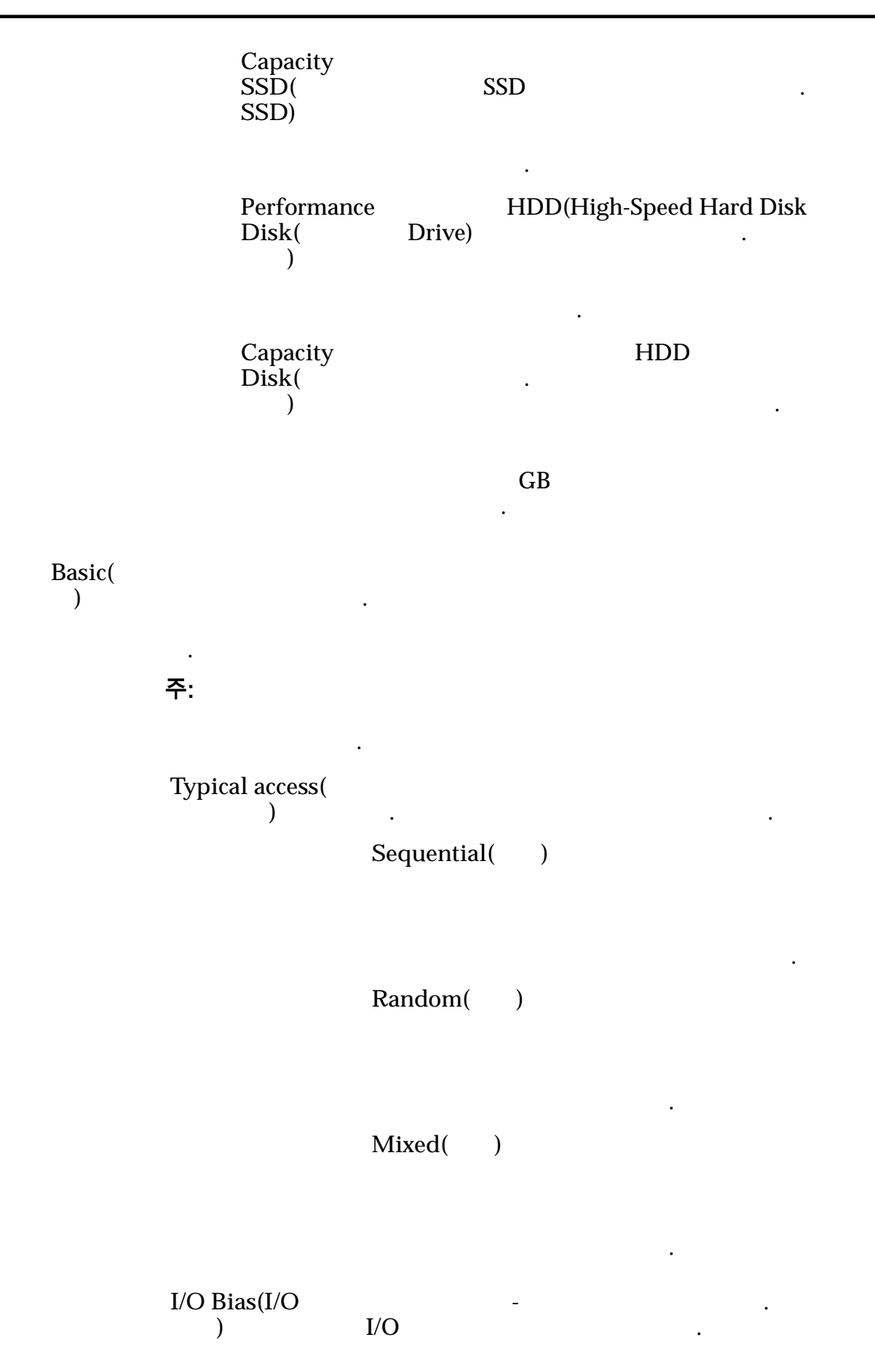

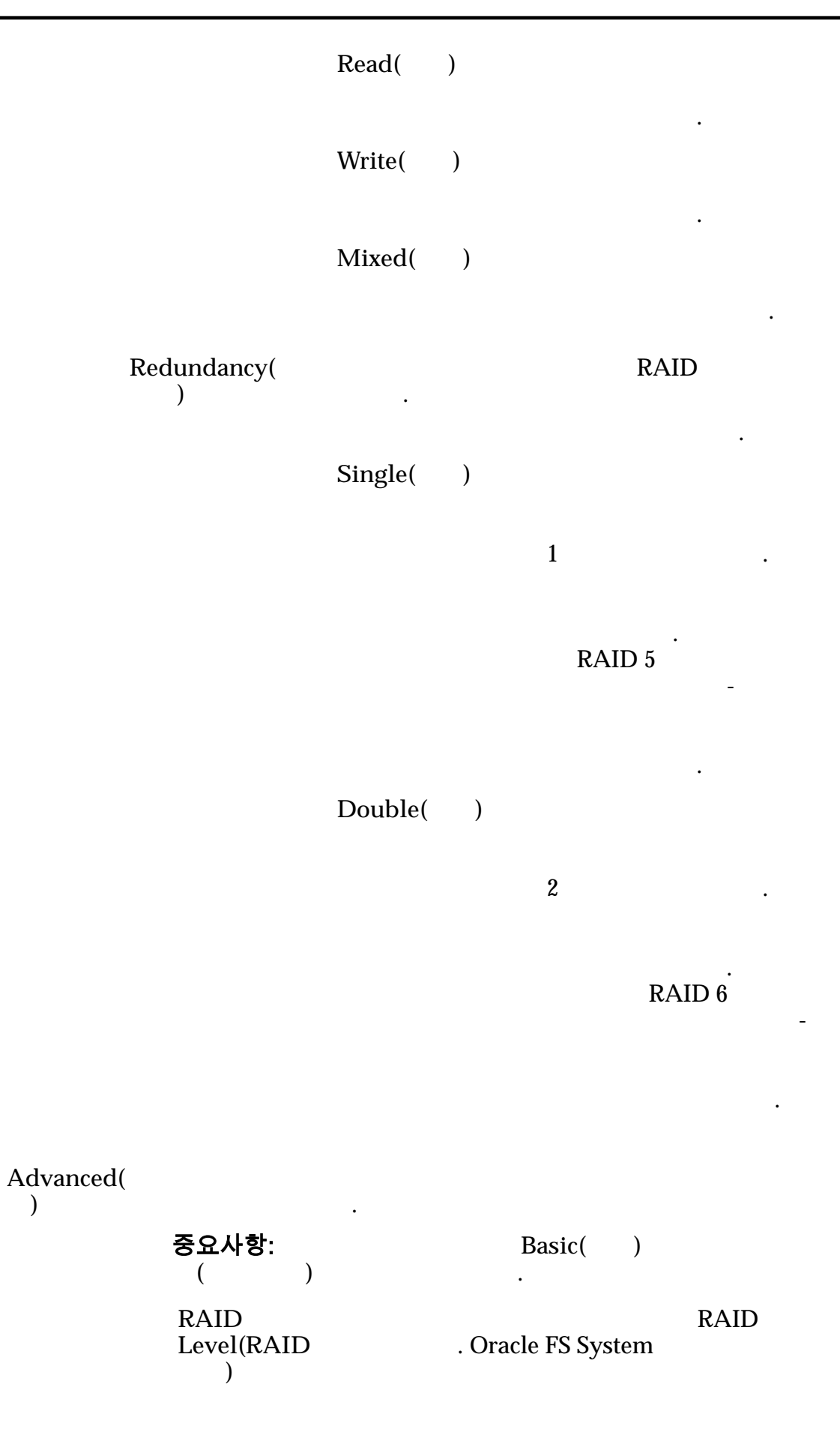

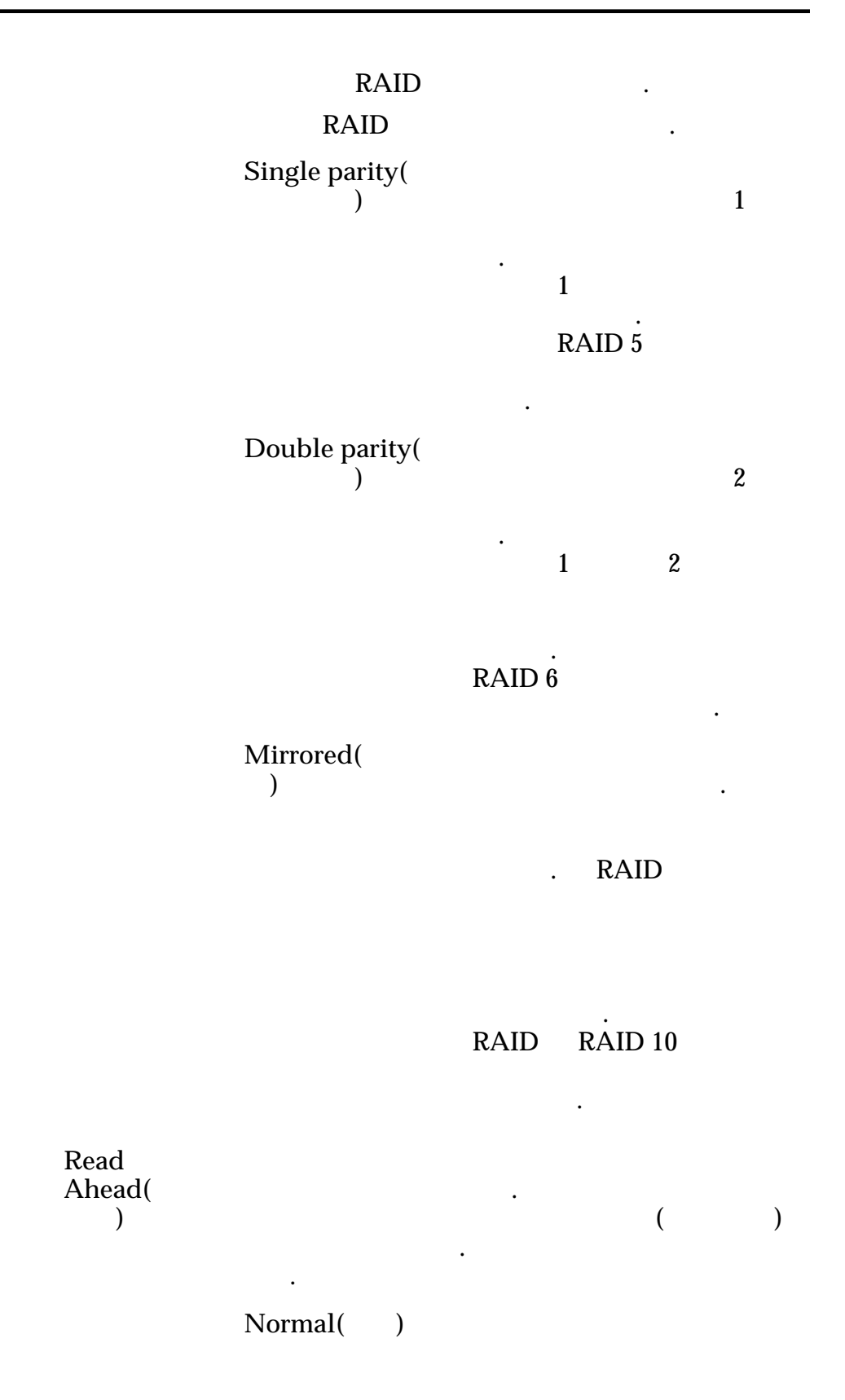

 $r = \frac{1}{2}$ 

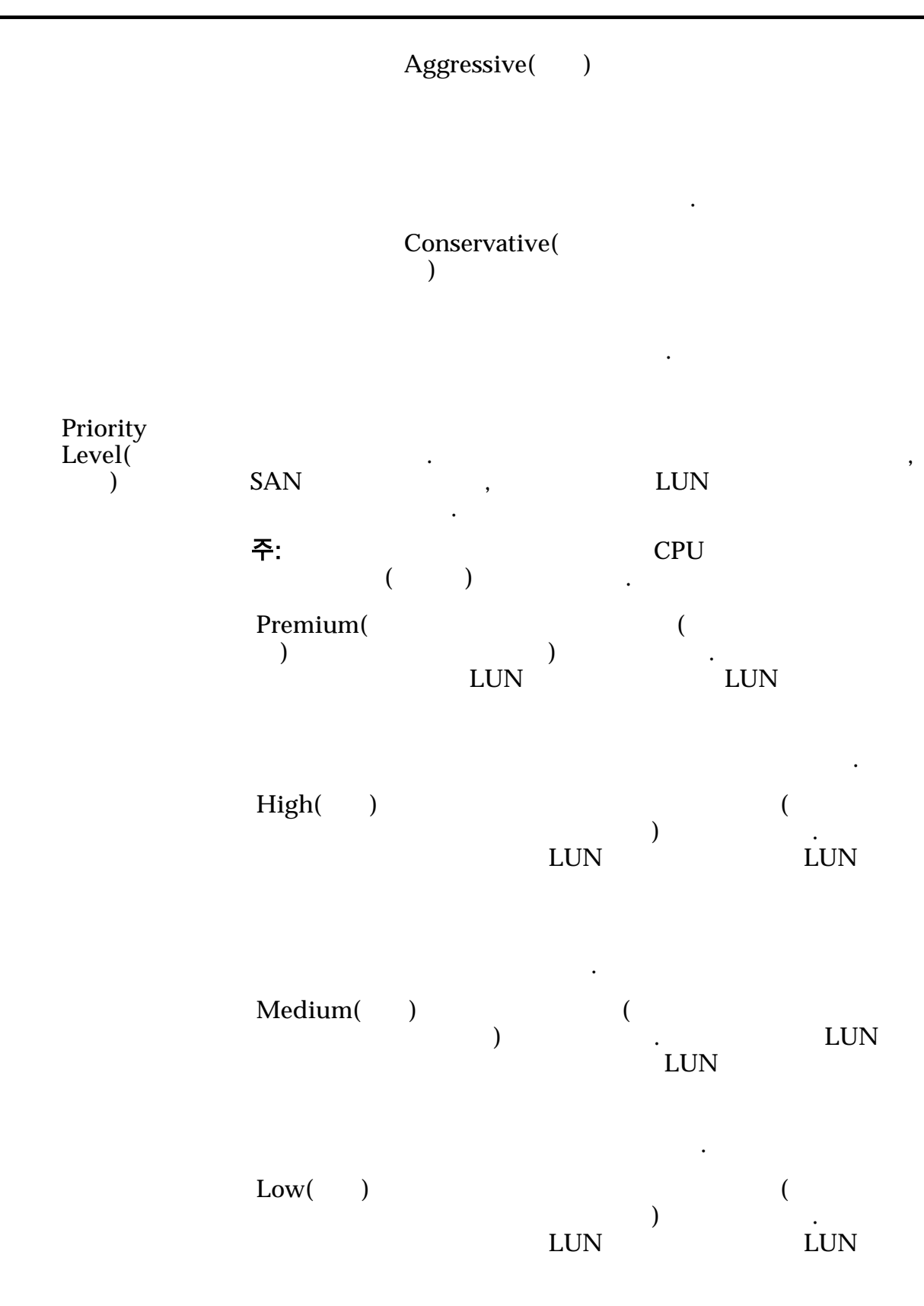

수신됩니다.

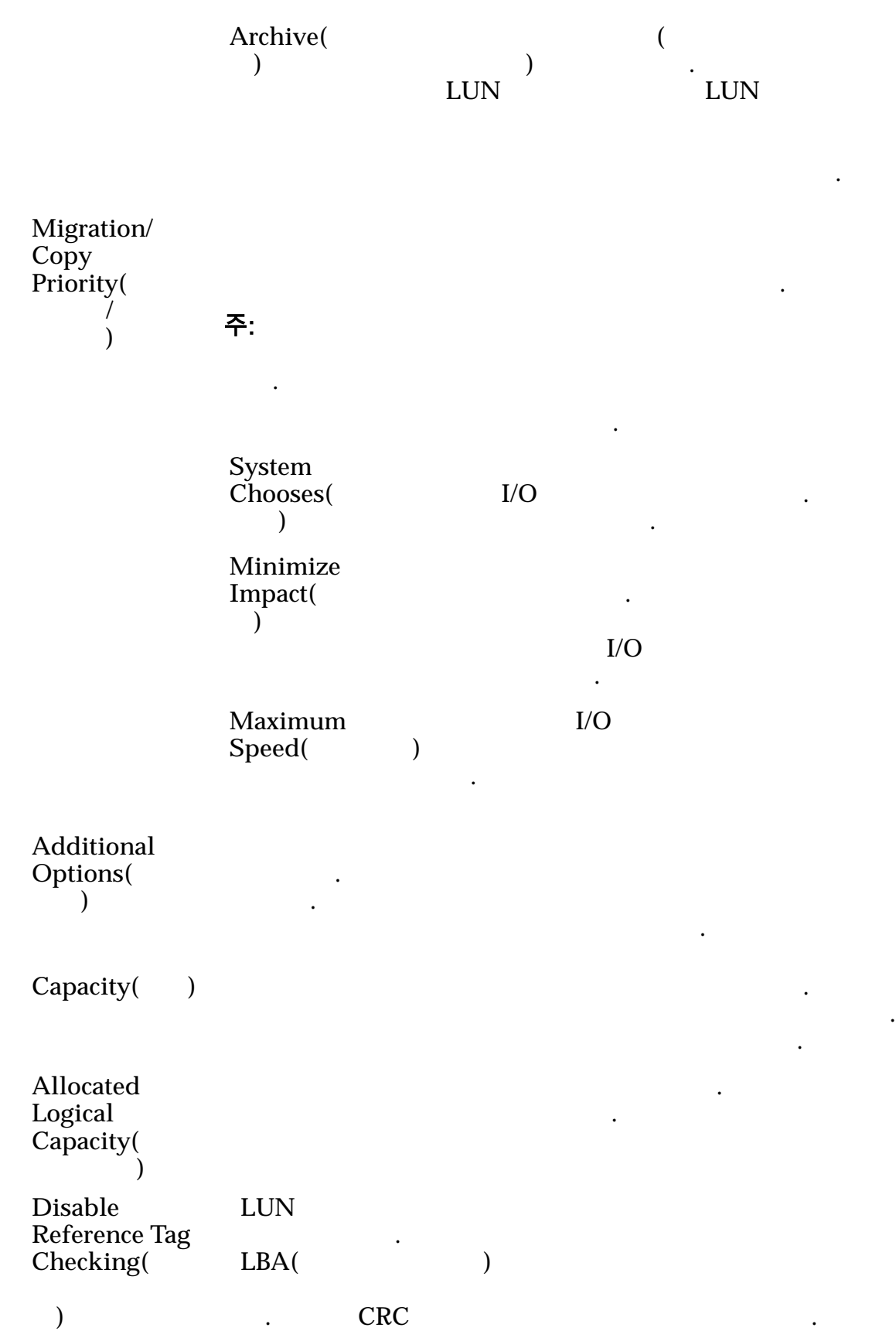

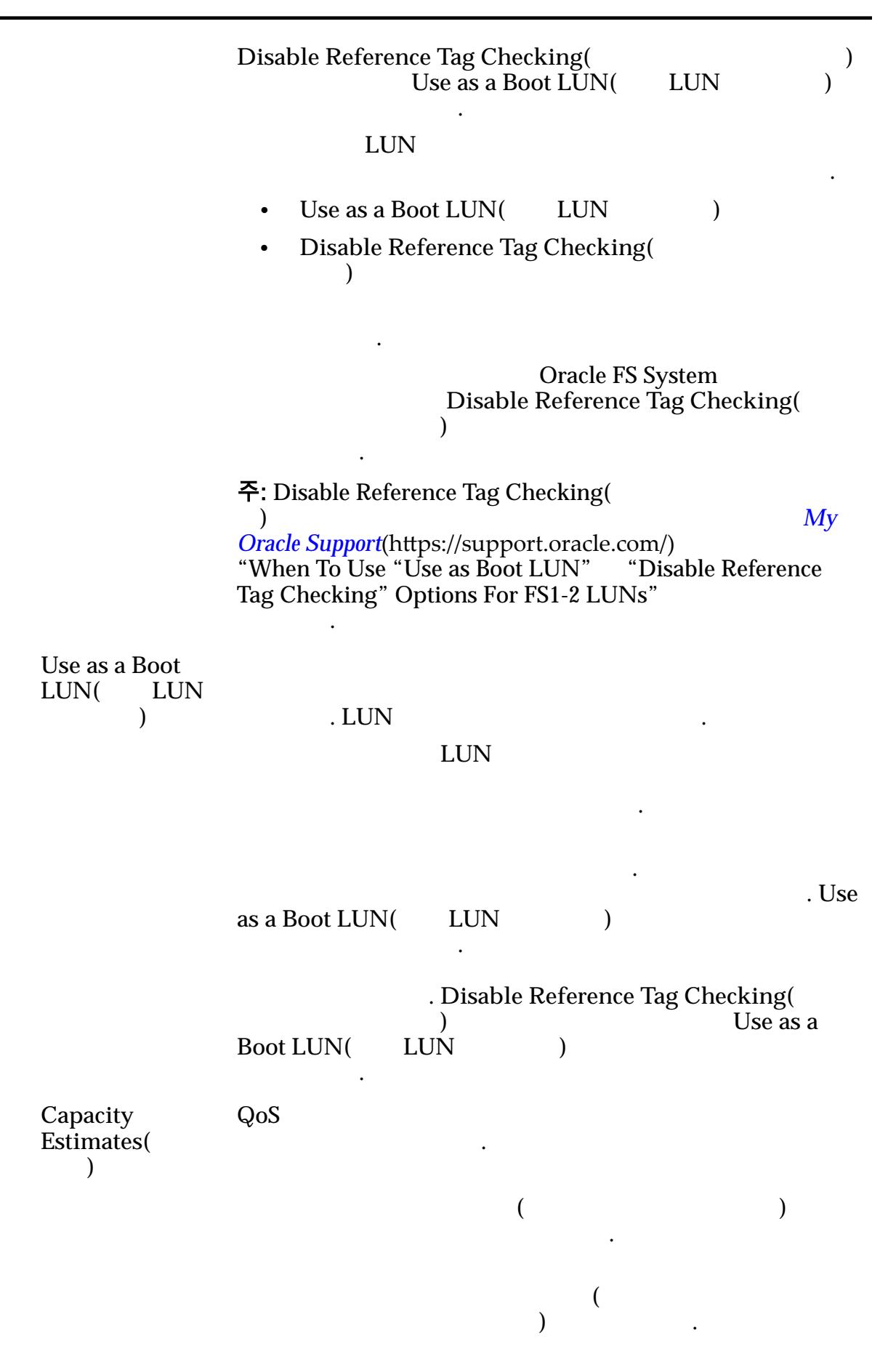

 $\mathcal{O}(\frac{1}{\sqrt{2}})$  $\left( \begin{array}{c} 1 \ 1 \ 1 \end{array} \right)$ 

### 관련 링크

*[QoS](#page-90-0)* 정책  $LUN$ 

## SAN LUN 복사, 서비스 품질 탭, 단일 계층

: *SAN* > *Storage(* ) > *LUNs(LUN)* > *Actions(* ) > *Copy(* ) > *Ality of Service(* ) > *Single Tier(* )  $Quality of Service($ ) > Single Tier()

데이터가 저장된 물리적 매체의 유형을 식별합니다. 유효한 매체 유형은 다음과

합니다.

### 선택한 스토리지 클래스 용량

기존 논리 볼륨을 복사합니다.

 $\epsilon$  $\frac{1}{2}$  and  $\frac{1}{2}$  and  $\frac{1}{2}$  a 나타내기 위해 그래프에 다양한 두께의 색상 막대가 사용됩니다.

### 스토리지 클래스별 용량

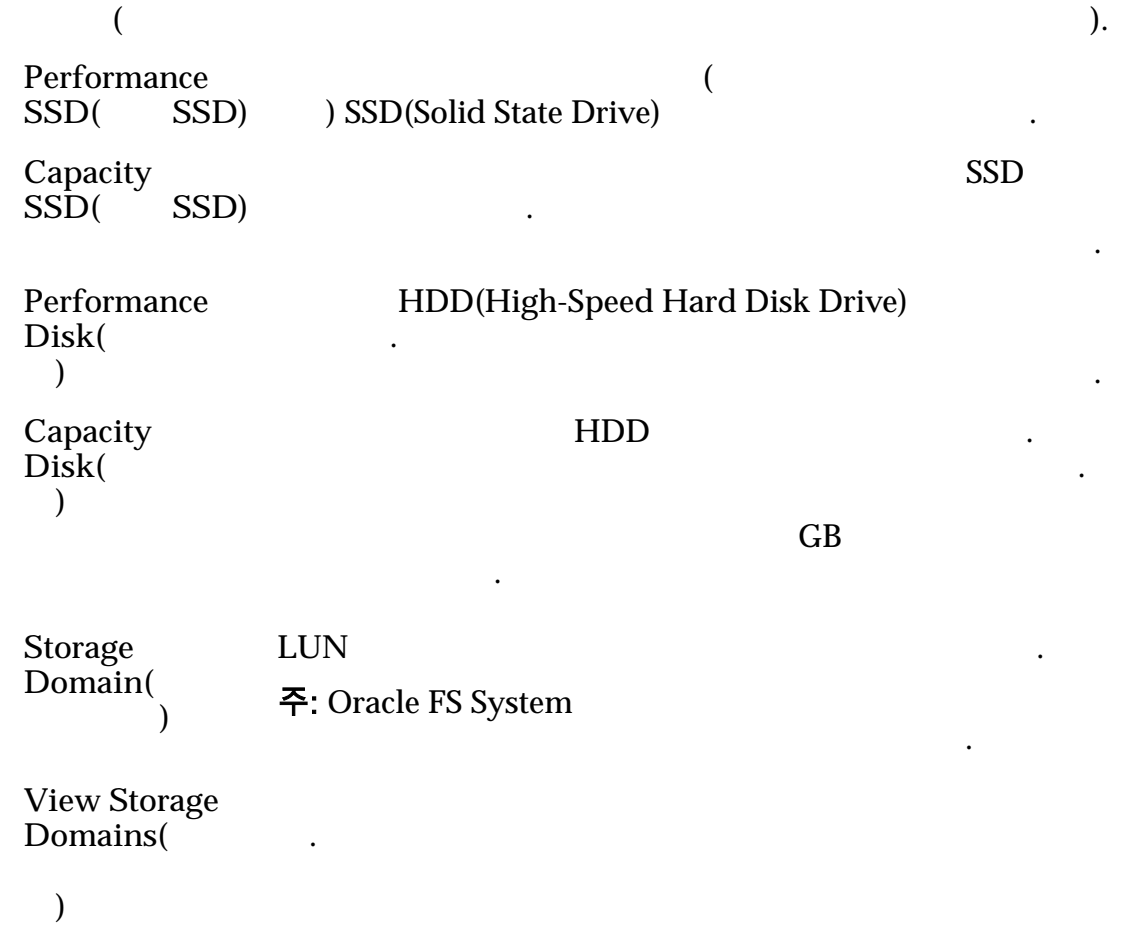

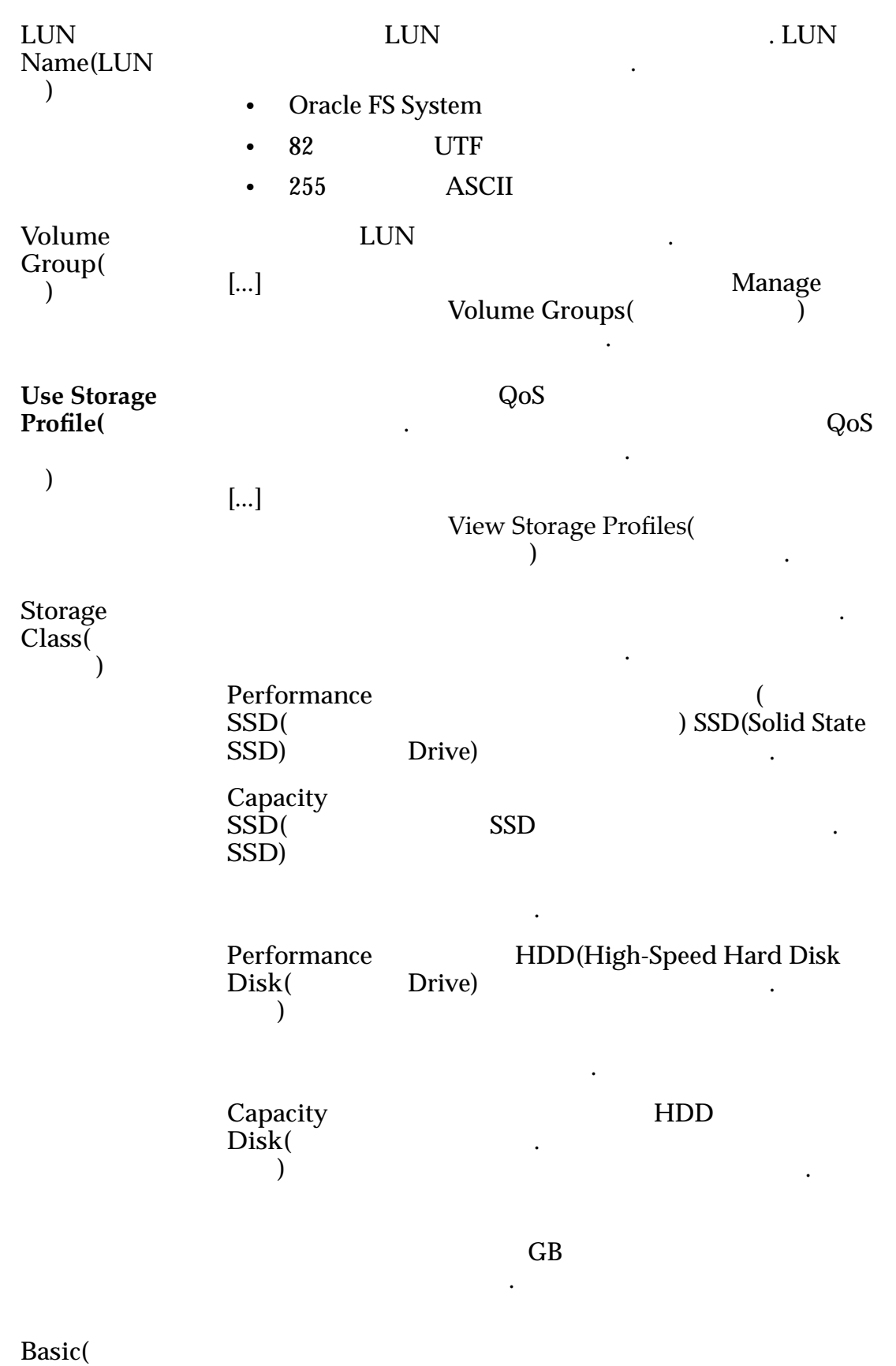

지정할 수 있습니다. 이러한 등록 정보는 데이터에 대한 일반적인 용보는 데이터에 대한 일반적인 용보는 제

본**)**

. 주: 일반적인 제대 배스 방법 제대 배스 방법 제대 배스 방법 제대

**Typical access(**일 반 액세스**)**

정책이 표시됩니다.

Sequential( **b** 

. 유효한 바이어스는 다음과 같습니다.

 $\sim$ 

타냅니다.

타냅니다.

나타 내

나타 내

 $\blacksquare$ 

Random()

**Mixed(**)

I/O Bias(I/O 어스**)** 일반적인 읽기-쓰기 비율을 식별합니다. 유효한  ${\rm I/O}$ Read(  $\qquad$ ) **Write(** ) **Mixed(**) **Redundancy(**중 복성**)** Oracle FS System 비트의 복사본 수를 식별합니다. 유효한 중복성 레벨은 다음과 같습니다.

Single(b)

 $1$   $\qquad \qquad \ldots$ 

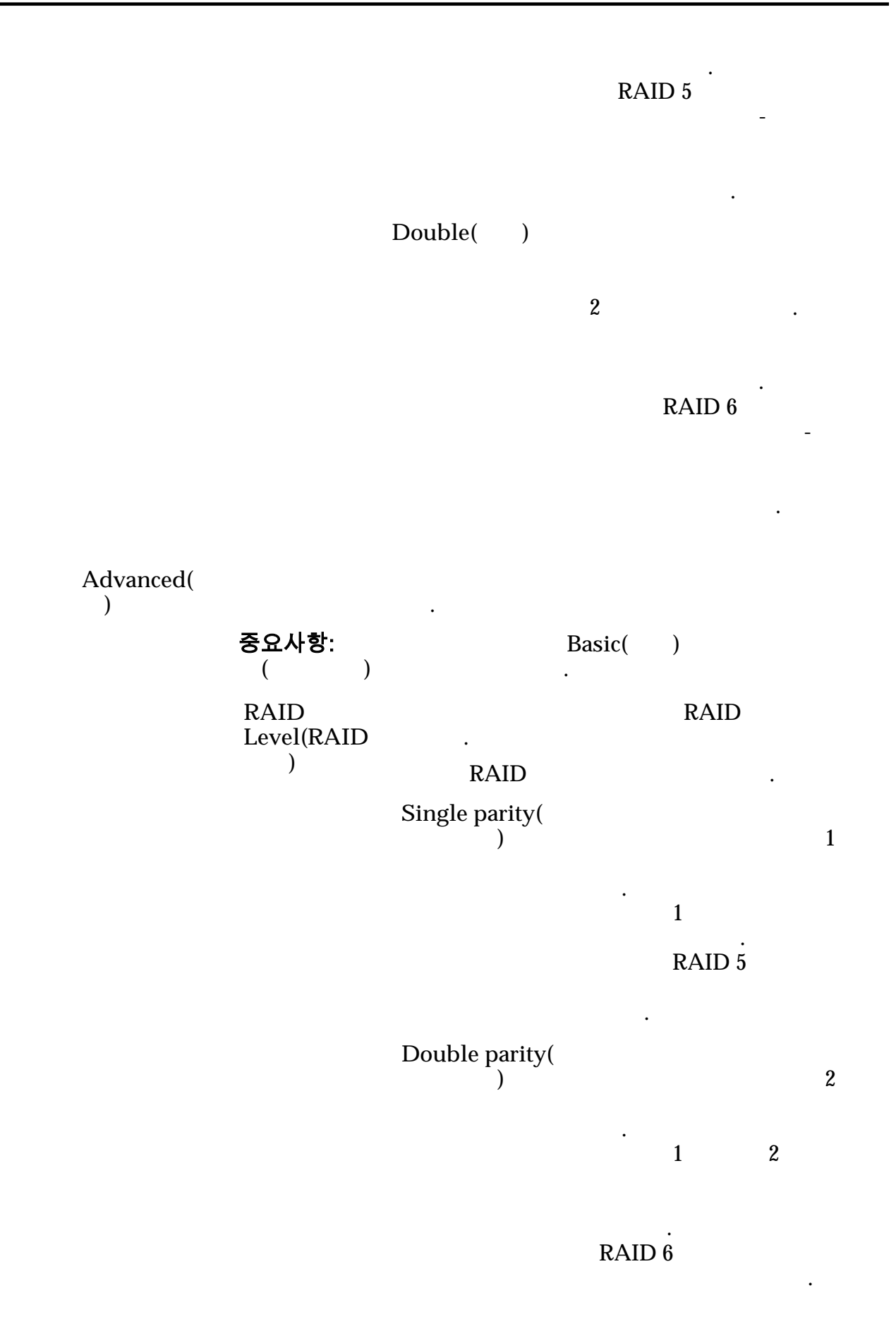

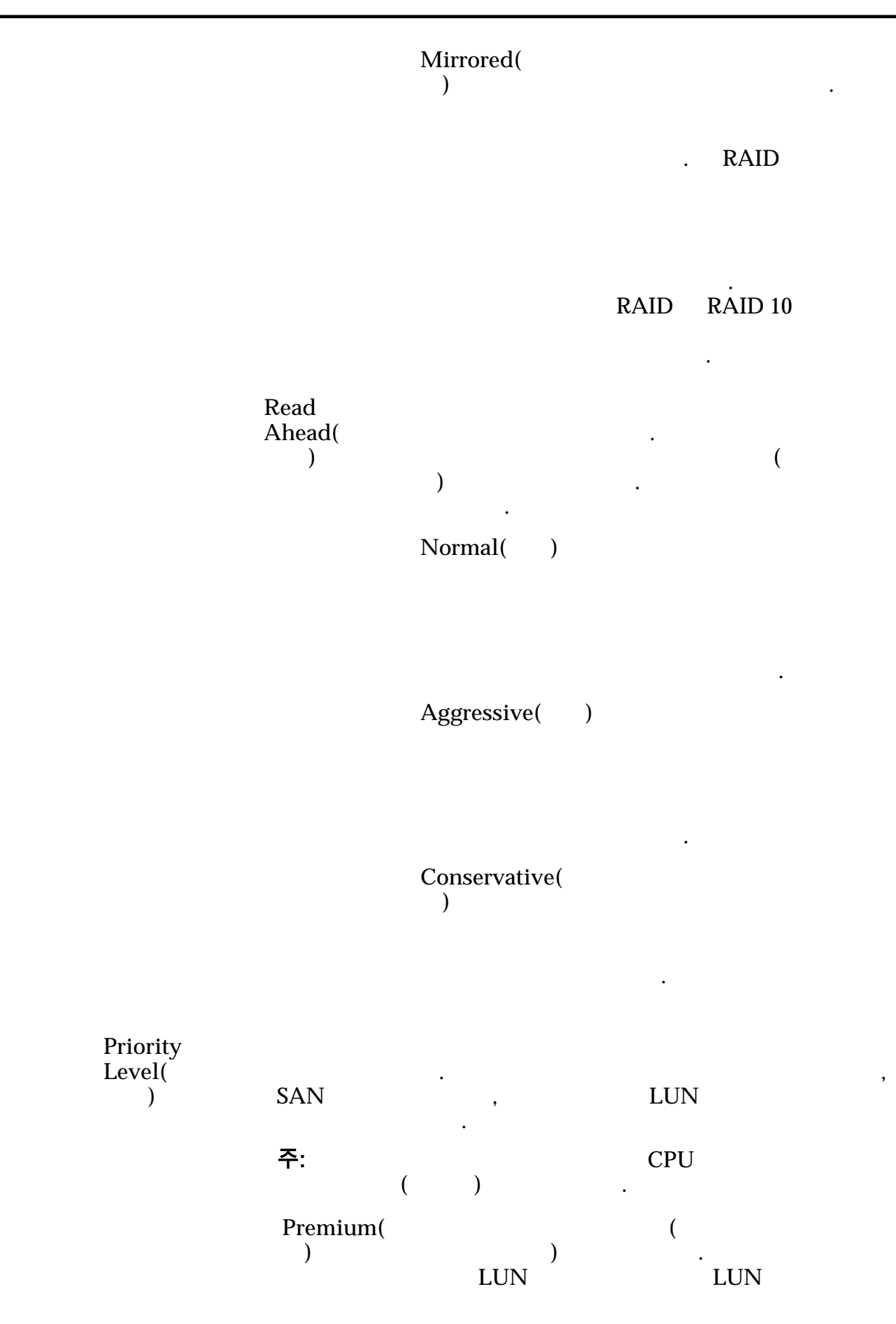

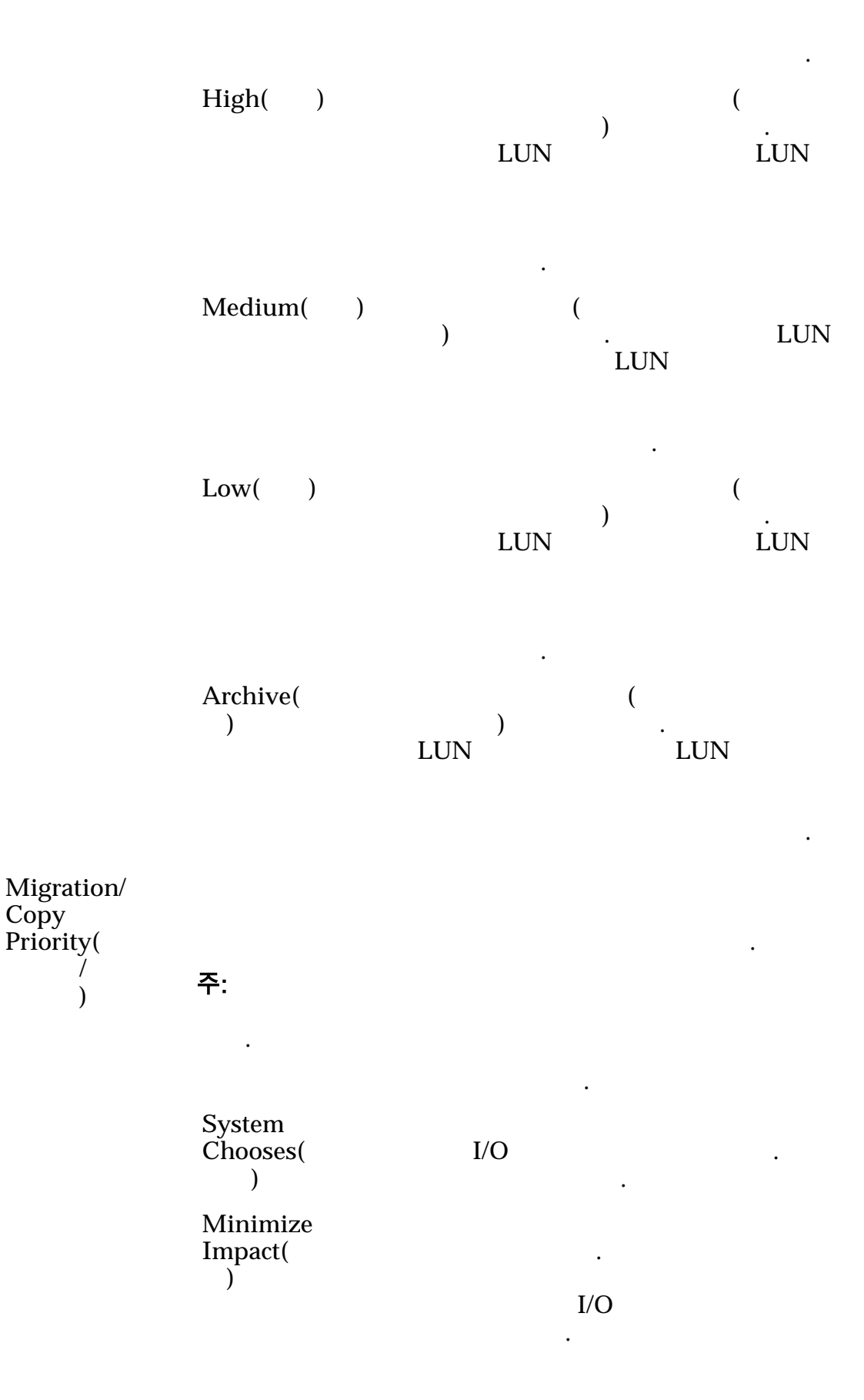

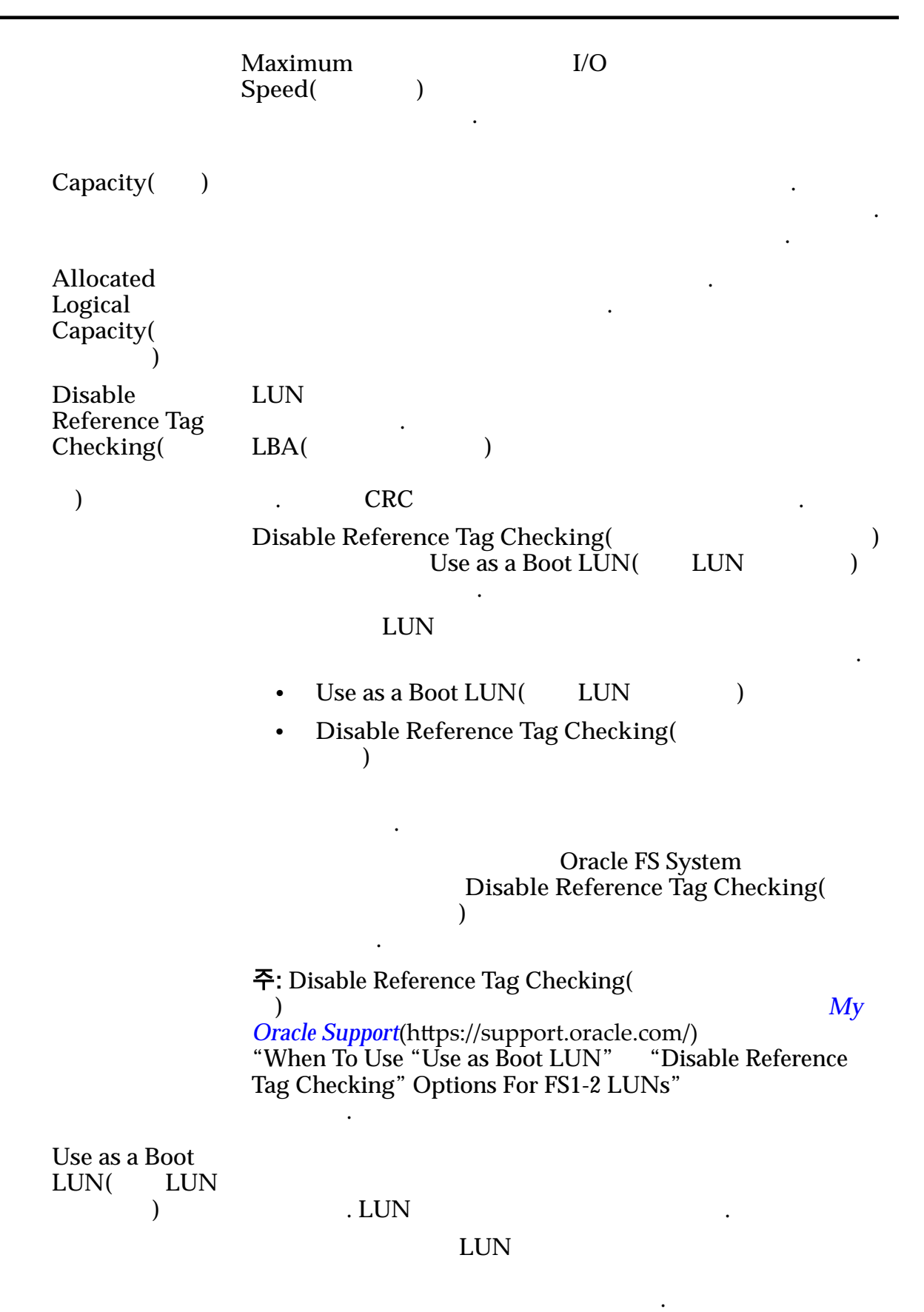

하게 되어 호스트에 오류를 반환합니다. 오류를 수신한

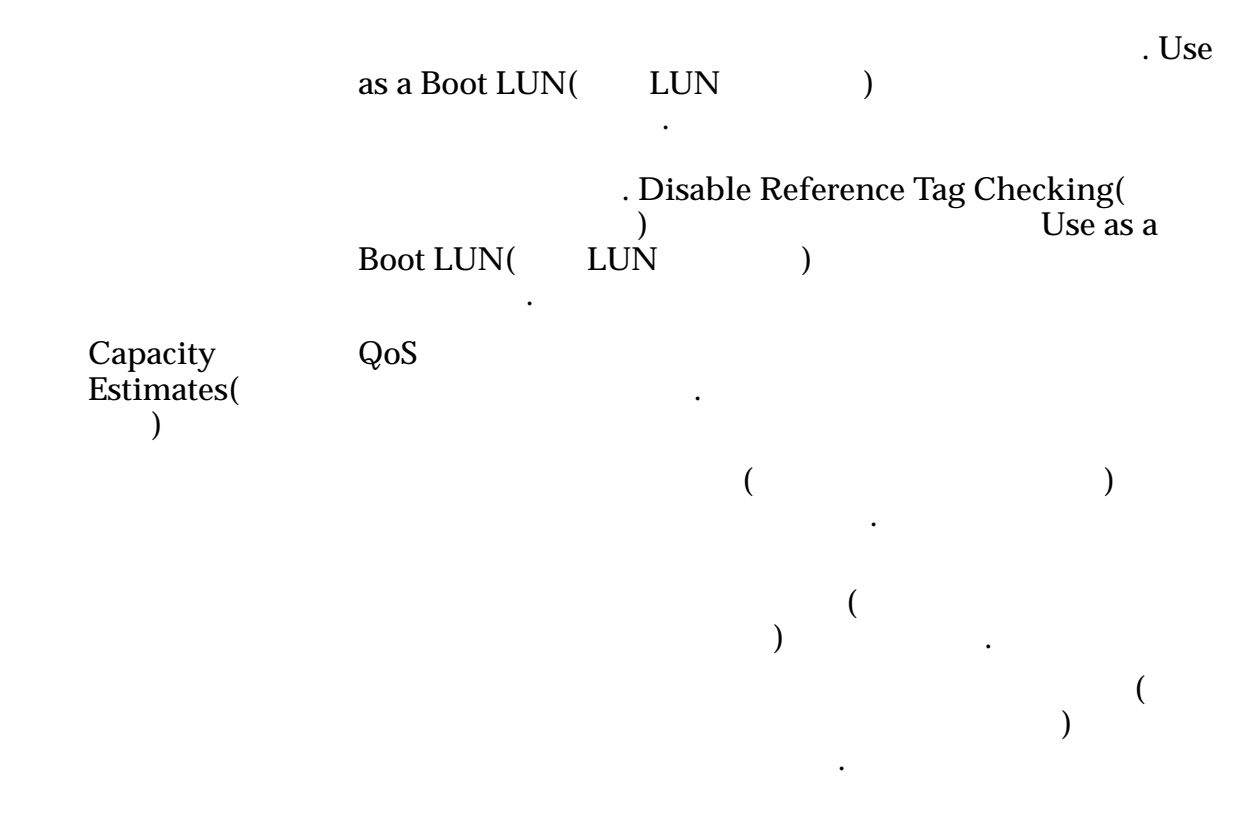

관련 링크  $LUN$ 

## 작업 일정 만들기 대화 상자

 $: SAN > Storage($   $) > LUNs(LUN) > Actions($ <br>  $| > ... > Data$ <br>  $|$  $Protection ($   $) > Create( )$ 

### 주: 일정이 높은 호스트 등 프로그램과 동기화 로그램과 동기화되어 복제 작업을 통해 관계 관계 관계 관계 관계 관계 관계 관계 관계 관계 관계

 $I/O$   $\qquad \qquad$ 

**Schedule Name(** 름**)**

볼륨 복제 작업 일정을 만듭니다.

예약된 작업의 고유한 이름을 식별합니다. 예약된 Oracle FS System

 $\mathcal{L}(\mathcal{L})$ 

간격으로 수행하는 작업입니다.

수행되도록 합니다.

기존 볼륨 그룹에 복제 볼륨을 지정할 있습니다.

 $\bullet$  (and  $\bullet$  )  $\bullet$  (and  $\bullet$  )  $\bullet$  (and  $\bullet$  )  $\bullet$  (and  $\bullet$  (and  $\bullet$  )  $\bullet$ 

 $\bullet$  (a)  $\bullet$  (a)  $\bullet$  (a)  $\bullet$  (a)  $\bullet$  (a)  $\bullet$  (a)  $\bullet$  (a)  $\bullet$  (a)  $\bullet$  (a)  $\bullet$ 

않도록 합니다. 옵션을 사용하면 사용자가

**Volume Group(** 룹**)** Enabled()

Start Time(
(a) Oracle FS System

**Repeat Interval(** 격**)**

표 19: 일정 반복 간격

시간을 식별합니다.

한 번 번 설행 복제가 들어오는 것이 없어요.

 $\mathbf{q}$ 

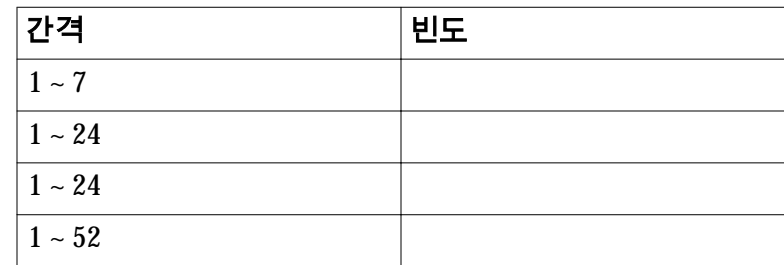

예약된 작업의 고유한 이름을 식별합니다. 예약된 작업은

나타 내

나타 내

기존 볼륨 그룹에 복제 볼륨을 지정할 있습니다.

유효한 간격 빈도는 다음 표에 표시되어 있습니다.

#### 관련 링크

 $LUN$ 

## 데이터 보호 일정 만들기 대화 상자

 $\therefore$  *SAN* > *Data Protection(* ) > *Clone Schedules(* ) >  $Actions( ) > Create( )$ 

수행하는 작업입니다.

선택합니다.

**Schedule Name(**일 정 이름**)**

Oracle FS System

선택한 논리 볼륨에 데이터 복제 일정을 만듭니다.

**Volume Group for Created Clones**(

륨 그룹**)**

Enabled( **)** 

### 보호할 볼륨 선택

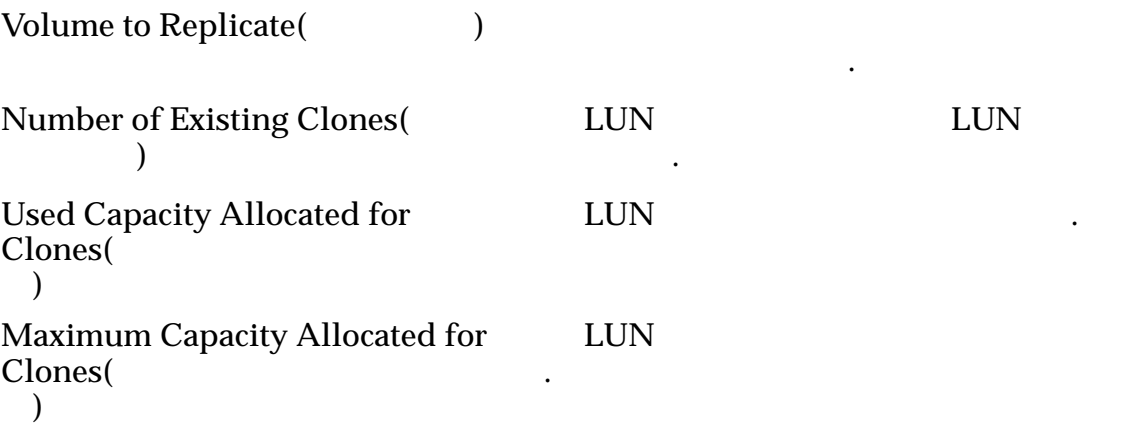

일정이 시작되는 날짜 시간을 식별합니다.

유효한 간격 빈도는 다음 표에 표시되어 있습니다.

### 일정

**Start** Time( 시간**)**

**Repeat** Interval( 복 간격**)**

### 표 20: 일정 반복 간격

한 번 번 번 설행 복제가 이번 설행 복제가 들어가는 것이다.

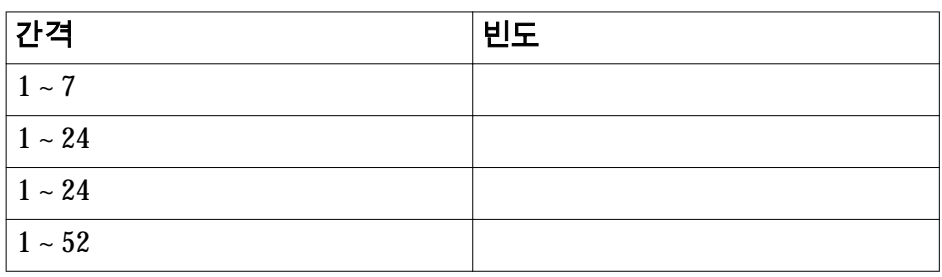

시스템에서 일정이 잡힌 복제 작업이 수행되는 빈도를 식별합니다.

### 관련 링크

 $LUN$ 

# LUN 맵 만들기 대화 상자

 $\therefore$  **SAN** > **Storage(** (external ) > **LUNs(LUN)** > **Actions(** (external ) > ... > **Mapping(**  $) >$  **Create(** 

### 지정된 호스트에 대한 LUN 연결을 설정합니다.

.

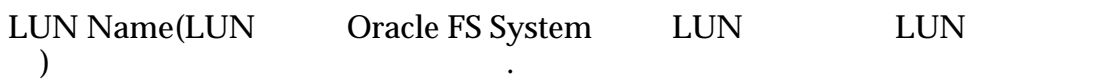

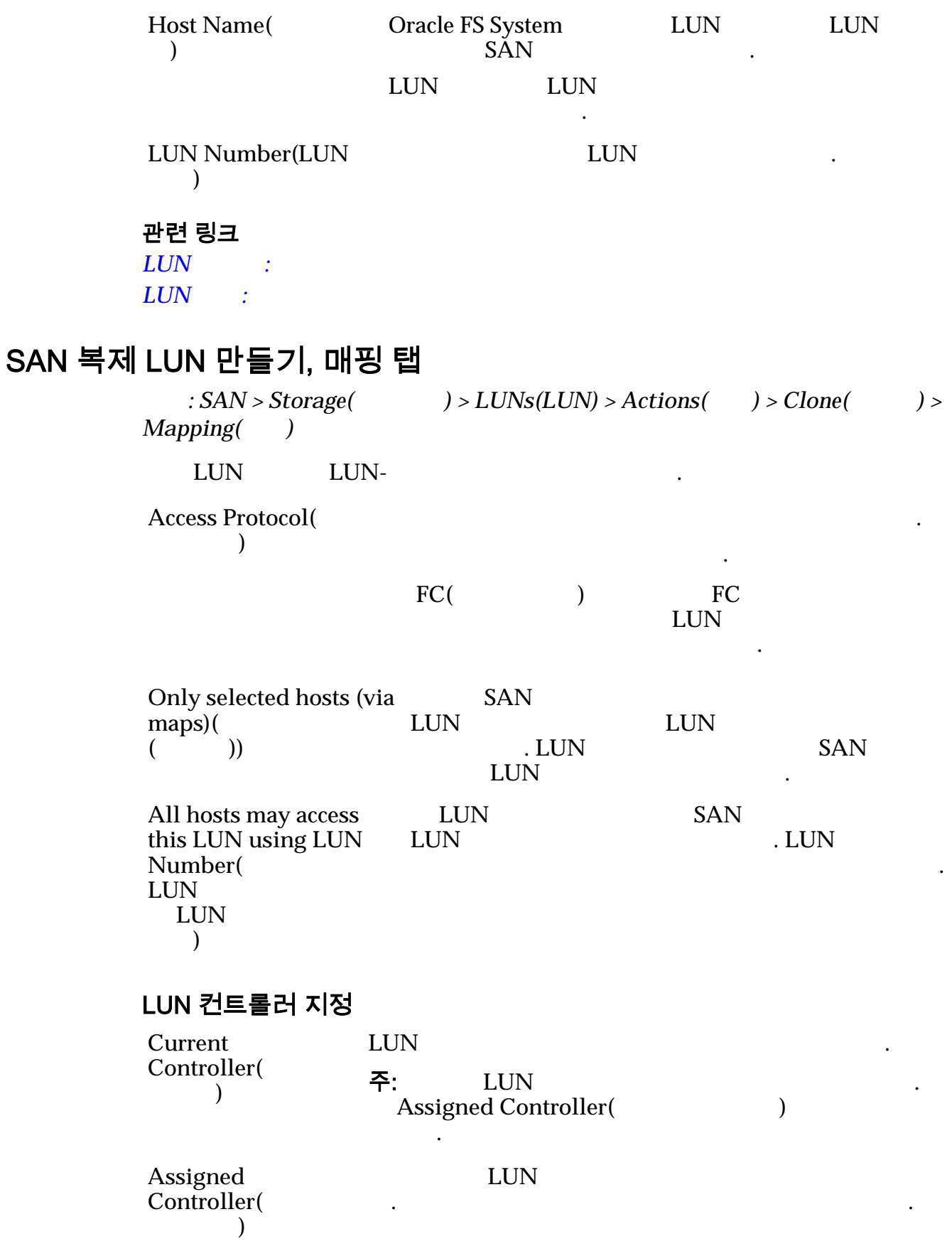

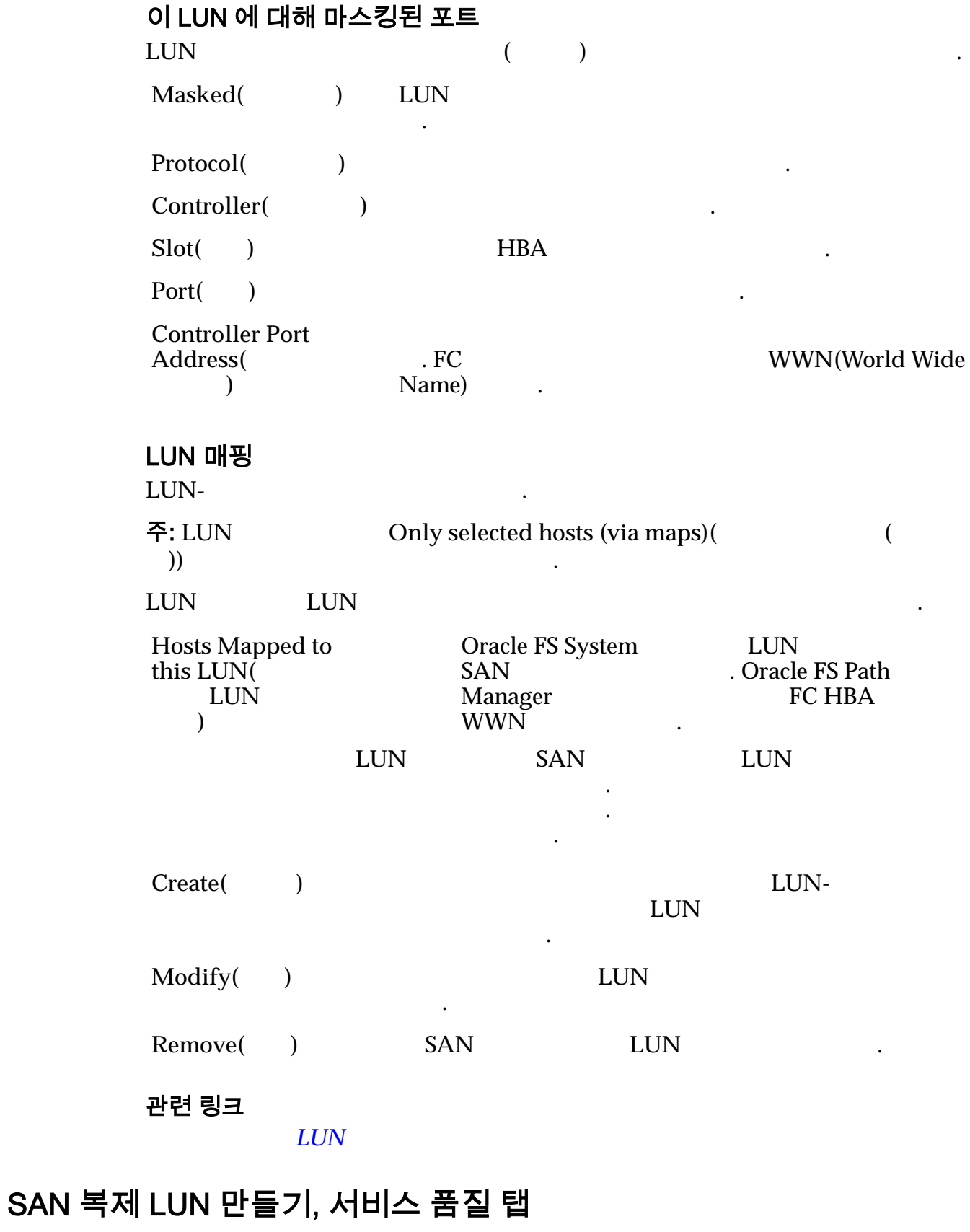

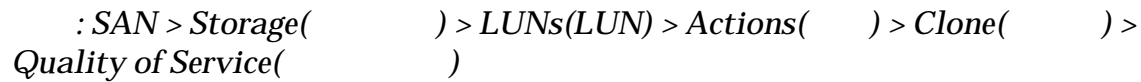

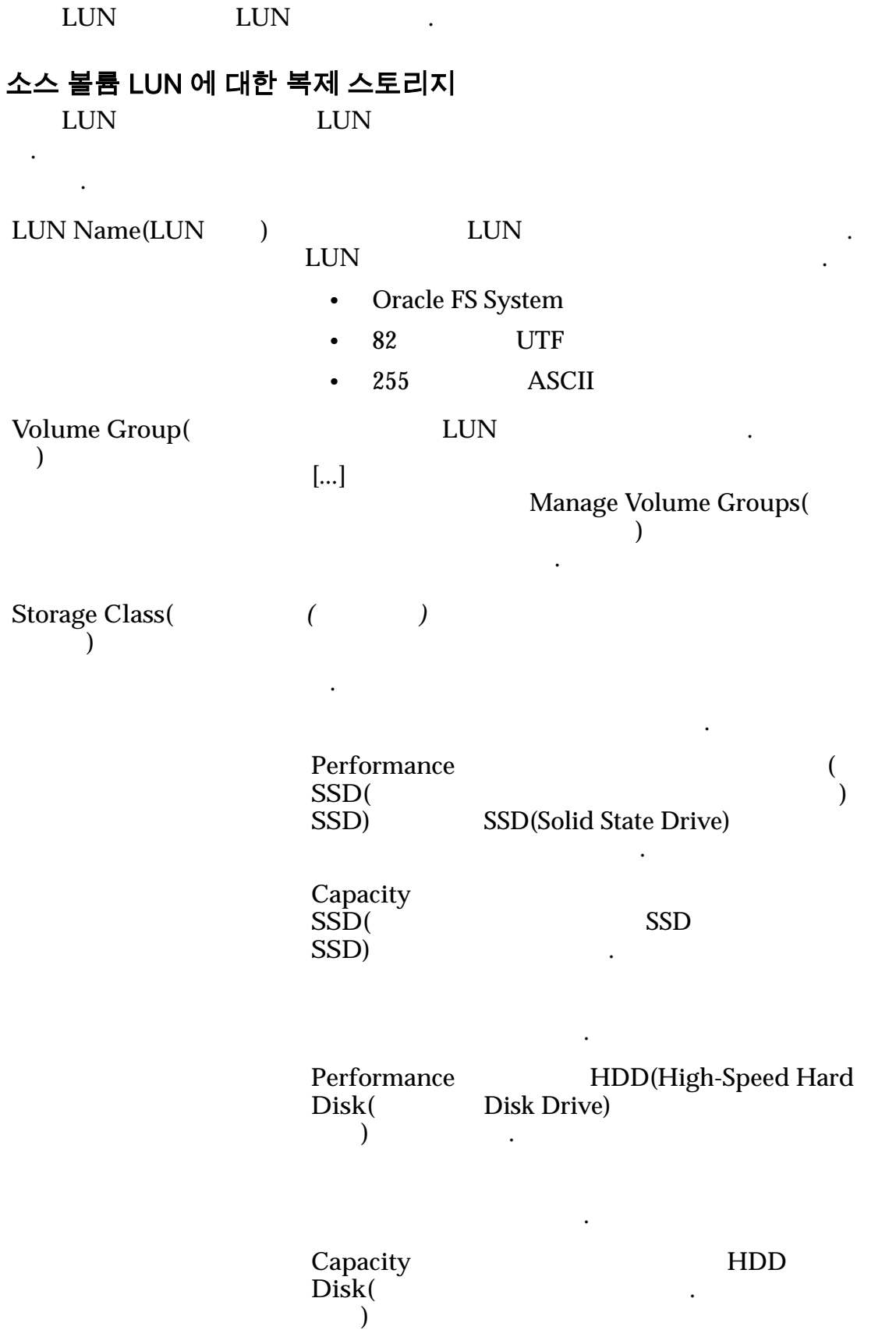

최적화합니다. 테이프 스토리지

 $GB$ 낮은 비용을 제공합니다. **Basic(**) () 책을 간접적으로 지정할 있습니다. 이러한 등록 데이터 보호 레벨을 선택하여 간접적으로 지정합니다. 주: 일반적인 데이터 액세스 방법 데이터에 대한 대한 패리티 레벨 먼저 읽기 정책이 표시됩니다. **Typical**  $access($ 스**)** 법을 식별합니다. 유효한 바이어 스는 다음과 같습니다.  $Sequential( )$ 

Random()

.

타냅니다.

 $Mixed( )$ 

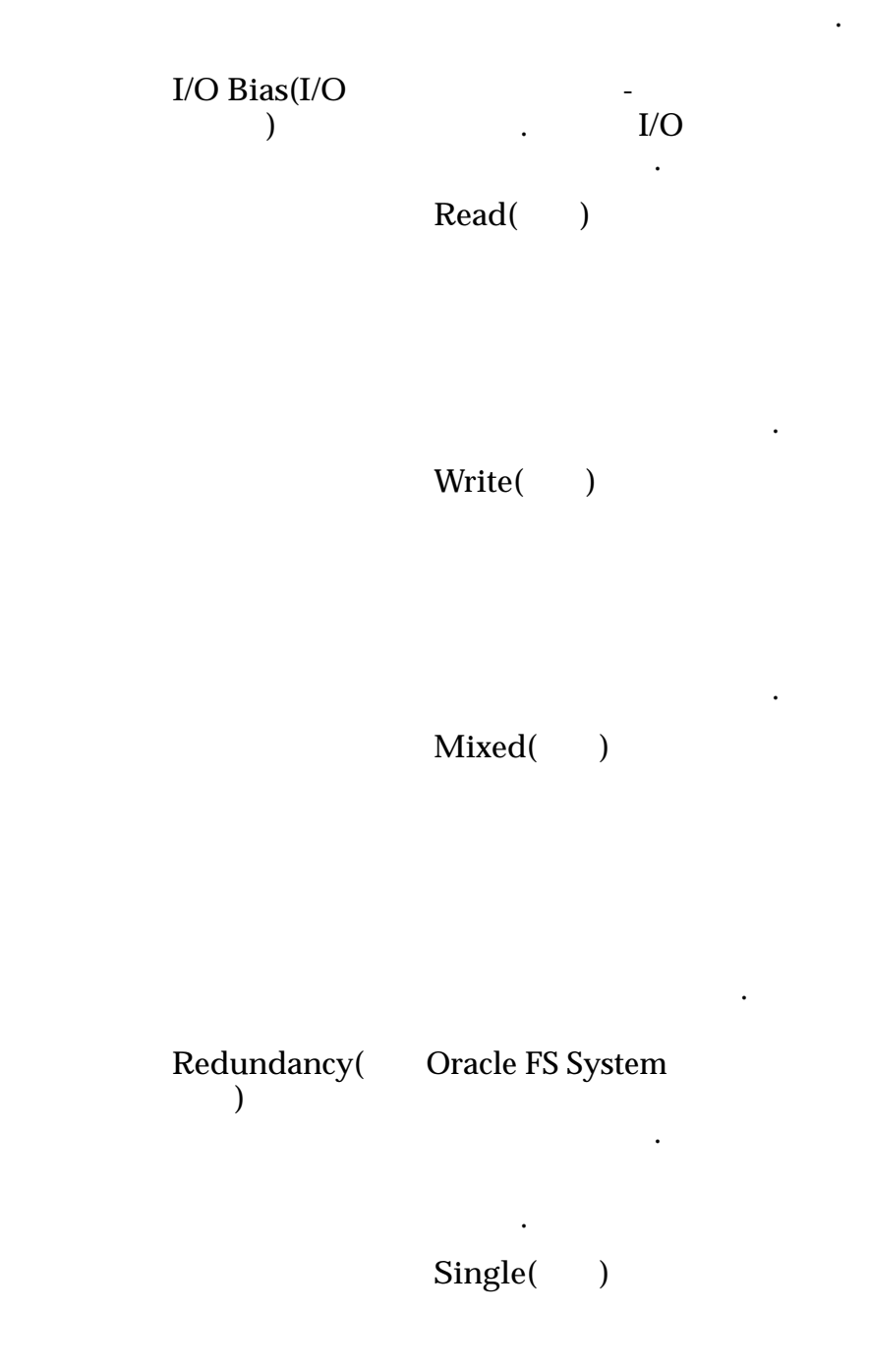

 $1$ 

합니다.

RAID 5

.

되며 성능-

. 단일

**Double(**)

 $\boldsymbol{2}$ 

 $\ddot{\phantom{1}}$ 

RAID 6

-유형

니다.

습니다.

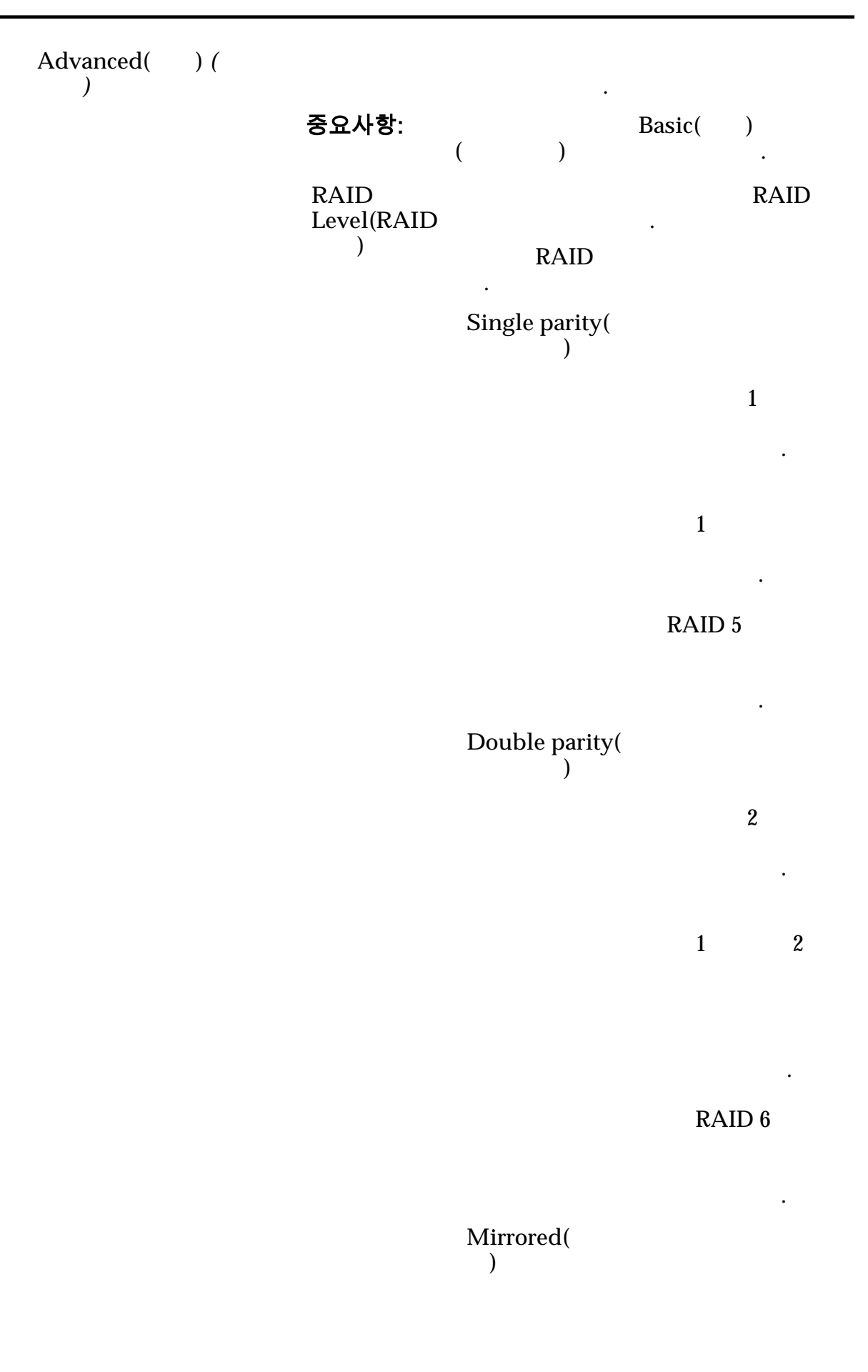

타냅니다.

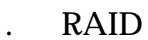

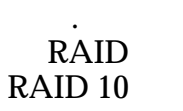

현됩니다.

나타 내

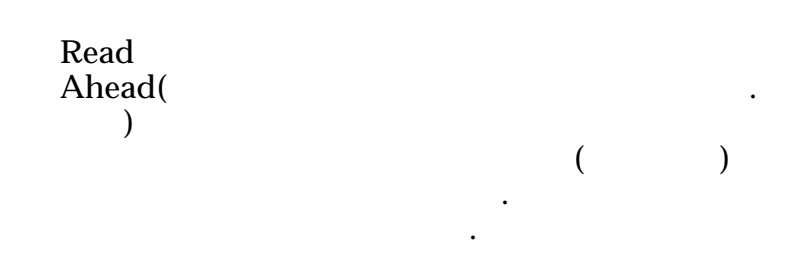

**Normal(** )

 $Aggressive( )$ 

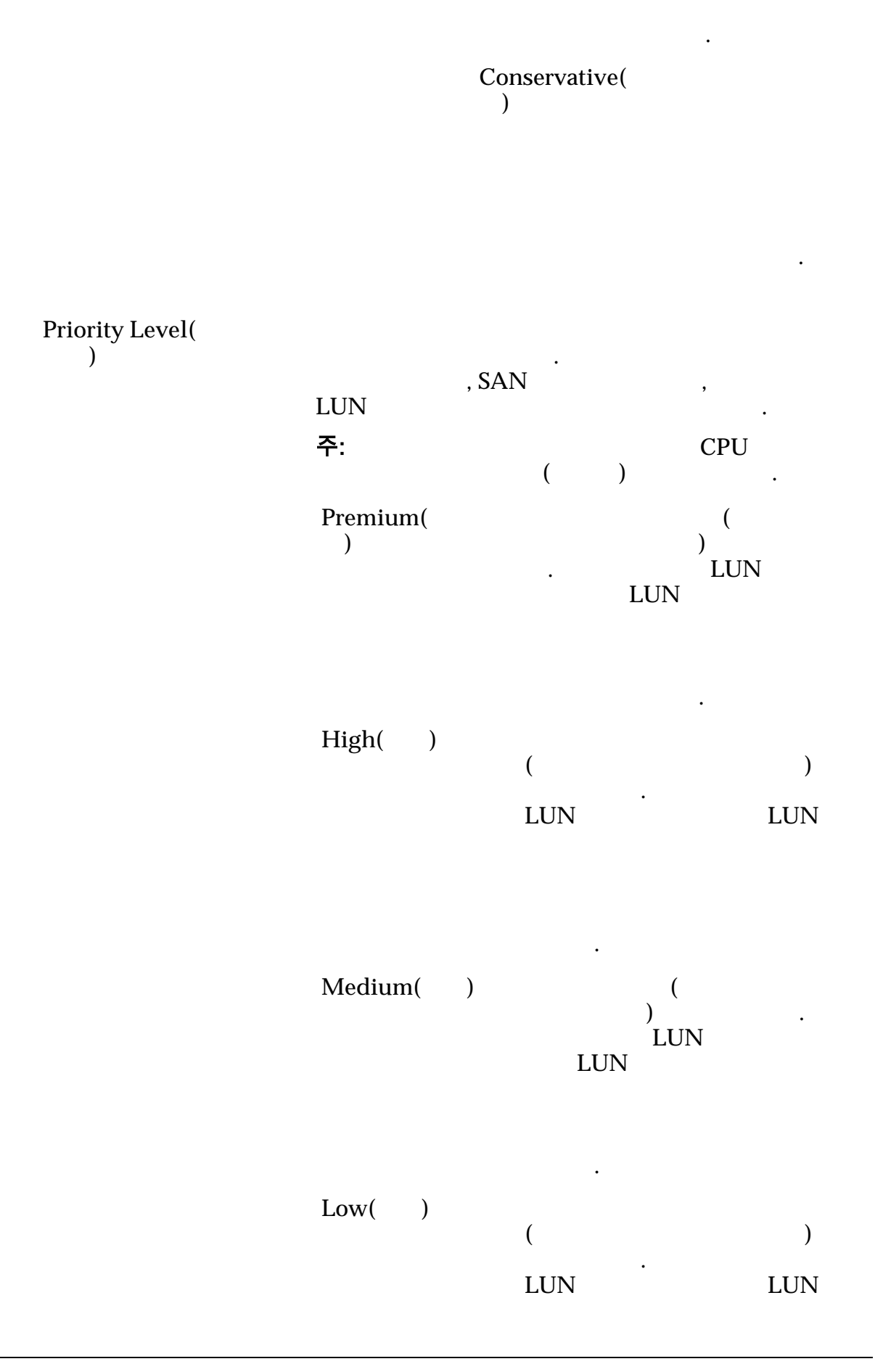

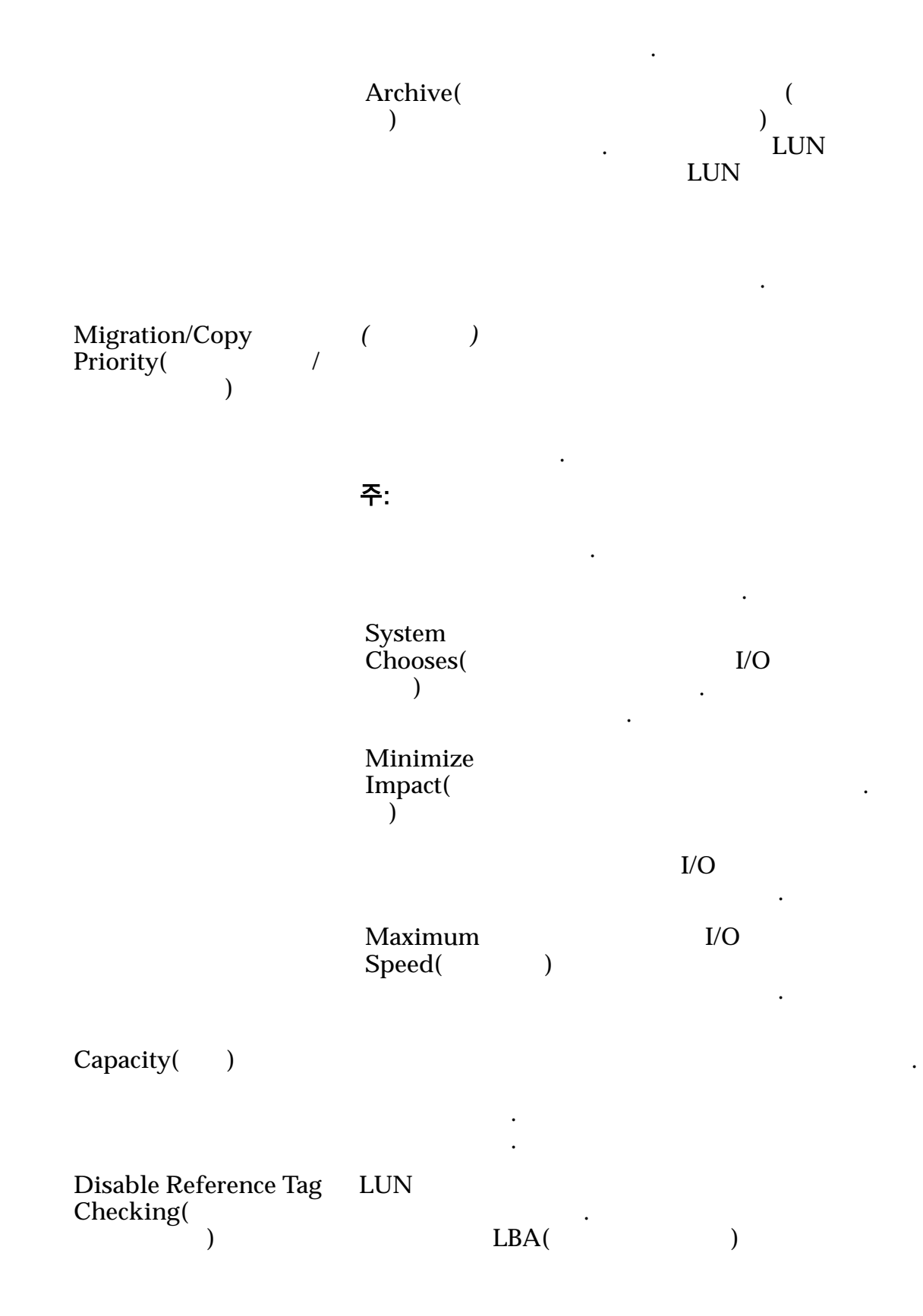

사용 안함으로 설정합니다. 데이터 CRC 무결성

**Disable Reference Tag Checking(**  $\sum_{n=1}^{\infty}$  Use as a Boot LUN( LUN ) LUN  $\blacksquare$ 

사는 영향을 받지 않습니다.

• Use as a Boot LUN( LUN)

• Disable Reference Tag Checking( 사 사용 안함**)**

Oracle FS System **Disable Reference Tag**  $\text{Checking}(\text{$ }

문제를 임시로 해결할 있습니다.

 $\mathcal{L}$ 

.

 $\ddot{\mathbf{r}}$ 

 $\mathcal{A}(\mathcal{A})$ 

주: Disable Reference Tag Checking(  $\lambda$ 

보려면 *[My Oracle Support](https://support.oracle.com/)*(hĴpsDZȦȦ support.oracle.com/)<br>"Use as Boot LUN" "Disable Reference Tag Checking" Options For FS1-2 LUNs"  $\mathcal{A}(\mathcal{A})$ 

Use as a Boot LUN( **LUN** 으로 사용**)**

#### . LUN

#### $LUN$

실패하게 되어 호스트에 오류를 반환합니다.

. Use as a Boot LUN( LUN

로 사용**)** 옵션은 참조 태그 검사를 수정하지 않습니다.

. Disable Reference Tag Checking( ) Use 태그 검사 사용 안함**)** 옵션을 사용하기 전에 항상 **Use as a Boot LUN(**LUN(
LUN 설정을 시도해 보십시오.

### 관련 링크

즉각적인 복제 *[LUN](#page-164-0)* 만들기

# SAN LUN 만들기, 매핑 탭

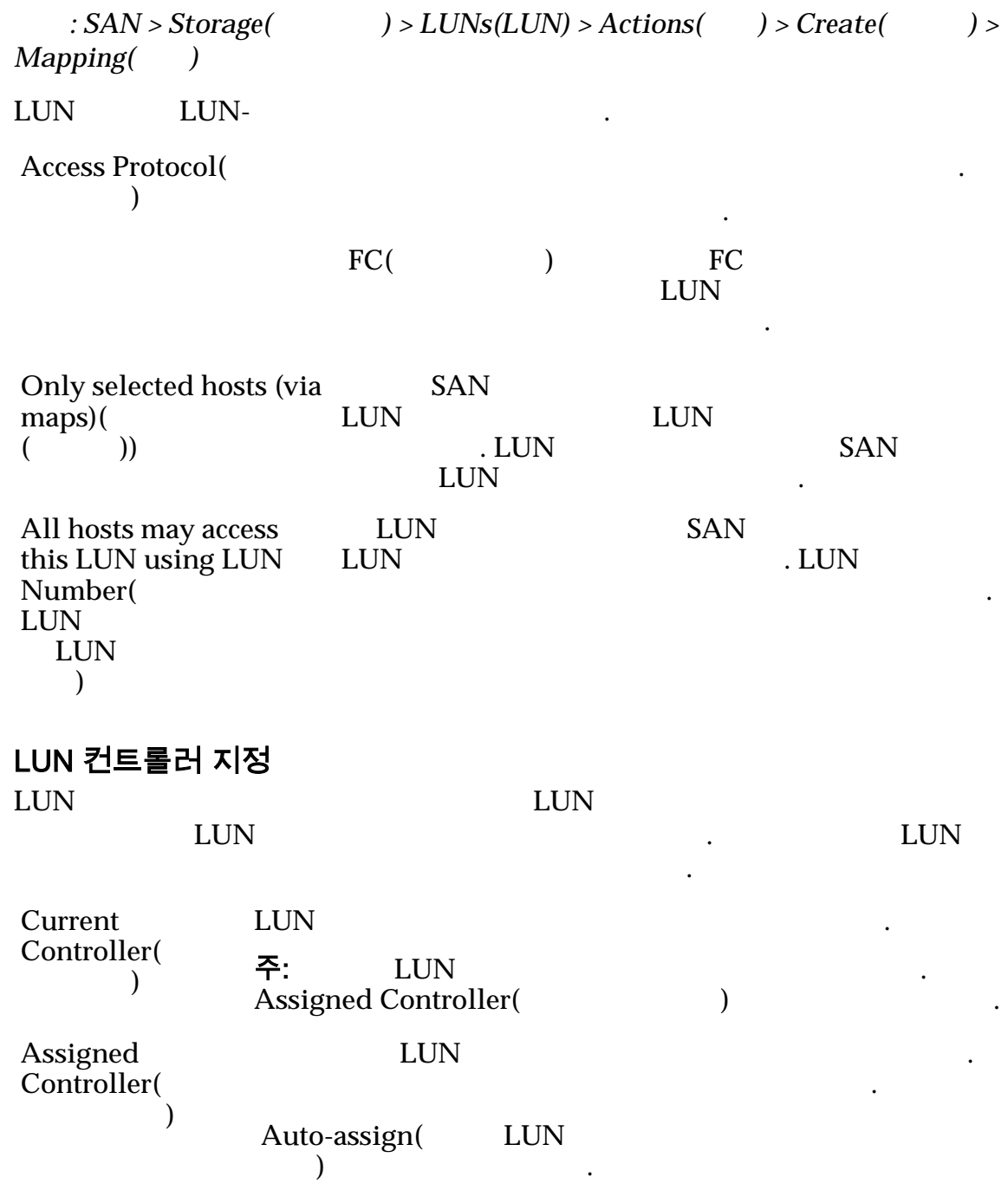

니다.

. LUN

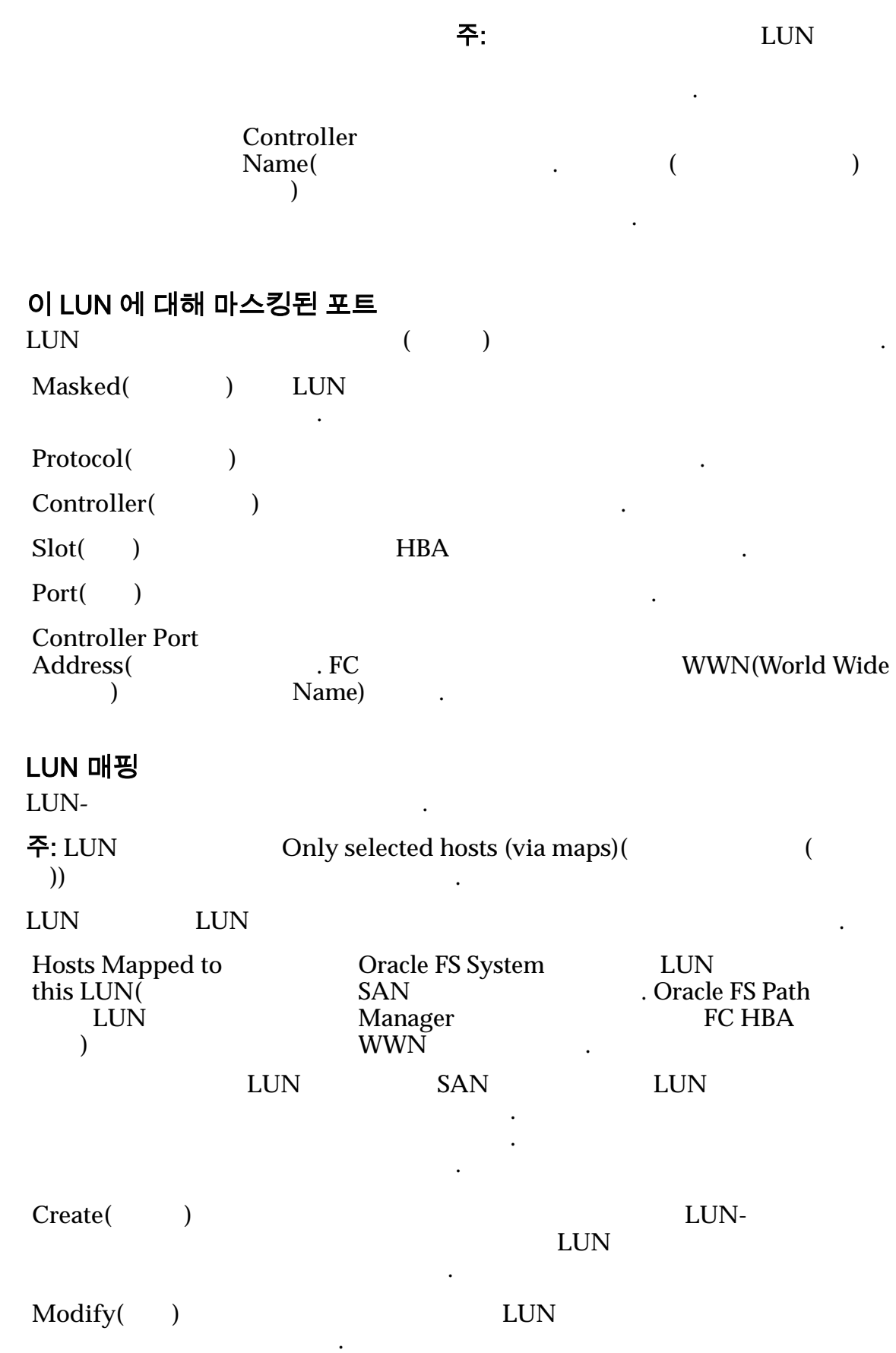
Remove( ) SAN LUN .

#### 관련 링크

 $LUN$  :

## SAN LUN 만들기, 데이터 보호 탭, 단일 계층

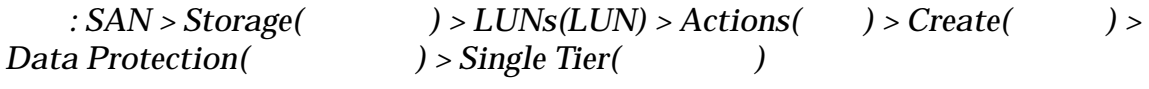

데이터가 저장된 물리적 매체의 유형을 식별합니다. 유효한 매체 유형은 다음과

 $\text{LUN}$ 

#### 선택한 스토리지 도메인 용량

 $\epsilon$ ) and  $\frac{1}{2}$ 

나타내기 위해 그래프에 다양한 두께의 색상 막대가 사용됩니다.

#### 스토리지 클래스별 용량

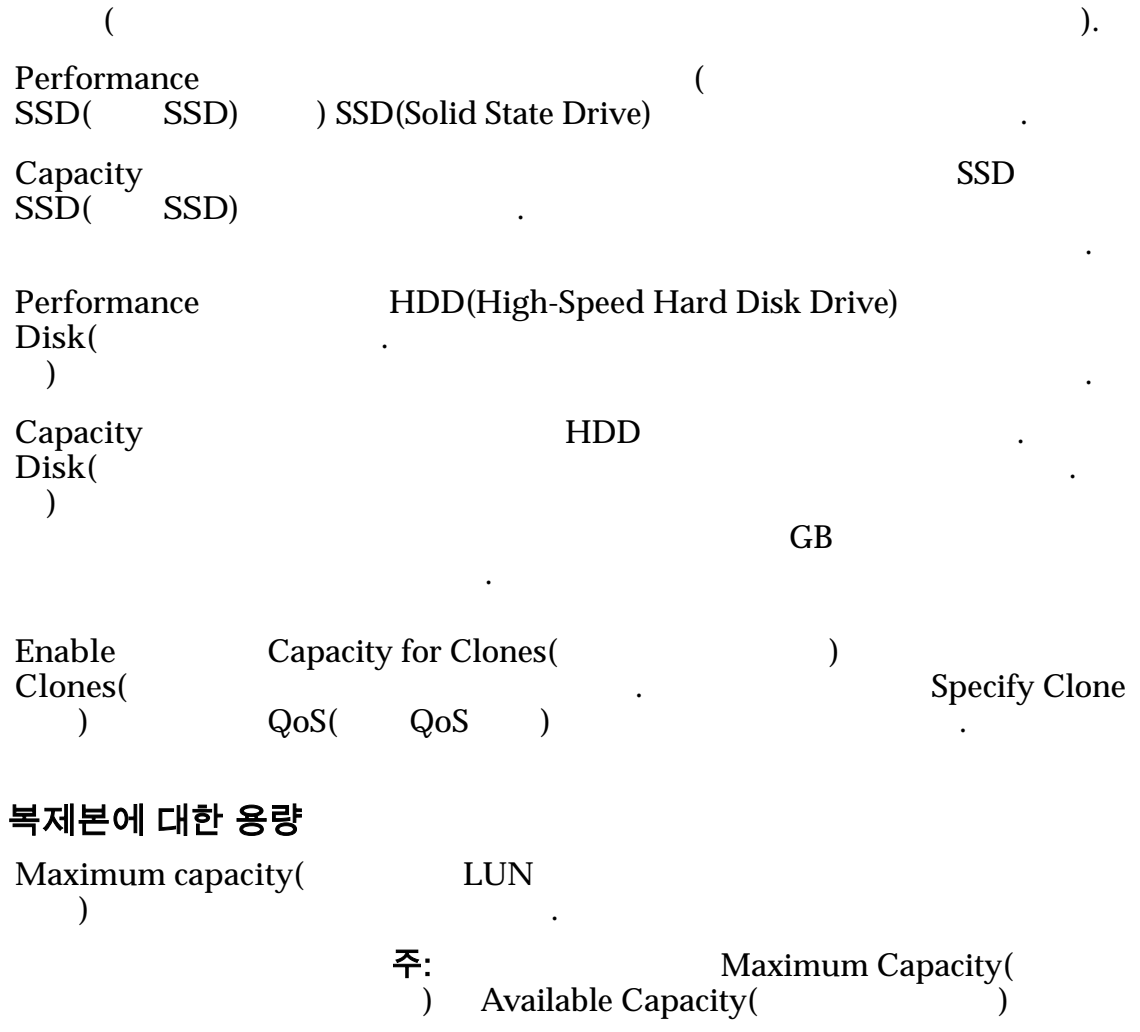

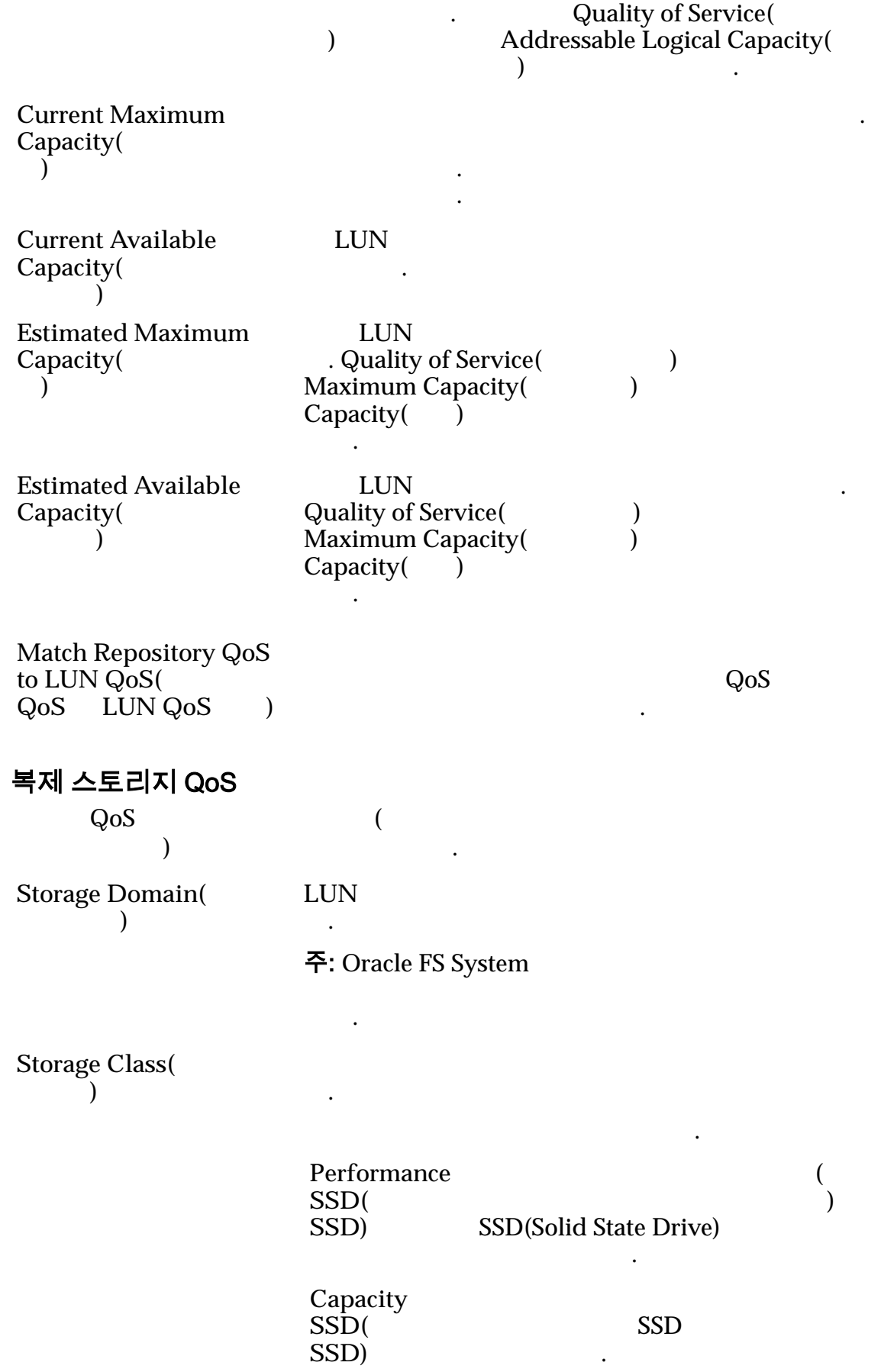

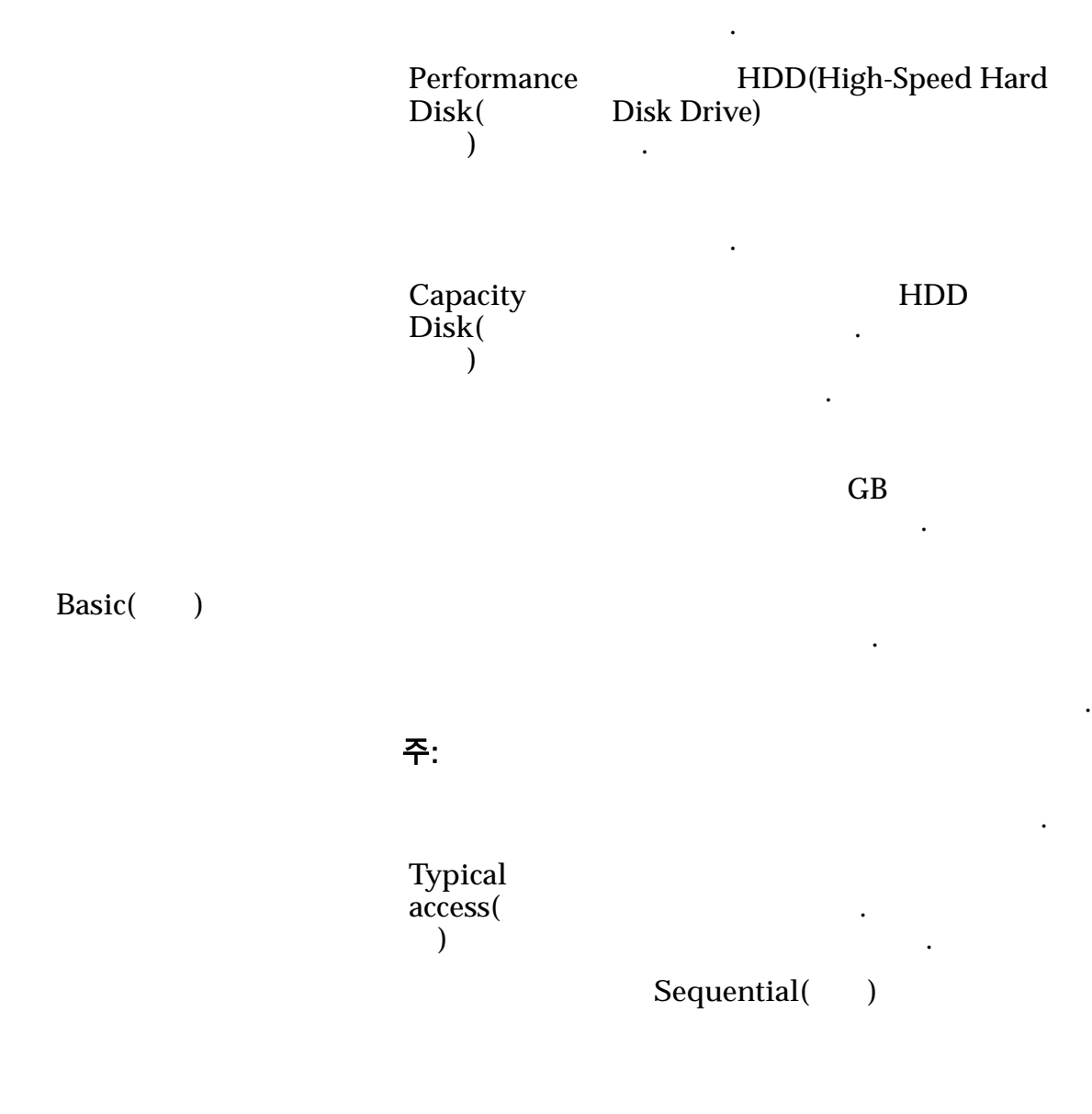

Random()

.

타냅니다.

타냅니다.

니다.

니다.

.

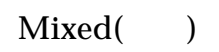

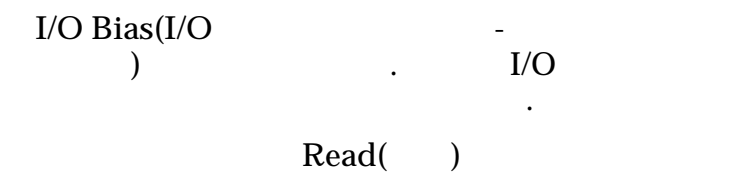

 $Write( )$ 

**Mixed(**  $\qquad$ )

**Redundancy(**중 복성**)**

RAID and the set of the set of the set of the set of the set of the set of the set of the set of the set of the set of the set of the set of the set of the set of the set of the set of the set of the set of the set of the

 $\overline{1}$ 

 $\ddotsc$ 

Single( )

습니다.

RAID 5

.

되며 성능-

. 단일

 $Double($ 

**2** 

 $\mathbb{R}^n$ 

RAID 6

-유형

니다.

 $\ddot{\phantom{0}}$ 

Advanced()

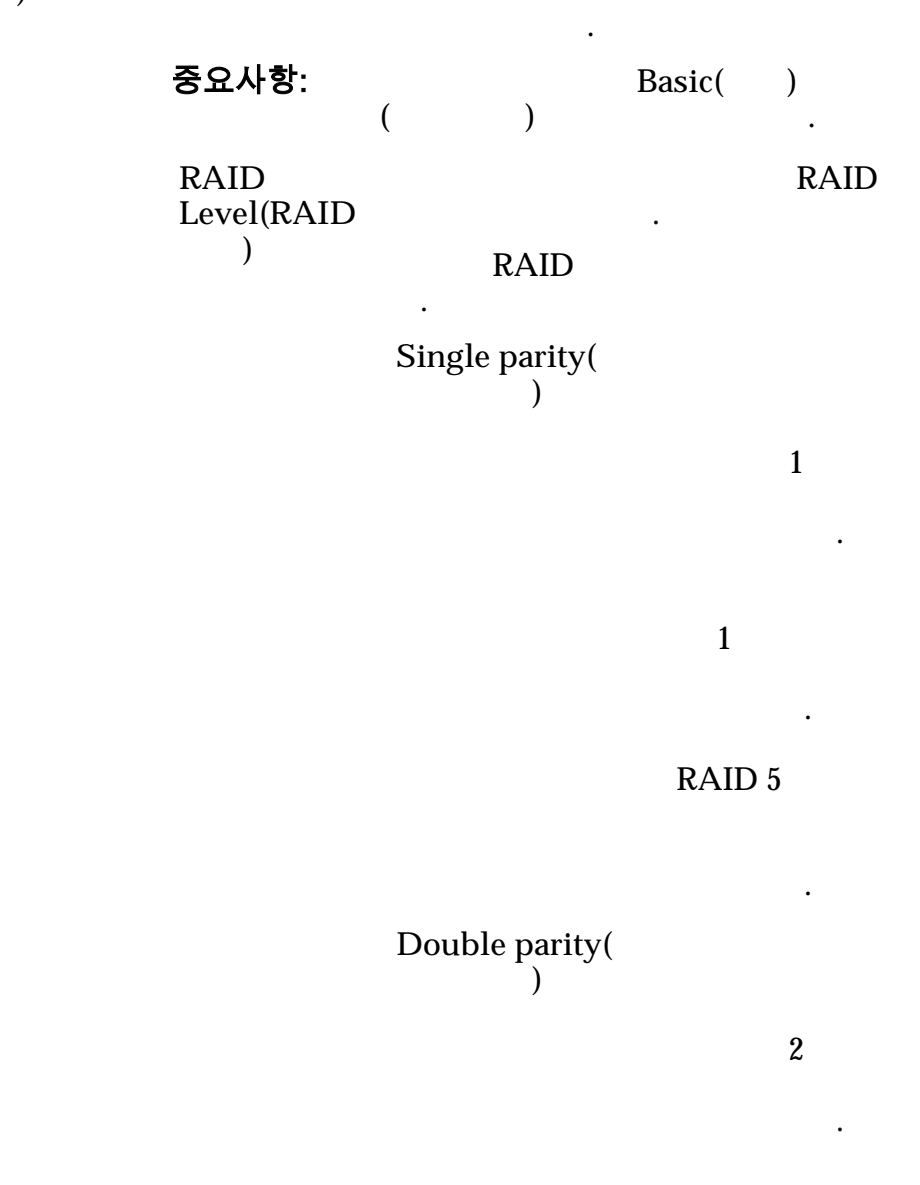

 $1$  2

RAID 6

구현됩니다.

타냅니다.

향만 줍니다.

 $Mirrored($ 됨**)**

. RAID

니다. 미러링 RAID RAID 10

현됩니다.

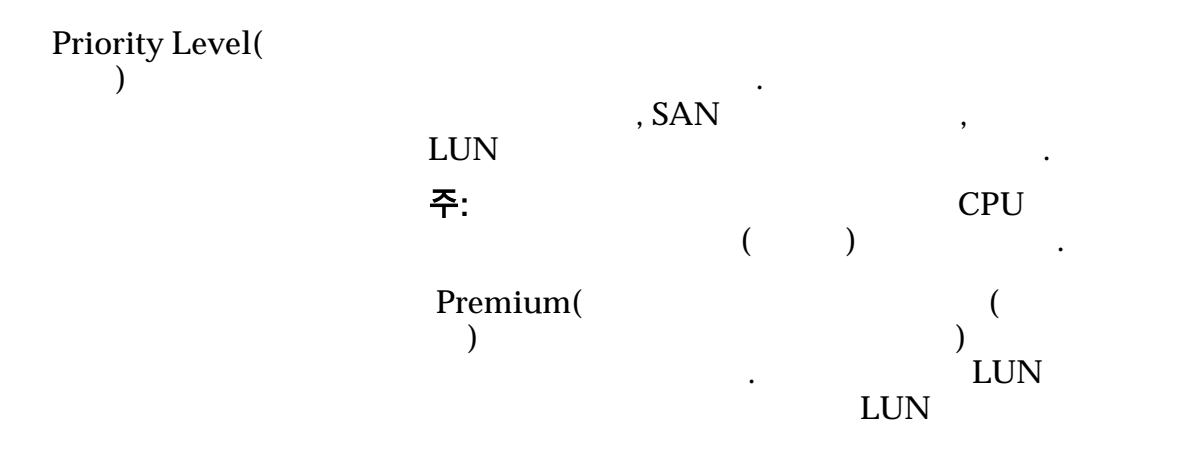

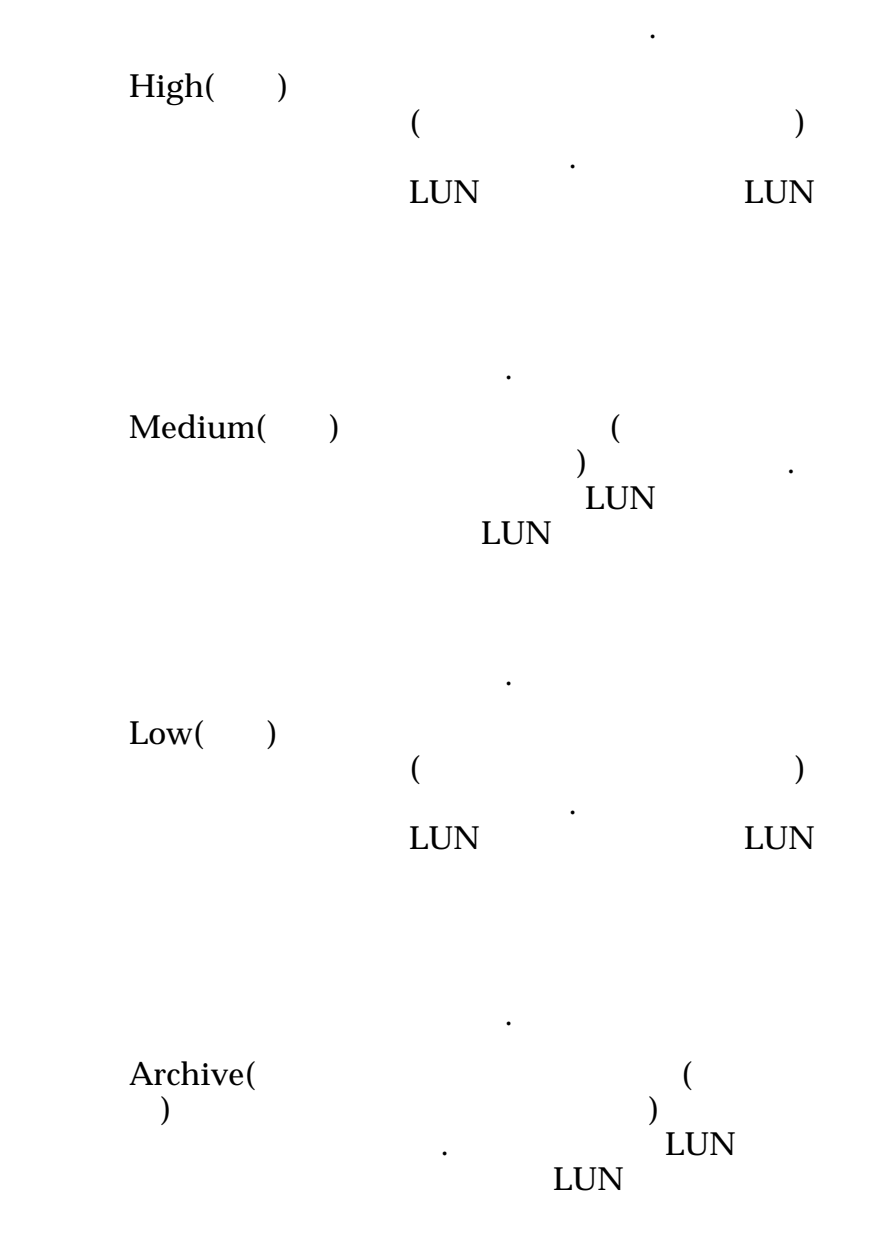

수신됩니다.

## 복제 일정

 $Name($ Start Time(  $()$ Frequency( **)** 

논리 볼륨과 연관된 데이터 보호 일정을 나열합니다.

같습니다.

- **Run Once**( **i**
- **Hourly(** $)$
- **Daily(** $)$
- **Weekly(**매주**)**

Enabled()

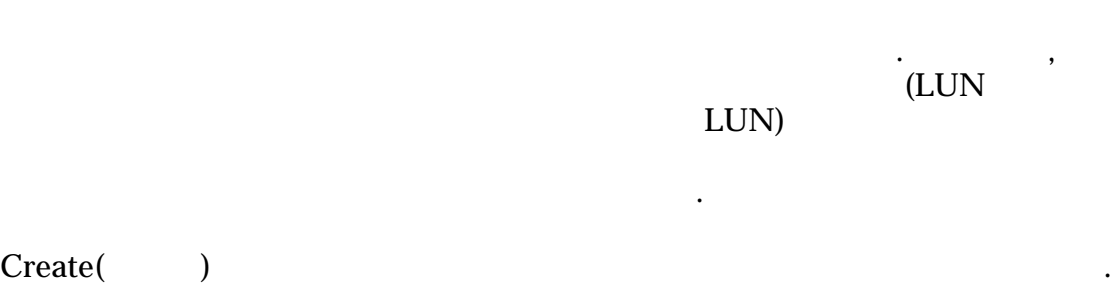

 $\mathbf{S}$ 

 $\text{Modify}(\ )$  $Delete($  )

관련 링크

단일 계층 *[LUN](#page-129-0)* 만들기*:* 데이터 보호 정의 단일 계층 *[LUN](#page-134-0)* 수정*:* 데이터 보호

# SAN LUN 만들기, 데이터 보호 탭, 자동 계층

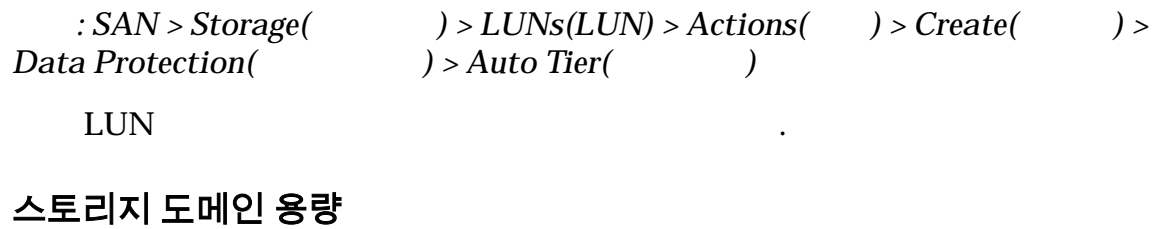

 $\epsilon$ 

 $\frac{1}{2}$  and  $\frac{1}{2}$  and  $\frac{1}{2}$  a 나타내기 위해 그래프에 다양한 두께의 색상 막대가 사용됩니다.

**Enable Clones(**복제본 사용**)** Capacity for Clones(Table 1)  $QoS$  ) Specify Clone  $QoS$ ( $QoS$ )  $\qquad \qquad$ 

#### 복제본에 대한 용량

**Maximum** capacity( 용량**)** LUN  $\blacksquare$ 지정합니다.

주: Maximum Capacity( ) Available Capacity( and the Covenant Covenant Covenant Covenant Covenant Covenant Covenant Covenant Covenant Covenant Covenant Cove<br>  $\begin{array}{ccc}\n\cdot & \cdot & \cdot & \cdot \\
\text{Addressable Logical Capa}\n\end{array}$ Addressable Logical Capacity( 지정 가능 논리 용량) 기반으로 합니다. **Current Maximum** Capacity( 량**)** 논리 볼륨이 증가할 있는 최대 용량을 식별합니다. 식별합니다. 용량은 할당된 논리 용량보다 많거나 같아야 합니다. **Current Available** Capacity( 한 용량**)** LUN  $\mathbf{r}$ **Estimated Maximum** Capacity( 량**)** LUN . Quality of Service(Xington Contract) Maximum Capacity( $\qquad$ ) Capacity() 니다. **Estimated Available** Capacity( 한 용량**)** LUN Quality of Service(
and  $\qquad$ ) Maximum Capacity( $\qquad \qquad$ )  $Capacity$   $\bar{)}$ 니다. **Match Repository QoS** to LUN QoS(  $QoS$  **LUN**  $QoS$  **)**  $\sim$  QoS  $\sim$ 적용할지 여부를 지정합니다. 복제 스토리지 QoS  $QoS$   $($  $( )$ **Storage Domain(** 지 도메인**)** LUN 연관 . 주: Oracle FS System 포함된 경우 모든 스토리지 도메인 옵션이 나타납 니다. **Initial Storage Class(** 기 스토리지 클래스**)** LUN Oracle FS System 합니다.

유효한 매체 유형은 다음과 같습니다.

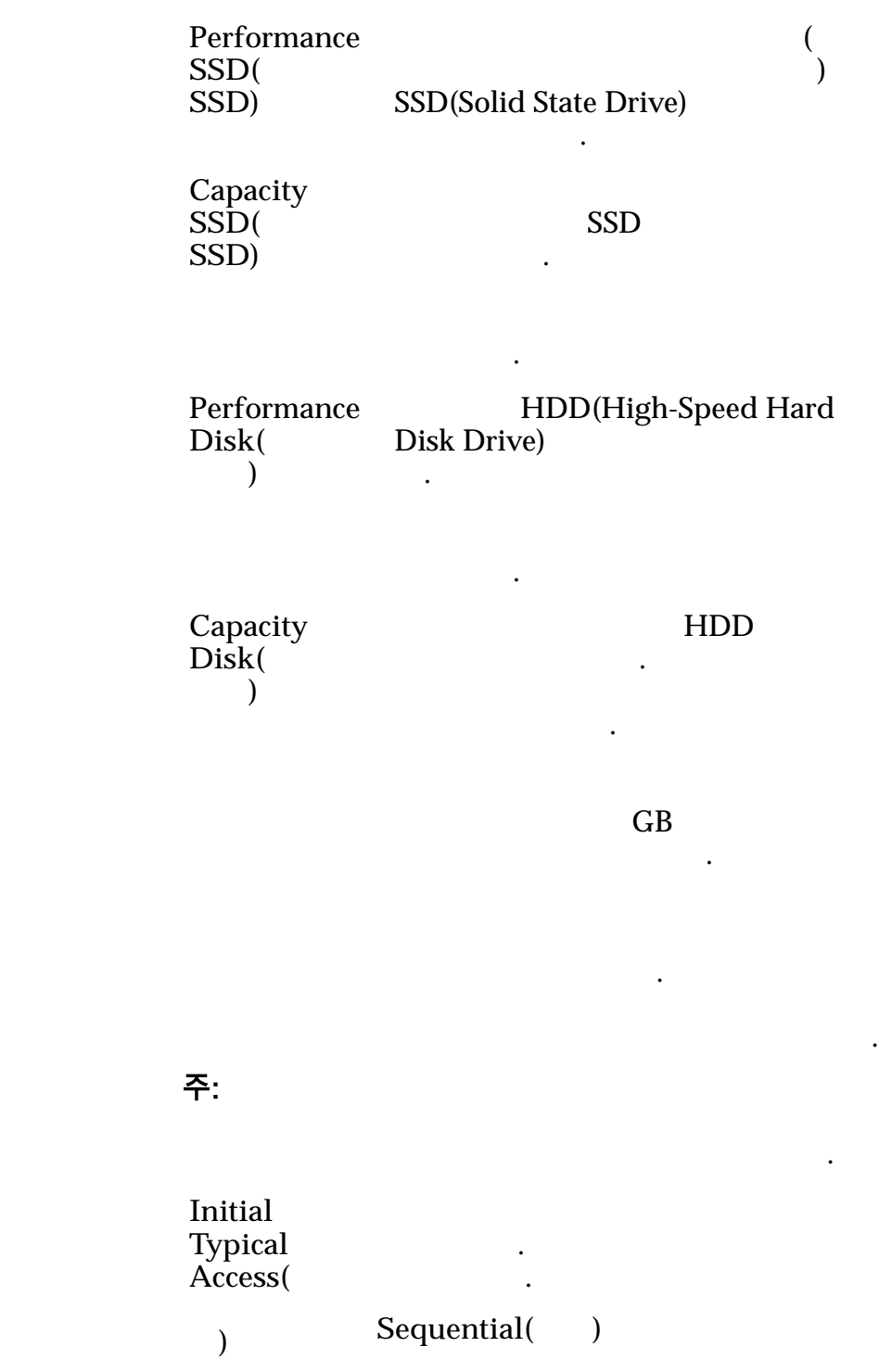

**Basic(**)

니다.

 $\mathbb{Z}$ 

 $\mathbb{Z}$ 

니다.

니다.

나타 내

Random()

 $Mixed( )$ 

**Initial I/O Bias(**초기 **I/ O** 바이어스**)** 일반적인 읽기-쓰기 비율을 식별합니 .  $I/O$  $\mathcal{L}(\mathcal{L})$ Read()

**Write(**)

 $Mixed( )$ 

Advanced()

책을 직접 지정할 있습니다. 중요사항: 옵션을 사용할 경우 **Basic(**기본**)** 옵션에  $($   $)$   $.$ **Initial RAID** Level( 기 **RAID** 레벨**)** RAID . Oracle FS System RAID is a set of the set of the set of the set of the set of the set of the set of the set of the set of the set of the set of the set of the set of the set of the set of the set of the set of the set of the set of the set

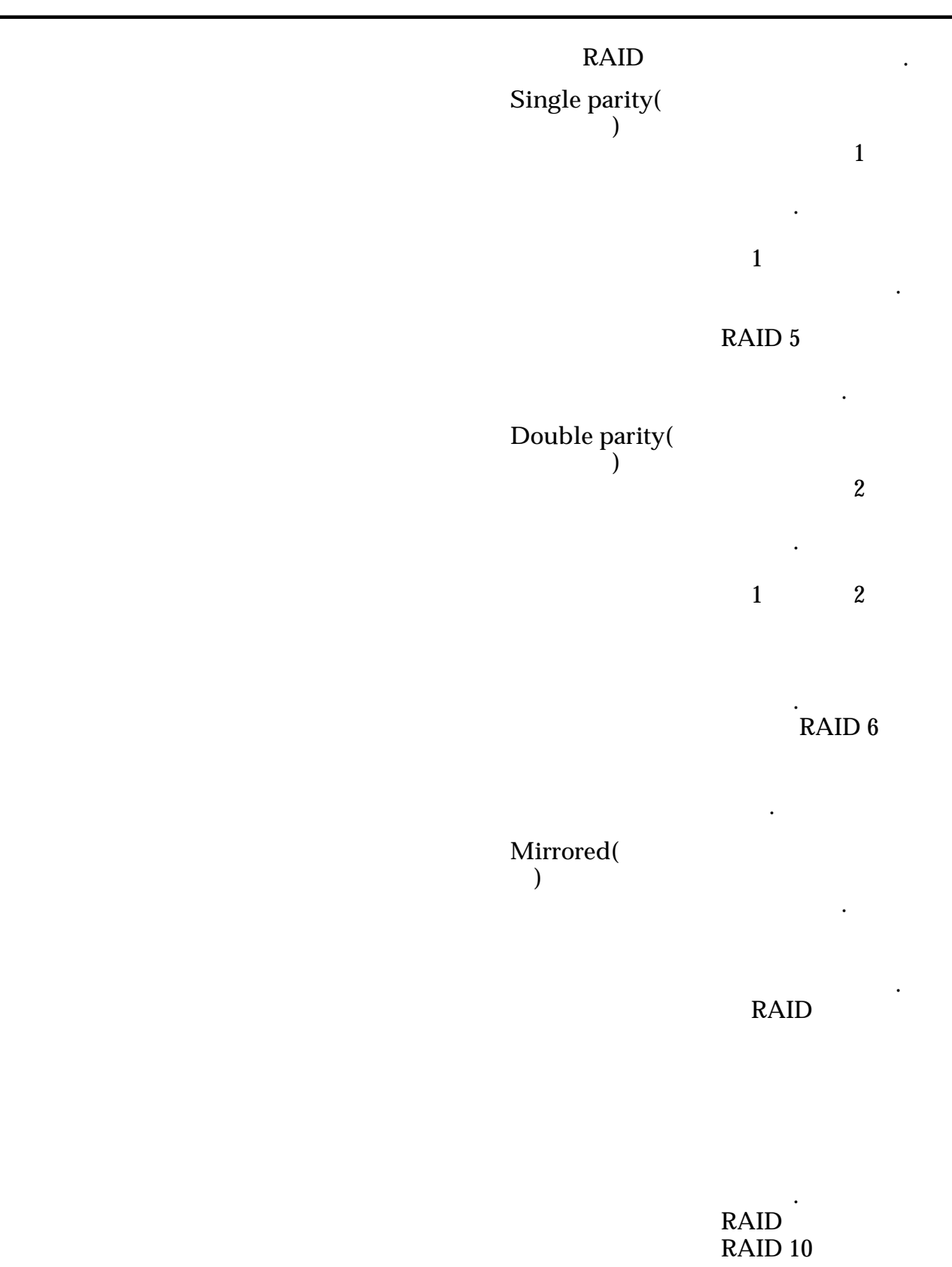

구현됩니다.

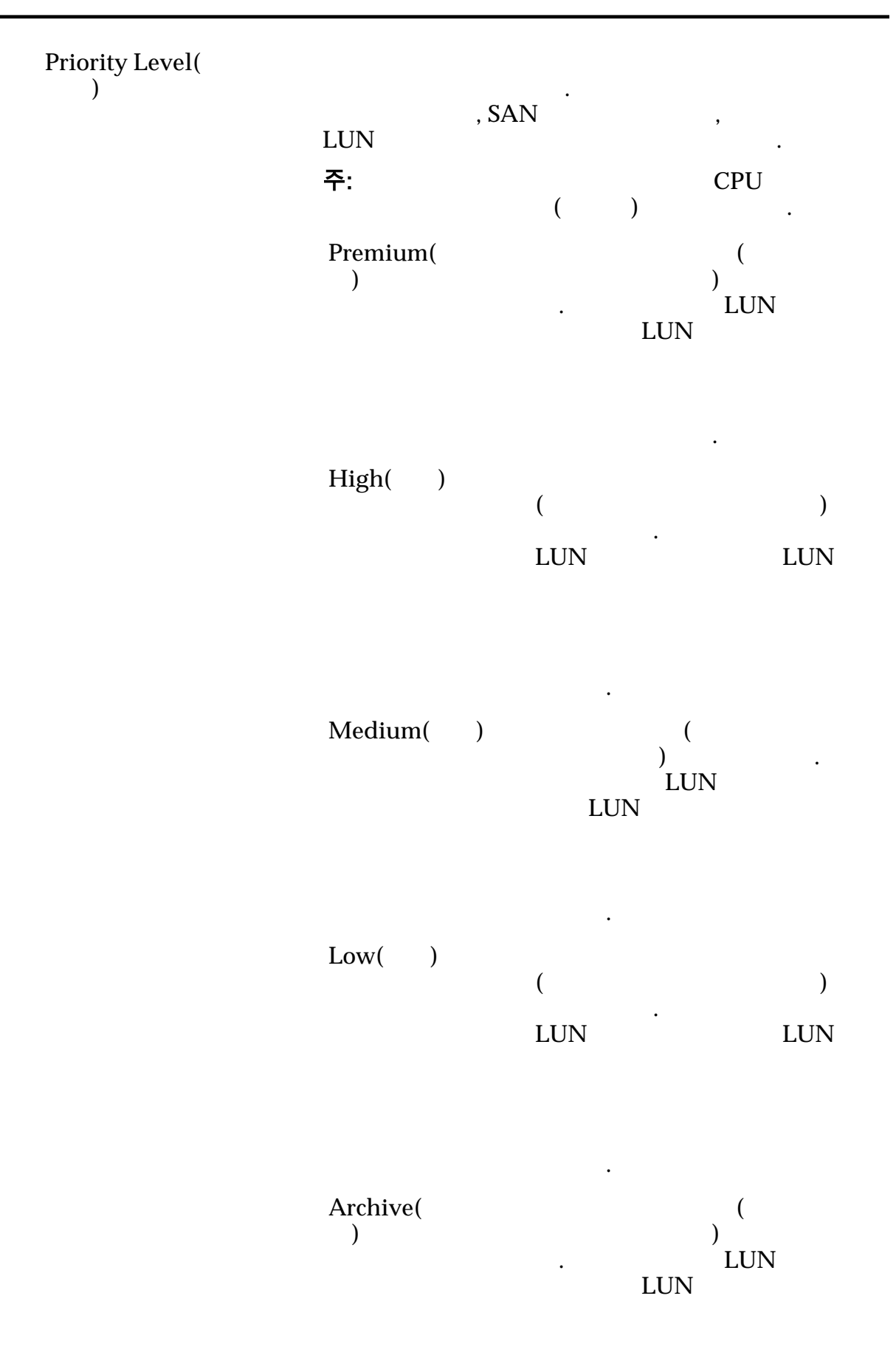

수신됩니다.

**Additional Options(**추 가 옵션**)** 상자를 표시합니다. Priority Level( 레벨**)** 우선순위를 식별합니다. 이러한 운영 측면에는 컨트롤 , SAN  $\,$ LUN 주: CPU ( )  $($   $)$   $.$ Premium( 엄**)**  $($  $\overline{a}$  +  $\overline{a}$  + LUN LUN 수신됩니다. **High(**높음**)** 다음으로 가장 높은 우선순위  $($ 나타 내용 기술 LUN LUN LUN  $\mathbb{Z}$  $Median($   $)$   $($  $\qquad \qquad$   $\qquad \qquad$   $\qquad \qquad \qquad$   $\qquad \qquad \qquad \qquad$   $\qquad \$  $LUN$ LUN  $\mathbb{Z}$ **Low(** )  $($ 나타 내 가능한 기술 LUN LUN LUN

 $\mathbb{Z}$ 

수신됩니다.

 $\mathbf{S}$ 

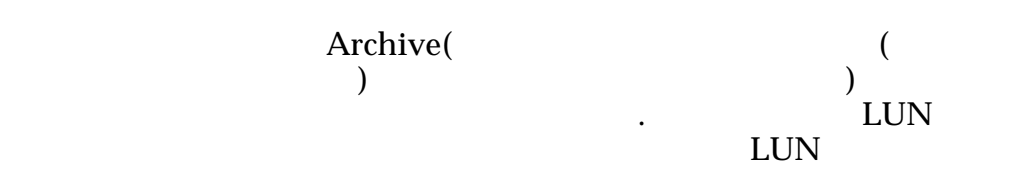

## 복제 일정

Name() Start Time(
a) Frequency( **letter**)

논리 볼륨과 연관된 데이터 보호 일정을 나열합니다.

- **Run Once**( $\qquad$ )
- **Hourly(** $)$

같습니다.

- **Daily(** )
- **Weekly(**매주**)**

Enabled()

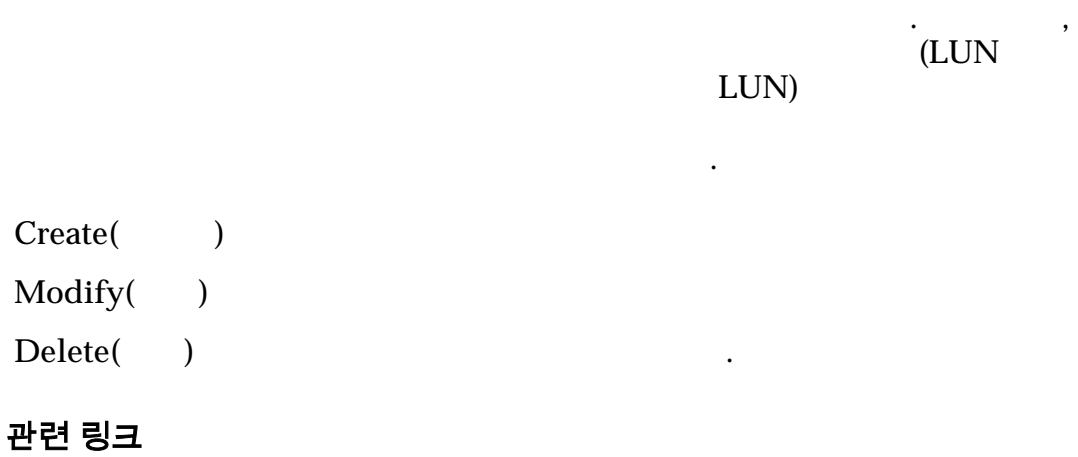

*[QoS](#page-90-0)* 정책

자동 계층화된 *[LUN](#page-119-0)* 만들기*:* 데이터 보호 정의 자동 계층화된 *[LUN](#page-124-0)* 수정*:* 데이터 보호 정의

# SAN LUN 만들기, 서비스 품질 탭, 단일 계층

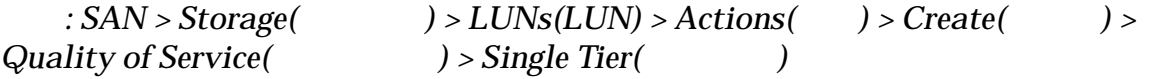

단일 계층 LUN 대한 용량 성능 설정을 만들고 구성합니다.

### 선택한 스토리지 도메인 용량

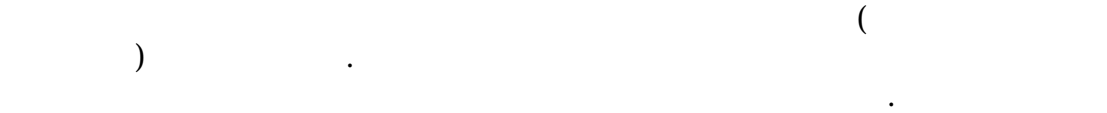

#### 스토리지 클래스별 용량

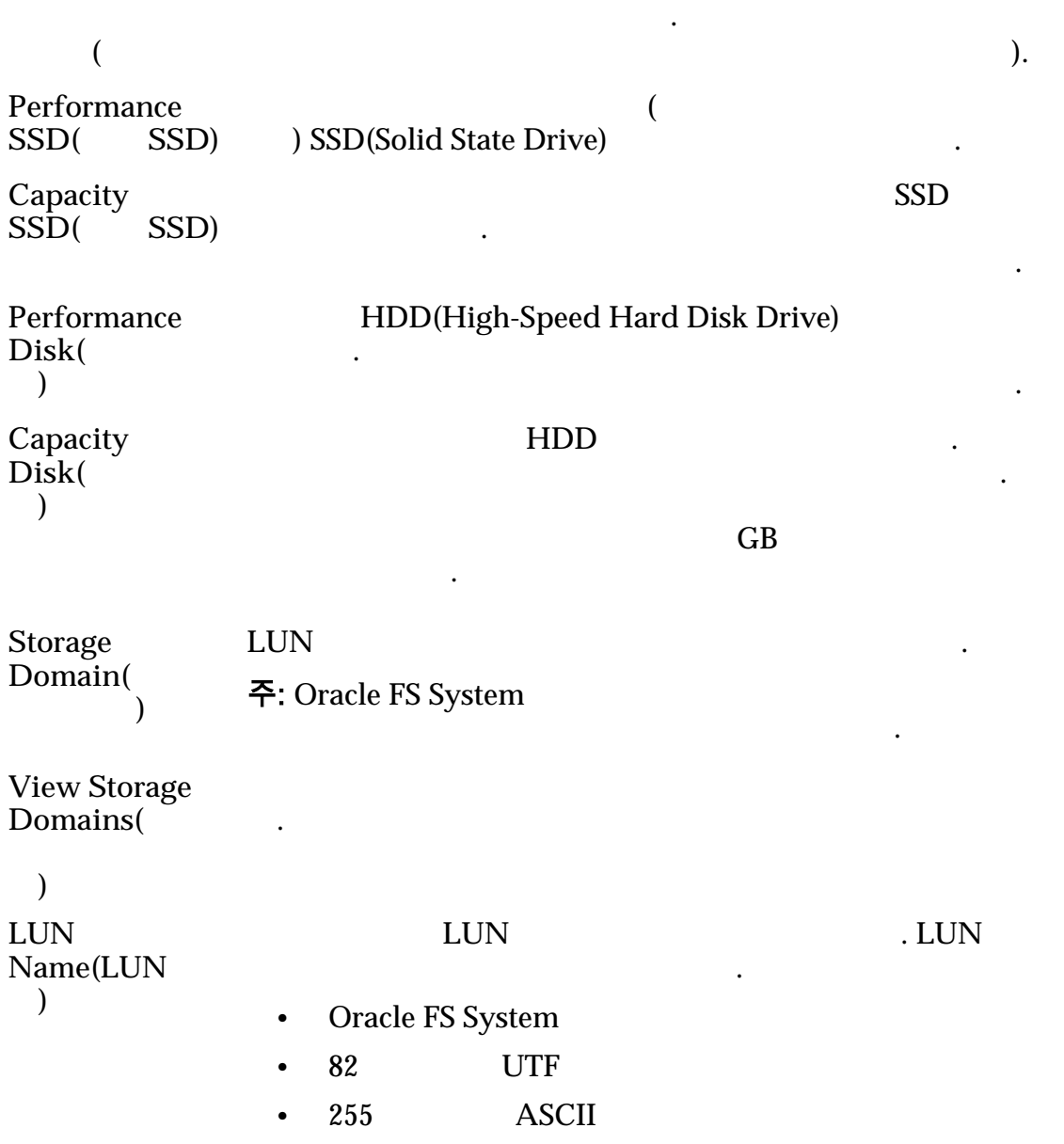

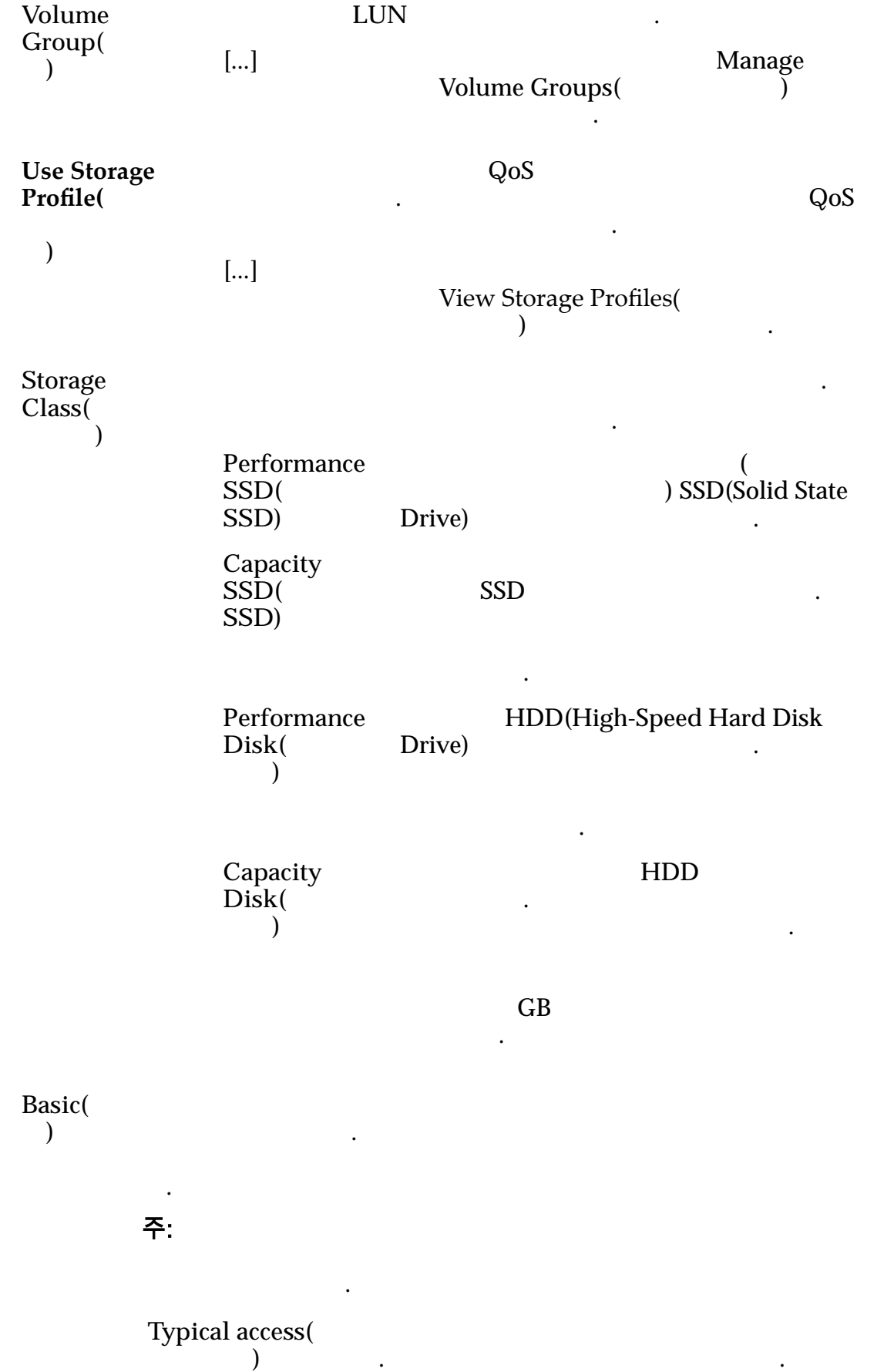

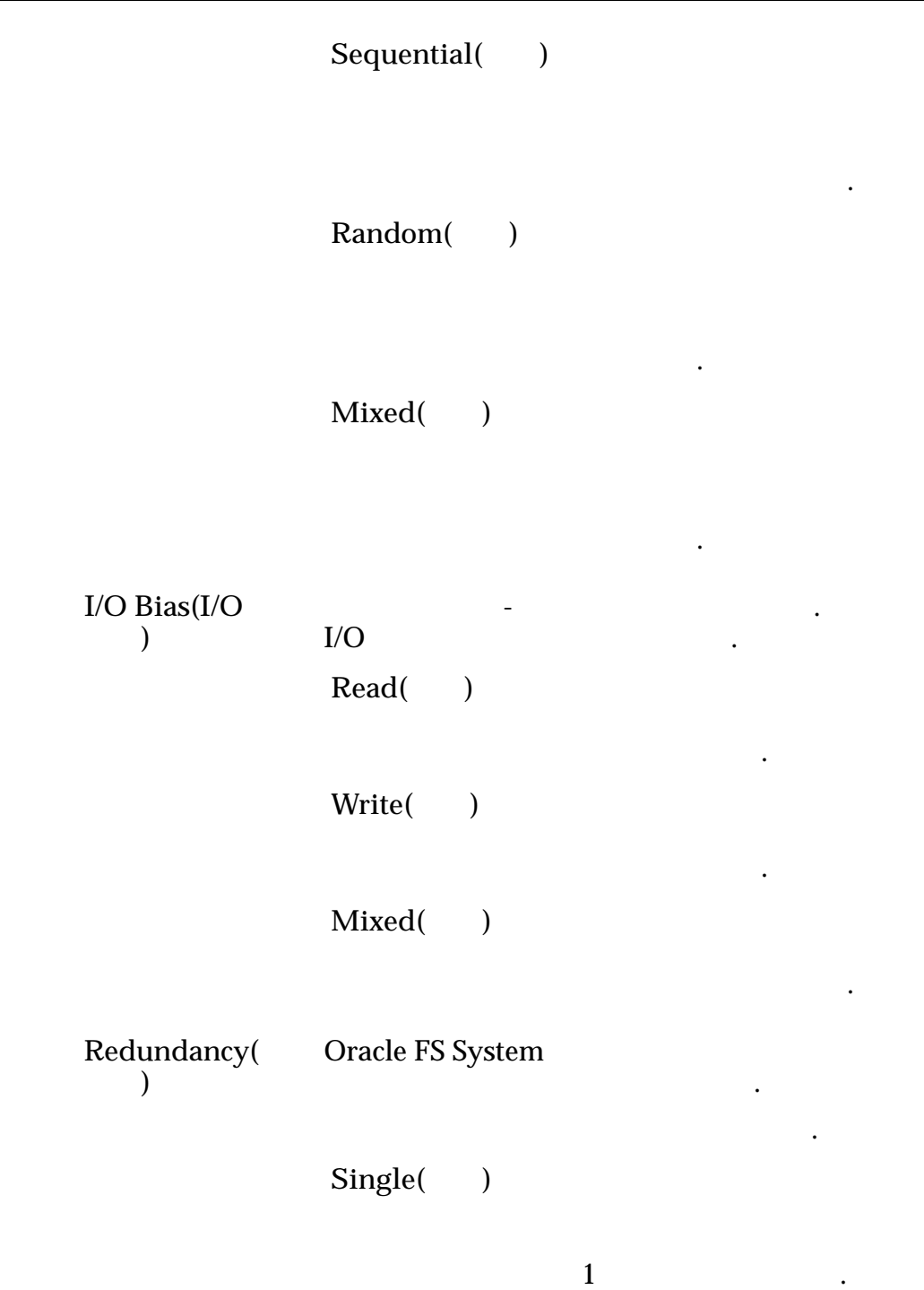

있습니다. 단일 패리티 RAID 5

레벨입니다.

구현되며 성능-유형

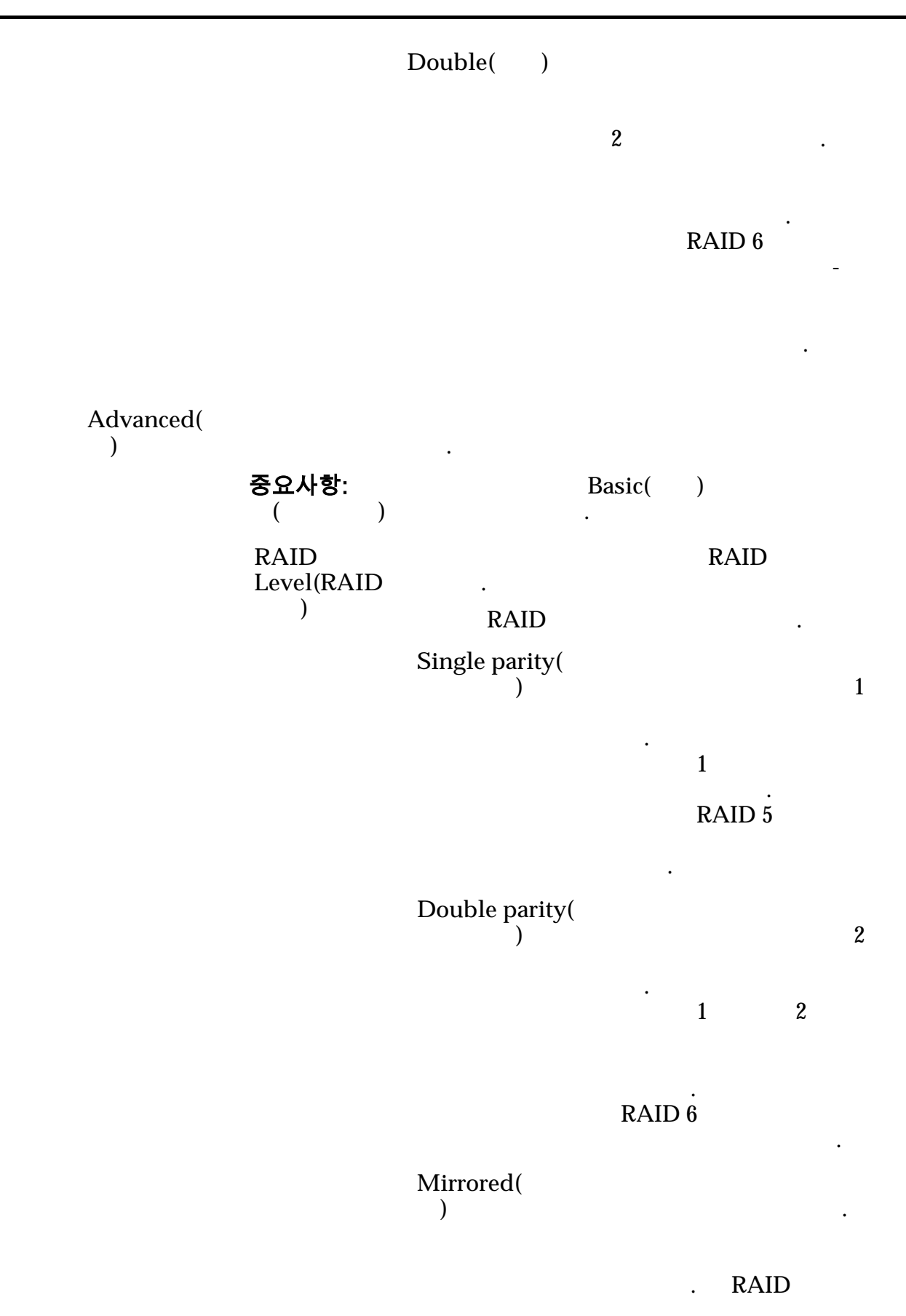

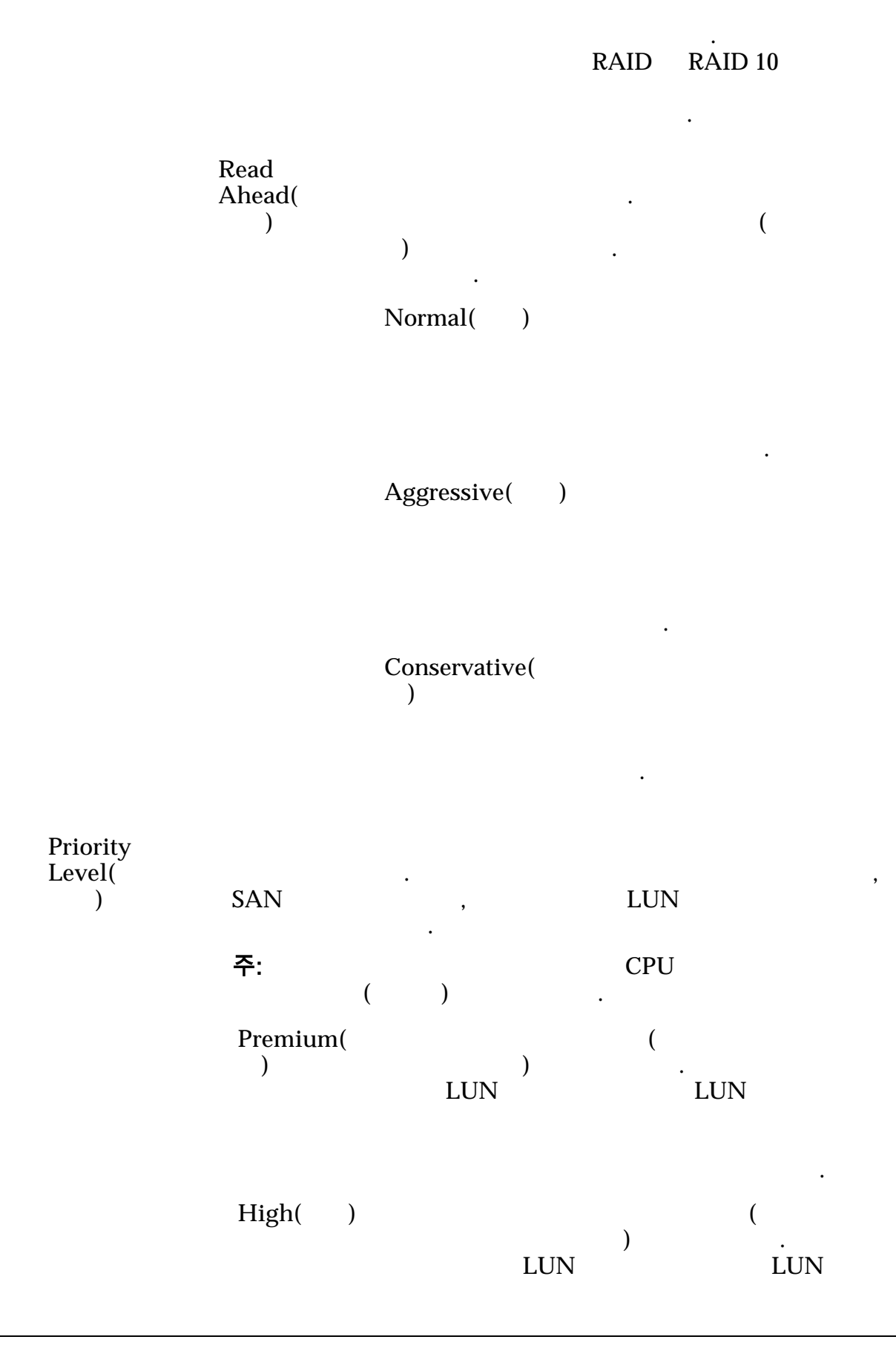

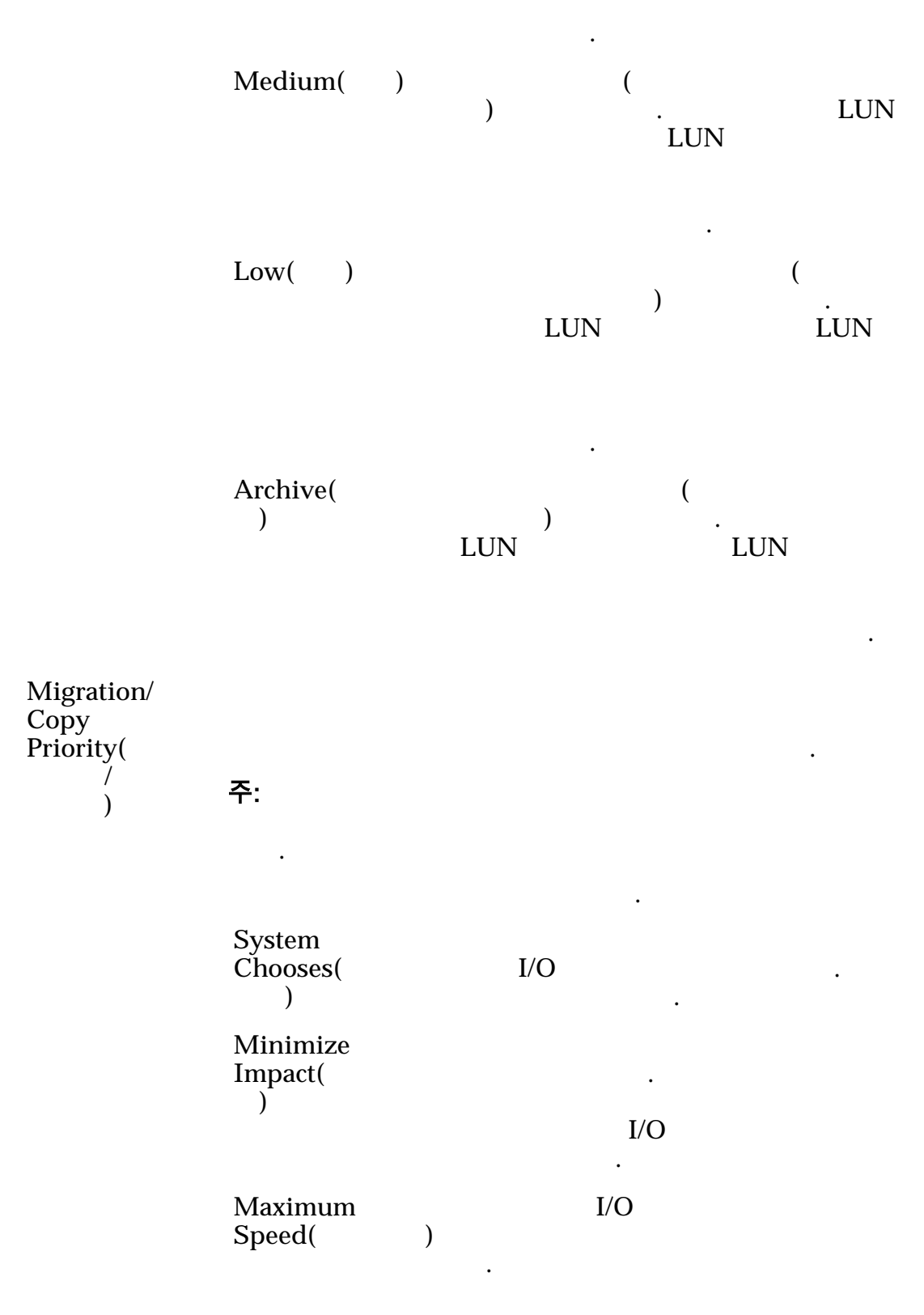

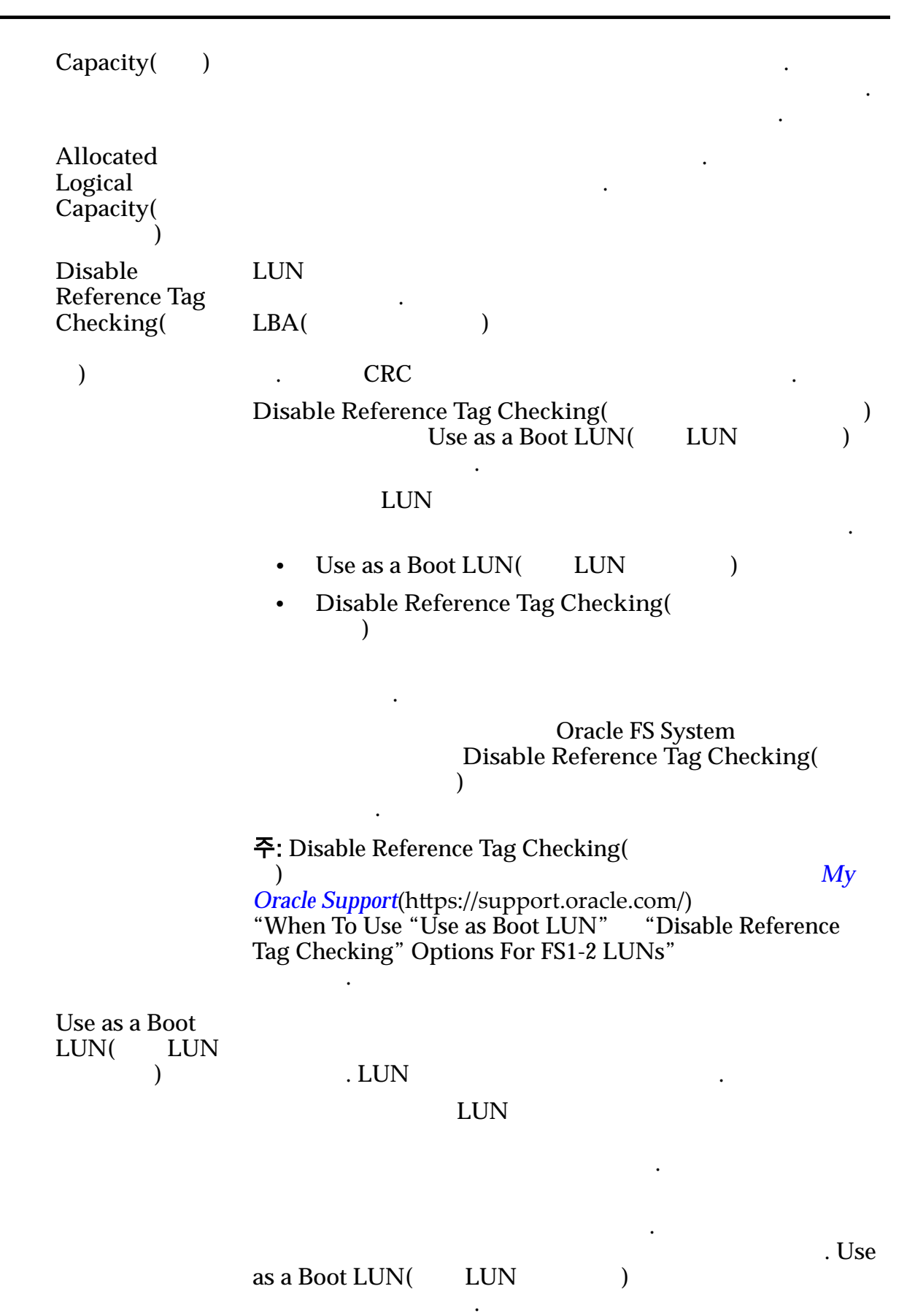

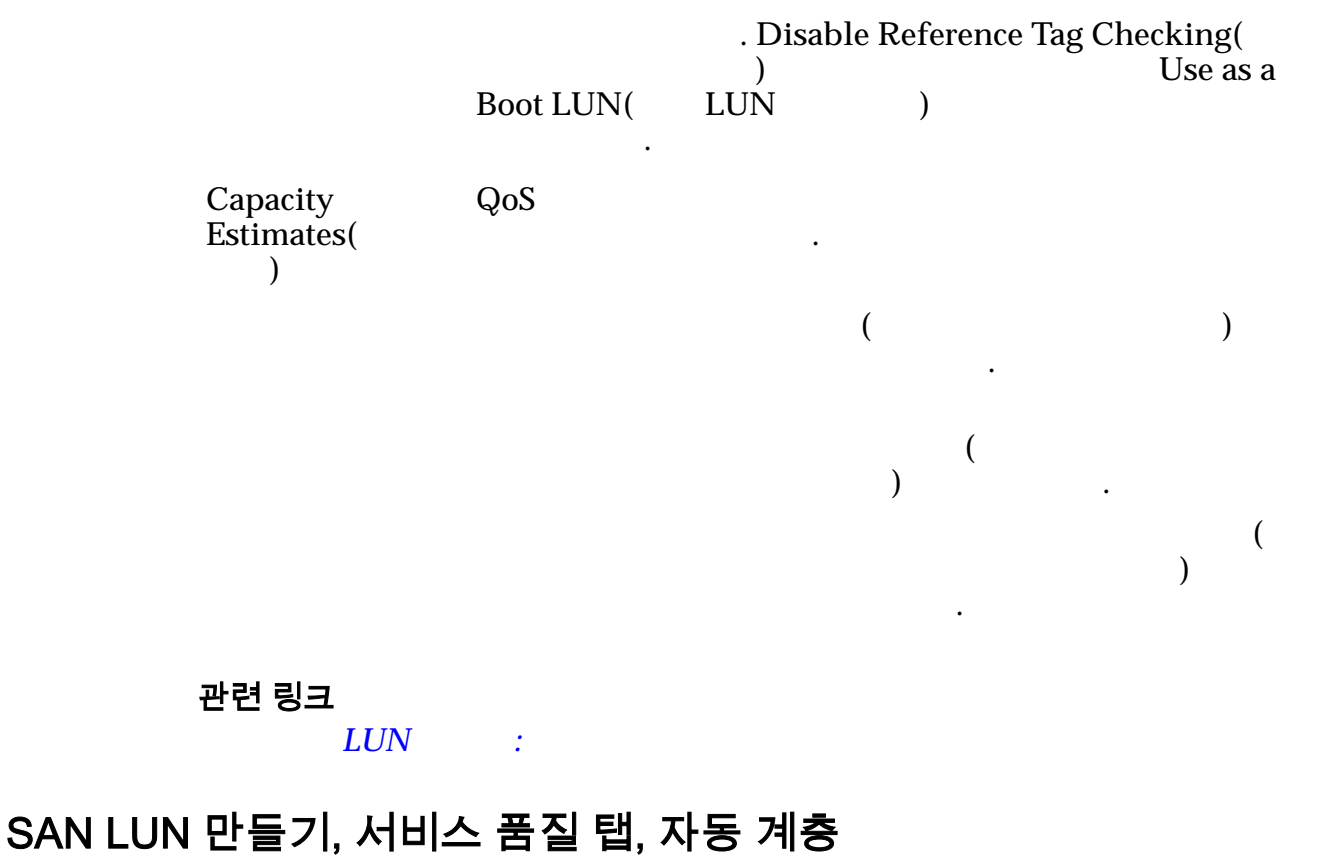

 $:$   $SAN > Storage($   $) > LUNs(LUN) > Actions($   $) > Create($ *Quality of Service*(  $\qquad \qquad$ ) > *Auto Tier*(
( $\qquad \qquad$ )

자동 계층 LUN 대한 용량 성능 설정을 만들고 구성합니다.

#### 스토리지 도메인 용량

 $\epsilon$  $\frac{1}{2}$  and  $\frac{1}{2}$  and  $\frac{1}{2}$  a

나타내기 위해 그래프에 다양한 두께의 색상 막대가 사용됩니다.

다음 설정에 필요한 예상 물리적 용량을 그래프로 나타냅니다.

#### 스토리지 클래스 및 RAID 레벨별 할당

- **Allocated Logical Capacity** (The Subset of  $\overline{\phantom{a}}$ )
- **Initial RAID Level(** RAID )

.

 $\text{LUN}$  we have  $\text{LUN}$ 

**Storage** Domain(
<sup>1</sup>) 리지 도메인**)**

LUN 연관 주: Oracle FS System 경우 모든 스토리지 도메인 옵션이 나타납니다.

**View Storage** Domains(

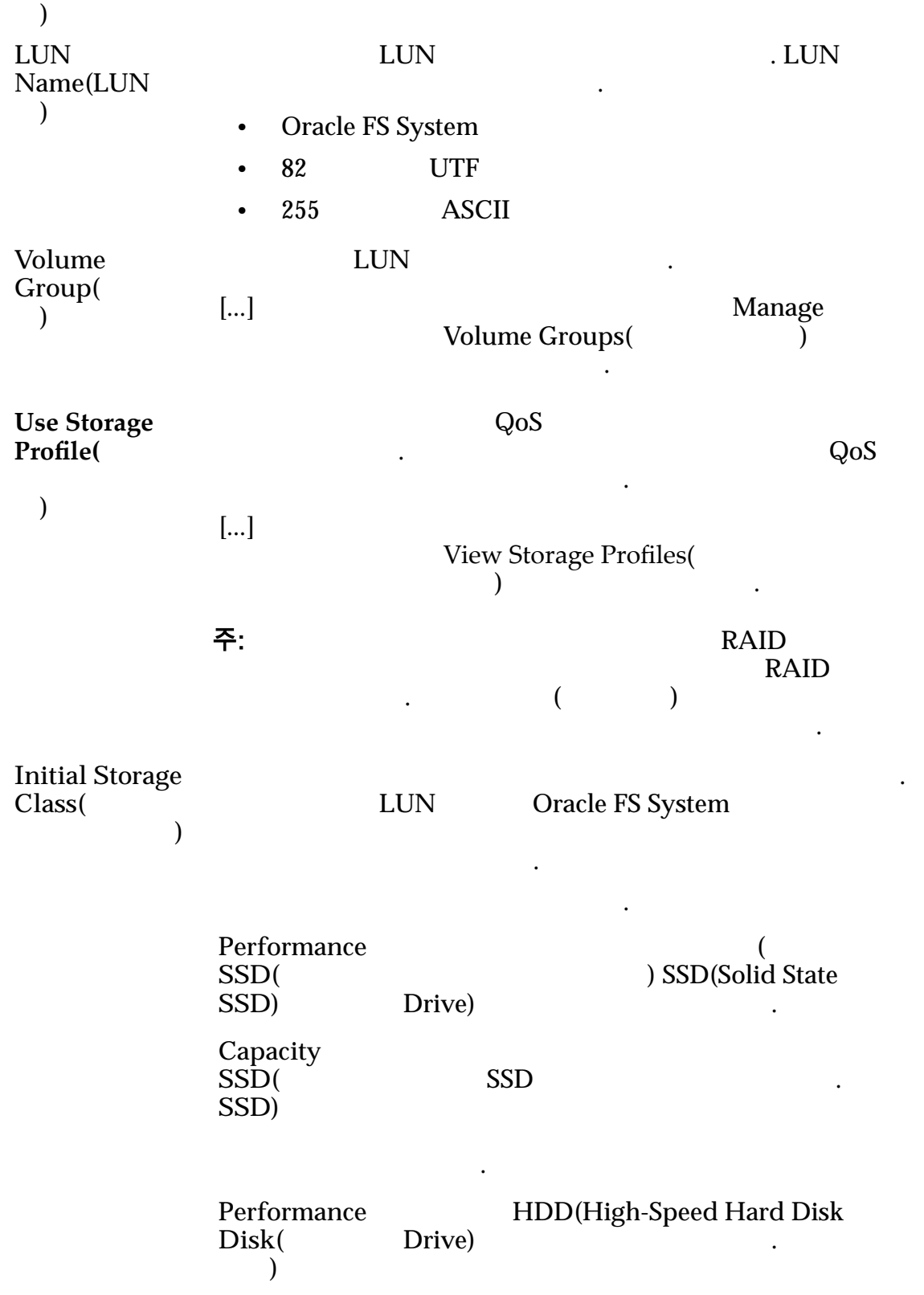

량을 희생합니다.

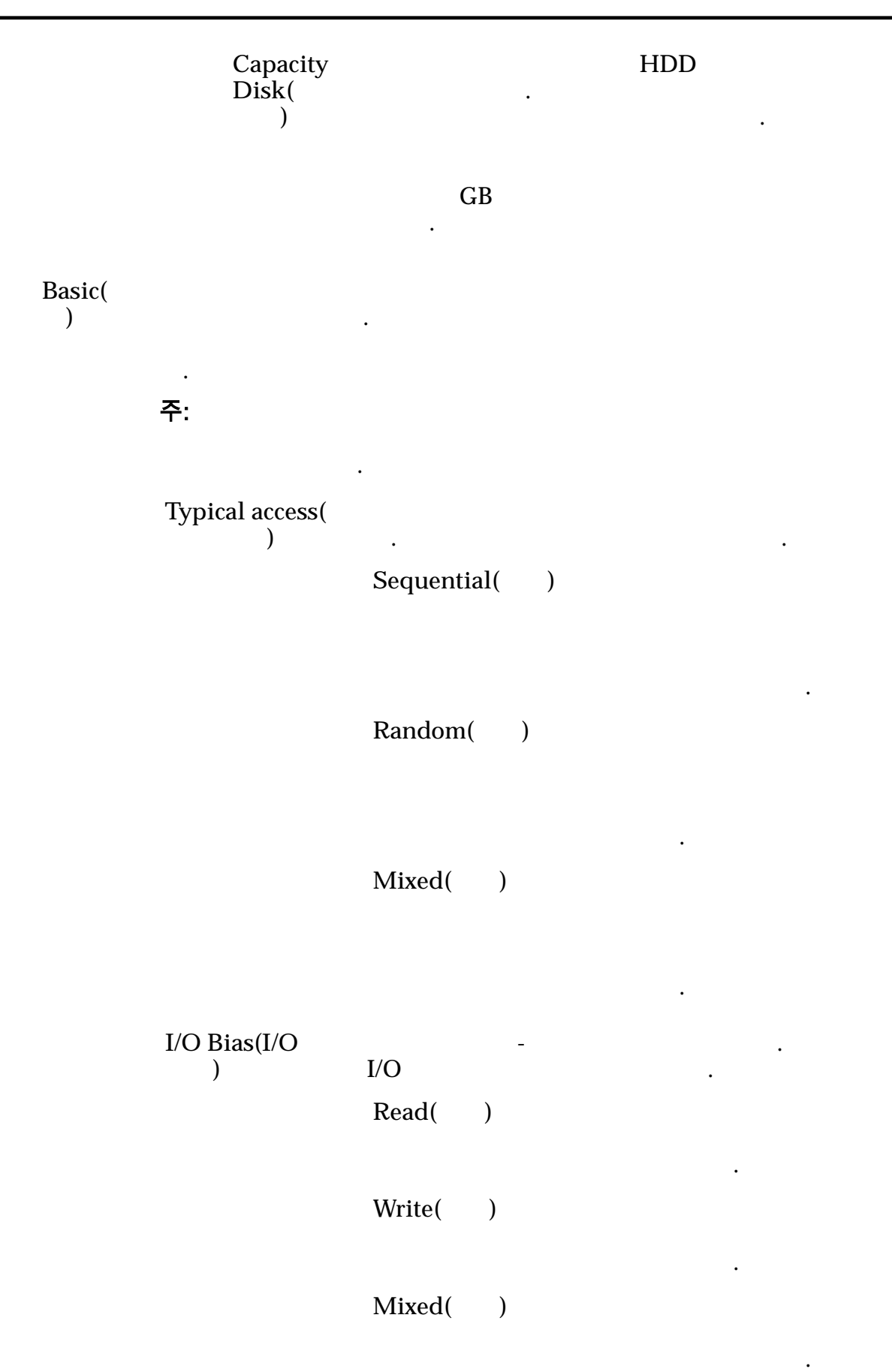

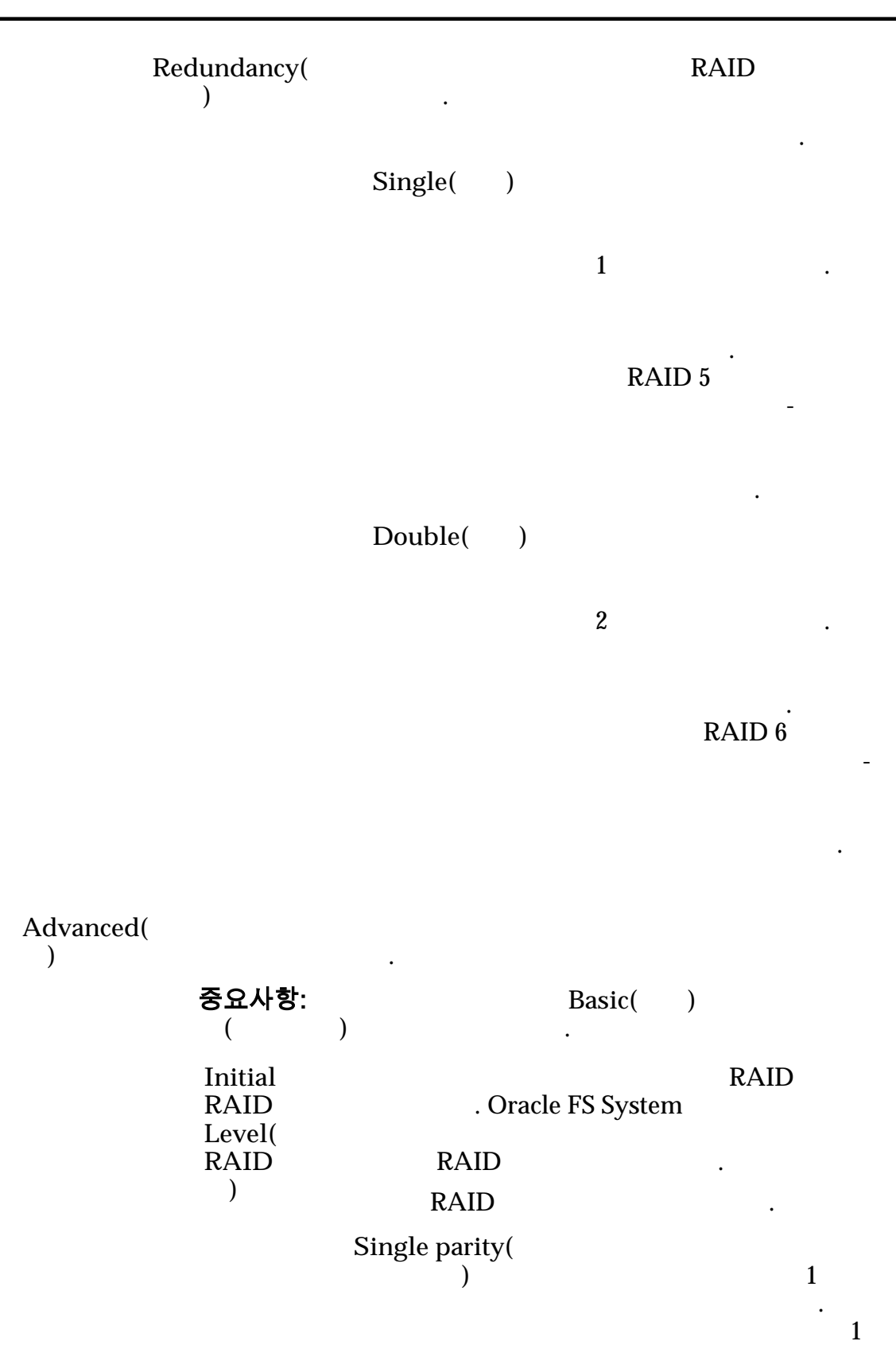

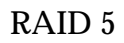

구현됩니다.

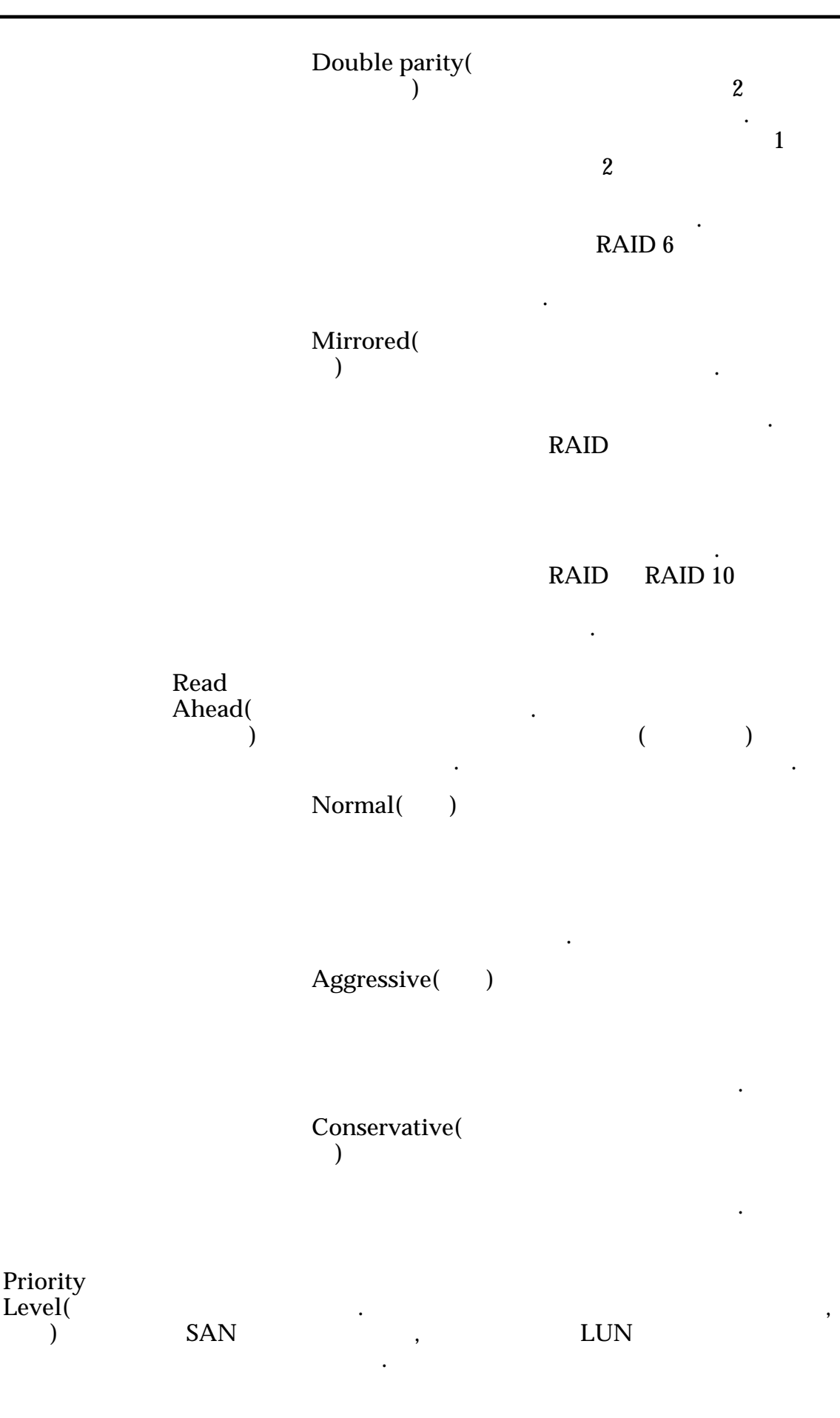

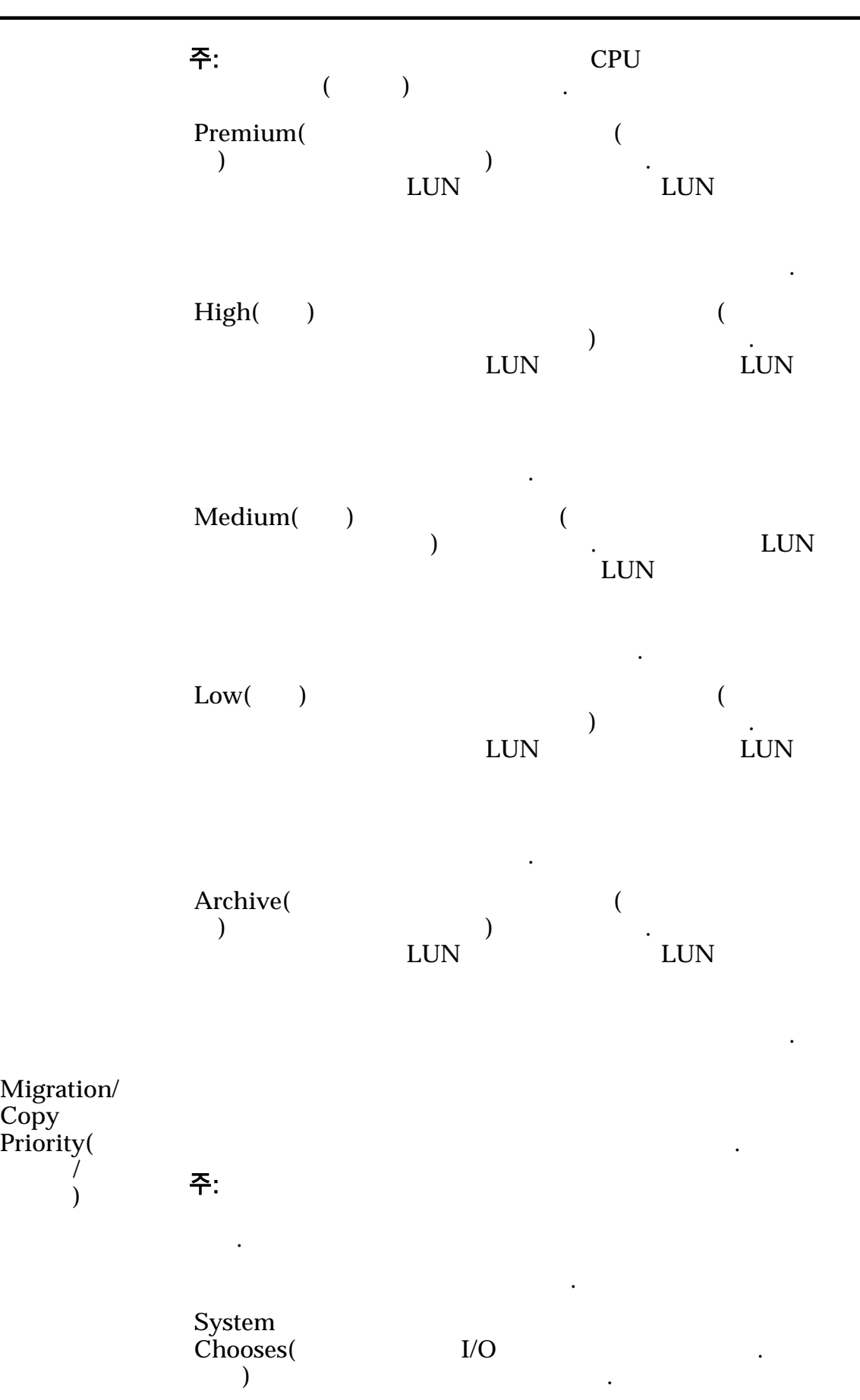

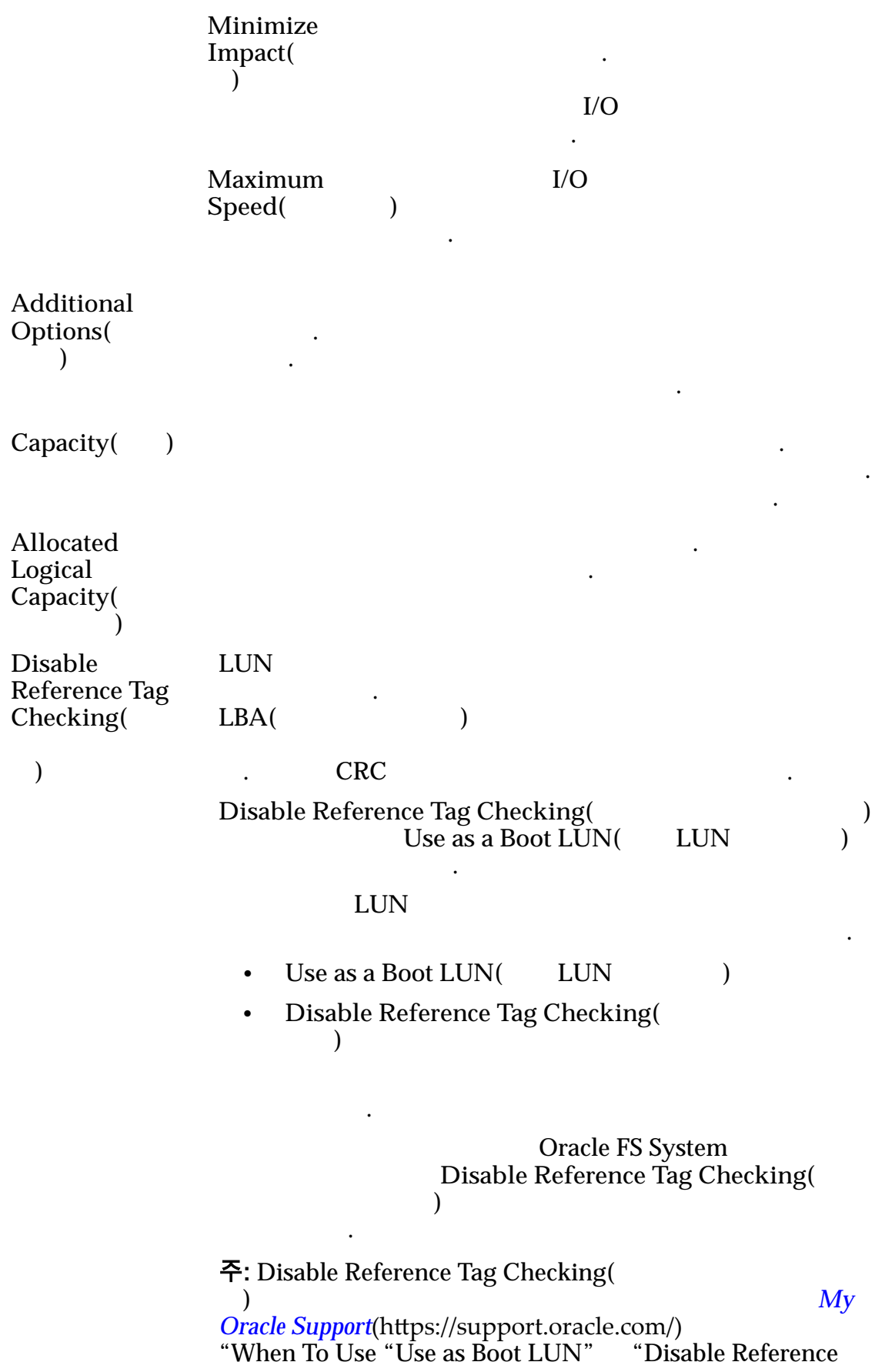

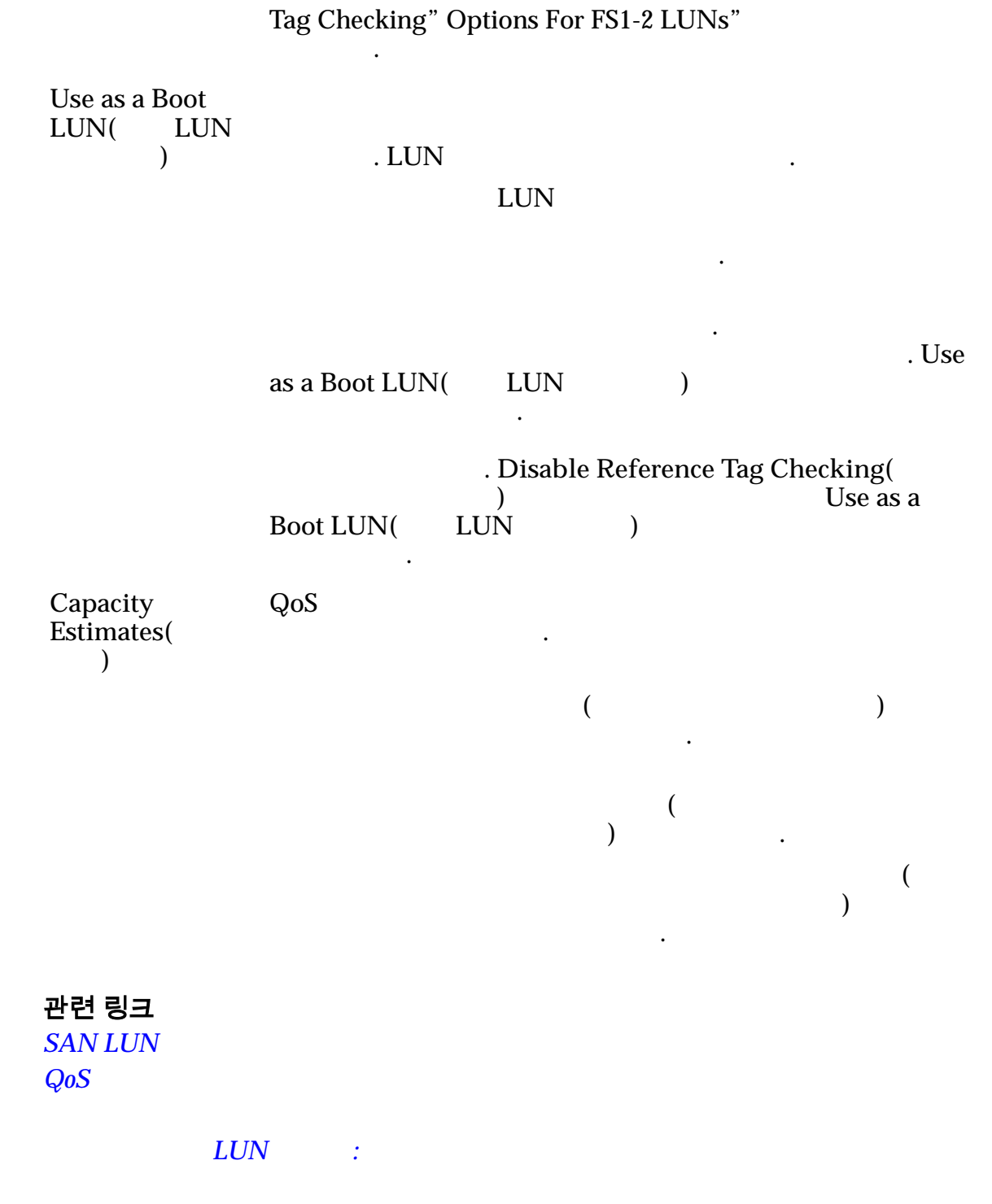

## 볼륨 그룹 만들기 대화 상자

탐색*:*

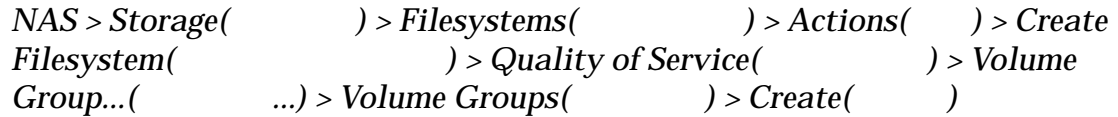

```
SAN > Storage () > LUNs(LUN) > Actions ) > Create LUN(LUN)들기) > Quality of Service(서비스 품질) > Volume Group...(볼륨 그룹...) >
           Volume \, Groups( ) > Create(Oracle FS System
         합니다.
         Volume Name(볼
              륨 이름)
                       볼륨 그룹의 이름을 식별합니다. 유효한 볼륨 그룹 이름은
                       14.
         Parent Volume
         Group Name(상
          위 볼륨 그룹 이름)
                       합니다.
         관련 링크
                   자동 계층화된 LUN 만들기: 서비스 품질 정의
                단일 계층 LUN 만들기: 서비스 품질 정의
LUN 삭제
            \therefore SAN > Storage(	(unit) > LUNs(LUN) > Actions(\) > Delete(\)
              선택한 LUN 제거를 확인합니다.
         중요사항: LUN SAN LUN LUN Oracle
         MaxRep 보호 계획을 삭제합니다. 자세한 내용은 Oracle MaxRep for SAN User's
         Guide 참조하십시오.
         Volumes to
         Delete(
            볼륨)
                      Oracle FS System LUN LUN LUN
                       .
                      주의: UN A 상제 상제하기 위해 보니다.
                        목록을 주의 깊게 검토하십시오.
```
관련 링크

 $LUN$ 

.

## 호스트-LUN 매핑 개요 페이지

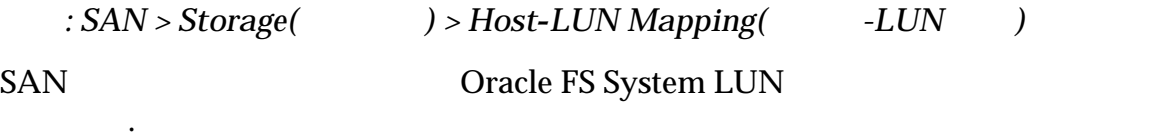

호스트 매핑에 대해 다음을 표시합니다.

호스트-LUN 맵

**HBA Port/Device(HBA** 포트**/**장치**)**

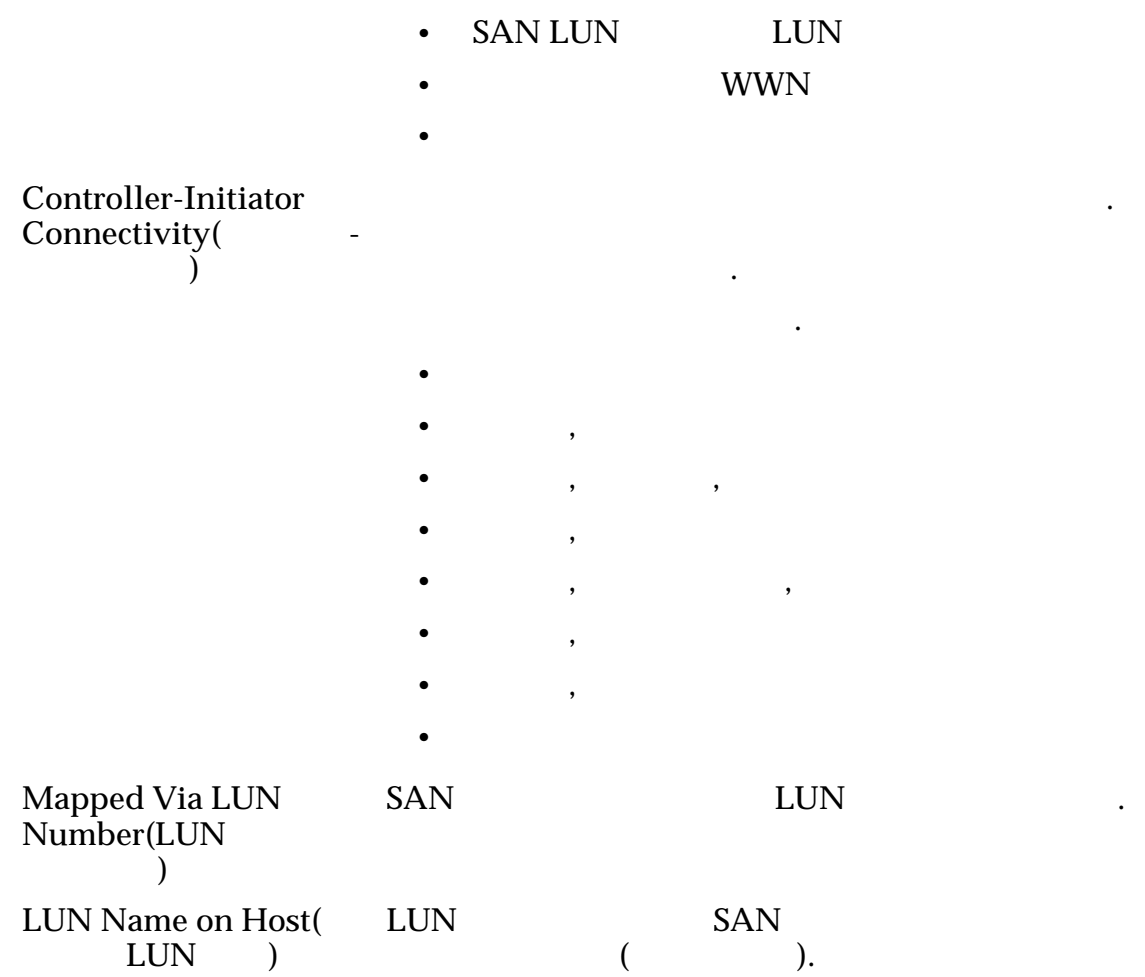

# 개시자-컨트롤러 연결 대화 상자

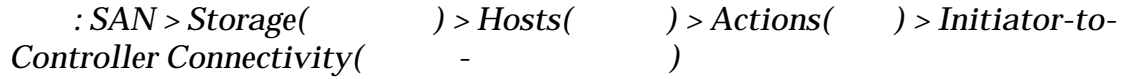

Name()

 $\bullet$   $\bullet$   $\bullet$   $\bullet$   $\bullet$   $\bullet$   $\bullet$   $\bullet$  $\bullet$  +  $\bullet$  +  $\bullet$  $\bullet$  $Port$  Type( 유형**)**  $\Gamma$  FC  $\Gamma$ 니다. Address(  $\qquad$ )
Cracle FS System 식별합니다. **Host Name(**호 스트 이름**)** . 열의 내용에는 호스트 개시자 포트와 컨트롤러 포트

간의 연결 상태가 표시됩니다.

함됩니다.

호스트 개시자와 컨트롤러 포트 연결에 대한 정보를 표시합니다.

#### 관련 링크 개시자*[-](#page-154-0)*컨트롤러 연결 LUN-호스트 매핑 개요 페이지  $\therefore$  *SAN* > *Storage(* $\qquad$ ) > *LUN*-to-Host Mapping(LUN- $\qquad$ ) Oracle FS System LUN SAN on SAN to the SAN to the SAN to the SAN to the SAN to the SAN to the SAN to the SAN to the SAN to the SAN to the SAN to the SAN to the SAN to the SAN to the SAN to the SAN to the SAN to the SAN to the SAN to the SAN to the LUN-호스트 매핑 Name() • SAN LUN LUN • The WWN WWN • 호스트 그룹 이름 **Controller-Initiator** Connectivity( 러**-**개시자 연결**)** 컨트롤러와 개시자 포트 연결 상태를 식별합니다. 으로 나타날 있습니다. 유효한 값은 다음과 같습니다.  $\bullet$  $\bullet$  expressions, the contract of  $\bullet$  $\bullet$   $\qquad$  ,  $\qquad$  ,  $\qquad$  ,  $\qquad$  $\bullet$  expressions are constant to  $\bullet$  $\bullet$   $\qquad$  ,  $\qquad$  ,  $\qquad$  ,  $\qquad$  $\bullet$   $\qquad$  ,  $\bullet$   $\qquad$  , •  $P = \frac{1}{2}$ **Mapped via LUN**  $Number(LUN)$ 통해 매핑**)** SAN LUN . **LUN Name on**  $Host($ 름**)** LUN SAN SAN TUNN SAN TUNN SAN TUNN SAN TUNNE  $($  ). LUN 개요 페이지  $\therefore$  *SAN* > *Statistics and Trending( ) > LUNs(LUN)* LUN Name( ) LUN

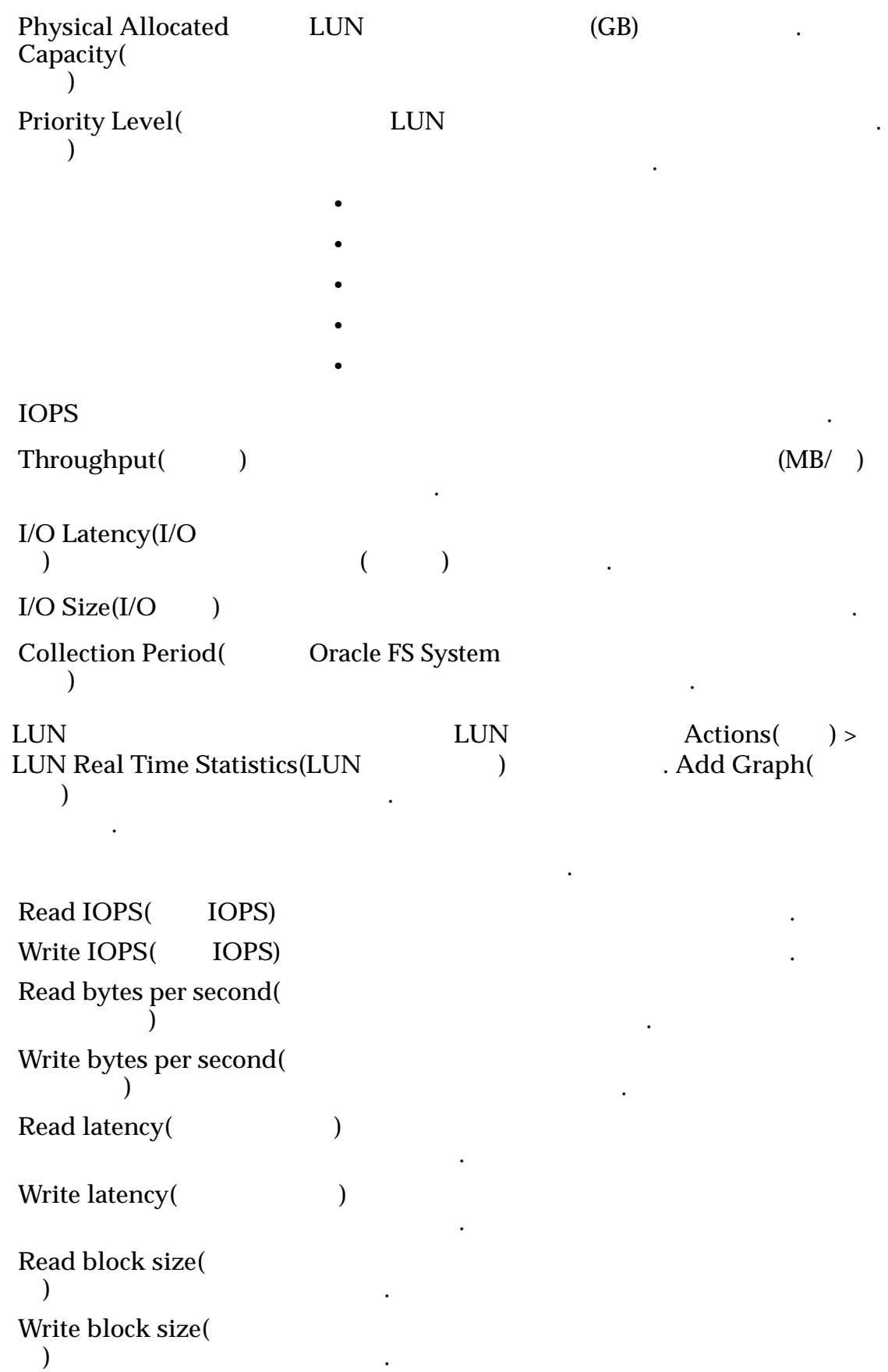

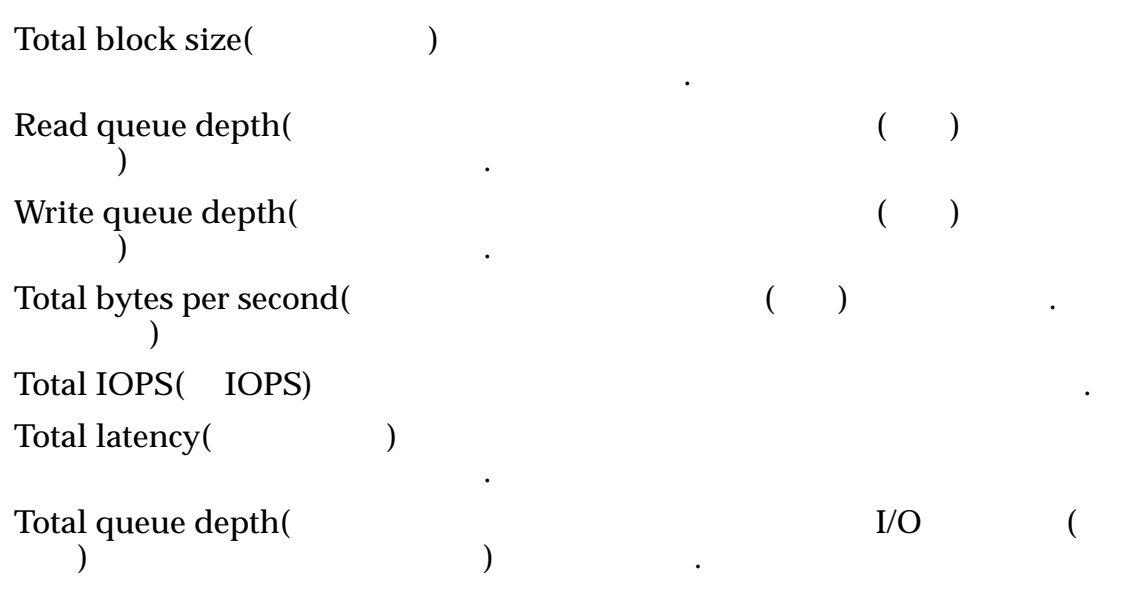

관련 링크

 $LUN$ 

## SAN 호스트 그룹 관리, 그룹 탭

*s* : *SAN* > *Stroage(* ) > *Hosts(* ) > *Actions(* ) > *Manage SAN*<br>*t Groups(SAN* ) > *Groups(* ) *Host Groups(SAN*  $\qquad$  > *Groups(*)

SAN(Storage Area Network) **Example 2** to 2 and 2 and 2 and 2 and 2 and 2 and 2 and 2 and 2 and 2 and 2 and 2 and 2 and 2 and 2 and 2 and 2 and 2 and 2 and 2 and 2 and 2 and 2 and 2 and 2 and 2 and 2 and 2 and 2 and 2 and 2 SAN

호스트 그룹 시스템에서 그룹으로 관리함으로써 호스트를 LUN 연관시키는

SAN 2012 SAN 3

 $Name($ 

**Create(executedent) Executedent**  $\blacksquare$ 

 $Delete($ 

관련 링크

## SAN 호스트 그룹 관리, 호스트 탭

*s*: *SAN* > Storage(basis(b) >  $Hosts$ (b) >  $Actions$ (b) >  $Manage$  SAN<br> **b** >  $Hosts$ (c)  $\rightarrow$ *Host Groups(SAN*  $\qquad$   $\qquad$   $\qquad$   $\qquad$   $\qquad$   $\qquad$   $\qquad$   $\qquad$   $\qquad$   $\qquad$ 

SAN(Storage Area Network) **Example 2** contract the state of  $\mathbb{R}$ 

주: 호스트 그룹에 해당 호스트를 지정하기 전에 하나 이상의 호스트를 Oracle FS

System  $\qquad \qquad .$
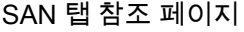

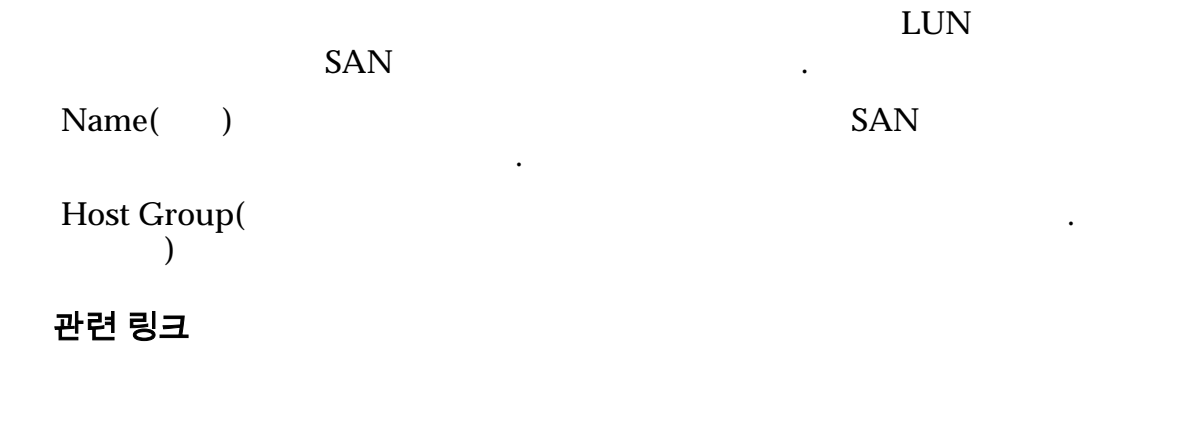

### 볼륨 그룹 관리 대화 상자

탐색*:*

*NAS* > *Storage*(  $\qquad$  ) > *Filesystems*(  $\qquad$  ) > *Actions*(  $\qquad$  ) > *Create Filesystem(*  $) >$  *Quality of Service(*  $) >$  *Volume Group...*(  $\qquad \qquad \ldots$ ) > *Volume Groups*(  $\qquad \qquad$ )  $SAN > Storage$  ( $) > LUNs(LUN) > Actions$   $($   $) > Create LUN(LUN)$ *)* > Quality of Service(  $\qquad \qquad$ ) > Volume Group...(  $\qquad \qquad \dots$ ) > Volume Groups(  $\qquad \qquad$ ) *<i>I*...) > Volume Groups( $\qquad$ )

Oracle FS System

**Volume** Group( 룹**)**

볼륨 그룹의 이름을 식별합니다. 유효한 볼륨 그룹 이름은  $14$ 

**Parent Volume Group Name(**상

름**)**

논리적 용량**(GB)** 볼륨 그룹의 논리 용량 사용량 논리 용량 요구 사항의 개요

조직 구성 단위를 관리합니다.

**Used(**사용량**)** 할당된 용량 사용된 용량을

제공합니다.

.

니다.

LUN

당된 용량과 동일합니다.

할당된 용량입니다.

 $\epsilon$ 

• 파일 시스템의 경우

 $\overline{\phantom{a}}$ ).

타냅니다.

 $\text{Allocated}$   $\qquad$ 

비교하여 그래프로 표시합니다.

# **Distribution(**  $\qquad$ ) Create(Department  $\text{Modify}(\ )$  $Delete($  ) 관련 링크 자동 계층화된 *[LUN](#page-116-0)* 만들기*:* 서비스 품질 정의 단일 계층 *[LUN](#page-126-0)* 만들기*:* 서비스 품질 정의 자동 계층화된 *[LUN](#page-123-0)* 수정*:* 서비스 품질 정의 단일 계층 *[LUN](#page-133-0)* 수정*:* 서비스 품질

# 볼륨 그룹 관리, 볼륨 그룹 탭

탐색*:*

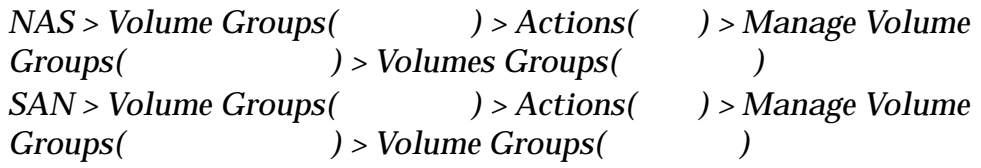

Oracle FS System

**Volume** Group( 룹**)**

볼륨 그룹의 이름을 식별합니다. 유효한 볼륨 그룹 이름은  $14$ 

**Parent Volume Group Name(**상

조직 구성 단위를 관리합니다.

.

합니다.

제공합니다.

**Used(**사용량**)** 할당된 용량 사용된 용량을

름**) Logical Capacity**  $(G\breve{B})$  $($ **(GB))**

•  $LUN$ 

당된 용량과 동일합니다.

함된 할당된 용량입니다.

• 파일 시스템의 경우

나타냅니다.

506

```
\text{Allocated} \qquad\epsilon\Box).
Distriolution(
```
.

.

• 파일 시스템의 경우

함된 할당된 용량입니다.

Create( )  $\text{Modify}(\ )$  $Delete( )$ 

#### 관련 링크

```
자동 계층화된 LUN 만들기: 서비스 품질 정의
단일 계층 LUN 만들기: 서비스 품질 정의
         자동 계층화된 LUN 수정: 서비스 품질 정의
단일 계층 LUN 수정: 서비스 품질
```
### 볼륨 그룹 관리, 볼륨 탭

탐색*:*

*NAS* > *Volume Groups(*  $\qquad$  >  $\qquad$  >  $\land$  *Actions(*  $\qquad$   $\qquad$  >  $\land$  *Manage Volume Groups*( $) > Volumes($ *SAN* > *Volume Groups(*  $\qquad$  >  $\qquad$  > *Actions(*  $\qquad$  > *Manage Volume Groups*(  $) > Volumes($ Oracle FS System **Volume Name**( 름**)** 구성된 논리 볼륨의 이름을 식별합니다. **Volume Group(** 룹**)** . 필드는 볼륨을 다른 그룹에 다시 지정하는 용할 있습니다. **Logical Capacity (GB)**  $(\overrightarrow{CB})$ 개요를 제공합니다. **Used(**사용량**)** 할당된 용량 사용된 용량을 나타 내 LUN

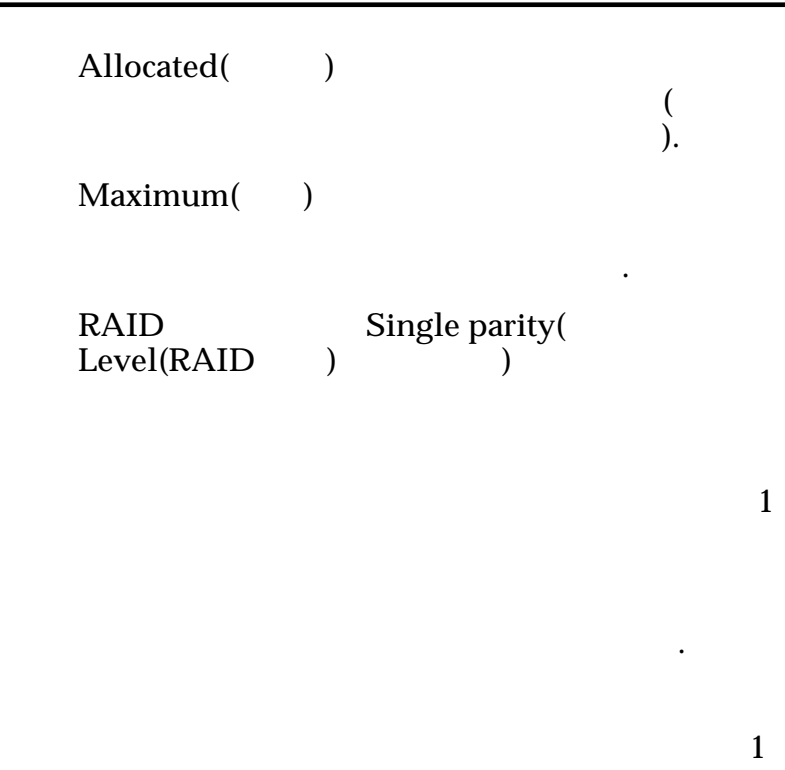

RAID 5

 $\ddot{\phantom{1}}$ 

.

.

**Double parity(**이 중 패리티**)**

 $\overline{2}$ 

RAID 6

.

. 대신

니다.

 $Mirrored($ 됨**)**

RAID

 $\mathbf{q}$ 

RAID RAID 10

.

합니다.

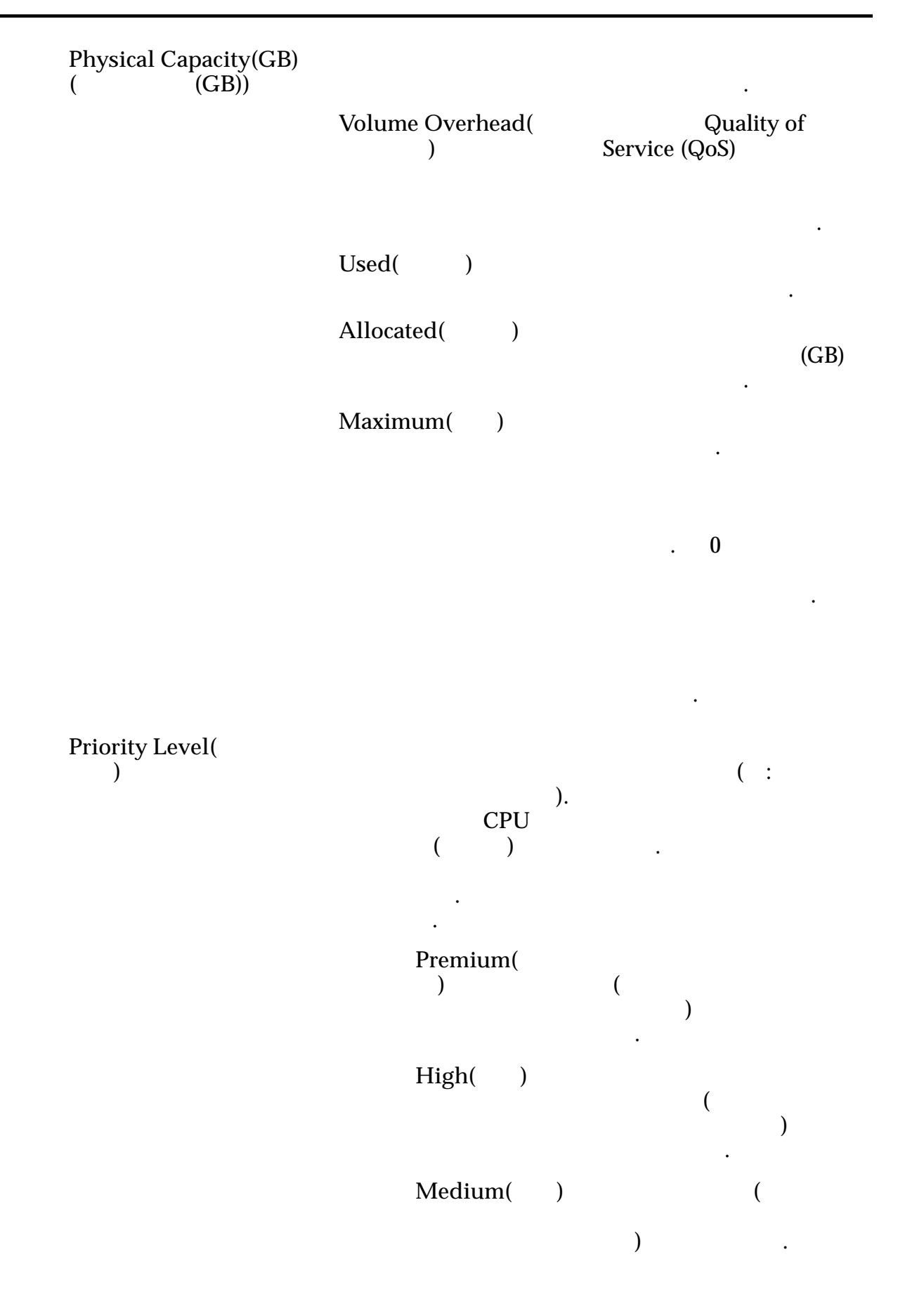

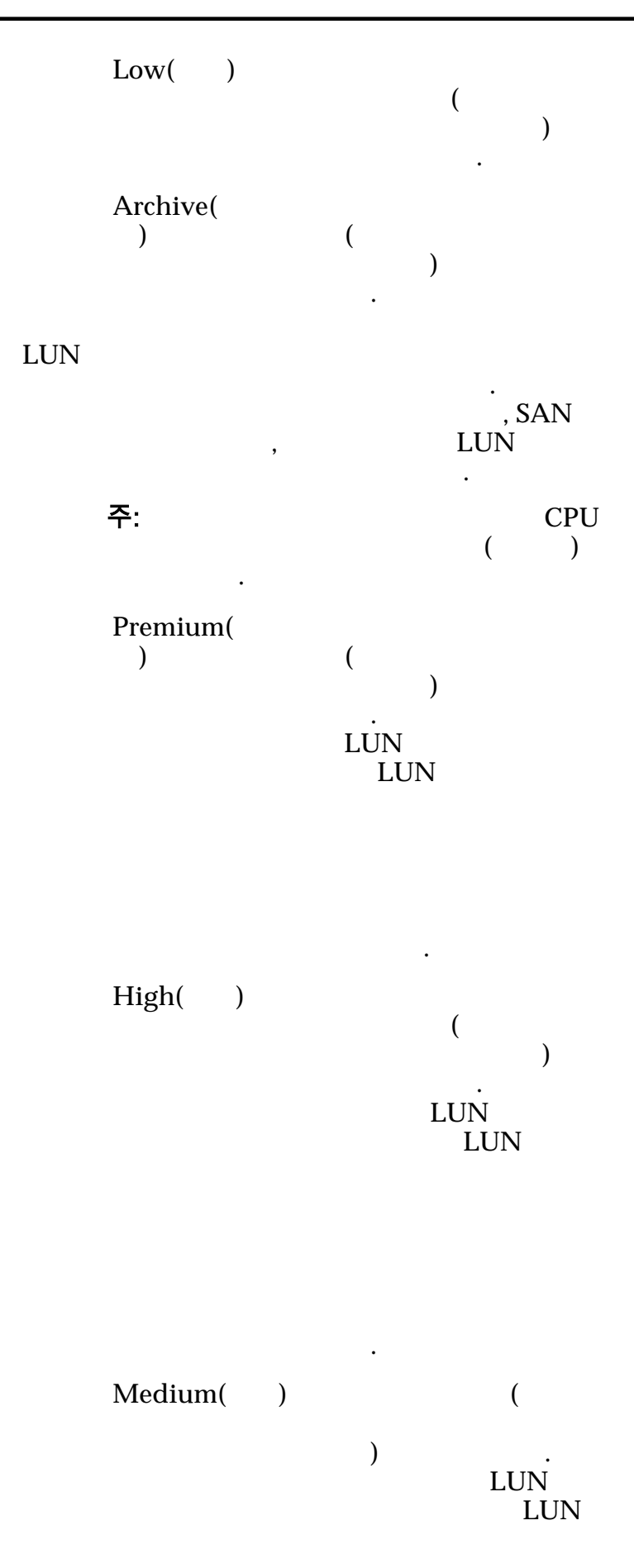

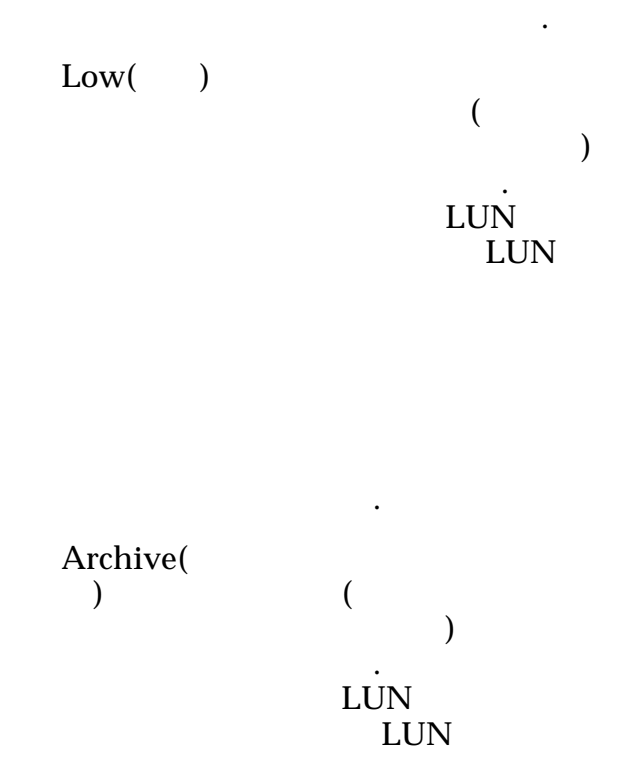

#### 관련 링크

# 데이터 보호 일정 수정 대화 상자

 $\therefore$  *SAN* > *Data Protection(* ) > *Clone Schedules(* ) >  $Actions( ) > Modify( )$ 

또는 사용 안함으로 설정할 수도 있습니다.

기존 볼륨 그룹에 복제 볼륨을 지정할 있습니다.

기존 데이터 보호 일정의 등록 정보를 업데이트합니다. 페이지에서 일정을 사용

일정의 이름을 식별합니다.

됩니다.

**Schedule Name(** 름**) Volume Group for**  $Create \, Clones($ 제본에 대한 볼륨 그룹**)**

# Enabled( **)**  $\mathbf{S}$  $\ddotsc$  $(LUN)$ LUN) .  $\mathbf{d}$

### 일정

Start Time(
a)

 $Re$  **Repeat Interval** ( 격**)**

#### 표 21: 일정 반복 간격

한 번 번 번 설행 복제가 이번 설행 복제가 들어가는 것이 없다.

 $\mathbf{d}$ 

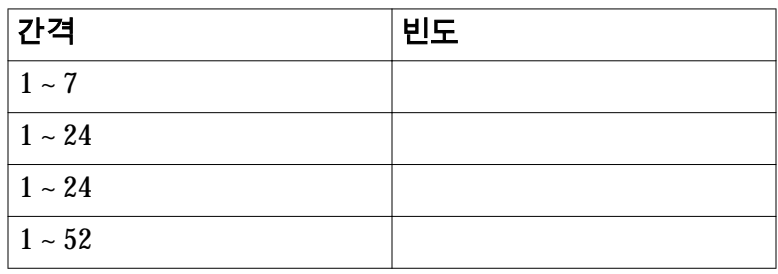

유효한 간격 빈도는 다음 표에 표시되어 있습니다.

### 관련 링크

 $LUN$ 

# 호스트 수정, 고급 탭

 $\therefore$  **SAN** > **Storage(** ) > **Hosts(** ) > **Actions(** ) > **Modify**<br>**Host(** ) > **Advanced(** )  $\check{A}$  >  $\check{A}$   $\check{B}$   $\check{B}$   $\check{C}$   $\check{C}$ 

 $\mathcal{A}$ 

SAN(Storage Area Network) HP-UX

 $\ddot{\phantom{0}}$ 

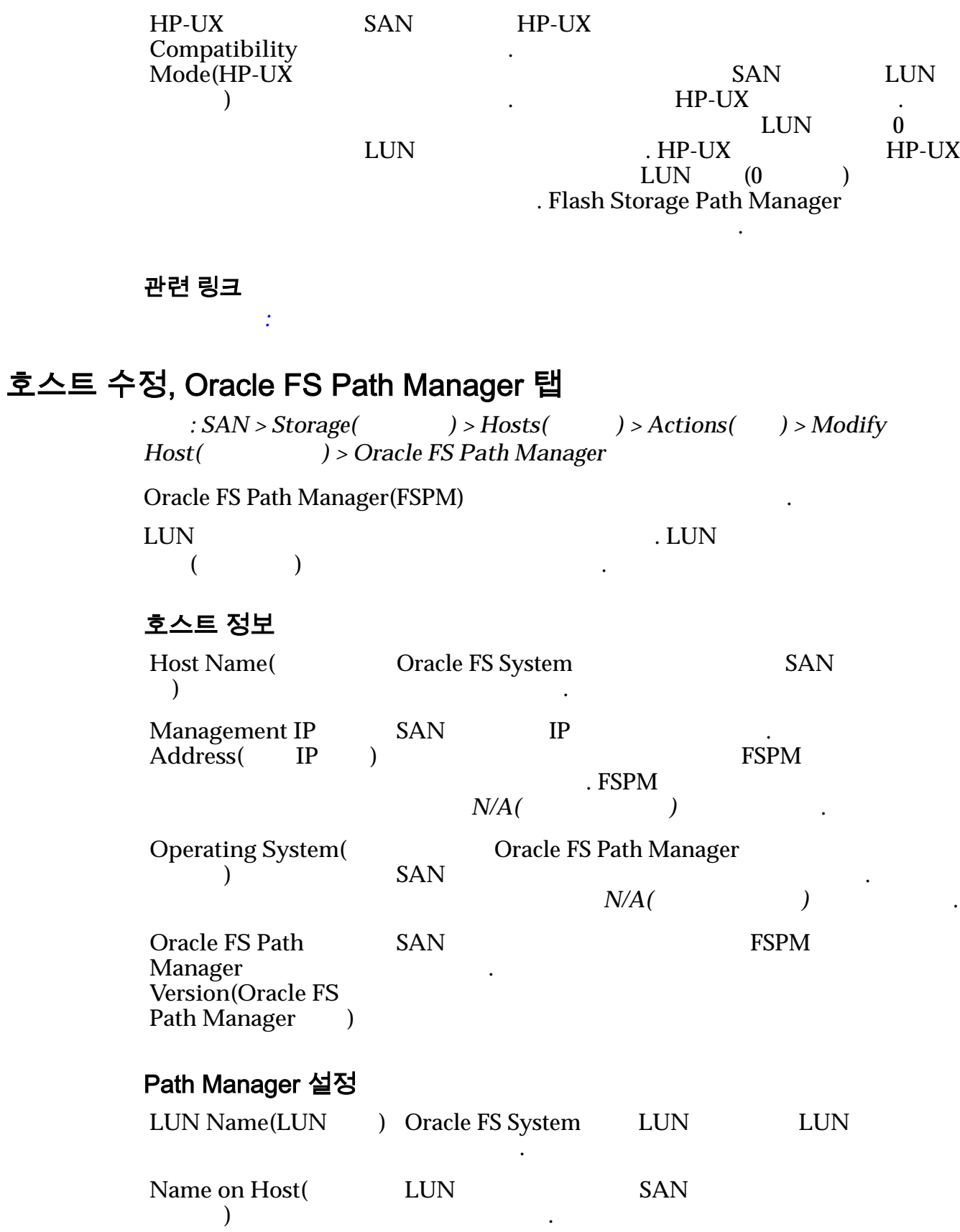

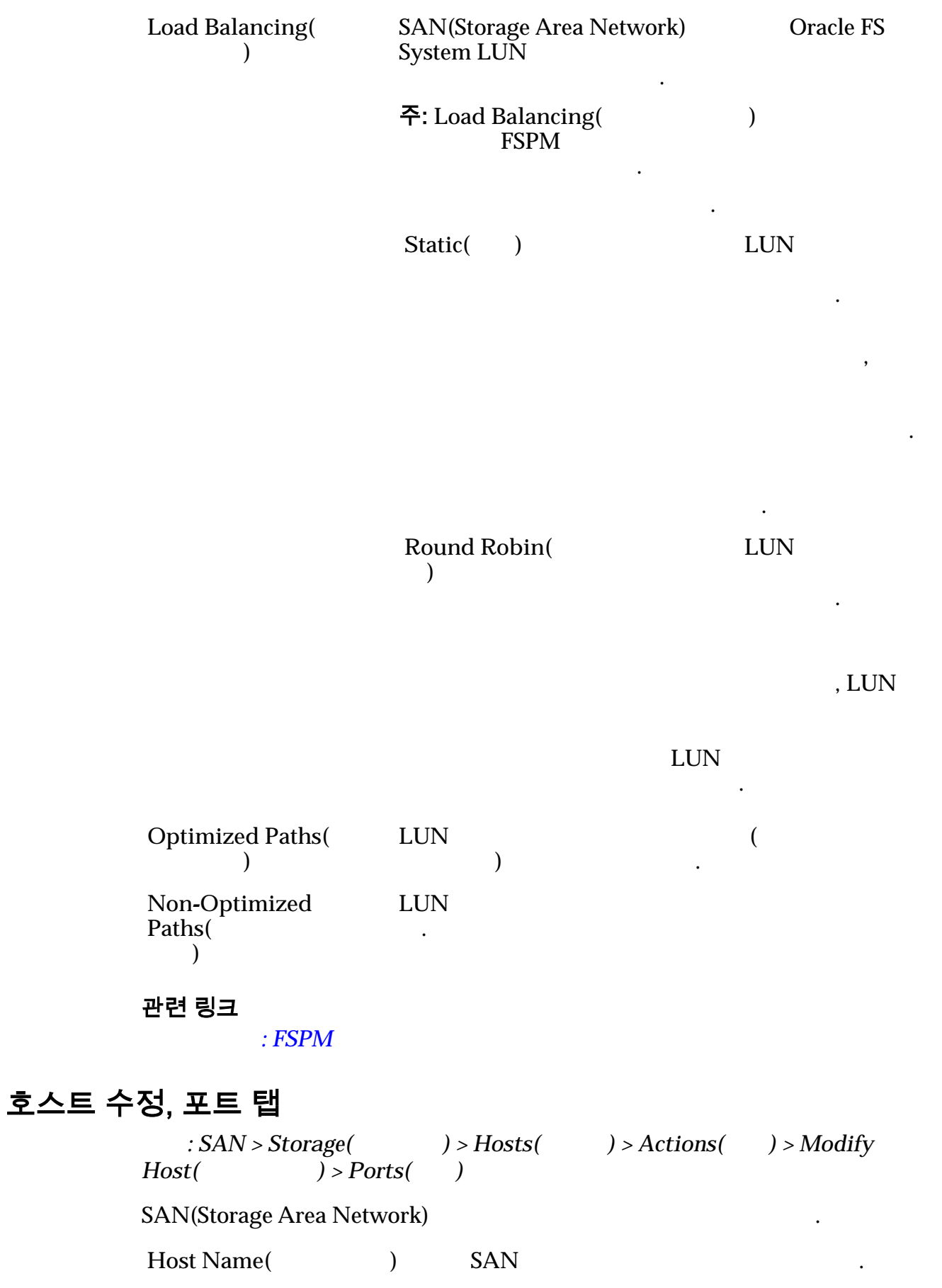

### FC 포트 정보

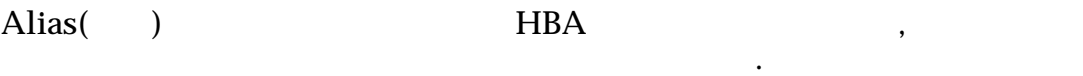

#### 주: 필요한 사항을 변경하려면 필드를 선택하십시오.

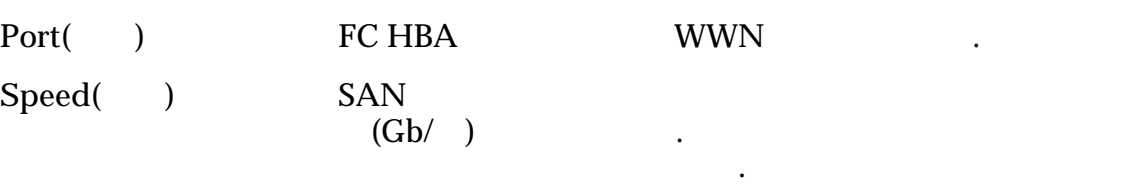

#### 주: SAN 보고된 속도 미만일 있습니다. 이는 호스트와 컨트

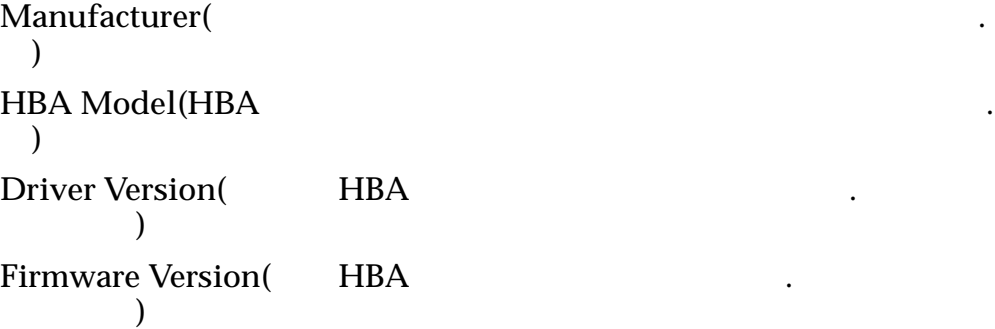

### 관련 링크

# 작업 일정 수정 대화 상자

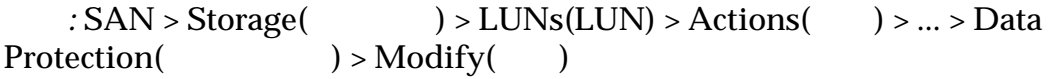

수행하는 작업입니다.

 $\mathbf{r} = \mathbf{r} \cdot \mathbf{r}$ 

기존 볼륨 그룹에 복제 볼륨을 지정할 있습니다.

• 일정을 사용으로 설정하여 지정된 시간에 작업이

도가 제어되기 때문일 있습니다.

**Schedule Name(**일 정 이름**)**

데이터 복제 일정을 업데이트합니다.

호스트 수정*[:](#page-152-0)* 포트 별칭 지정

예약된 작업의 고유한 이름을 식별합니다. 예약된 작업은 Oracle FS System

.

**Data Protection**  $Type($ 유형**) Volume Group(**볼 륨 그룹**)** Enabled( **)** 

 $($  :  $)$ 

**Start Time(** 간**)** Oracle FS System 간을 식별합니다. Recurrence( **)** 

#### 관련 링크

자동 계층화된 *[LUN](#page-124-0)* 수정*:* 데이터 보호 정의 단일 계층 *[LUN](#page-134-0)* 수정*:* 데이터 보호

### LUN 번호 수정 대화 상자

 $: SAN > Storage($   $) > LUNs(LUN) > Actions($   $) > Create($  $Mapping($   $)$  >  $Modify($ 

LUN

.

LUN Number(LUN 호**)**

연관된 호스트에 대한 LUN 지정할 번호를 식별합니

 $\bullet$  (experimentally defined as  $\bullet$  ) and  $\bullet$  (experimentally defined as  $\bullet$ 

효한 값은 일정 반복 간격 빈도에 따라 달라집니다.

도록 합니다. 옵션을 사용하면 사용자가 소스 볼륨 사용하기 전에 일정을 정의할 있습니다.

### 관련 링크

 $LUN$  : LUN  $LUN$  :

### SAN LUN 수정, 데이터 보호 탭, 단일 계층

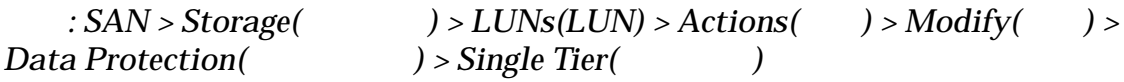

논리 볼륨의 스토리지 용량을 업데이트합니다. 페이지에서 데이터 복제 일정을

데이터가 저장된 물리적 매체의 유형을 식별합니다. 유효한 매체 유형은 다음과

### 선택한 스토리지 도메인 용량

관리할 수도 있습니다.

 $\epsilon$  $\frac{1}{2}$  and  $\frac{1}{2}$  and  $\frac{1}{2}$  a 나타내기 위해 그래프에 다양한 두께의 색상 막대가 사용됩니다.

### 스토리지 클래스별 용량

 $($ 

Performance<br>SSD(SSD) **SSD(**성능 **SSD)**

 $\left(\frac{1}{2}\right)$ ) SSD(Solid State Drive)

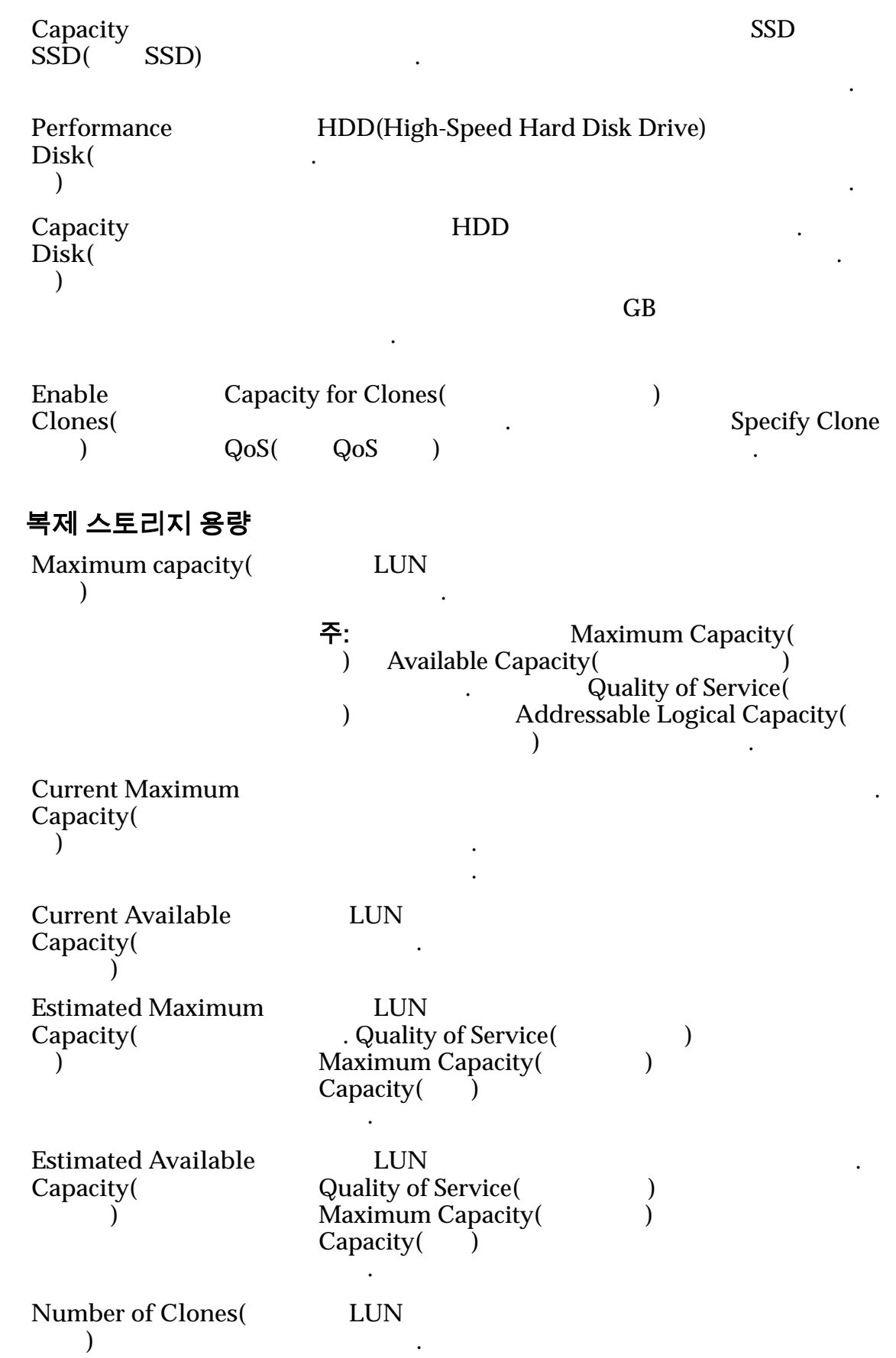

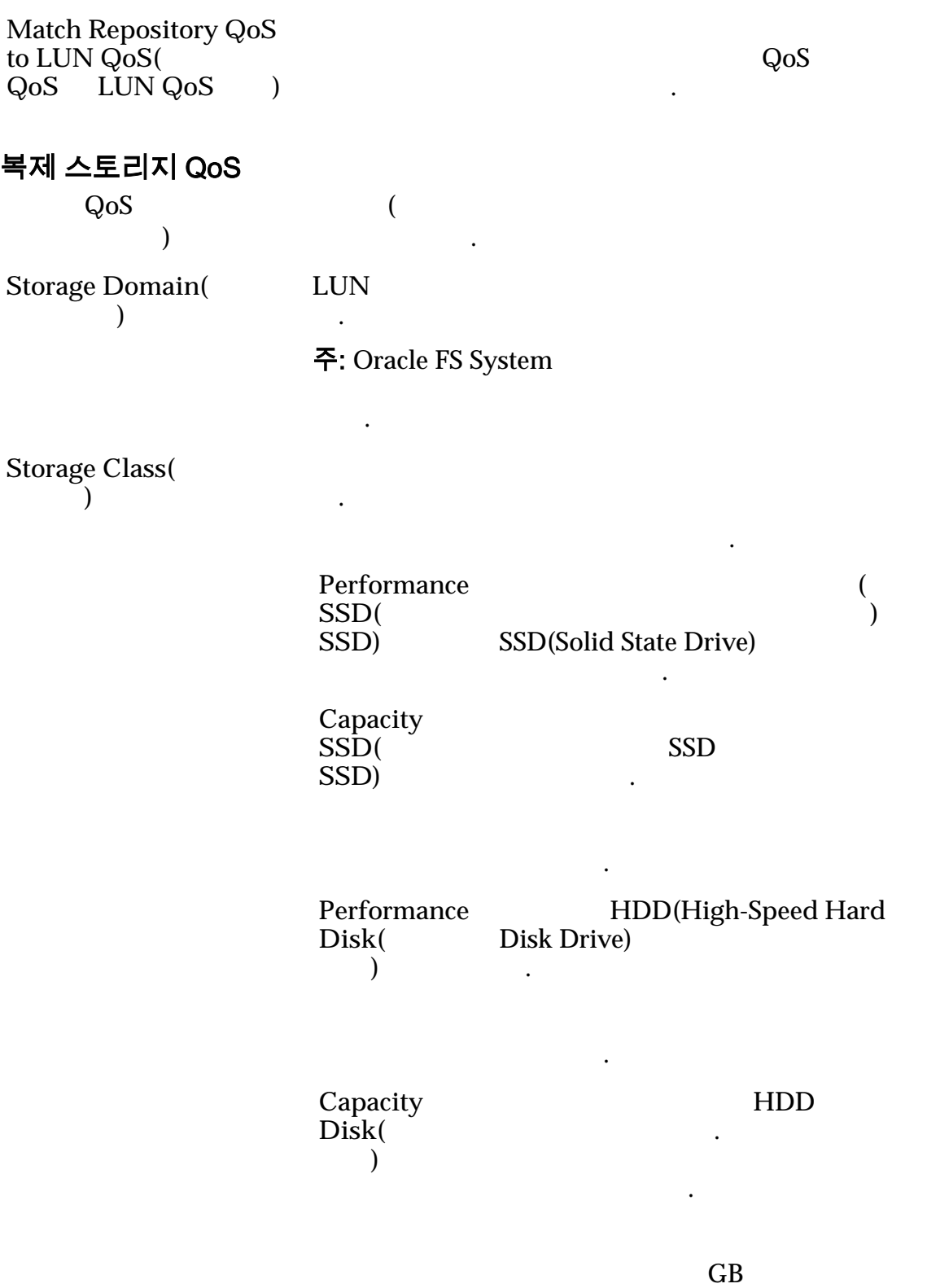

낮은 비용을 제공합니다.

책을 간접적으로 지정할 있습니다. 이러한 등록

데이터 보호 레벨을 선택하여 간접적으로 지정합니다.

**Basic(**)

주: 일반적인 데이터 액세스 방법 데이터에 대한

**Typical**  $access($ 스**)**

Sequential(  $\qquad$ )

 $\ddotsc$ 

법을 식별합니다. 유효한 바이어

.

타냅니다.

타냅니다.

대한 패리티 레벨 먼저 읽기 정책이 표시됩니다.

Random()

 $Mixed( )$ 

I/O Bias(I/O 이어스**)** 일반적인 읽기-쓰기 비율을 식별  $\overline{I/O}$ 다음과 같습니다.

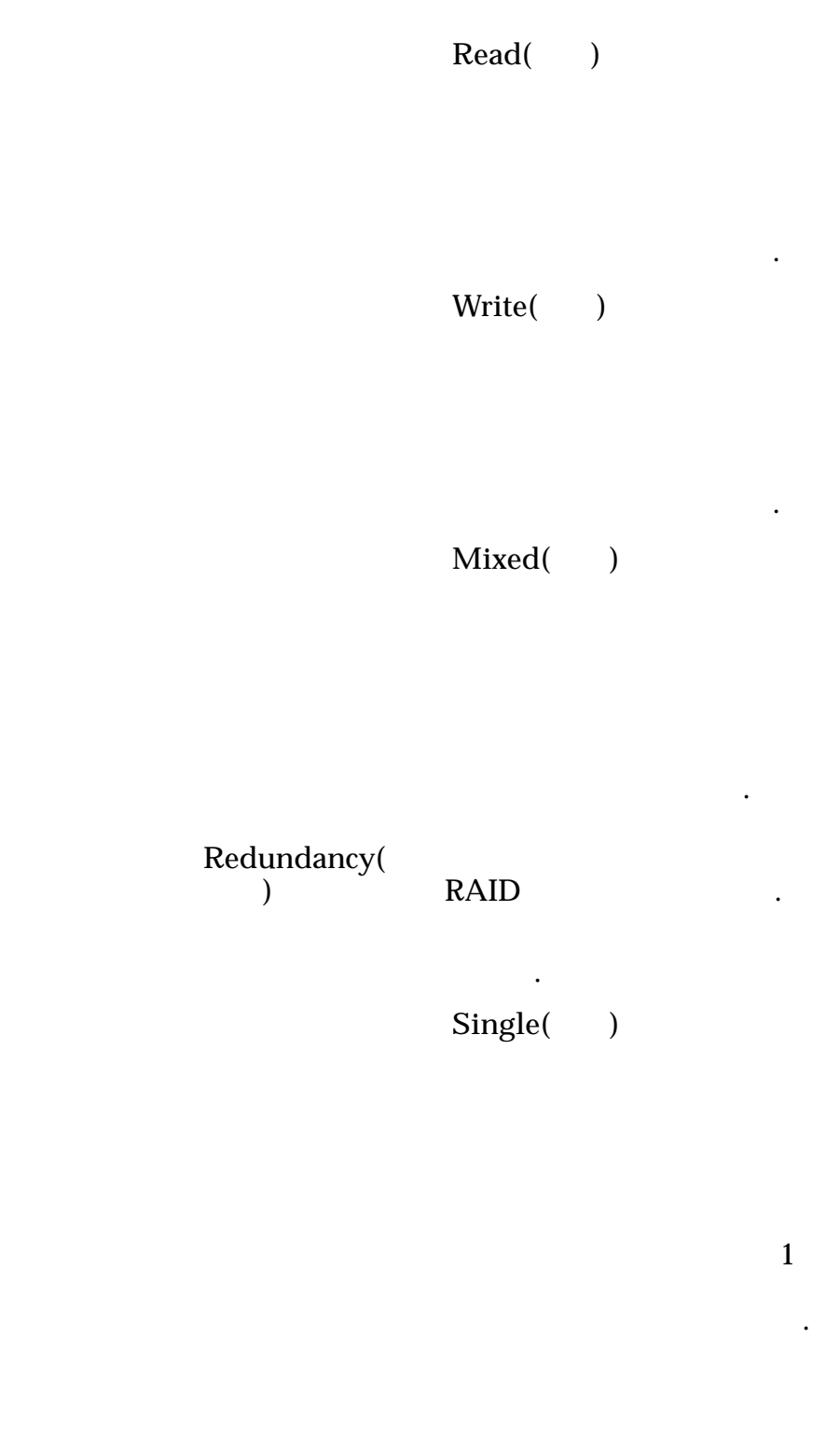

RAID 5

. 단일

되며 성능-

.

Double( )

합니다.

2

RAID 6

-유형

니다.

습니다.

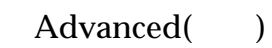

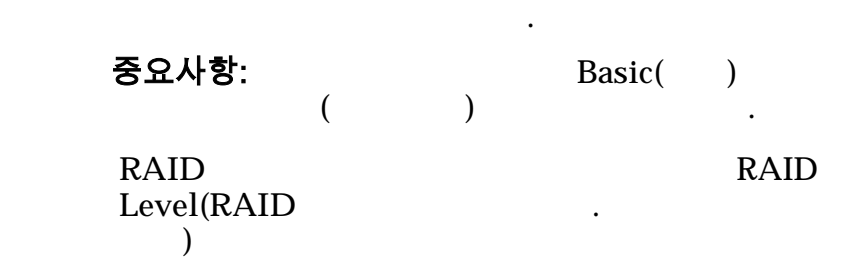

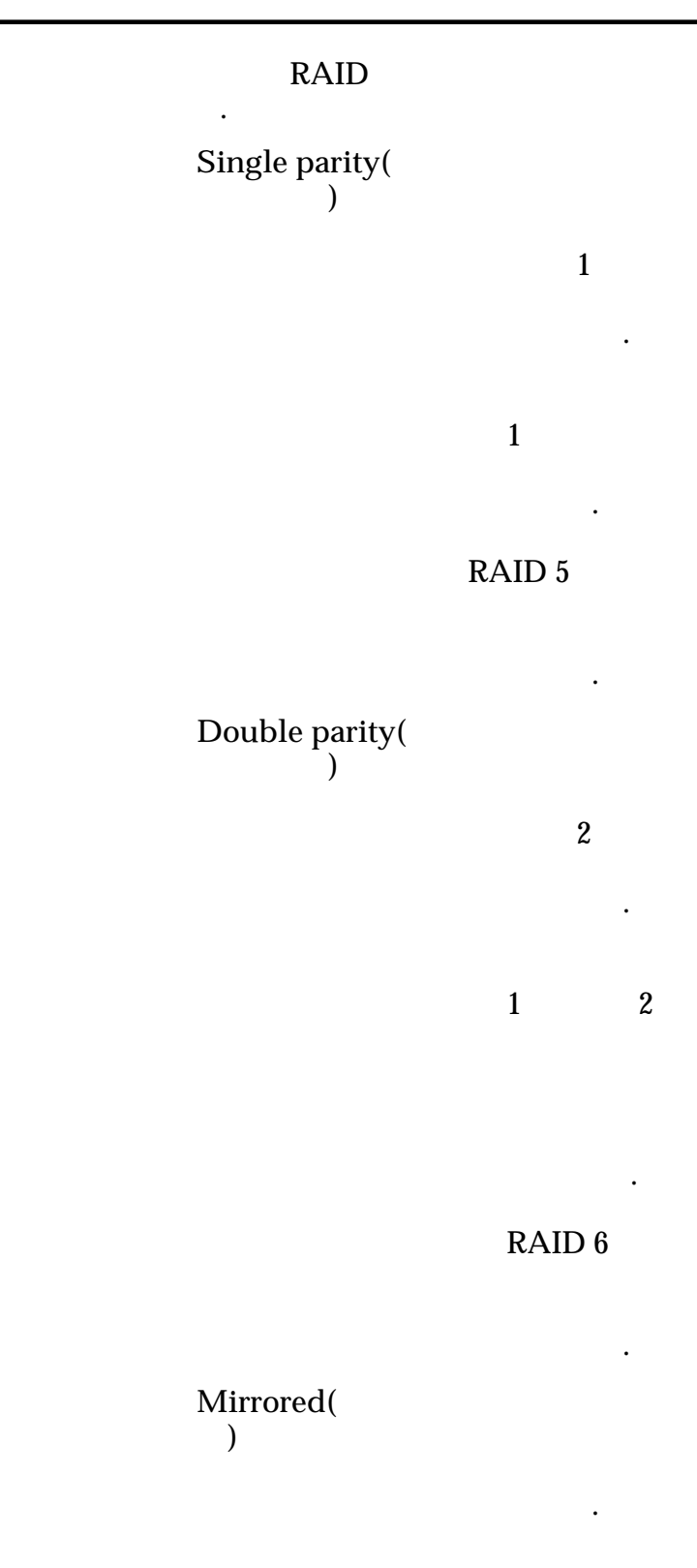

#### . RAID

니다. 미러링 RAID  $RAID$  10

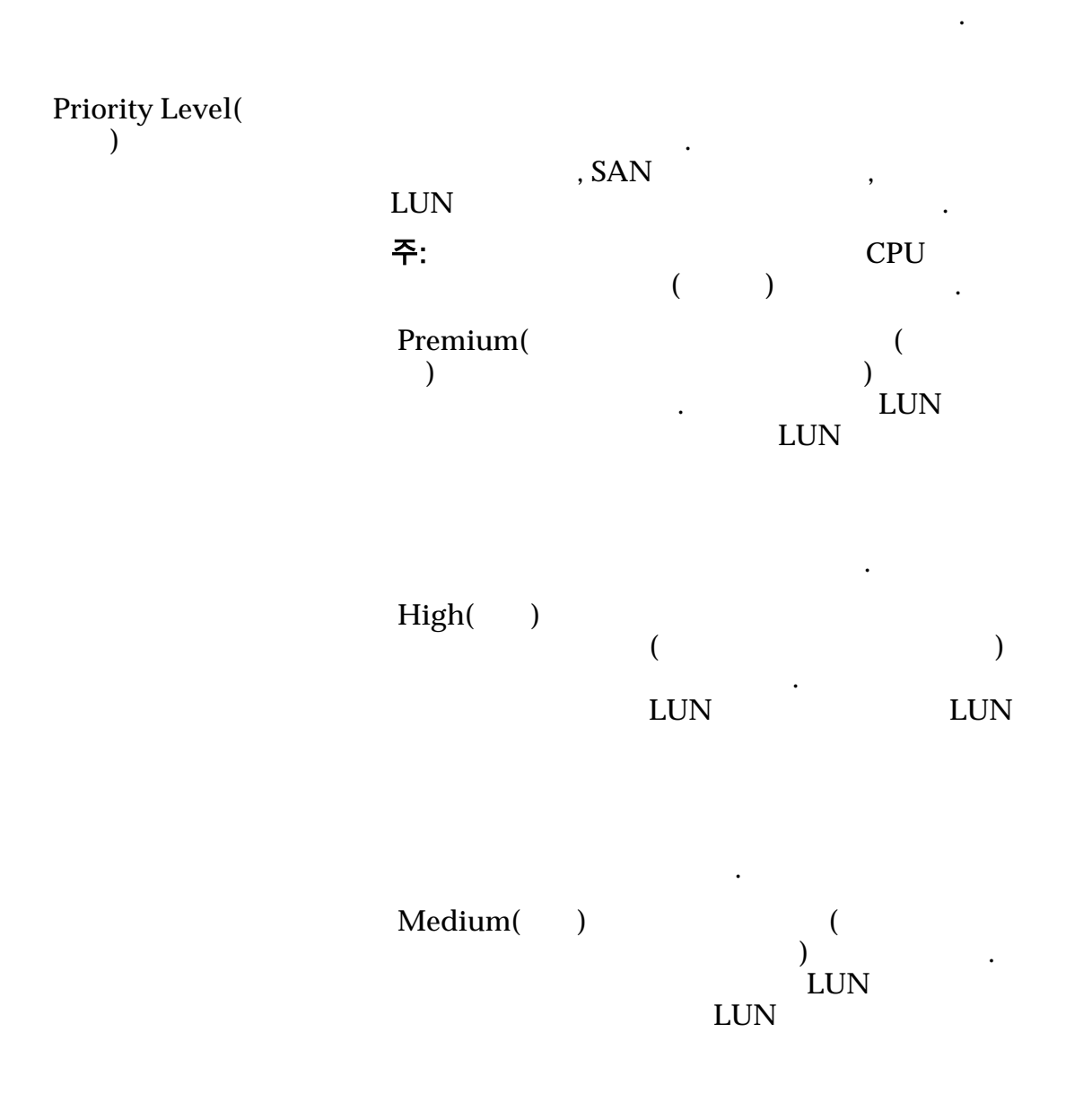

됩니다.

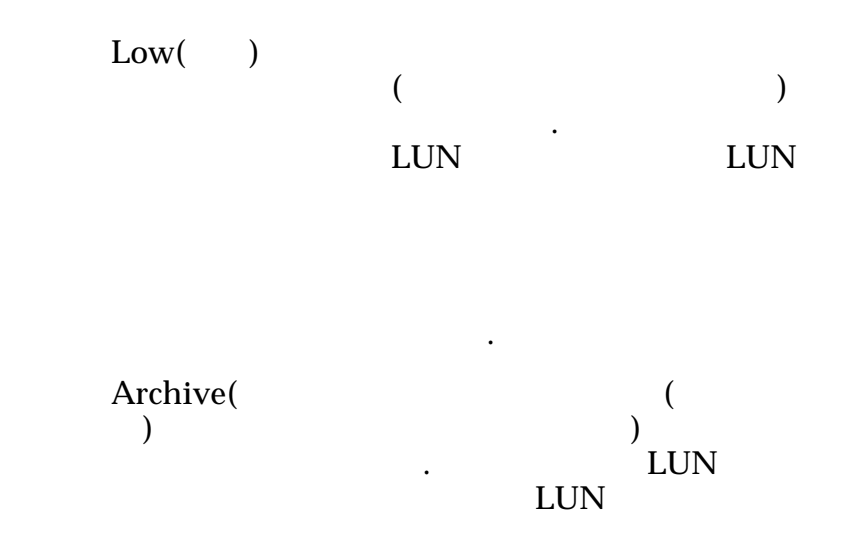

수신됩니다.

 $\mathbf{S}$ 

### 복제 일정

 $Name($ Start Time(  $()$ Frequency( **)** 같습니다. • **Run Once**(  $\qquad$  )

논리 볼륨과 연관된 데이터 보호 일정을 나열합니다.

- **Hourly**( $\blacksquare$ )
- **Daily(** )
- Weekly( )

Enabled( **)** 

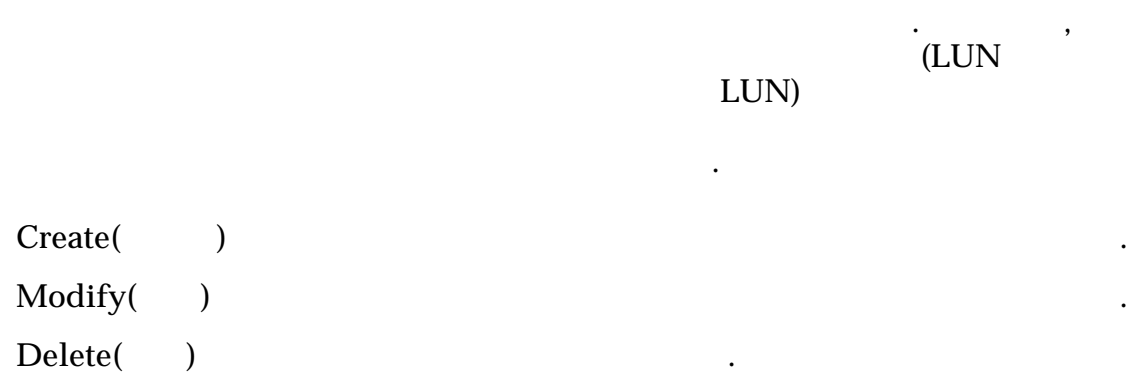

#### 관련 링크

단일 계층 *[LUN](#page-134-0)* 수정*:* 데이터 보호

### SAN LUN 수정, 데이터 보호 탭, 자동 계층

 $:$   $SAN > Storage($   $) > LUNs(LUN) > Actions($   $) > Modify($   $) >$ *Data Protection(*  $) > Auto Tier($ 

논리 볼륨의 스토리지 용량을 업데이트합니다. 페이지에서 데이터 복제 일정을

#### 스토리지 도메인 용량

관리할 수도 있습니다.

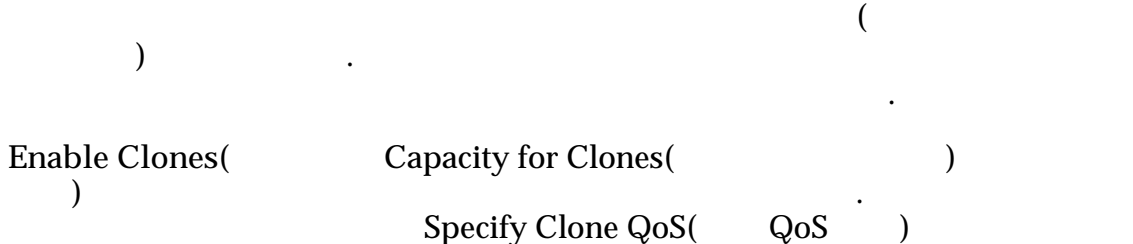

설정됩니다.

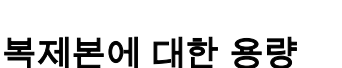

**Maximum capacity(** 

용량**)**

LUN  $\blacksquare$ 지정합니다.

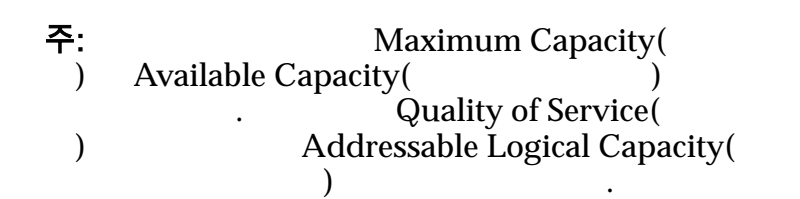

논리 볼륨이 증가할 있는 최대 용량을 식별합니다.

식별합니다. 용량은 할당된 논리 용량보다 많거나

**Current Maximum** Capacity( 량**)**

**Current Available**

LUN

같아야 합니다.

 $Capacity$   $\bar{)}$ 

Capacity( 한 용량**)**

**Estimated Maximum** Capacity(

량**)**

 $\mathbf{q}$ LUN  $\blacksquare$ . Quality of Service(https://www.com/<br>https://www.com/ext/com/ext/com/ext/com/ext/com/ext/com/ext/com/ext/com/ext/com/ext/com/ext/com/ext/com/ext/co<br>http://www.com/ext/com/ext/com/ext/com/ext/com/ext/com/ext/com/ext/com/ex Maximum Capacity(

**Estimated Available** Capacity( 한 용량**)** 복제 LUN 사용 가능한 예상 용량을 식별합니다. Quality of Service(Xington Countries Maximum Capacity( $1$ 

니다.

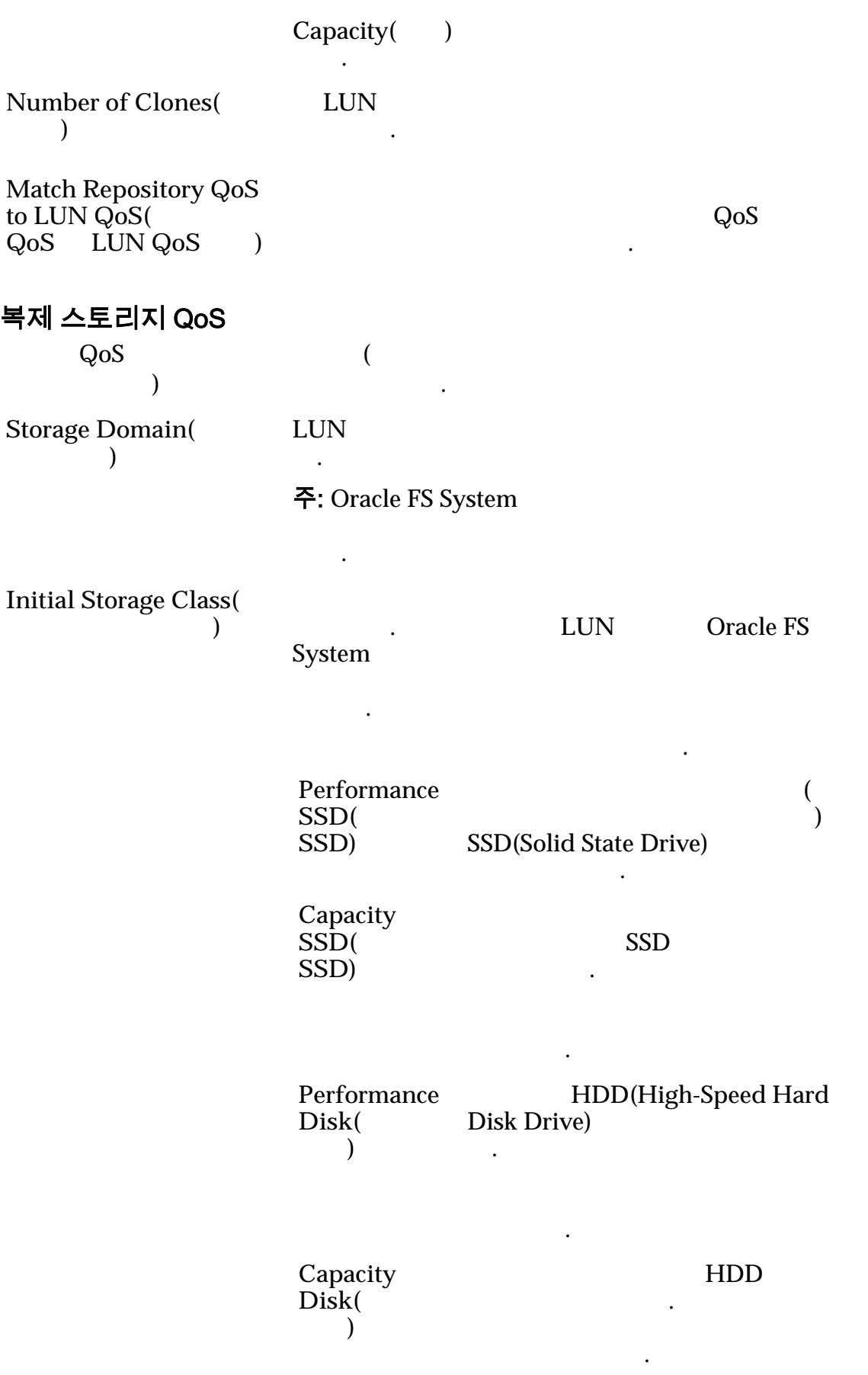

 $GB$ 낮은 비용을 제공합니다.

**Basic(**기 본**)**

주: 일반적인 데이터 액세스 방법 데이터에 대한 중복성 레벨을

.

정책이 표시됩니다.

**Initial Typical Access(**초기 일반 액세스**)** 가장 일반적인 데이터 액세스 방법을 식별합니다. 효한 바이어스는 다음과 같습니다. Sequential( **b** 

Random(a)

**Mixed(**)

**Initial I/O Bias(**초기 **I/O** 바이어스**)**  $\blacksquare$ 바이어스는 다음과 같습니다. Read( )

니다.

니다.

나타 내

지정할 수 있습니다. 이러한 등록 정보는 데이터에 대한 일반적인 용보는 데이터에 대한 일반적인 용보는 제

니다.

 $\ddotsc$ 

 $\ddotsc$ 

 $Write( )$ 

**Mixed(**  $\qquad$ )

정할 있습니다.

Advanced( 급**)**

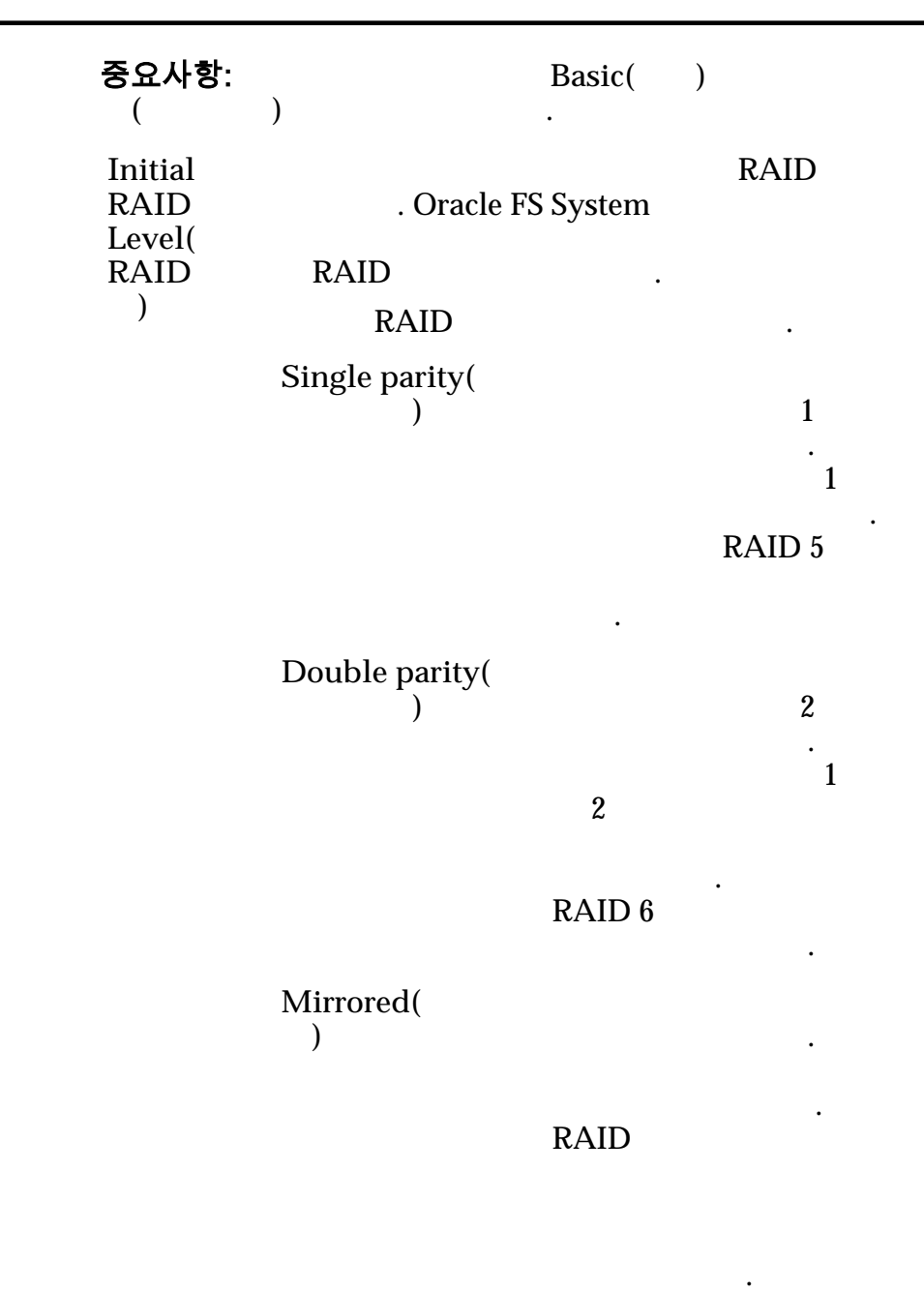

RAID RAID 10

.

**Additional** Options(
and  $\qquad$ ) 복제 일정

자를 표시합니다.

논리 볼륨과 연관된 데이터 보호 일정을 나열합니다.

Name() Start Time(  $()$ 

Frequency( **)**  $\mathcal{L}^{\text{max}}$ • **Run Once**( $\qquad$ ) • **Hourly(** $)$ • **Daily(**매일**)** • **Weekly(**매주**)** Enabled()  $\mathbf{C}$ 음을 나타냅니다. 예를 들어,  $(LUN)$ LUN) . Create()  $Modify( )$  $Delete( )$ 관련 링크 *[QoS](#page-90-0)* 정책 자동 계층화된 *[LUN](#page-124-0)* 수정*:* 데이터 보호 정의 SAN LUN 수정, 매핑 탭  $: SAN > Storage($   $) > LUNs(LUN) > Actions($   $) > Modify($ *Mapping*(*)* **LUN-** 호스트 대한 프로그램 설정을 설정할 수 있다. **Access Protocol(** 로토콜**)** 논리 볼륨 액세스가 허용된 프로토콜을 지정합니다. **Only selected hosts (via**  $maps$ )( 사용**))** SAN LUN LUN . LUN SAN LUN **All hosts may access this LUN using LUN** Number( LUN **LUN** 에 액세스할 수 있음**)** LUN SAN SAN . LUN 니다.

### LUN 컨트롤러 지정

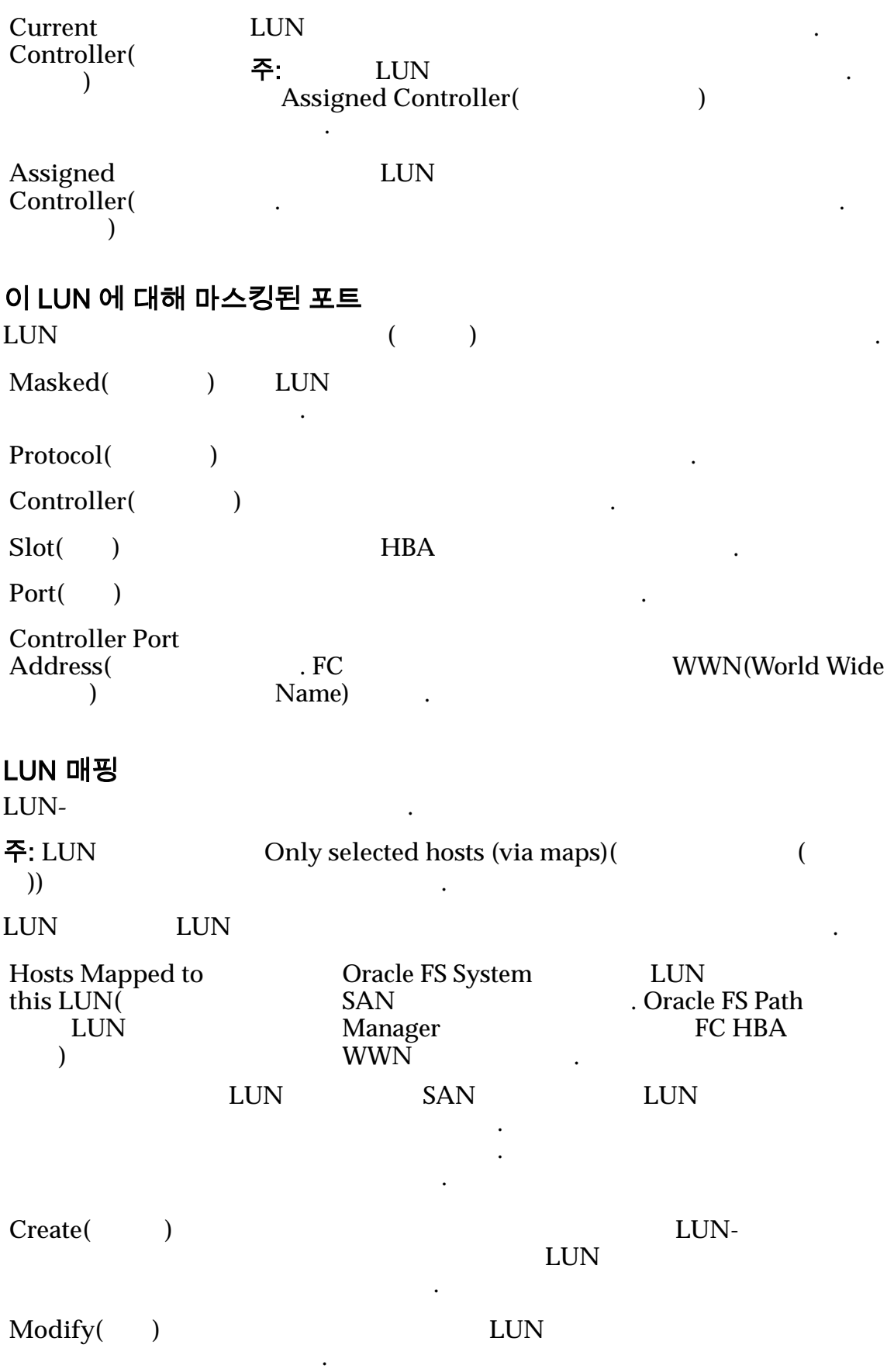

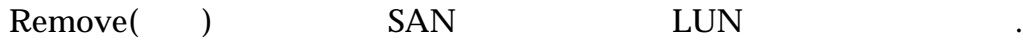

### 관련 링크

 $LUN$  *: LUN [LUN](#page-141-0)* 수정*:* 선택한 호스트 항목으로 매핑 정의

# SAN LUN 수정, 서비스 품질 탭, 단일 계층

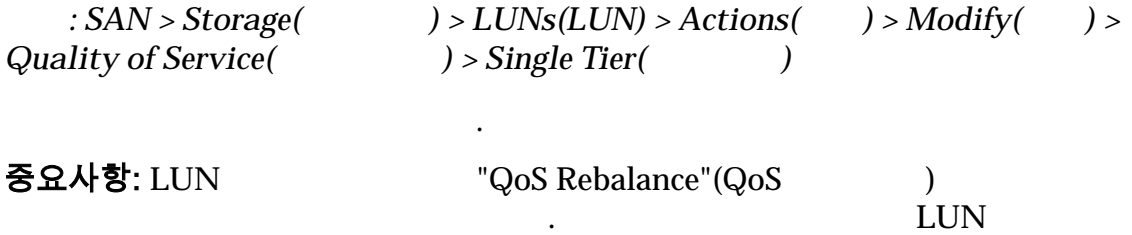

### 선택한 스토리지 도메인 용량

 $\ddotsc$ 

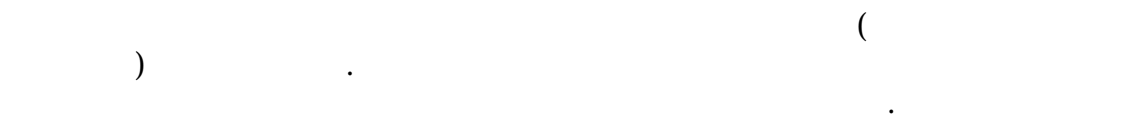

### 스토리지 클래스별 용량

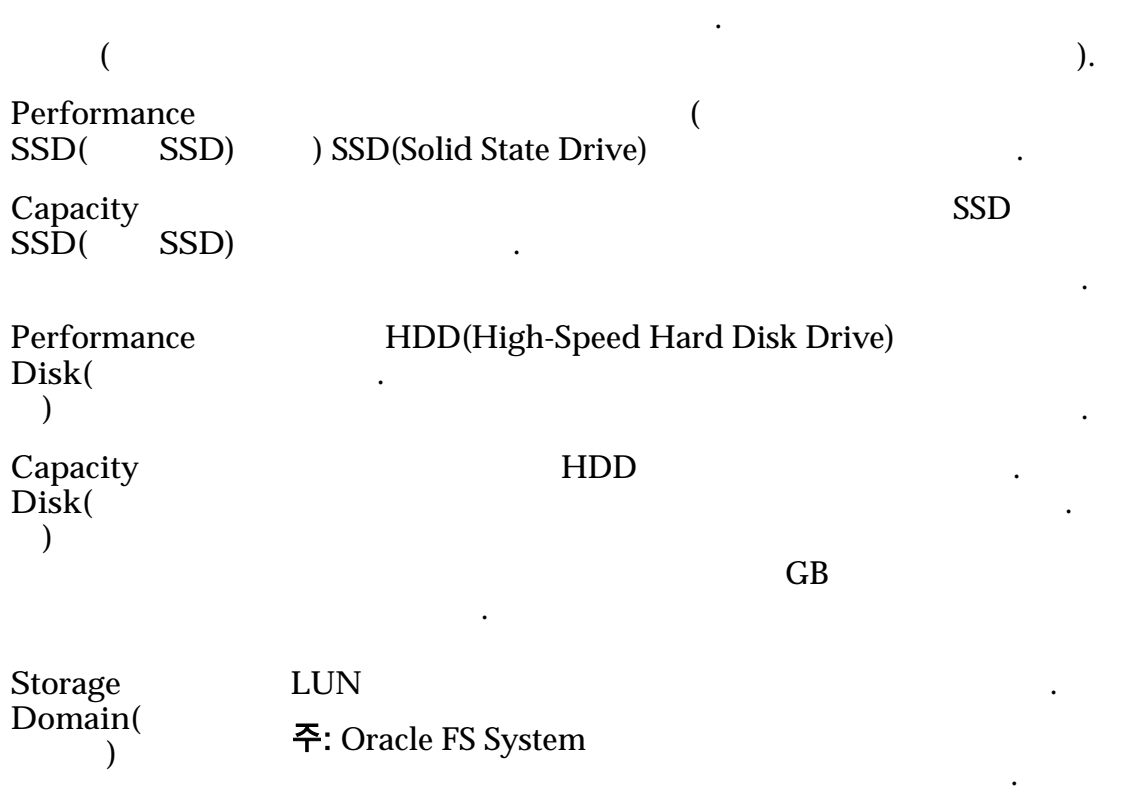

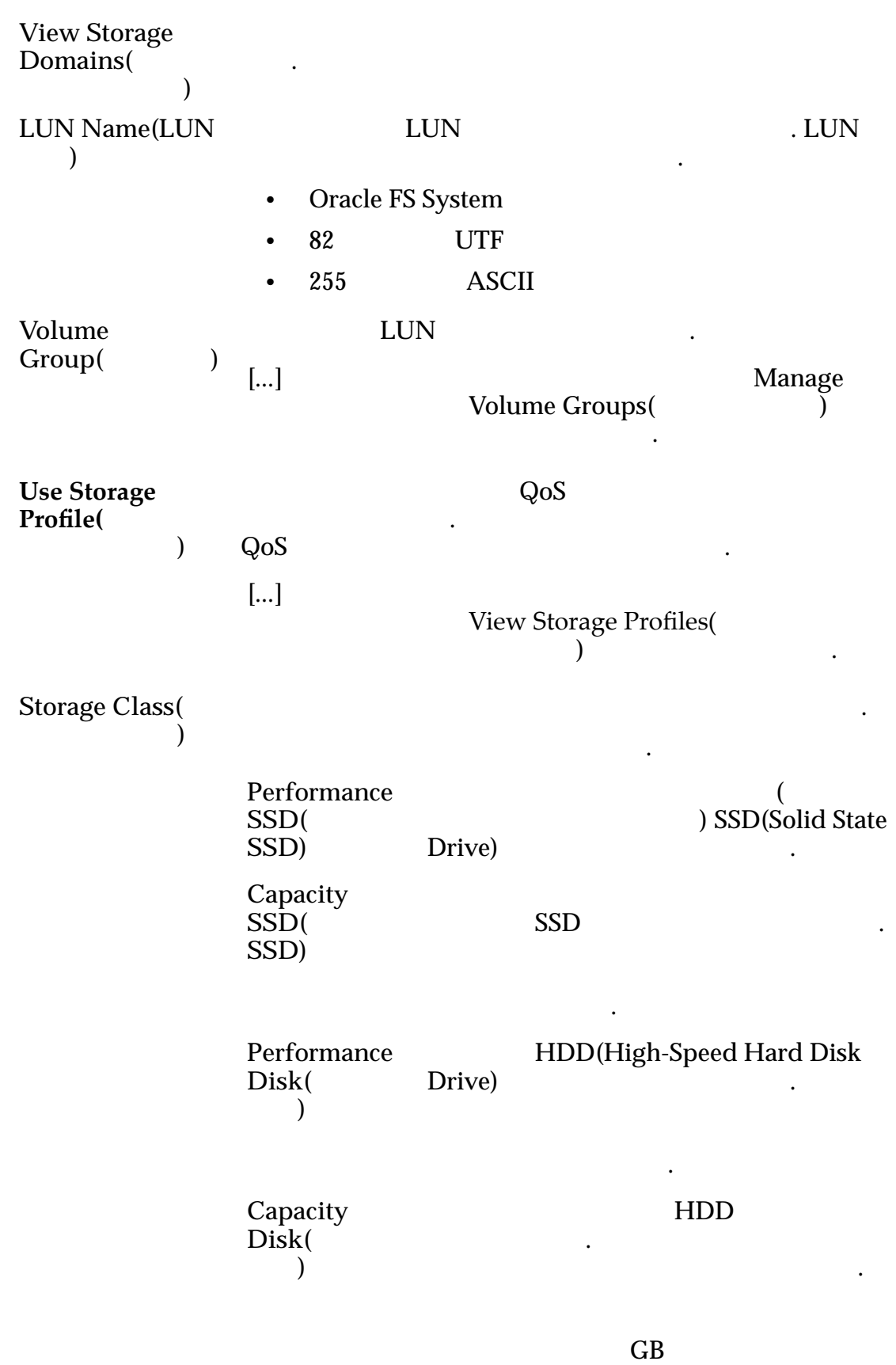

용을 제공합니다.

533

Basic() 접적으로 지정할 있습니다. 이러한 등록 정보는 데이터에 택하여 간접적으로 지정합니다. 주: 일반적인 데이터 액세스 방법 데이터에 대한 중복성 먼저 읽기 정책이 표시됩니다. **Typical**  $access($ 스**)** 별합니다. 유효한 바이어스는 다음과  $\mathcal{L}(\mathcal{L})$ Sequential( **b** . Random(a) 타냅니다.  $Mixed( )$  $\mathbb{Z}$ **I/O Bias(I/O** 바 이어스**)** 일반적인 읽기-쓰기 비율을 식별합니다.  ${\rm I/O}$ . Read() 나타 내 **Write(**)

나타 내

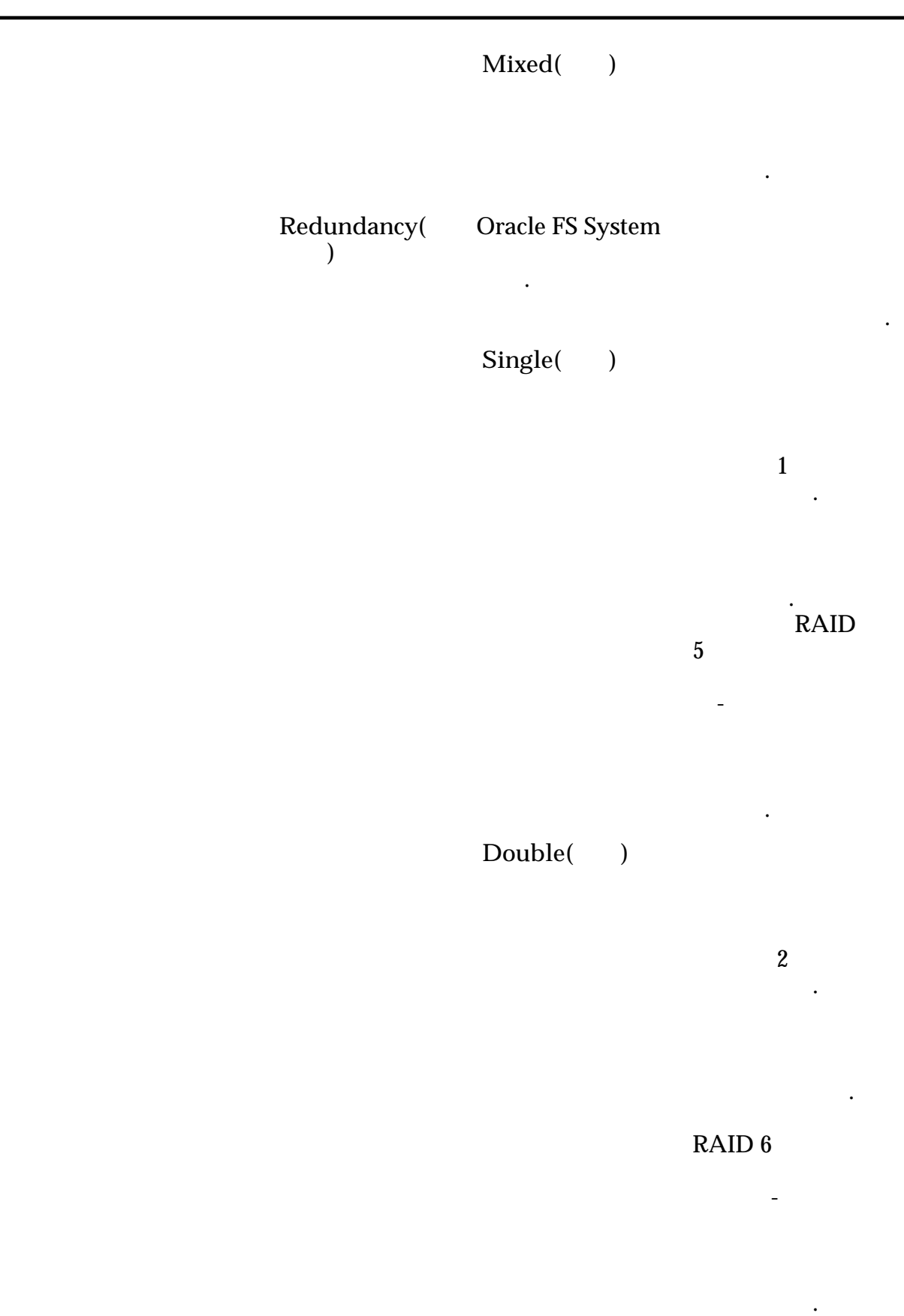

Advanced()

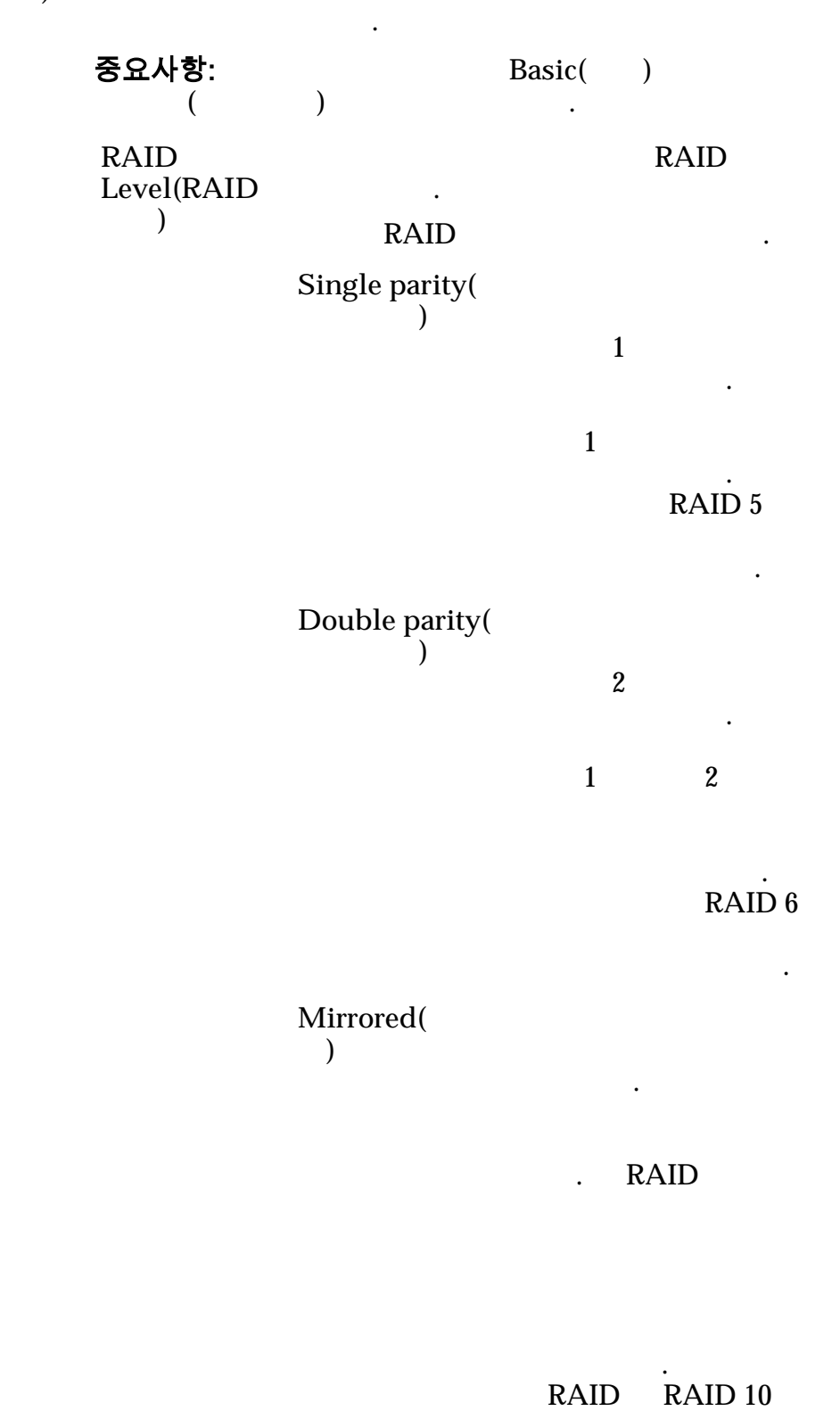

536

형으로 구현됩니다.

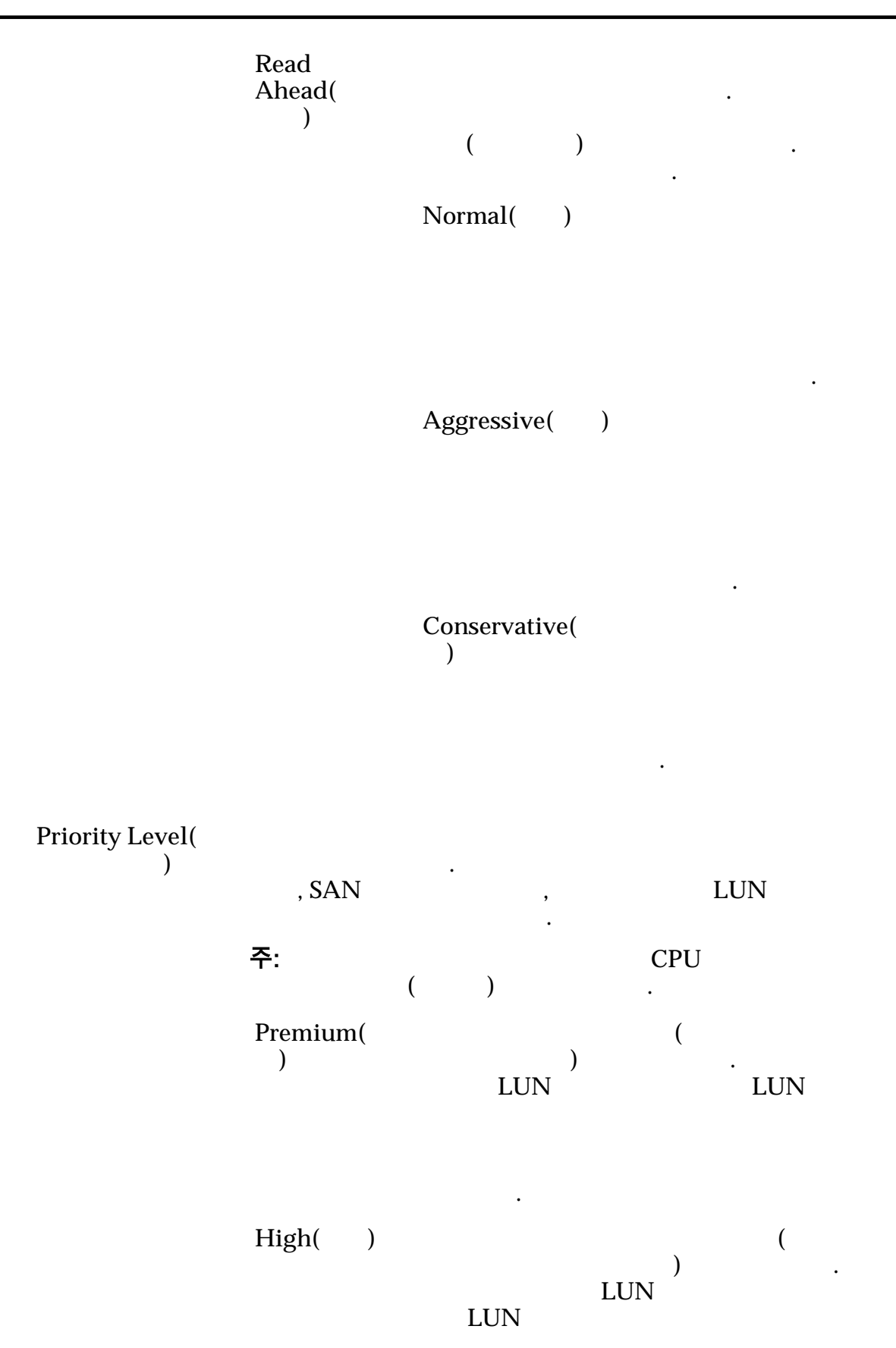

레이션할 수신됩니다.

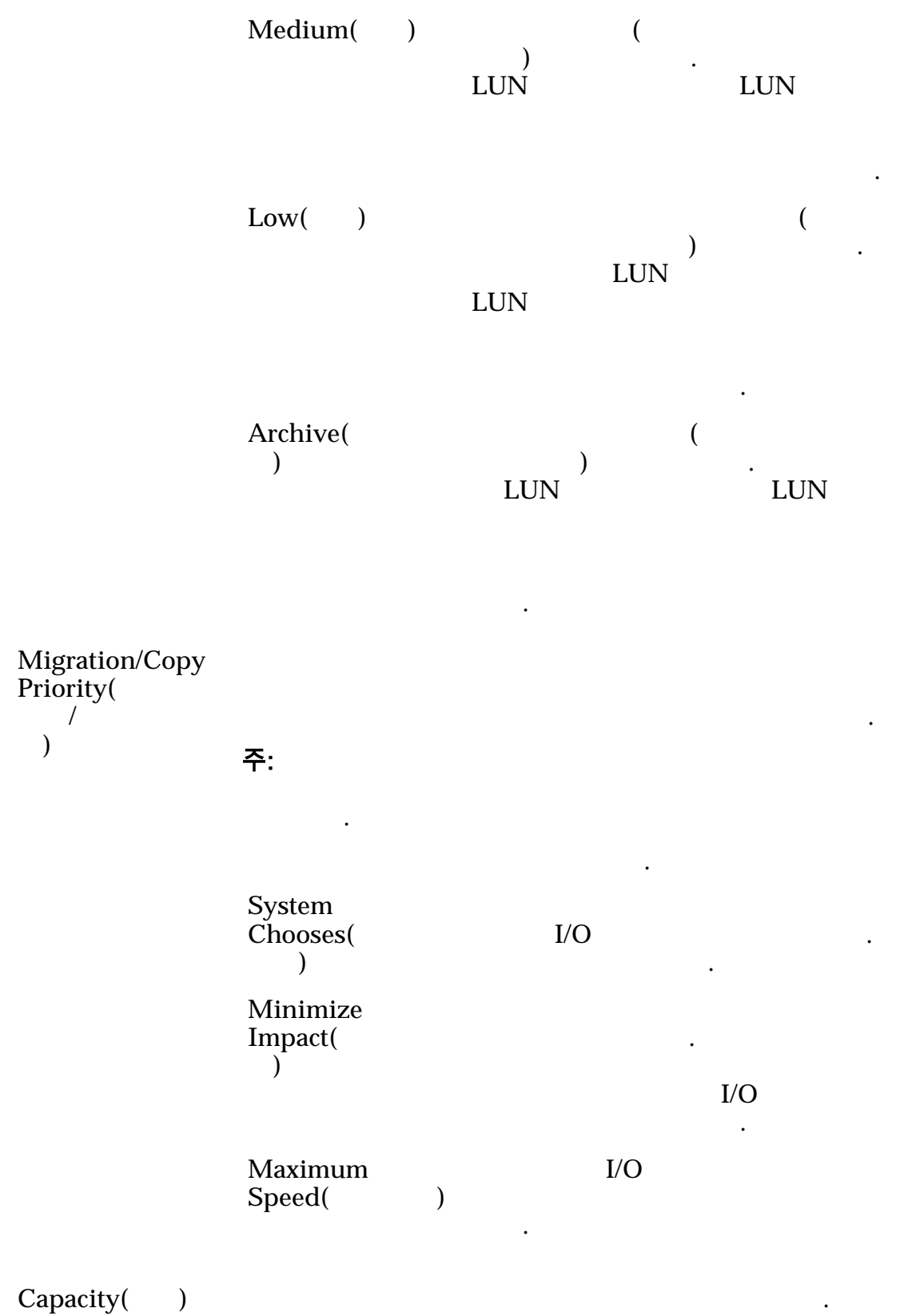

경우 필드는 주소 지정 가능한 공간의 양을 식별합니다.

용량은 할당된 논리 용량보다 많거나 같아야 합니다.

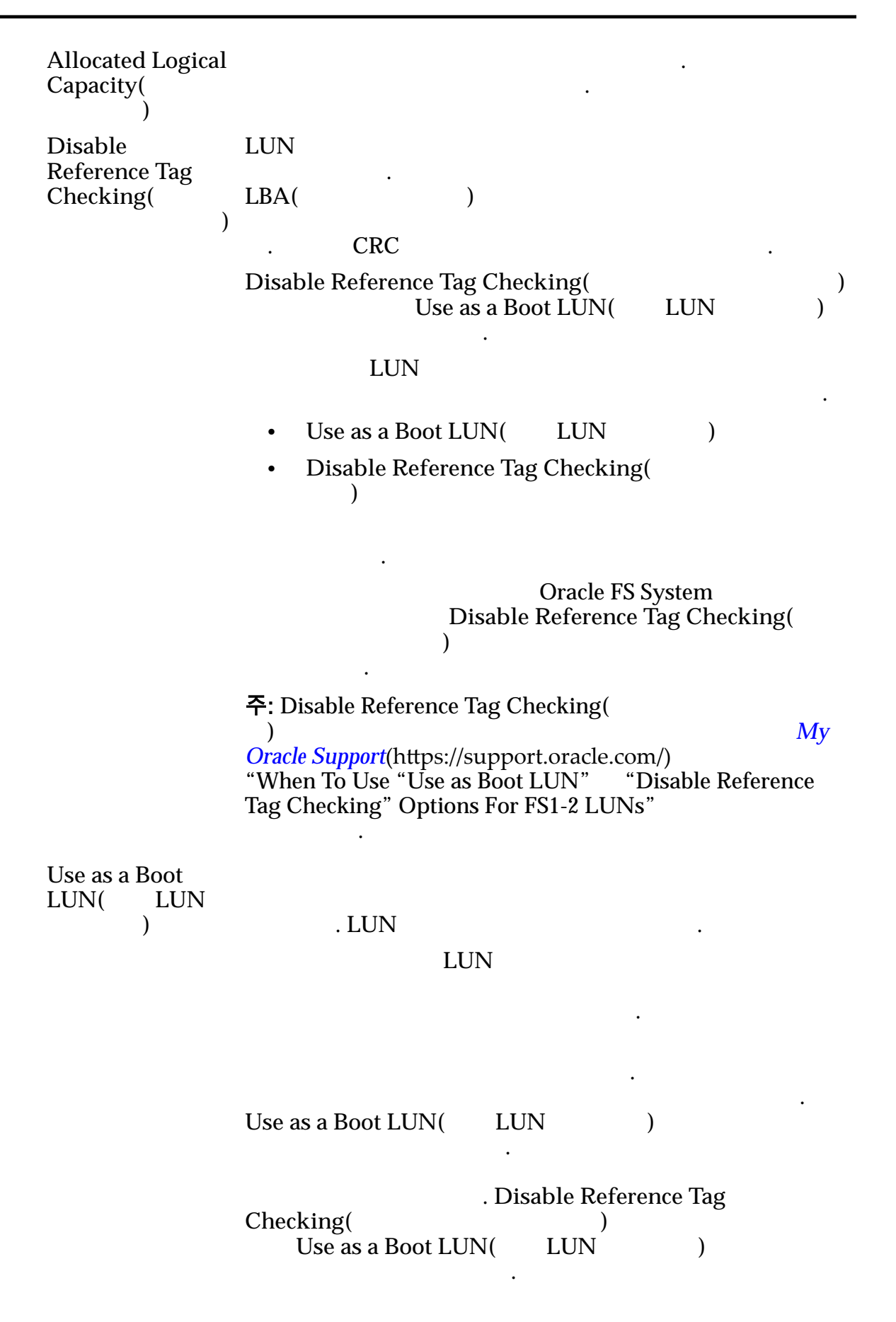

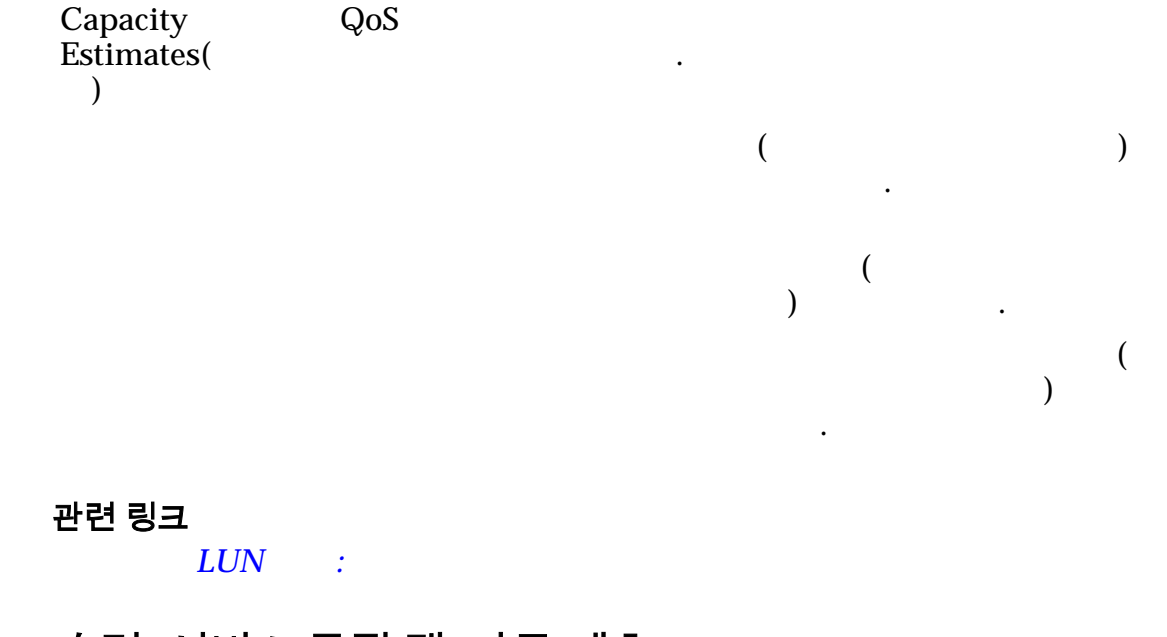

# SAN LUN 수정, 서비스 품질 탭, 자동 계층

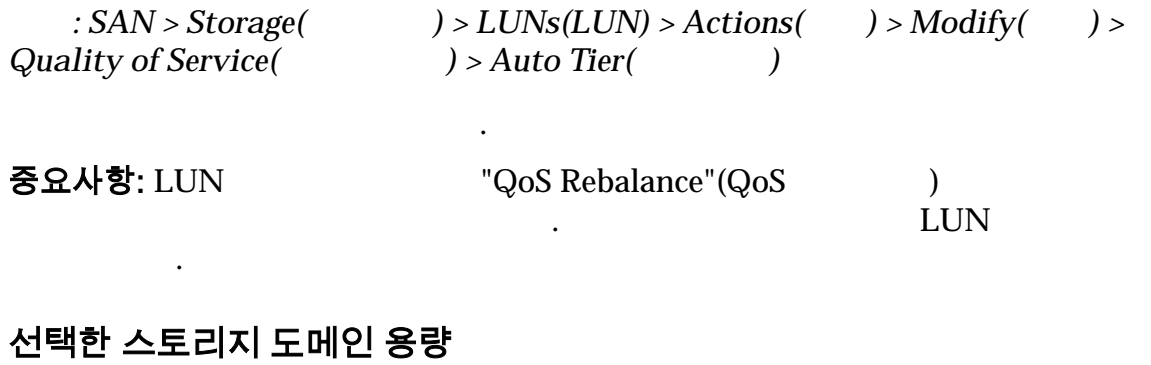

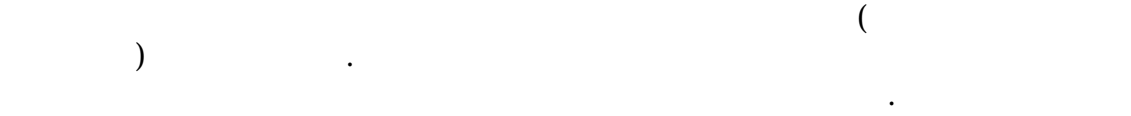

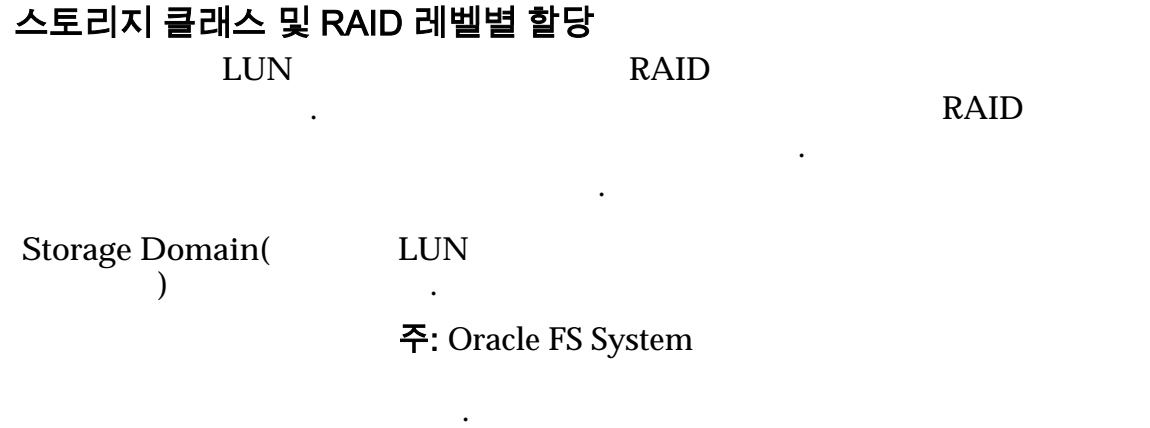

표시합니다.

**View Storage** Domains( 인 보기**)**
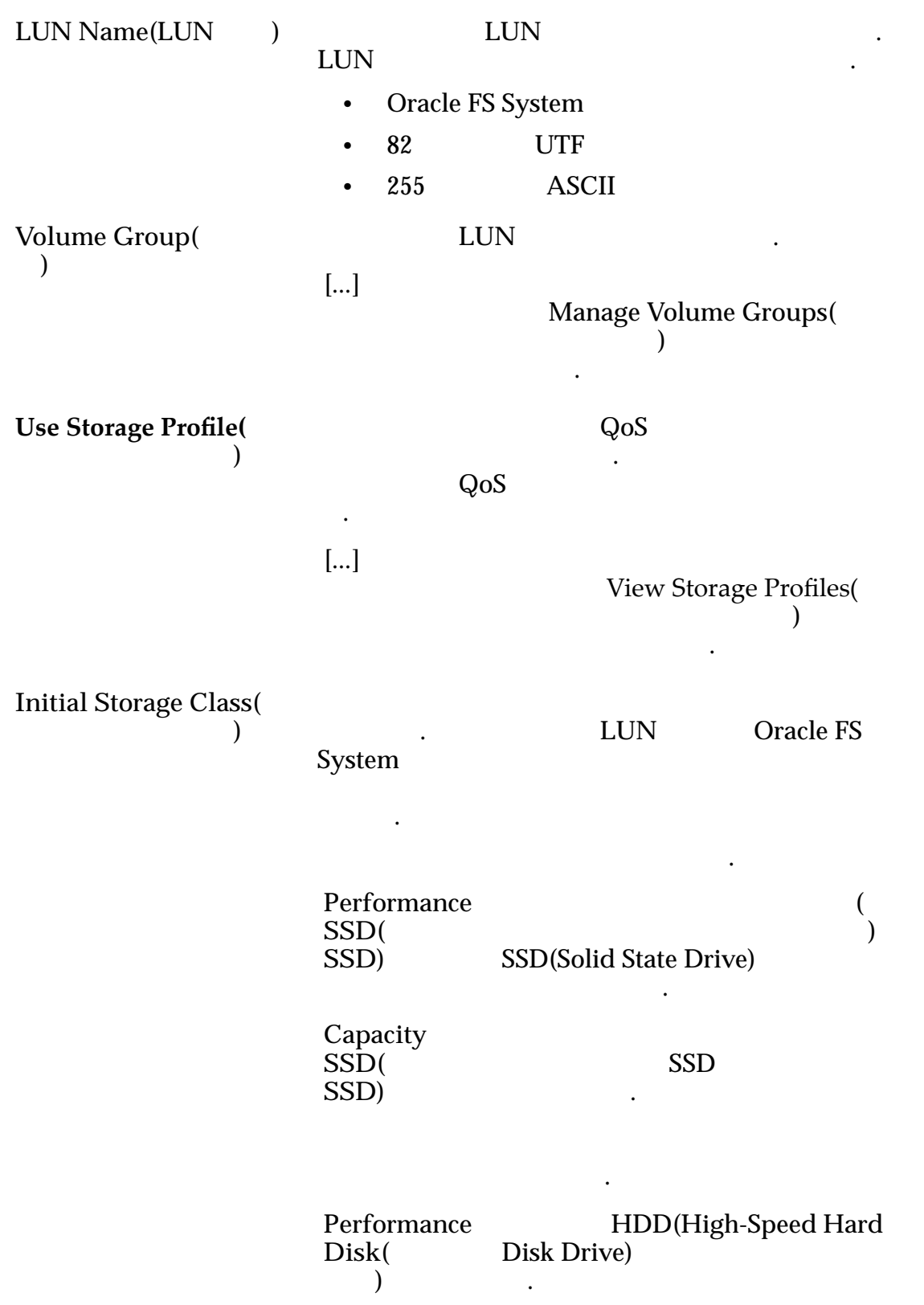

생합니다.

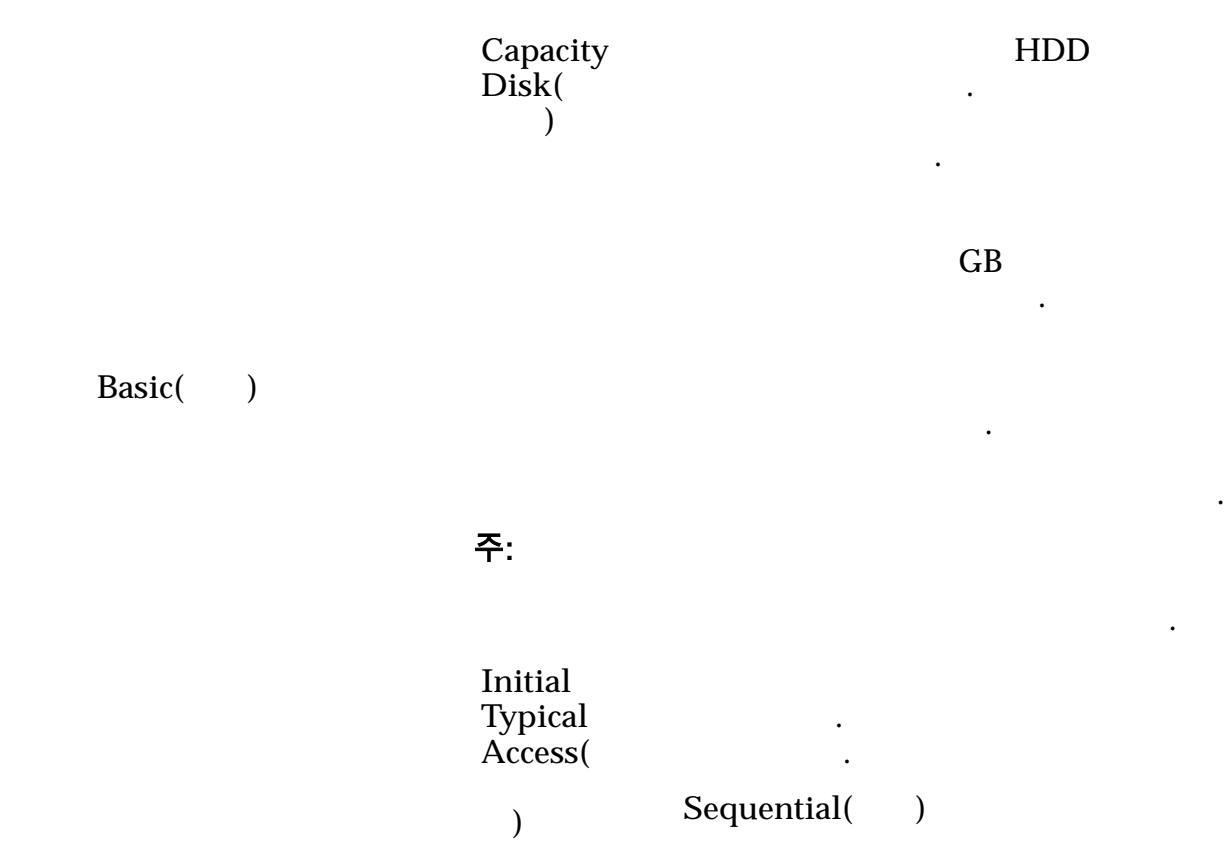

Random()

니다.

 $\ddot{\phantom{1}}$ 

 $\ddot{\phantom{1}}$ 

**Mixed(**)

니다.

니다.

나타 내

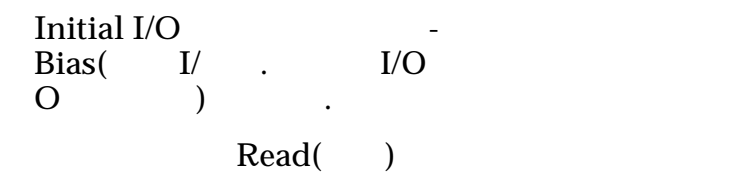

**Write(**)

**Mixed(**  $\qquad$ )

책을 직접 지정할 있습니다.

Advanced()

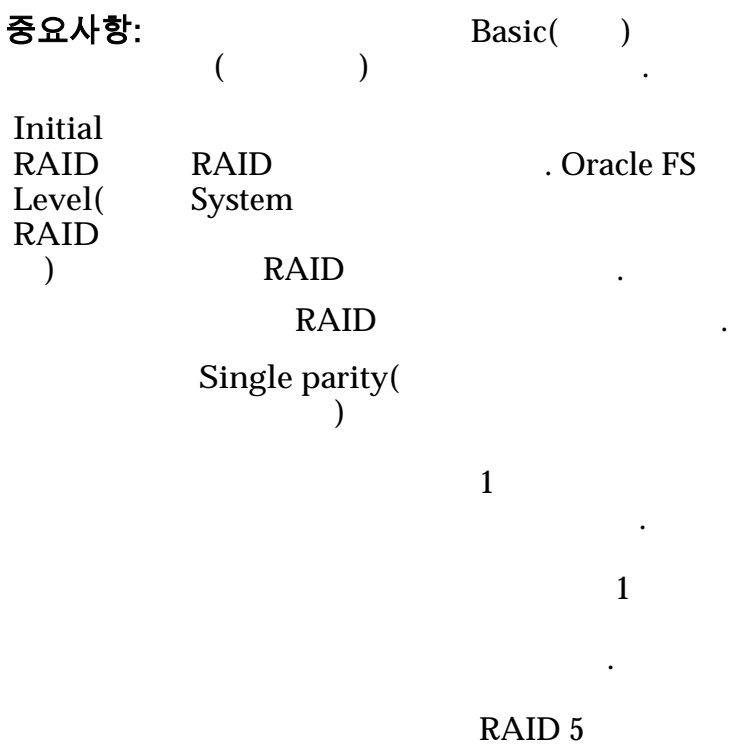

.

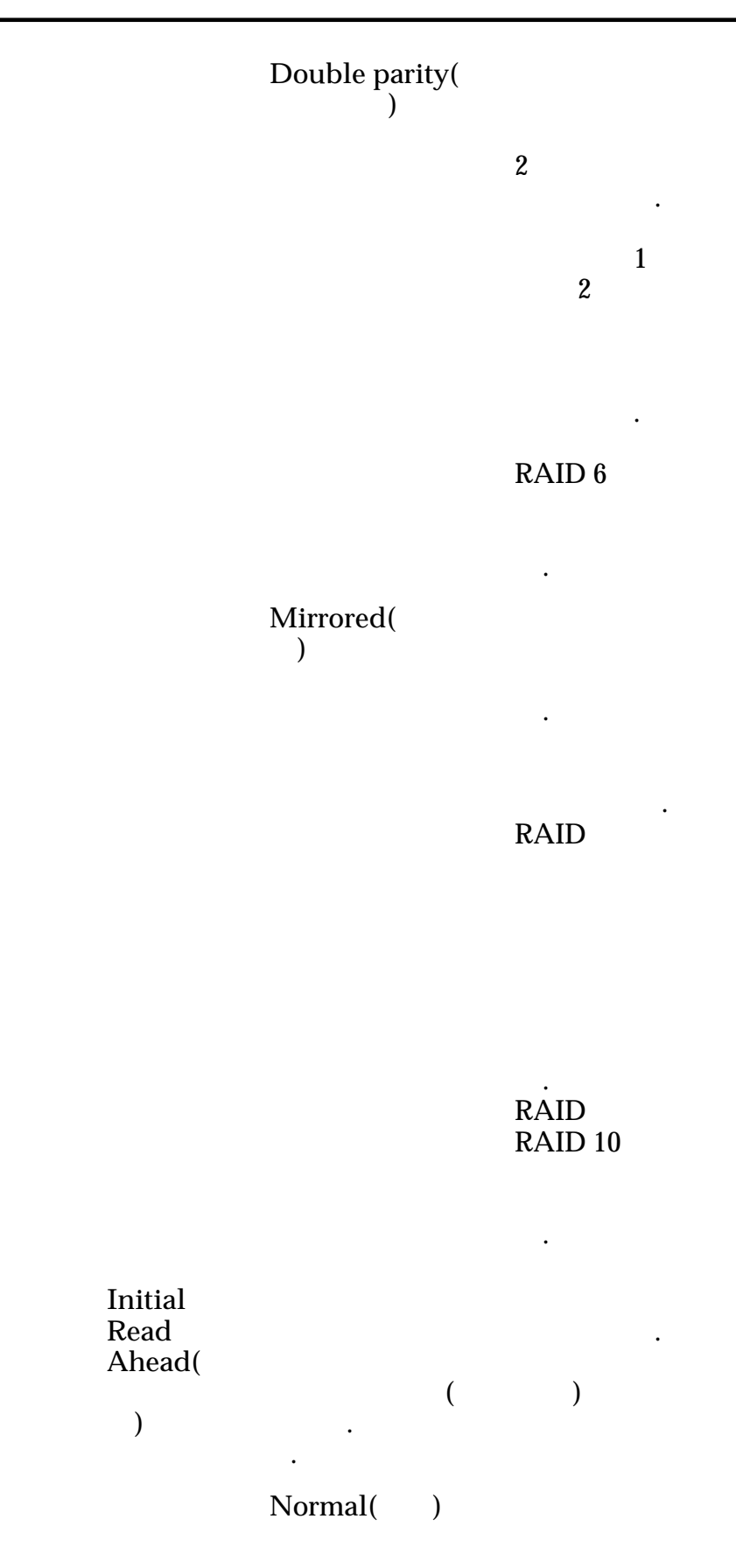

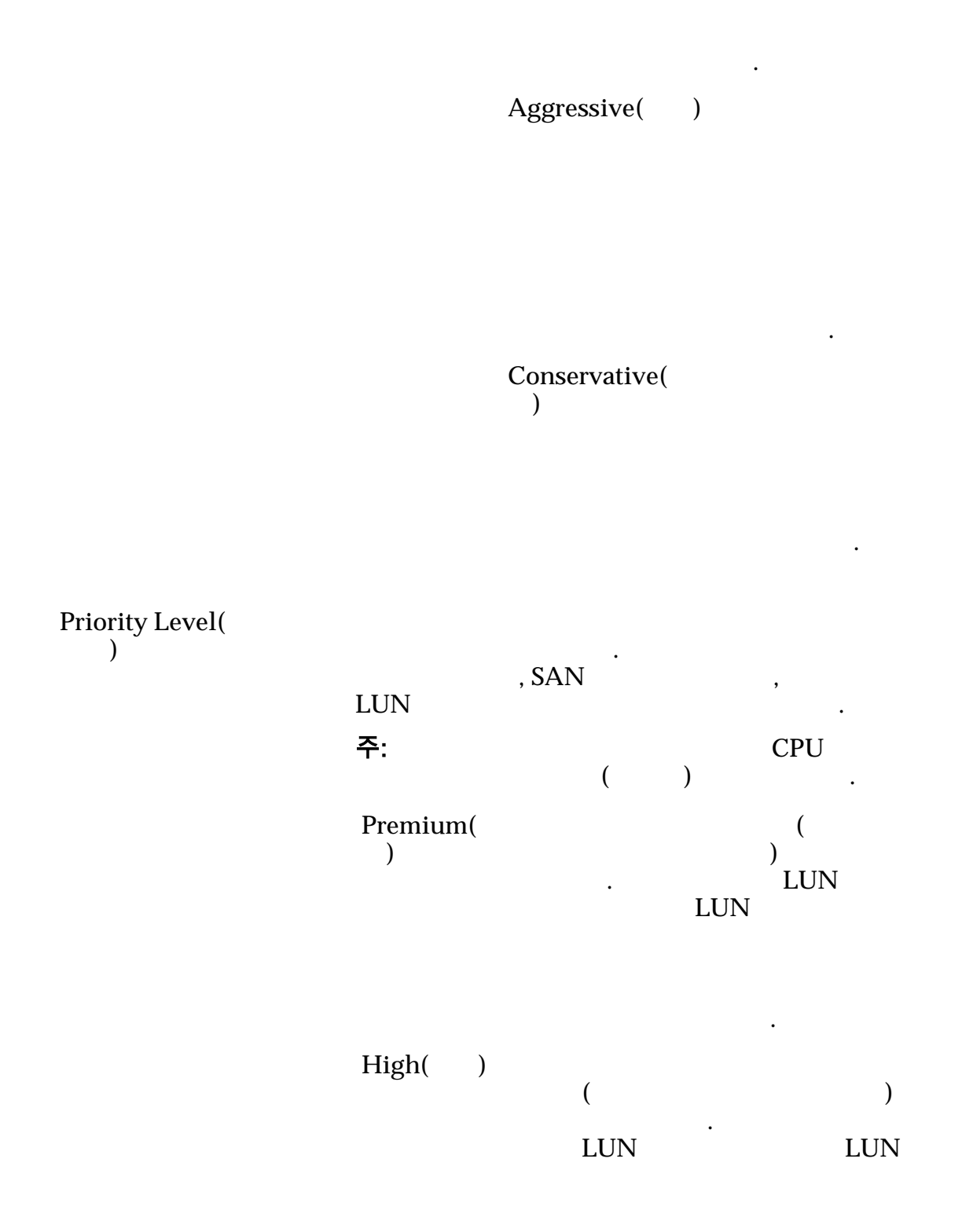

 $\mathbb{Z}$ 

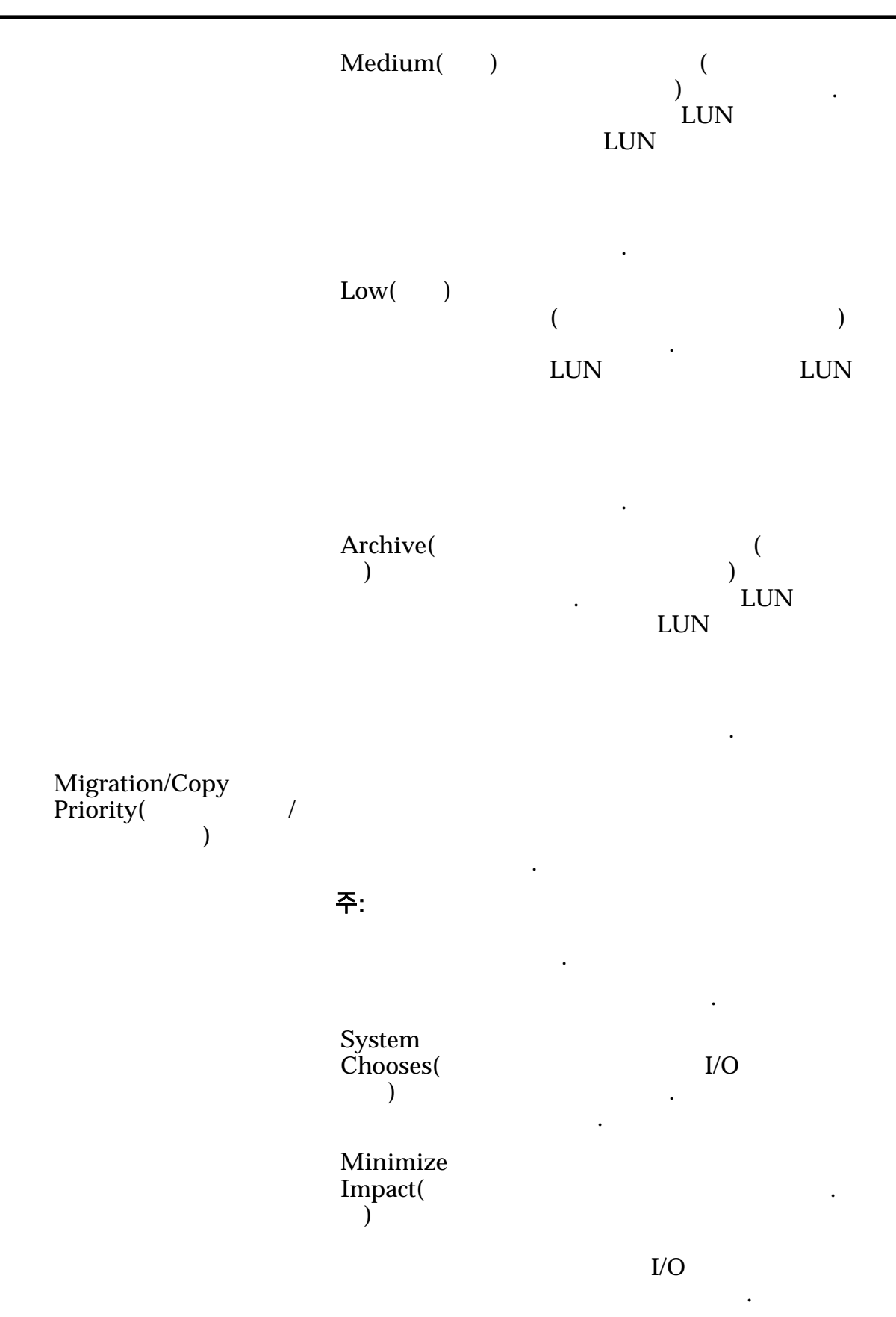

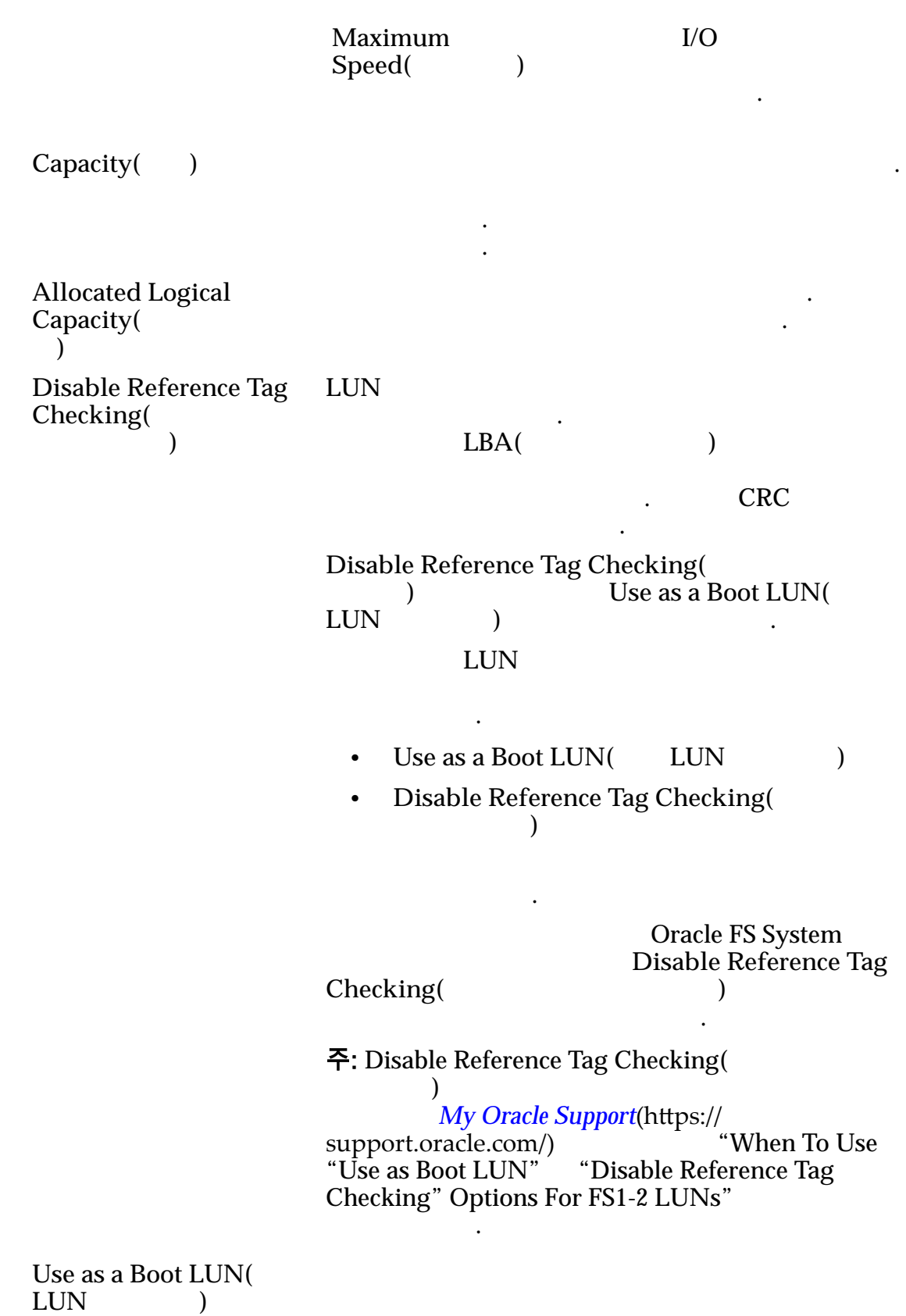

 $\mathcal{L}(\mathcal{L})$ 

. LUN

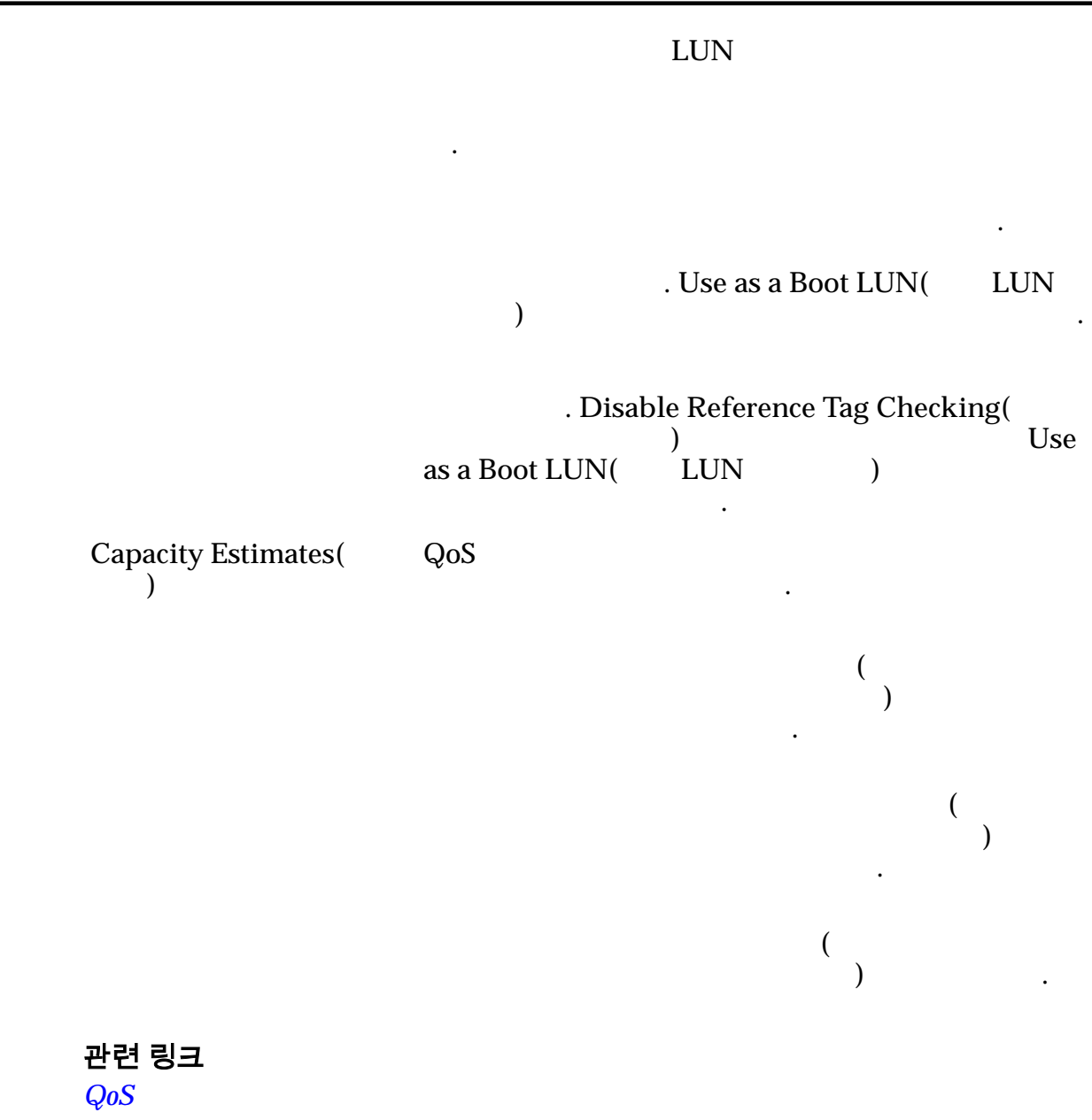

자동 계층화된 *[LUN](#page-123-0)* 수정*:* 서비스 품질 정의

## 볼륨 그룹 수정 대화 상자

탐색*:*

*NAS* > *Storage*(  $\qquad$  ) > *Filesystems*(  $\qquad$  ) > *Actions*(  $\qquad$  ) > *Create Filesystem(*  $)$  > *Quality of Service(*  $)$  > *Volume Group...*(  $\ldots$ ) > *Volume Groups*(  $\ldots$ ) > *Modify(* ) *SAN* > *Storage(*  $)$  > *LUNs(LUN)* > *Actions(*  $)$  > *Create LUN(LUN*)<br> *()* > *Quality of Service(*  $)$  > *Volume Group...(*...) > 들기*) > Quality of Service(*서비스 품질*) > Volume Group...(*볼륨 그룹*...) > Volume Groups(*  $)$  > *Modify(*)

Oracle FS System 변경합니다.

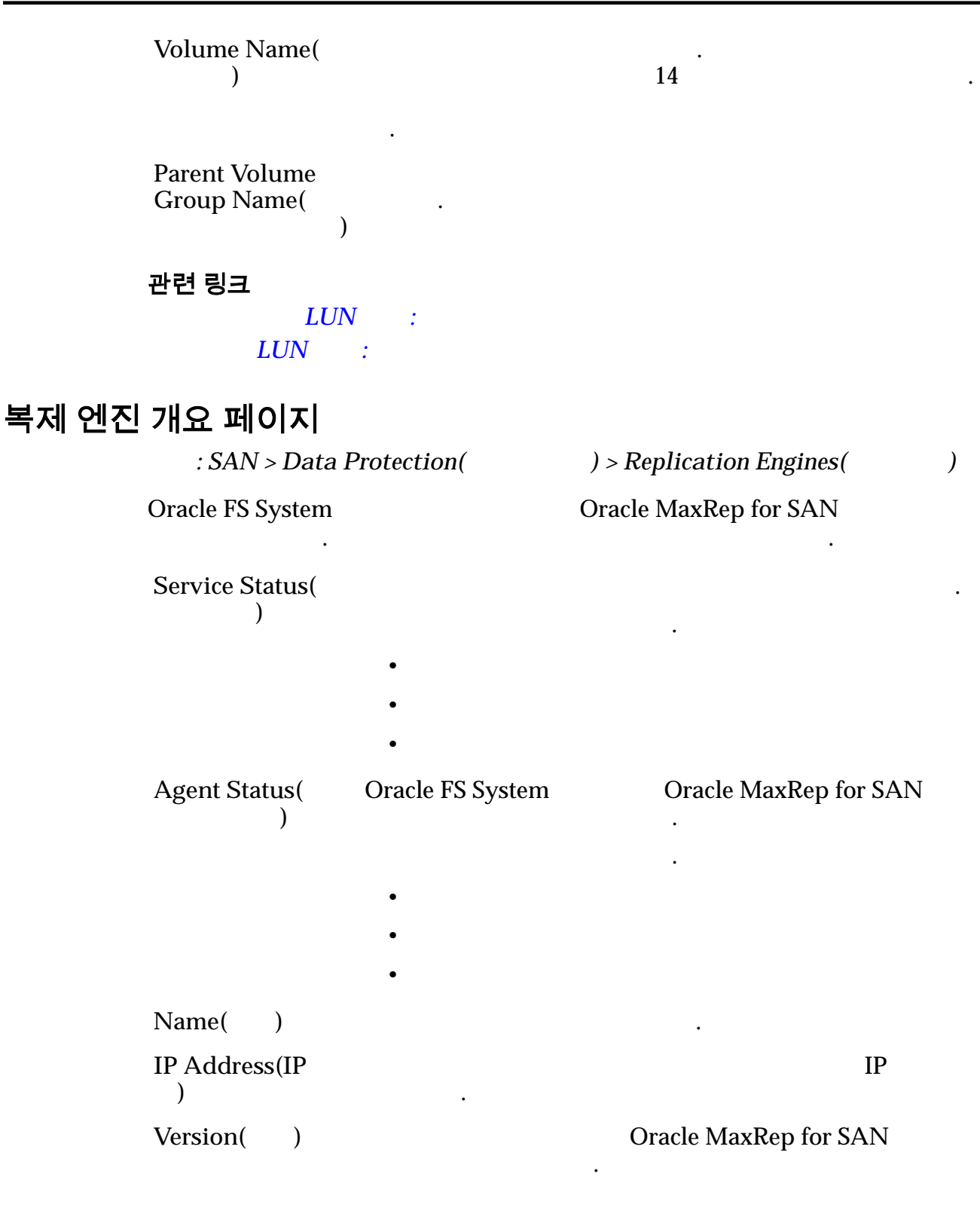

## 복제 일정 개요 페이지

니다.

 $\therefore$  *SAN* > *Data Protection(* ) > *Clone Schedules(* )

데이터 보호 일정의 요약을 표시합니다. 데이터 보호 일정도 만들고 관리할 있습

Name() Actions() 합니다. **Start Time(** 시간**)** Oracle FS System 식별함 정치 Frequency(
) Oracle FS System 니다. **Protected**  $Volume($ 륨**)**  $\text{LUN}$ Enabled(  $\blacksquare$ 니다.

# 데이터 보호 개요

 $: SAN > Data Protection($ 

있는 페이지에 대한 링크를 표시합니다.

나타 내

 $\mathbb{Z}$ 

.

Oracle FS System

사용 가능한 복제 엔진 목록을 있습니다.

**Clone Schedules**( 정**) Replication Engines(**복제 엔진**)**

# 호스트 개요 페이지

름**)**

 $\therefore$  *SAN* > *Storage(* $\qquad$ ) > *Hosts(* $\qquad$ )

으로 나타날 있습니다.

유효한 값은 다음과 같습니다.

Oracle FS System SAN(Storage Area Network)

관리합니다.

페이지의 작업을 사용하여 시스템의 호스트를 관리할 있습니다. **Host Name(** SAN 컨트롤러와 개시자 포트 연결 상태를 식별합니다.

**Controller-initiator** Connectivity( 러**-**개시자 연결**)**

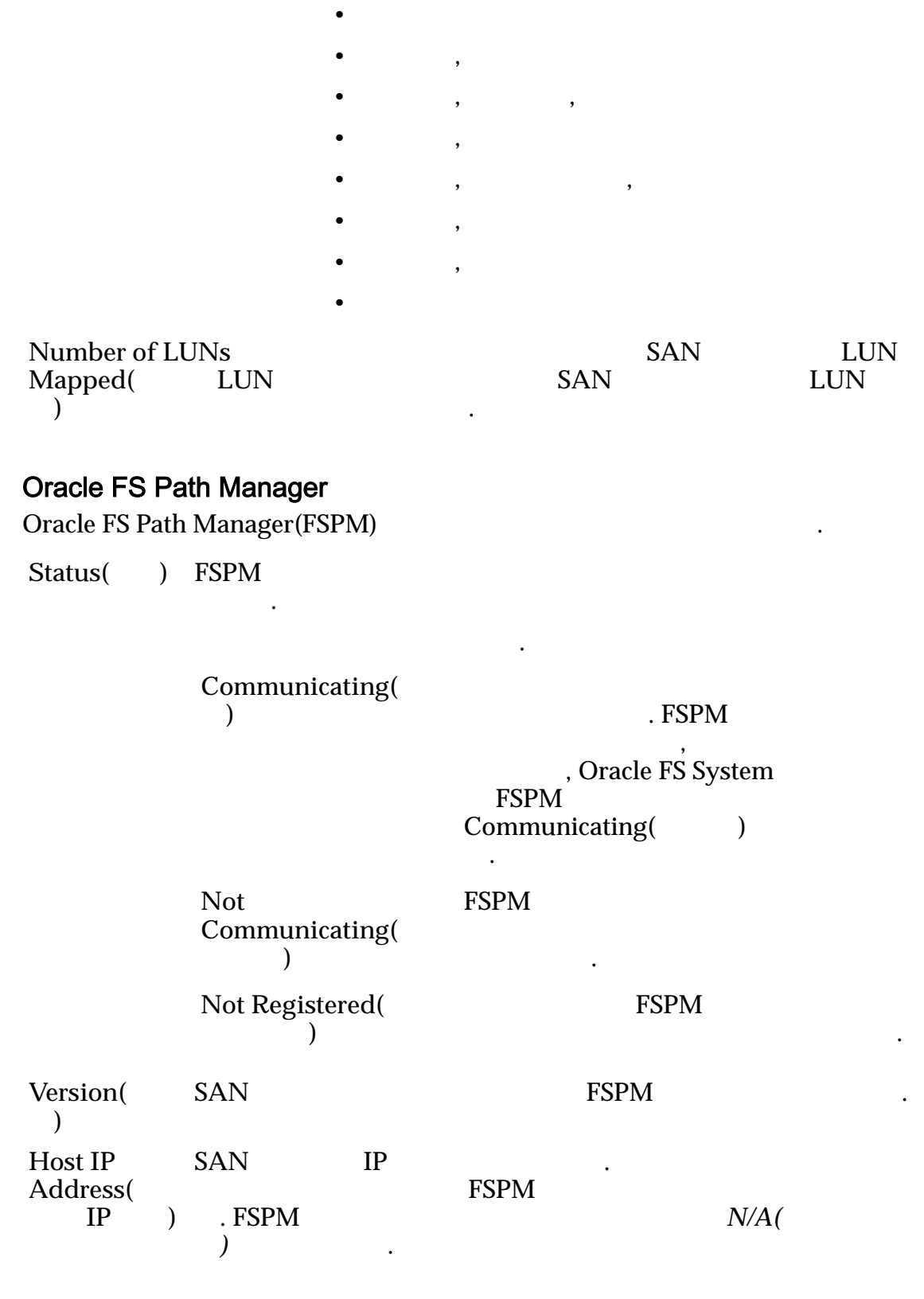

#### **HBA**

**HBA Alias Name(HBA** 름**)**

호스트 포트에 지정된 대체 이름을 식별합니다.

# SAN LUN 개요 페이지

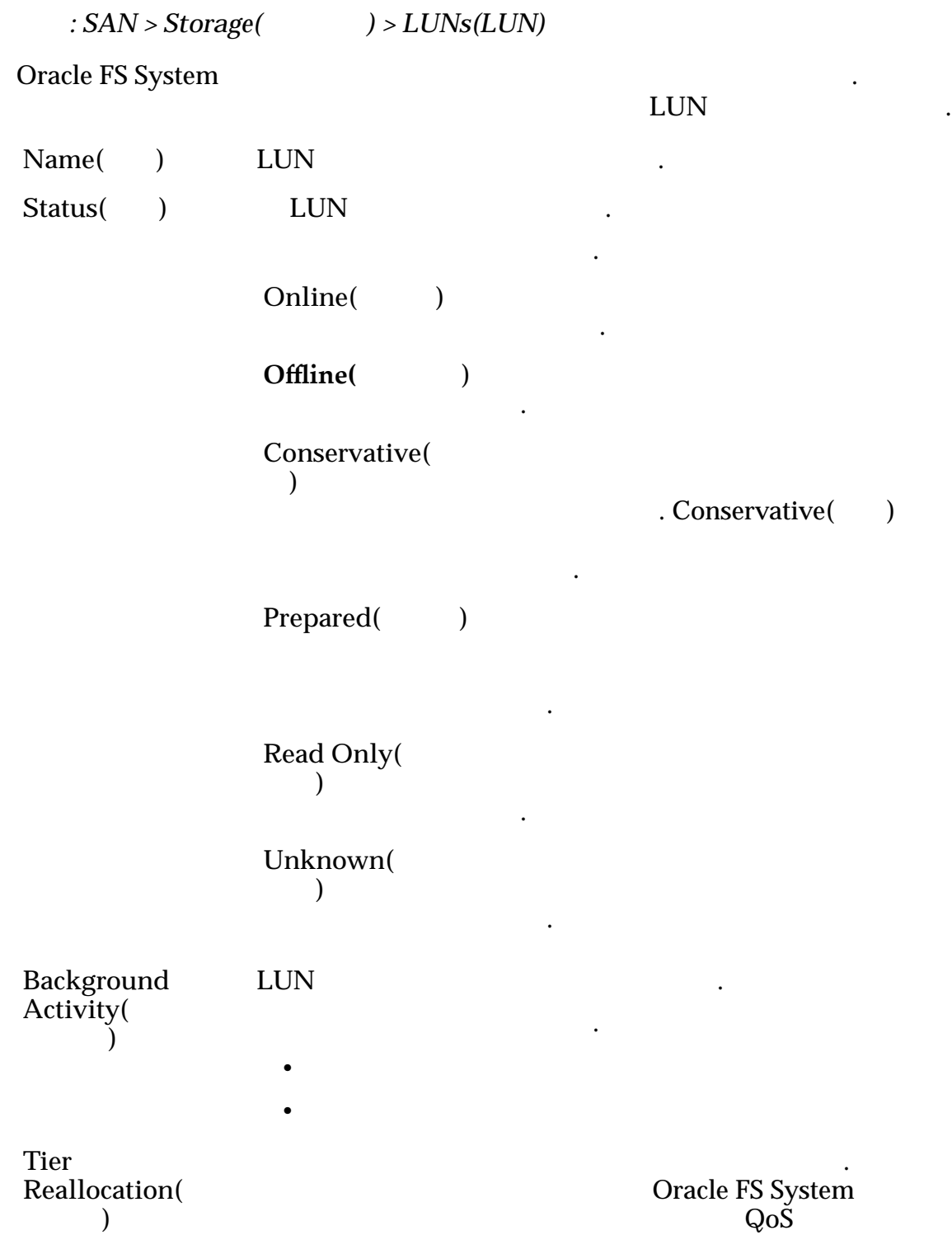

토리지 계층으로 마이그레이션합니다.

나타 내

유효한 값은 다음과 같습니다.

 $LUN$ 

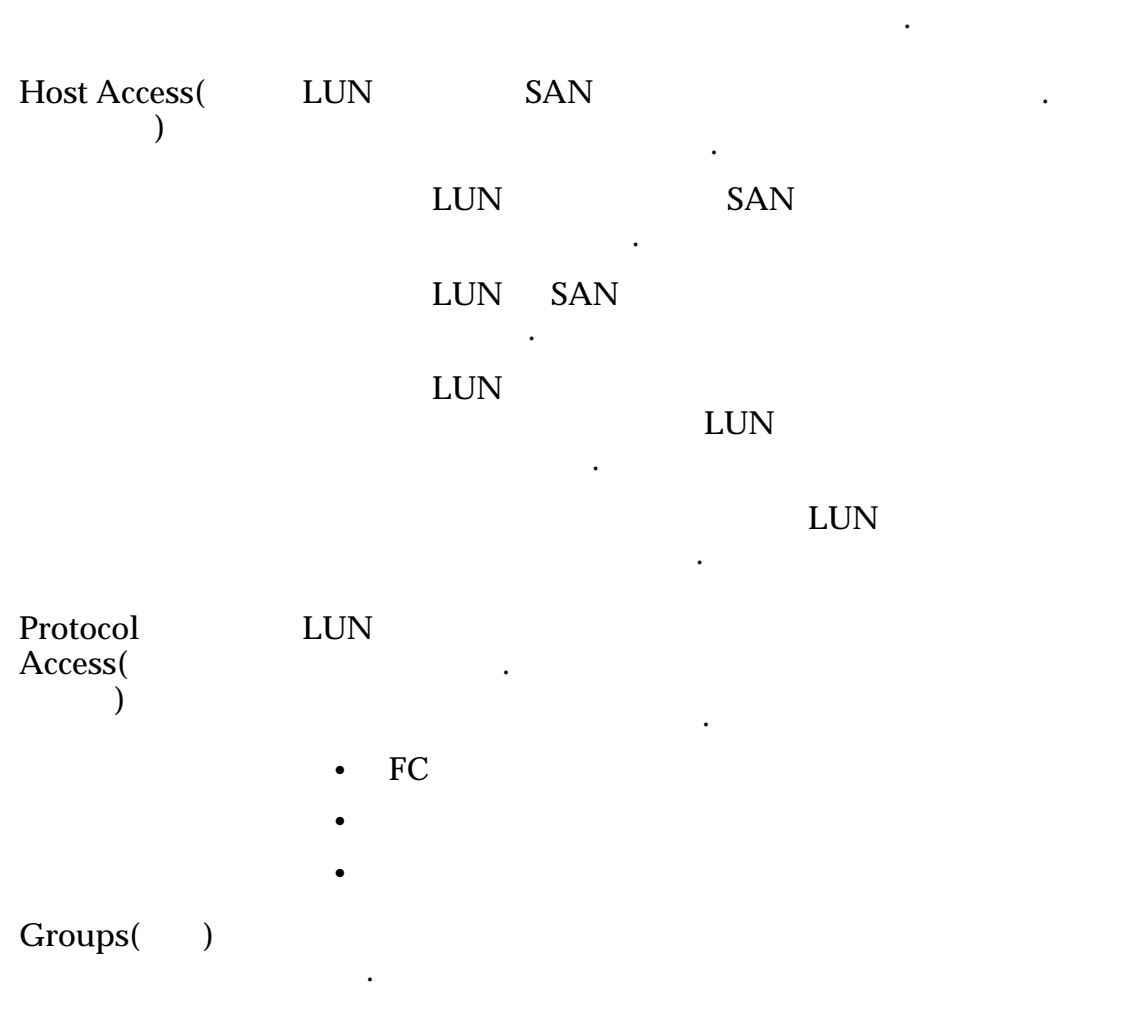

않음을 나타냅니다.

나열합니다.

스토리지 도메인 스토리지 도메인의 이름을 지정.

논리 볼륨에 대한 스토리지 요구 사항을 표시합니다.

 $\mathbf{r}$ 

 $\mathcal{R}$ 

그래프로 표시합니다.

**Logical Capacity (GB)(**논리적 용량 **(GB))**

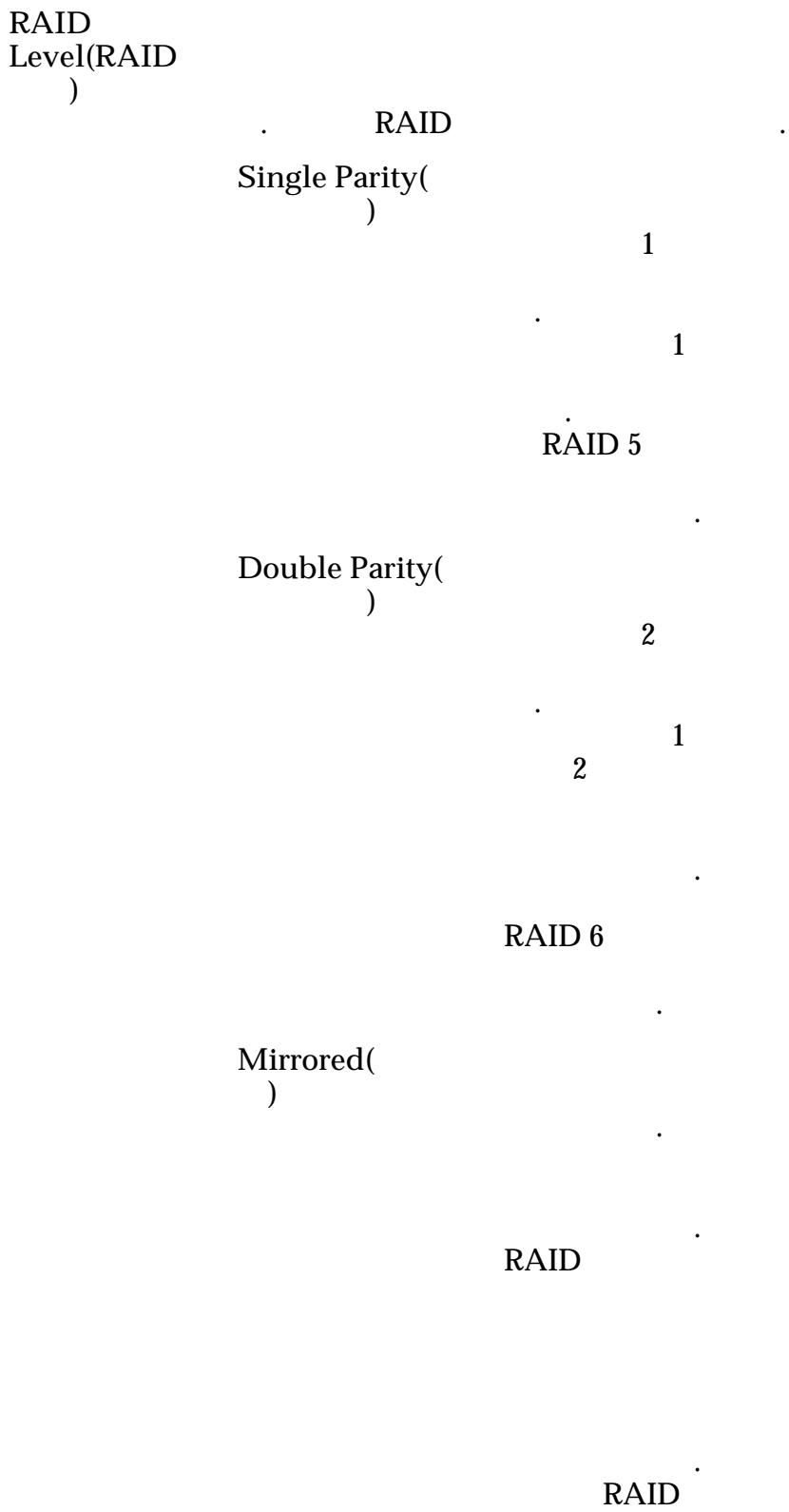

RAID 10

구현됩니다.

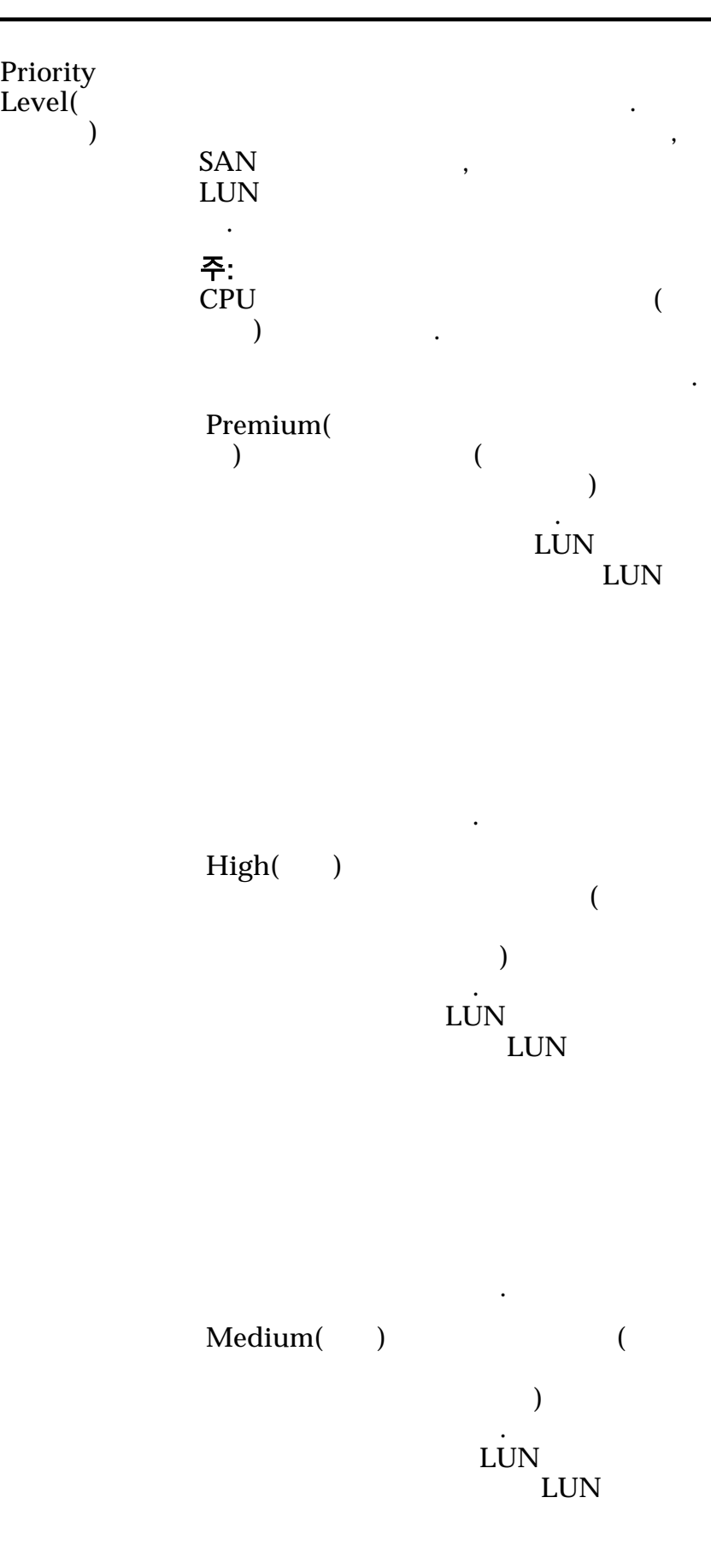

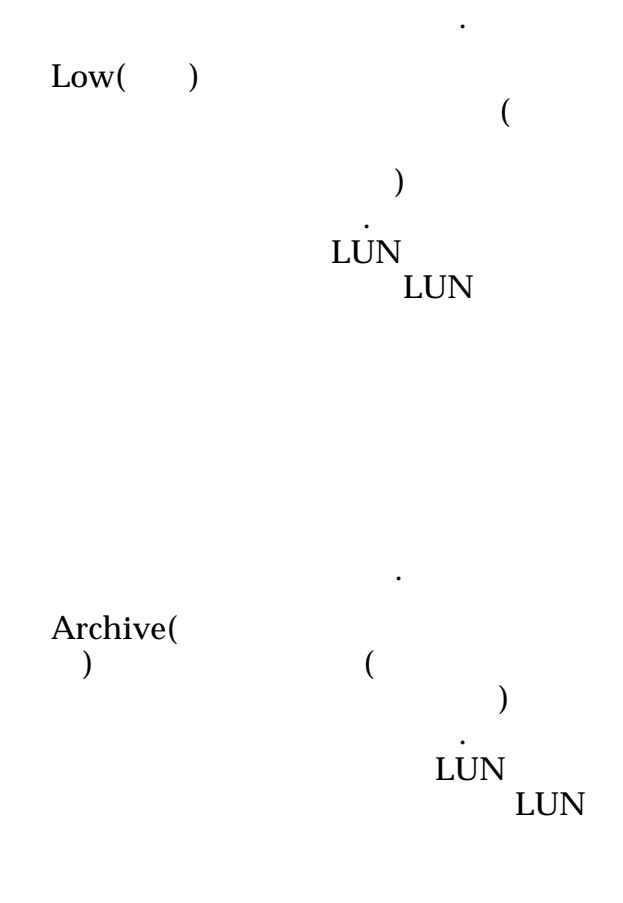

.

용량을 식별합니다. 용량에는 논리

복제 용량을 식별합니다. 용량에는

포함됩니다. 오버헤드는 데이터 보호

양을 식별합니다.

동일한 개념입니다.

드가 포함됩니다.

**Clone Capacity (GB)(**복제본 용량 **(GB))** LUN

> **Physical Used(**물 리적 사용량**)**

> **Physical**  $\Delta$ l**l**ocated( 할당량**)**

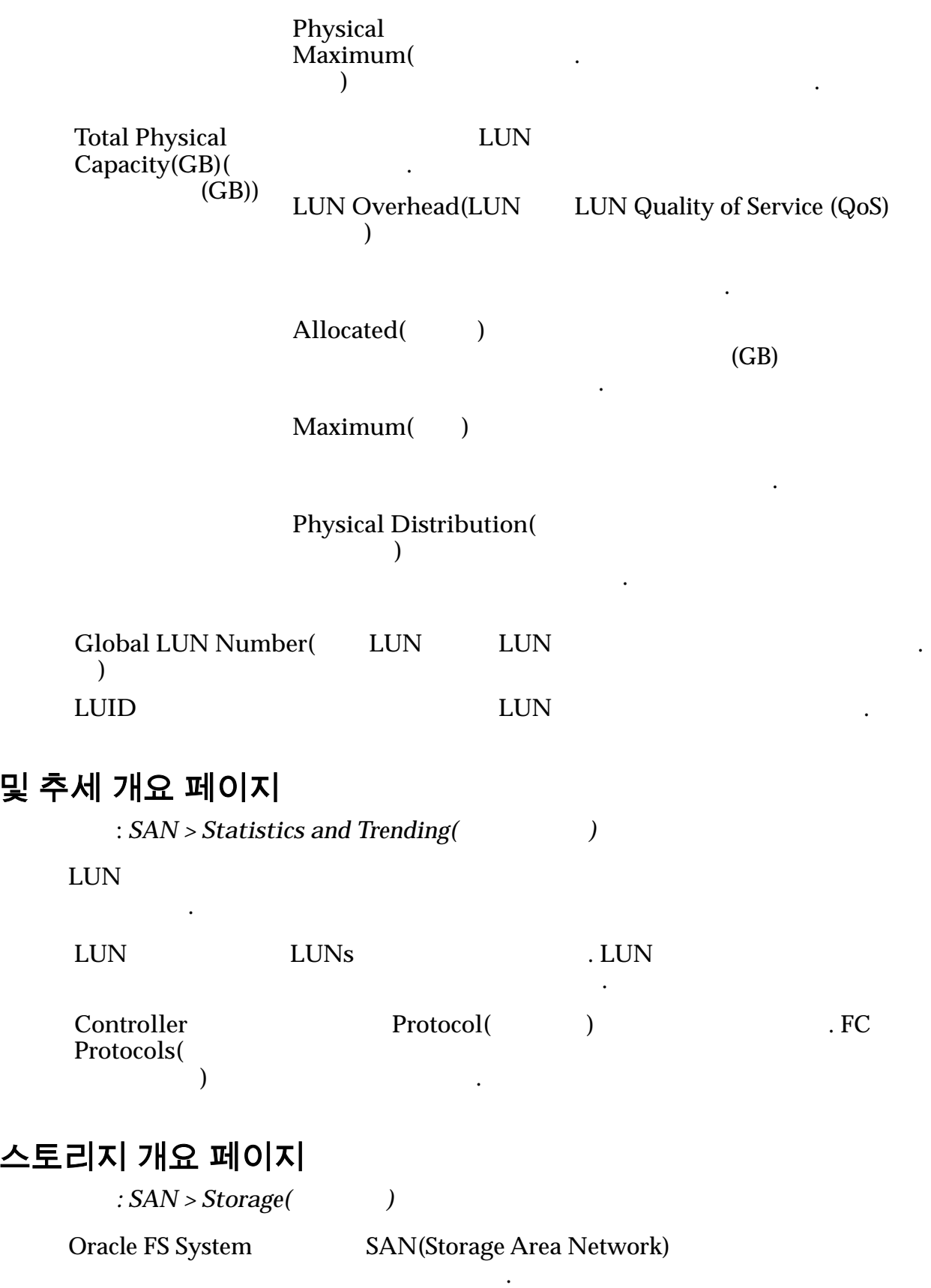

통계

**SAN** 

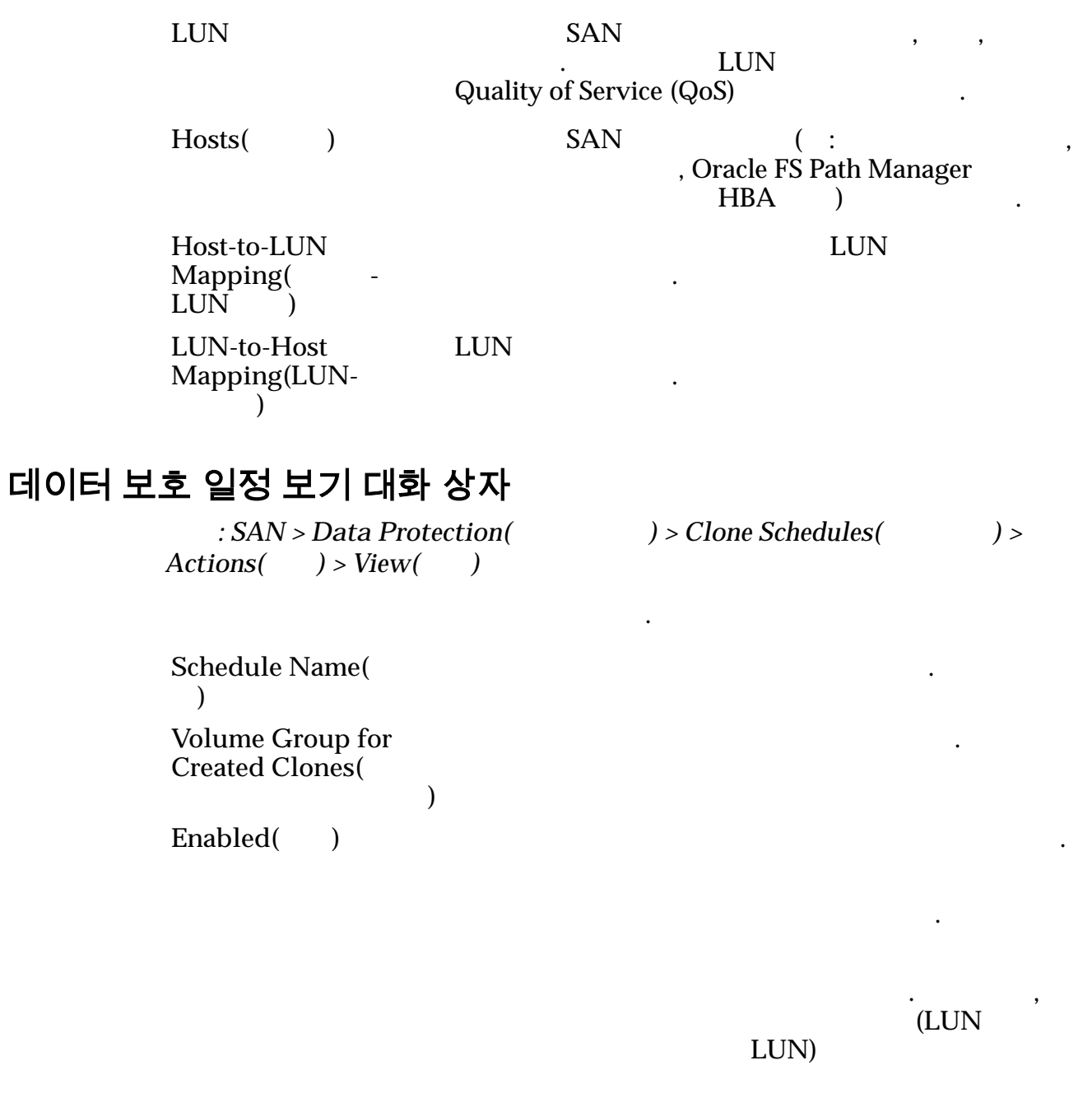

Protected Volume( 된 볼륨**)**

## 일정

**Start Time(** $\qquad$ ) Oracle FS System 시간을 식별합니다.

한 번 번 번 설행 복제가 이번 설행 복제가 들어가는 것이 없다.

식별합니다.

 $\mathbf{q}$ 

.

 $\mathsf{Repeat}\; \mathsf{Interval}($ 격**)**

표 22: 일정 반복 간격

| │간격      | 빈도 |
|----------|----|
| $1 - 7$  |    |
| $1 - 24$ |    |
| $1 - 24$ |    |
| $1 - 52$ |    |

유효한 간격 빈도는 다음 표에 표시되어 있습니다.

#### 관련 링크

 $LUN$ 

# LUN 통계 세부 사항 보기

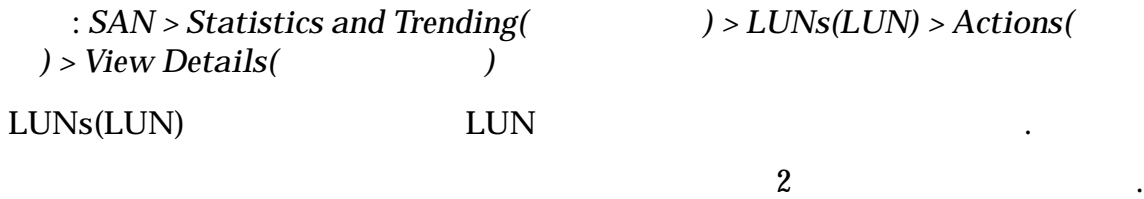

선택합니다.

LUN

### Oracle FS System 성능

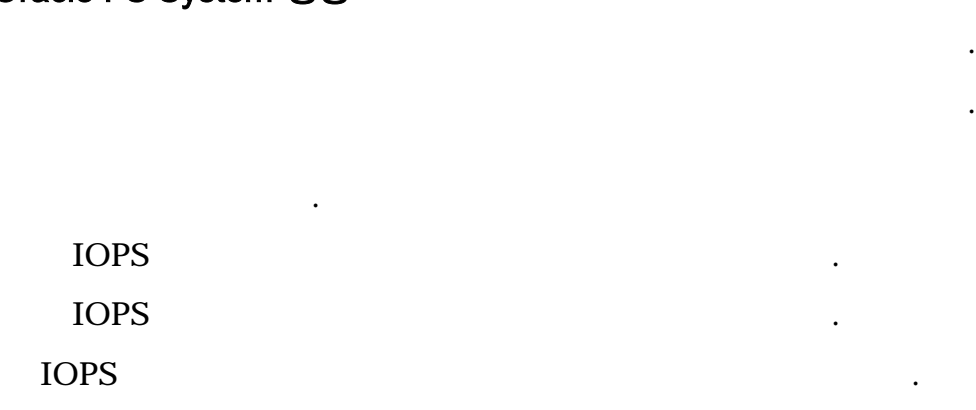

### 시스템 로드

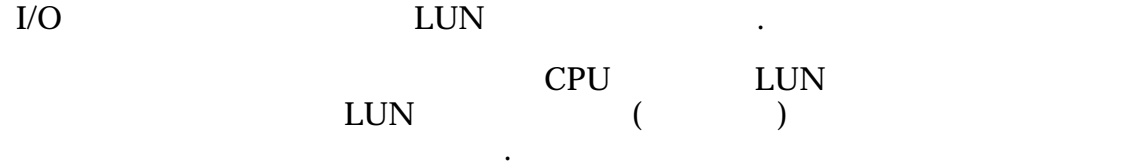

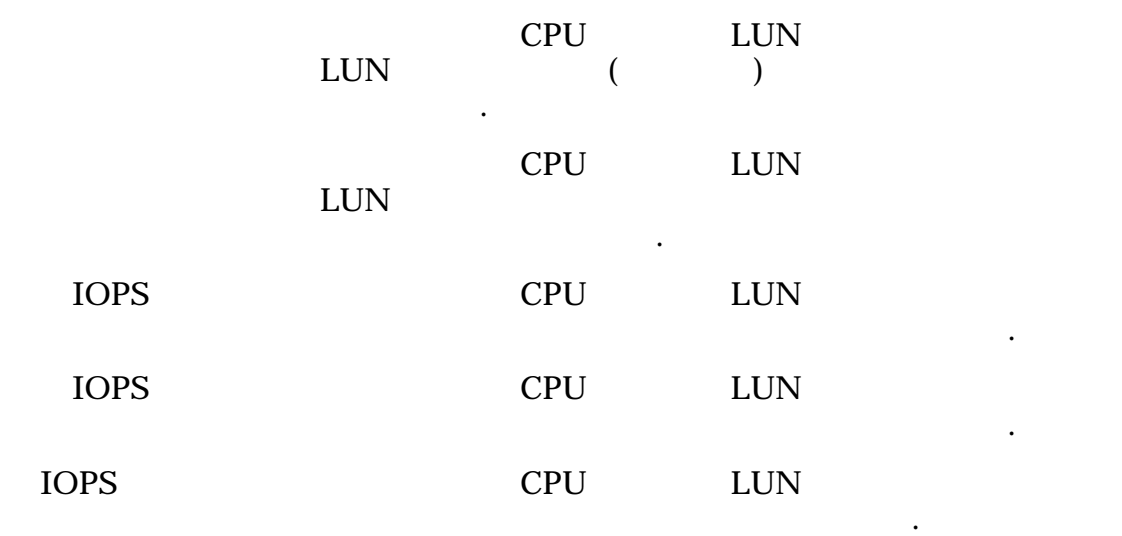

# I/O 대기 시간

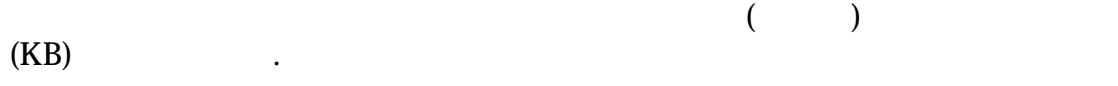

식별함...

식별합니다.

평균 시간을 식별합니다.

읽기 작업 크기 마지막 샘플 기간의 읽기 작업 평균 크기를 식별합니다.

쓰기 작업 크기 마지막 샘플 기간의 쓰기 작업 평균 크기를 식별합니다.

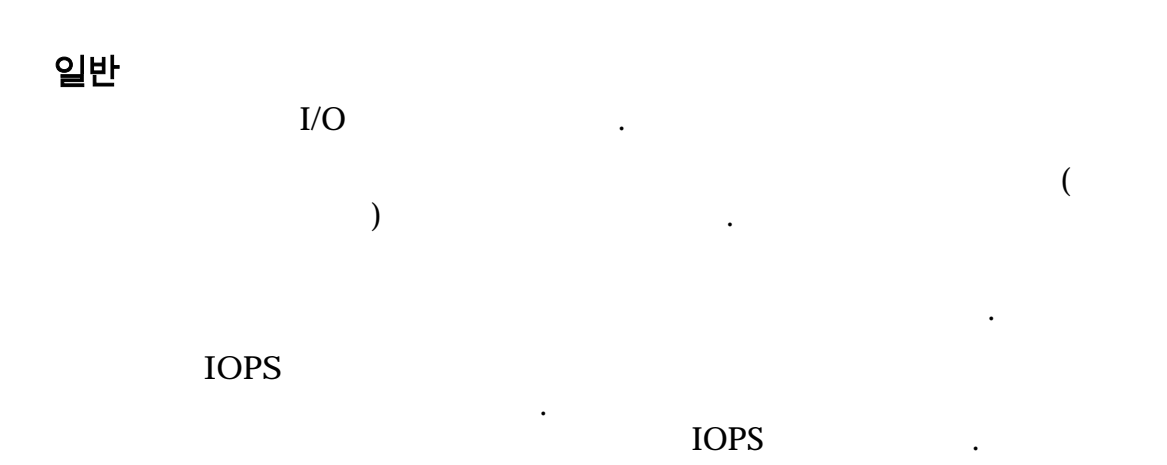

읽기 작업 쓰기 작업의 수를 나타냅니다. 성능을 최적화된 경로가 비최적화 경로보다 우선 사용됩니다.

비최적화 **IOPS** 마지막 샘플 기간에 비최적화 데이터 경로를 통해 전달된

#### 관련 링크

#### $LUN$

# 세부 사항 보기 대화 상자(광 섬유 채널)

 $\mathbb{Z}$ 

로드 균형 조정 경로 관리를 제공합니다.

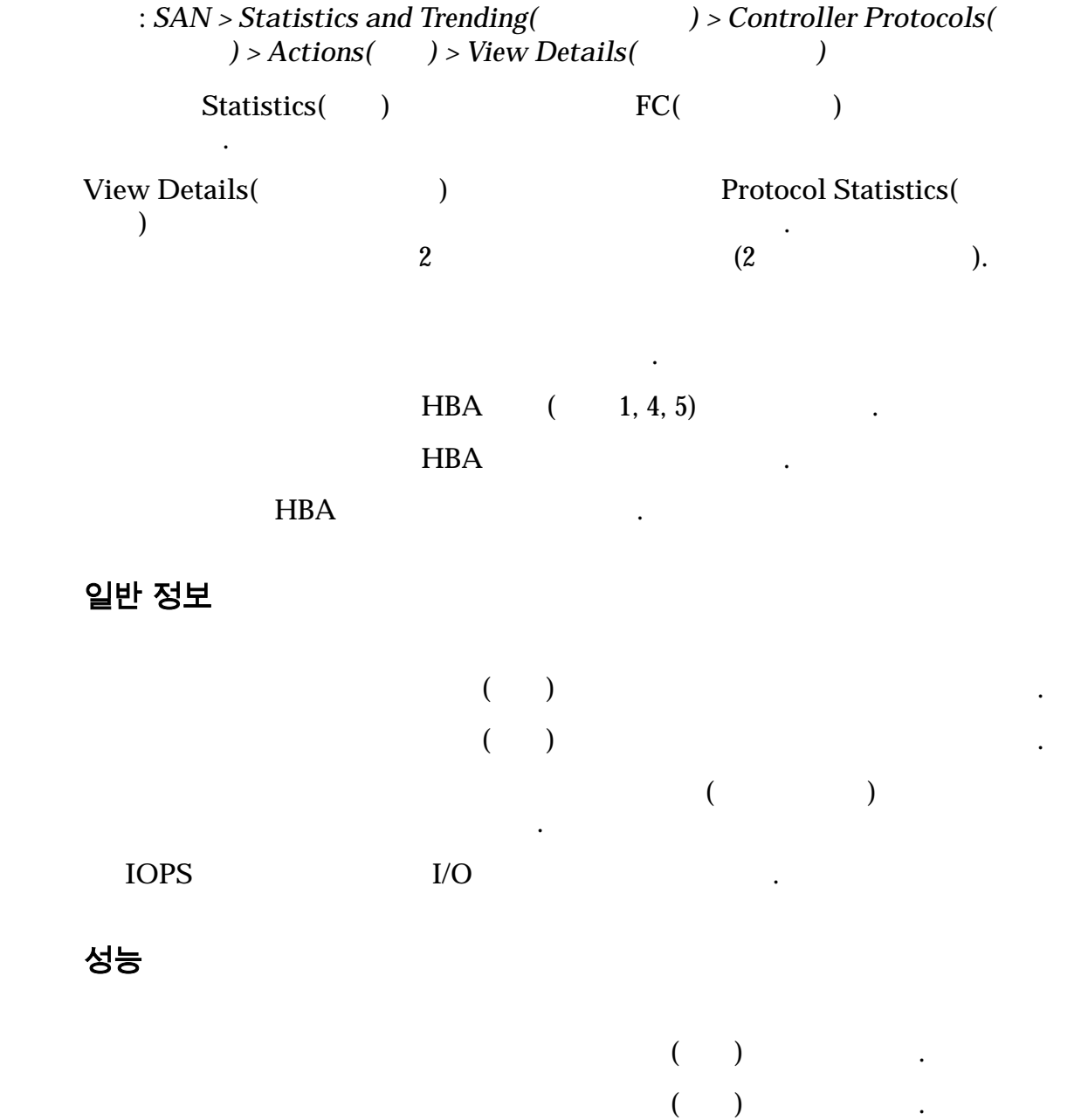

도를 식별합니다.

 $($ 

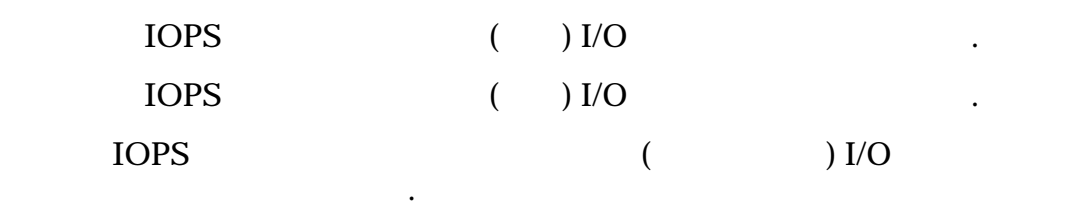

작업 중단 선택된 포트에서 처리된 작업 중단 명령의 수를 나타냅니다.

작업 세트는 작업 그룹입니다.

지우기 명령의 수를 나타냅니다.

SCSI 작업 관리 작업

니다.

 $\mathbb{Z}$ 

 $\mathbb{Z}$ 

.

식별합니다.

식별함...

평균 시간을 식별합니다.

읽기 작업 크기 마지막 샘플 기간의 읽기 작업 평균 크기를 식별합니다.

쓰기 작업 크기 마지막 샘플 기간의 쓰기 작업 평균 크기를 식별합니다.

총 채널 오류 포트와 연관된 채널 오류의 수를 나타냅니다.

### ACA **ACA ACA(Auto Contingent Allegiance)**

I/O 대기 시간

 $(KB)$   $\qquad \qquad$ 

 $($ 

## 채널 오류

562

**DMA** 오류 포트와 연관된 채널에서 발생한 DMA(직접 메모리 액세 )  $\qquad \qquad$ **RXID** RXID **RXID** Exchange Identifier) and Allen Analysis and Allen Analysis and Allen Analysis and Allen Analysis and Allen Allen  $\ddotsc$  $\mathbf{z}$ **PCI** 오류 포트와 연관된 채널에서 발생한 PCI(Peripheral

Component Interconnect) 2. 2012.

 $\mathcal{L} = \mathcal{L}$ 

삭제된 프레임의 수를 나타냅니다.

벤트 오류의 수를 나타냅니다.

나타냅니다.

 $\mathbf{z}$ 

 $\mathbf{z}$ 

나타 내

 $\ddotsc$ 

루프 작동 작동 중이며 사용 가능한 루프 포트의 수를 나타냅니다.

루프 작동 중지 작동 중지되어 사용할 없는 루프 포트의 수를 나타냅니다.

나타냅니다.

루프 작업

 $\text{LIP}$ 

LIP(Loop Initialization Primitive)

관련 링크 SAN

# 호스트 보기, 고급 탭

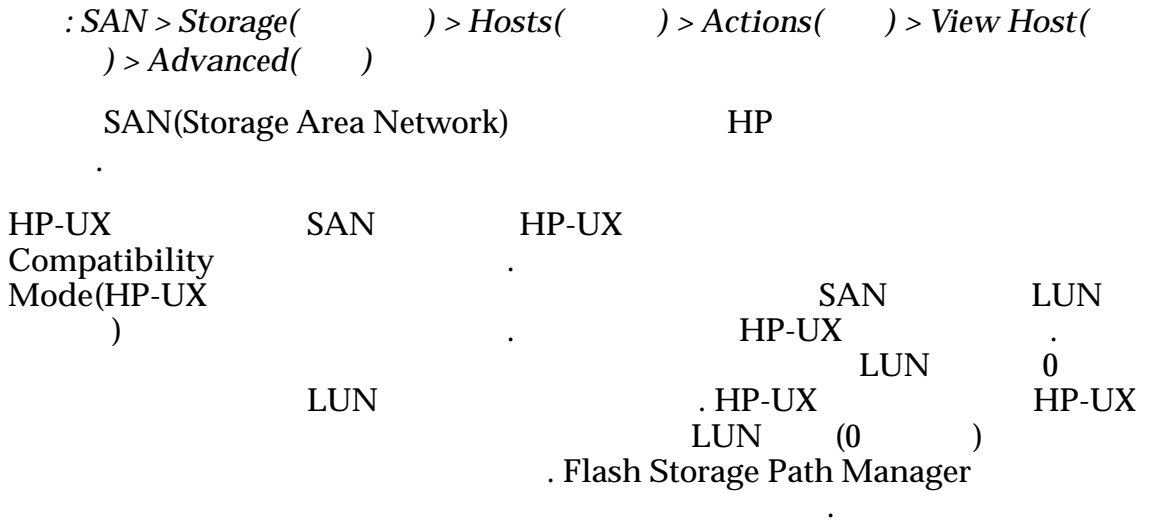

#### 관련 링크

 $SAN$ 

# 호스트 보기, Oracle FS Path Manager 탭

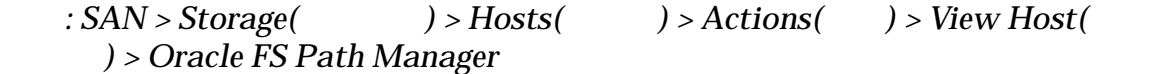

Oracle FS Path Manager

#### 호스트 정보

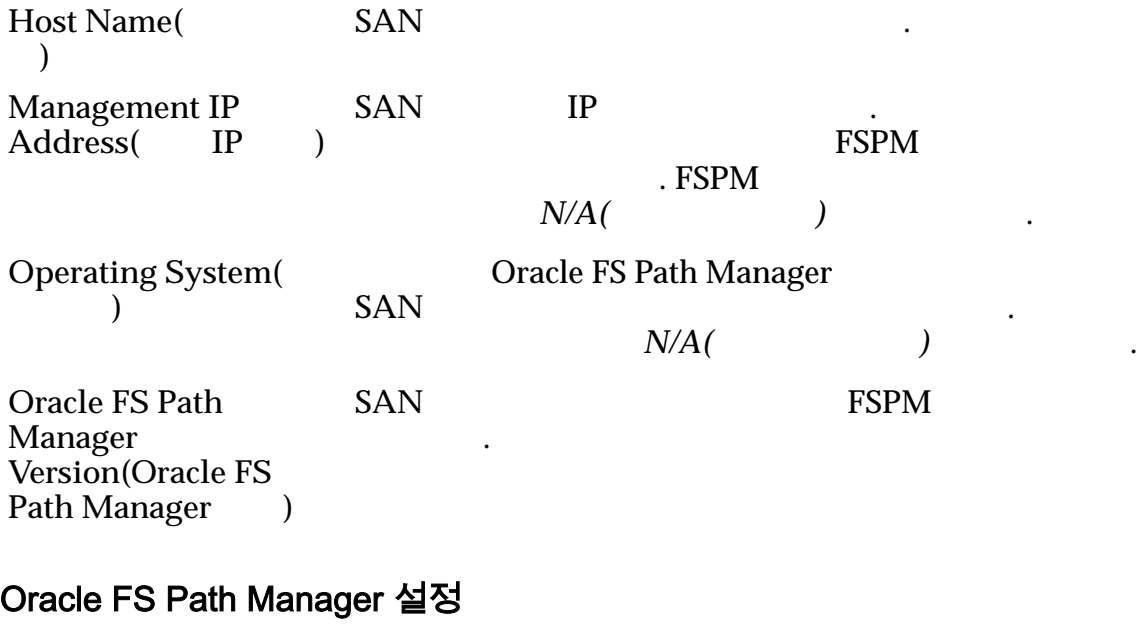

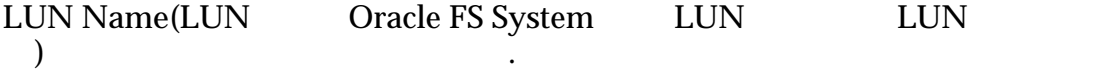

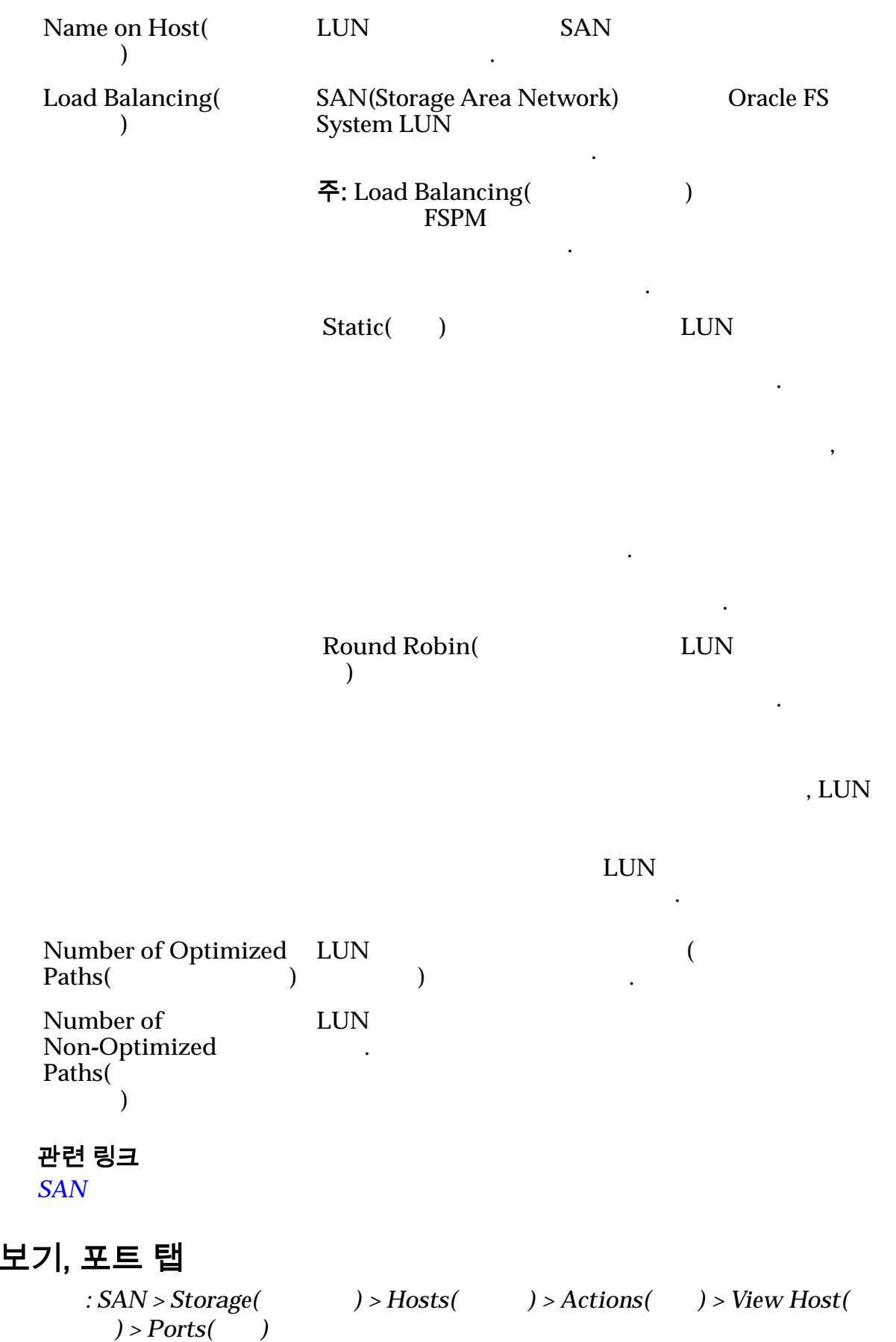

호스트 보기, 포트 탭

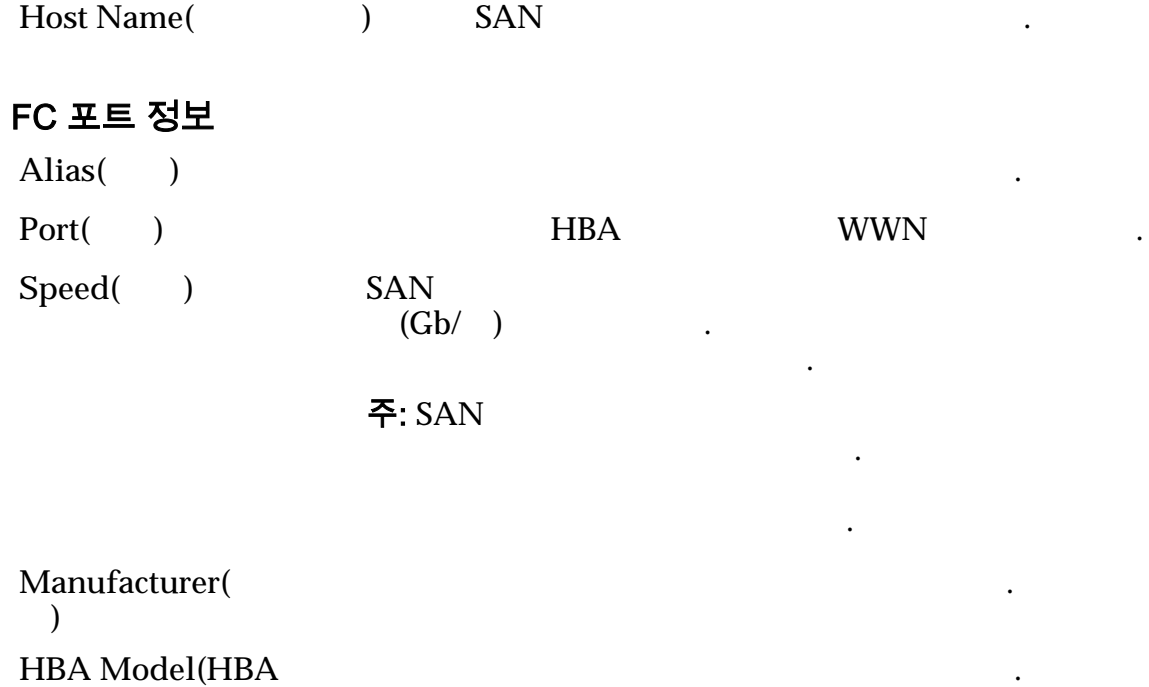

선택된 호스트에 대한 포트 정보를 표시합니다.

**HBA Model(HBA** 델**)**

**Driver Version(** 버 버전**)** HBA

**Firmware Version(** 웨어 버전**)** HBA

관련 링크

 $SAN$ 

# SAN LUN 보기, 데이터 보호 탭, 단일 계층

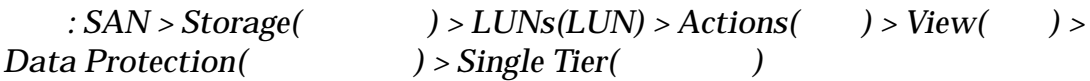

#### 선택한 스토리지 도메인 용량

논리 볼륨의 데이터 복제 일정을 표시합니다.

 $\epsilon$  $\frac{1}{2}$  and  $\frac{1}{2}$  and  $\frac{1}{2}$  a

### 스토리지 클래스별 용량

데이터가 저장된 물리적 매체의 유형을 식별합니다. 유효한 매체 유형은 다음과  $($ 

**Performance SSD(**성능 **SSD)**

 $\left(\frac{1}{2}\right)$ ) SSD(Solid State Drive)

나타내기 위해 그래프에 다양한 두께의 색상 막대가 사용됩니다.

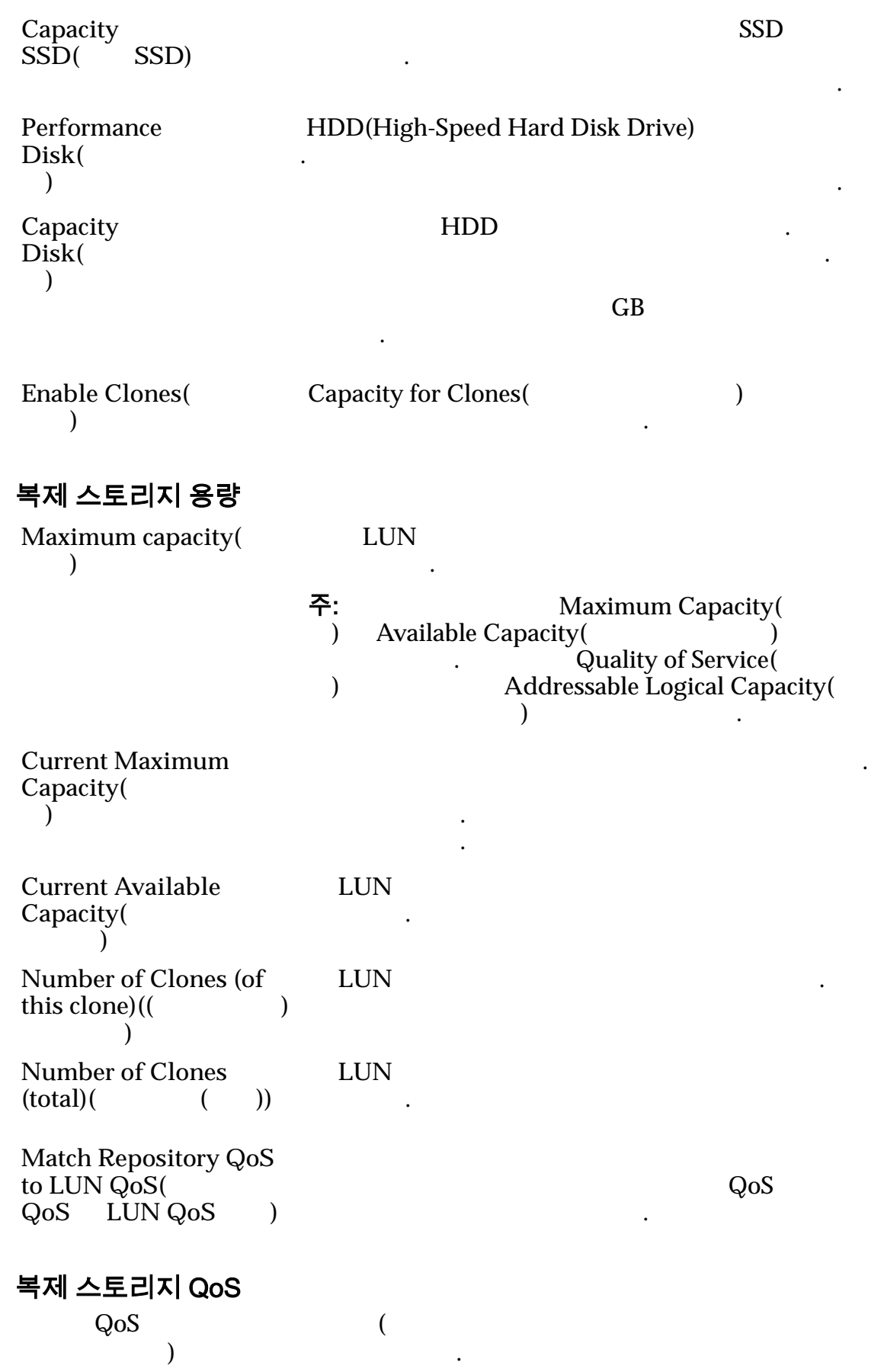

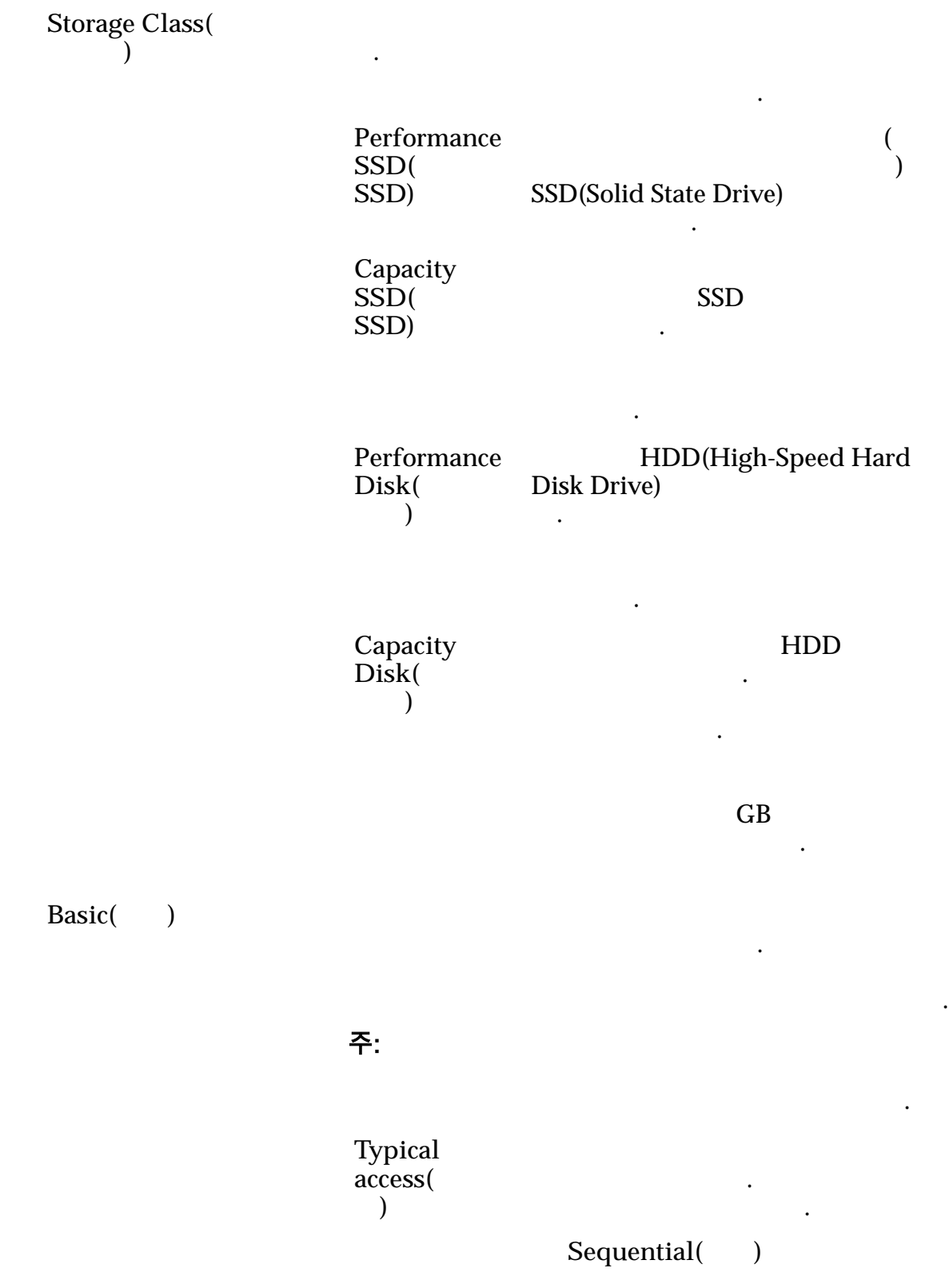

.

타냅니다.

타냅니다.

니다.

니다.

 $Random($ 

 $Mixed( )$ 

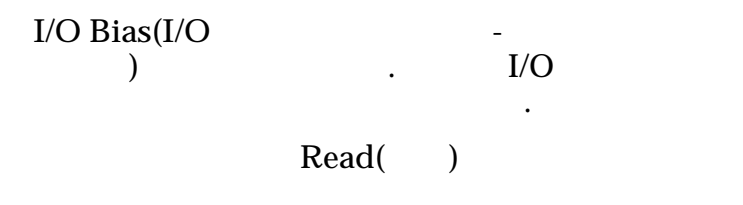

 $Write( )$ 

.

**Mixed(**  $\qquad$ )

**Redundancy(**중 복성**)** RAID is a contract of the contract of the contract of the contract of the contract of the contract of the contract of the contract of the contract of the contract of the contract of the contract of the contract of the cont

Single( )

 $\ddot{\phantom{0}}$ 

 $\mathbf 1$ 합니다.

RAID 5

되며 성능-

 $\mathcal{L}$ 

.

Double( )

2

합니다.

#### RAID 6

-유형

니다.

 $\ddot{\phantom{0}}$ 

Advanced()

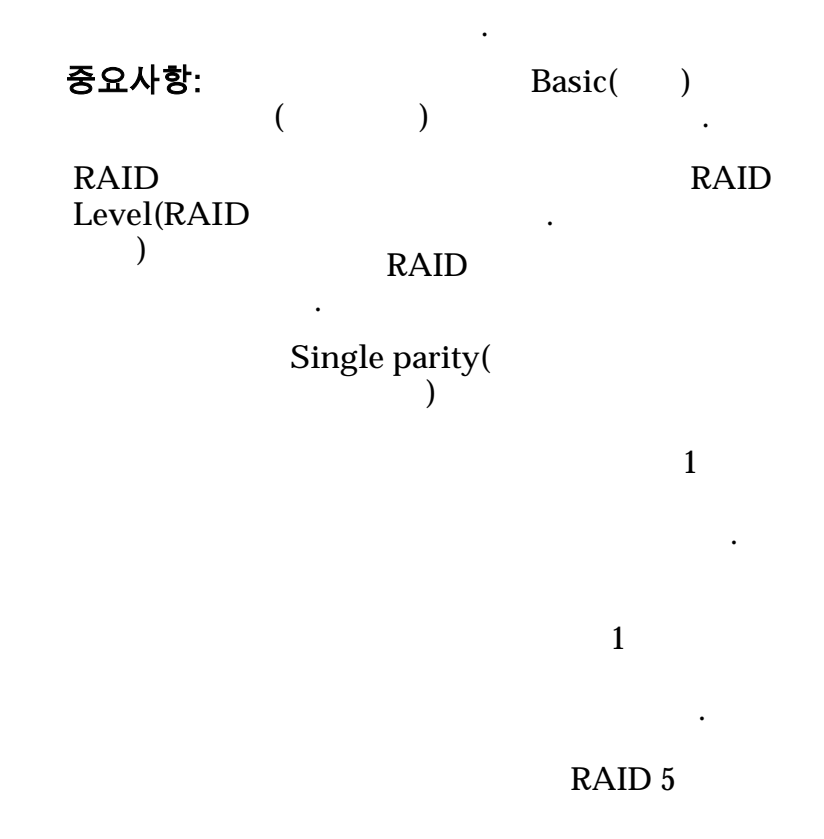

 $\mathbf{r}$ 

**Double parity(**이 중 패리티**) 2** 나타 내  $1$  2  $\rho$  RAID 6 구현됩니다.  $Mirrored($ 됨**)**

. RAID

타냅니다.

니다. 미러링 RAID  $RAID$  10

현됩니다.

우선순위를 식별합니다. 이러한 운영 측면에는 컨트롤

 $\mathbf P$ riority Level( 레벨**)**

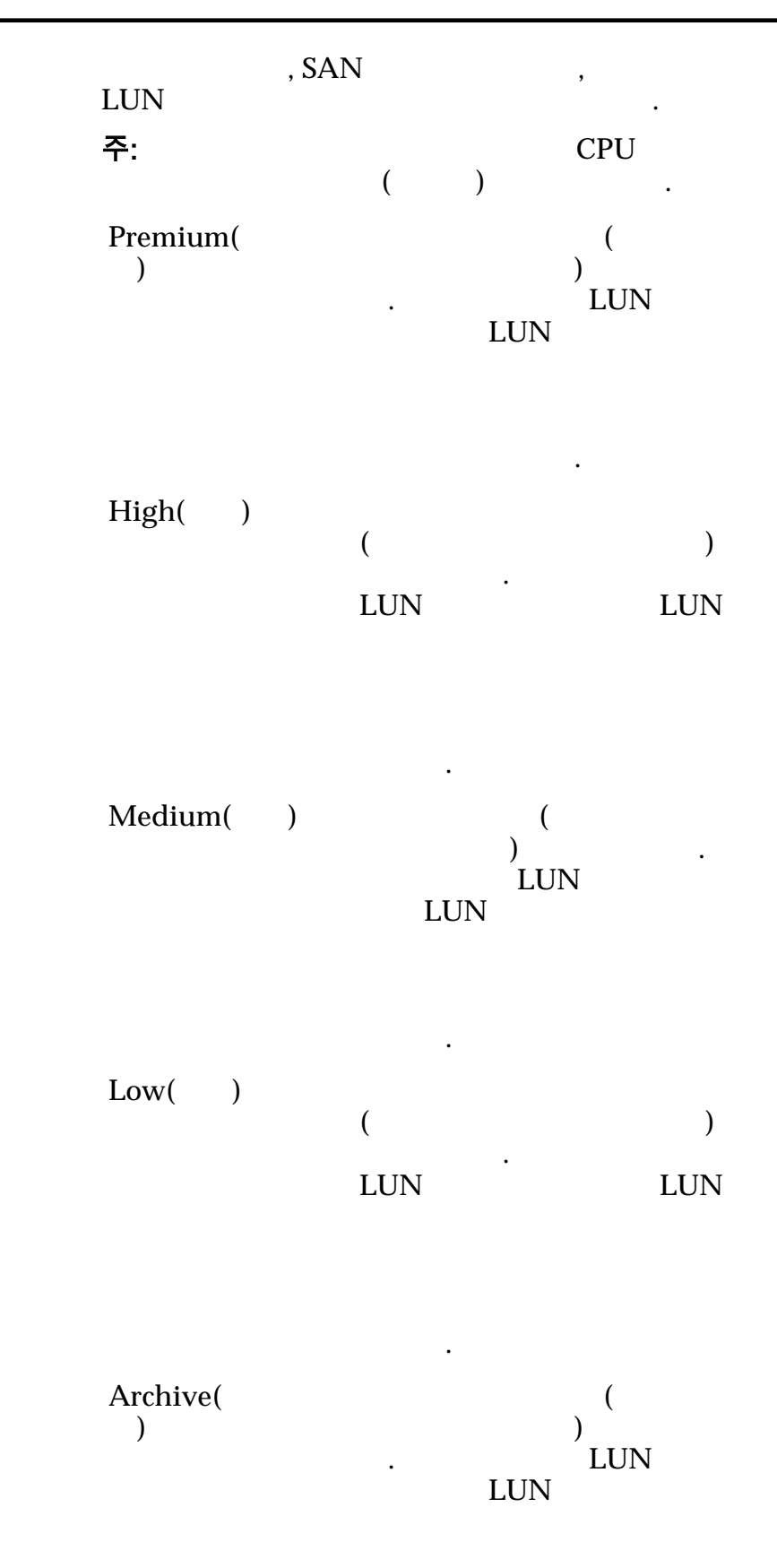

수신됩니다.

#### 복제 일정

 $Name($ Start Time(  $()$ Frequency( **let** 

논리 볼륨과 연관된 데이터 보호 일정을 나열합니다.

- **Run Once**( $\qquad$ )
- **Hourly(** $)$

 $\mathcal{L}^{\text{max}}$ 

- **Daily(**매일**)**
- **Weekly(**매주**)**

Enabled()

 $\ddotsc$  $(LUN)$ 

 $\mathbf{C}$ 

LUN)

.

Create()

 $Modify( )$ 

 $Delete( )$ 

관련 링크

 $LUN$ 

# SAN LUN 보기, 데이터 보호 탭, 자동 계층

: **SAN** > **Storage(** $\qquad$ ) > *LUNs(LUN)* > Actions() >  $\text{View}($ ) >  $Data Protection($   $) > Auto Tier($ 

#### 스토리지 도메인 용량

 $\epsilon$  $\frac{1}{2}$  and  $\frac{1}{2}$  and  $\frac{1}{2}$  a 나타내기 위해 그래프에 다양한 두께의 색상 막대가 사용됩니다.

논리 볼륨의 데이터 복제 일정을 표시합니다.

**Enable Clones**( 사용**)** Capacity for Clones (The School School School School School School School School School School School School School School School School School School School School School School School School School School School School S 되어 있는지 여부를 나타냅니다.

## 복제본에 대한 용량

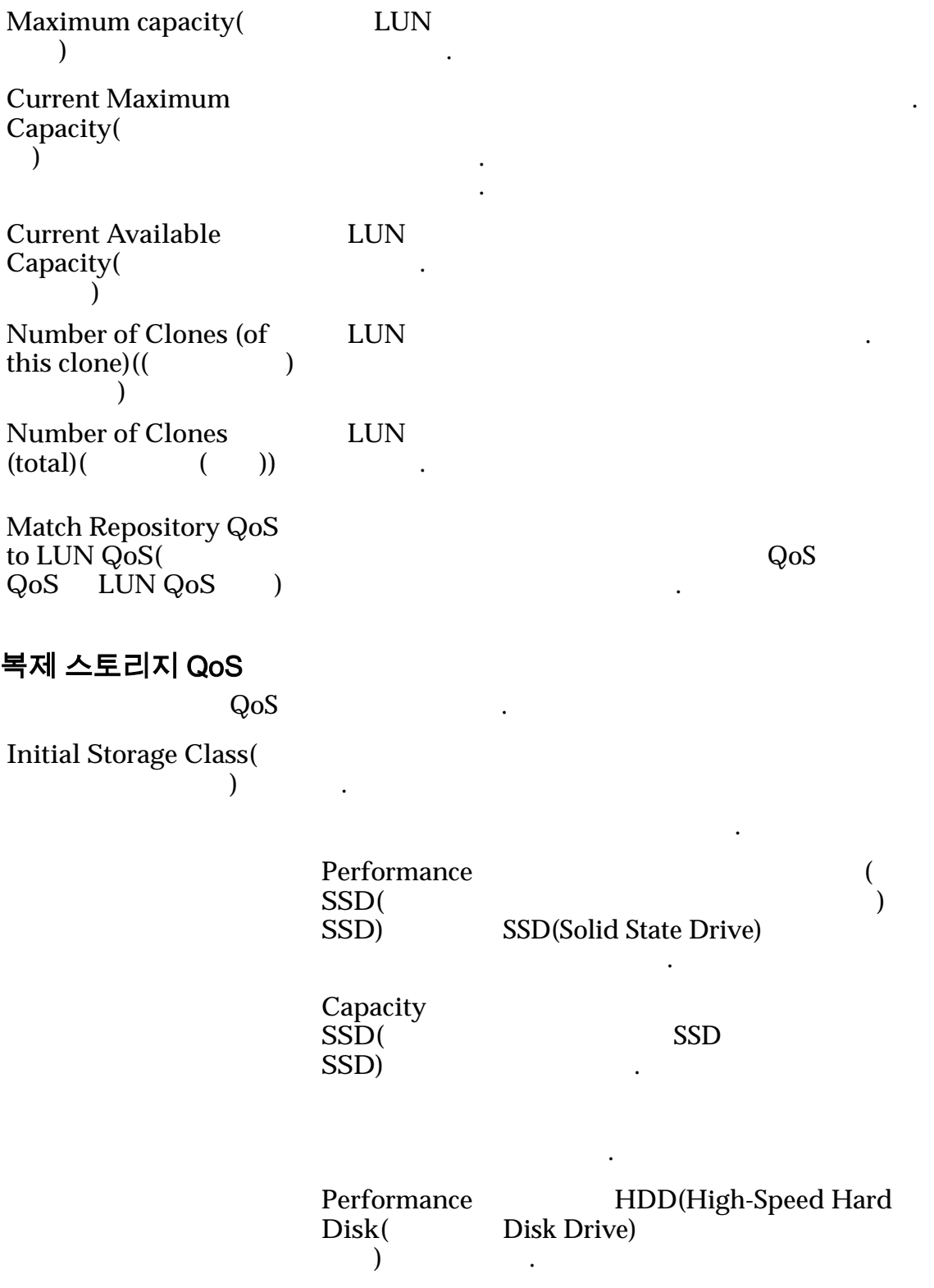

생합니다.

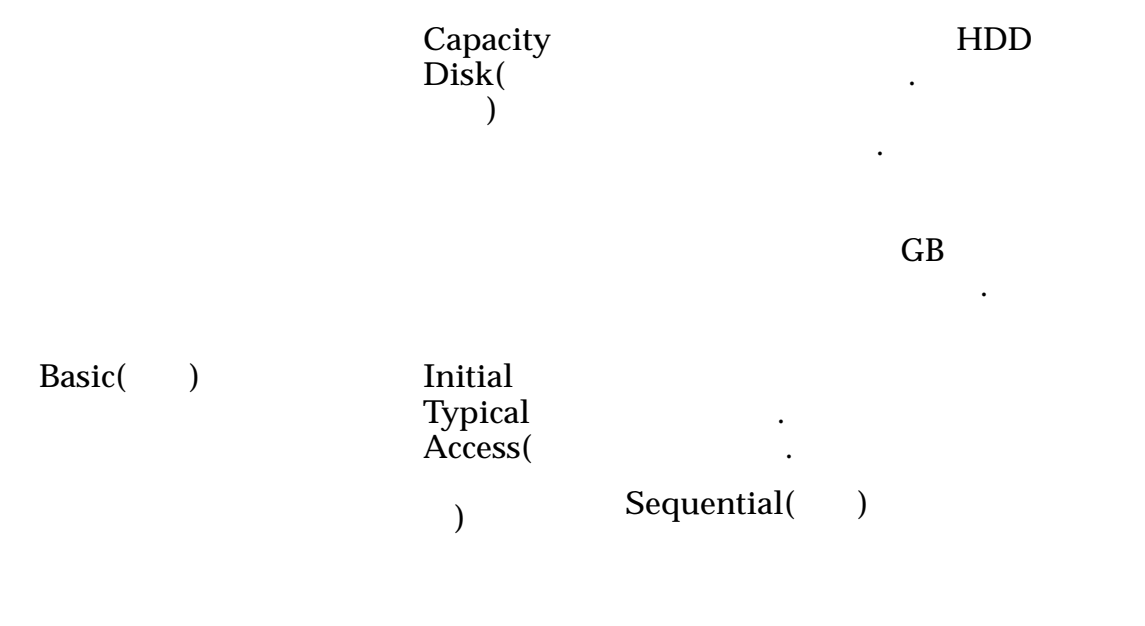

Random()

니다.

 $\ddot{\phantom{1}}$ 

 $\mathbb{Z}$ 

니다.

**Mixed(**)

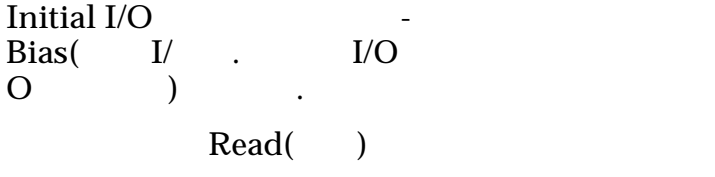
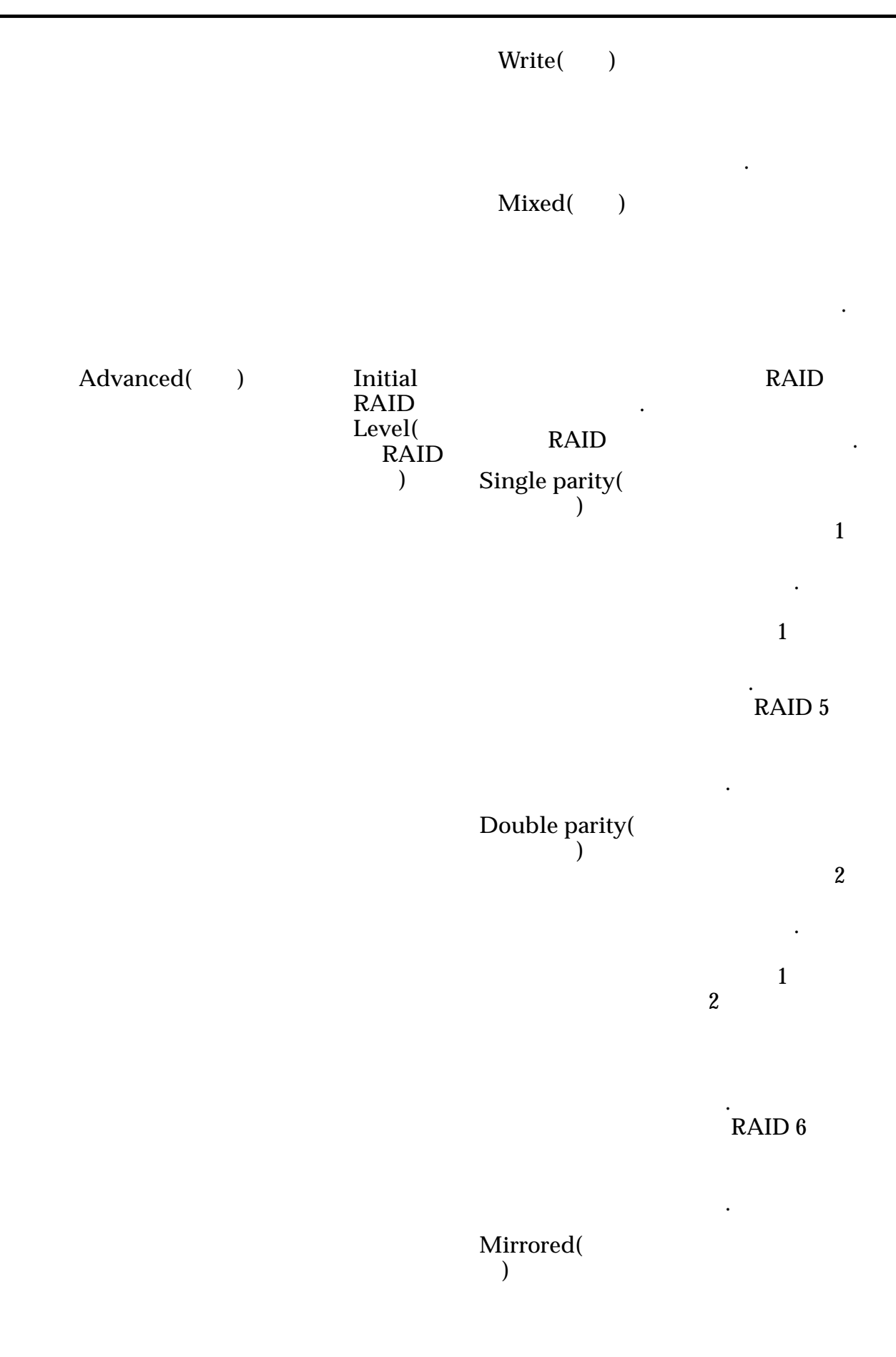

. 대신 시스템

터를 씁니다.

RAID **No. 19** 

.

 $\mathbf{S}$ 

개선합니다. RAID RAID 10

### 복제 일정

 $Name($ **Start Time(**시작 시간**)** 일정이 시작되는 날짜 시간을 식별합니다. Frequency( **lext**)

논리 볼륨과 연관된 데이터 보호 일정을 나열합니다.

- **Run Once**( **i**
- **Hourly**( $\blacksquare$ )

같습니다.

- **Daily(** )
- **Weekly(**매주**)**

Enabled( **)** 

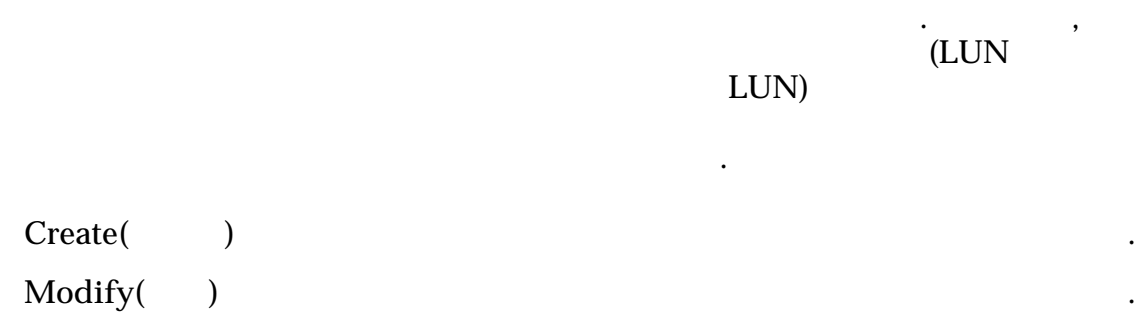

 $Delete($ 관련 링크  $LUN$ SAN LUN 보기, 매핑 탭  $:$   $SAN > Storage($   $) > LUNs(LUN) > Actions($   $) > View($   $) >$ *Mapping*(*)* **LUN-Access Protocol(** 로토콜**)** 논리 볼륨 액세스가 허용된 프로토콜을 지정합니다. **Only selected hosts (via**  $maps$ )( 사용**))** SAN 30 LUN LUN LUN 있도록 지정합니다. LUN 매핑된 경우 매핑된 SAN LUN . **All hosts may access this LUN using LUN**  $Number($ LUN **LUN** 에 액세스할 수 있음**)** LUN SAN SAN LUN LUN . LUN 니다. LUN 컨트롤러 지정 **Current** Controller( 트롤러**)** LUN ACCEPT AND THE SECOND ASSESSMENT AND THE SECOND ASSESSMENT AND THE SECOND ASSESSMENT AND THE SECOND ASSESSMENT ASSESSMENT ASSESSMENT AND THE SECOND ASSESSMENT AND THE SECOND ASSESSMENT ASSESSMENT ASSESSMENT AS A SECOND 주: LUN ...  $\text{Assigned Controller}$  (1)  $\mathcal{L}(\mathcal{L})$ **Assigned** Controller( 컨트롤러**)** LUN TERM THE TERM OF THE TERM OF THE TERM OF THE TERM OF THE TERM OF THE TERM OF THE TERM OF THE TERM OF THE TE . 목록에서 사용 가능한 컨트롤러 노드를 선택합니다. 이 LUN 에 대해 마스킹된 포트 LUN (experimentally resource to the set of the set of the set of the set of the set of the set of the set of t **Masked(**마스킹됨**)** LUN 대한 포트가 마스킹되었는지 여부를 나타냅니 . Protocol(
Frotocol Controller(  $\qquad$ ) **Slot(**) HBA  $\qquad \qquad$ **Port(** )

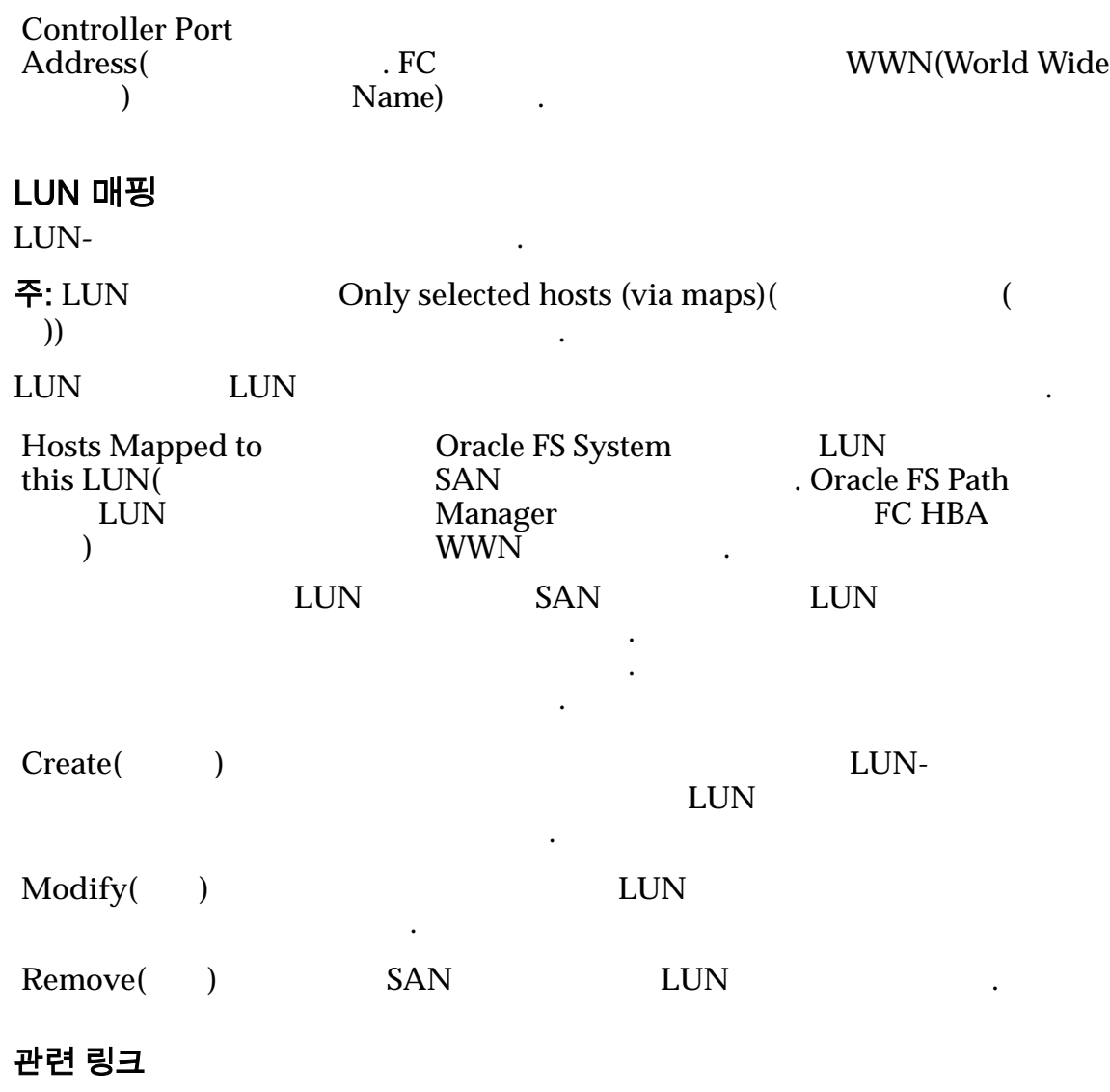

 $LUN$ 

## SAN LUN 보기, 서비스 품질 탭, 단일 계층

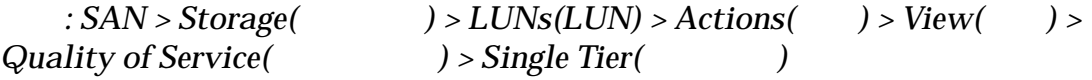

QoS

### 선택한 스토리지 도메인 용량

 $\epsilon$  $\frac{1}{2}$  and  $\frac{1}{2}$  and  $\frac{1}{2}$  a 나타내기 위해 그래프에 다양한 두께의 색상 막대가 사용됩니다.

스토리지 클래스별 용량

데이터가 저장된 물리적 매체의 유형을 식별합니다. 유효한 매체 유형은 다음과  $($ 

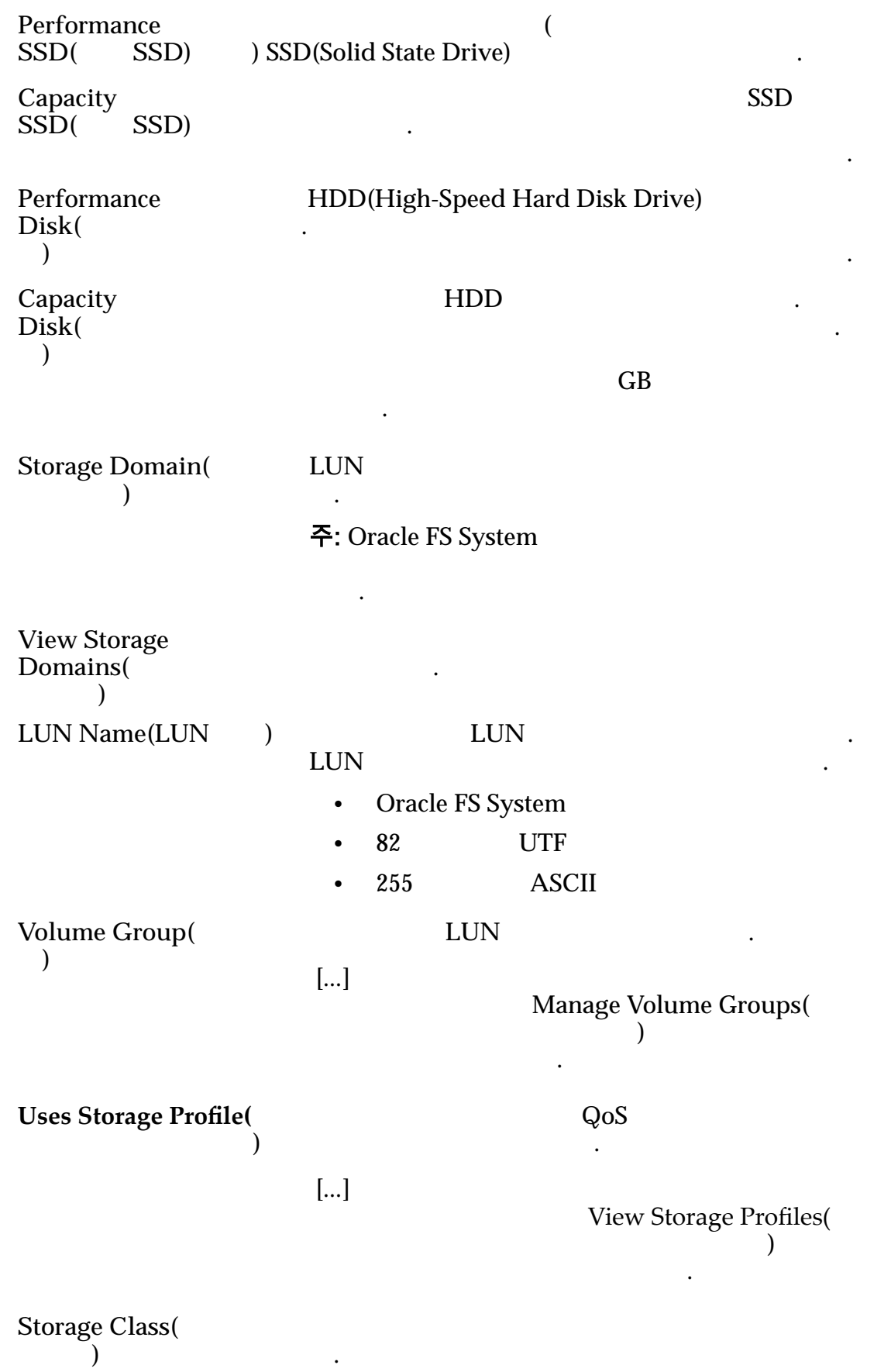

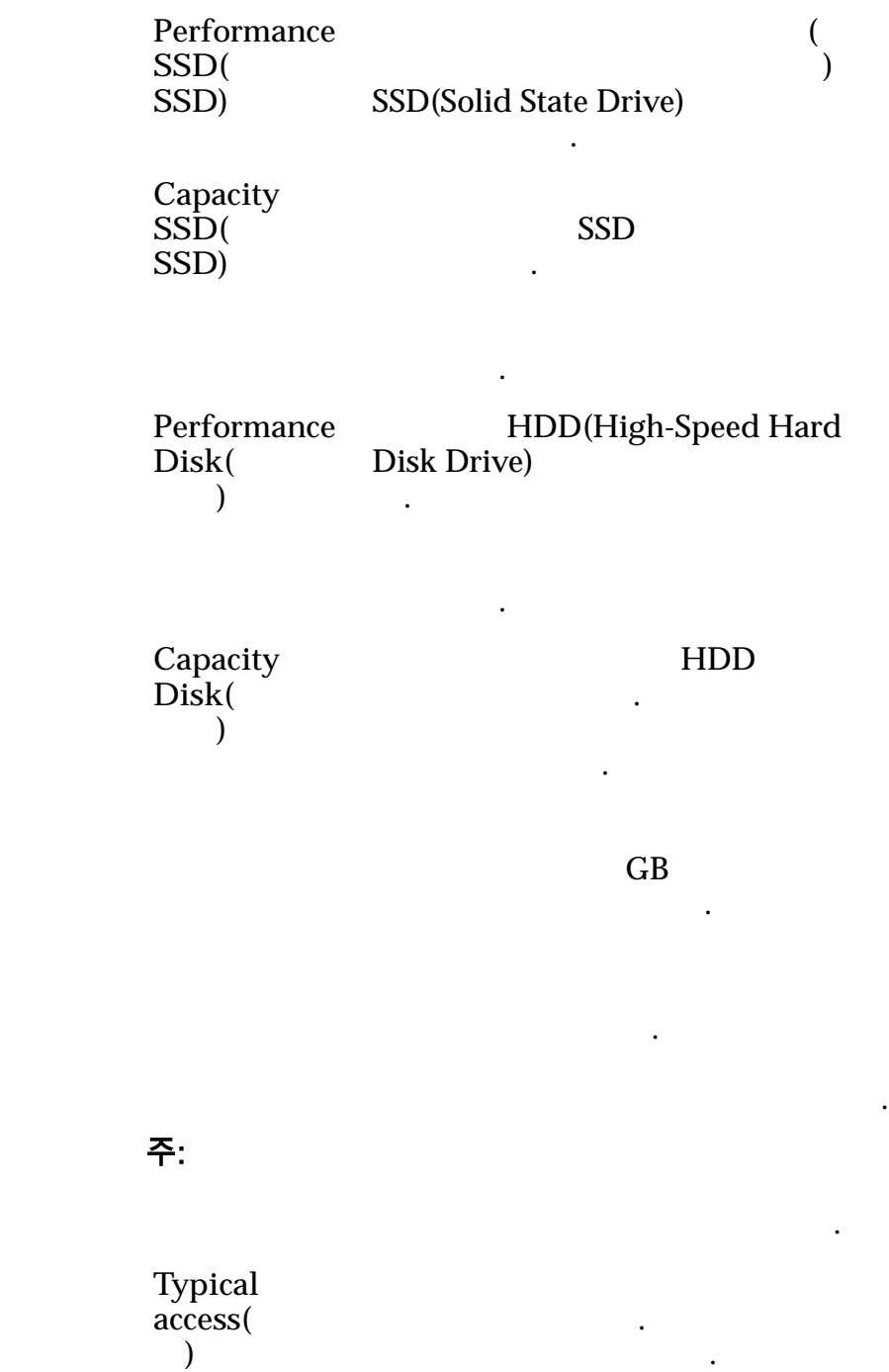

**Basic(**)

유효한 매체 유형은 다음과 같습니다.

Sequential(  $\qquad$ )

.

타냅니다.

타냅니다.

니다.

니다.

Random()

 $Mixed( )$ 

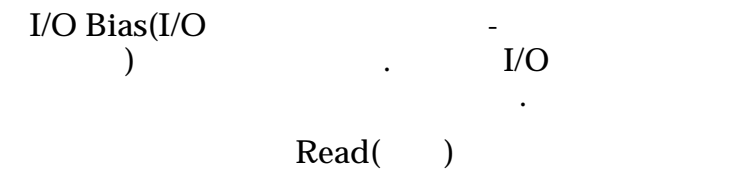

 $Write( )$ 

**Mixed(**  $\qquad$ )

.

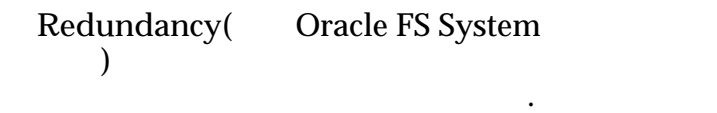

Single( )

습니다.

RAID 5

되며 성능-

.

. 단일

 $\mathbf 1$ 

합니다.

Double( )

 $\boldsymbol{2}$ 

합니다.

RAID 6

-유형

니다.

습니다.

Advanced()

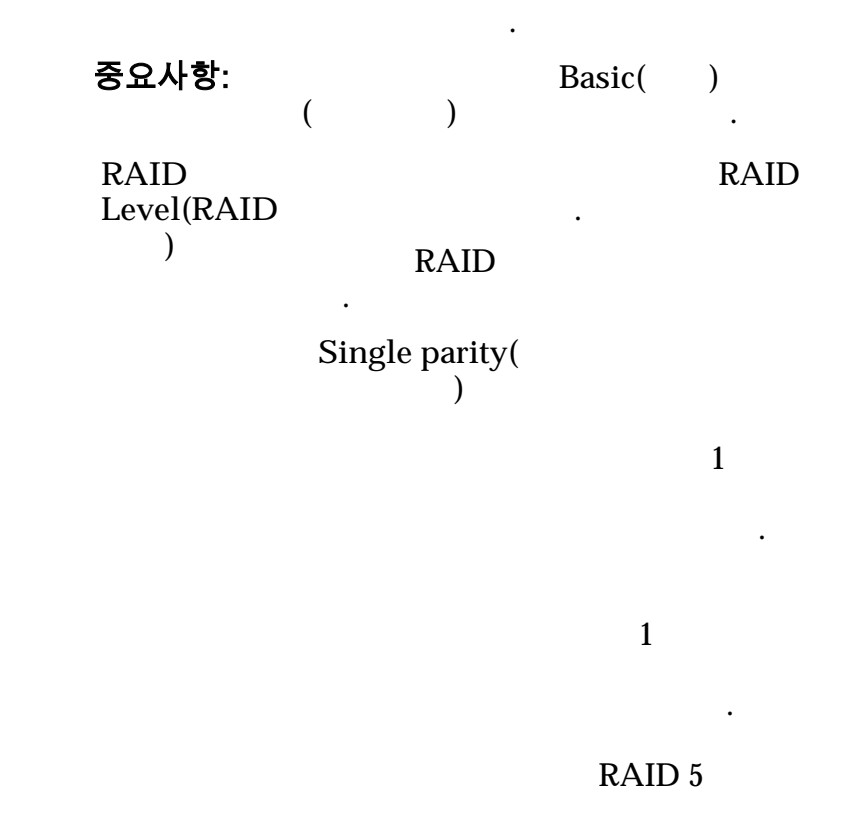

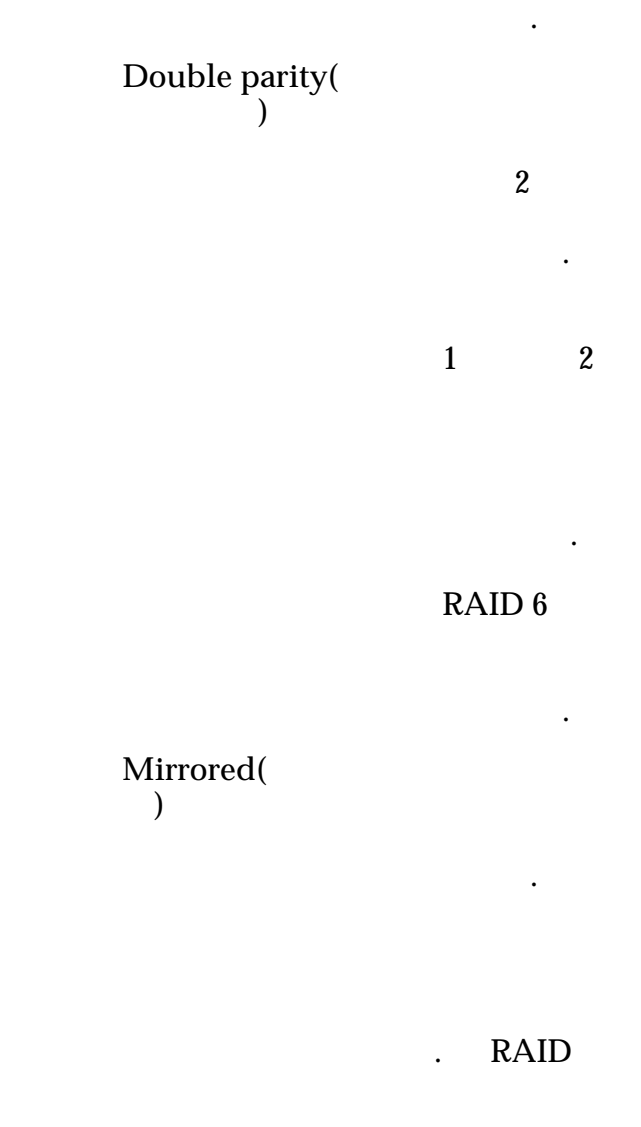

니다. 미러링 RAID  $RAID$  10

현됩니다.

하는 먼저 읽기 정책을 식별합니다.

**Read**  $A$ head( 읽기**)**

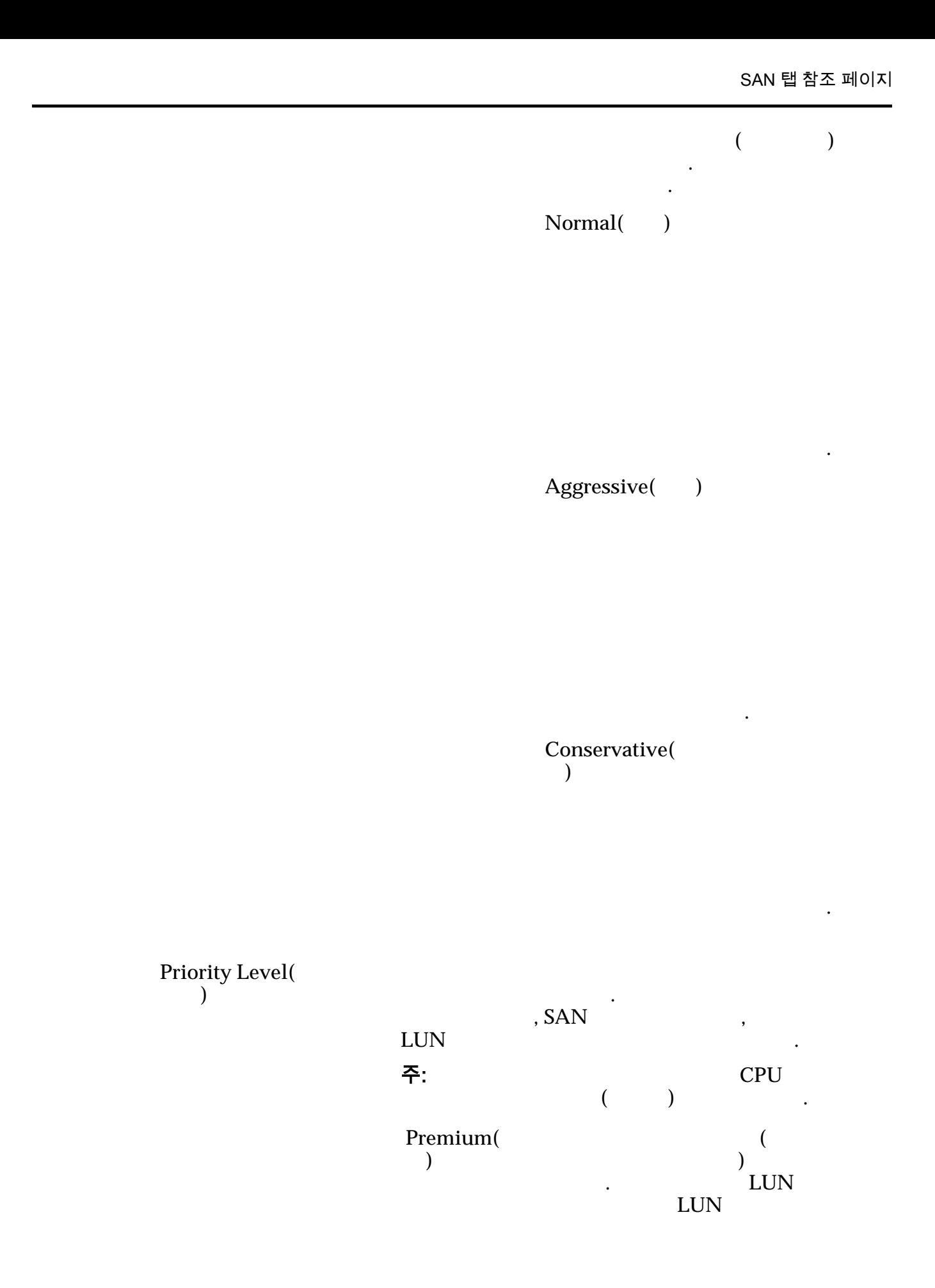

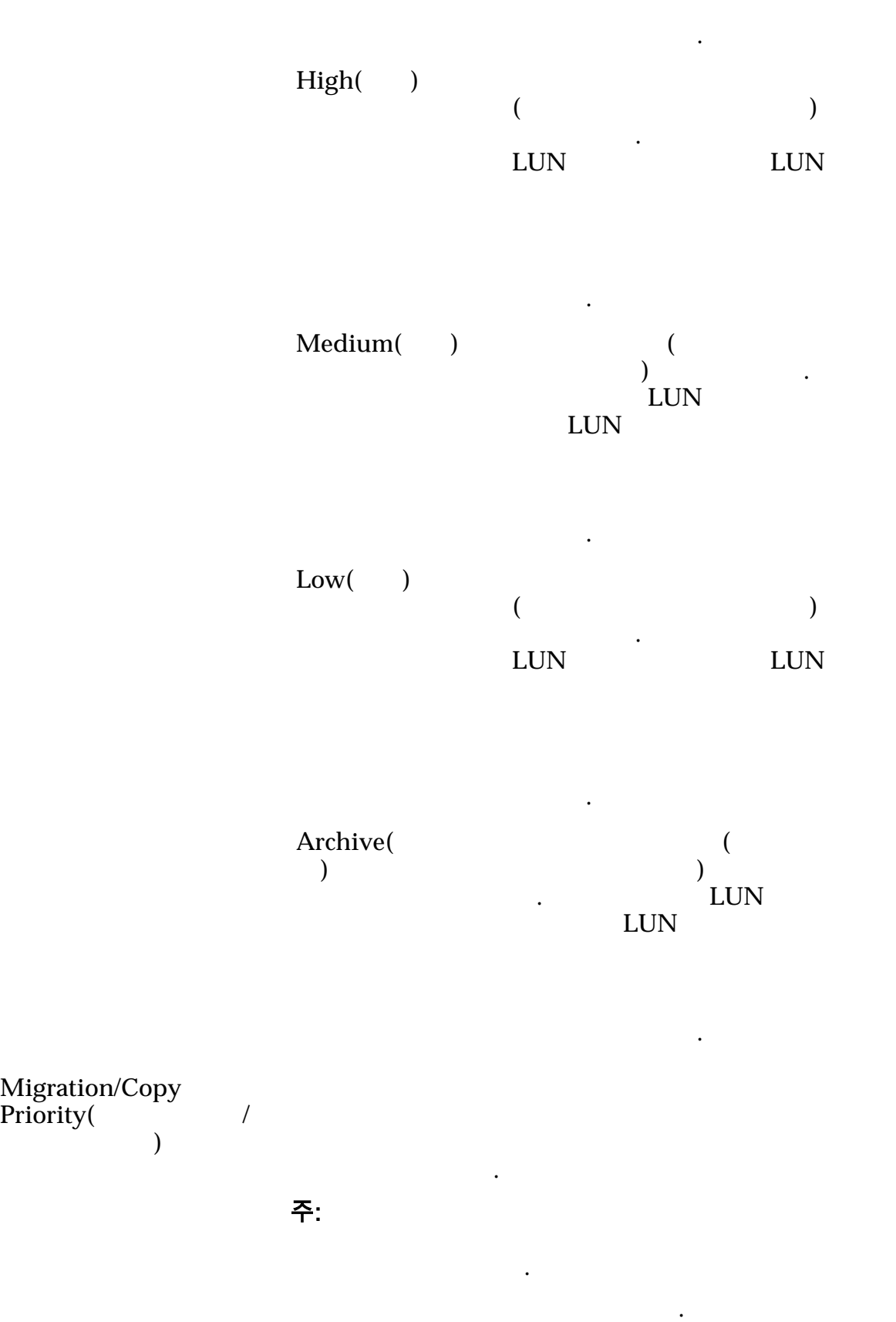

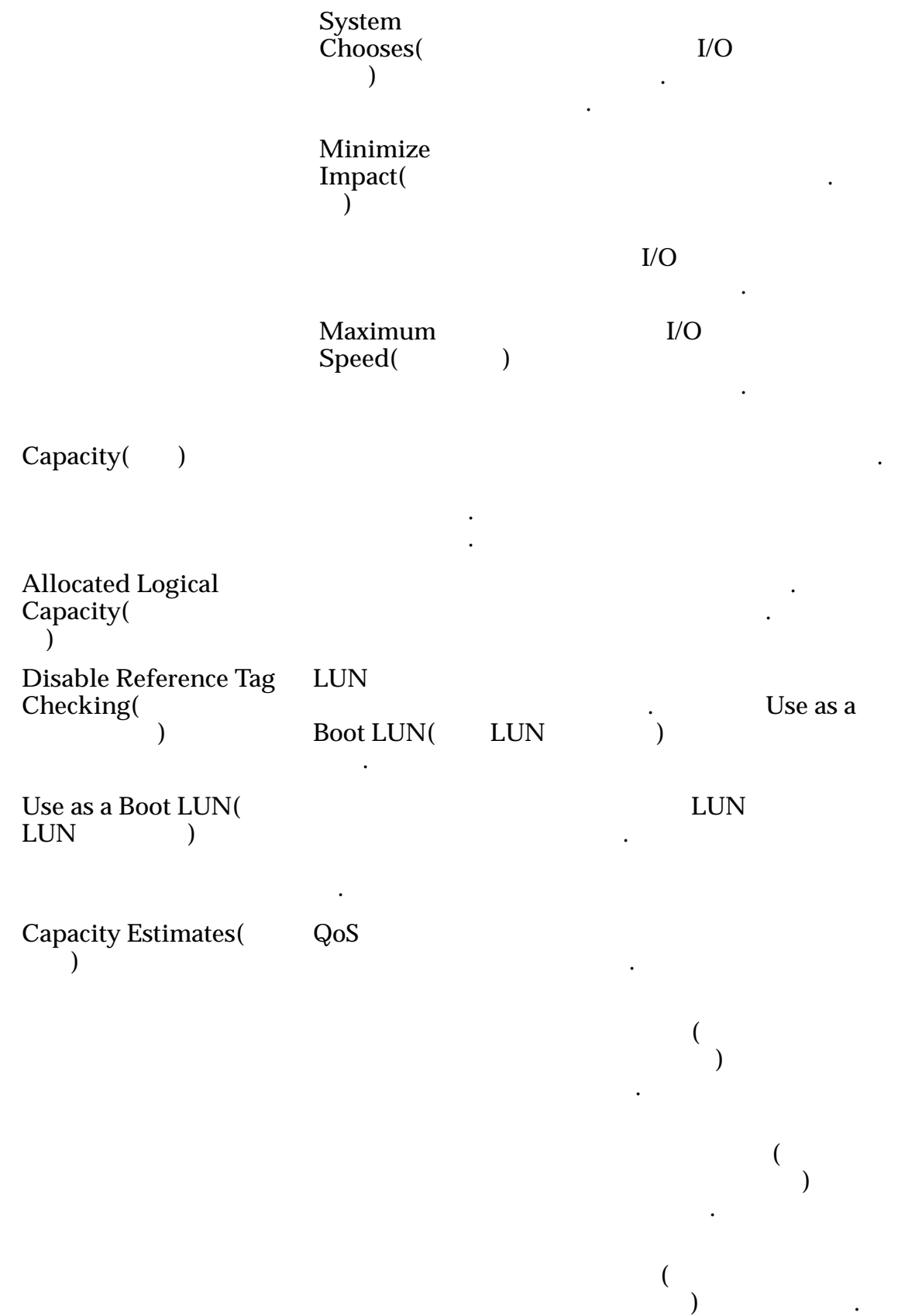

### 관련 링크

 $LUN$ 

### SAN LUN 보기, 서비스 품질 탭, 자동 계층

탐색*: SAN > Storage(*스토리지*) > LUNs(LUN) > Actions(*작업*) > View(*보기*) > Quality of Service*(  $\qquad \qquad$ ) > *Auto Tier*(  $\qquad \qquad$ )

 $QoS$   $\qquad \qquad$ 

### 선택한 스토리지 도메인 용량

 $\epsilon$  $\frac{1}{2}$  and  $\frac{1}{2}$  and  $\frac{1}{2}$  a 나타내기 위해 그래프에 다양한 두께의 색상 막대가 사용됩니다.

### 스토리지 클래스 및 RAID 레벨별 할당

막대에 대한 자세한 정보를 제공합니다.

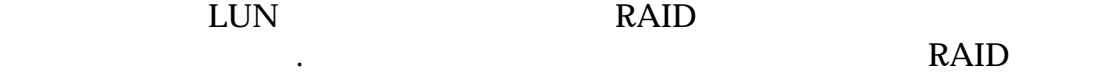

.

니다.

표시합니다.

**Storage Domain(** 지 도메인**)**

주: Oracle FS System

리티의 합계를 나타내는 누적 막대가 포함되어 있습니다. 그래프 아래쪽의 범례는

**View Storage** Domains( 인 보기**)**

**LUN Name(LUN )** LUN LUN the constant of the constant of the constant of the constant of the constant of the constant of the constant of the constant of the constant of the constant of the constant of the constant of the constant of the consta

• Oracle FS System

• 82 UTF

•  $255$  ASCII

LUN

**Volume Group(** 룹**)**

**[...]** 볼륨 그룹을 만들 있는

Manage Volume Groups(  $\overline{a}$   $\overline{a}$   $\overline{$ 

**Use Storage Profile(** 리지 프로파일 사용**)**

 $QoS$ 되는지 여부를 지정합니다.

.

LUN 연관

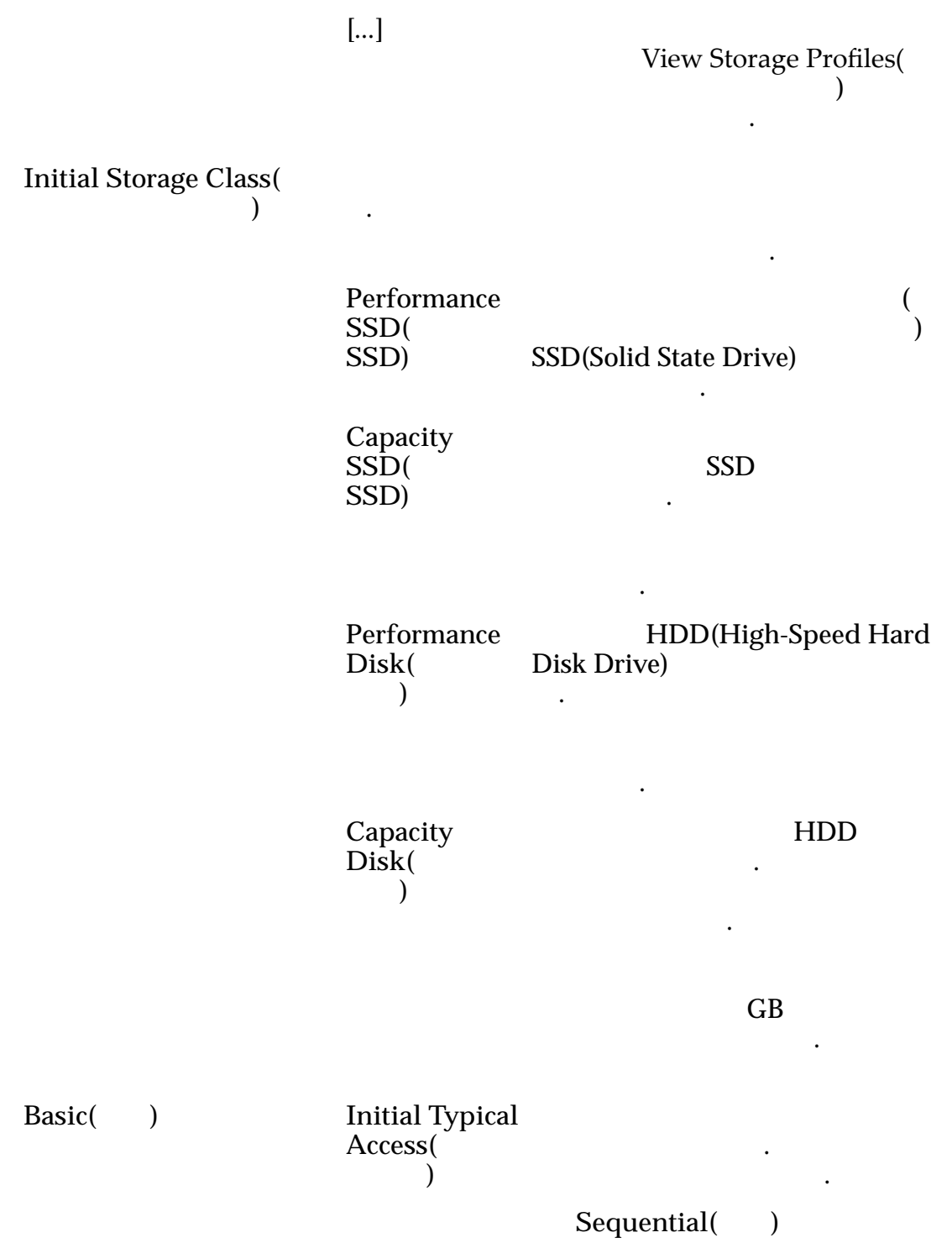

니다.

.

.

니다.

니다.

Random()

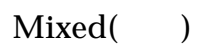

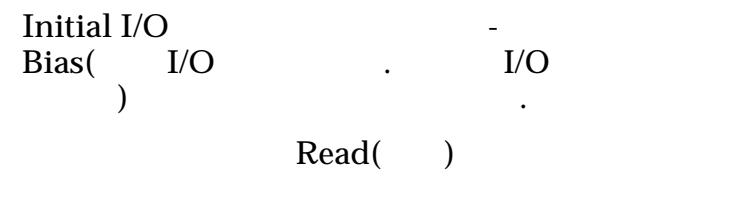

 $Write( )$ 

니다.

**Mixed(**  $\qquad$ )

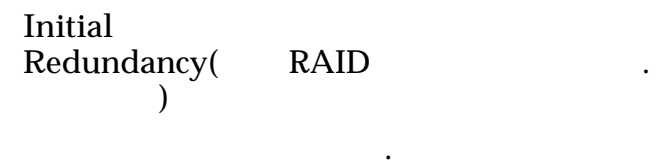

Single( )

 $\overline{1}$ 

합니다.

RAID 5

-유형

벨입니다.

 $\mathcal{A}$ 

Double( )

2

합니다.

RAID 6

-유형

 $\mathbf{H}^{\text{max}}$ 

 $\mathbb{R}^2$ 

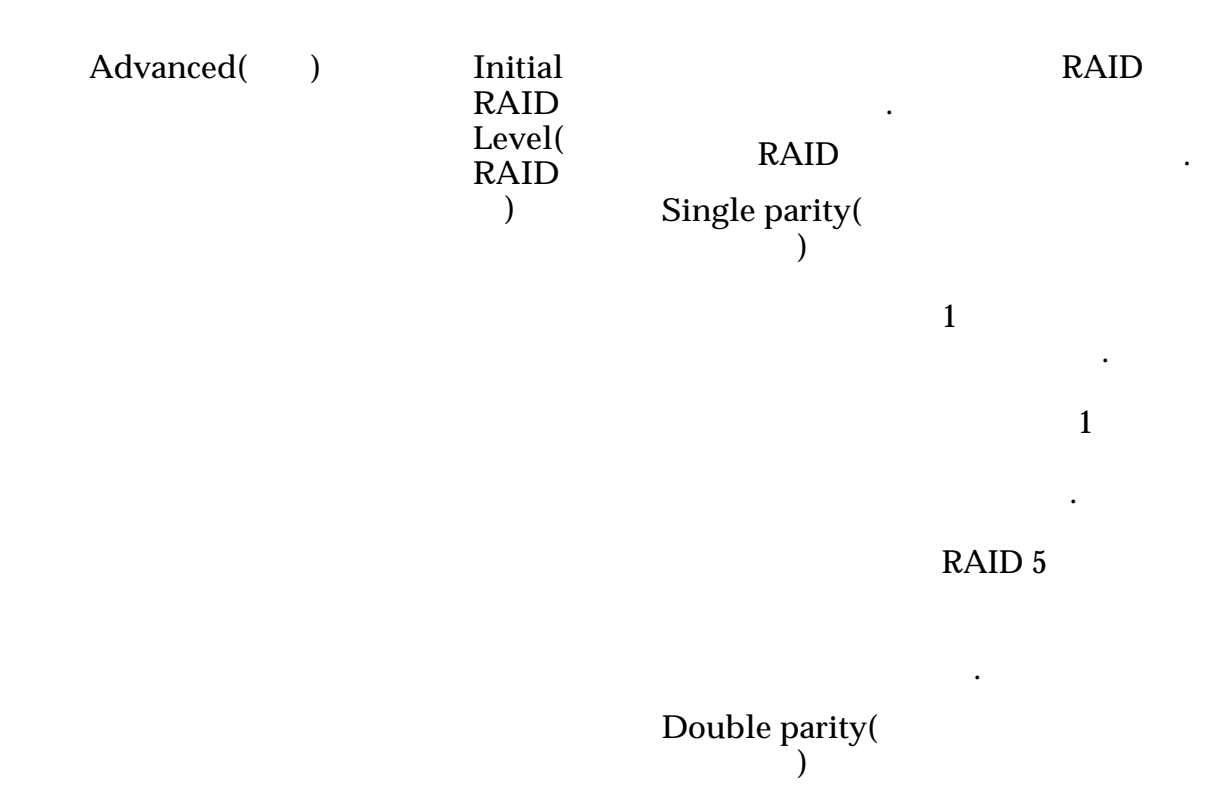

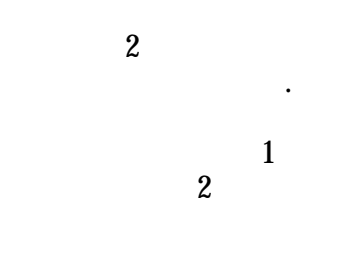

#### RAID 6

줍니다. 이중

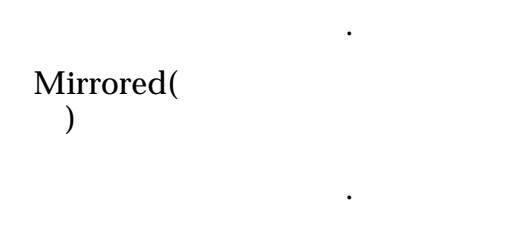

RAID **N** 

터를 씁니다.

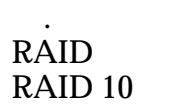

.

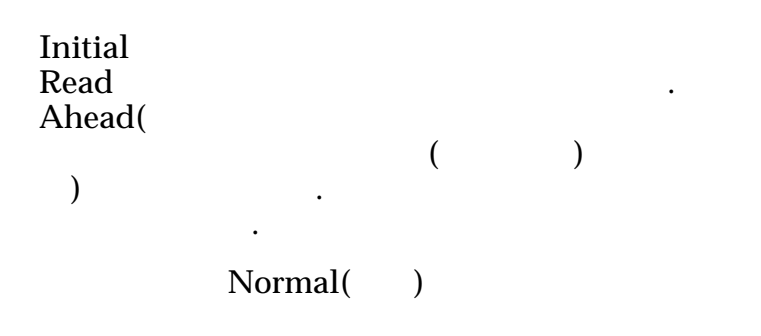

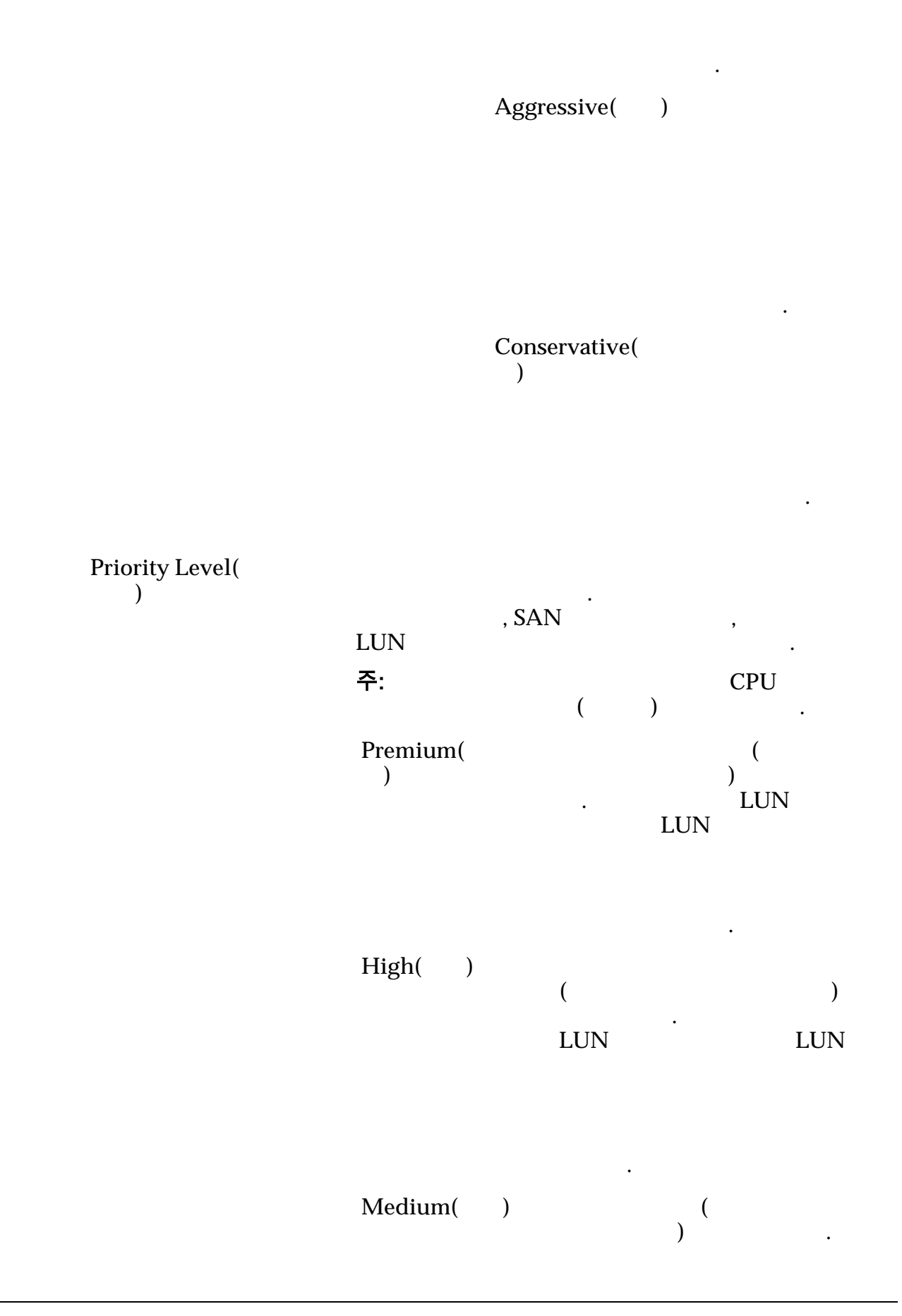

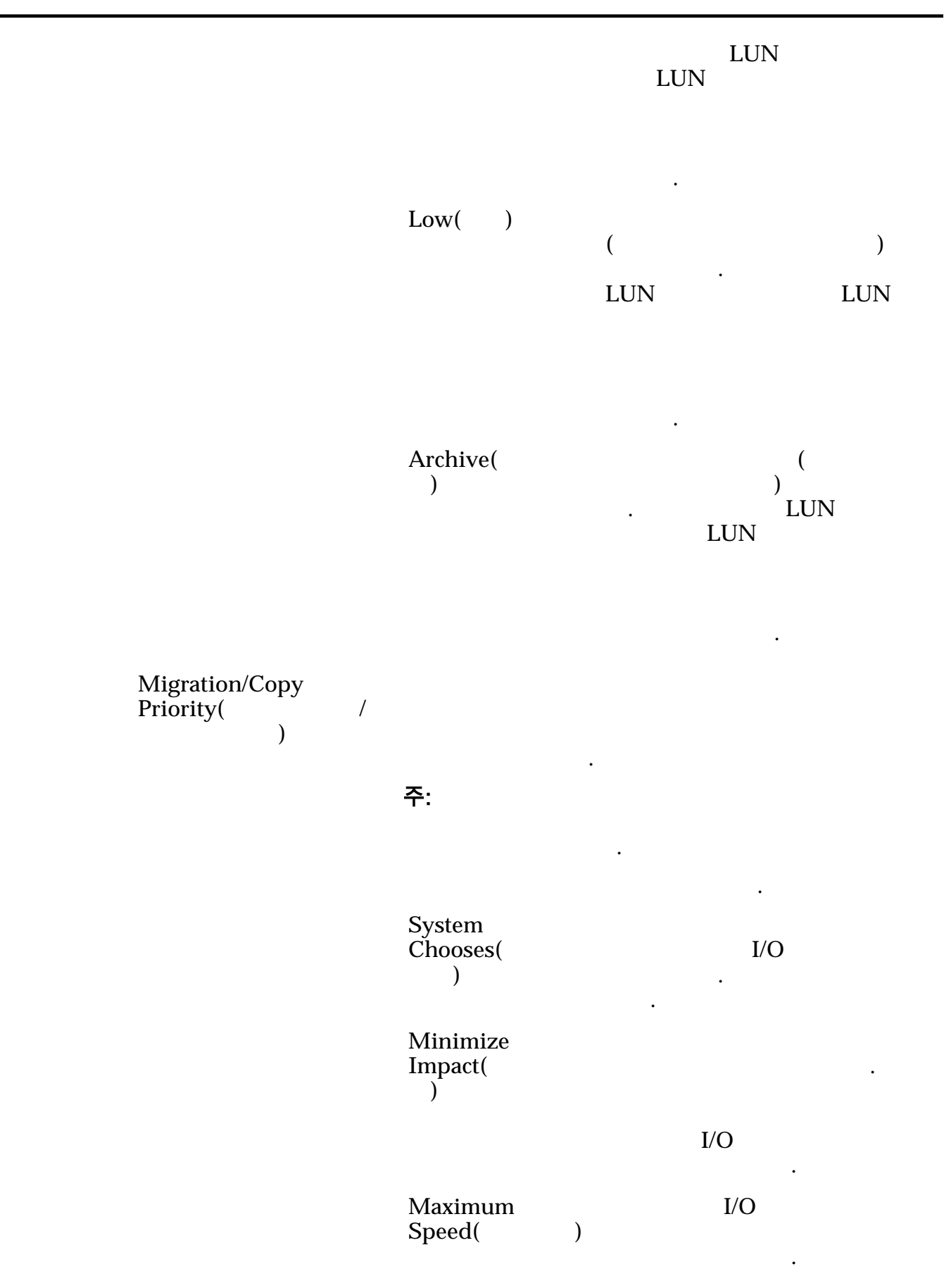

Capacity( **b** 식별합니다. 용량은 할당된 논리 용량보다 많거나 같아야 합니다. **Allocated Logical** Capacity( 량**)** 논리 볼륨에 대해 예약된 용량을 식별합니다. 예약 량은 최대 용량보다 적거나 같아야 합니다. **Disable Reference Tag** Checking( 사 사용 안함**)** LUN  $\blacksquare$ **LUN** . Use as a **Boot LUN(**LUN(
LUN(
LUN 니다. Use as a Boot LUN( **LUN** 으로 사용**)**  $LUN$ 상태가 수정됨을 나타냅니다. 옵션을 설정하면 . **Capacity Estimates**( 용량**)**  $QoS$ 용량 요구 사항을 제공합니다.  $\left(\begin{array}{ccc} \overline{1} & \overline{1} & \$  $\left( \begin{array}{c} 1 \end{array} \right)$ .  $\left($  $\overline{\phantom{R}}$ 별합니다.  $\overline{S}$  $)$   $.$ 관련 링크  $LUN$ 볼륨 그룹 개요 페이지 탐색*:*  $NAS > Volume Groups($  $SAN > Volume$  *Groups*( $)$ Oracle FS System  $\,$  ,  $\,$  ,  $\,$  $\log_{10}$   $\log_{10}$  $\mathbb{R}^2$ 

주: 일드에서 대시는 해당 등록 정보가 볼륨에 적용되지 않음을 내려왔다.

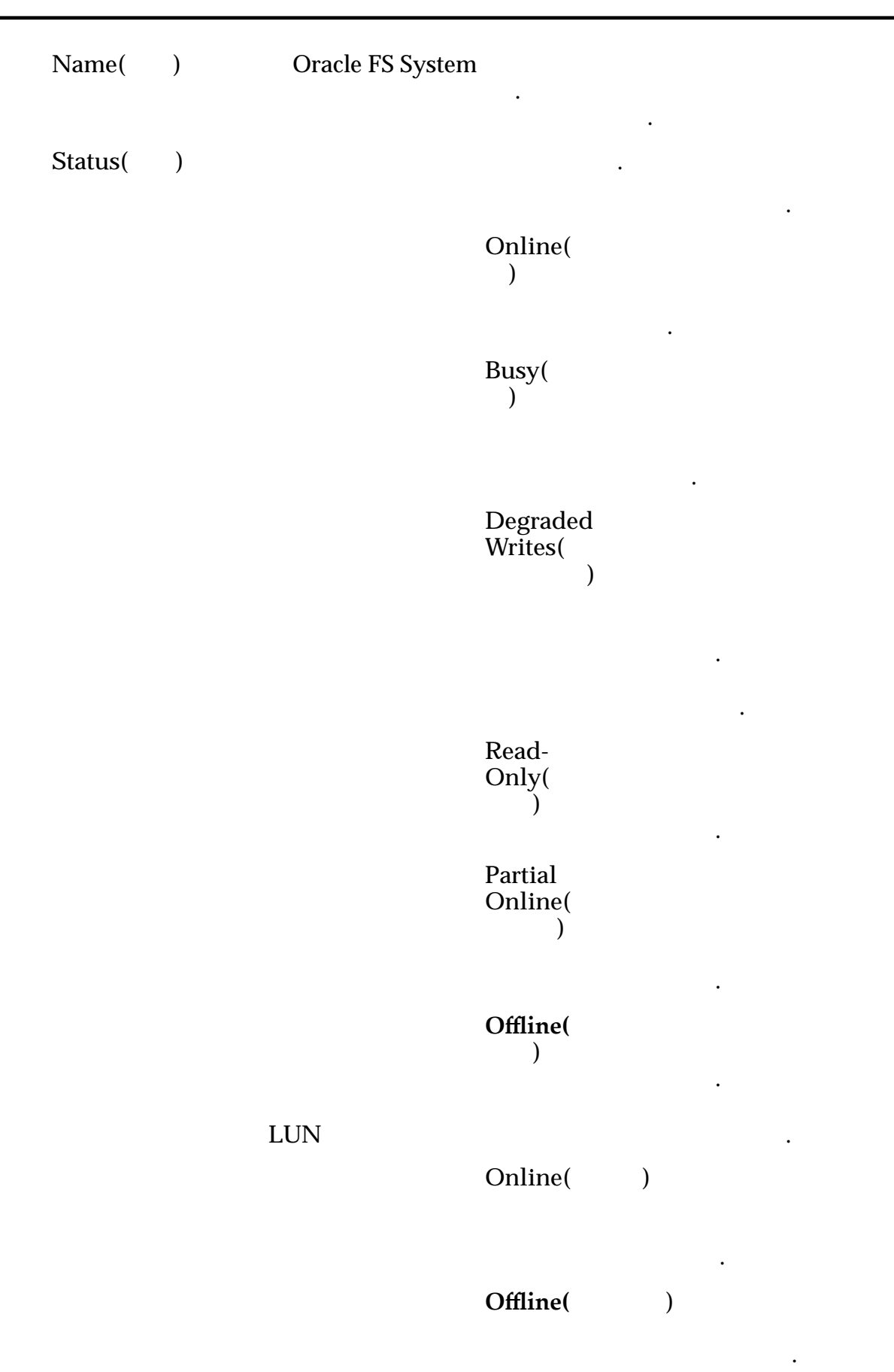

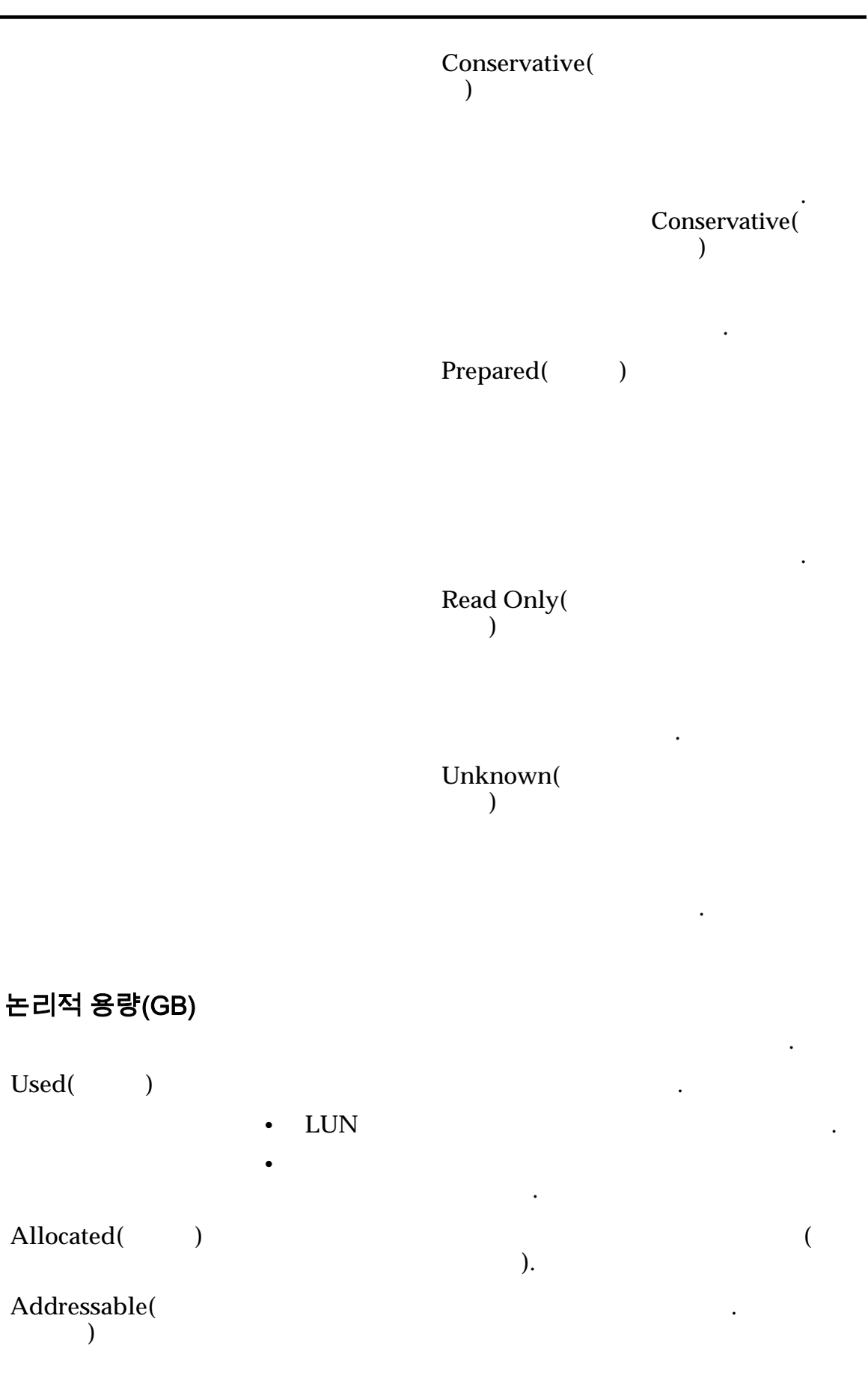

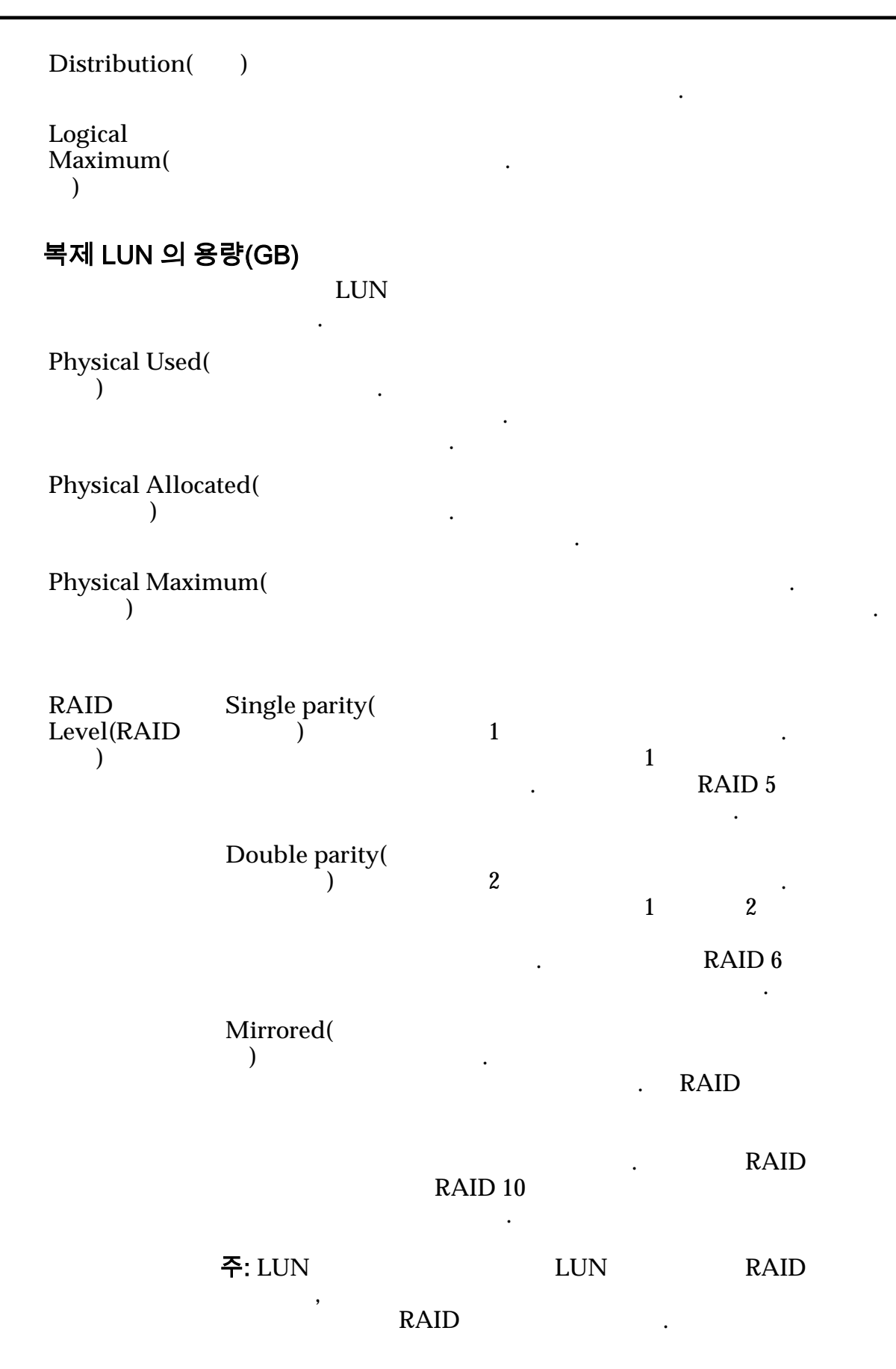

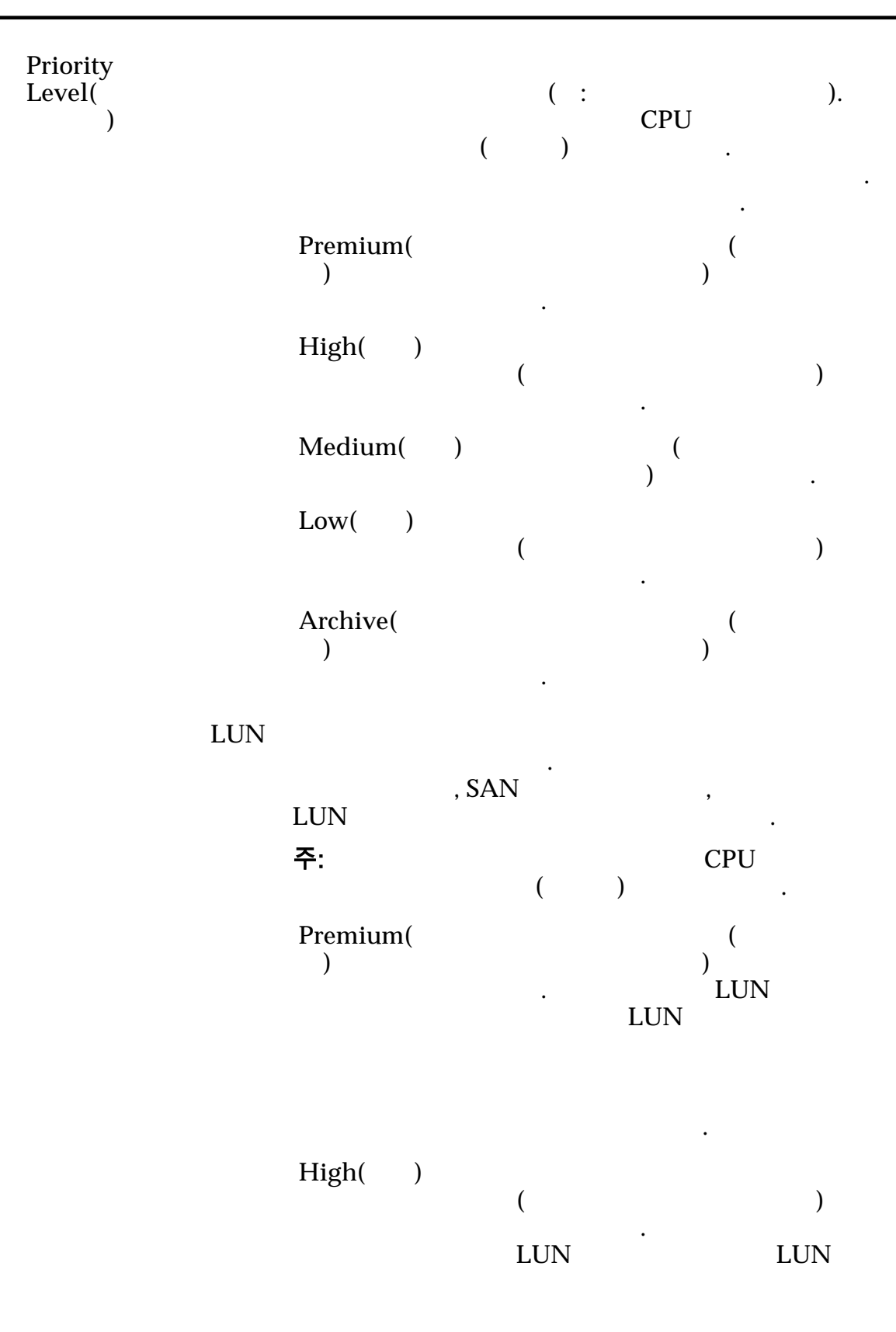

 $\mathbb{Z}$ 

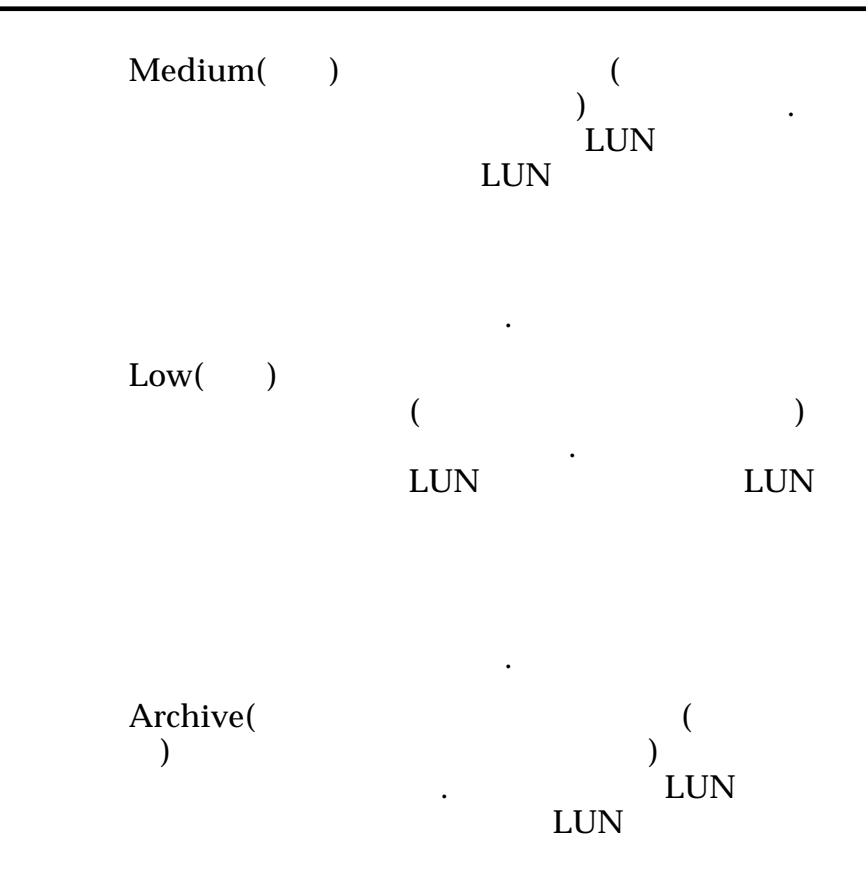

수신됩니다.

### 관련 링크

# 부록 D 지원 탭 참조 페이지

## 로그 지우기 대화 상자

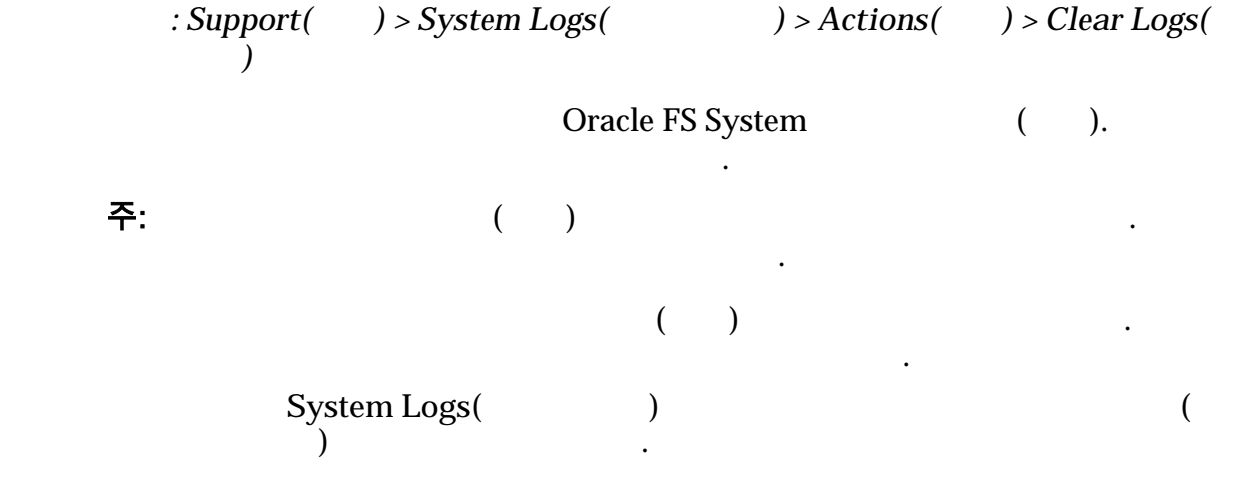

관련 링크

### 로그 번들 만들기 대화 상자

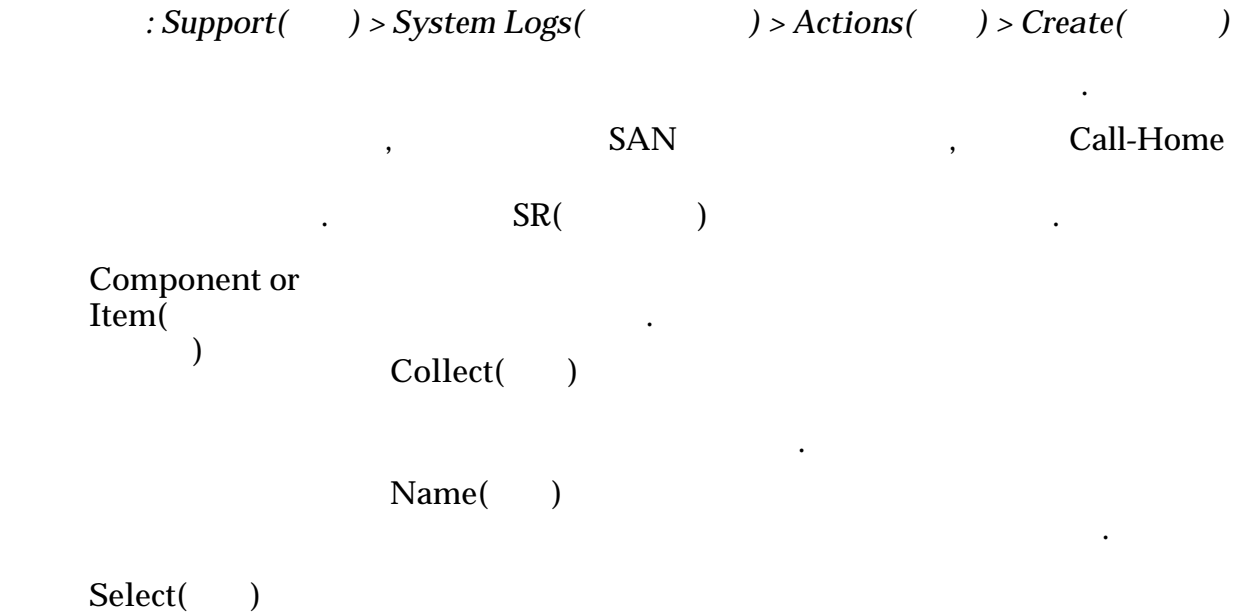

니다.

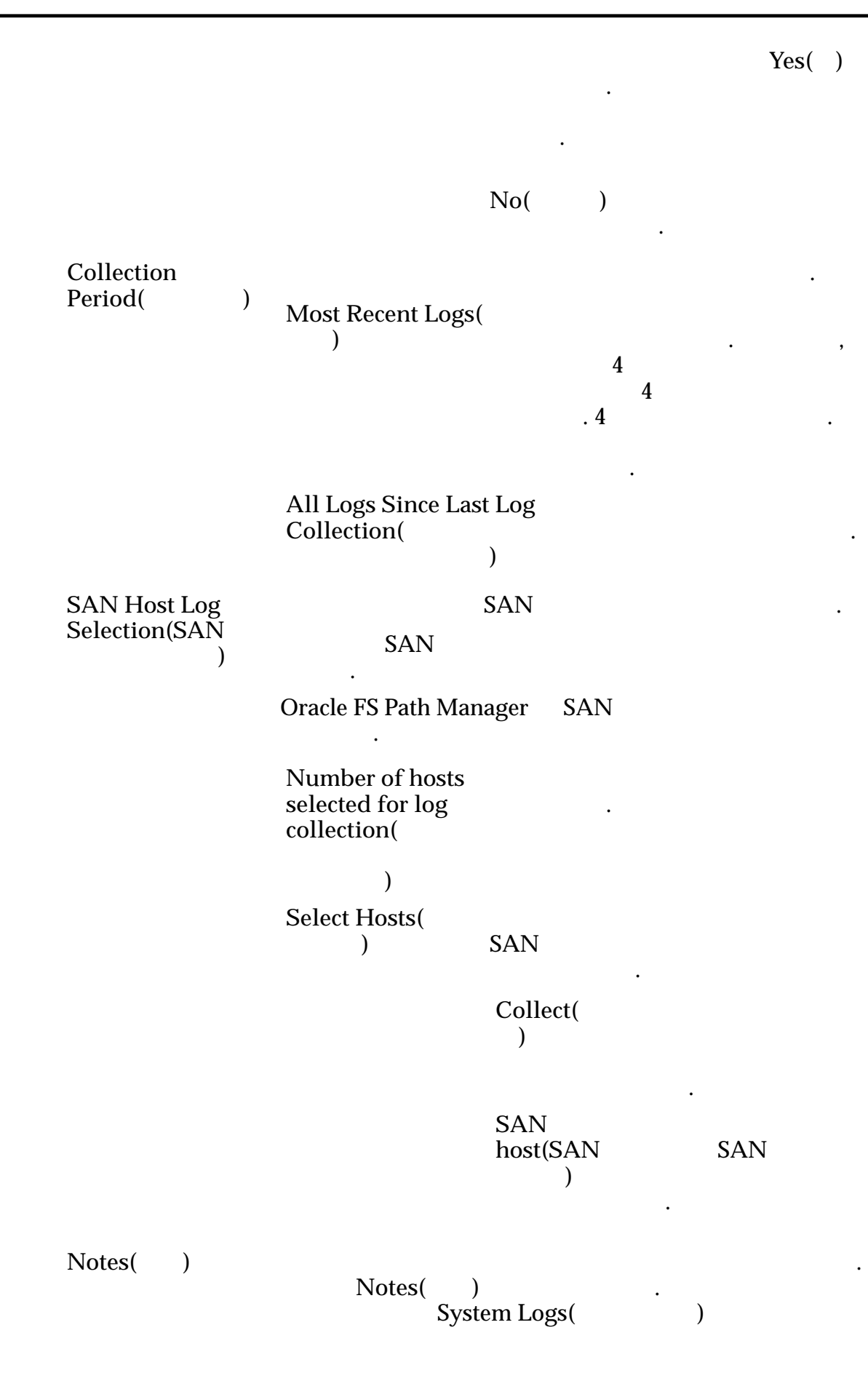

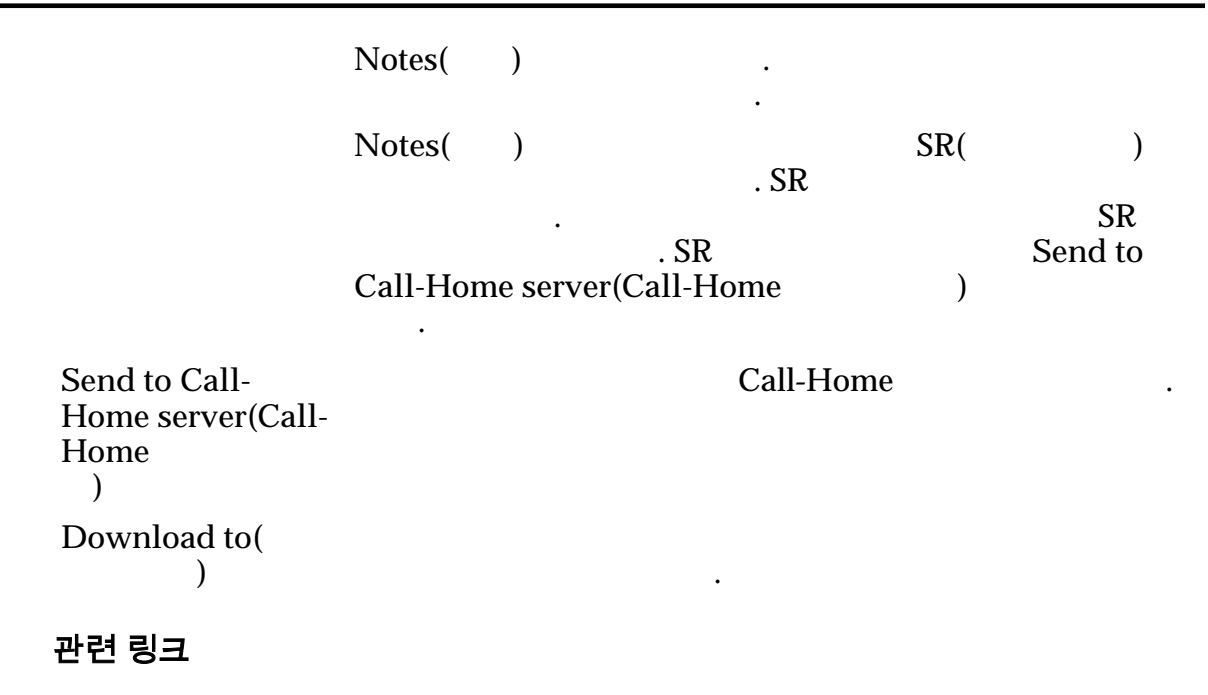

## 데이터 일관성 개요 페이지

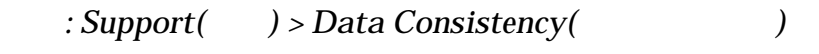

고객지원센터의 지시에 따라 수행됩니다.

만든 데이터가 아니라 패리티 데이터의 무결성을 의미합니다.

Oracle FS System

#### 주: 데이터 일관성 검사에는 많은 양의 시스템 리소스가 필요하며 일반적으로 오라

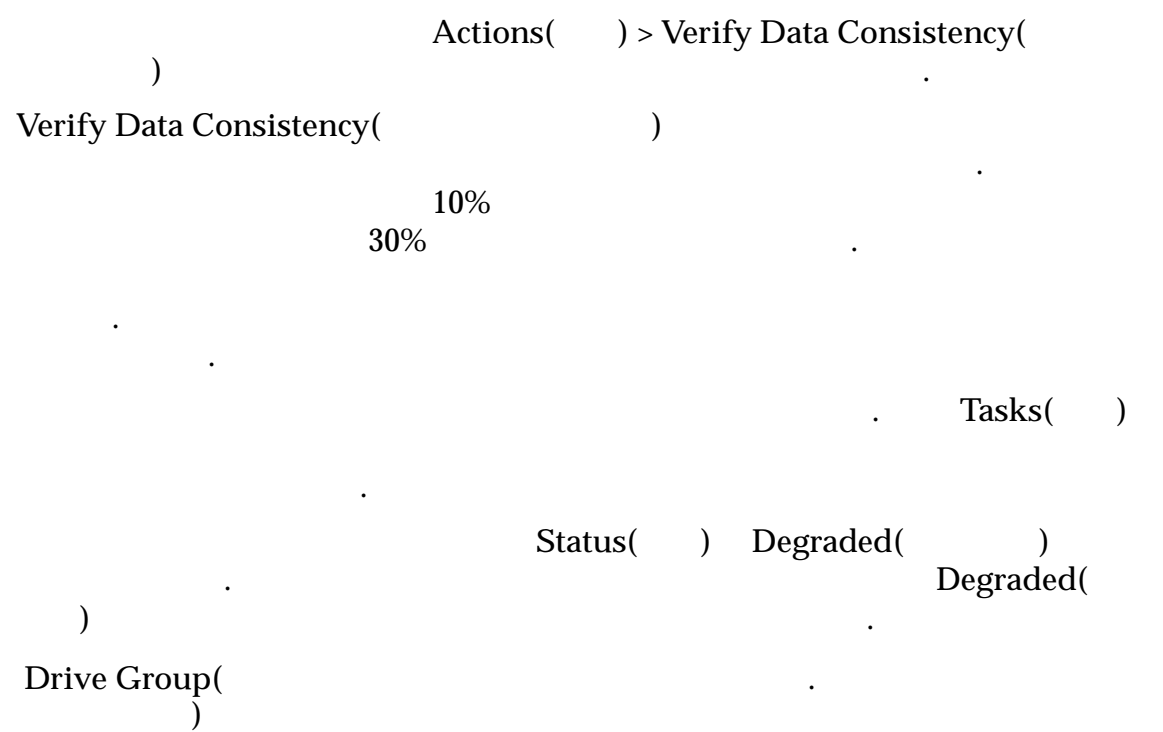

이터 일관성을 확인하기 위한 작업을 만들 있습니다. 데이터 일관성이란 사용자

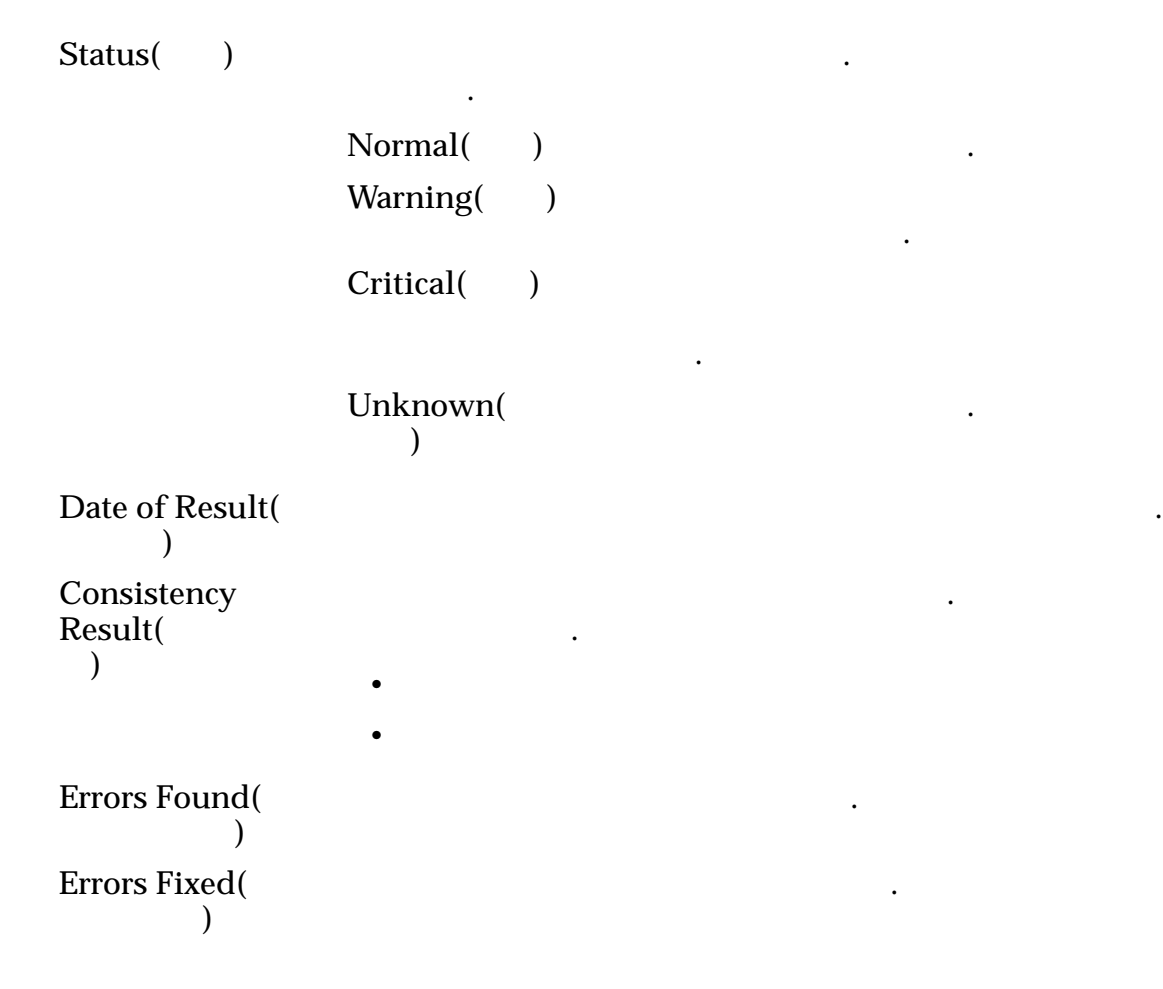

## 정지 지점 관리 대화 상자

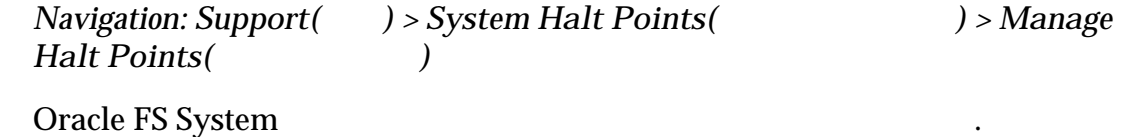

정보를 수집하게 하는 사용할 수 있는 사용할 수 있는 사용할 수 있는 사용할 수 있는 사용할 수 있는 사용할 수 있는 사용 객지원센터 지원 없이는 정지 지점을 설정하거나 해제하지 않아야 합니다. 기본

세스가 정지할지 아니다.

시작 시퀀스가 정지될 단계를 나타냅니다.

연관된 단계에서 시작 시퀀스가 일시 중지되도록 합니다.

리자 지원 관리자만 시스템 정지 지점을 관리할 있습니다.

식별함...

치가 필요 없습니다.

추가 정보가 필요합니다.

니다.

#### 주의: 시스템 장지 지점은 문제 해결 용도로만 사용하십시오. 시스템 장지 지점은 문제 해결 용도로만 시스템 정지 지점은 문제 해결 용도로만 시스템 정지 지점은 문제 해결 용도로만 시스템 정지 지점은

Active( )  $Order( )$ **Paused on Halt** Point( 서 일시 중지됨**)**

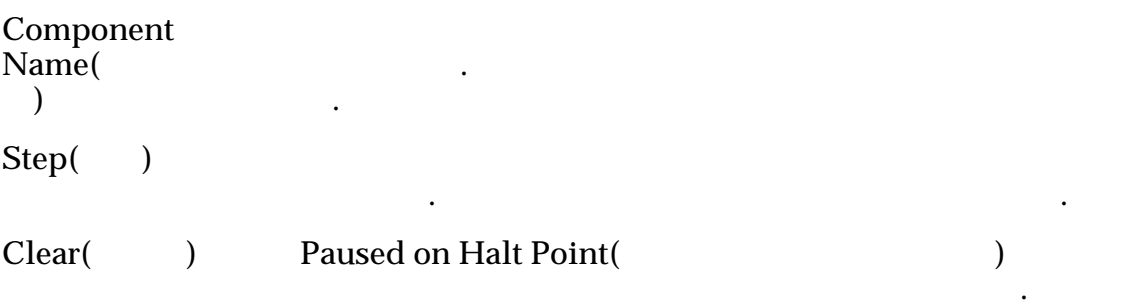

#### 관련 링크

### 시스템 재설정 대화 상자

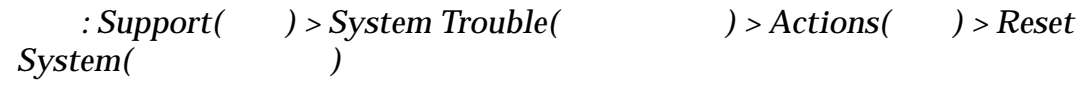

일련 번호가 변경되어 서비스 자격에 문제가 생길 있습니다.

오라클 고객지원센터의 지시에 따라 시스템 구성을 재설정합니다. 오라클 고객지 원센터의 지시가 없는 기능을 사용하지 마십시오. 시스템을 재설정하면 시스

구성 정보용으로 오라클 고객지원센터에서 제공한 암호화된 파일이 필요합니다.

말로 수행할지 묻는 메시지가 나타납니다. 작업을 정말로 수행할지 다시 한번

폴더 위치를 선택합니다.

 $\mathcal{O}_{\mathcal{A}}$ 

#### 주의: 작업은 시스템 구성과 함께 모든 사용자 데이터를 삭제하므로 작업을

 $\cdot$  OK( $\qquad$ )

• Oracle FS System

선택한 후에는 작업을 취소할 없습니다.

•  $\blacksquare$ 

시스템 구성 재설정은 다음 작업을 수행합니다.

• 구성을 초기 상태로 재설정합니다.

**Reset File[...](** 재설정**...)**

#### 관련 링크

**Oracle FS System** 

### 소프트웨어 및 펌웨어 개요 페이지

지를 표시합니다.

용되는지 여부가 포함됩니다.

 $:$  *Support(*) > *Software and Firmware(* $()$ 

608

### 소프트웨어 업데이트가 예약됨

주: Software Update Scheduled( 2002)

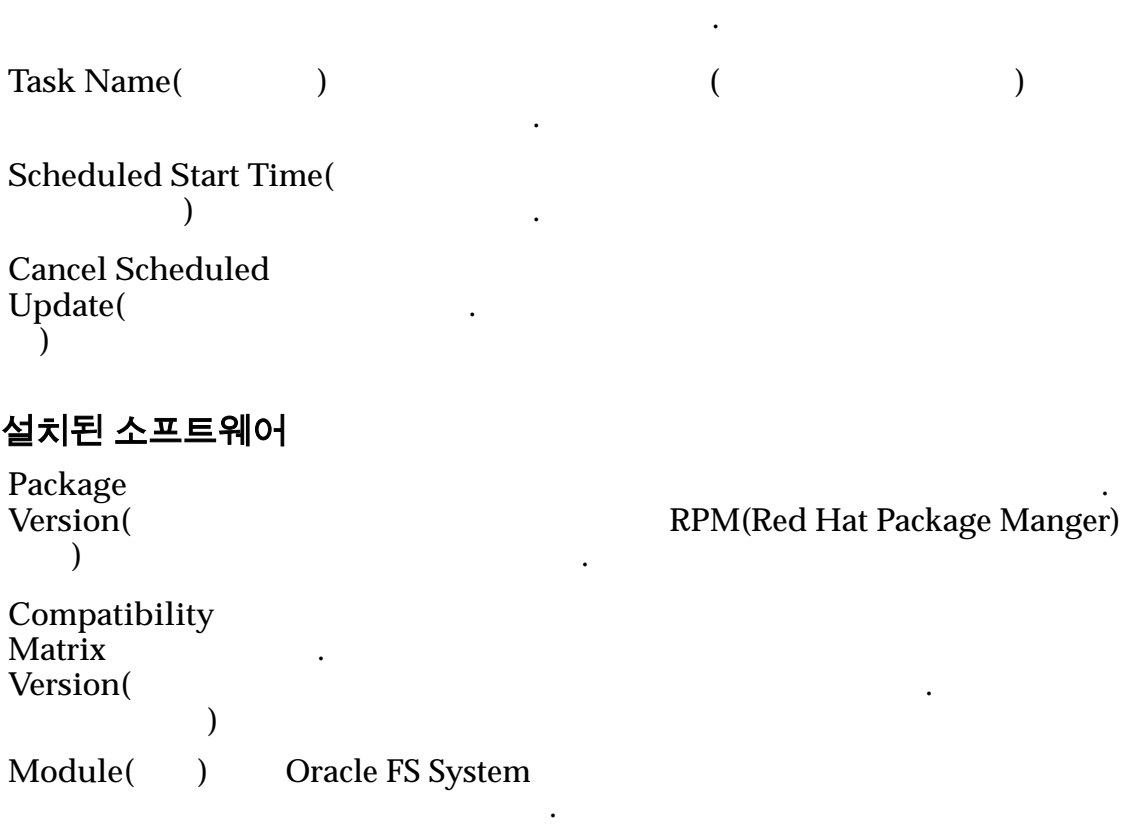

트웨어 업데이트가 예약된 경우에만 나타납니다. 예약된 소프트웨어 업데이트를

### 표 23: 소프트웨어 모듈 유형

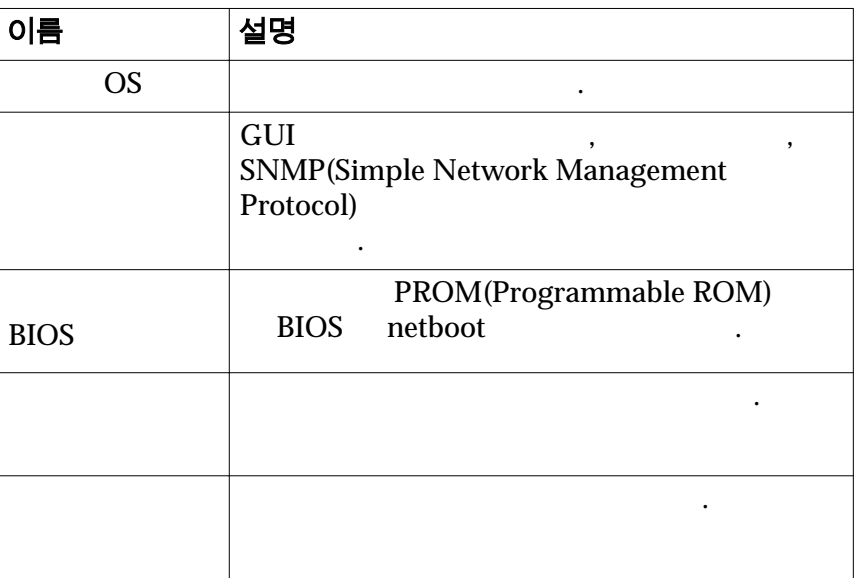

**Version(**버전**)** 소프트웨어 모듈의 버전 번호를 식별합니다. 값이  $unsupported($ 

 $\mathbf{r}$ 

문제가 있음을 나타냅니다. 오라클 고객지원센터로 문의하여

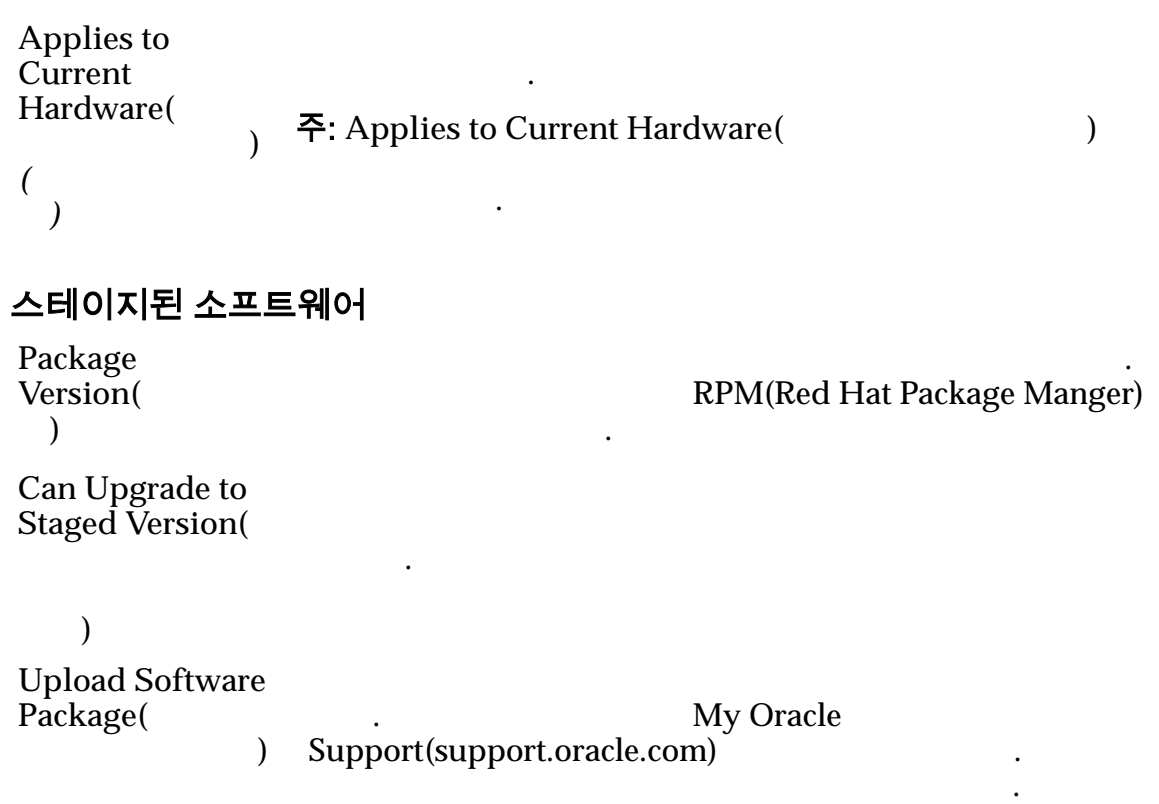

#### 관련 링크

## 시스템 정지 지점 개요 페이지

 $\therefore$  *Support(*  $\qquad$ ) > *System Halt Points(*<sup>()</sup>

치를 식별합니다.

열됩니다.

.

격리하기 위해 요청됩니다. 대부분의 경우 오라클 고객지원센터의 지시가 없는

시작 시퀀스가 정지될 단계를 나타냅니다.

식별합니다. 정상 시작 시퀀스에 있는 구성 요소가

식별합니다. 정상 시작 시퀀스에 있는 단계가 나열됩니

정지 지점을 설정하거나 해제할 있습니다.

시스템 정지 지점을 만들지 않아야 합니다.

Oracle FS System

Order()

**Paused on Halt** Point(
<sup>3</sup> 일시 중지됨**) Component Name(** 성 요소 이름**)**

**Step(Table 2018)** Step(Table 2018) 장치 고객 소프트웨어 구성 요소 단계의 일정지 합창

## 시스템 로그 개요 페이지

: **Support(** ) > **System Logs(** )

Oracle FS System

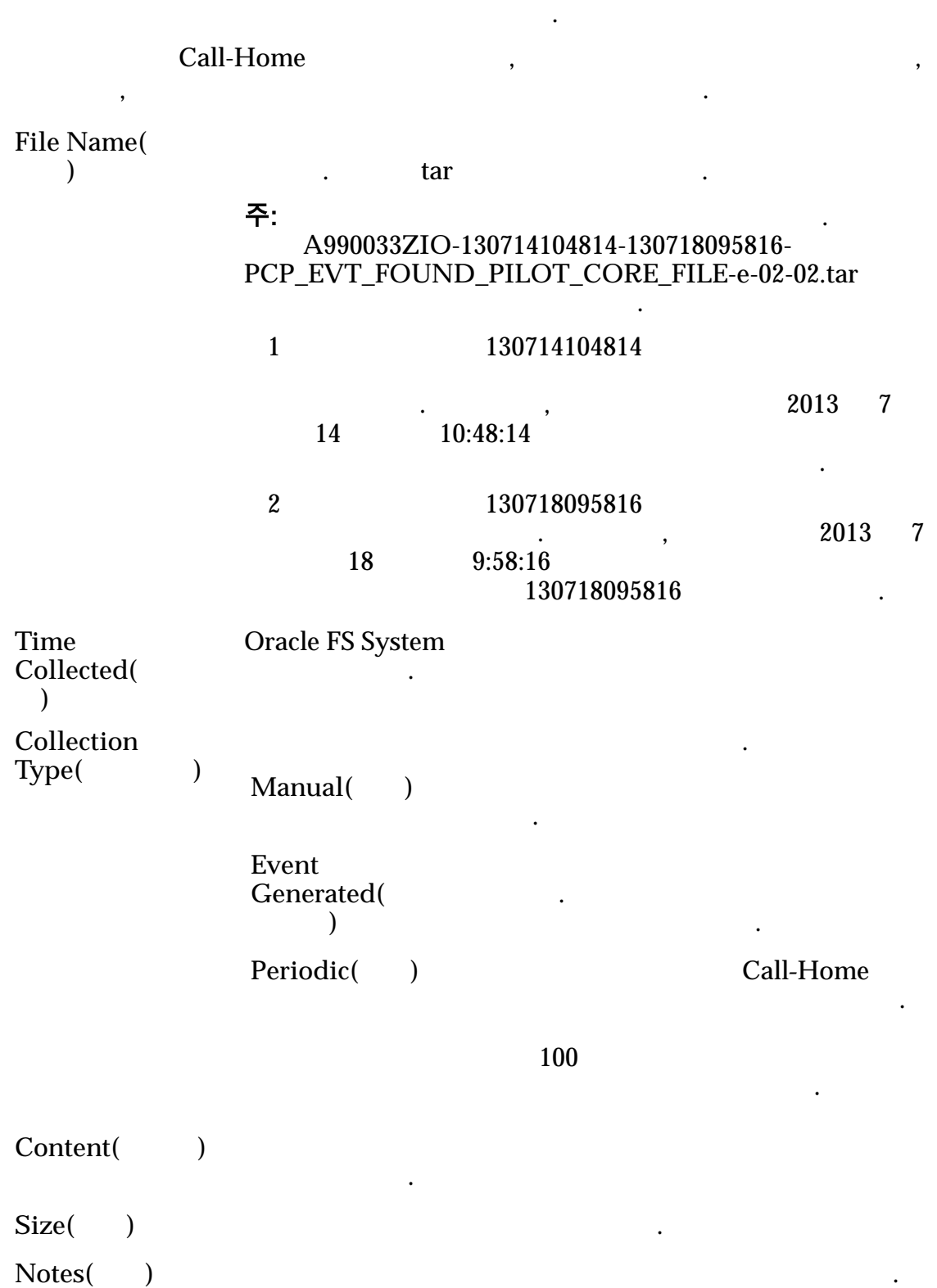

유를 식별하는 사용될 있습니다. 예를 들어, 추적을

#### 시스템 문제 개요 페이지  $\therefore$  *Support(* ) > *System Trouble(* ) Oracle FS System Oracle FS System 상태로 재설정할 있습니다. **Controller**  $Name($ 름**)** 연결 테스트를 위해 선택된 컨트롤러의 이름을 식별합니다. Comment() 256 **Service Type(** 스 유형**)** Oracle FS System SAN Only(SAN<br>), NAS ), Biased to SAN(SAN<br>Only(NAS ) Biase  $\sum_{n=1}^{\infty}$  Biased to NAS(NAS  $\sum_{n=1}^{\infty}$ 표시됩니다. **Failover** Controller( 버 컨트롤러**)** 사용되는 컨트롤러를 식별합니다.  $Status($  $Normal( )$ **Warning(**) 적인 조치가 필요 없습니다. Critical() 조치가 필요합니다.  $Unknown($ 컨트롤러 명령 실행 대화 상자 : **Support(** $)$  > System Trouble( $)$  > Actions( $)$  > Run  $Controller \, Command($ (1) 선택된 컨트롤러에서 명령을 실행합니다. Controller( 러**)** 명령을 실행할 컨트롤러를 식별합니다. **Command Line(**명 령줄**)** 지정된 컨트롤러에서 수행할 명령을 식별합니다. fmadm

.
주: 컨트롤러 명령줄에 명령을 입력할 접두어 명령 ipmifm **Environment**  $Variables($ 수**)**  $\mathcal{A}$  , we have the set of  $\mathcal{A}$ Execute() **Command Output(** ) 니다. 명령 출력은 파일로 저장할 없습니다.

관련 링크

### 드라이브 펌웨어 업데이트 대화 상자

 $\therefore$  *Support(* ) > *Software and Firmware(* ) > <br>  $\therefore$   $\therefore$   $\$  $Actions($   $)$  > Update Drive Firmware(

Oracle FS System

.

#### 보류 중인 드라이브 펌웨어 업데이트

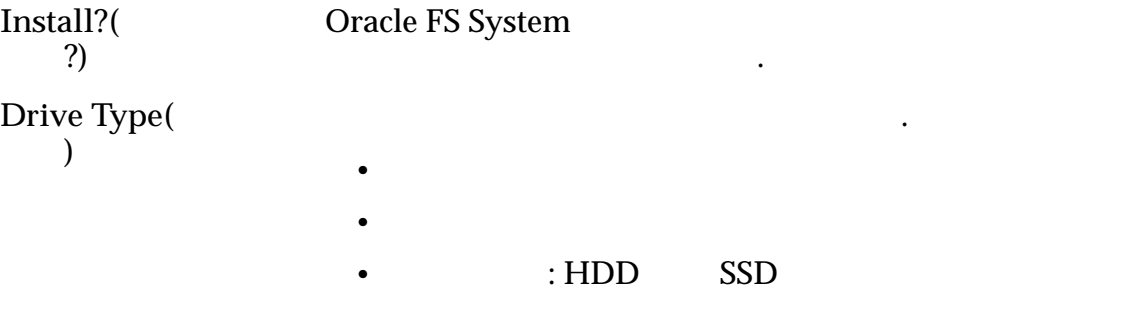

펌웨어 업데이트의 사양과 일치하는 드라이브에 대한 정보를 제공합니다.

펌웨어가 업데이트됩니다.

호를 식별합니다.

드라이브 펌웨어의 버전 번호를 식별합니다.

**Current Firmware**  $Version($ 버전**) Pending Firmware**  $Version($ 웨어 버전**)**

관련 링크

# 소프트웨어 업데이트

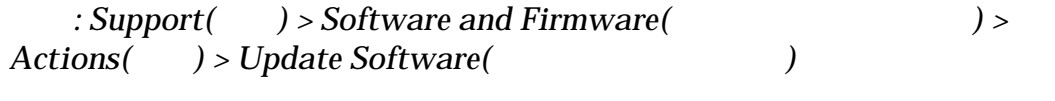

Oracle FS System

수도 있습니다.

Oracle FS System

#### 중요사항:

합니다.

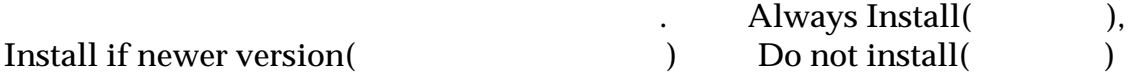

선택할 있습니다. 개별 소프트웨어 구성 요소를 설치하기 전에 오라클 고객지원

선택 사항은 다음과 같습니다.

줍니다. 개별 구성 요소에 설치될 업데이트를 지정하려면 지원 관리자로 로그인

### **Install Action(**

 $\mathbb{R}^2$ 

업**)**

주: 소프트웨어 모듈을 선택적으로 업데이트하는 경우 Oracle FS System

 $unsupported($ 

옵션을 선택합니다.

옵션을 선택합니다. 기본

작업입니다. 작업을 수행

작업을 식별합니다. 지원 관리자 역할은 설치할 개별

소프트웨어 패키지를 선택할 있습니다.

**Do not install(**설 치 안함**) Install if newer version(** 인 경우 설치**)**

**Always Install(**항 상 설치**)**

주: Always Install( )

옵션을 선택합니다.

다운그레이드될 있습니다.

 $\ddotsc$ 

옵션을 사용합니다.

 $\frac{1}{2}$ 

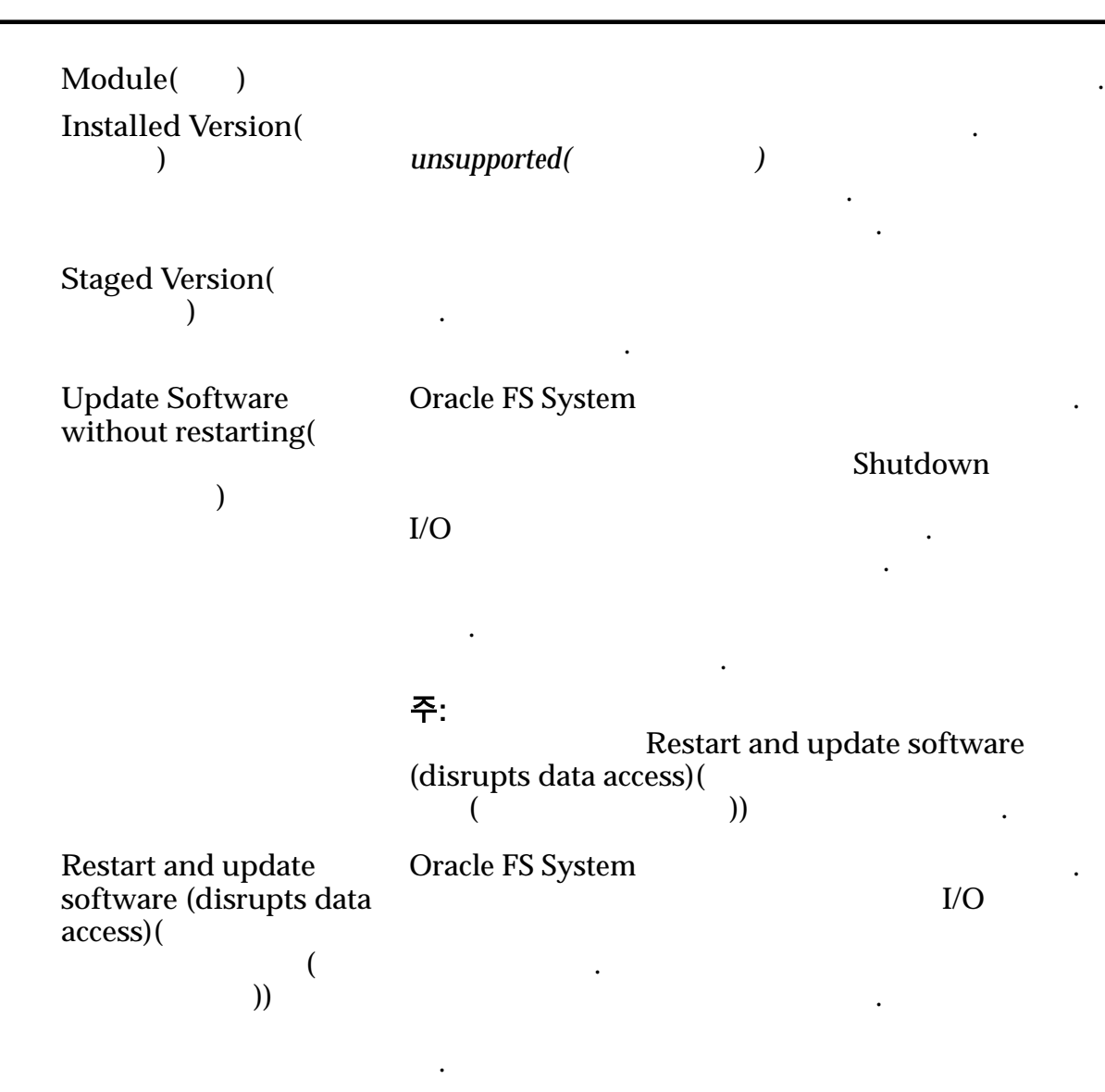

주의: 이러한 용단을 설정하면 제1 시간을 설정하면 제1 시간을 설정하면 있다.

자동으로 변경하지 않습니다.

#### 소프트웨어 업데이트 옵션

경우에만 선택하십시오.

주: 다음 옵션은 오라클 고객지원센터의 지시가 있거나 *Oracle FS1-2 Flash Storage*

#### 다음 옵션은 소프트웨어 업데이트에 대한 추가 제어 기능을 제공합니다. 이러한 션은 업데이트 준비가 모든 소프트웨어 모듈에 적용됩니다.

**Ignore compatibility (not recommended)(**호 환성 무시**(**권장되지 않음**))**

**System Release Notes** 

Oracle FS System

모듈의 버전이 기존 하드웨어 소프트웨어와 호환되는지 확인합니다. 실패한 호환성 검사를 대체하려면 옵션을 택합니다. 옵션은 비중단 업그레이드를 중단 업그레이드

Shutdown( ) 선택합니다. 옵션은 데이터 액세스에 영향을 주며  $\text{Restart}$  and update software (disrupts data access)( 작 후 소프트웨어 업데이트**(**데이터 액세스 중단**))** 선택해야 합니다. **(**파일럿 제외**)** 강제로 실행하려면 옵션을 선택합니다. 옵션은 특정 태에 따라 데이터 액세스에 영향을 있습니다. Shutdown Controller(
and  $\sum_{n=1}^{\infty}$ 용해야 하는지 여부를 확인한 옵션을 사용하십시오. 하려면 옵션을 선택합니다. 옵션을 설정하지 않은 경우 . 옵션은 특정 시스템 경보에 따라 데이터 액세스에 영향 수도 있고 주지 않을 수도 있습니다. **Ignore current** requests( 무시**)** 계속 진행하려면 옵션을 선택합니다. 옵션을 선택하면 (Tasks() (Tasks() 경우에도 업그레이드를 시작할 있습니다. 일반적으로  $\mathcal{L}(\mathcal{L})$  $\overline{\phantom{a}}$ 고객지원센터로 문의하십시오. 옵션은 특정 작업에 니다. **Override failed software** update( 대체**)**  $\ddotsc$ 해제한 의견 고객지 않습니다. 오라클 고객지원에서 지시가 있다. *Oracle FS1-2 Flash Storage System Release Notes* 우가 아니면 옵션을 사용하지 마십시오. 소프트웨어 업데이트 예약 소프트웨어 업데이트에 예약 기능을 추가합니다. **Schedule software update to occur at a** later time( 도록 예약**)** 약할 있습니다. 나열된 옵션과 함께 기존에 예약된 업데이트가 모두 나열됩니다. 주: **Schedule software update to occur at a later** time(

약**)** 옵션은 관리자 역할로 로그인한 사용자만 사용할

있습니다. 지원 역할로 로그인한 사용자는 기능

 $\mathcal{L}_{\mathcal{A}}$ 

니다. 동작은 정상입니다.

션이 기존 소프트웨어 또는 하드웨어와 충돌을 일으키는 경우 나타납니다. 충돌이

업데이트가 허용되지 않는 이유를 설명하는 정보가 제공됩니다. 문제 해결 방법에

설치된 소프트웨어 업데이트를 표시합니다. 업그레이드로 인해 파일럿 또는 데이 중단이 발생되는지에 대한 정보도 표시됩니다. 소프트웨어 업데이트를 업그레

지원되는 업그레이드 경로를 나타냅니다.

부를 내려 내려 내려 내려 가는 경우 데이터 기분이 있다.

**Time to Perform Software Update(** 웨어 업데이트 수행 시기**)** 주: 옵션은 예약된 업데이트가 있는지 여부에 관계 없이 표시됩니다. 기존 예약된 업데이트가 있는 경우 해당 예약이 표시됩니다. Oracle FS System 시작하는 시간을 식별합니다. 주: 소프트웨어 업데이트 예약을 설정하는 사용되  $72$   $12$ 

### 소프트웨어 업데이트 검증 오류

**Software Update Validation Errors(**2022)

Software Update Validation Errors(

류**)** 표시되지 않습니다.

Oracle FS1-2 Flash Storage System

 $Release Notes$ 

주:  $\pi$ 

관련 링크

**Oracle FS System** 

### 설치된 패키지의 업그레이드 경로 대화 상자

 $\therefore$  *Support(* ) > *Software and Firmware(* ) > *Actions(*작업*) > View Upgrade Paths from Installed Package(*설치된 패키지에서 업그레이드 경로 보기*)*

이드하려면 패널을 검토하여 설치될 업그레이드를 확인하십시오.

스에 영향을 주지 않습니다.

에는 예약된 업그레이드가 차단되고 시스템 경보도 생성됩니다.

**Package Version(** 키지 버전**) Pilot Disruption** Required( 단 필요**)**

**Data Disruption Required**( 단 필요**)** 나타 내 도시 나타 내 도시 나타 내 도시 나타 •  $Yes( )$ :  $r = \frac{1}{2}$ •  $No($  ): 액세스가 중단되지 않음을 나타냅니다. **Pilot Software(** 럿 소프트웨어**)** 버전 번호를 나열합니다. Pilot OS(<sub>OS</sub>) **Controller** Software(
<sup>1</sup> 소프트웨어**)** 타냅니다. **Controller BIOs(** BIO) 타냅니다. **Drive Enclosure** Firmware(
<sup>1</sup> 외장 장치 펌웨어**)** 타냅니다.

관련 링크

## 스테이지된 패키지에 대한 업그레이드 경로 대화 상자

 $\therefore$  *Support(* ) > *Software and Firmware(* ) > *Actions( ) > View Upgrade Paths to Staged Package(* <sup>한</sup> 업그레이드 경로 보기*)*

스테이지한 소프트웨어의 마지막 버전인 스테이지된 소프트웨어를 표시합니다. 전이 낮거나 소프트웨어가 아닌 펌웨어 전용 패키지일 있습니다. 소프트웨어

어 업데이트**)** 패널에서 시스템에 설치할 준비가 것입니다. 업그레이드로 인해

파일럿 또는 데이터 중단이 발생되는지에 대한 정보도 표시됩니다.

 $\mathcal{O}(\mathcal{O})$ 

**Update Software(** 

경로를 나타냅니다. 현재 설치된 패키지는 여기에 포함 되지 않을 있습니다. 또한 호환성 매트릭스에서 하드웨

나타 내 시작하는 경우 제 시작하는 경우 제 시작하는 경우 제

테이지된 패키지 버전을 설치할 없을 수도 있습니다.

**Package Version(** 키지 버전**)**

**Pilot Disruption** Required( 단 필요**)**

**Data Disruption**  $\text{Required}$ ( 단 필요**)** 나타 내 내내 도시 나타 내 내가 되는 것이다. • Yes $($  ): 나타냅니다. •  $No($  ): 액세스가 중단되지 않음을 나타냅니다. **Pilot Software(** 럿 소프트웨어**)** 버전 번호를 나열합니다. **Pilot OS( OS)** 버전 번호를 나열합니다. **Controller**  $Software($ 소프트웨어**)**  $\mathbb{Z}$ **Controller BIOs(** BIO)  $\mathbb{Z}$ **Drive Enclosure** Firmware( 외장 장치 펌웨어**)**  $\mathbb{Z}$ 

관련 링크